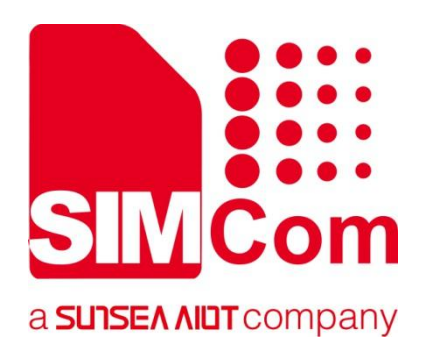

# **SIM82XX\_SIM83XX Series\_ AT Command Manual**

**5G Module**

Ø

**SIMCom Wireless Solutions Limited**

SIMCom Headquarters Building, Building 3, No. 289 Linhong Road, Changning District, Shanghai P.R. China Tel: 86-21-31575100 support@simcom.com www.simcom.com

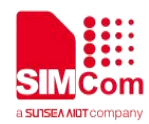

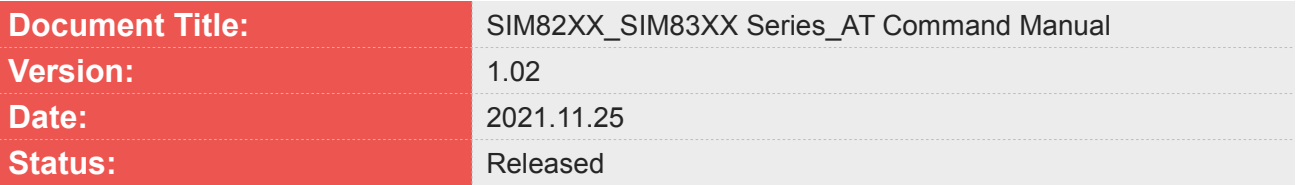

#### **GENERAL NOTES**

SIMCOM OFFERS THIS INFORMATION AS A SERVICE TO ITS CUSTOMERS. TO SUPPORT APPLICATION AND ENGINEERING EFFORTS THAT USE THE PRODUCTS DESIGNED BY SIMCOM. THE INFORMATION PROVIDED IS BASED UPON REQUIREMENTS SPECIFICALLY PROVIDED TO SIMCOM BY THE CUSTOMERS. SIMCOM HAS NOT UNDERTAKEN ANY INDEPENDENT SEARCH FOR ADDITIONAL RELEVANT INFORMATION, INCLUDING ANY INFORMATION THAT MAY BE IN THE CUSTOMER'S POSSESSION. FURTHERMORE, SYSTEM VALIDATION OF THIS PRODUCT DESIGNED BY SIMCOM WITHIN A LARGER ELECTRONIC SYSTEM REMAINS THE RESPONSIBILITY OF THE CUSTOMER OR THE CUSTOMER'S SYSTEM INTEGRATOR. ALL SPECIFICATIONS SUPPLIED HEREIN ARE SUBJECT TO CHANGE.

#### **COPYRIGHT**

THIS DOCUMENT CONTAINS PROPRIETARY TECHNICAL INFORMATION WHICH IS THE PROPERTY OF SIMCOM WIRELESS SOLUTIONS LIMITED COPYING, TO OTHERS AND USING THIS DOCUMENT, ARE FORBIDDEN WITHOUT EXPRESS AUTHORITY BY SIMCOM. OFFENDERS ARE LIABLE TO THE PAYMENT OF INDEMNIFICATIONS. ALL RIGHTS RESERVED BY SIMCOM IN THE PROPRIETARY TECHNICAL INFORMATION, INCLUDING BUT NOT LIMITED TO REGISTRATION GRANTING OF A PATENT, A UTILITY MODEL OR DESIGN. ALL SPECIFICATION SUPPLIED HEREIN ARE SUBJECT TO CHANGE WITHOUT NOTICE AT ANY TIME.

#### **SIMCom Wireless Solutions Limited**

SIMCom Headquarters Building, Building 3, No. 289 Linhong Road, Changning District, Shanghai P.R. China Tel: +86 21 31575100 Email: simcom@simcom.com

#### **For more information, please visit:**

https://www.simcom.com/download/list-863-en.html

**For technical support,** or **to report documentation errors, please visit:** https://www.simcom.com/ask/or email to: support@simcom.com

#### *Copyright © 2021 SIMCom Wireless Solutions Limited All Rights Reserved.*

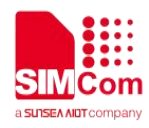

# <span id="page-2-0"></span>**Version History**

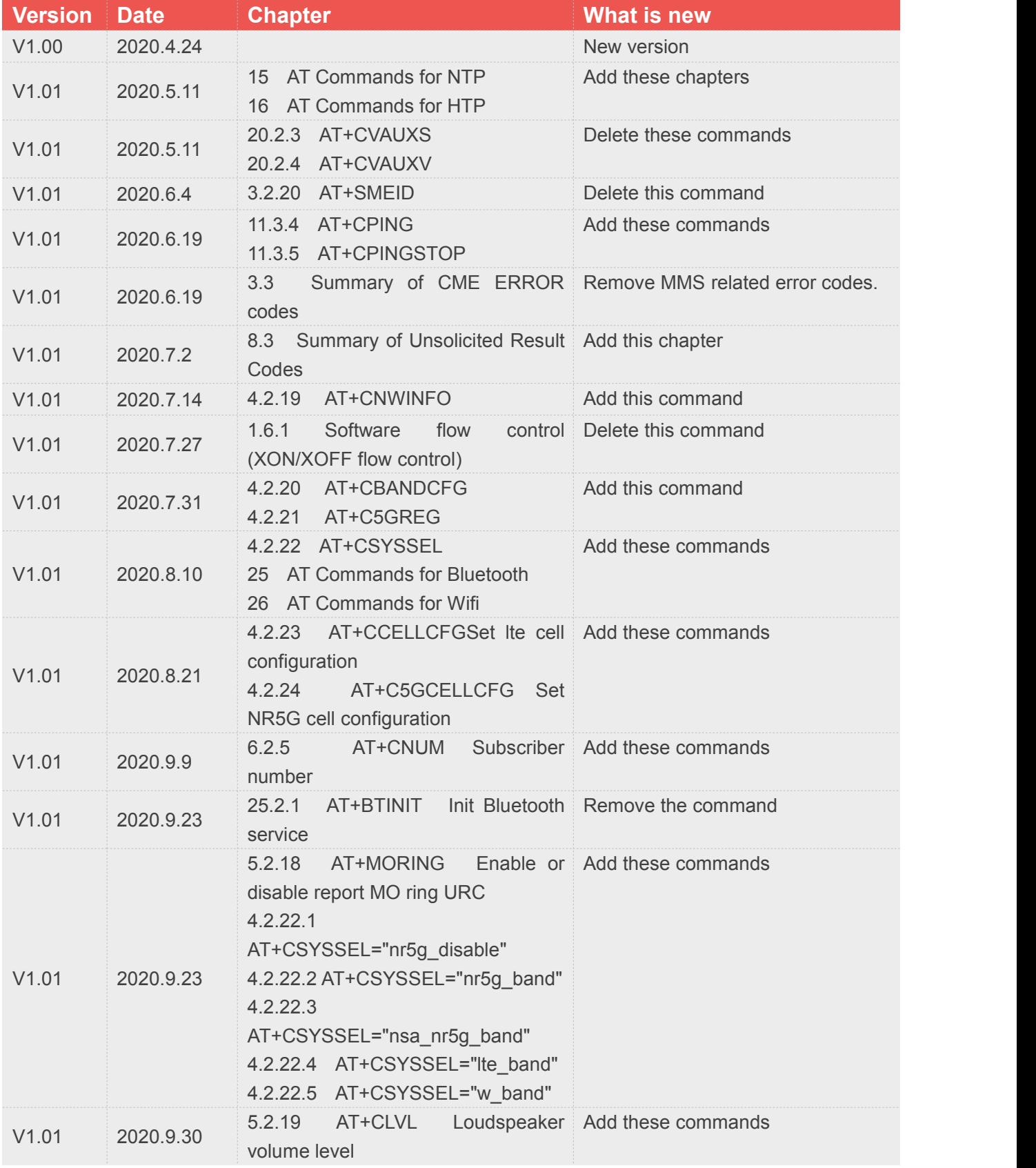

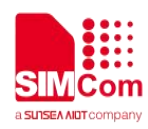

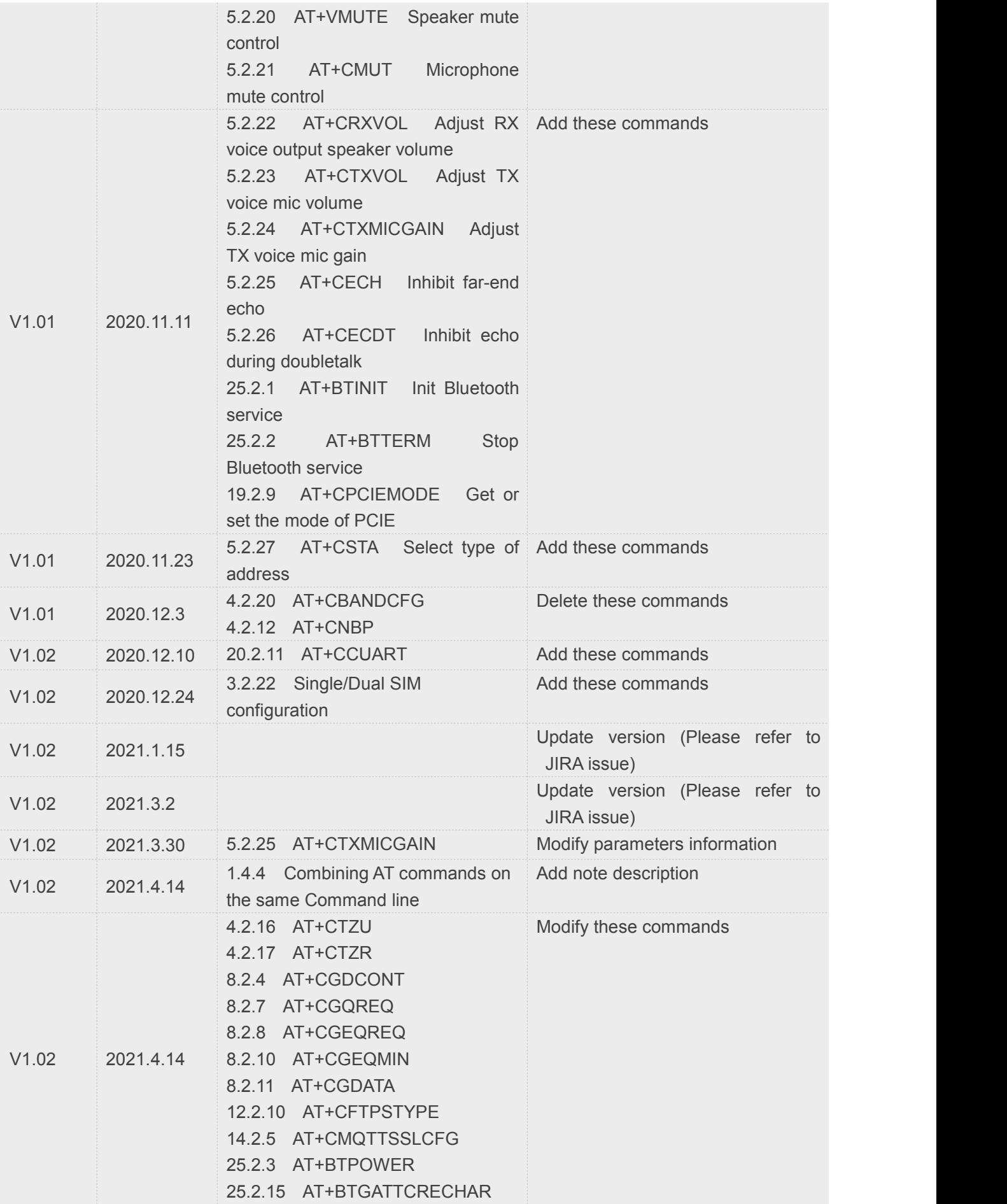

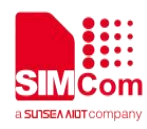

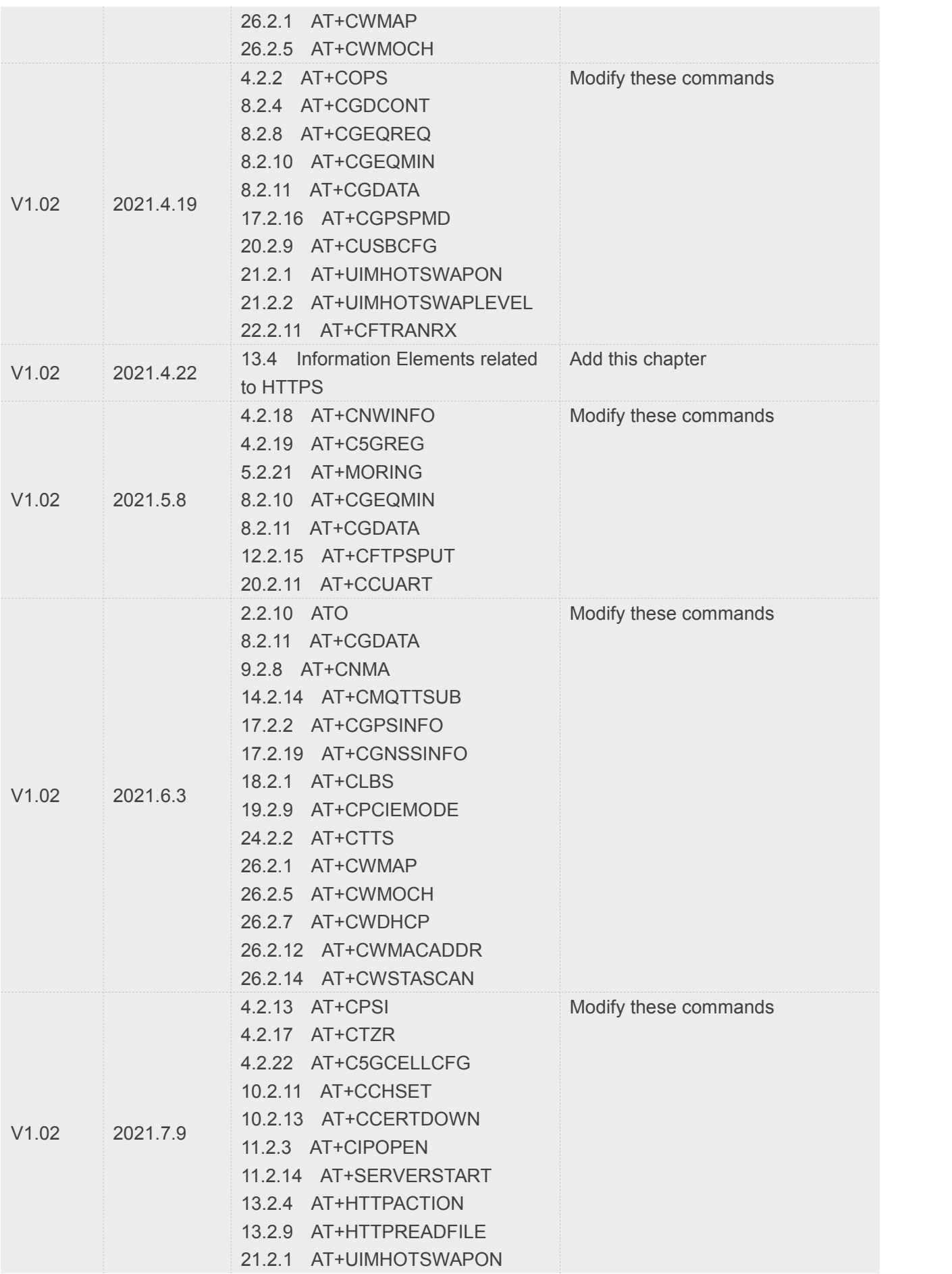

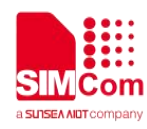

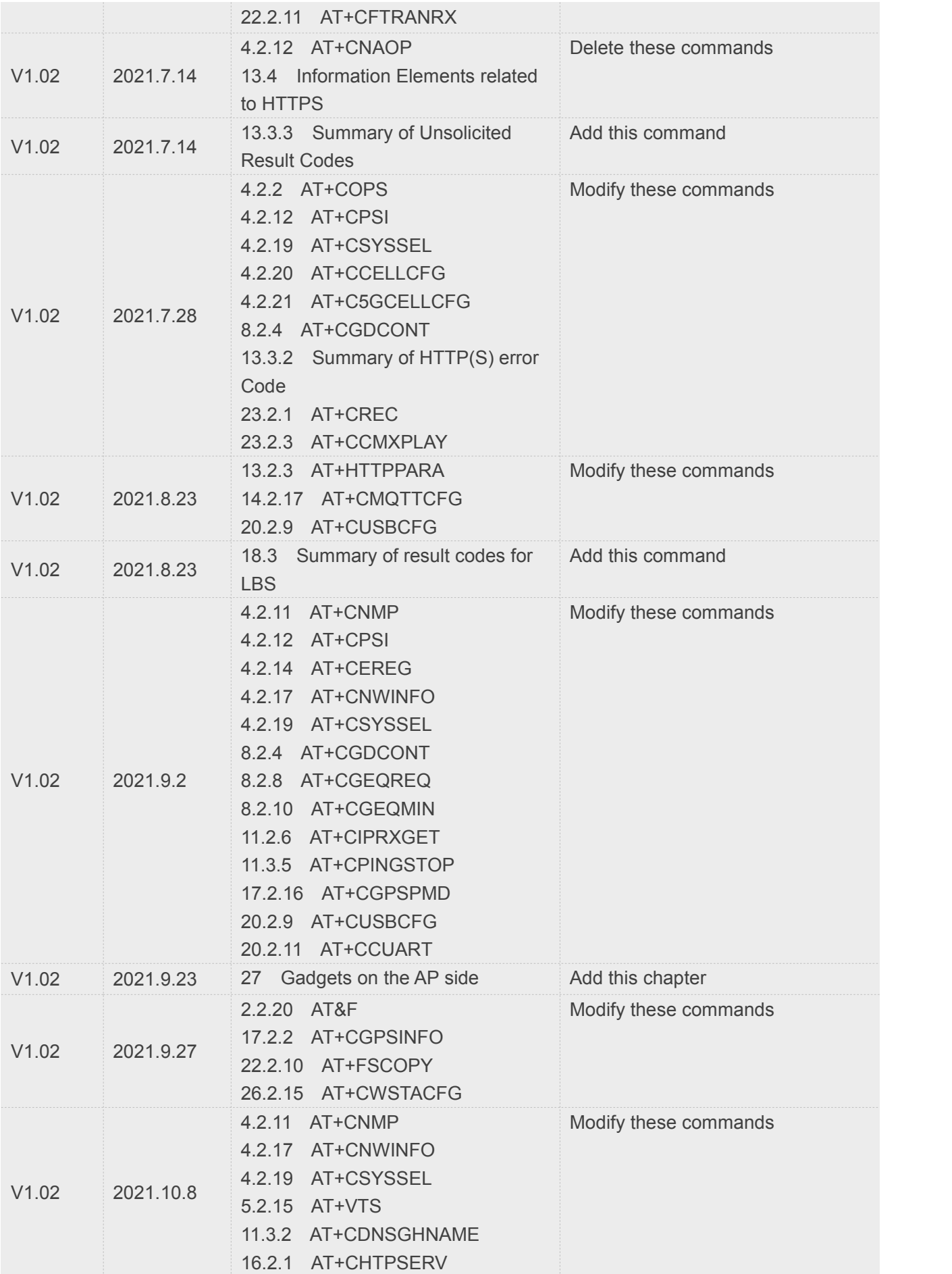

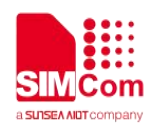

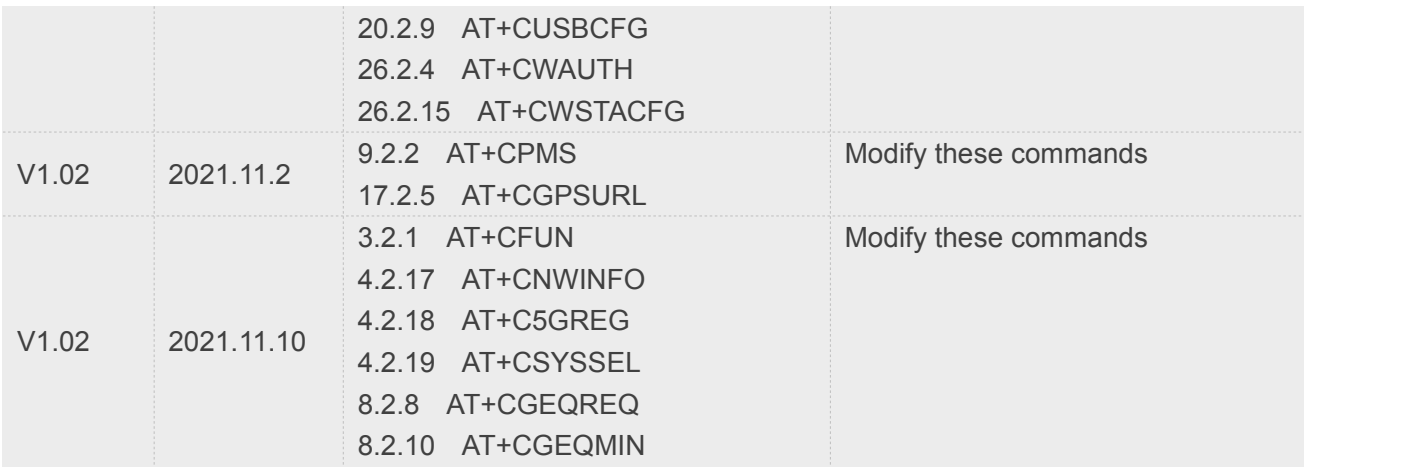

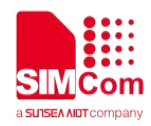

# <span id="page-7-0"></span>**Contents**

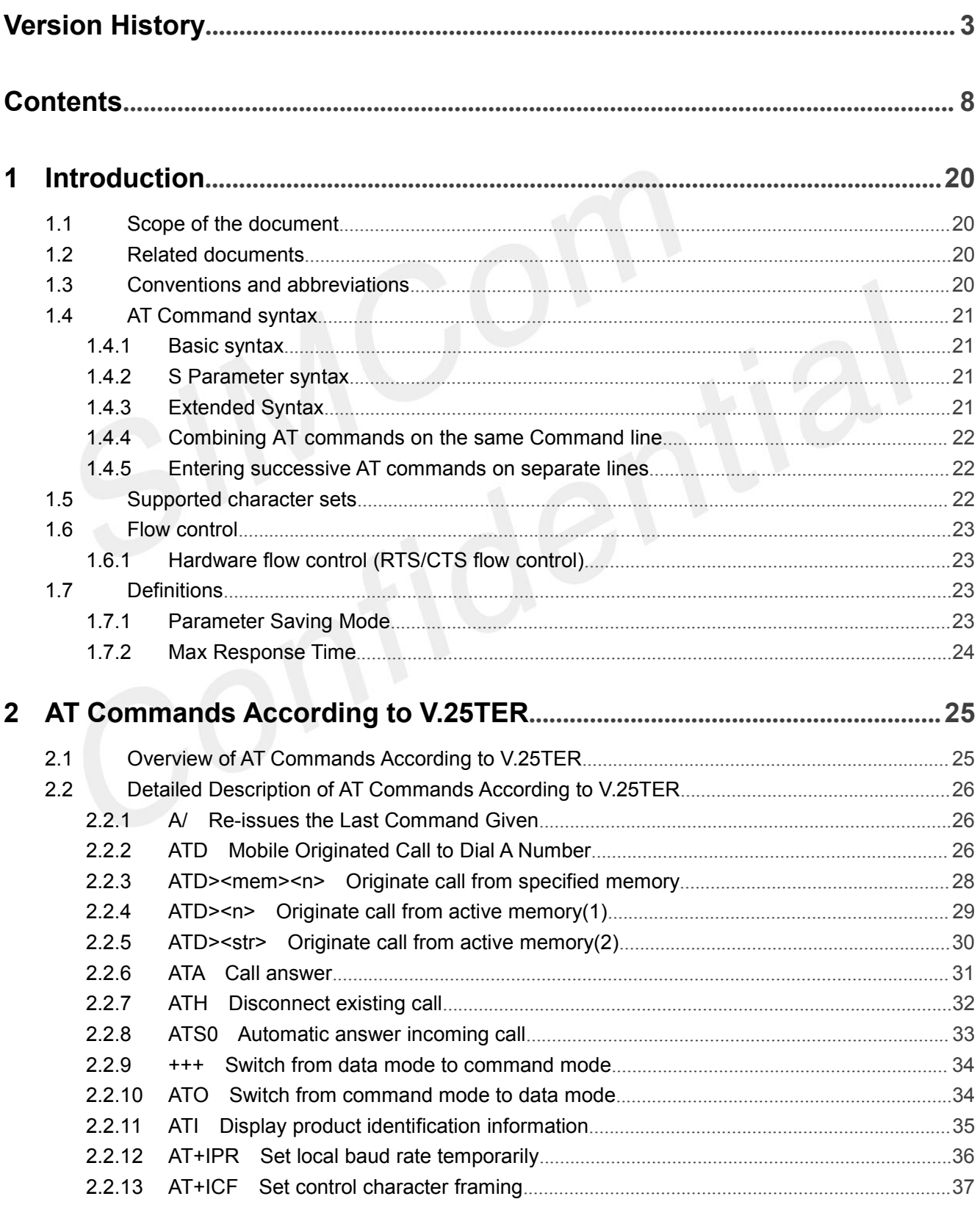

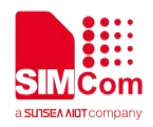

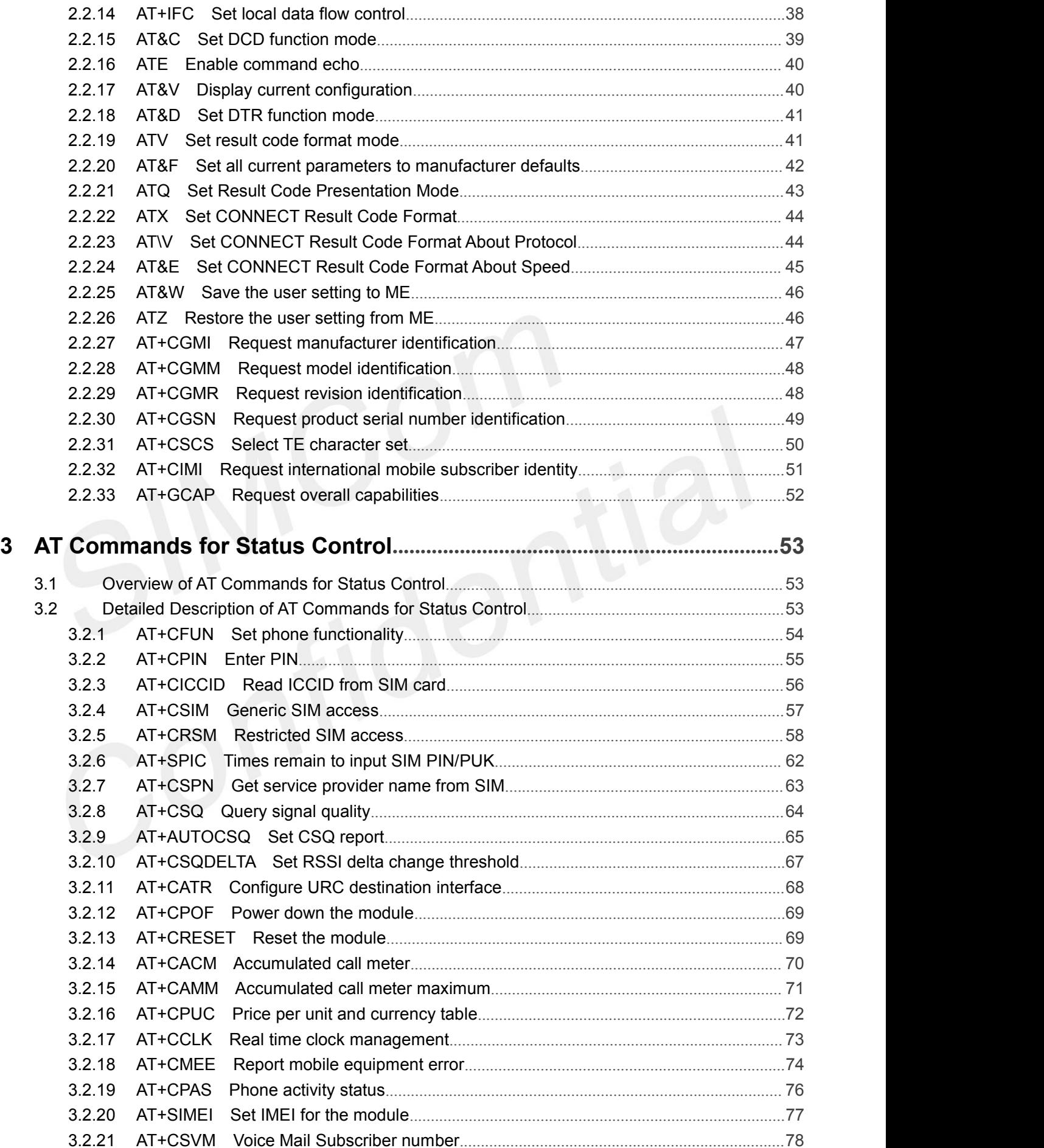

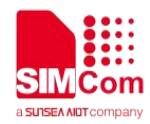

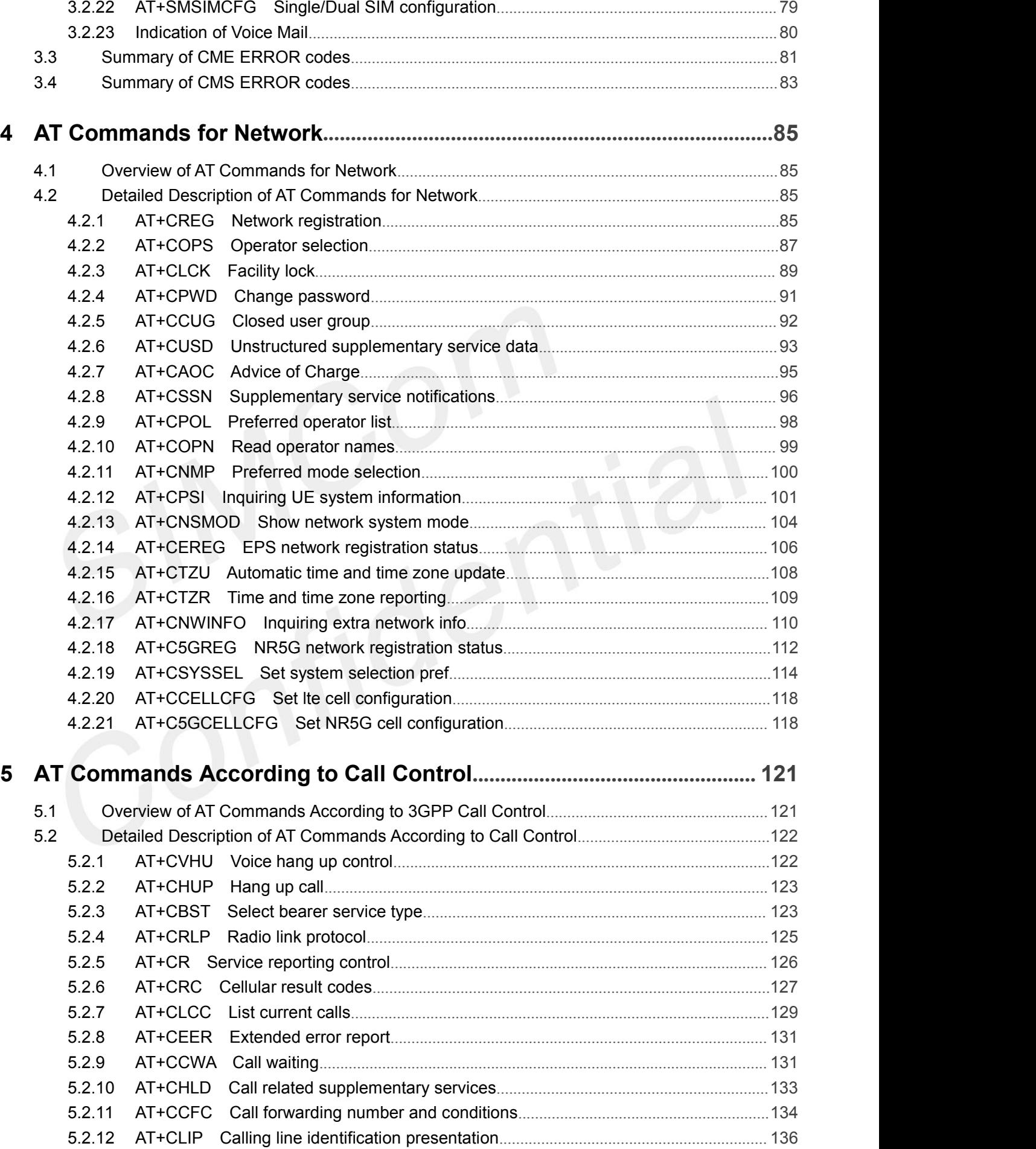

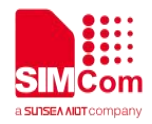

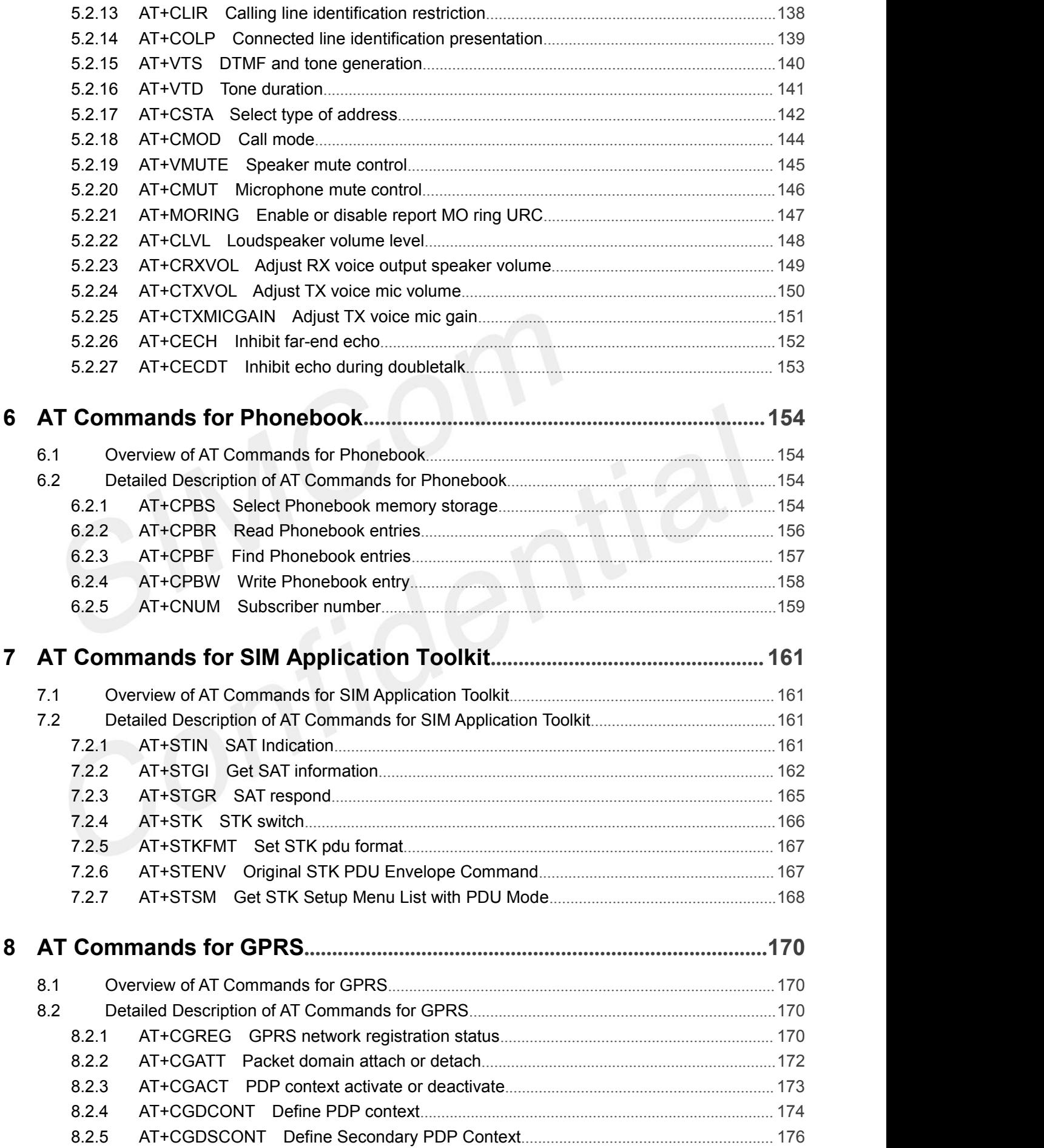

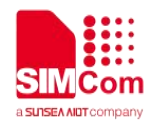

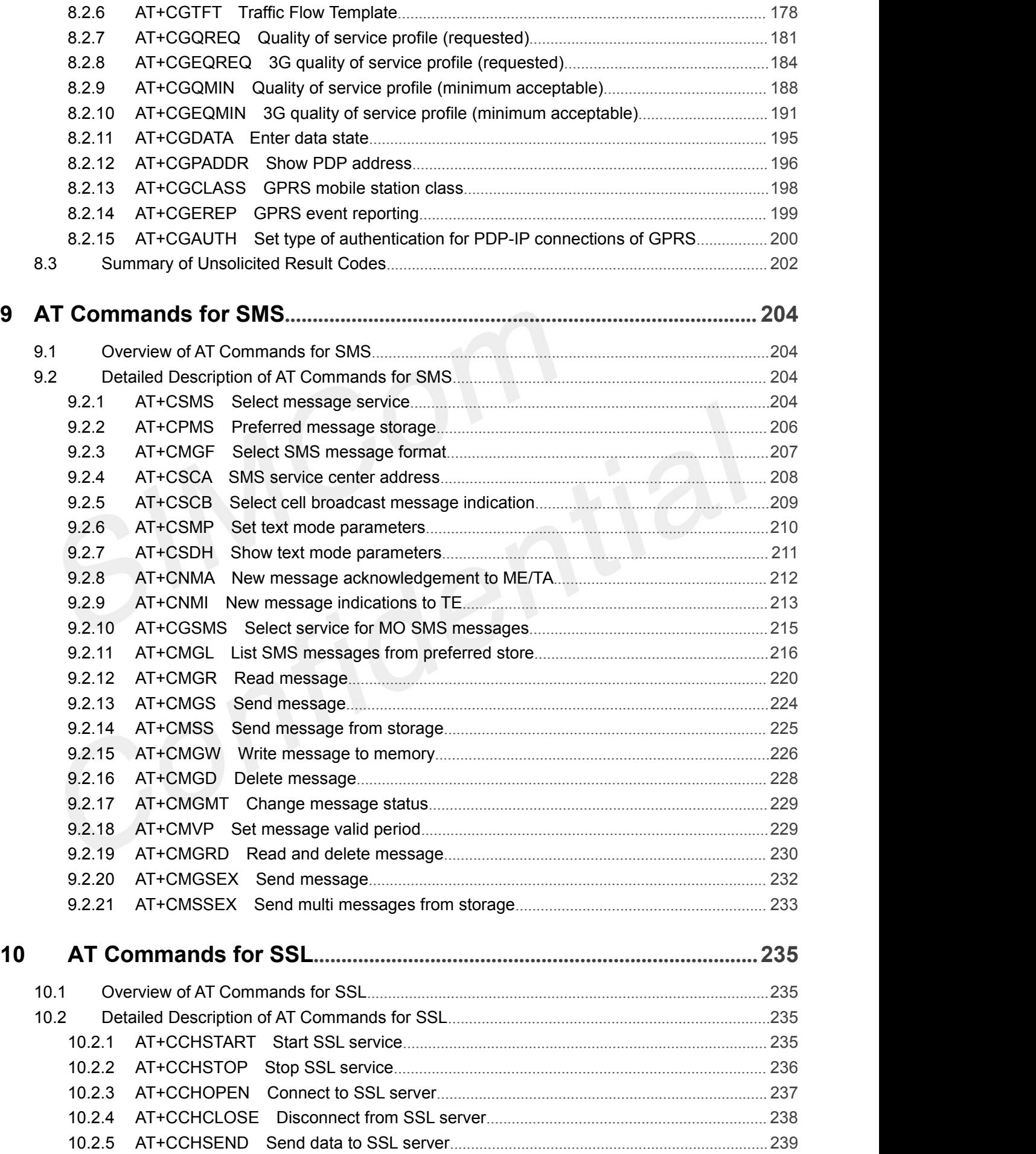

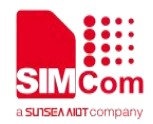

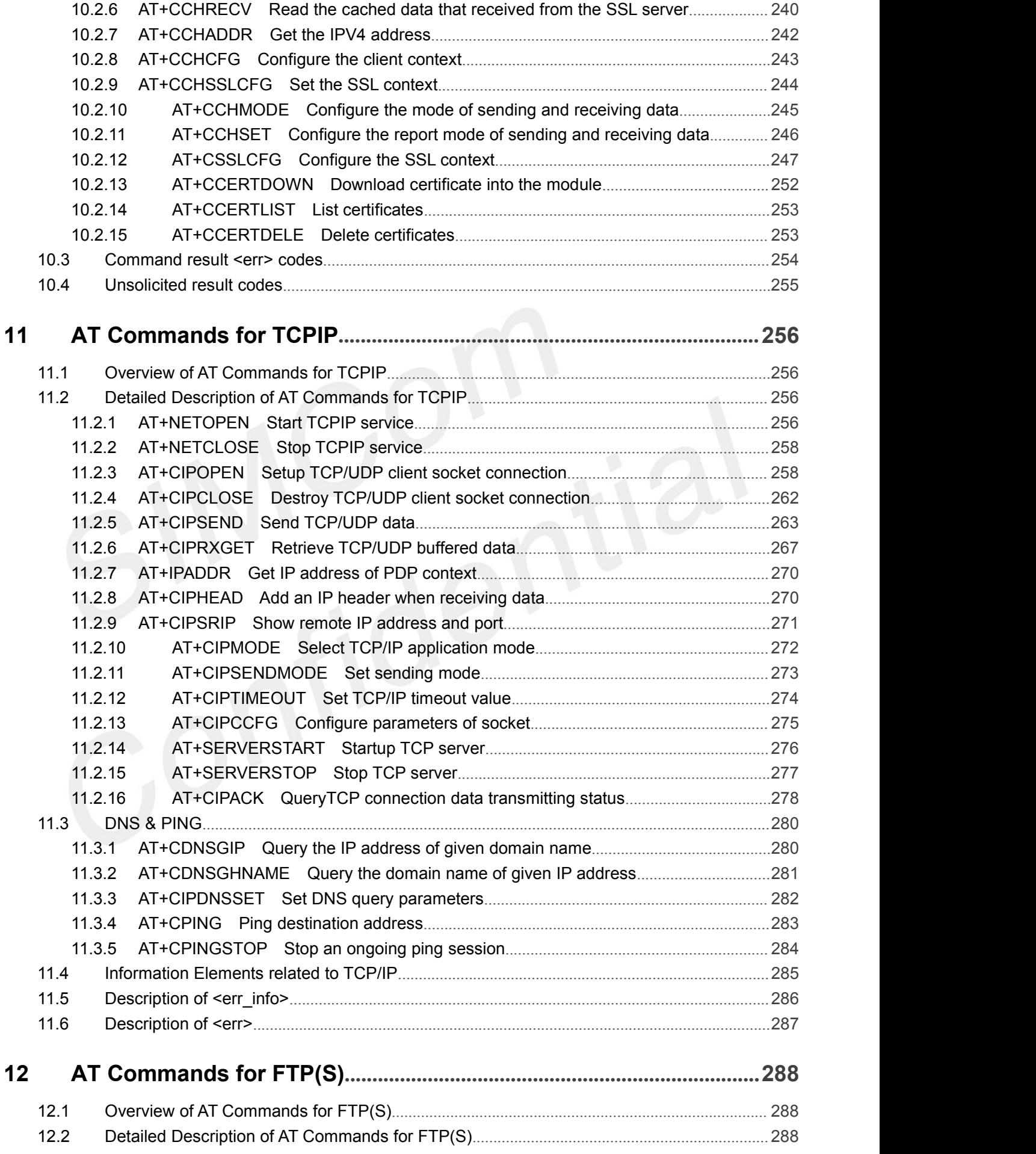

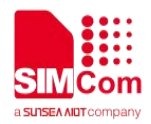

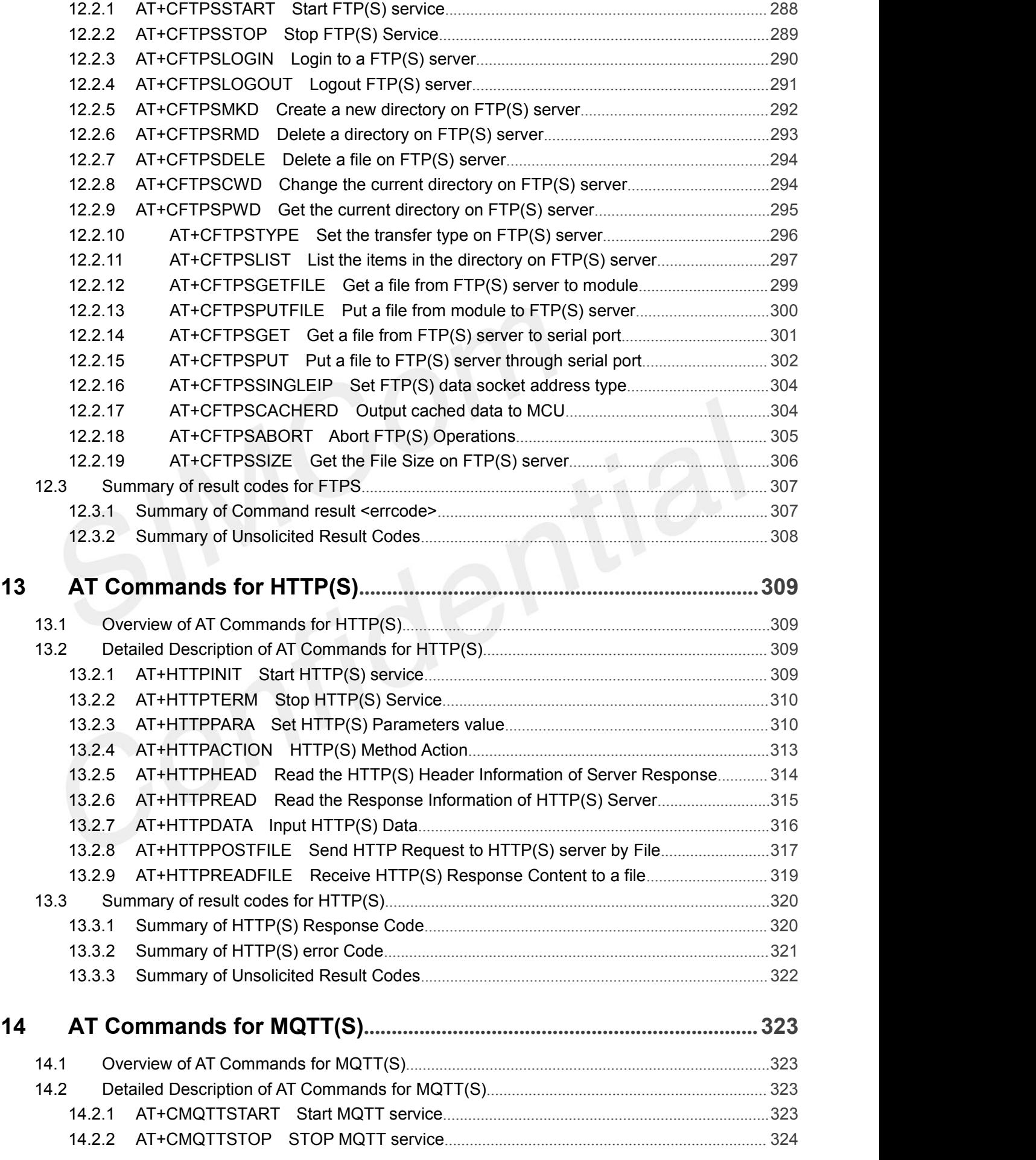

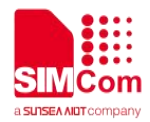

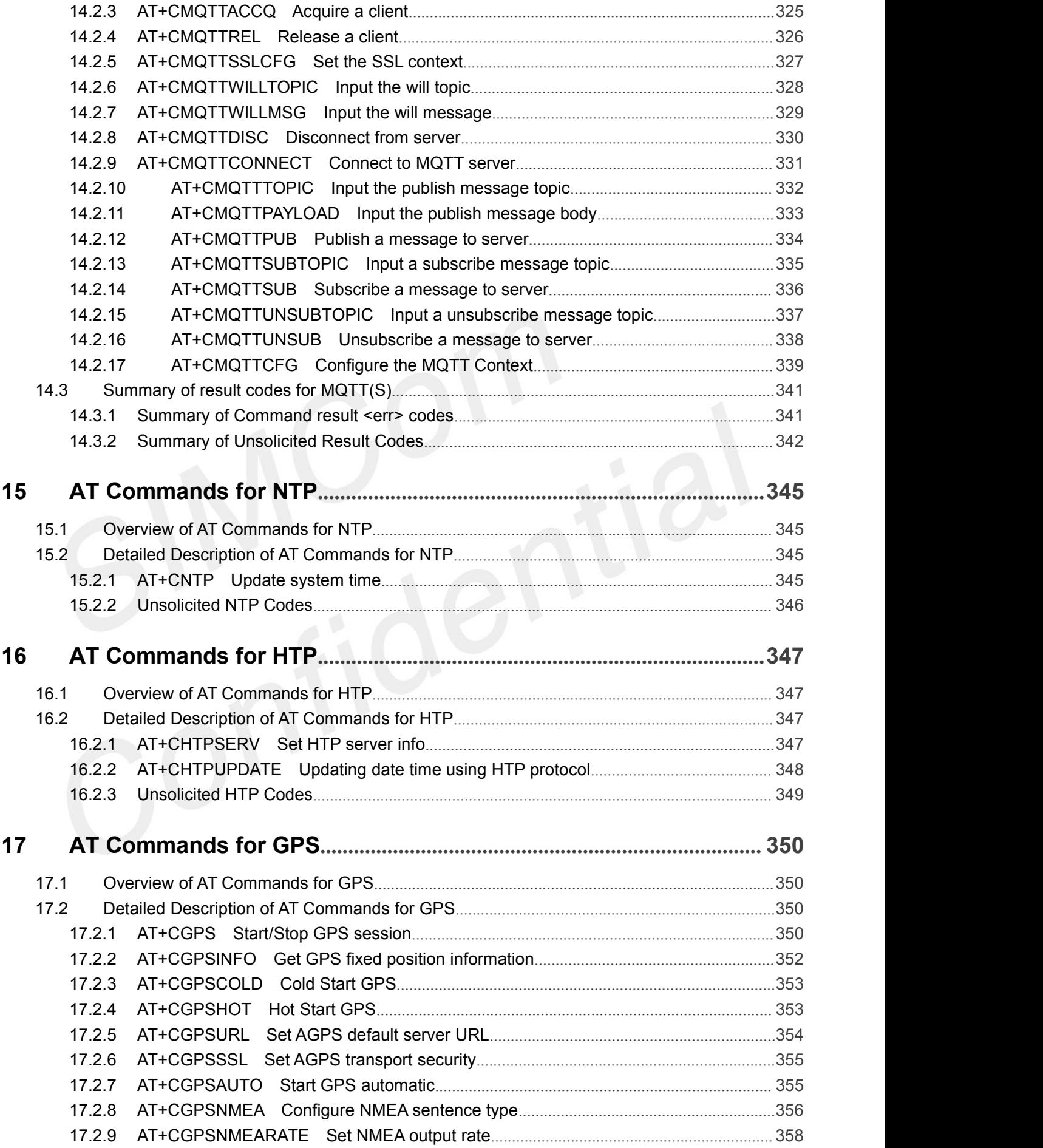

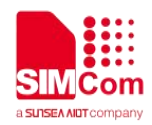

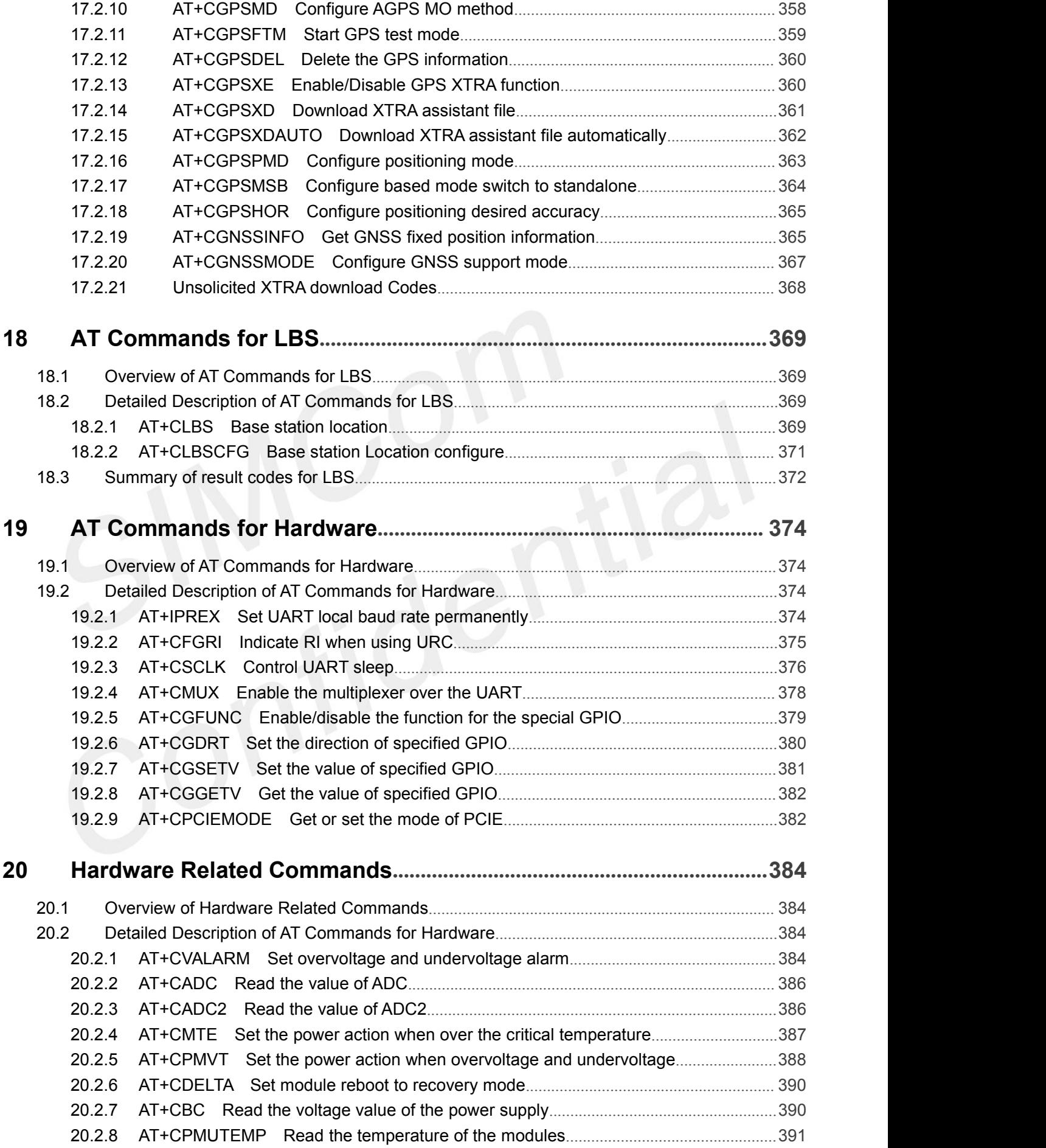

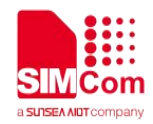

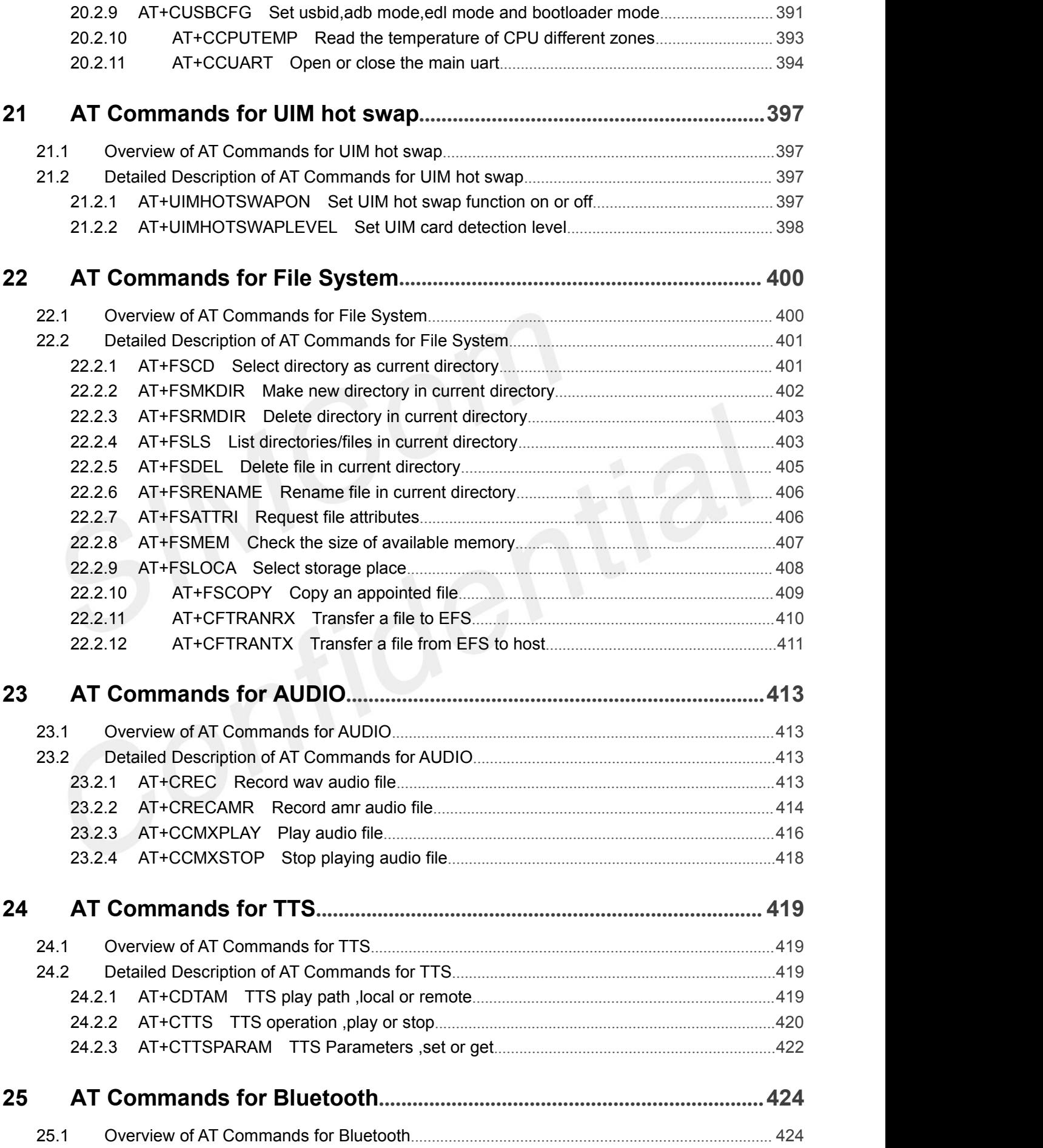

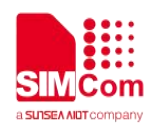

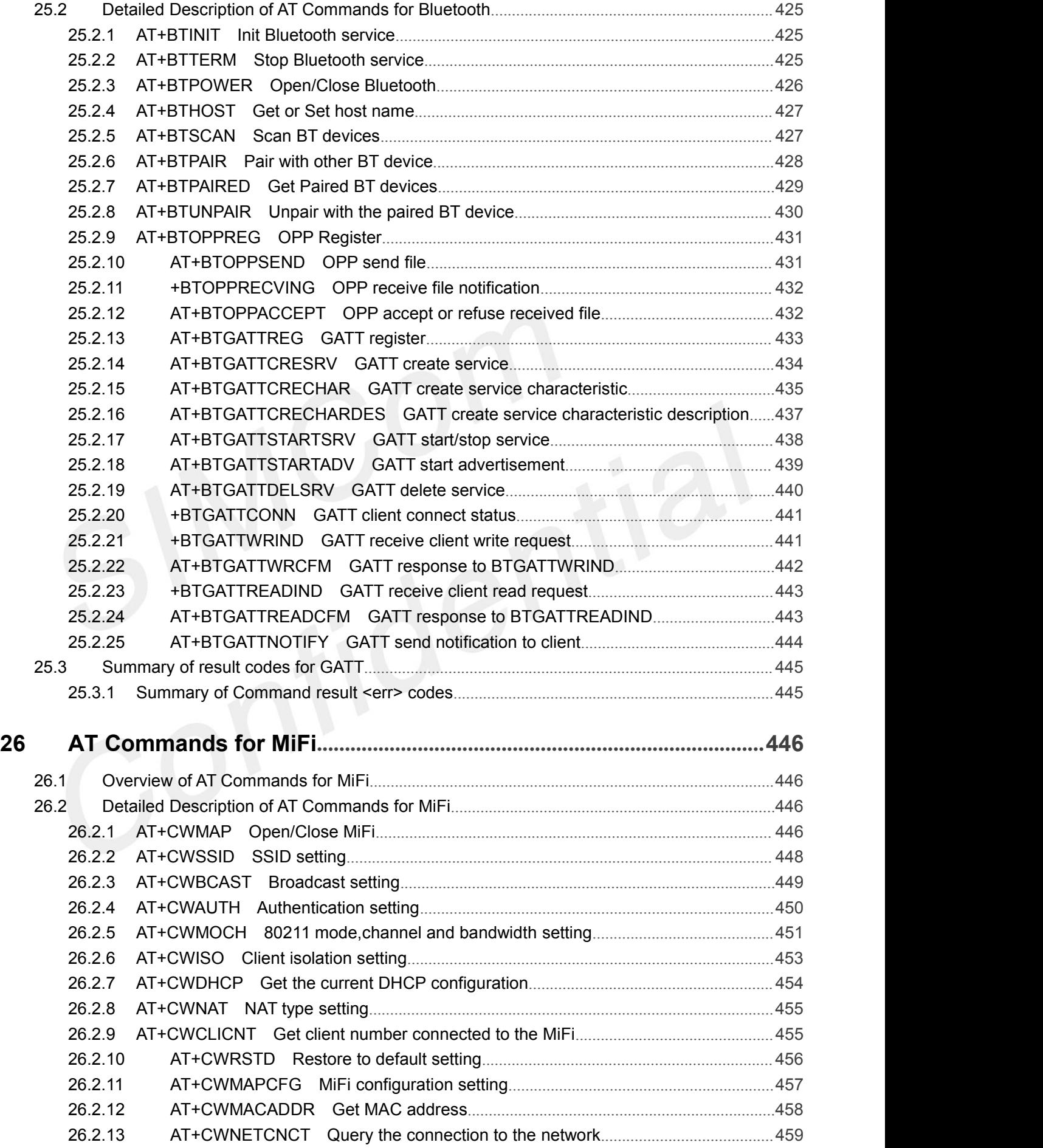

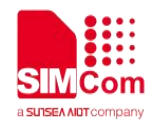

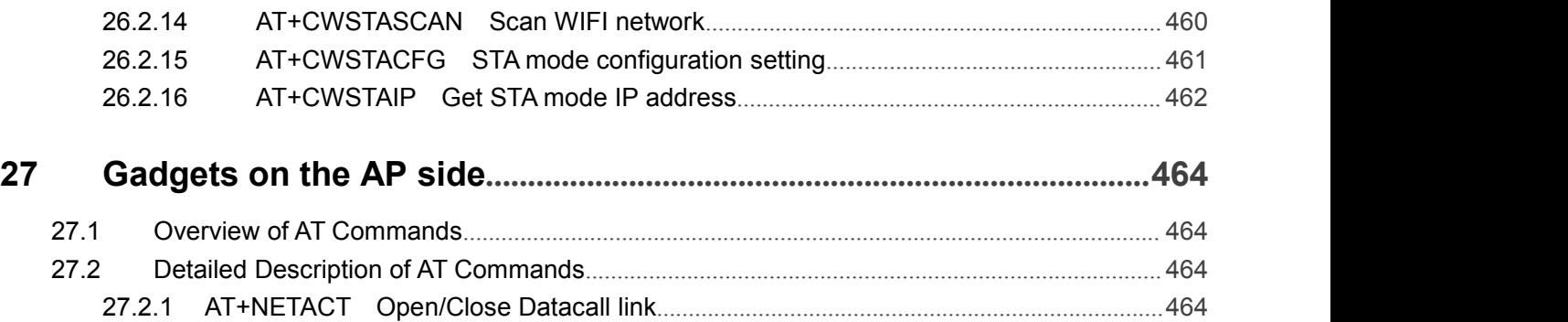

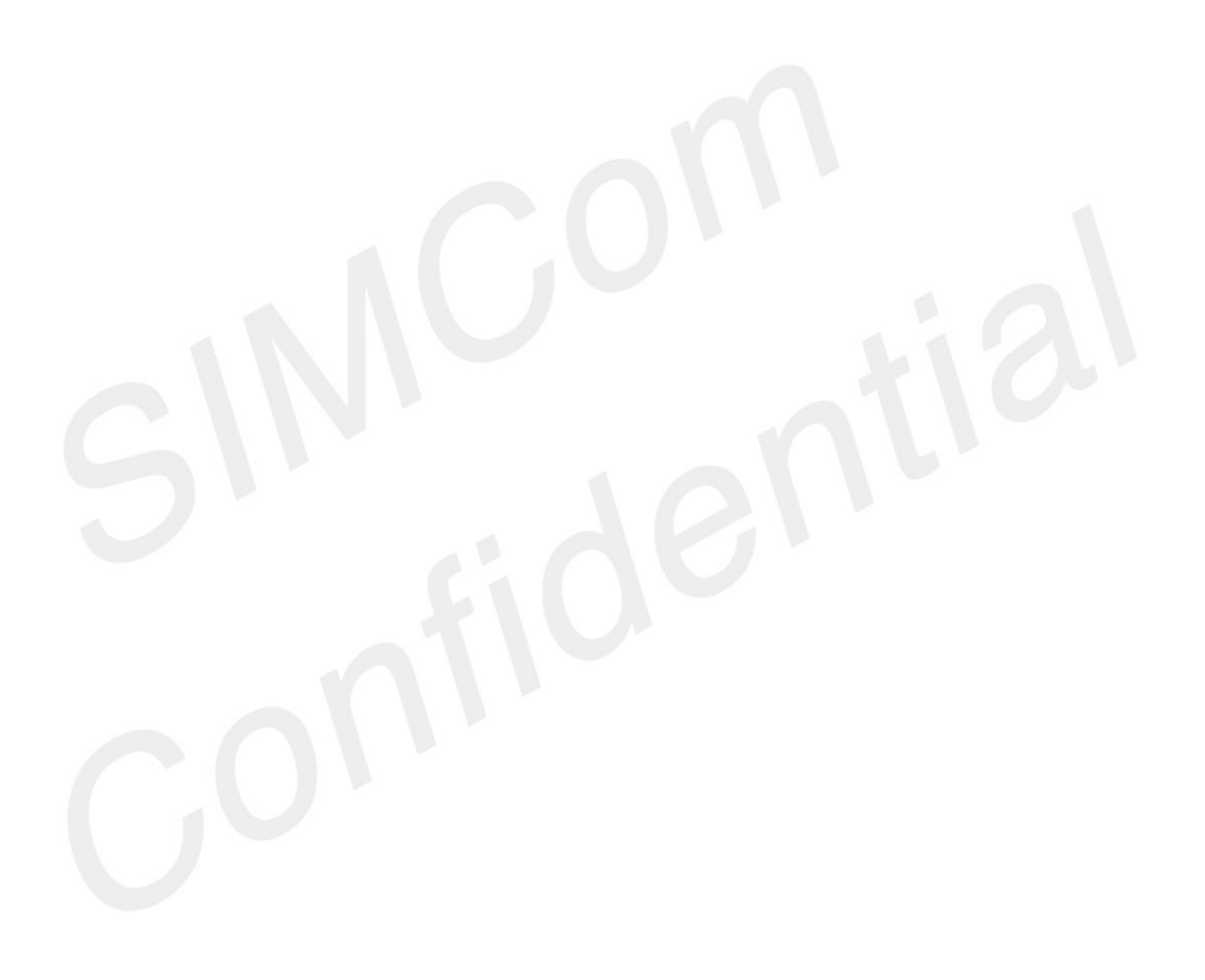

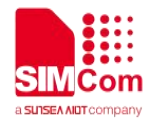

THIS DOCUMENT IS A REFERENCE GUIDE TO ALL THE AT COMMANDS.

<span id="page-19-0"></span>**1 Introduction**

# <span id="page-19-1"></span>**1.1 Scope of the document**

This document presents the AT Command Set for SIMCom SIM820X series, SIM821X series, SIM826X series and SIM83XX series.

# <span id="page-19-2"></span>**1.2 Related documents**

You can visit the SIMCom Website using the following link: http://[www.simcom.com](http://www.simcom.com)

# <span id="page-19-3"></span>**1.3 Conventions and abbreviations**

In this document, the GSM engines are referred to as following term:

- ME (Mobile Equipment);
- MS (Mobile Station);
- TA (Terminal Adapter);
- DCE (Data Communication Equipment) or facsimile DCE (FAX modem, FAX board);

In application, controlling device controls the GSM engine by sending AT Command via its serial interface. The controlling device at the other end of the serial line is referred to as following term:

- TE (Terminal Equipment);
- DTE (Data Terminal Equipment) or plainly "the application" which is running on an embedded system;

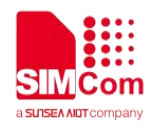

# <span id="page-20-0"></span>**1.4 AT Command syntax**

The "AT" or "at" or "aT" or "At" prefix must be set at the beginning of each Command line. To terminate a Command line enter **<CR>**.

Commands are usually followed by a response that includes. **"<CR><LF><response><CR><LF>"** Throughout this document, only the responses are presented, <**CR><LF>** are omitted intentionally.

The AT Command set implemented by SIM82XX SIM83XX Series is a combination of 3GPP TS 27.005, 3GPP TS 27.007 and ITU-T recommendation V.25ter and the AT commands developed by SIMCom.

#### **NOTE**

Only enter AT Command through serial port after SIM82XX SIM83XX Series is powered on and Unsolicited Result Code "RDY" is received from serial port. If auto-bauding is enabled, the Unsolicited Result Codes "RDY" and so on are not indicated when you start up the ME, and the "AT" prefix, or "at" prefix must be set at the beginning of each command line.

All these AT commands can be split into three categories syntactically: "**basic**", "**S parameter**", and "**extended**". These are as follows:

#### <span id="page-20-1"></span>**1.4.1 Basic syntax**

These AT commands have the format of "**AT***<x><n>*", or"**AT&<x><n>**", where "*<x>*"is the Command, and "*<n>*"is/are the argument(s) for that Command. An example of this is "**ATE***<n>*", which tells the DCE whether received characters should be echoed back to the DTE according to the value of "*<n>*". "*<n>*" is optional and a default will be used if missing.

# <span id="page-20-2"></span>**1.4.2 S Parameter syntax**

These AT commands have the format of "**ATS***<n>***=***<m>*", where "*<n>*" is the index of the **S** register to set, and *"<m>"*is the value to assign to it. "*<m>*" is optional; if it is missing, then a default value is assigned.

# <span id="page-20-3"></span>**1.4.3 Extended Syntax**

These commands can operate in several modes, as in the following table:

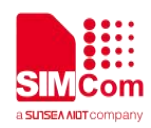

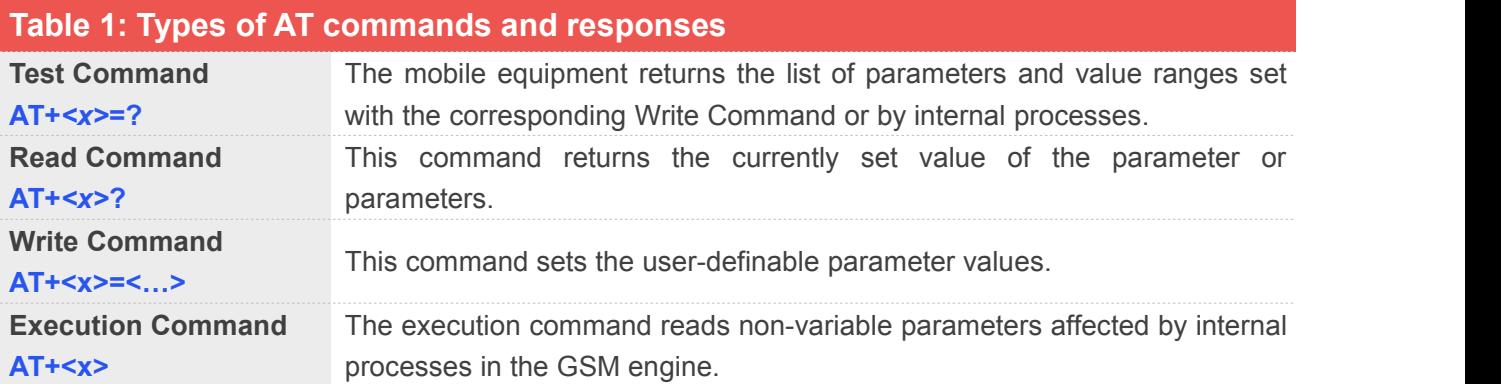

# <span id="page-21-0"></span>**1.4.4 Combining AT commands on the same Command line**

You can enter several AT commands on the same line. In this case, you do not need to type the "**AT**" or "**at**" prefix before every command. Instead, you only need type "**AT**" or "**at**" the beginning of the command line. Please note to use a semicolon as the command delimiter after an extended command; in basic syntax or S parameter syntax, the semicolon need not enter, for example: ATE1Q0S0=1S3=13V1X4;+IFC=0,0;+IPR=115200.

Note: The AT Command line buffer of Audio, Filesystem, BT and WIFI can accept a maximum of 99 characters.If the characters entered exceeded this number then one of the command will be executed and TA will return "ERROR".

#### <span id="page-21-1"></span>**1.4.5 Entering successive AT commands on separate lines**

When you need to enter a series of AT commands on separate lines, please Note that you need to wait the final response (for example **OK**, CME error, CMS error) of last AT Command you entered before you enter the next AT Command.

# <span id="page-21-2"></span>**1.5 Supported character sets**

The SIM82XX\_SIM83XX Series AT Command interface defaults to the **IRA** character set. The SIM82XX\_SIM83XX Series supports the following character sets:

- GSM format
- $\bullet$  UCS2
- $\bullet$  IRA

The character set can be set and interrogated using the "AT+CSCS" Command (3GPP TS 27.007). The character set is defined in GSM specification 3GPP TS 27.005.

The character set affects transmission and reception of SMS and SMS Cell Broadcast messages, the entry and display of phone book entries text field and SIM Application Toolkit alpha strings.

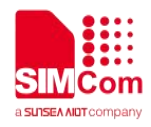

# <span id="page-22-0"></span>**1.6 Flow control**

Flow control is very important for correct communication between the GSM engine and DTE. For in the case such as a data or fax call, the sending device is transferring data faster than the receiving side is ready to accept. When the receiving buffer reaches its capacity, the receiving device should be capable to cause the sending device to pause until it catches up.

There are basically two approaches to achieve data flow control: software flow control and hardware flow control. SIM82XX\_SIM83XX Series support both two kinds of flow control. In Multiplex mode, it is recommended to use the hardware flow control.

# <span id="page-22-1"></span>**1.6.1 Hardware flow control (RTS/CTS flow control)**

Hardware flow control achieves the data flow control by controlling the RTS/CTS line. When the data transfer should be suspended, the CTS line is set inactive until the transfer from the receiving buffer has completed. When the receiving buffer is **OK** to receive more data, CTS goes active once again.

To achieve hardware flow control, ensure that the RTS/CTS lines are present on your application platform.

# <span id="page-22-2"></span>**1.7 Definitions**

# <span id="page-22-3"></span>**1.7.1 Parameter Saving Mode**

For the purposes of the present document, the following syntactical definitions apply:

- **NO\_SAVE**: The parameter of the current AT command will be lost if module isrebooted or current AT command doesn't have parameter.
- **AUTO\_SAVE**: The parameter of the current AT command will be kept in NVRAM automaticallyand take in effect immediately, and it won't be lost if module is rebooted.
- **AUTO\_SAVE\_REBOOT**: The parameter of the current AT command will be kept in NVRAM automatically and take in effect after reboot, and it won't be lost if module is rebooted.

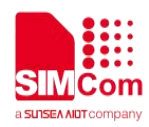

# <span id="page-23-0"></span>**1.7.2 Max Response Time**

Max response time is estimated maximum time to get response, the unit is seconds.

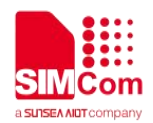

# <span id="page-24-0"></span>**2 AT Commands According to V.25TER**

# <span id="page-24-1"></span>**2.1 Overview of AT Commands According to V.25TER**

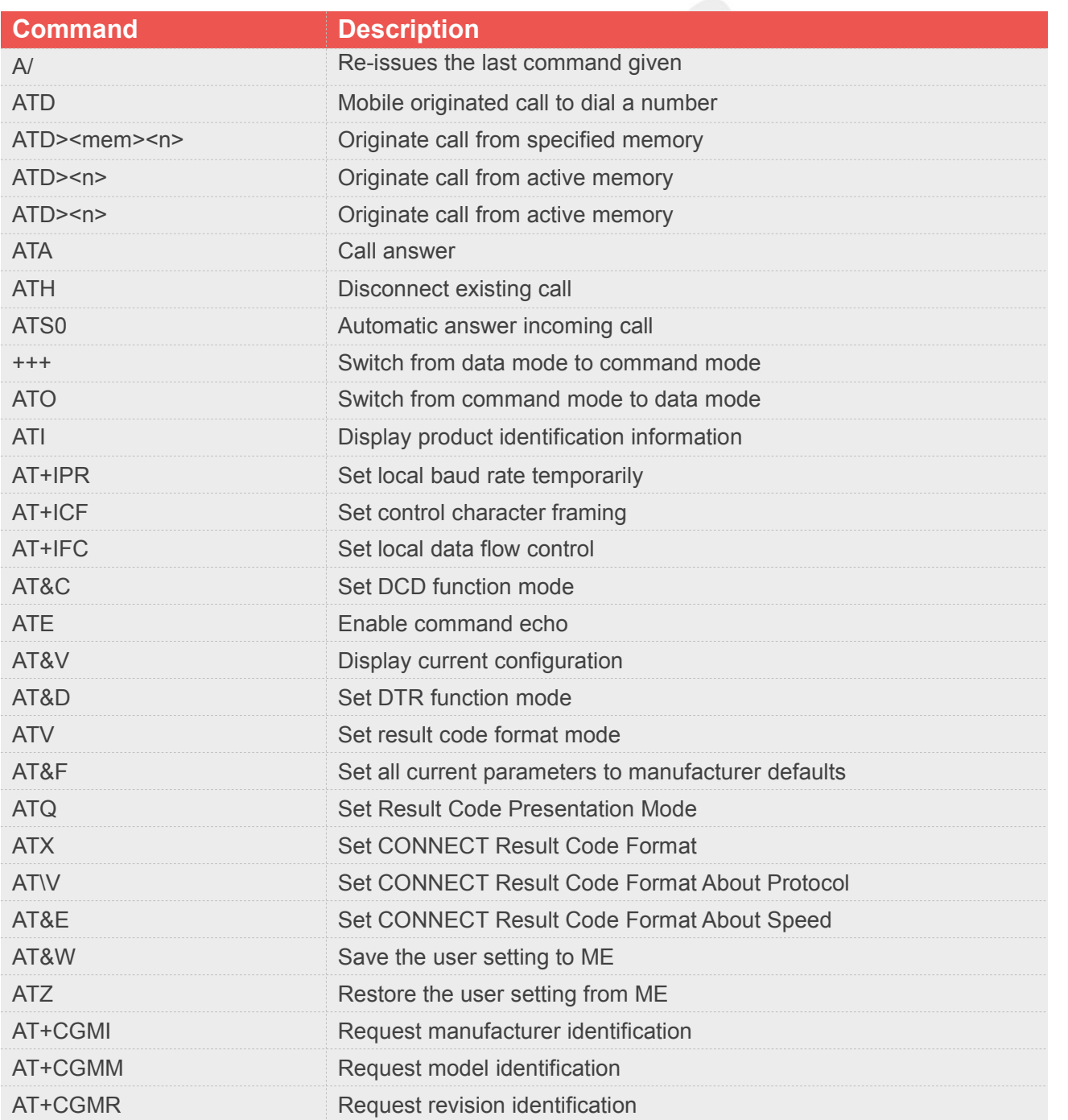

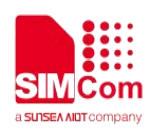

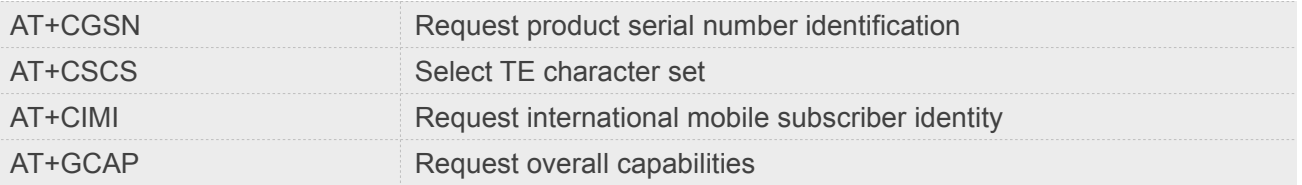

# <span id="page-25-0"></span>**2.2 Detailed Description of AT Commands According to V.25TER**

# <span id="page-25-1"></span>**2.2.1 A/ Re-issues the Last Command Given**

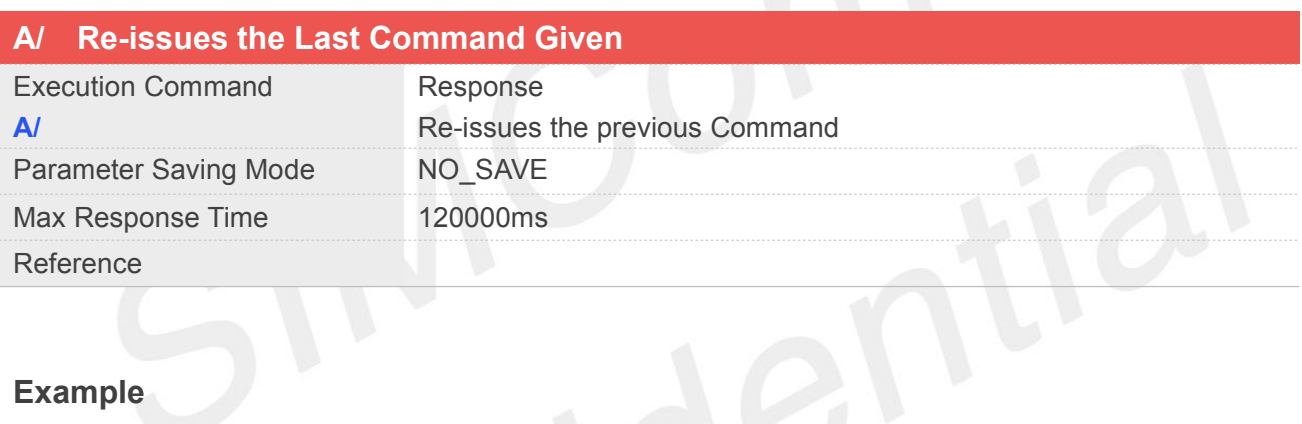

# **Example**

#### **A/**

**+GCAP: +CGSM,+FCLASS,+DS**

**OK**

# <span id="page-25-2"></span>**2.2.2 ATD Mobile Originated Call to Dial A Number**

This command can be used to set up outgoing data calls. It also serves to control supplementary services.

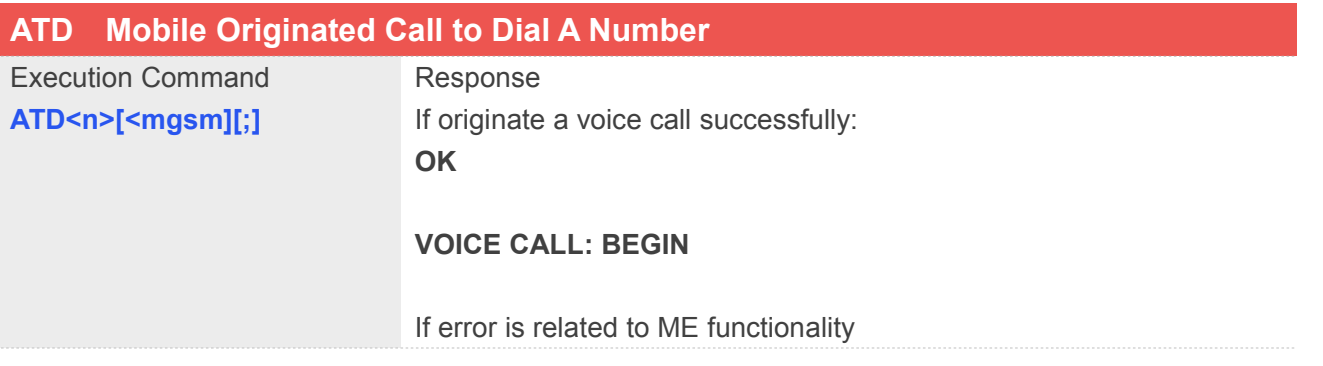

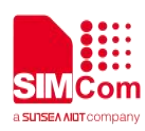

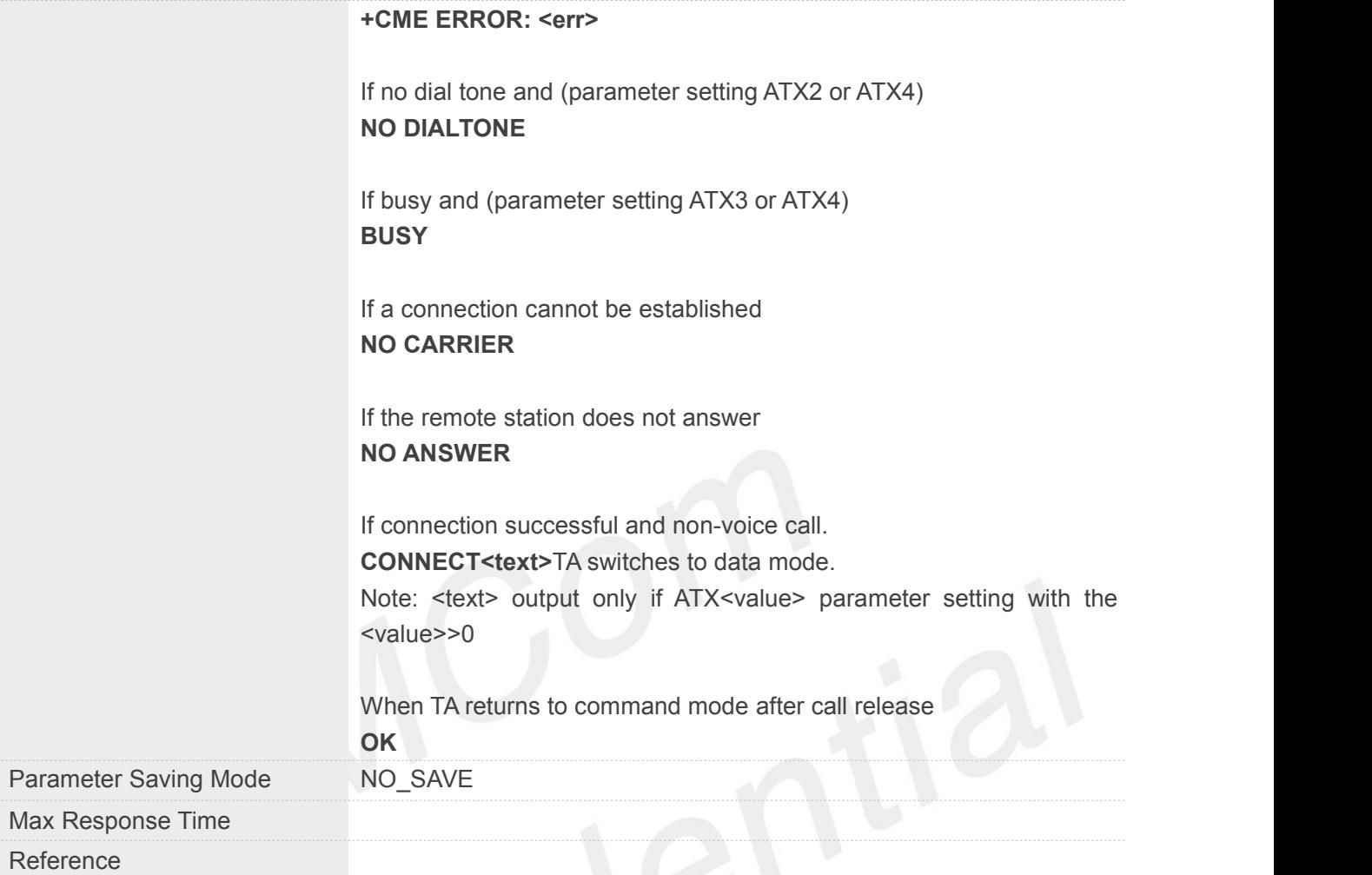

# **Defined Values**

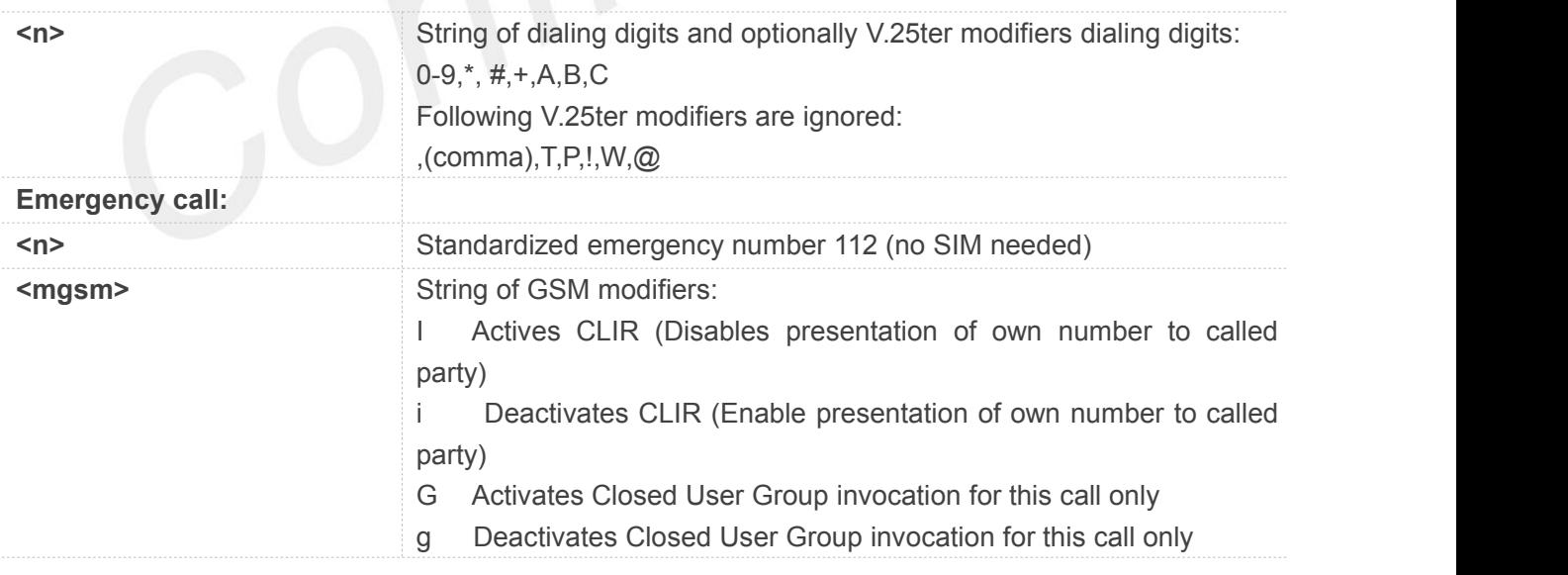

# **Example**

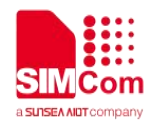

#### **ATD10086;**

**OK VOICE CALL: BEGIN**

# **NOTE**

This command may be aborted generally by receiving an ATH Command or a character during execution. The aborting is not possible during some states of connection establishment such as handshaking.

# <span id="page-27-0"></span>**2.2.3 ATD><mem><n> Originate call from specified memory**

This command is used to originate a call using specified memory and index number.

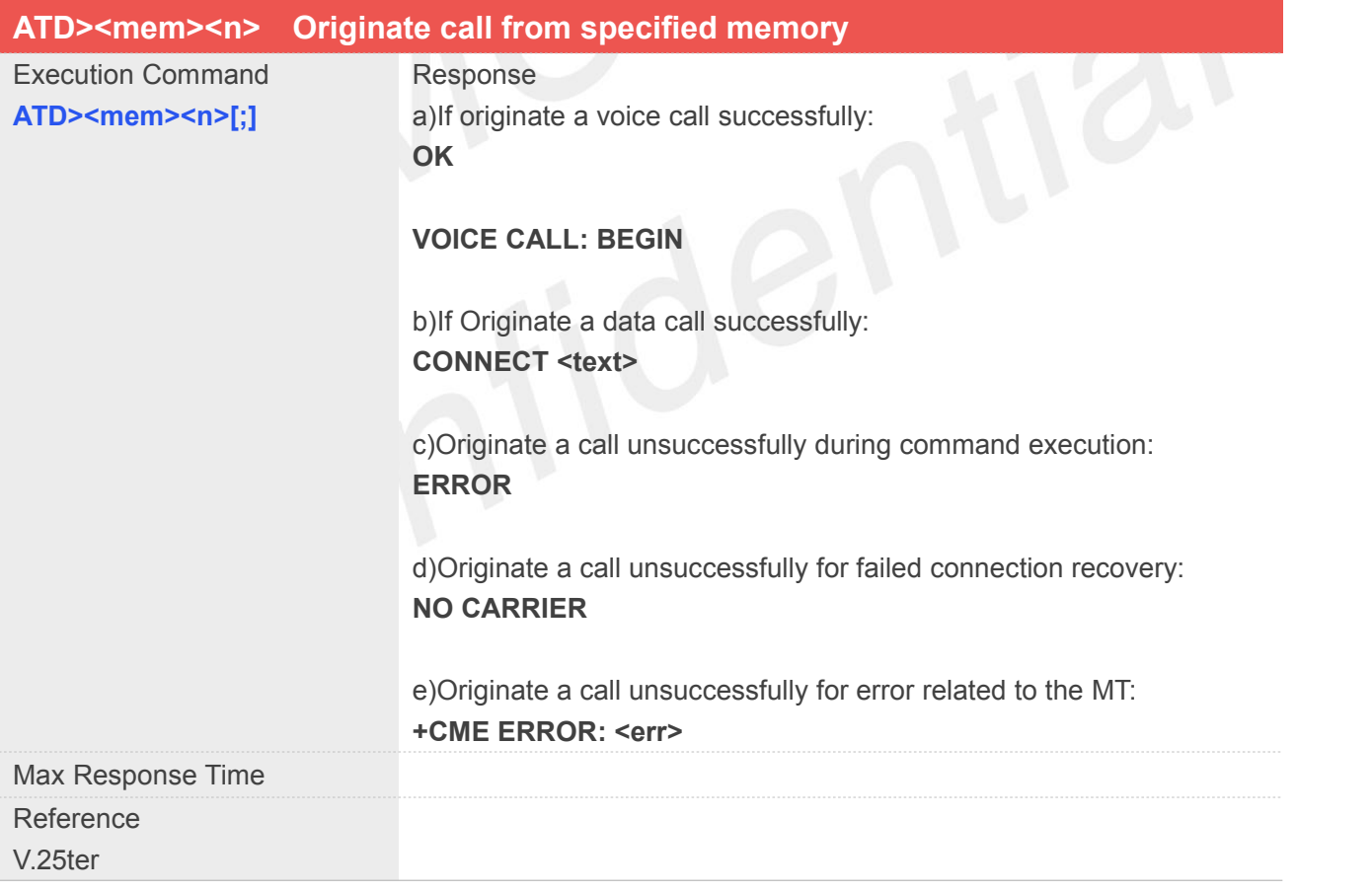

#### **Defined Values**

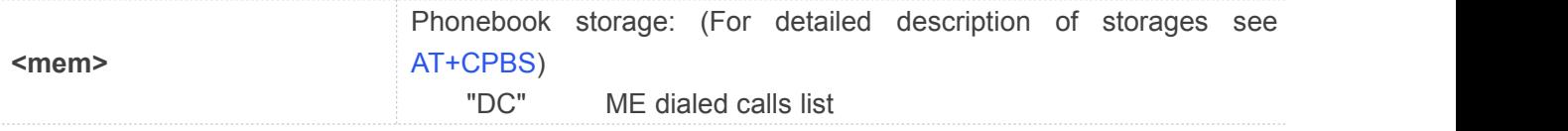

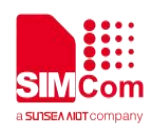

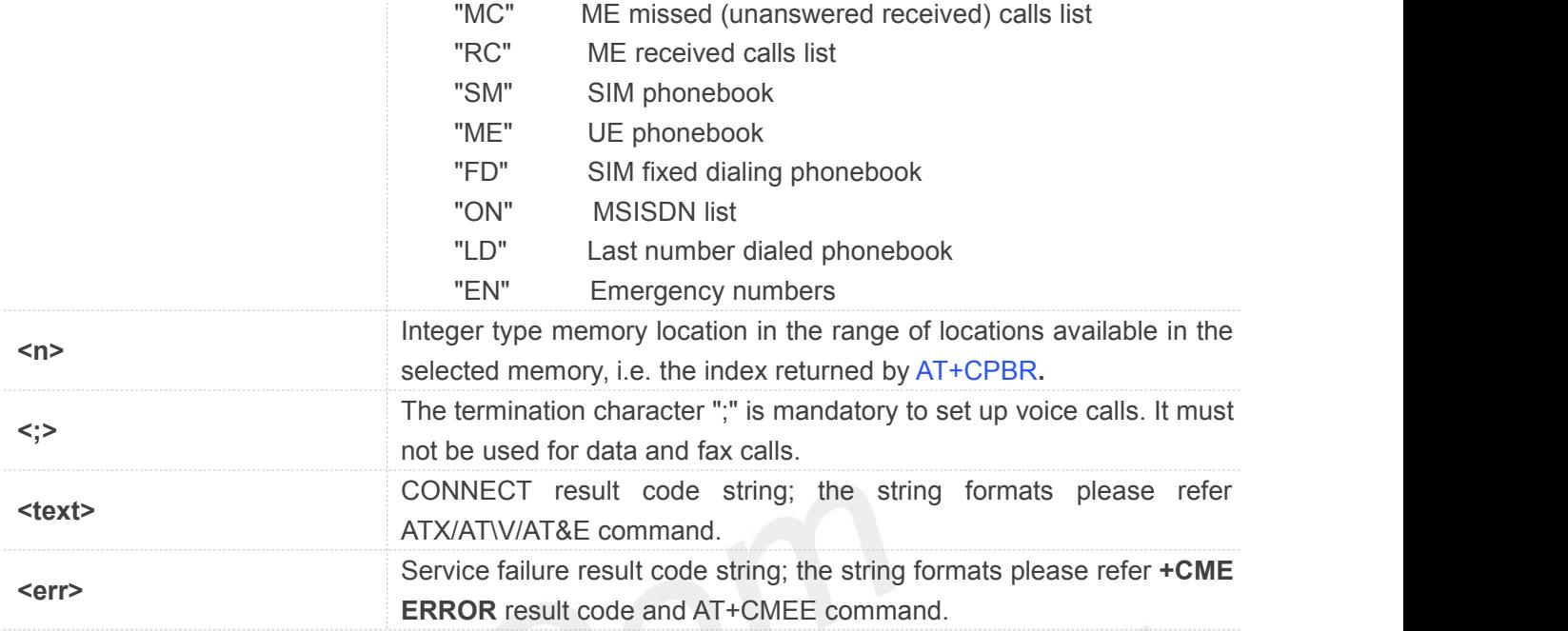

# **Example**

**ATD>SM3;** //Specify the <mem>.

**VOICE CALL: BEGIN**

**OK**

# <span id="page-28-0"></span>**2.2.4 ATD><n> Originate call from active memory(1)**

This command is used to originate a call to specified number.

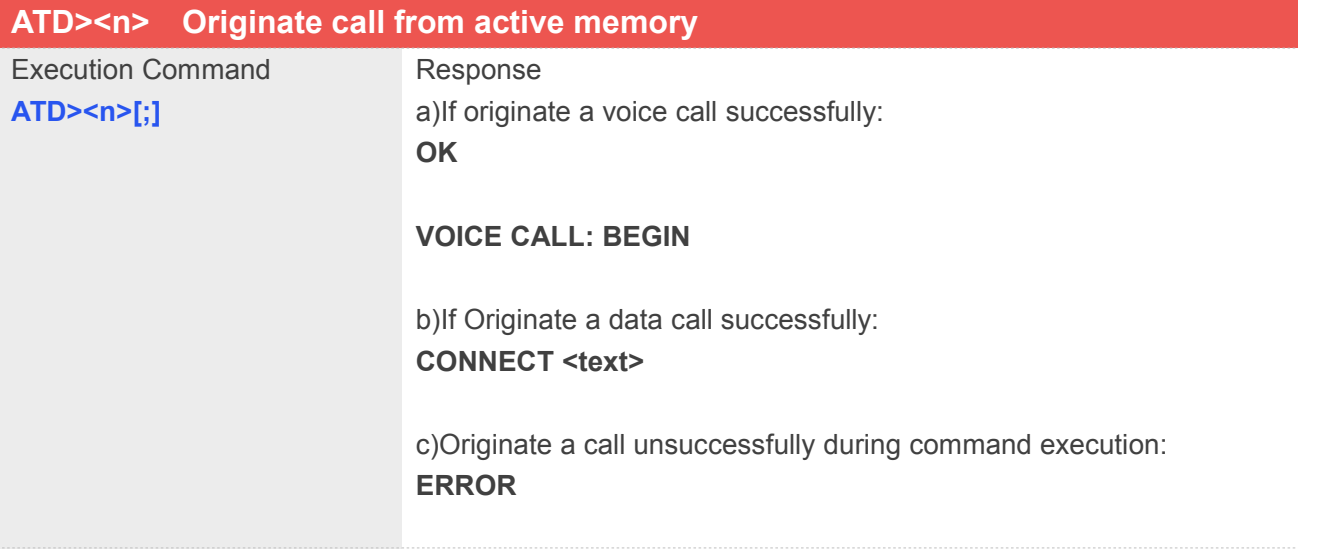

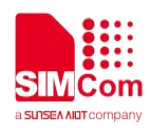

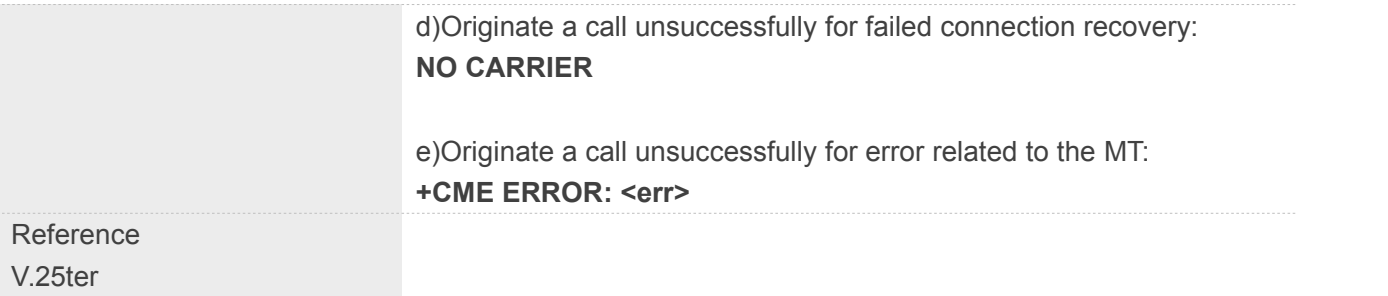

# **Defined Values**

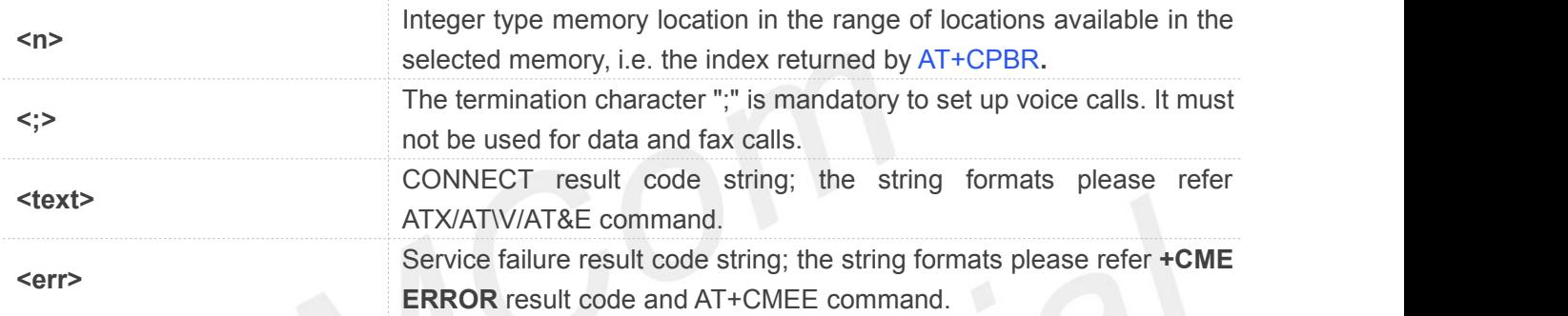

#### **Example**

**ATD>2;**

**OK**

#### **VOICE CALL: BEGIN**

# <span id="page-29-0"></span>**2.2.5 ATD><str> Originate call from active memory(2)**

This command is used to originate a call to specified number.

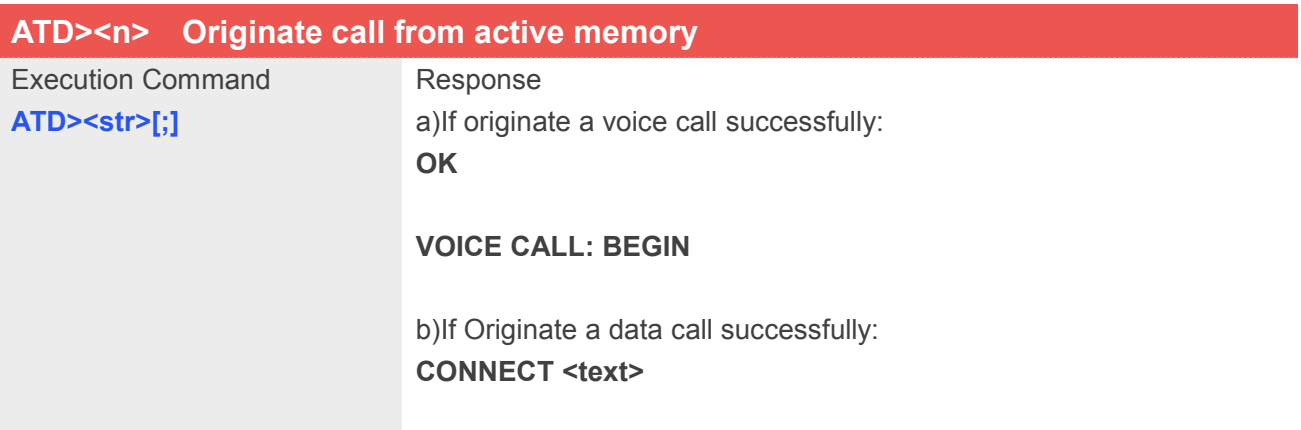

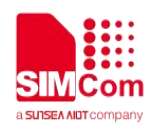

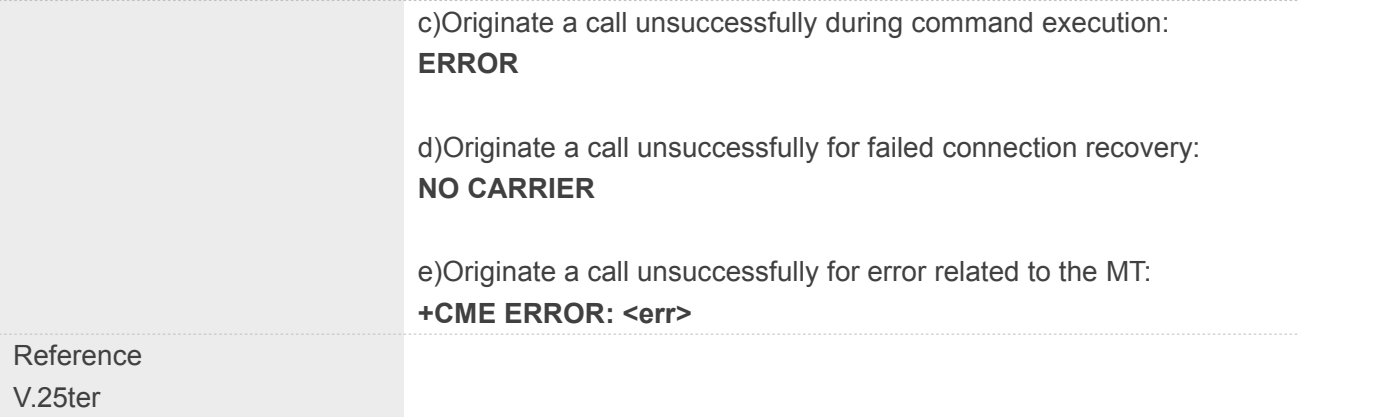

# **Defined Values**

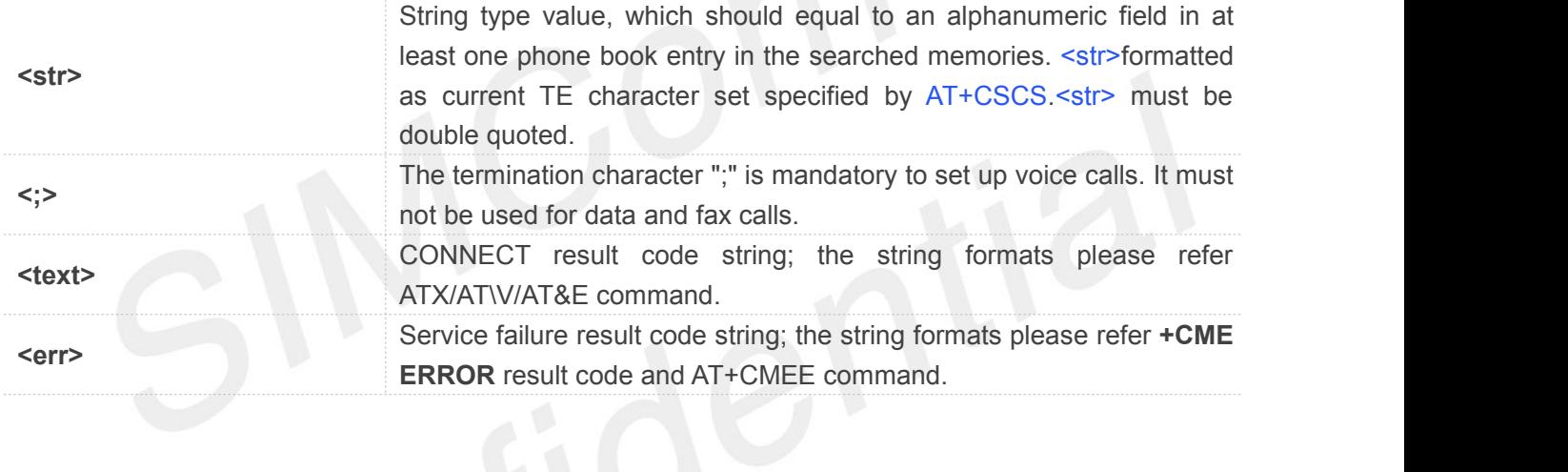

# **Example**

#### **ATD>**"**kobe**"**;**

**OK**

**VOICE CALL: BEGIN**

# <span id="page-30-0"></span>**2.2.6 ATA Call answer**

This command is used to make remote station to go off-hook, e.g. answer an incoming call. If there is no an incoming call and entering this command to TA, it will be return "**NO CARRIER**" to TA.

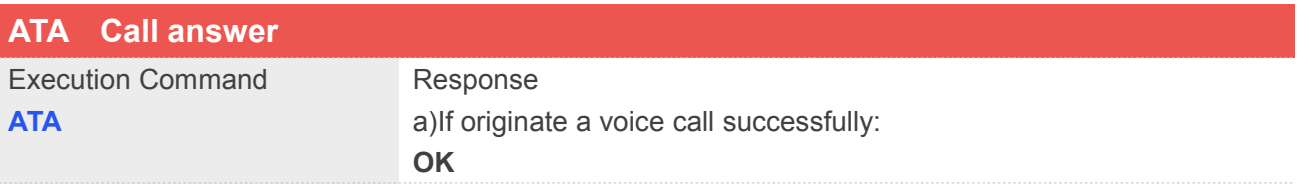

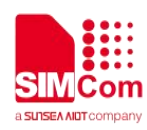

#### **VOICE CALL: BEGIN**

b)For data call, and TA switches to data mode: **CONNECT**

c)No connection or no incoming call: **NO CARRIER**

Reference V.25ter

#### **Example**

#### **ATA**

**VOICE CALL: BEGIN**

**OK**

# <span id="page-31-0"></span>**2.2.7 ATH Disconnect existing call**

This command is used to disconnect existing call. Before using **ATH** command to hang up a voice call, it must set **AT+CVHU=0**. Otherwise, ATH command will be ignored and "**OK**" response is given only. This command is also used to disconnect PS data call, and in this case it doesn't depend on the value of **AT+CVHU**.

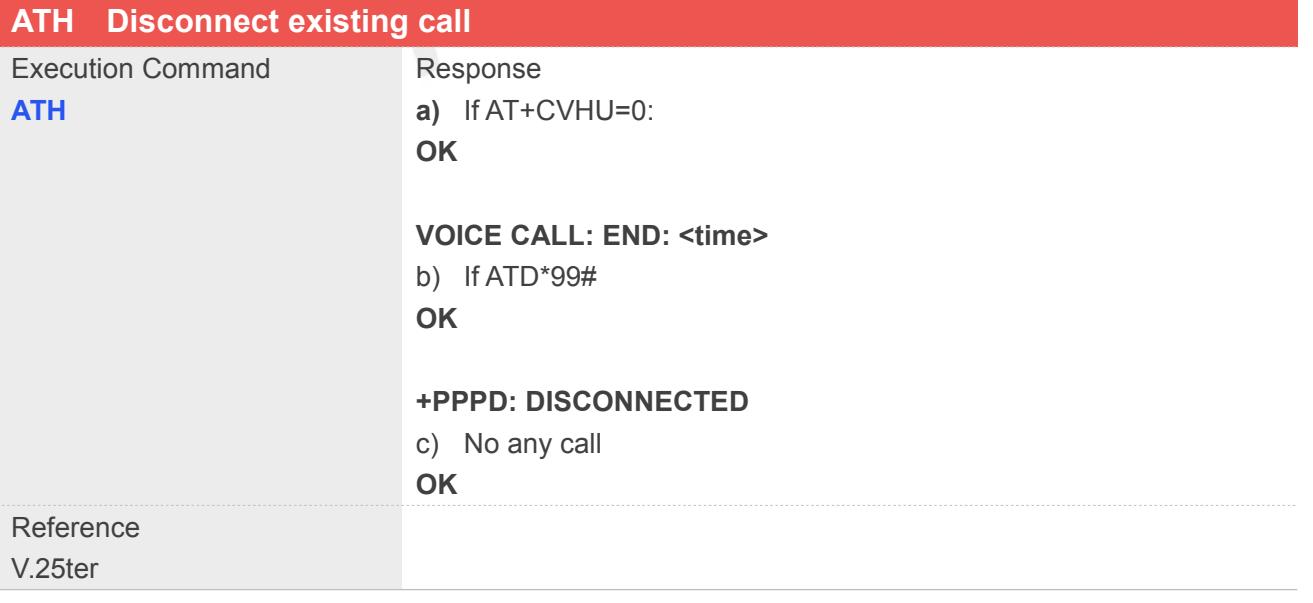

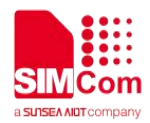

#### **Defined Values**

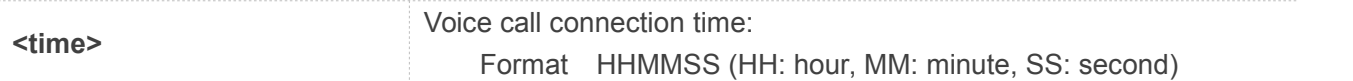

#### **Example**

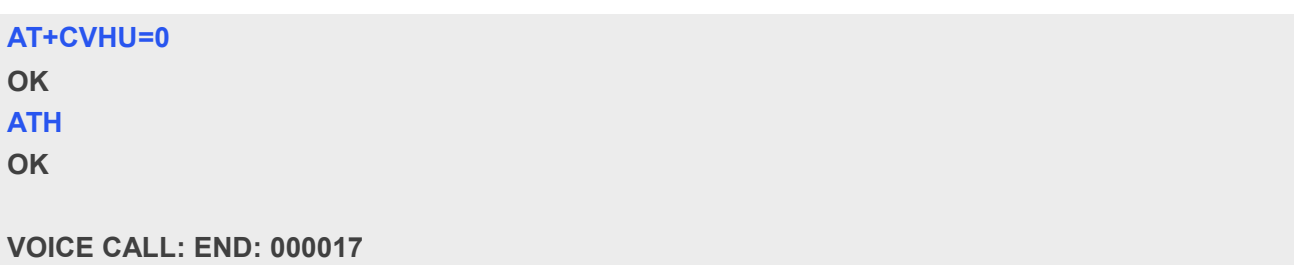

# <span id="page-32-0"></span>**2.2.8 ATS0 Automatic answer incoming call**

The S-parameter command controls the automatic answering feature of the Module. If set to 000, automatic answering is disabled, otherwise it causes the Module to answer when the incoming call indication (RING) has occurred the number of times indicated by the specified value; and the setting will not be stored upon power-off, i.e. the default value will be restored after restart.

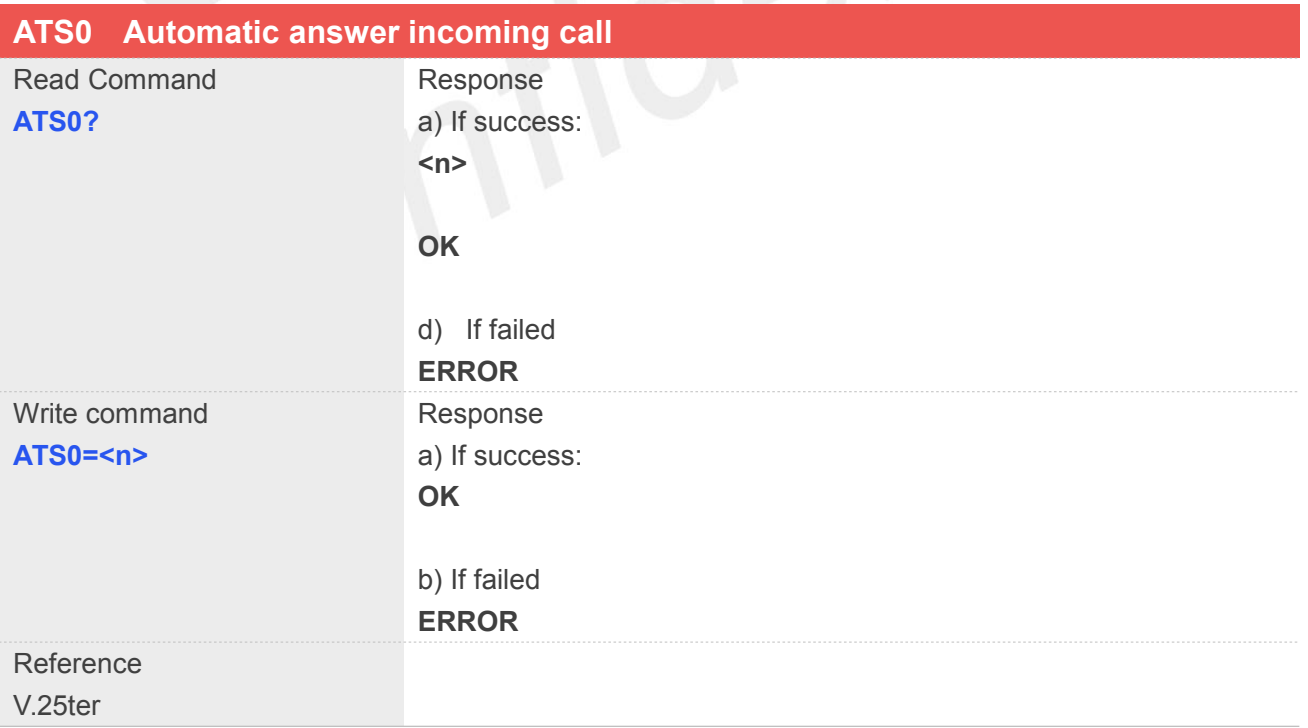

#### **Defined Values**

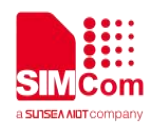

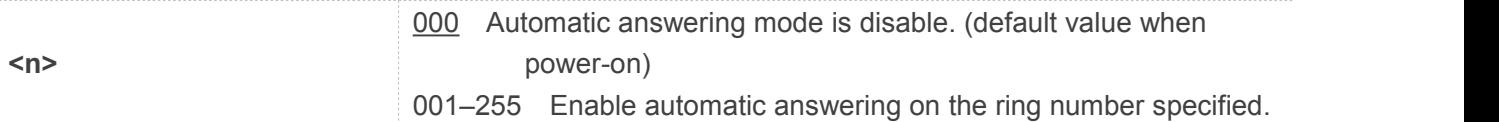

#### **Example**

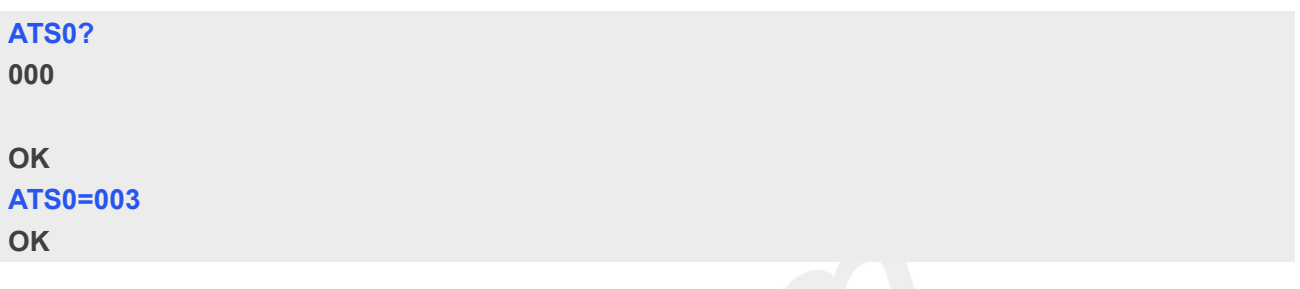

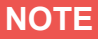

1.The S-parameter command is effective on voice call and data call. 2.If <n> is set too high, the remote party may hang up before the call can be answered automatically.

#### <span id="page-33-0"></span>**2.2.9 +++ Switch from data mode to command mode**

This command is only available during a connecting PS data call. The  $+++$  character sequence causes the TA to cancel the data flow over the AT interface and switch to Command Mode. This allows to enter AT commands while maintaining the data connection to the remote device.

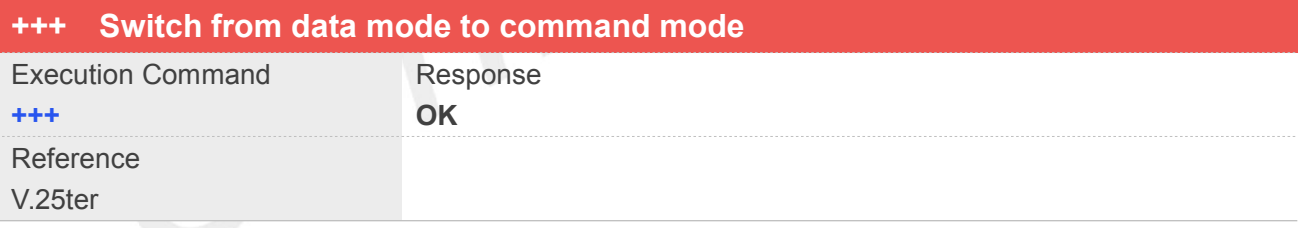

# **NOTE**

To prevent the +++ escape sequence from being misinterpreted as data, it must be preceded and followed by a pause of at least 1000 milliseconds, and the interval between two '+' character can't exceed 900 milliseconds.

# <span id="page-33-1"></span>**2.2.10 ATO Switch from command mode to data mode**

**ATO** is the corresponding command to the **+++** escape sequence. When there isa PS data call connected

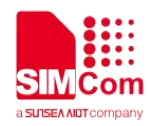

and the TA is in Command Mode, **ATO** causes the TA to resume the data and takes back to Data Mode.

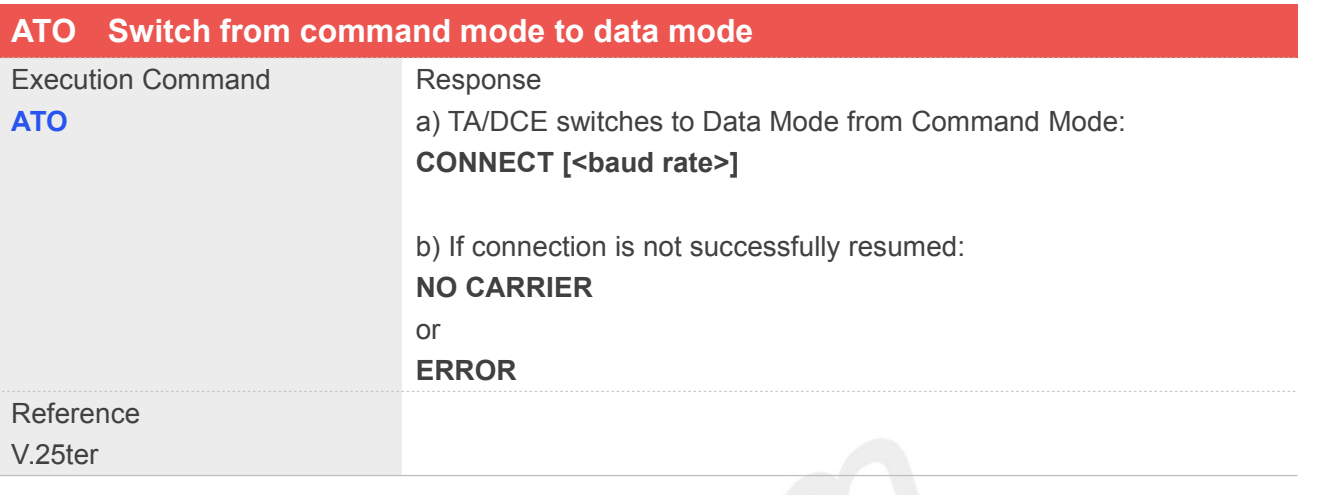

#### **Example**

#### **ATO**

**CONNECT 115200**

# <span id="page-34-0"></span>**2.2.11 ATI Display product identification information**

This command is used to request the product information, which consists of manufacturer identification, model identification, revision identification, International Mobile station Equipment Identity (IMEI) and overall capabilities of the product.

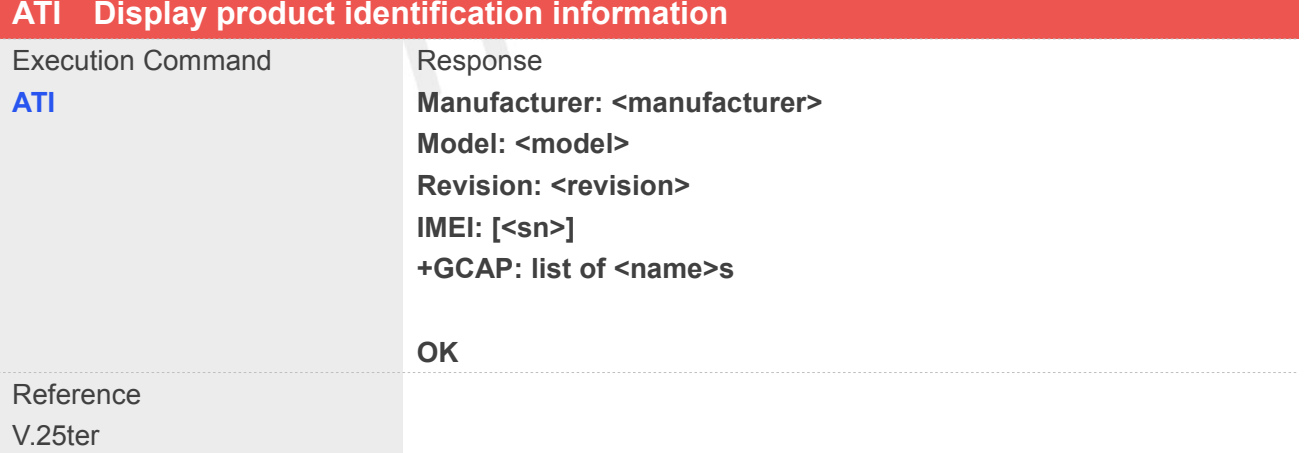

# **Defined Values**

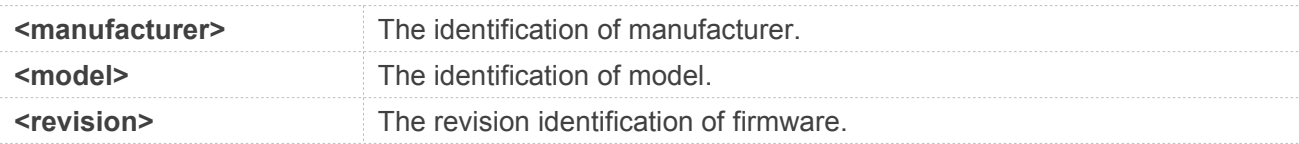

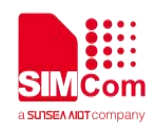

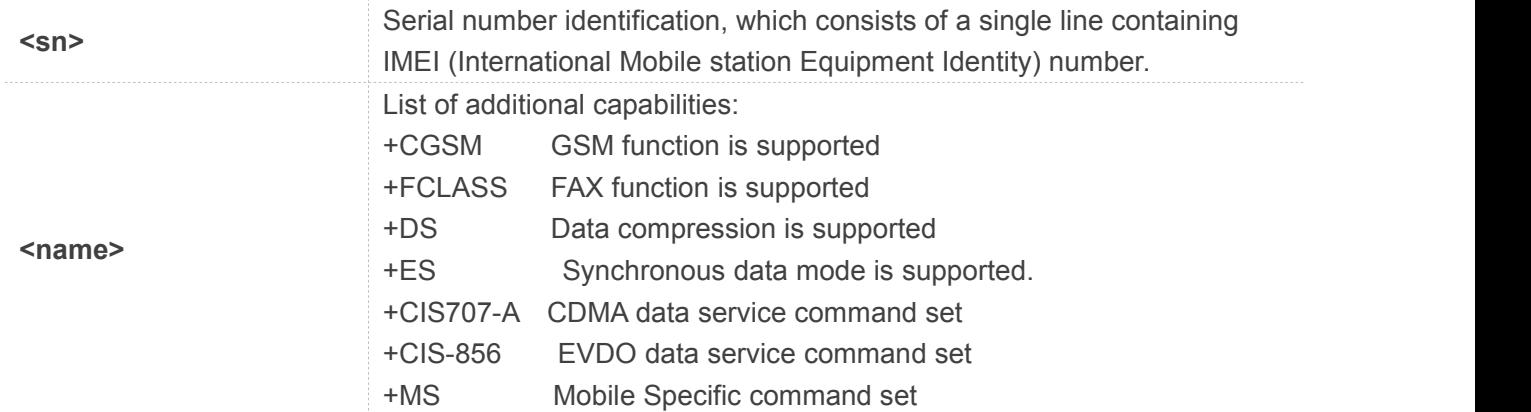

# **Example**

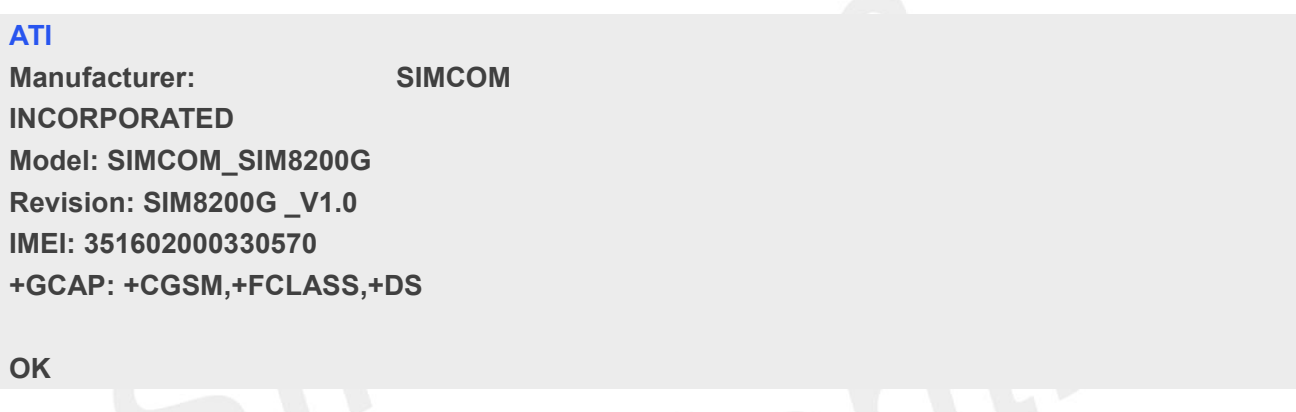

# <span id="page-35-0"></span>**2.2.12 AT+IPR Set local baud rate temporarily**

This command sets the baud rate of module's serial interface temporarily, after reboot the baud rate is set to value of **IPREX**.

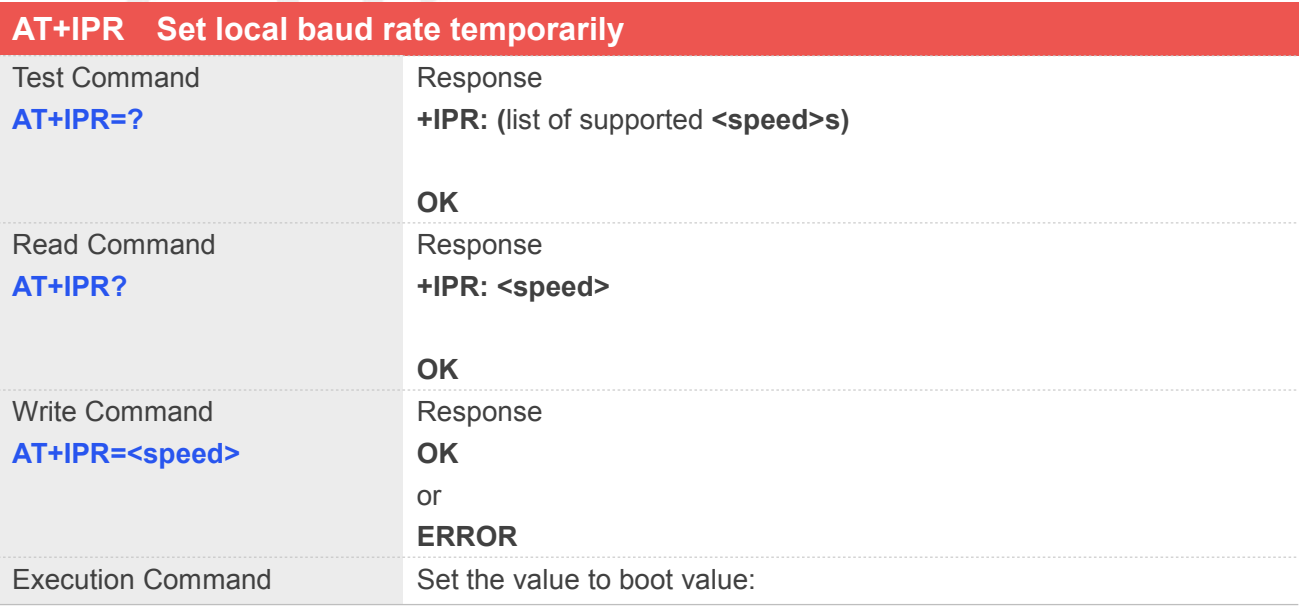
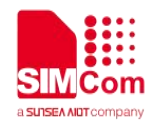

**AT+IPR OK**

#### **Defined Values**

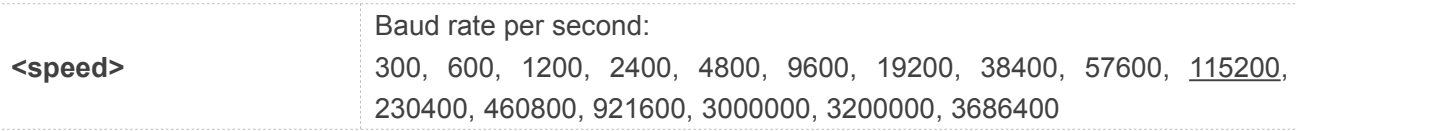

## **2.2.13 AT+ICF Set control character framing**

This command sets character framing which contains data bit, stop bit and parity bit.

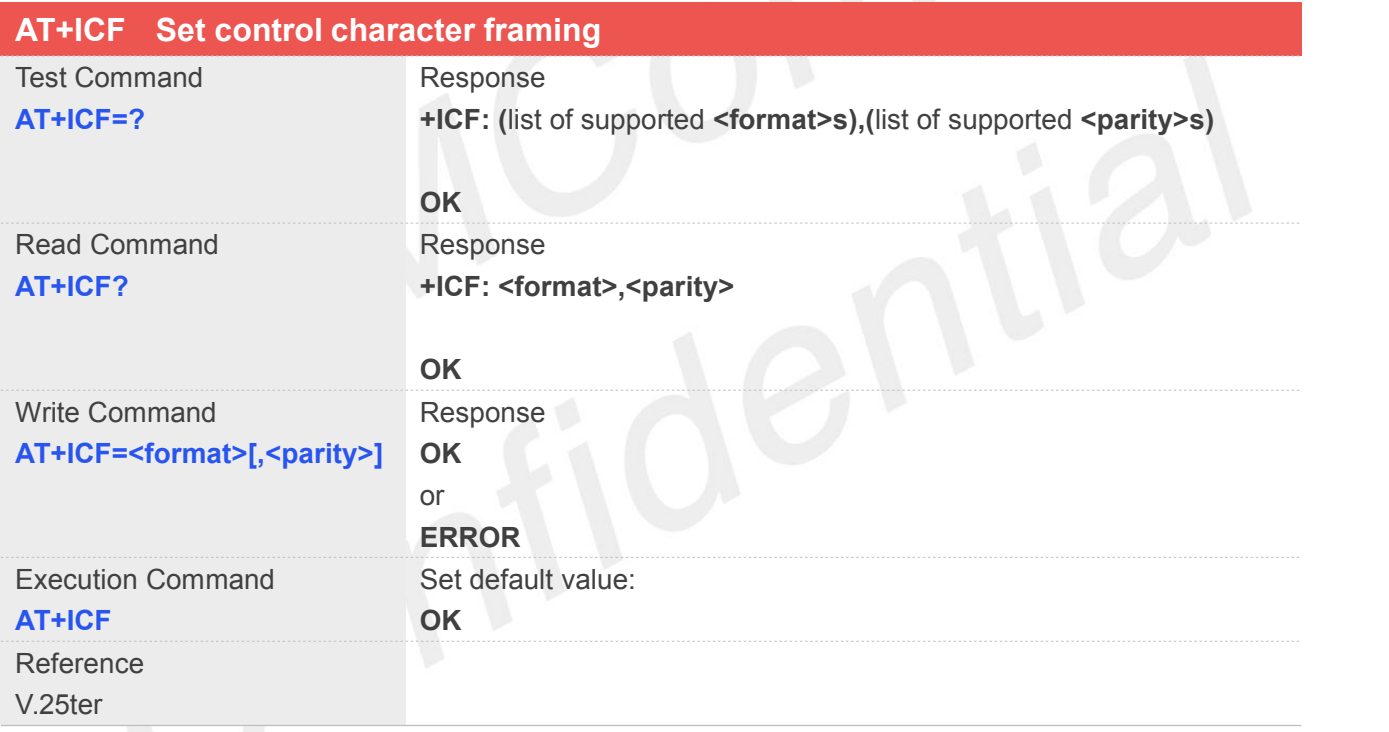

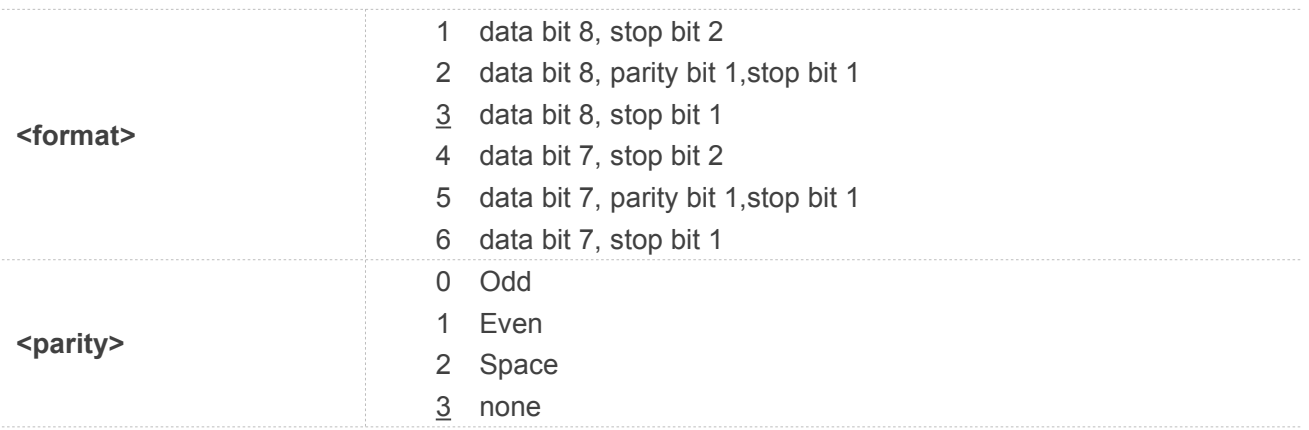

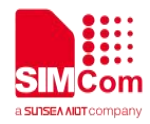

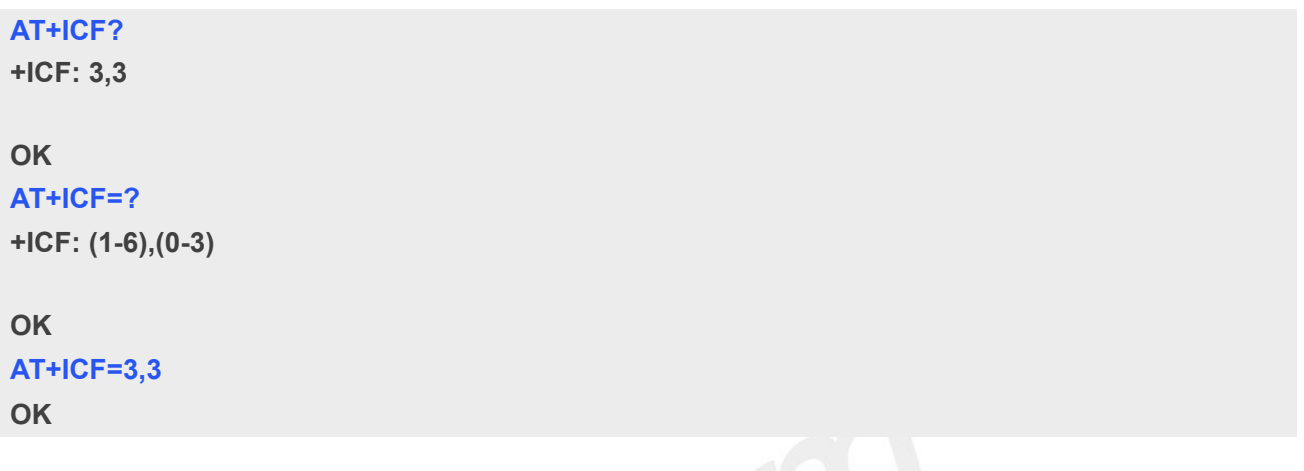

**2.2.14 AT+IFC Set local data flow control** The command sets the flow control mode of the module.

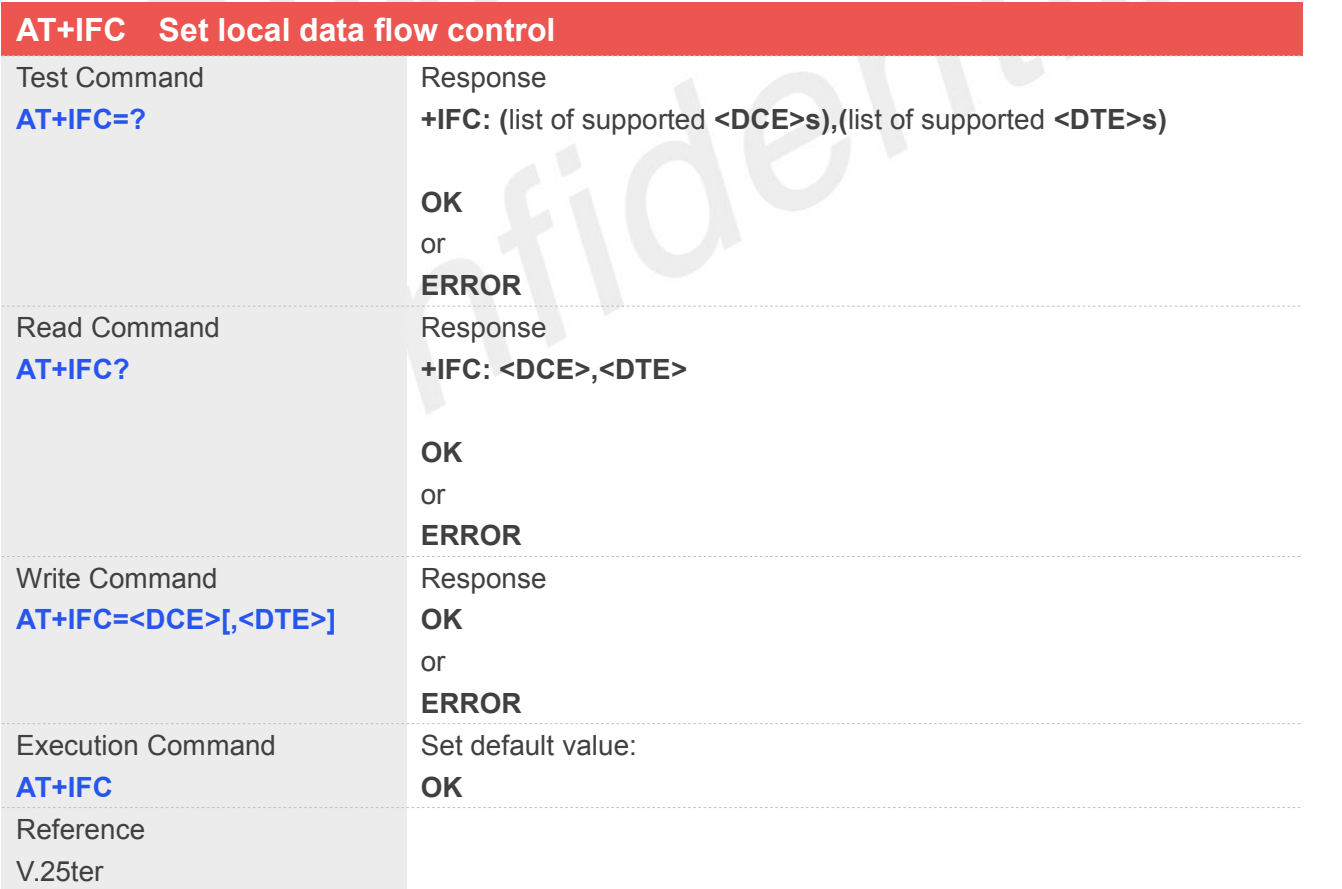

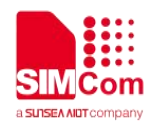

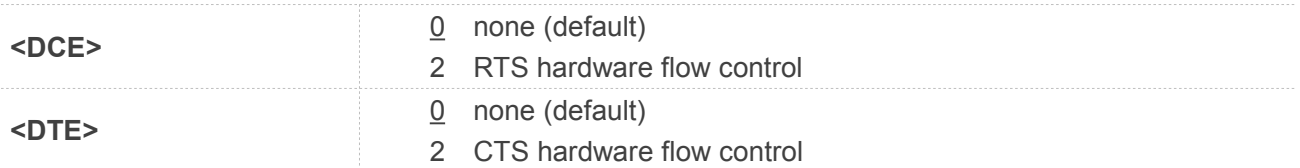

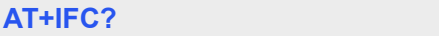

**+IFC: 0,0**

#### **OK**

**AT+IFC=? +IFC: (0,2),(0,2)**

#### **OK**

**AT+IFC=2,2**

**OK**

## **2.2.15 AT&C Set DCD function mode**

This command determines how the state of DCD PIN relates to the detection of received line signal from the distant end.

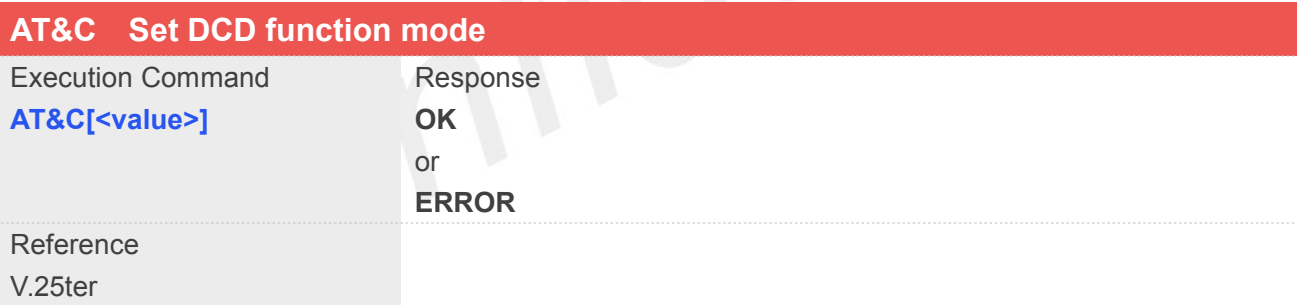

## **Defined Values**

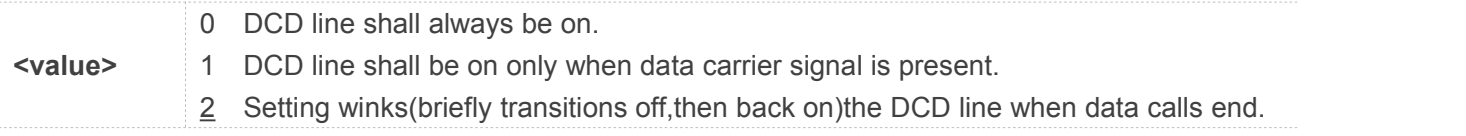

#### **Example**

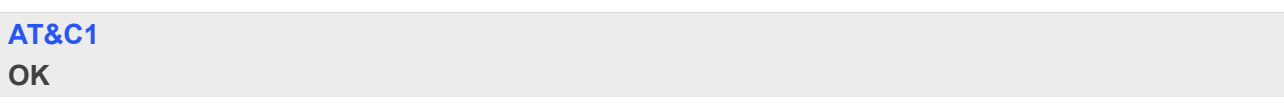

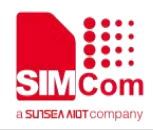

## **2.2.16 ATE Enable command echo**

This command sets whether or not the TA echoes characters.

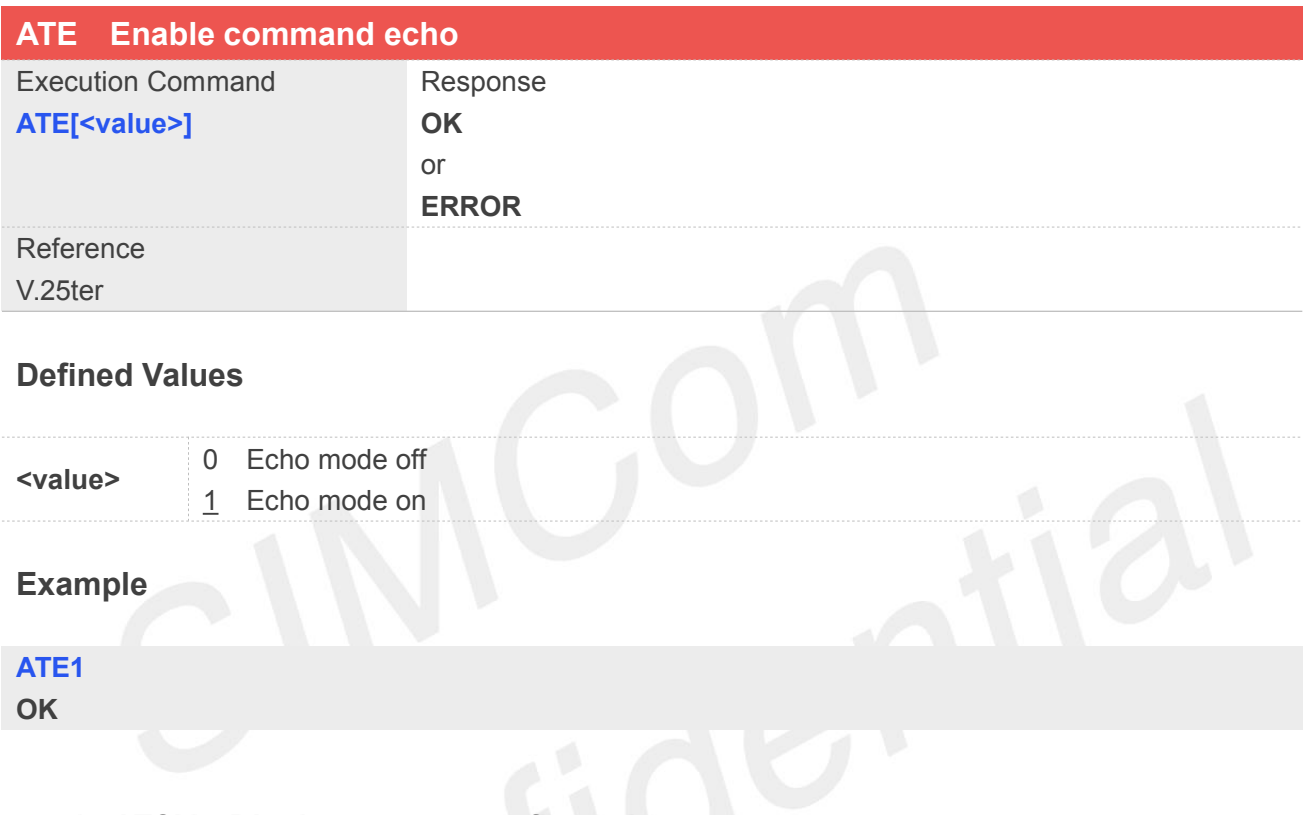

**2.2.17 AT&V Display current configuration**

This command returns some of the base configuration parameters settings.

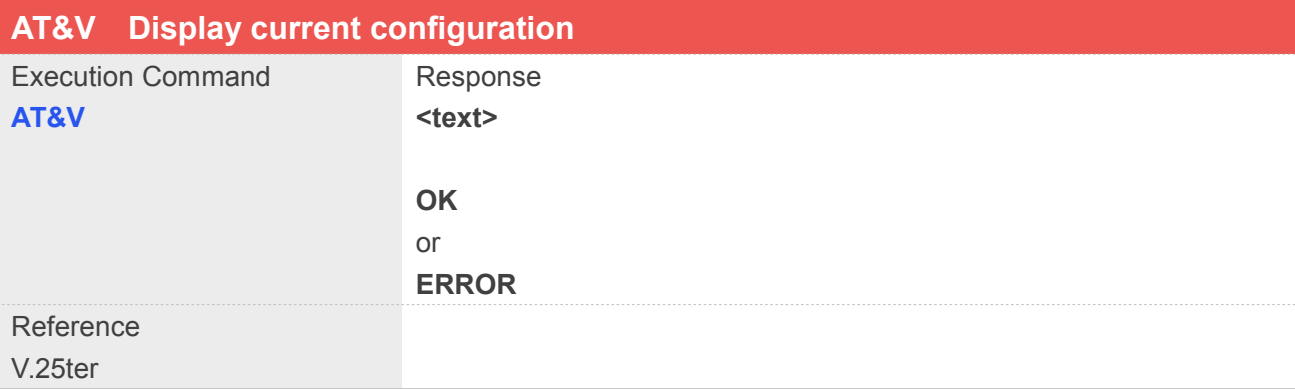

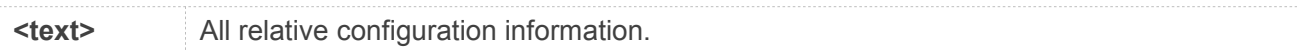

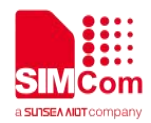

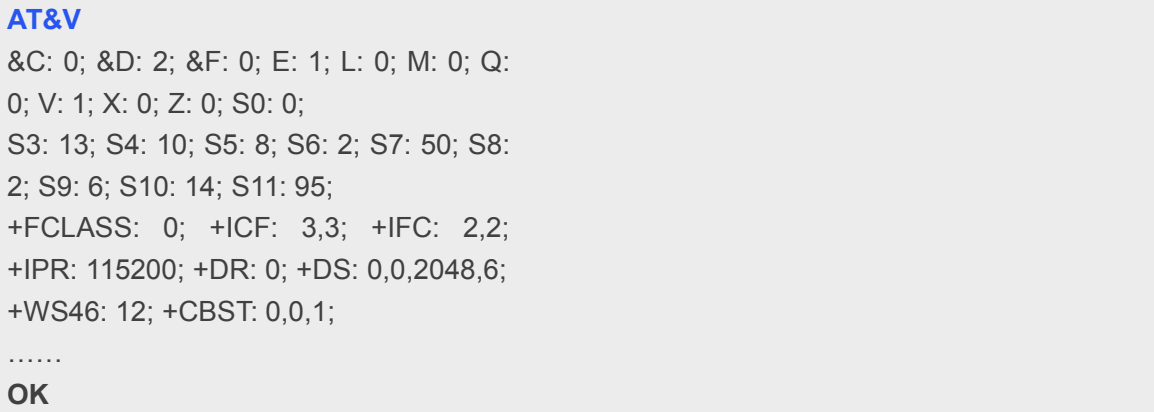

## **2.2.18 AT&D Set DTR function mode**

This command determines how the TA responds when DTR PIN is changed from the ON to the OFF condition during data mode.

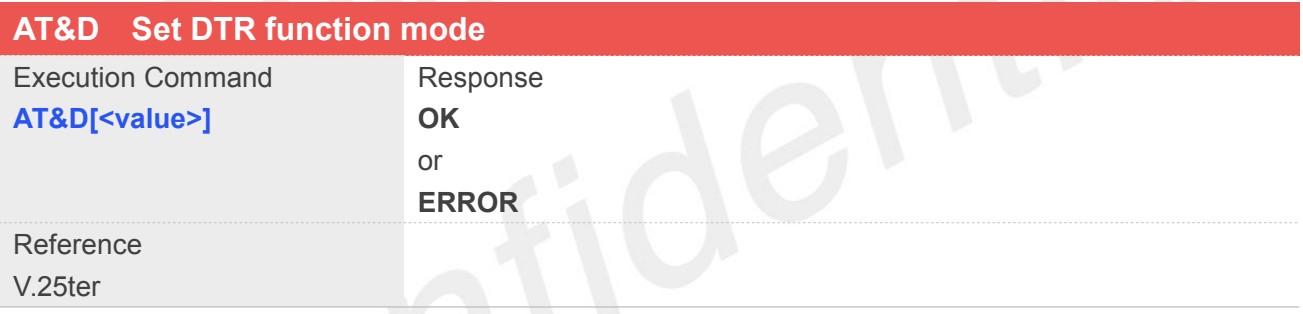

# **Defined Values**

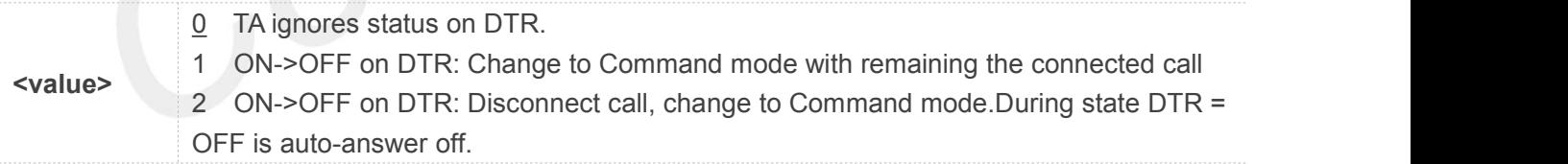

#### **Example**

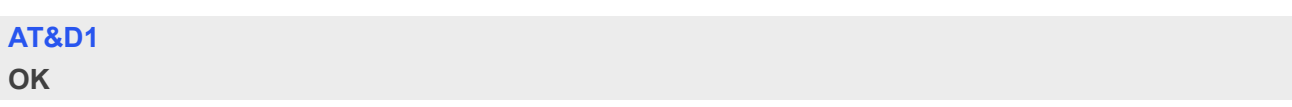

## **2.2.19 ATV Set result code format mode**

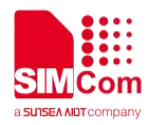

This parameter setting determines the contents of the header and trailer transmitted with result codes and information responses.

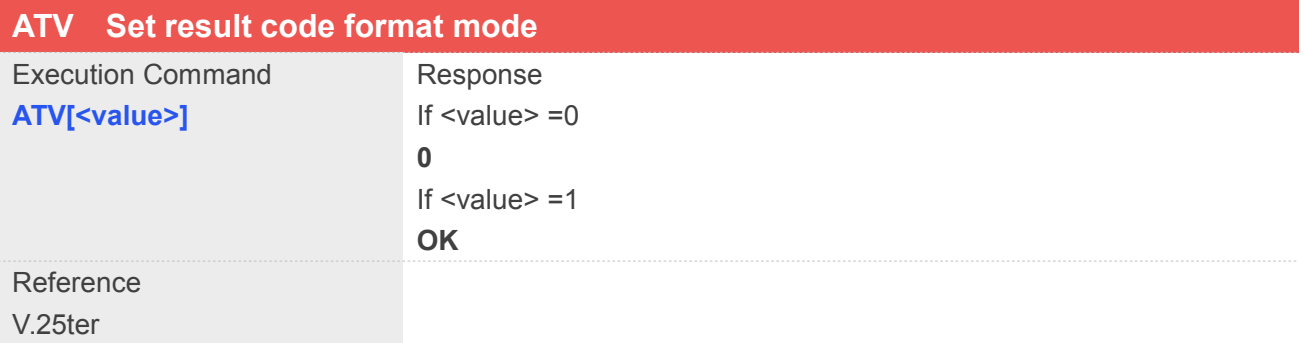

## **Defined Values**

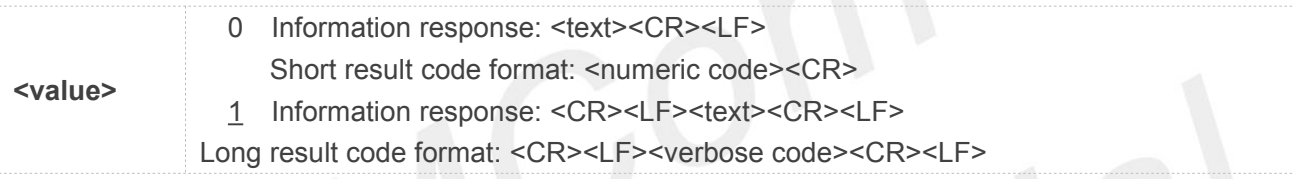

## **Example**

**ATV1 OK**

## **2.2.20 AT&F Set all current parameters to manufacturer defaults**

This command is used to set all current parameters to the manufacturer defined profile.

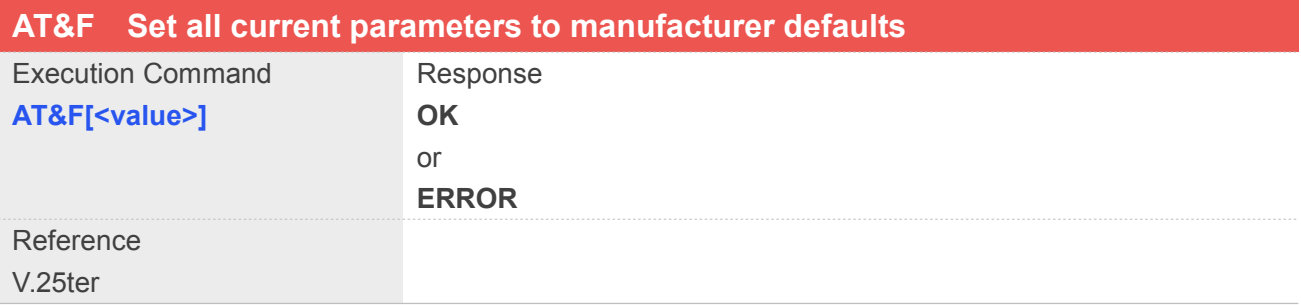

## **Defined Values**

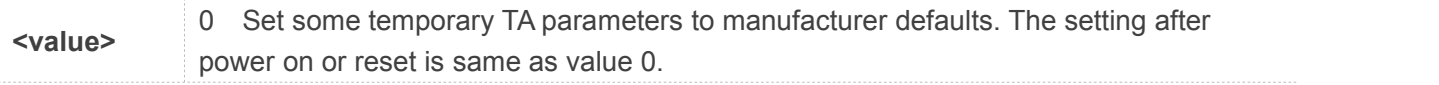

## **Default Values**

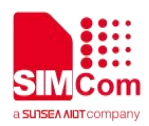

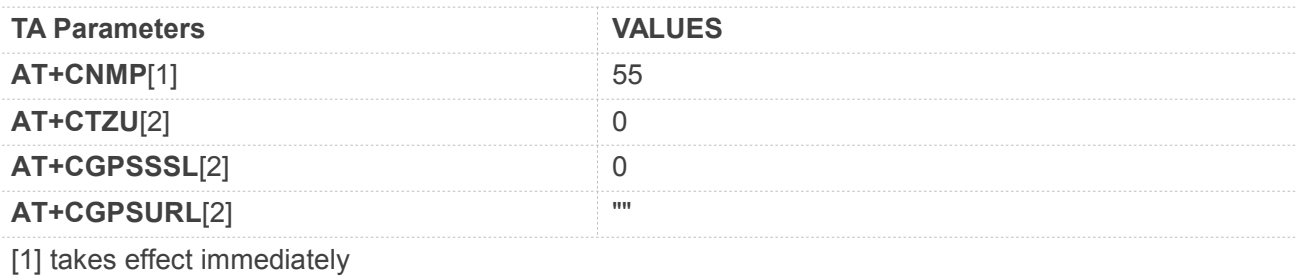

[2] takes effect after a modem reboot

#### **Example**

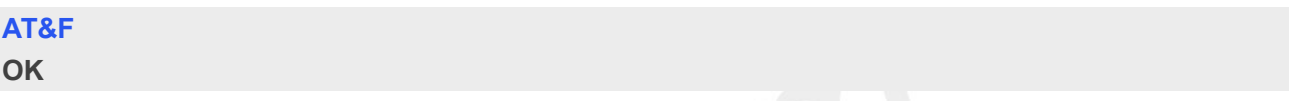

## **2.2.21 ATQ Set Result Code Presentation Mode**

Specify whether the TA transmits any result code to the TE or not. Text information transmitted in response is not affected by this setting.

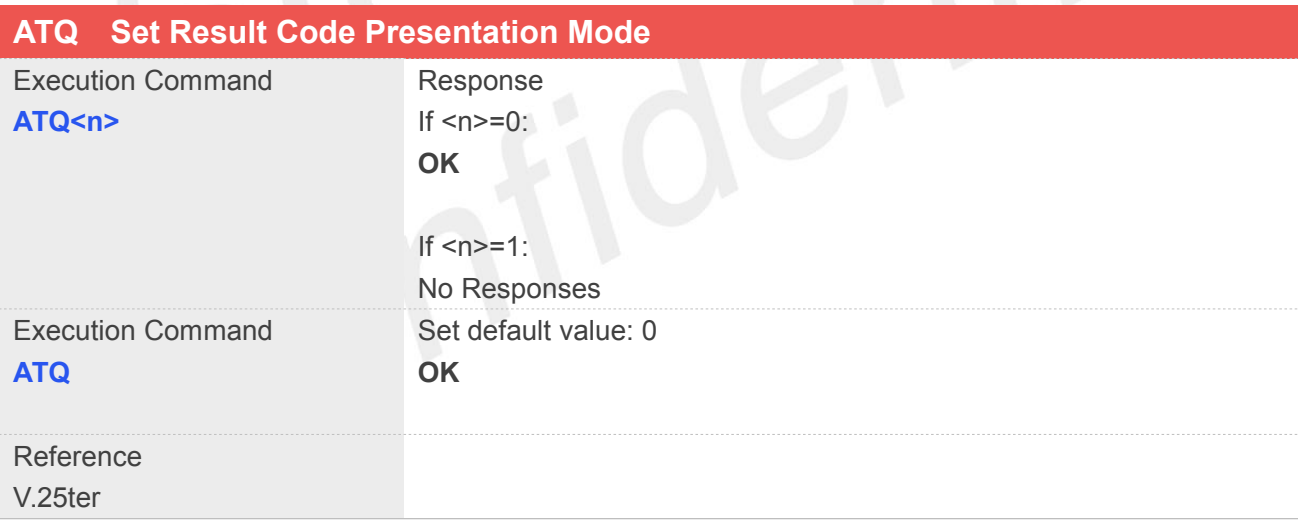

#### **Defined Values**

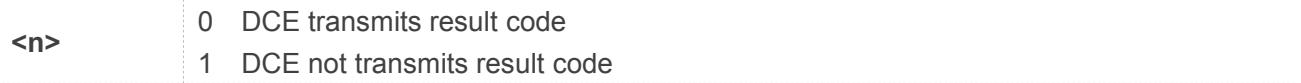

## **Example**

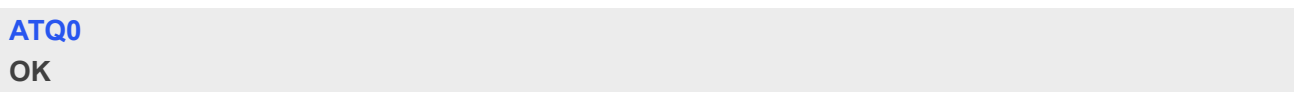

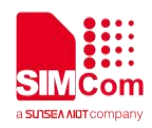

## **2.2.22 ATX Set CONNECT Result Code Format**

This parameter setting determines whether the TA transmits unsolicited result codes or not. The unsolicited result codes are

<CONNECT><SPEED><COMMUNICATION PROTOCOL>[<TEXT>]

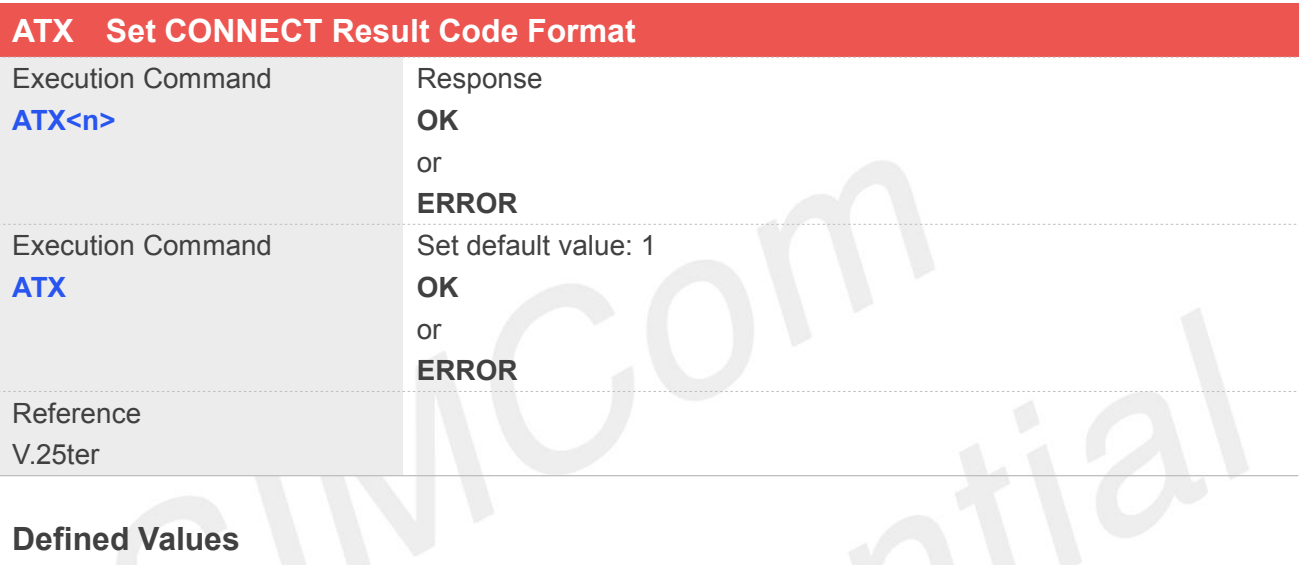

## **Defined Values**

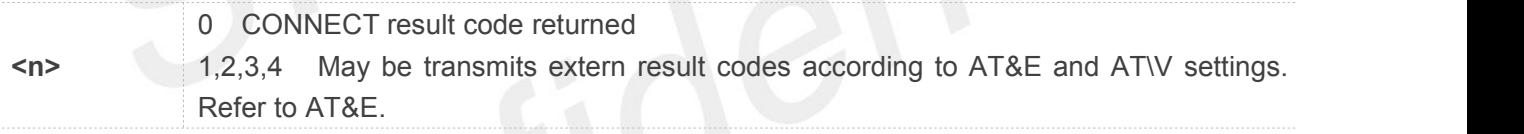

#### **Example**

**ATX1 OK**

## **2.2.23 AT\V Set CONNECT Result Code Format About Protocol**

This parameter setting determines whether report the communication protocol. If PS call, it also determines whether report APN, uplink rate, downlink rate.

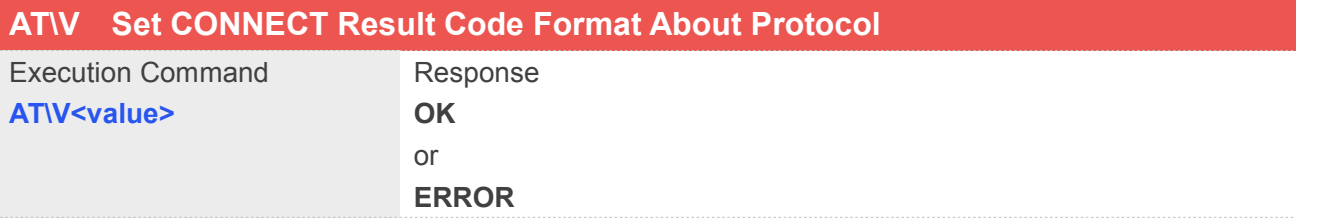

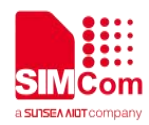

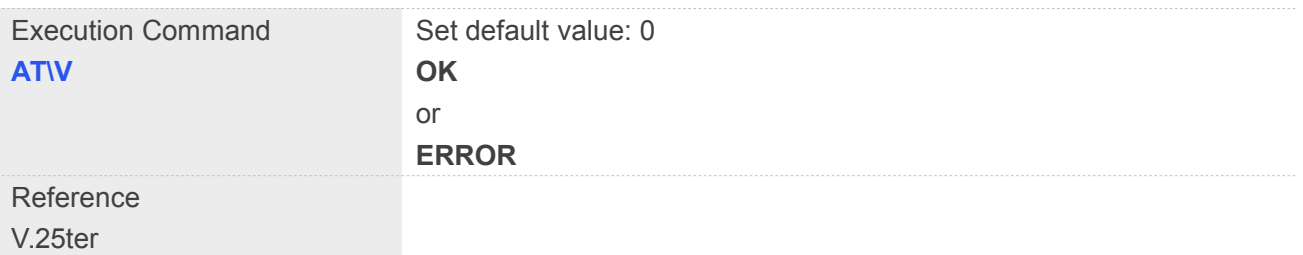

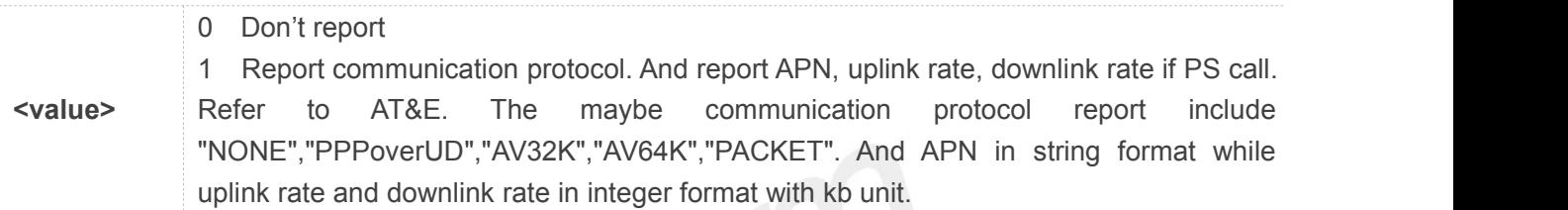

## **Example**

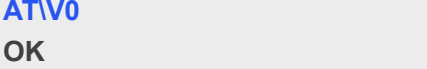

## **2.2.24 AT&E Set CONNECT Result Code Format About Speed**

This parameter setting determines to report Serial connection rate or Wireless connection speed. It is valid only ATX above 0.

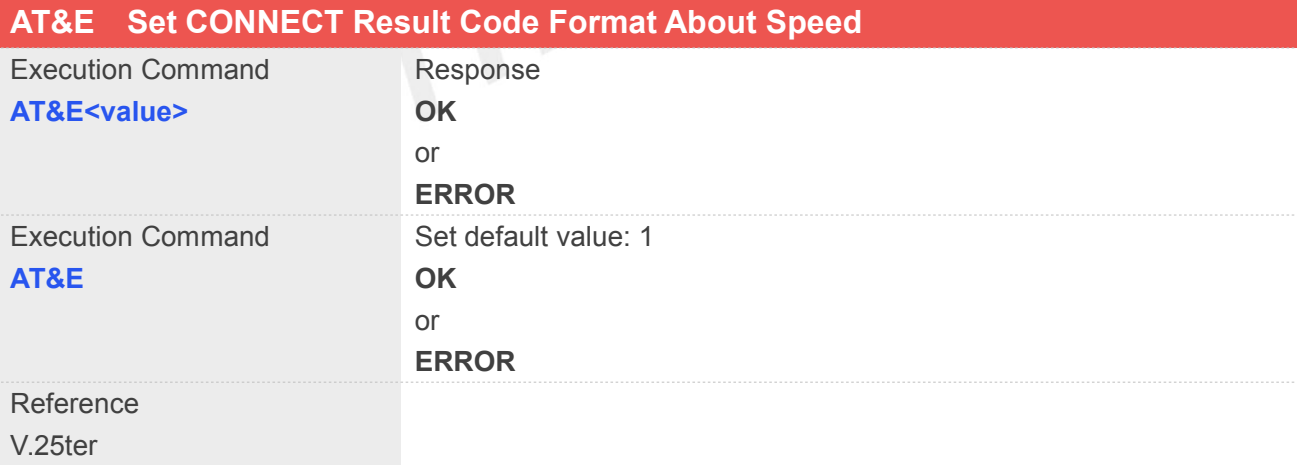

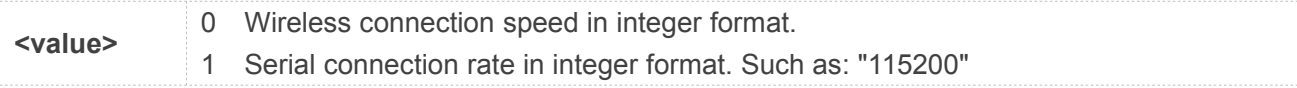

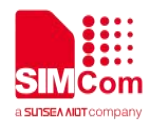

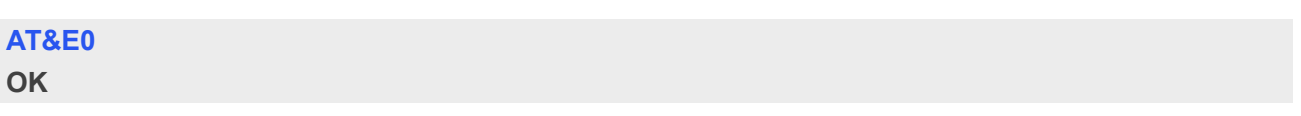

### **2.2.25 AT&W Save the user setting to ME**

This command will save the user settings to ME which set by ATE, ATQ, ATV, ATX, AT&C AT&D, AT\V, AT+IFC and ATS0.

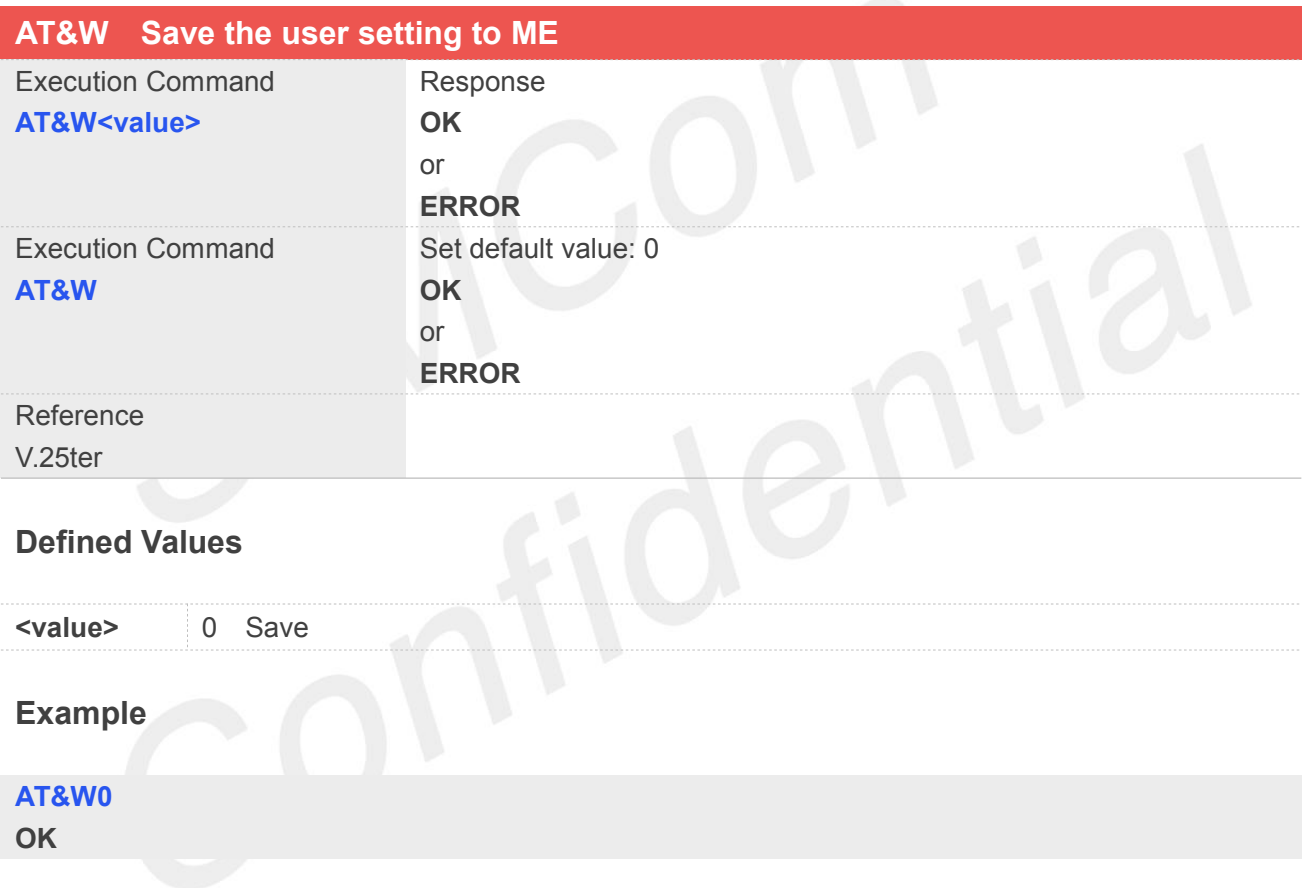

#### **2.2.26 ATZ Restore the user setting from ME**

This command will restore the user setting from ME which set by ATE, ATQ, ATV, ATX, AT&C AT&D, AT&S, AT\Q, AT\V, and ATS0.

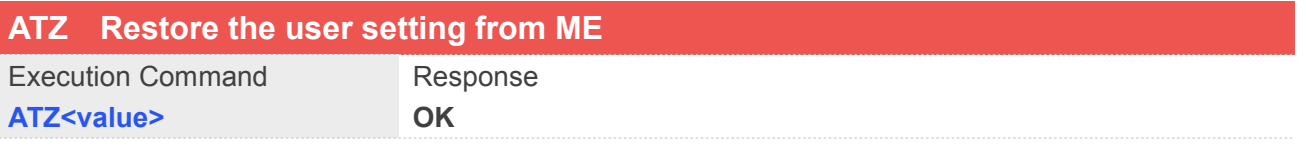

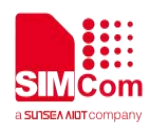

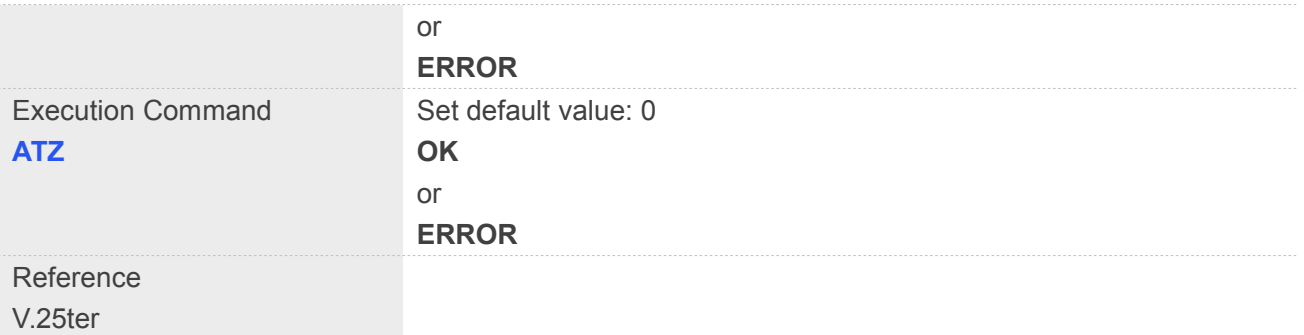

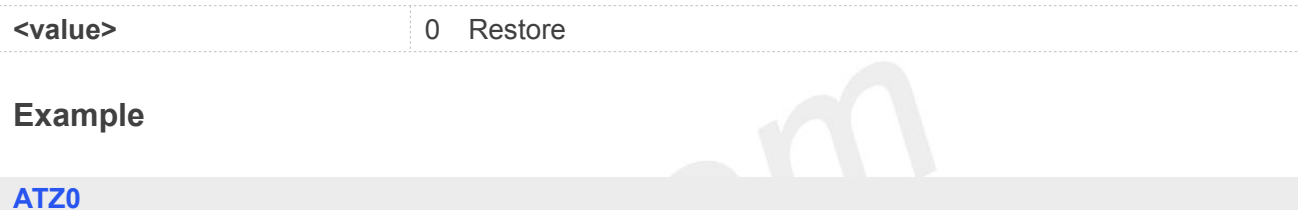

**OK**

## **2.2.27 AT+CGMI Request manufacturer identification**

This command is used to request the manufacturer identification text, which is intended to permit the user of the Module to identify the manufacturer.

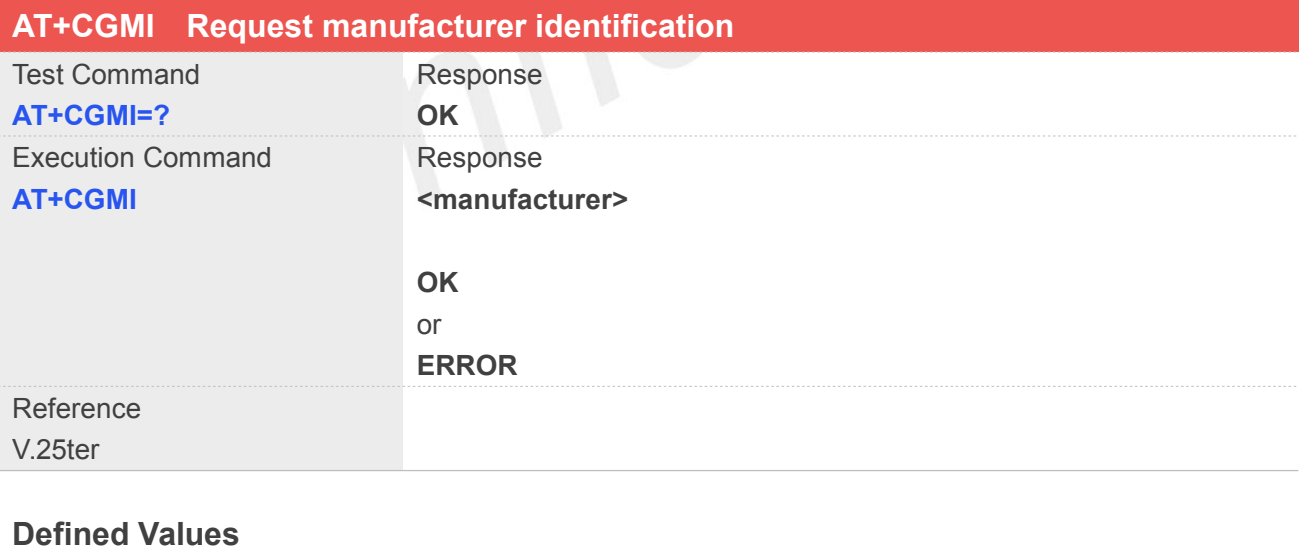

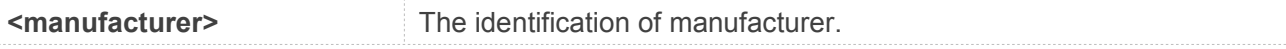

#### **Example**

**AT+CGMI**

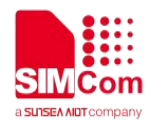

#### **SIMCOM INCORPORATED**

**OK**

#### **2.2.28 AT+CGMM Request model identification**

This command is used to requests model identification text, which is intended to permit the user of the Module to identify the specific model.

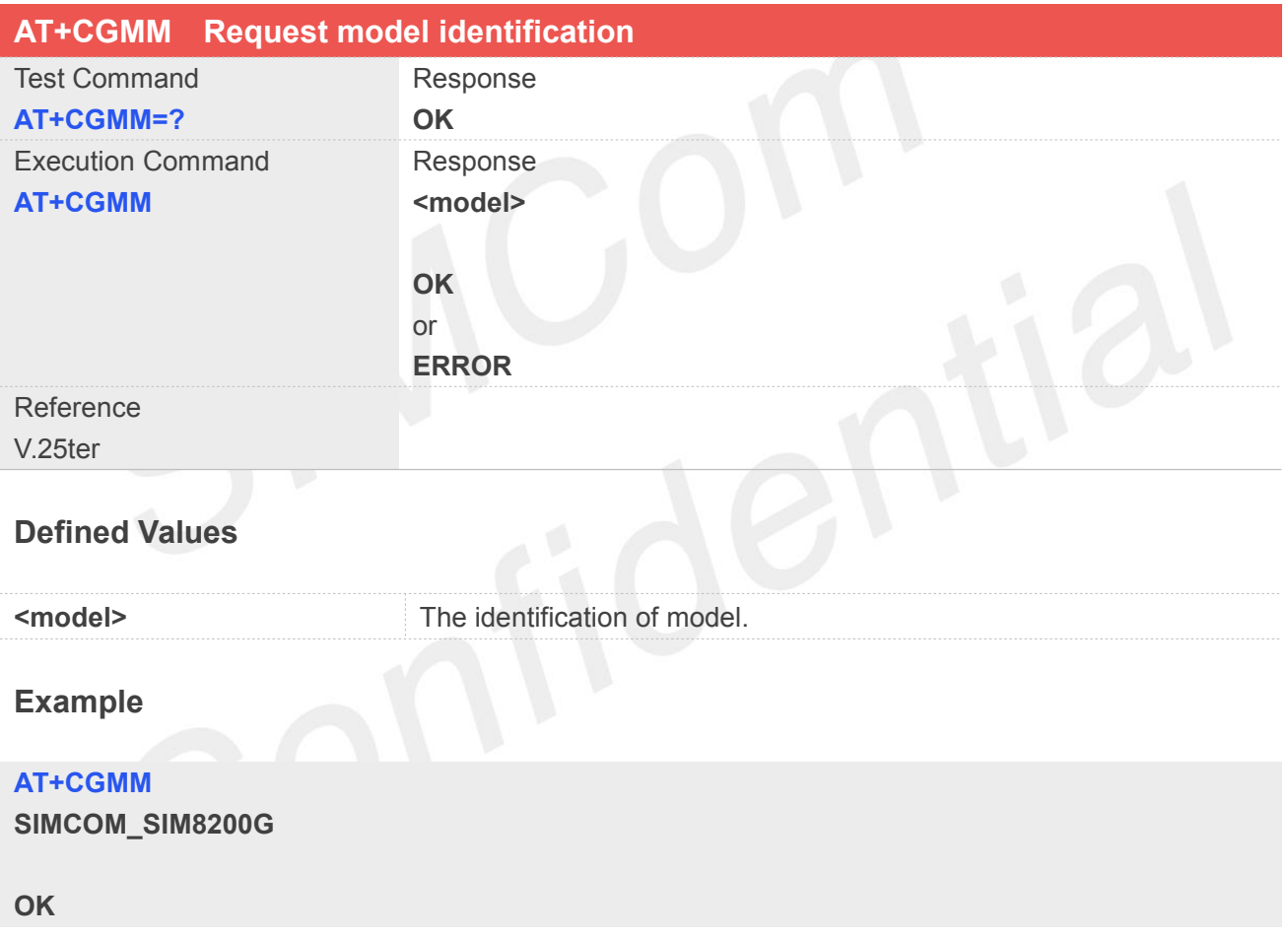

#### **2.2.29 AT+CGMR Request revision identification**

This command is used to request product firmware revision identification text, which is intended to permit the user of the Module to identify the version.

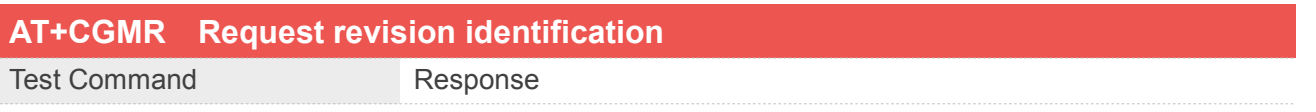

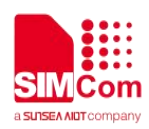

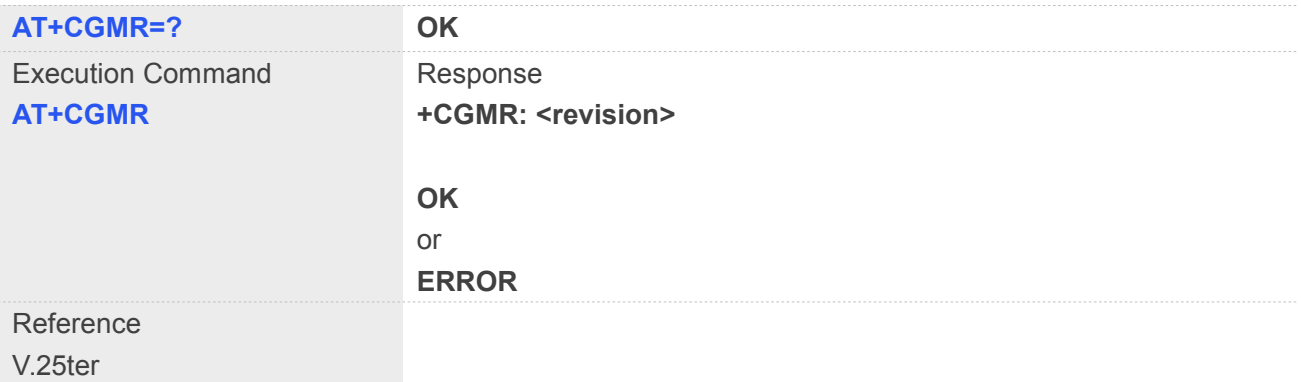

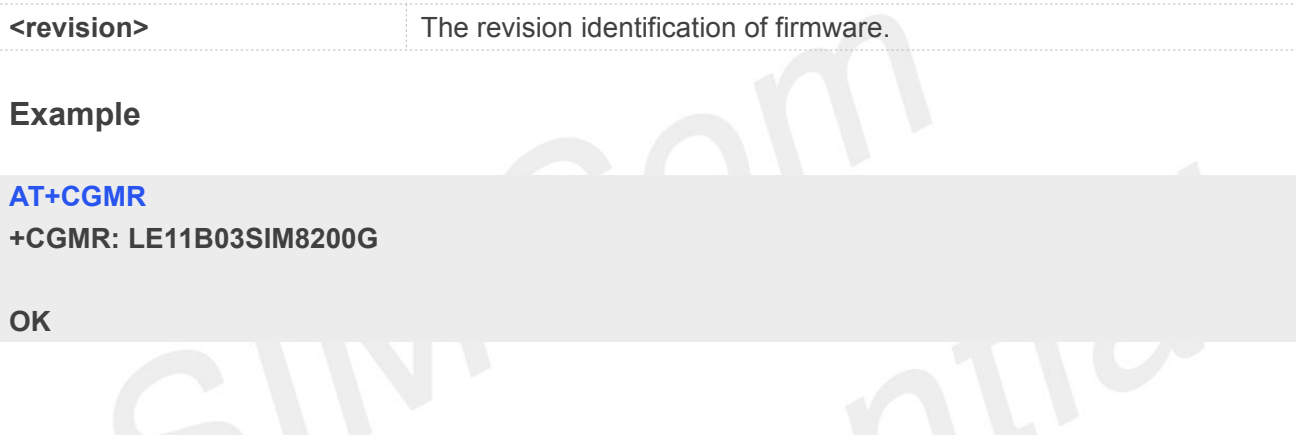

## **2.2.30 AT+CGSN Request product serial number identification**

This command requests product serial number identification text, which is intended to permit the user of the Module to identify the individual ME to which it is connected to.

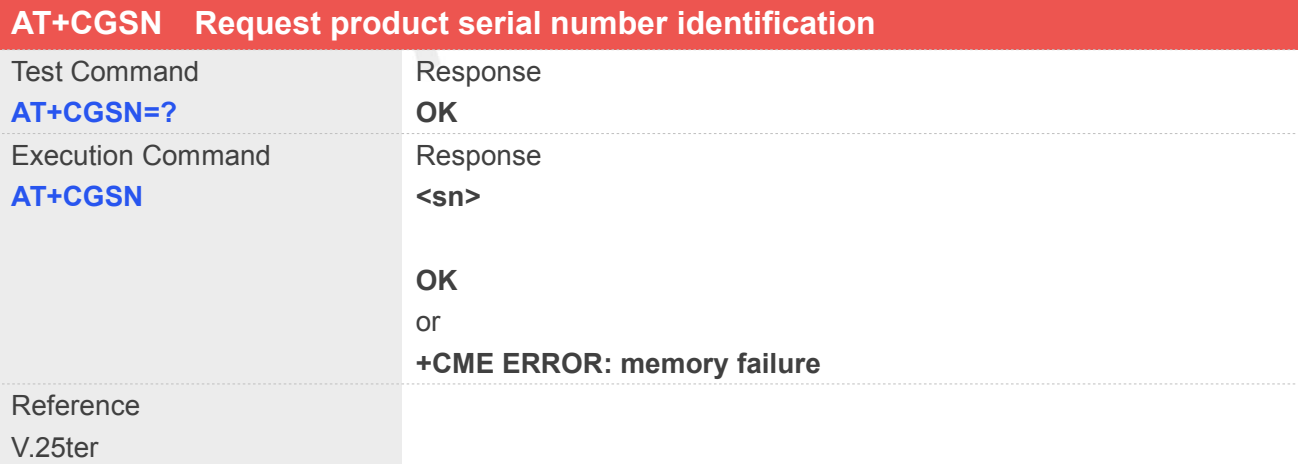

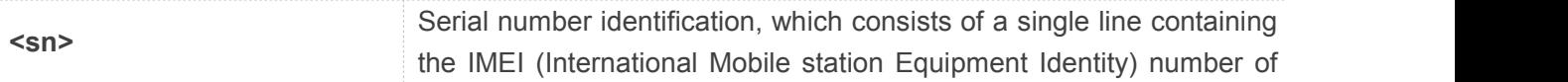

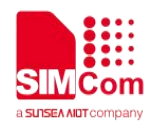

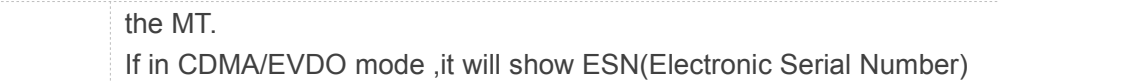

**AT+CGSN 351602000330570**

**OK**

## **2.2.31 AT+CSCS Select TE character set**

Write command informs TA which character set <chest> is used by the TE. TA is then able to convert character strings correctly between TE and MT character sets.

Read command shows current setting and test command displays conversion schemes implemented in the TA.

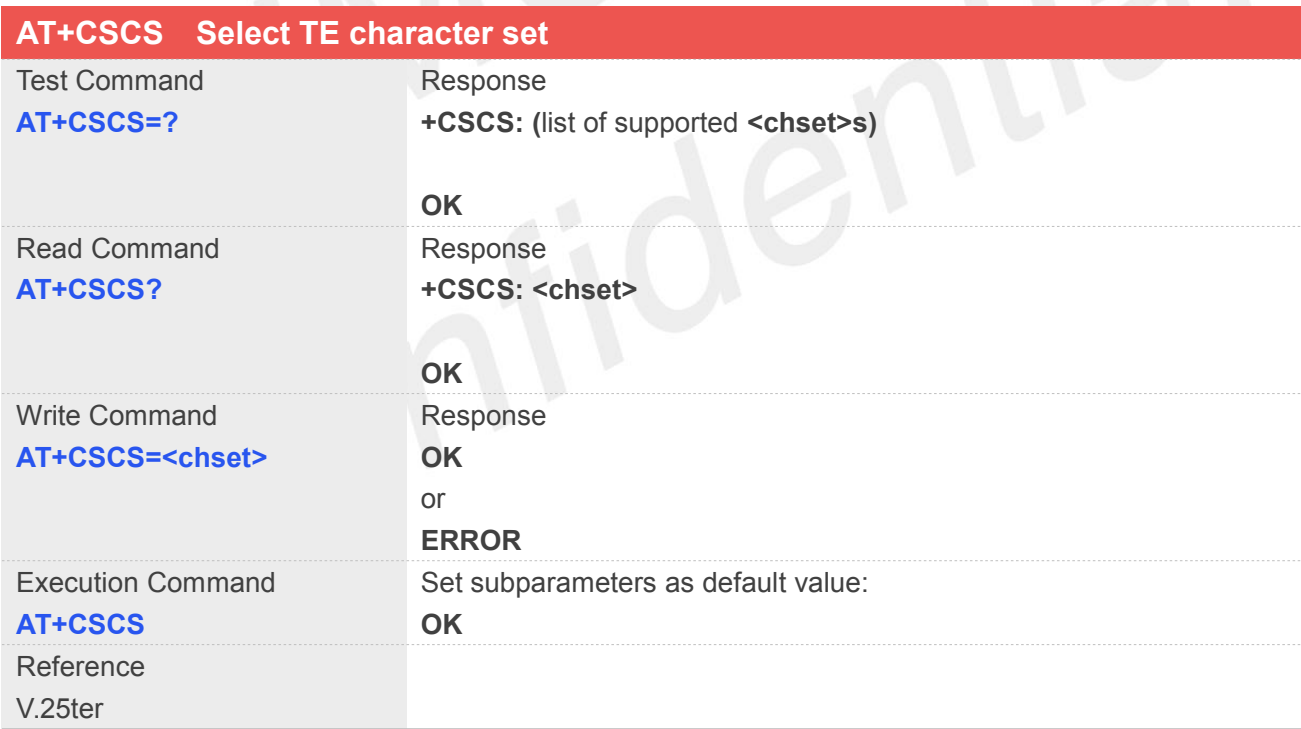

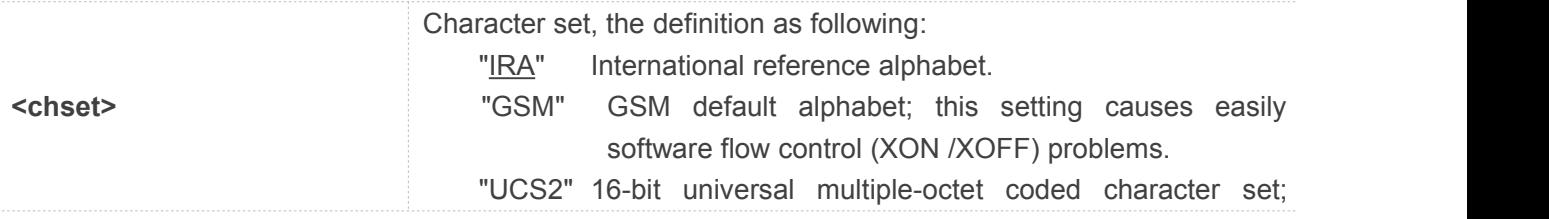

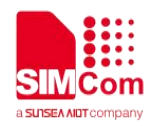

UCS2 character strings are converted to hexadecimal numbers from 0000 to FFFF.

#### **Example**

**AT+CSCS="IRA"**

**OK**

## **2.2.32 AT+CIMI Request international mobile subscriber identity**

Execution command causes the TA to return <IMSI>, which is intended to permit the TE to identify the individual SIM card which is attached to MT.

NOTE: If USIM card contains two apps, like China Telecom 4G card, one RUIM/CSIM app, and another USIM app; so there are two IMSI in it; AT+CIMI will return the RUIM/CSIM IMSI; AT+CIMIM will return the USIM IMSI.

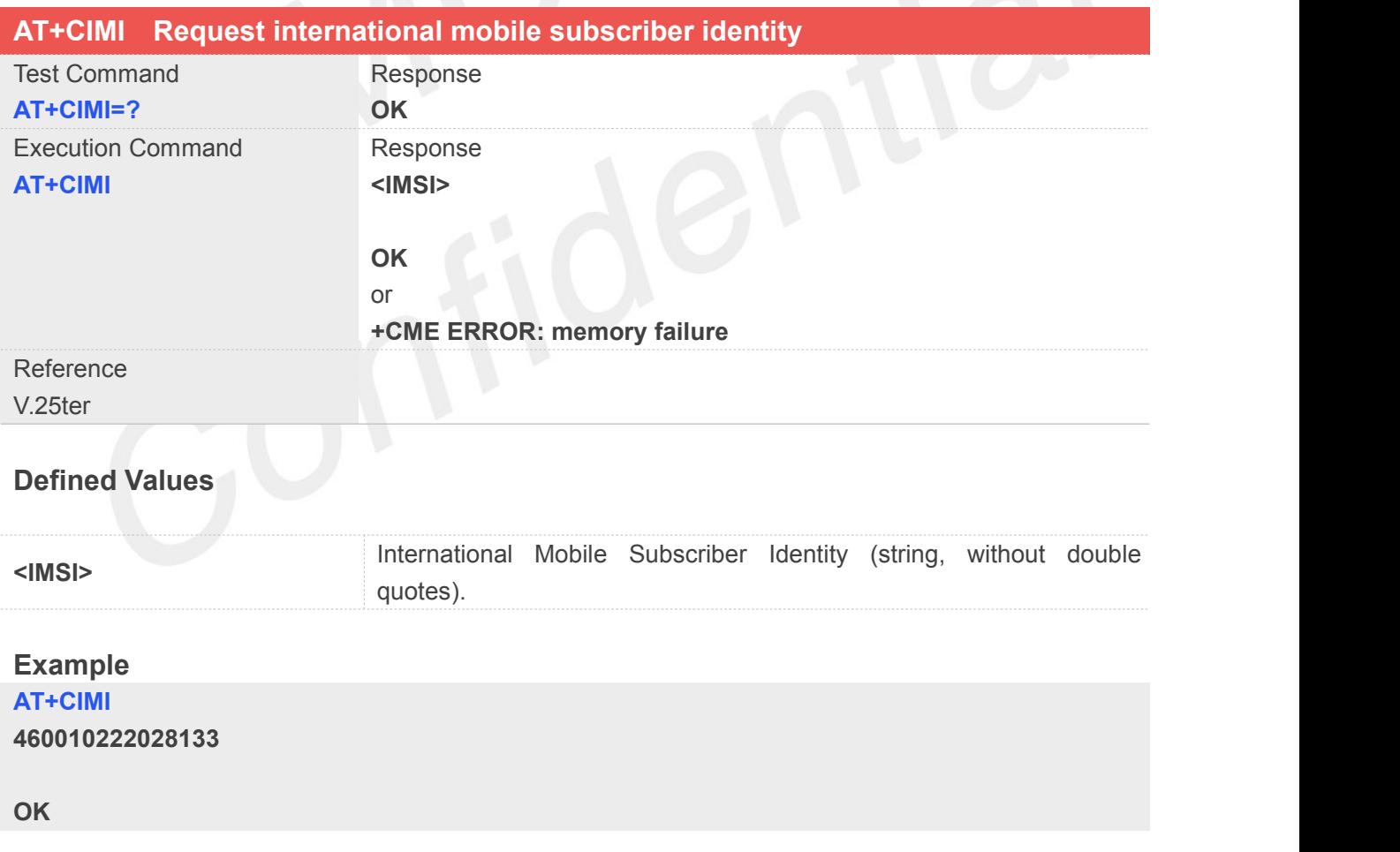

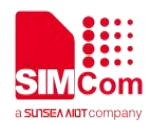

## **2.2.33 AT+GCAP Request overall capabilities**

Execution command causes the TA reports a list of additional capabilities.

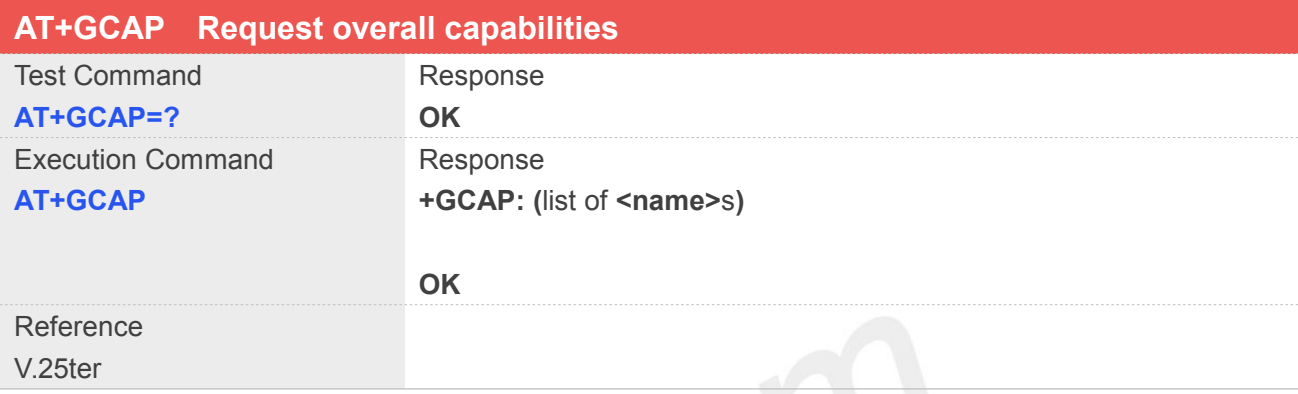

### **Defined Values**

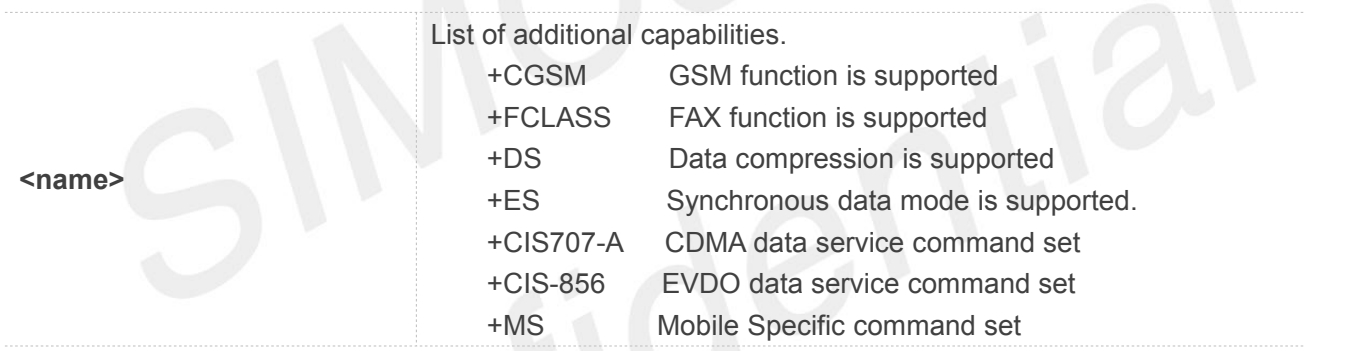

## **Example**

#### **AT+GCAP**

**+GCAP: +CGSM,+FCLASS,+DS**

**OK**

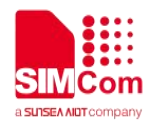

# **3 AT Commands for Status Control**

## **3.1 Overview of AT Commands for Status Control**

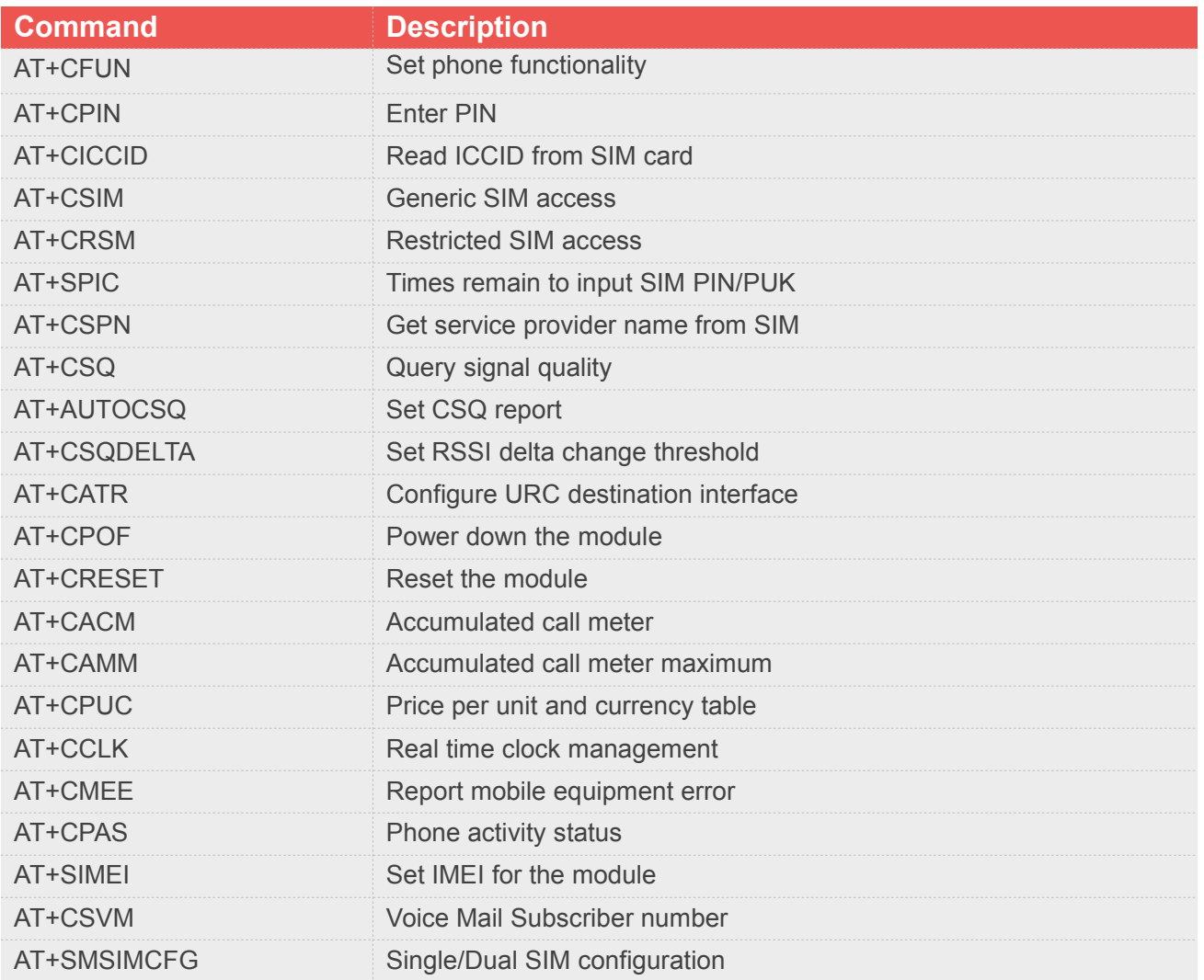

## **3.2 Detailed Description of AT Commands for Status Control**

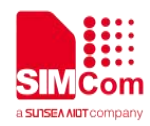

#### **3.2.1 AT+CFUN Set phone functionality**

#### **Description**

This command is used to select the level of functionality <fun> in the ME. Level "full functionality" is where the highest level of power is drawn. "Minimum functionality" is where minimum power is drawn. Level of functionality between these may also be specified by manufacturers. When supported by manufacturers, ME resetting with <rst> parameter may be utilized.

NOTE: AT+CFUN=6 must be used after setting AT+CFUN=7. If module in offline mode, must execute AT+CFUN=6 or restart module to online mode.

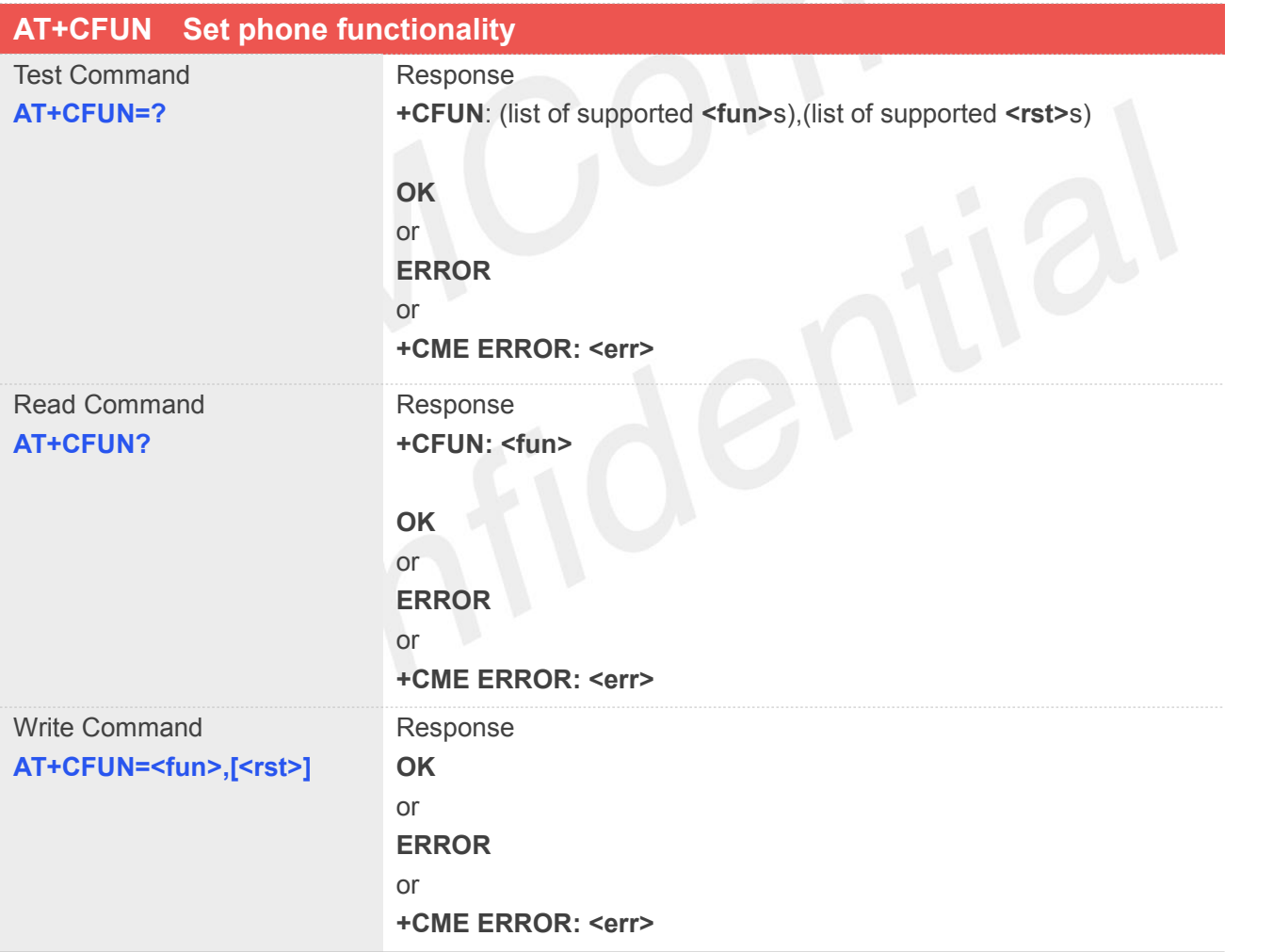

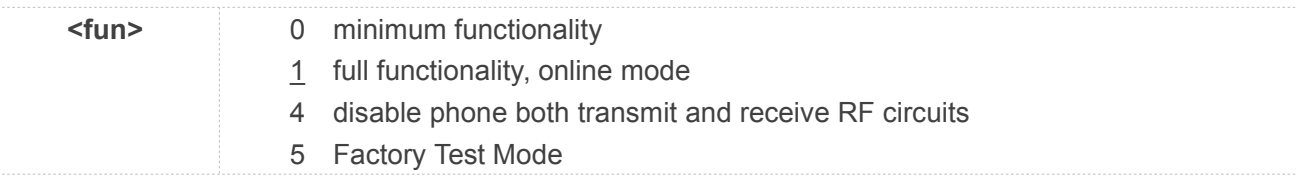

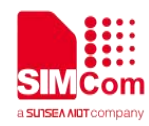

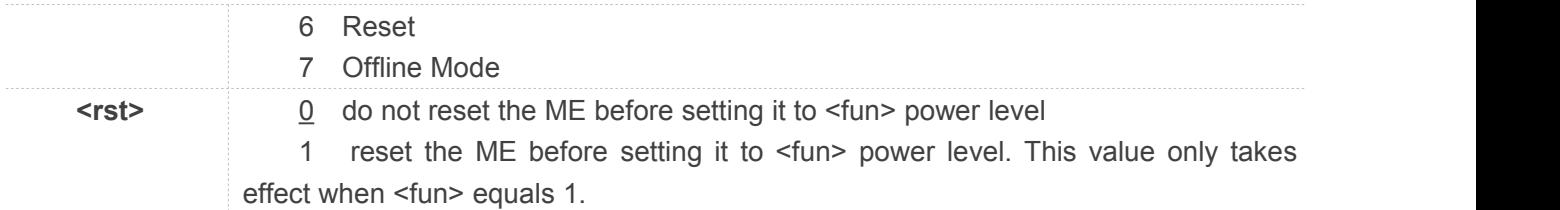

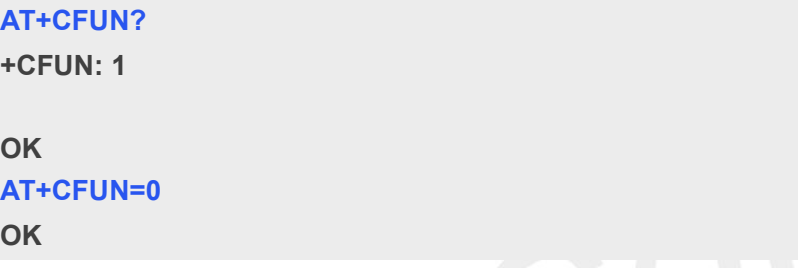

#### **3.2.2 AT+CPIN Enter PIN**

#### **Description**

This command is used to send the ME a password which is necessary before it can be operated (SIM PIN, SIM PUK, PH-SIM PIN, etc.). If the PIN is to be entered twice, the TA shall automatically repeat the PIN. If no PIN request is pending, no action is taken towards MT and an error message, **+CME ERROR**, is returned to TE.

If the PIN required is SIM PUK or SIM PUK2, the second pin is required. This second pin, <newpin>, is used to replace the old pin in the SIM.

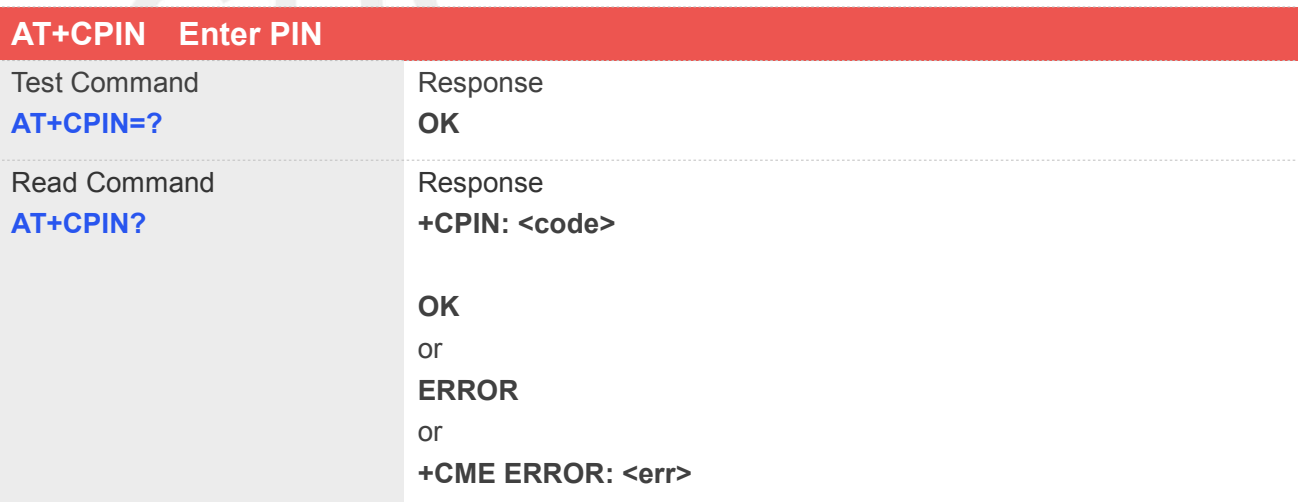

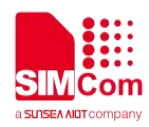

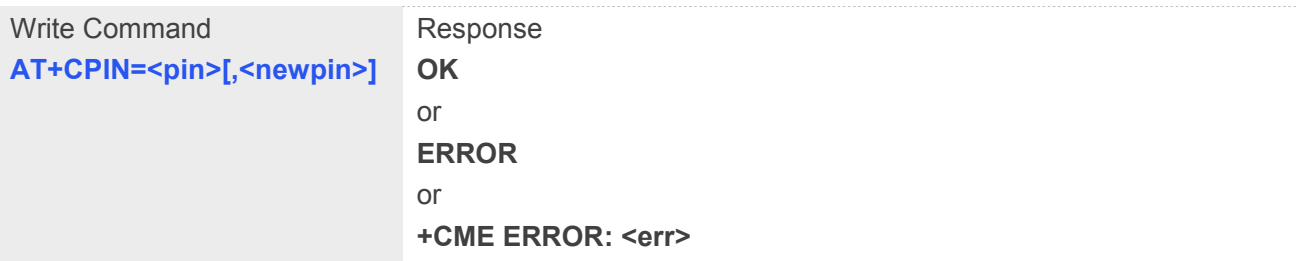

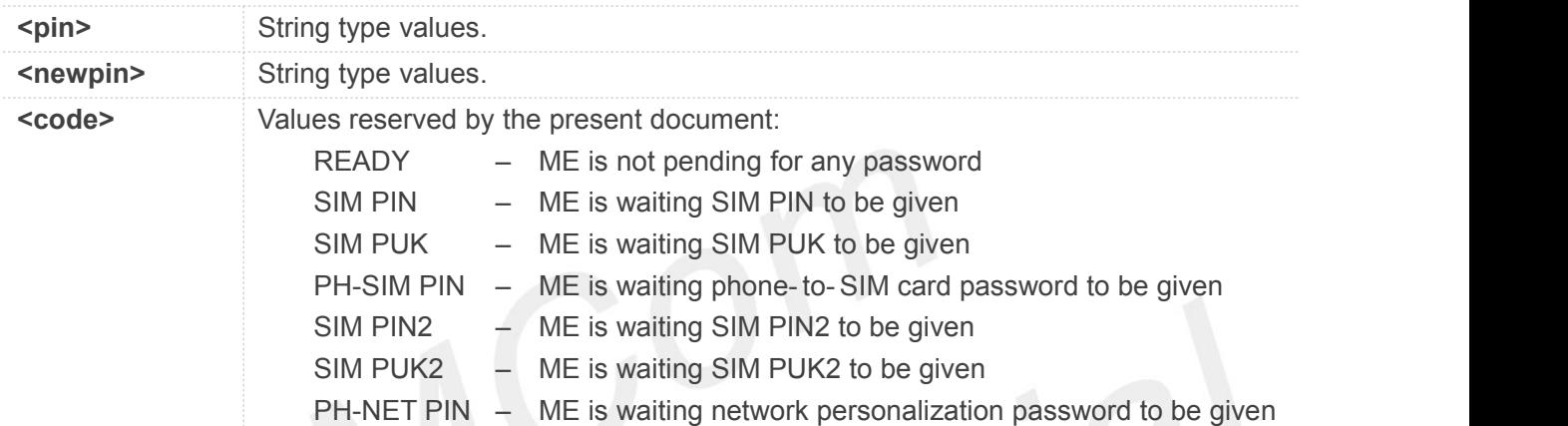

## **Example**

#### **AT+CPIN?**

**+CPIN: SIM PUK2**

**OK**

## **3.2.3 AT+CICCID Read ICCID from SIM card**

## **Description**

This command is used to Read the ICCID from SIM card

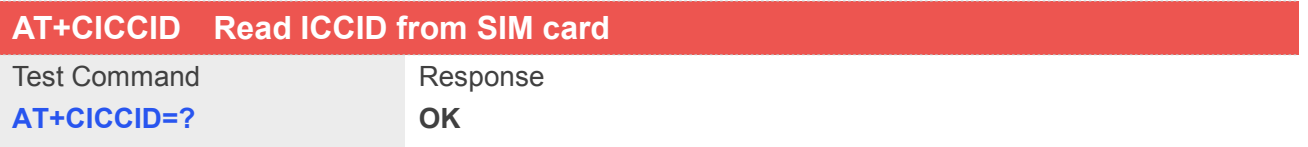

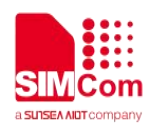

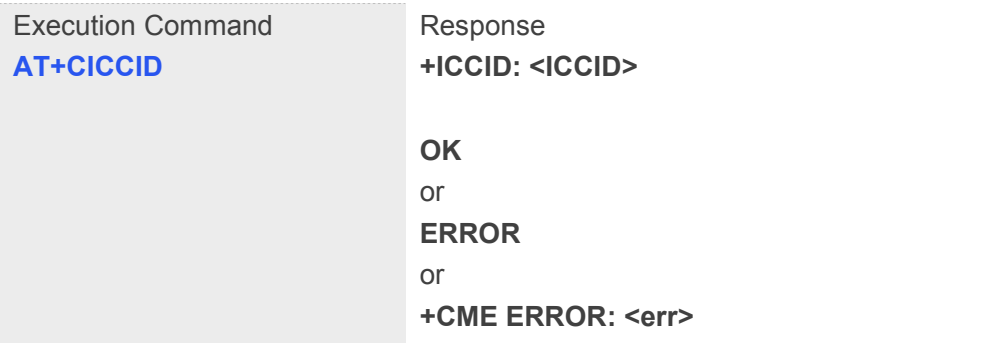

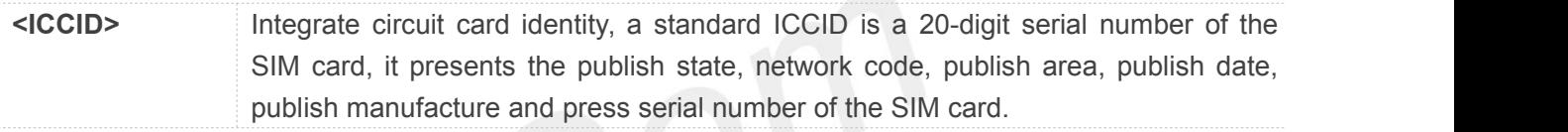

#### **Example**

#### **AT+CICCID**

**+ICCID: 898600700907A6019125**

**OK**

## **3.2.4 AT+CSIM Generic SIM access**

#### **Description**

This command is used to control the SIM card directly.

Compared to restricted SIM access command AT+CRSM, AT+CSIM allows the ME to take more control over the SIM interface.

For SIM–ME interface please refer 3GPP TS 11.11.

**NOTE:**The SIM Application Toolkit functionality is not supported by AT+CSIM. Therefore the following SIM commands can not be used: TERMINAL PROFILE, ENVELOPE, FETCH and TEMINAL RESPONSE.

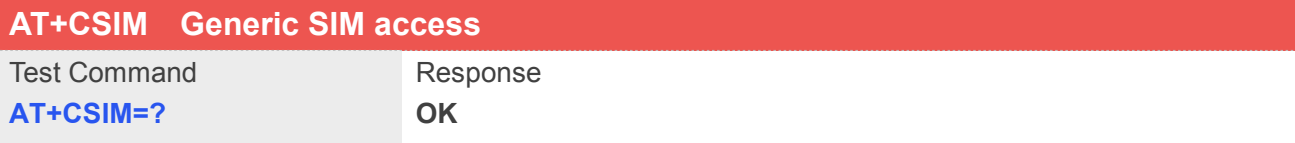

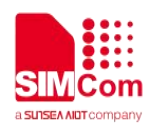

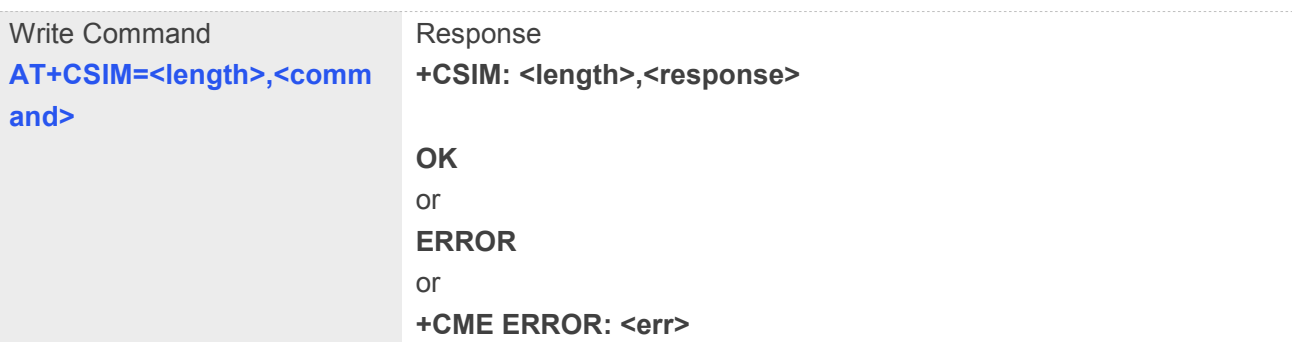

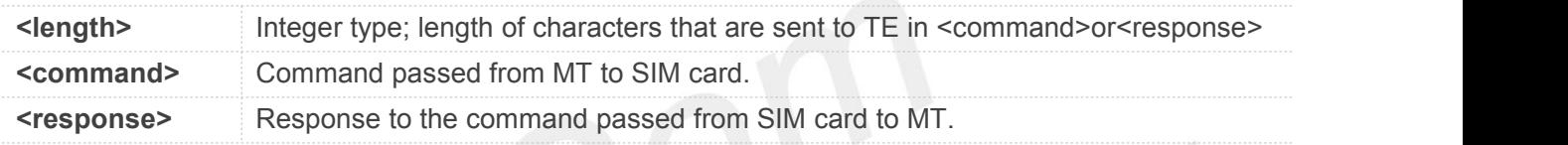

## **Example**

#### **AT+CSIM=?**

**OK**

## **3.2.5 AT+CRSM Restricted SIM access**

#### **Description**

By using AT+CRSM instead of Generic SIM Access AT+CSIM, TE application has easier but more limited access to the SIM database.

Write command transmits to the MT the SIM <command> and its required parameters. MT handles internally all SIM-MT interface locking and file selection routines. As response to the command, MT sends the actual SIM information parameters and response data. MT error result code **+CME ERROR** may be returned when the command cannot be passed to the SIM, but failure in the execution of the command in the SIM is reported in <sw1> and <sw2> parameters.

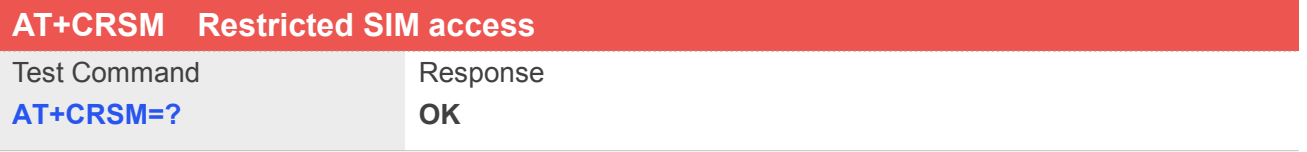

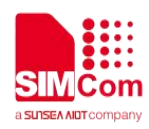

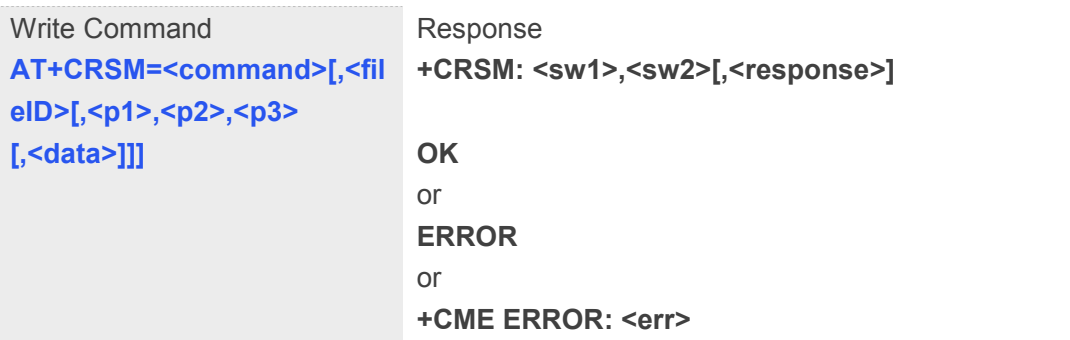

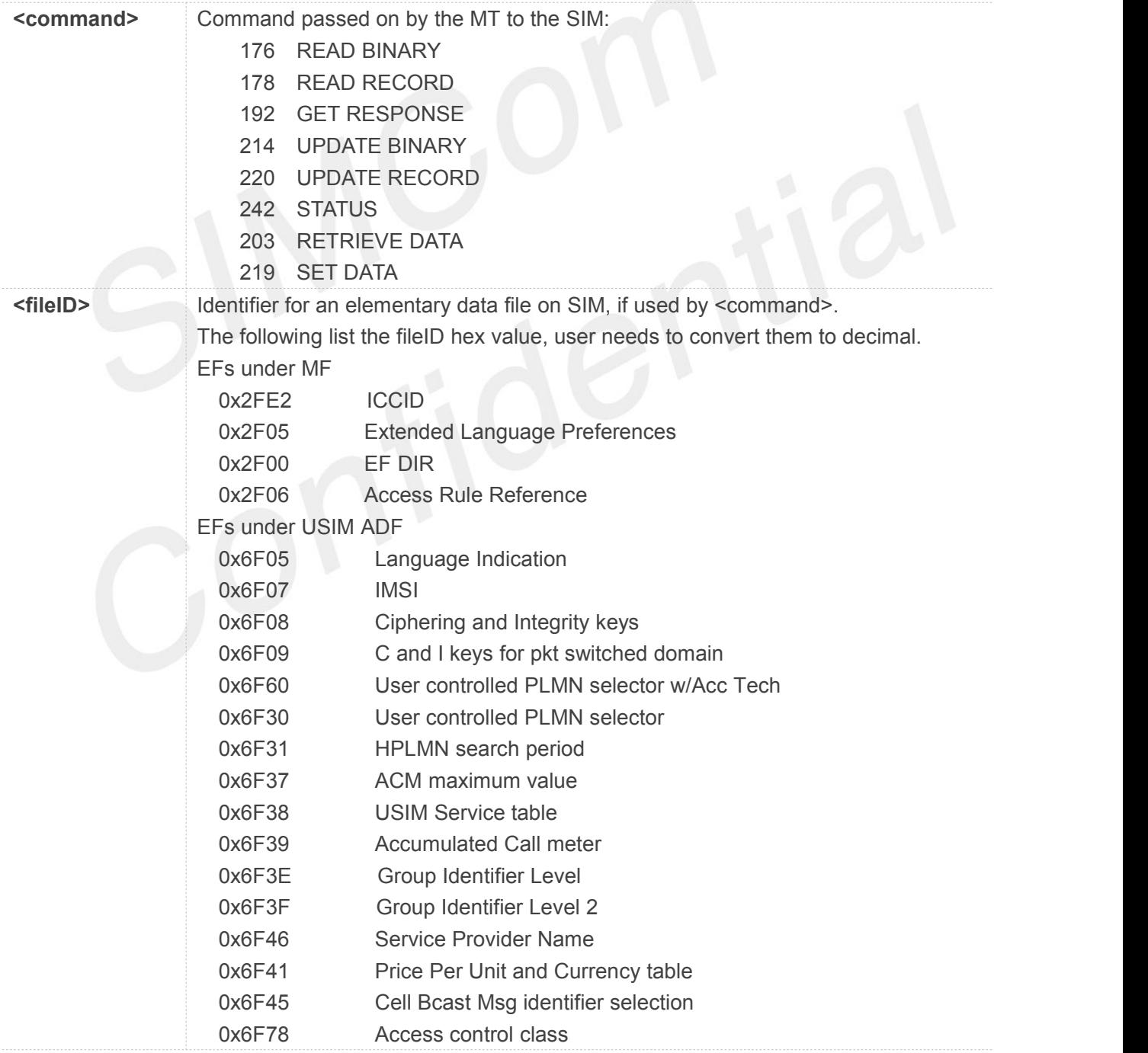

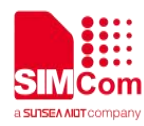

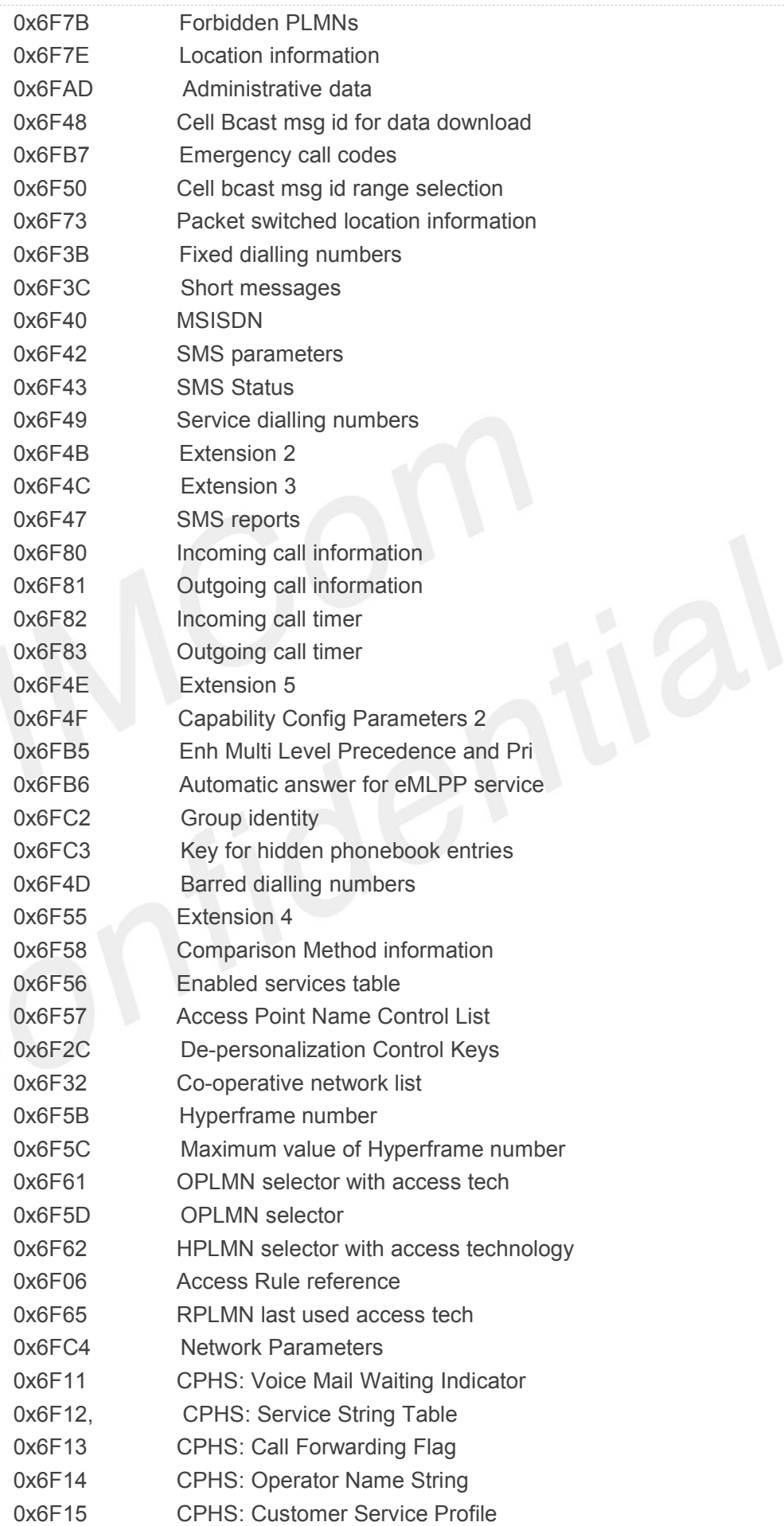

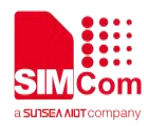

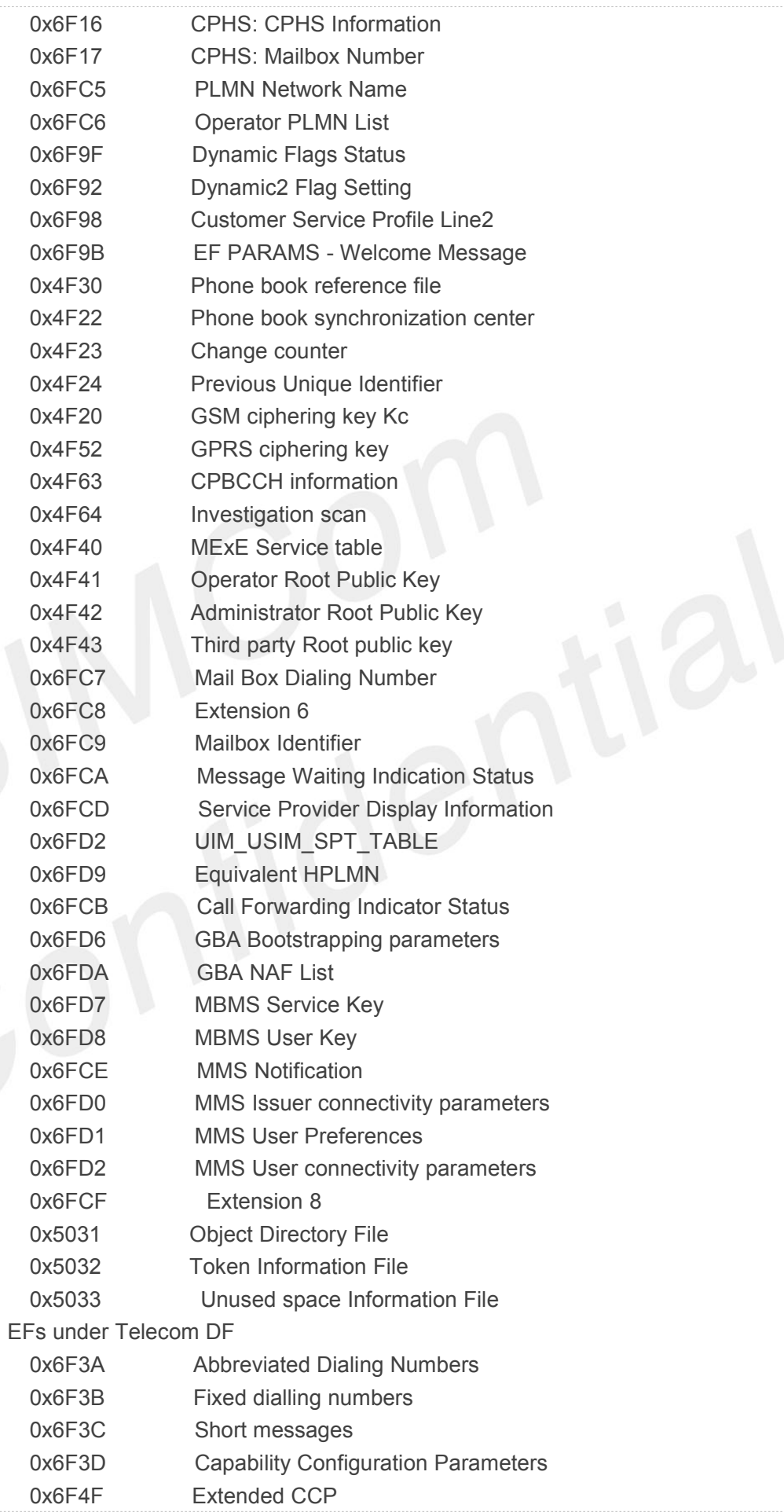

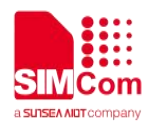

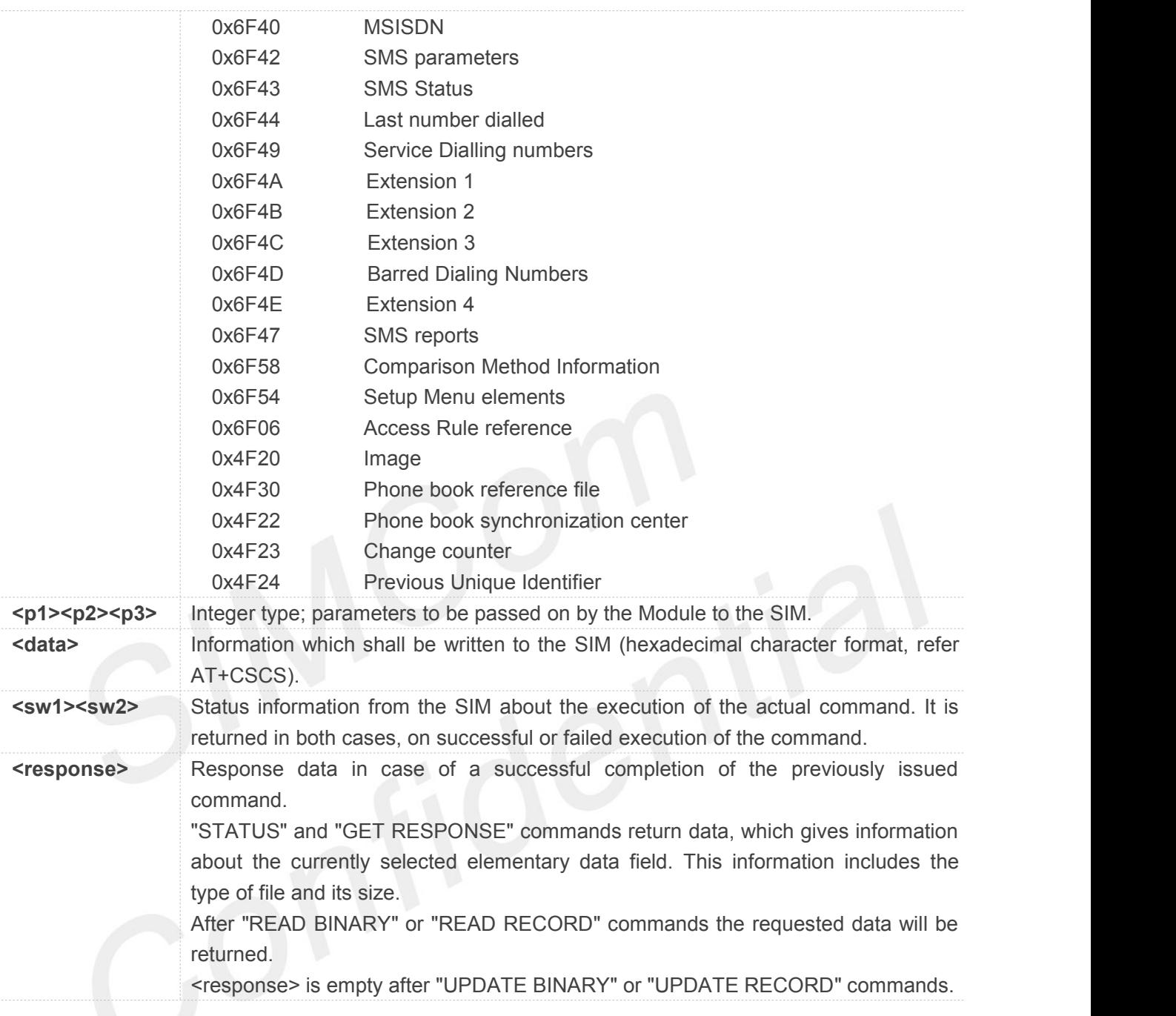

**AT+CRSM=? OK**

## **3.2.6 AT+SPIC Times remain to input SIM PIN/PUK**

## **Description**

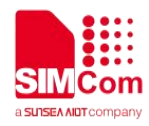

This command is used to inquire times remain to input SIM PIN/PUK.

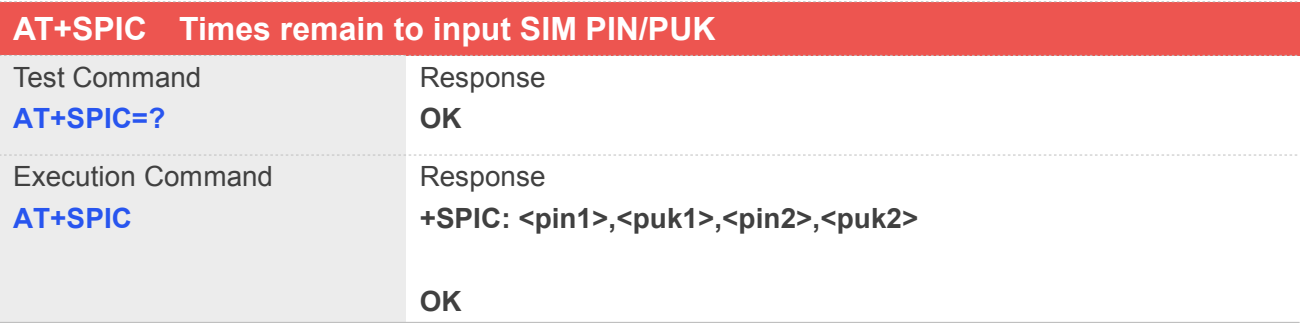

## **Defined Values**

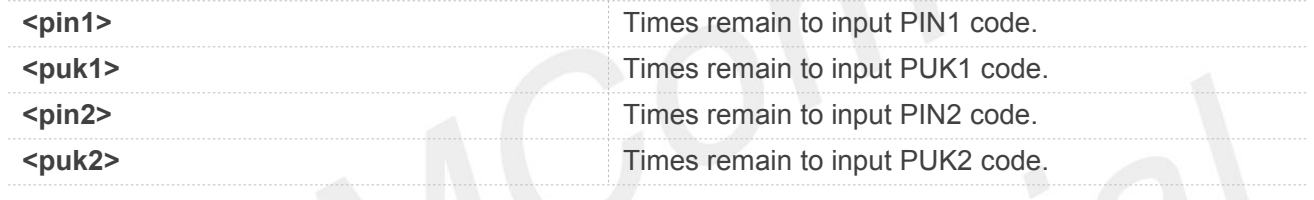

## **Example**

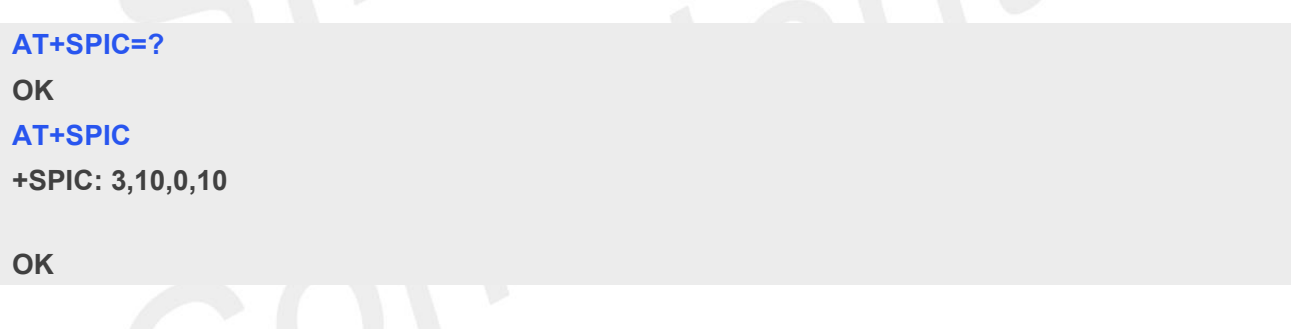

## **3.2.7 AT+CSPN Get service provider name from SIM**

#### **Description**

This command is used to get service provider name from SIM card.

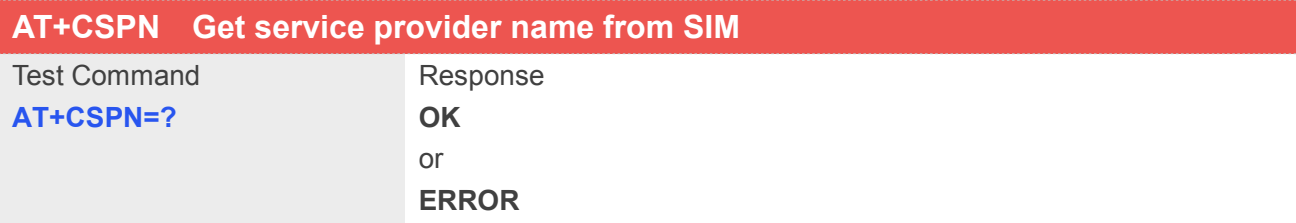

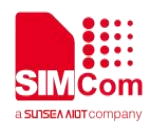

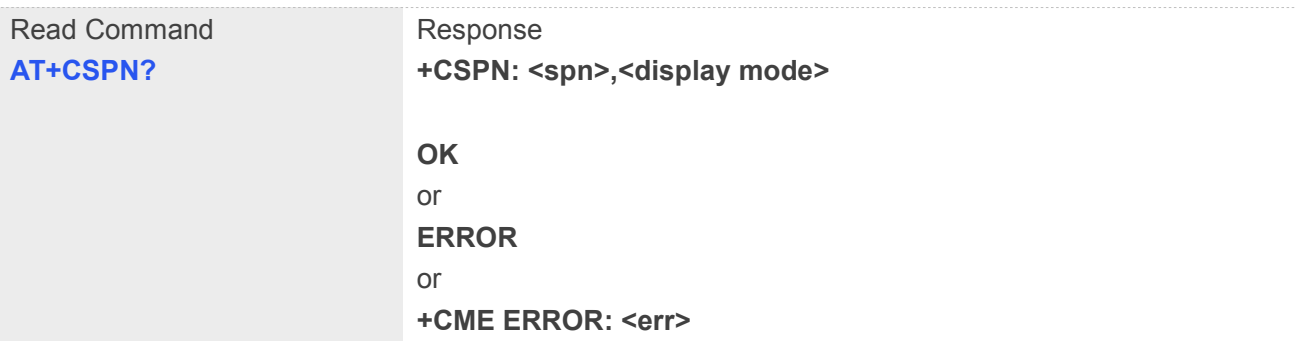

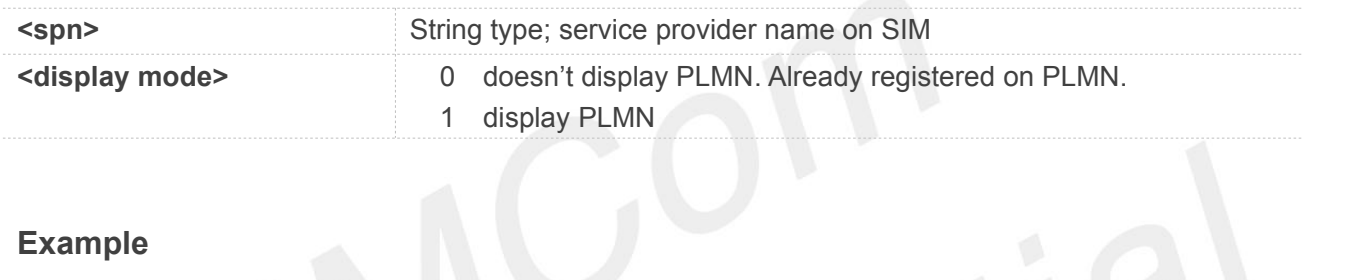

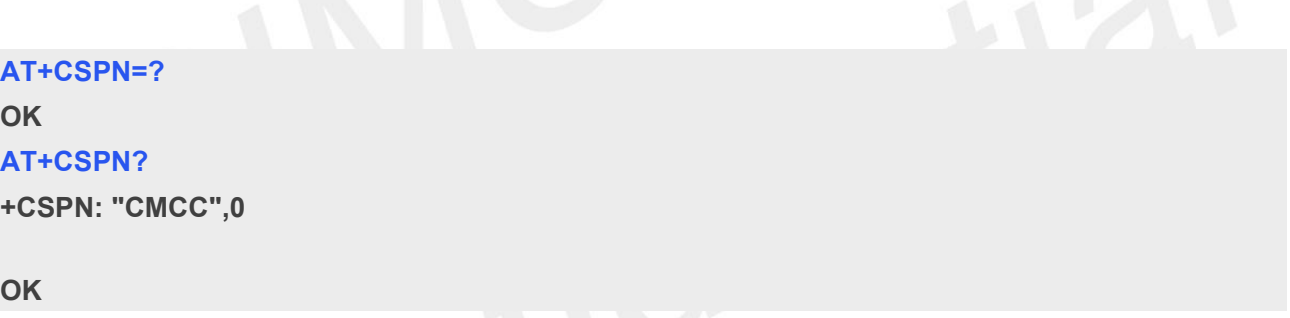

## **3.2.8 AT+CSQ Query signal quality**

#### **Description**

This command is used to return received signal strength indication <rssi> and channel bit error rate <ber> from the ME. Test command returns values supported by the TA as compound values.

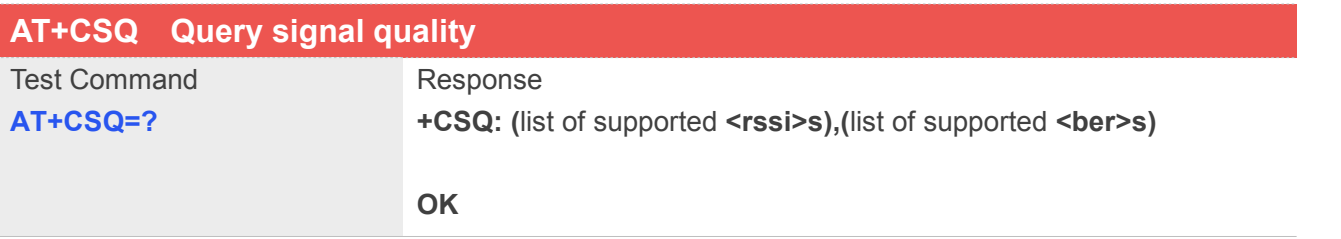

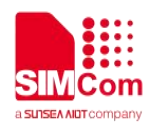

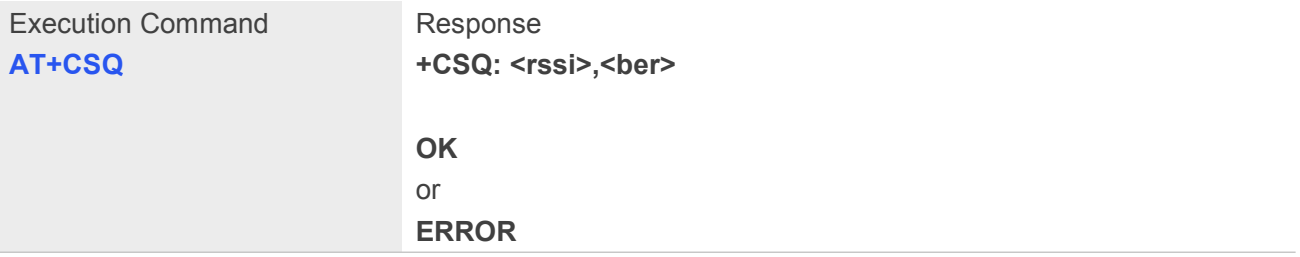

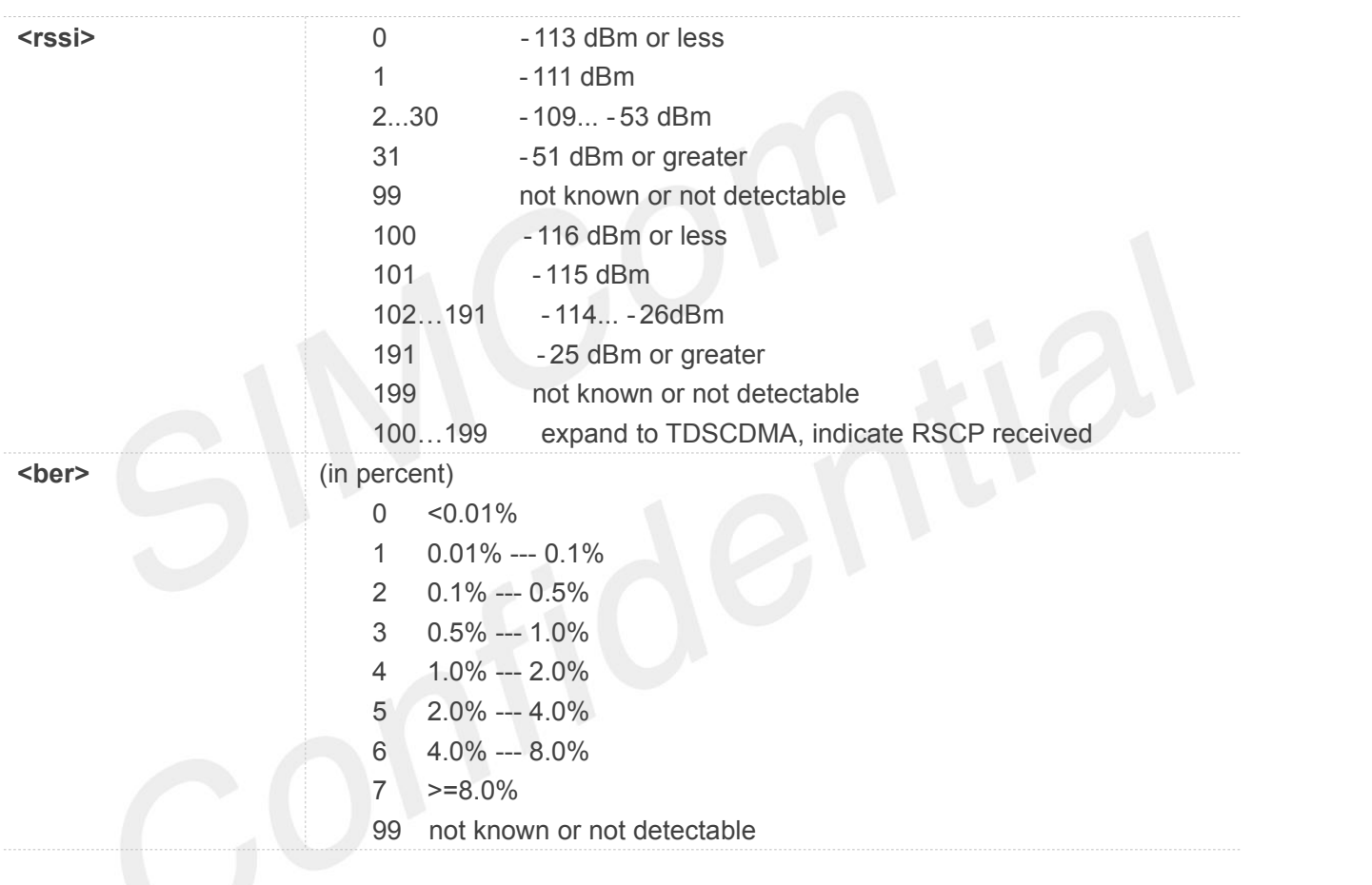

## **Example**

#### **AT+CSQ**

**+CSQ: 22,0**

**OK**

## **3.2.9 AT+AUTOCSQ Set CSQ report**

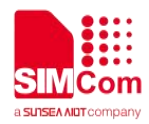

#### **Description**

This command is used to enable or disable automatic report CSQ information, when automatic report enabled, the module reports CSQ information every five seconds or only after <rssi> or <ber> is changed, the format of automatic report is **"**+CSQ: <rssi>,<ber>**"**.

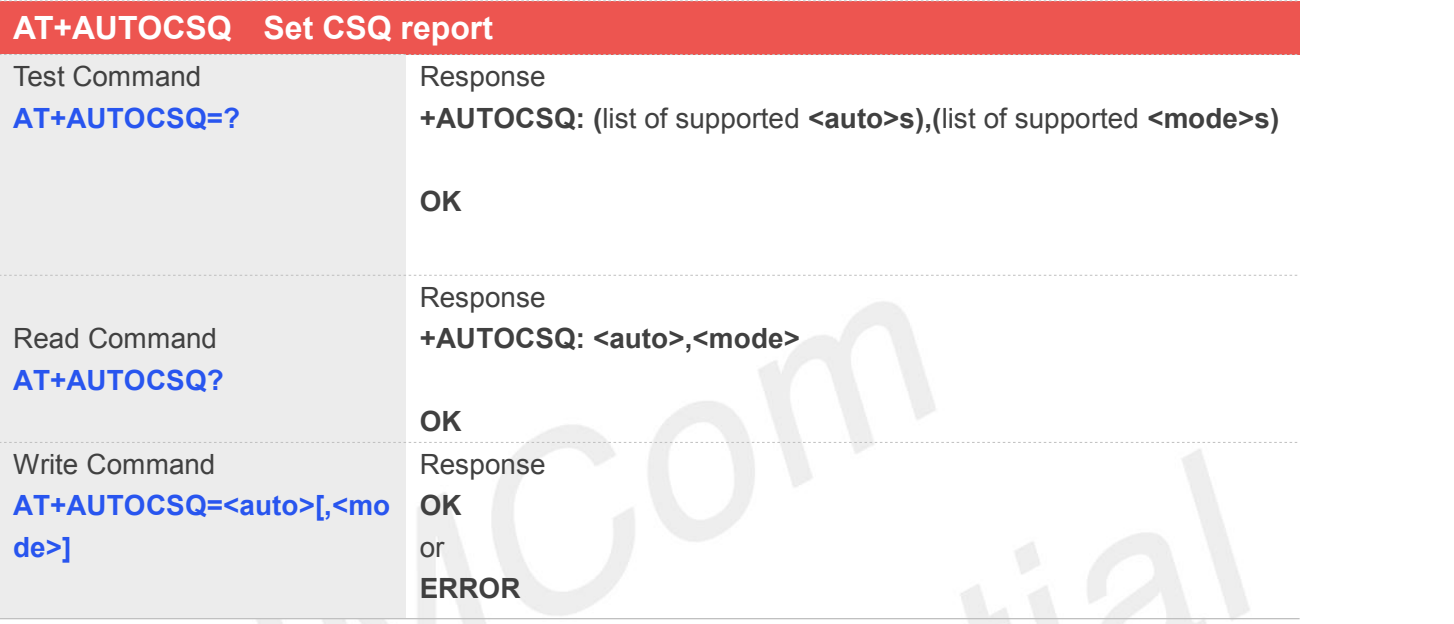

## **Defined Values**

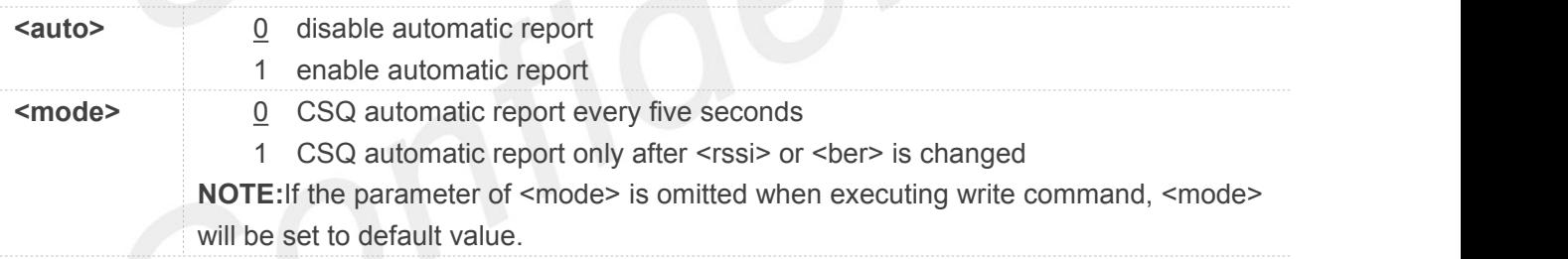

## **Example**

**AT+AUTOCSQ=?**

```
+AUTOCSQ: (0-1),(0-1)
```

```
OK
```
**AT+AUTOCSQ? +AUTOCSQ: 1,1**

**OK**

```
AT+AUTOCSQ=1,1
OK
```
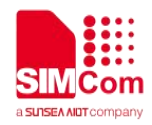

**+CSQ: 23,0 (when <rssi>** or **<ber> changing)**

### **3.2.10 AT+CSQDELTA Set RSSI delta change threshold**

#### **Description**

This command is used to set RSSI delta threshold for signal strength reporting.

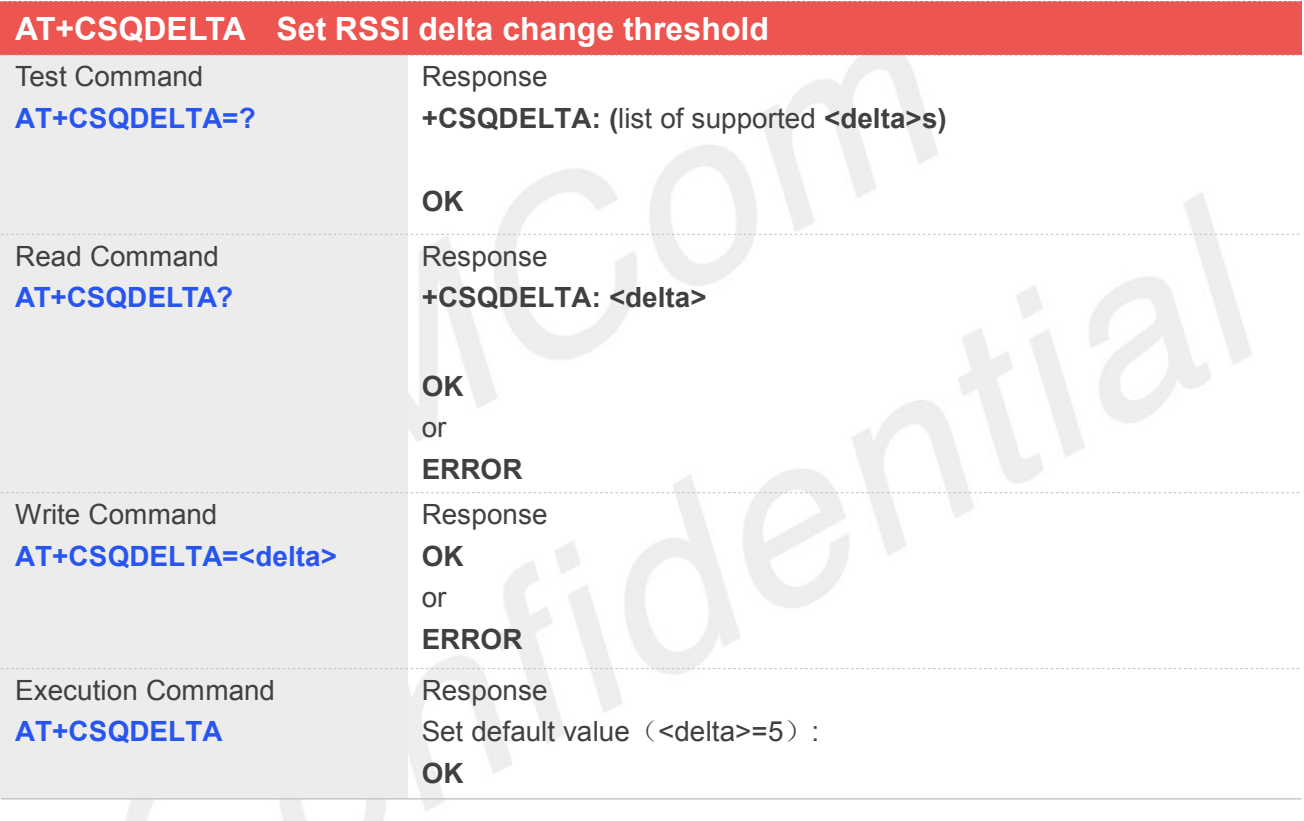

## **Defined Values**

**<delta>** Range: from 0 to 5.

**Example**

#### **AT+CSQDELTA?**

**+CSQDELTA: 5**

**OK**

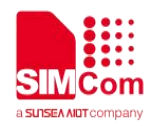

## **3.2.11 AT+CATR Configure URC destination interface**

#### **Description**

This command is used to configure the serial port which will be used to output URCs. We recommend configure a destination port for receiving URC in the system initialization phase, in particular, in the case that transmitting large amounts of data, e.g. use TCP/UDP and MT SMS related AT command.

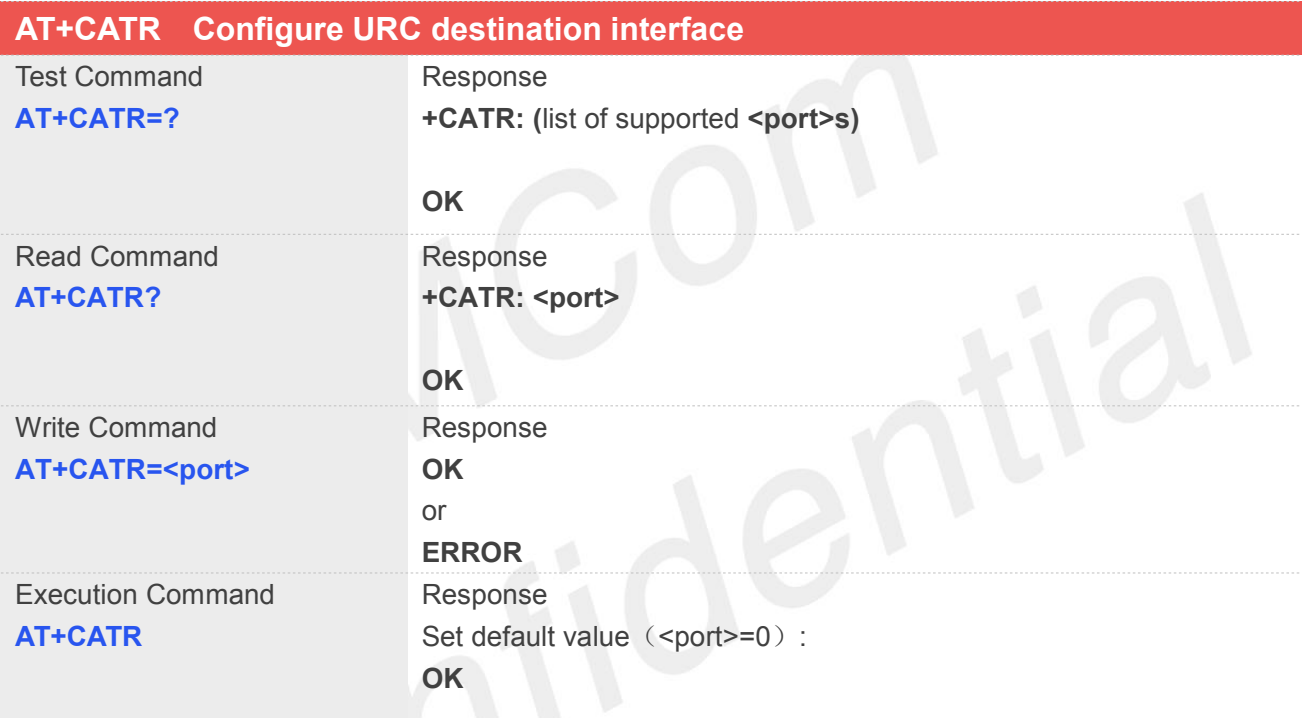

## **Defined Values**

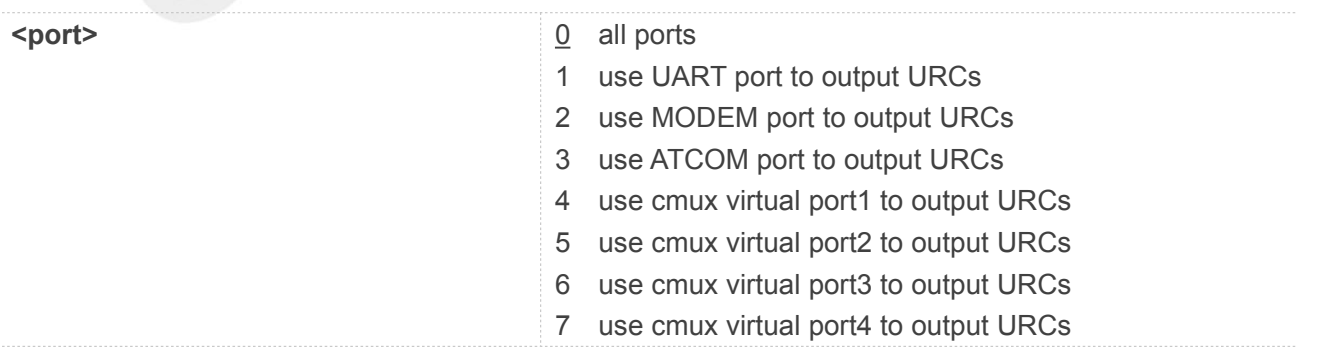

#### **Example**

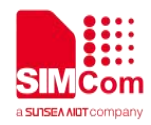

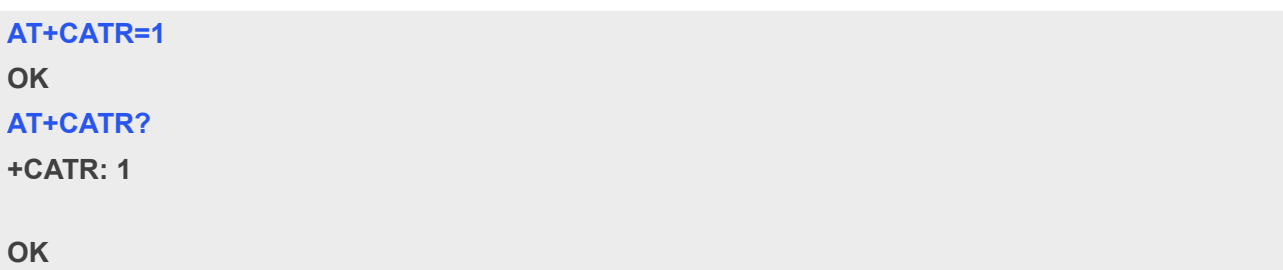

## **3.2.12 AT+CPOF Power down the module**

#### **Description**

This command is used to power off the module. Once the AT+CPOF command is executed, The module will store user data and deactivate from network, and then shutdown.

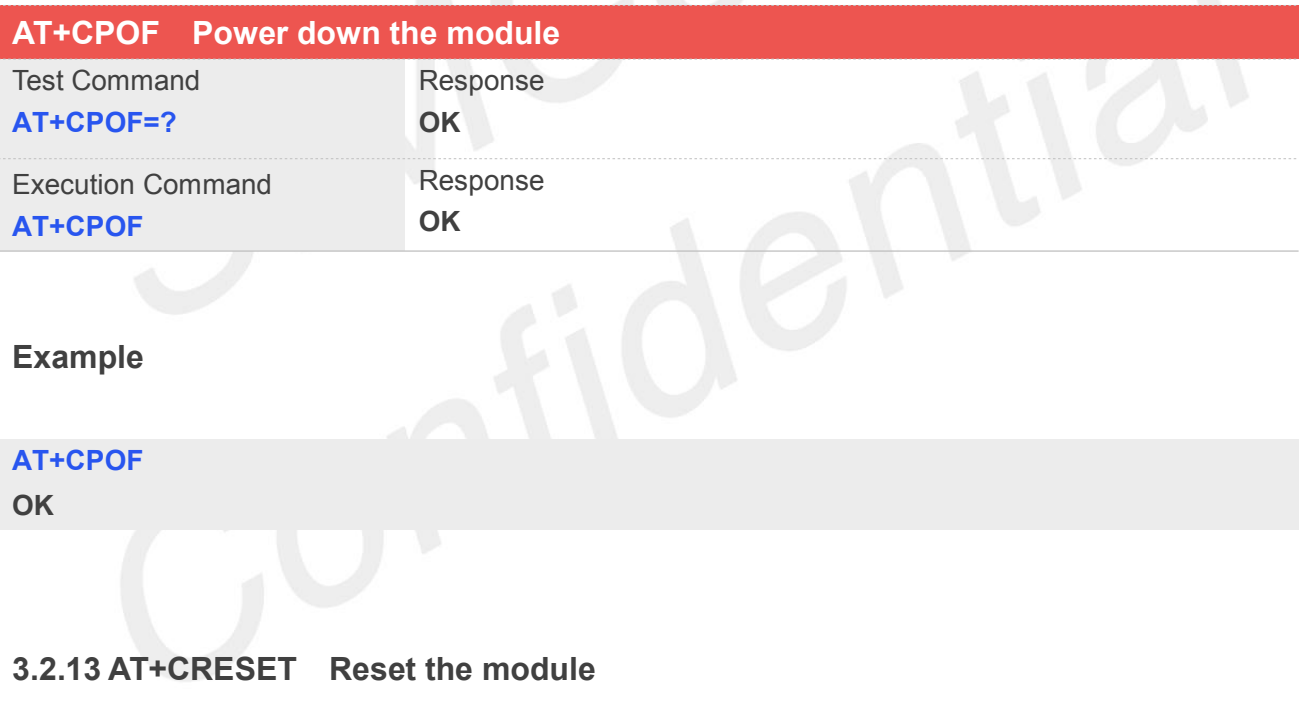

#### **Description**

This command is used to reset the module.

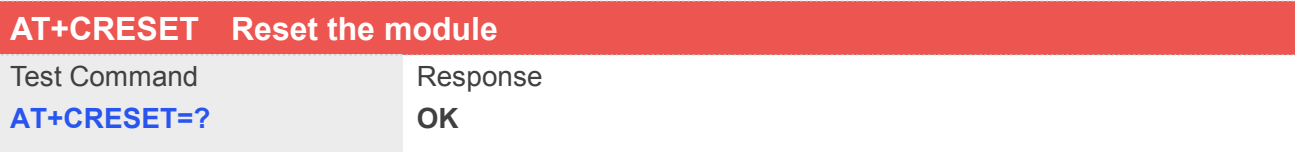

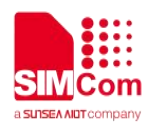

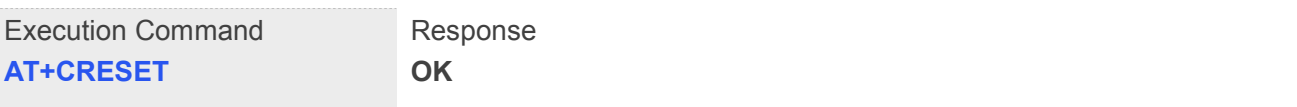

**AT+CRESET=? OK AT+CRESET OK**

#### **3.2.14 AT+CACM Accumulated call meter**

#### **Description**

This command is used to reset the Advice of Charge related accumulated call meter value in SIM file EFACM.

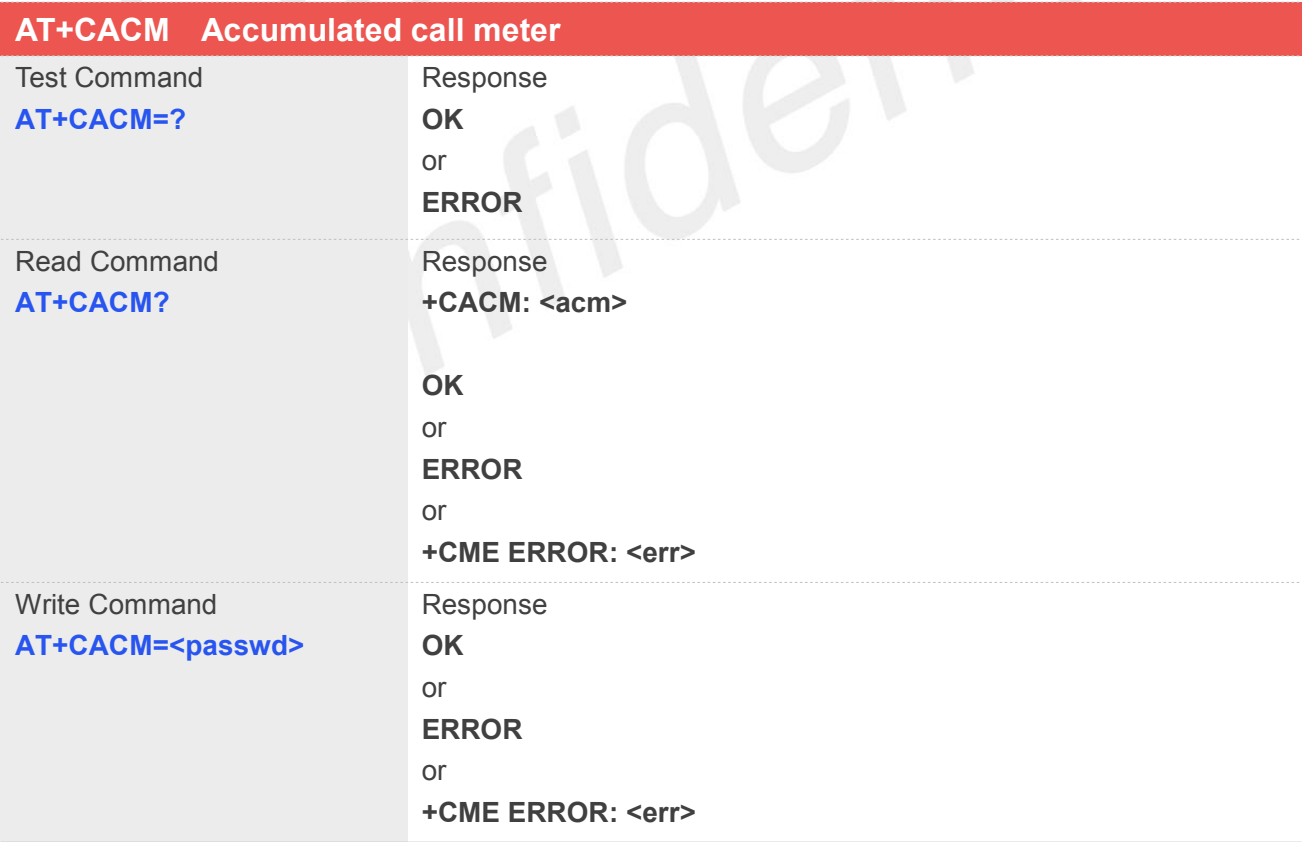

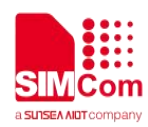

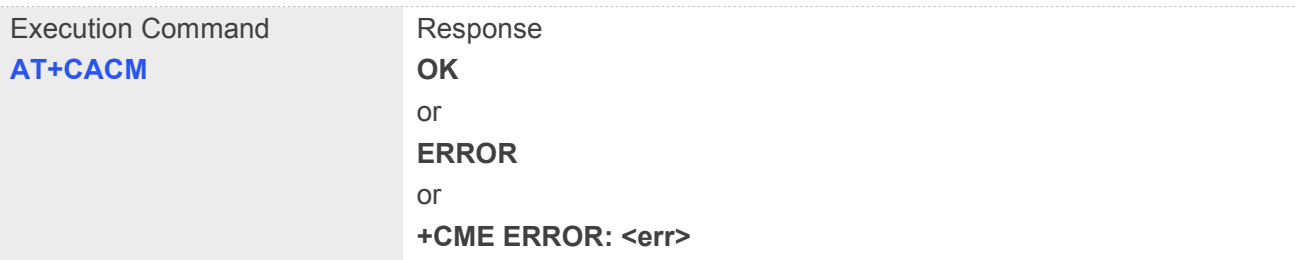

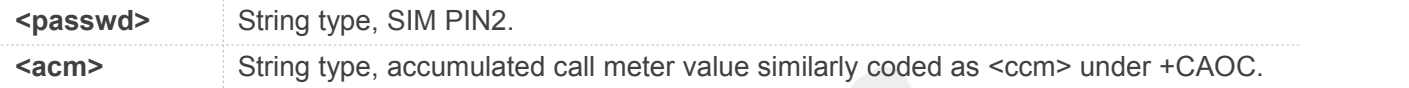

## **Example**

#### **AT+CACM?**

**+CACM: "000000"**

**OK**

## **3.2.15 AT+CAMM Accumulated call meter maximum**

#### **Description**

This command is used to set the Advice of Charge related accumulated call meter maximum value in SIM file EFACMmax.

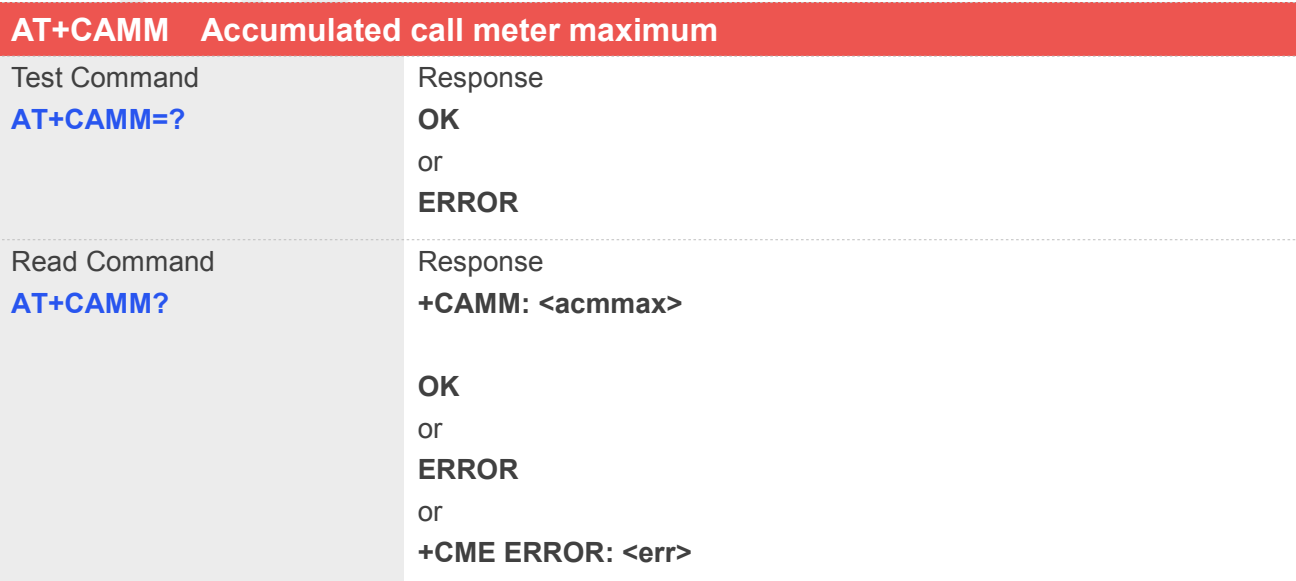

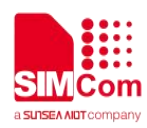

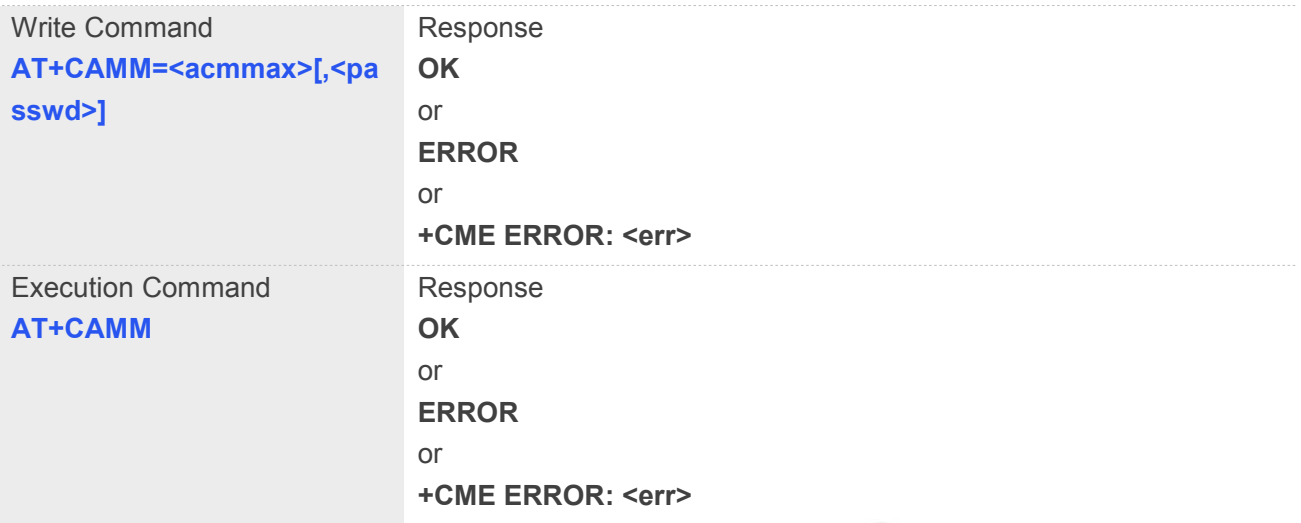

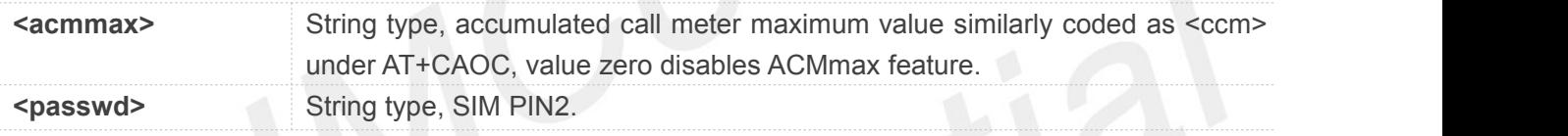

## **Example**

#### **AT+CAMM?**

**+CAMM: "000000"**

#### **OK**

## **3.2.16 AT+CPUC Price per unitand currency table**

#### **Description**

This command is used to set the parameters of Advice of Charge related price per unit and currency table in SIM file EF<sub>PUCT</sub>..

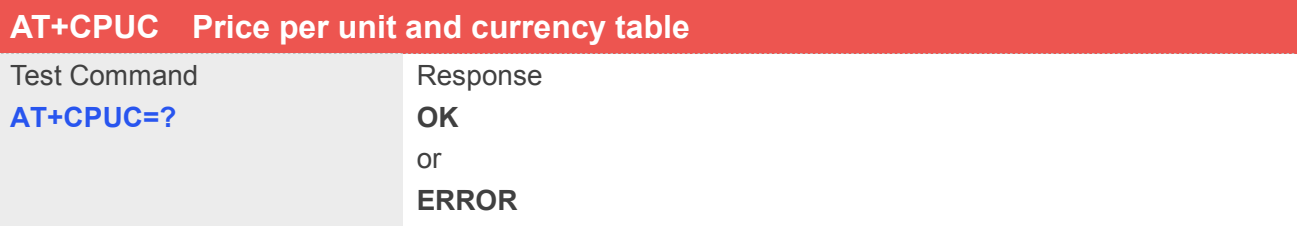
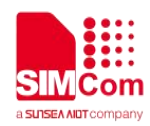

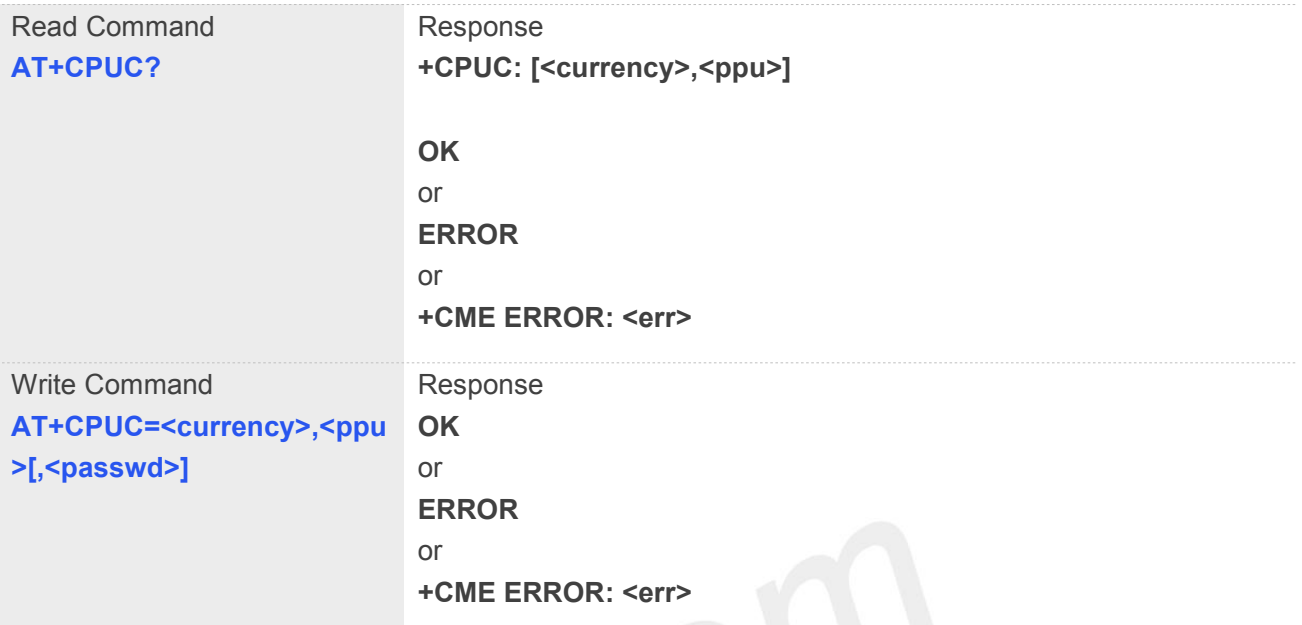

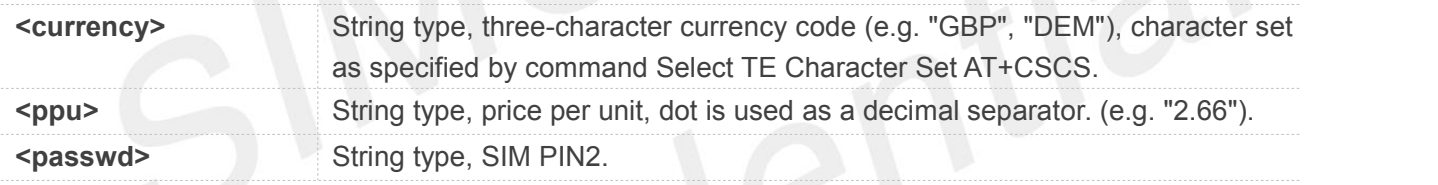

## **Example**

#### **AT+CPUC?**

```
+CPUC: "GBP","2.66"
```
**OK**

## **3.2.17 AT+CCLK Real time clock management**

## **Description**

This command is used to manage Real Time Clock of the module.

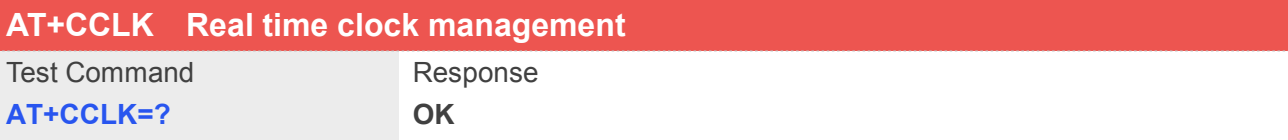

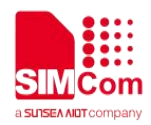

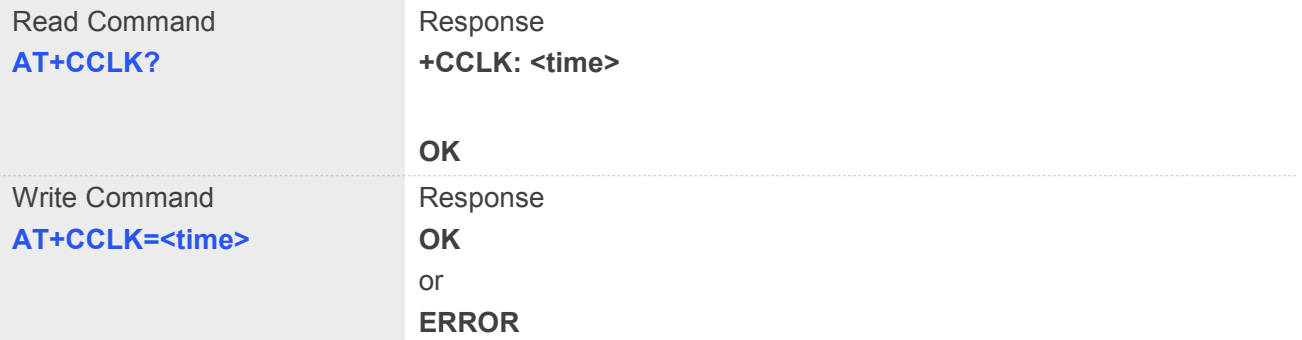

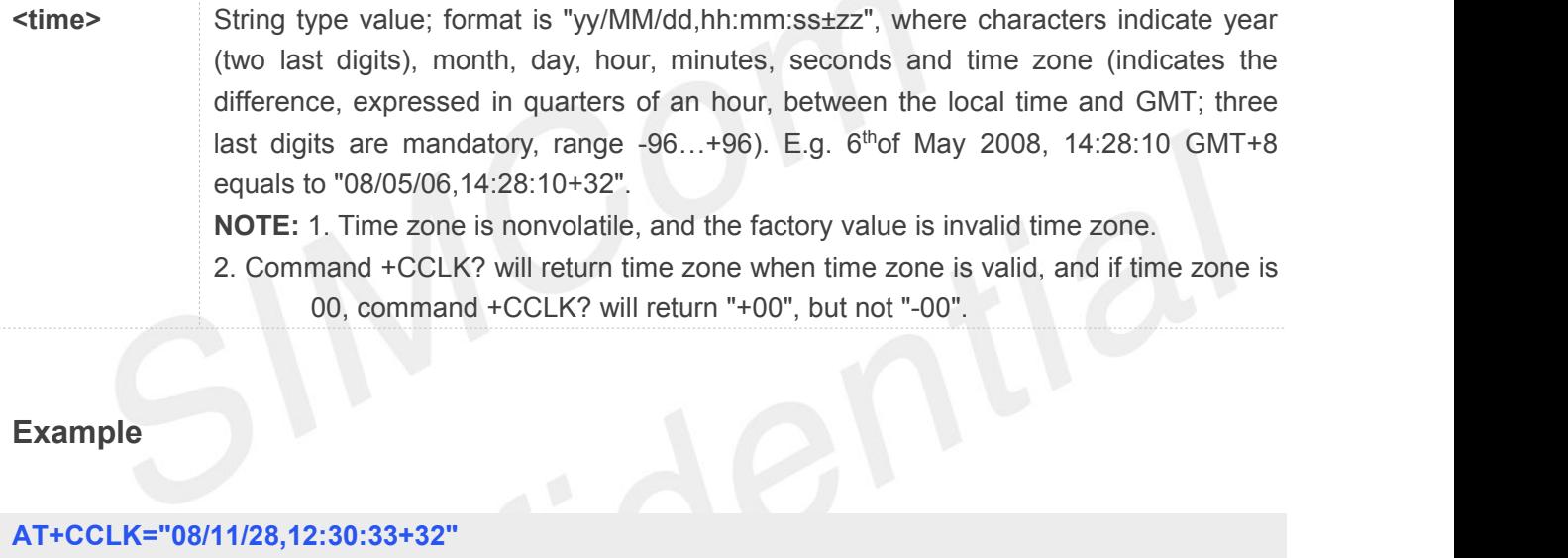

## **Example**

**AT+CCLK="08/11/28,12:30:33+32" OK AT+CCLK? +CCLK: "08/11/28,12:30:35+32"**

```
OK
AT+CCLK="08/11/26,10:15:00" OK
AT+CCLK?
+CCLK: "08/11/26,10:15:02+32"
```

```
OK
```
**3.2.18 AT+CMEE Report mobile equipment error**

#### **Description**

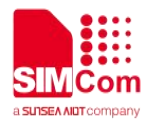

This command is used to disable or enable the use of result code "+CME ERROR: <err>" or "**+CMS ERROR: <err>**" as an indication of an error relating to the functionality of ME; when enabled, the format of <err> can be set to numeric or verbose string.

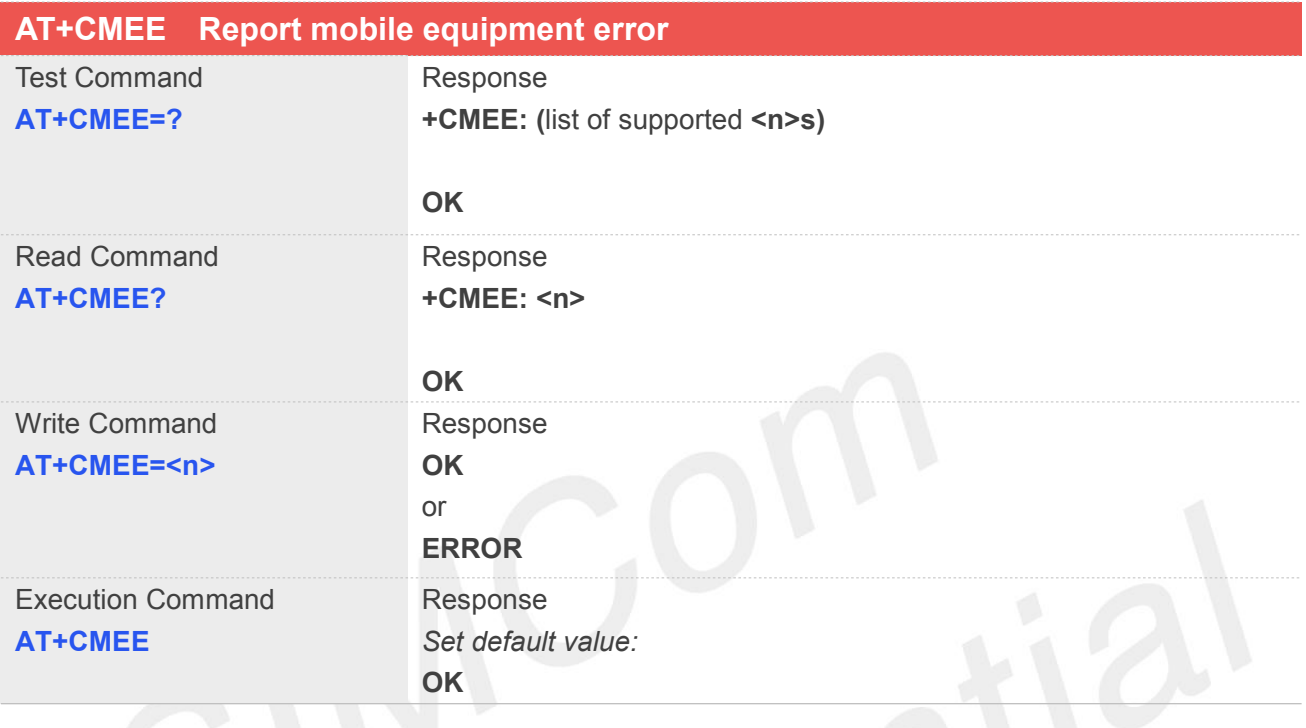

## **Defined Values**

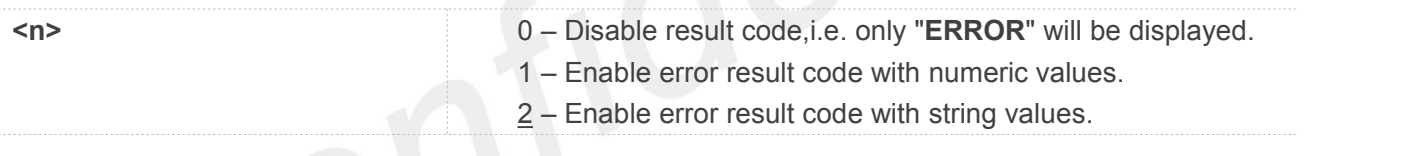

#### **Example**

#### **AT+CMEE?**

**+CMEE: 2**

```
OK
```

```
AT+CPIN="1234","1234" +CME ERROR: incorrect password
AT+CMEE=0
OK
AT+CPIN="1234","1234" ERROR
AT+CMEE=1
OK
```
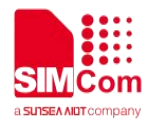

**AT+CPIN="1234","1234"**

**+CME ERROR: 16**

#### **3.2.19 AT+CPAS Phone activity status**

#### **Description**

This command is used to return the activity status <pas> of the ME. It can be used to interrogate the ME before requesting action from the phone.

**NOTE:** This command is same as AT+CLCC, but AT+CLCC is more commonly used. So AT+CLCC is recommended to use.

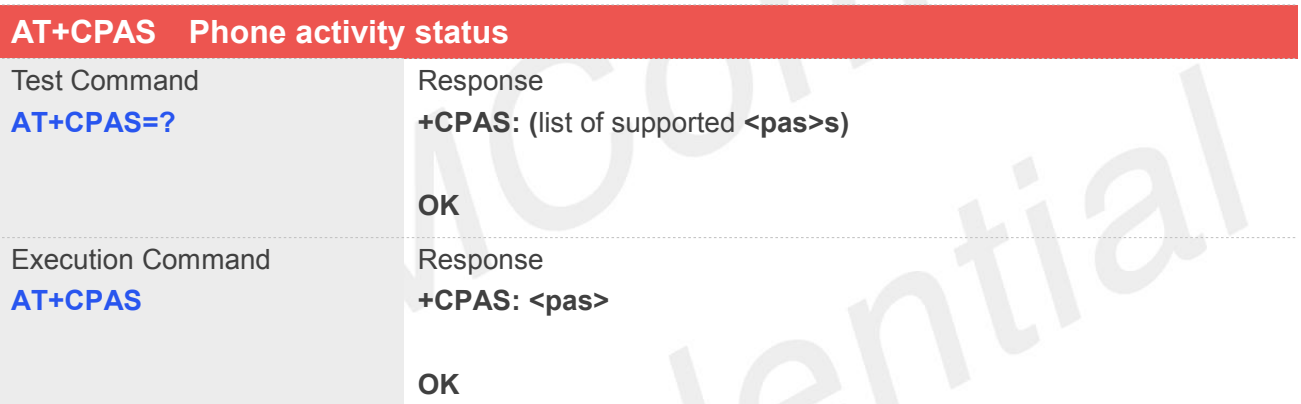

#### **Defined Values**

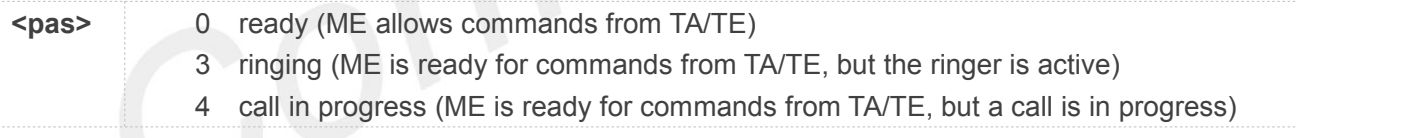

#### **Example**

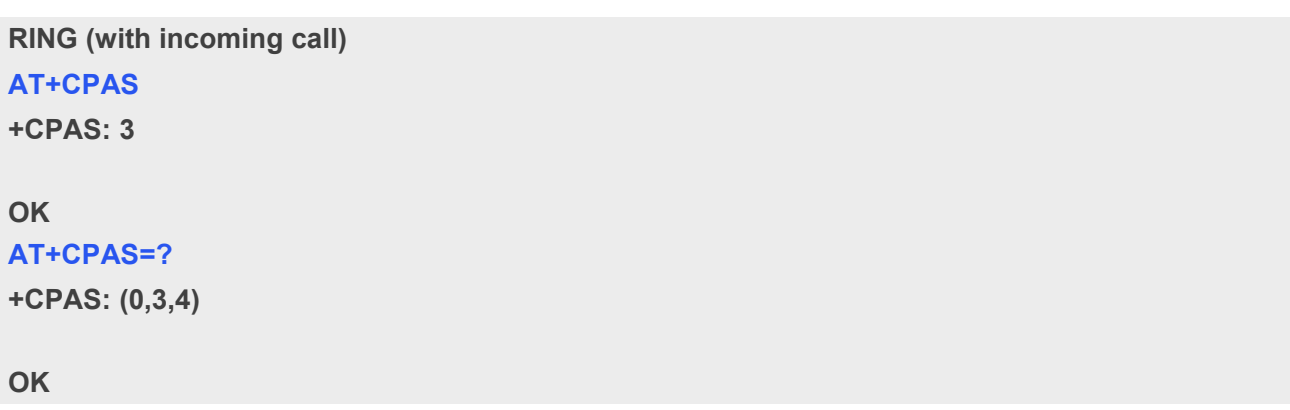

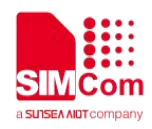

#### **3.2.20 AT+SIMEI Set IMEI for the module**

## **Description**

This command is used to set the module's IMEI value.

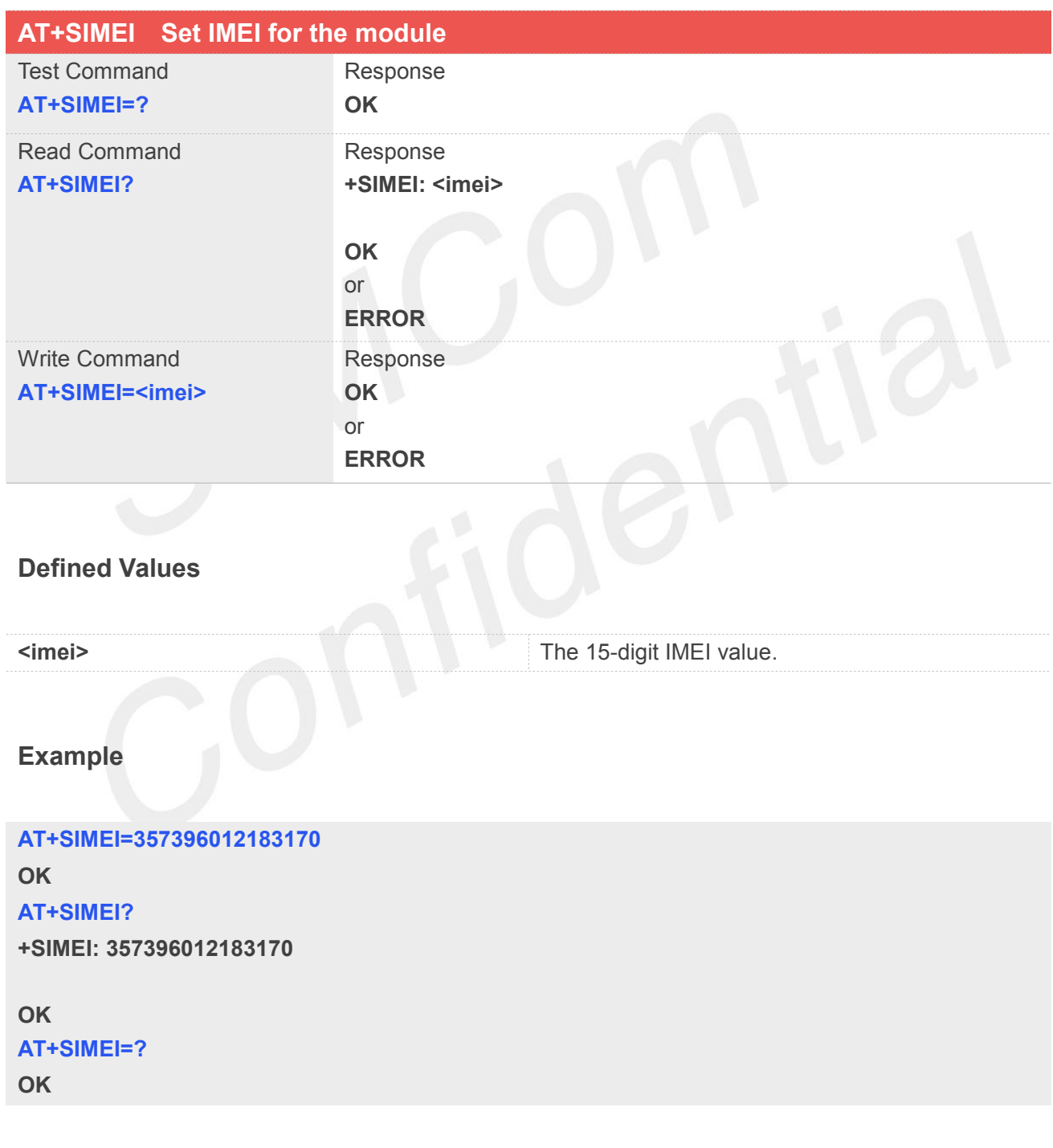

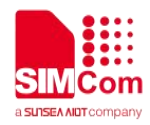

## **3.2.21 AT+CSVM Voice Mail Subscriber number**

#### **Description**

Execute the following command returns the voice mail number related to the subscriber.

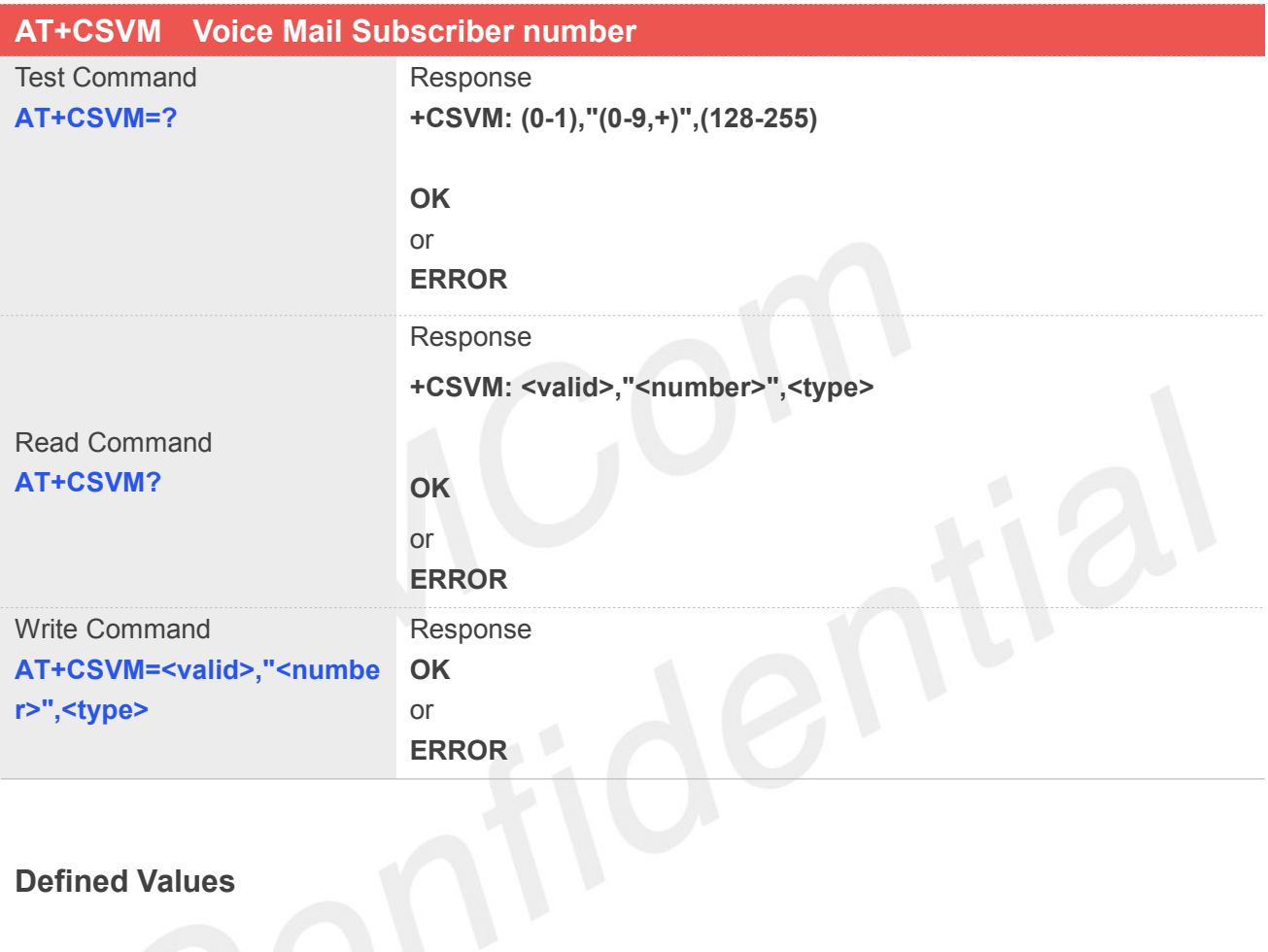

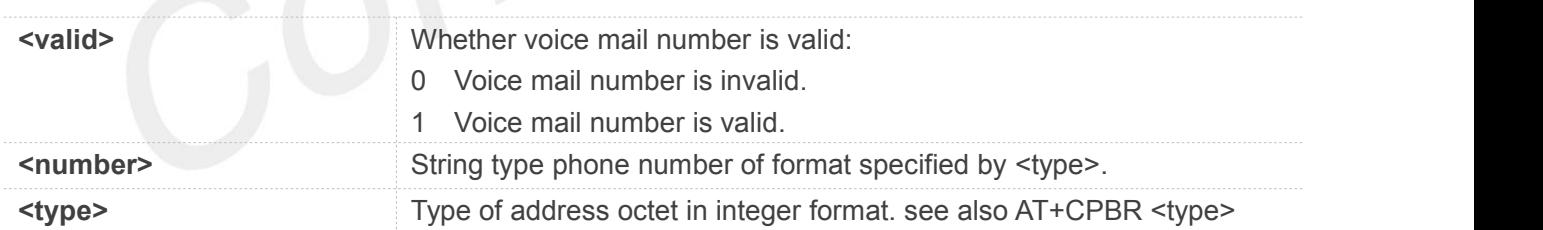

#### **Example**

#### **AT+CSVM?**

**+CSVM: 1,"13697252277",129**

**OK**

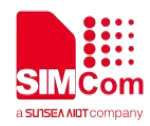

## **3.2.22 AT+SMSIMCFG Single/Dual SIM configuration**

## **Description**

This command is used to switch between two slots of the module in SSSA or DSSS. This command will take effect immediately.

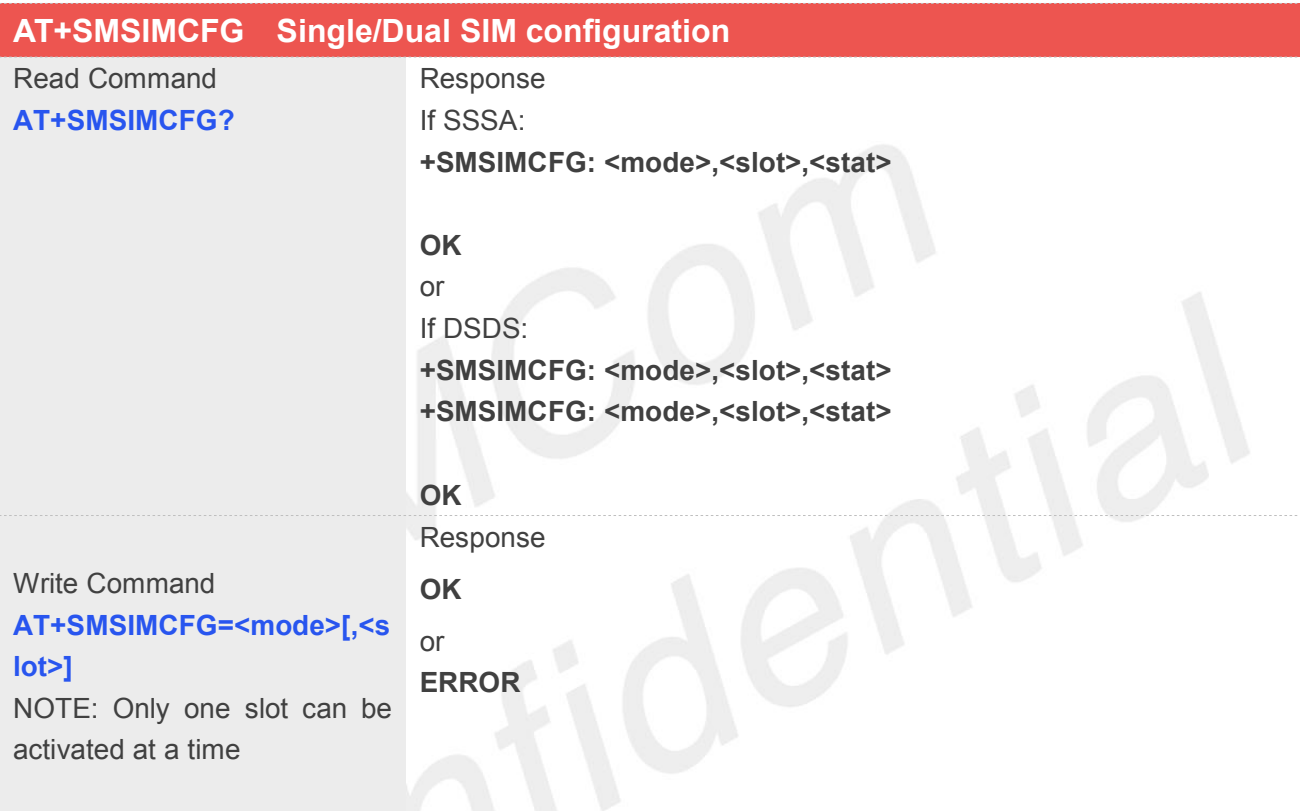

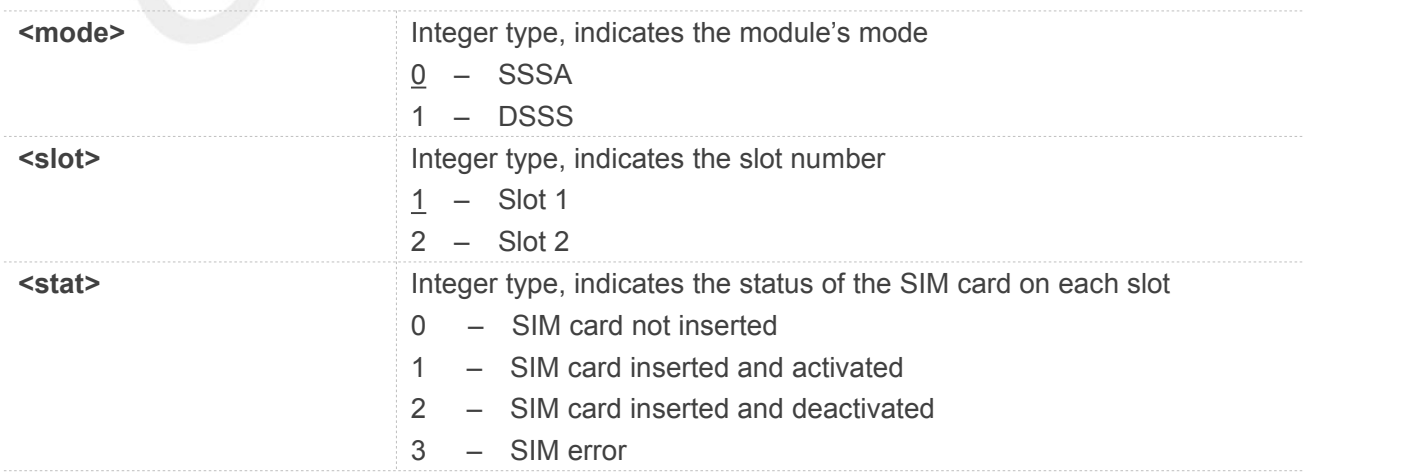

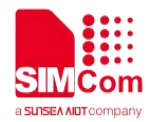

#### **AT+SMSIMCFG?**

**+SMSIMCFG: 0,1,1 //in SSSA mode**

**OK**

#### **AT+SMSIMCFG=1,2**

**OK +SIMCARD: NOT AVAILABLE**

**+CPIN: READY**

#### **AT+SMSIMCFG?**

**+SMSIMCFG: 1,1,2**

**+SMSIMCFG: 1,2,1 //in DSSS mode: slot 2 inserted and activated, slot 1 inserted and deactivated**

**OK**

#### **NOTE**

All 5G module series may support SSSA/DSSS except 8300G 5G modules.

## **3.2.23 Indication of Voice Mail**

This module supports voice mail function; the subscriber number is configured by AT+CSVM command, the following table shows the URC related Voice Mail.

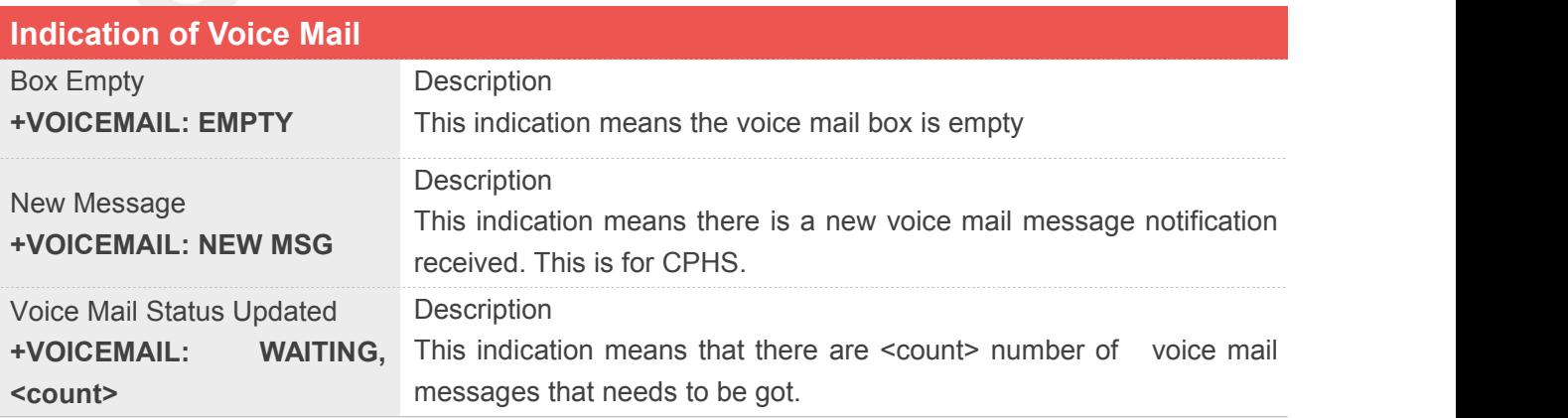

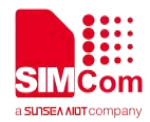

**<count>** Count of voice mail message that waits to be got.

**Example**

**+VOICEMAIL: WAITING,<count> +VOICEMAIL: WAITING,5**

## **3.3 Summary of CME ERROR codes**

This result code is similar to the regular ERROR result code. The format of <err> can be ethier numeric or verbose string, by setting AT+CMEE command.

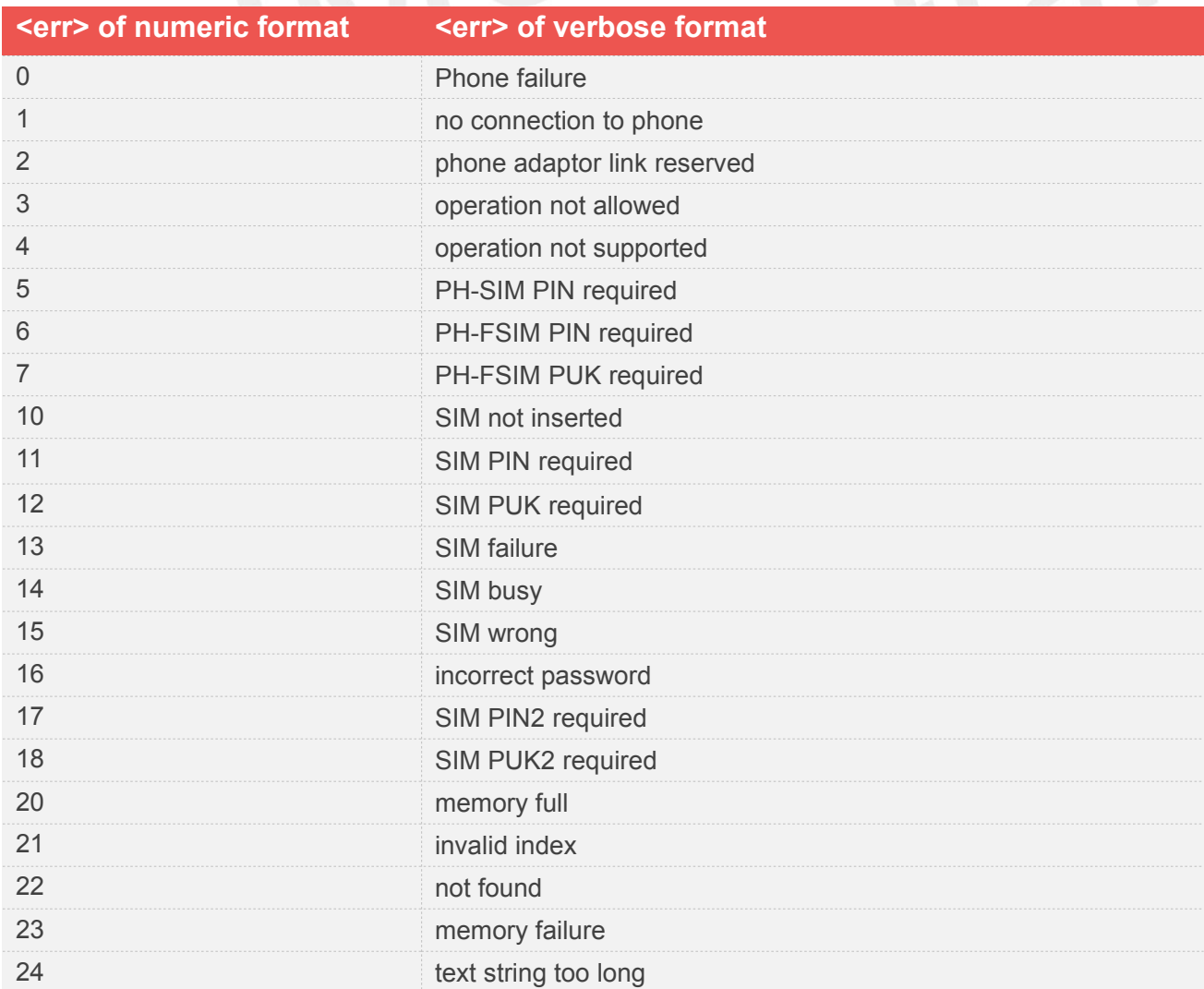

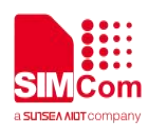

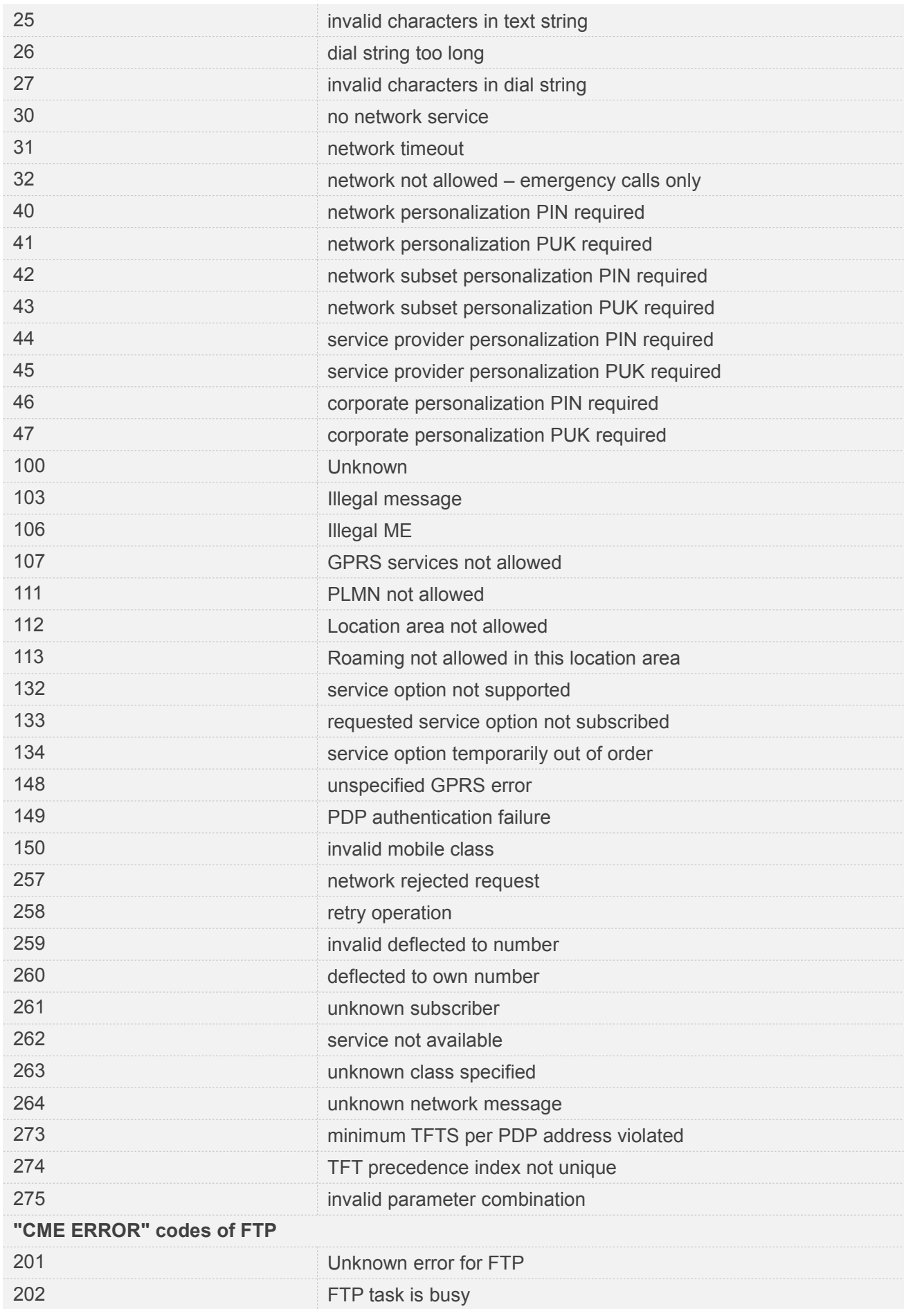

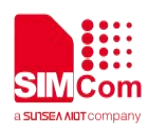

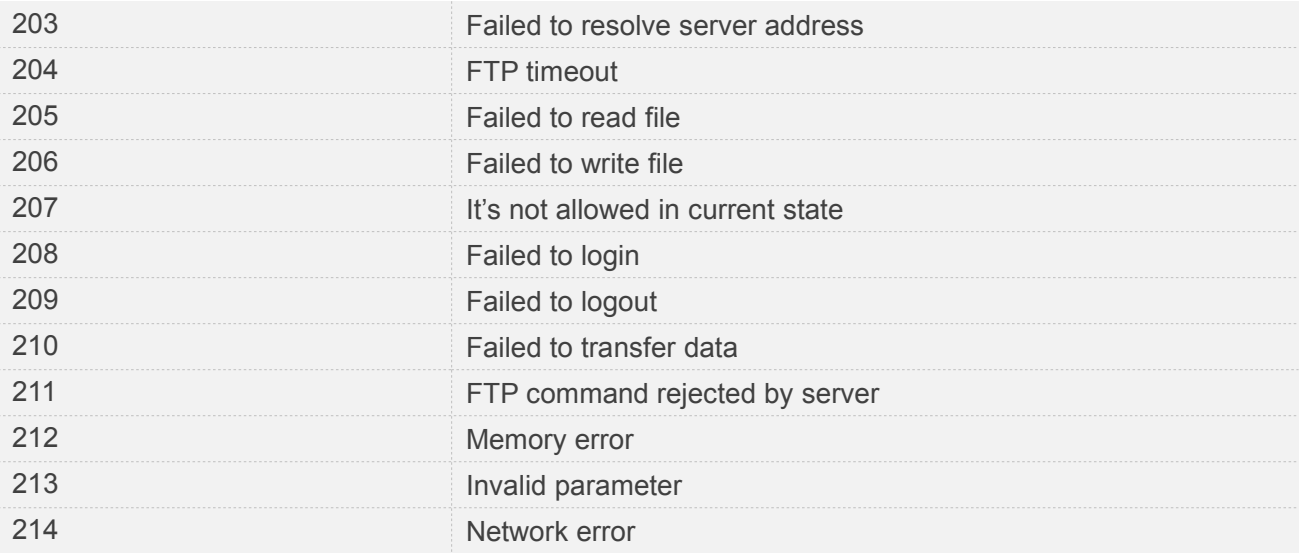

#### **AT+CPIN="1234","1234"**

**+CME ERROR: incorrect password**

## **3.4 Summary of CMS ERROR codes**

Final result code +CMS ERROR: <err>indicates an error related to mobile equipment or network. The operation is similar to ERROR result code. None of the following commands in the same command line is executed. Neither ERROR nor OK result code shall be returned. ERROR is returned normally when error is related to syntax or invalid parameters. The format of <err> can be either numeric or verbose. This is set with command AT+CMEE.

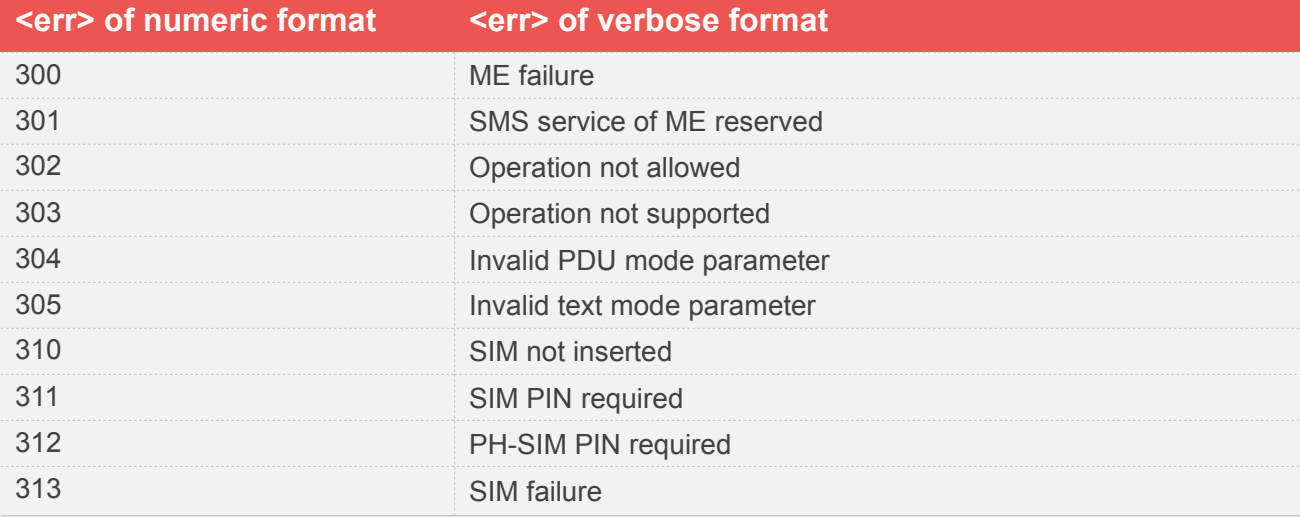

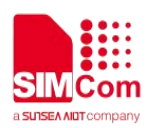

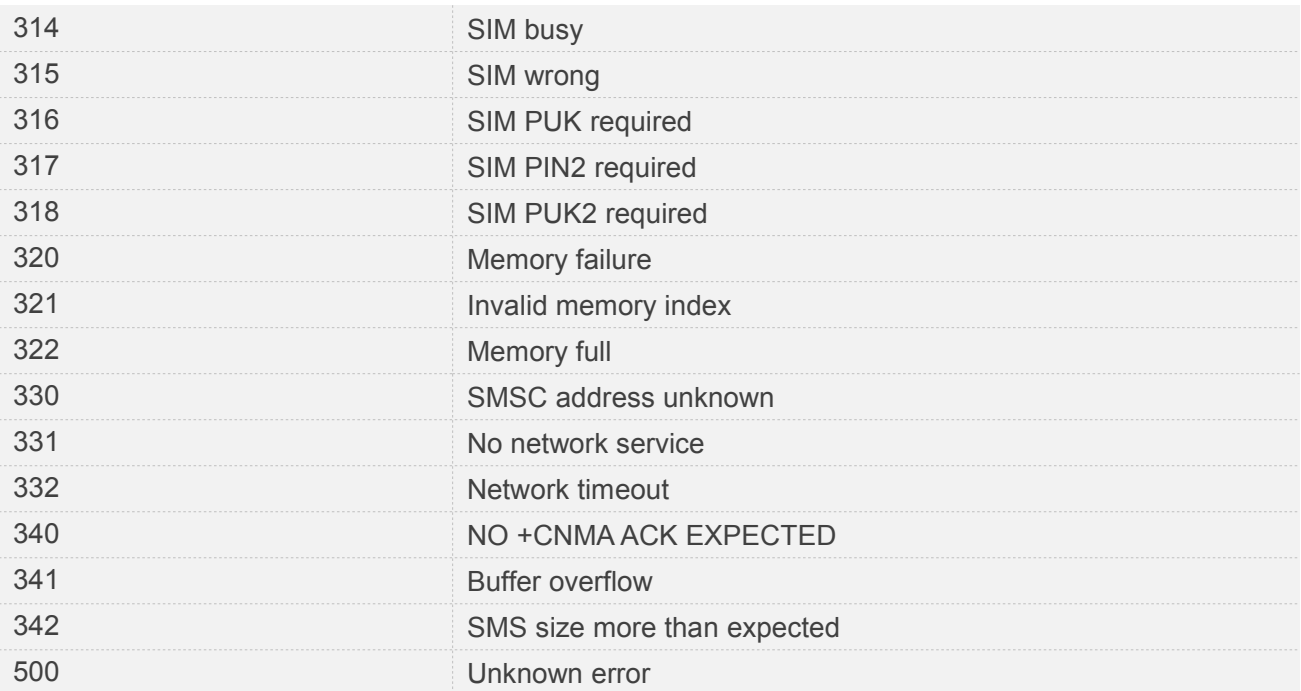

**AT+CMGS=02112345678**

**+CMS ERROR: 304**

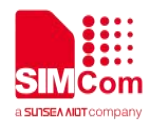

## **4 AT Commands for Network**

## **4.1 Overview of AT Commands for Network**

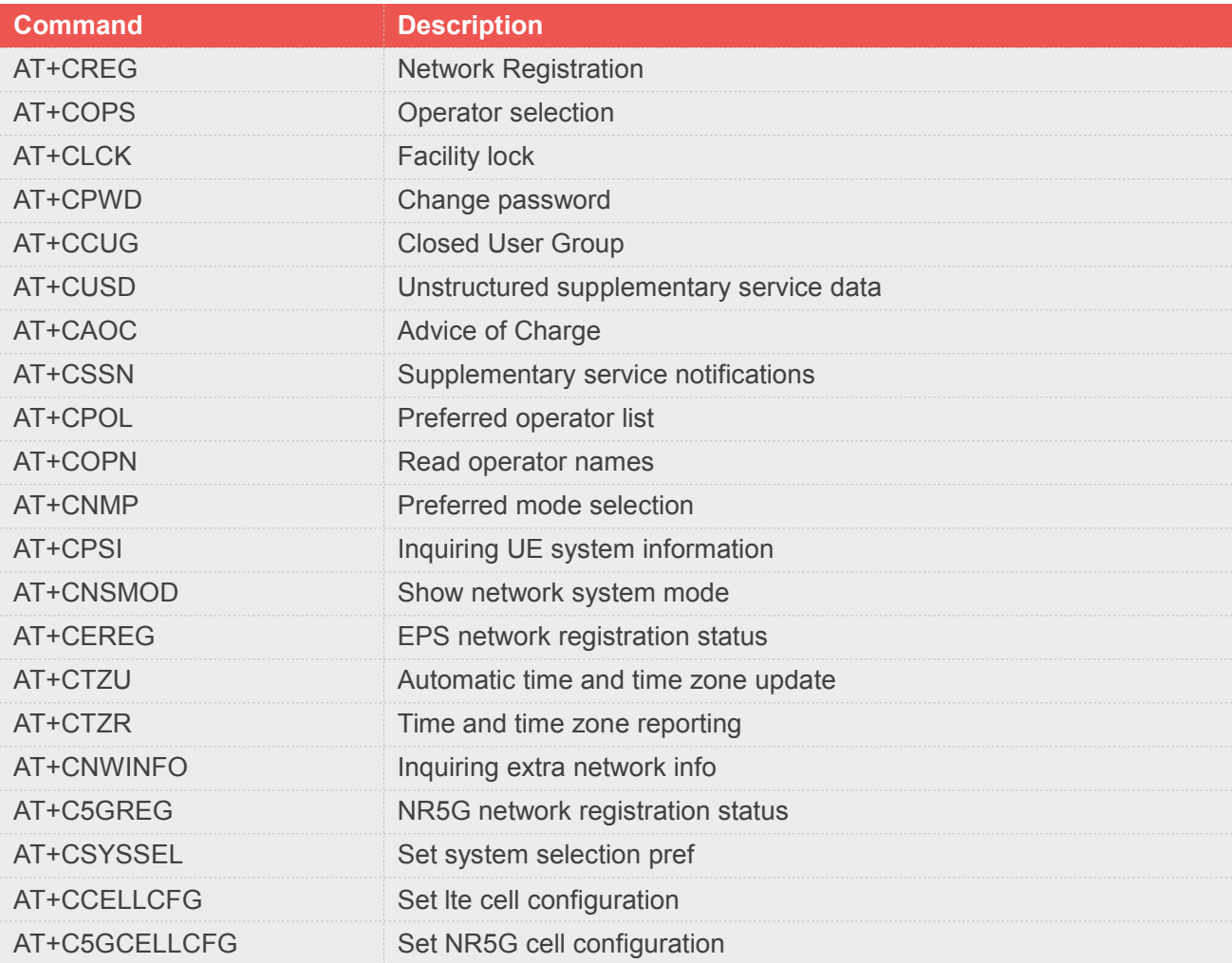

## **4.2 Detailed Description of AT Commands for Network**

#### **4.2.1 AT+CREG Network registration**

This command is used to control the presentation of an unsolicited result code +CREG: <stat> when <n>=1

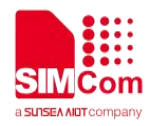

and there is a change in the ME network registration status, or code +CREG: <stat>[,<lac>,<ci>] when **<n>=2** and there is a change of the network cell.

Read command returns the status of result code presentation and an integer **<stat>** which shows whether the network has currently indicated the registration of the ME.Location information elements **<lac>** and **<ci>** are returned only when <n>>**=2** and ME is registered in the network.

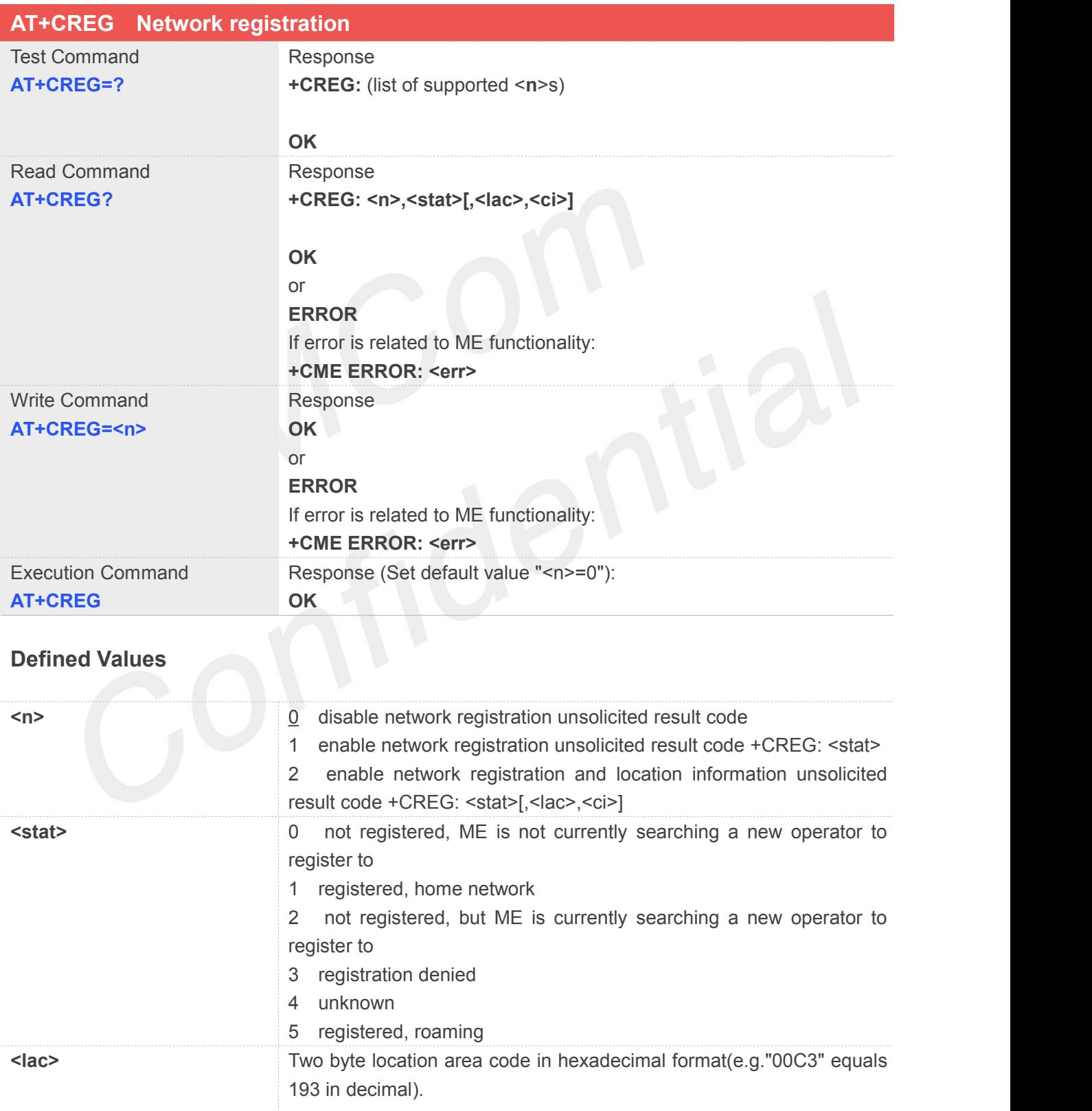

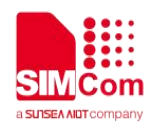

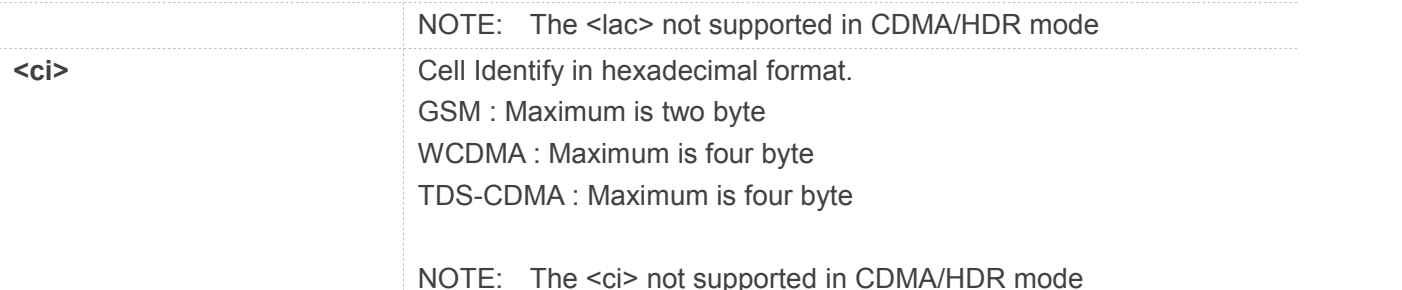

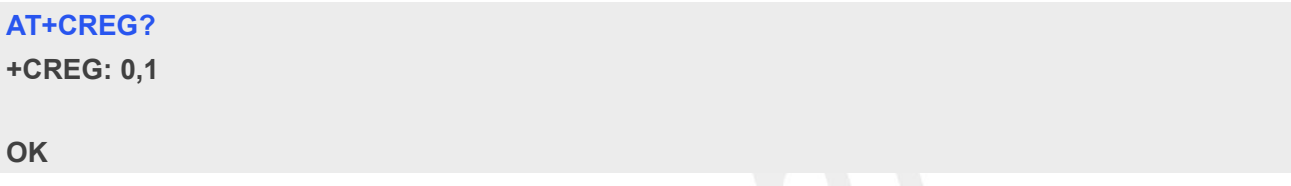

#### **NOTE**

Location information elements <lac> and <ci> are returned only when <n>=2 and ME is registered in the network

## **4.2.2 AT+COPS Operator selection**

Write command forces an attempt to select and register the GSM/UMTS network operator. <mode> is used to select whether the selection is done automatically by the ME or is forced by this command to operator **<oper>** (it shall be given in format **<format>**). If the selected operator is not available, no other operator shall be selected (except **<mode>=4**). The selected operatorname format shall apply to further read commands (**AT+COPS?**) also. **<mode>=2** forces an attempt to deregister from the network. The selected mode affects to all further network registration (e.g. after **<mode>=2**, ME shall be unregistered until **<mode>=0**or1 is selected).

Read command returns the current mode and the currently selected operator. If no operator is selected, **<format>** and **<oper>** are omitted.

Test command returns a list of quadruplets, each representing an operator present in the network. Quadruplet consists of an integer indicating the availability of the operator **<stat>**, long and short alphanumeric format of the name of the operator, and numeric format representation of the operator. Any of the formats may be unavailable and should then be an empty field. The list of operators shall be in order: home network, networks referenced in SIM, and other networks.

It is recommended (although optional) that after the operator list TA returns lists of supported **<mode>**s and **<format>**s. These lists shall be delimited from the operator list by two commas.

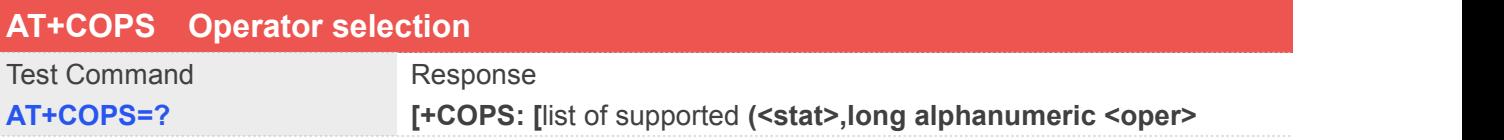

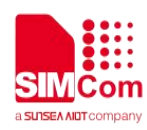

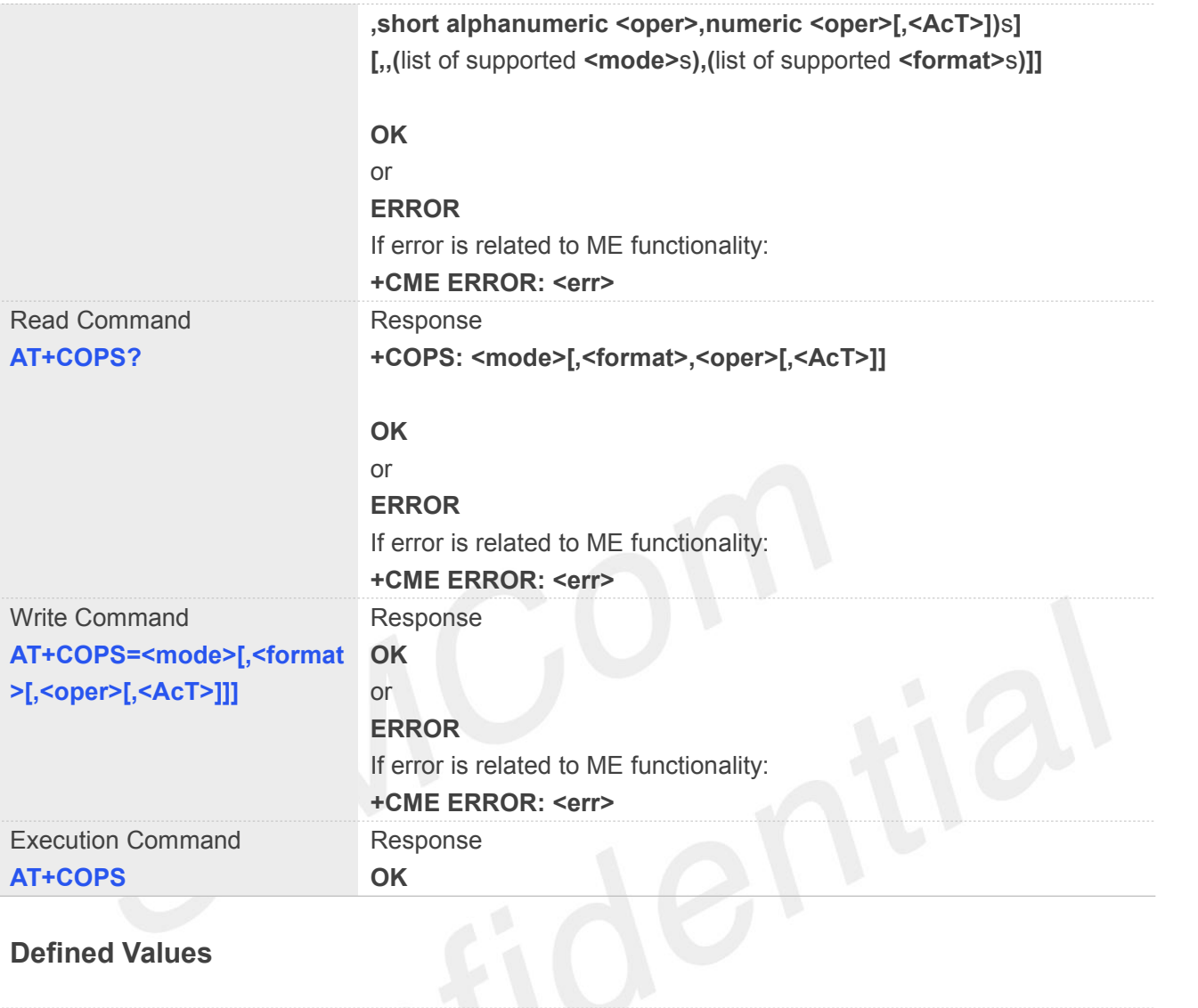

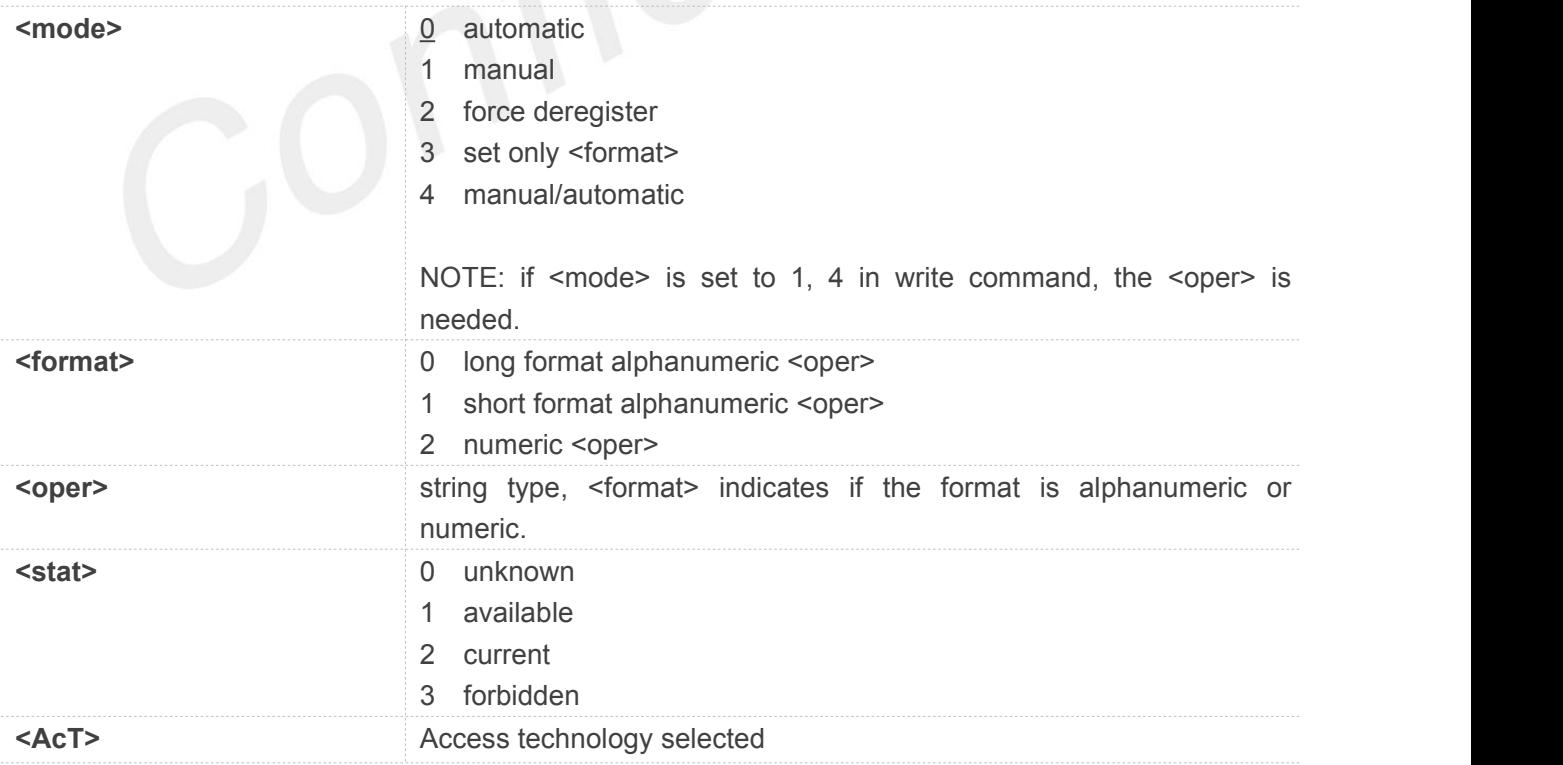

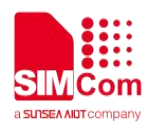

- 0 GSM
- 1 GSM Compact
- 2 UTRAN
- 6 UTRAN\_HSDPA\_HSUPA
- 7 EUTRAN
- 8 EC\_GSM\_IOT
- 9 EUTRAN\_NB\_S1
- 11 NR\_5GCN (NR connected to 5G core Network)
- 12 NGRAN (NG-RAN access technology)
- 13 EUTRA\_NR (Dual connectivity of LTE with NR)

NOTE: the value 8 do not follow the 3gpp spec, we add this value to distinguish cdma/hdr.

#### **Example**

#### **AT+COPS?**

**+COPS: 0,0,"CHINA MOBILE",11**

**OK**

#### **AT+COPS=?**

```
+COPS: (1,"CHINA MOBILE","CMCC","46000",12),(1,"CHINA
MOBILE","CMCC","46000",7),(3,"CHN-UNICOM","UNICOM","46001",12),(1,"CHN-CT"," CT","46011",12),(3,"CHN-UNICOM","UNICOM","46001",7),(1,"CHN-CT","CT","46011",7)
,,(0,1,2,3,4),(0,1,2)
```
**OK**

## **4.2.3 AT+CLCK Facility lock**

This command is used to lock, unlock or interrogate a ME or a network facility <fac>. Password is normally needed to do such actions. When querying the status of a network service (**<mode>=2**) the response line for 'not active' case (**<status>=0**) should be returned only if service isnot active for any **<class>**.

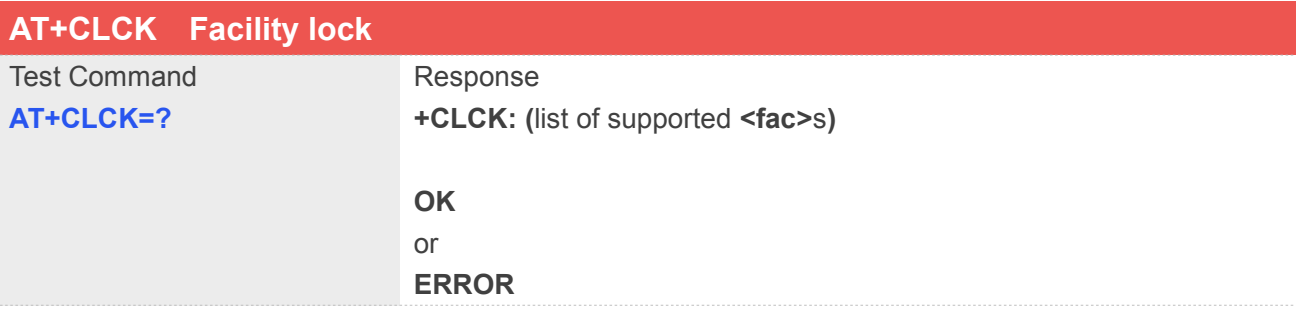

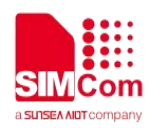

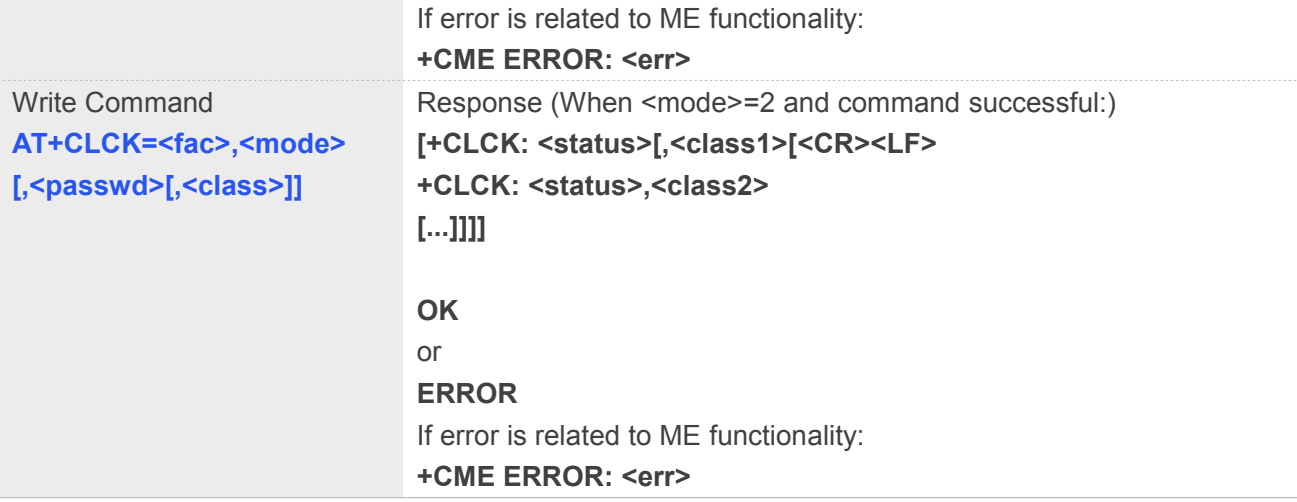

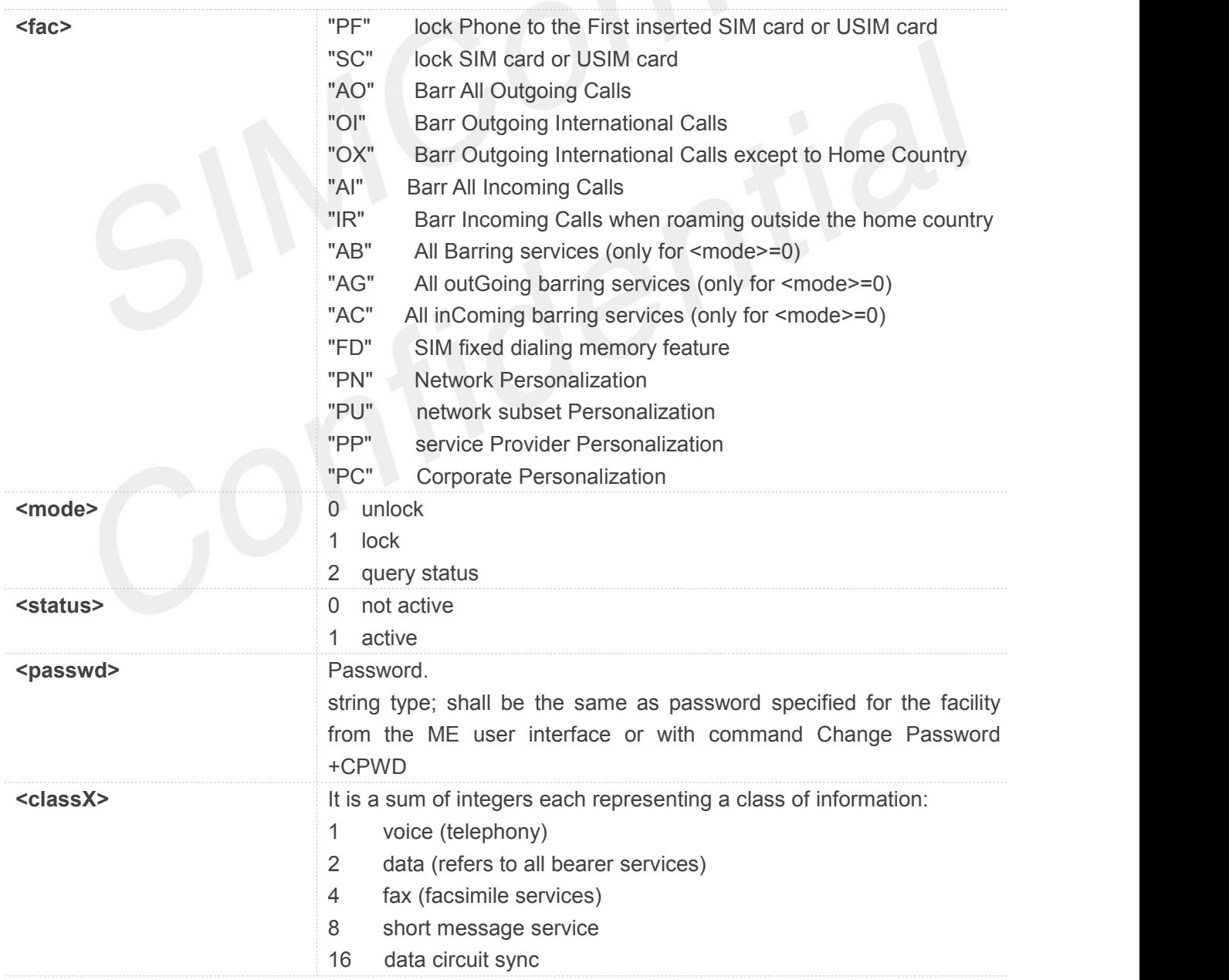

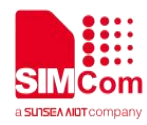

- 32 data circuit async
- 64 dedicated packet access
- 128 dedicated PAD access
- 255 The value 255 covers all classes

**AT+CLCK="SC",2**

**+CLCK: 0**

**OK**

## **NOTE**

When querying the status of a network service (<mode>=2) the response line for 'not active' case (<status>=0) should be returned only if service is not active for any <class>.

## **4.2.4 AT+CPWD Change password**

Write command sets a new password for the facility lock function defined by command Facility Lock **AT+CLCK**.

Test command returns a list of pairs which present the available facilities and the maximum length of their password.

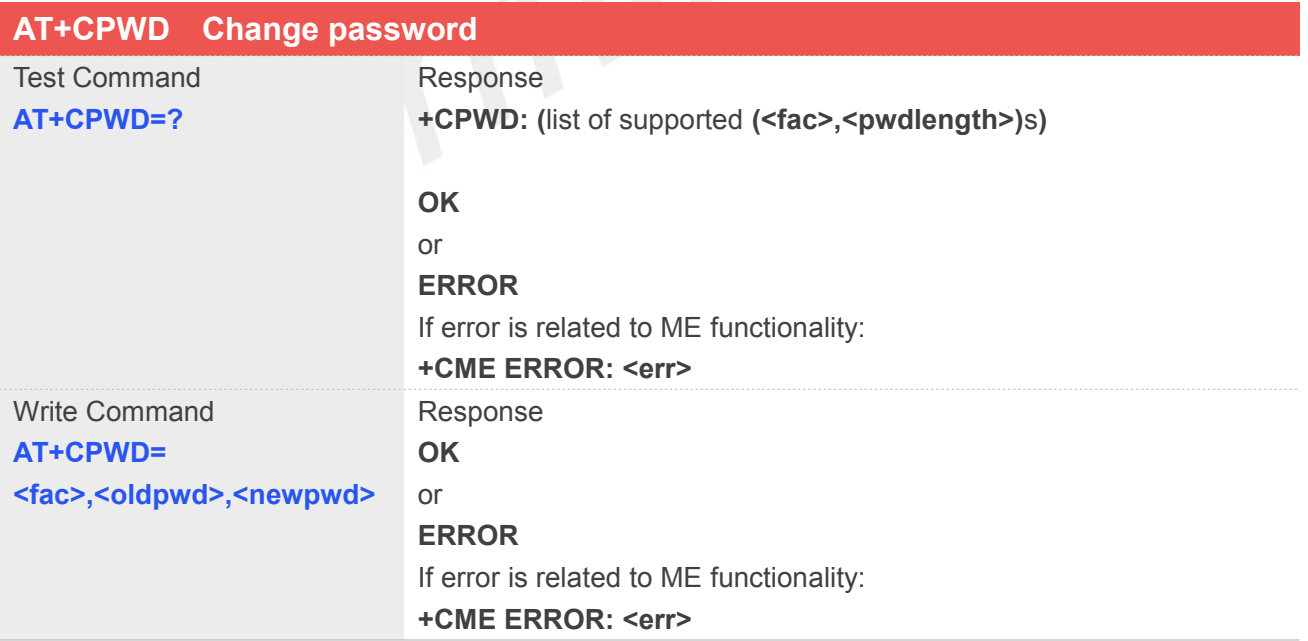

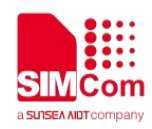

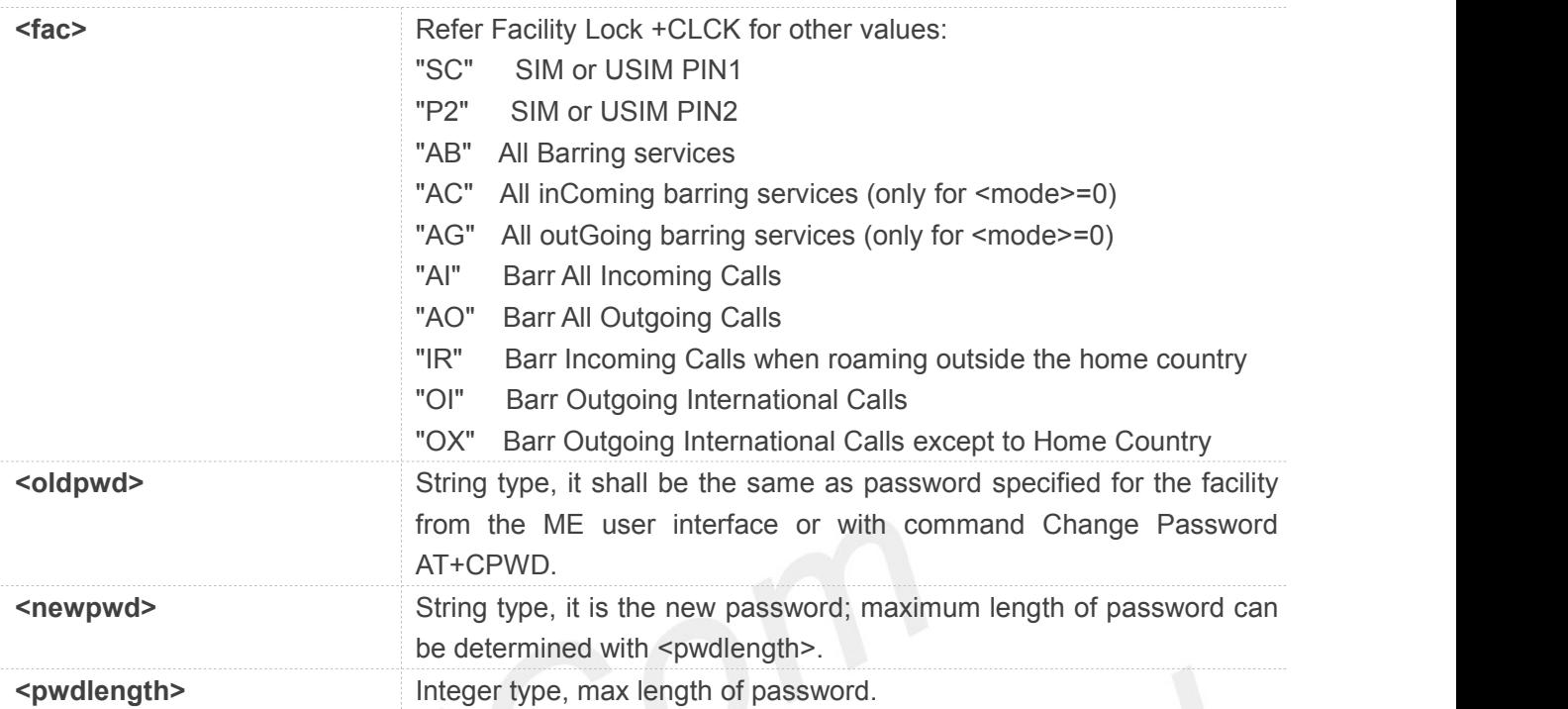

#### **AT+CPWD=?**

```
+CPWD: ("AB",4),("AC",4),("AG",4),("AI",4),("AO",4),("IR",4),("OI",4),("OX",4),( "SC",8),("P2",8)
```
**OK**

## **4.2.5 AT+CCUG Closed user group**

This command allows control of the Closed User Group supplementary service. Set command enables the served subscriber to select a CUG index, to suppress the Outgoing Access (OA), and to suppress the preferential CUG.

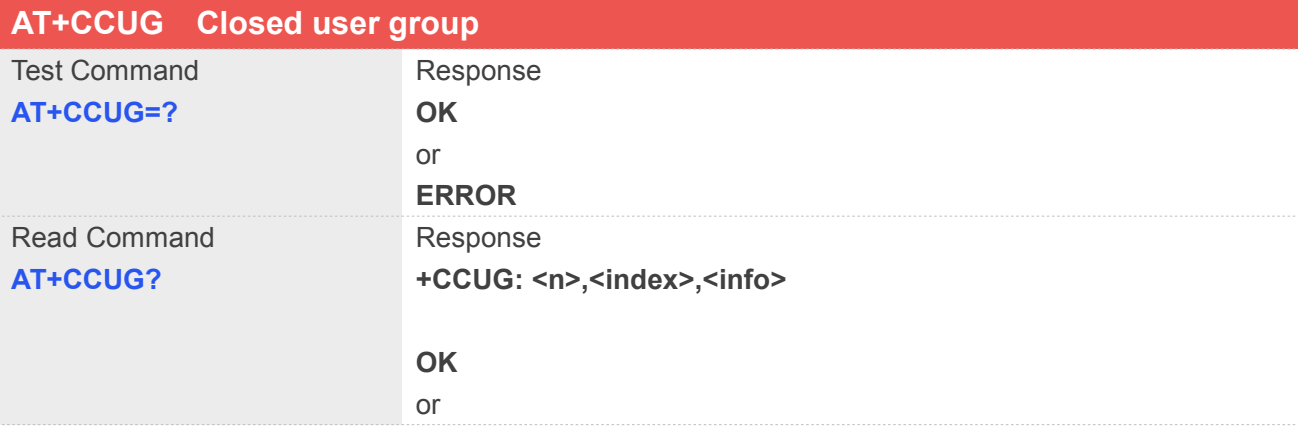

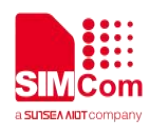

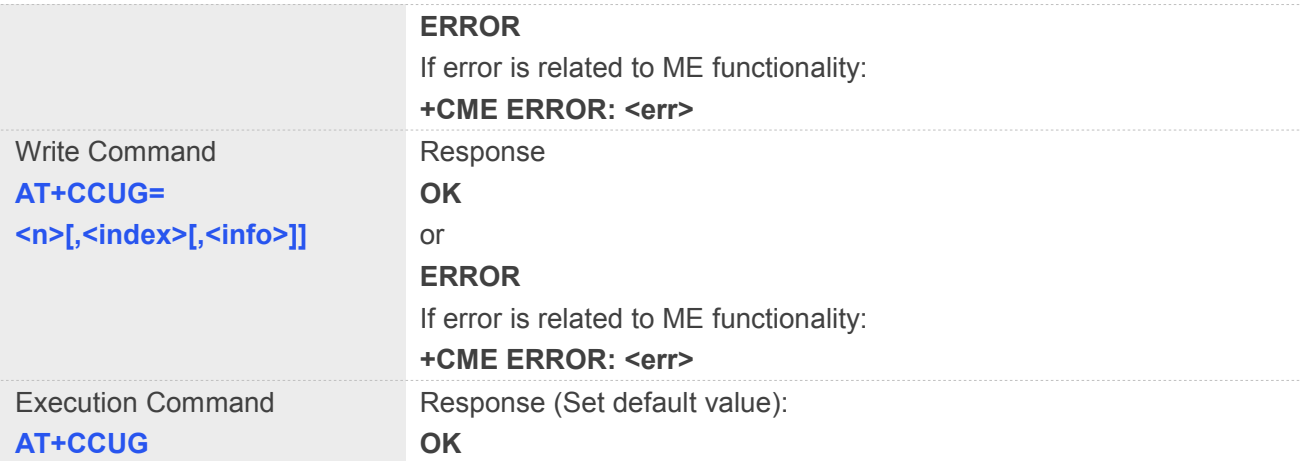

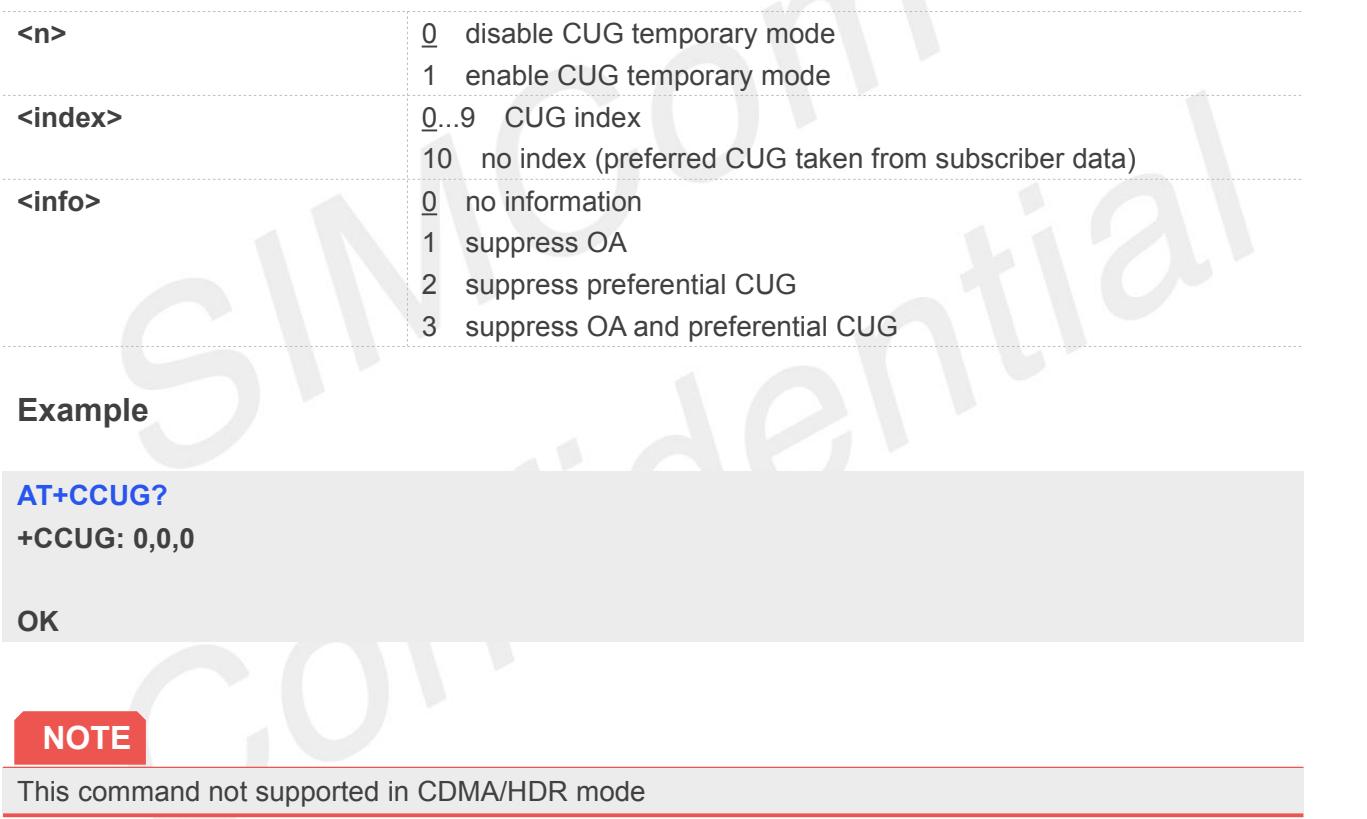

#### **4.2.6 AT+CUSD Unstructured supplementary service data**

This command allows control of the Unstructured Supplementary Service Data (USSD). Both network and mobile initiated operations are supported. Parameter **<n>** is used to disable/enable the presentation of an unsolicited result code (USSD response from the network, or network initiated operation) **+CUSD: <m>[,<str>,<dcs>]** to the TE. In addition, value **<n>=2** isused to cancel an ongoing USSD session.

#### **AT+CUSD Unstructured supplementary service data**

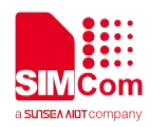

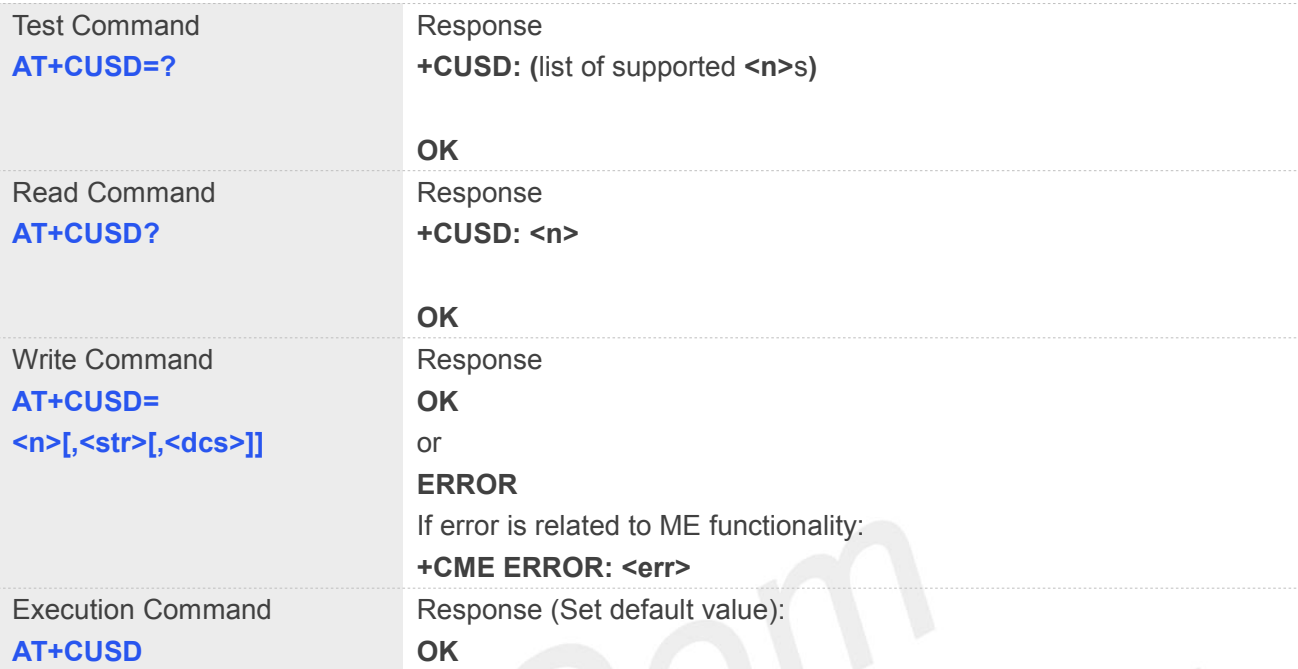

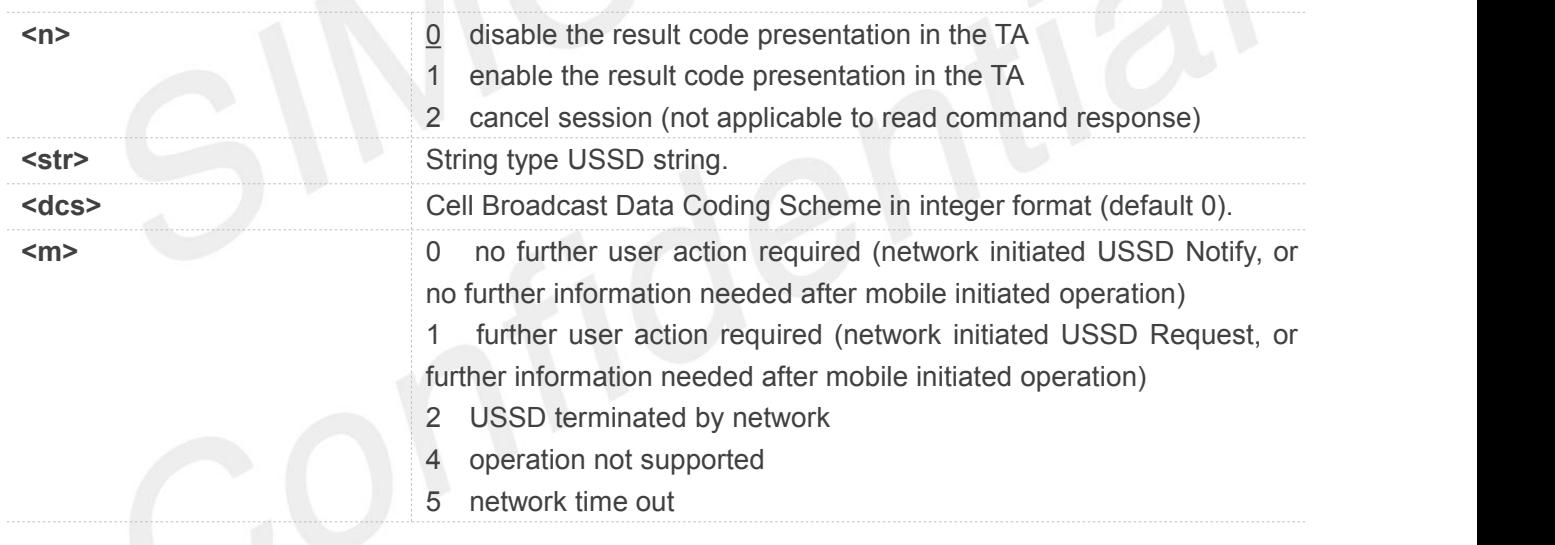

## **Example**

#### **AT+CUSD?**

**+CUSD: 1**

**OK**

#### **AT+CUSD=0**

**OK**

#### **NOTE**

This command not supported in CDMA/HDR mode

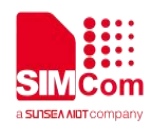

## **4.2.7 AT+CAOC Advice of Charge**

This command refers to Advice of Charge supplementary service that enables subscriber to get information about the cost of calls. With <mode>=0, the execute command returns the current call meter value from the ME.

This command also includes the possibility to enable an unsolicited event reporting of the CCM information. The unsolicited result code **+CCCM: <ccm>** is sent when the CCM value changes, but not more that every 10 seconds. Deactivation of the unsolicited event reporting is made with the same command.

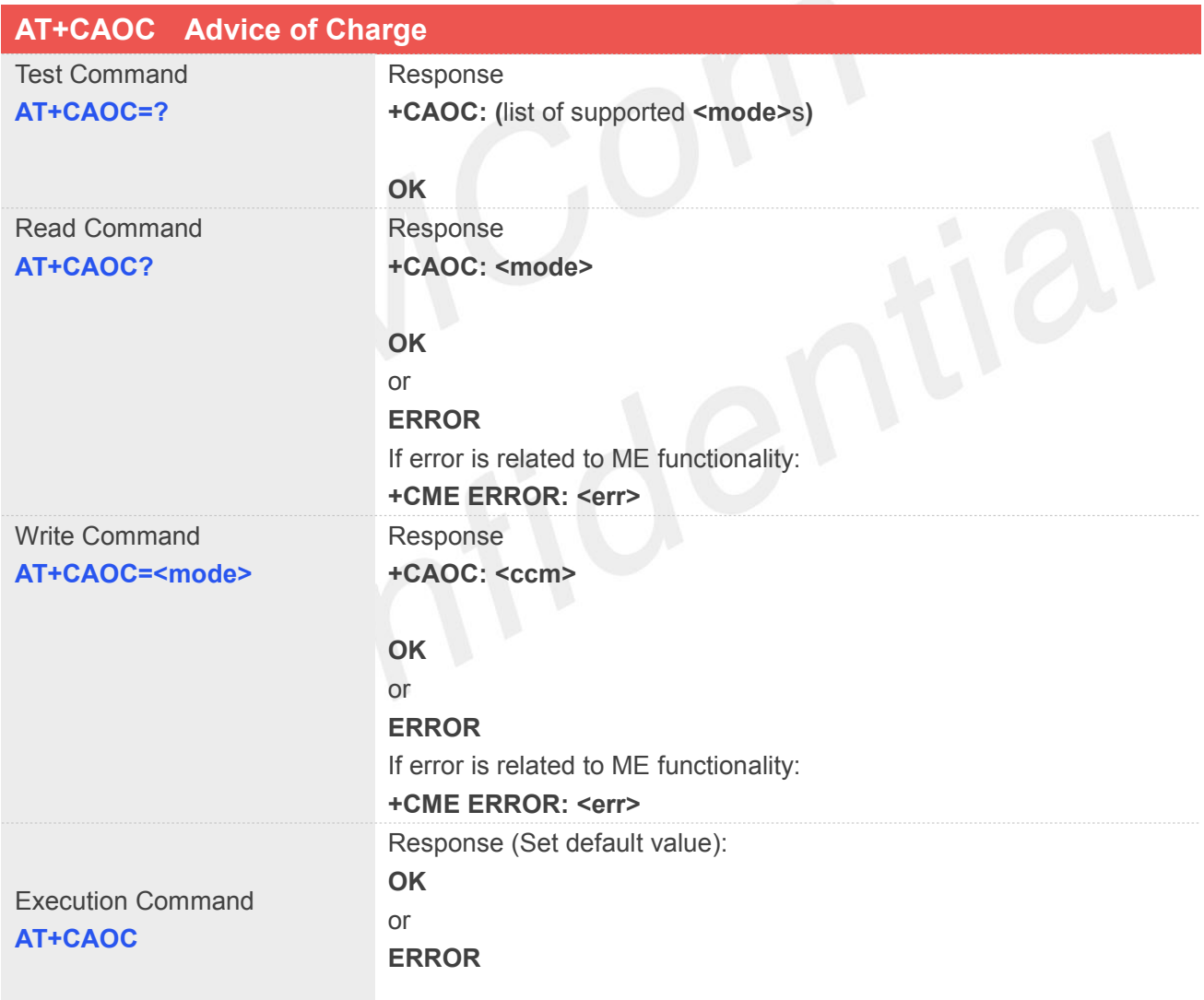

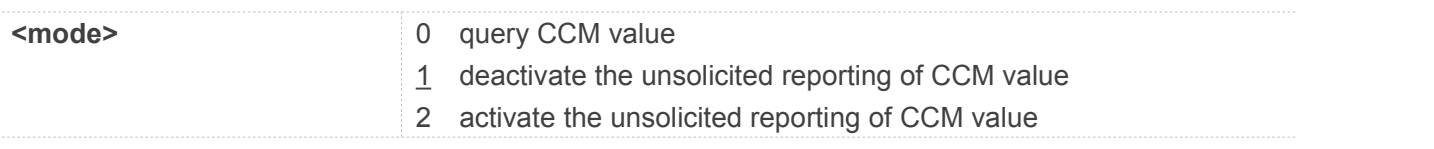

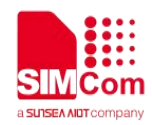

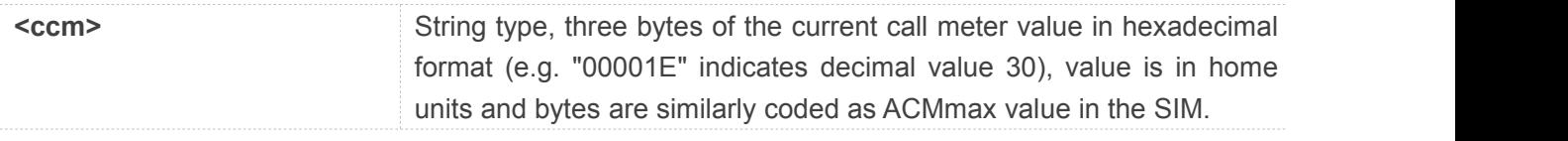

#### **AT+CAOC=0**

**+CAOC: "000000"**

**OK**

## **NOTE**

This command not supported in CDMA/HDR mode

#### **4.2.8 AT+CSSN Supplementary service notifications**

This command refers to supplementary service related network initiated notifications. The set command enables/disables the presentation of notification result codes from TA to TE.

When <n>=1 and a supplementary service notification is received after a mobile originated call setup, intermediate result code **+CSSI: <code1>[,<index>]** is sent to TE before any other MO call setup result codes presented in the present document. When several different **<code1>**s are received from the network, each of them shall have its own **+CSSI** result code.

When<m>>**=1** and a supplementary service notification is received during a mobile terminated call setup or during a call, or when a forward check supplementary service notification is received, unsolicited result code **+CSSU: <code2>[,<index>[,<number>,<type>[,<subaddr>,<satype>]]]** is sent to TE. In case of MT call setup, result code issent after every **+CLIP** result code (refer command "Calling line identification presentation +CLIP") and when several different **<code2>**s are received from the network, each of them shall have its own **+CSSU** result code.

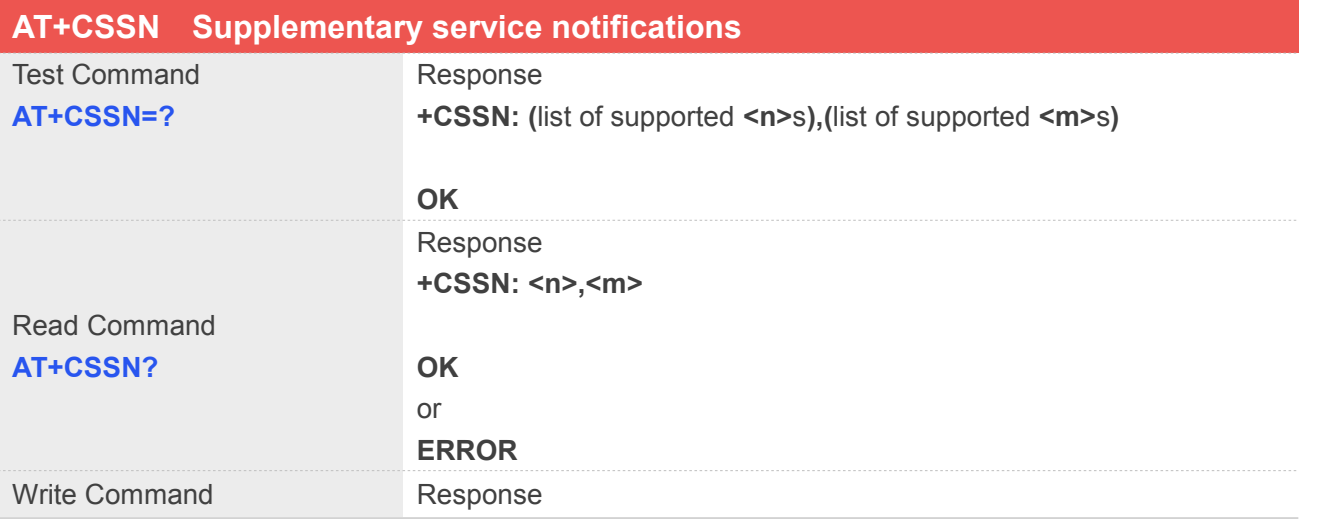

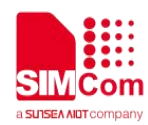

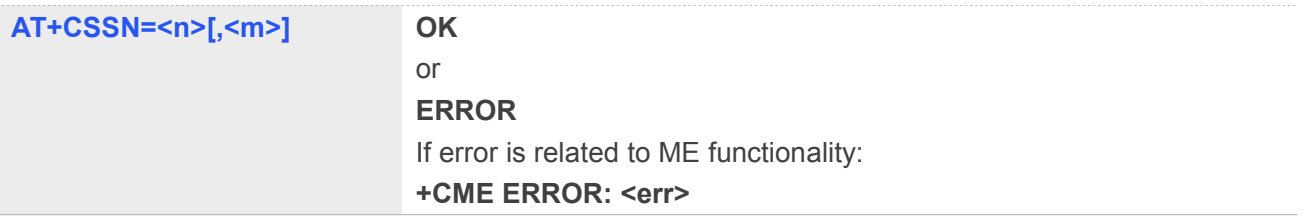

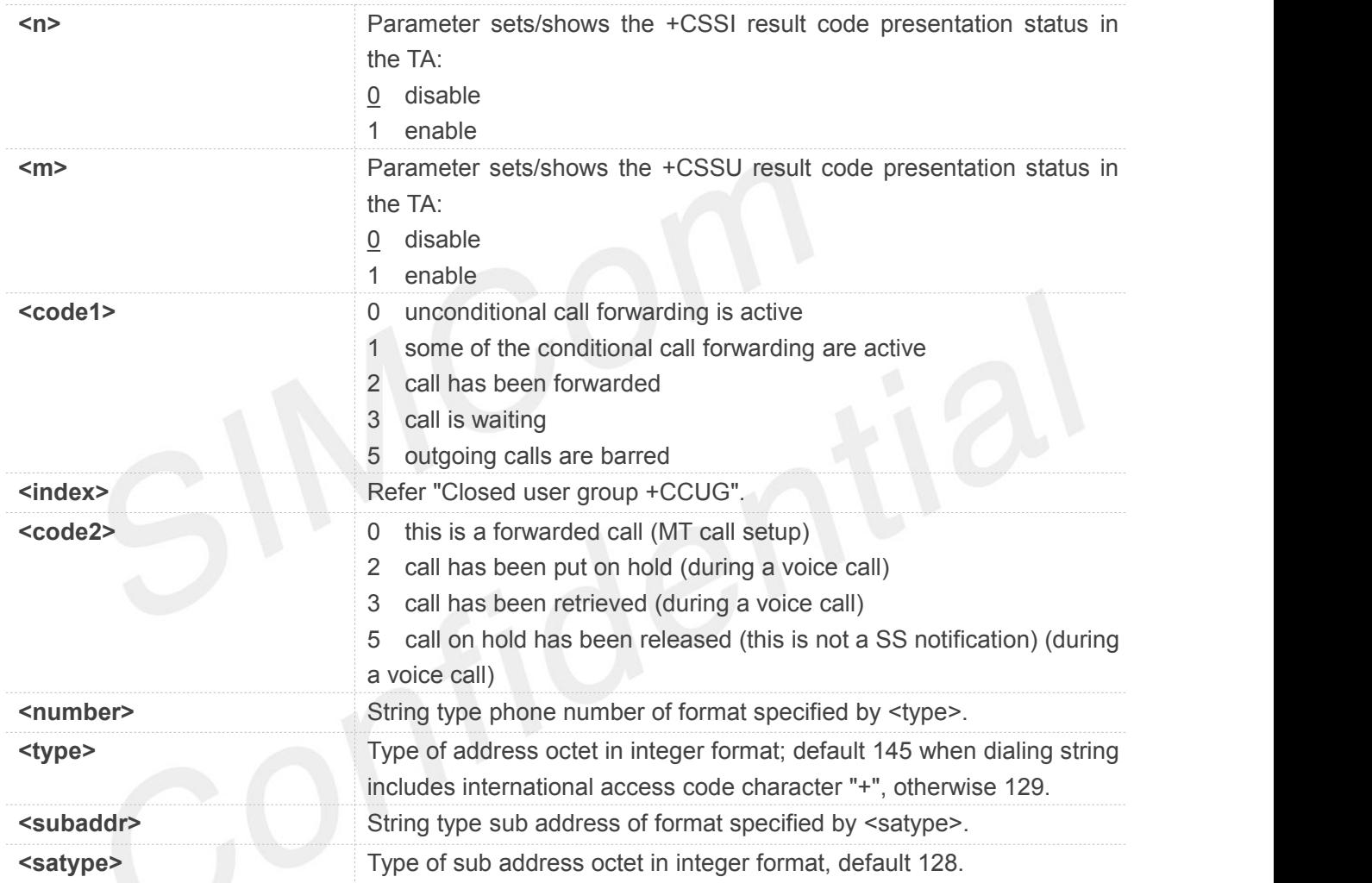

## **Example**

**AT+CSSN=1**

## **OK**

#### **AT+CSSN?**

**+CSSN: 1,1**

**OK**

## **NOTE**

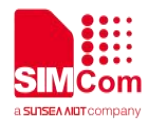

This command not supported in CDMA/HDR mode

## **4.2.9 AT+CPOL Preferred operator list**

This command is used to edit the SIM preferred list of networks.

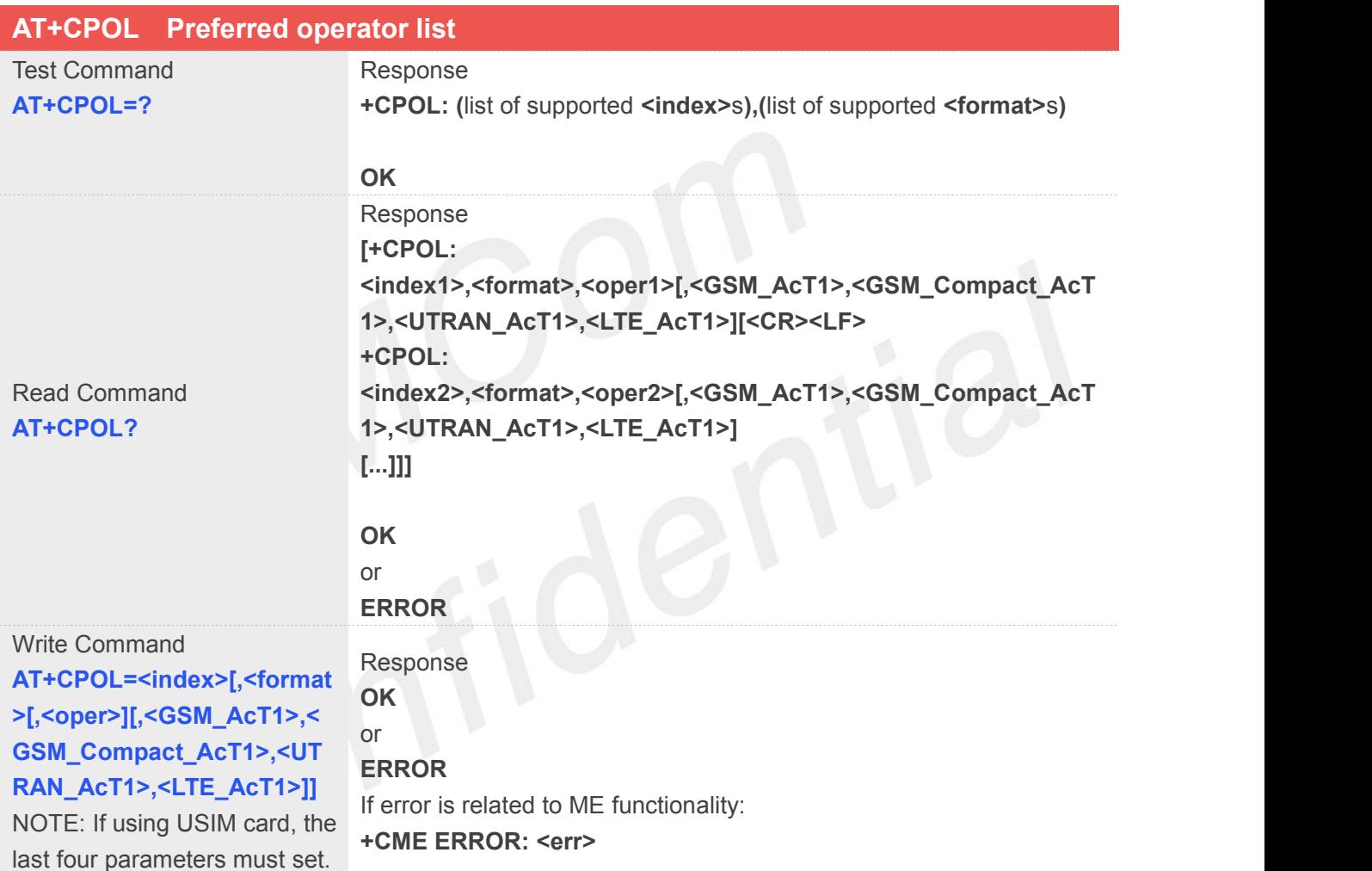

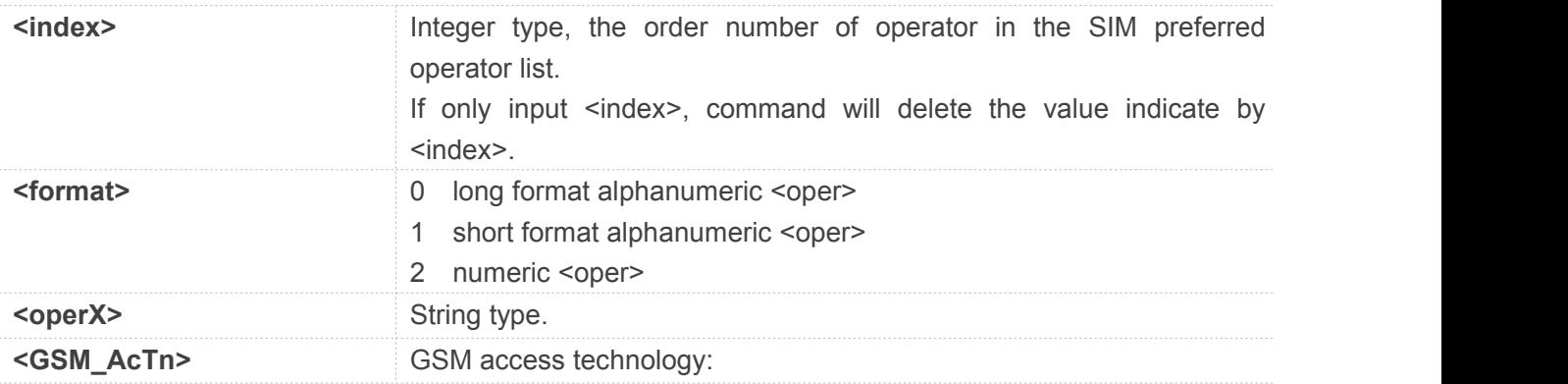

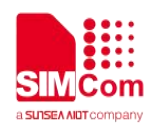

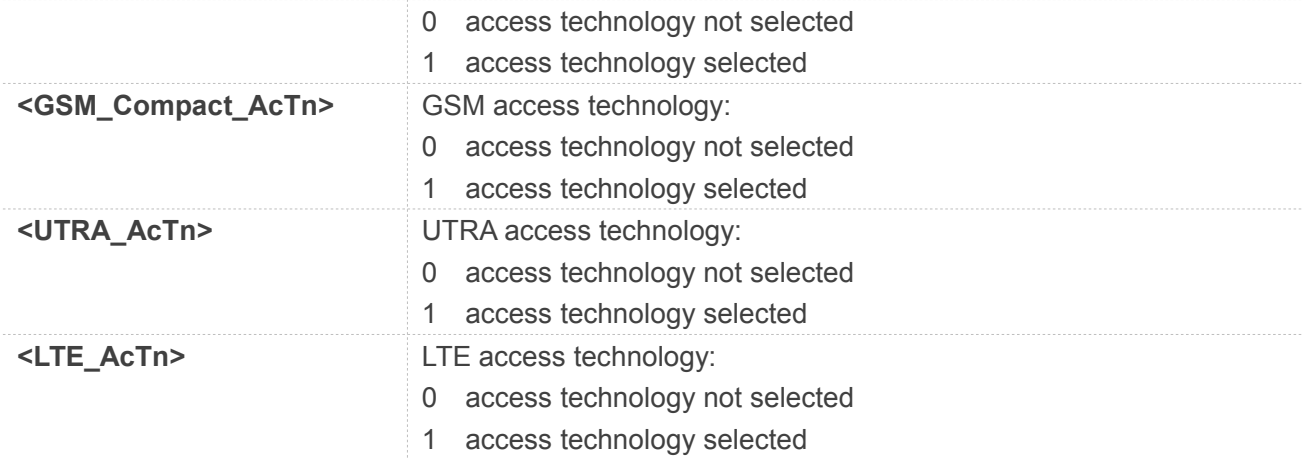

#### **AT+CPOL?**

**+CPOL: 1,2,"46001",0,0,1,0**

**OK**

#### **AT+CPOL=?**

**+CPOL: (1-8),(0-2)**

**OK**

### **4.2.10 AT+COPN Read operator names**

This command is used to return the list of operator names from the ME. Each operator code <numericX> that has an alphanumeric equivalent **<alphaX>** in the ME memory shall be returned.

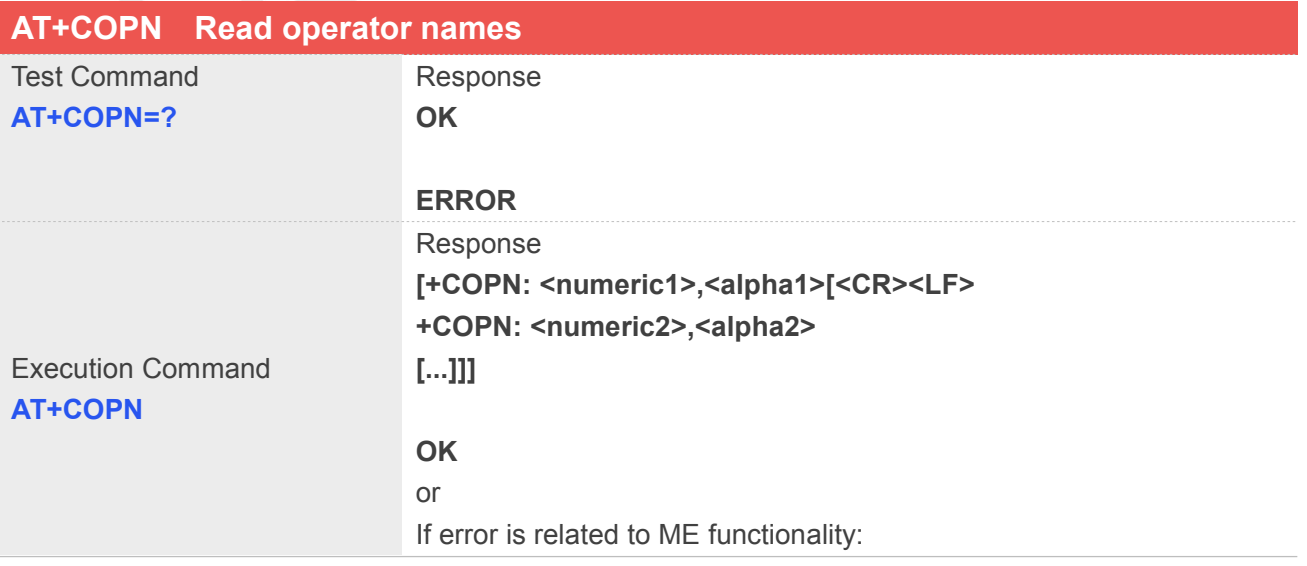

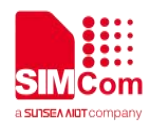

#### **+CME ERROR: <err>**

#### **Defined Values**

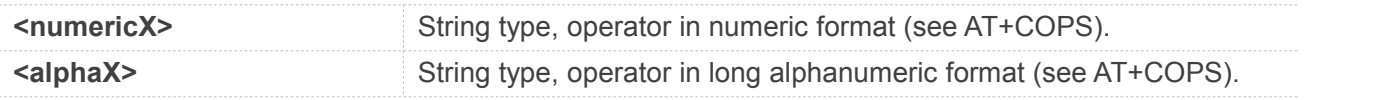

#### **Example**

#### **AT+COPN**

**+COPN: "46000","China Mobile Com" +COPN: "46001","China Unicom"**

……

**OK**

#### **4.2.11 AT+CNMP Preferred mode selection**

This command is used to select or set the state of the mode preference.

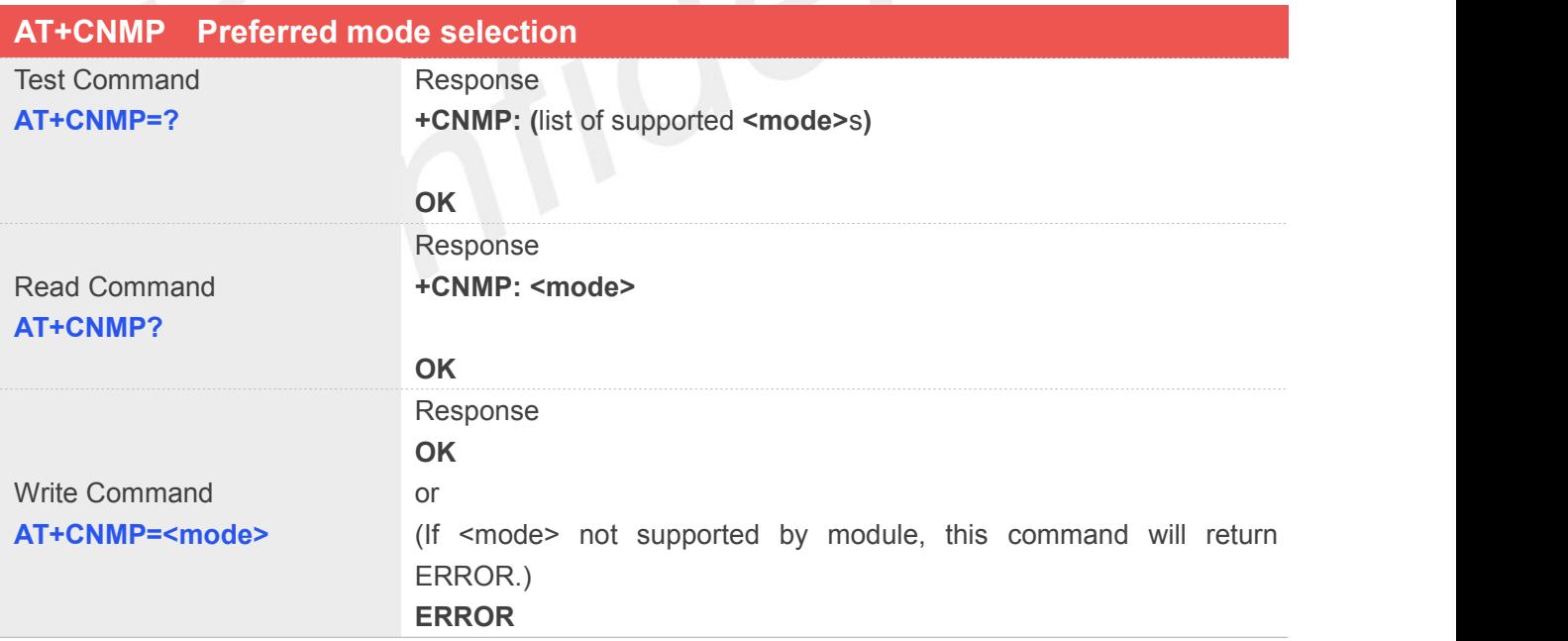

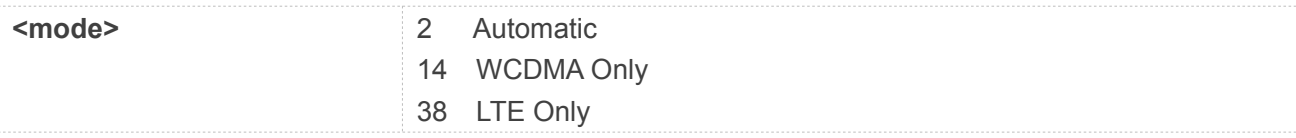

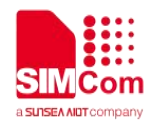

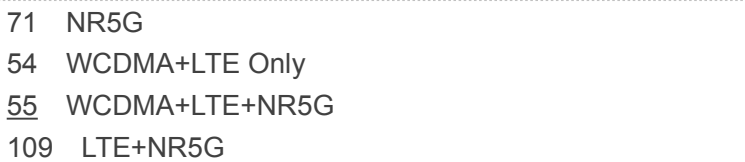

**AT+CNMP=109**

**OK**

#### **AT+CNMP?**

**+CNMP: 109**

**OK**

## **NOTE**

1. The set value in Write Command will take efficient immediately; The set value will retain after module reset

2. The response will be returned immediately for Test Command and Read Command; The Max Response Time for Write Command is 10 seconds

3. SIM8210 Series support **<mode>**:

- 2 Automatic
- 38 LTE
- 71 NR5G

## **4.2.12 AT+CPSI Inquiring UE system information**

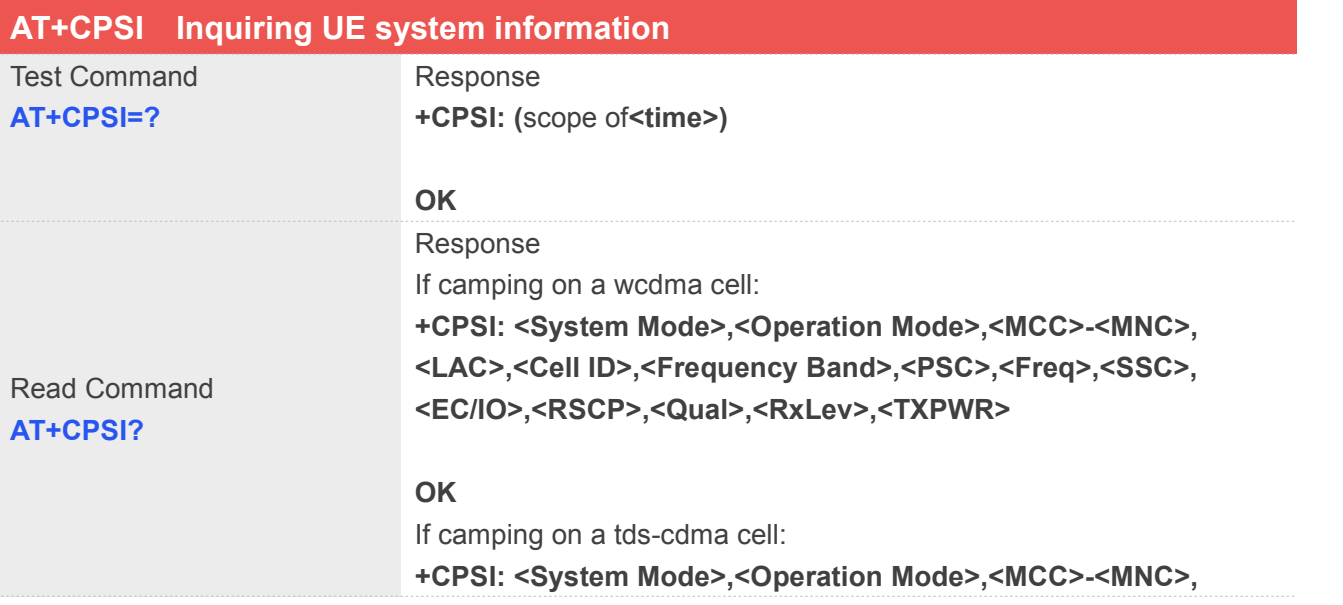

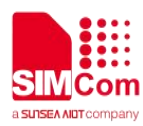

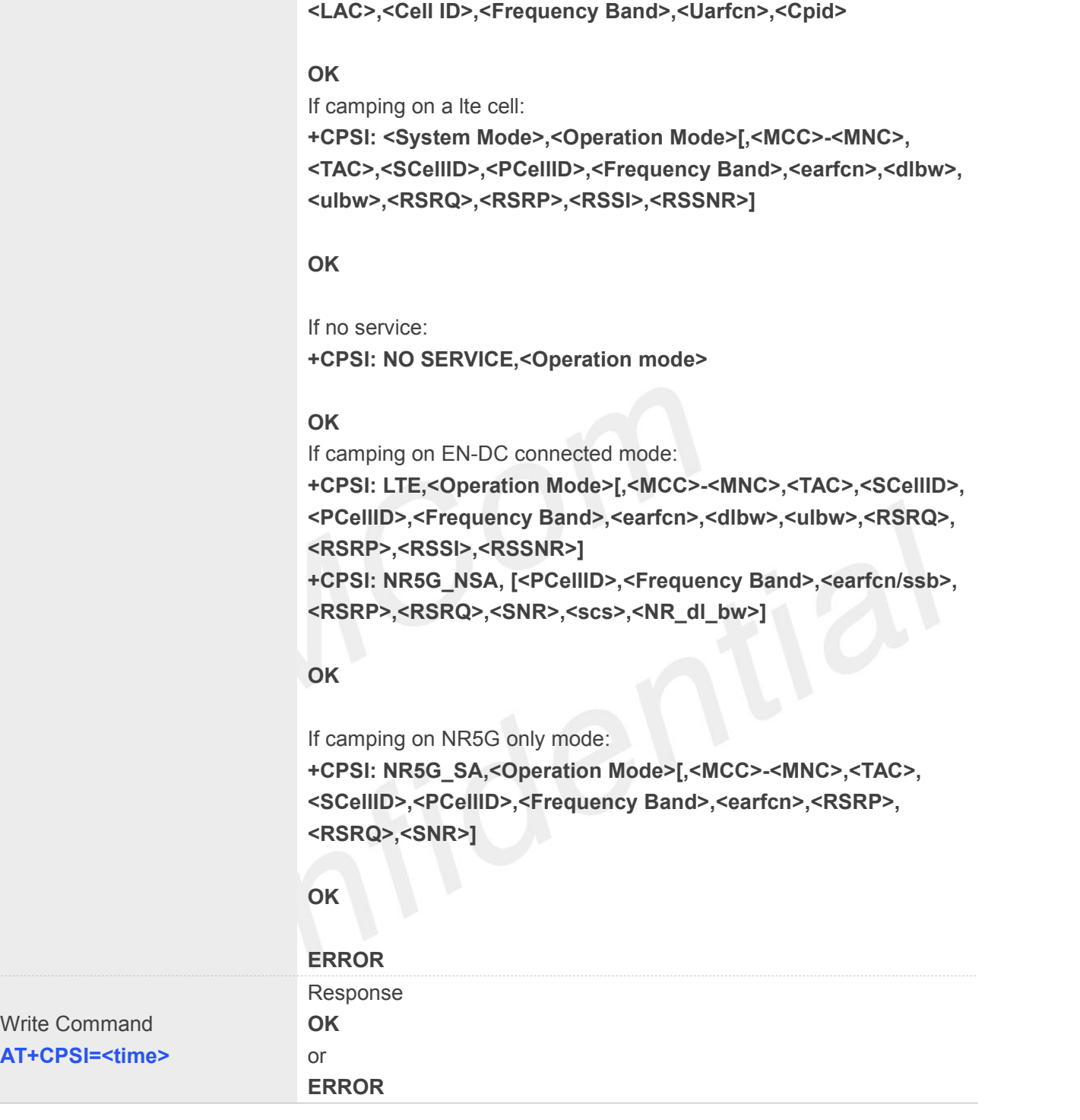

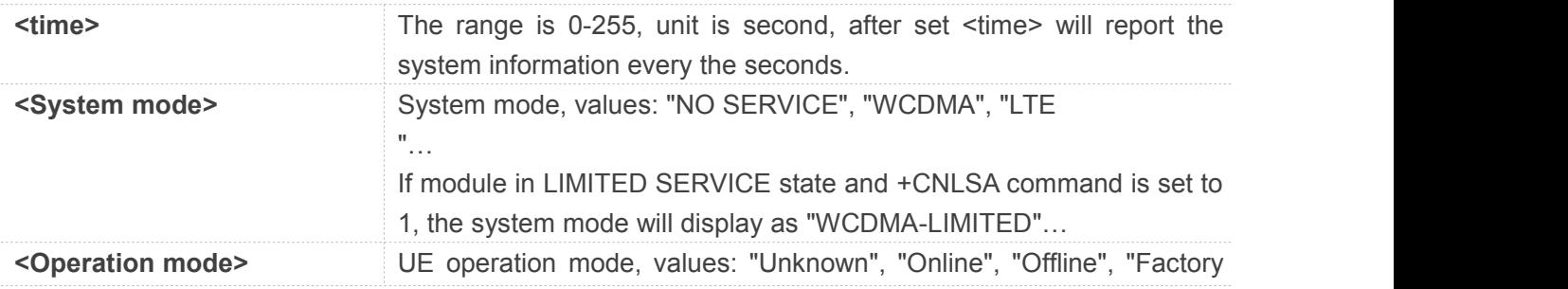

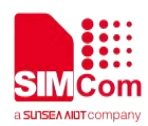

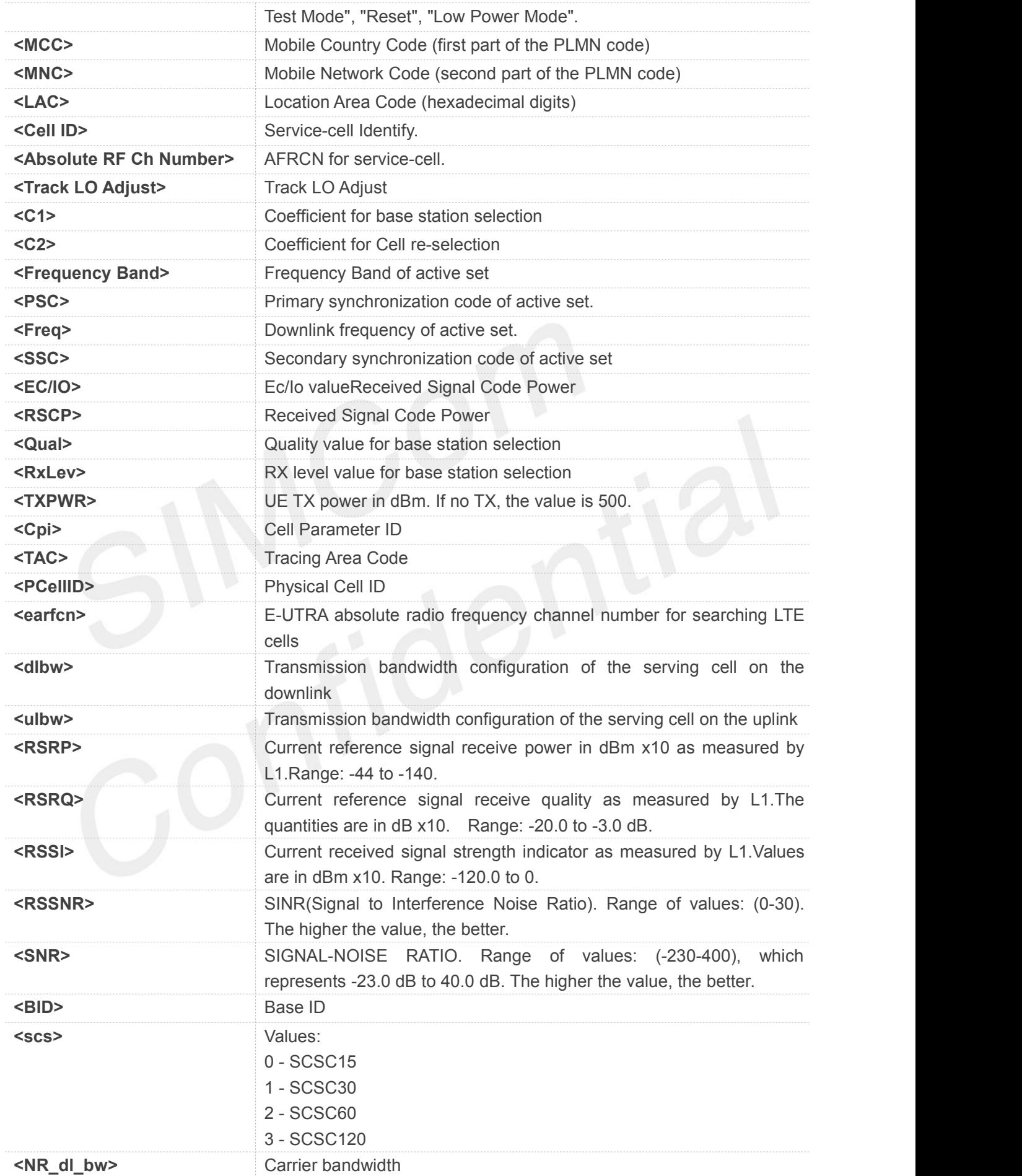

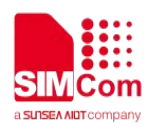

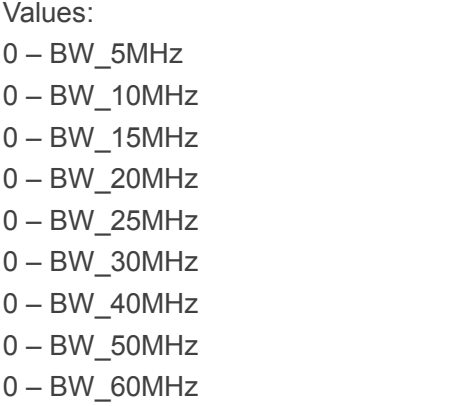

#### 0 – BW\_60MHz

- 0 BW\_70MHz
- 0 BW\_80MHz
- 0 BW\_90MHz
- 0 BW\_100MHz
- 0 BW\_200MHz
- 0 BW\_400MHz

#### **Example**

#### **AT+CPSI?**

**+CPSI: WCDMA,Online,460-01,0xA809,11122855,WCDMA IMT 2000,279,10663,0,1.5,62,33, 52,500**

#### **OK**

#### **AT+CPSI=?**

**+CPSI: (0-255)**

#### **OK**

#### **AT+CPSI?**

```
+CPSI: LTE,Online,460-11,0x5A1E,187214780,257,EUTRAN-BAND3,1850,5,5,-94,-850,-545,15
+CPSI: NR5G_NSA,644,NR5G_BAND78,627264,-960,-120,95,1,12
```
**OK**

## **4.2.13 AT+CNSMOD Show network system mode**

This command is used to return the current network system mode.

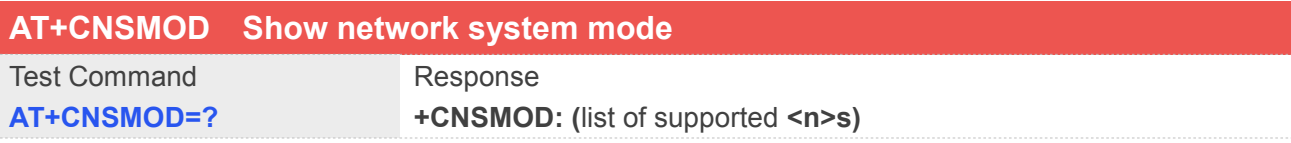

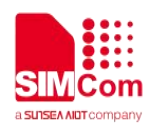

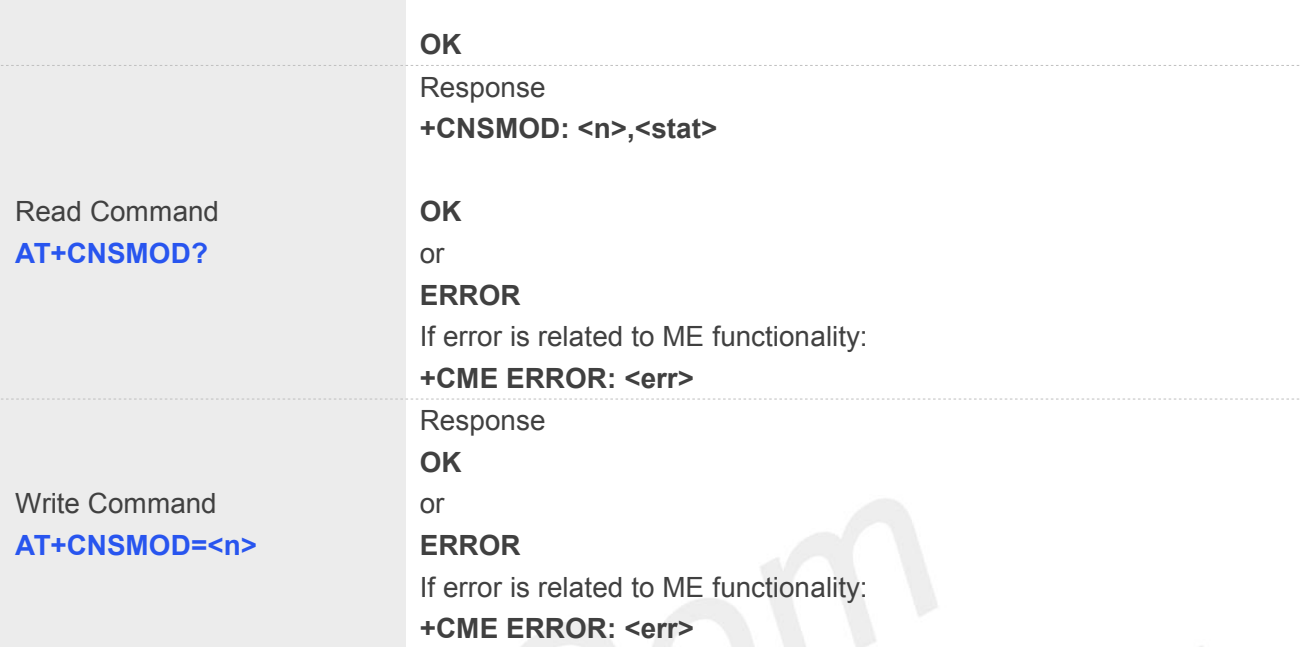

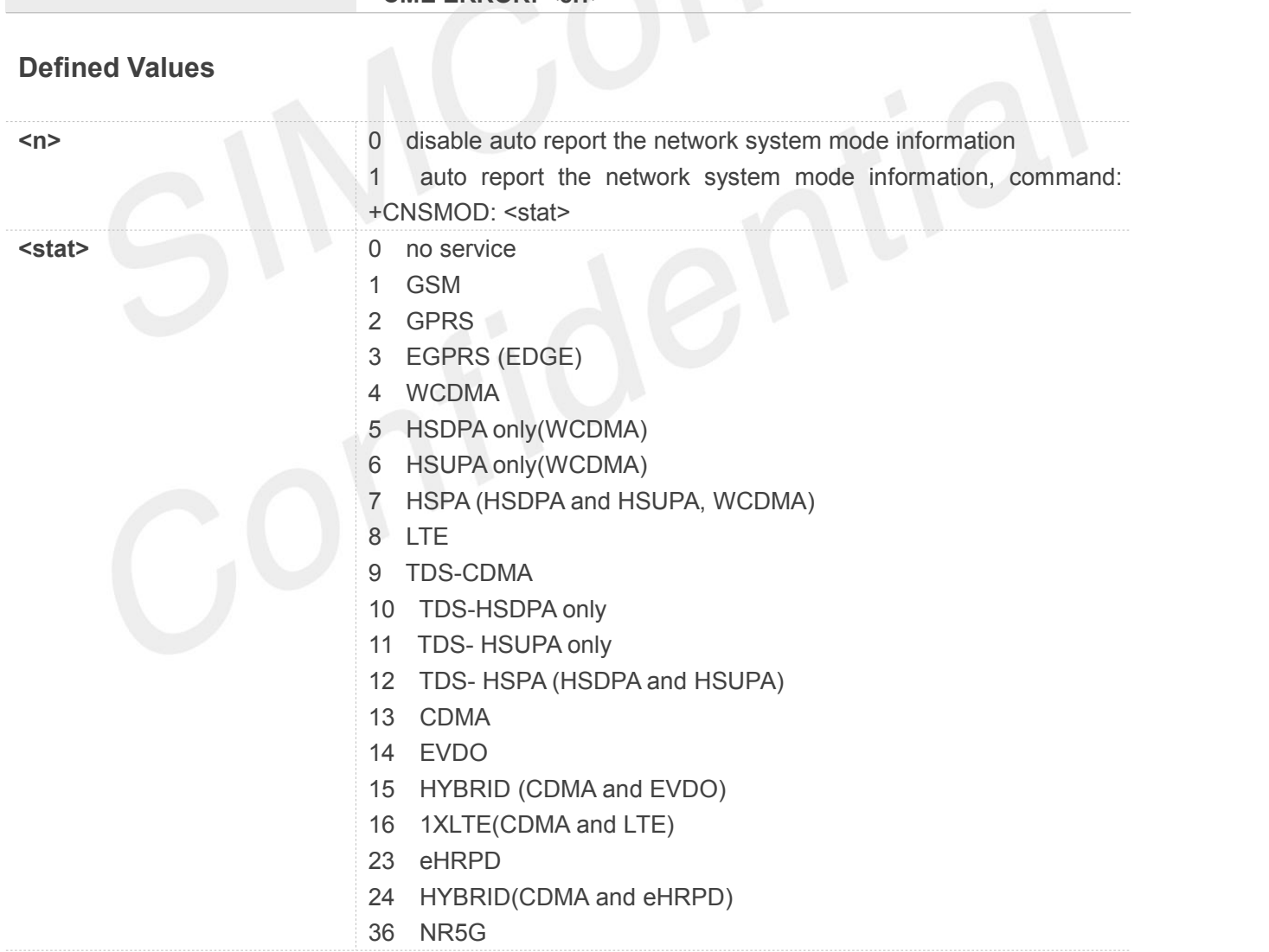

## **Example**

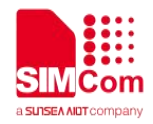

**AT+CNSMOD?**

**+CNSMOD: 0,2**

**OK**

## **4.2.14 AT+CEREG EPS network registration status**

The set command controls the presentation of an unsolicited result code **+CEREG: <stat>** when **<n>=1** and there is a change in the MT's EPS network registration status in E-UTRAN, or unsolicited result code **+CEREG: <stat>[,<tac>,<ci>[,<AcT>]]** when **<n>=2** and there is a change of the network cell in E-UTRAN; in this latest case **<AcT>, <tac> and <ci> are sent only if available.** 

NOTE 1:If the EPS MT in GERAN/UTRAN/E-UTRAN also supports circuit mode services and/or GPRS services, the **+CREG** command and **+CREG:** result codes and/or the **+CGREG** command and **+CGREG:** result codes apply to the registration status and location information for those services.

The read command returns the status of result code presentation and an integer <stat> which shows whether the network has currently indicated the registration of the MT. Location information elements **<tac>,<ci>** and **<AcT>**, if available, are returned only when **<n>=2** and MT is registered in the network.

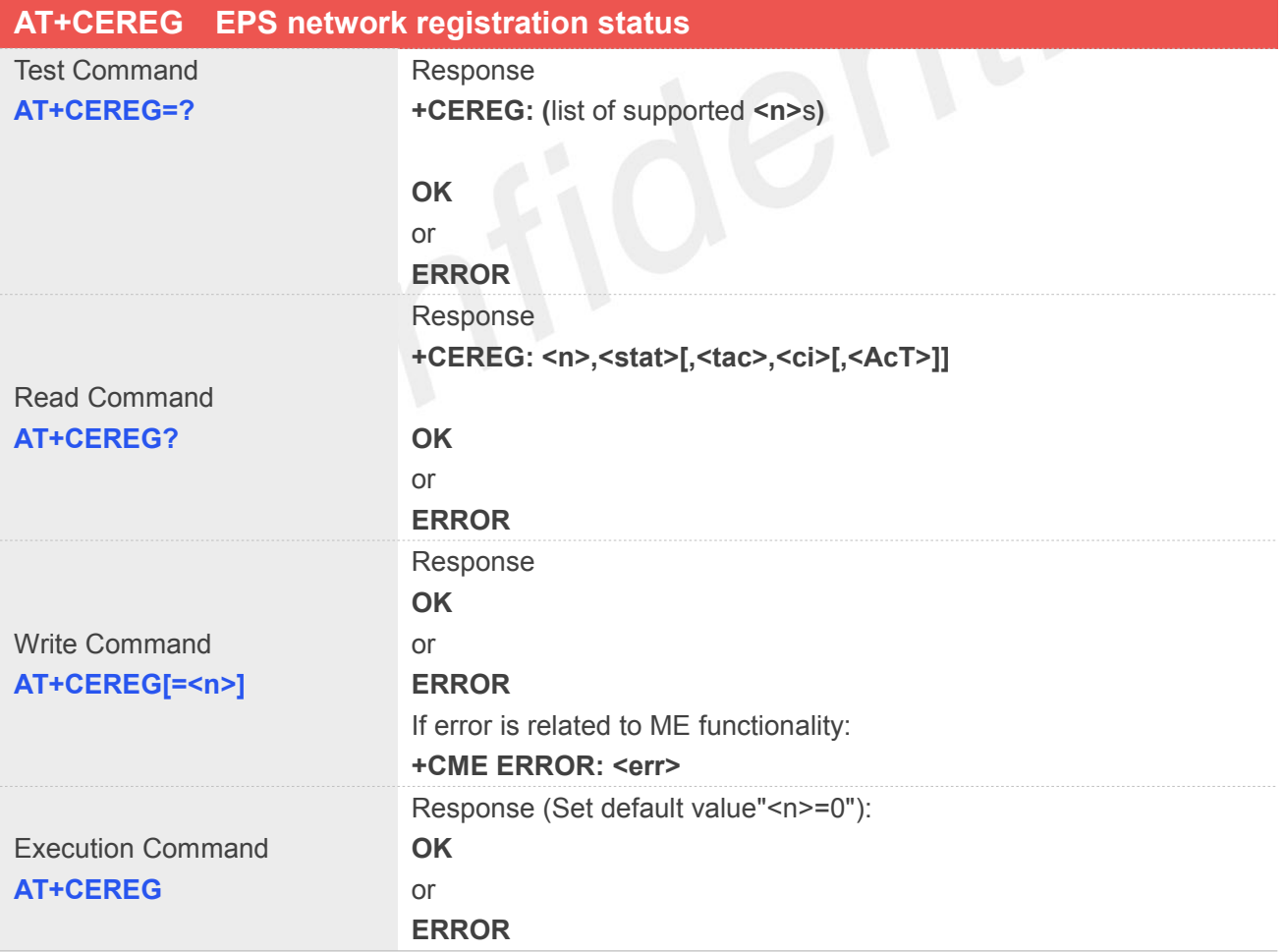

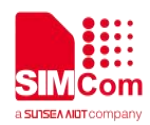

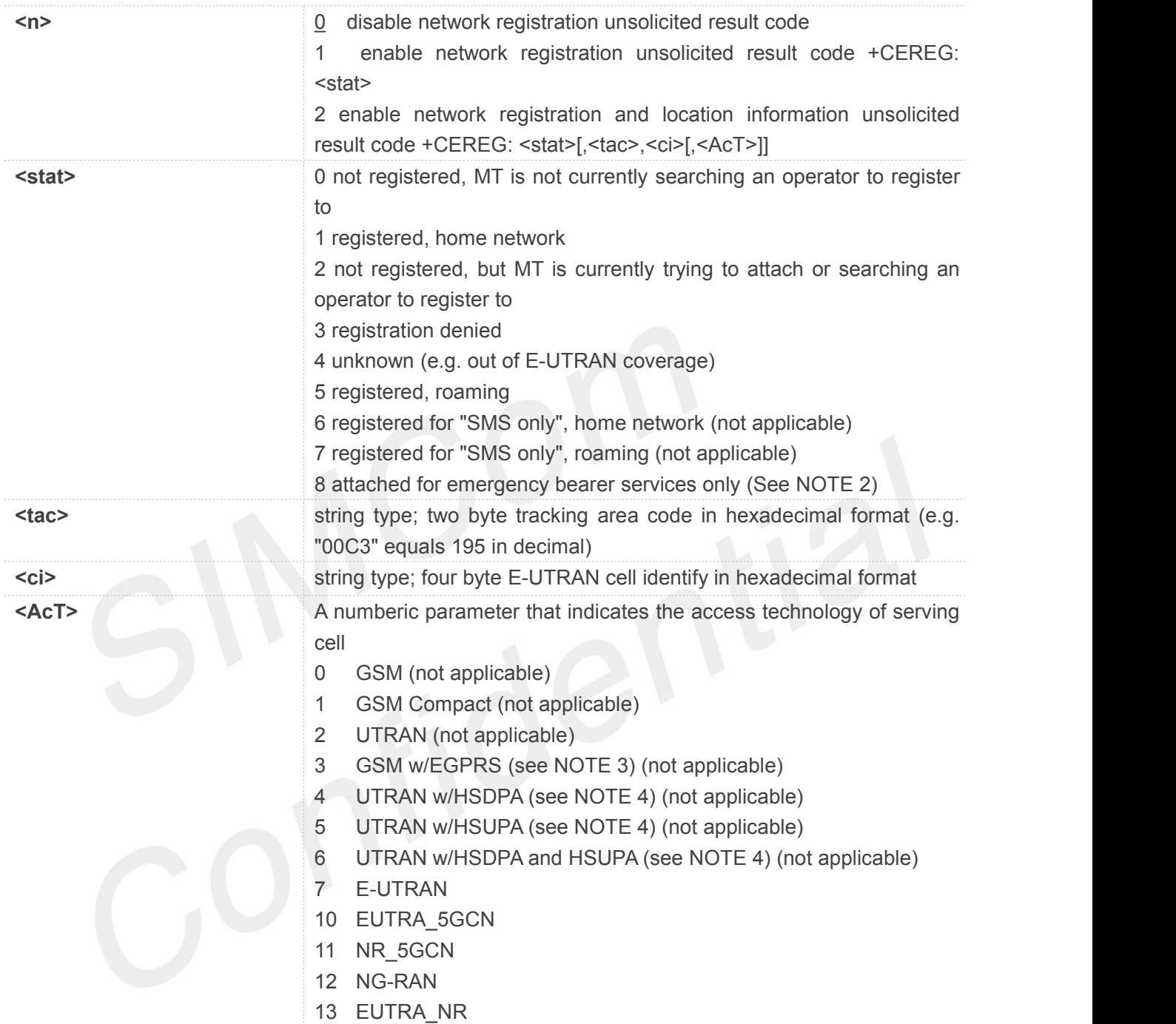

## **Example**

**AT+CEREG?**

**+CEREG: 0,1**

**OK**

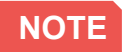

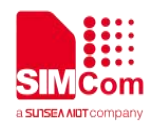

If the EPS MT in GERAN/UTRAN/E-UTRAN/NR also supports circuit mode services and/or GPRS services, the +CREG command and +CREG: result codes and/or the +CGREG command and +CGREG: result codes apply to the registration status and location information for those services.

#### **4.2.15 AT+CTZU Automatic time and time zone update**

This command is used to enable and disable automatic time and time zone update via NITZ.

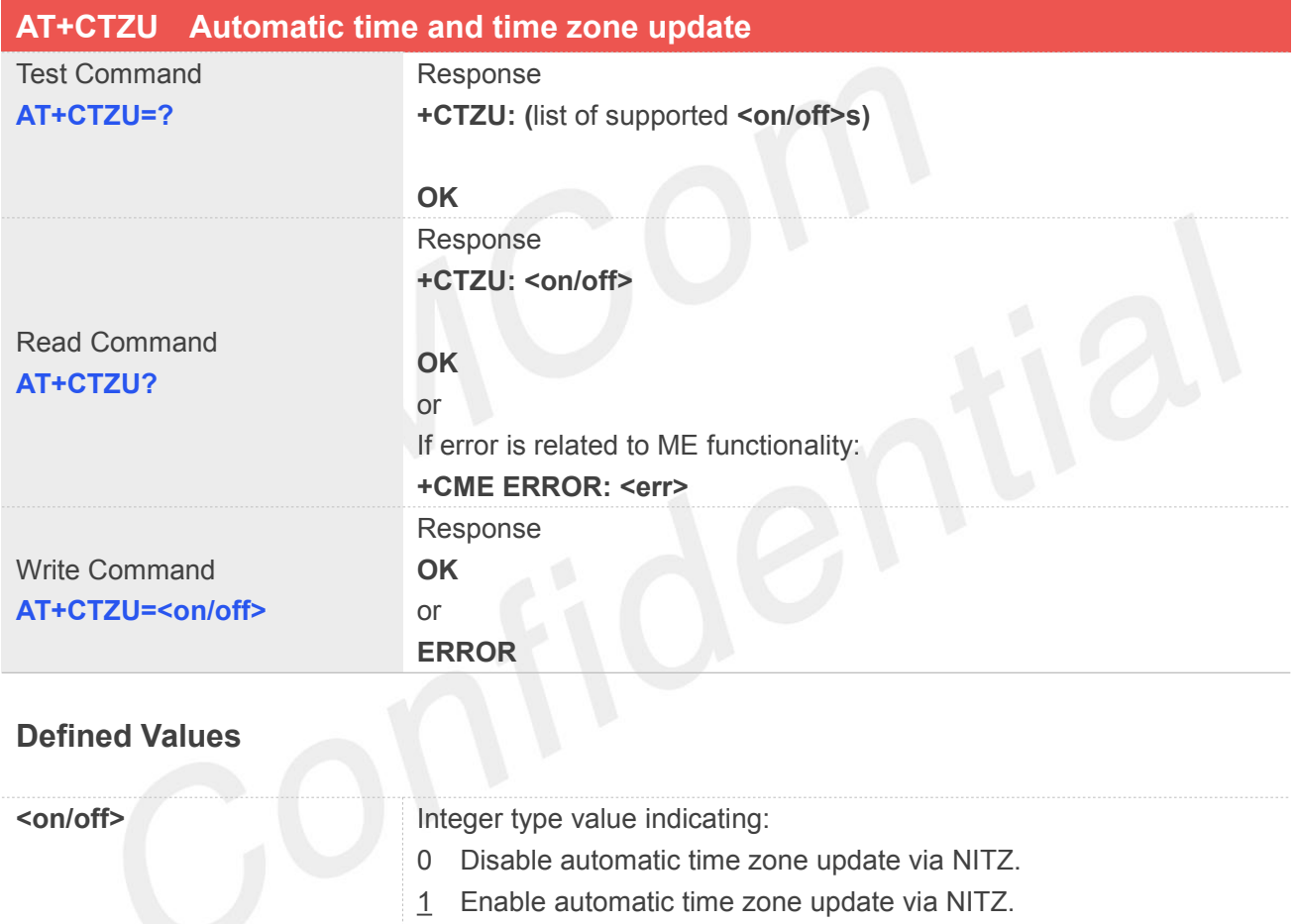

NOTE: 1. The value of <on/off> is nonvolatile, and factory value is 1.

2. For automatic time and time zone update is enabled (+CTZU=1):

If time zone is only received from network and it isn't equal to local time zone (AT+CCLK), time zone is updated automatically, and real time clock is updated based on local time and the difference between time zone from network and local time zone (Local time zone must be valid).

If Universal Time and time zone are received from network, both time zone and real time clock is updated automatically, and real time clock is based on Universal Time and time zone from network.

#### **Example**
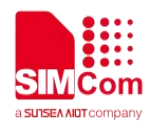

#### **AT+CTZU?**

**+CTZU: 1**

**OK**

**AT+CTZU=0 OK**

#### **4.2.16 AT+CTZR Time and time zone reporting**

This command is used to enable and disable the time zone change event reporting. If the **AT+CTZR=1**, the MT returns the unsolicited result code**+CTZV: <tz>** whenever time zone received from network isn't equal to local time zone; If **AT+CTZR=2**, report **+CTZE: <tz>,<dst>,<time>** wheneverthe time zone and time is changed.

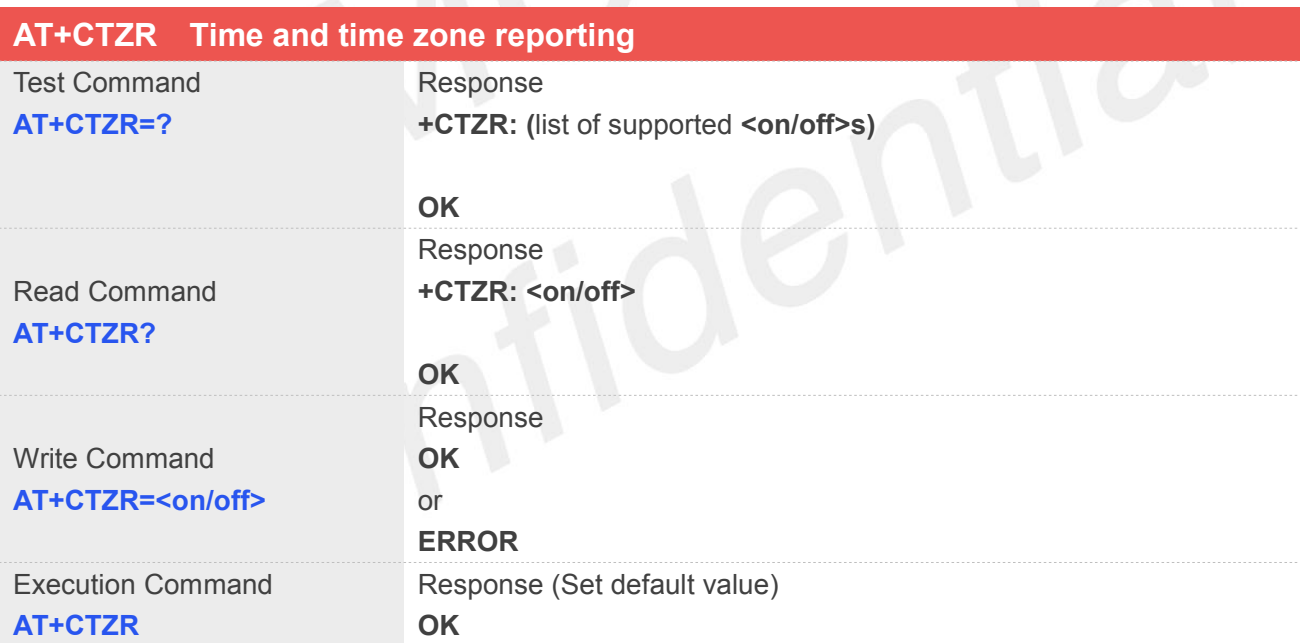

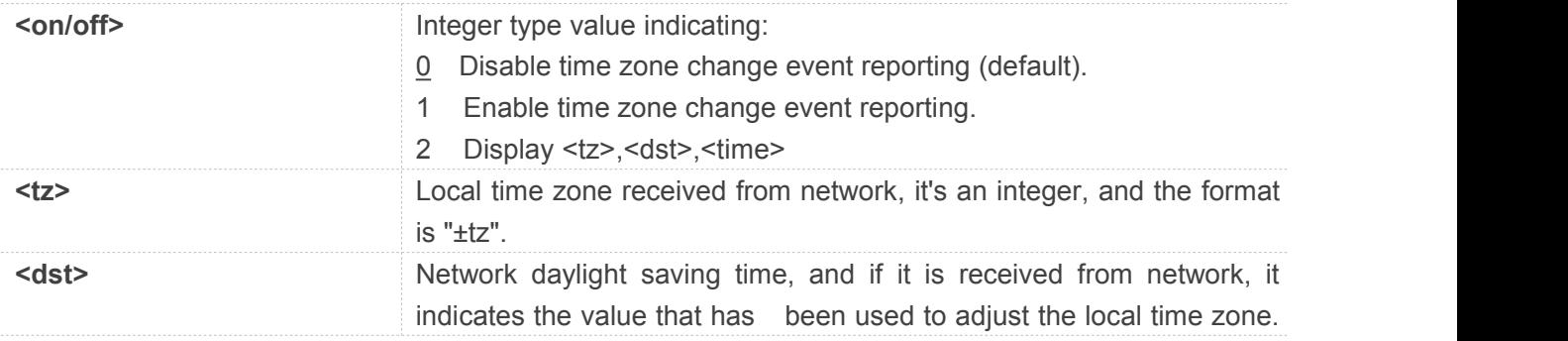

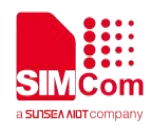

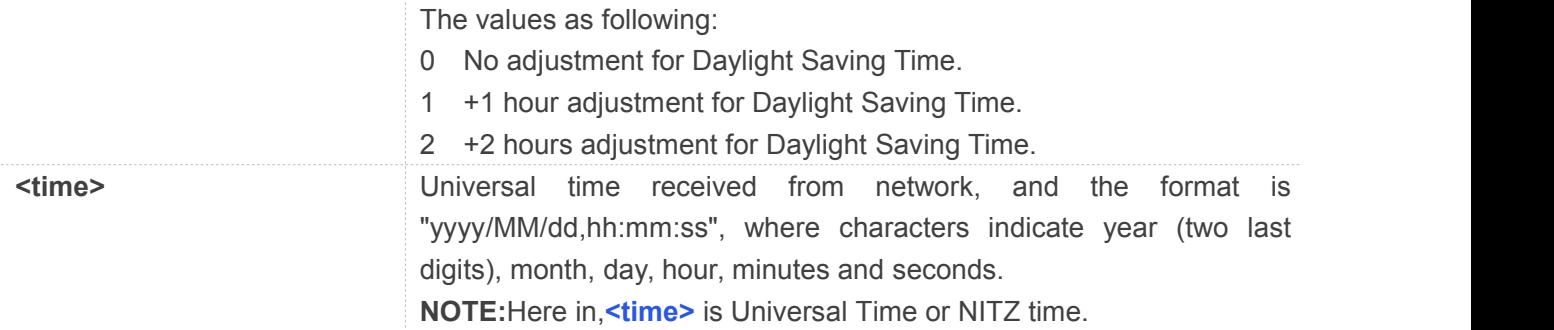

#### **Example**

**AT+CTZR? +CTZR: 0 OK AT+CTZR=1 OK +CTZV: "+32" AT+CTZR=2 OK**

**+CTZE: "+32",0,"2020/03/19,15:19:46"**

#### **NOTE**

The time zone reporting is not affected by the Automatic Time and Time Zone command AT+CTZU.

**4.2.17 AT+CNWINFO Inquiring extra network info**

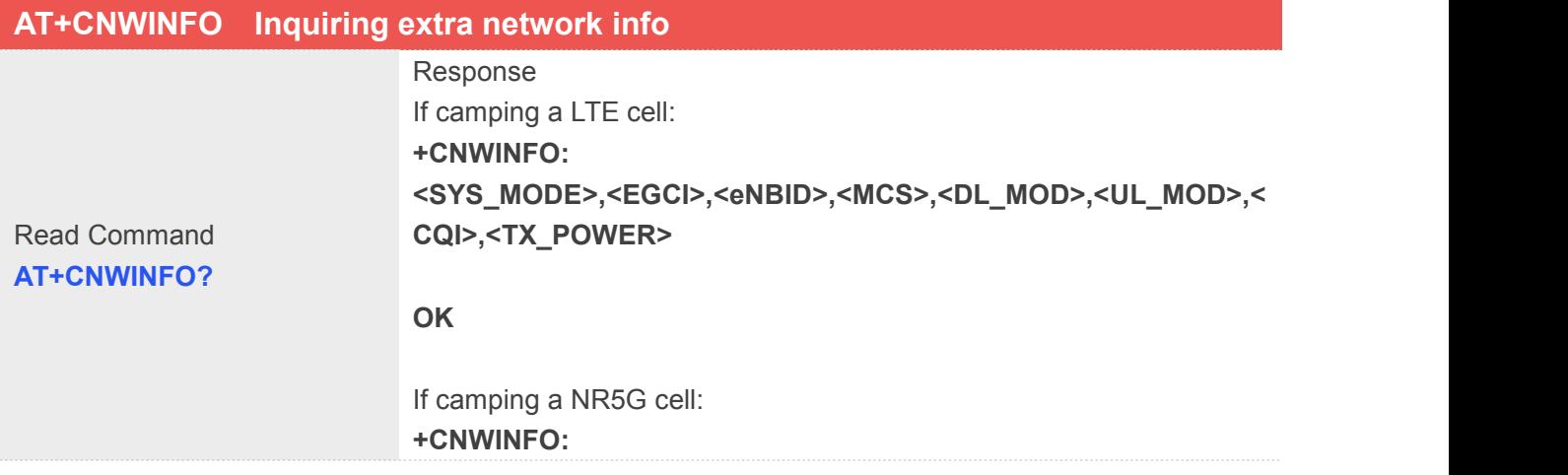

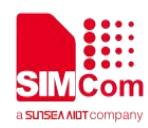

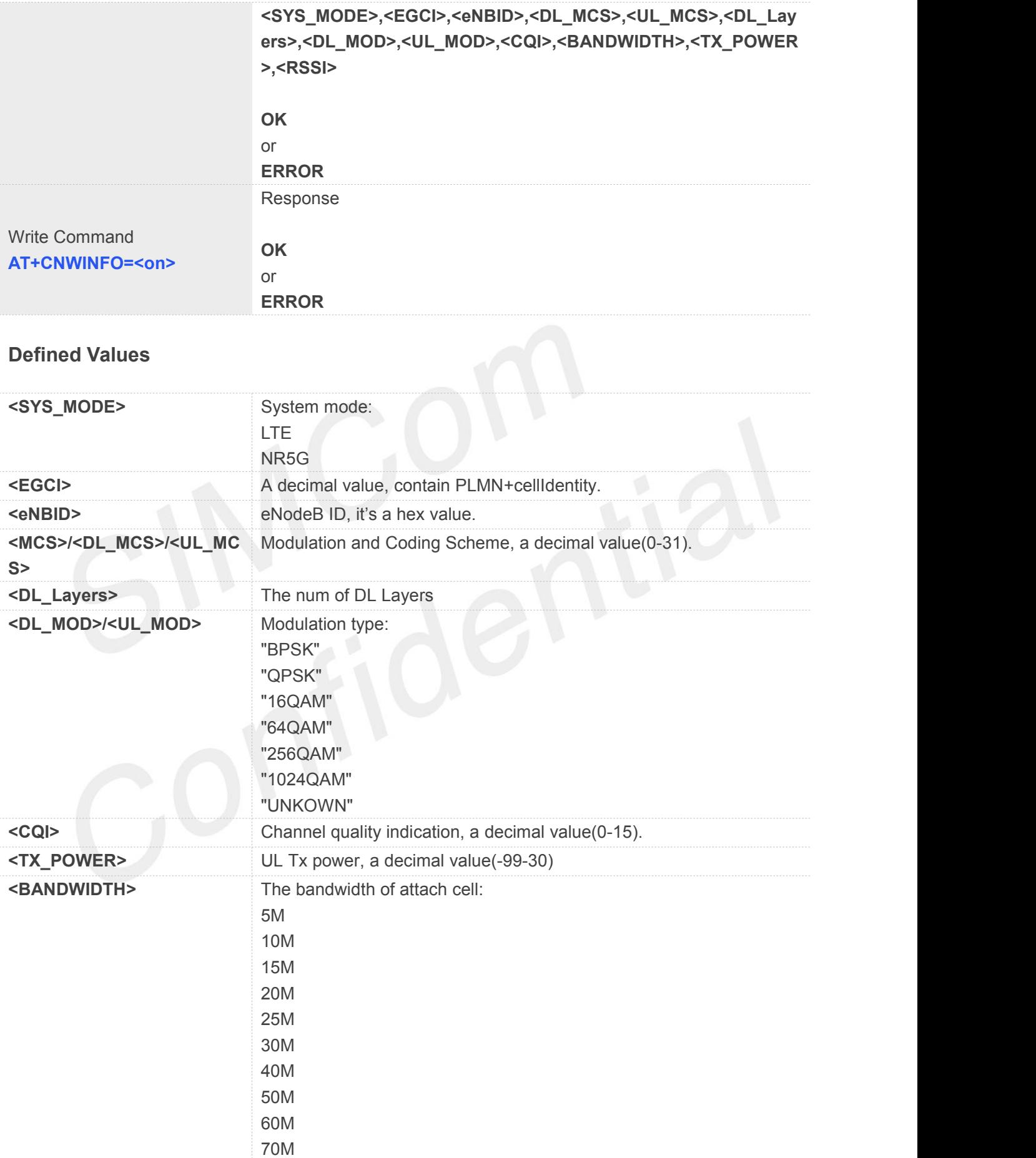

80M

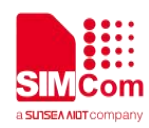

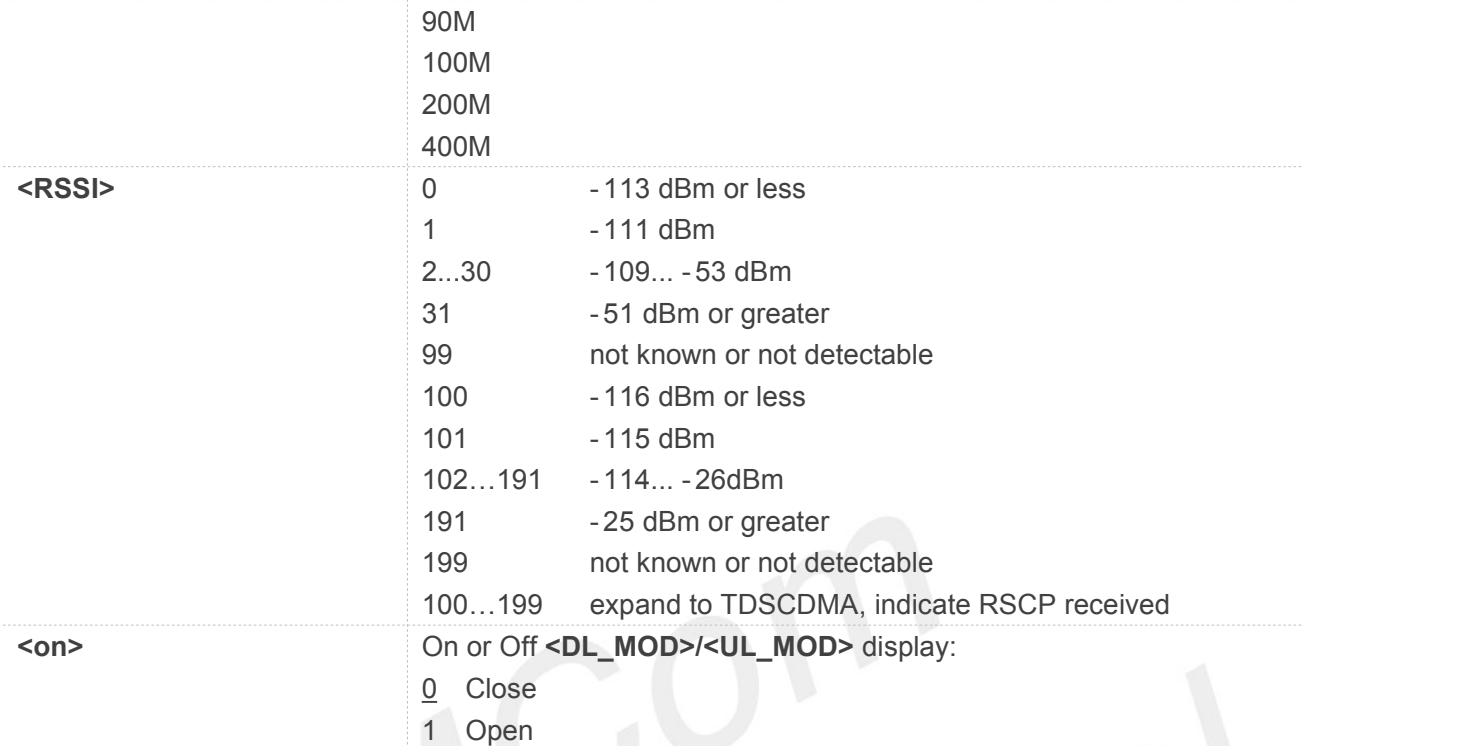

#### **Example**

#### **AT+CNWINFO?**

**+CNWINFO: NR5G,460141340600580,0x9A01781,0,25,1,Q,15PSK,256QAM,100M,0,-61**

**OK**

#### **AT+CNWINFO?**

**+CNWINFO: LTE,4601195333890,0x5AEAE,1,QPSK,16QAM,15,9**

**OK**

#### **4.2.18 AT+C5GREG NR5G network registration status**

The set command controls the presentation of an unsolicited result code **+C5GREG: <stat>** when **<n>=1**, or unsolicited result code **+C5GREG: <stat>[,<tac>,<ci>,<AcT>,<octec\_len>,<nssai>]** when **<n>=2**.

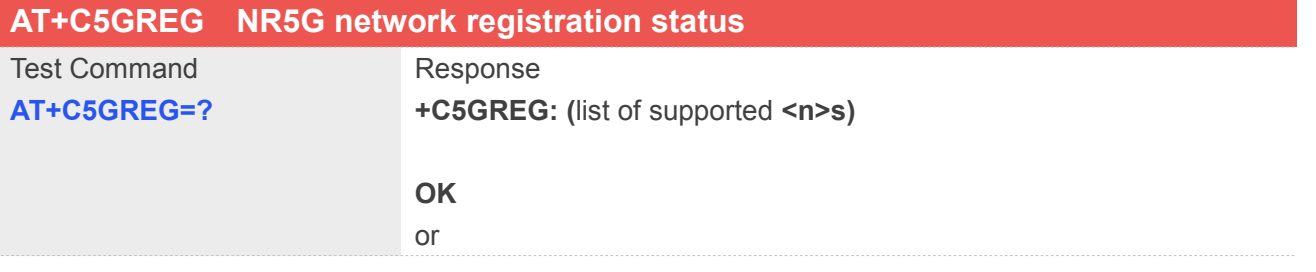

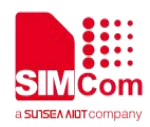

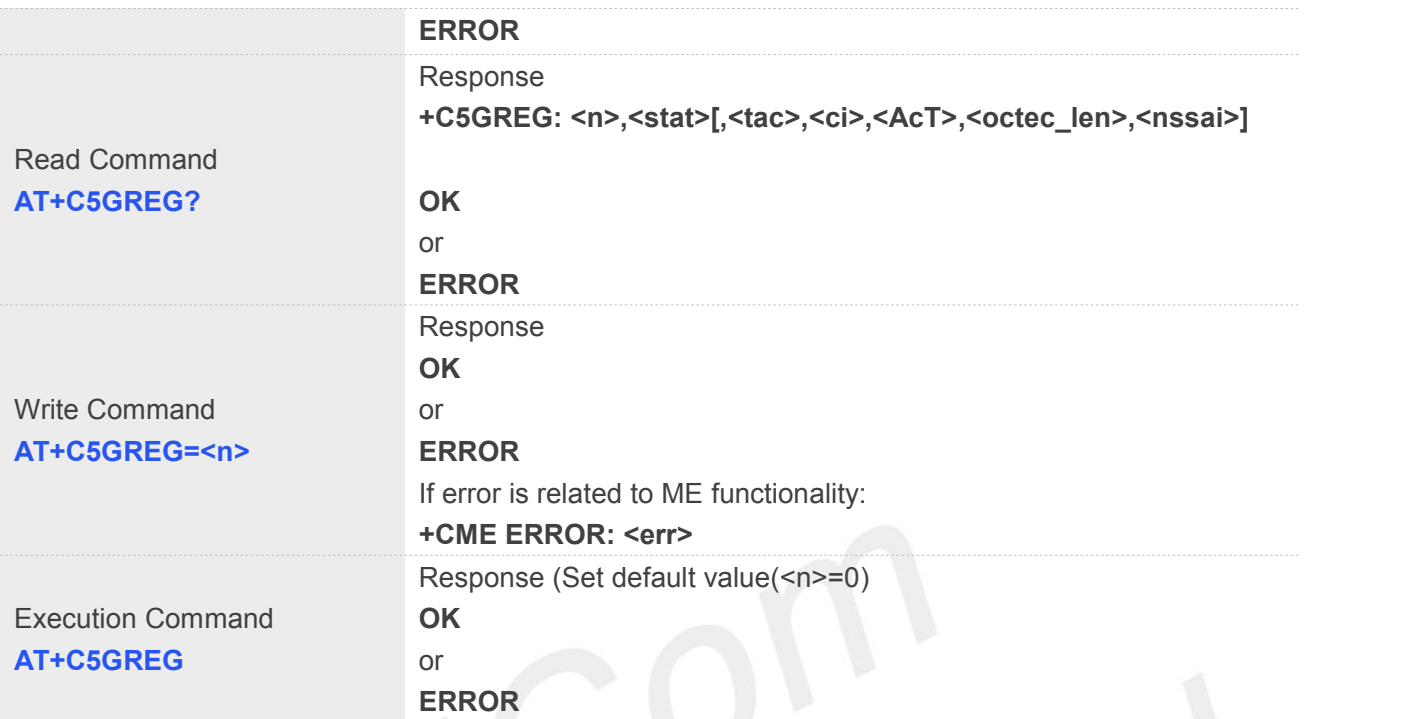

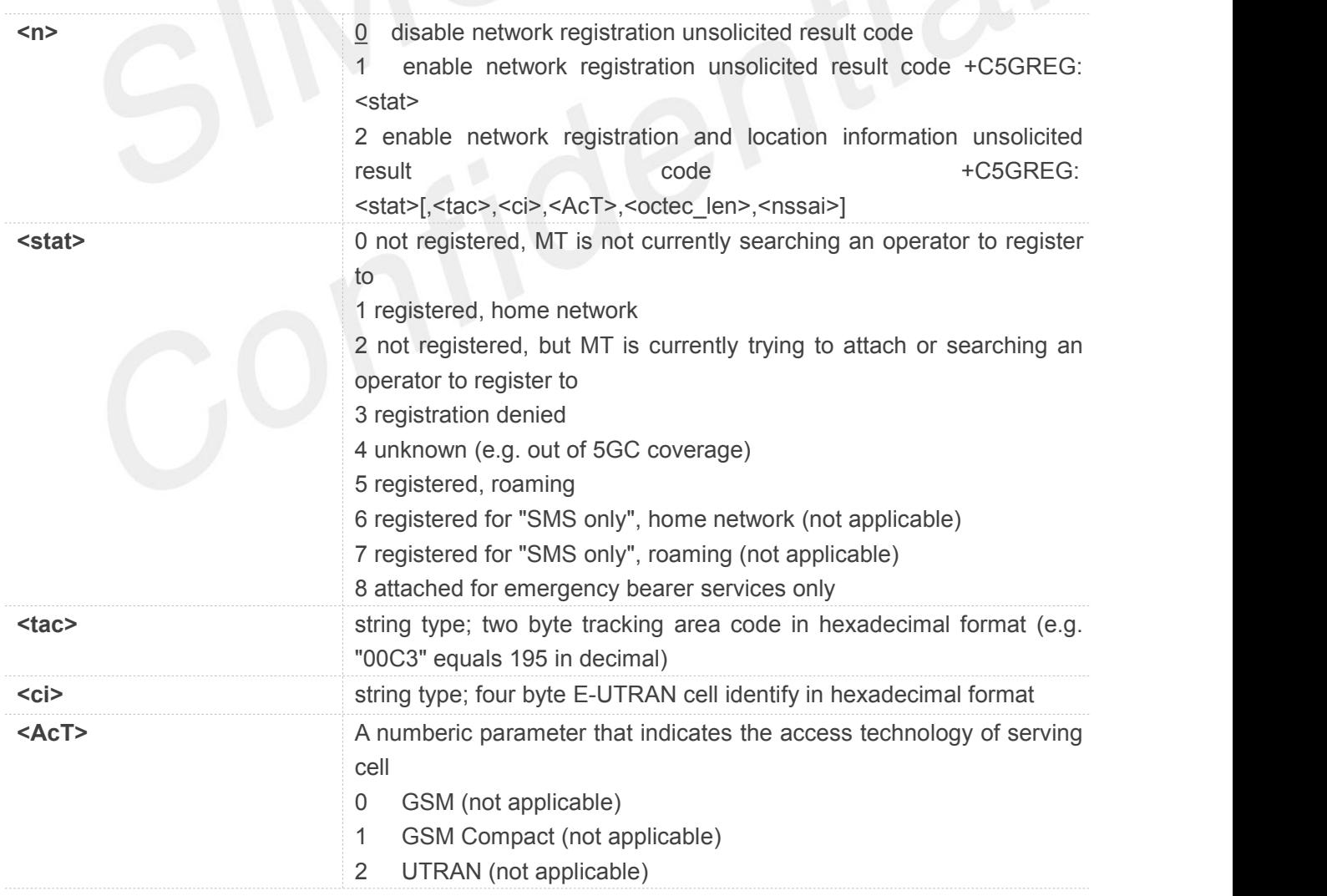

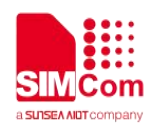

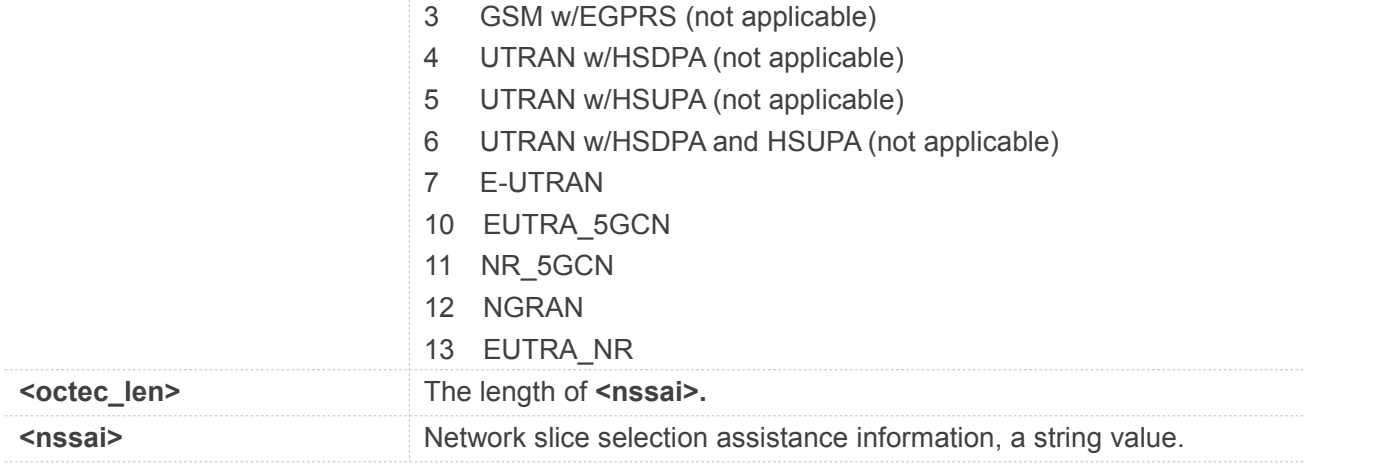

#### **Example**

**AT+C5GREG?**

**+C5GREG: 0,1**

**OK**

**AT+C5GREG=2 OK**

**AT+C5GREG? +C5GREG: 0,0**

**OK**

**4.2.19 AT+CSYSSEL Set system selection pref**

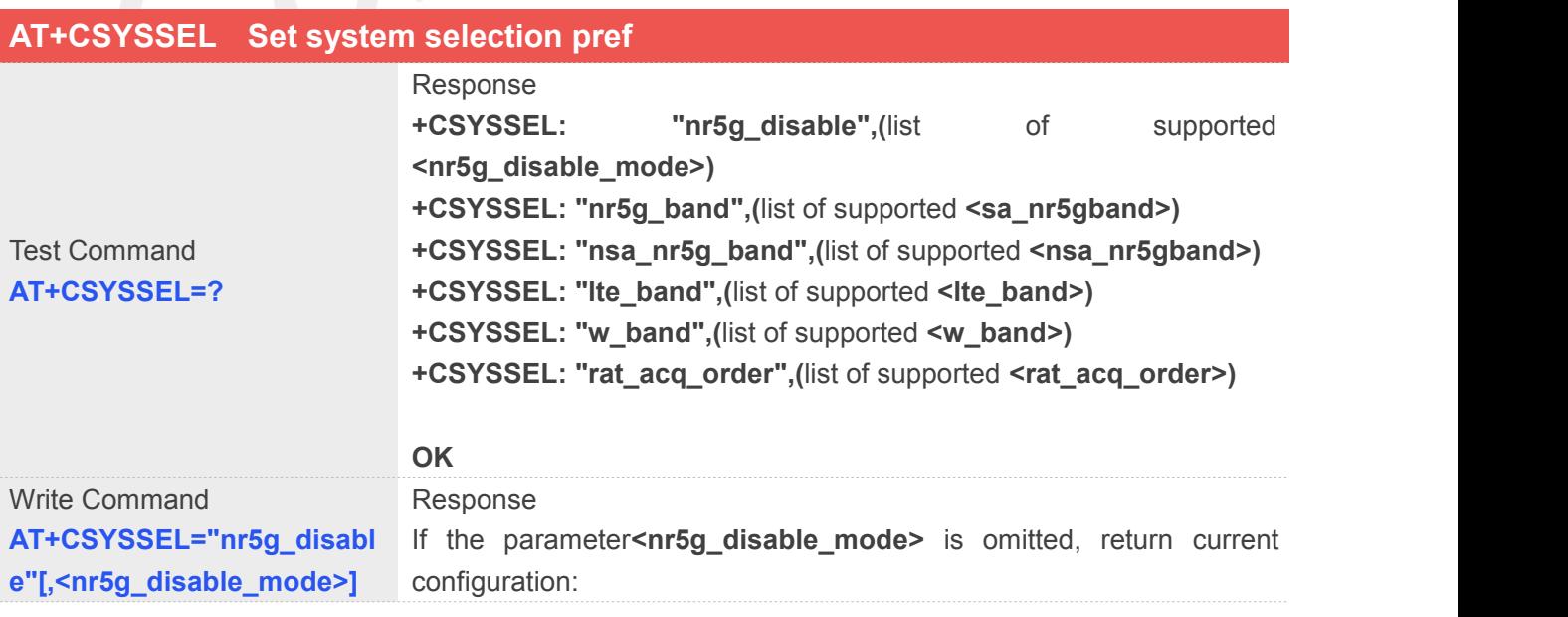

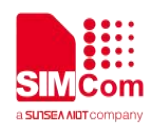

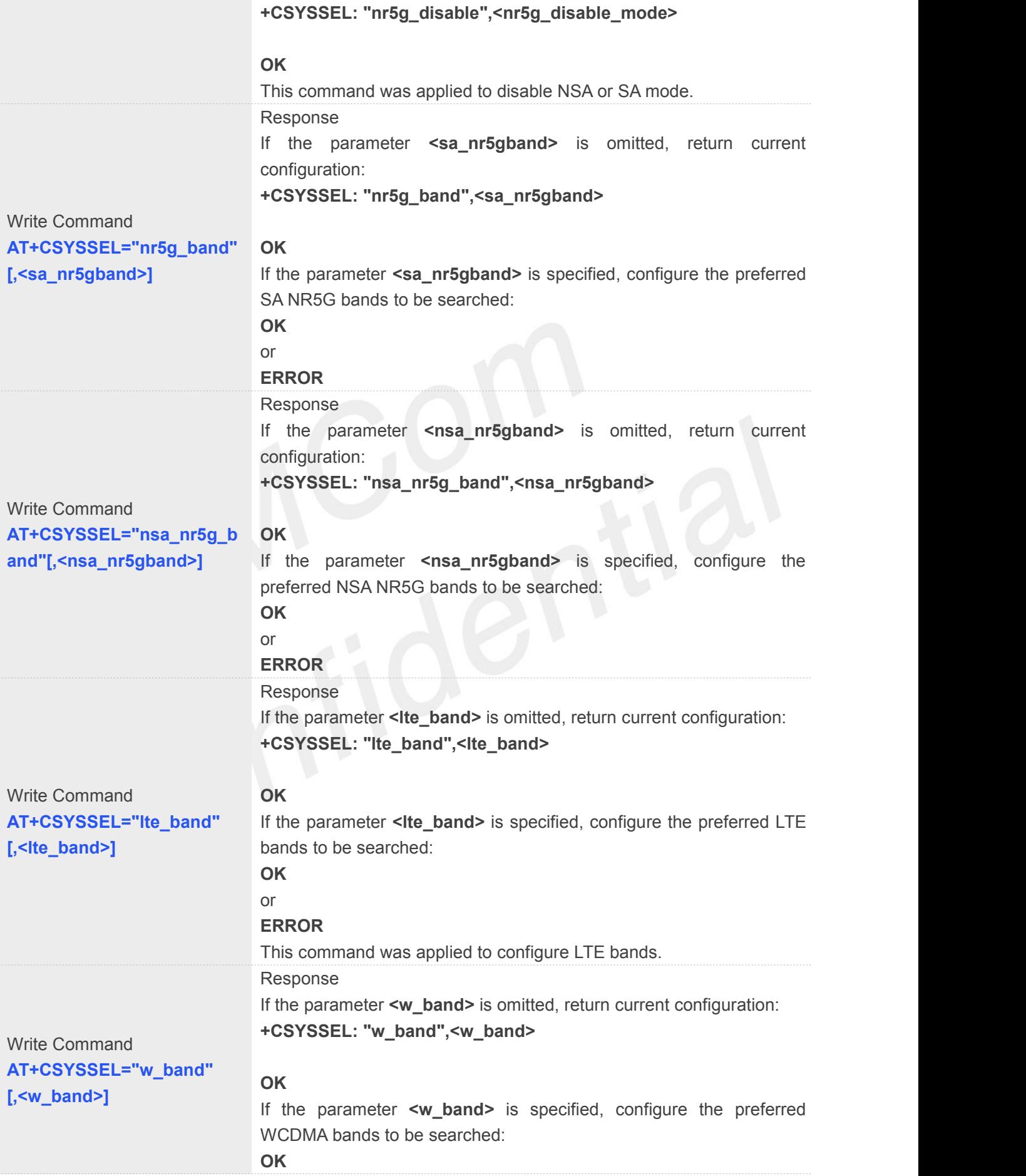

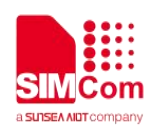

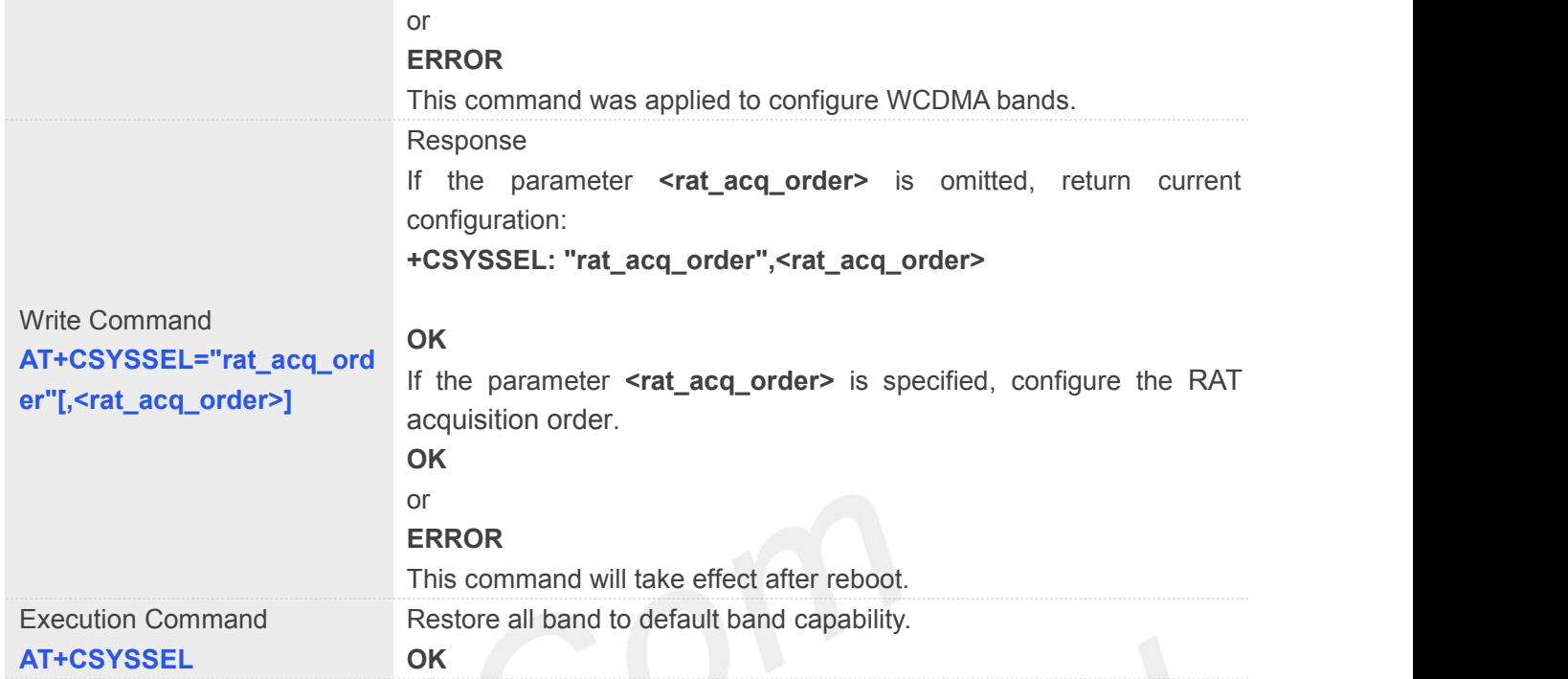

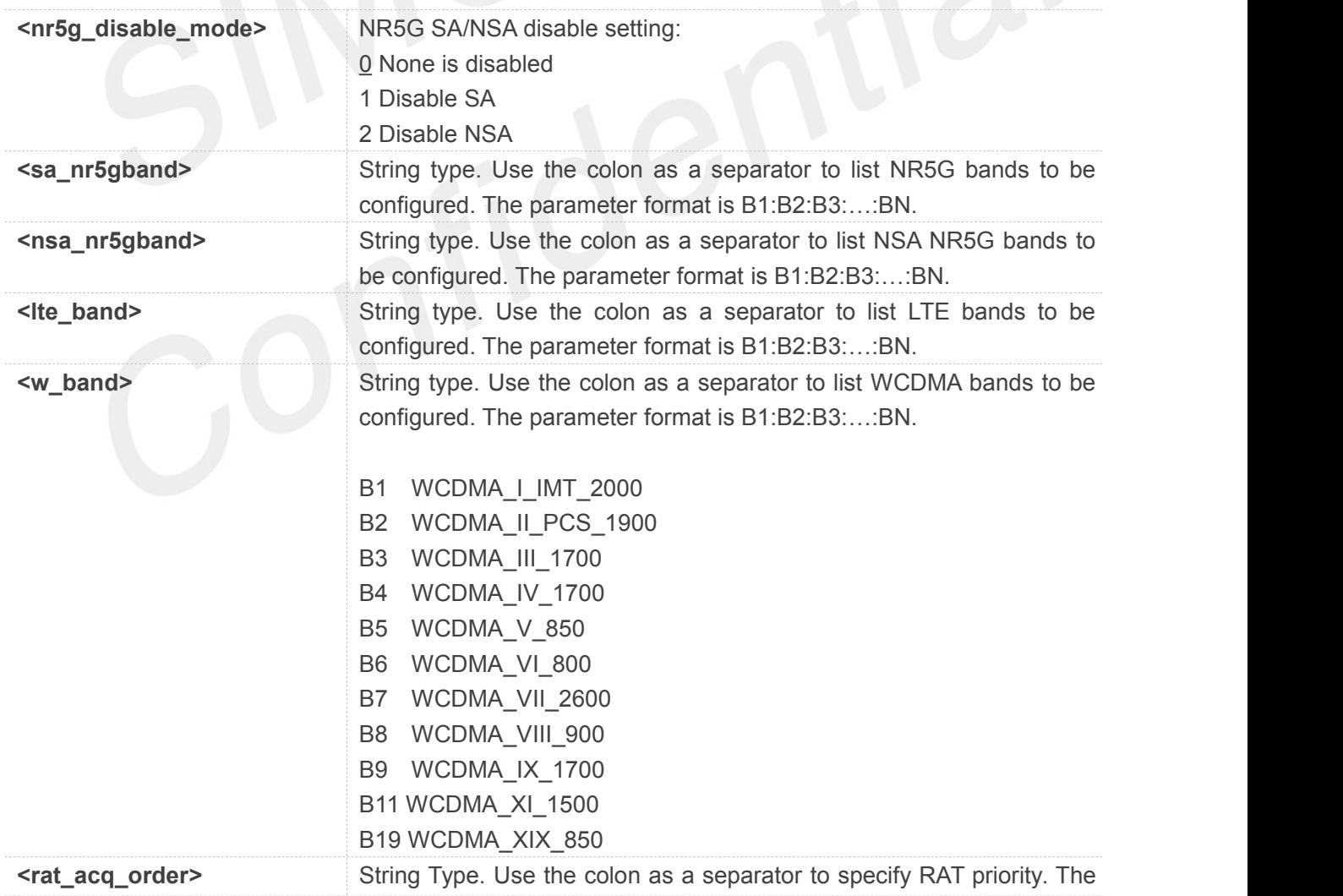

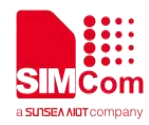

parameter format is: 5:9:12. 5 – WCDMA  $9 - LTE$ 12 – NR5G

#### **Example**

**AT+CSYSSEL="nr5g\_disable" +CSYSSEL: "nr5g\_disable",0**

**OK**

**AT+CSYSSEL="nr5g\_disable",2 OK AT+CSYSSEL="nr5g\_disable" +CSYSSEL: "nr5g\_disable",2**

**OK**

**AT+CSYSSEL="nr5g\_band"**

**+CSYSSEL: "nr5g\_band",1:28:41:78**

**OK**

```
AT+CSYSSEL="nr5g_band",41:78
```
**OK**

**AT+CSYSSEL="lte\_band"**

**+CSYSSEL:**

```
"lte_band",1:2:3:4:5:7:8:12:13:14:17:18:19:20:25:26:28:29:30:32:34:38:39:40:41:42:43:48:66:7
1
```
**OK**

**AT+CSYSSEL="lte\_band",1:2:3 OK AT+CSYSSEL="w\_band" +CSYSSEL: "w\_band",1:2:3:4:5:6**

**OK**

**AT+CSYSSEL="w\_band",1:2:3:4:5:6:8 OK AT+CSYSSEL="rat\_acq\_order" +CSYSSEL: "rat\_acq\_order",12:9:5**

**OK**

**AT+CSYSSEL="rat\_acq\_order",9:12:5 OK**

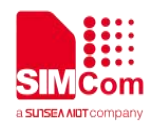

#### **4.2.20 AT+CCELLCFG Set lte cell configuration**

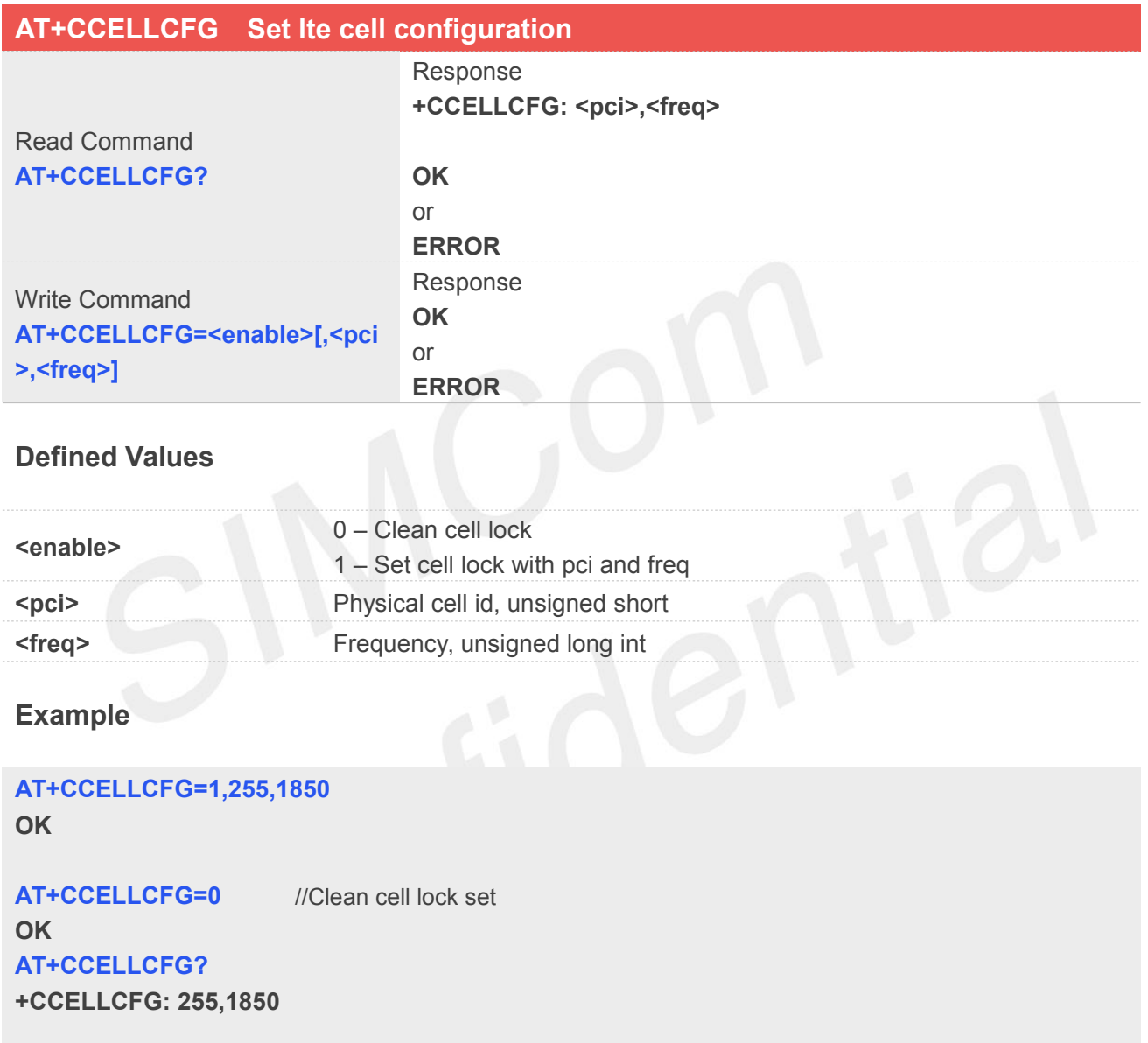

**OK**

#### **NOTE**

The lock command take effect immediately, the clean command take effect after reboot.

#### **4.2.21 AT+C5GCELLCFG Set NR5G cell configuration**

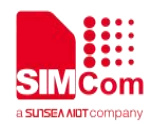

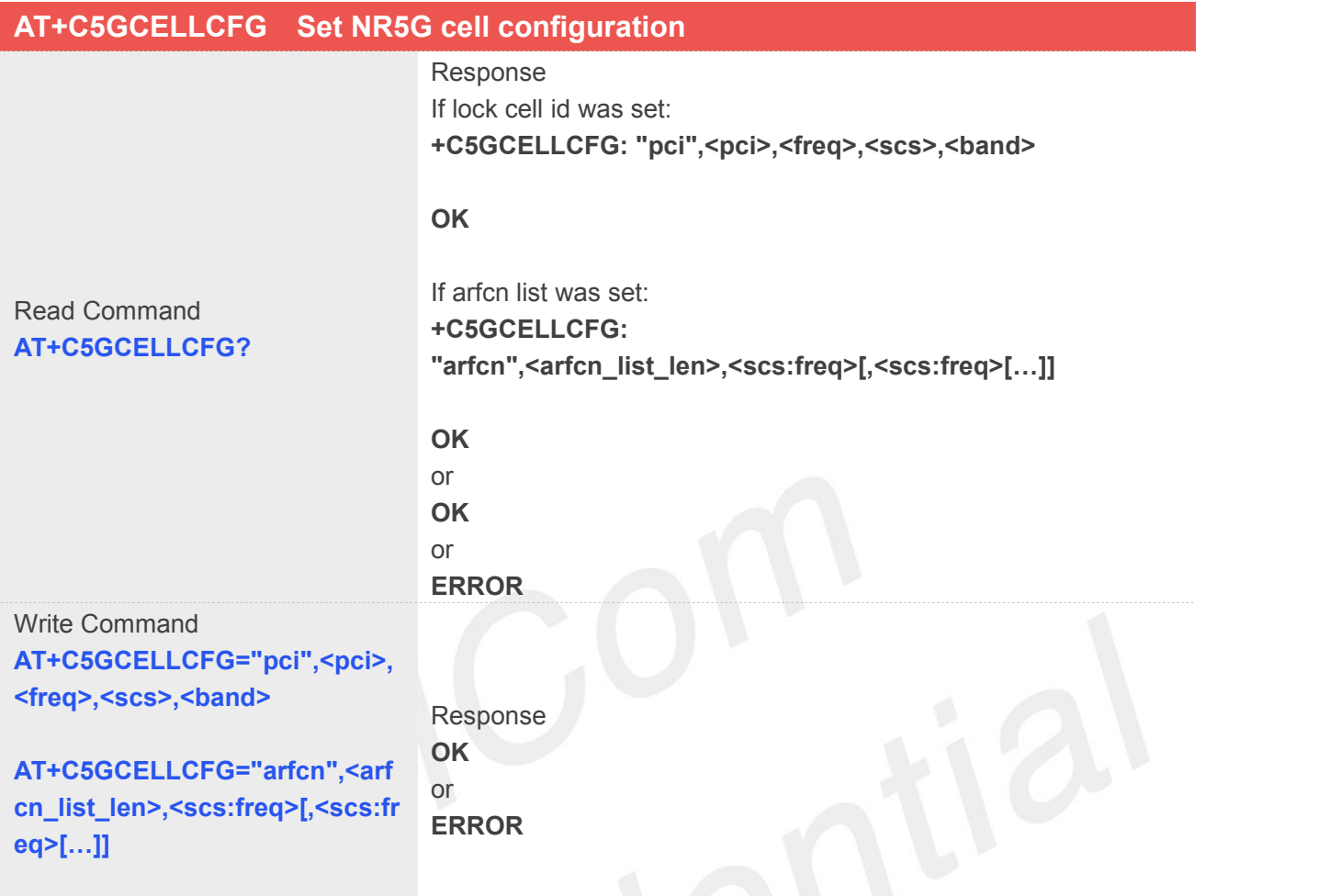

# AT+C5GCELLCFG="unlock"<br>Defined Values

#### **Defined Values**

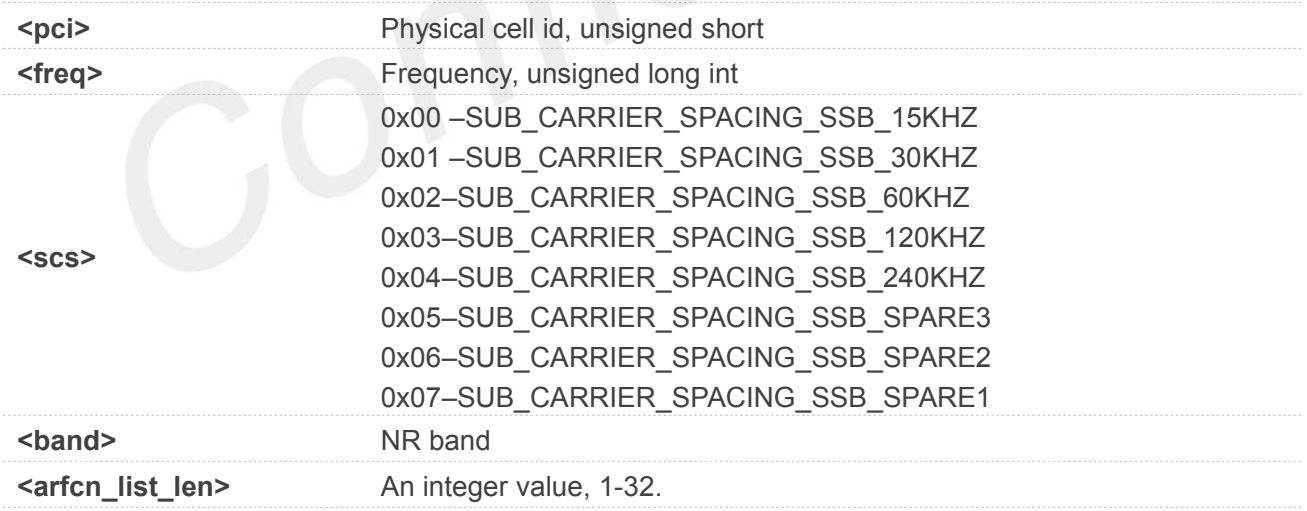

#### **Example**

#### **AT+C5GCELLCFG="pci",100,518670,1,41 OK AT+C5GCELLCFG?**

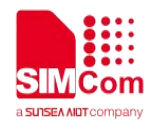

**+C5GCELLCFG: "pci",100,518670,1,41**

**OK**

**AT+C5GCELLCFG="arfcn",1,1:518670 OK**

**AT+C5GCELLCFG?**

**+C5GCELLCFG: "arfcn",1,1:518670**

**OK**

**AT+C5GCELLCFG="unlock" OK**

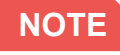

**NOTE**<br>This command was not verified test, so suggest customer not use it now until SIMCom test it ok.

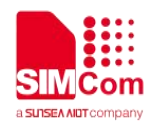

### **5 AT Commands According to Call Control**

### **5.1 Overview of AT Commands According to 3GPP Call Control**

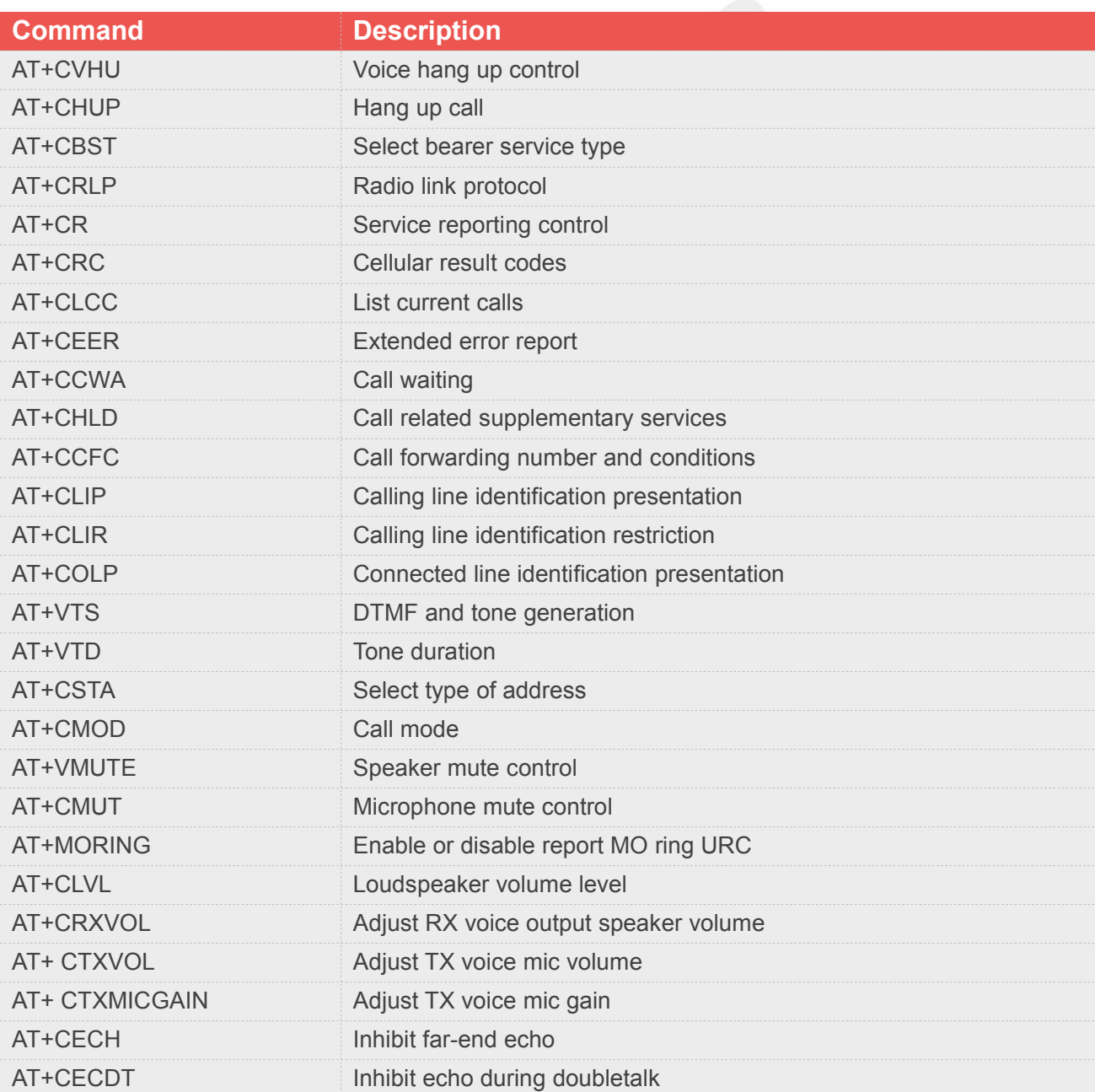

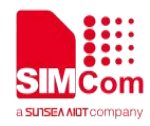

### **5.2 Detailed Description of AT Commands According to Call Control**

#### **5.2.1 AT+CVHU Voice hang up control**

Write command selects whether ATH or "drop DTR" shall cause a voice connection to be disconnected or not. By voice connection is also meant alternating mode calls that are currently in voice mode.

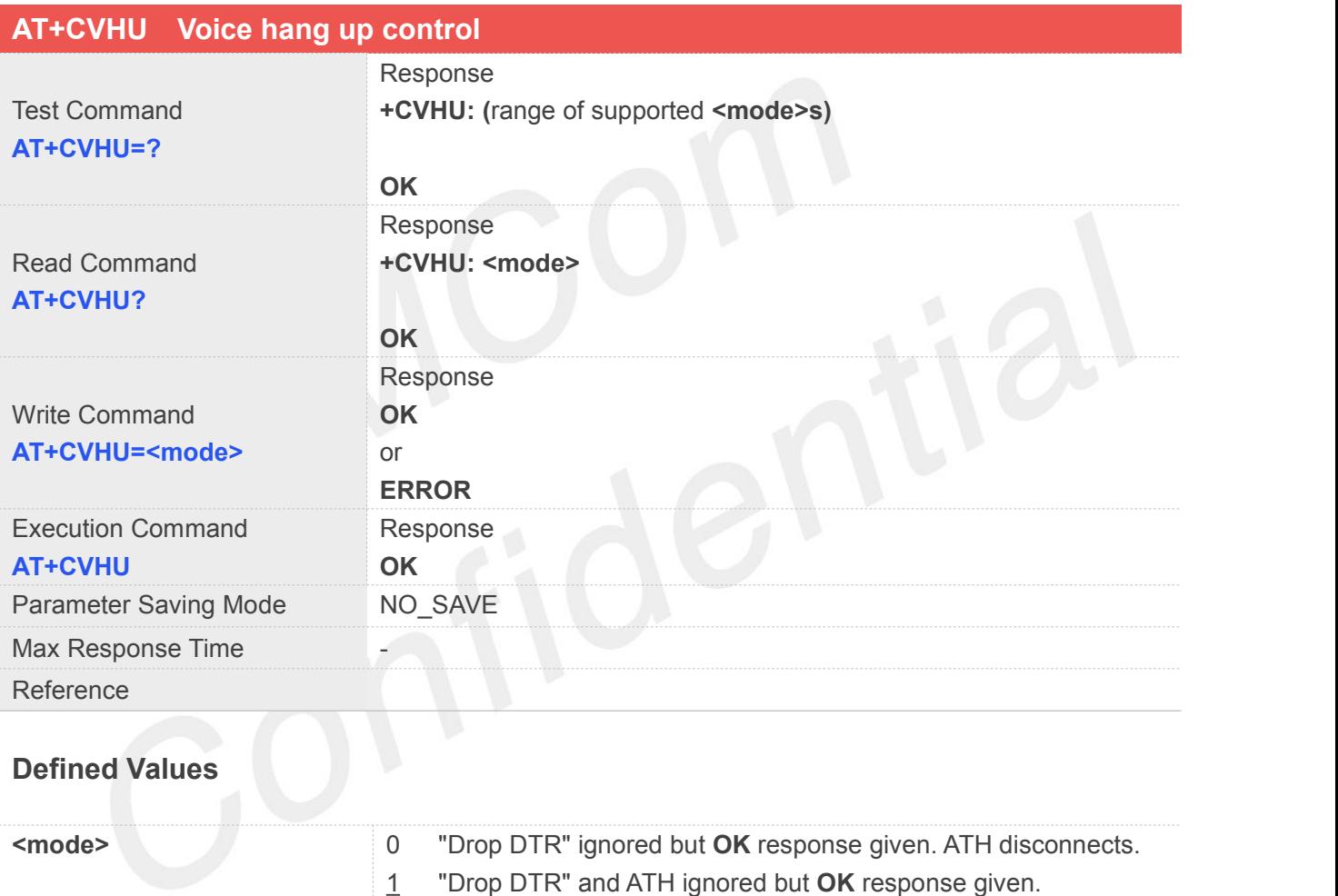

#### **Example**

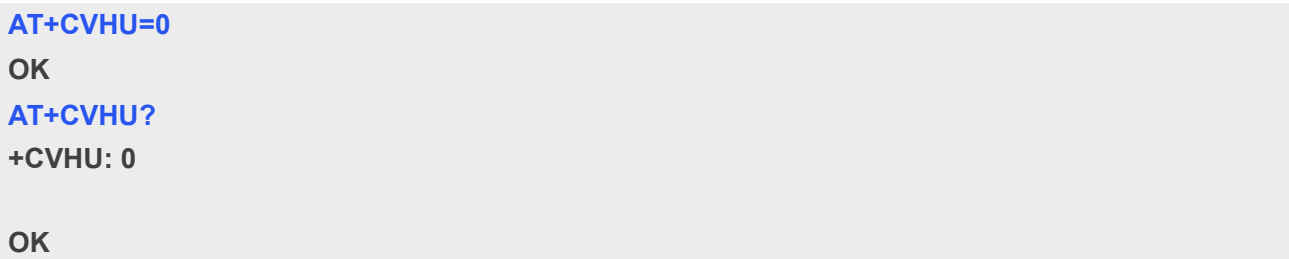

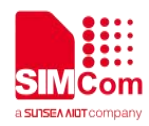

#### **5.2.2 AT+CHUP Hang up call**

This command is used to cancel voice calls. If there is no call, it will do nothing but OK response is given. After running AT+CHUP, multiple "VOICE CALL END: " may be reported which relies on how many calls exist before calling this command.

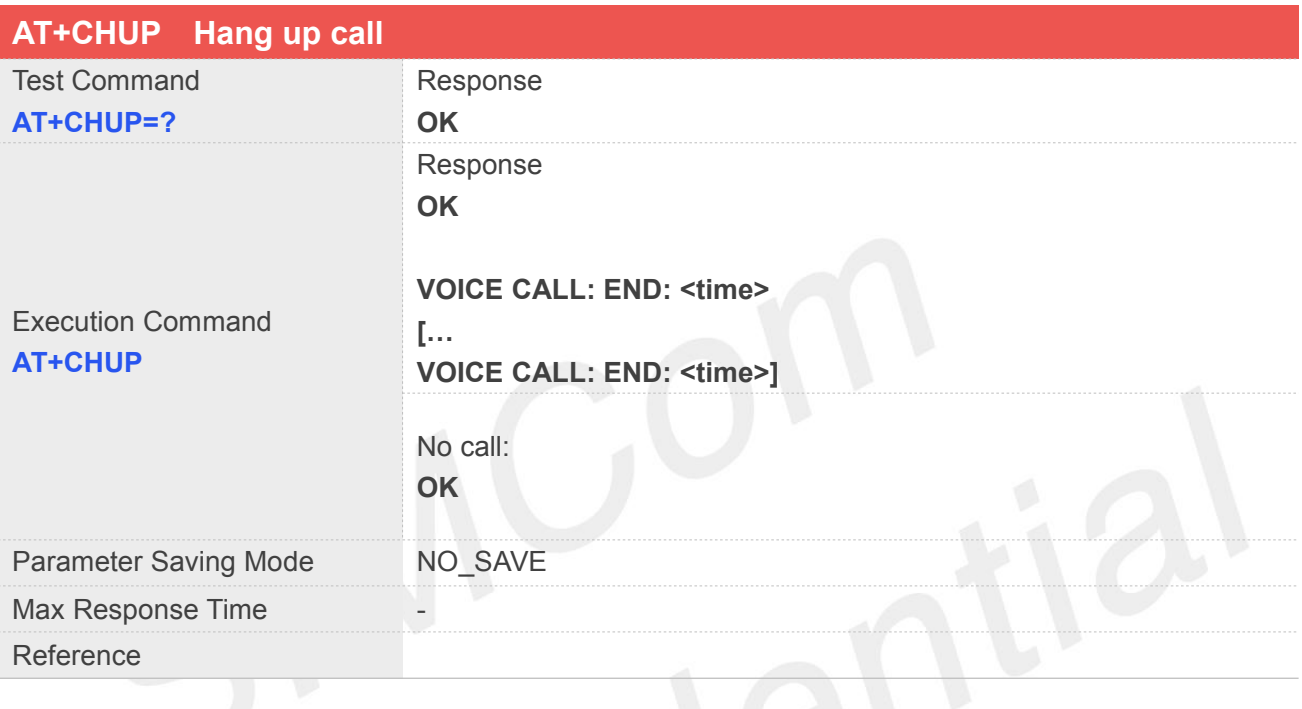

## **Defined Values**

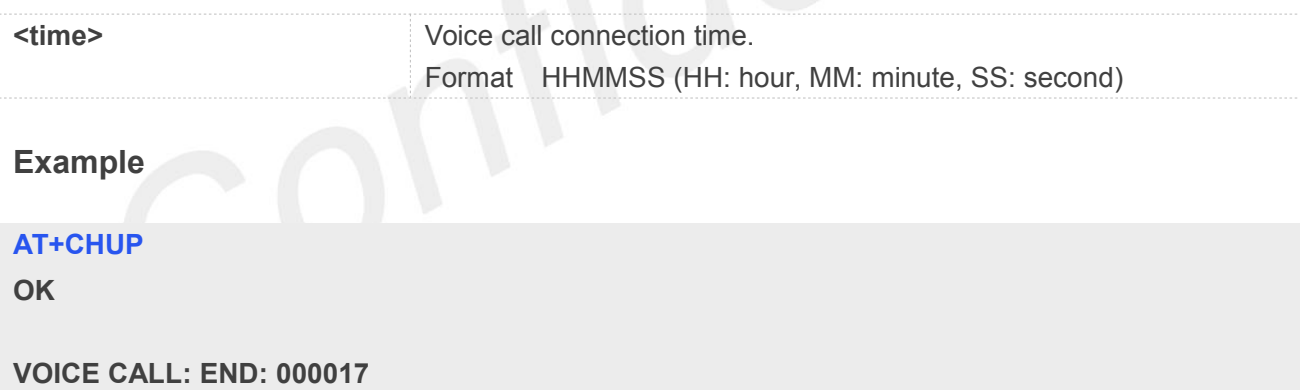

#### **5.2.3 AT+CBST Select bearer service type**

Write command selects the bearer service <name> with data rate <speed>, and the connection element <ce> to be used when data calls are originated. Values may also be used during mobile terminated data call setup, especially in case of single numbering scheme calls.

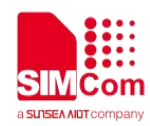

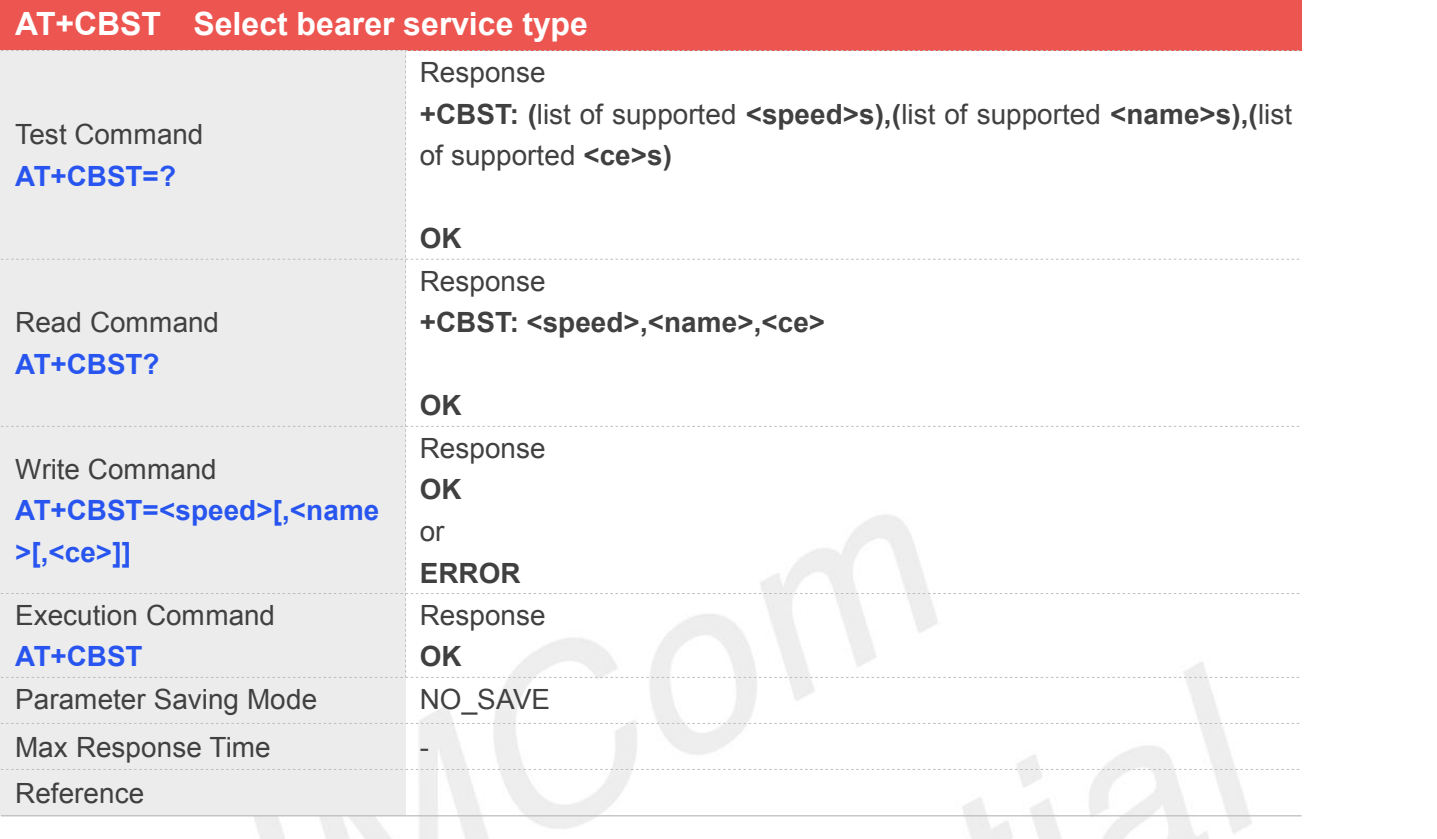

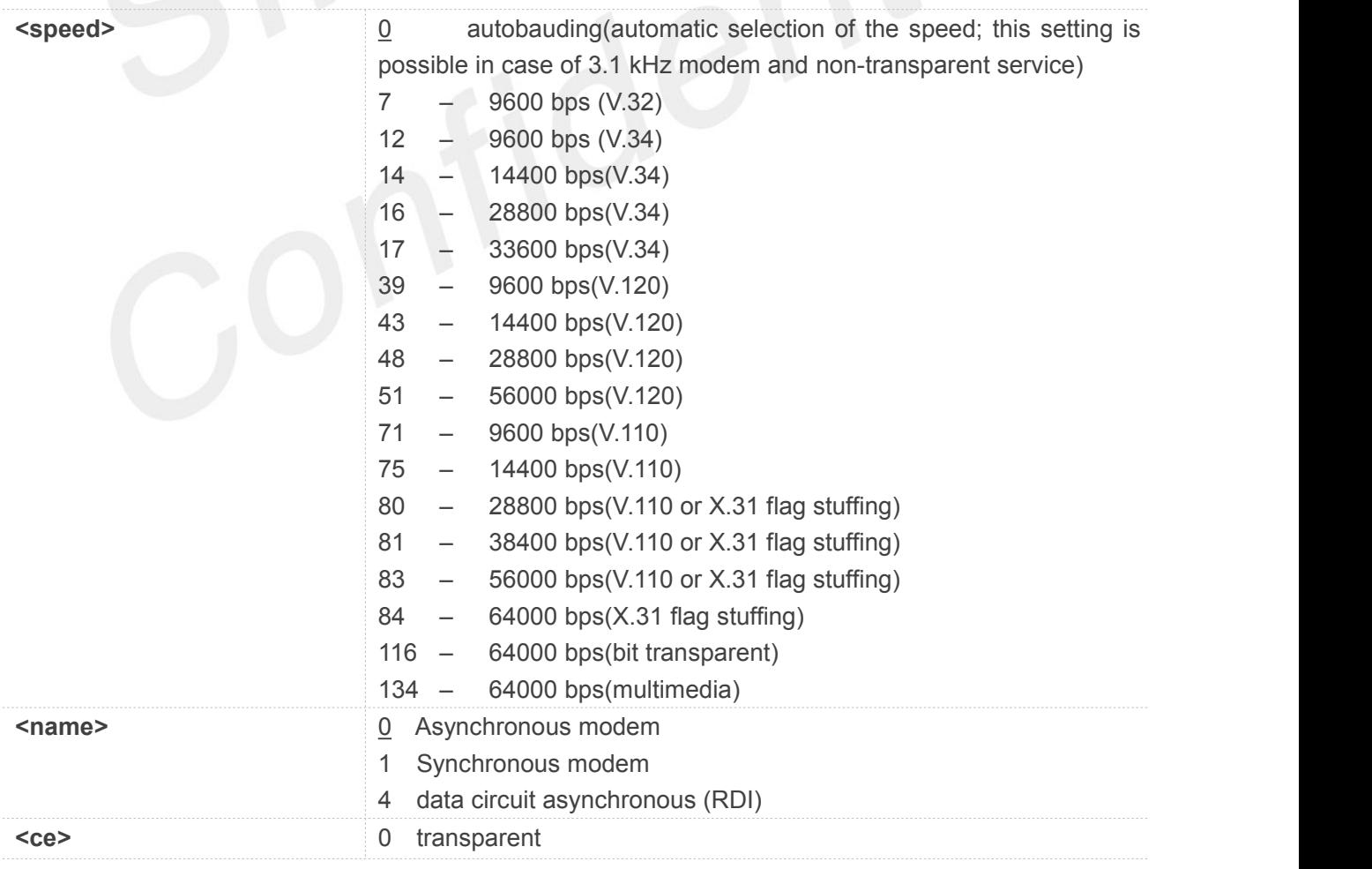

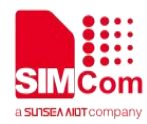

#### 1 non-transparent

**NOTE:** If <speed> is set to 116 or 134, it is necessary that <name> is equal to 1 and <ce> is equal to 0.

#### **Example**

**AT+CBST=0,0,1 OK AT+CBST? +CBST: 0,0,1**

**OK**

#### **5.2.4 AT+CRLP Radio link protocol**

Radio Link Protocol(RLP) parameters used when non-transparent data calls are originated may be altered with write command.

Read command returns current settings for each supported RLP version <verX>. Only RLP parameters applicable to the corresponding <verX> are returned.

Test command returns values supported by the TA as acompound value. If ME/TA supports several RLP versions <verX>, the RLP parameter value ranges for each <verX> are returned in a separate line.

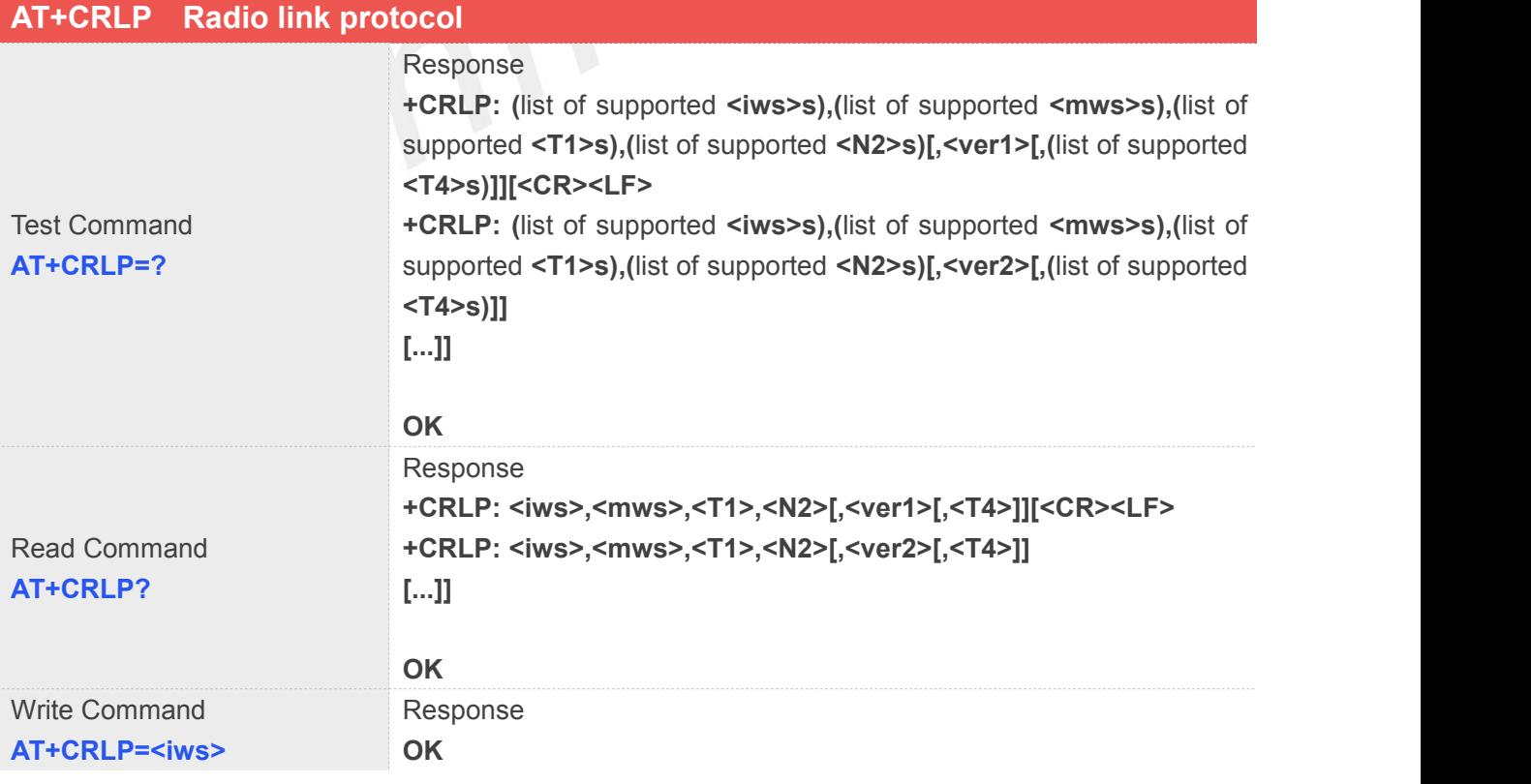

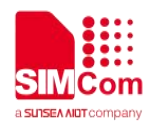

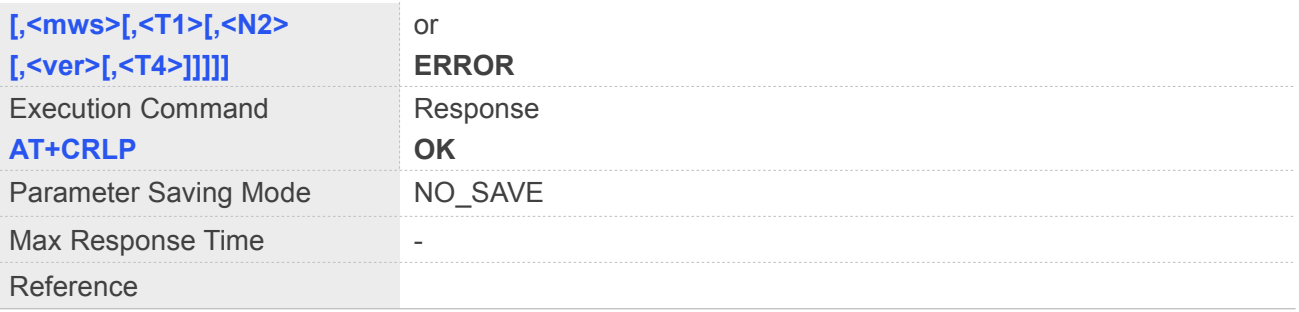

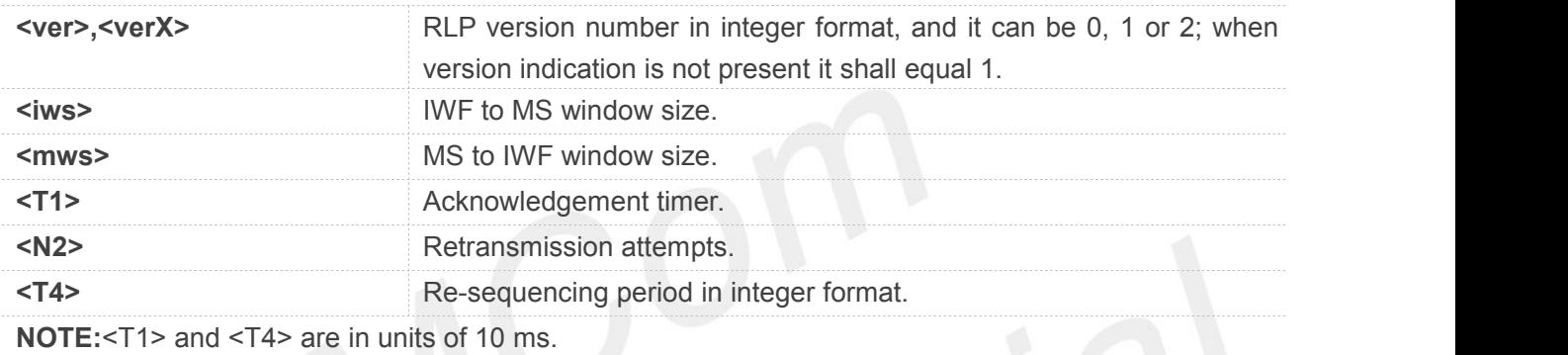

#### **Example**

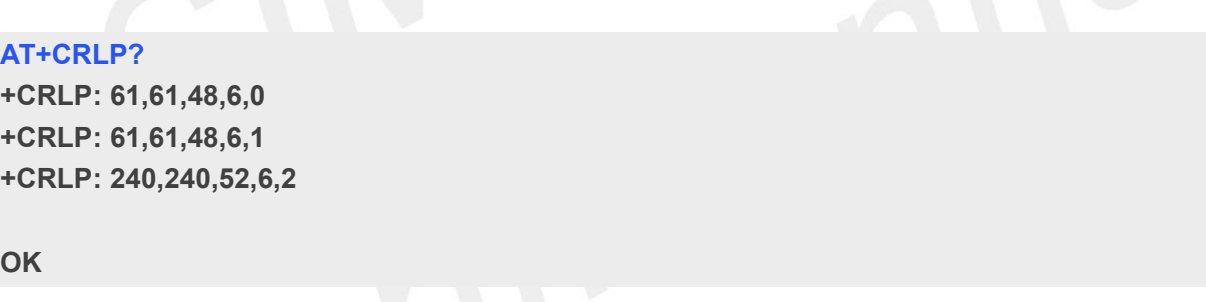

#### **5.2.5 AT+CR Service reporting control**

Write command controls whether or not intermediate result code "+CR: <serv>" is returned from the TA to the TE. If enabled, the intermediate result code is transmitted at the point during connect negotiation at which the TA has determined which speed and quality of service will be used, before any error control or data compression reports are transmitted, and before the intermediate result code CONNECT is transmitted.

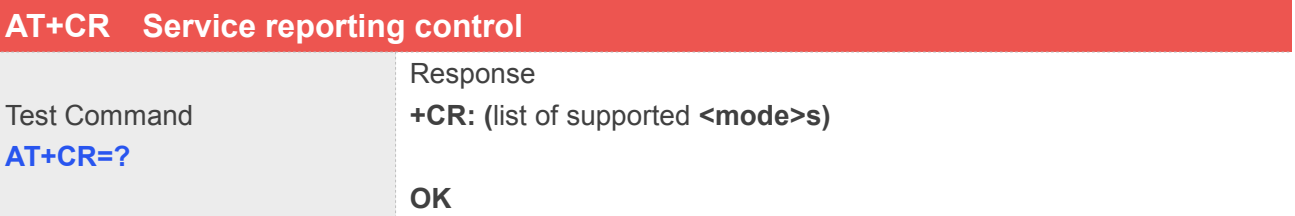

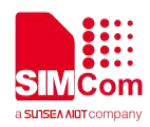

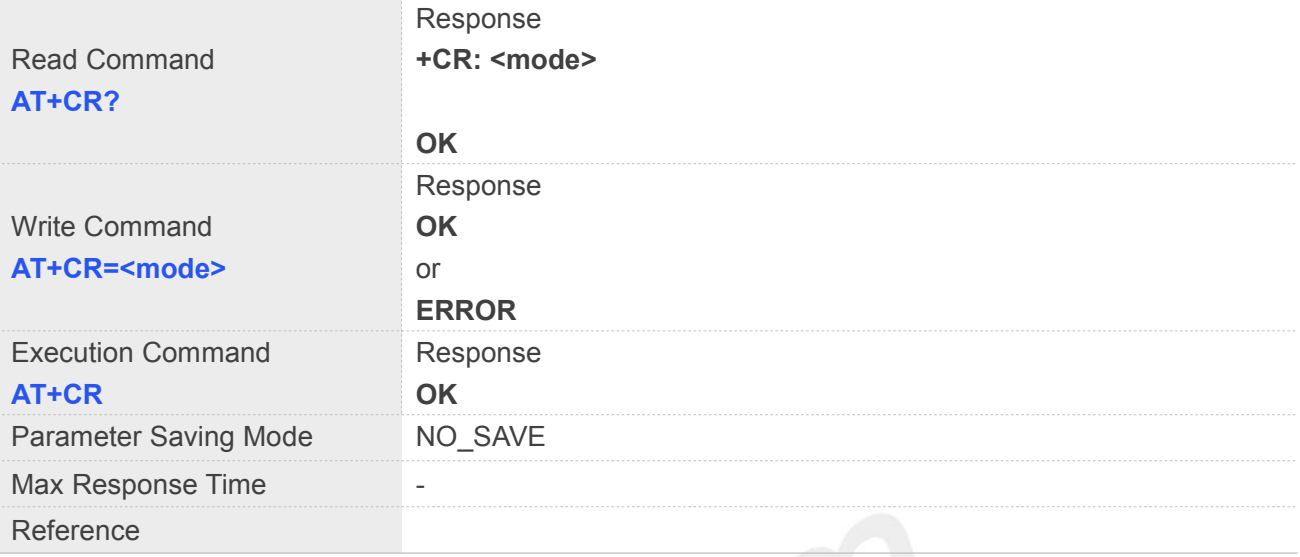

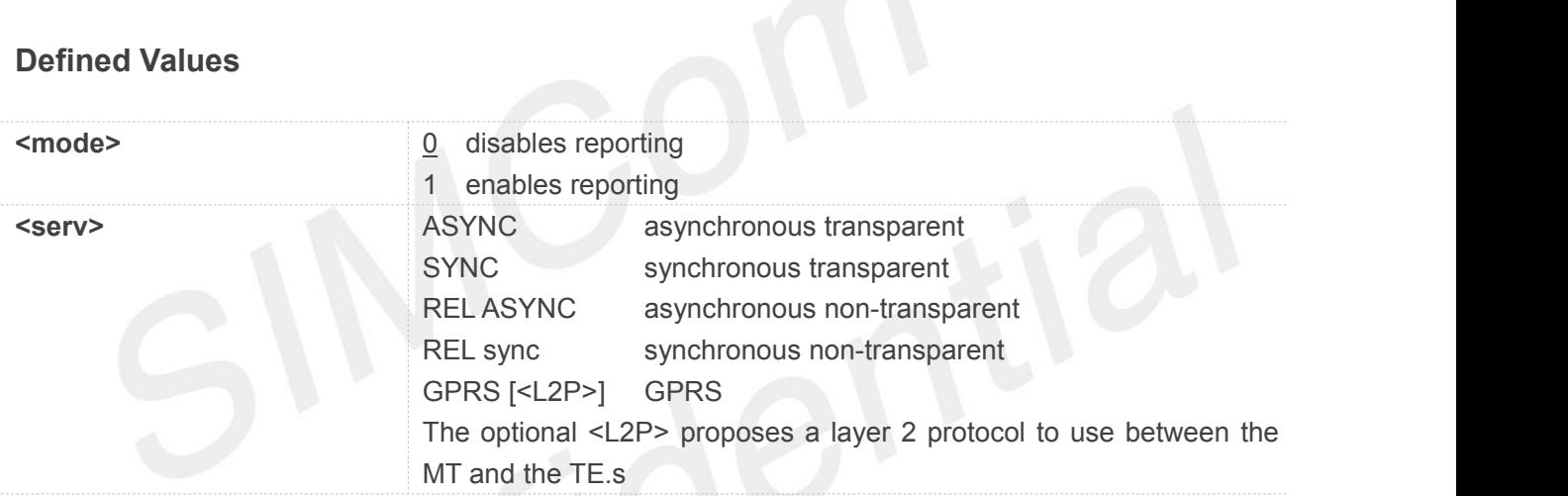

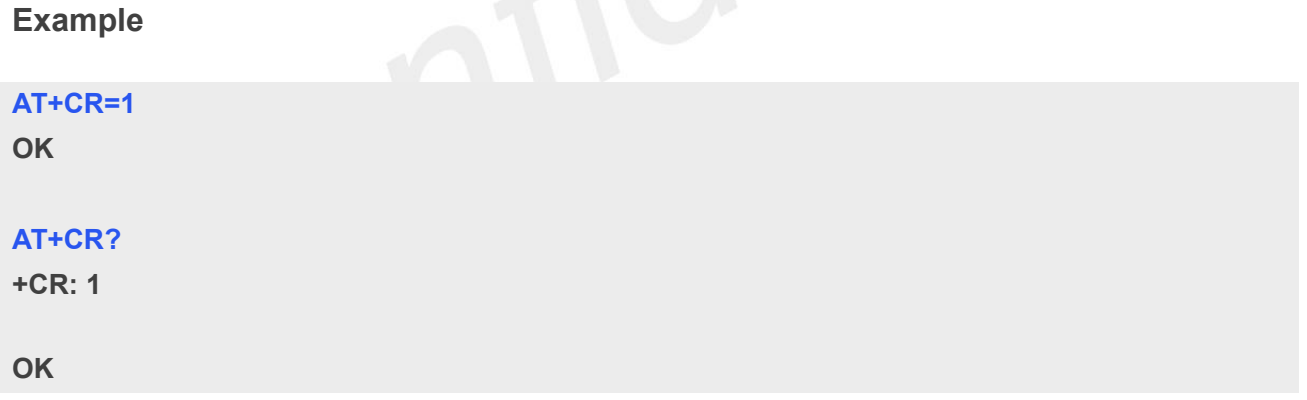

#### **5.2.6 AT+CRC Cellular result codes**

Write command controls whether or not the extended format of incoming call indication or GPRS network request for PDP context activation is used. When enabled, an incoming call is indicated to the TE with unsolicited result code "+CRING: <type>" instead of the normal RING.

Test command returns values supported by the TA as a compound value.

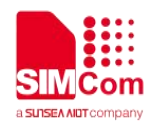

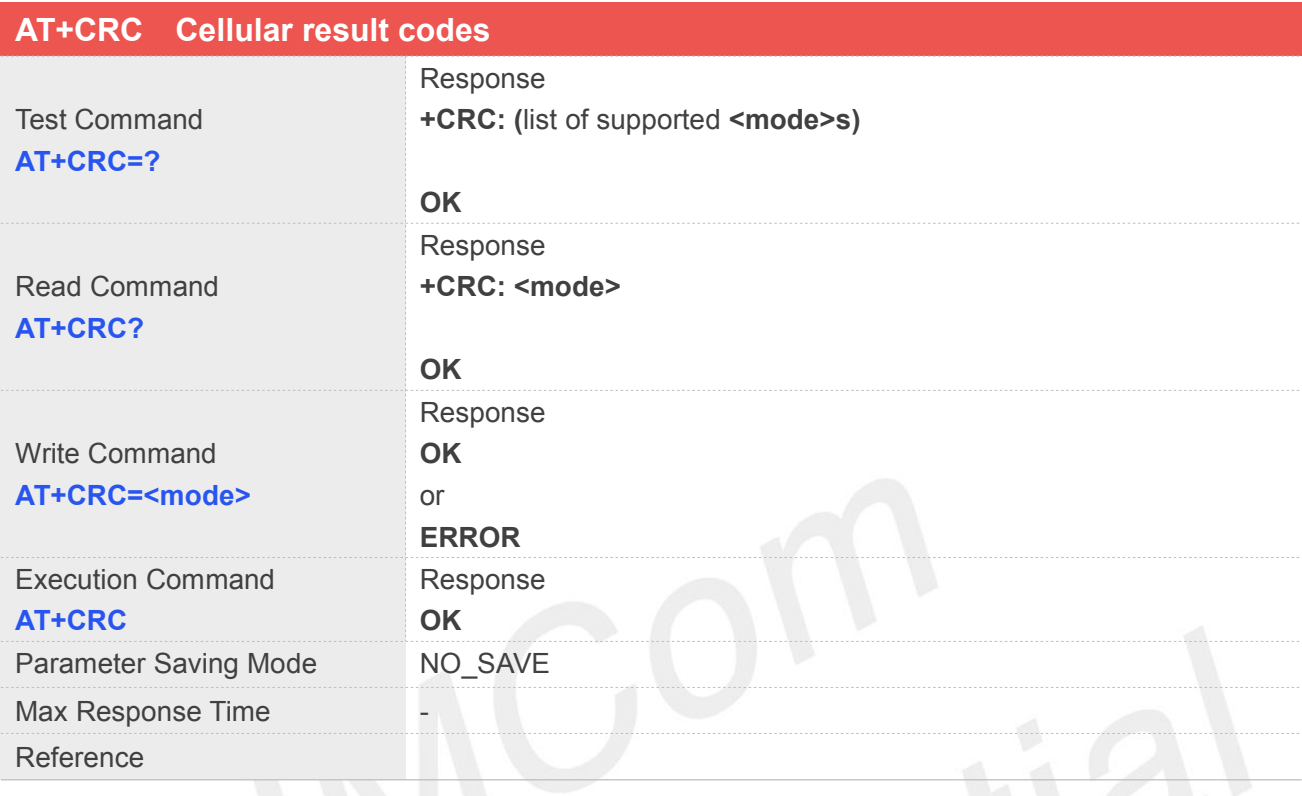

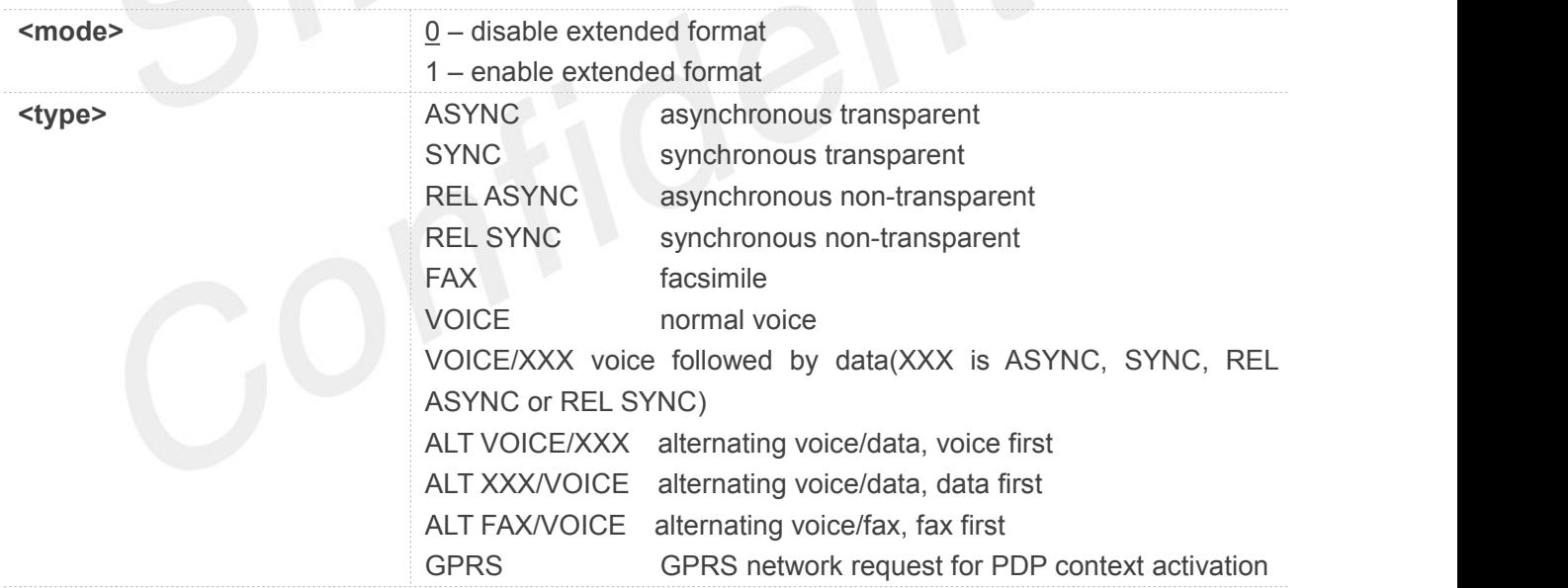

#### **Example**

**AT+CRC=1**

**OK**

#### **AT+CRC?**

**+CRC: 1**

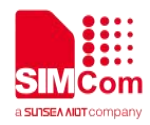

**OK**

#### **5.2.7 AT+CLCC List current calls**

This command issued to return list of current calls of ME. If command succeeds but no calls are available, no information response is sent to TE.

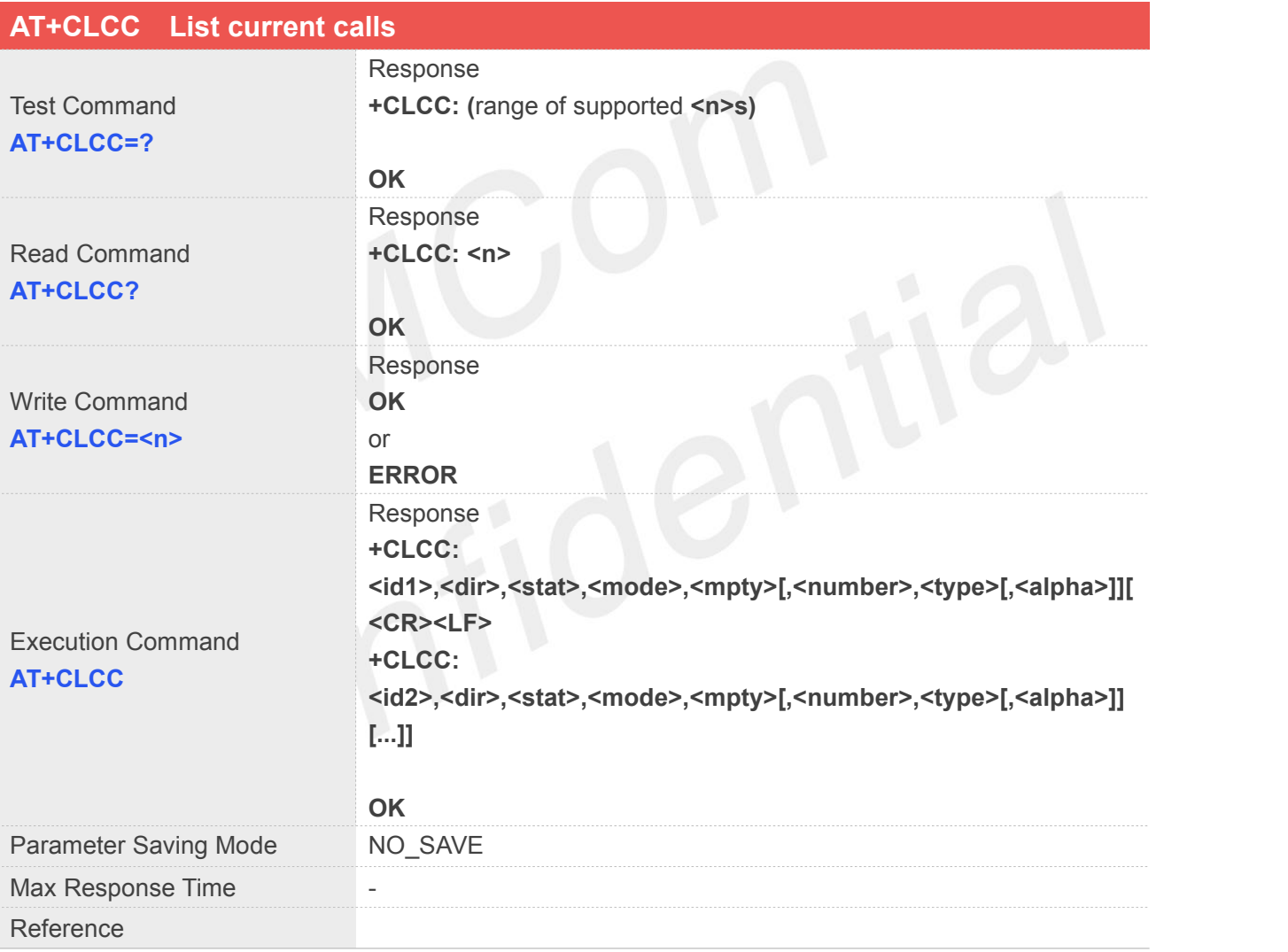

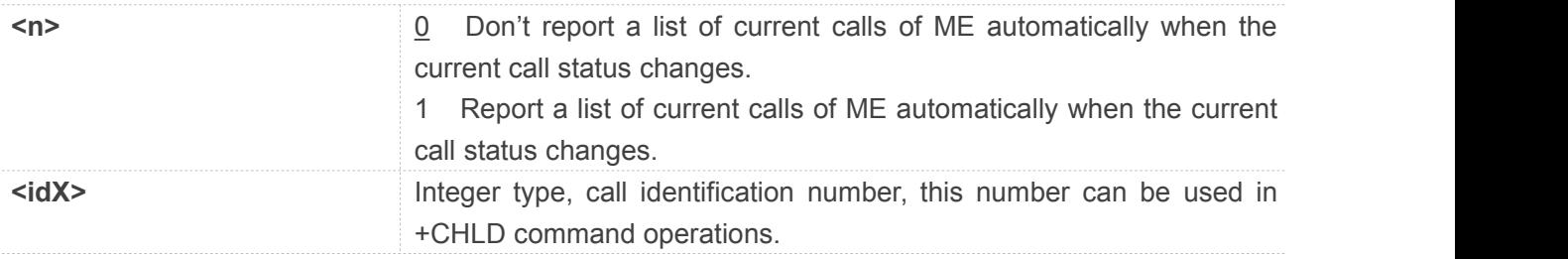

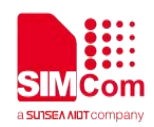

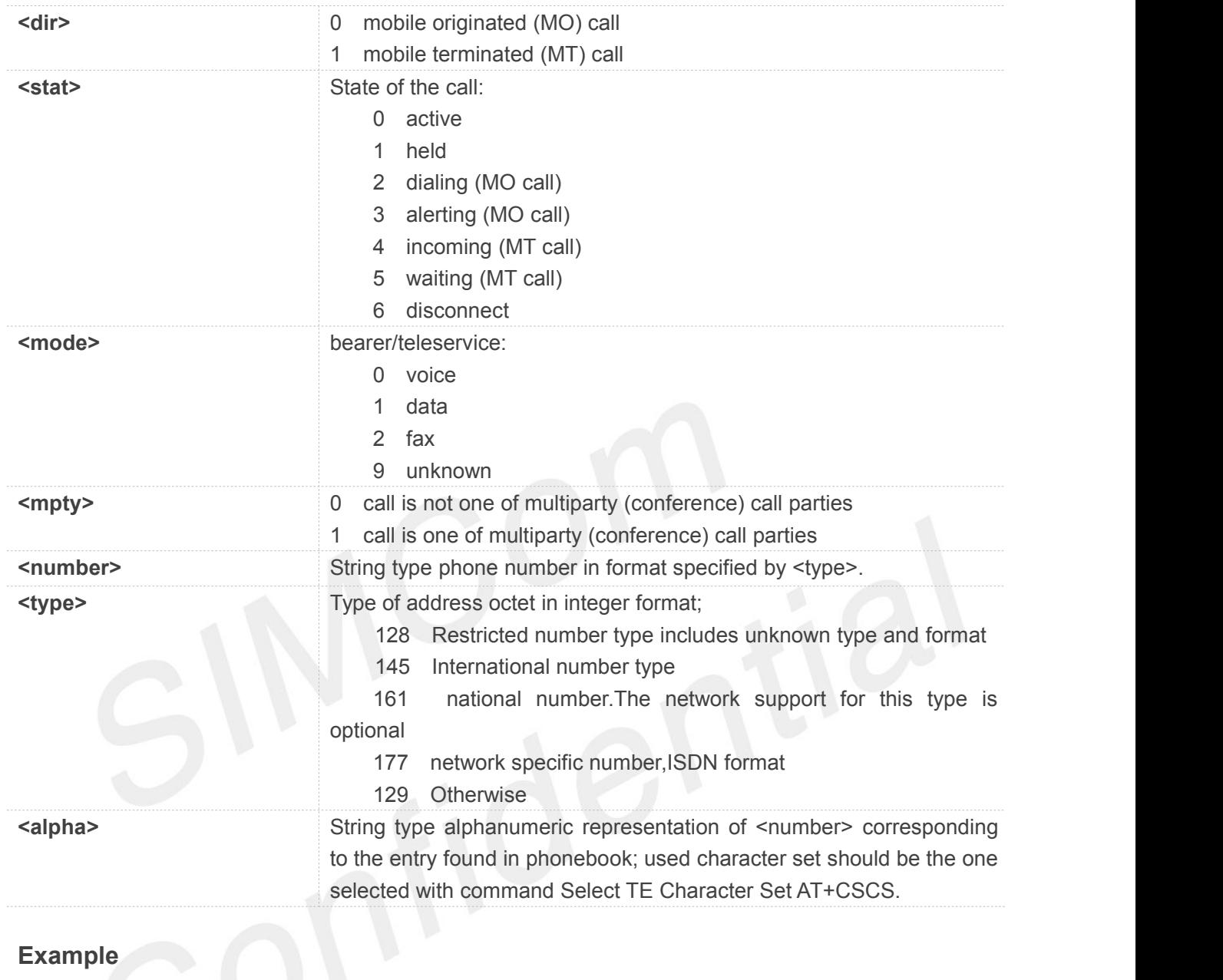

#### **ATD10011;**

**OK**

#### **AT+CLCC**

```
+CLCC: 1,0,0,0,0,"10011",129,"sm"
```
#### **OK**

**RING (with incoming call)**

#### **AT+CLCC**

```
+CLCC: 1,1,4,0,0,"02152063113",128,"gongsi"
```
#### **OK**

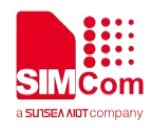

#### **5.2.8 AT+CEER Extended error report**

Execution command causes the TA to return the information text <report>, which should offer the user of the TA an extended report of the reason for:

- 1 The failure in the last unsuccessful call setup(originating or answering) or in-call modification.
- 2 The last call release.
- 3 The last unsuccessful GPRS attach or unsuccessful PDP context activation.

The last GPRS detach or PDP context deactivation.

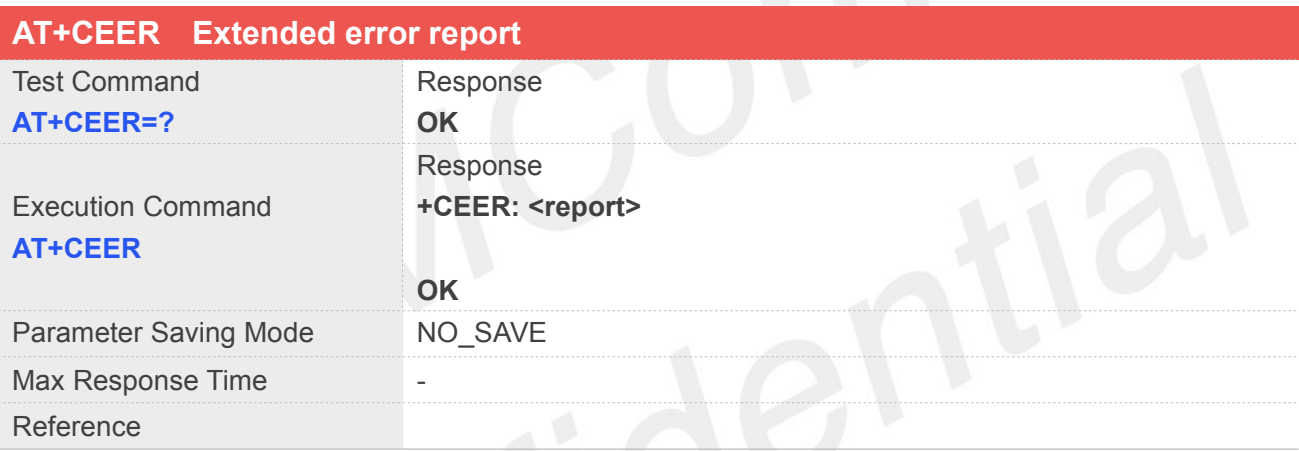

#### **Defined Values**

**<report>** Wrong information which is possibly occurred.

#### **Example**

#### **AT+CEER**

**+CEER: Invalid/incomplete number**

**OK**

#### **5.2.9 AT+CCWA Call waiting**

This command allows control of the Call Waiting supplementary service. Activation, deactivation and status query are supported. When querying the status of a network service (<mode>=2) the response line for 'not active' case (<status>=0) should be returned only if service is not active for any <class>. Parameter <n> is used to disable/enable the presentation of an unsolicited result code +CCWA: <number>,<type>,<class> to

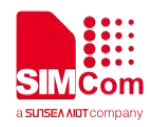

the TE when call waiting service is enabled. Command should be abortable when network is interrogated.

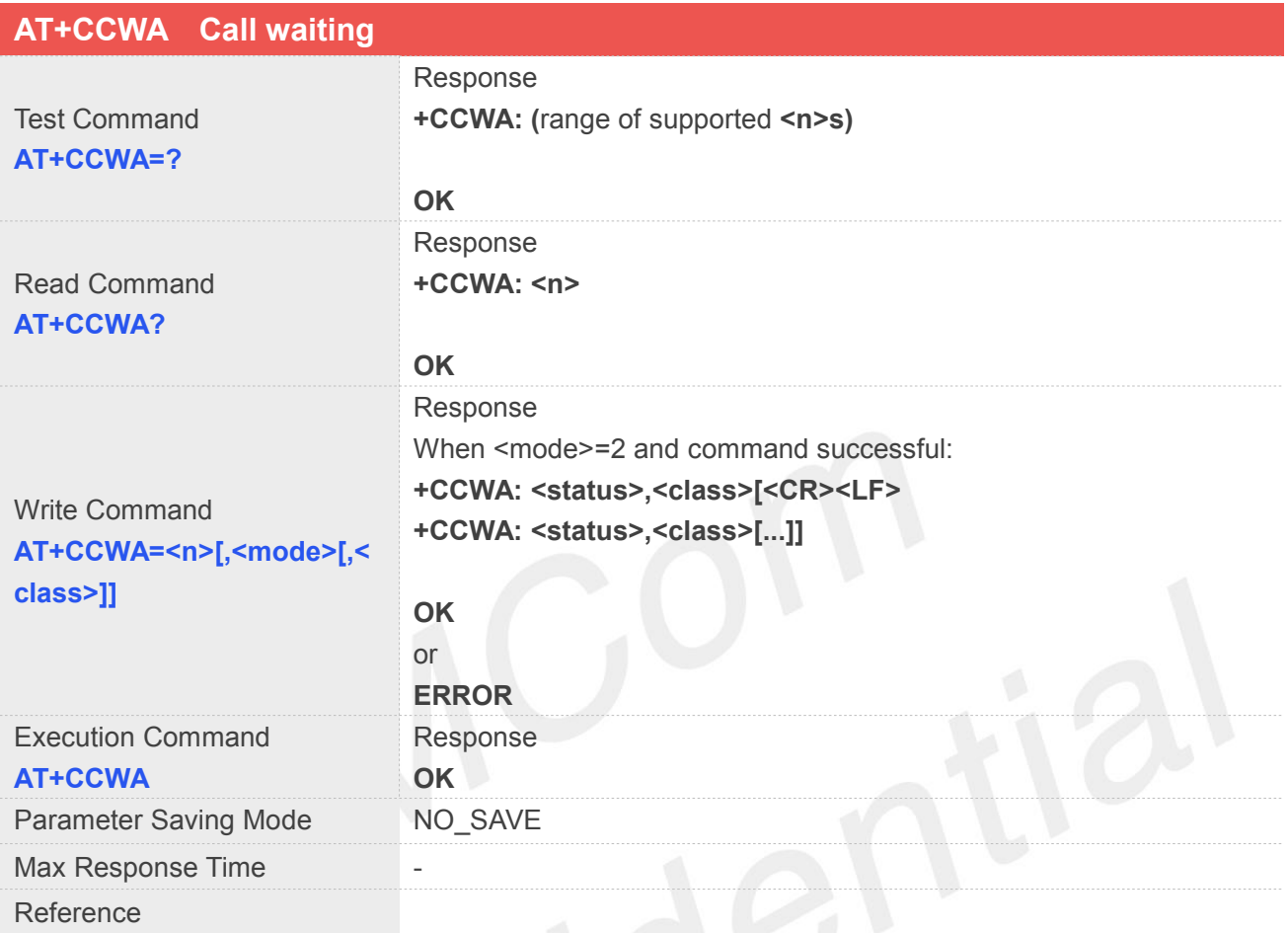

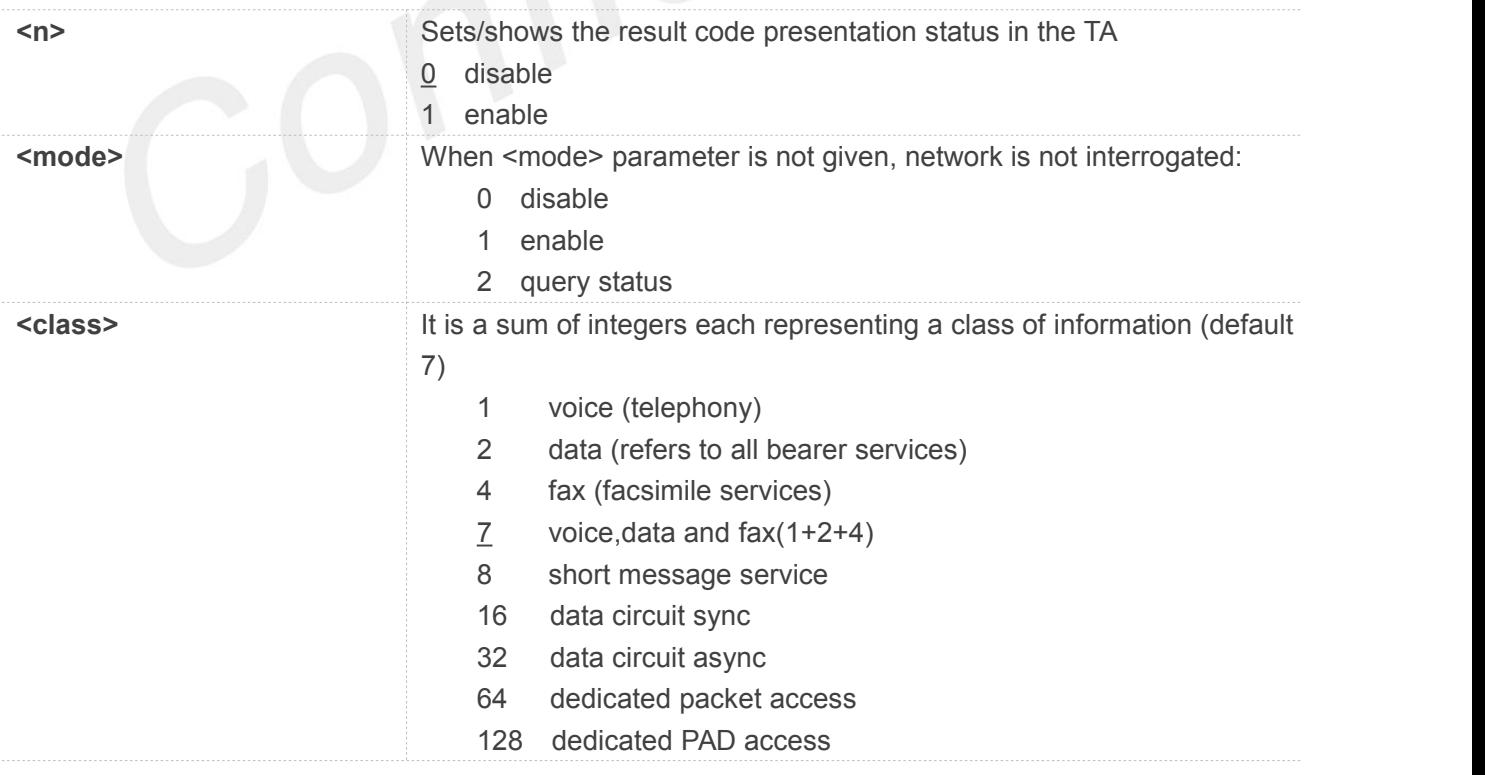

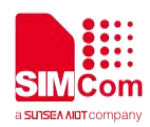

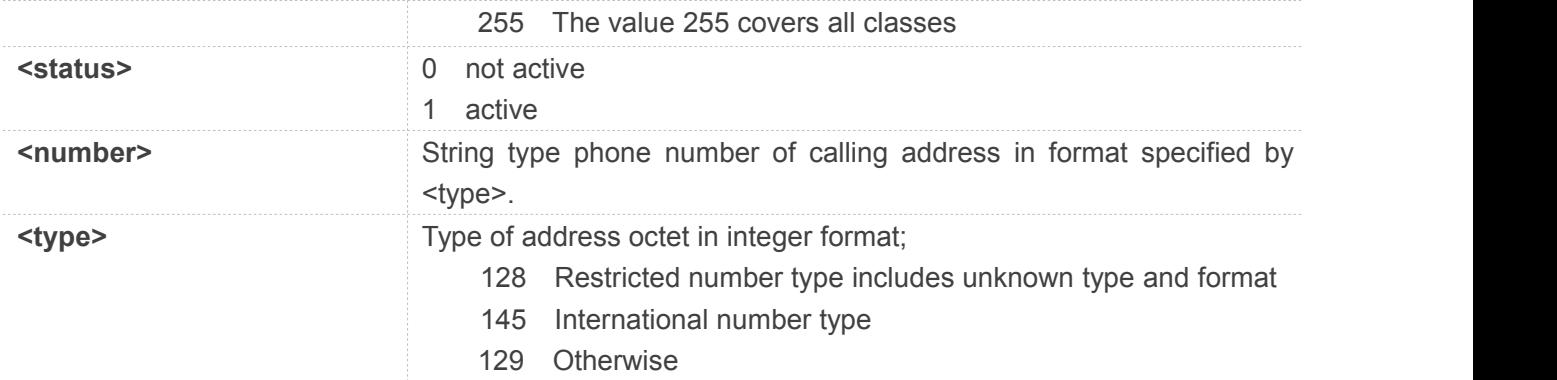

#### **Example**

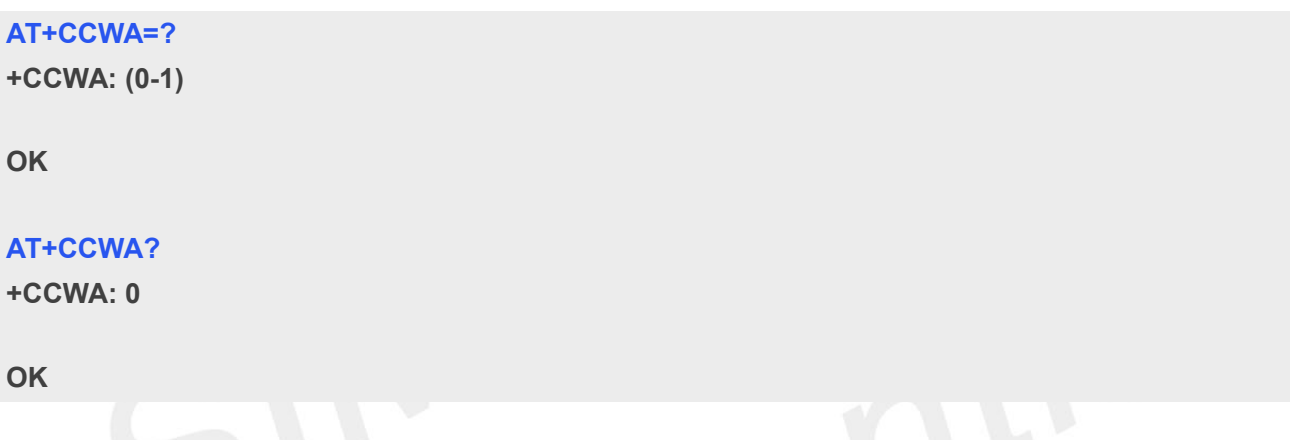

#### **5.2.10 AT+CHLD Call related supplementary services**

This command allows the control the following call related services:

1. A call can be temporarily disconnected from the ME but the connection is retained by the network.

2. Multiparty conversation (conference calls).

3. The served subscriber who has two calls (one held and the other either active or alerting) can connect the other parties and release the served subscriber's own connection.

Calls can be put on hold, recovered, released, added to conversation, and transferred. This is based on the GSM/UMTS supplementary services.

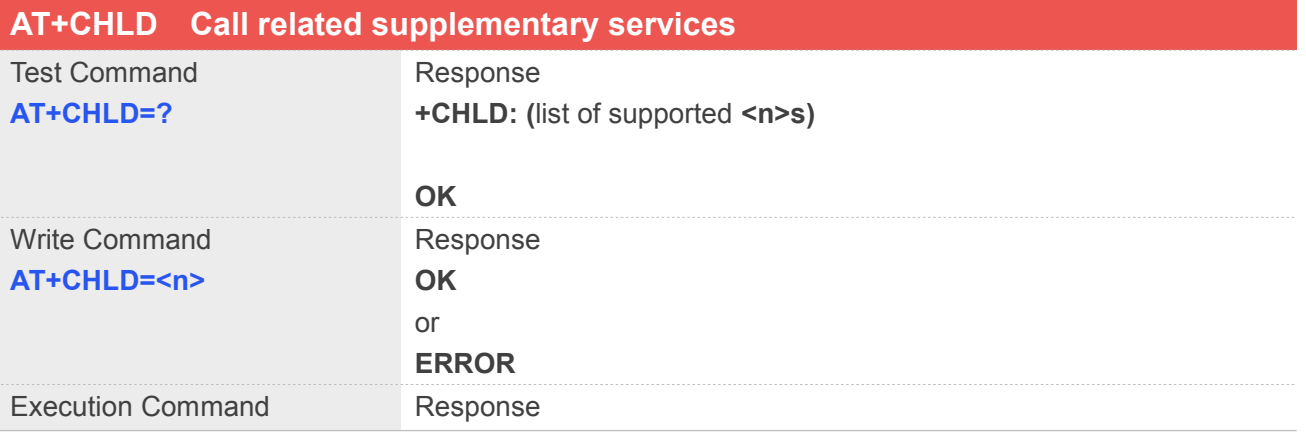

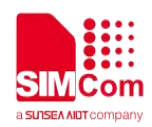

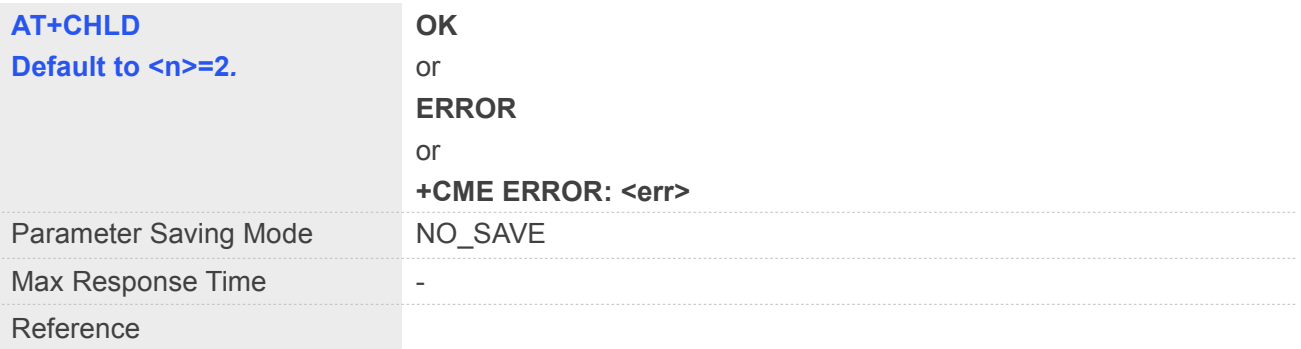

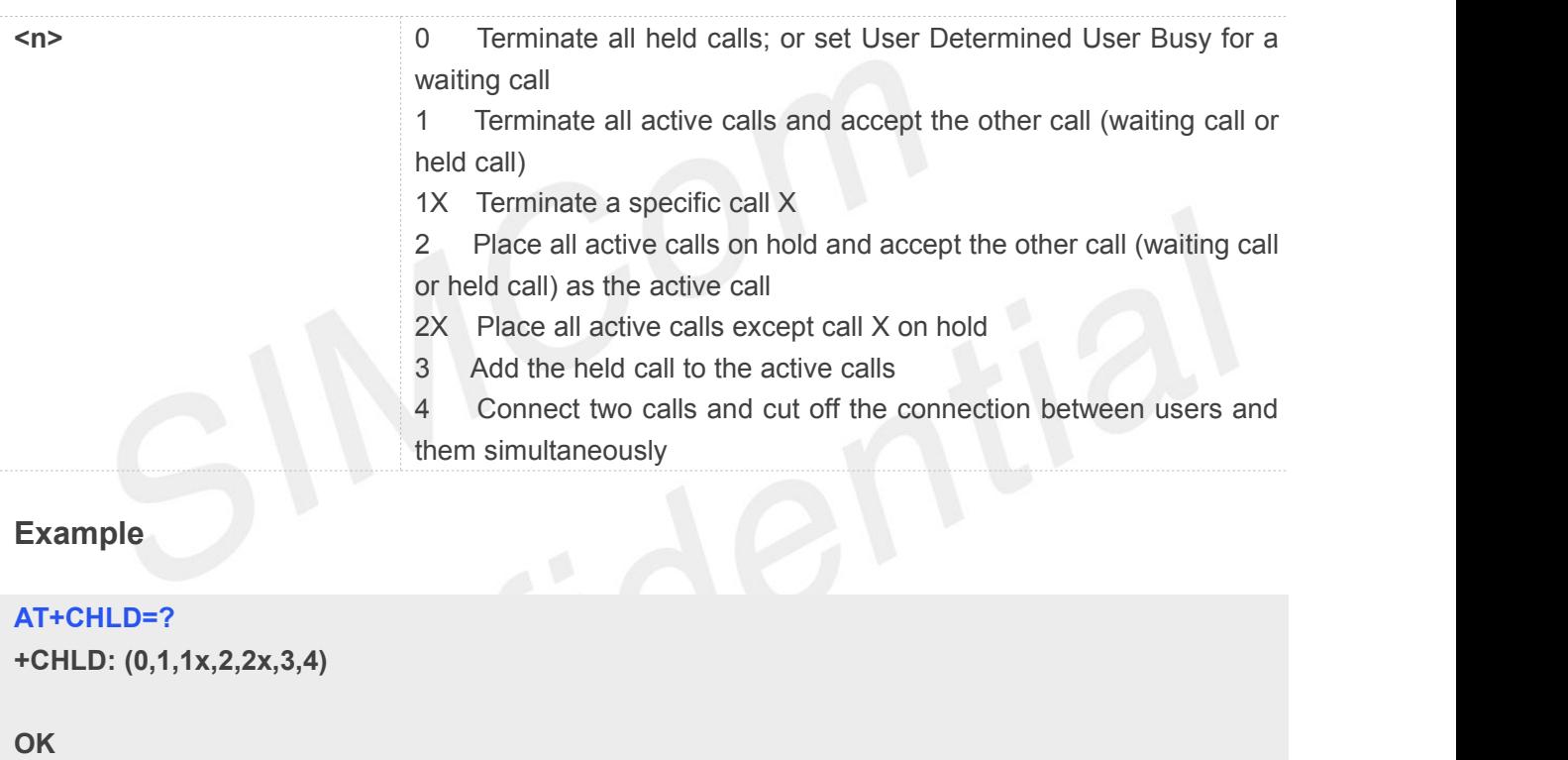

#### **5.2.11 AT+CCFC Call forwarding number and conditions**

This command allows control of the call forwarding supplementary service. Registration, erasure, activation, deactivation, and status query are supported.

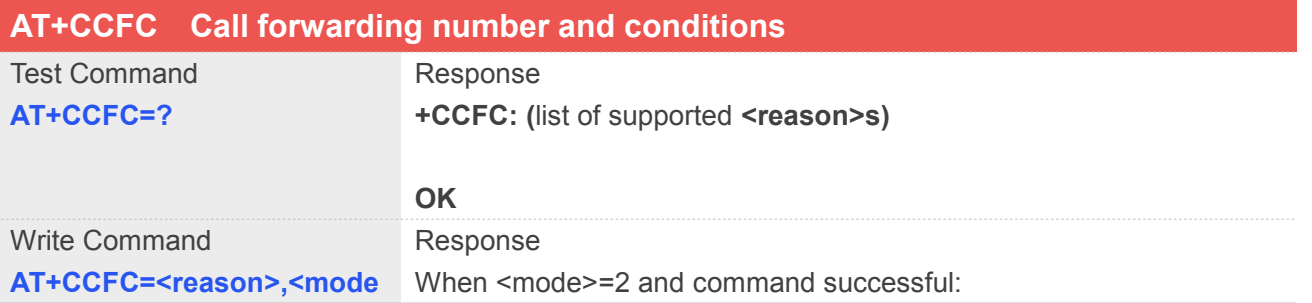

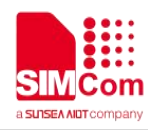

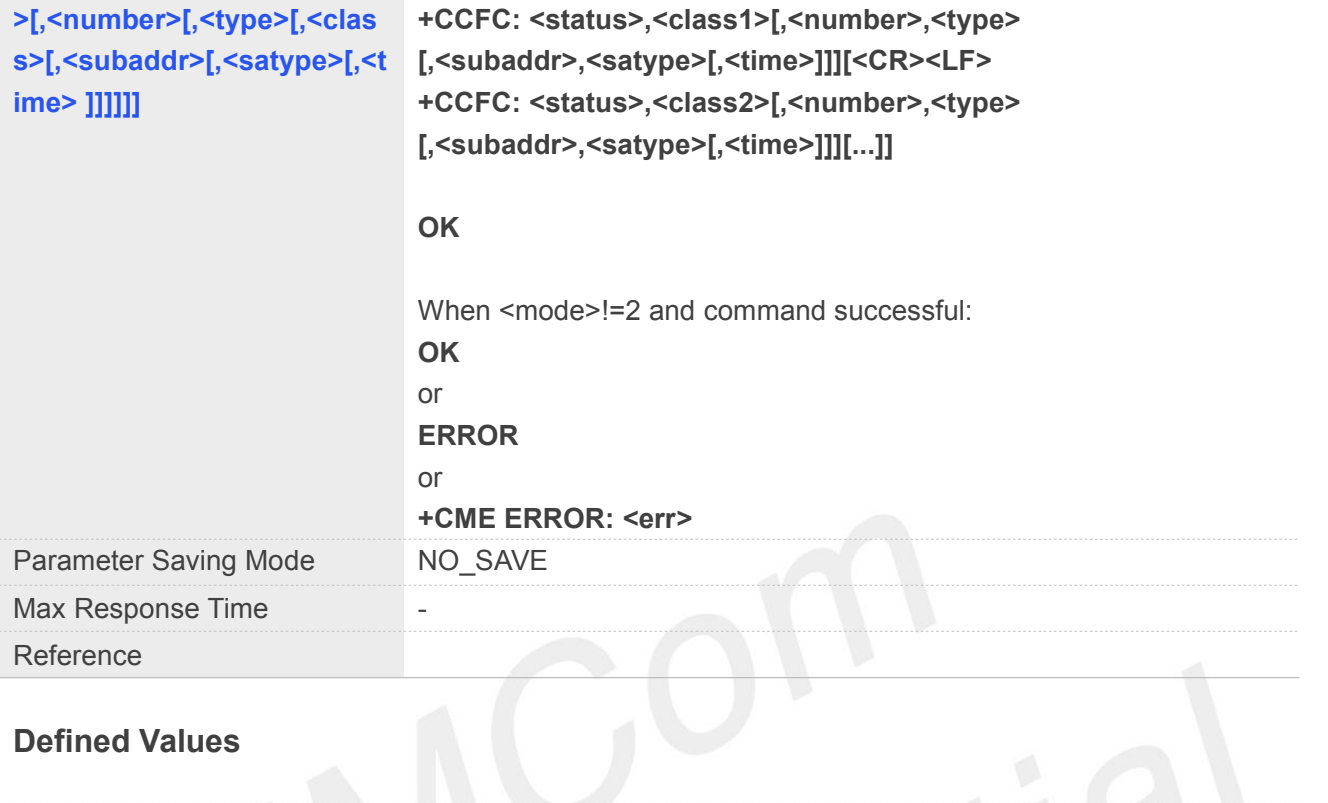

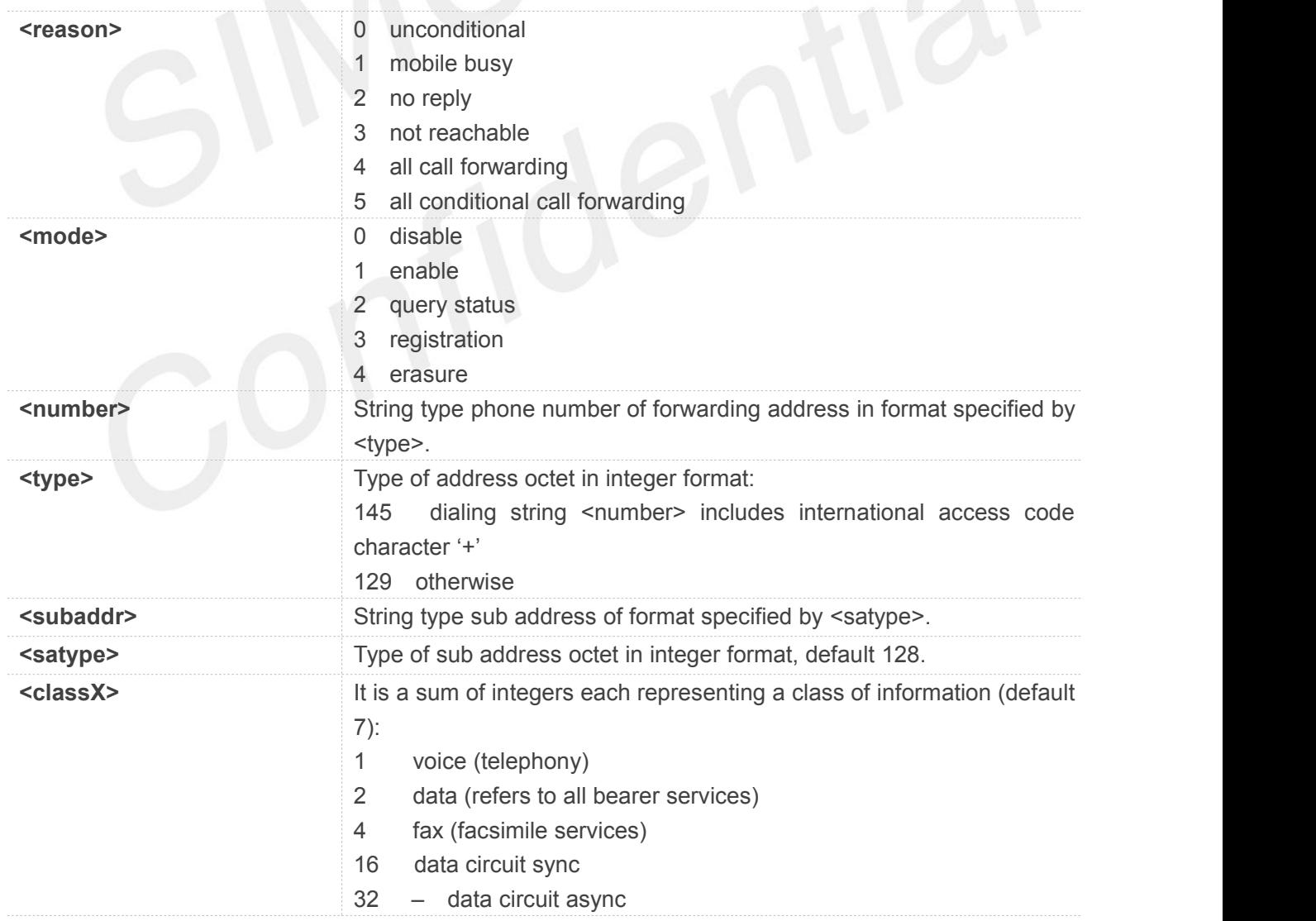

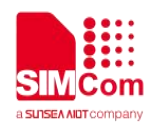

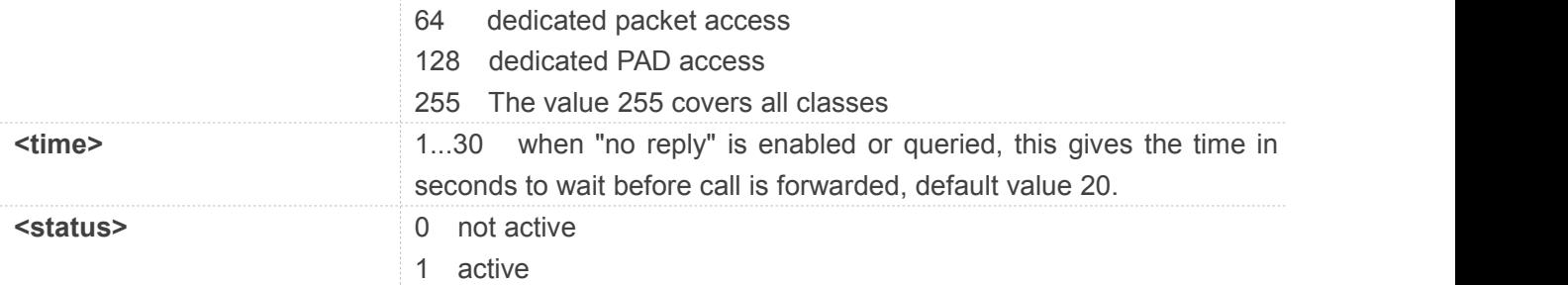

#### **Example**

#### **AT+CCFC=?**

**+CCFC: (0,1,2,3,4,5)**

**OK AT+CCFC=0,2 +CCFC: 0,255**

**OK**

#### **5.2.12 AT+CLIP Calling line identification presentation**

This command refers to the GSM/UMTS supplementary service CLIP (Calling Line Identification Presentation) that enables a called subscriber to get the calling line identity (CLI) of the calling party when receiving a mobile terminated call.

Write command enables or disables the presentation of the CLI at the TE. It has no effect on the execution of the supplementary service CLIP in the network.

When the presentation of the CLI at the TE is enabled (and calling subscriber allows), +CLIP:

<number>,<type>,,[,[<alpha>][,<CLI validity>]] response is returned after every RING (or +CRING: <type>; refer sub clause "Cellular result codes +CRC") result code sent from TA to TE. It is manufacturer specific if this response is used when normal voice call is answered.

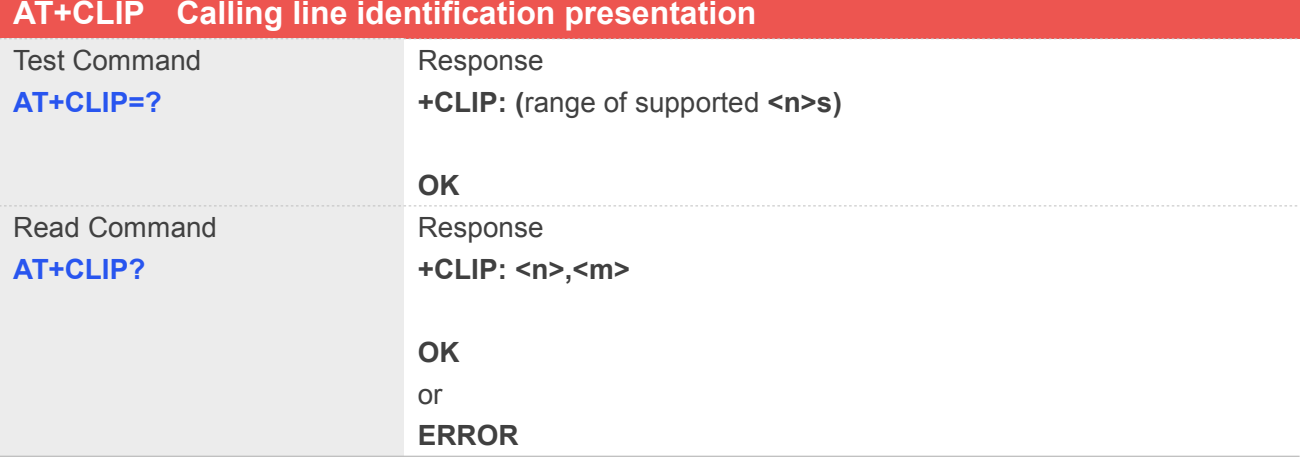

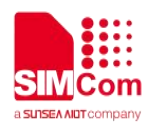

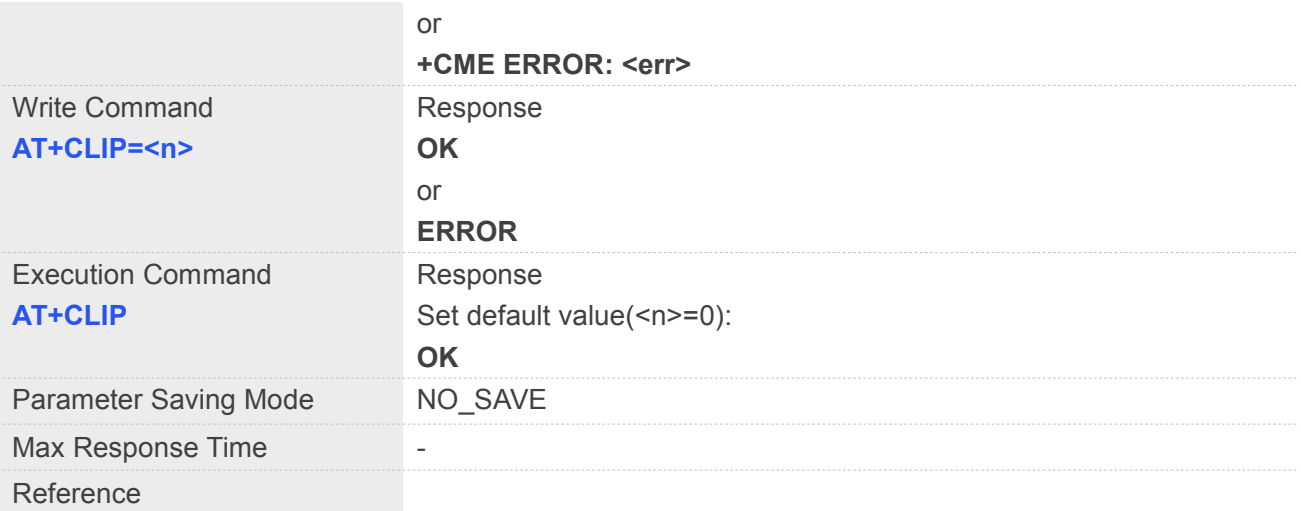

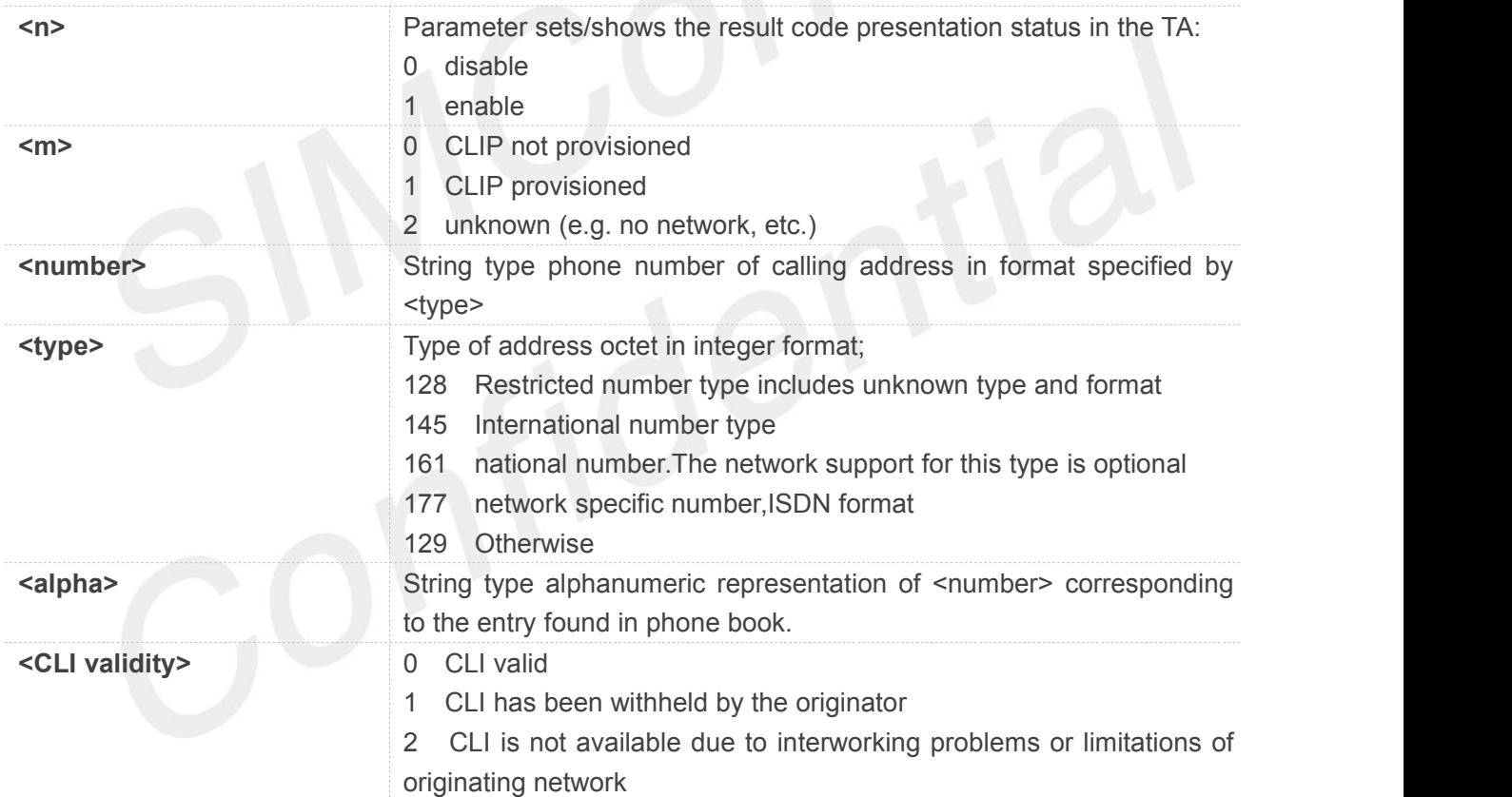

### **Example**

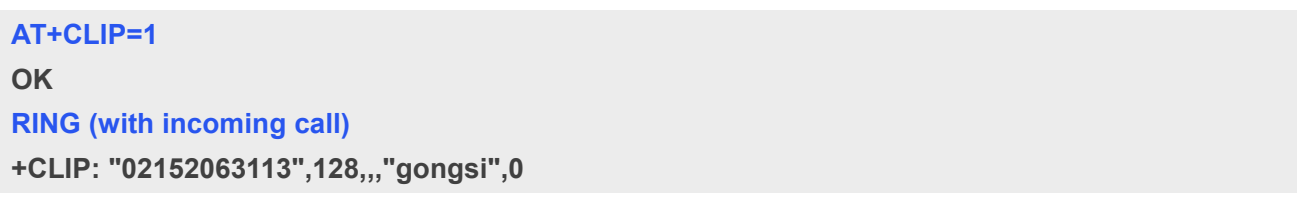

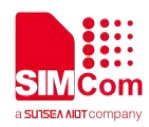

#### **5.2.13 AT+CLIR Calling line identification restriction**

This command refers to CLIR service that allows a calling subscriber to enable or disable the presentation of the CLI to the called party when originating a call.

Write command overrides the CLIR subscription (default is restricted or allowed) when temporary mode is provisioned as a default adjustment for all following outgoing calls. This adjustment can be revoked by using the opposite command.. If this command is used by a subscriber without provision of CLIR in permanent mode the network will act.

Read command gives the default adjustment for all outgoing calls (given in  $\leq n$ ), and also triggers an interrogation of the provision status of the CLIR service (given in <m>).

Test command returns values supported as a compound value.

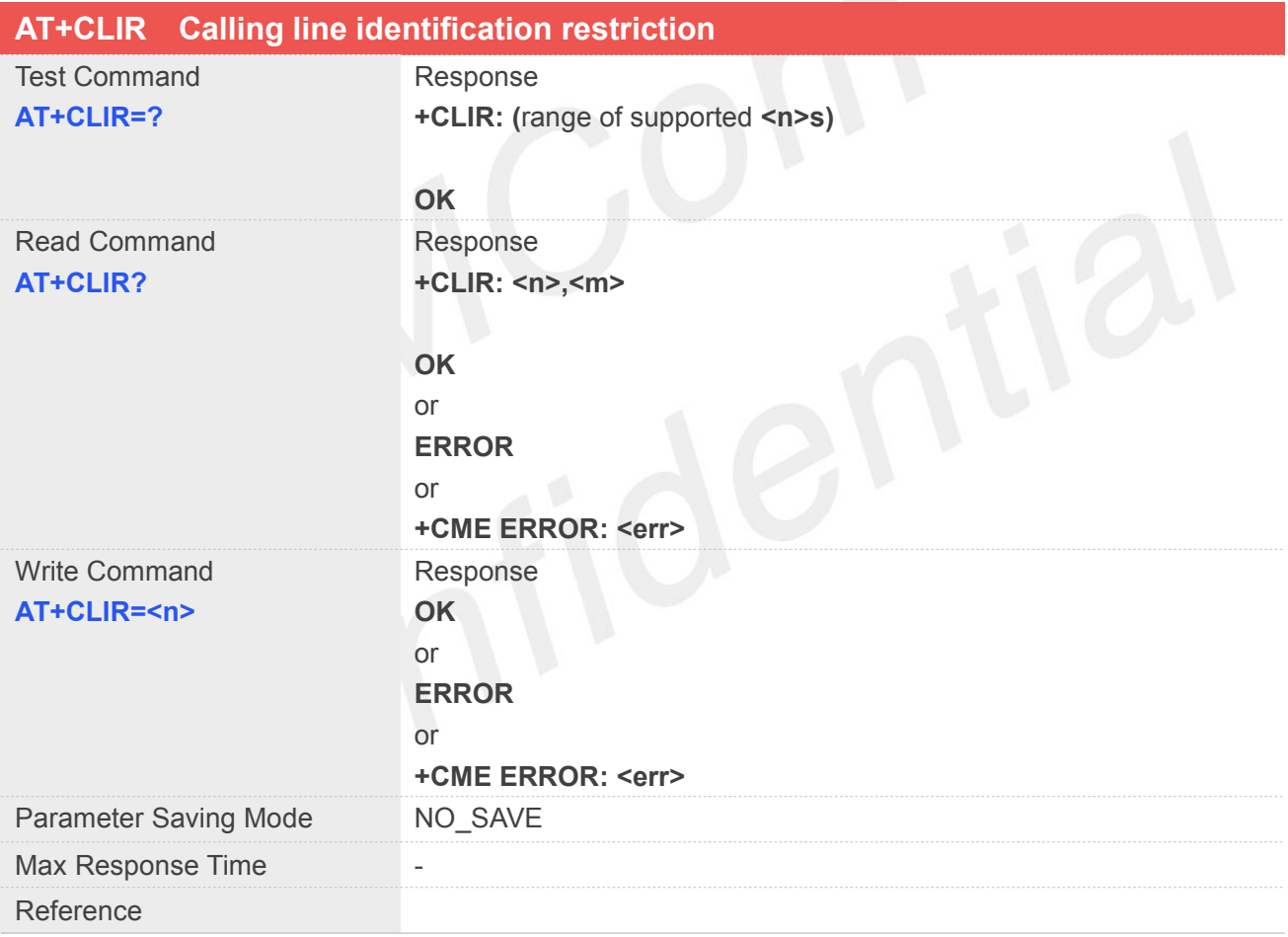

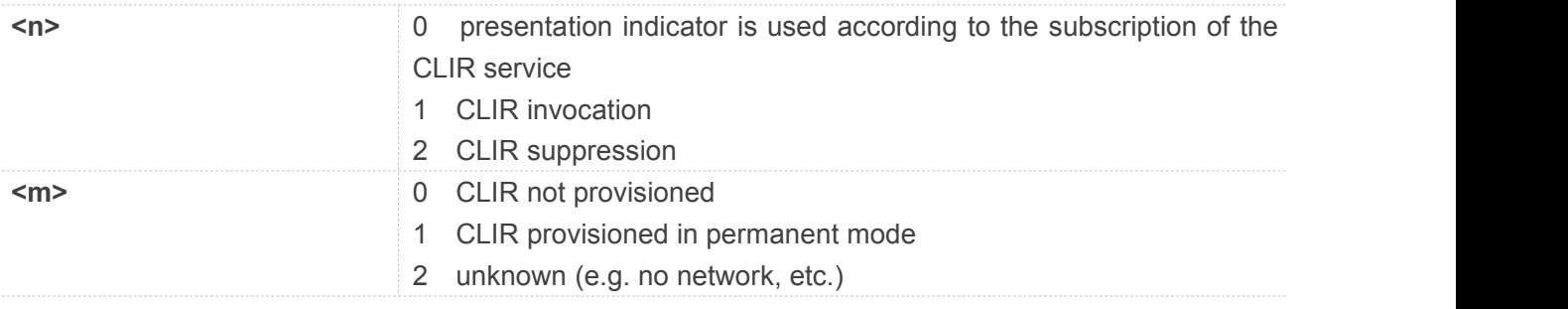

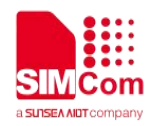

3 CLIR temporary mode presentation restricted

4 CLIR temporary mode presentation allowed

#### **Example**

**AT+CLIR=?**

**+CLIR: (0-2)**

**OK**

#### **5.2.14 AT+COLP Connected line identification presentation**

This command refers to the GSM/UMTS supplementary service COLP(Connected Line Identification Presentation) that enables a calling subscriber to get the connected line identity (COL) of the called party after setting up a mobile originated call. The command enables or disables the presentation of the COL at the TE. It has no effect on the execution of the supplementary service COLR in the network.

When enabled (and called subscriber allows), +COLP:<number>,<type> [,<subaddr>,<satype> [,<alpha>]] intermediate result code is returned from TA to TE before any +CR Response.It is manufacturer specific if this response is used when normal voice call is established.

When the AT+COLP=1 is set, any data input immediately after the launching of "ATDXXX;" will stop the execution of the ATD command, which may cancel the establishing of the call.

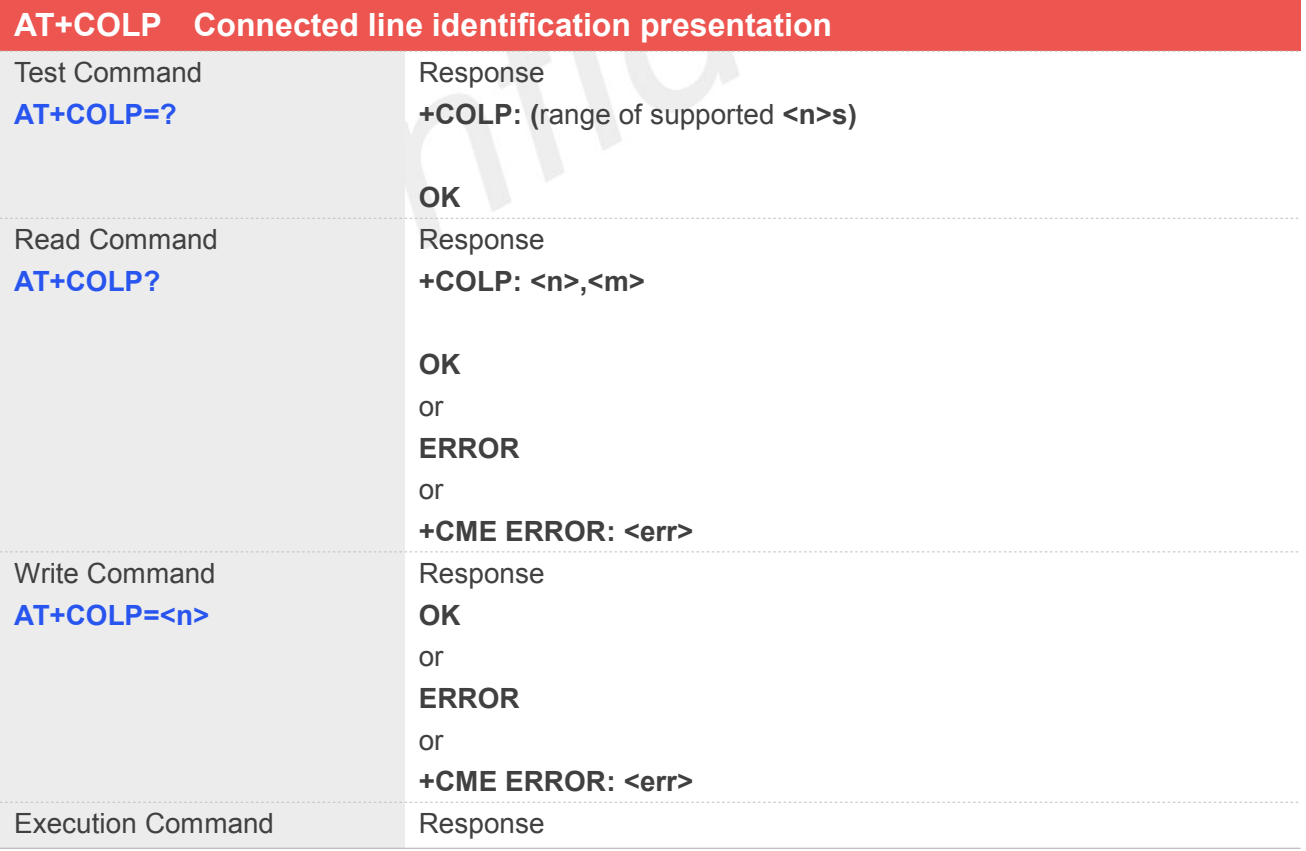

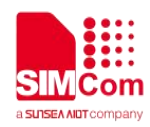

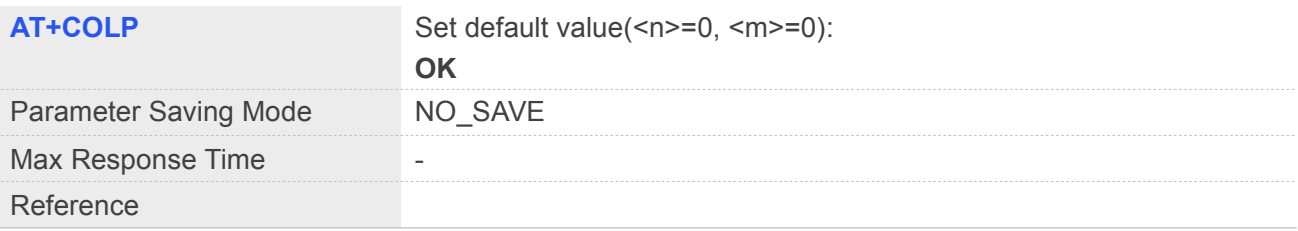

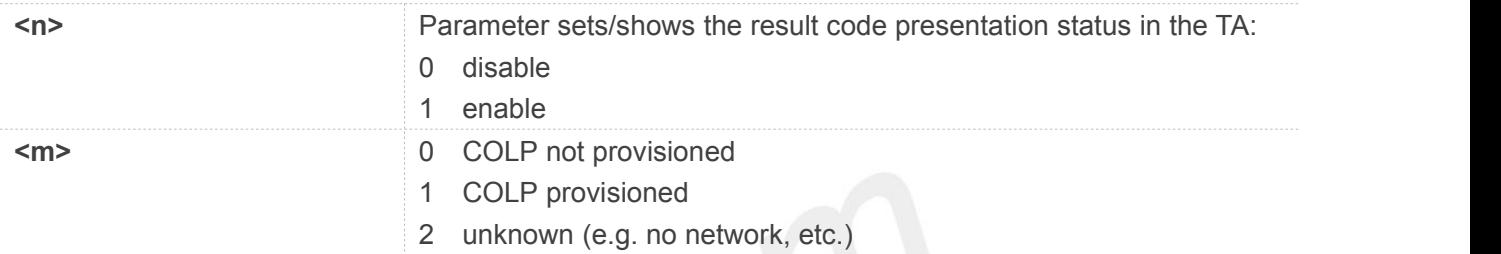

#### **Example**

#### **AT+COLP?**

**+COLP: 1,0**

**OK**

### **ATD10086;**

**VOICE CALL: BEGIN**

**+COLP: "10086",129,,,**

**OK**

#### **5.2.15 AT+VTS DTMF and tone generation**

This command allows the transmission of DTMF tones and arbitrary tones which cause the Mobile Switching Center (MSC) to transmit tones to a remote subscriber. The command can only be used in voice mode of operation (active voice call).

**NOTE:** The END event of voice call will terminate the transmission of tones, and as an operator option, the tone may be ceased after a pre-determined time whether or not tone duration has been reached. When receive DTMF, will report URC +RXDTMF:

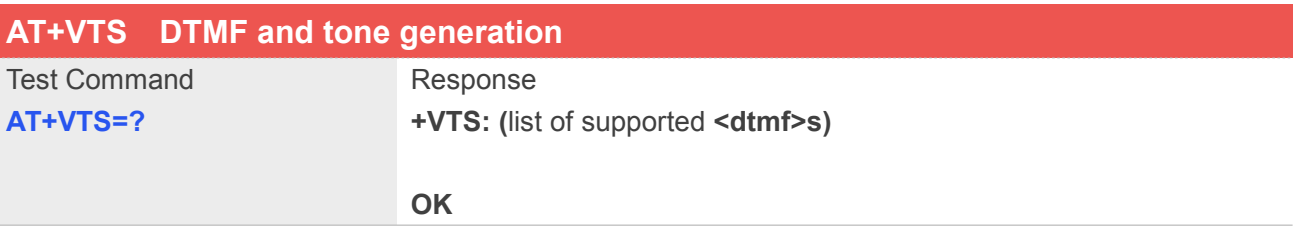

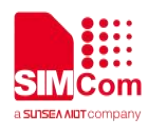

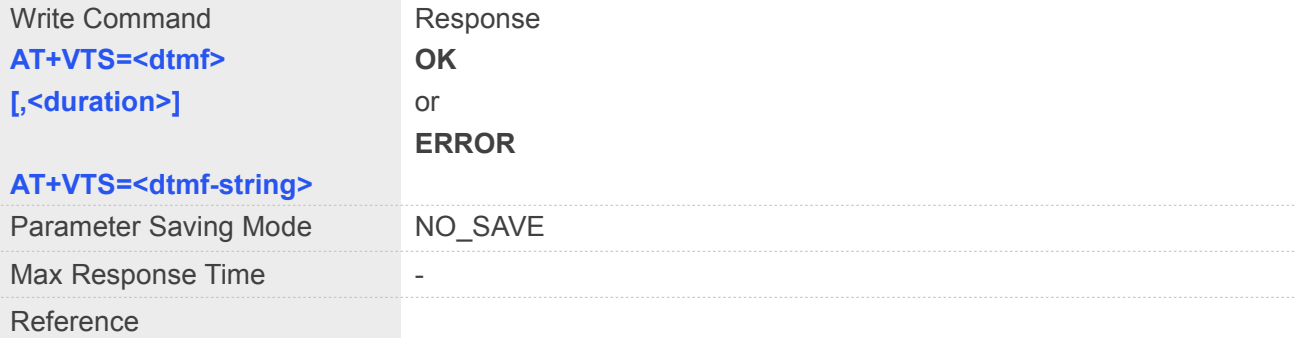

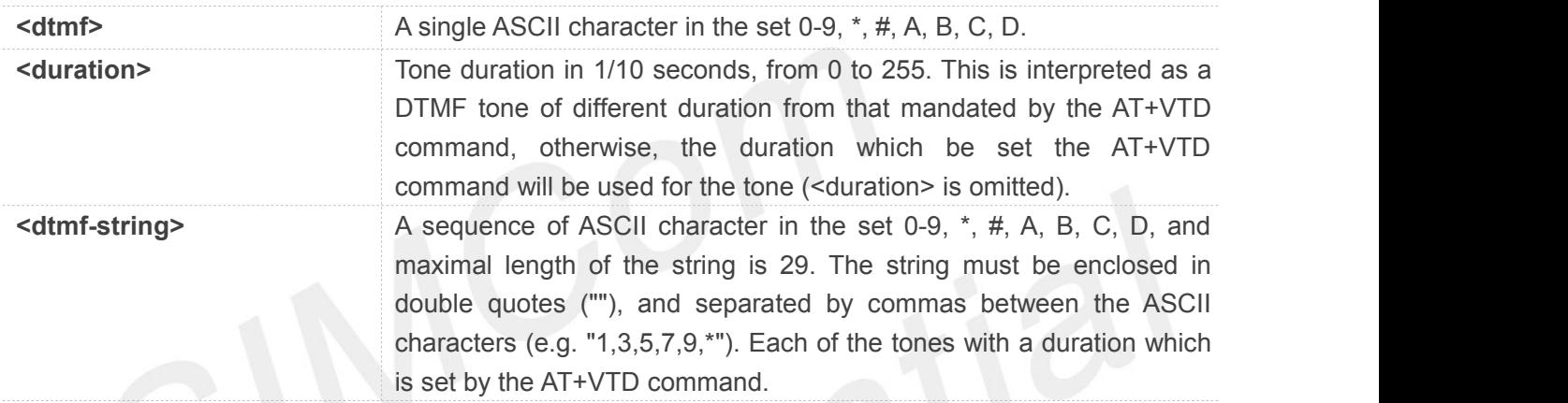

### **Example**

is set by the AT+VTD command. **AT+VTS=1 OK AT+VTS=1,20 OK AT+VTS="1,3,5" OK AT+VTS=? +VTS: (0-9,\*,#,A,B,C,D) OK**

#### **5.2.16 AT+VTD Tone duration**

This refers to an integer <n> that defines the length of tones emitted as a result of the AT+VTS command. A value different than zero causes a tone of duration <n>/10 seconds.

#### **AT+VTD Tone duration**

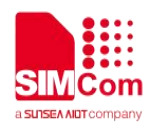

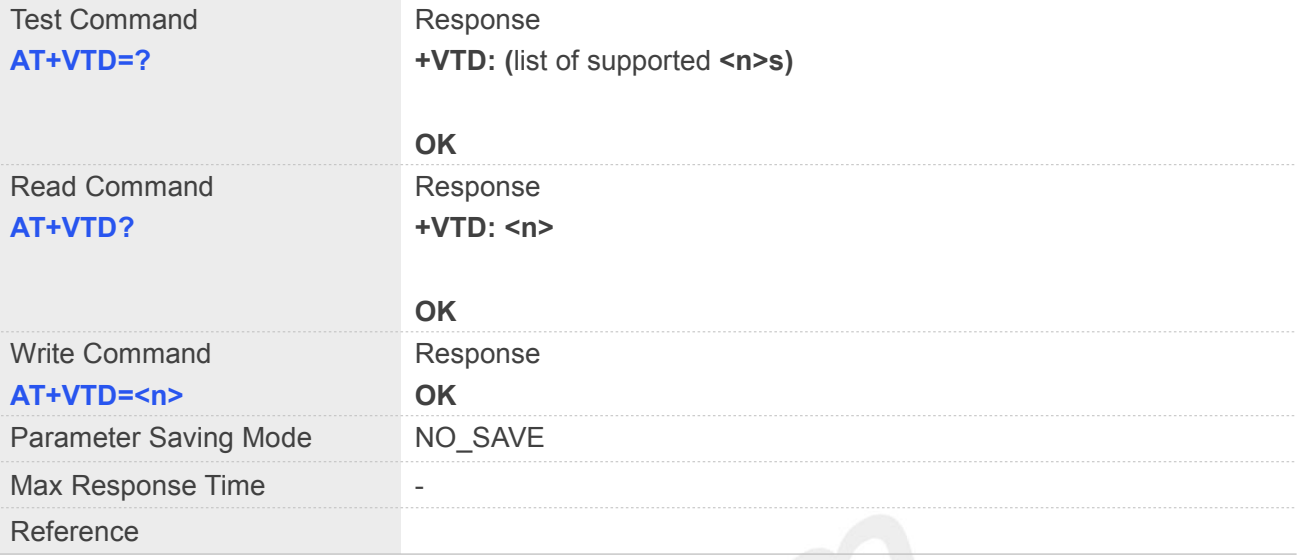

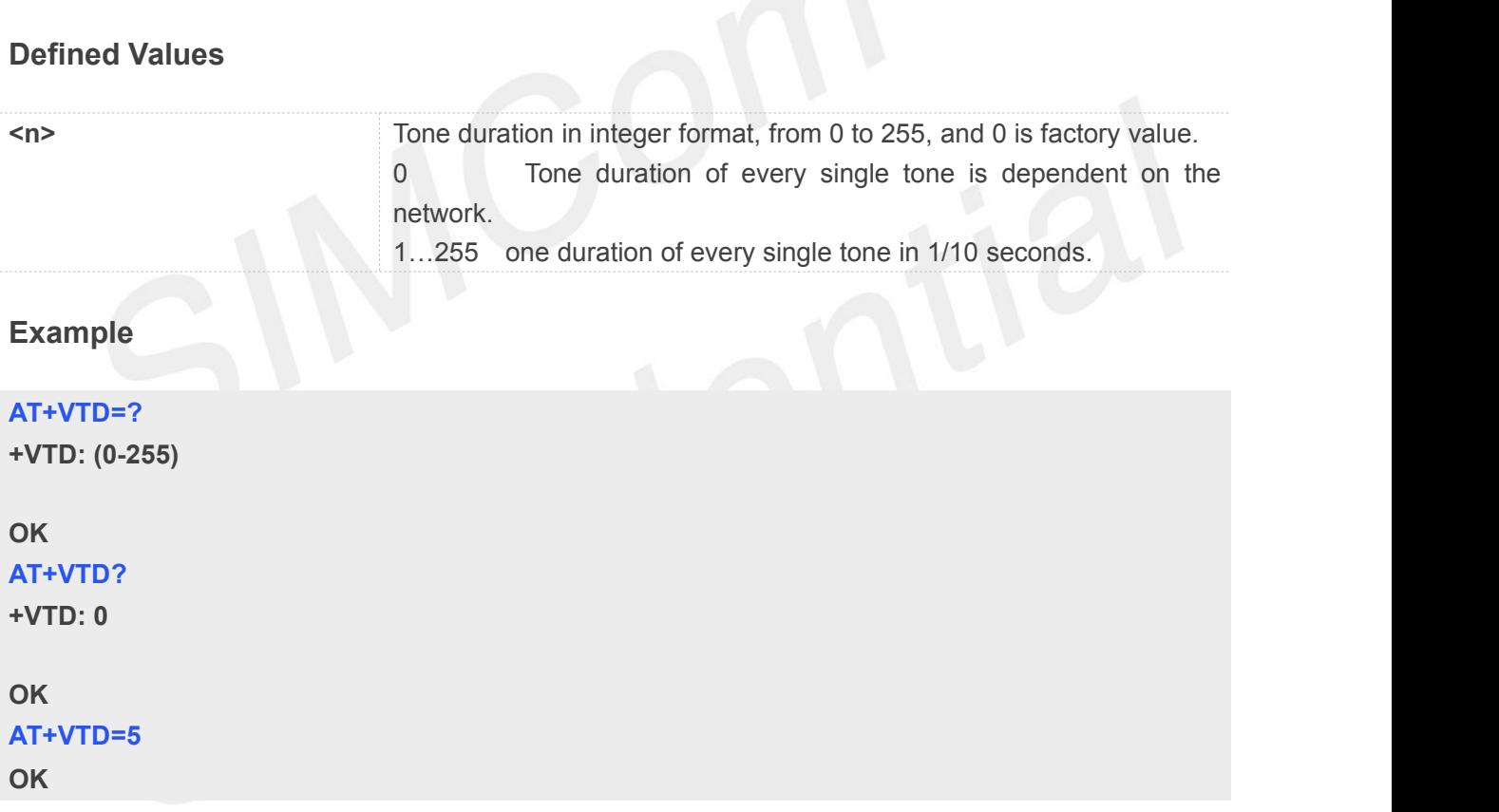

#### **5.2.17 AT+CSTA Select type of address**

Write command is used to select the type of number for further dialing commands (ATD) according to GSM/UMTS specifications.

Read command returns the current type of number.

Test command returns values supported by the Module as a compound value.

#### **AT+CSTA Select type of address**

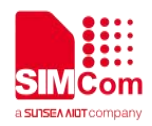

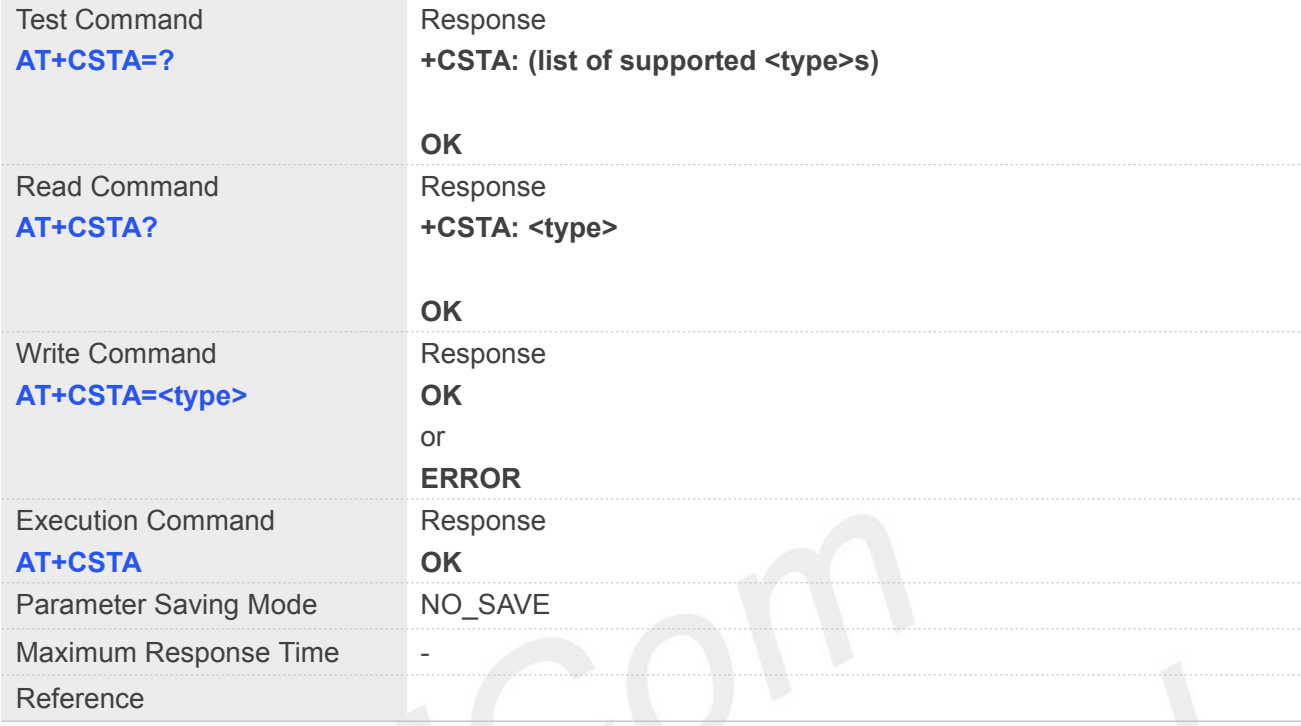

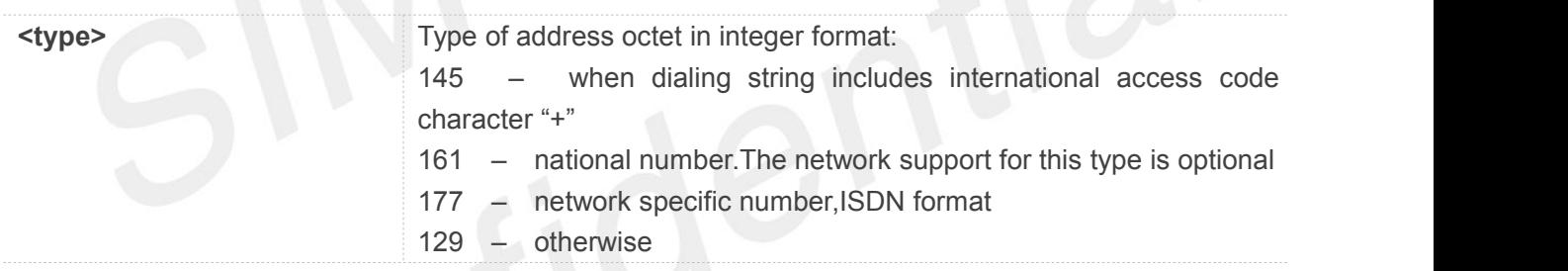

#### **NOTE**

Because the type of address is automatically detected on the dial string of dialing command, command AT+CSTA has really no effect.

#### **Example**

#### **AT+CSTA?**

**+CSTA: 129**

#### **OK**

#### **AT+CSTA=145**

**OK**

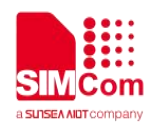

#### **5.2.18 AT+CMOD Call mode**

Write command is used to select the type of number for further dialing commands (ATD) according to GSM/UMTS specifications.

Read command returns the current type of number.

Test command returns values supported by the Module as a compound value.

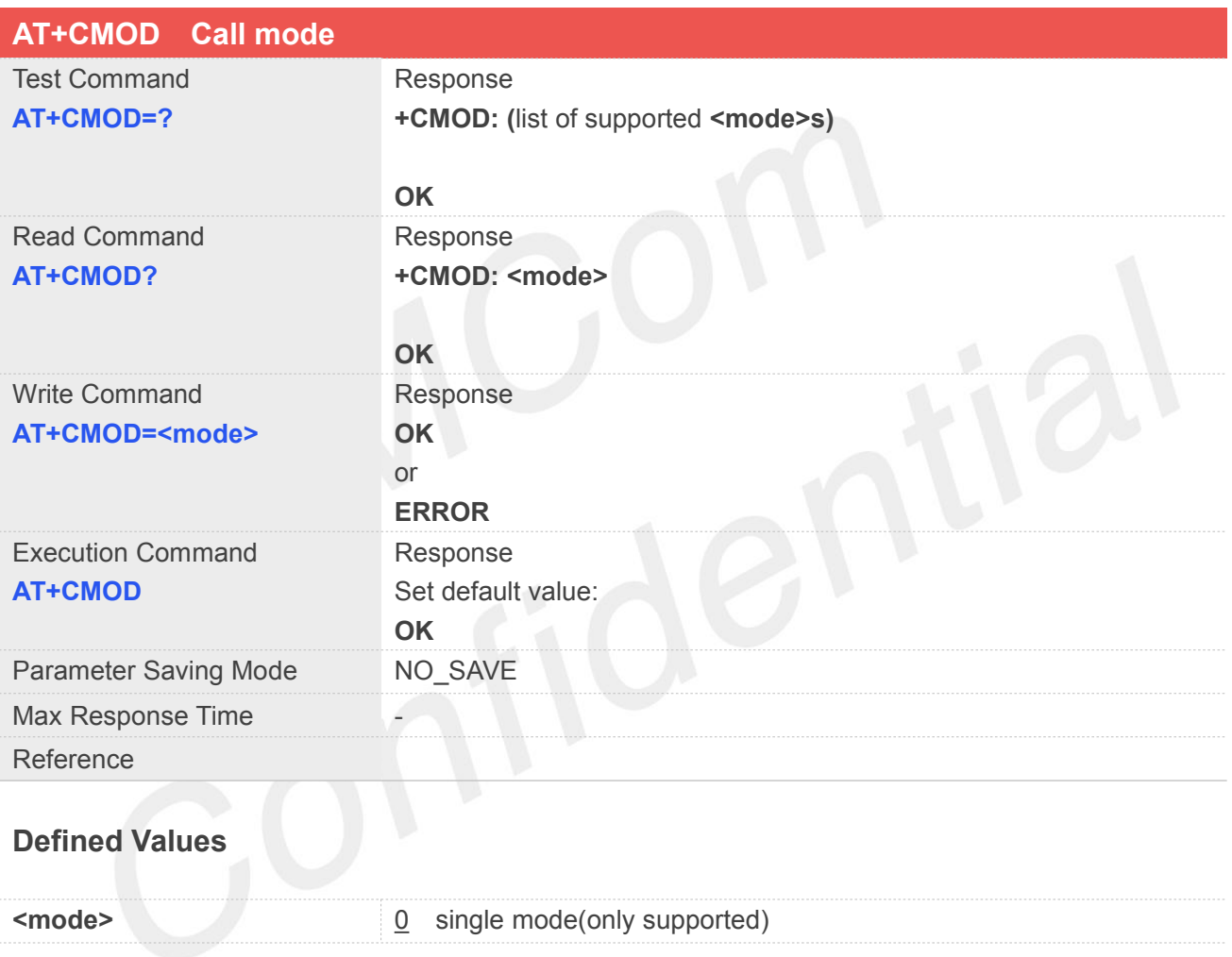

#### **Example**

#### **AT+CMOD?**

**+CMOD: 0**

**OK**

**AT+CMOD=0**

**OK**
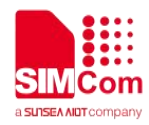

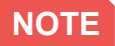

The value of <mode> shall be set to zero after a successfully completed alternating mode call. It shall be set to zero also after a failed answering. The power-on, factory and user resets shall also set the value to zero. This reduces the possibility that alternating mode calls are originated or answered accidentally.

#### **5.2.19 AT+VMUTE Speaker mute control**

This command is used to control the loudspeaker to mute and unmute during a voice call which is connected. If there is not a connected call, write command can't be used.

When all calls are disconnected, the Module sets the subparameter as 0 automatically.

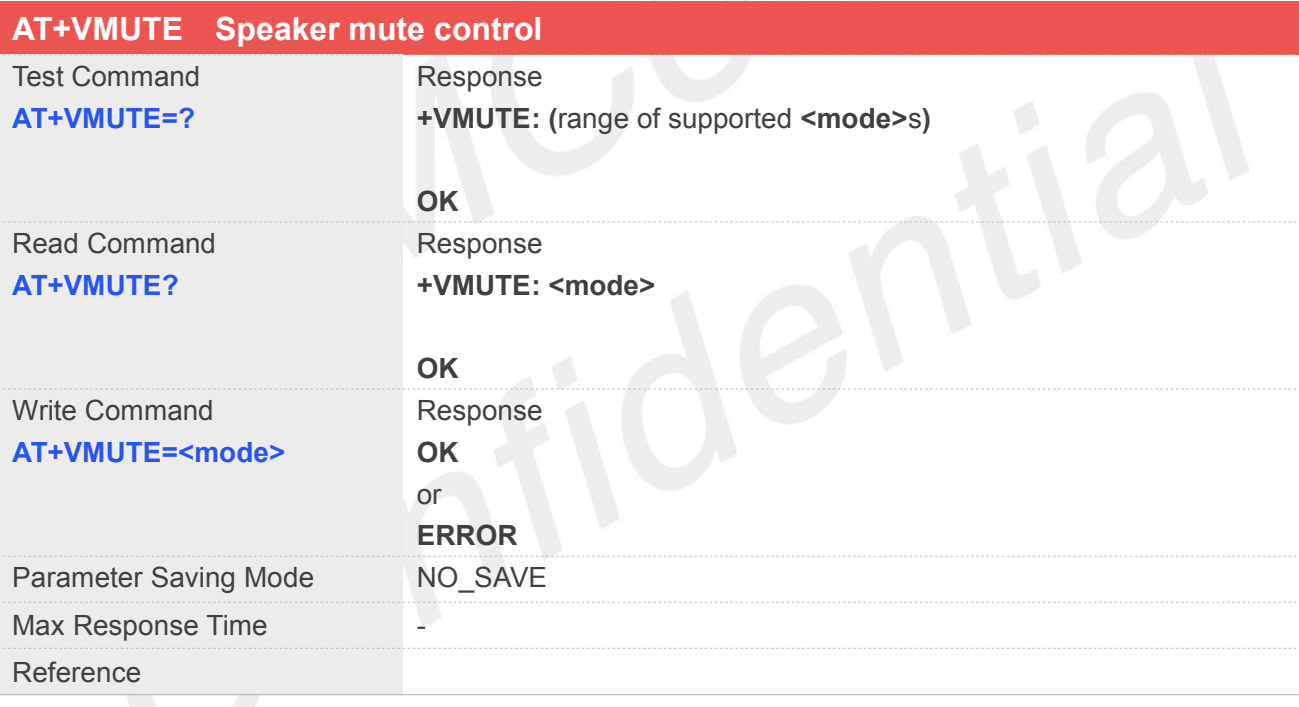

#### **Defined Values**

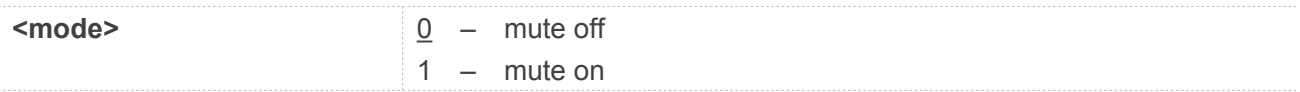

#### **Example**

#### **AT+VMUTE?**

**+VMUTE: 0**

**OK AT+VMUTE=1**

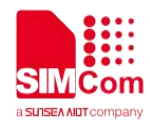

#### **5.2.20 AT+CMUT Microphone mute control**

This command is used to enable and disable the uplink voice muting during a voice call which is connected. If there is not a connected call, write command can't be used.

When all calls are disconnected, the Module sets the subparameter as 0 automatically.

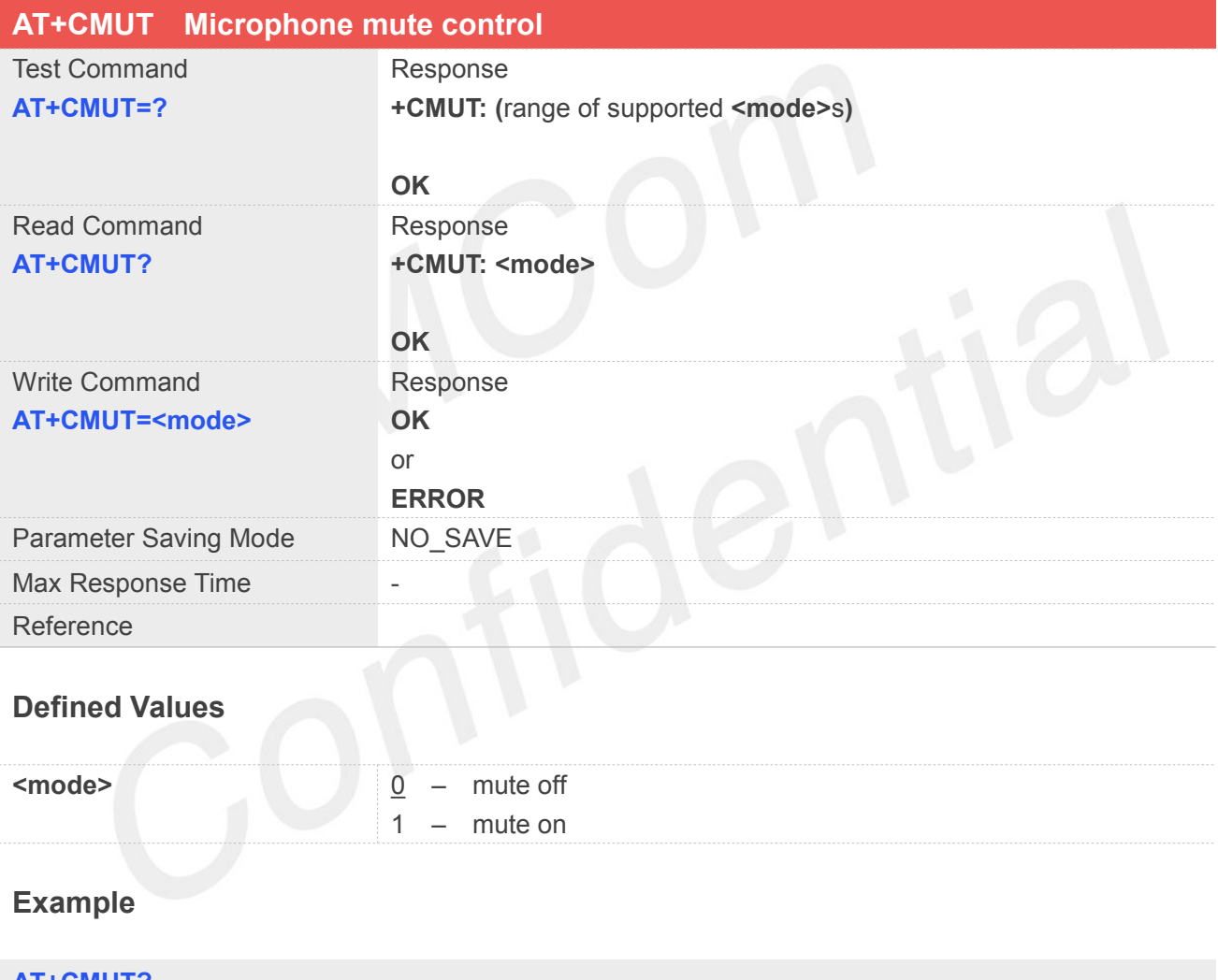

**AT+CMUT? +CMUT: 0 OK AT+CMUT=1 OK**

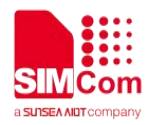

#### **5.2.21 AT+MORING Enable or disable report MO ring URC**

This command is used to enable or disable report MO ring URC.

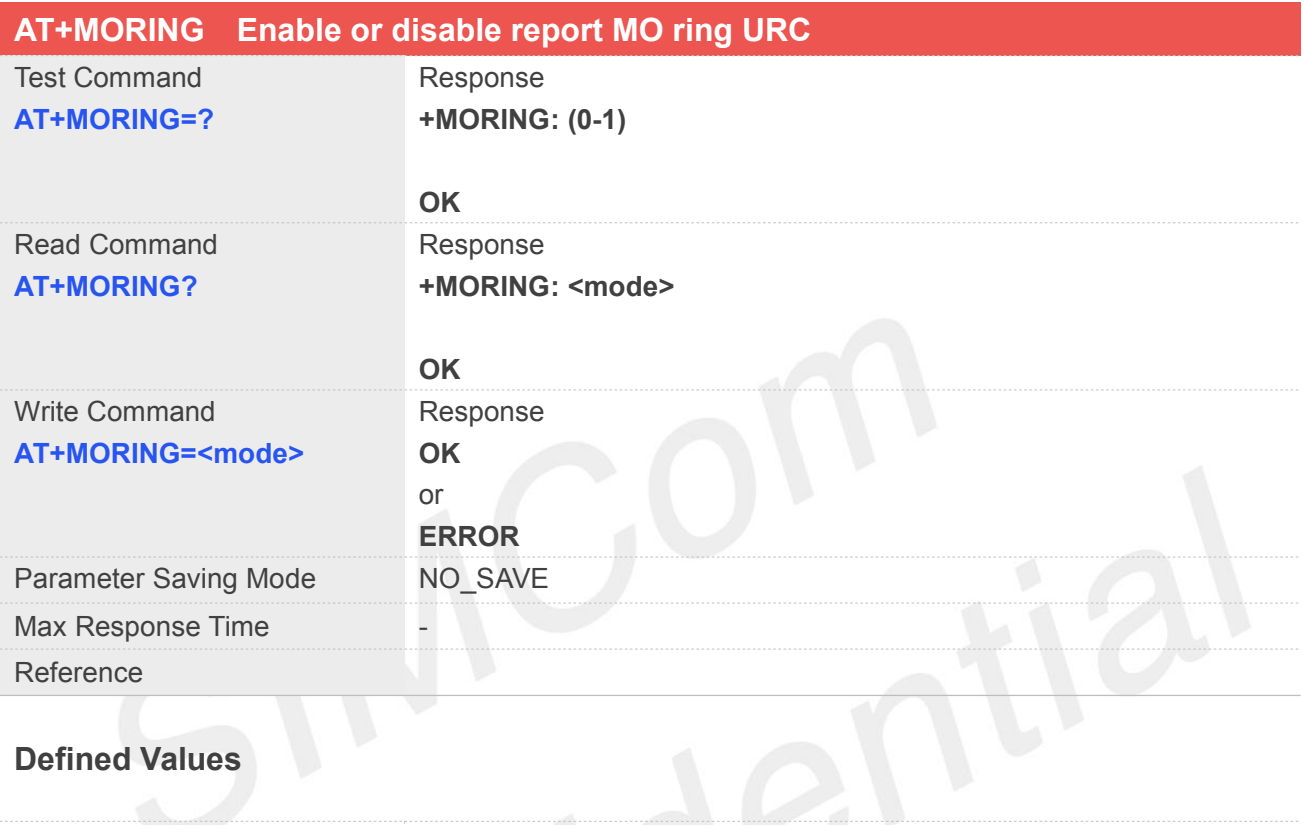

### **Defined Values**

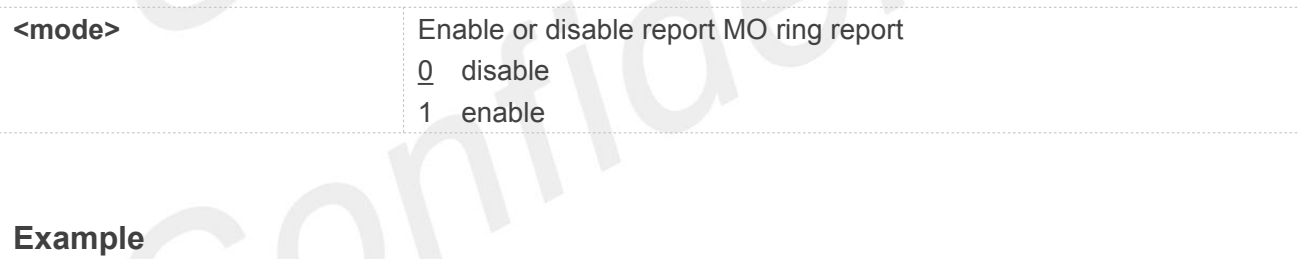

#### **AT+MORING? +MORING: 0**

#### **OK**

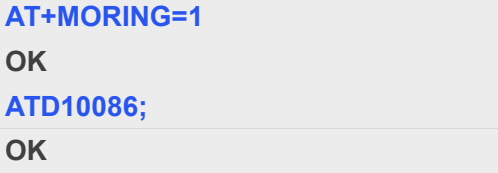

#### **VOICE CALL: RING**

**VOICE CALL: BEGIN**

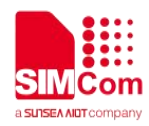

#### **5.2.22 AT+CLVL Loudspeaker volume level**

Write command is used to select the volume of the internal loudspeaker audio output of the device. Read command returns the volume of the internal loudspeaker audio output of the device. Test command returns supported values as compound value.

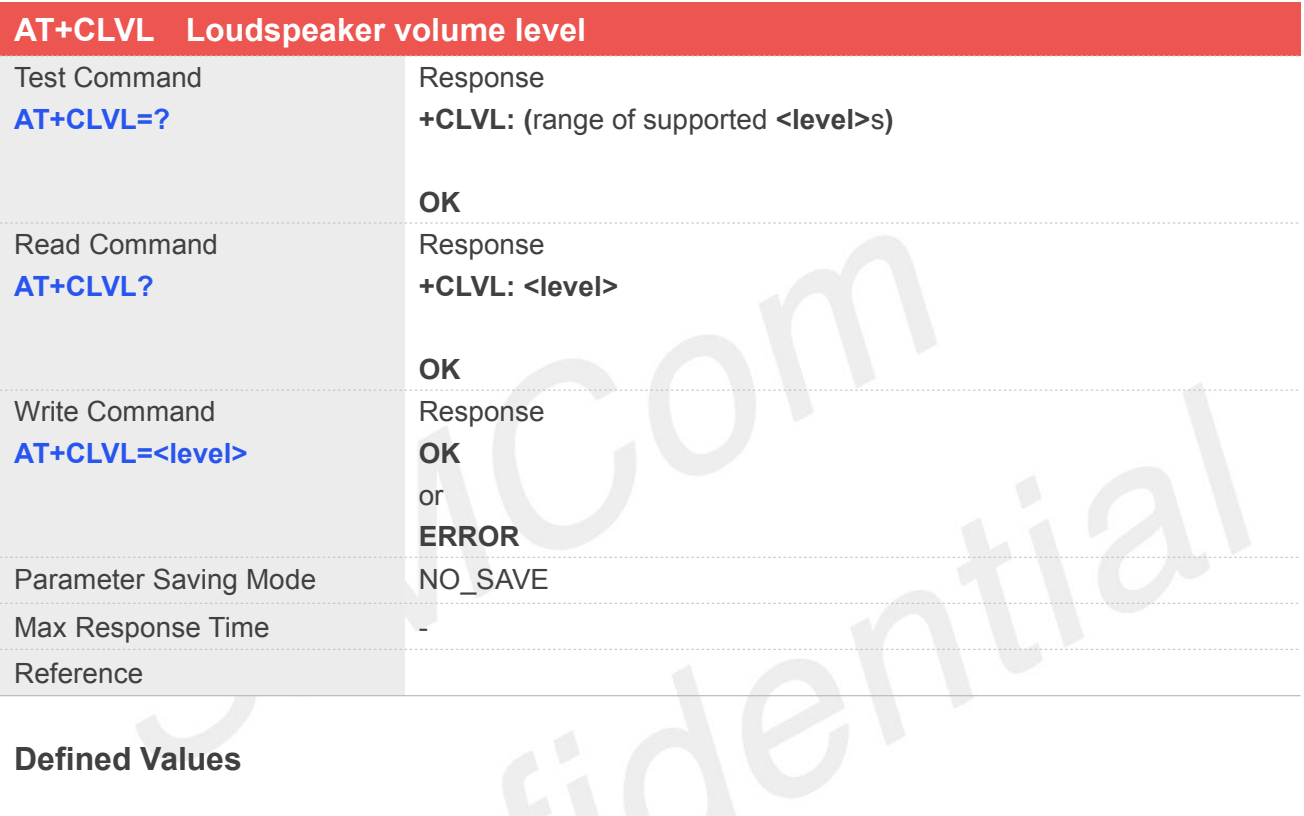

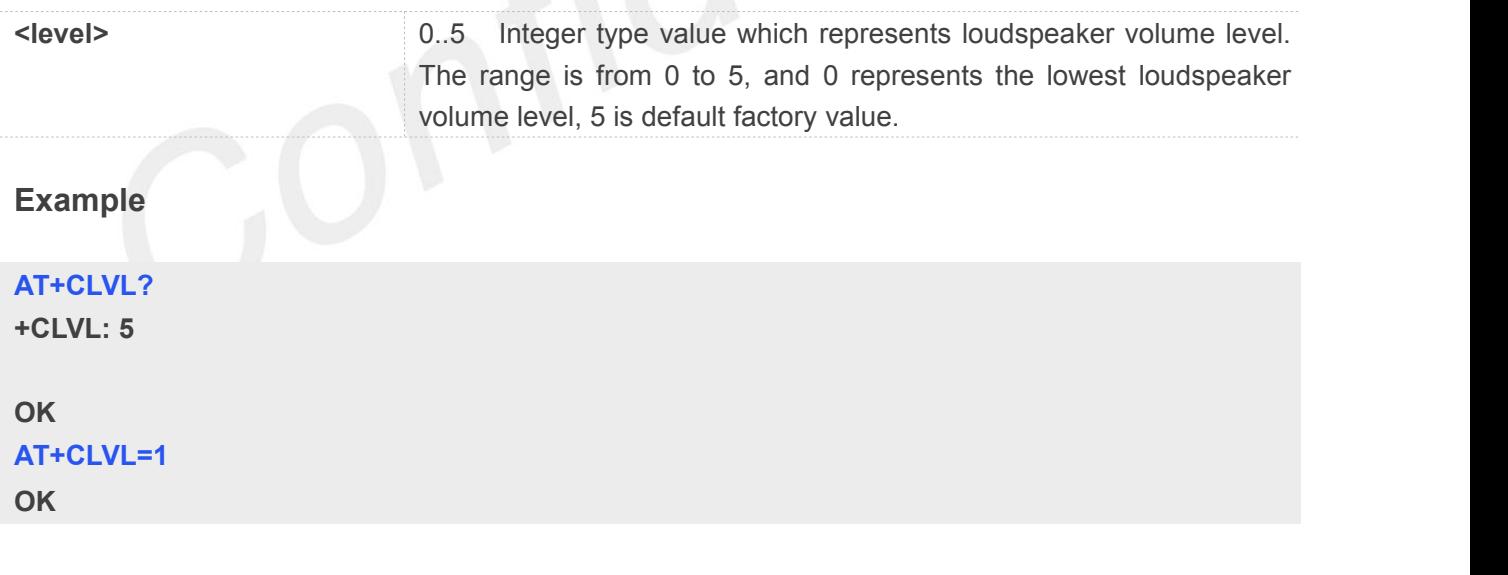

**NOTE**<br>
sevel> is not saved, and it resets default value when restart.

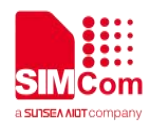

#### **5.2.23 AT+CRXVOL Adjust RX voice output speaker volume**

This command is used to adjust digital Volume of output signal after speech decoder, before summation of sidetone and DAC. It modify the RX\_VOICE\_SPK\_GAIN in DSP. This command only be used during call and don't save the parameter after call.

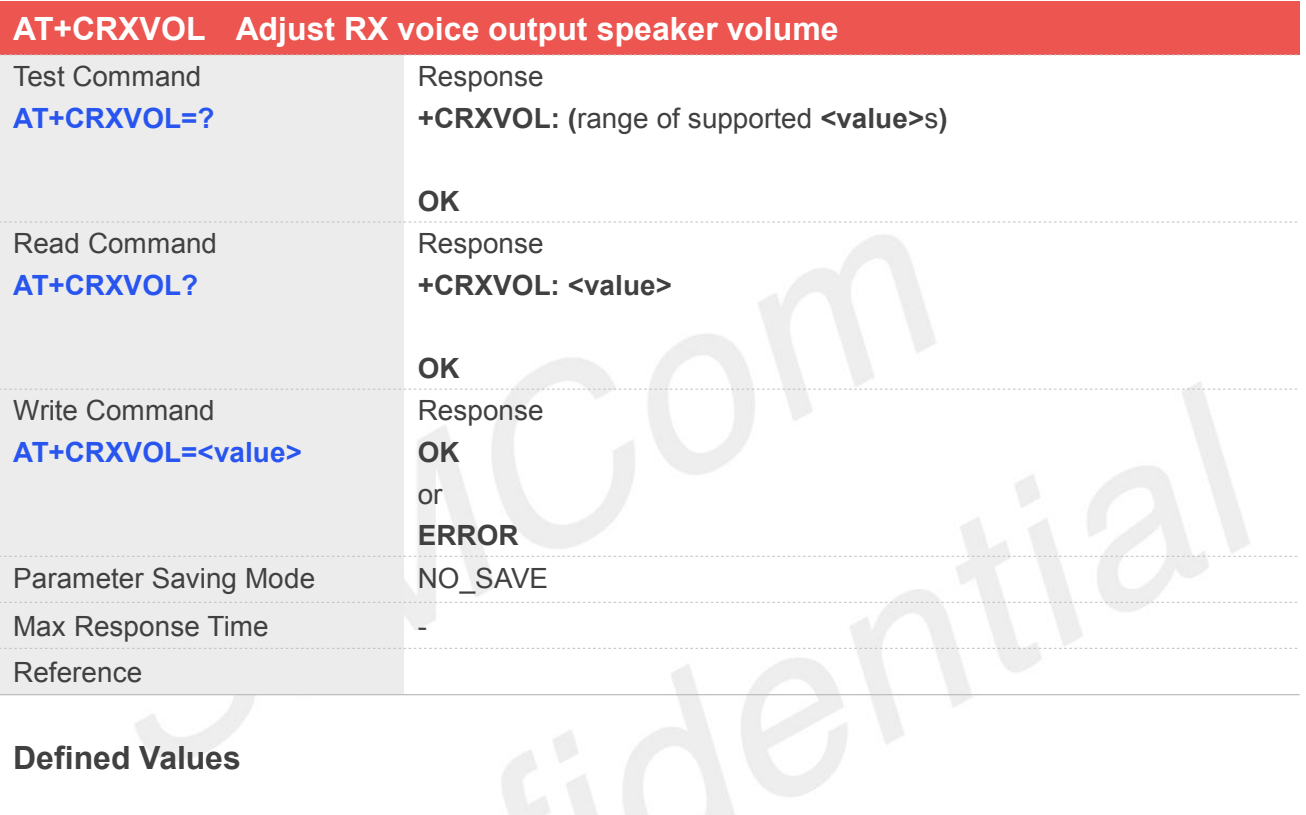

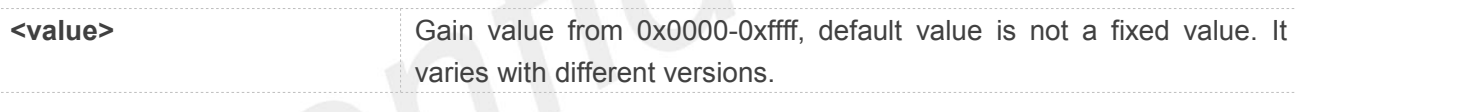

## Example

**AT+CRXVOL? +CRXVOL: 0x3fd9**

**OK AT+CRXVOL=0x1234**

**OK**

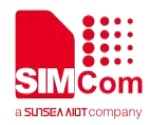

#### **5.2.24 AT+CTXVOL Adjust TX voice mic volume**

This command is used to adjust mic gain. It modify the TX\_VOICE\_VOL in DSP. This command only be used during call and don't save the parameter after call.

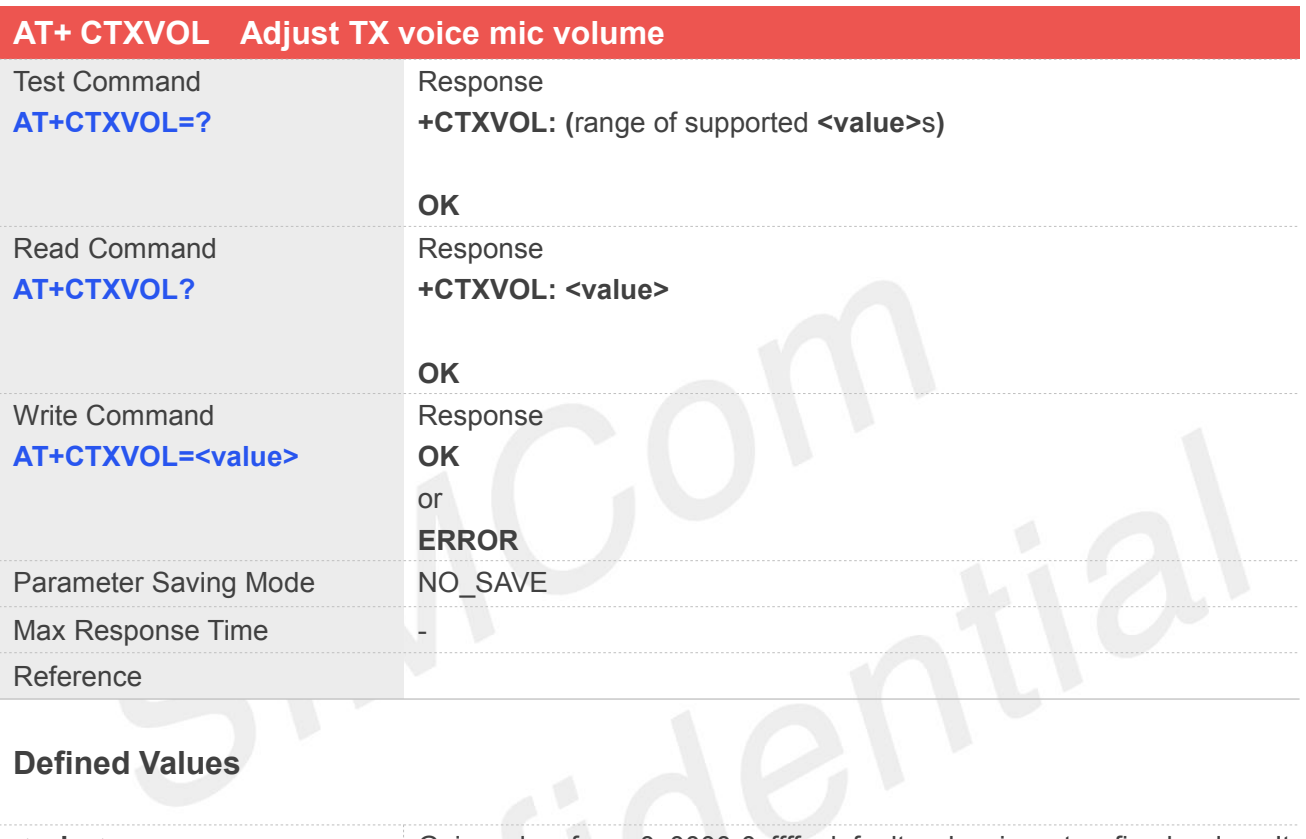

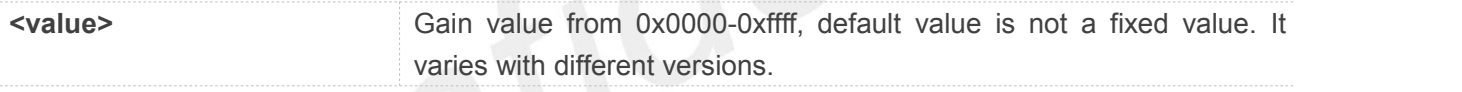

#### **Example**

### **AT+CTXVOL?**

**+CTXVOL: 0x2d33**

**OK AT+CTXVOL=0x1234 OK**

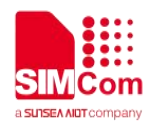

#### **5.2.25 AT+CTXMICGAIN Adjust TX voice mic gain**

This command is used to adjust mic gain. It modify the TX\_VOICE\_MIC\_GAIN in DSP. This command only be used during call and don't save the parameter after call.

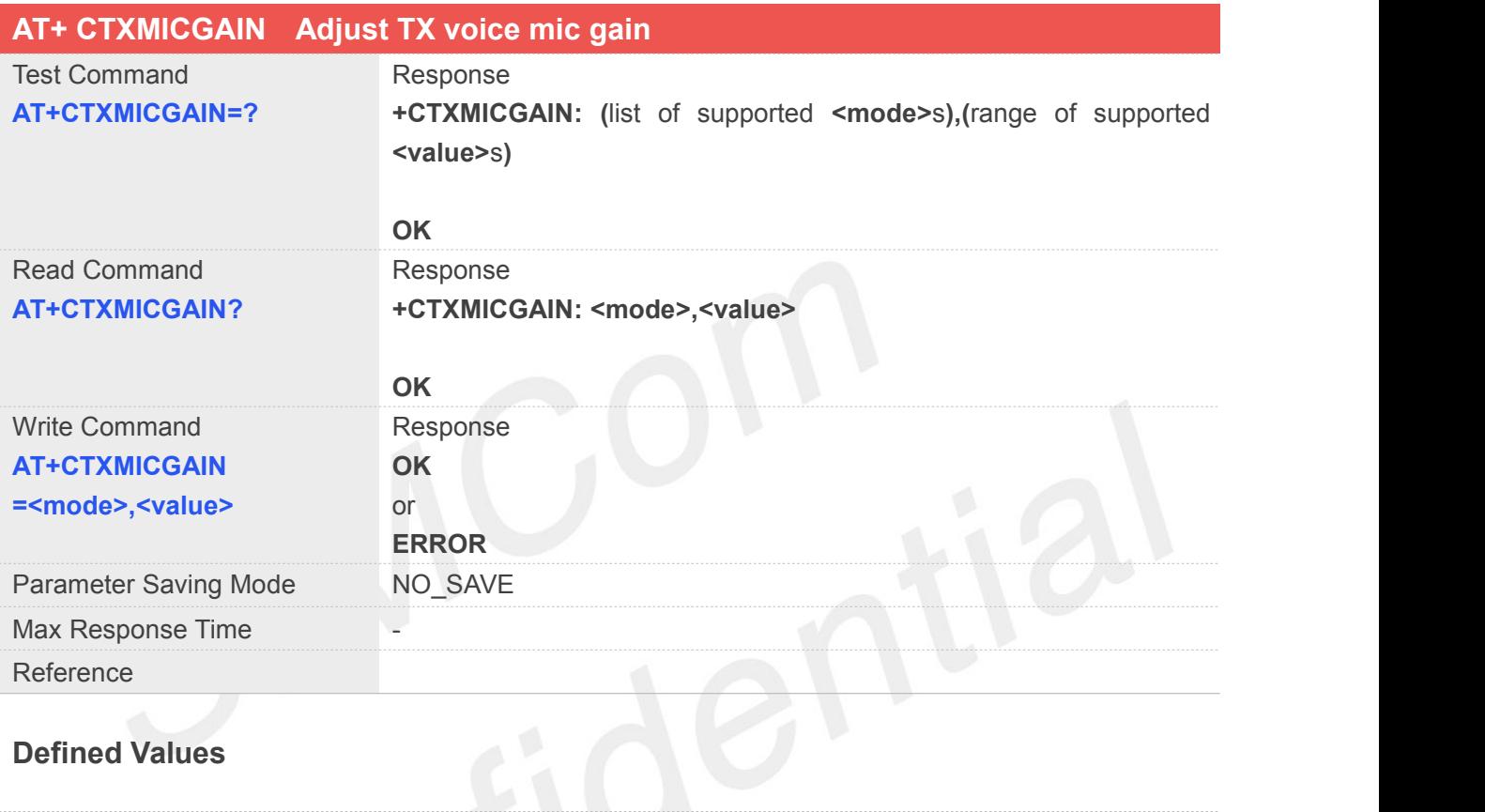

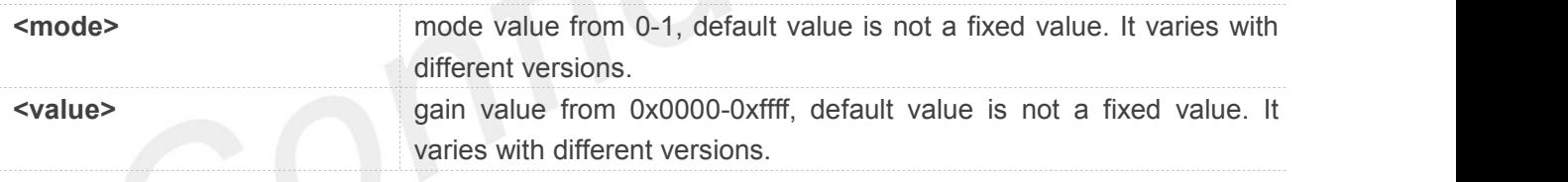

#### **Example**

**AT+CTXMICGAIN?**

**+CTXMICGAIN: 1,0x2000**

**OK AT+CTXMICGAIN=1,0x1234 OK**

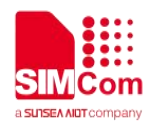

#### **5.2.26 AT+CECH Inhibit far-end echo**

This command is used to adjust additional muting gain applied in DES during far-end only. It modify the pp\_gamma\_e\_high of SMECNS\_V2 MODULE TX in DSP. The bigger the value, the stronger the inhibition .This command only be used during call and don't save the parameter after call.

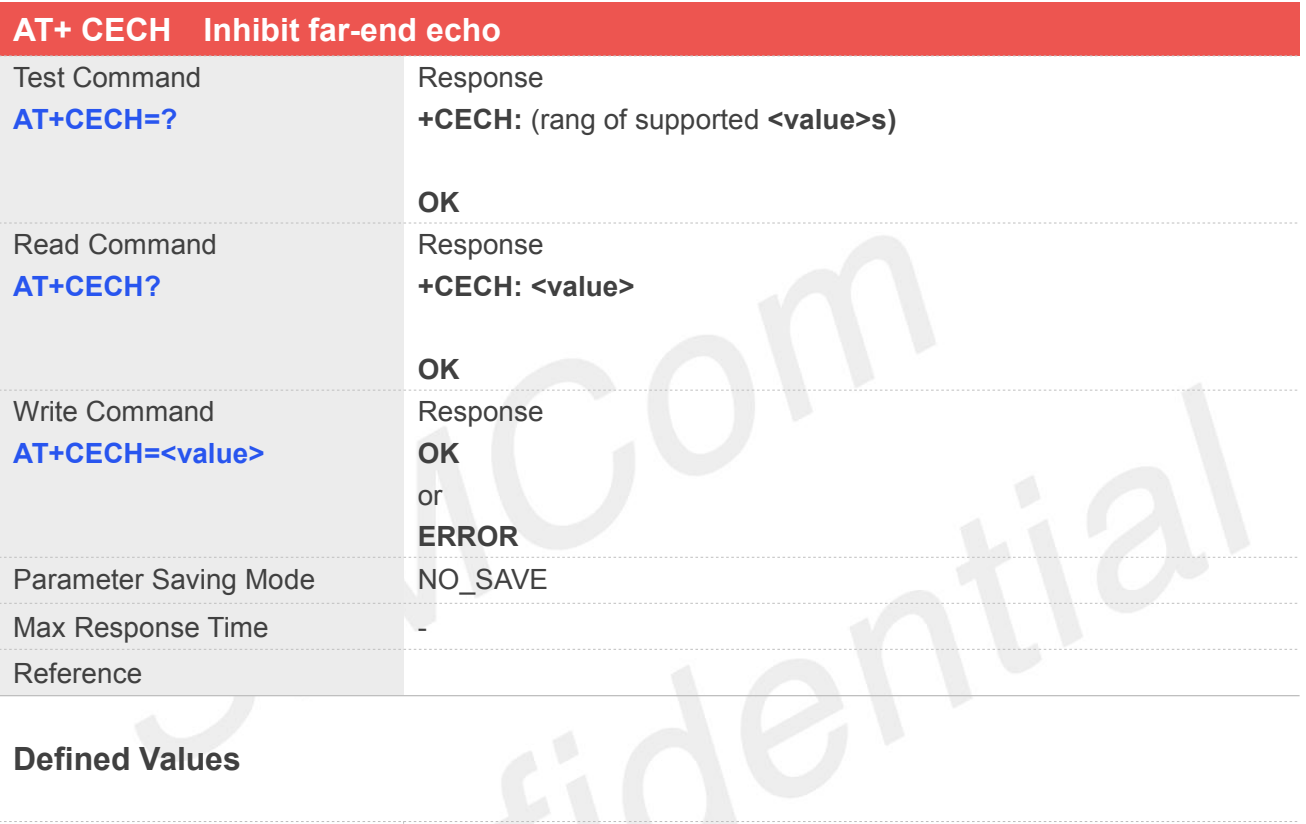

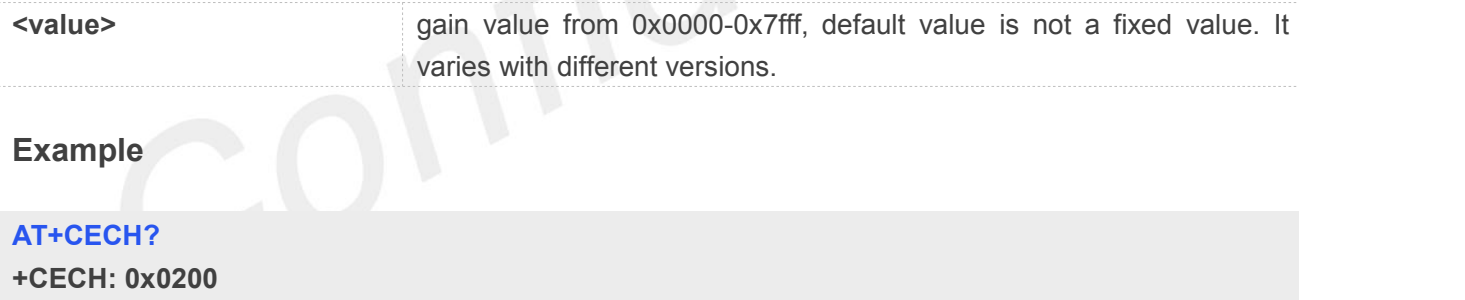

**OK AT+CECH=0x1234**

**OK**

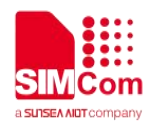

#### **5.2.27 AT+CECDT Inhibit echo during doubletalk**

This command is used to adjust additional muting gain applied in DES during doubletalk. It modify the pp\_gamma\_e\_dt of SMECNS\_V2 MODULE TX in DSP. The bigger the value, the stronger the inhibition .This command only be used during call and don't save the parameter after call.

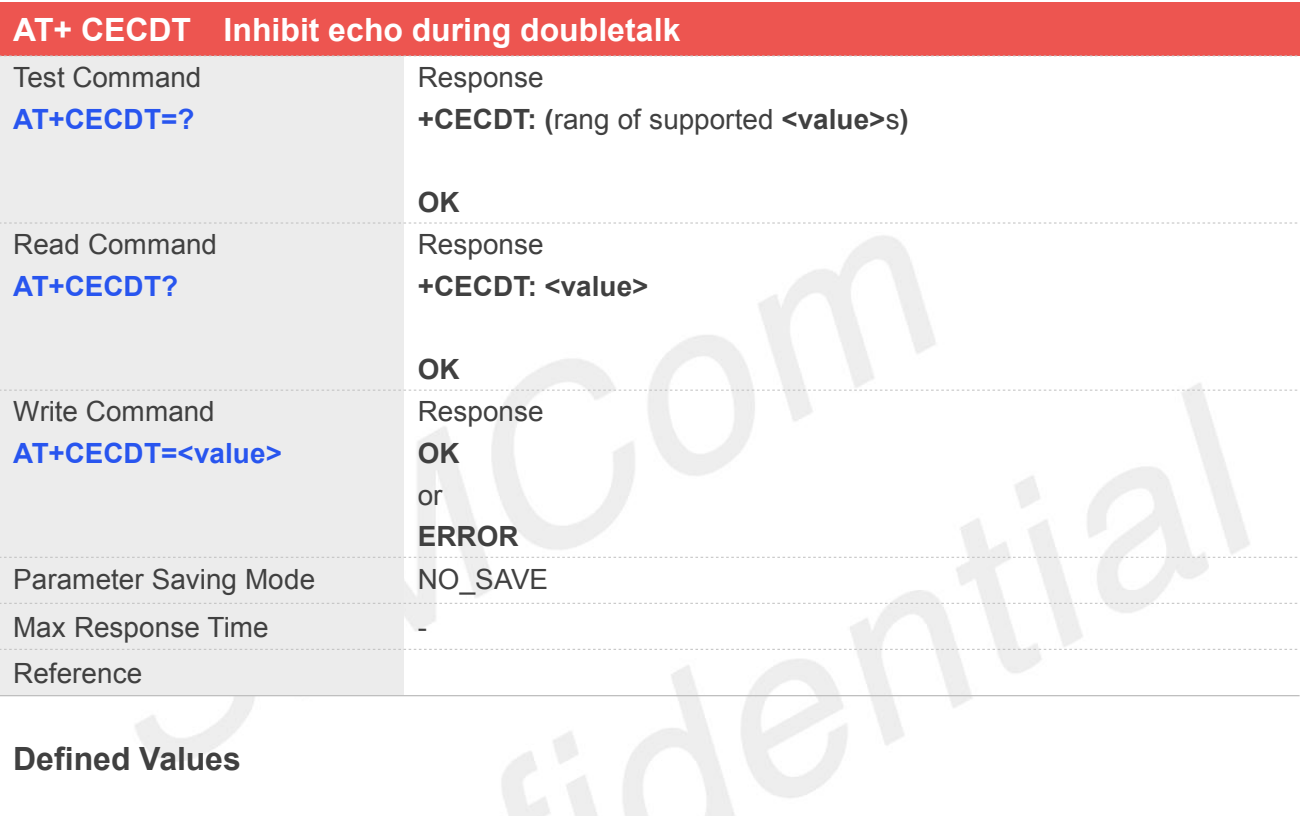

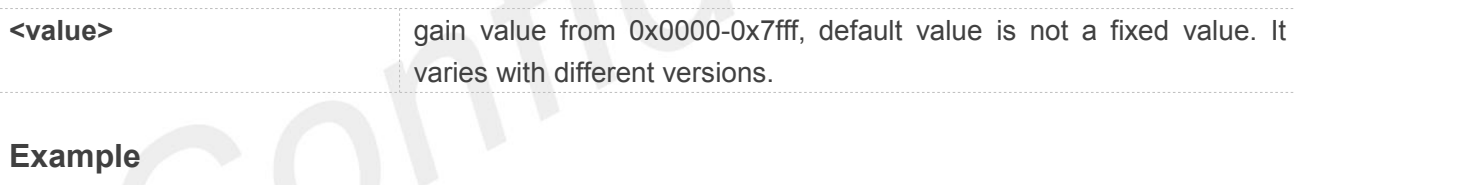

**AT+CECDT? +CECDT: 0x0100**

**OK AT+CECDT=0x1234**

**OK**

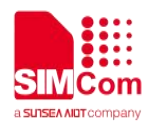

# **6 AT Commands for Phonebook**

### **6.1 Overview of AT Commands for Phonebook**

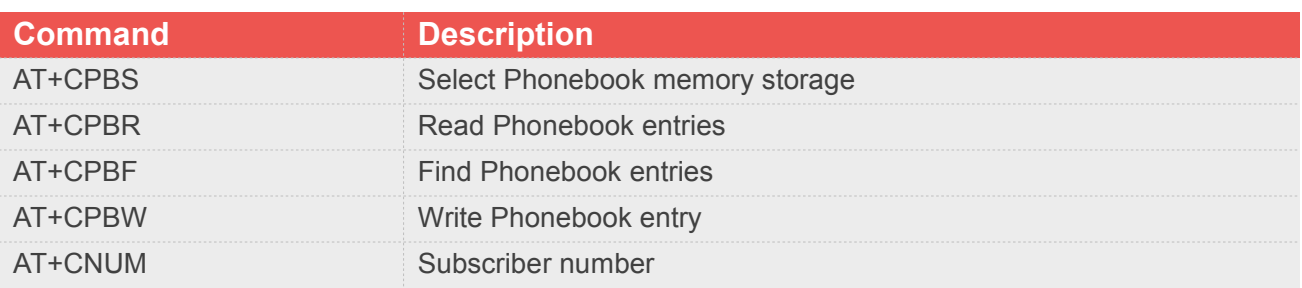

### **6.2 Detailed Description of AT Commands for Phonebook**

#### **6.2.1 AT+CPBS Select Phonebook memory storage**

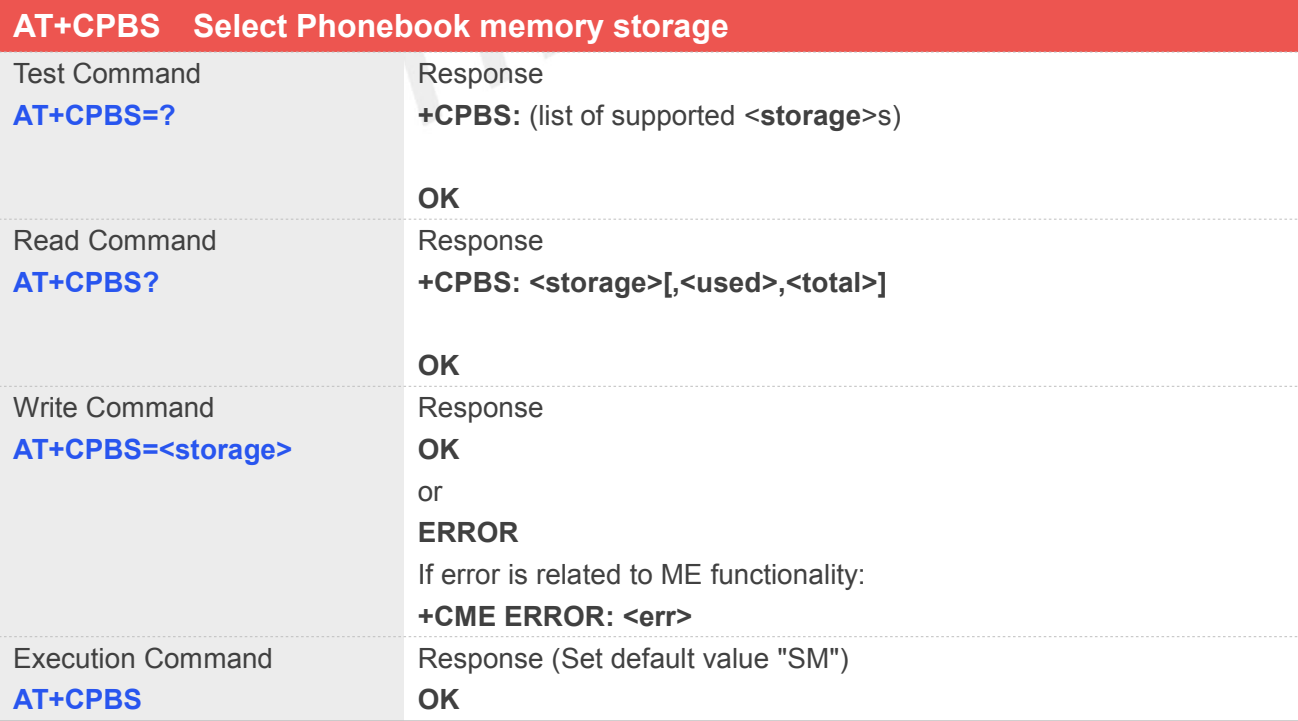

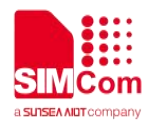

#### **Defined Values**

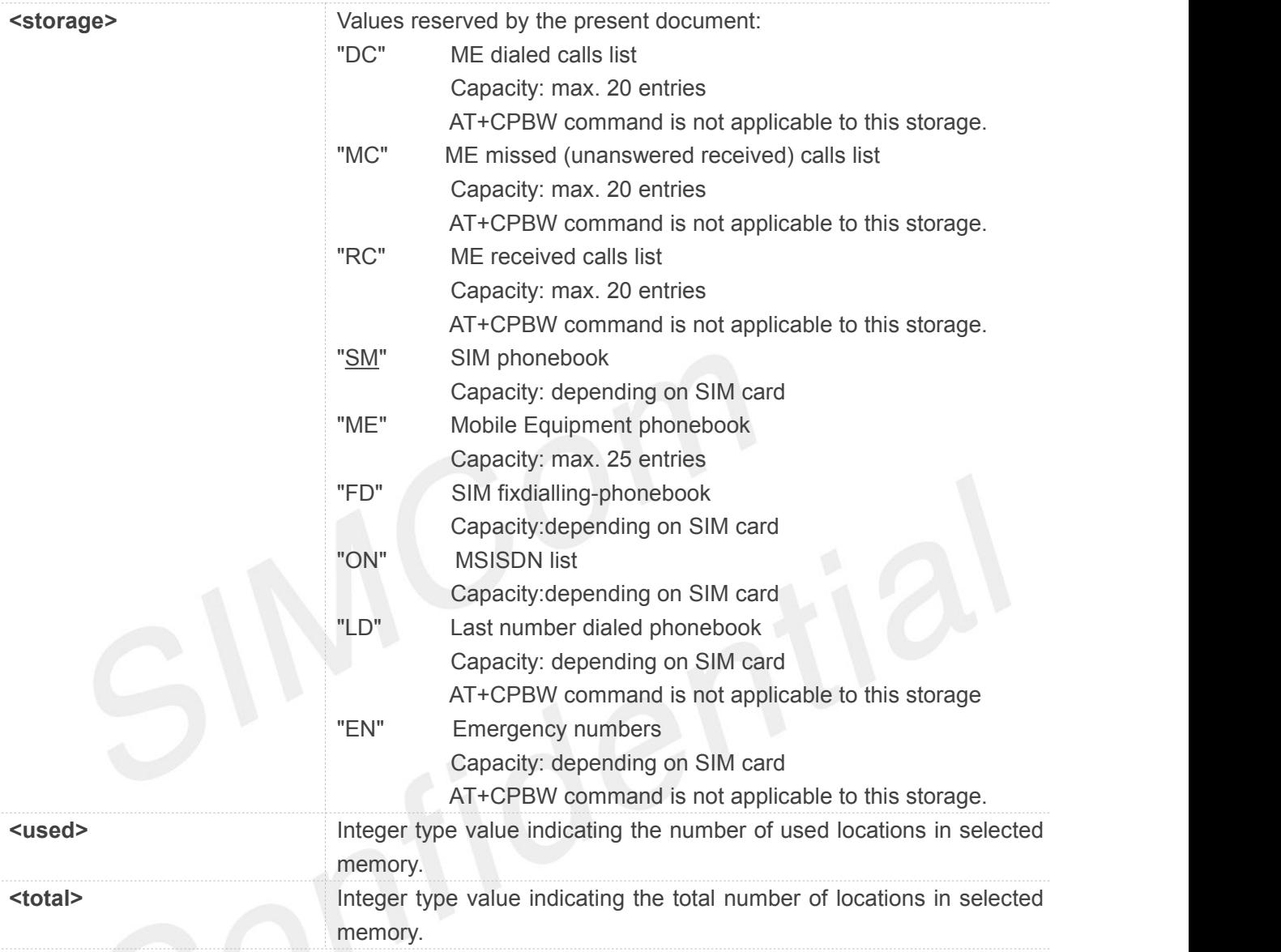

# **Example**

**AT+CPBS=?**

**+CPBS: ("SM","DC","FD","LD","MC","ME","RC","EN","ON")**

**OK**

```
AT+CPBS="SM" OK
AT+CPBS?
+CPBS: "SM",1,200
```
**OK**

### **NOTE**

**www.simcom.com 155/465**

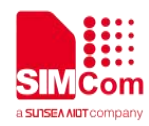

Select the active phonebook storage,i.e.the phonebook storage that all subsequent phonebook commands will be operating on

#### **6.2.2 AT+CPBR Read Phonebook entries**

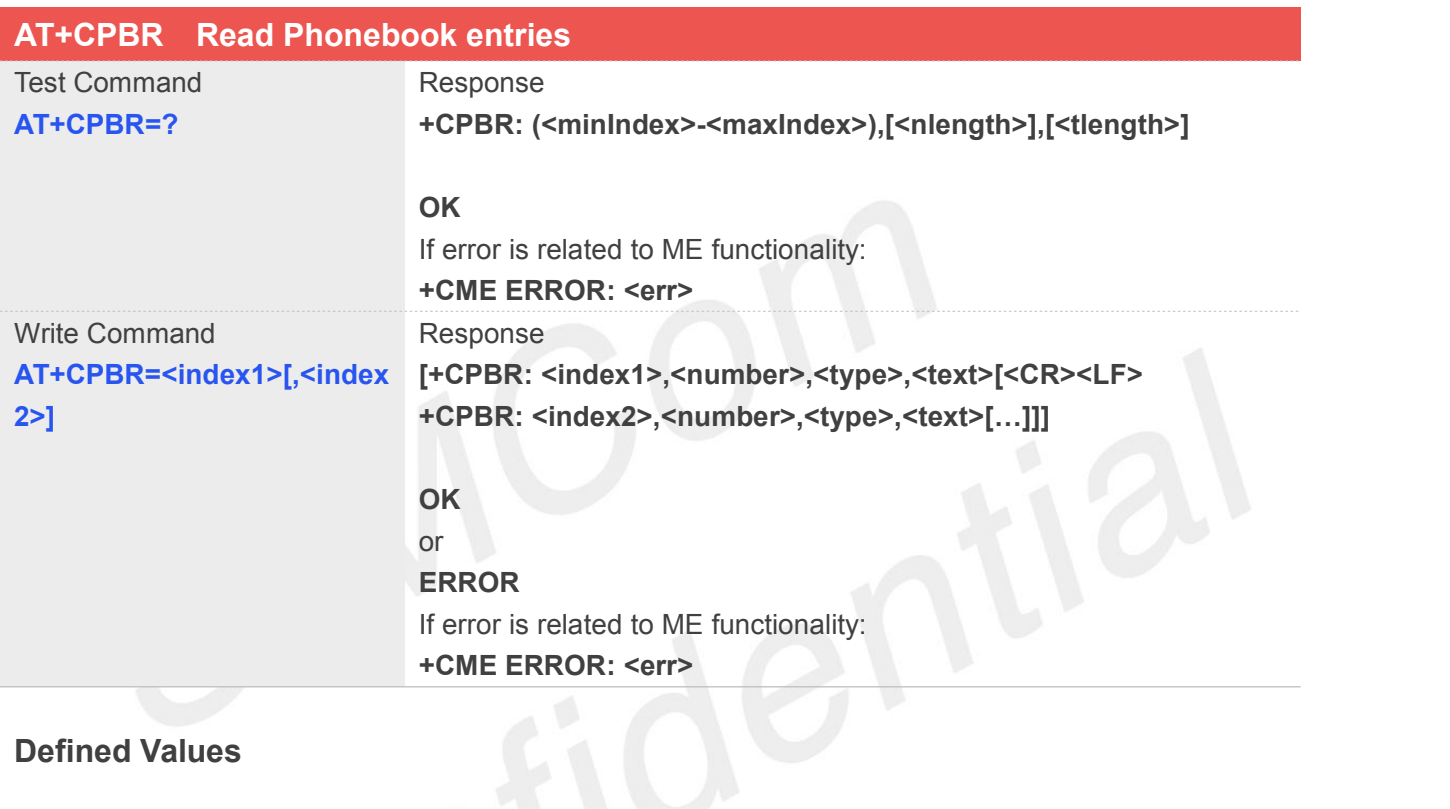

#### **Defined Values**

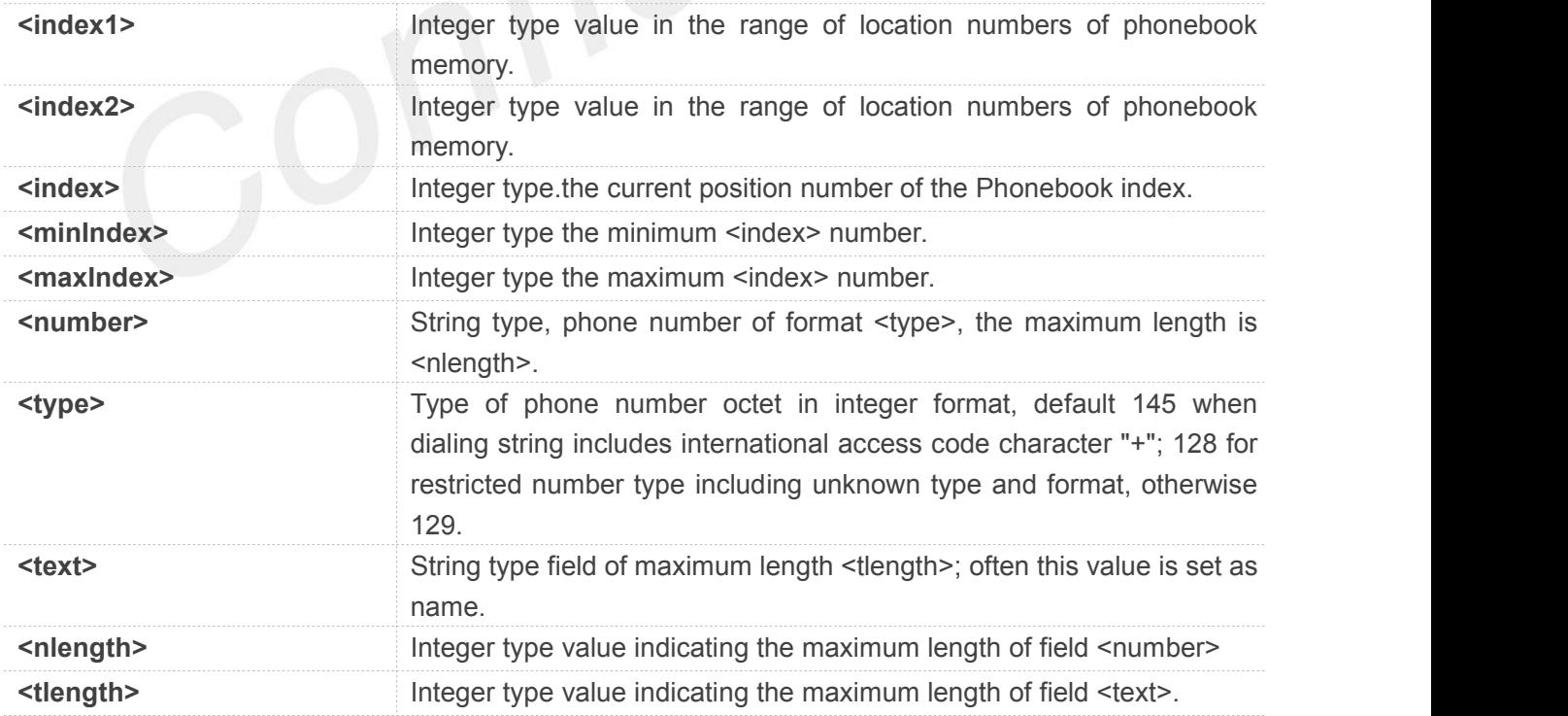

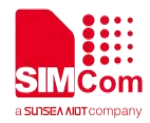

#### **AT+CPBS?**

**+CPBS: "SM",2,200**

#### **OK**

```
AT+CPBR=1,10
```

```
+CPBR: 1,"1234567890",129,"James" +CPBR: 2,"0987654321",129,"Kevin"
```
**OK**

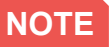

If the storage is selected as "SM" then the command will return the record in SIM phonebook, the same to others.

#### **6.2.3 AT+CPBF Find Phonebook entries**

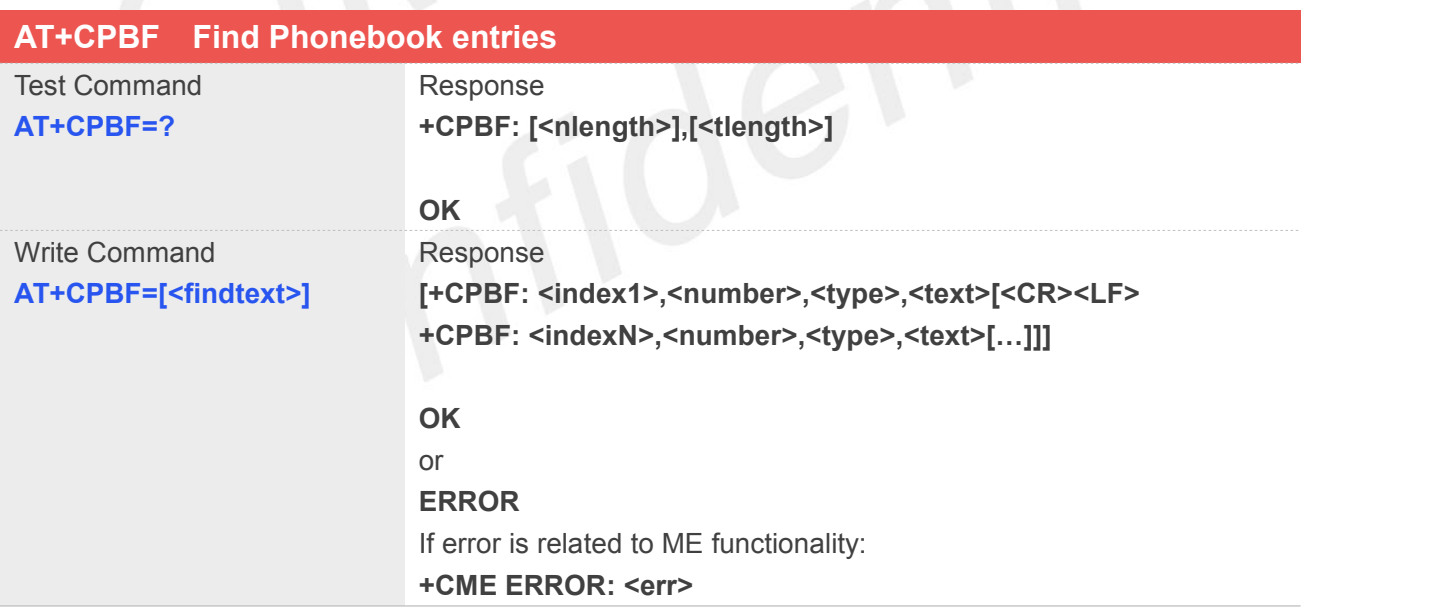

#### **Defined Values**

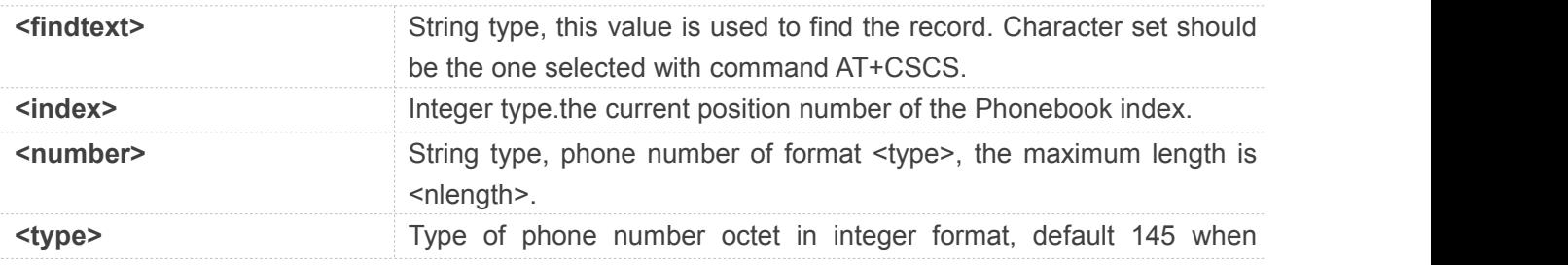

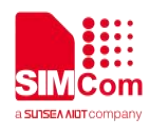

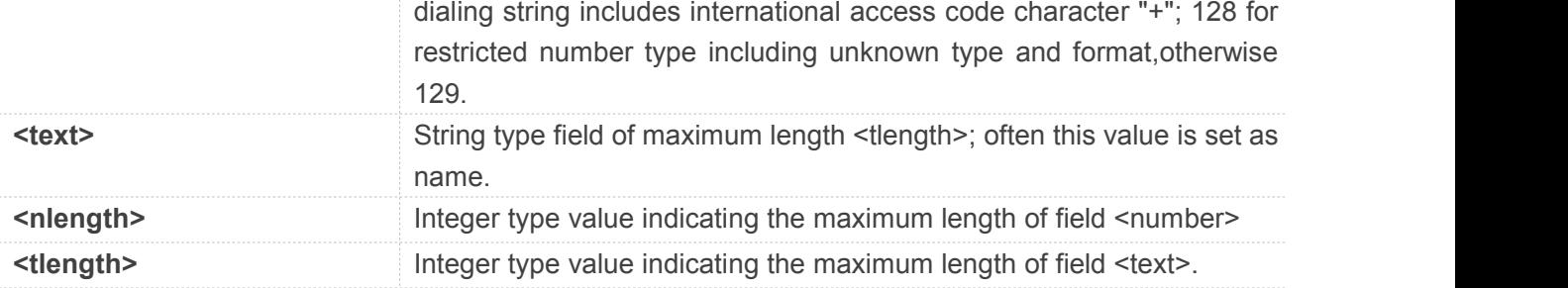

#### **AT+CPBF="James"**

**+CPBF: 1,"1234567890",129,"James"**

**OK**

**NOTE**

If <findtext> is null, it will lists all the entries.

### **6.2.4 AT+CPBW Write Phonebook entry**

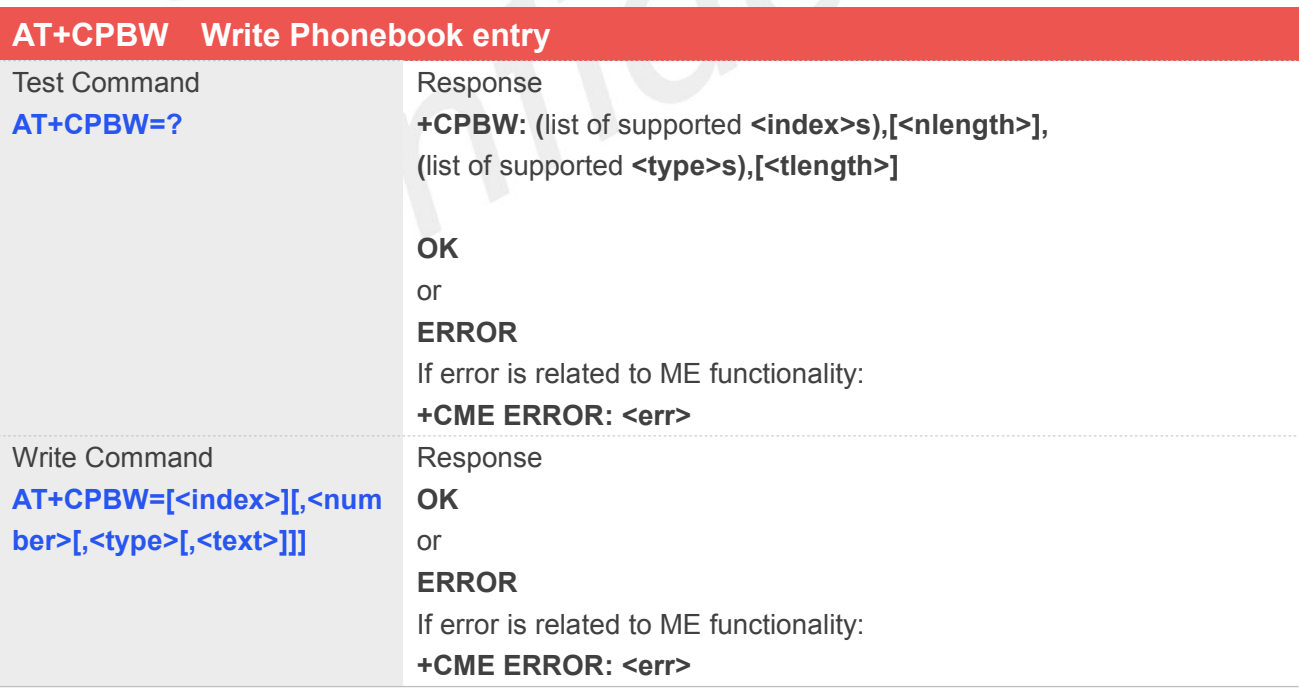

#### **Defined Values**

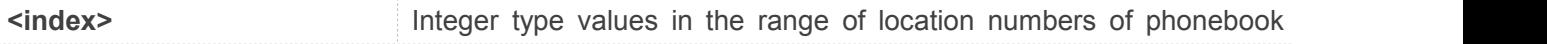

**www.simcom.com 158/465**

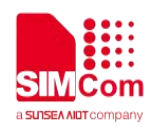

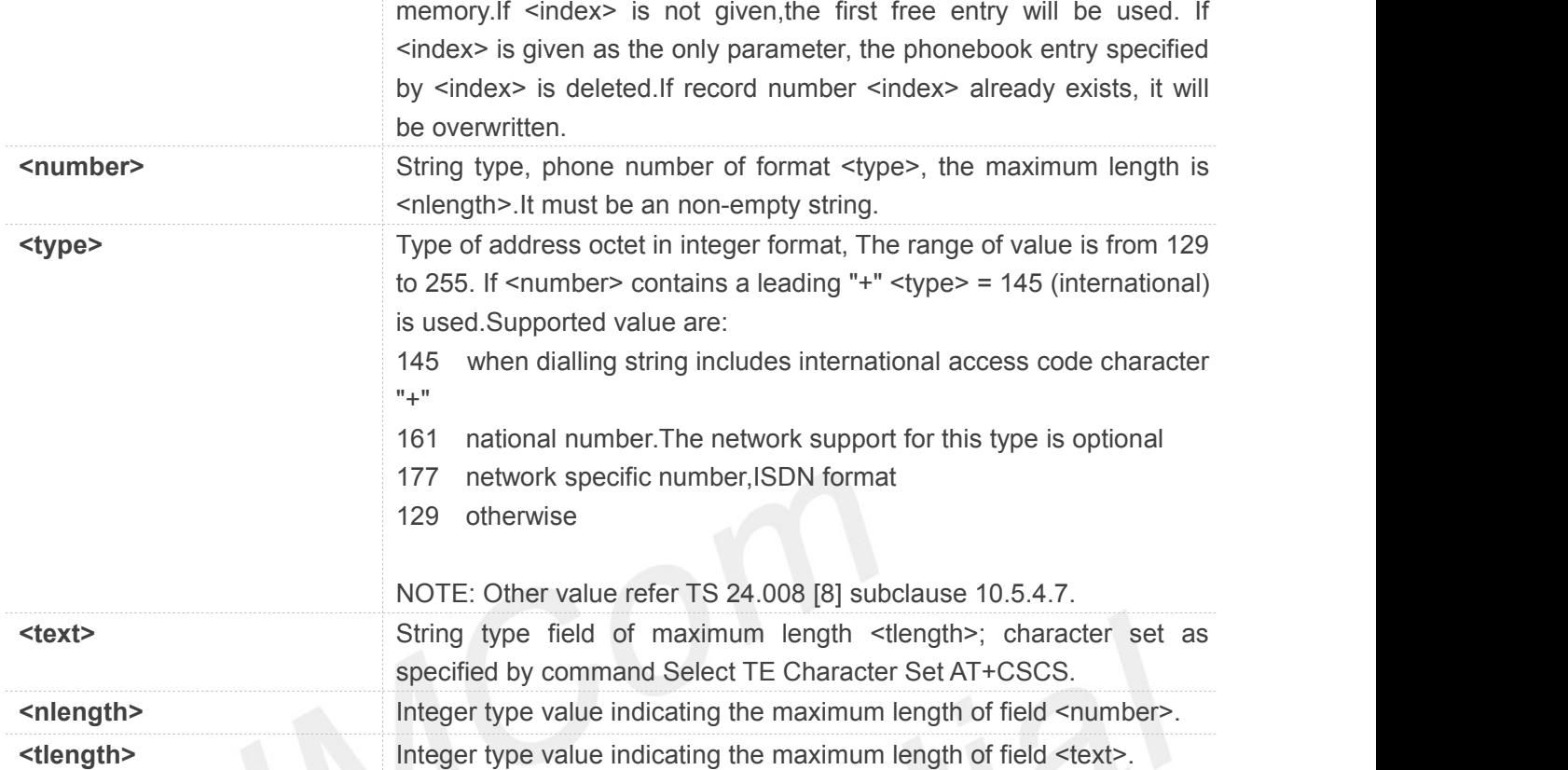

```
AT+CPBW=3,"88888888",129,"John" OK
AT+CPBW=,"6666666",129,"mary" OK
AT+CPBW=1
OK
```
#### **NOTE**

If the parameters of <type> and <text> are omitted and the first character of <number> is '+', it will specify <type> as 145(129 if the first character isn't '+') and <text> as NULL.

#### **6.2.5 AT+CNUM Subscriber number**

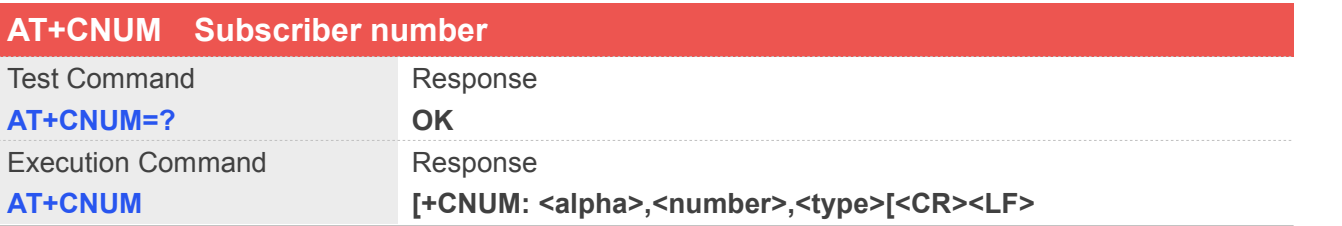

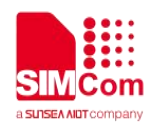

#### **+CNUM: <alpha>, <number>,<type> [...]]]**

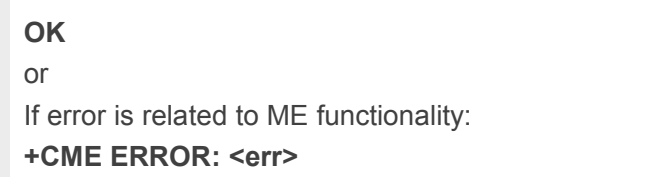

#### **Defined Values**

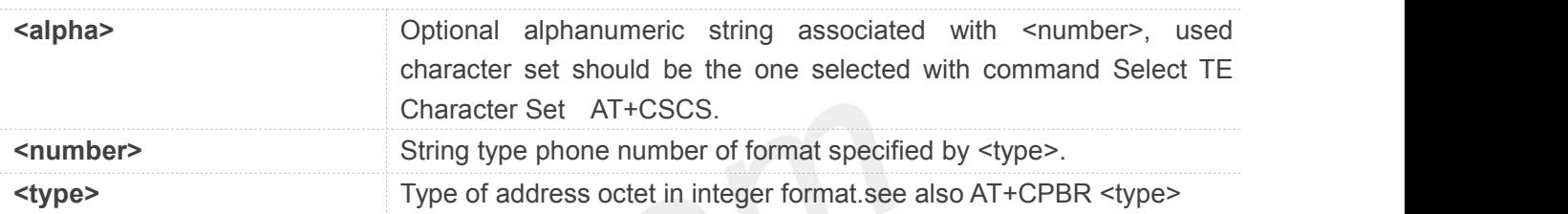

#### **Example**

#### **AT+CNUM**

**+CNUM: "","13697252277",129**

**OK**

#### **NOTE**

If the subscriber has different MSISDN for different services, each MSISDN is returned in a separate line

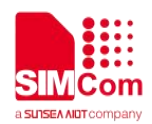

# **7 AT Commands for SIM Application Toolkit**

### **7.1 Overview of AT Commands for SIM Application Toolkit**

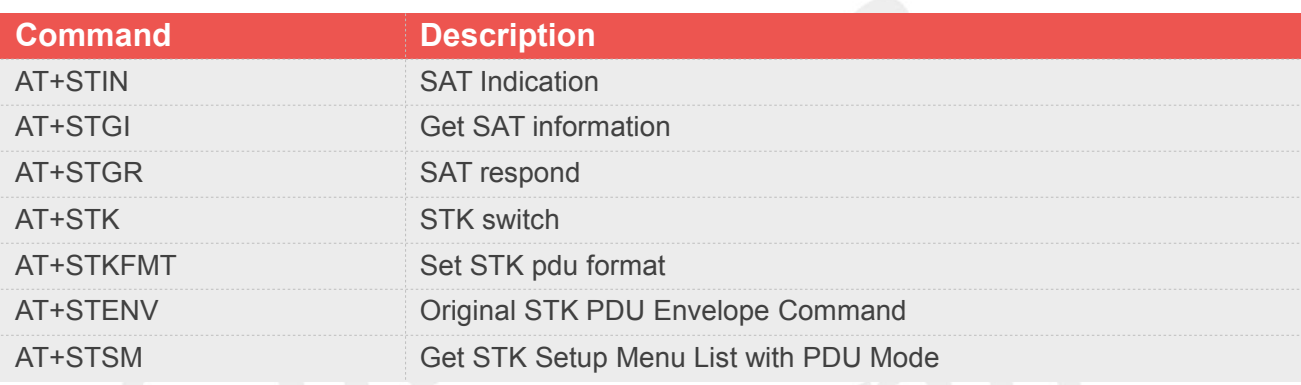

### **7.2 Detailed Description of AT Commands for SIM Application Toolkit**

#### **7.2.1 AT+STIN SAT Indication**

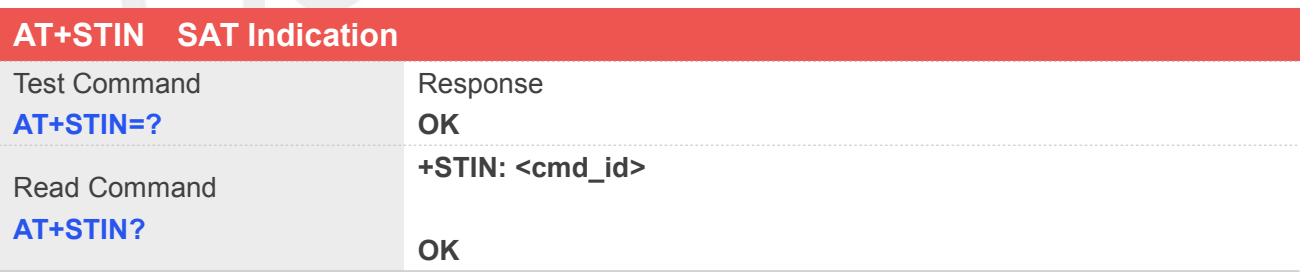

#### **Unsolicited Result Codes**

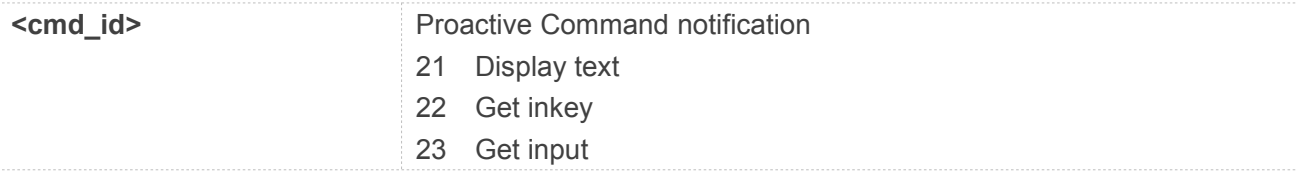

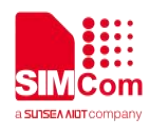

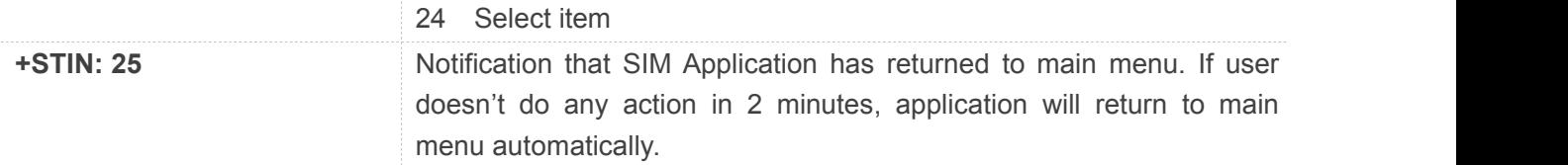

#### **Defined Values**

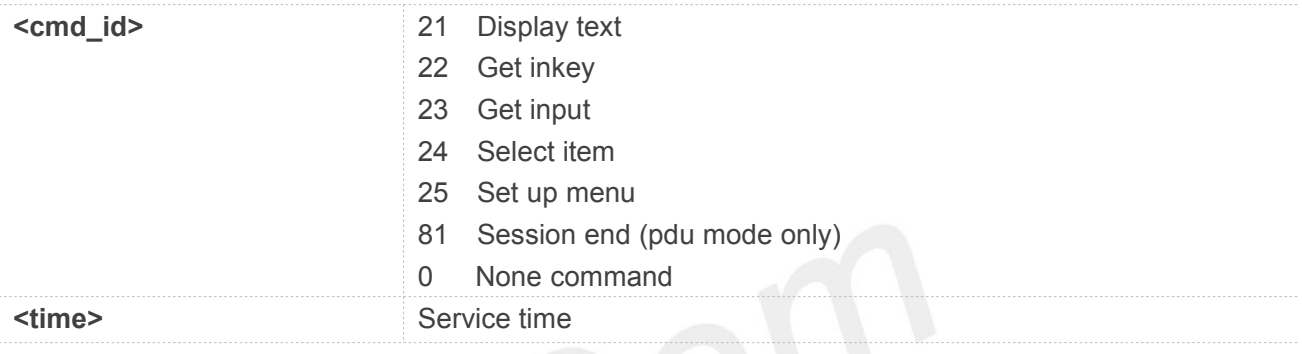

#### **Example**

#### **AT+STIN?**

**+STIN: 24**

**OK**

#### **NOTE**

Every time the SIM Application issues a Proactive Command, via the ME, the TA will receive an indication. This indicates the type of Proactive Command issued.

#### **7.2.2 AT+STGI Get SAT information**

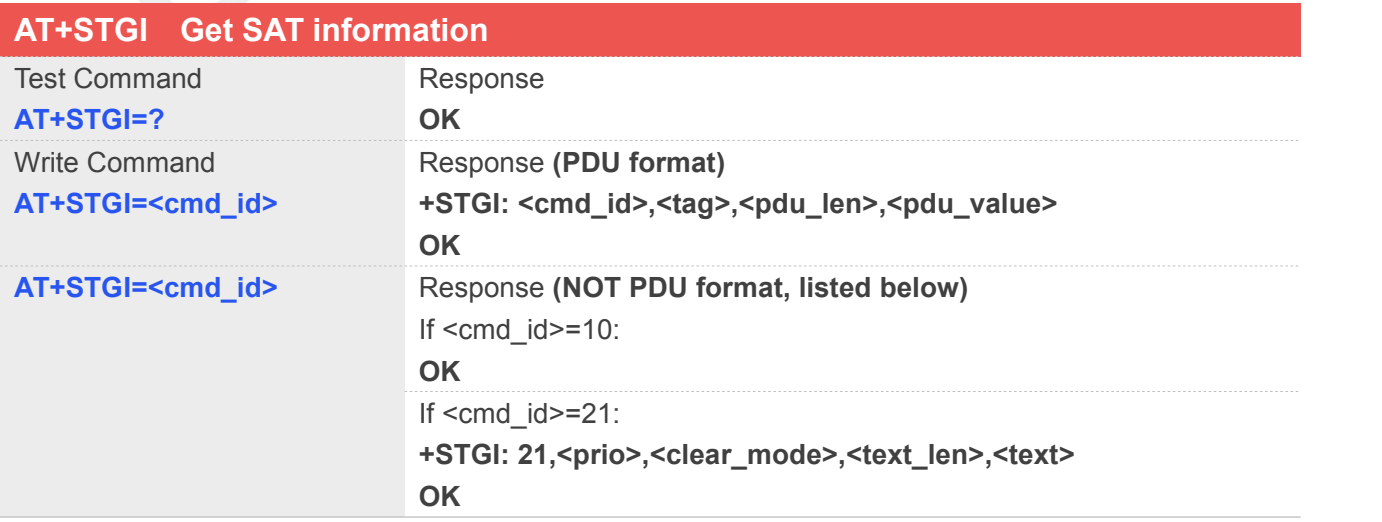

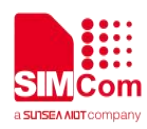

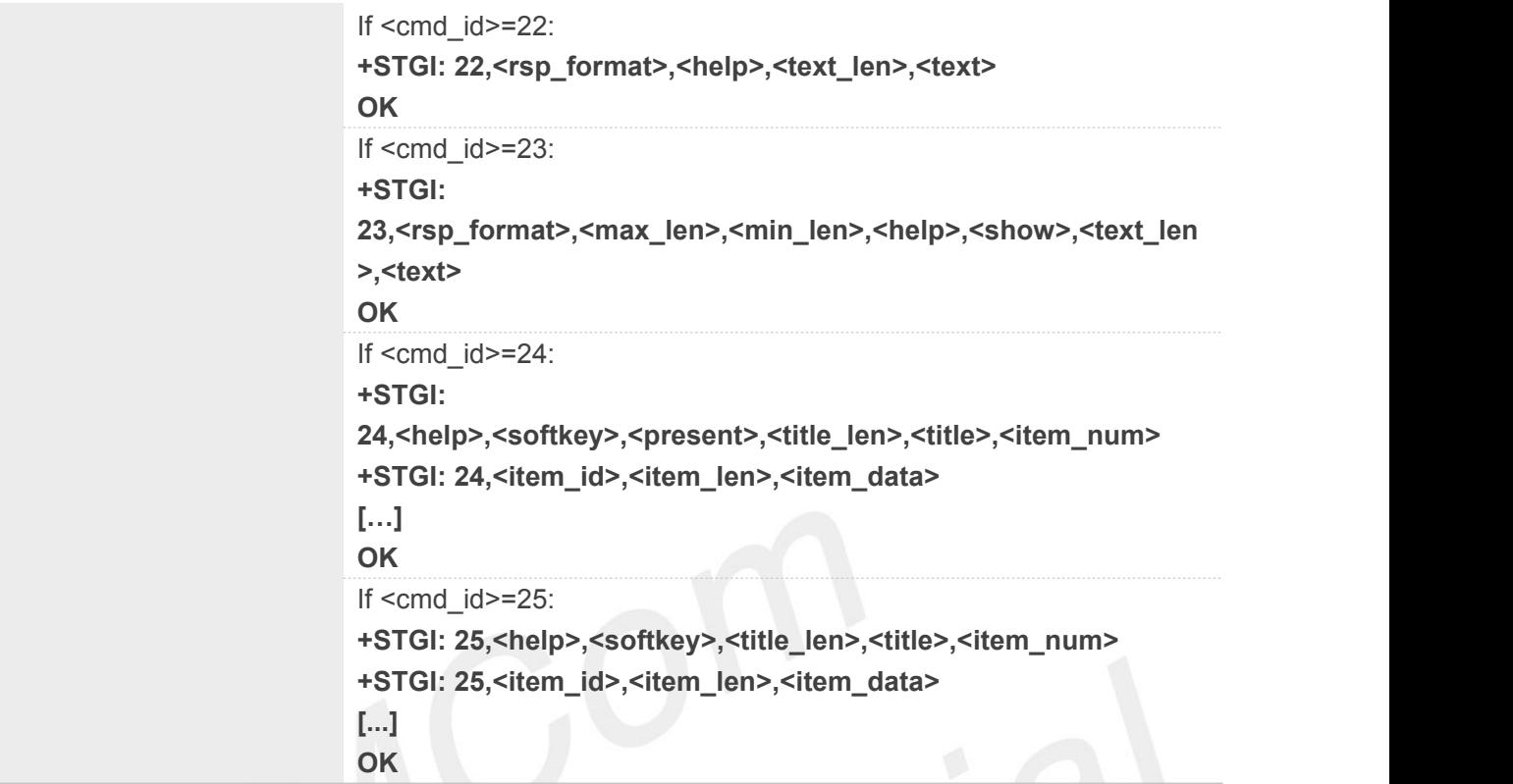

# **Defined Values**

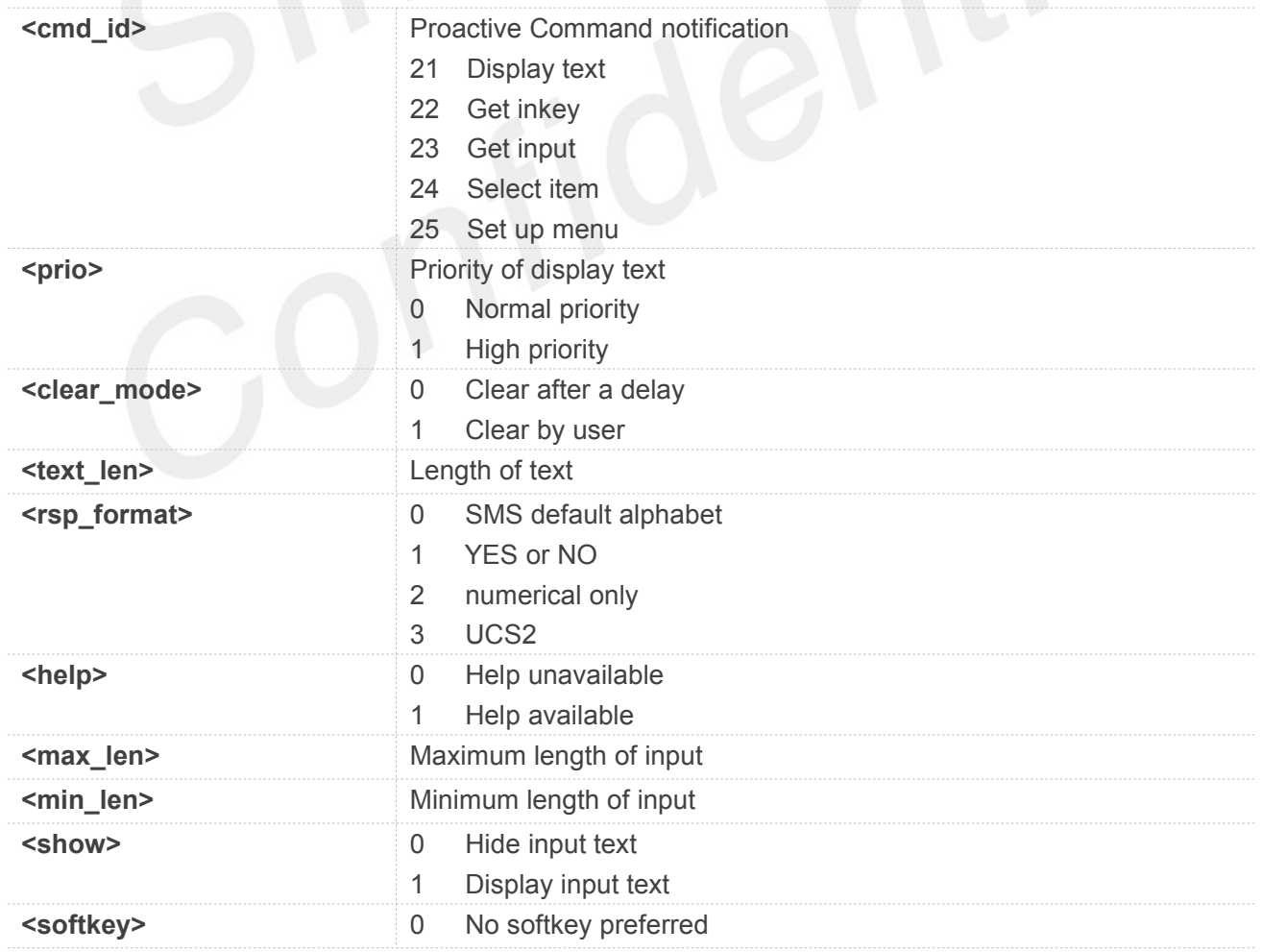

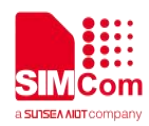

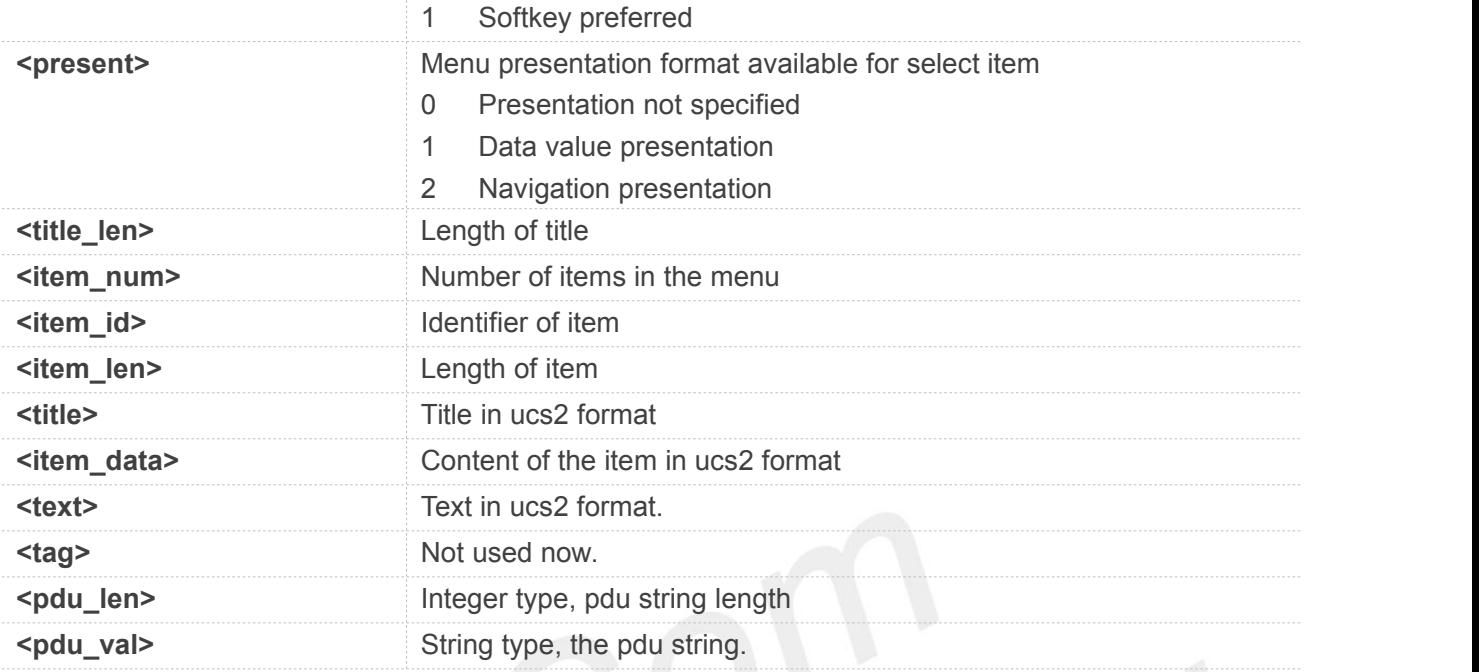

#### **AT+STGI=25 (NOT PDU format)**

**+STGI: 25,0,0,10,"795E5DDE884C59295730",15 +STGI: 25,1,8,"8F7B677E95EE5019" +STGI: 25,2,8,"77ED4FE17FA453D1" +STGI: 25,3,8,"4F1860E05FEB8BAF" +STGI: 25,4,8,"4E1A52A17CBE9009" +STGI: 25,5,8,"8D448D3963A88350" +STGI: 25,6,8,"81EA52A9670D52A1" +STGI: 25,7,8,"8F7B677E5F6994C3" +STGI: 25,8,8,"8BED97F367425FD7" +STGI: 25,9,10,"97F34E506392884C699C" +STGI: 25,10,8,"65B095FB59296C14" +STGI: 25,11,8,"94C358F056FE7247" +STGI: 25,12,8,"804A59294EA453CB" +STGI: 25,13,8,"5F005FC34F1195F2" +STGI: 25,14,8,"751F6D3B5E388BC6" +STGI: 25,21,12,"00530049004D53614FE1606F"**

#### **OK**

#### **AT+STGI=24 (PDU format)**

**+STGI: 24,0,48,"D02E81030124008202818285098070ED70B963A883508 F0A018053057F574E078C618F0C02809177917777ED6D88606F"**

**OK**

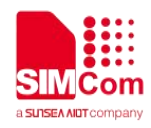

### **7.2.3 AT+STGR SAT respond**

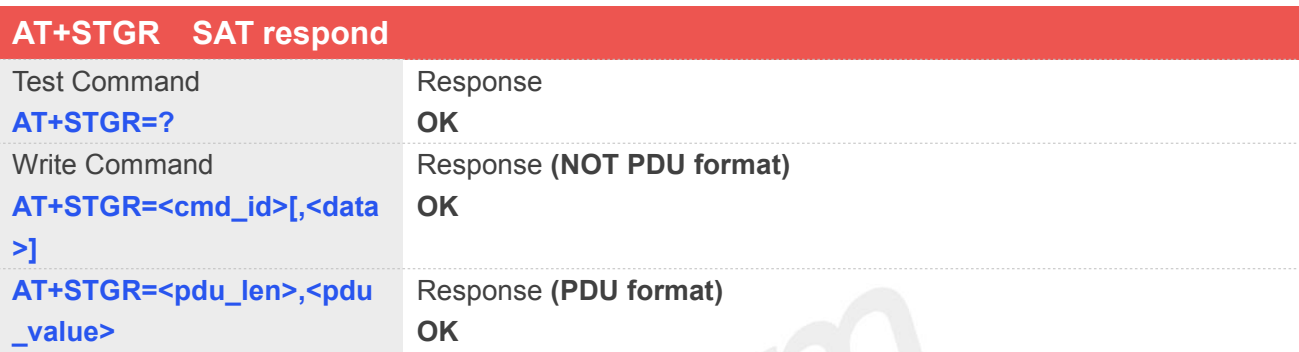

#### **Defined Values**

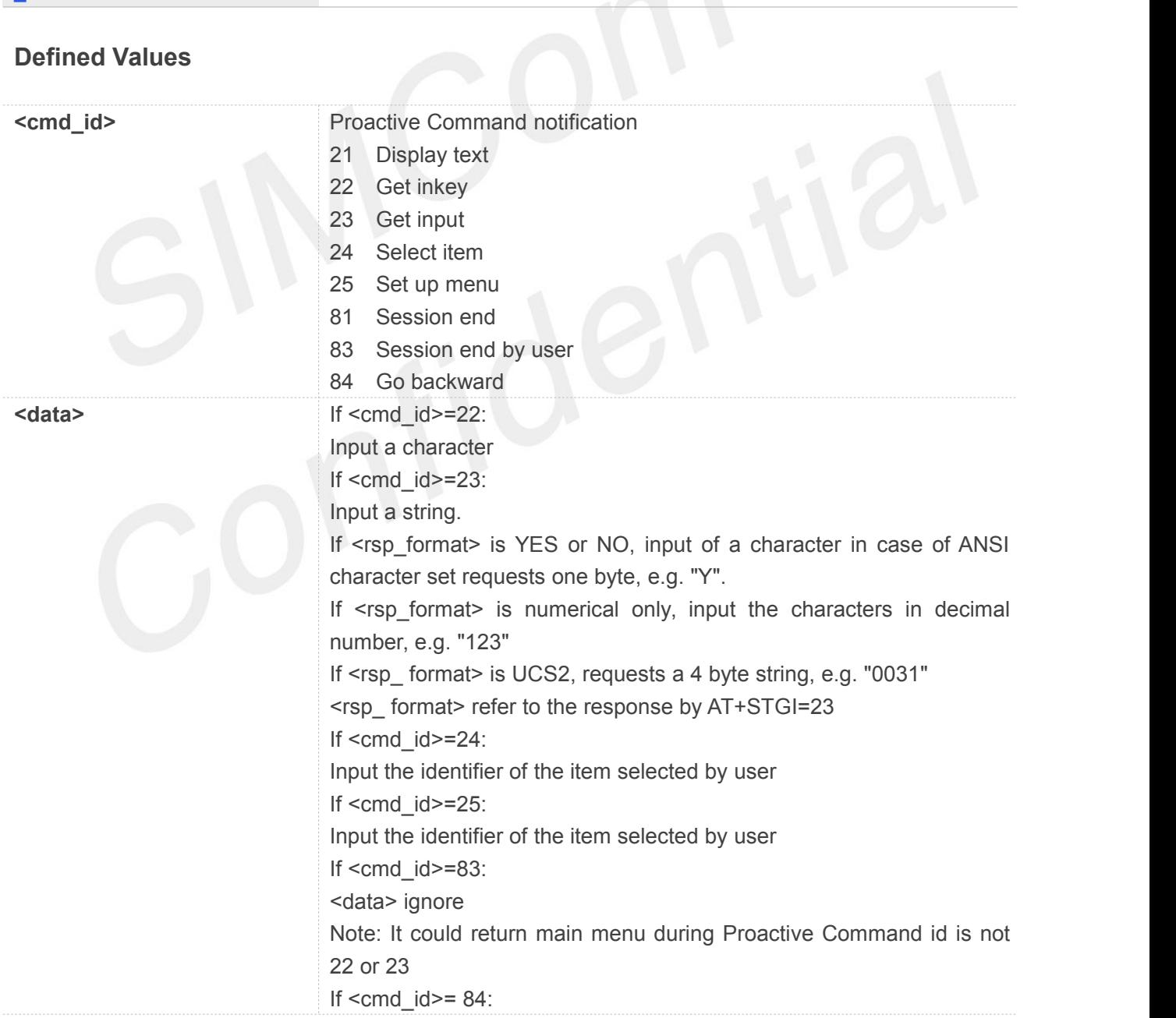

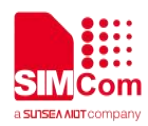

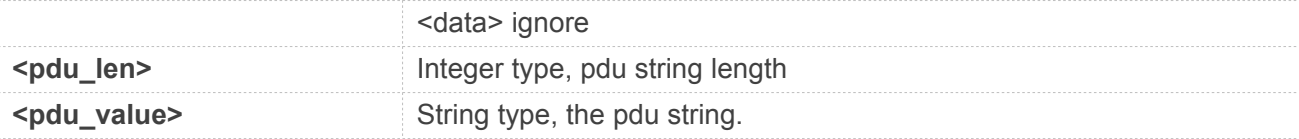

**AT+STGR=25,1**

**OK +STIN: 24**

**AT+STGR=30,"8103012400020282818301009 00101"**

**OK**

#### **NOTE**

After selected an item, different SIM/USIM cards will report different +STIN: command.

#### **7.2.4 AT+STK STK switch**

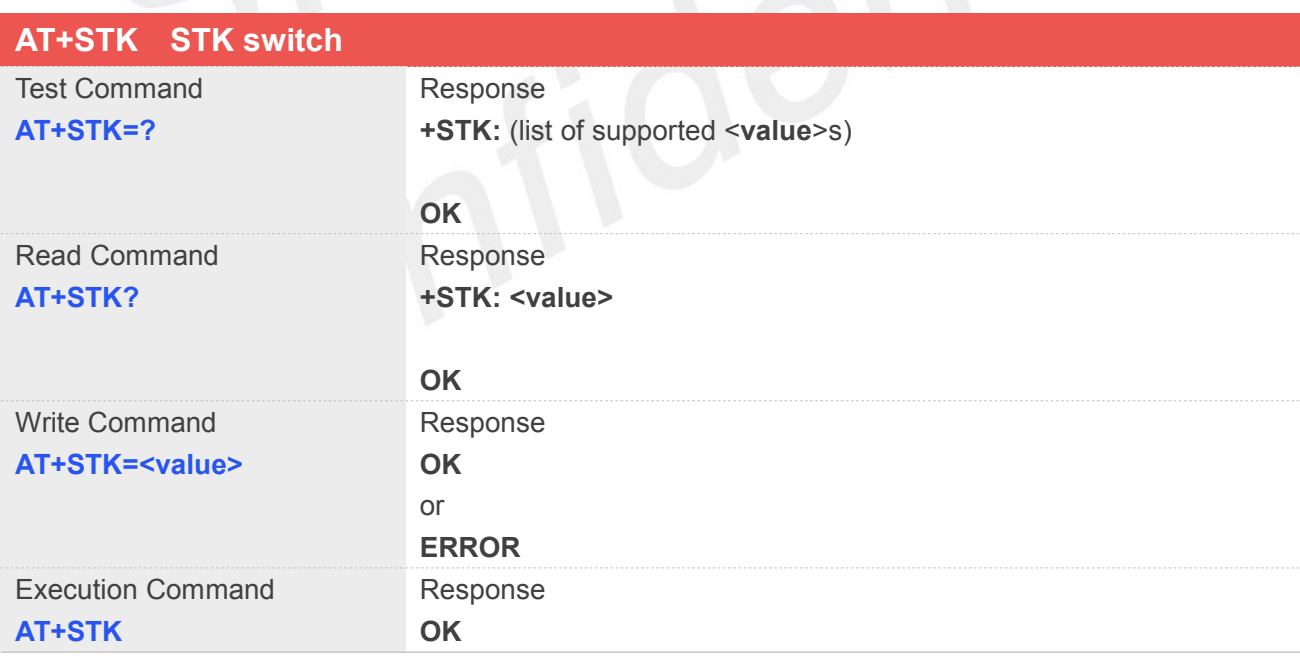

#### **Defined Values**

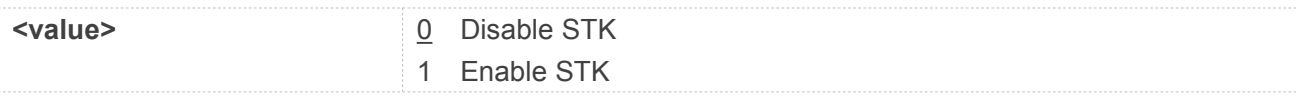

#### **Example**

**www.simcom.com 166/465**

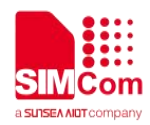

#### **AT+STK=1**

**OK**

### **NOTE**

Module should reboot to take effective

#### **7.2.5 AT+STKFMT Set STK pduformat**

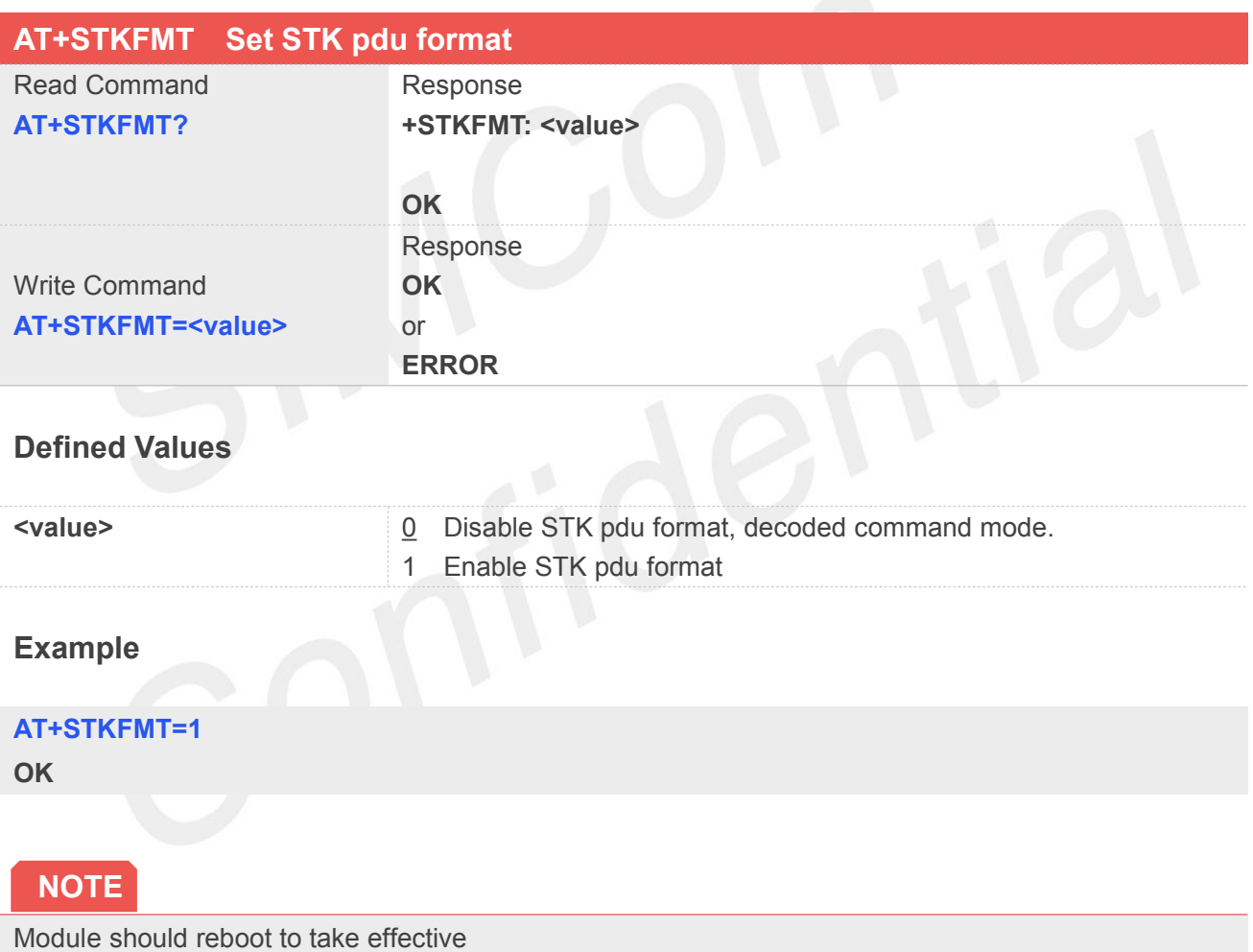

#### **7.2.6 AT+STENV Original STK PDU Envelope Command**

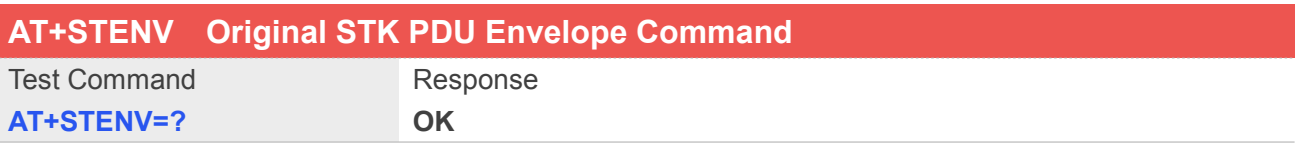

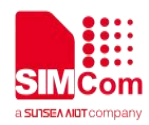

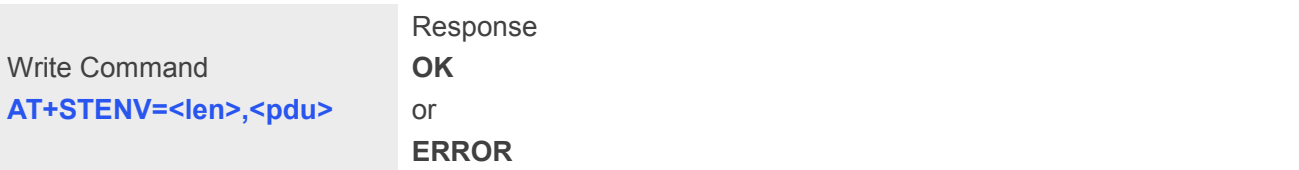

#### **Defined Values**

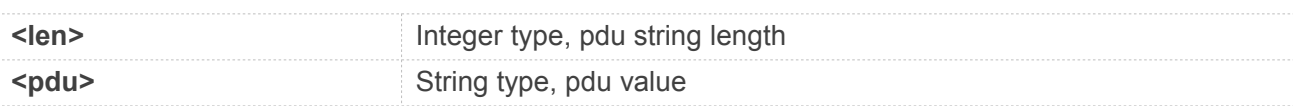

#### **Example**

#### **AT+STENV=18,"D30782020181900101"**

**OK**

#### **NOTE**

Module should reboot to take effective

#### **7.2.7 AT+STSM Get STK Setup Menu List with PDU Mode**

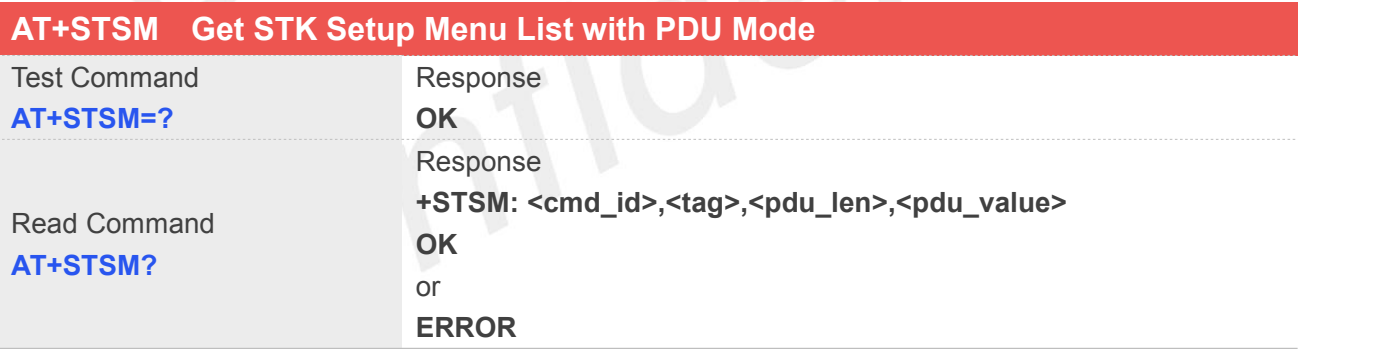

### **Defined Values**

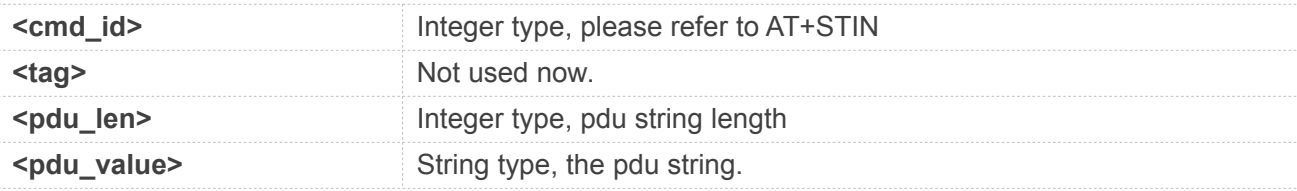

#### **Example**

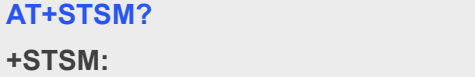

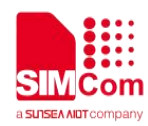

**25,0,120,"D07681030125008202818285078065B052BF5 29B8F0A018070ED70B963A883508F06028070AB94C38 F0A03806D41884C77ED4FE18F0A048081EA52A9670D 52A18F0A0580624B673A97F34E508F0606808D854FE1 8F0A07805A314E50753162118F0A0880767E53D8751F6 D3B8F0A09806D596C5F98919053"**

**OK**

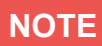

**NOTE**<br>Setup main menu info got first before envelope command sent.

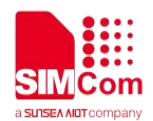

# **8 AT Commands for GPRS**

### **8.1 Overview of AT Commands for GPRS**

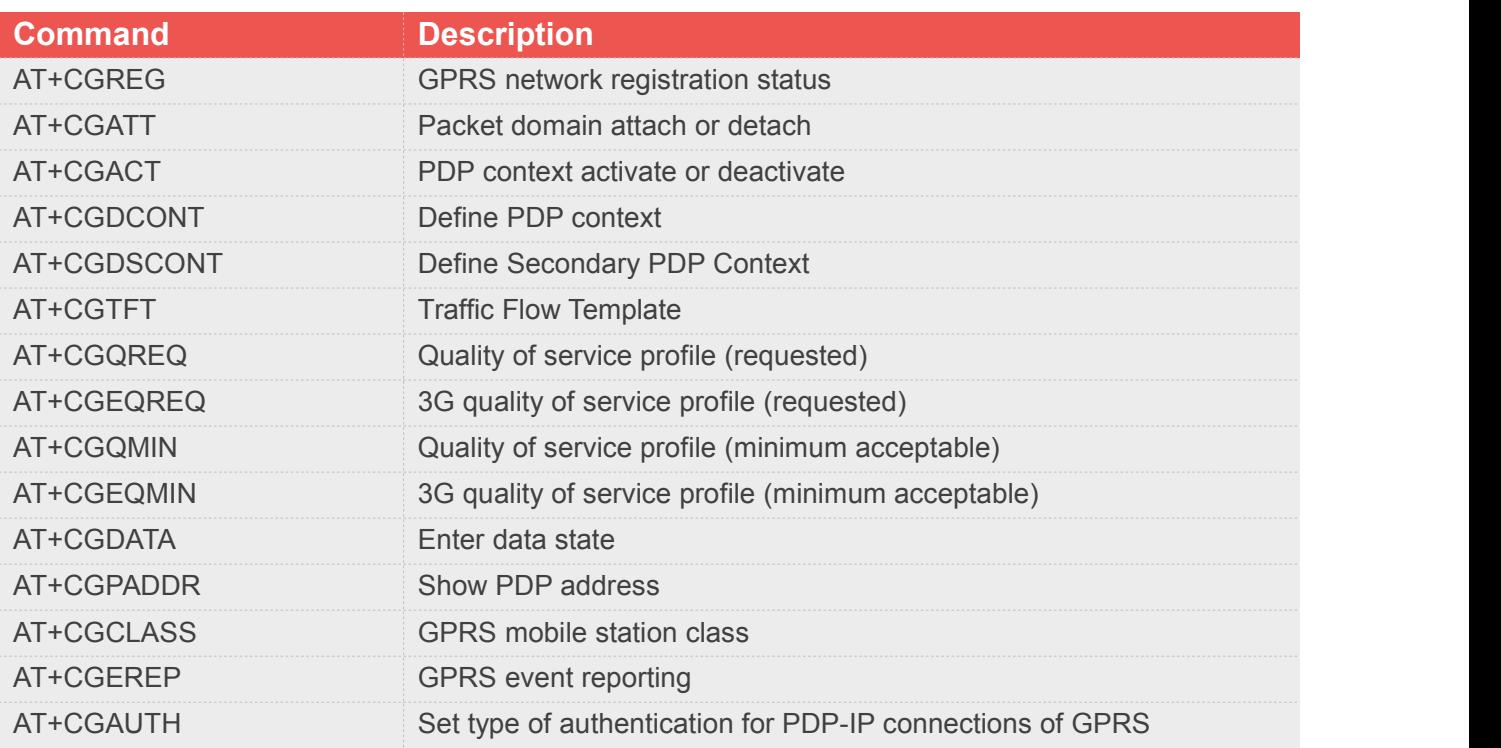

### **8.2 Detailed Description of AT Commands for GPRS**

#### **8.2.1 AT+CGREG GPRS network registration status**

This command controls the presentation of an unsolicited result code "+CGREG: <stat>" when <n>=1 and there is a change in the MT's GPRS network registration status.

The read command returns the status of result code presentation and an integer <stat> which shows Whether the network has currently indicated the registration of the MT.

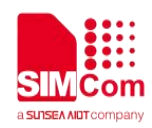

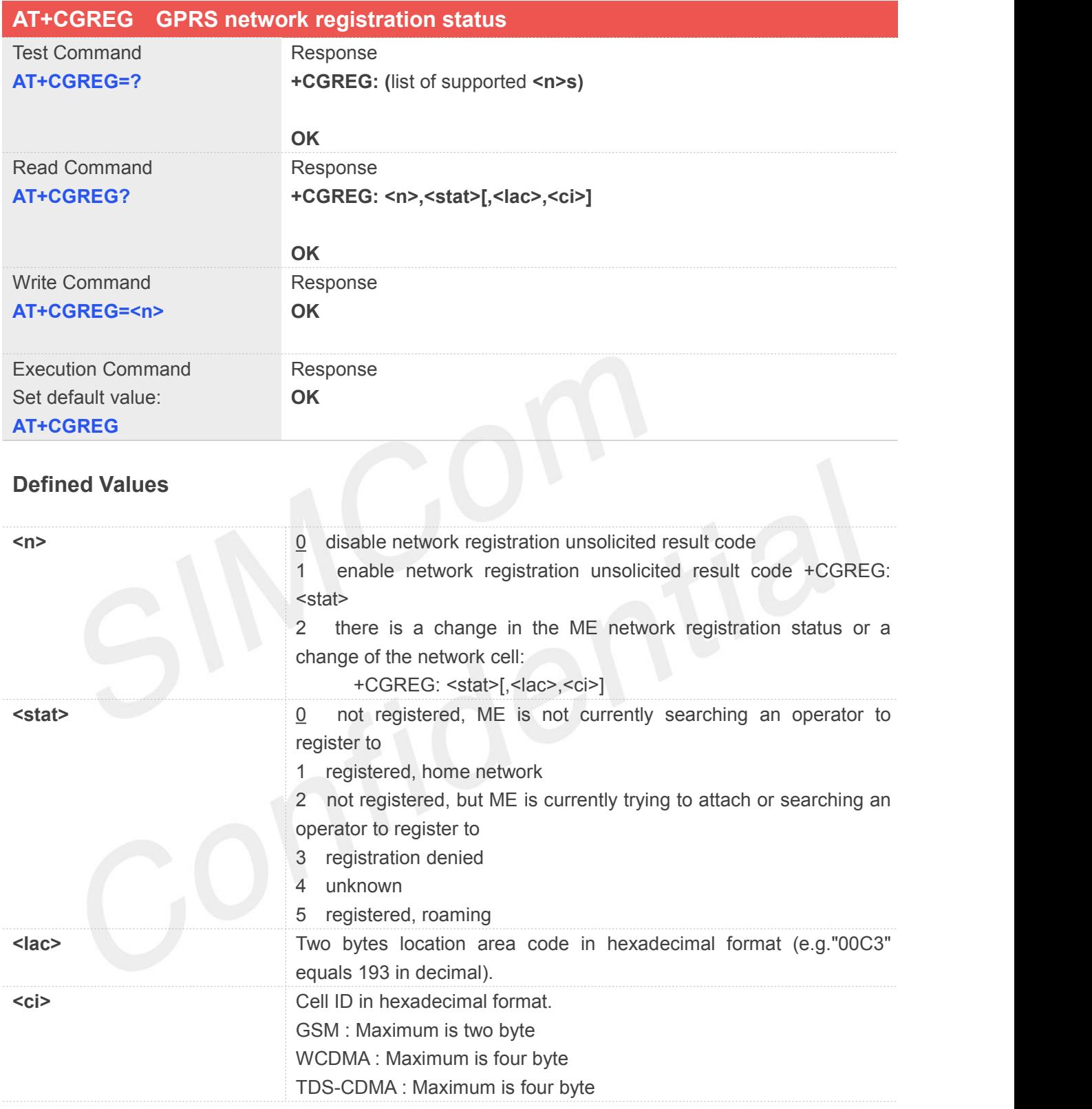

### **NOTE**

The <lac> not supported in CDMA/HDR mode The <ci> not supported in CDMA/HDR mode

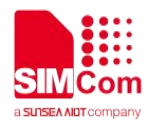

**AT+CGREG=? +CGREG: (0-2)**

**OK AT+CGREG? +CGREG: 0,0**

**OK**

#### **8.2.2 AT+CGATT Packet domain attach or detach**

The write command is used to attach the MT to, or detach the MT from, the Packet Domain service. The read command returns the current Packet Domain service state.

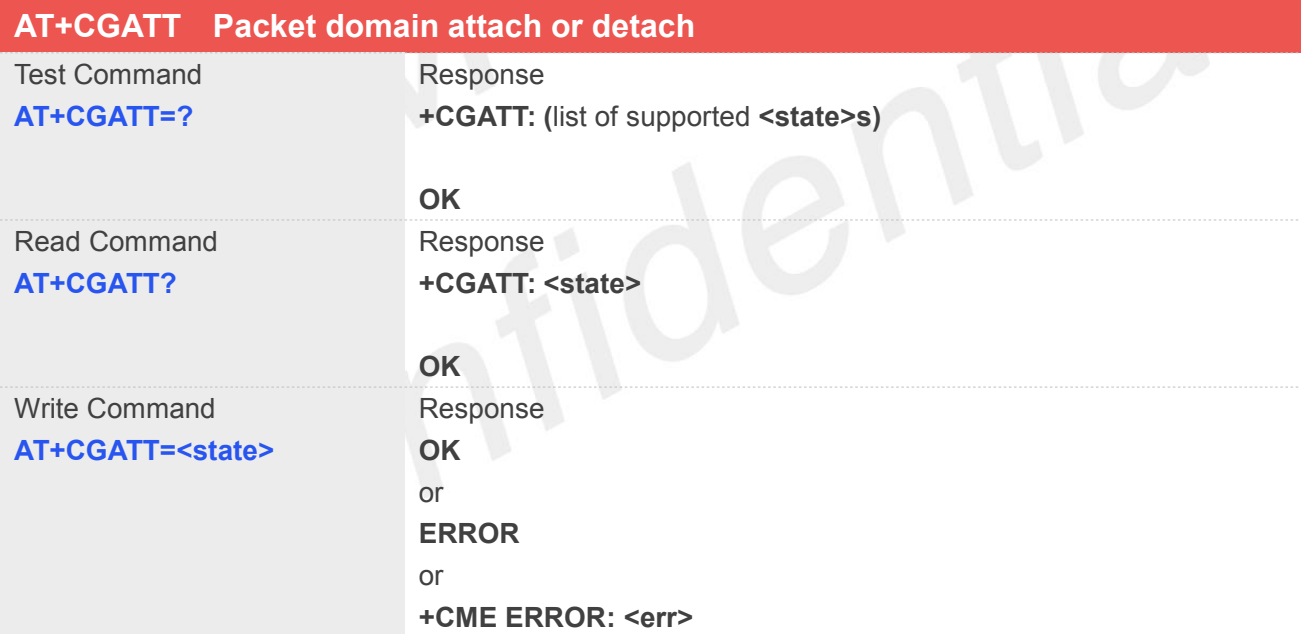

#### **Defined Values**

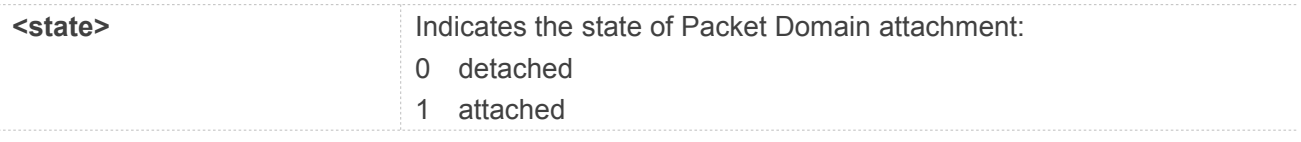

#### **Example**

#### **AT+CGATT?**

**+CGATT: 0**

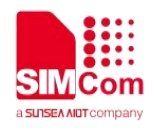

**OK AT+CGATT=1 OK**

#### **8.2.3 AT+CGACT PDP context activate or deactivate**

The write command is used to activate or deactivate the specified PDP context(s).

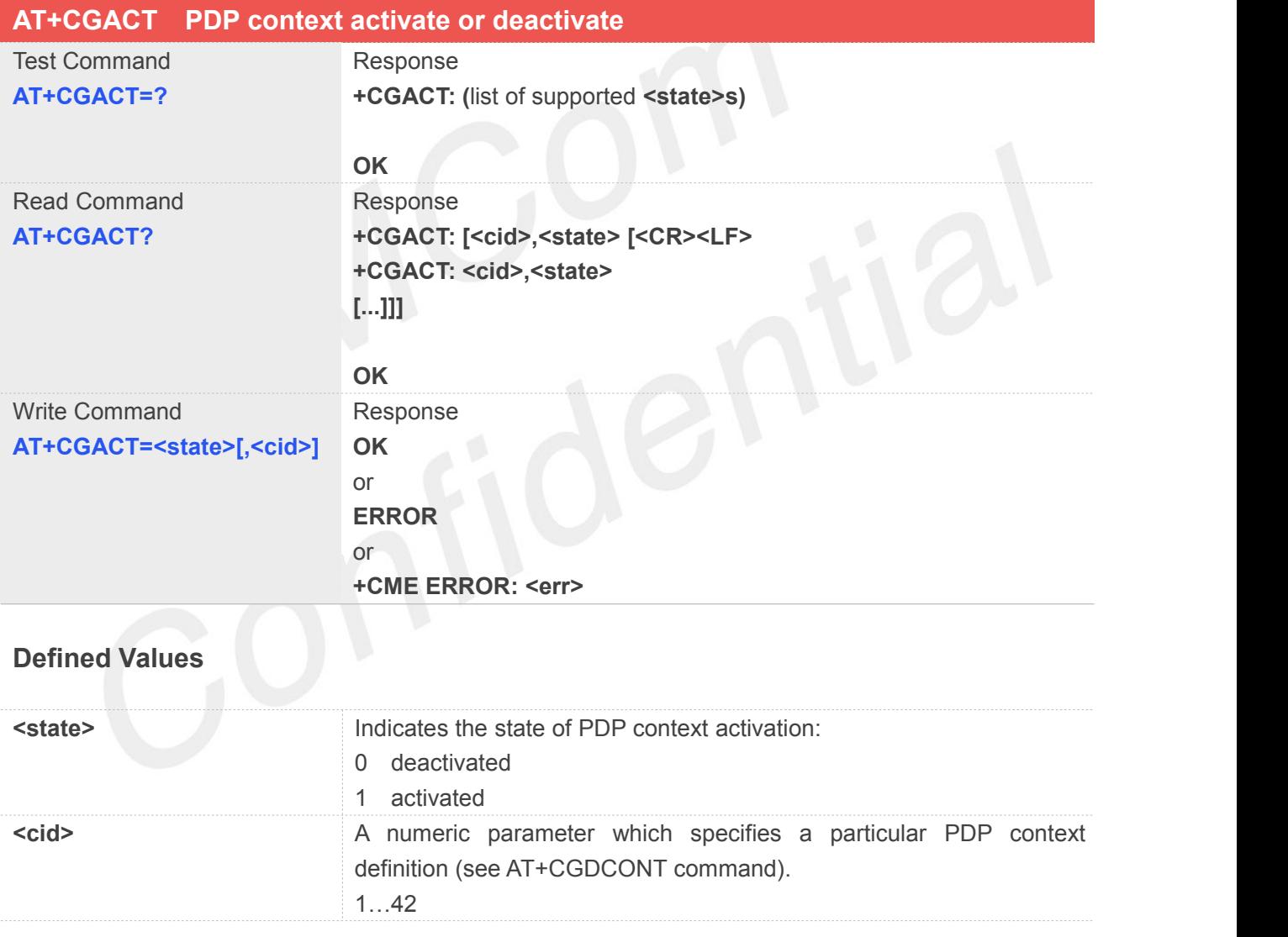

#### **Example**

**AT+CGACT=?**

**+CGACT: (0,1)**

**OK**

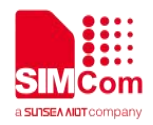

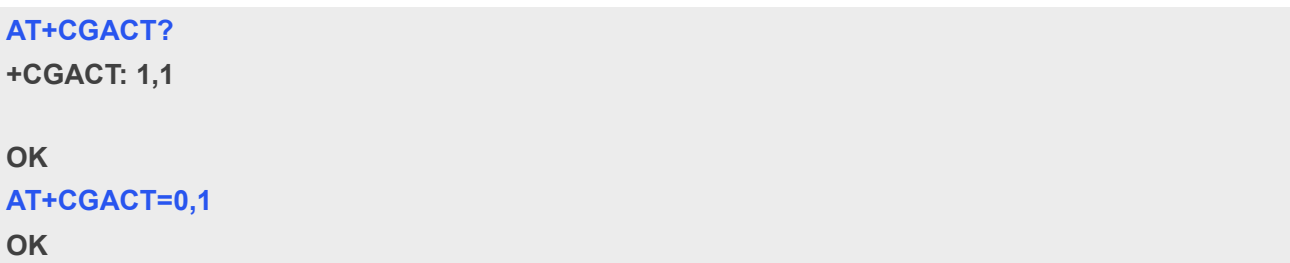

#### **8.2.4 AT+CGDCONT Define PDP context**

The set command specifies PDP context parameter values for a PDP context identified by the (local) context identification parameter **<cid>**. The number of PDP contexts that may be in a defined state at the same time is given by the range returned by the test command. A special form of the write command (**AT+CGDCONT**=**<cid>**) causes the values for context **<cid>** to become undefined.

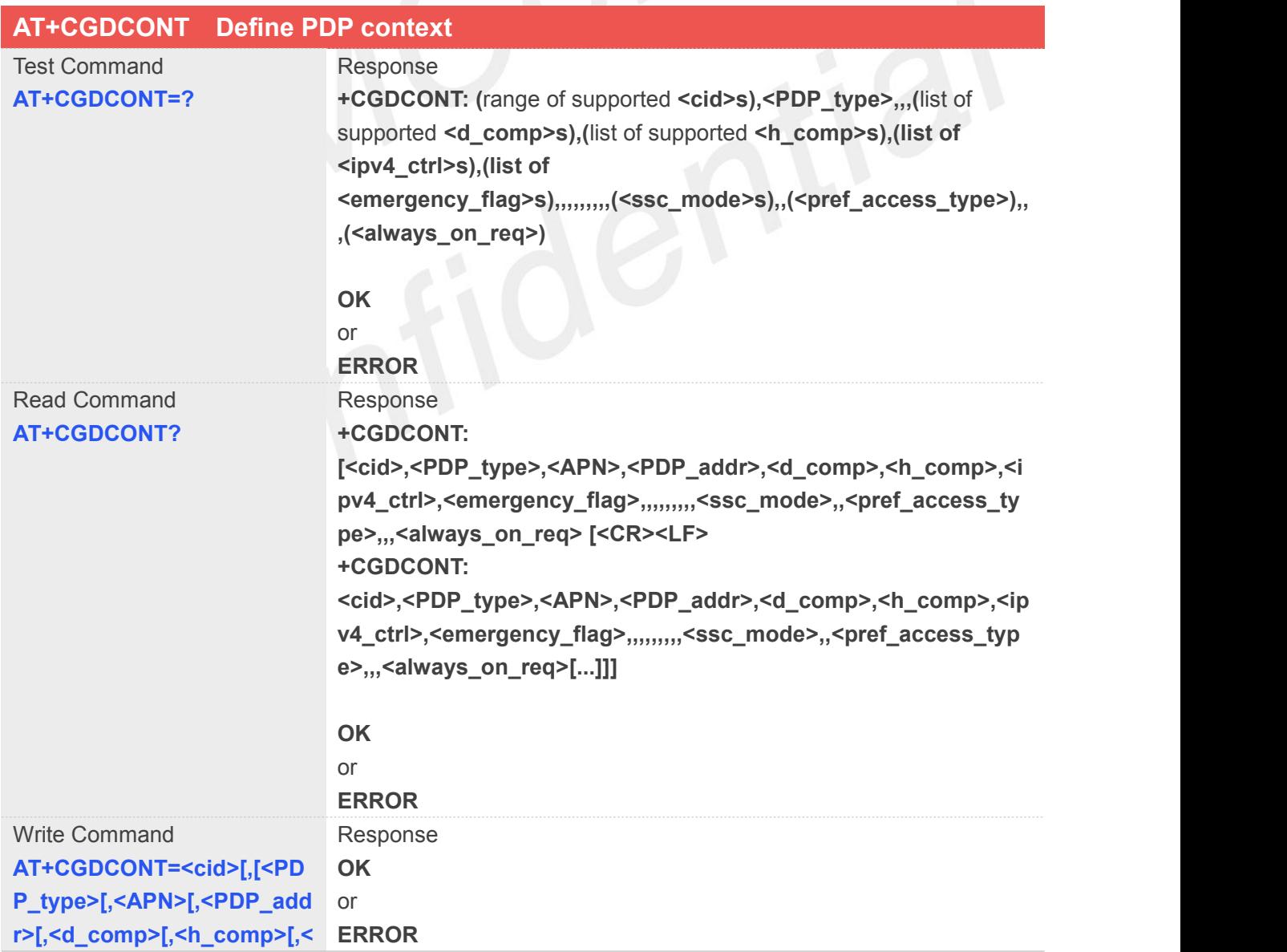

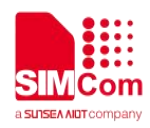

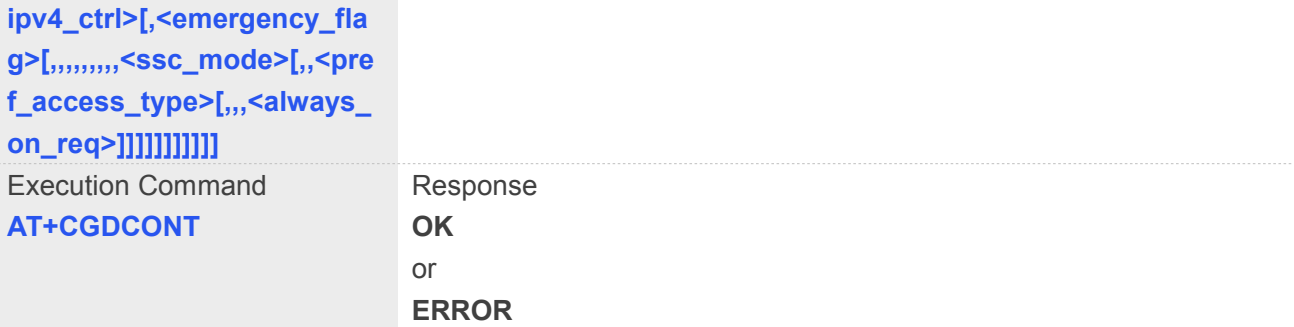

#### **Defined Values**

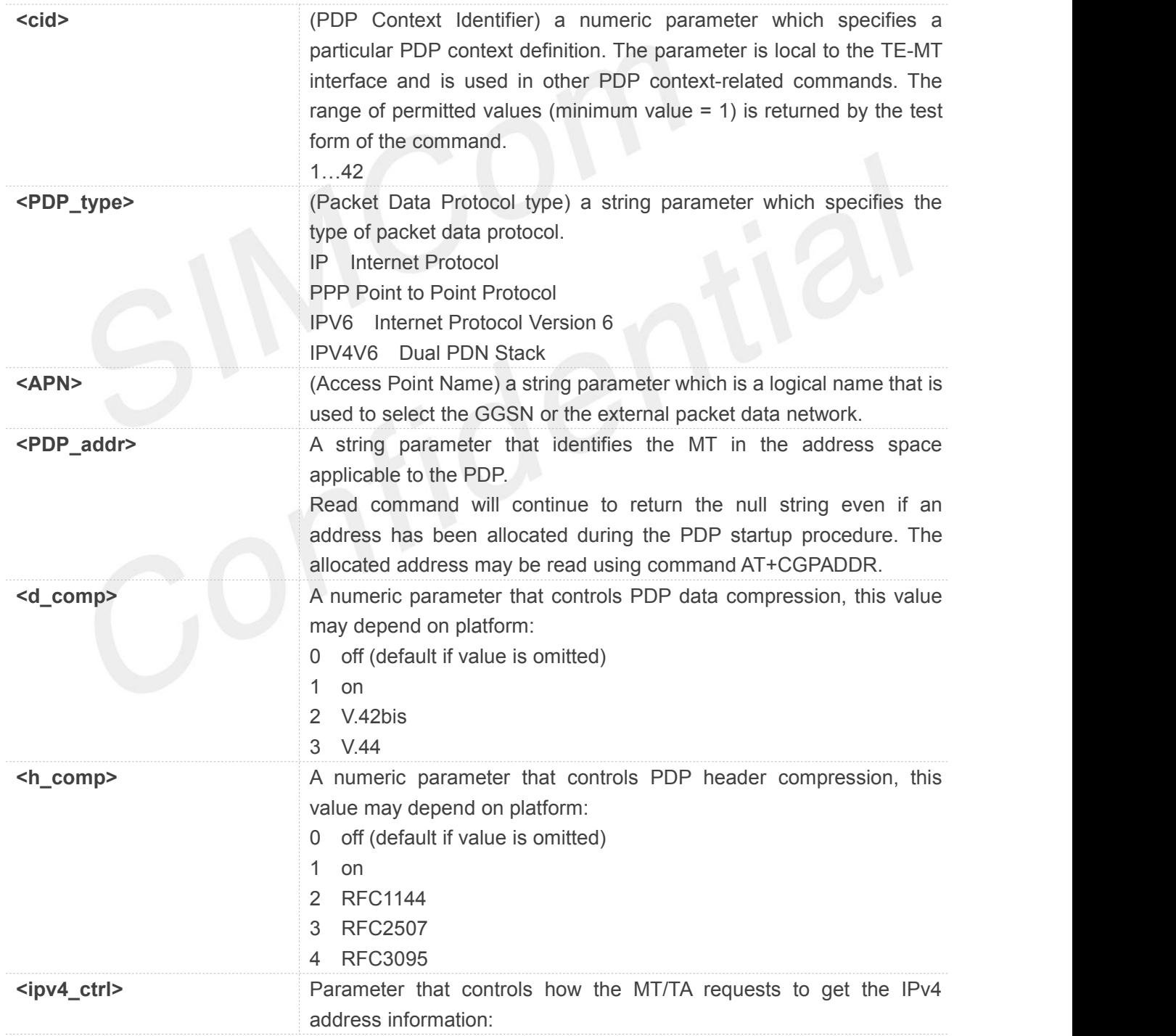

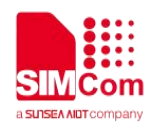

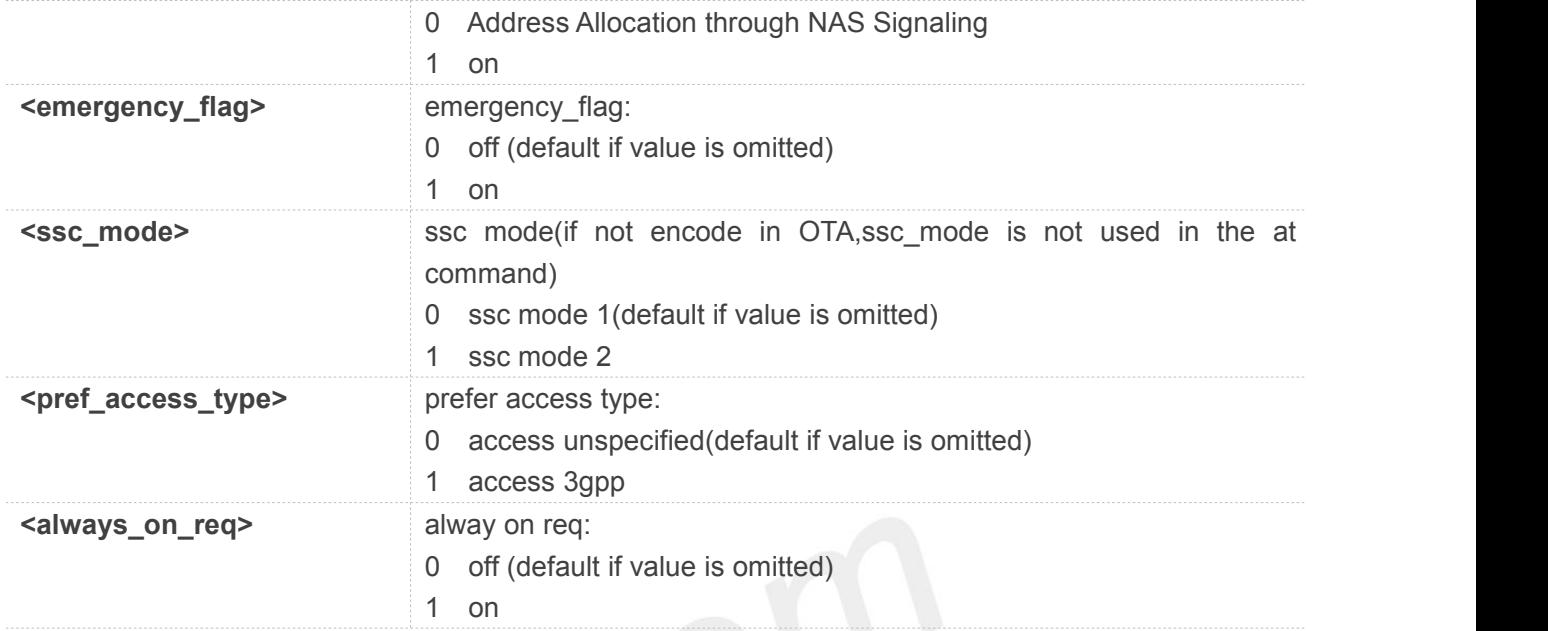

#### **AT+CGDCONT=?**

```
+CGDCONT: (1-42),"IP",,,(0-3),(0-4),(0-1),(0-1),,,,,,,,,(0-1),,(0-1),,,(0-1)
+CGDCONT: (1-42),"PPP",,,(0-3),(0-4),(0-1),(0-1),,,,,,,,,(0-1),,(0-1),,,(0-1)
+CGDCONT: (1-42),"IPV6",,,(0-3),(0-4),(0-1),(0-1),,,,,,,,,(0-1),,(0-1),,,(0-1)
+CGDCONT: (1-42),"IPV4V6",,,(0-3),(0-4),(0-1),(0-1),,,,,,,,,(0-1),,(0-1),,,(0-1)
```
#### **OK**

#### **AT+CGDCONT?**

```
+CGDCONT: 1,"IPV4V6","","0.0.0.0.0.0.0.0.0.0.0.0.0.0.0.0",0,0,0,0,,,,,,,,,"",,,,0
+CGDCONT: 2,"IPV4V6","ims","0.0.0.0.0.0.0.0.0.0.0.0.0.0.0.0",0,0,0,0,,,,,,,,,"",,,,0
+CGDCONT: 3,"IPV4V6","sos","0.0.0.0.0.0.0.0.0.0.0.0.0.0.0.0",0,0,0,1,,,,,,,,,"",,,,0
```
**OK**

#### **8.2.5 AT+CGDSCONT Define Secondary PDP Context**

The set command specifies PDP context parameter values for a Secondary PDP context identified by the (local) context identification parameter, **<cid>**. The number of PDP contexts that may be in a defined state at the same time is given by the range returned by the test command. A special form of the set command, AT+CGDSCONT=**<cid>** causes the values for context number **<cid>** to become undefined.

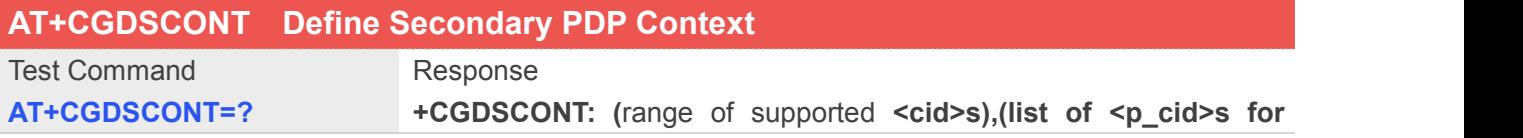

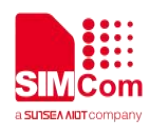

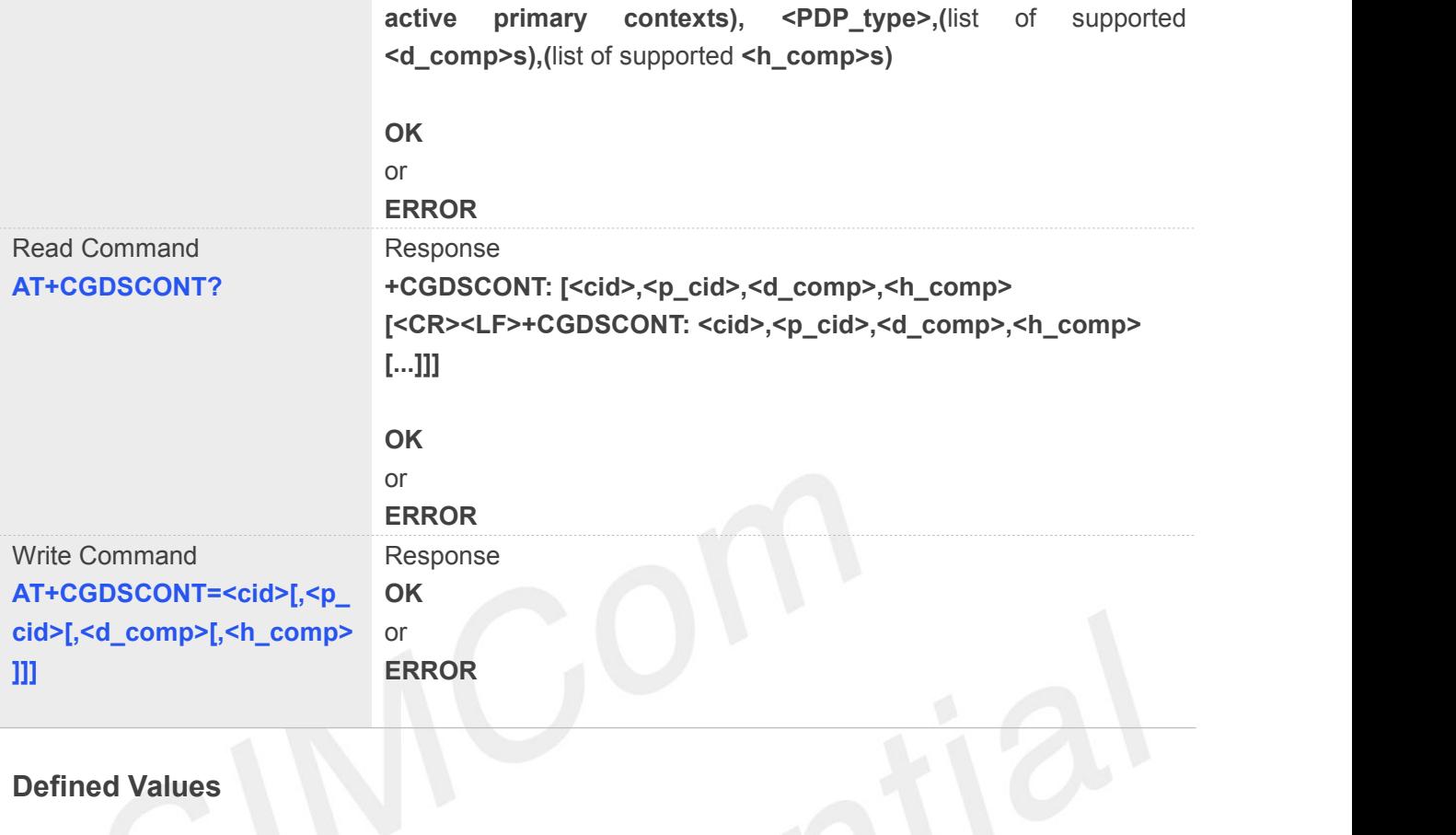

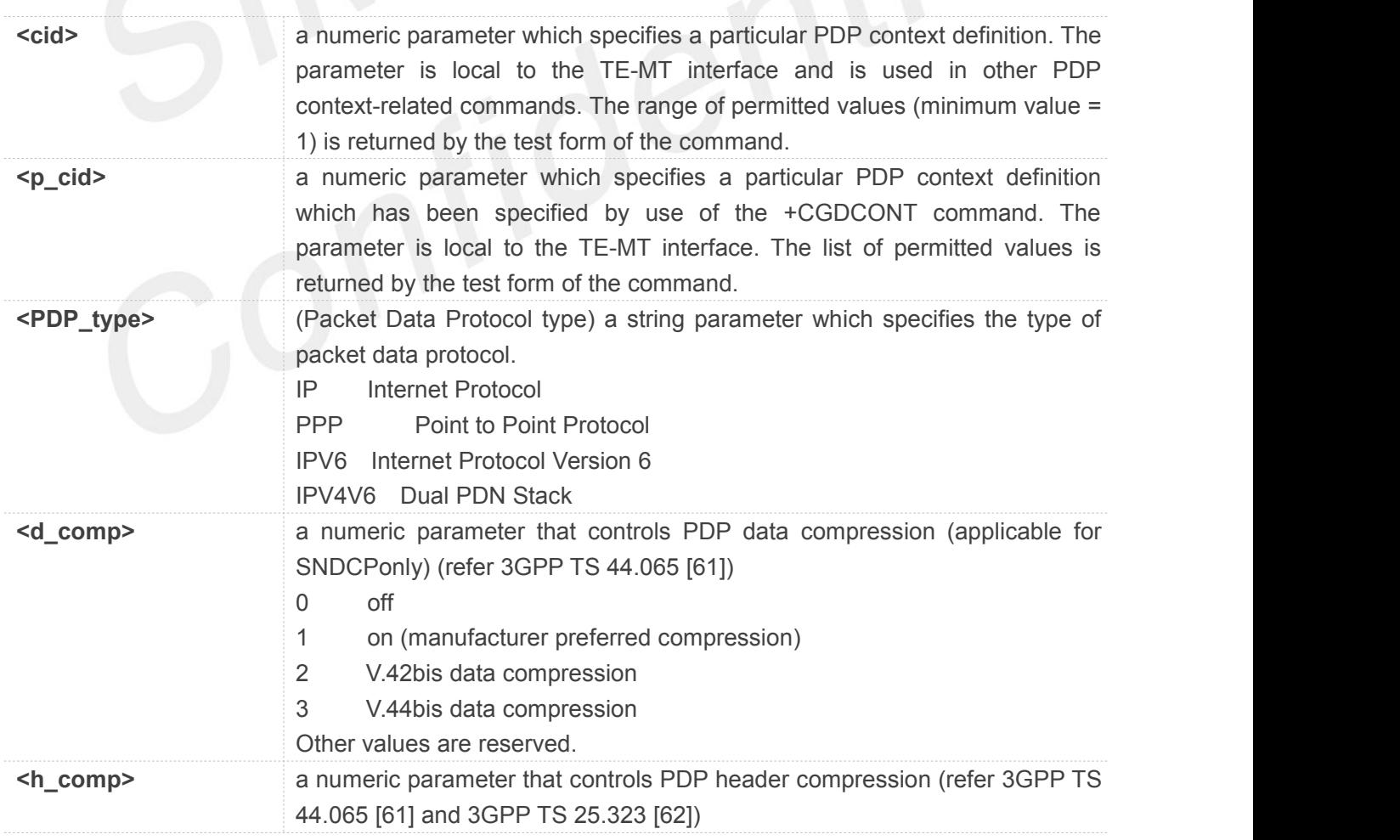

 $\overline{a}$ 

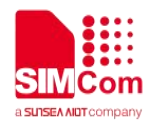

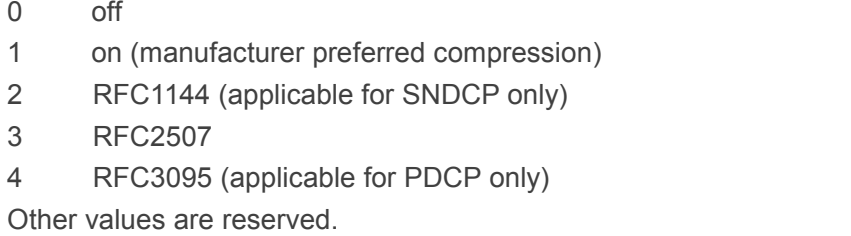

#### **NOTE**

The <cid>s for network-initiated PDP contexts will have values outside the ranges indicated for the <cid> in the test form of the commands +CGDCONT and +CGDSCONT.

#### **Example**

```
AT+CGDSCONT=?
```
**+CGDSCONT: (1-42),(1,2,3),"IP",(0-3),(0-4) +CGDSCONT: (1-42),(1,2,3),"PPP",(0-3),(0-4) +CGDSCONT: (1-42),(1,2,3),"IPV6",(0-3),(0-4) +CGDSCONT: (1-42),(1,2,3),"IPV4V6",(0-3),(0-4)**

```
OK
AT+CGDSCONT?
+CGDSCONT: 2,1,0,0
```
#### **OK AT+CGDSCONT=2,1**

**OK**

#### **8.2.6 AT+CGTFT Traffic Flow Template**

This command allows the TE to specify a Packet Filter - PF for a Traffic Flow Template - TFT that is used in the GGSN in UMTS/GPRS and Packet GW in EPS for routing of packets onto different QoS flows towards the TE. The concept is further described in the 3GPP TS 23.060 [47]. A TFT consists of from one and up to 16 Packet Filters, each identified by a unique <packet filter identifier>. A Packet Filter also has an <evaluation precedence index> that is unique within all TFTs associated with all PDP contexts that are associated with the same PDP address.

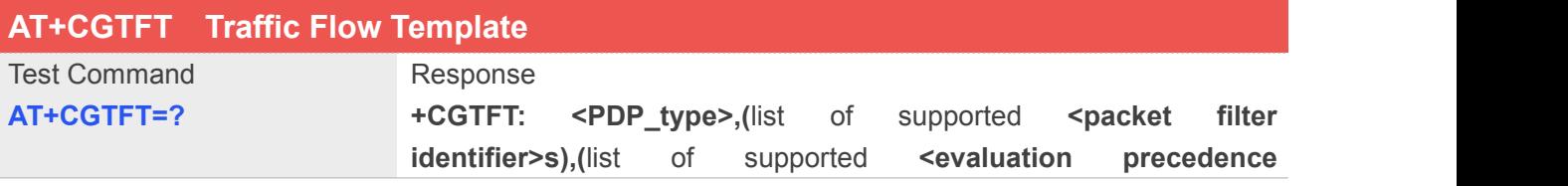

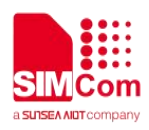

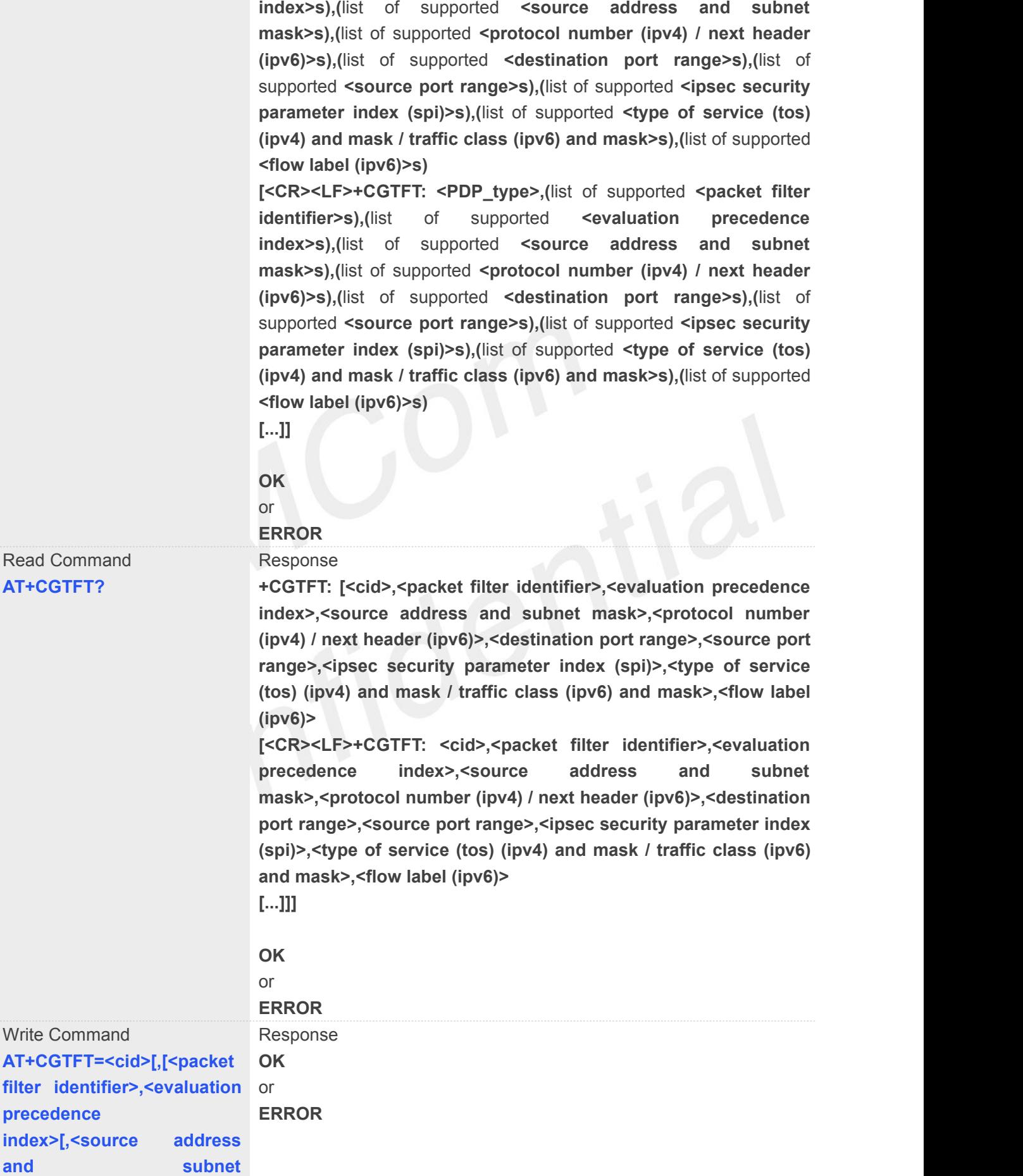

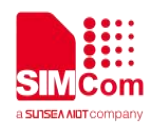

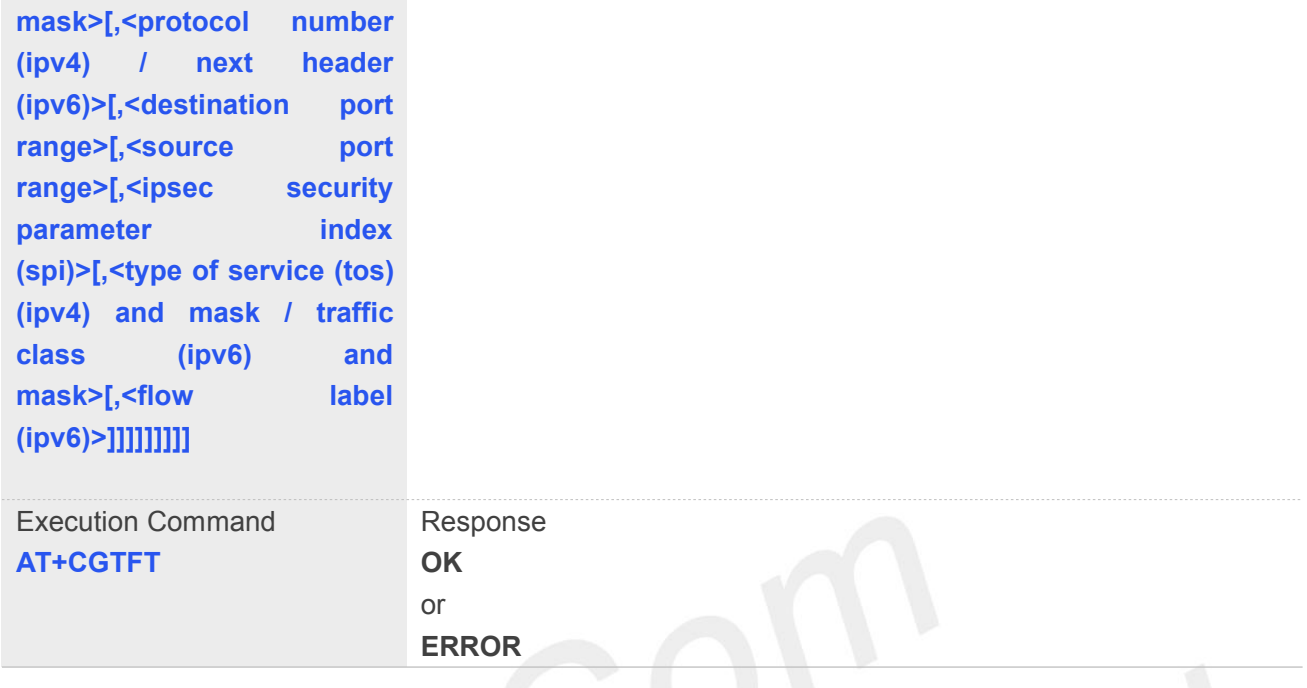

#### **Defined Values**

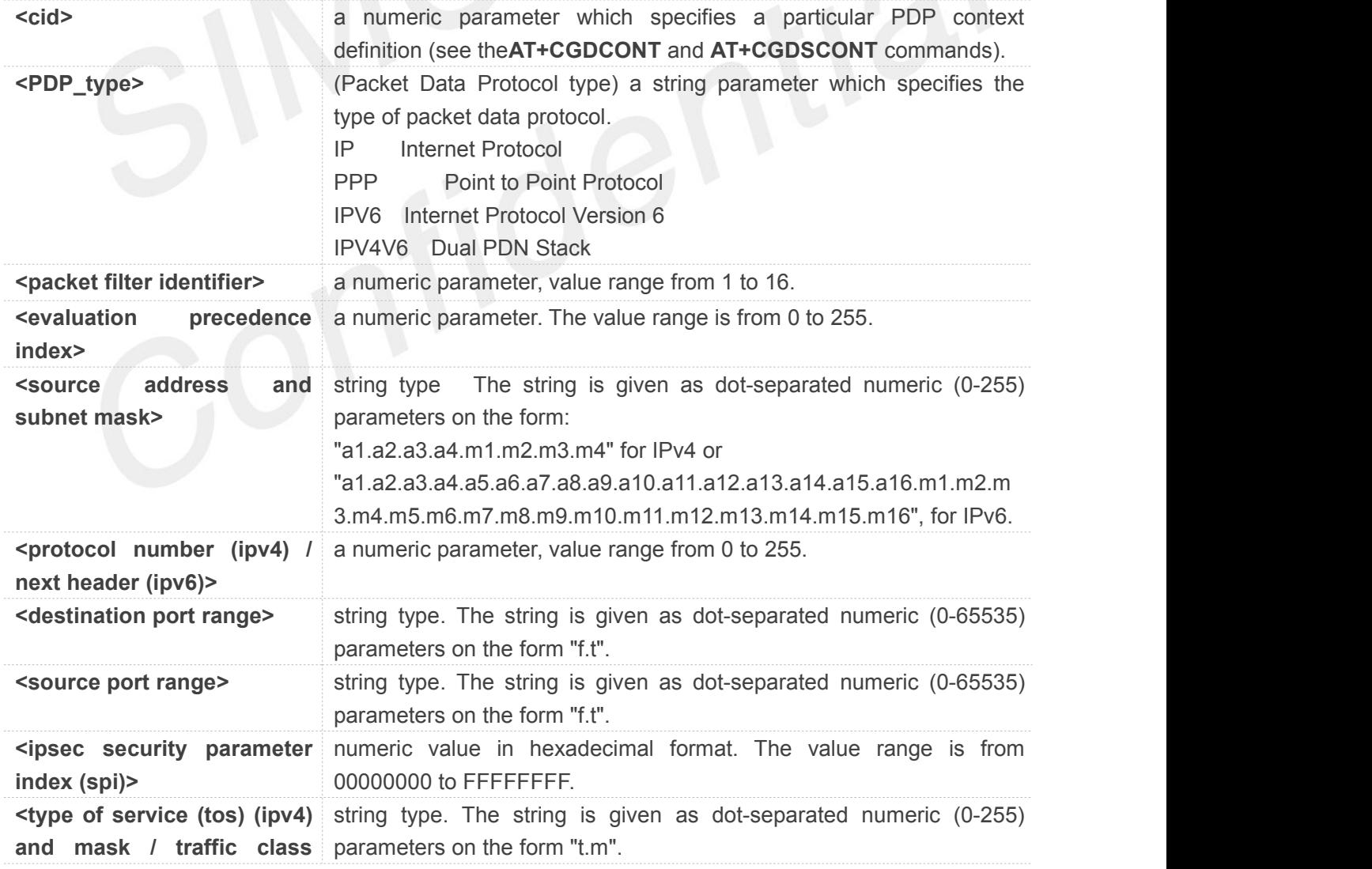
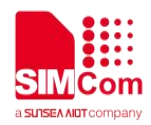

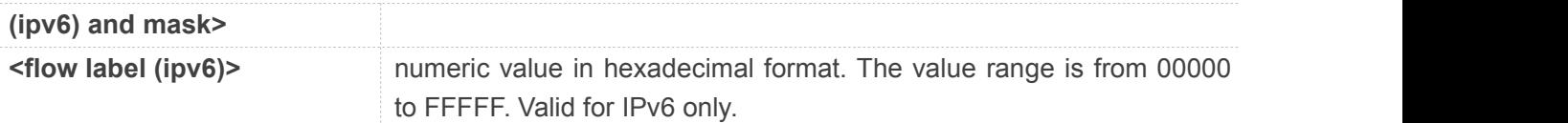

### **AT+CGTFT=?**

**+CGTFT:**

**"IP",(1-16),(0-255),,(0-255),(0-65535.0-65535),(0-65535.0-65535),(0-FFFFFFFF),(0-255.0-255),(0-FFF FF)**

**+CGTFT:**

**"PPP",(1-16),(0-255),,(0-255),(0-65535.0-65535),(0-65535.0-65535),(0-FFFFFFFF),(0-255.0-255),(0-FF FFF)**

**+CGTFT:**

**"IPV6",(1-16),(0-255),,(0-255),(0-65535.0-65535),(0-65535.0-65535),(0-FFFFFFFF),(0-255.0-255),(0-F FFFF)**

**+CGTFT:**

**"IPV4V6",(1-16),(0-255),,(0-255),(0-65535.0-65535),(0-65535.0-65535),(0-FFFFFFFF),(0-255.0-255),(0 -FFFFF)**

# **OK**

#### **AT+CGTFT?**

**+CGTFT: 2,1,0,"74.125.71.99.255.255.255.255",0,0.0,0.0,0,0.0,0**

#### **OK**

**AT+CGTFT=2,1,0,"74.125.71.99.255.255.255.255" OK**

# **8.2.7 AT+CGQREQ Quality of service profile (requested)**

This command allows the TE to specify a Quality of Service Profile that is used when the MT sends an Activate PDP Context Request message to the network. A special form of the set command (AT+CGQREQ=<cid>) causes the requested profile for context number <cid> to become undefined.

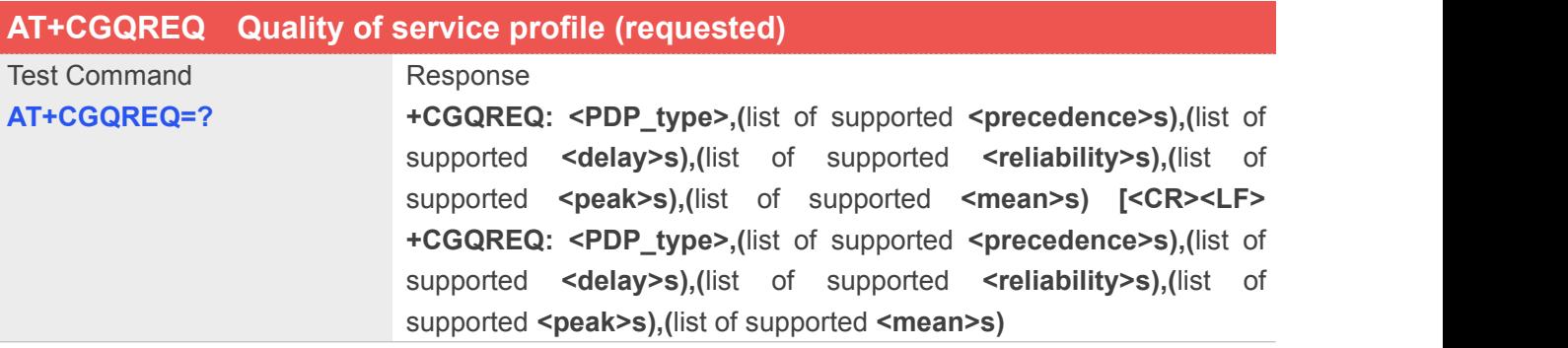

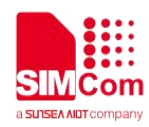

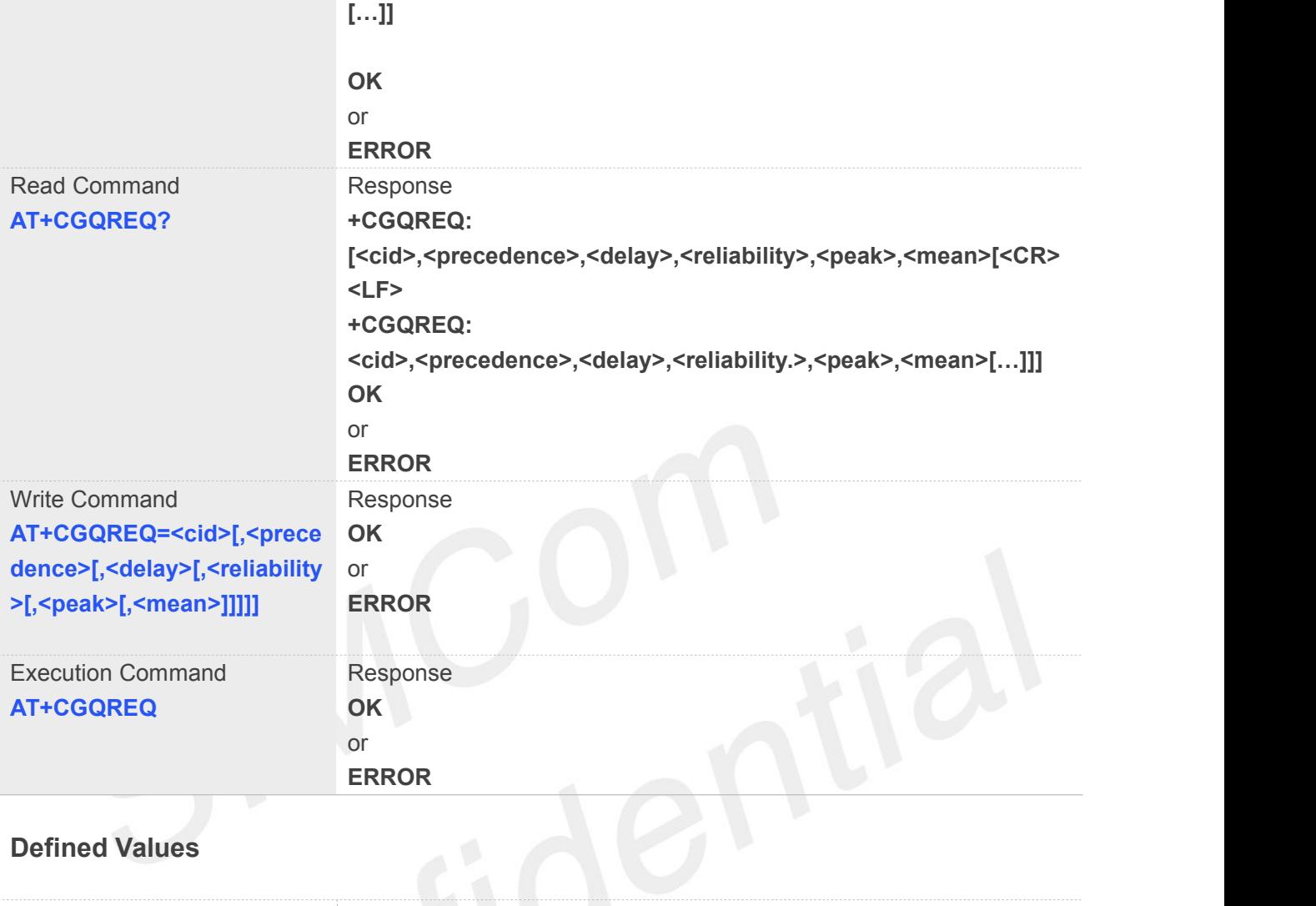

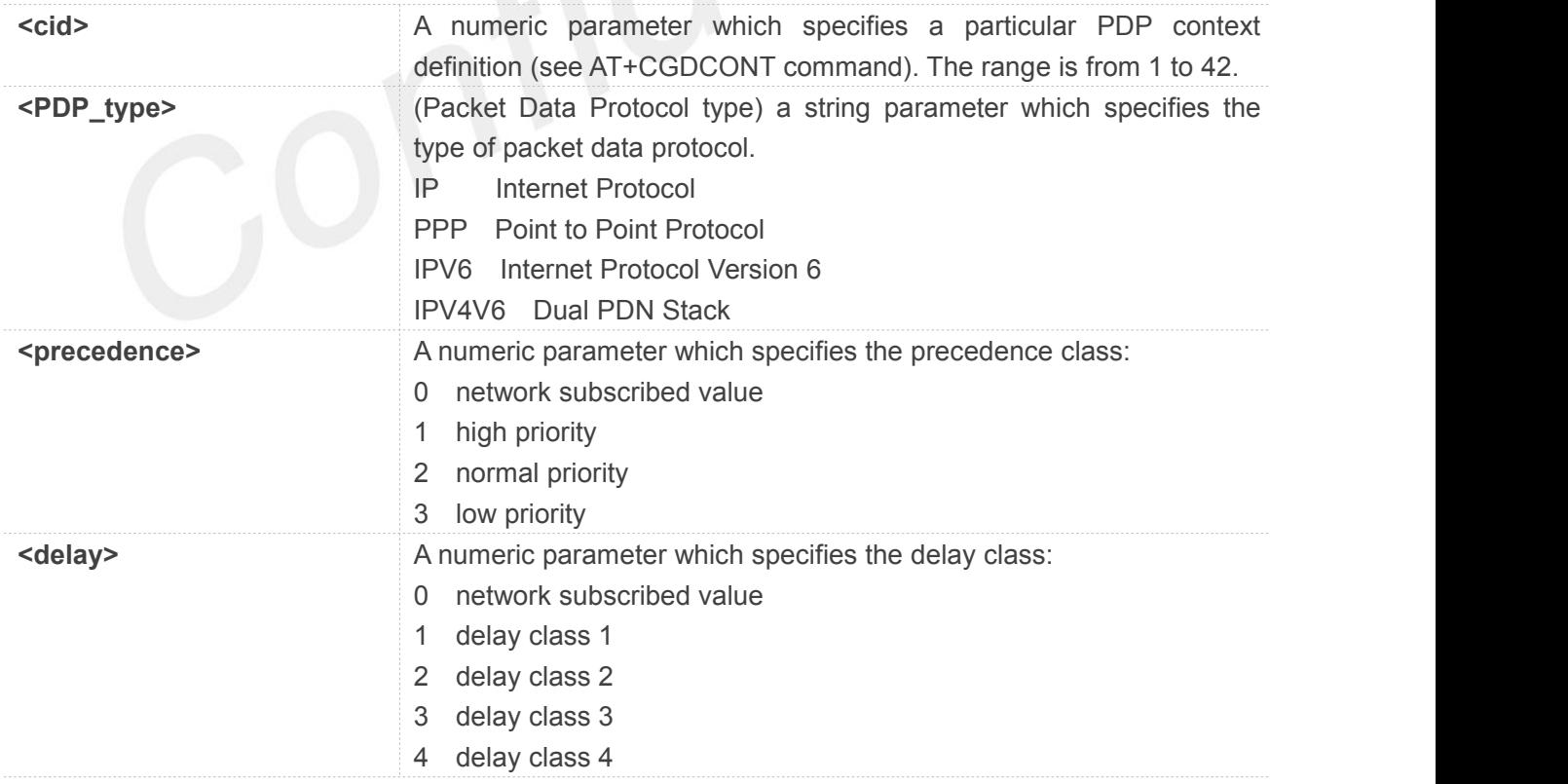

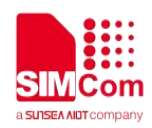

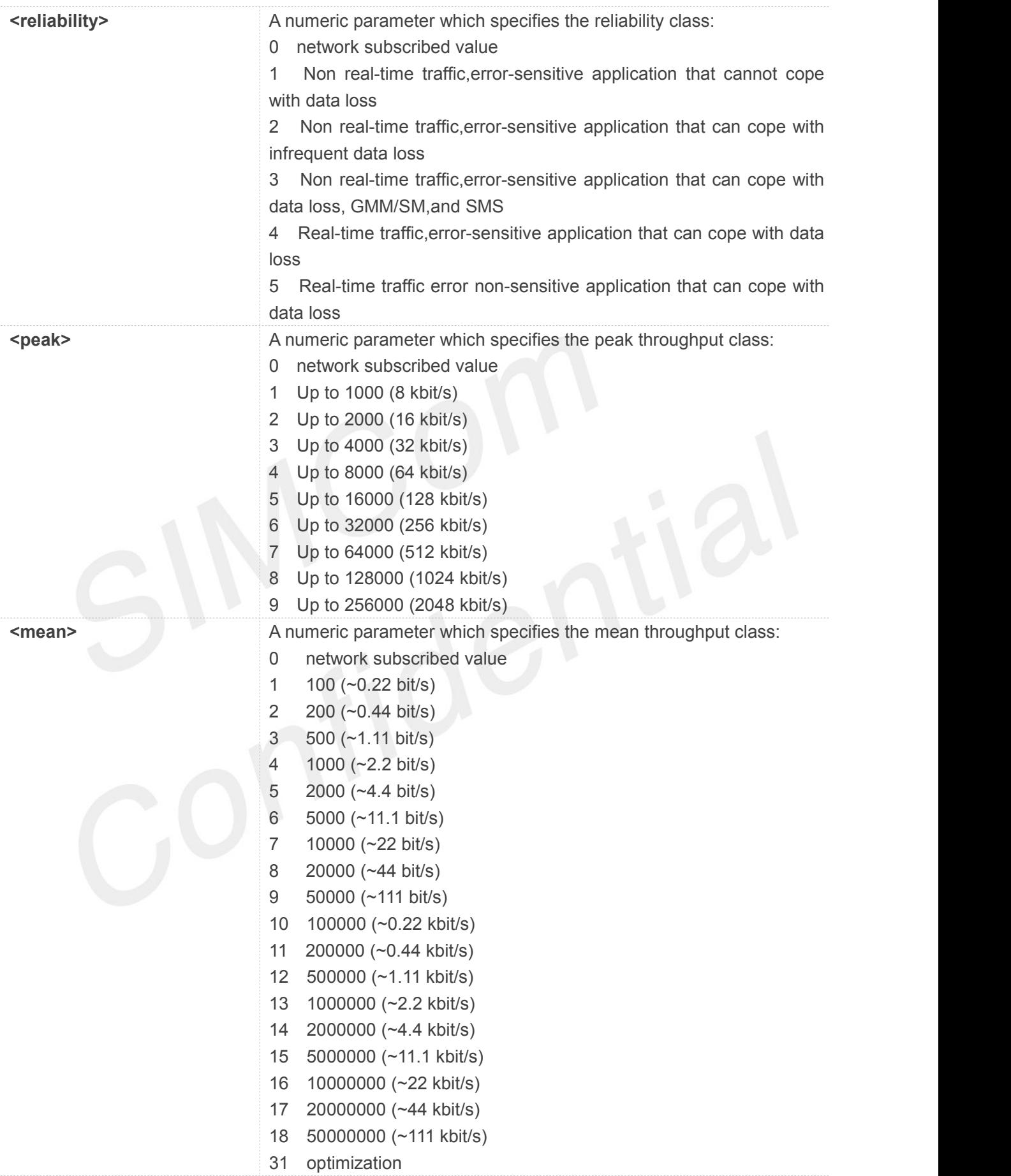

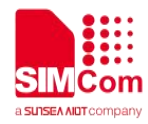

# **AT+CGQREQ=?**

**+CGQREQ: "IP",(0-3),(0-4),(0-5),(0-9),(0-18,31) +CGQREQ: "PPP",(0-3),(0-4),(0-5),(0-9),(0-18,31) +CGQREQ: "IPV6",(0-3),(0-4),(0-5),(0-9),(0-18,31) +CGQREQ: "IPV4V6",(0-3),(0-4),(0-5),(0-9),(0-18,31)**

**OK AT+CGQREQ? +CGQREQ:**

**OK**

# **8.2.8 AT+CGEQREQ 3G quality of service profile (requested)**

The test command returns values supported as a compound value.

The read command returns the current settings for each defined context for which a QOS was explicitly specified.

The write command allows the TE to specify a Quality of Service Profile for the context identified by the context identification parameter **<cid>** which is used when the MT sends an Activate PDP Context Request message to the network.

A special form of the write command, **AT+CGEQREQ=<cid>** causes the requested profile for context number **<cid>** to become undefined.

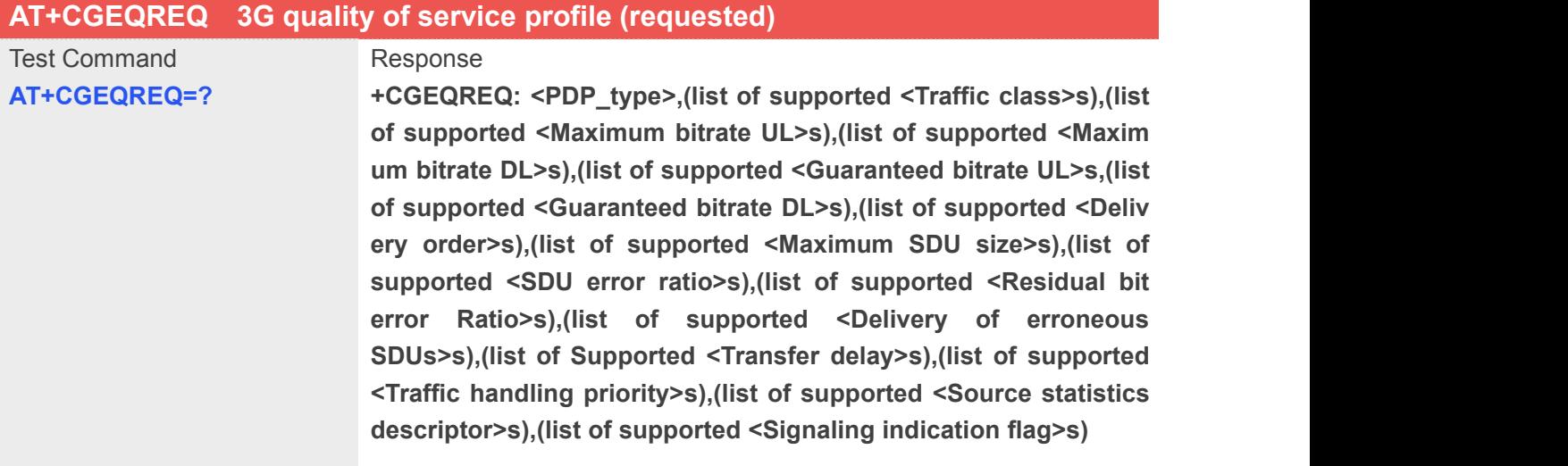

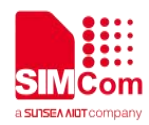

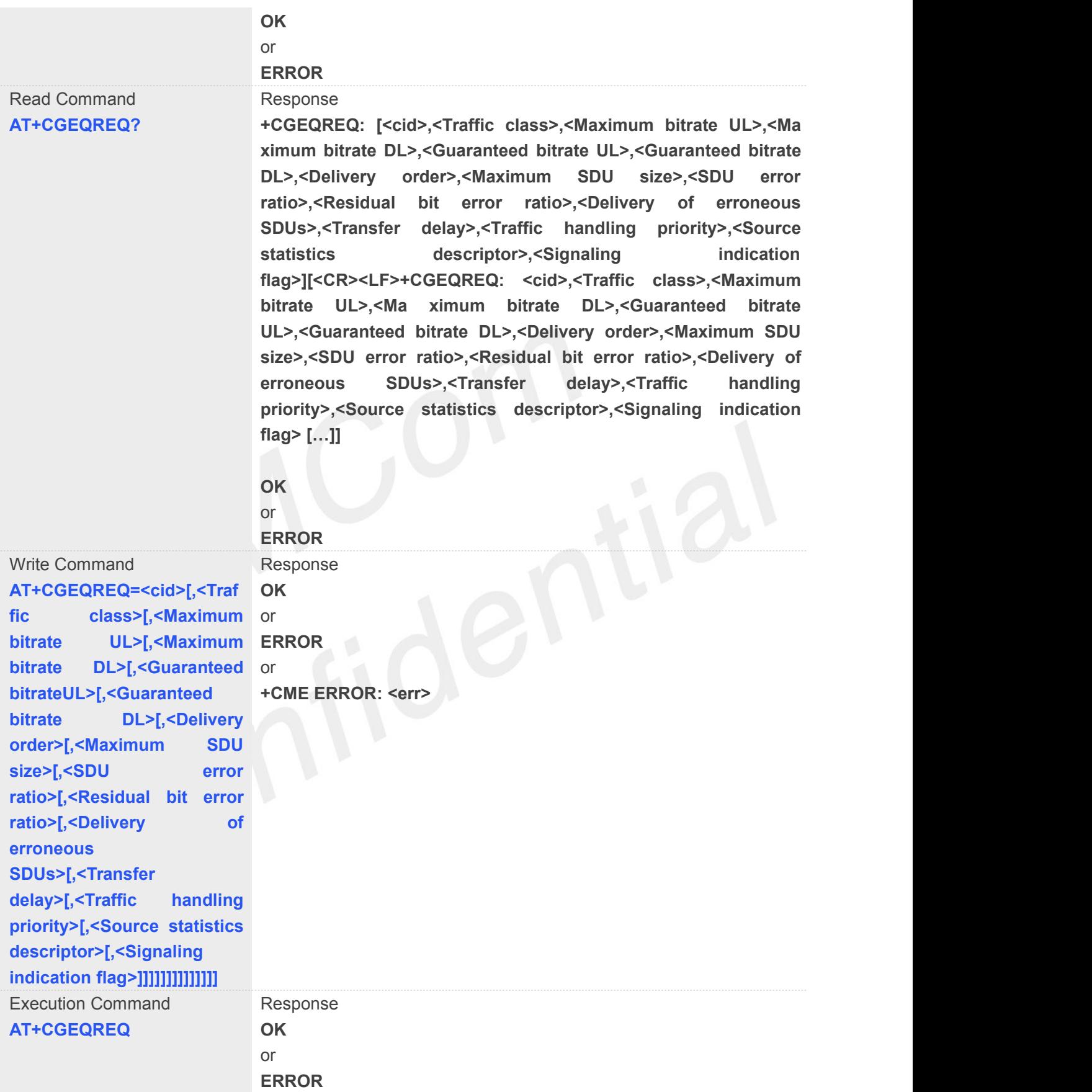

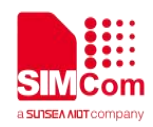

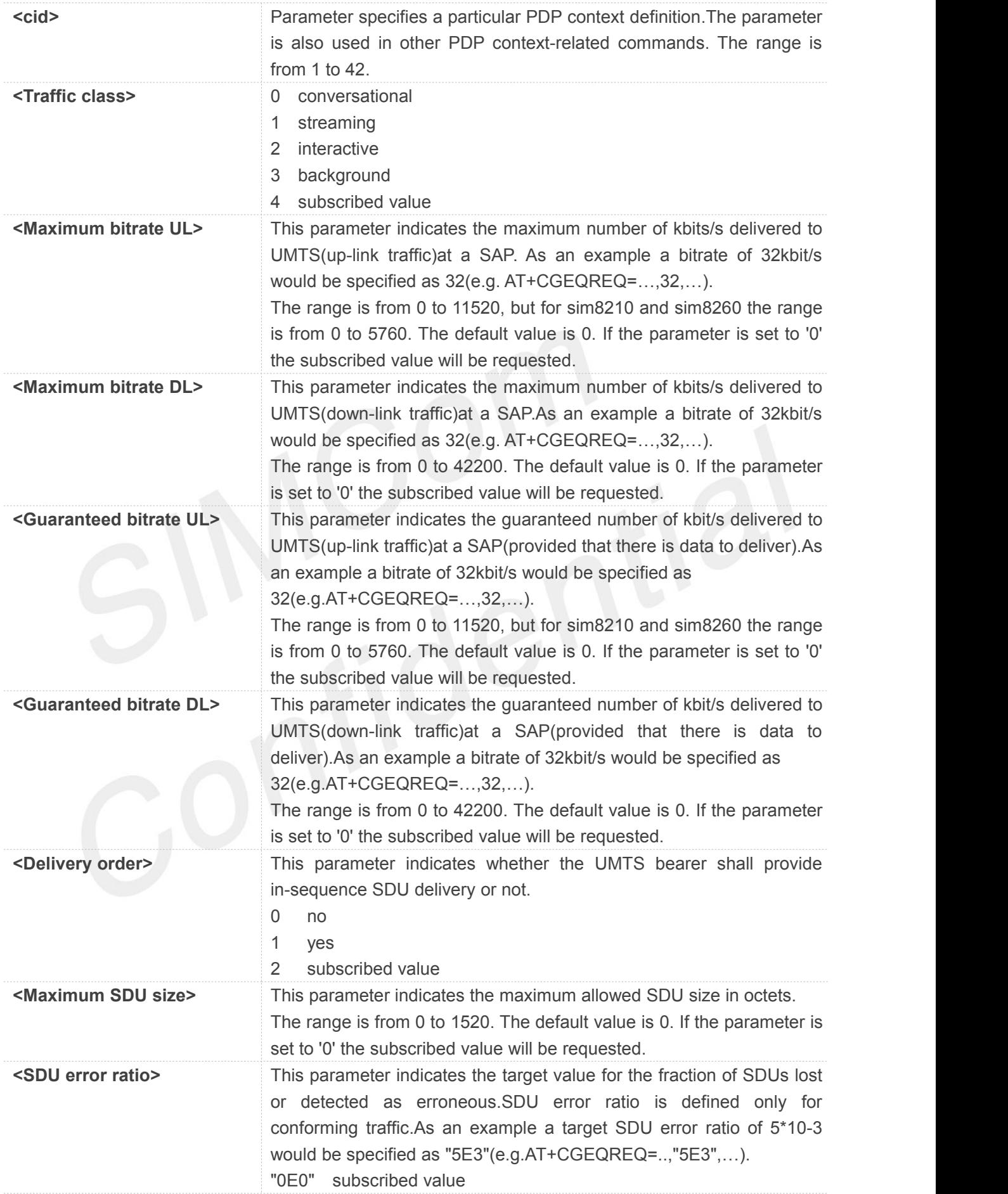

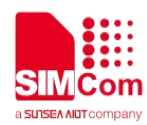

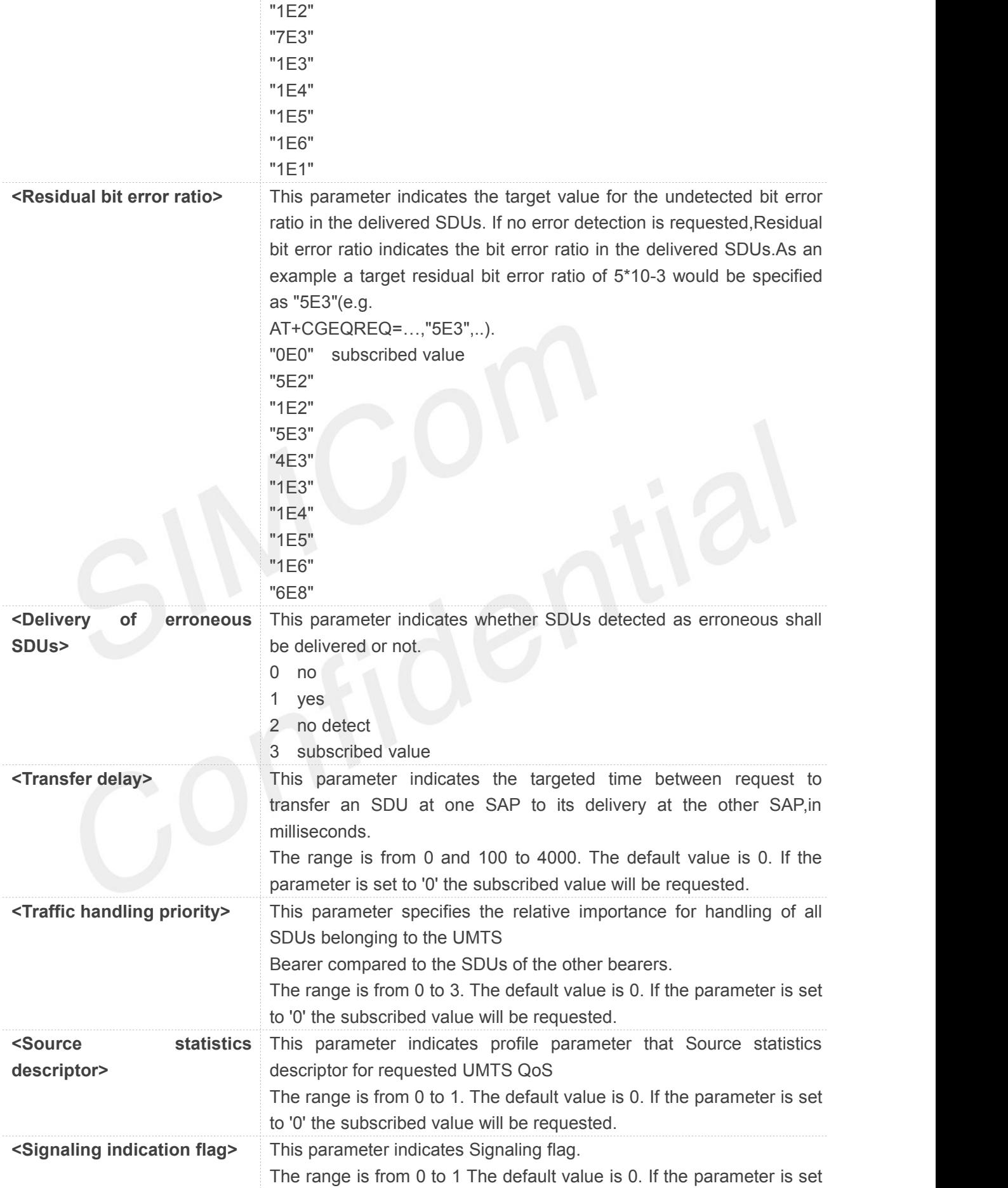

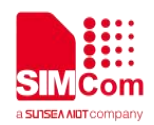

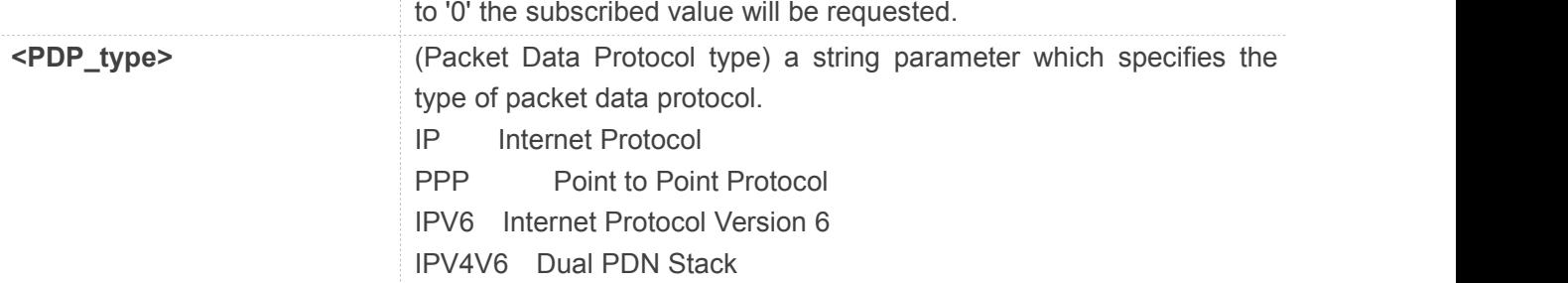

# **AT+CGEQREQ=?**

### **+CGEQREQ:**

**"IP",(0-4),(0-11520),(0-42200),(0-11520),(0-42200),(0-2),(0-1520),("0E0","1E1","1E2","7E3","1E3","1 E4","1E5","1E6"),("0E0","5E2","1E2","5E3","4E3","1E3","1E4","1E5","1E6","6E8"),(0-3),(0,100-40 00),(0-3),(0-1),(0-1) +CGEQREQ: "PPP",(0-4),(0-11520),(0-42200),(0-11520),(0-42200),(0-2),(0-1520),("0E0","1E1","1E2","7E3","1E3", "1E4","1E5","1E6"),("0E0","5E2","1E2","5E3","4E3","1E3","1E4","1E5","1E6","6E8"),(0-3),(0,100-4**

**000),(0-3),(0-1),(0-1)**

**+CGEQREQ:**

**"IPV6",(0-4),(0-11520),(0-42200),(0-11520),(0-42200),(0-2),(0-1520),("0E0","1E1","1E2","7E3","1E3", "1E4","1E5","1E6"),("0E0","5E2","1E2","5E3","4E3","1E3","1E4","1E5","1E6","6E8"),(0-3),(0,100-4 000),(0-3),(0-1),(0-1)**

#### **+CGEQREQ:**

**"IPV4V6",(0-4),(0-11520),(0-42200),(0-11520),(0-42200),(0-2),(0-1520),("0E0","1E1","1E2","7E3","1E 3","1E4","1E5","1E6"),("0E0","5E2","1E2","5E3","4E3","1E3","1E4","1E5","1E6","6E8"),(0-3),(0,10 0-4000),(0-3),(0-1),(0-1)**

**OK AT+CGEQREQ? +CGEQREQ:**

**OK**

# **8.2.9 AT+CGQMIN Quality of service profile (minimum acceptable)**

This command allows the TE to specify a minimum acceptable profile which is checked by the MT against the negotiated profile returned in the Activate PDP Context Accept message.A special form of the set command.**AT+CGQMIN=<cid>** causes the minimum acceptable profile for context number **<cid>** to become undefined.

# **AT+CGQMIN Quality of service profile (minimum acceptable)**

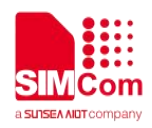

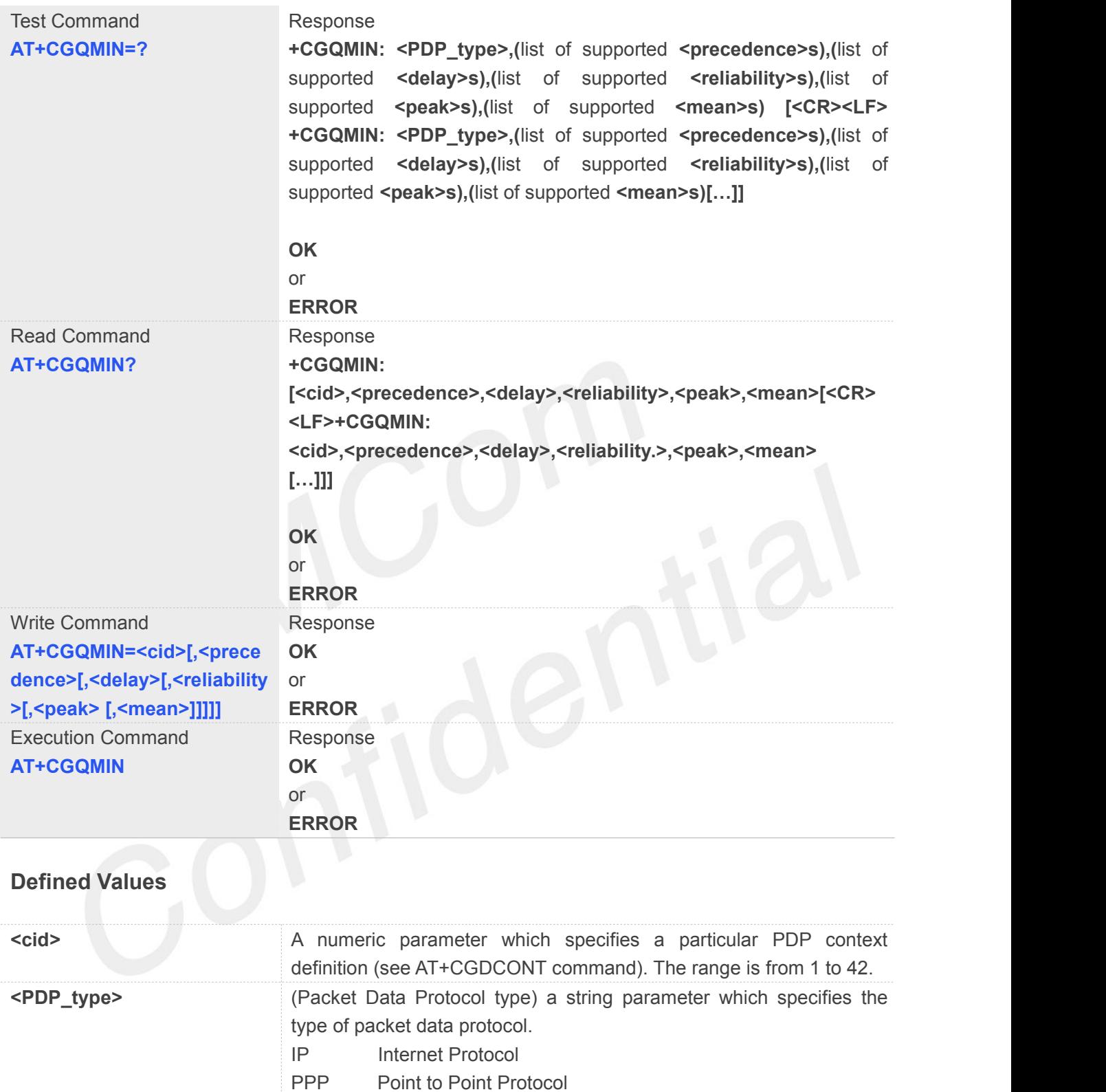

IPV6 Internet Protocol Version 6

IPV4V6 Dual PDN Stack **<precedence>** A numeric parameter which specifies the precedence class: 0 network subscribed value

> 1 high priority 2 normal priority 3 low priority

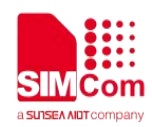

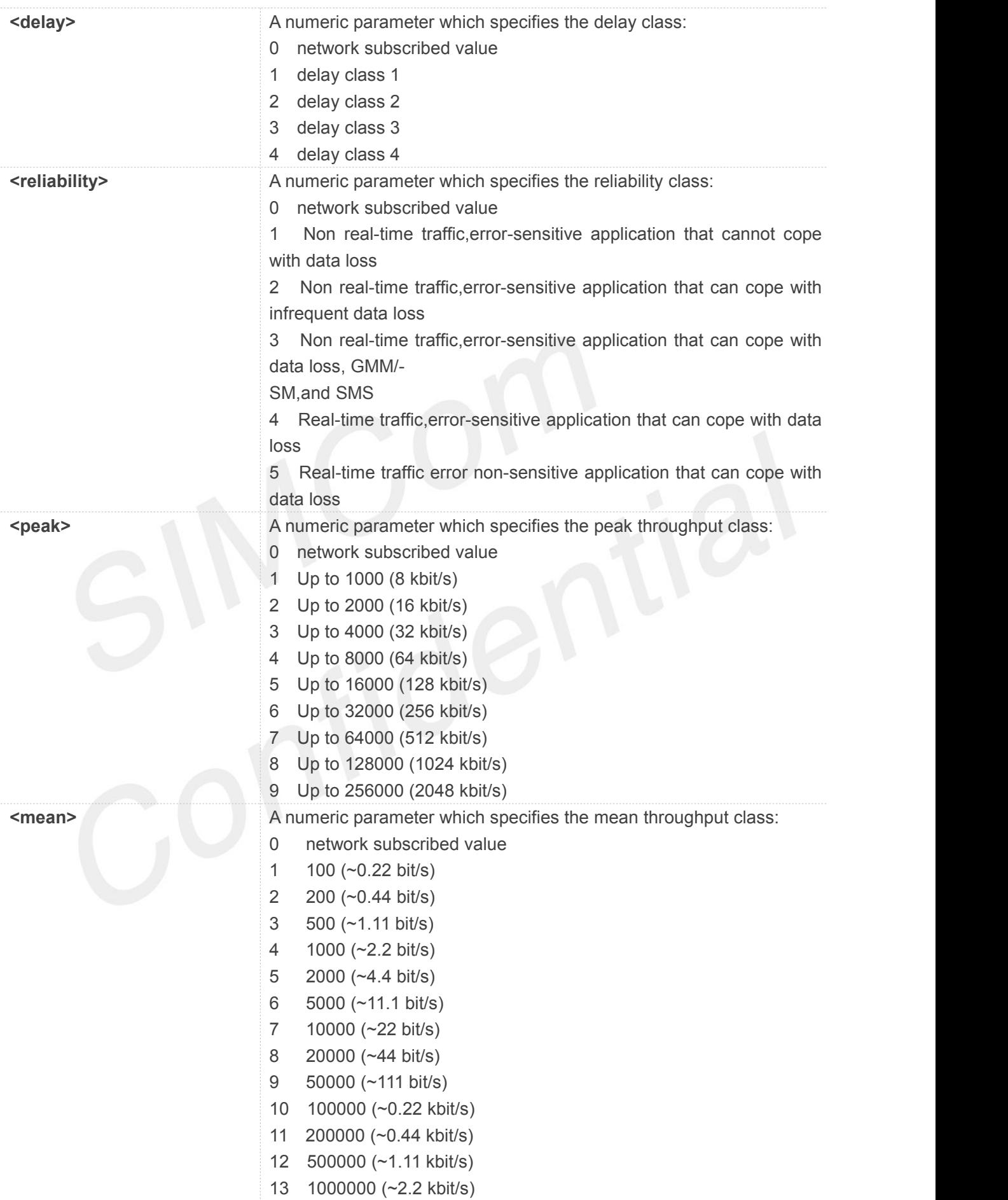

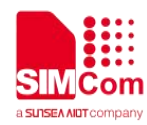

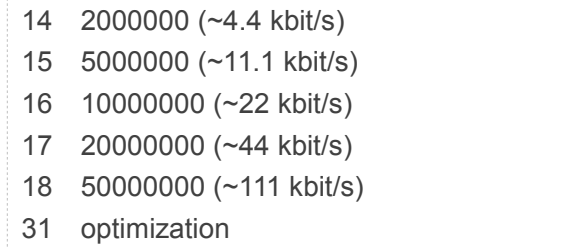

```
AT+CGQMIN=?
```

```
+CGQMIN: "IP",(0-3),(0-4),(0-5),(0-9),(0-18,31)
+CGQMIN: "PPP",(0-3),(0-4),(0-5),(0-9),(0-18,31)
+CGQMIN: "IPV6",(0-3),(0-4),(0-5),(0-9),(0-18,31)
+CGQMIN: "IPV4V6",(0-3),(0-4),(0-5),(0-9),(0-18,31)
```
# **OK**

# **AT+CGQMIN?**

**+CGQMIN:**

**OK**

# **8.2.10 AT+CGEQMIN 3G quality of service profile (minimum acceptable)**

The test command returns values supported as a compound value.

The read command returns the current settings for each defined context for which a QOS was explicitly specified.

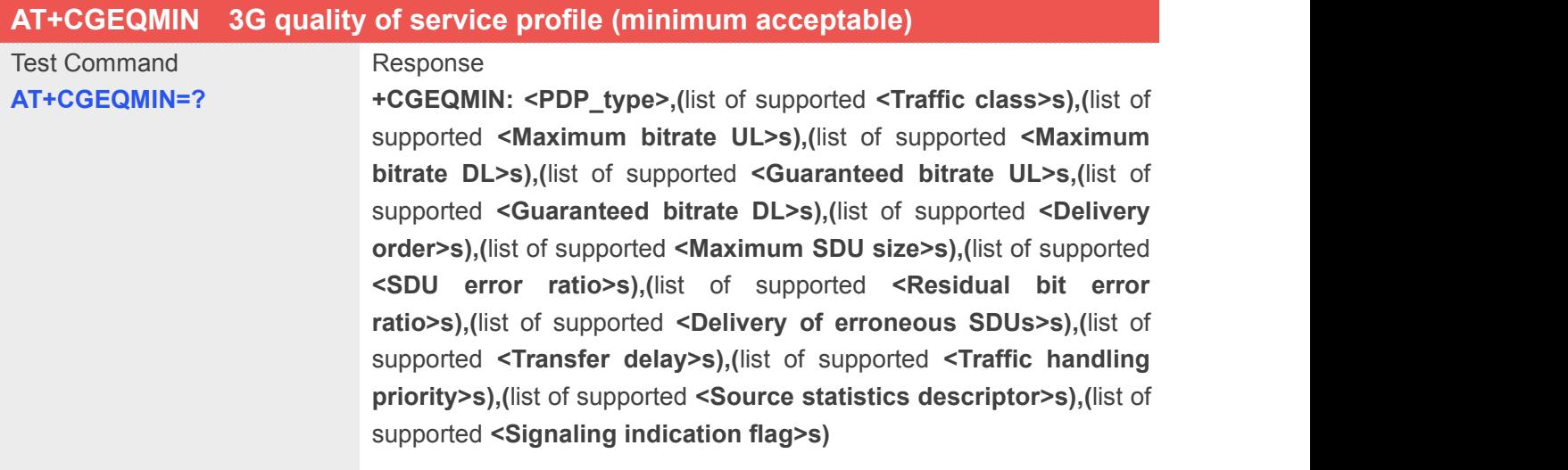

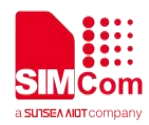

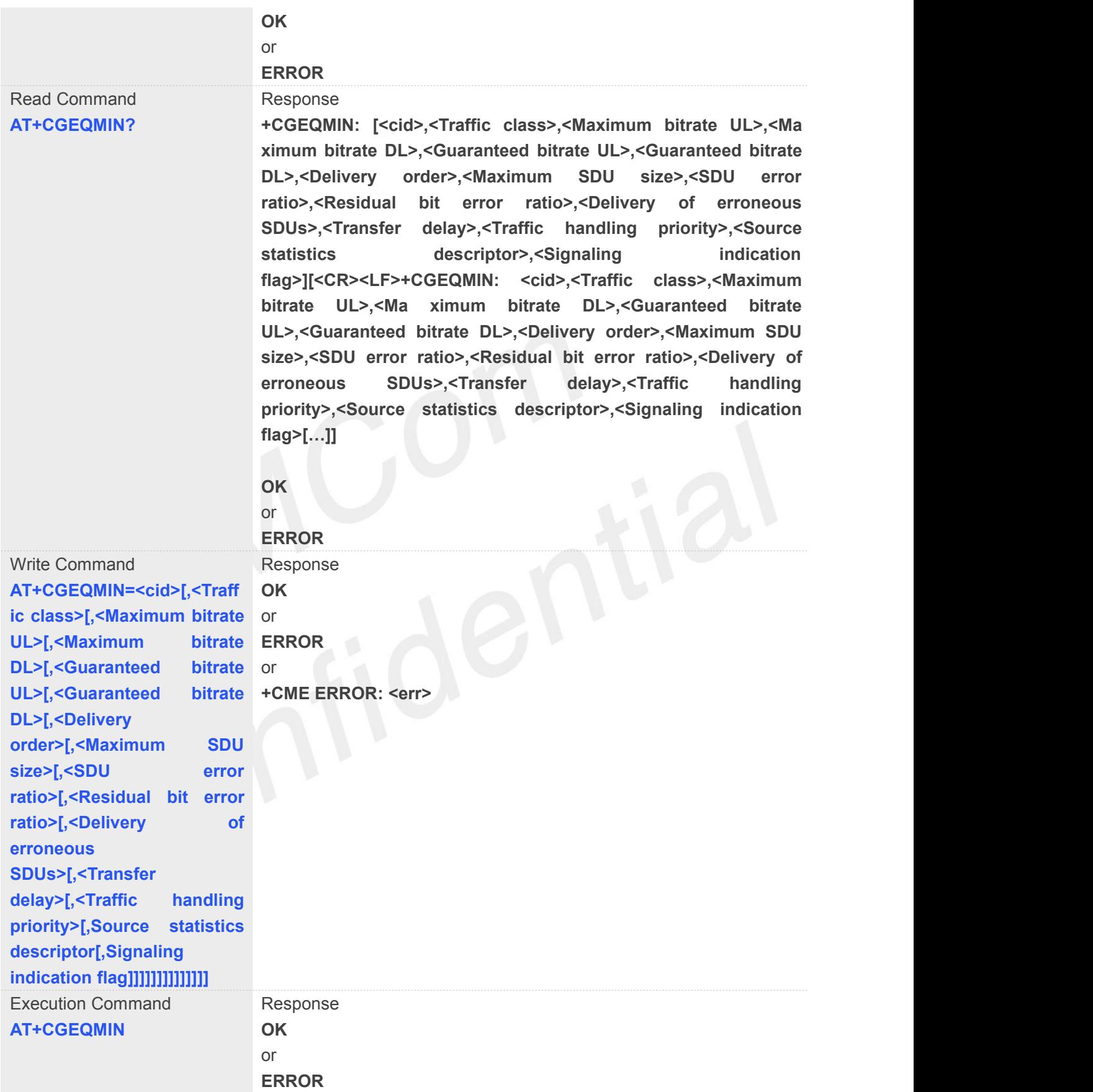

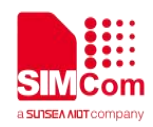

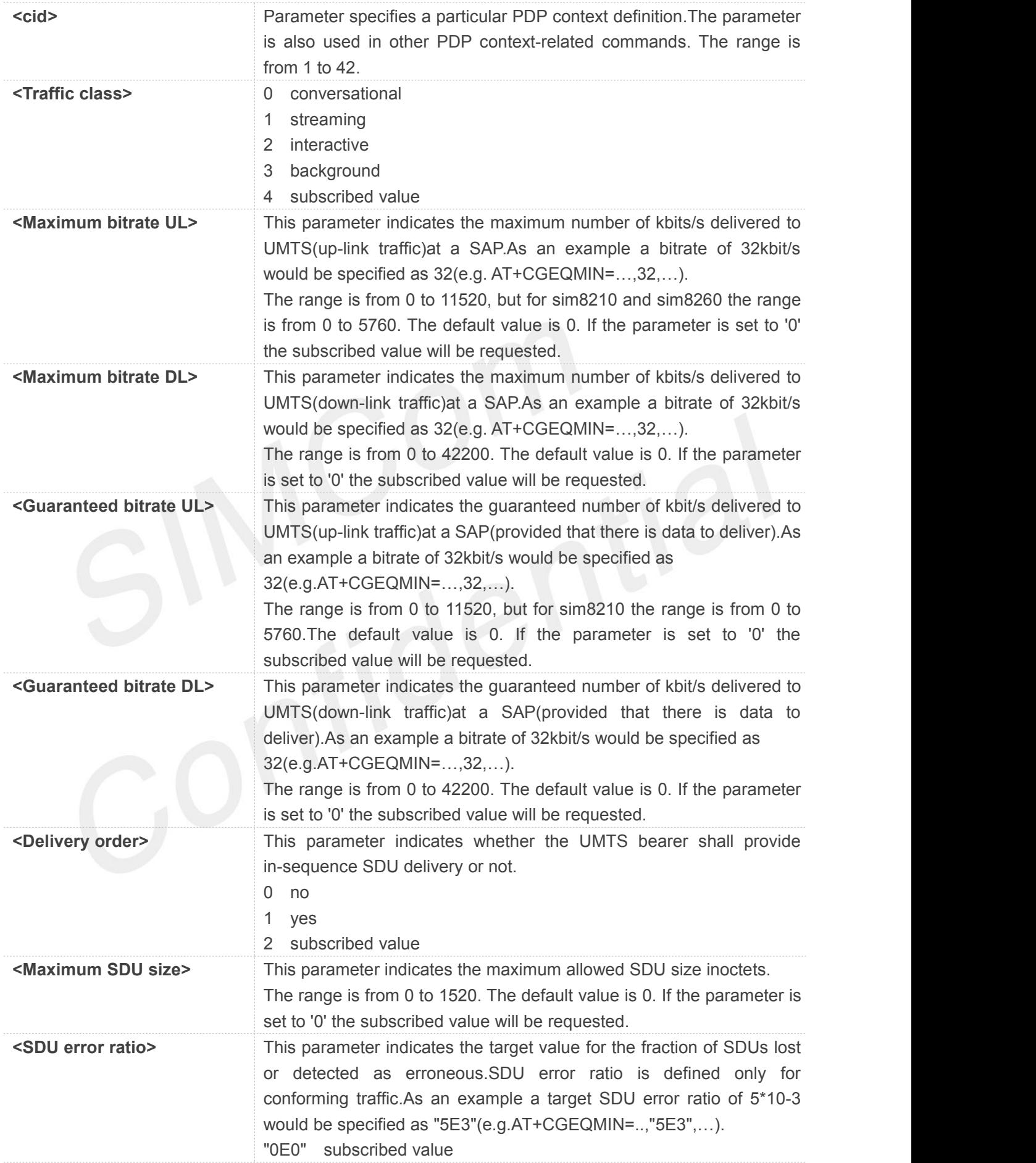

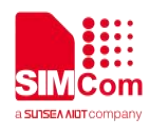

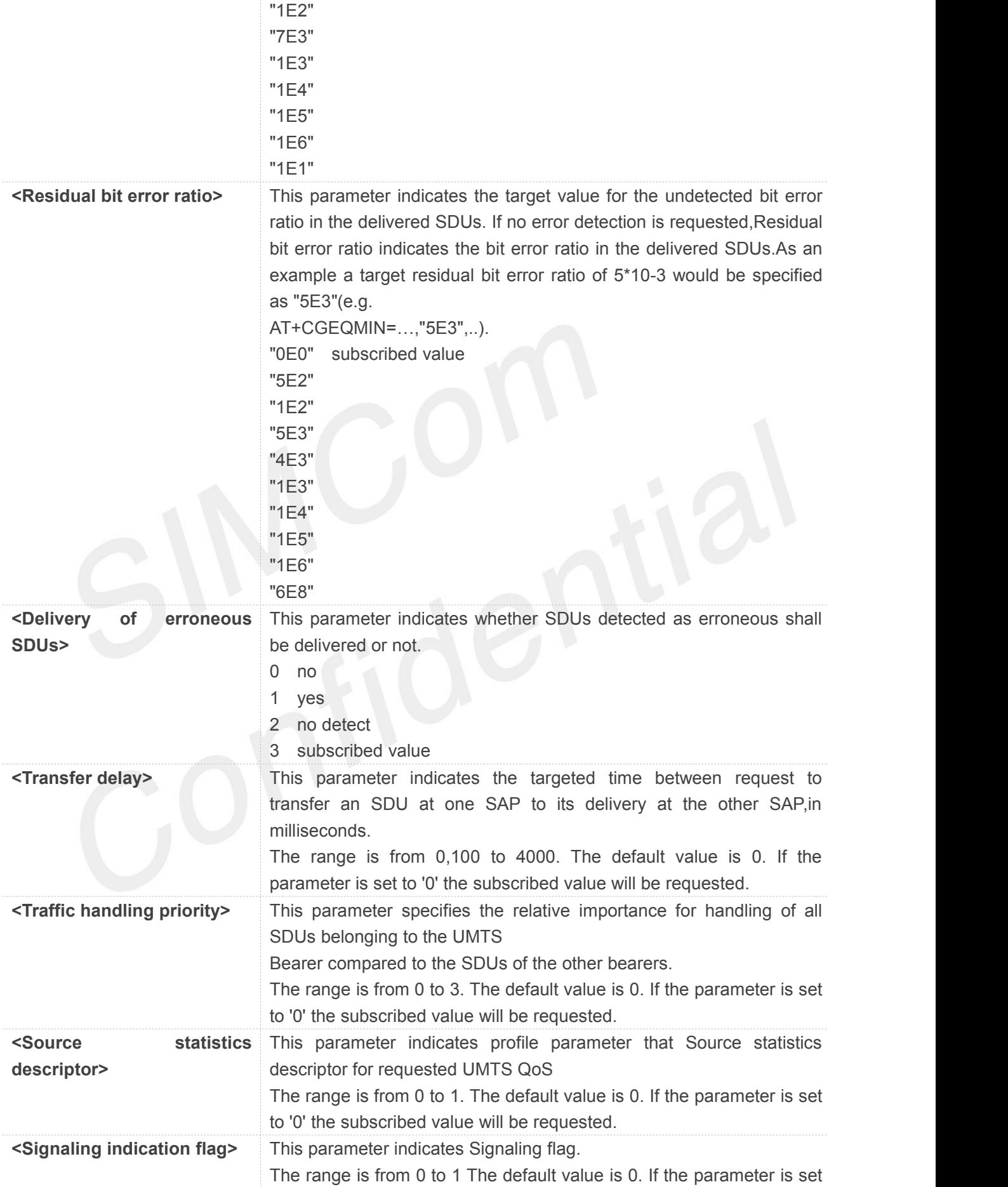

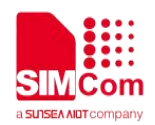

**AT+CGEQMIN=? +CGEQMIN:**

# **"IP",(0-4),(0-11520),(0-42200),(0-11520),(0-42200),(0-2),(0-1520),("0E0","1E1","1E2","7E3","1E3","1 E4","1E5","1E6"),("0E0","5E2","1E2","5E3","4E3","1E3","1E4","1E5","1E6","6E8"),(0-3),(0,100-40 00),(0-3),(0,1),(0,1) +CGEQMIN: "PPP",(0-4),(0-11520),(0-42200),(0-11520),(0-42200),(0-2),(0-1520),("0E0","1E1","1E2","7E3","1E3", "1E4","1E5","1E6"),("0E0","5E2","1E2","5E3","4E3","1E3","1E4","1E5","1E6","6E8"),(0-3),(0,100-4 000),(0-3),(0,1),(0,1) +CGEQMIN:**

**"IPV6",(0-4),(0-11520),(0-42200),(0-11520),(0-42200),(0-2),(0-1520),("0E0","1E1","1E2","7E3","1E3", "1E4","1E5","1E6"),("0E0","5E2","1E2","5E3","4E3","1E3","1E4","1E5","1E6","6E8"),(0-3),(0,100-4**

to '0' the subscribed value will be requested.

**<PDP\_type>** (Packet Data Protocol type) a string parameter which specifies the

type of packet data protocol. IP Internet Protocol PPP Point to Point Protocol IPV6 Internet Protocol Version 6

IPV4V6 Dual PDN Stack

**000),(0-3),(0,1),(0,1)**

# **+CGEQMIN:**

**"IPV4V6",(0-4),(0-11520),(0-42200),(0-11520),(0-42200),(0-2),(0-1520),("0E0","1E1","1E2","7E3","1E 3","1E4","1E5","1E6"),("0E0","5E2","1E2","5E3","4E3","1E3","1E4","1E5","1E6","6E8"),(0-3),(0,10 0-4000),(0-3),(0,1),(0,1)**

# **OK**

```
AT+CGEQMIN?
```
**+CGEQMIN:**

**OK**

# **8.2.11 AT+CGDATA Enter data state**

The command causes the MT to perform whatever actions are necessary to establish communication between the TE and the network using one or more Packet Domain PDP types. This may include performing a PS attach and one or more PDP context activations.

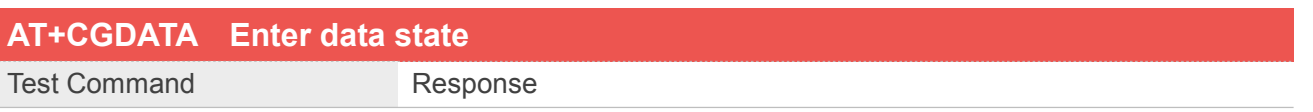

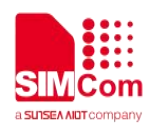

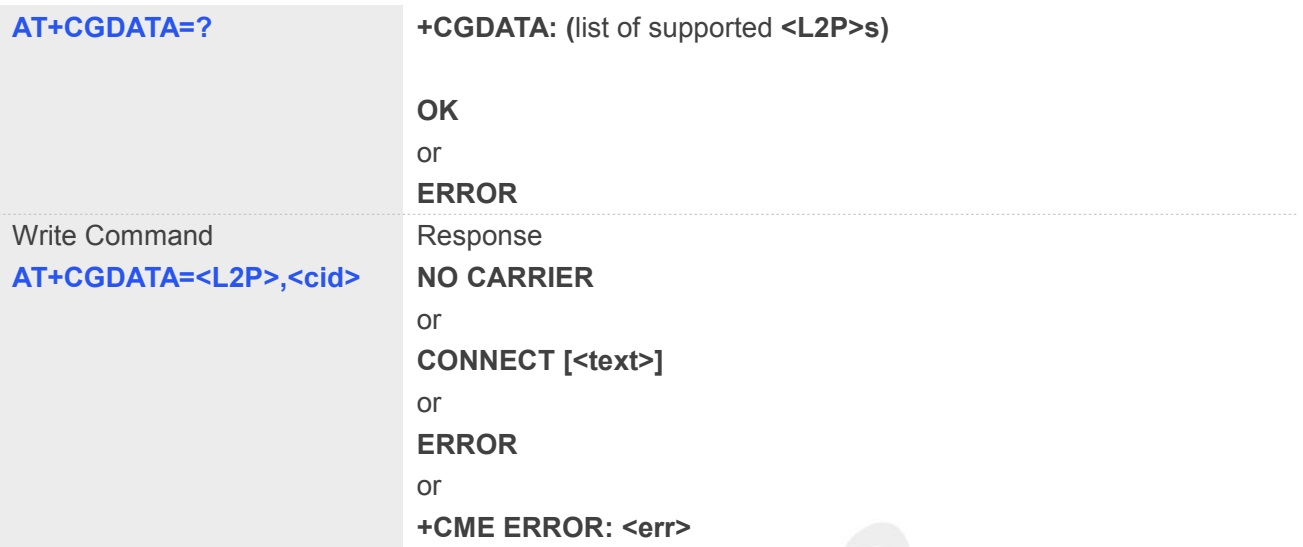

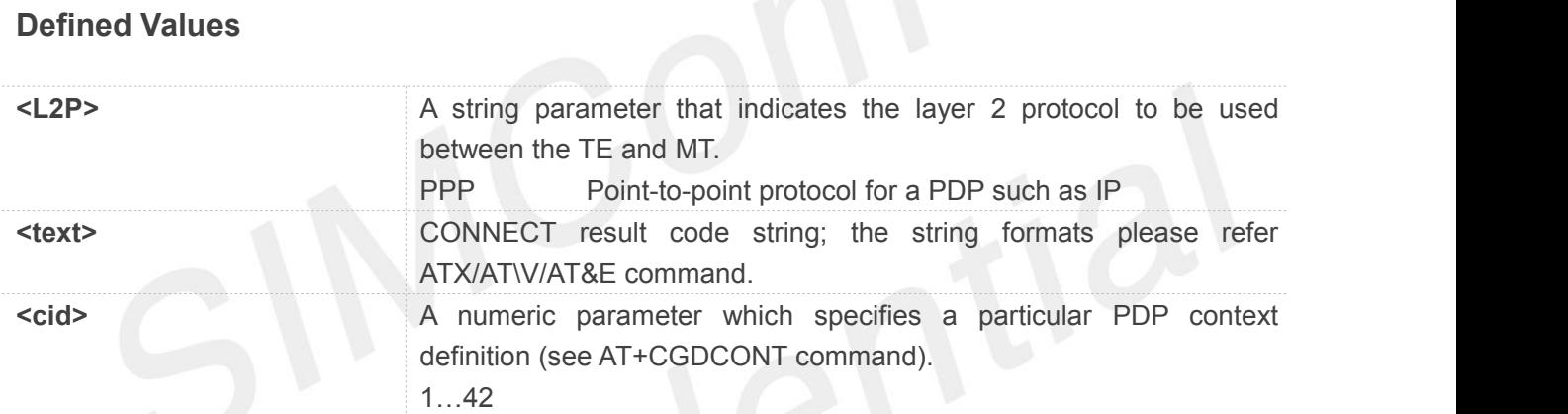

```
AT+CGDATA=?
+CGDATA: ("PPP")
```

```
OK
AT+CGDATA="PPP",1
CONNECT 115200
```
# **8.2.12 AT+CGPADDR Show PDP address**

The write command returns a list of PDP addresses for the specified context identifiers.

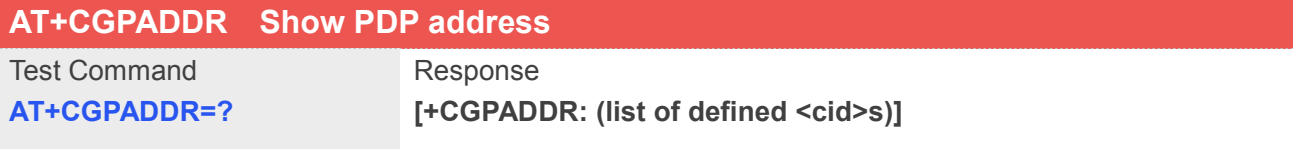

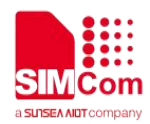

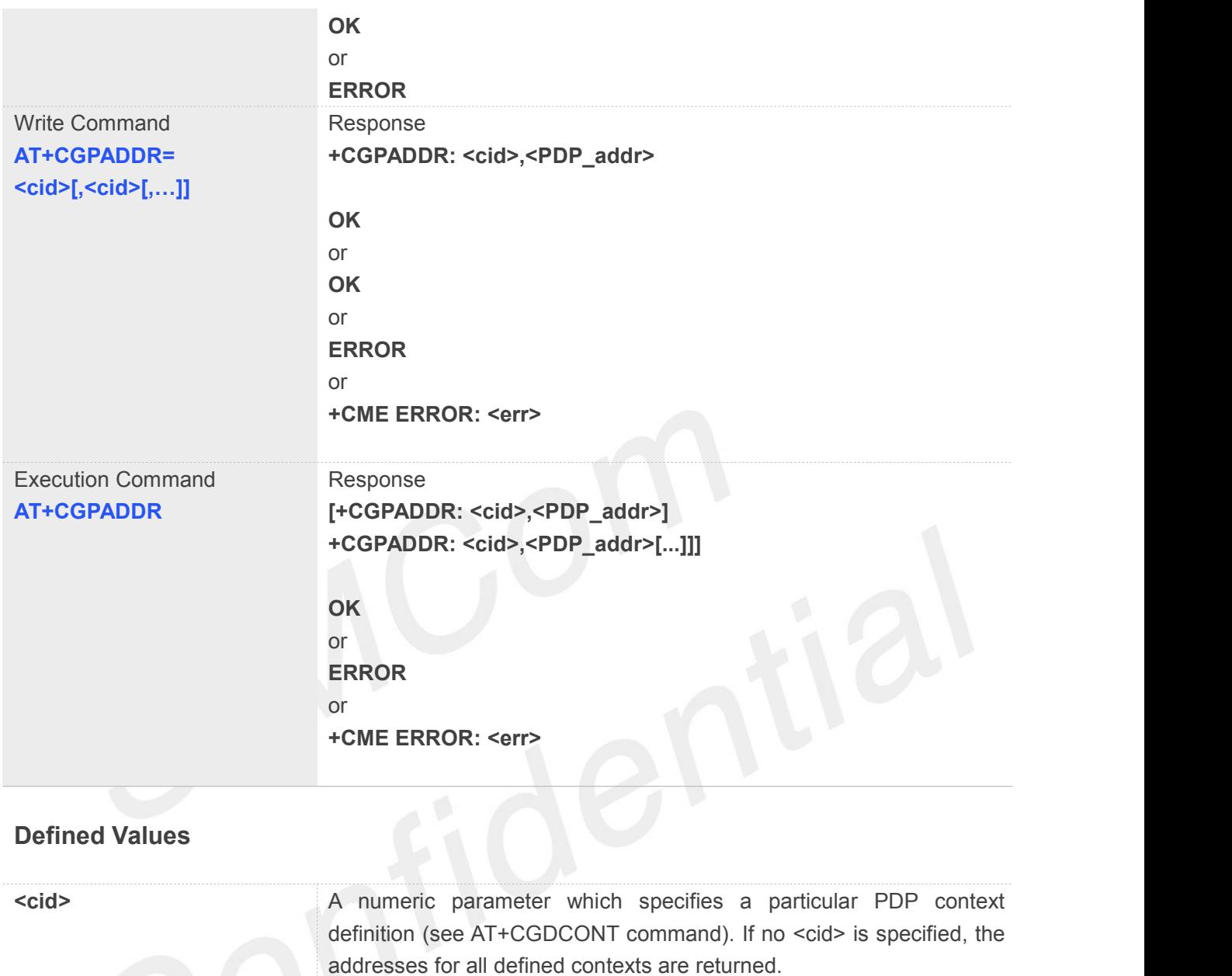

1…42

**<PDP\_addr>** A string that identifies the MT in the address space applicable to the PDP. The address may be static or dynamic. For a static address, it will be the one set by the AT+CGDCONT command when the context was defined. For a dynamic address it will be the one assigned during the last PDP context activation that used the context definition referred to by <cid>. <PDP\_addr> is omitted if none is available.

# **Example**

# **AT+CGPADDR=?**

**+CGPADDR: (1)**

# **OK AT+CGPADDR=1**

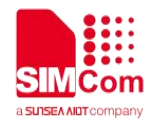

**+CGPADDR: 1,10.237.48.122**

**OK**

# **8.2.13 AT+CGCLASS GPRS mobile station class**

This command is used to set the MT to operate according to the specified GPRS mobile class.

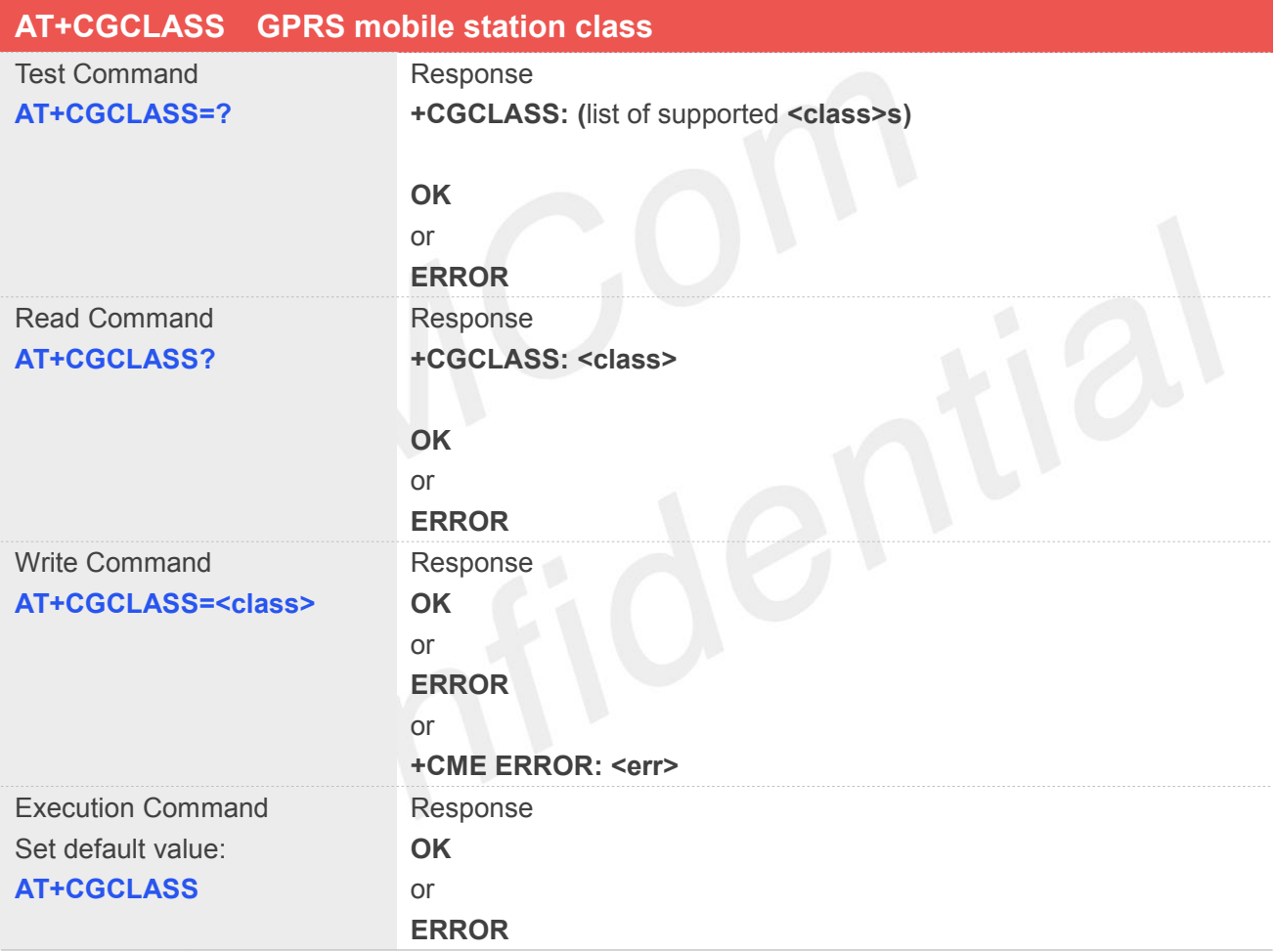

# **Defined Values**

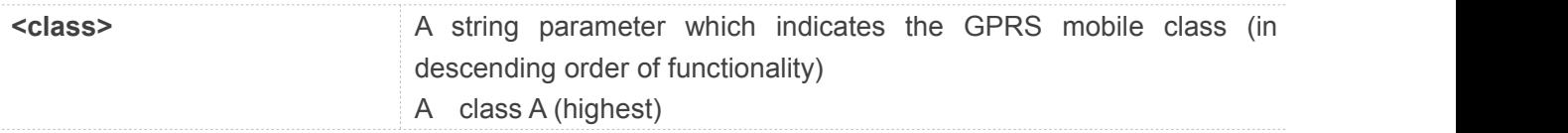

# **Example**

**AT+CGCLASS=? +CGCLASS: ("A")**

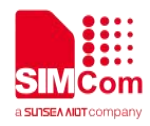

**OK AT+CGCLASS? +CGCLASS: "A"**

**OK**

# **8.2.14 AT+CGEREP GPRS event reporting**

The write command enables or disables sending of unsolicited result codes, "+CGEV" from MT to TE in the case of certain events occurring in the Packet Domain MT or the network. <mode> controls the processing of unsolicited result codes specified within this command. < btr> controls the effect on buffered codes when <mode> 1 or 2 is entered.If a setting is not supported by the MT, **ERROR**or **+CME ERROR**: is returned.

Read command returns the current <mode> and buffer settings.

Test command returns the modes and buffer settings supported by the MT as compound values.

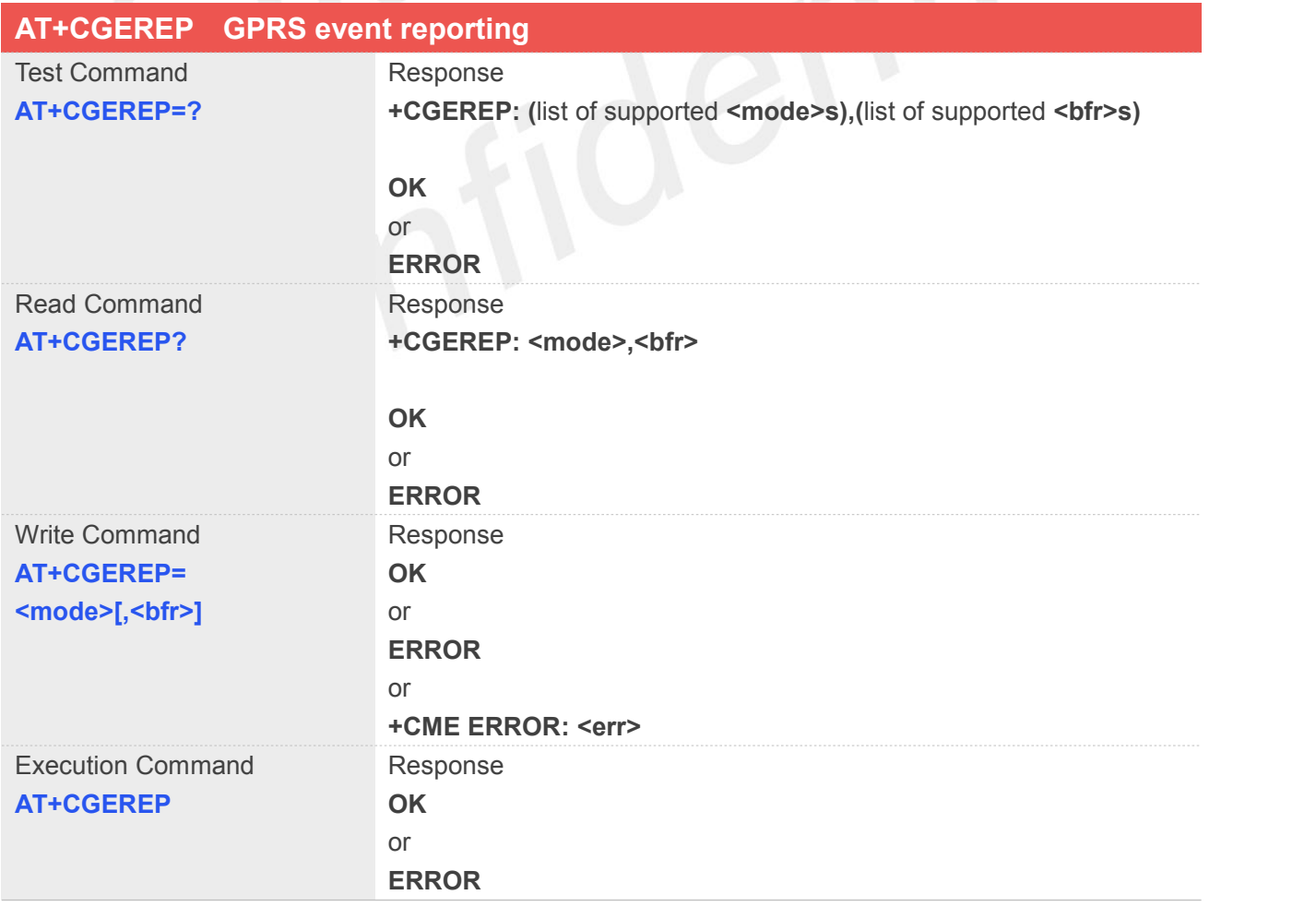

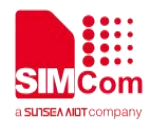

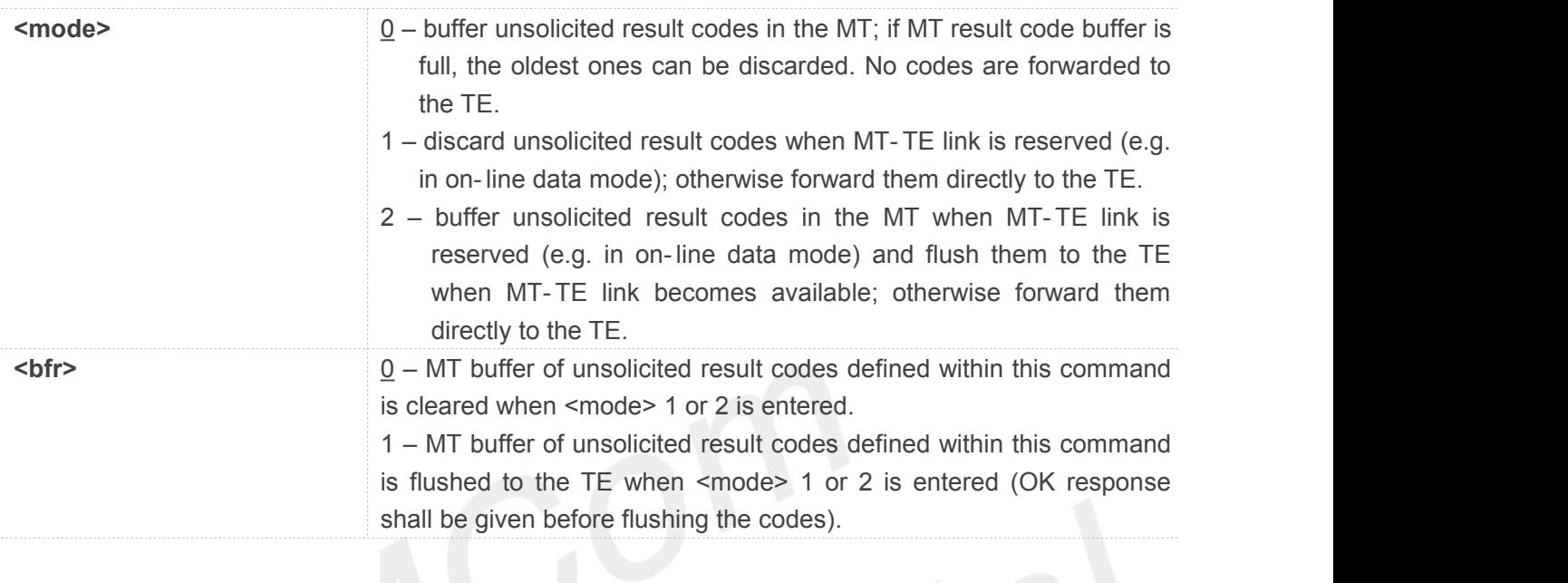

**Example AT+CGEREP=? +CGEREP: (0-2) OK AT+CGEREP? +CGEREP: 0,0 OK**

# **8.2.15 AT+CGAUTH Set type of authentication for PDP-IP connections of GPRS**

This command is used to set type of authentication for PDP-IP connections of GPRS.

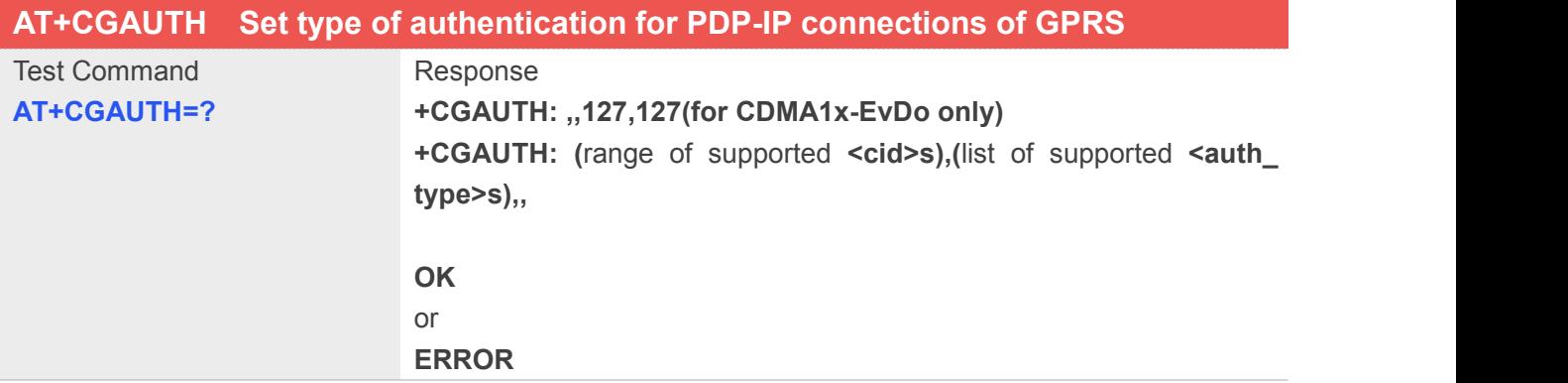

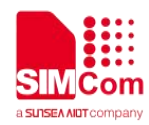

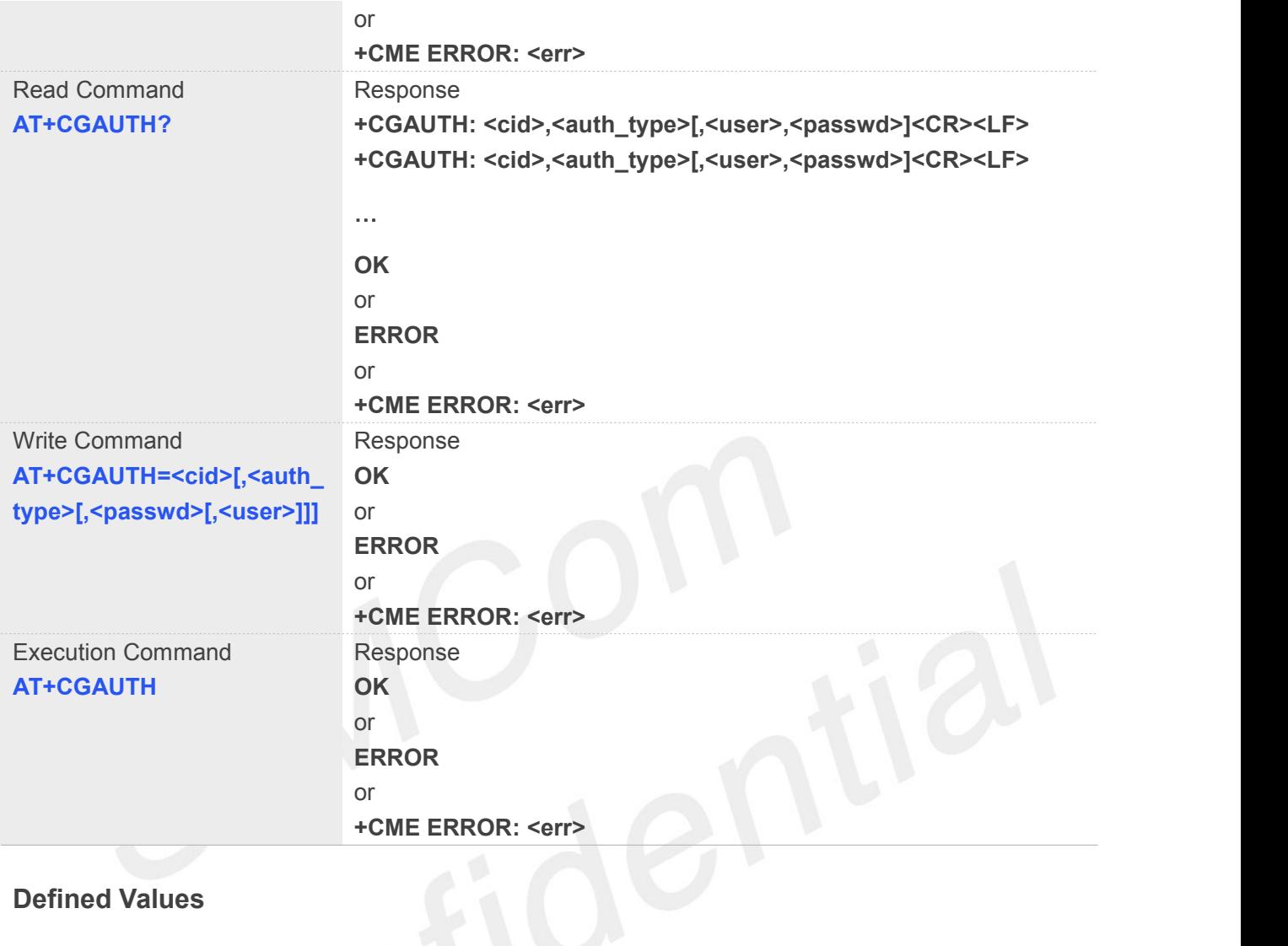

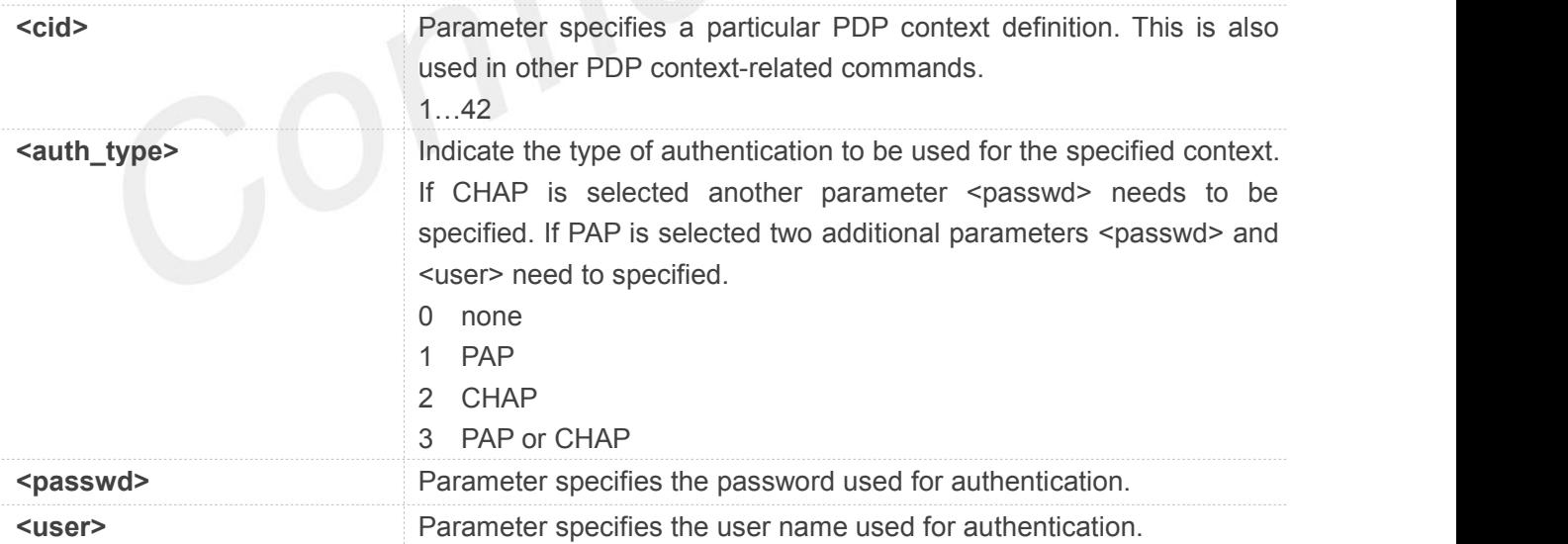

# **Example**

# **AT+CGAUTH=?**

**+CGAUTH: ,,127,127(for CDMA1x-EvDo only)**

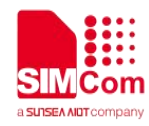

**+CGAUTH: (1-42),(0-3),127,127**

**OK**

**AT+CGAUTH=1,1,"123","SIMCOM"**

**OK**

# **8.3 Summary of Unsolicited Result Codes**

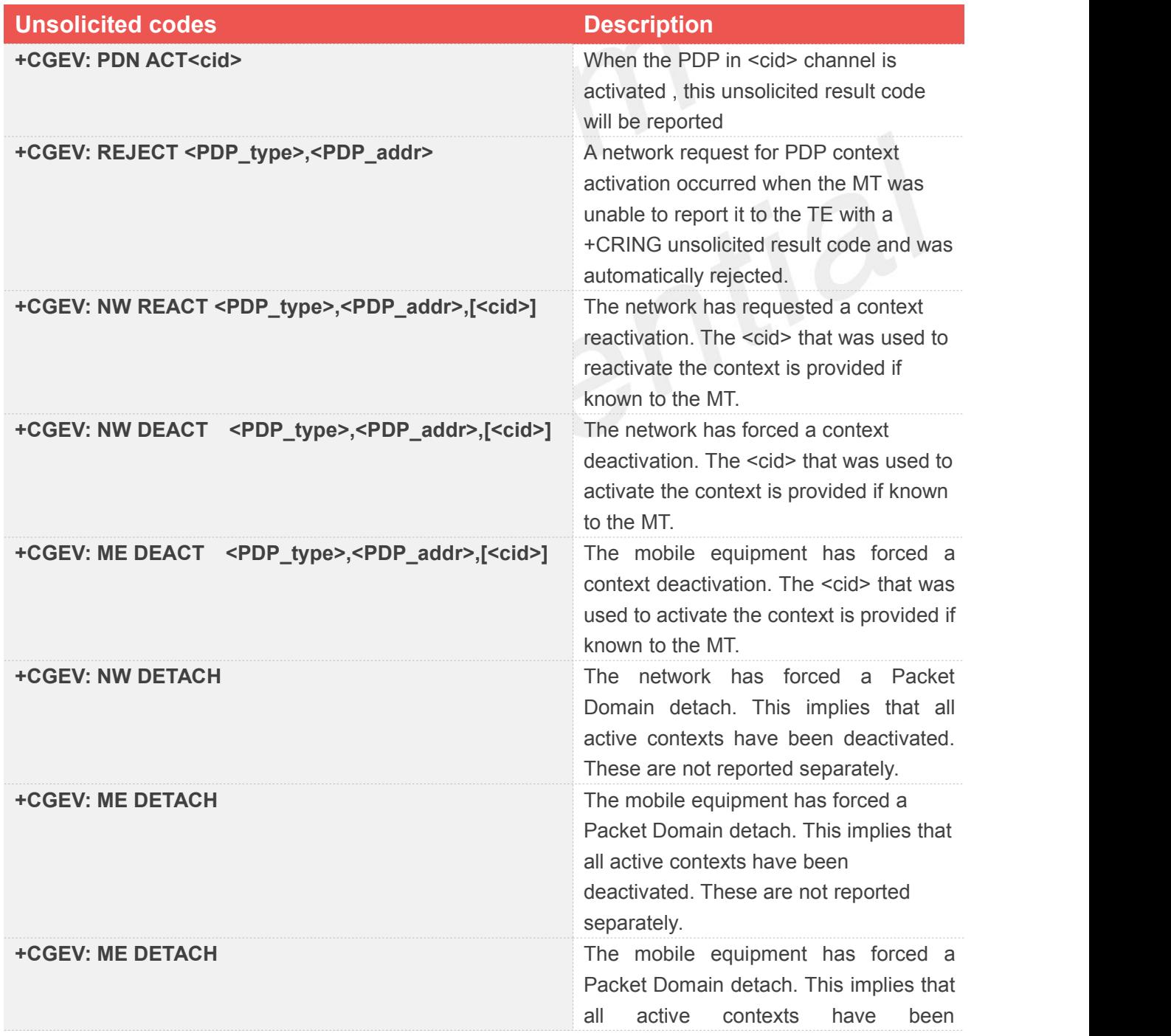

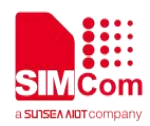

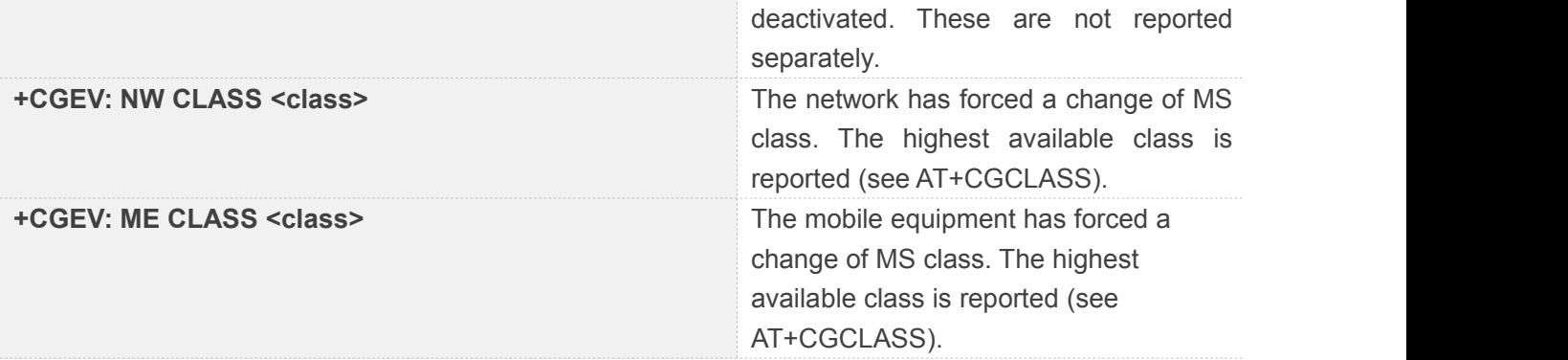

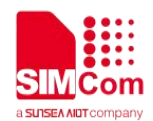

# **9 AT Commands for SMS**

# **9.1 Overview of AT Commands for SMS**

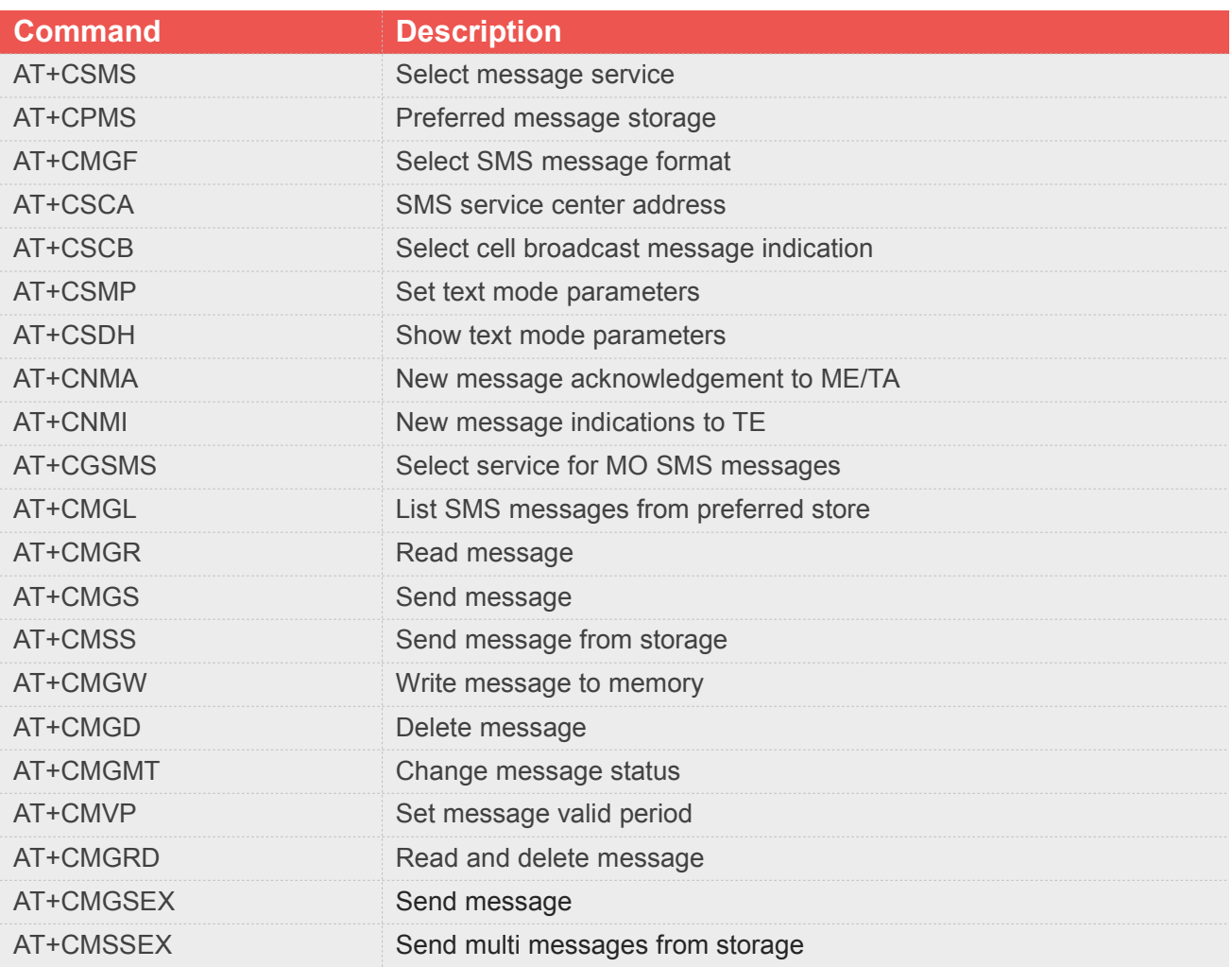

# **9.2 Detailed Description of AT Commands for SMS**

# **9.2.1 AT+CSMS Select message service**

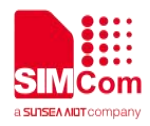

This command is used to select messaging service <service>. Note: This command not support in CDMA/EVDO mode

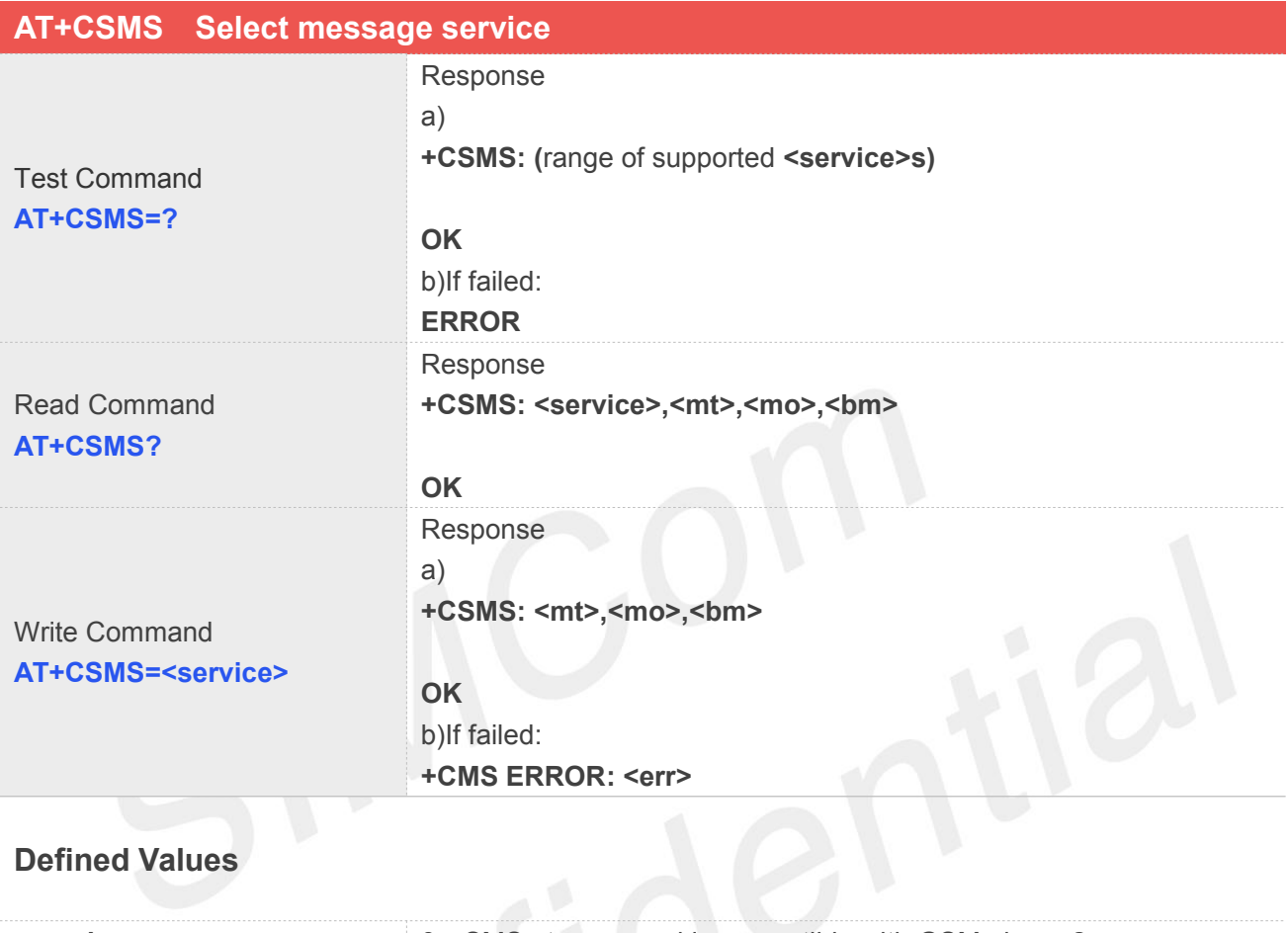

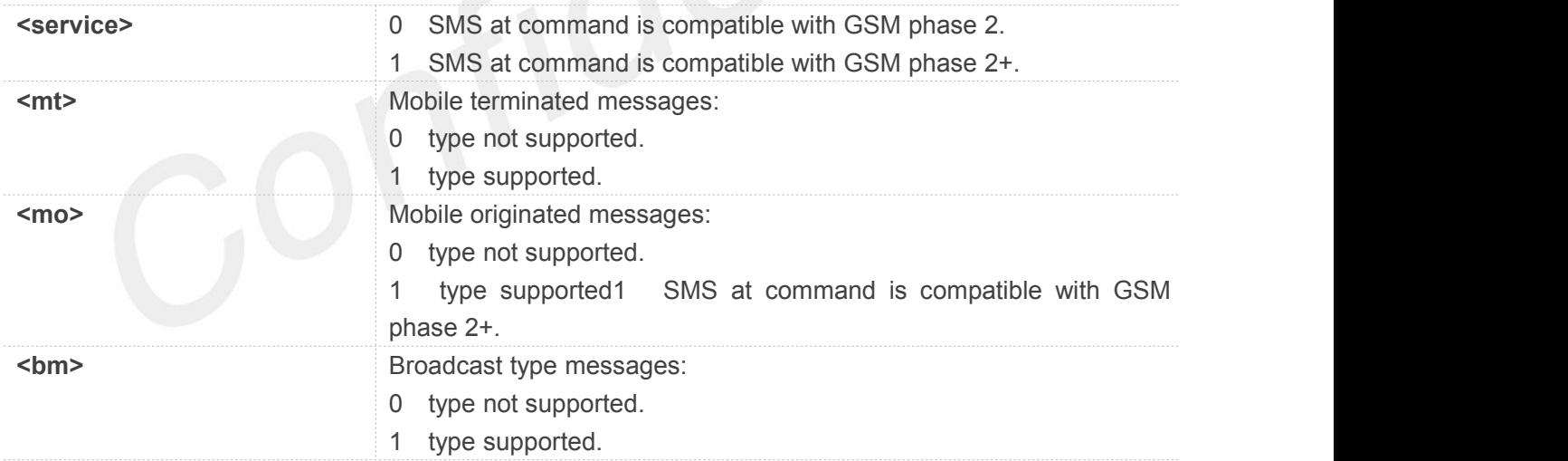

# **Example**

**AT+CSMS=0**

**+CSMS: 1,1,1**

**OK**

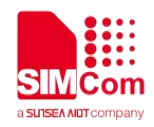

# **9.2.2 AT+CPMS Preferred message storage**

This command is used to select memory storages <mem1>,<mem2> and <mem3> to be used for reading, writing, etc.

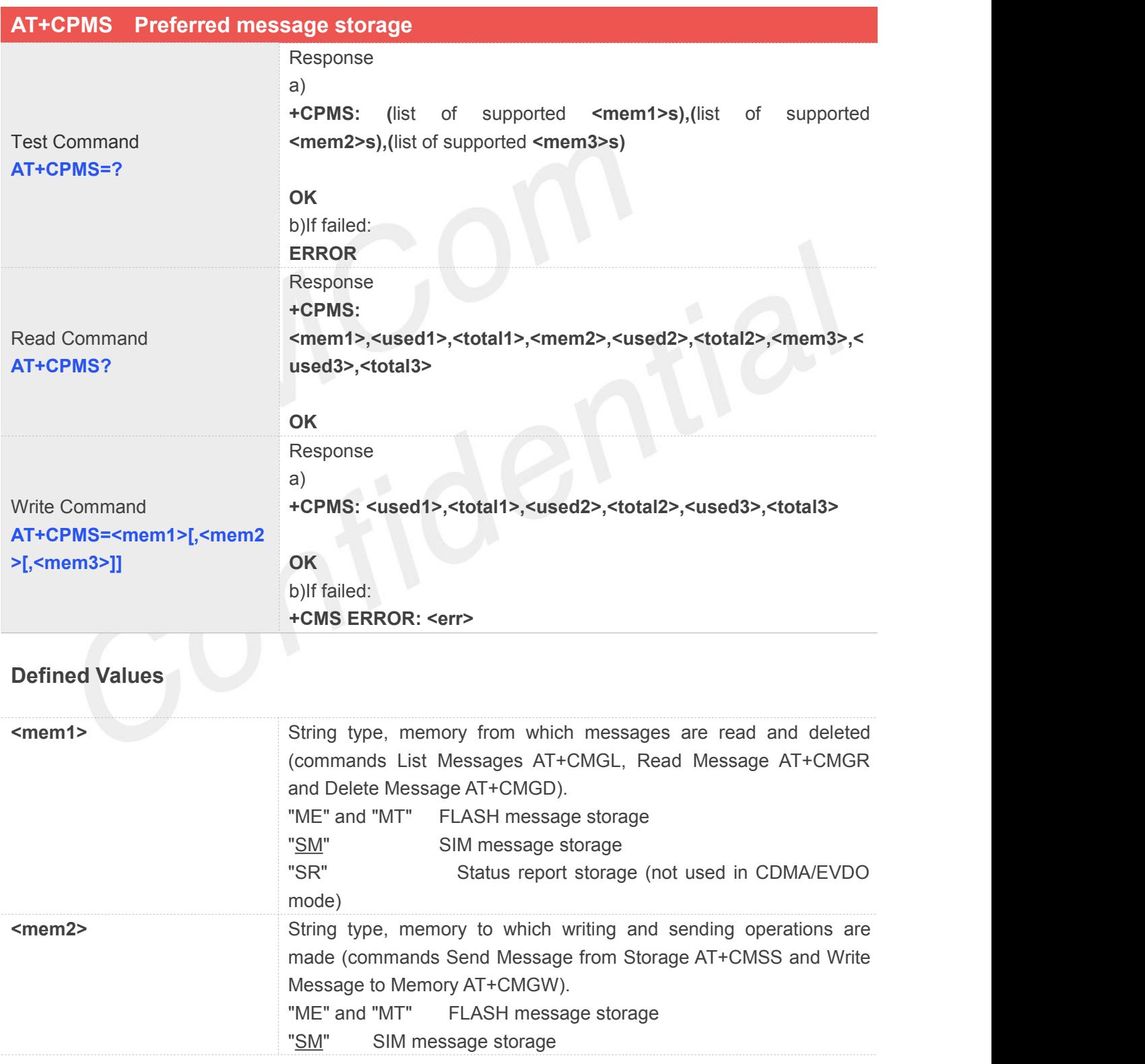

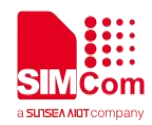

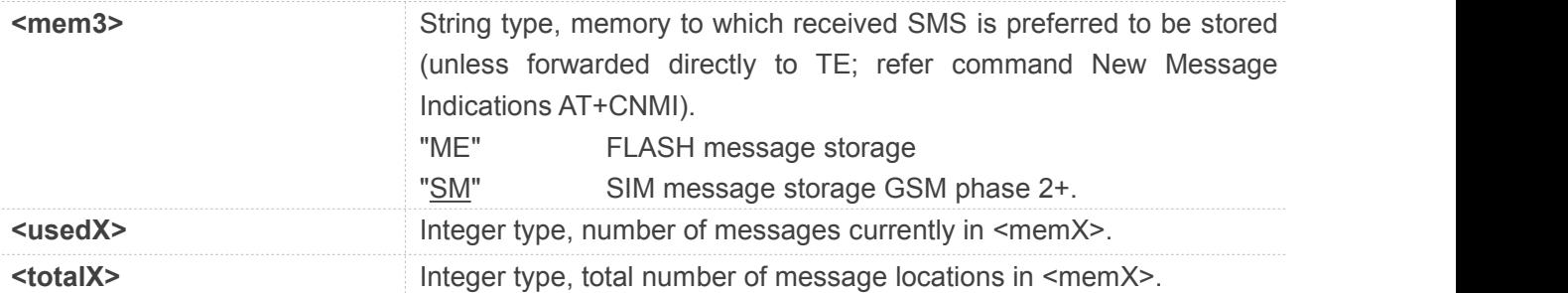

### **AT+CPMS=?**

**+CPMS: ("ME","MT","SM","SR"),("ME","MT","SM"),("ME","SM")**

# **OK**

#### **AT+CPMS?**

**+CPMS: "ME", 0,23,"ME", 0,23,"ME", 0,23**

# **OK**

```
AT+CPMS="SM","SM","SM"
```
**+CPMS: 3,50,3,50,3,50**

**OK**

# **9.2.3 AT+CMGF Select SMS message format**

This command is used to specify the input and output format of the short messages.

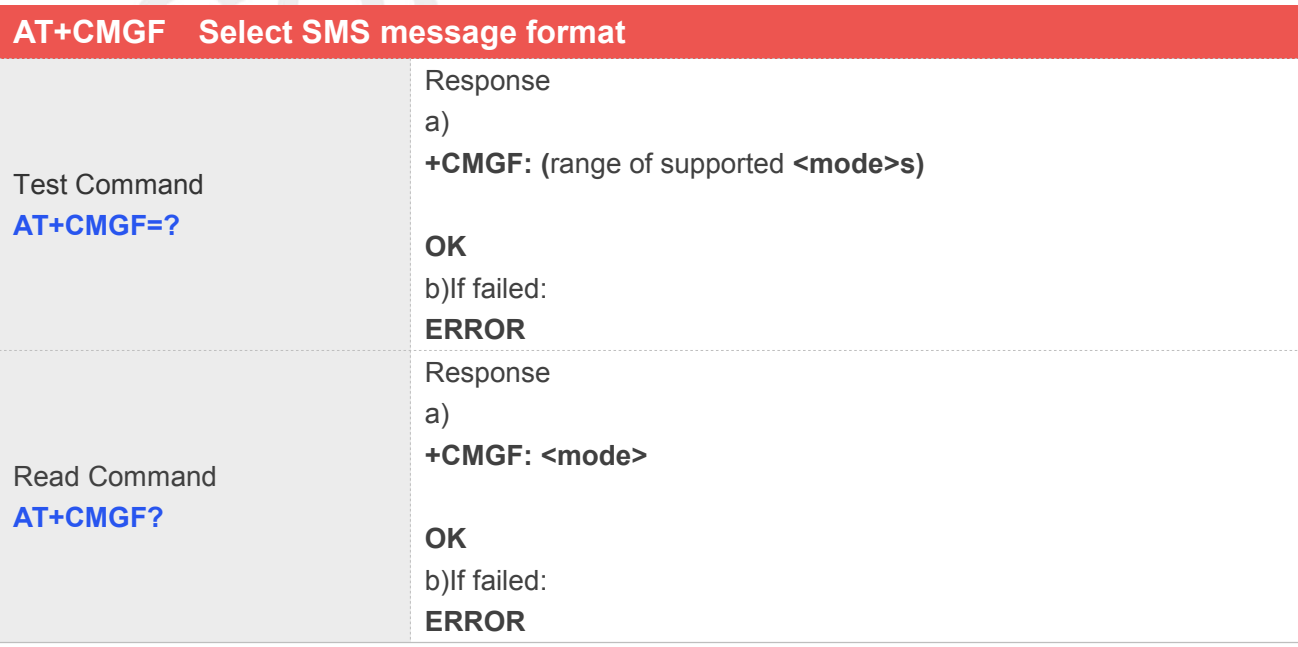

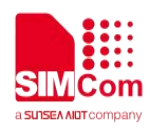

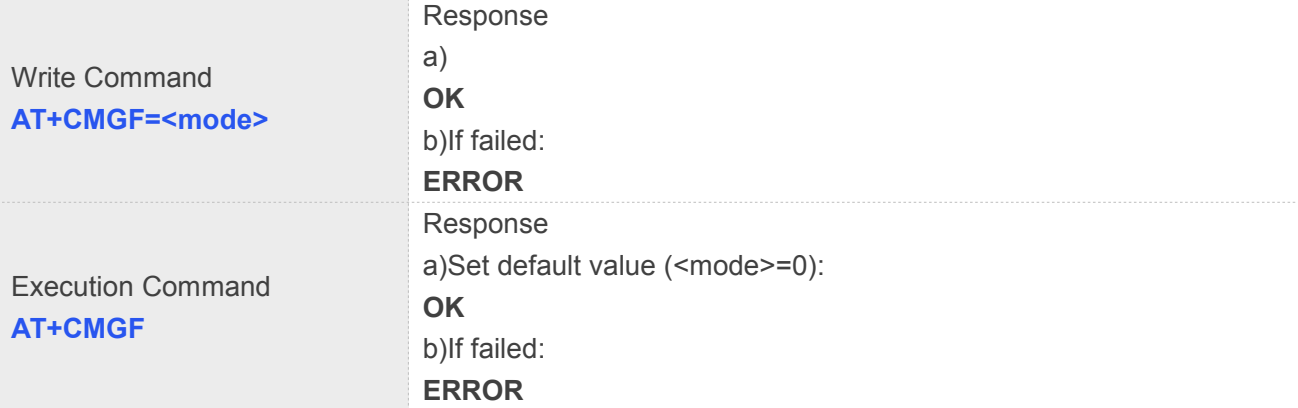

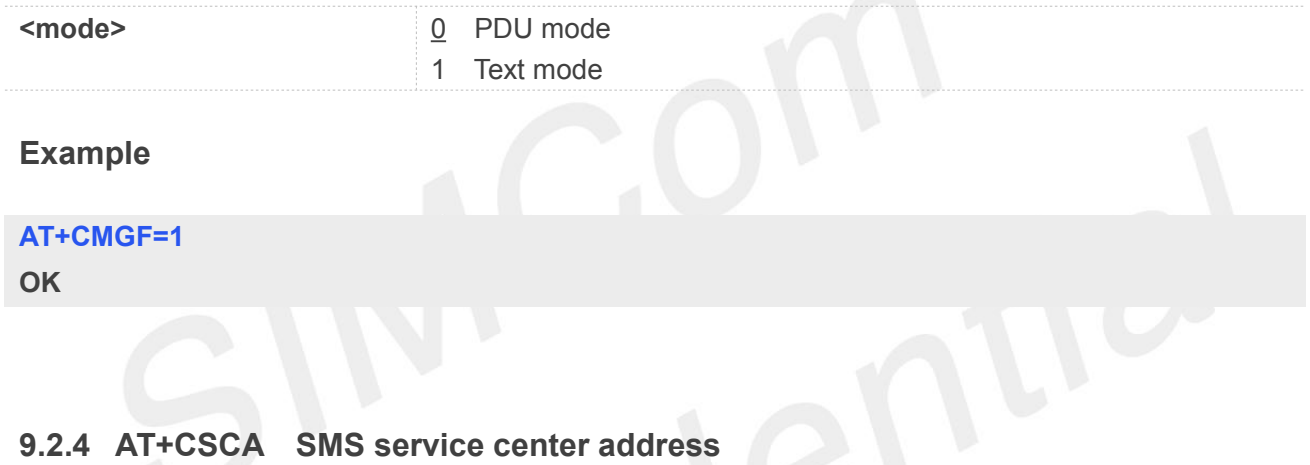

This command is used to update the SMSC address, through which mobile originated SMS are transmitted. Note: This command not support in CDMA/EVDO mode

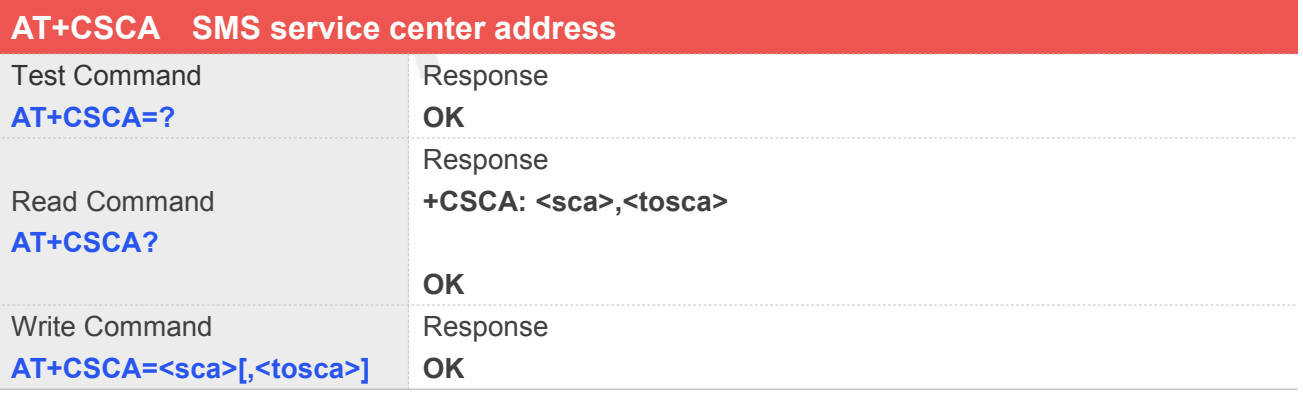

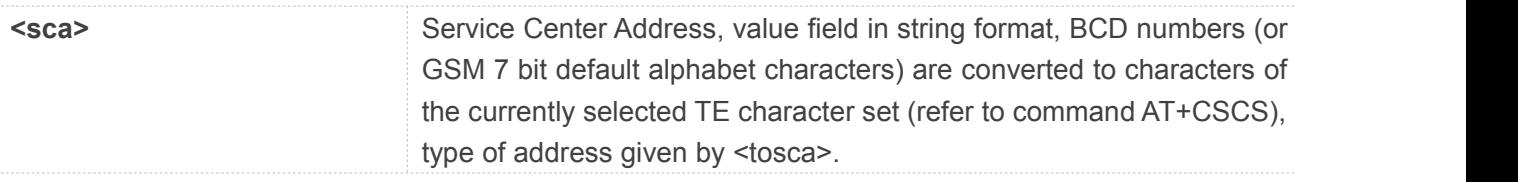

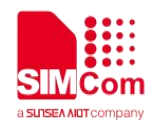

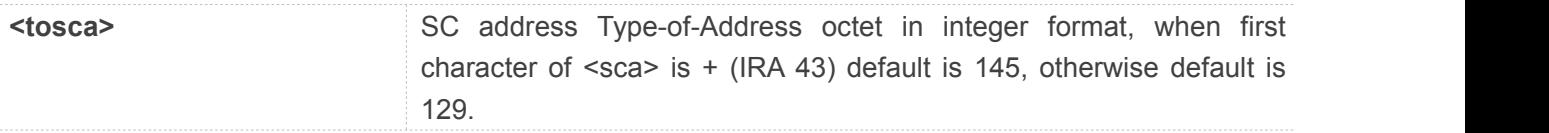

# **AT+CSCA="+8613012345678"**

# **OK**

```
AT+CSCA?
```
**+CSCA: "+8613012345678",145**

**OK**

# **9.2.5 AT+CSCB Select cell broadcast message indication**

The test command returns the supported <mode>s as a compound value.

The read command displays the accepted message types.

Depending on the <mode> parameter, the write command adds or deletes the message types accepted. Note: This command not support in CDMA/EVDO mode

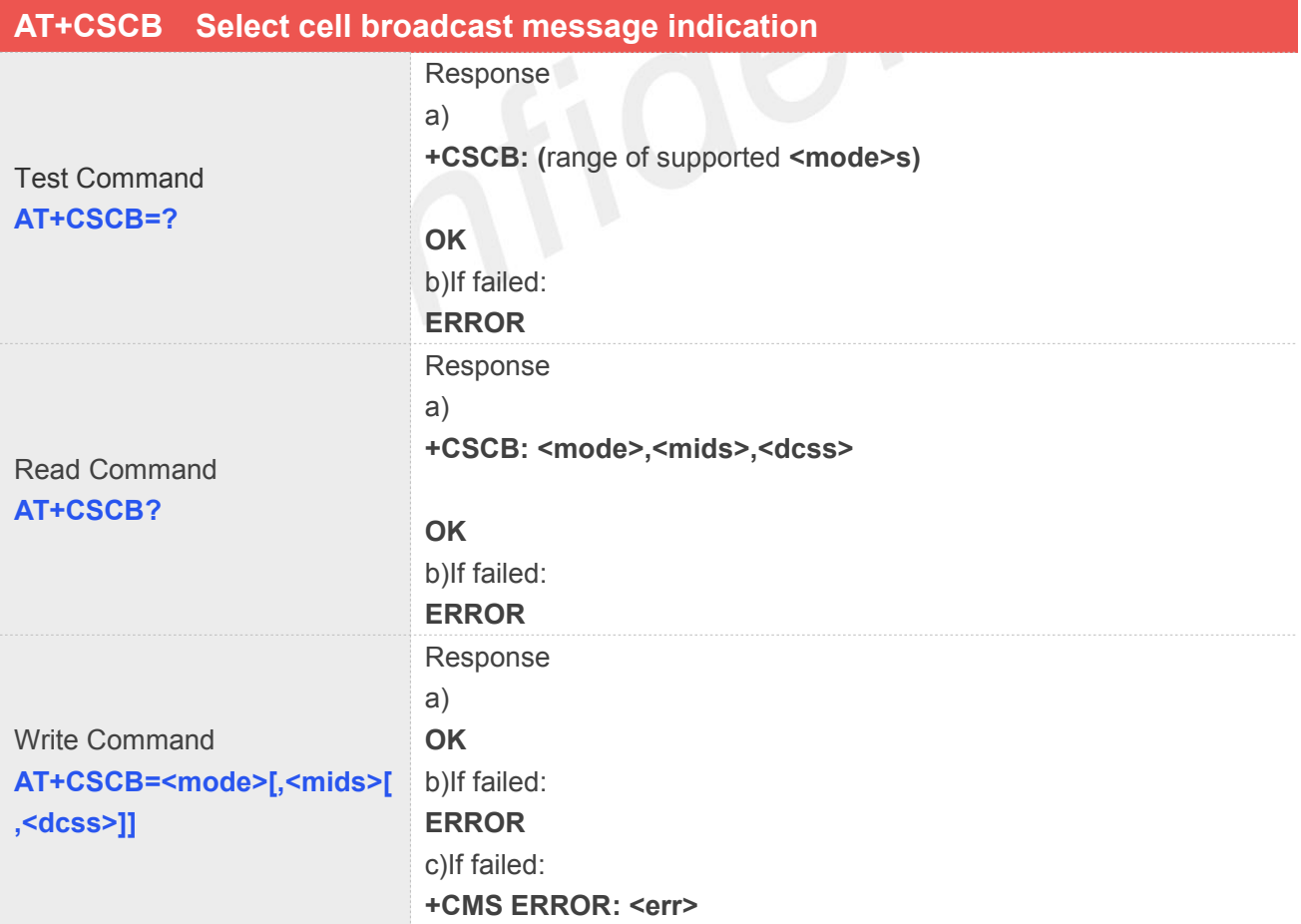

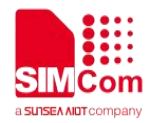

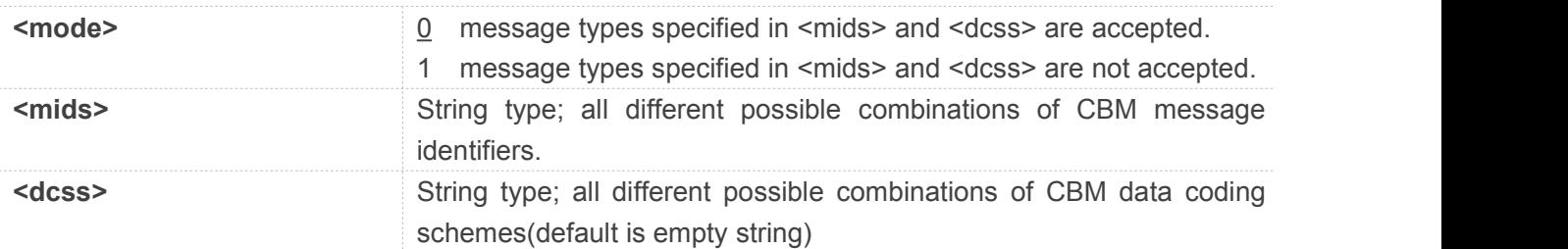

# **Example**

**AT+CSCB=?**

**+CSCB: (0-1)**

**OK**

# **9.2.6 AT+CSMP Set text mode parameters**

This command is used to select values for additional parameters needed when SM is sent to the network or placed in storage when text format message mode is selected.<br>Note: This command not support in CDMA/EVDO mode

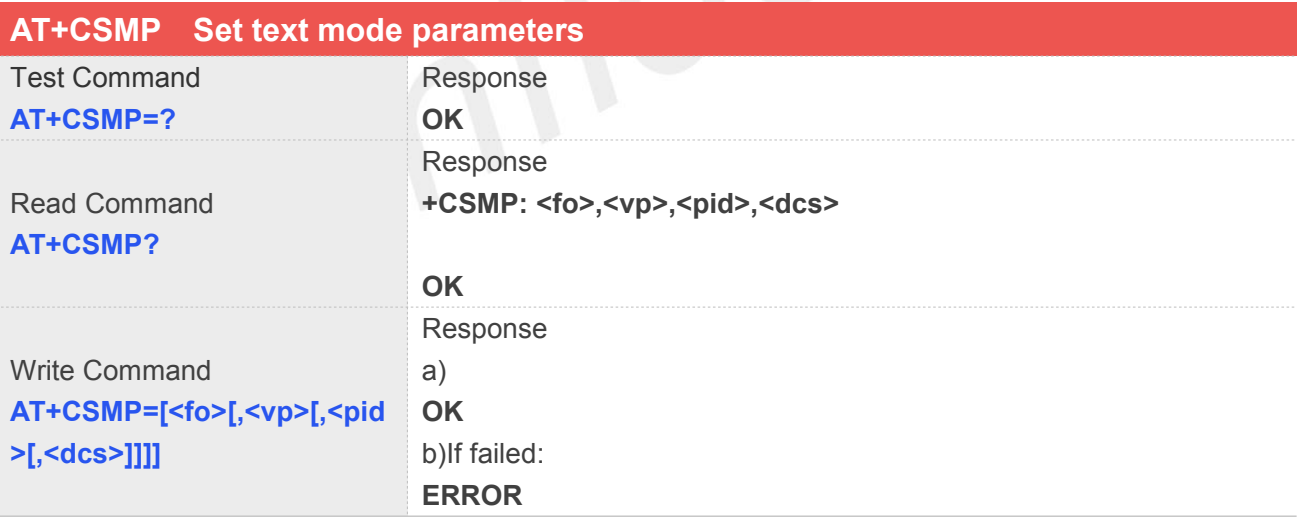

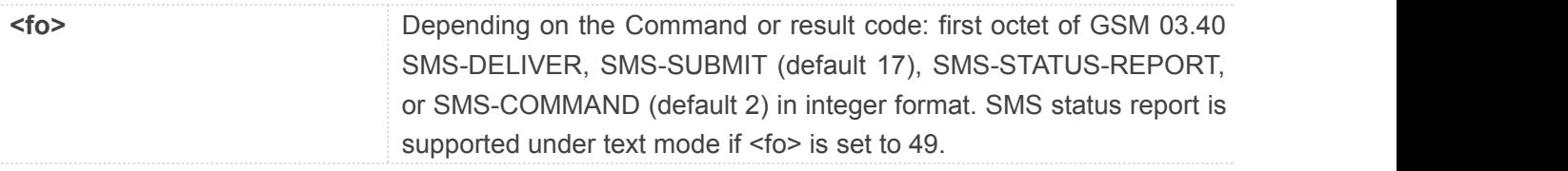

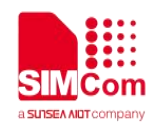

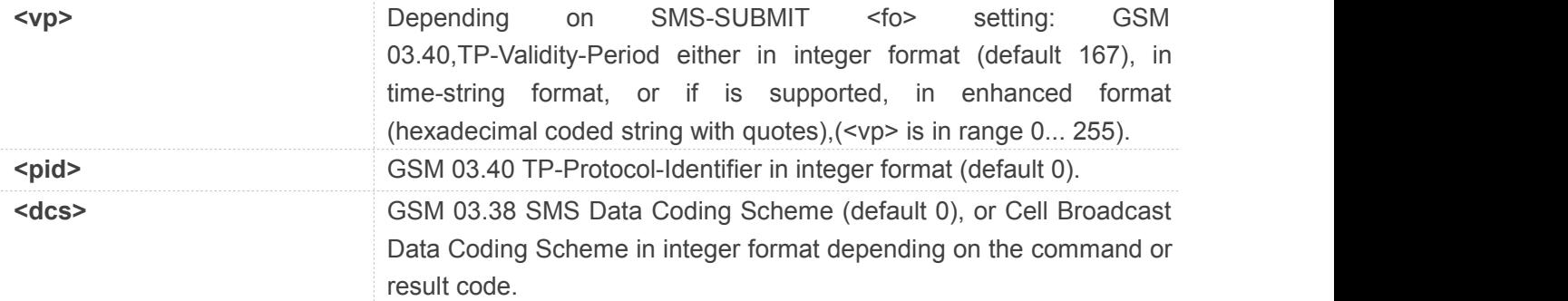

**AT+CSMP=17,23,64,244 OK**

# **9.2.7 AT+CSDH Show text mode parameters**

This command is used to control whether detailed header information is shown in text mode result codes. Note: This command not support in CDMA/EVDO mode

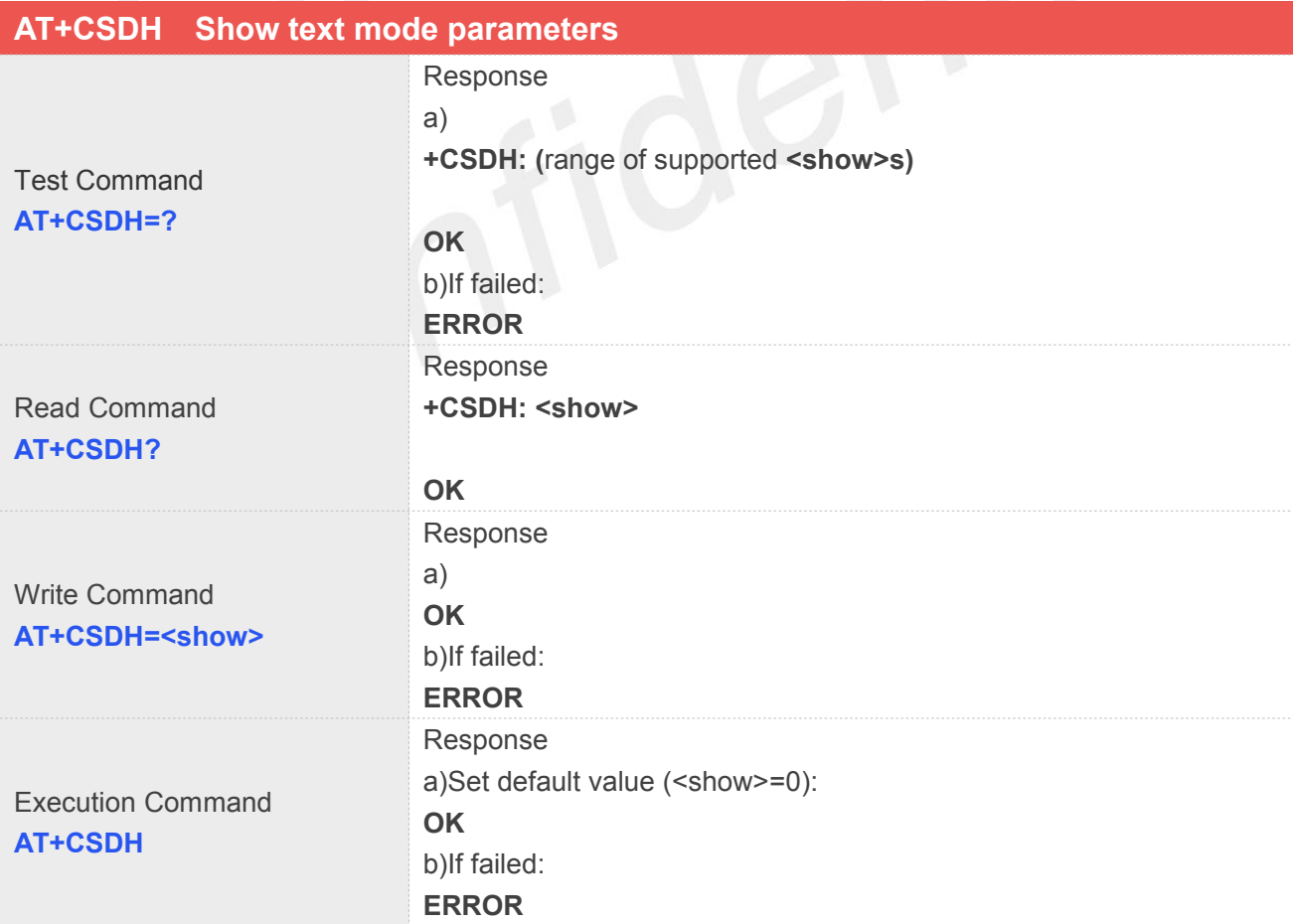

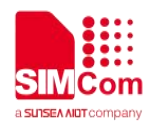

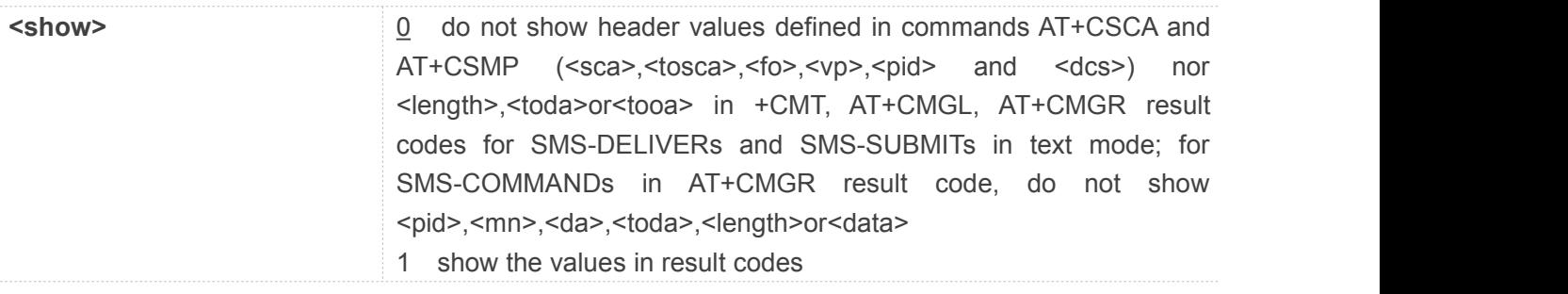

# **Example**

**AT+CSDH=1 OK**

# **9.2.8 AT+CNMA New message acknowledgement to ME/TA**

This command is used to confirm successful receipt of a new message (SMS-DELIVER or SMS-STATUSREPORT) routed directly to the TE. If ME does not receive acknowledgement within required time (network timeout), it will send RP-ERROR to the network. Note: This command not support in CDMA/EVDO mode

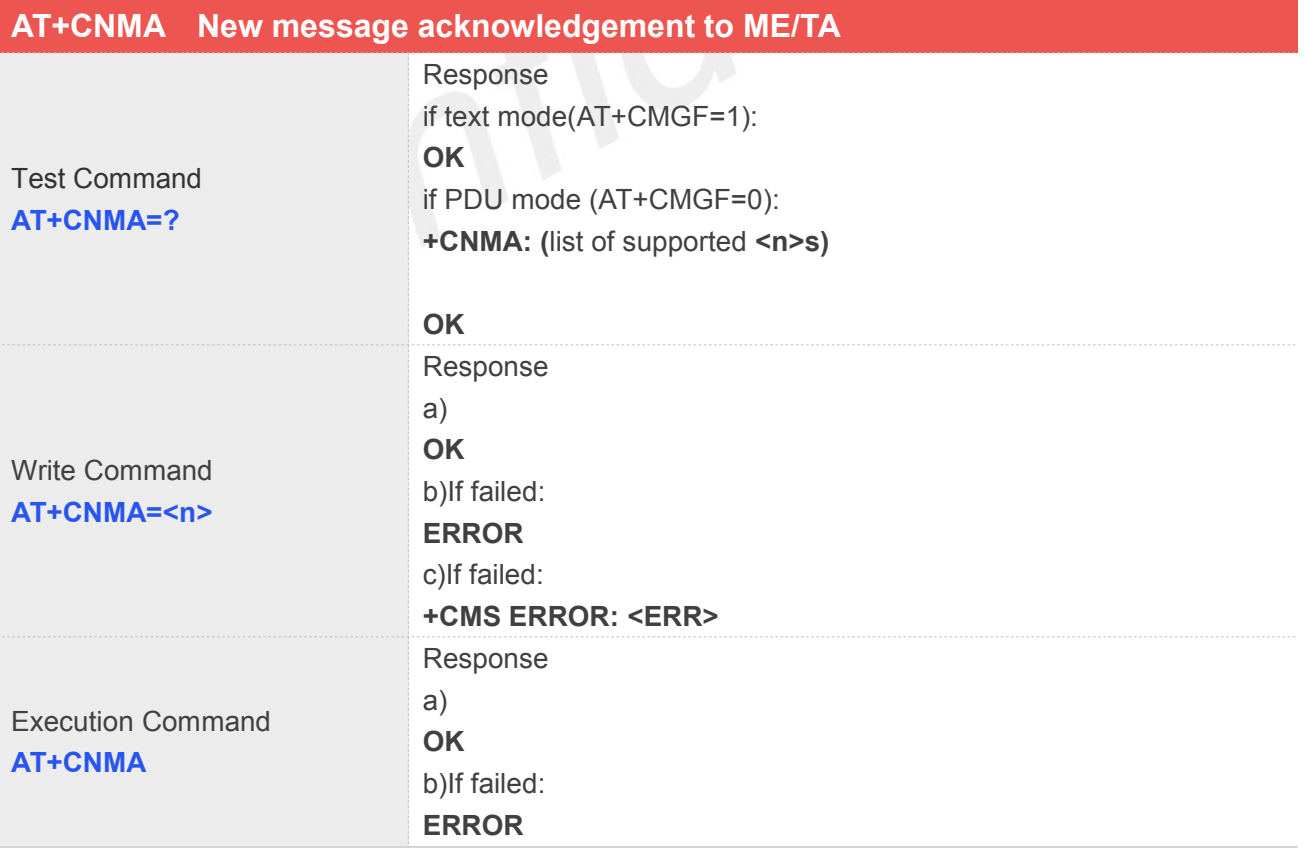

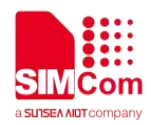

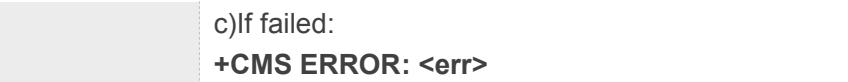

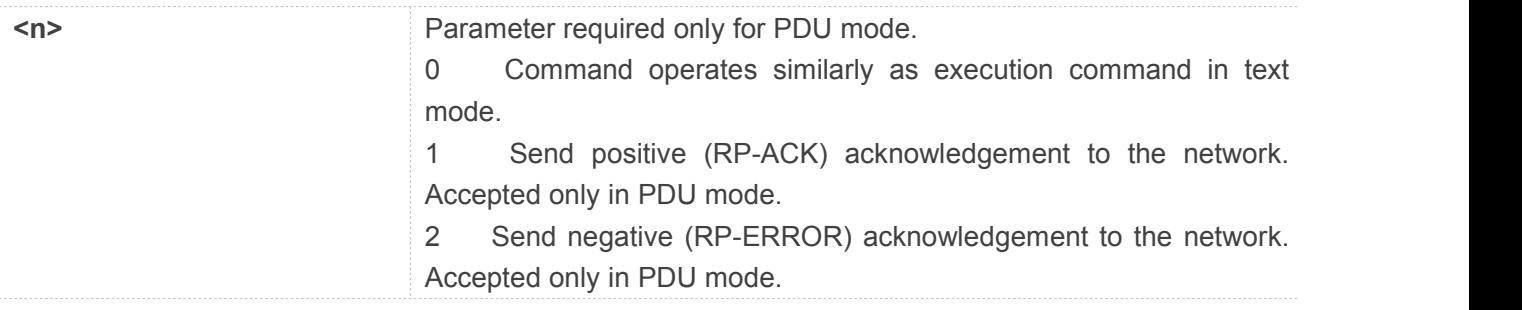

# **Example**

### **AT+CNMI=1,2,0,0,0**

**OK**

**+CMT: "1380022xxxx","","02/04/03,11:06:38+32"<CR><LF>**

**Testing**

(receive new short message)

**AT+CNMA**(send ACK to the network)

#### **OK**

**AT+CNMA**

# **+CMS ERROR: 340**

(the second time return error, it needs ACK only once)

# **9.2.9 AT+CNMI New message indications to TE**

This command is used to select the procedure how receiving of new messages from the network is indicated to the TE when TE is active, e.g. DTR signal is ON. If TE is inactive (e.g. DTR signal is OFF). If set

 $<sub>ant</sub>$  = 3 or  $<sub>ds</sub>$  = 1, make sure  $<sub>mode</sub>$  = 1, If set  $<sub>mt</sub>$  = 2, make sure  $<sub>mode</sub>$  = 1 or 2, otherwise it will</sub></sub></sub></sub></sub>

return error.

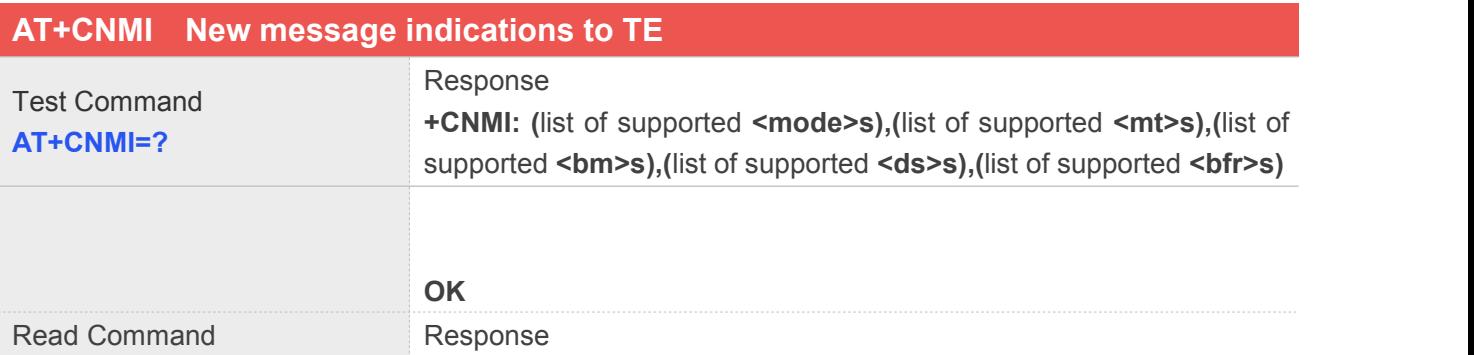

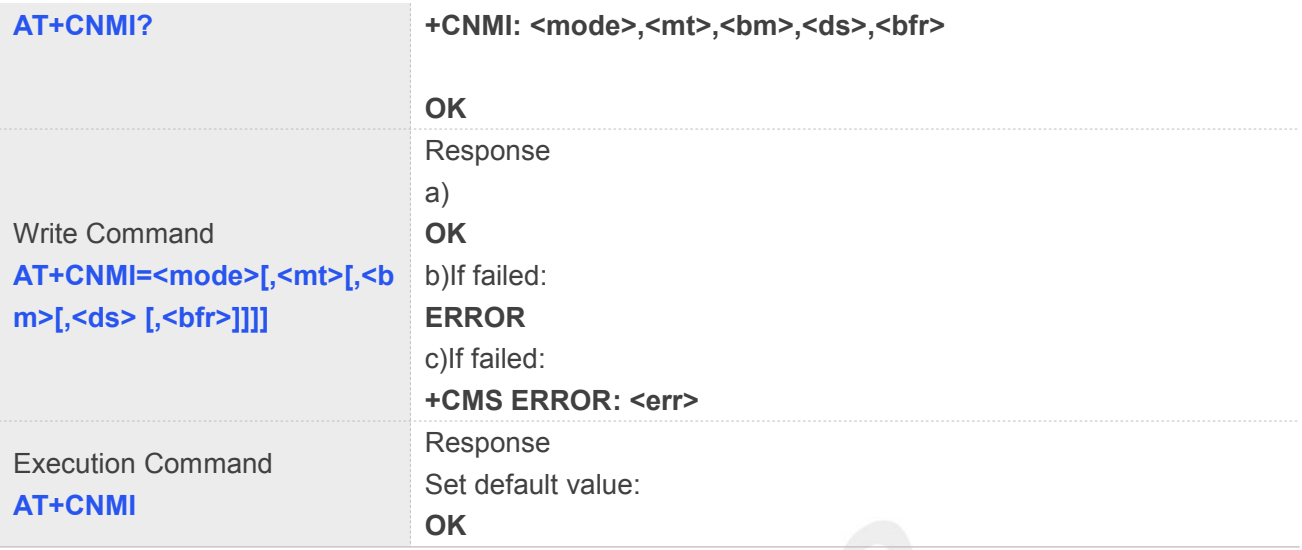

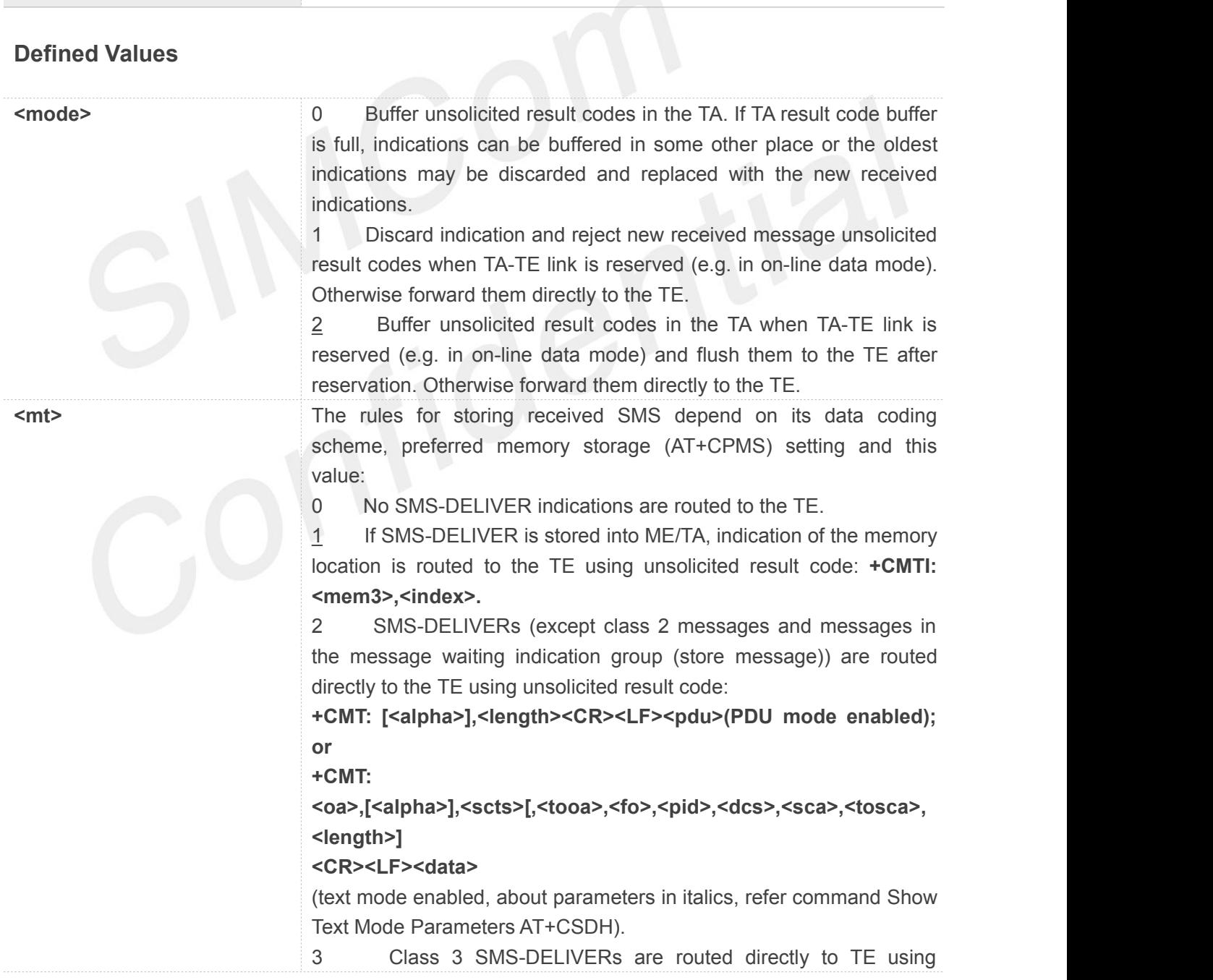

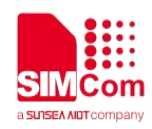

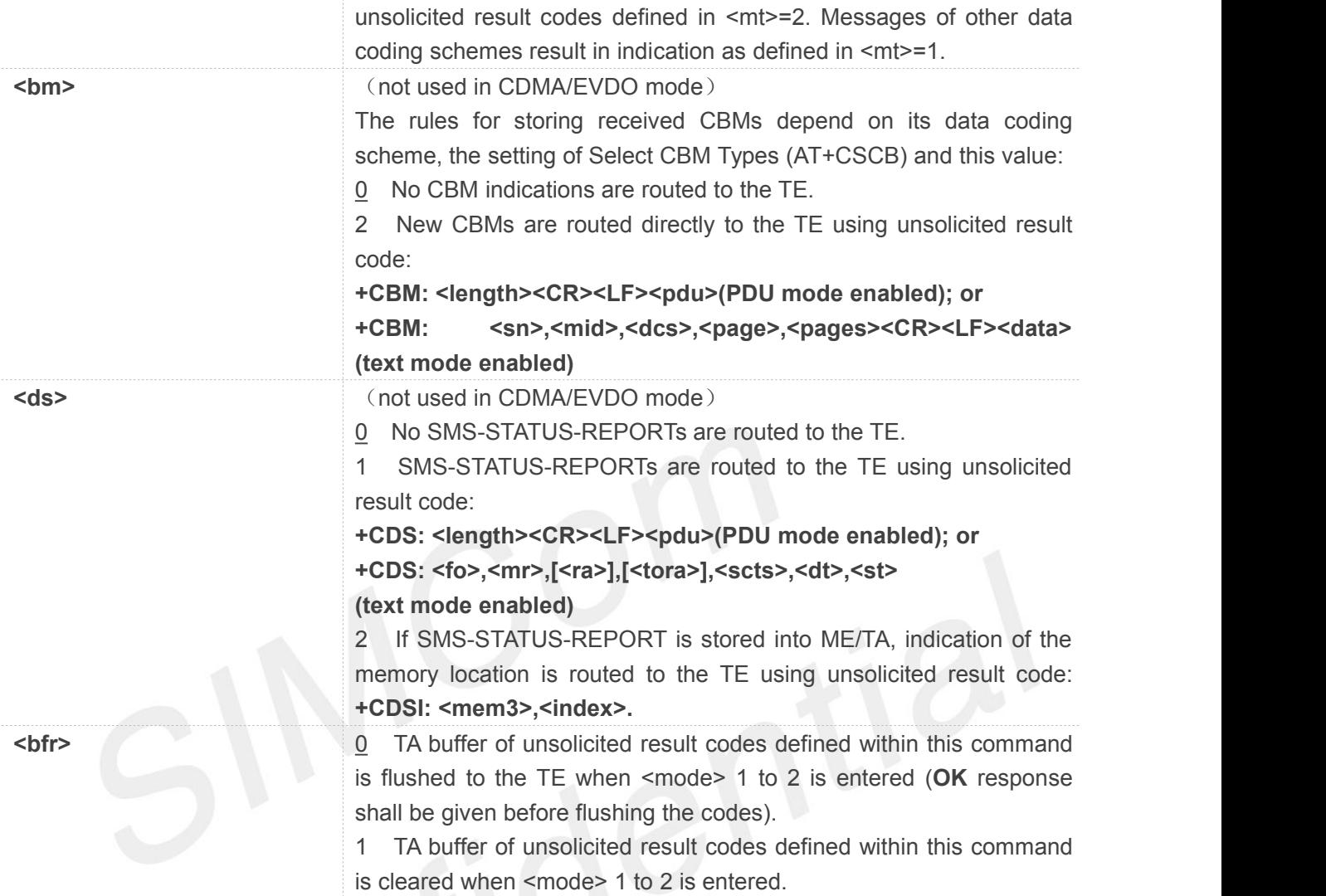

**AT+CNMI=2,1 (unsolicited result codes after received messages.) OK**

# **9.2.10 AT+CGSMS Select service for MO SMS messages**

The write command is used to specify the service or service preference that the MT will use to send MO SMS messages.

The test command is used for requesting information on which services and service preferences can be set by using the AT+CGSMS write command

The read command returns the currently selected service or service preference.

Note: This command not support in CDMA/EVDO mode

# **AT+CGSMS Select service for MO SMS messages**

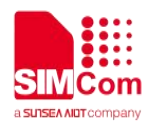

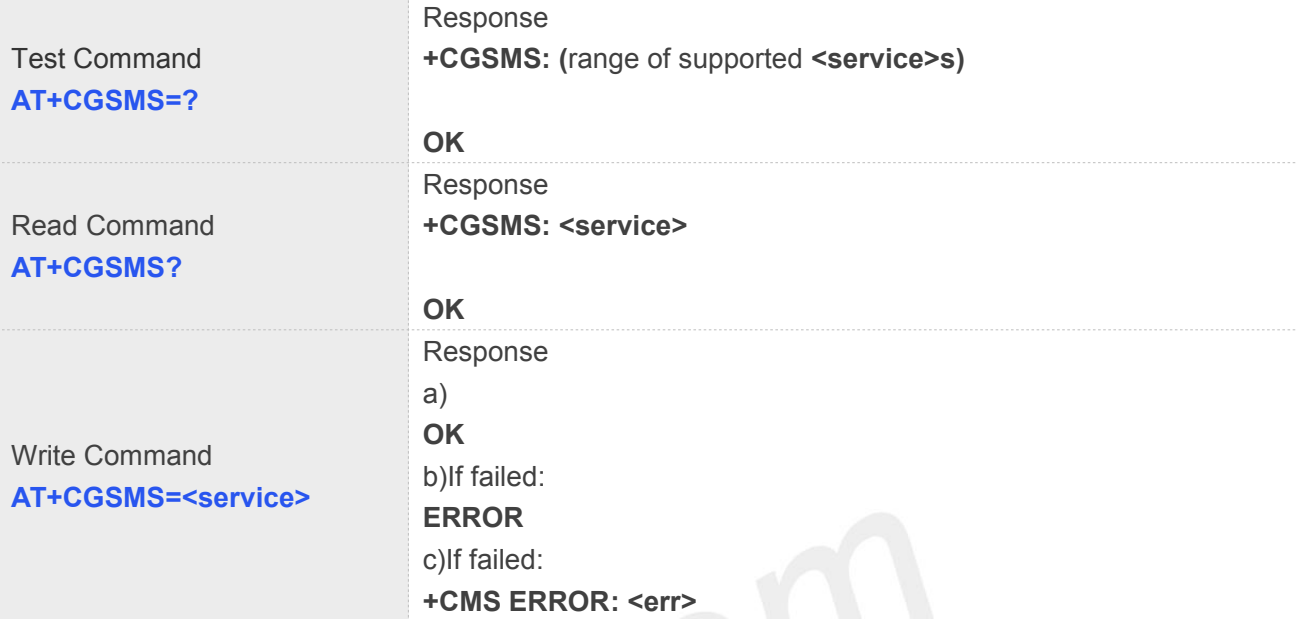

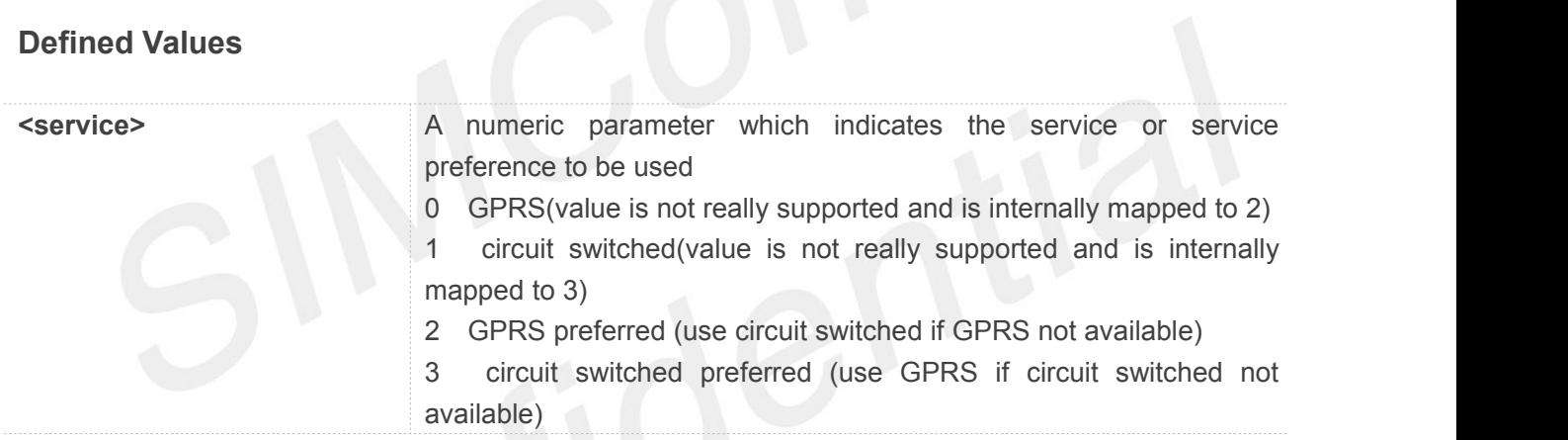

**AT+CGSMS?**

**+CGSMS: 3**

**OK**

# **9.2.11 AT+CMGL List SMS messages from preferred store**

This command is used to return messages with status value <stat> from message storage <mem1> to the TE.

If the status of the message is 'received unread', the status in the storage changes to 'received read'.

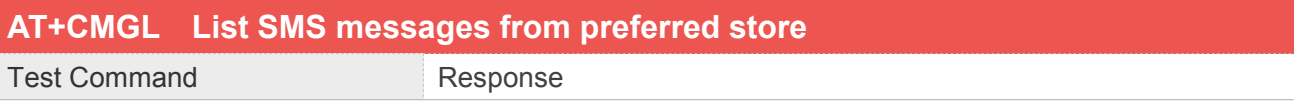
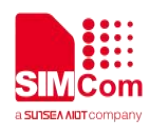

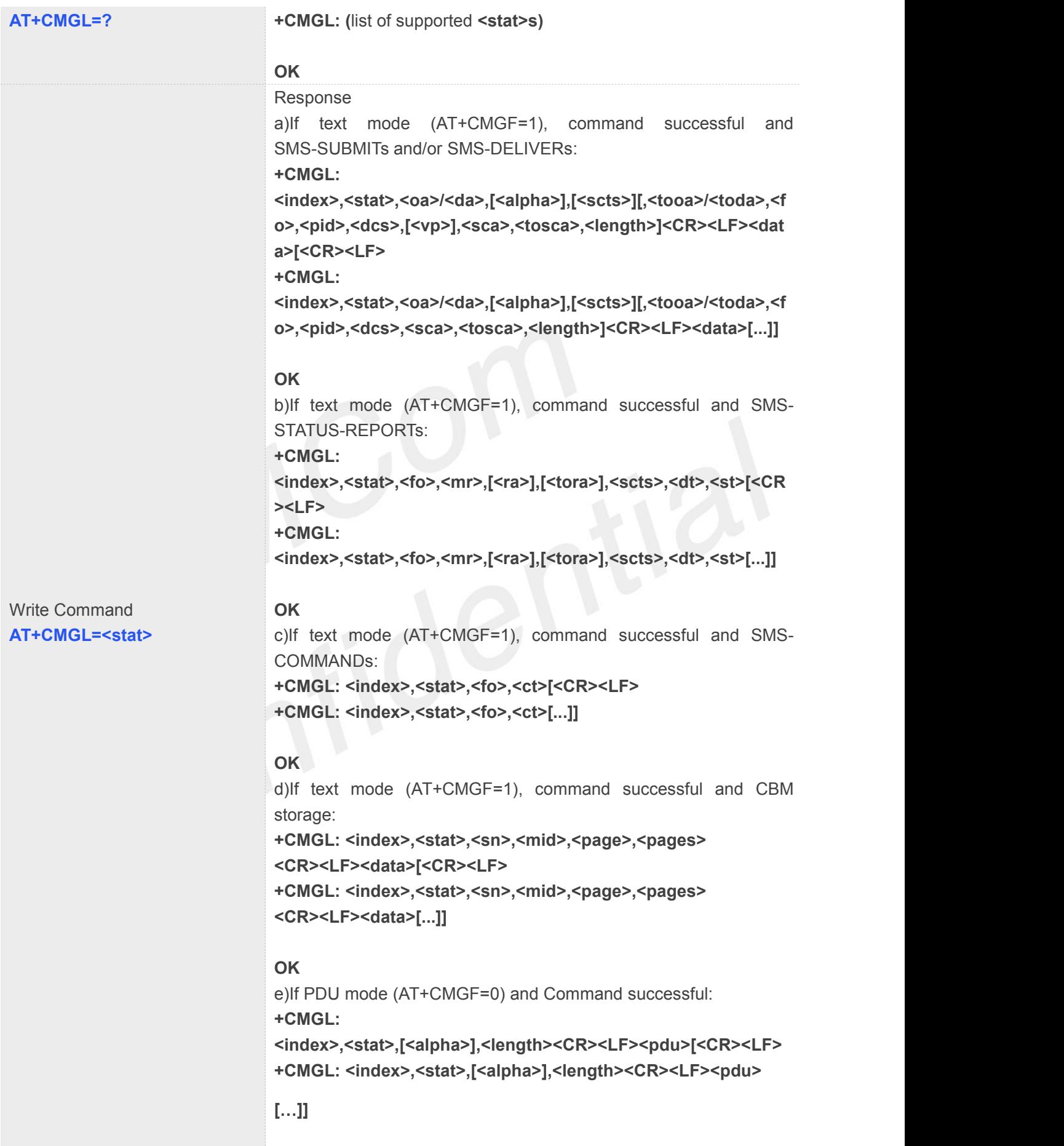

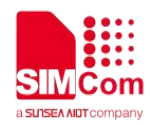

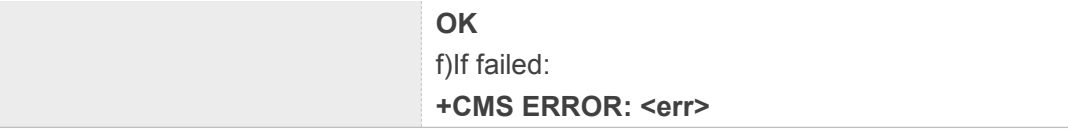

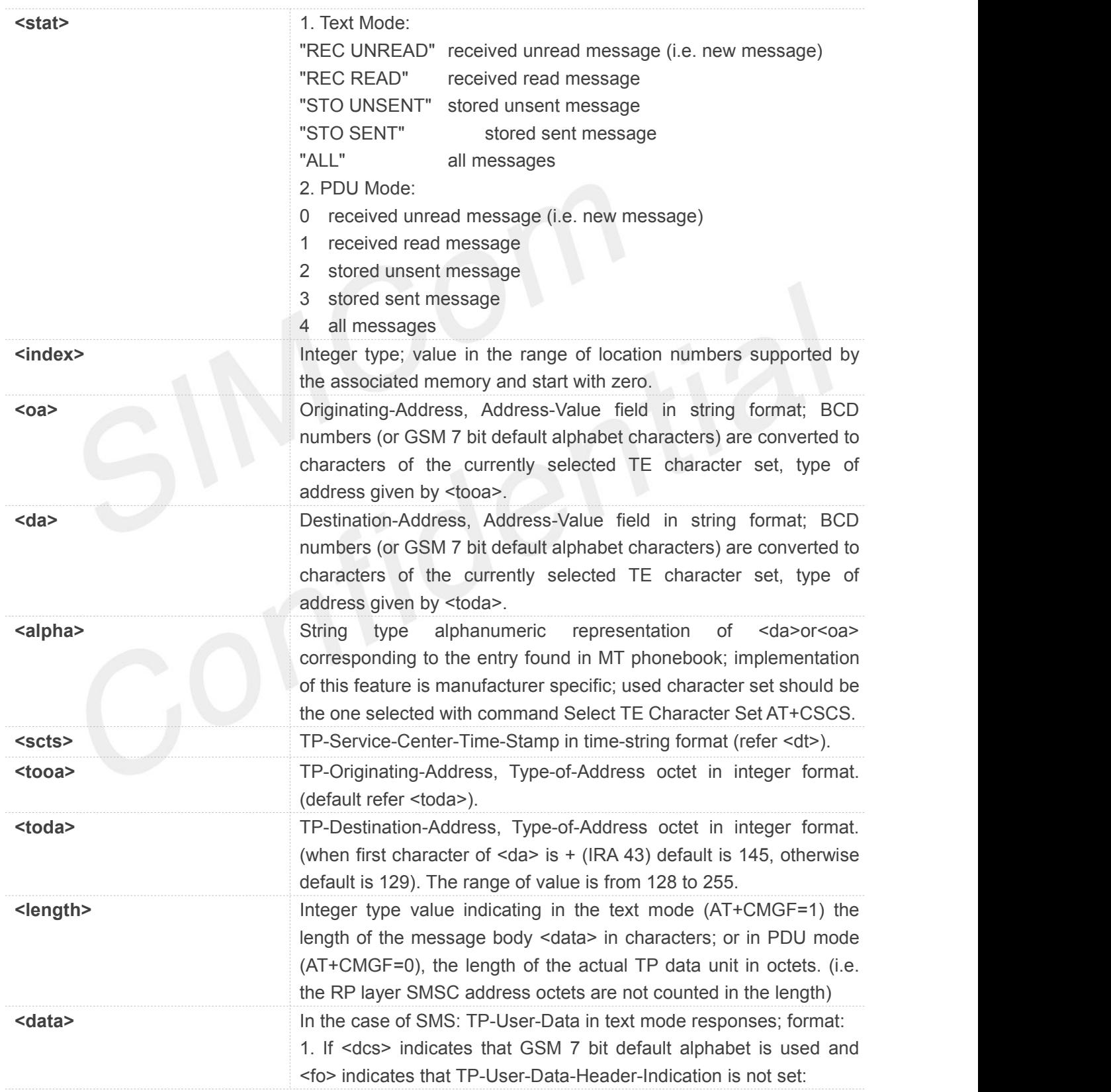

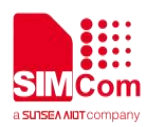

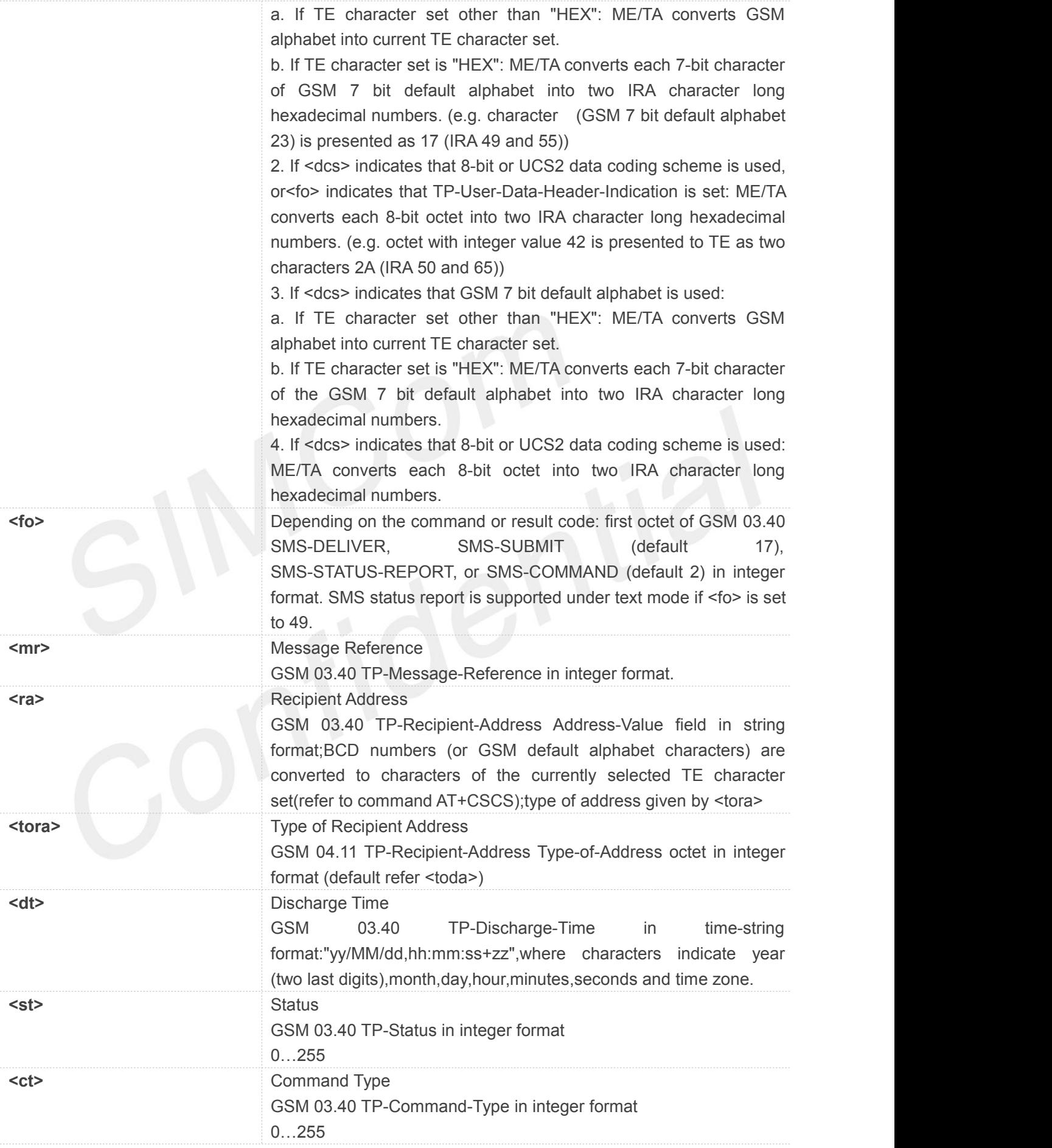

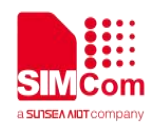

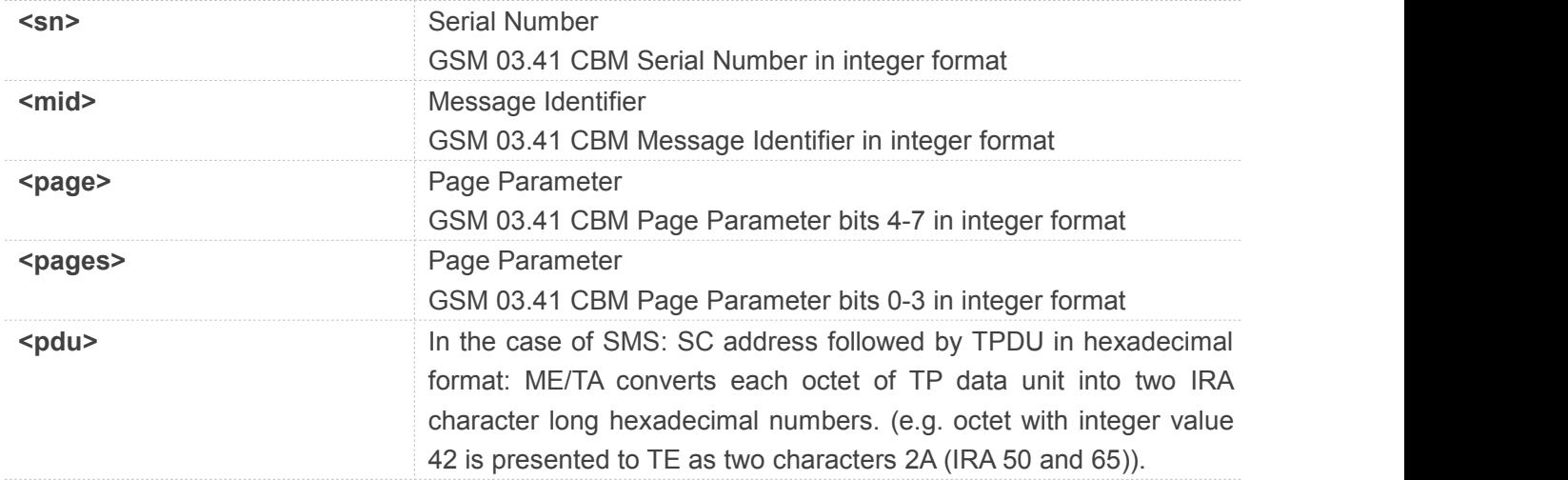

### **AT+CMGL="ALL"**

```
+CMGL: 9,"REC READ","+861310.....","jeck","20/05/20,09:31:00+32",145,0,0,0,"+8613......",145,2
hi
+CMGL: 10,"REC READ","+861310......","leo","20/05/20,09:32:25+32",145,0,0,0,"+8613......",145,4
Fine
```
**OK**

### **9.2.12 AT+CMGR Read message**

This command is used to return message with location value <index> from message storage <mem1> to the TE.

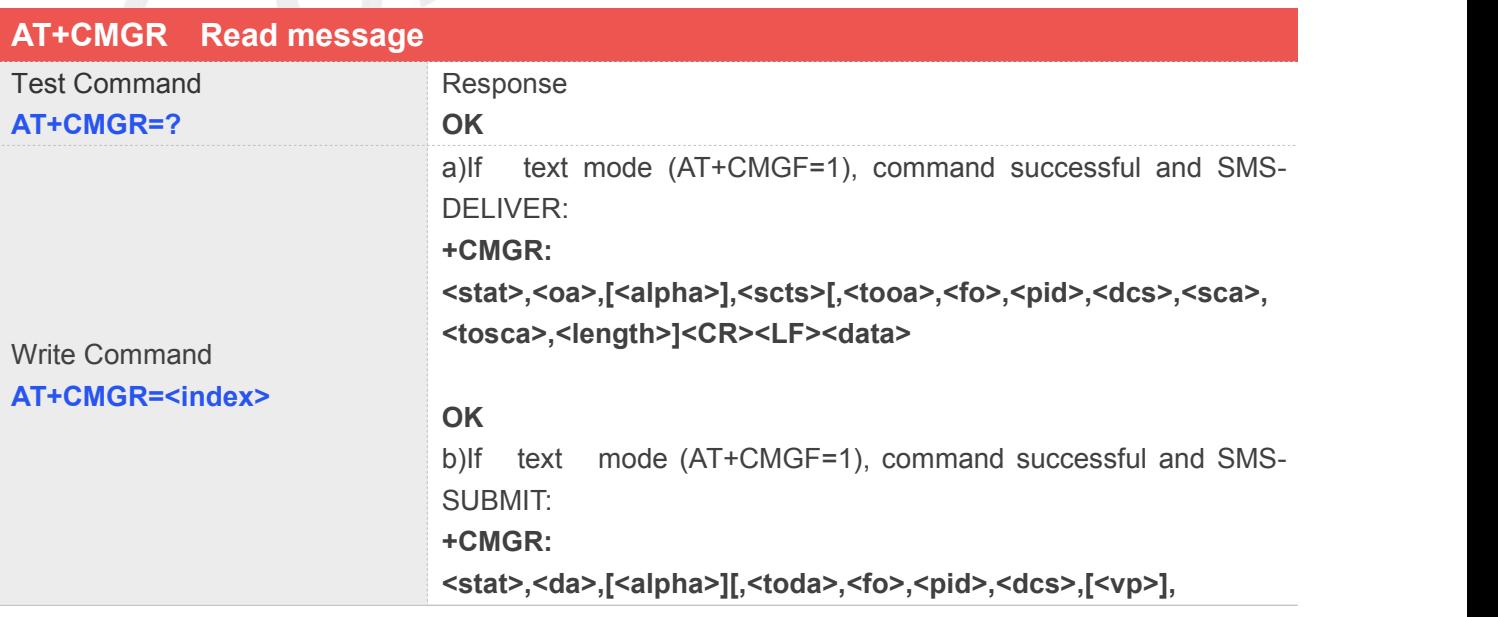

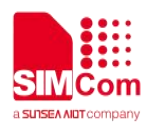

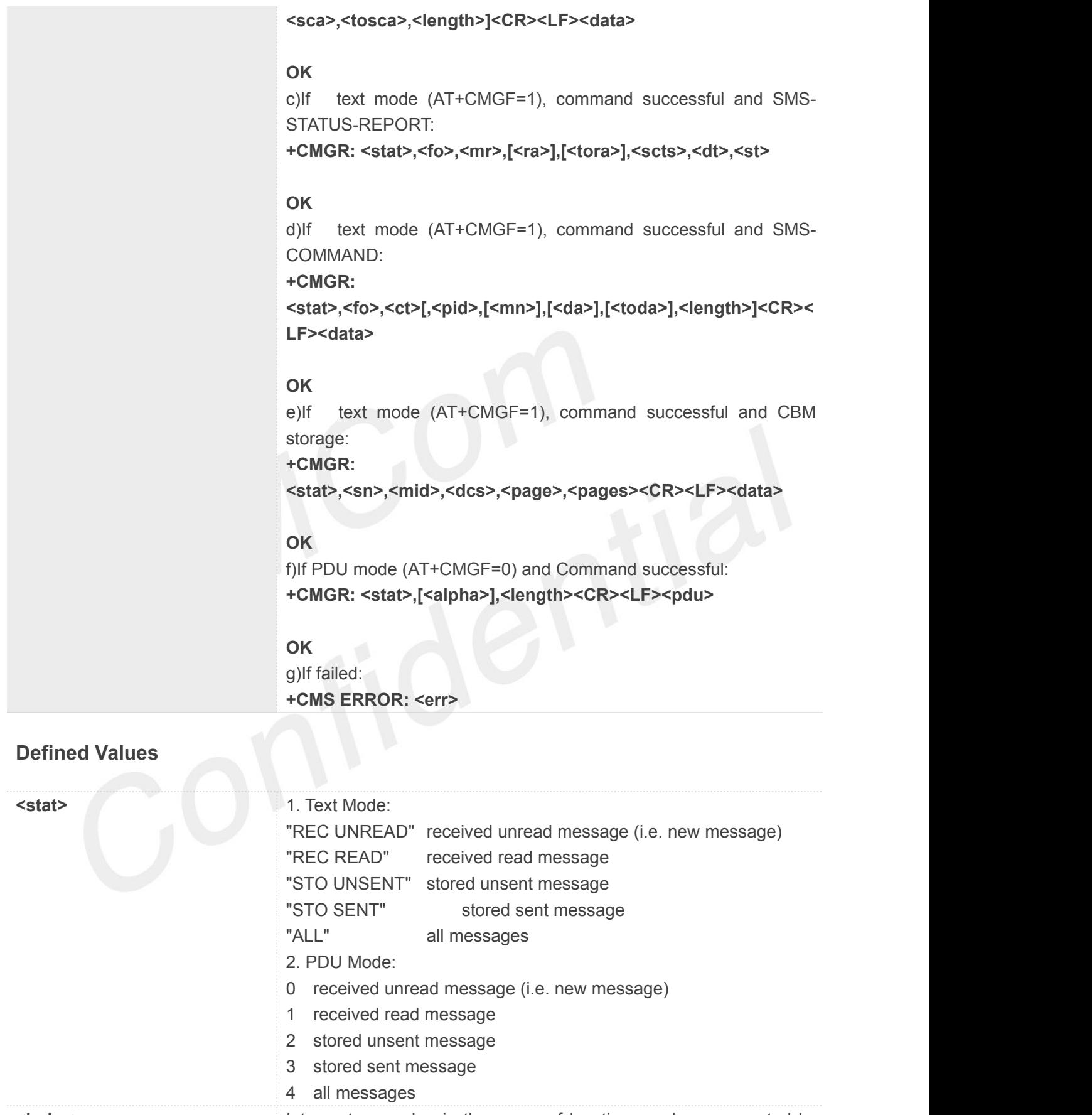

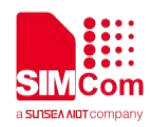

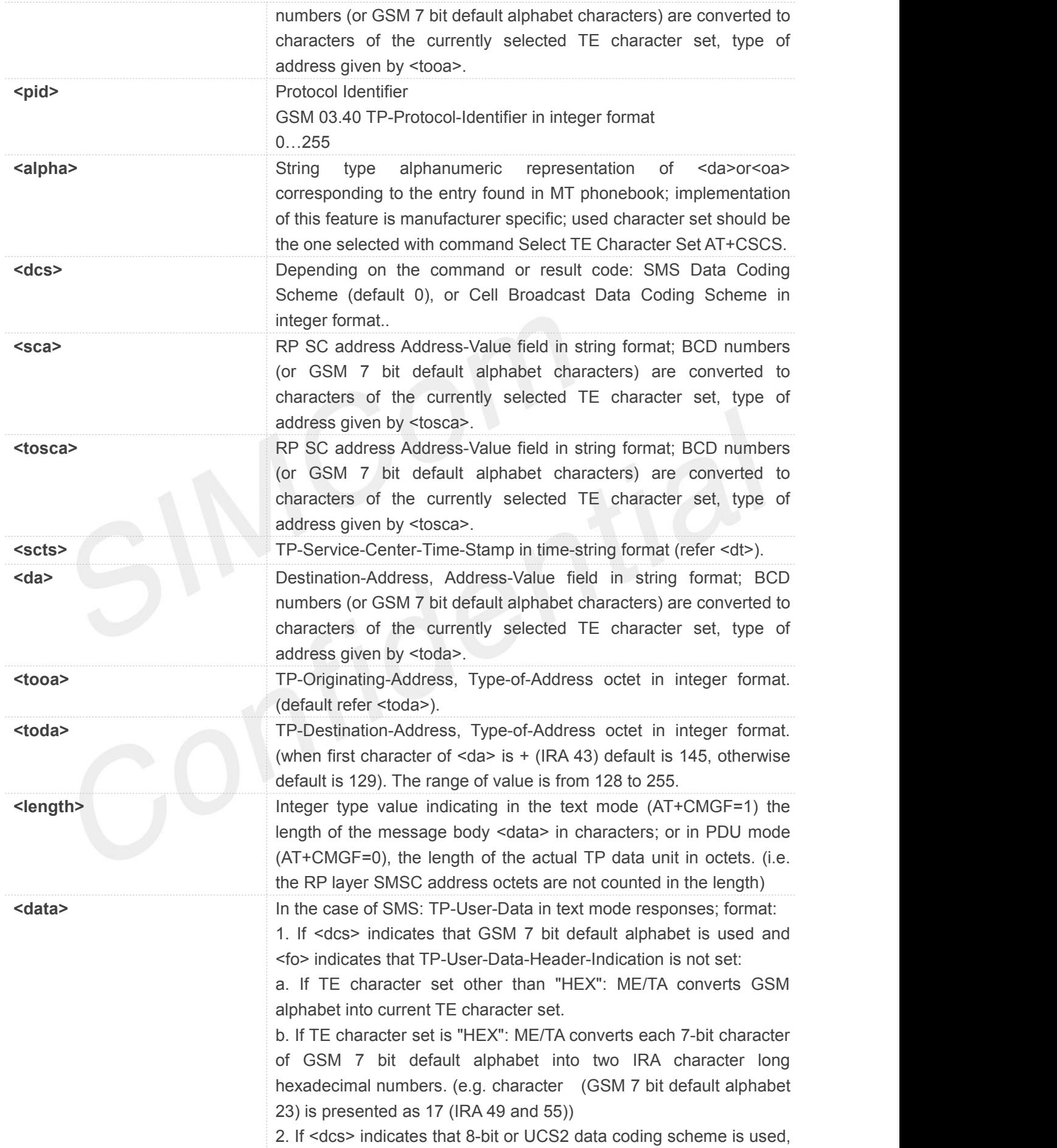

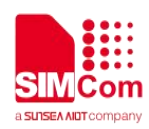

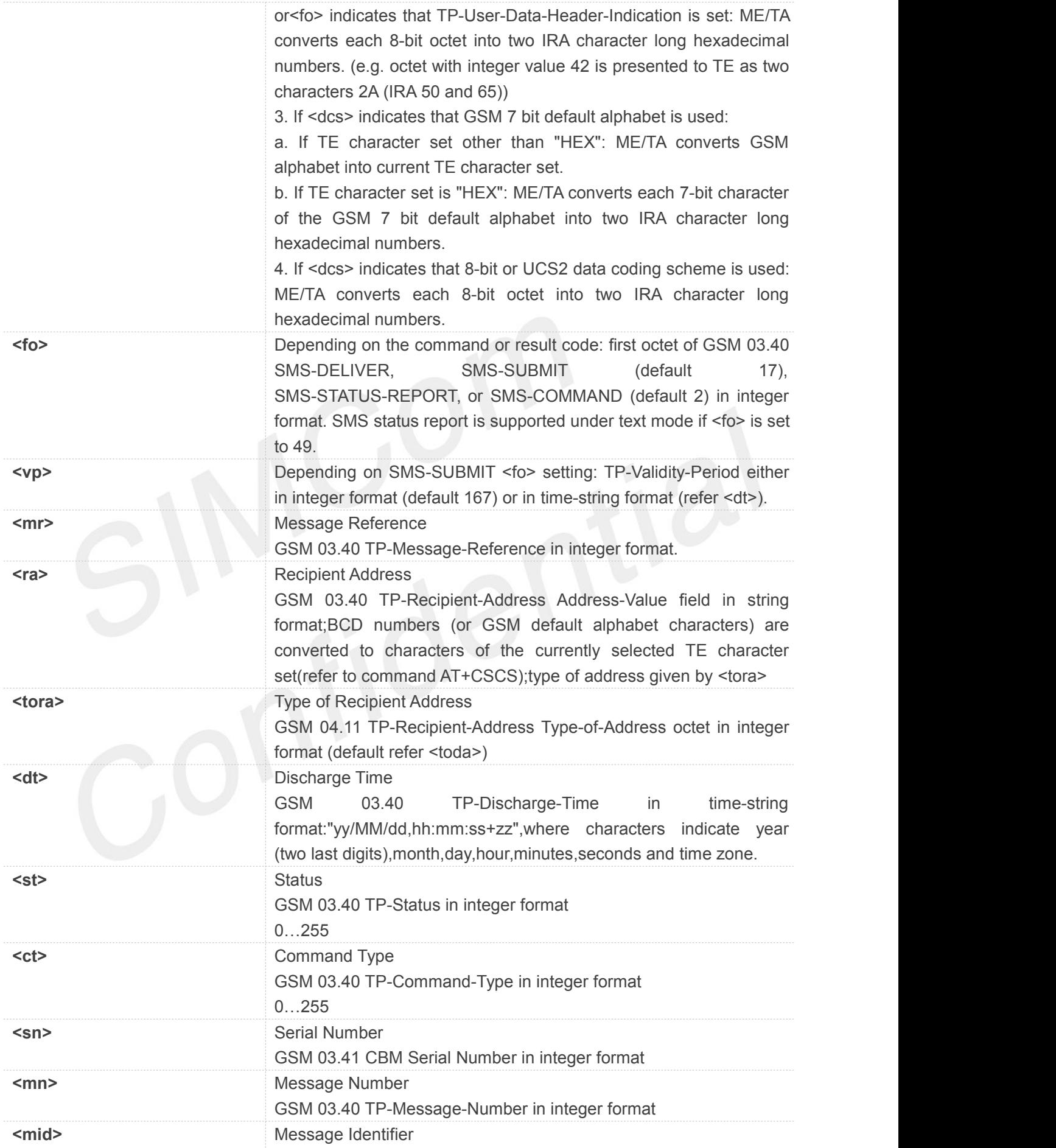

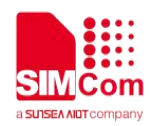

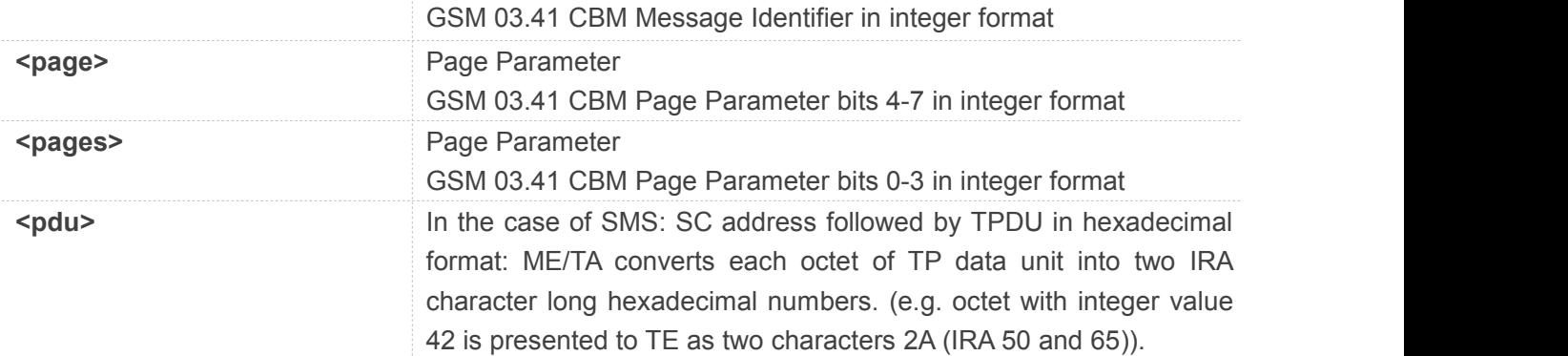

### **AT+CMGR=1**

```
+CMGR: "STO UNSENT","+10011","",145,17,0,0,167,"+8613800100500",145,11
Hello World
```
**OK**

### **9.2.13 AT+CMGS Send message**

This command is used to send message from a TE to the network (SMS-SUBMIT).

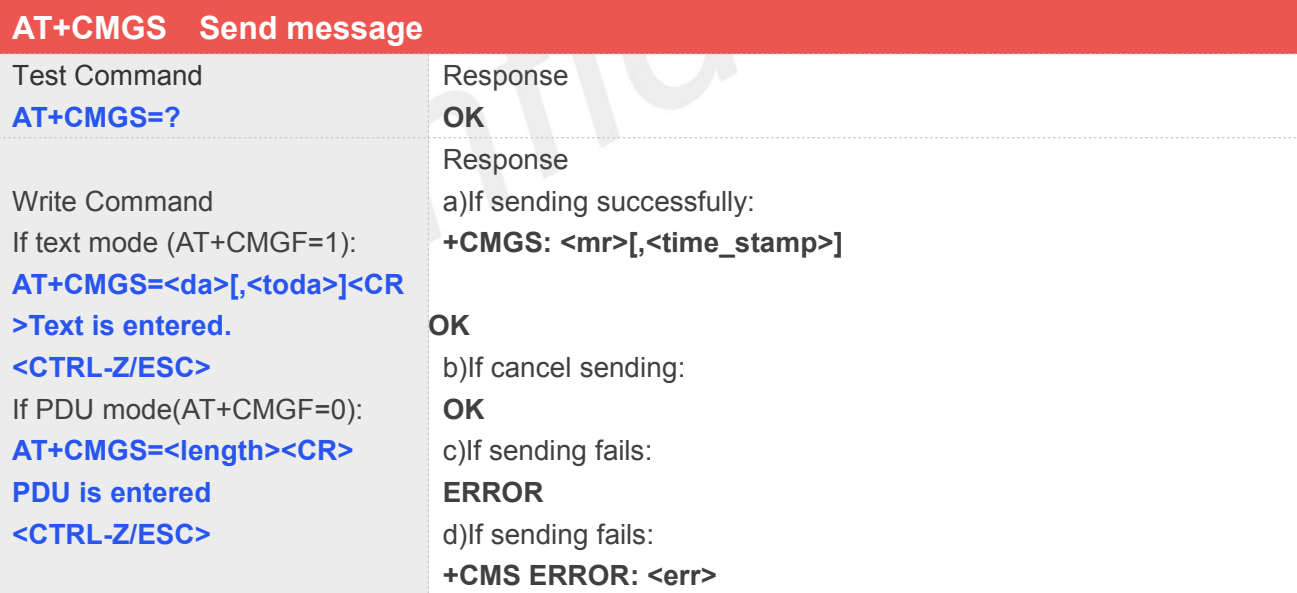

### **Defined Values**

**<da>** Destination-Address, Address-Value field in string format; BCD numbers (or GSM 7 bit default alphabet characters) are converted to characters of the currently selected TE character set, type of

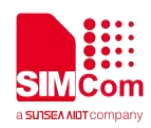

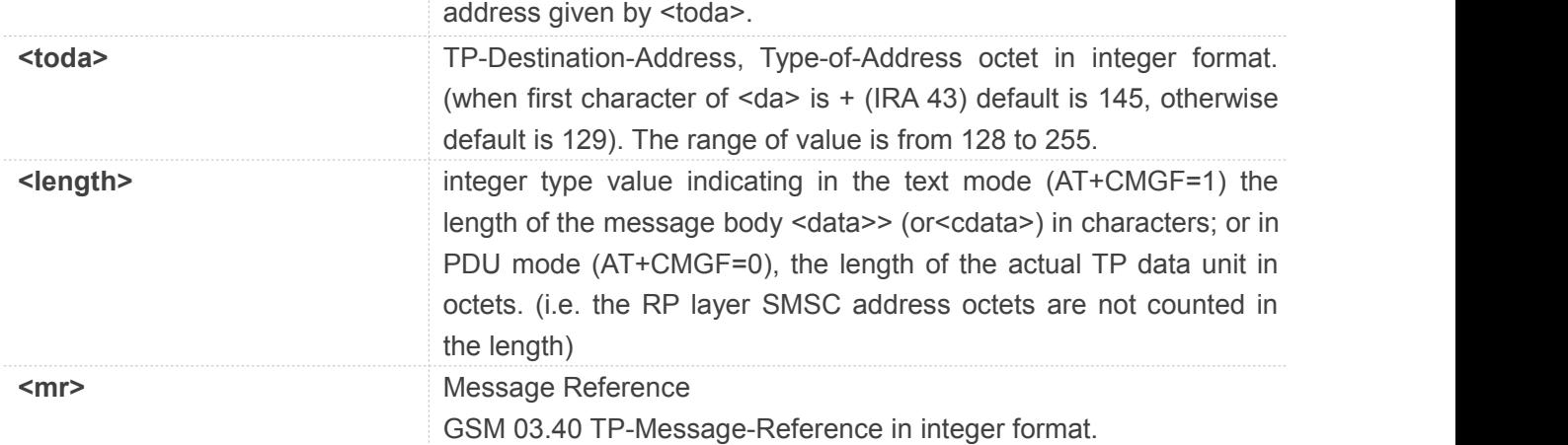

### **AT+CMGS="13012832788"<CR>(TEXT MODE)**

### **> ABCD<ctrl-Z/ESC>**

### **+CMGS: 46**

### **OK**

### **NOTE**

In text mode, the maximum length of an SMS depends on the used coding scheme: It is 160 characters if the 7 bit GSM coding scheme is used.

### **9.2.14 AT+CMSS Send message from storage**

This command is used to send message with location value <index> from preferred message storage <mem2> to the network (SMS-SUBMIT or SMS-COMMAND).

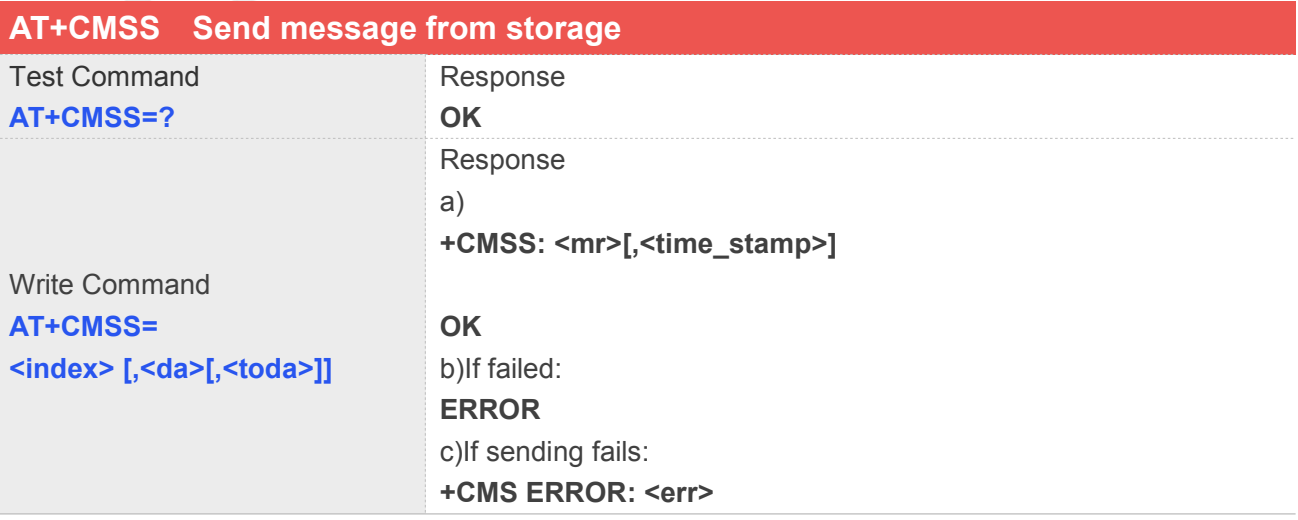

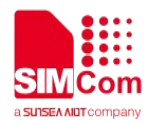

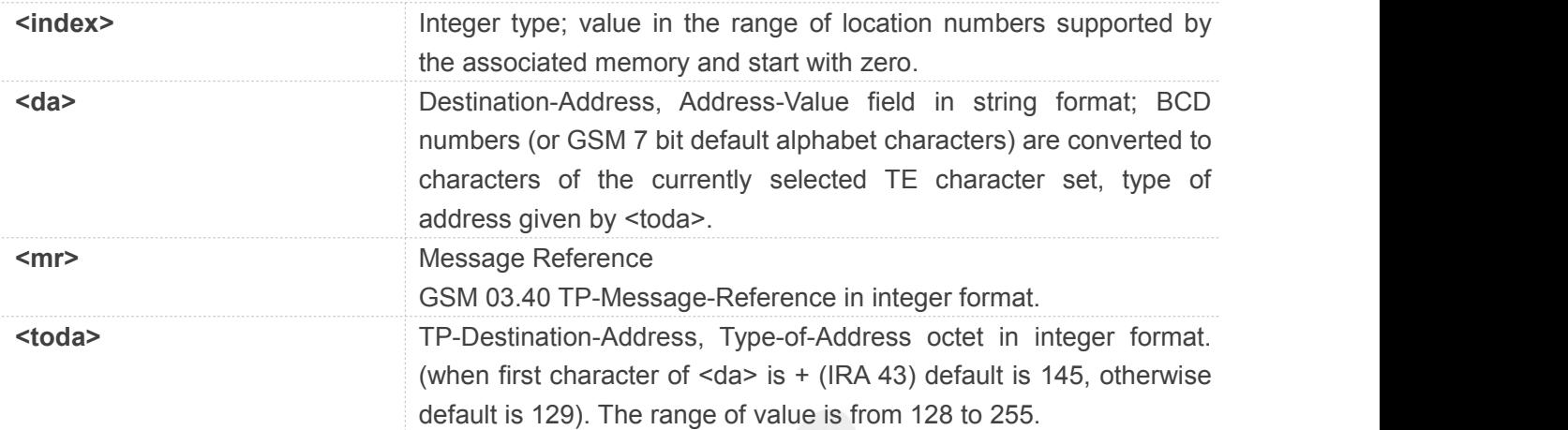

### **Example**

### **AT+CMSS=3**

**+CMSS: 0**

#### **OK**

### **AT+CMSS=3,"13012345678"**

**+CMSS: 55**

### **OK**

### **NOTE**

In text mode, the maximum length of an SMS depends on the used coding scheme: It is 160 characters if the 7 bit GSM coding scheme is used.

### **9.2.15 AT+CMGW Write message to memory**

This command is used to store message (either SMS-DELIVER or SMS-SUBMIT) to memory storage <mem2>.

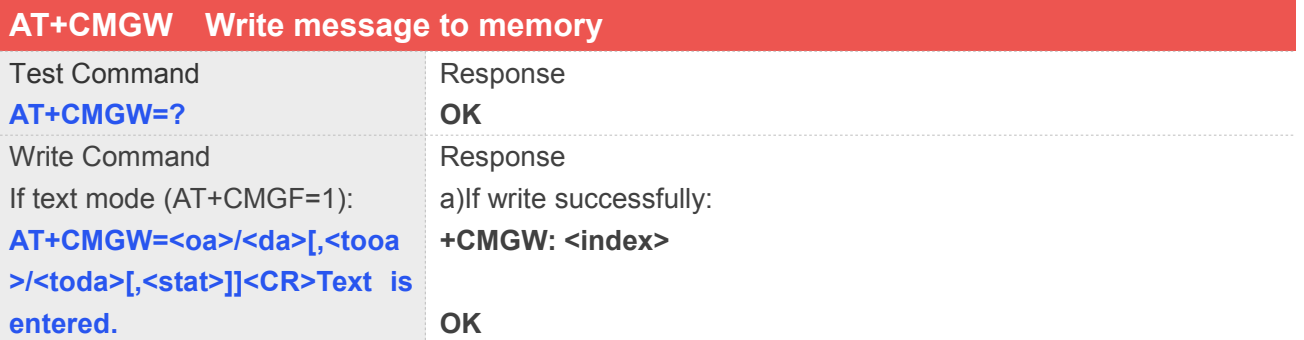

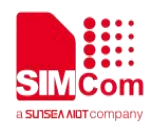

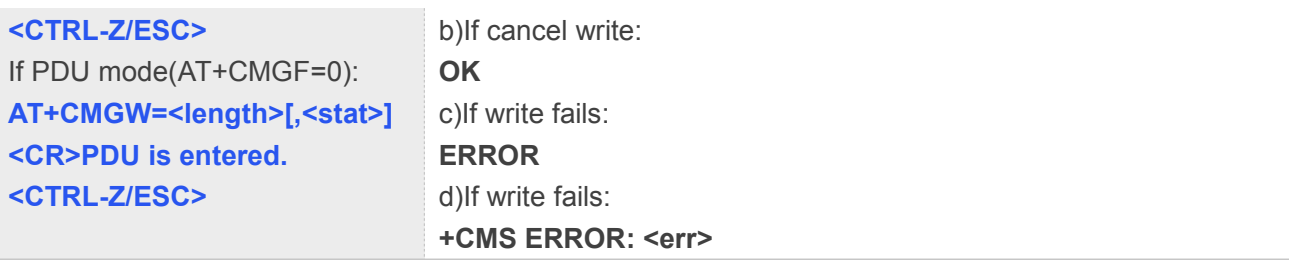

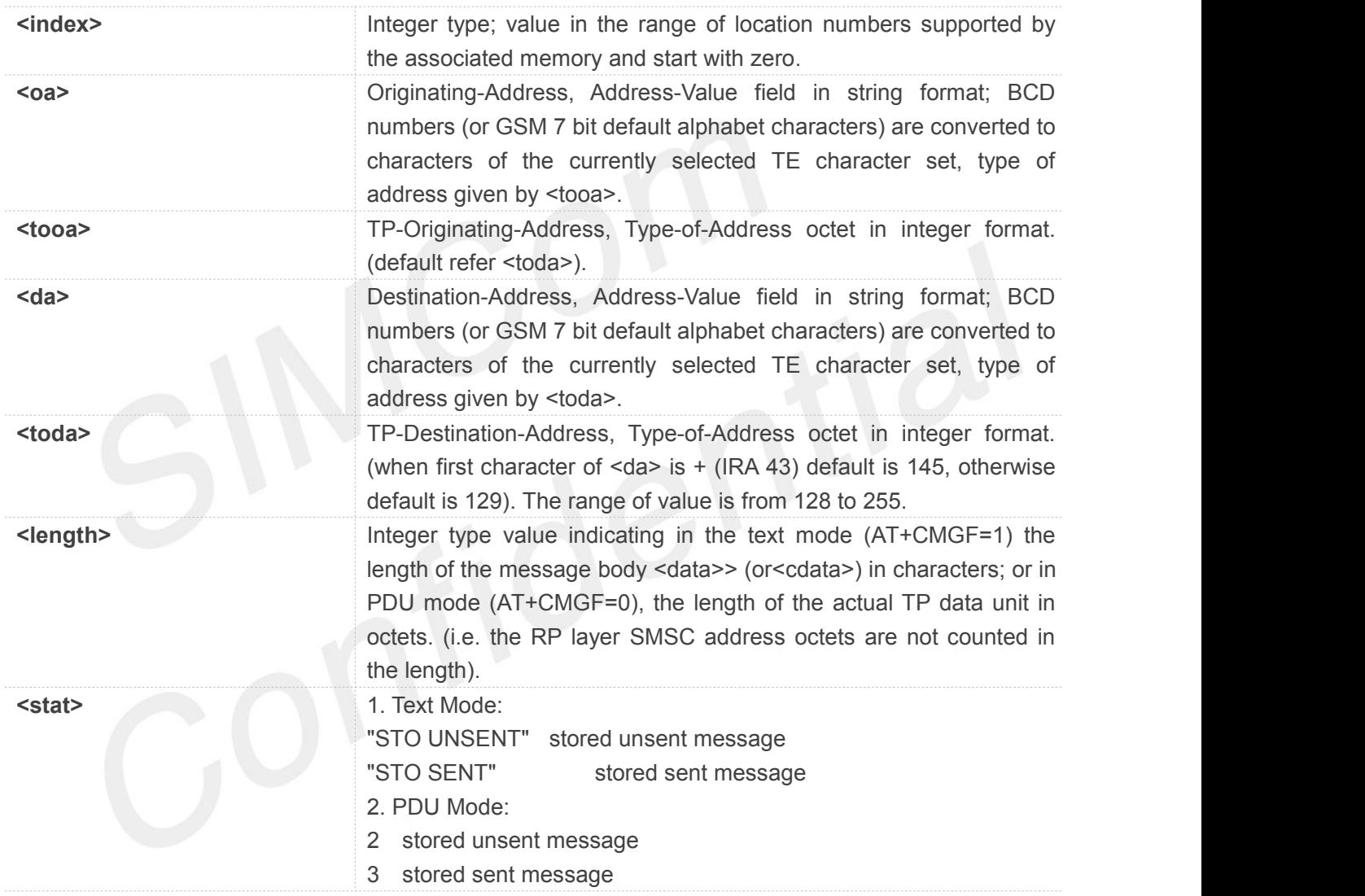

### **Example**

**AT+CMGW="13012832788" <CR> (TEXT MODE) ABCD<ctrl-Z/ESC> +CMGW: 1**

**OK**

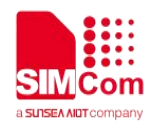

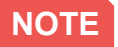

In text mode, the maximum length of an SMS depends on the used coding scheme: It is 160 characters if the 7 bit GSM coding scheme is used.

### **9.2.16 AT+CMGD Delete message**

This command is used to delete message from preferred message storage <mem1> location <index>. If <delflag> is present and not set to 0 then the ME shall ignore <index> and follow the rules for <delflag> shown below.

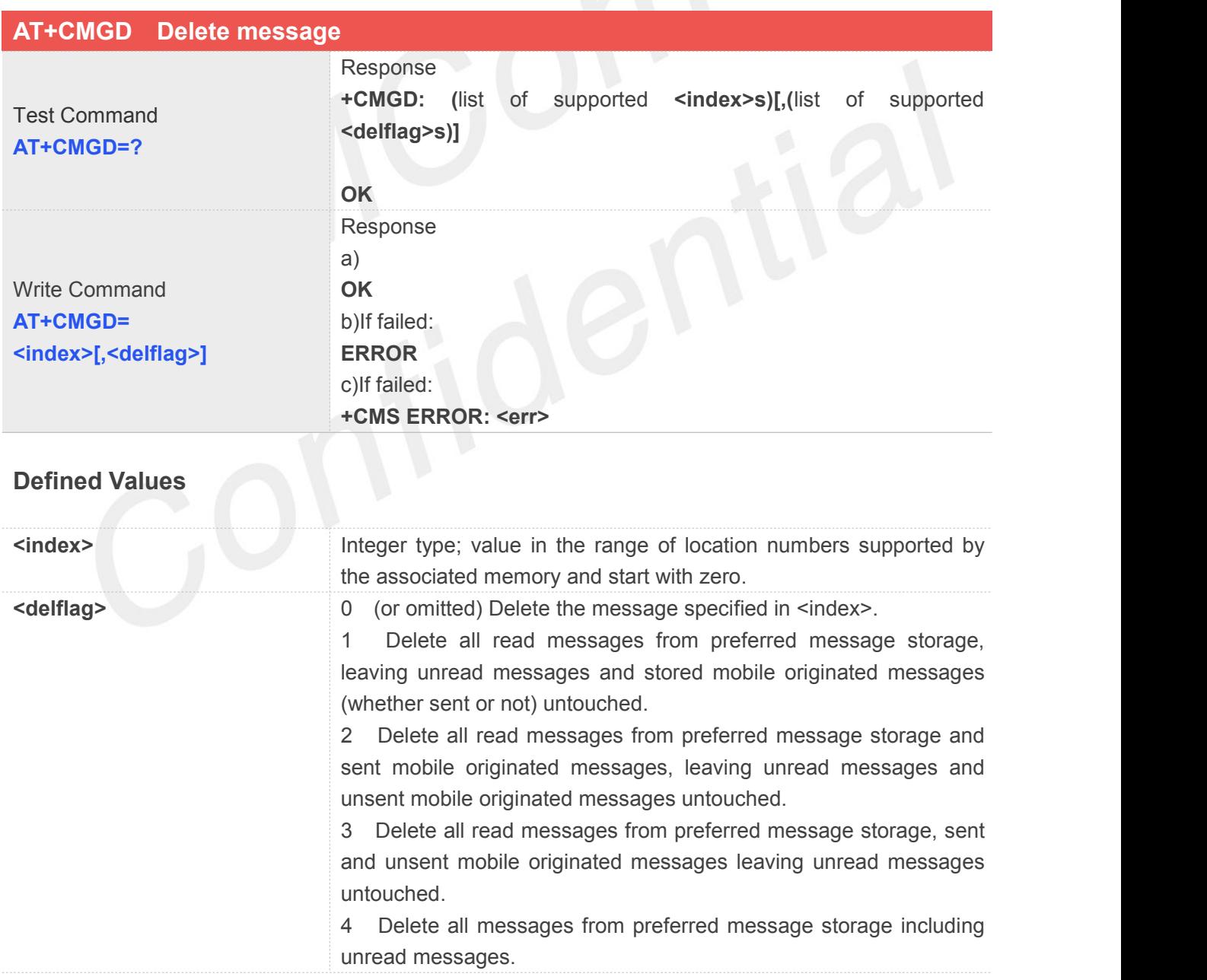

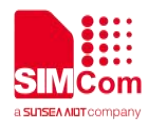

### **AT+CMGD=1**

**OK**

### **NOTE**

If set <delflag>=1, 2, 3 or 4, <index> is omitted, such as AT+CMGD=,1.

### **9.2.17 AT+CMGMT Change message status**

This command is used to change the message status. If the status is unread, it will be changed read. Other

statuses don't change.

Note: This command not support in CDMA/EVDO mode

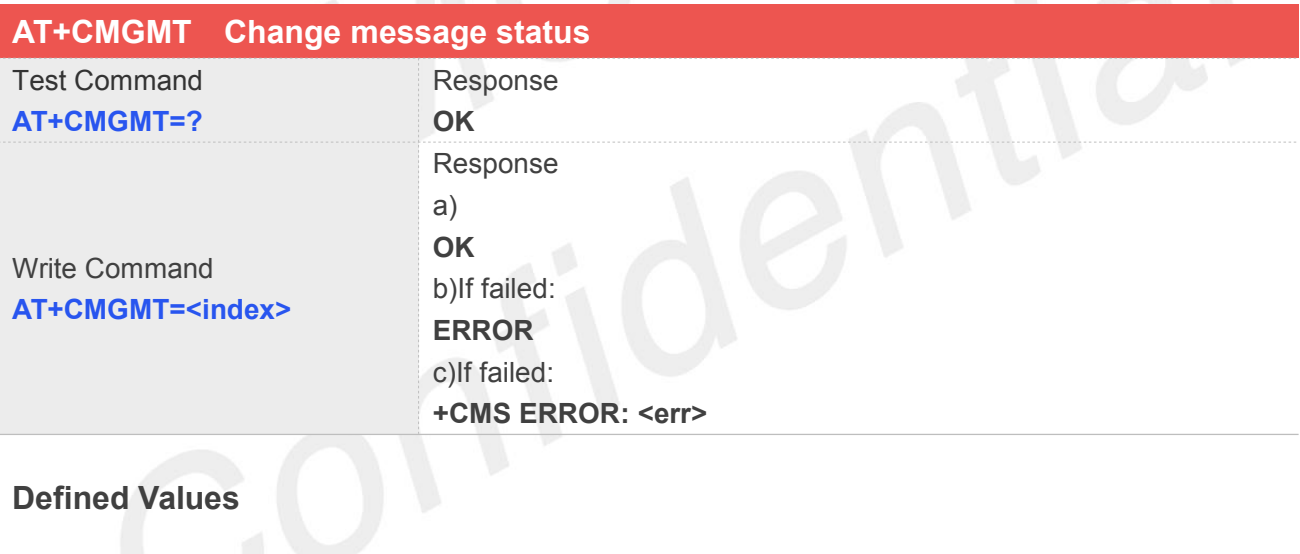

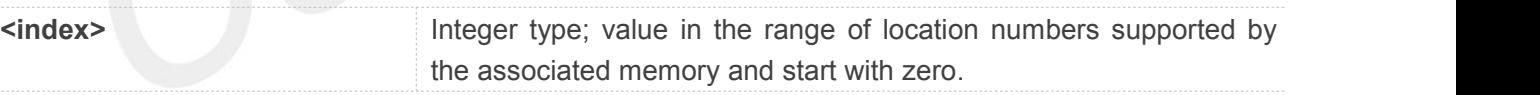

### **Example**

**AT+CMGMT=1 OK**

### **9.2.18 AT+CMVP Set message valid period**

This command is used to set valid period for sending short message.

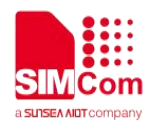

### Note: This command not support in CDMA/EVDO mode

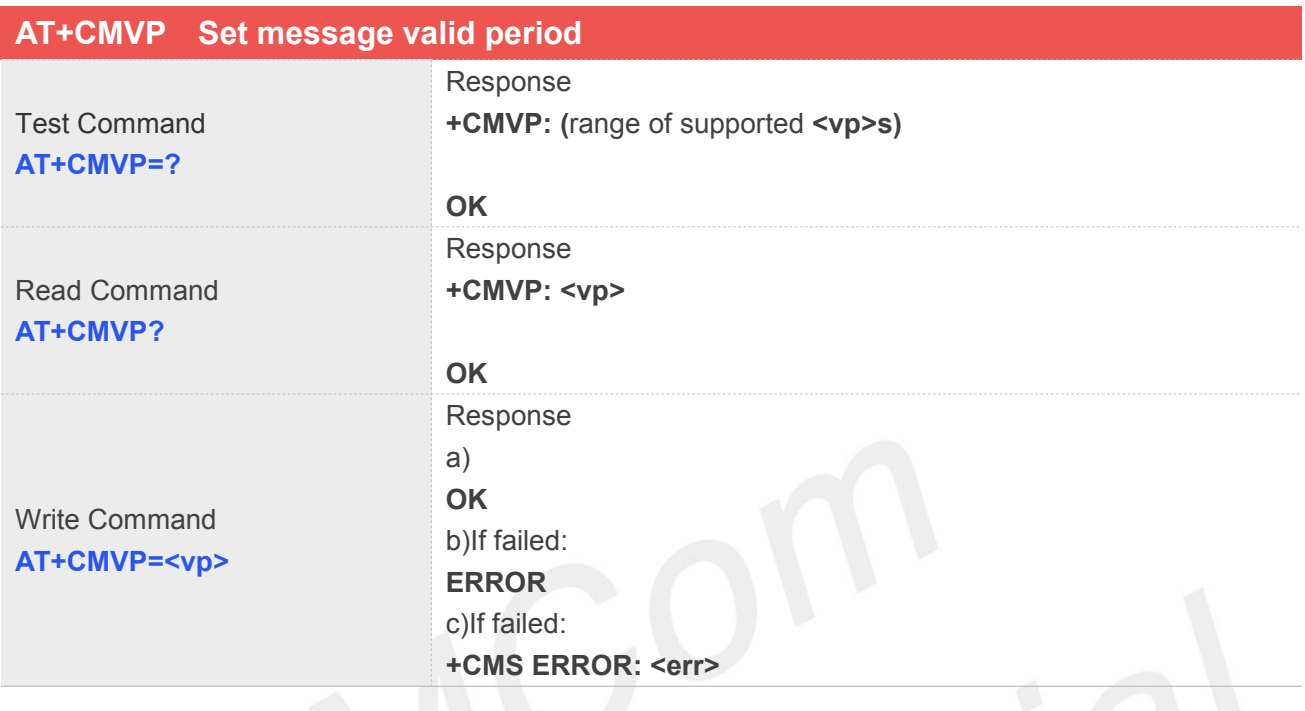

### **Defined Values**

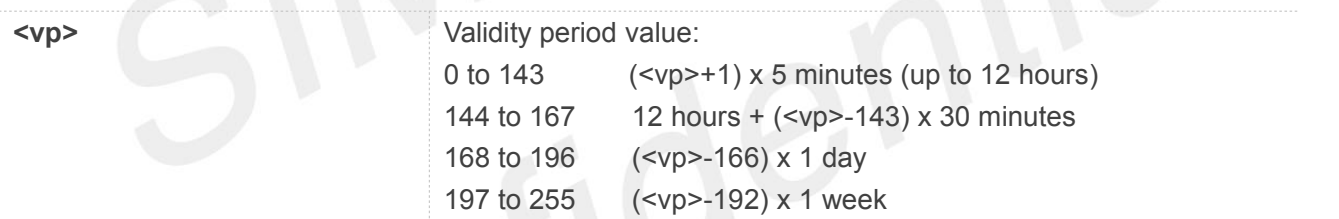

### **Example**

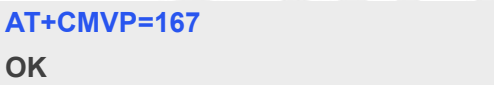

### **9.2.19 AT+CMGRD Read and delete message**

This command is used to read message, and delete the message at the same time. It integrate AT+CMGR

and AT+CMGD, but it doesn't change the message status.

Note: This command not support in CDMA/EVDO mode

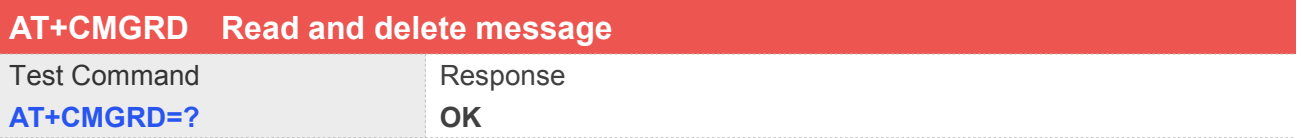

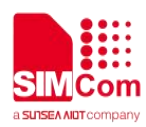

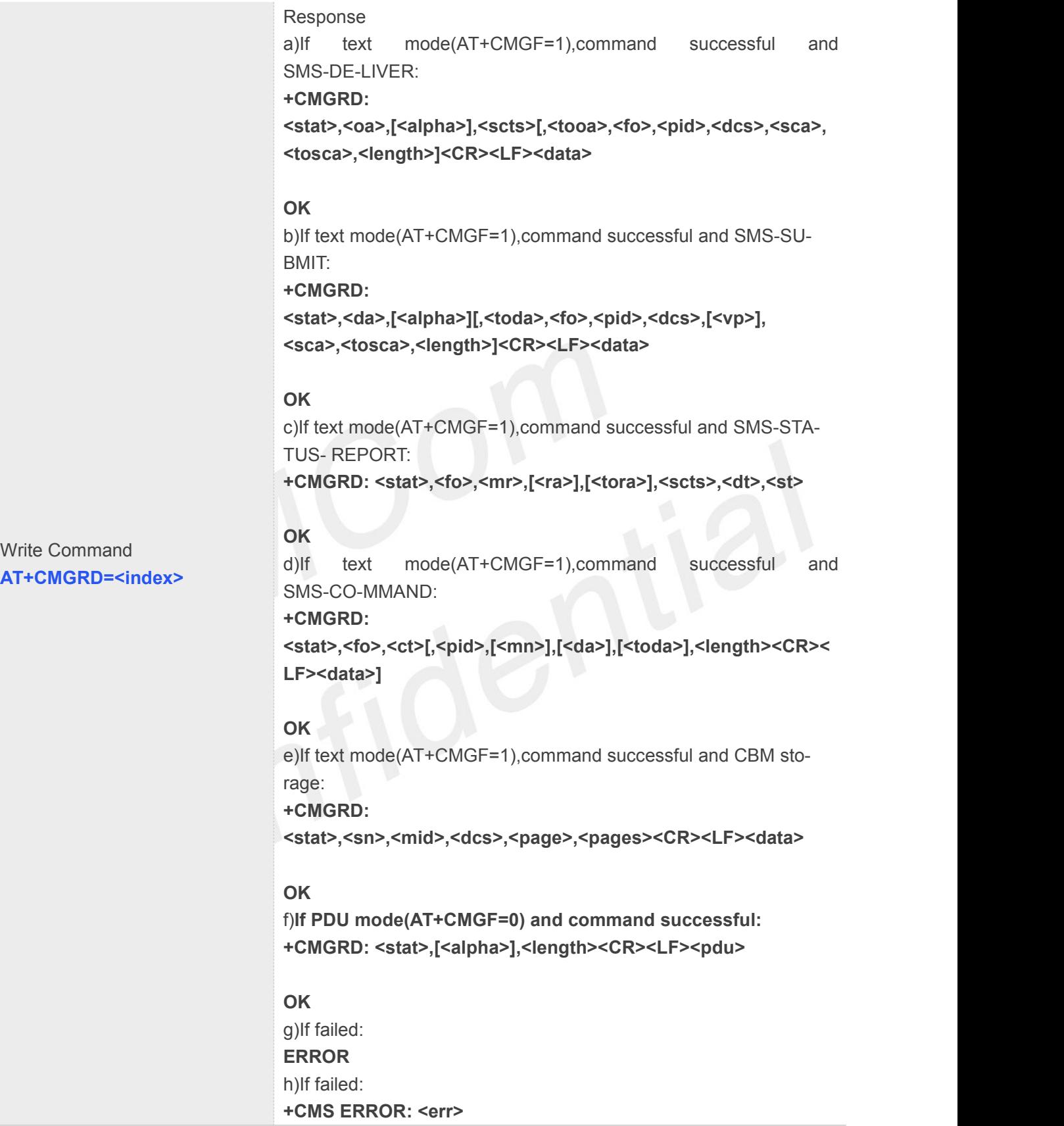

Refer to command AT+CMGR.

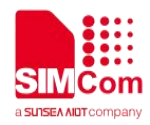

**AT+CMGRD=6 +CMGRD: "REC READ","+8613917787249","","06/07/10,12:09:38+32",145,4,0,0,"+86138002105 00",145,5 HELLO**

**OK**

### **9.2.20 AT+CMGSEX Send message**

This command is used to send message from a TE to the network (SMS-SUBMIT). Note: This command not support in CDMA/EVDO mode

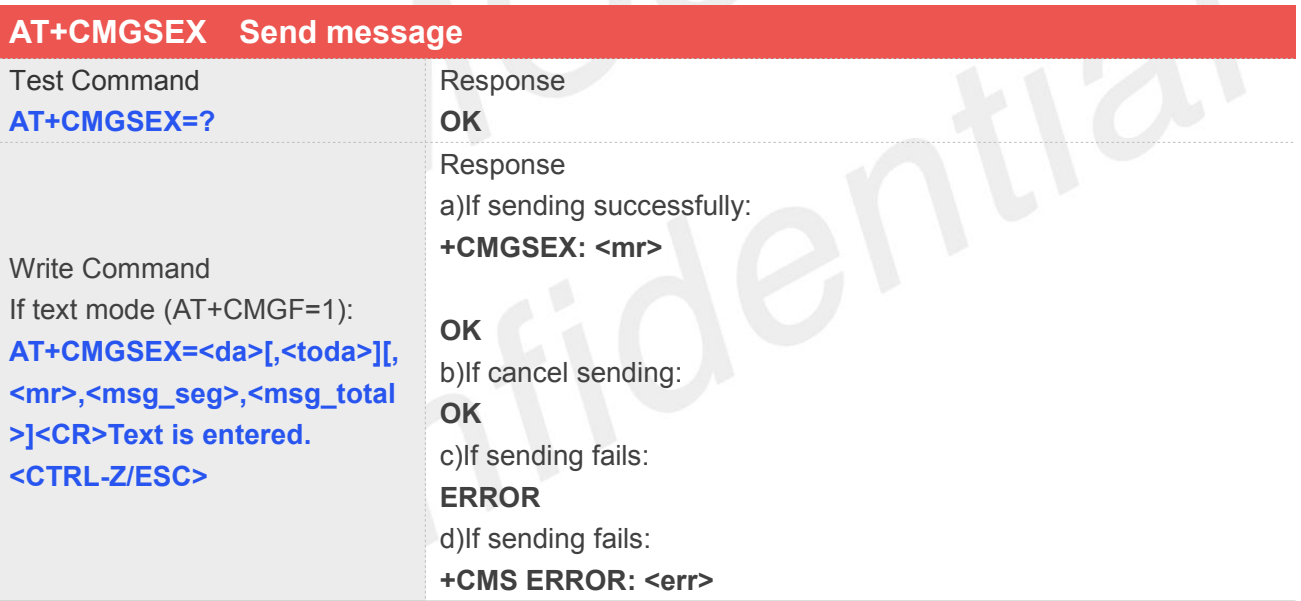

### **Defined Values**

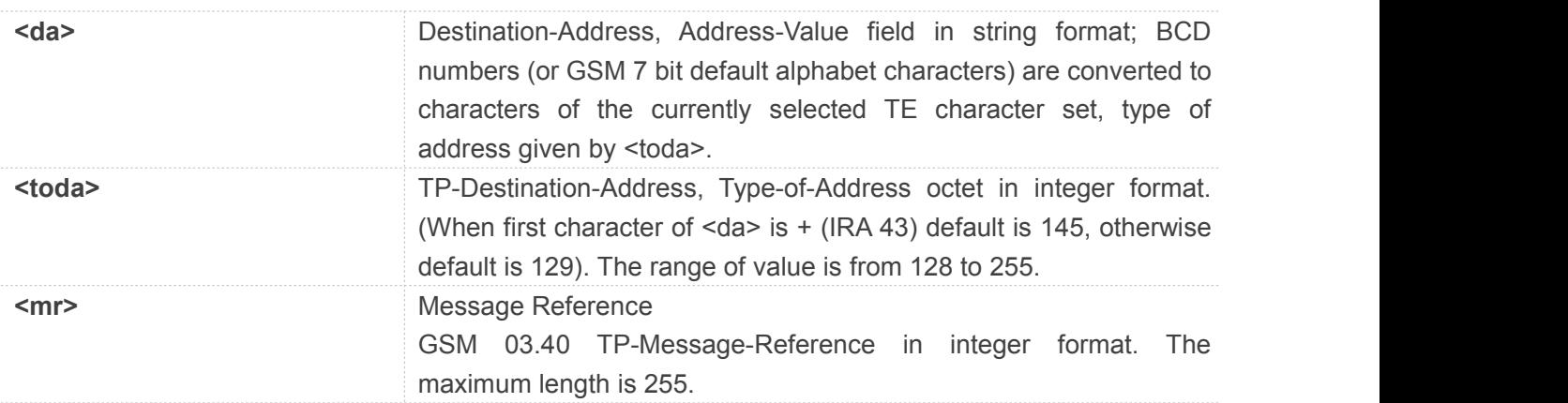

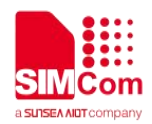

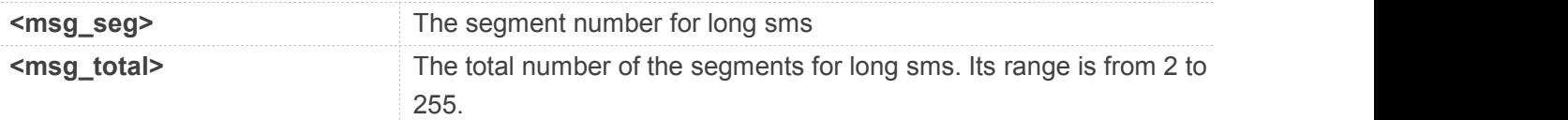

**AT+CMGSEX="13012832788", 190, 1, 2<CR>(TEXT MODE) > ABCD<ctrl-Z/ESC> +CMGSEX: 190**

**OK AT+CMGSEX="13012832788", 190, 2, 2<CR>(TEXT MODE) > ABCD<ctrl-Z/ESC> +CMGSEX: 191**

**OK**

### **NOTE**

In text mode, the maximum length of an SMS depends on the used coding scheme: For single SMS, it is 160 characters if the 7 bit GSM coding scheme is used; For multiple long sms, it is 153 characters if the 7 bit GSM coding scheme is used.

### **9.2.21 AT+CMSSEX Send multi messages from storage**

This command is used to send messages with location value <index1>,<index2>,<index3> ... from

preferred message storage <mem2> to the network (SMS-SUBMIT or SMS-COMMAND). The max count of index is 13 one time. Set AT+CNMI parameter <ds> equal to 0. Note: This command not support in CDMA/EVDO mode

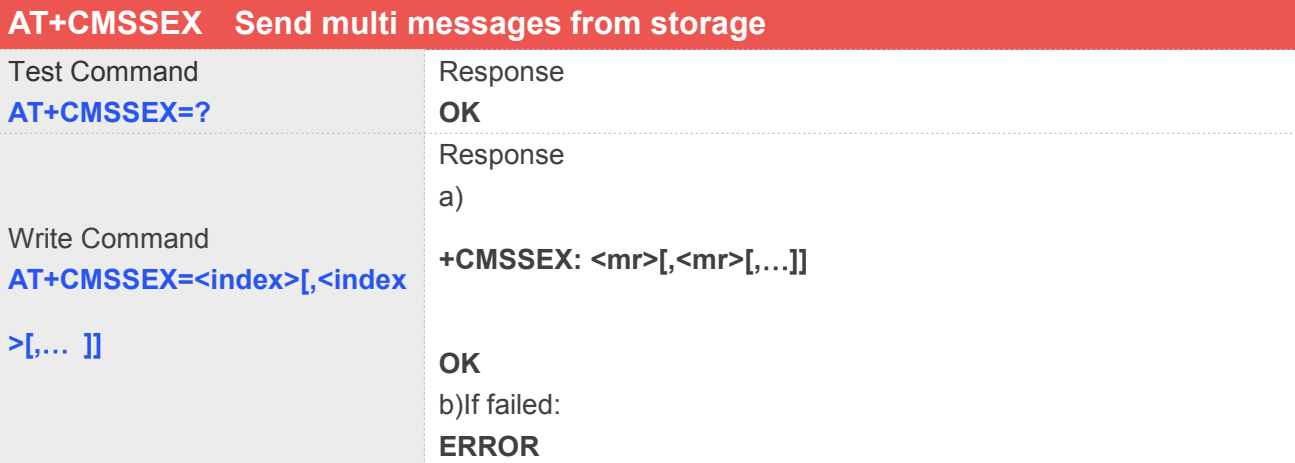

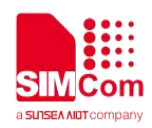

c) If sending fails:

**[+CMSSEX: <mr>[,<mr>[,**…**]]]**

**+CMS ERROR: <err>**

### **Defined Values**

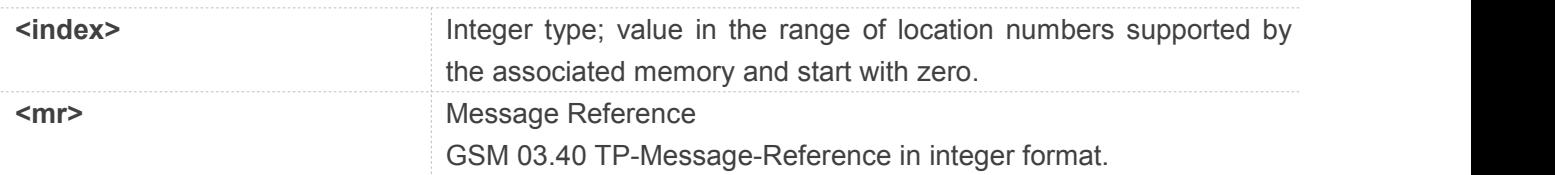

### **Example**

### **AT+CMSSEX=0,1**

**+CMSSEX: 239,240**

### **OK**

In text mode, the maximum length of an SMS depends on the used coding scheme: It is 160 characters **NOTE**<br>In text mode, the maximum length of an SMS depends<br>if the 7 bit GSM coding scheme is used.

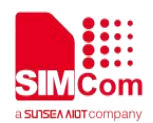

# **10 AT Commands for SSL**

### **10.1 Overview of AT Commands for SSL**

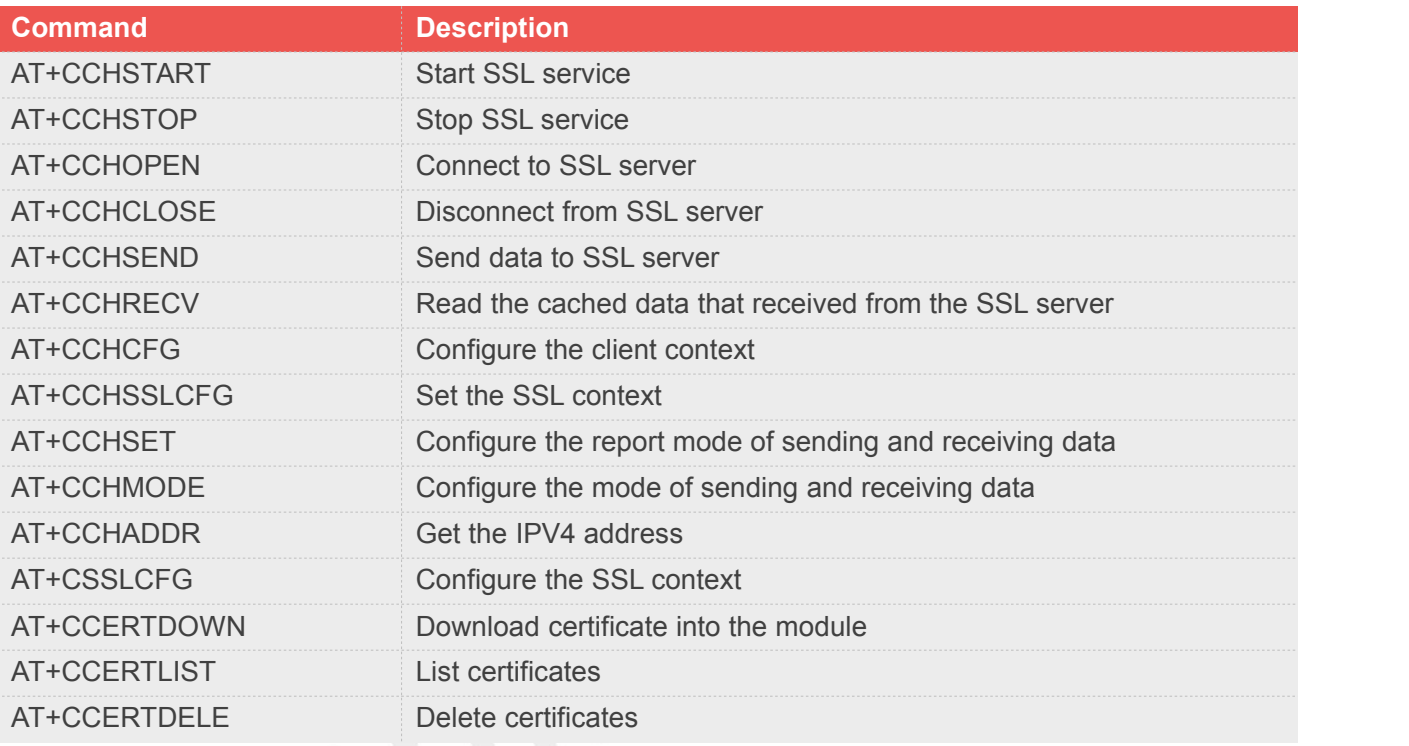

### **10.2 Detailed Description of AT Commands for SSL**

### **10.2.1 AT+CCHSTART Start SSL service**

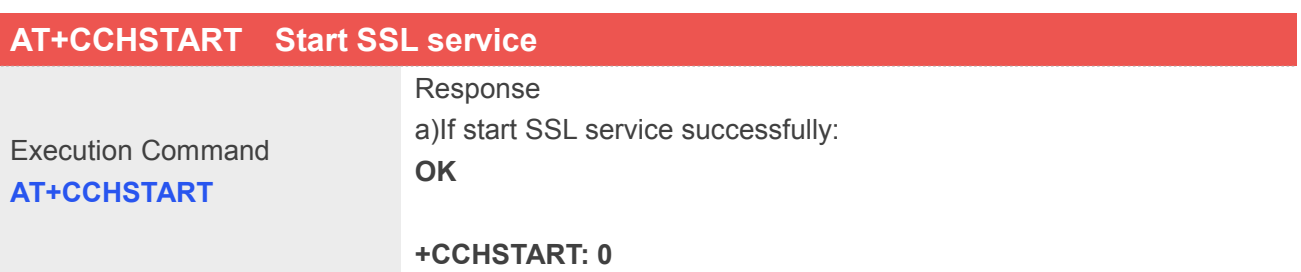

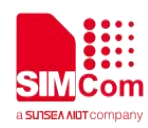

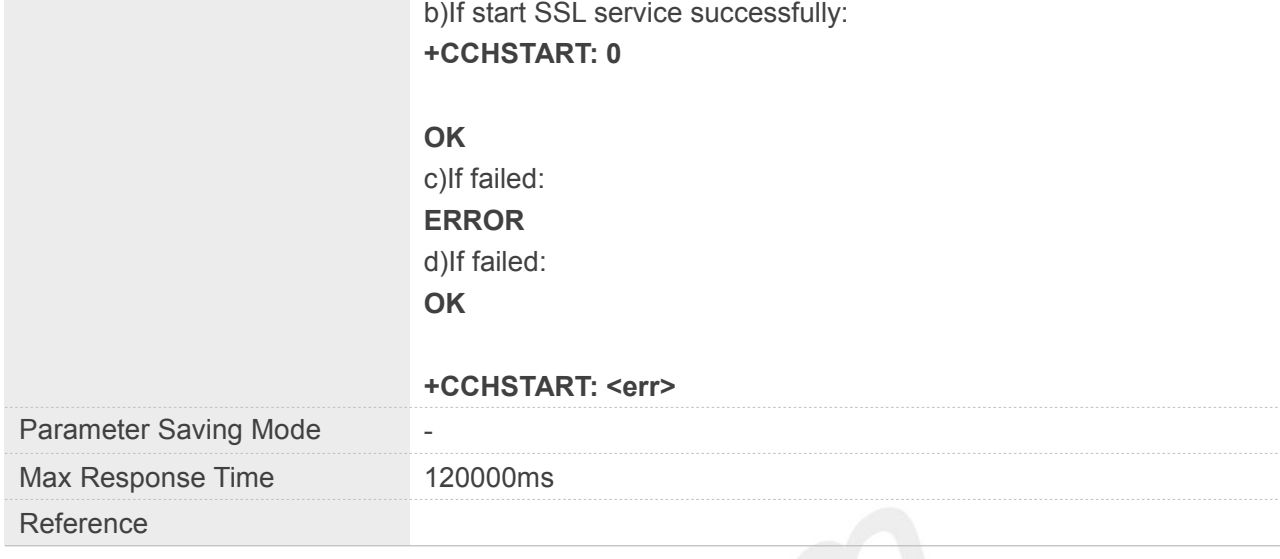

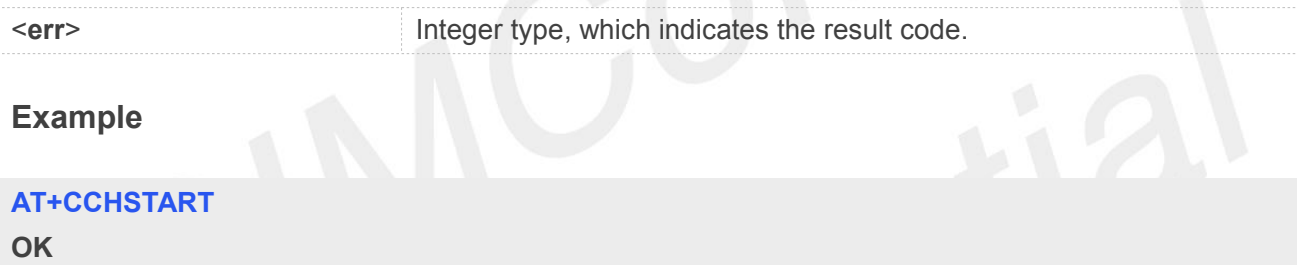

**+CCHSTART: 0**

### **NOTE**

You must execute AT+CCHSTART before any other SSL related operations

### **10.2.2 AT+CCHSTOP Stop SSL service**

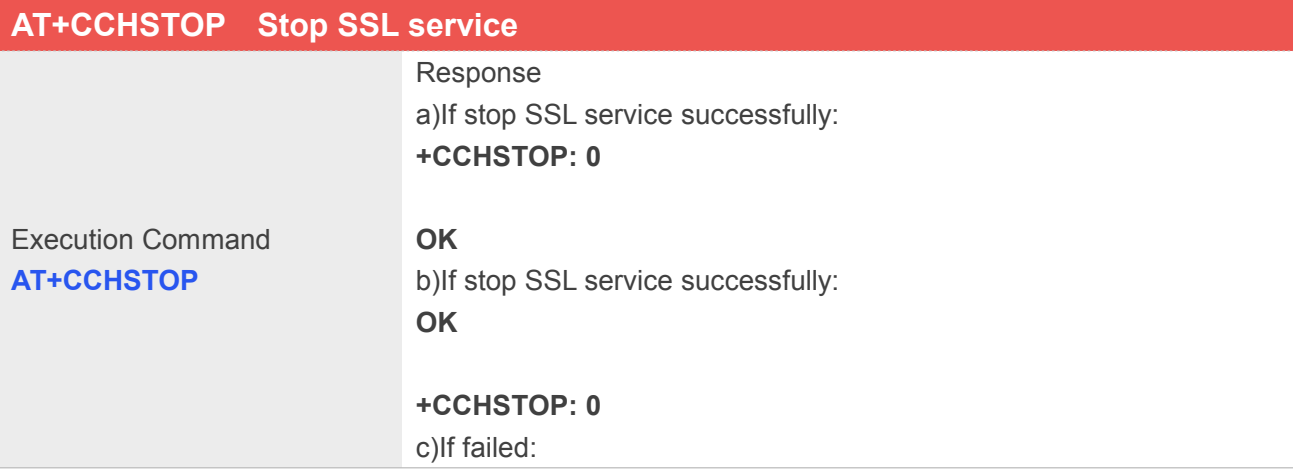

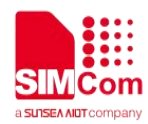

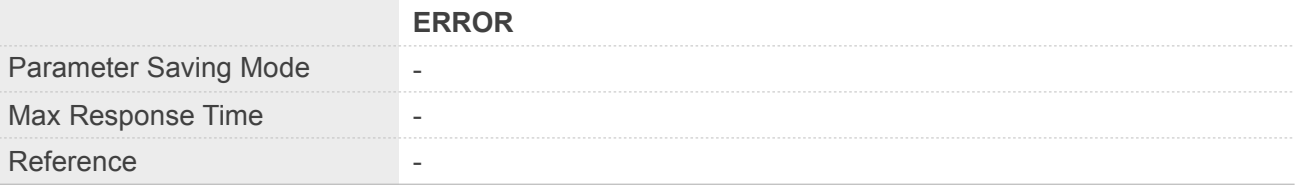

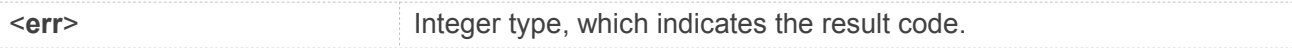

### **Example**

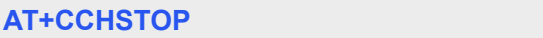

**OK**

**+CCHSTOP: 0**

### **10.2.3 AT+CCHOPEN Connect to SSL server**

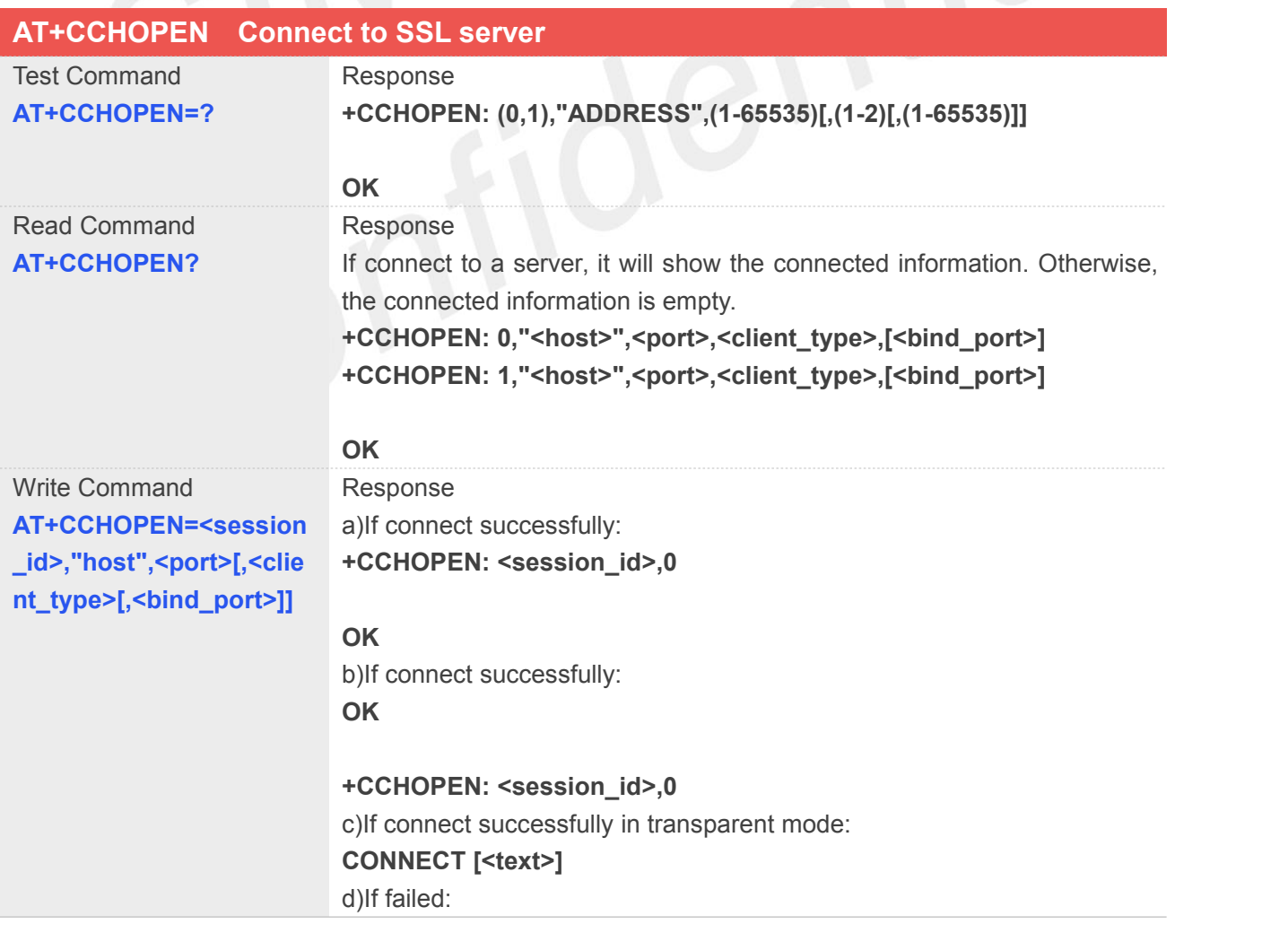

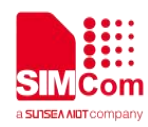

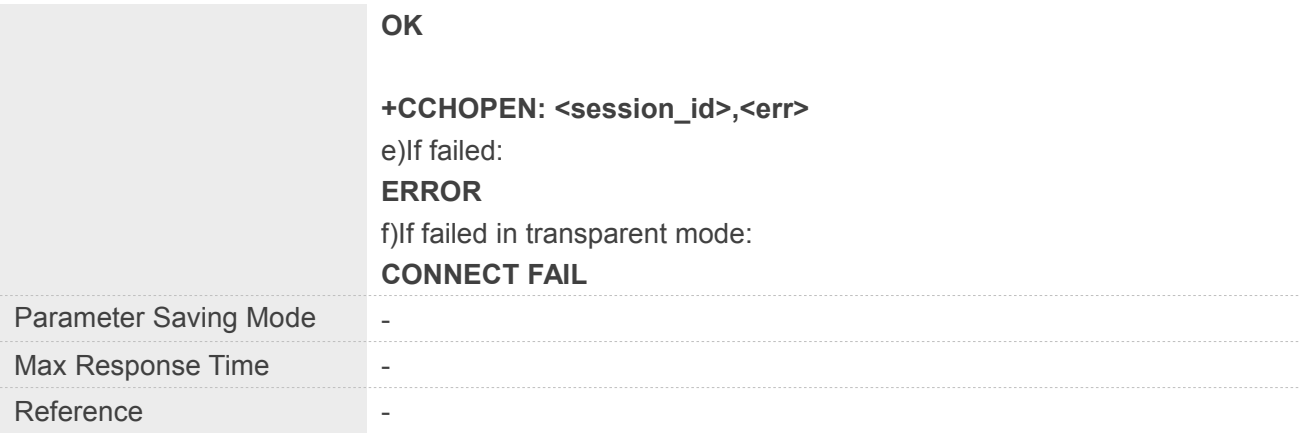

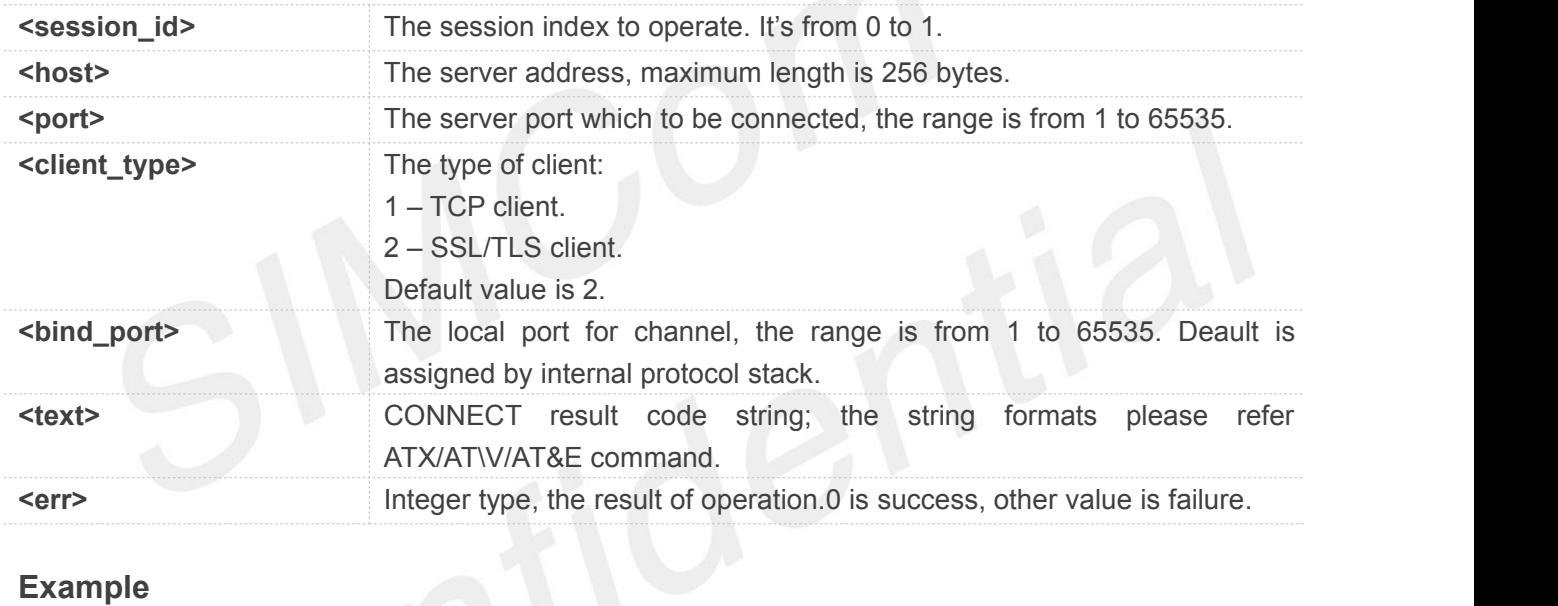

### **Example**

**AT+CCHOPEN=0,"www.baidu.com",443,2 OK**

**+CCHOPEN: 0,0**

### **NOTE**

If you don't set the SSL context by AT+CCHSSLCFG before connecting a SSL/TLS server by AT+CCHOPEN, it will use the <session\_id>(the 1'st parameter of AT+CCHOPEN) SSL context when connecting to the server.

### **10.2.4 AT+CCHCLOSE Disconnect from SSL server**

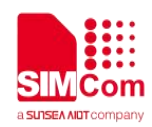

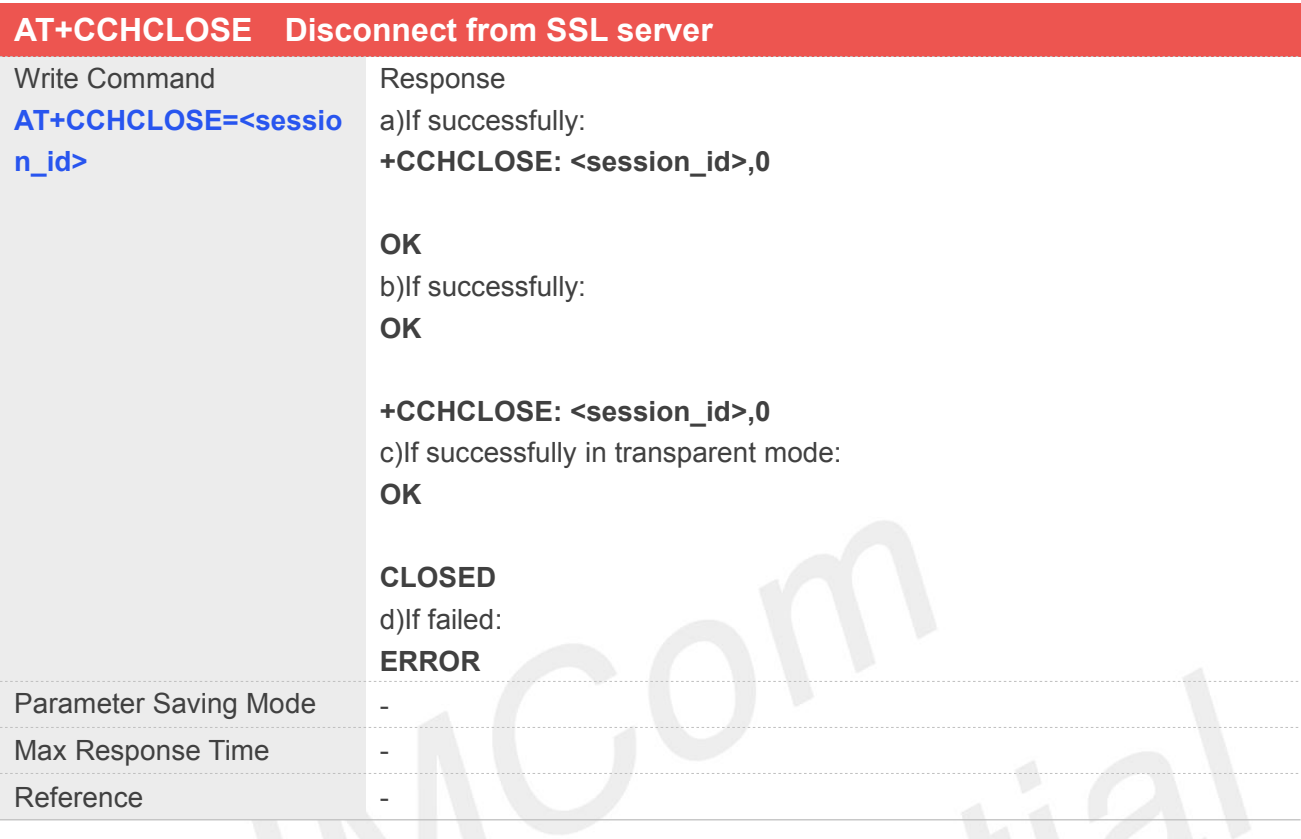

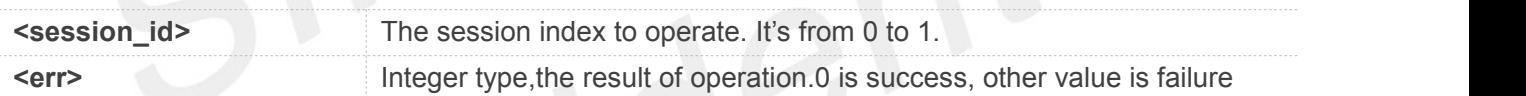

### **Example**

#### **AT+CCHCLOSE=0**

**OK**

**+CCHCLOSE: 0,0**

### **10.2.5 AT+CCHSEND Send data to SSL server**

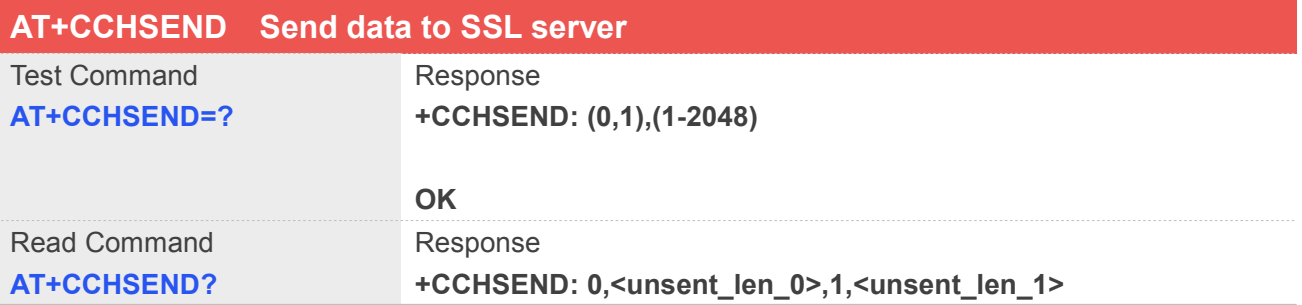

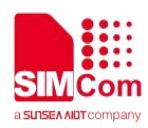

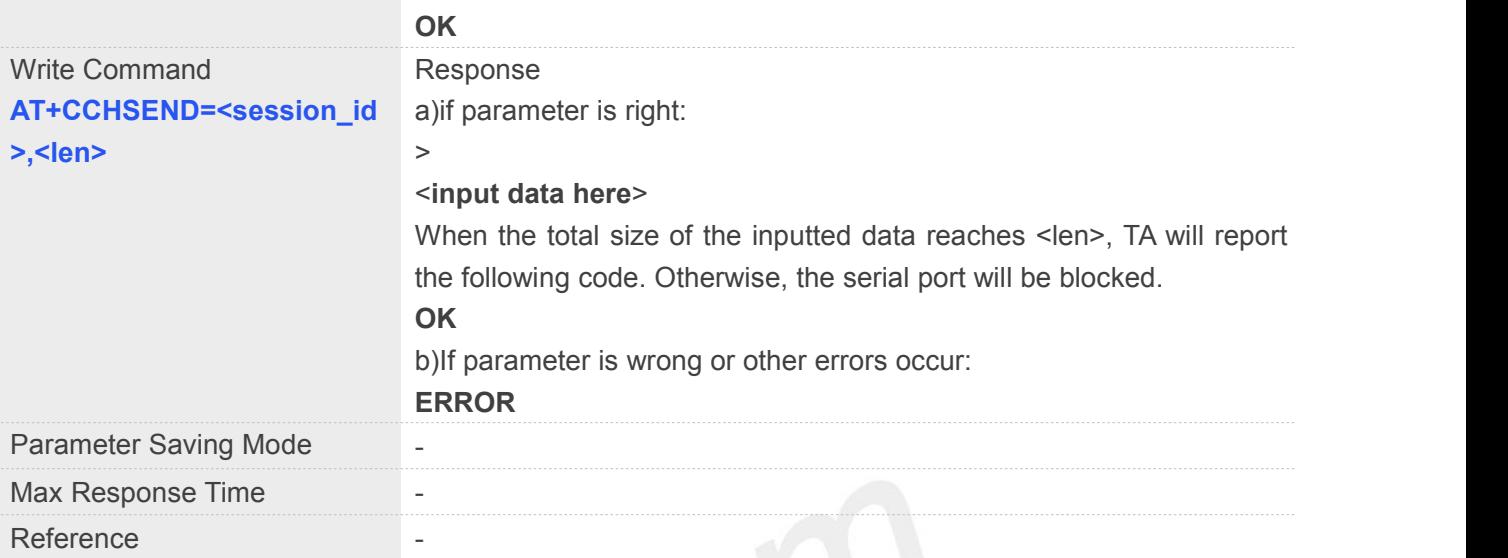

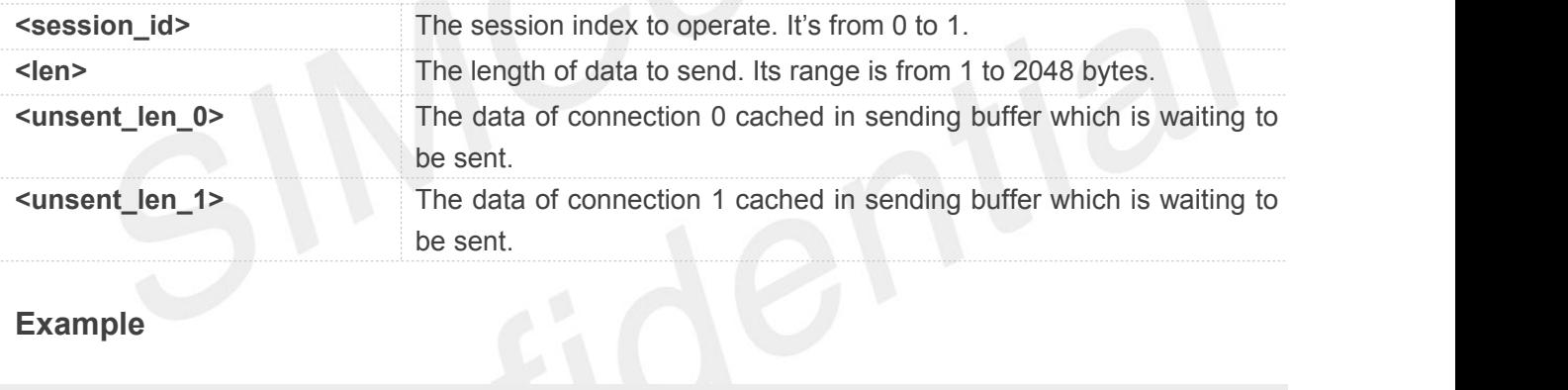

### **Example**

### **AT+CCHSEND=0,125**

**>***GET / HTTP/1.1 Host: www.google.com.hk User-Agent: MAUI htp User Agent Proxy-Connection: keep-alive Content-Length: 0*

**OK**

### **10.2.6 AT+CCHRECV Read the cached data that received from the SSL server**

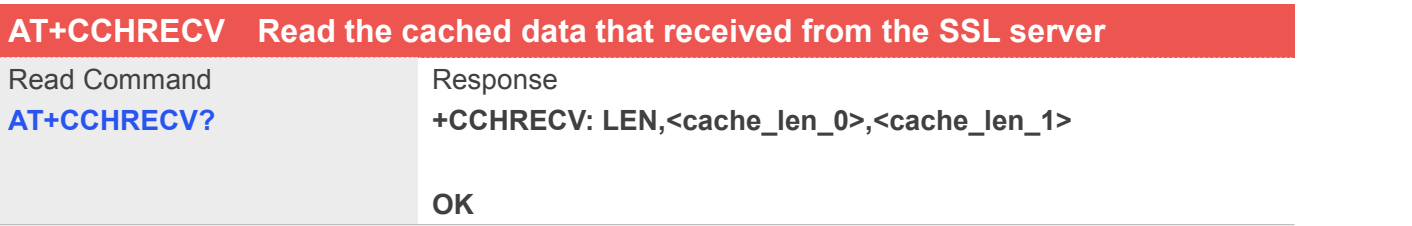

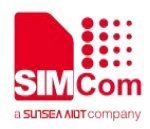

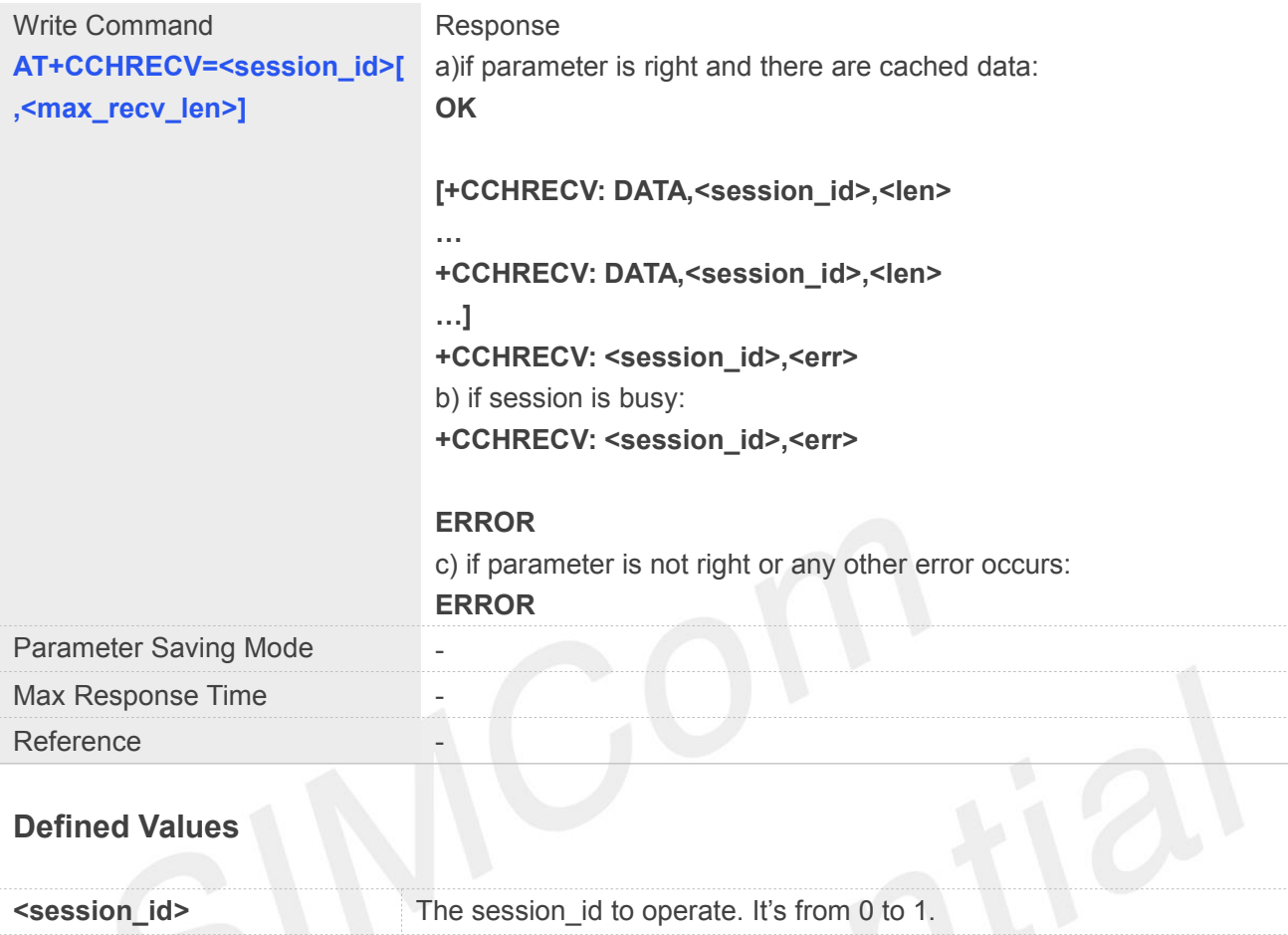

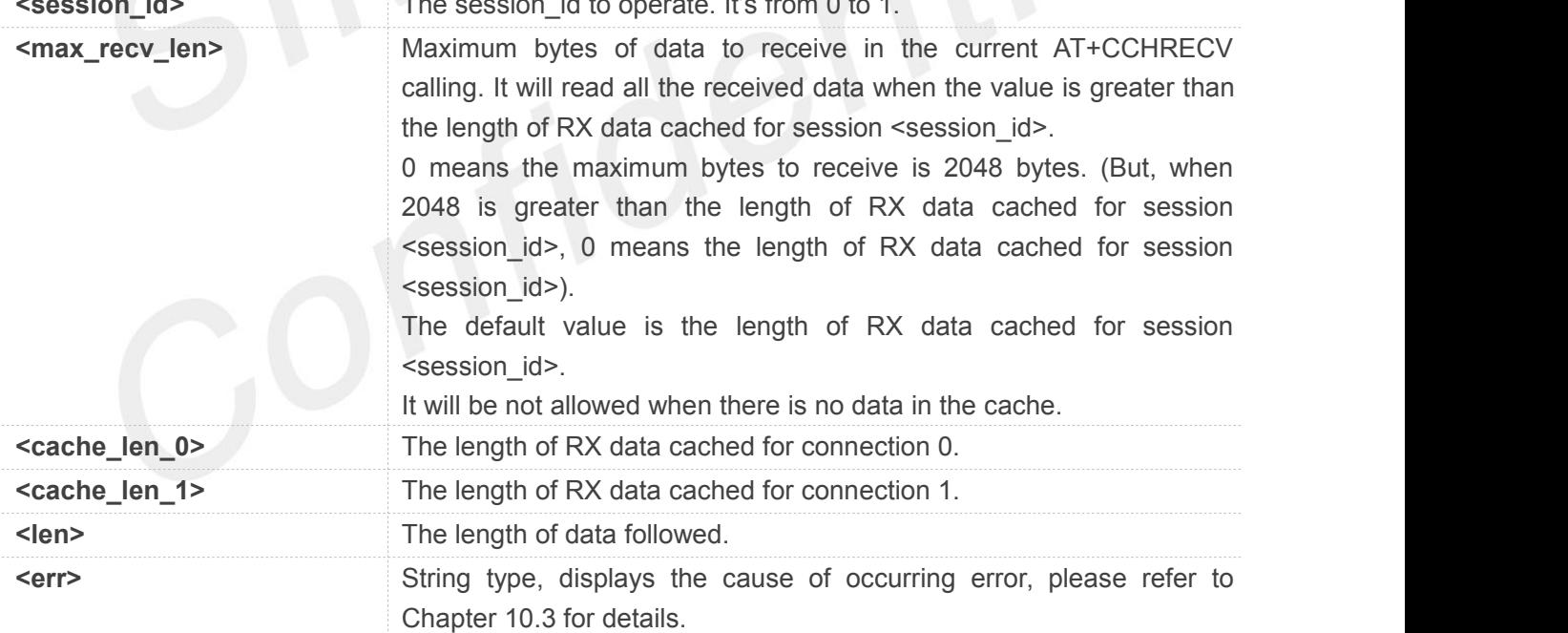

**AT+CCHRECV=1**

### **OK**

**+CCHRECV: DATA,1,249**

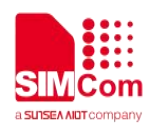

*HTTP/1.1 200 OK Content-Type: text/html Content-Language: zh-CN Content-Length: 57 Date: Tue, 31 Mar 2009 01:56:05 GMT Connection: Close Proxy-Connection: Close*

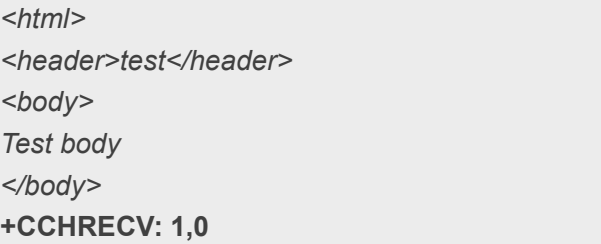

### **10.2.7 AT+CCHADDR Get the IPV4 address**

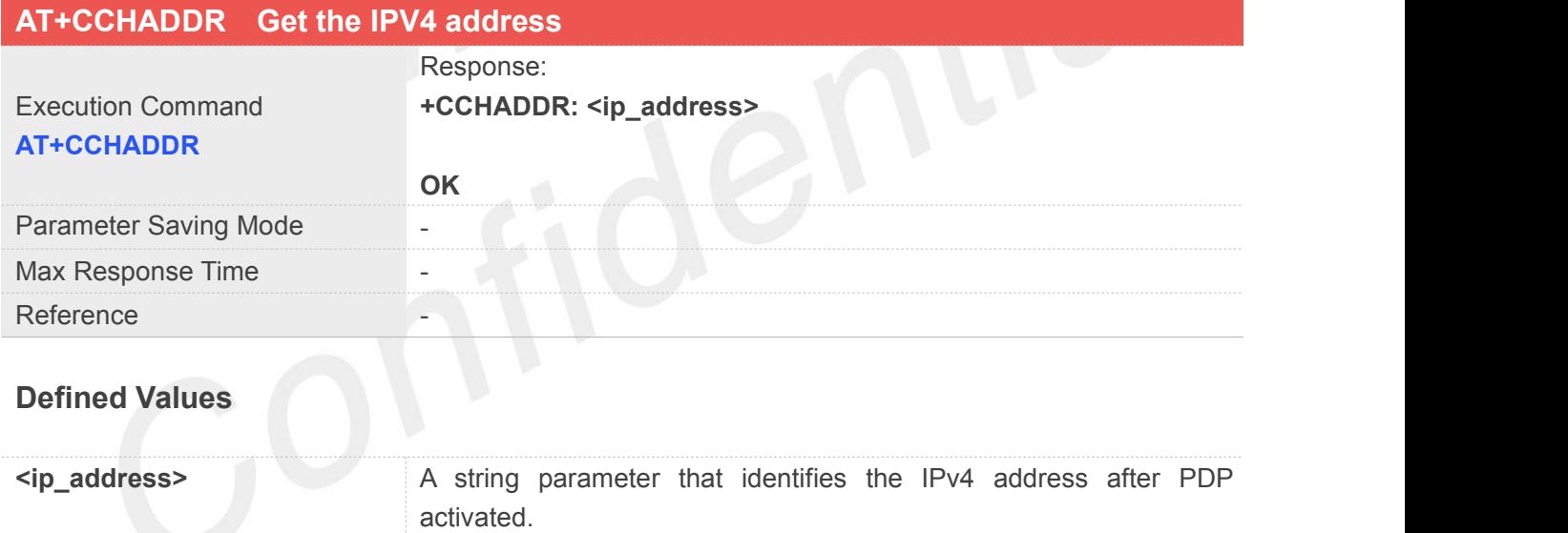

### **Example**

### **AT+CCHADDR**

**+CCHADDR: 10.71.155.118**

**OK**

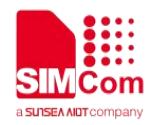

### **10.2.8 AT+CCHCFG Configure the client context**

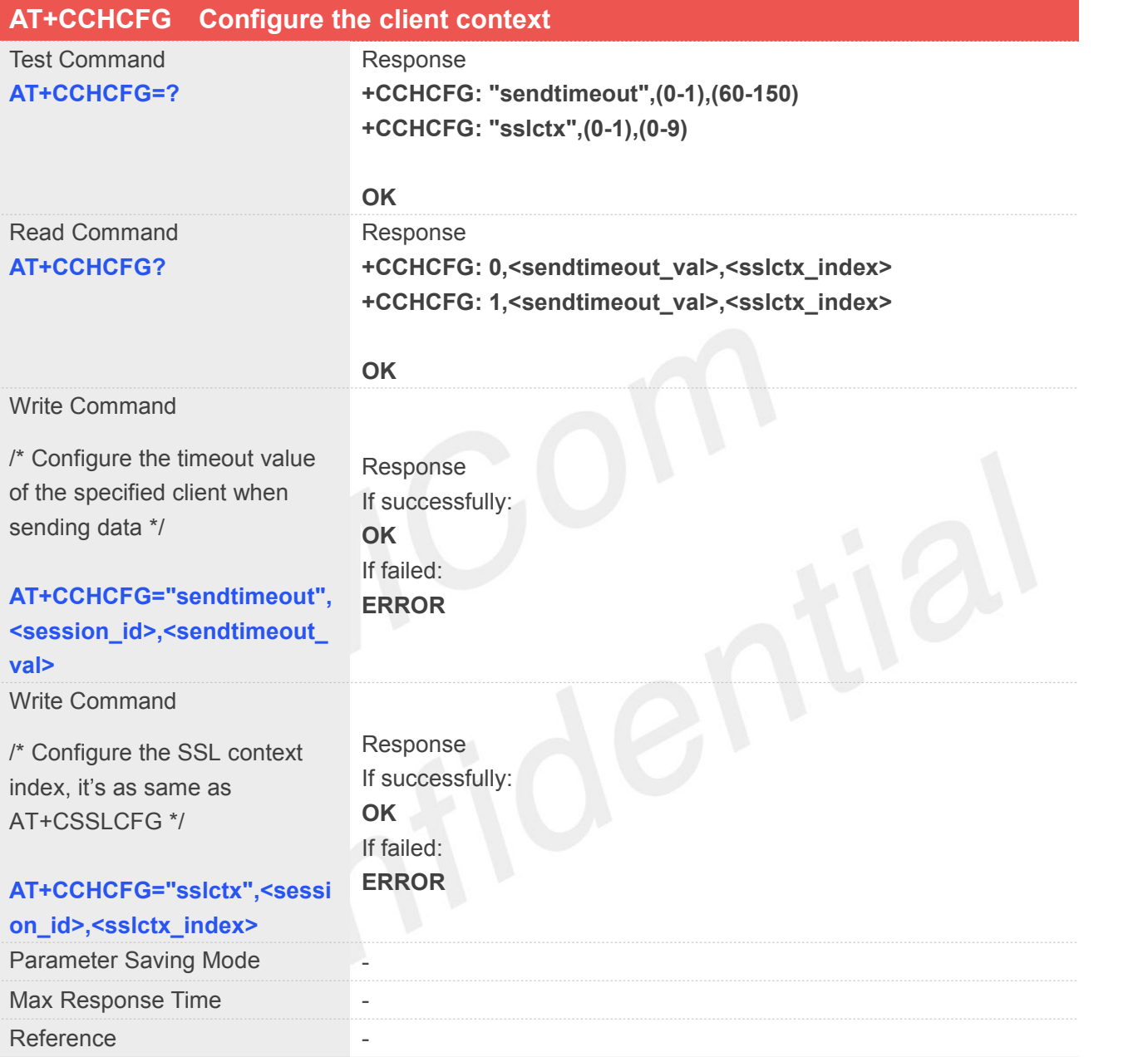

### **Defined Values**

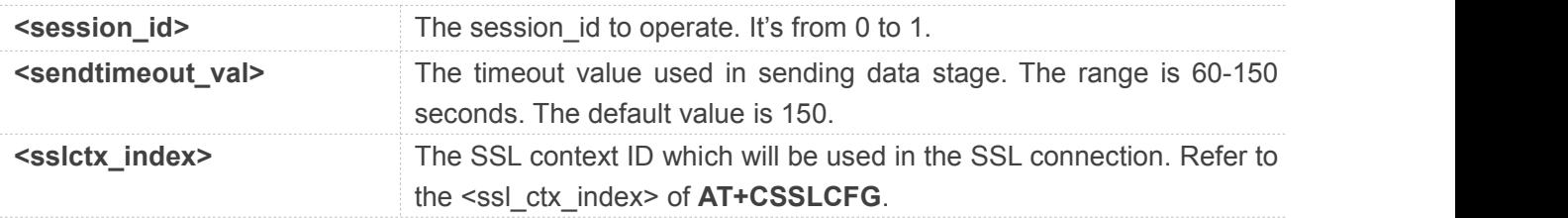

### **Example**

**AT+CCHCFG="sendtimeout",0,60**

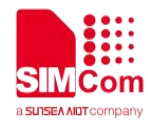

### **OK**

### **NOTE**

This command must be called before AT+CCHOPEN and after AT+CCHSTART. The setting will be cleared after AT+CCHOPEN failed or AT+CCHCLOSE.

### **10.2.9 AT+CCHSSLCFG Set the SSL context**

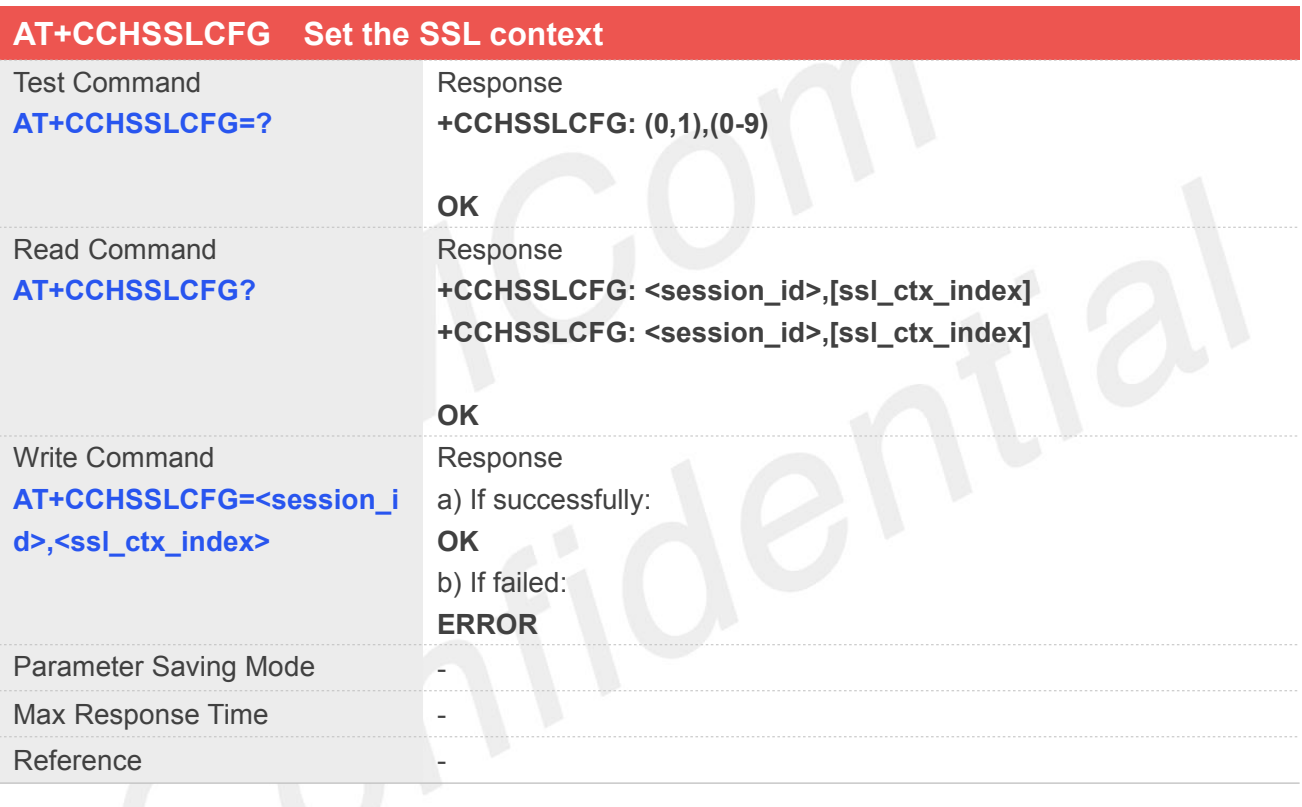

### **Defined Values**

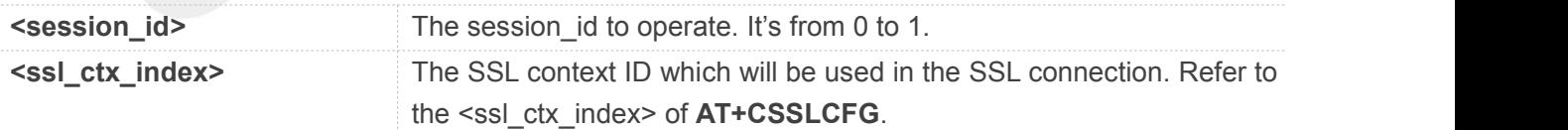

### **Example**

### **AT+CCHSSLCFG=?**

**+CCHSSLCFG: (0,1),(0-9)**

### **OK AT+CCHSSLCFG=1,1**

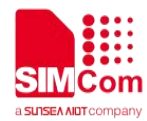

### **OK**

### **NOTE**

This command must be called before AT+CCHOPEN and after AT+CCHSTART. The setting will be cleared after AT+CCHOPEN failed or AT+CCHCLOSE.

If you don't set the SSL context by this command before connecting to SSL/TLS server by AT+CCHOPEN, the CCHOPEN operation will use the SSL context as same as index <session id> (the 1st parameter of AT+CCHOPEN) when connecting to the server.

### **10.2.10 AT+CCHMODE Configure the mode ofsending and receiving data**

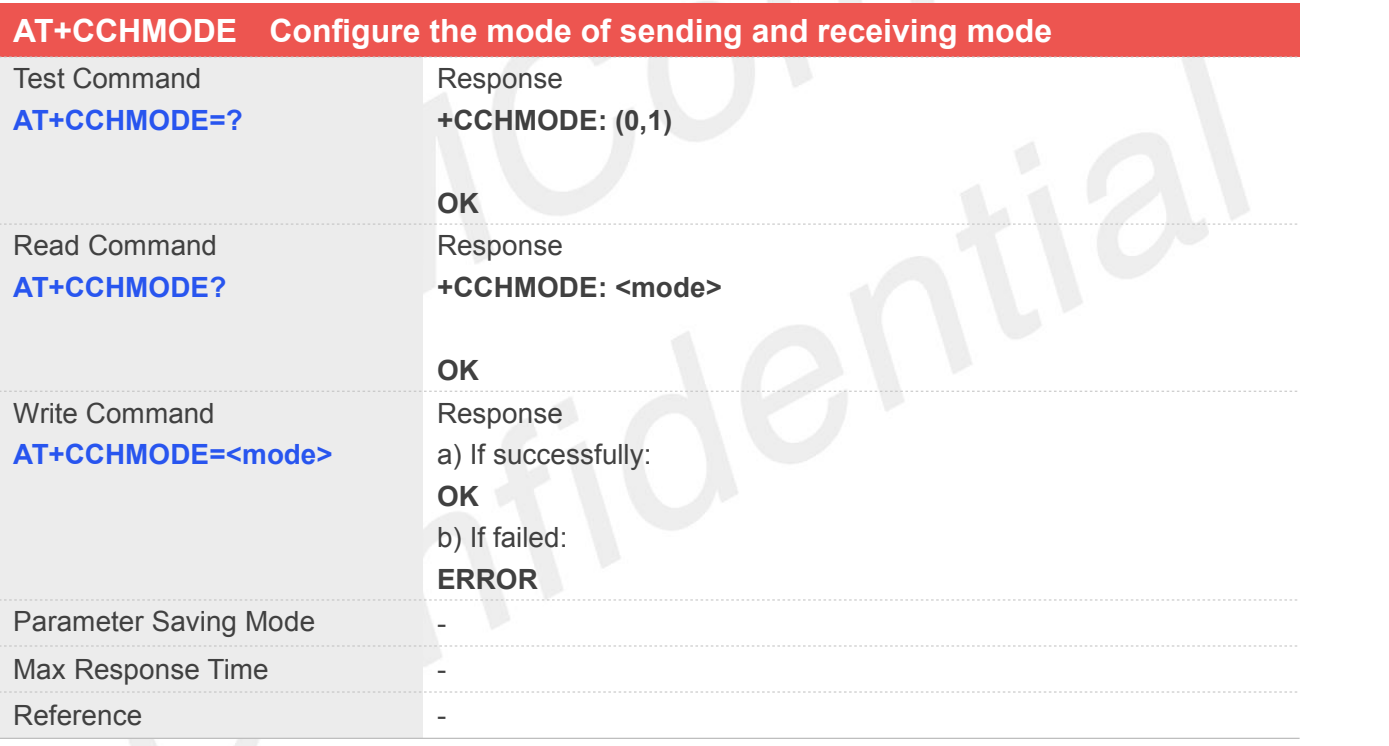

### **Defined Values**

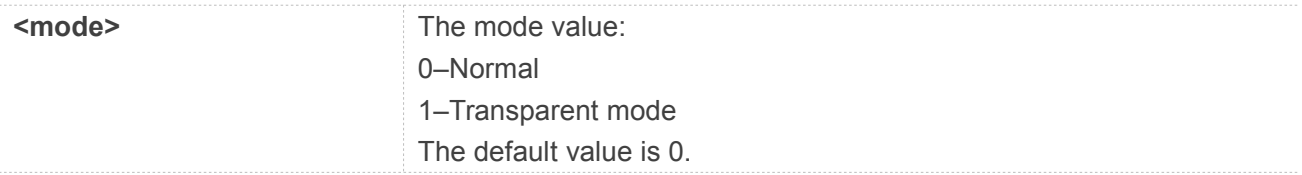

### **Example**

**AT+CCHMODE=?**

**+CCHMODE: (0,1)**

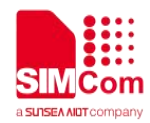

#### **OK**

### **AT+CCHMODE=1**

### **OK**

### **NOTE**

This command must be called before AT+CCHSTART. There is only one session in the transparent mode, it's the first session.

### **10.2.11 AT+CCHSET Configure the report mode of sending and receiving data**

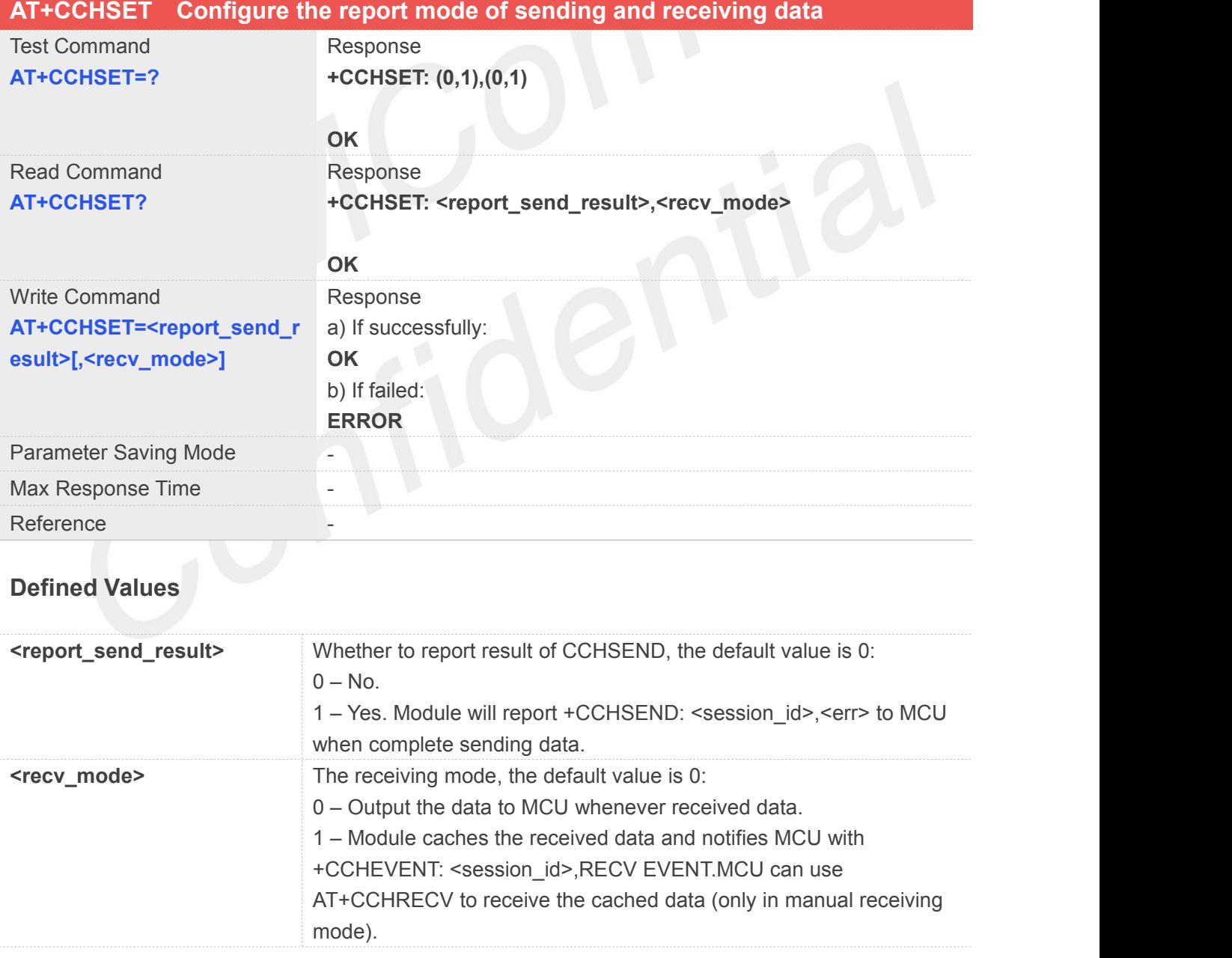

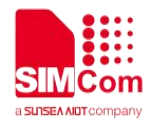

**AT+CCHSET=? +CCHSET: (0,1),(0,1) OK AT+CCHSET=1,1 OK**

### **NOTE**

This command must be called before AT+CCHSTART.

### **10.2.12 AT+CSSLCFG Configure the SSL context**

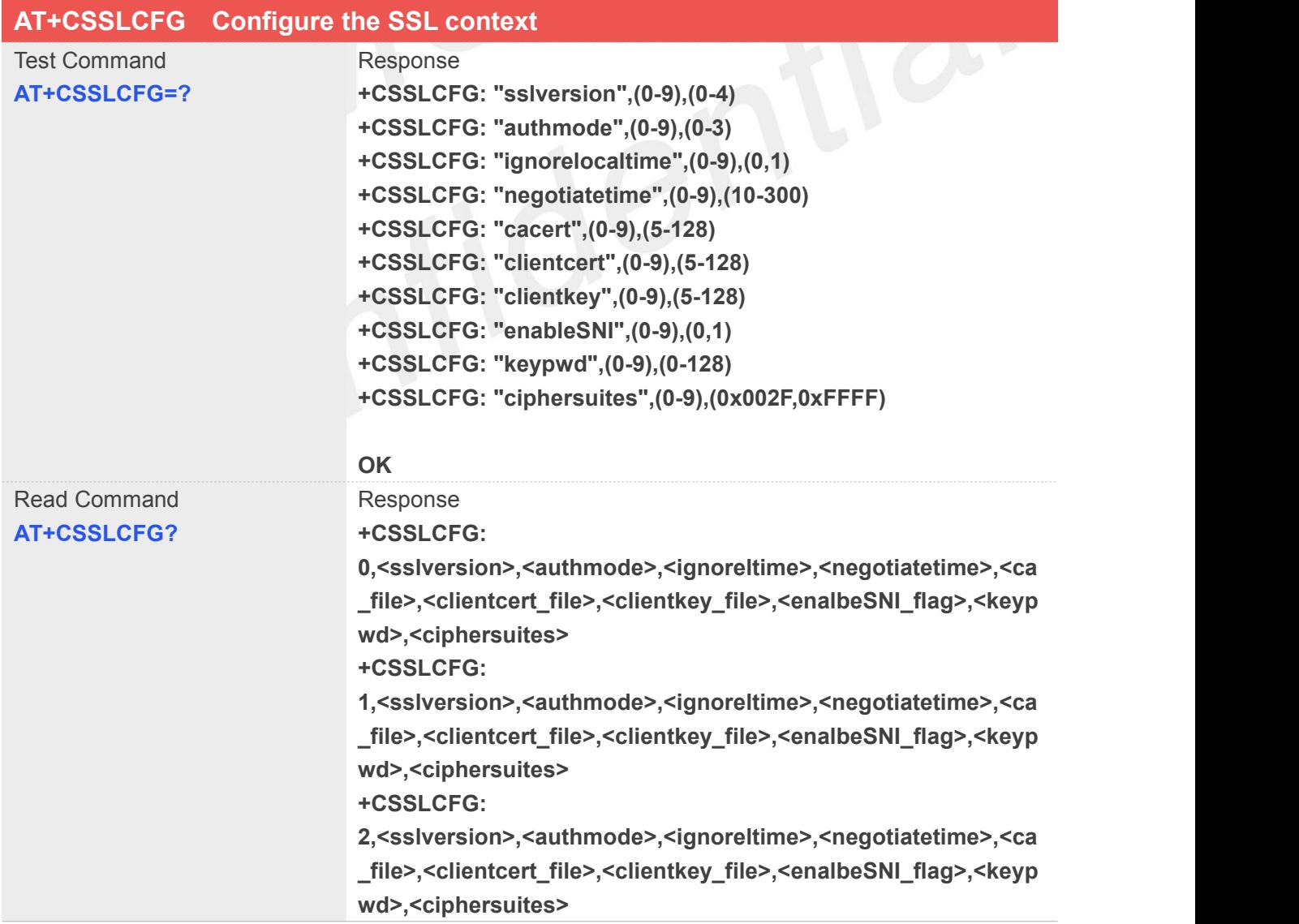

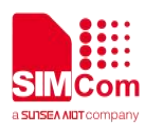

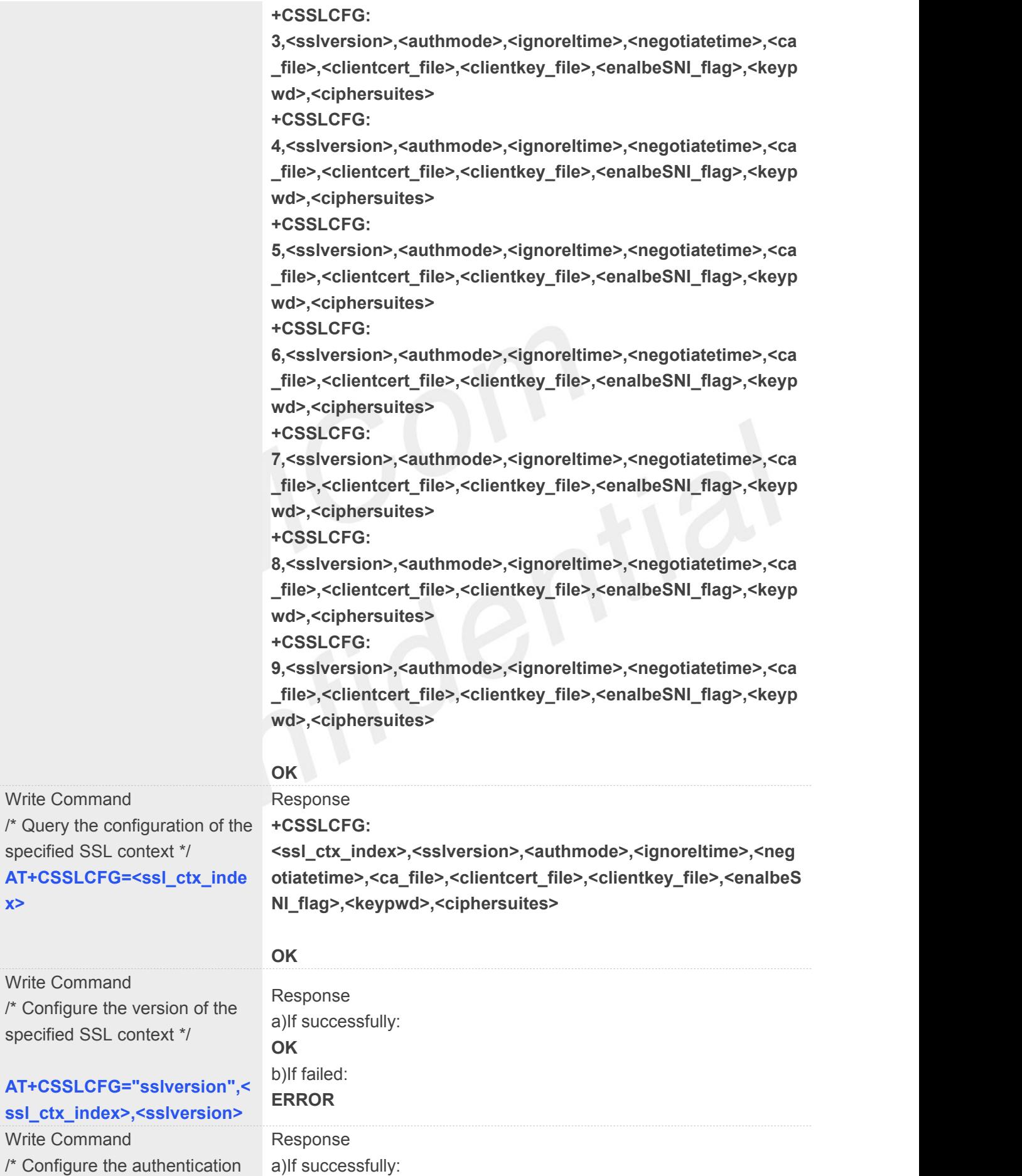

specified

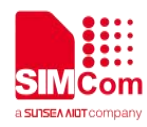

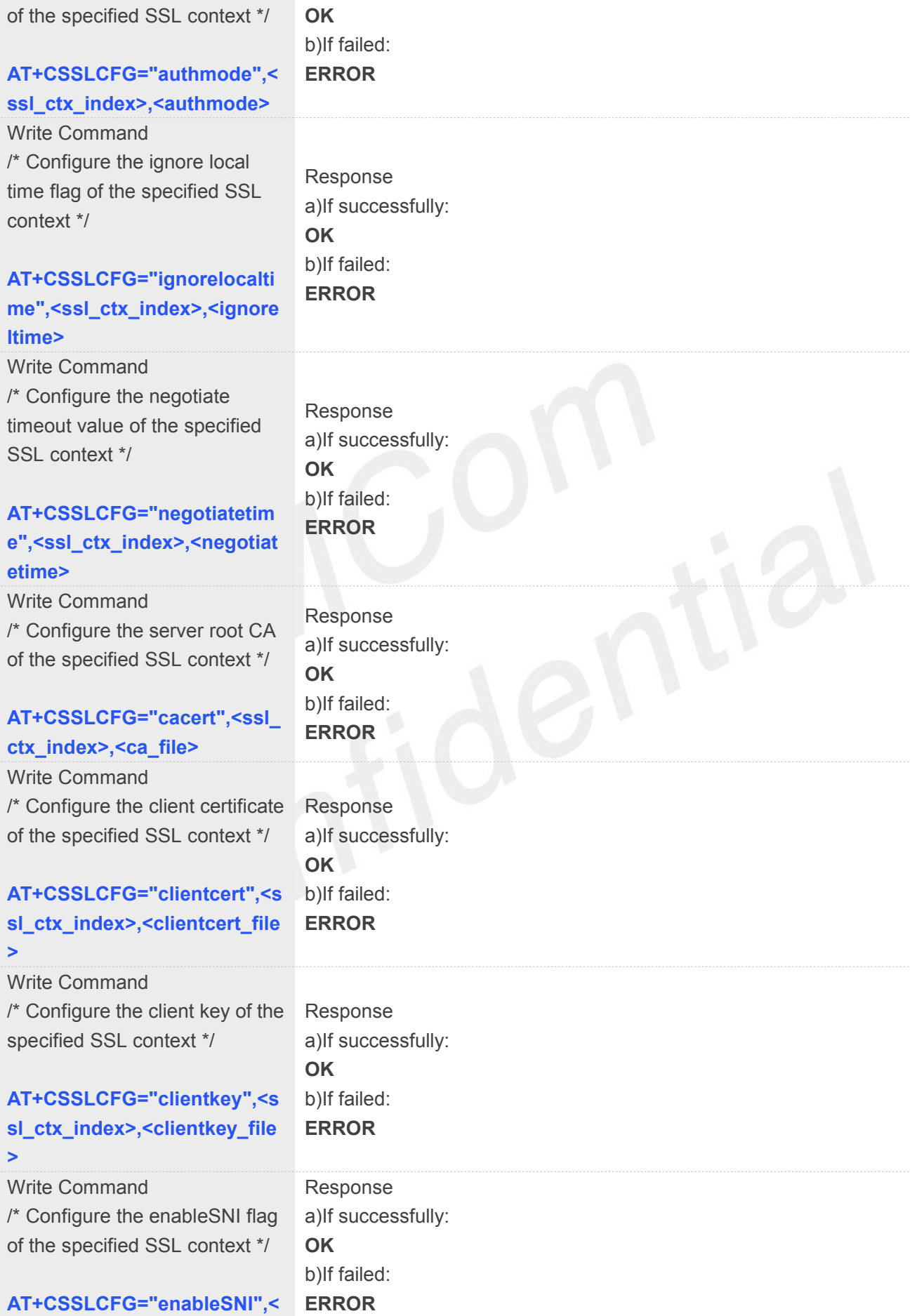

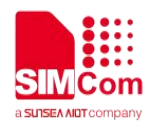

### **ssl\_ctx\_index>,<enableSNI\_fl**

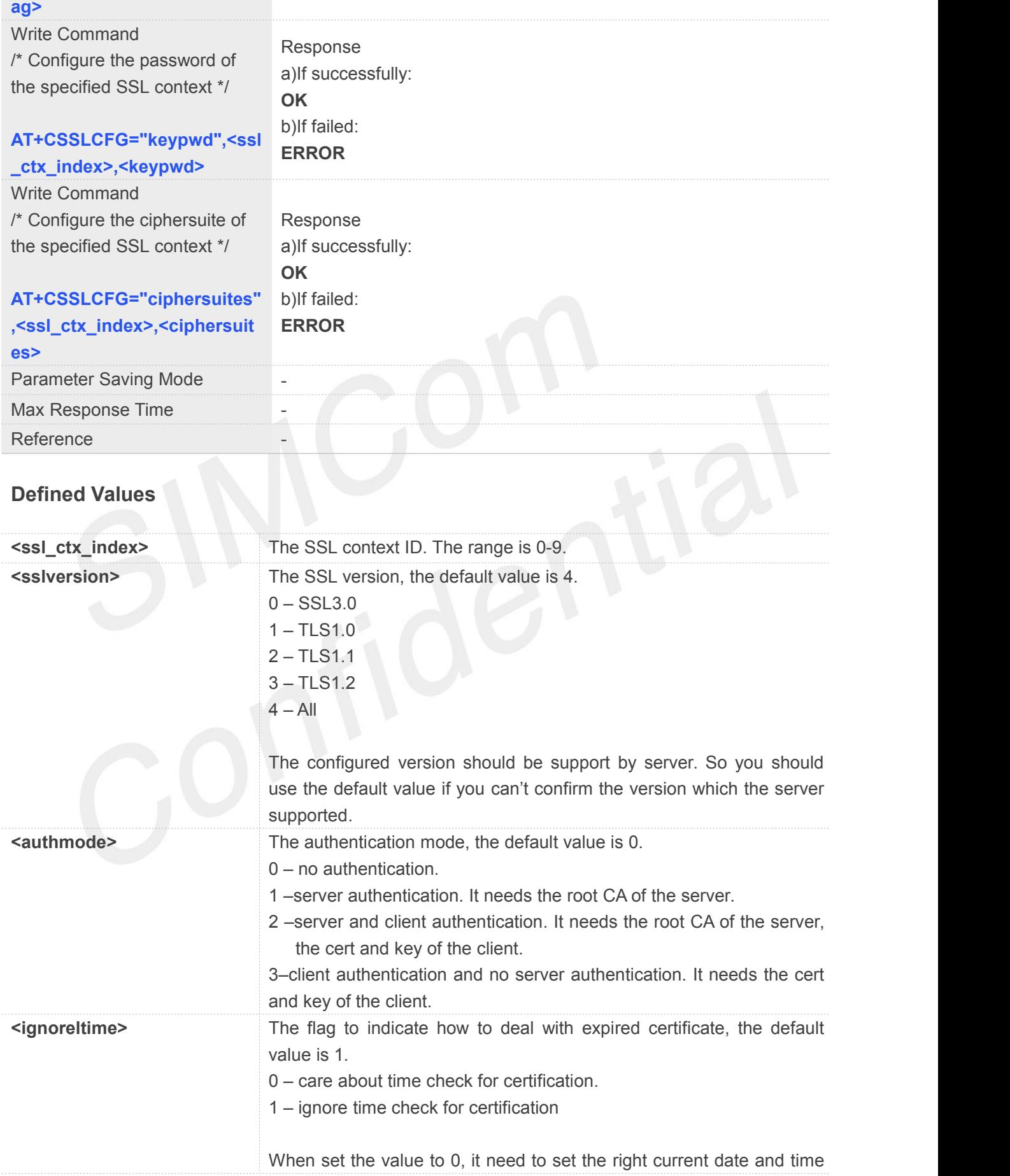

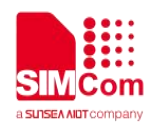

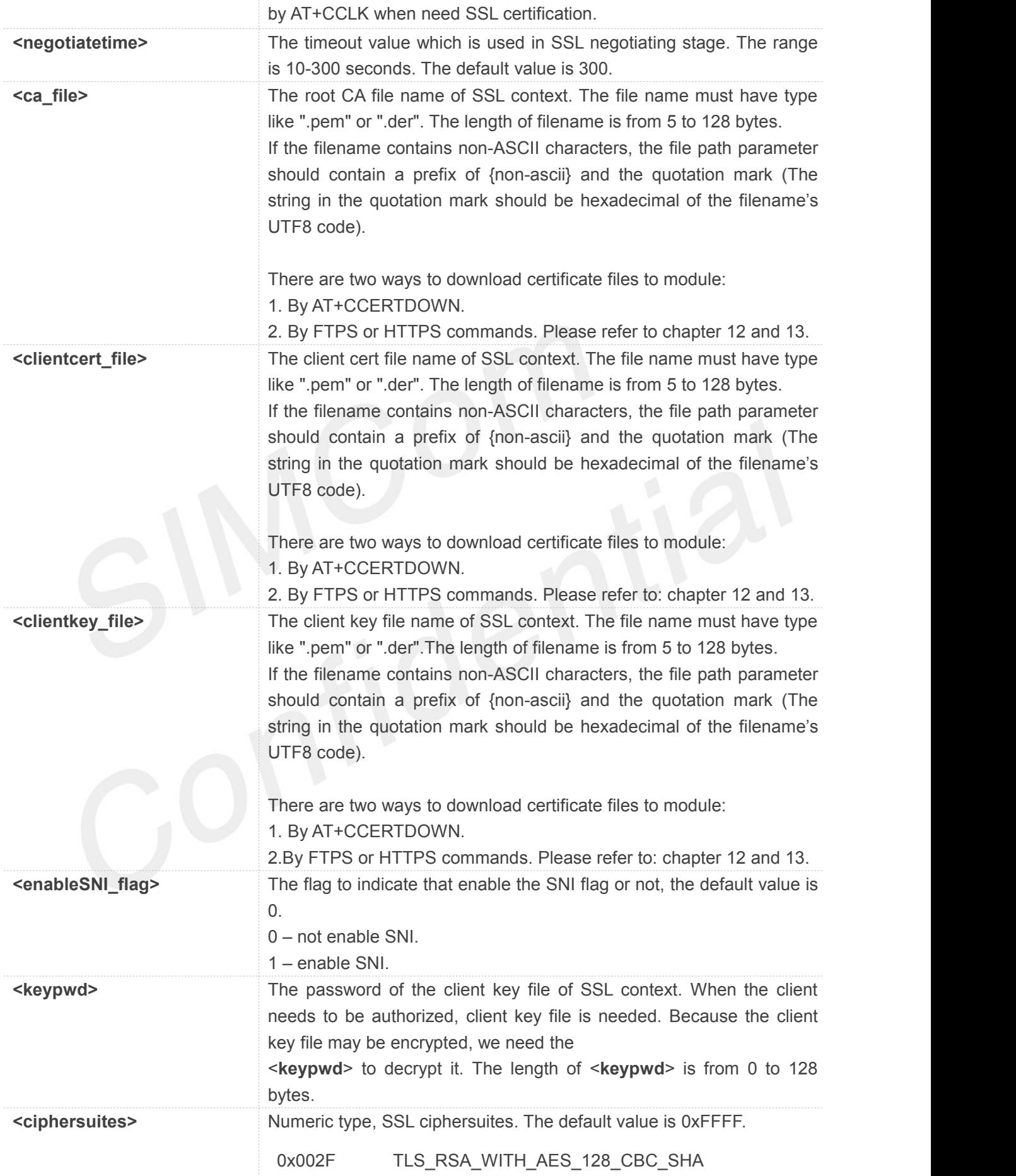

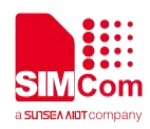

0xFFFF Support all

### **Example**

**AT+CSSLCFG="sslversion",1,1 OK**

### **10.2.13 AT+CCERTDOWN Download certificate into the module**

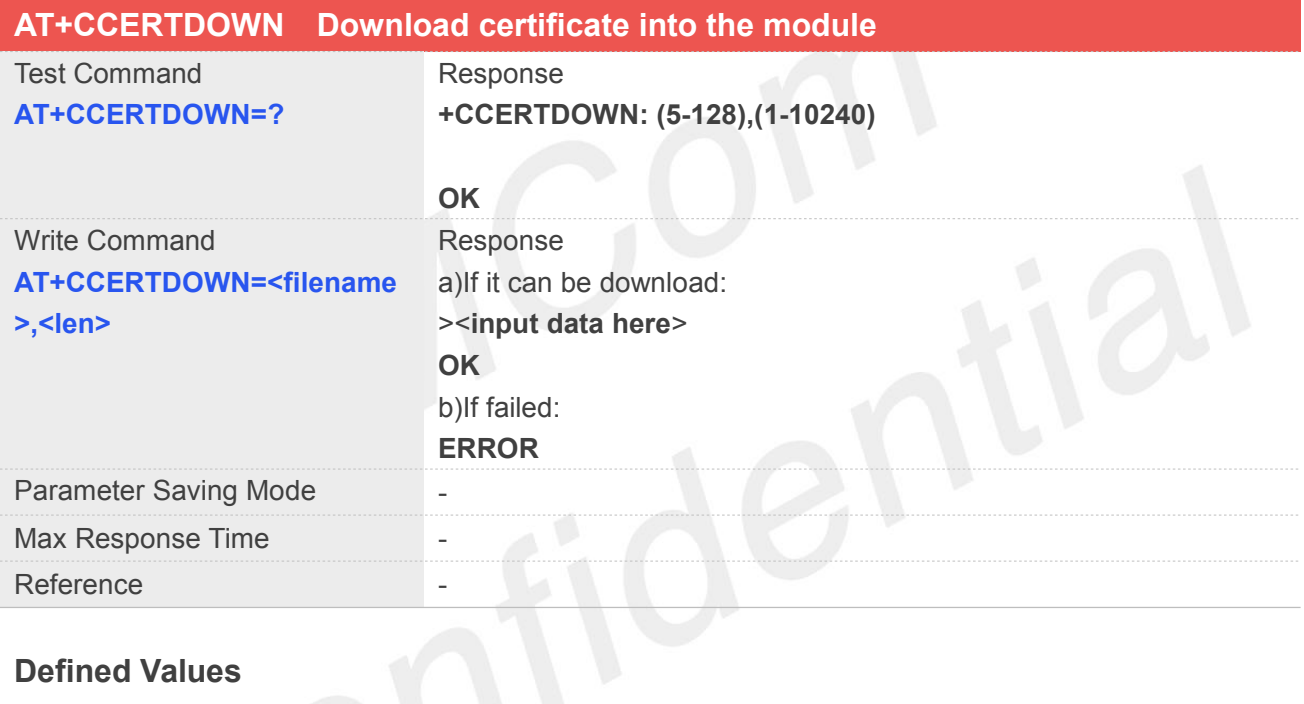

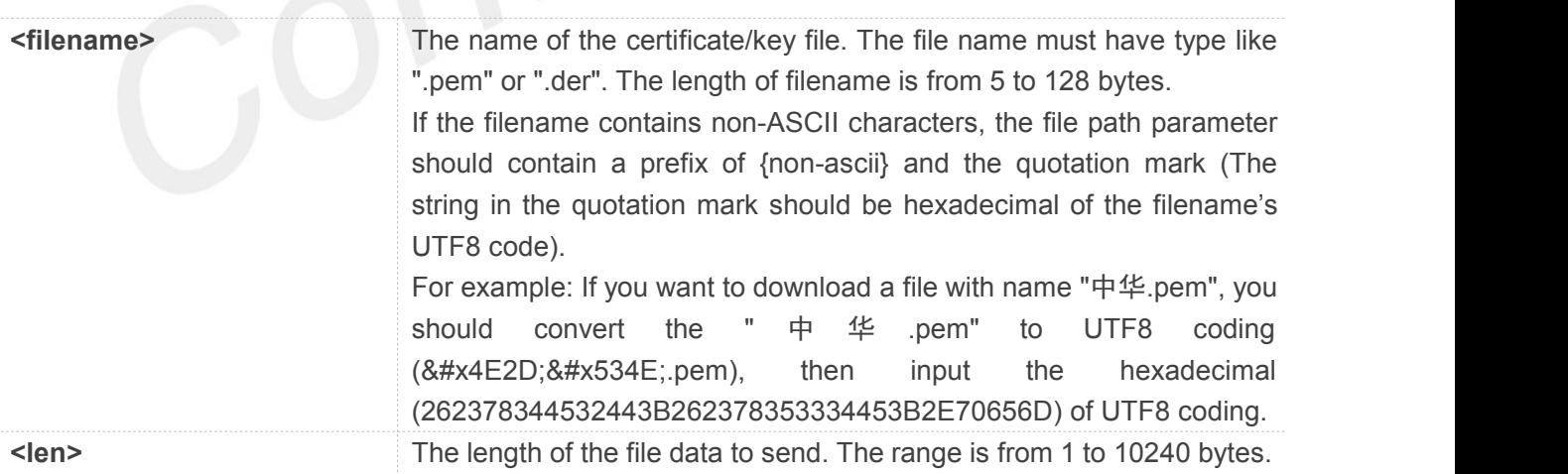

### **Example**

### **AT+CCERTDOWN="client\_key.der",611**

**>file content……**
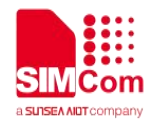

**OK**

#### **10.2.14 AT+CCERTLIST List certificates**

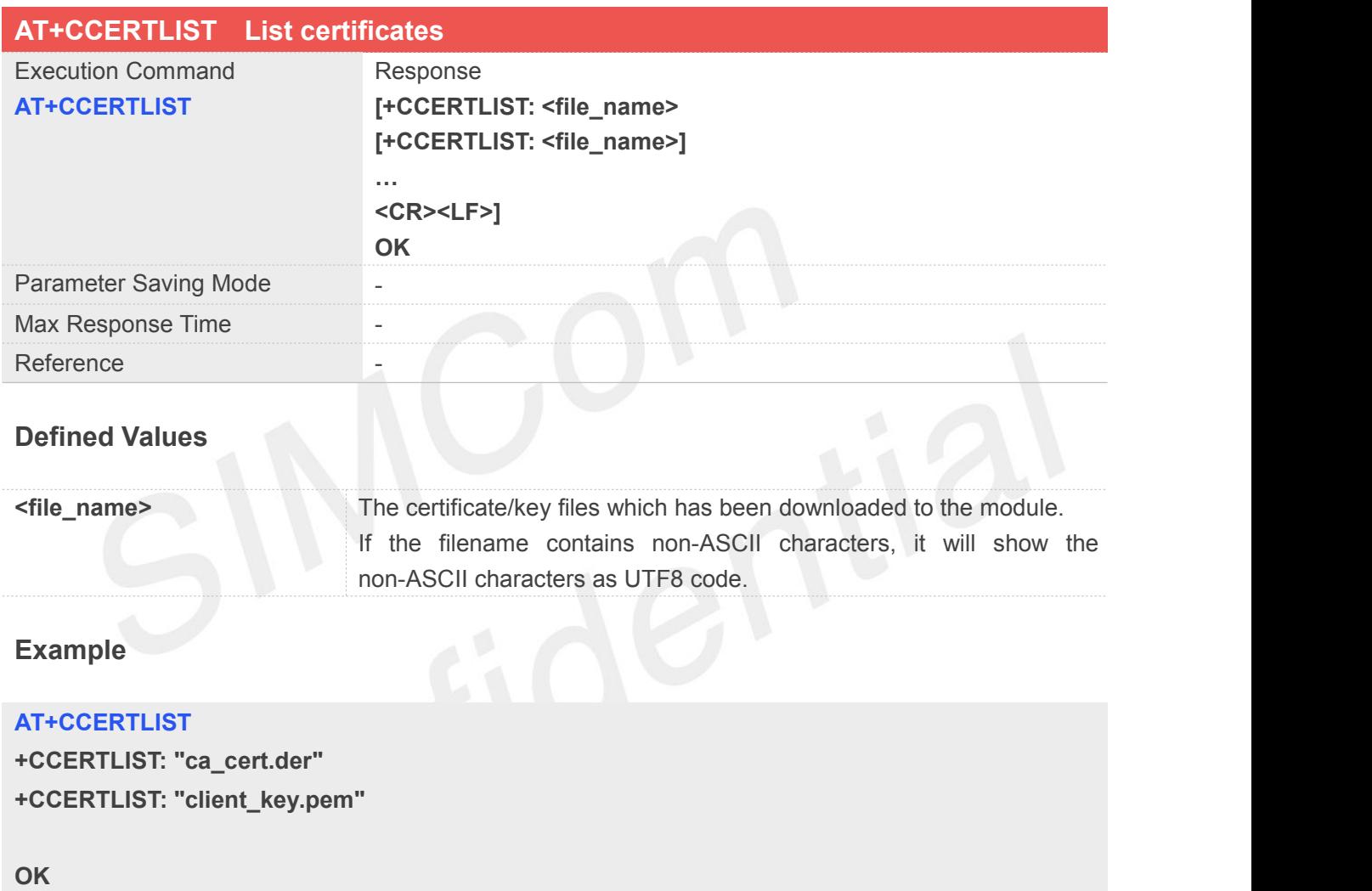

#### **10.2.15 AT+CCERTDELE Delete certificates**

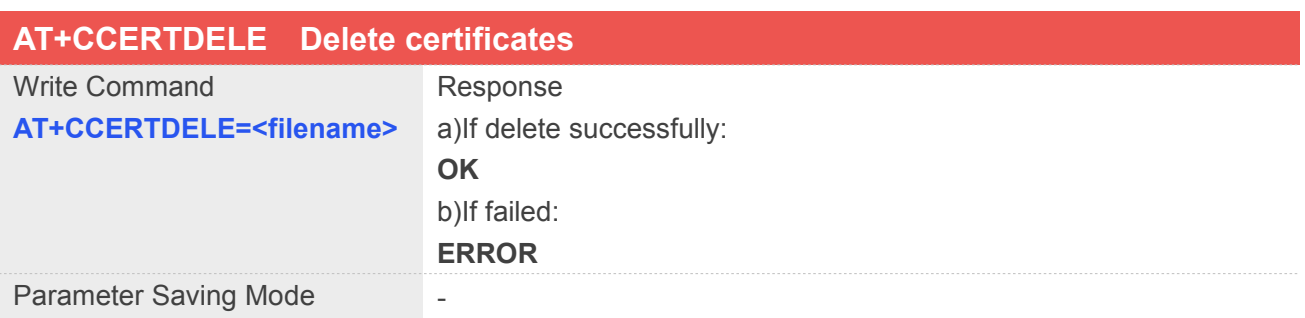

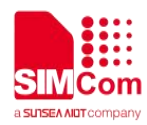

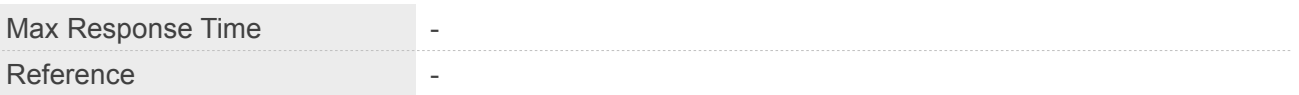

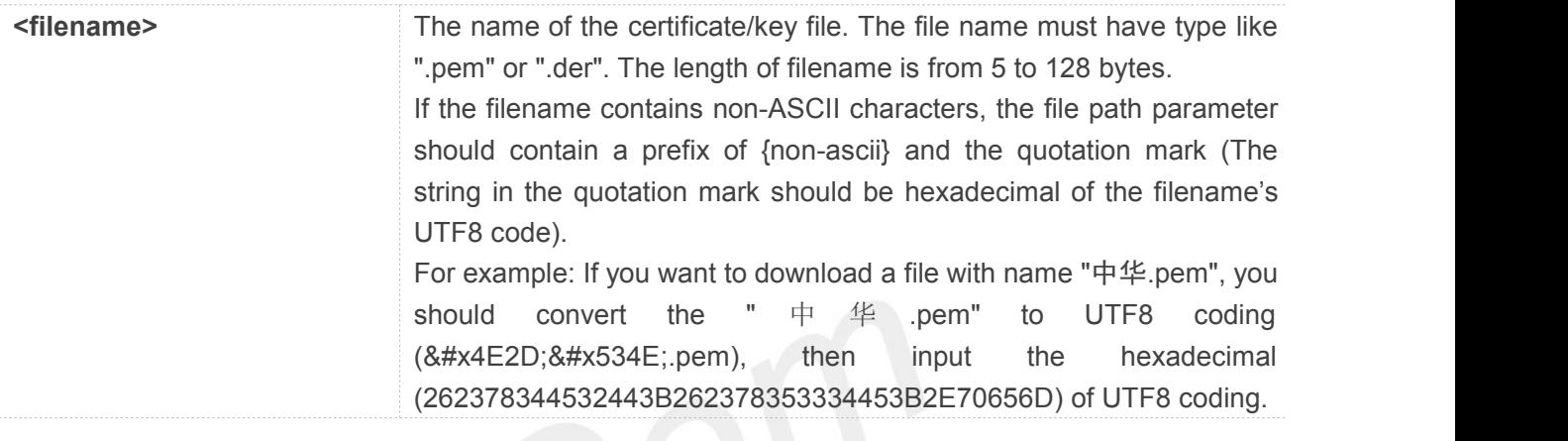

#### **Example**

#### **AT+CCERTDELE="server\_ca.der" OK**

# **10.3 Command result <err> codes**

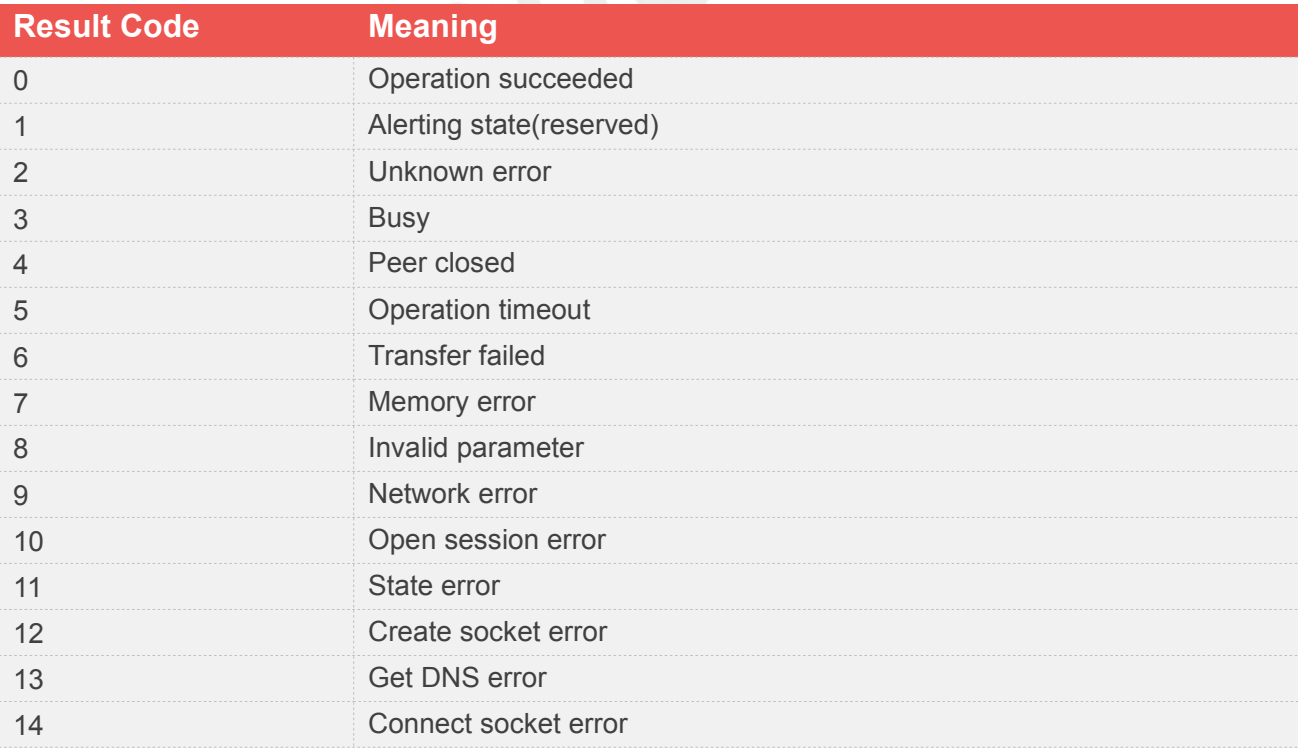

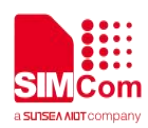

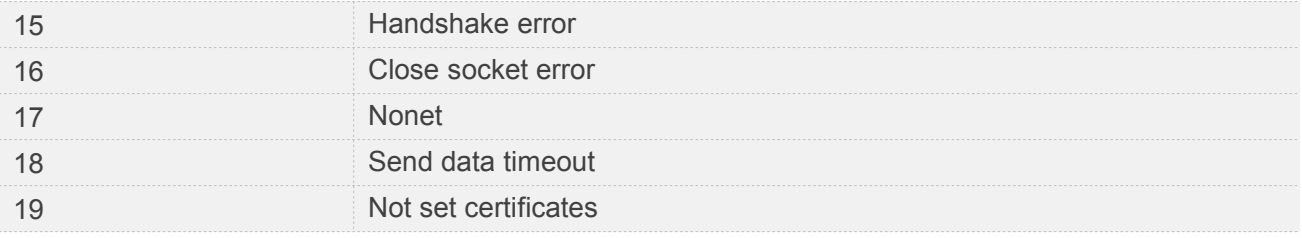

#### **10.4 Unsolicited result codes**

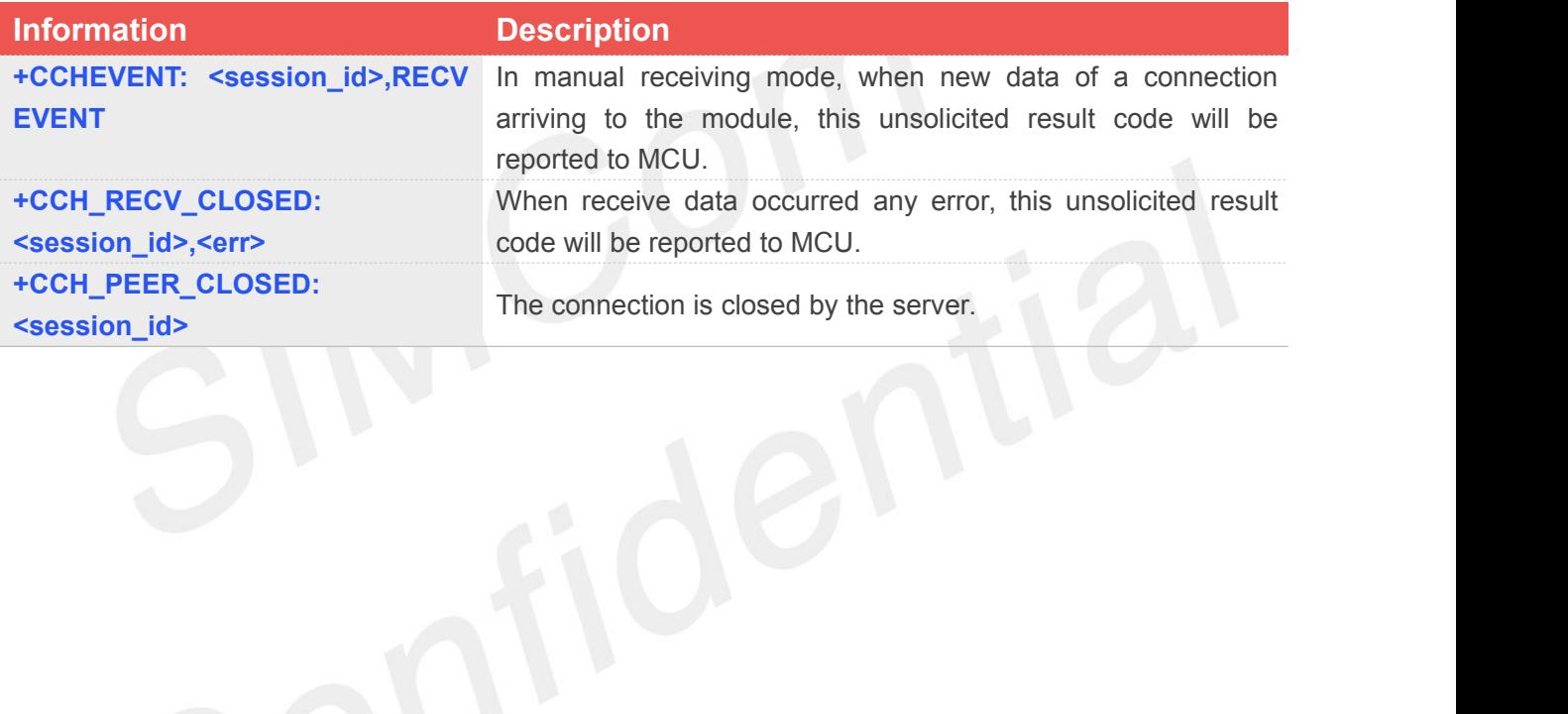

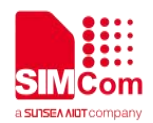

## **11 AT Commands for TCPIP**

#### **11.1 Overview of AT Commands for TCPIP**

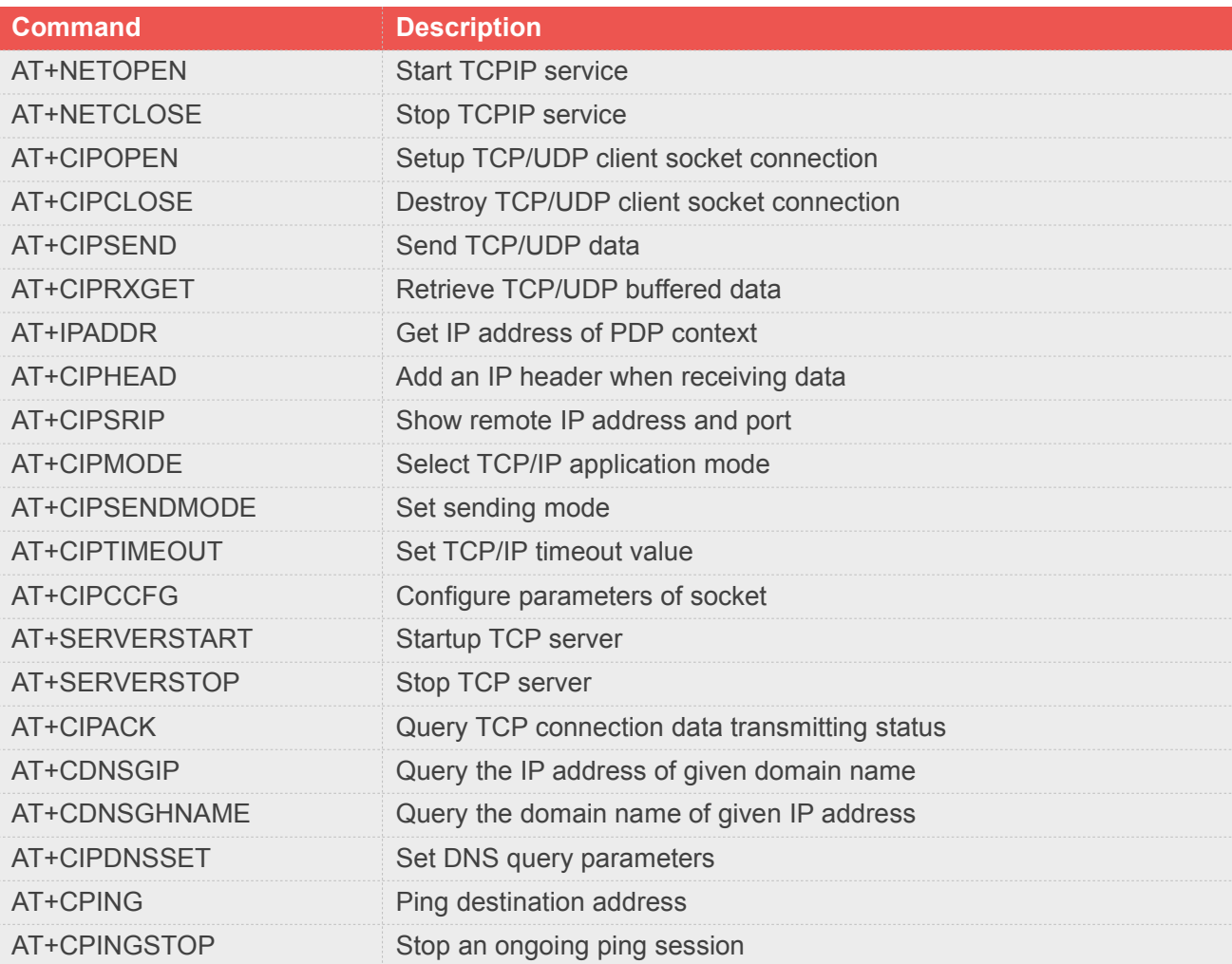

## **11.2 Detailed Description of AT Commands for TCPIP**

#### **11.2.1 AT+NETOPEN Start TCPIP service**

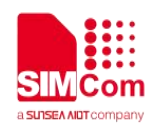

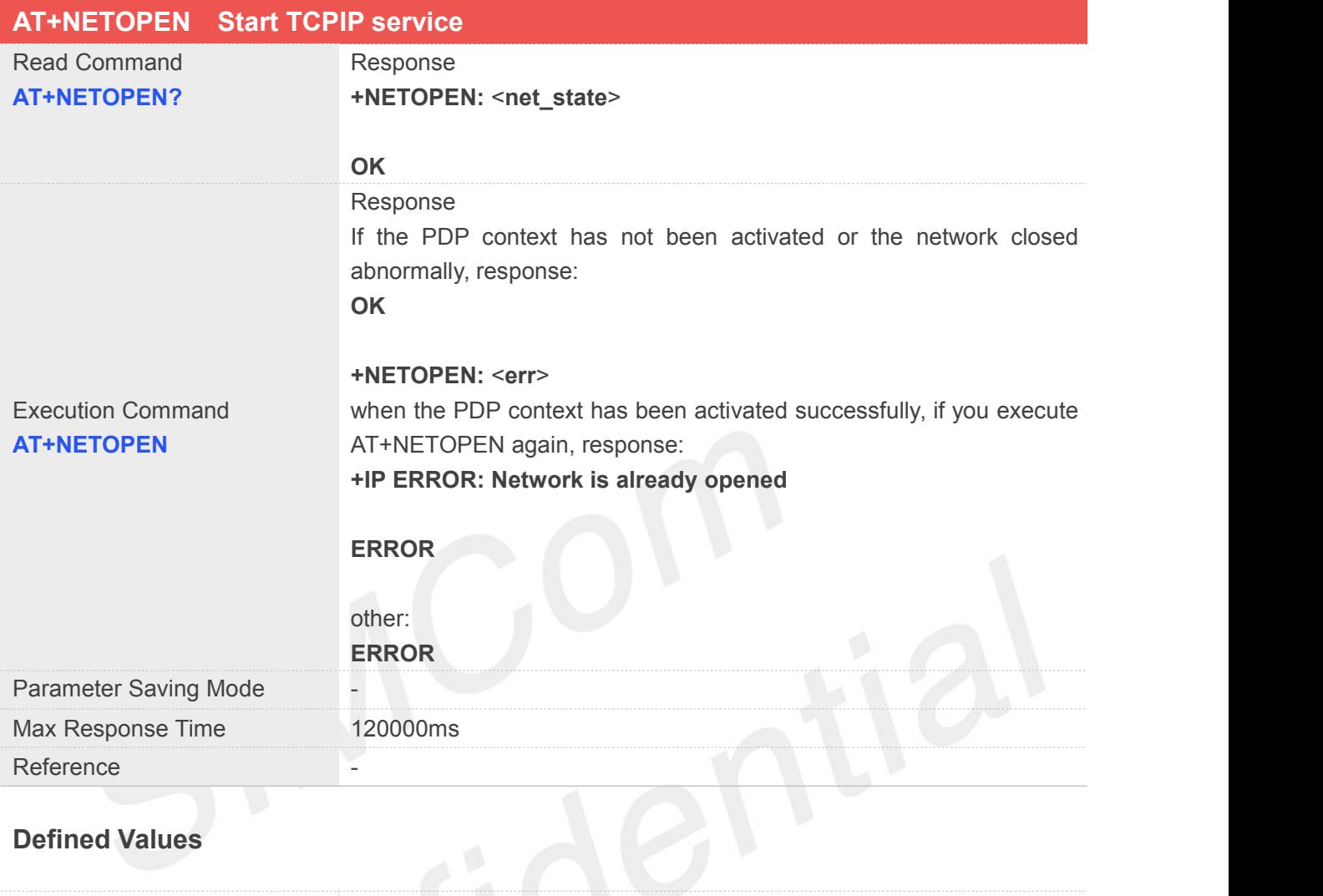

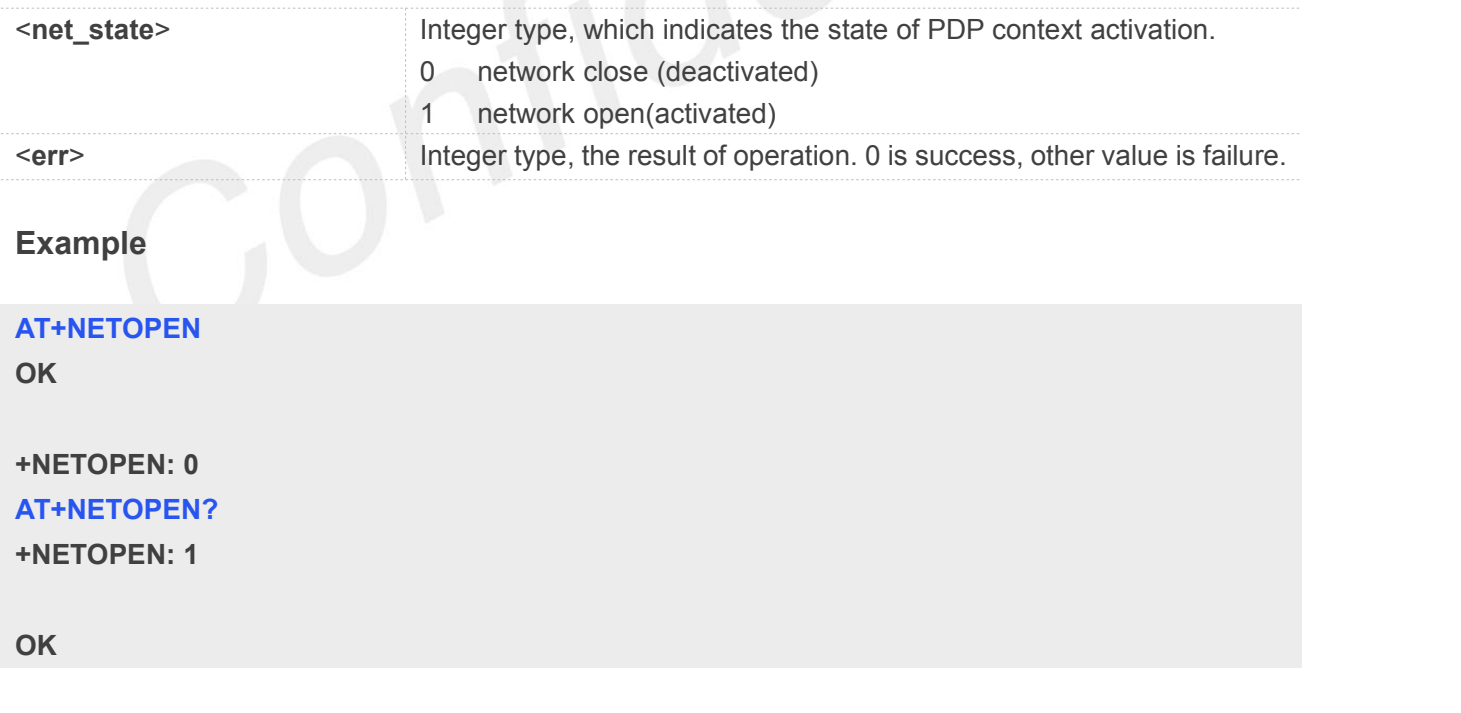

#### **NOTE**

You must execute AT+NETOPEN before any other TCP/UDP related operations

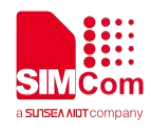

#### **11.2.2 AT+NETCLOSE Stop TCPIP service**

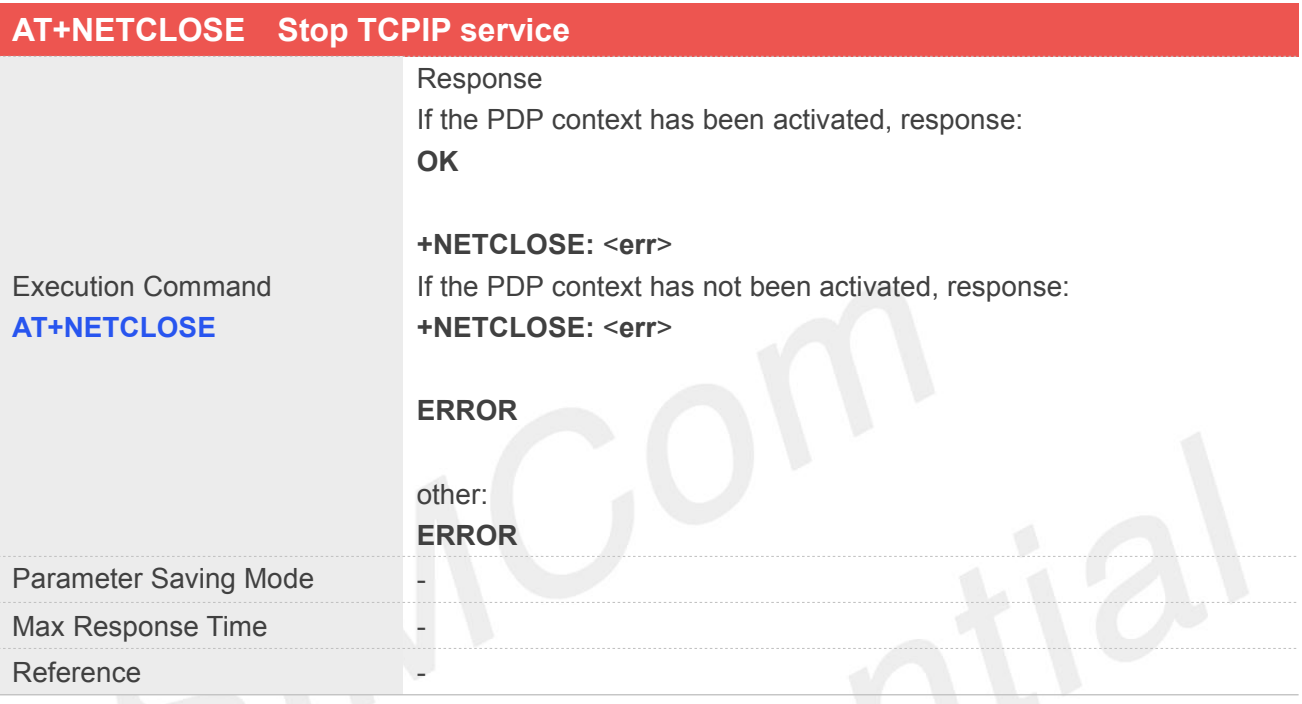

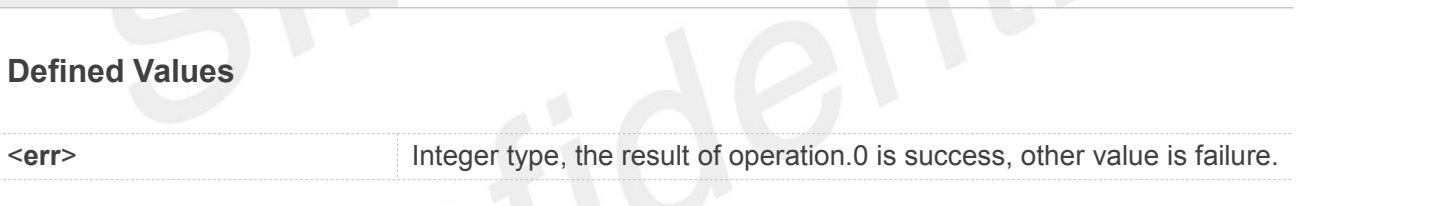

#### **Example**

**AT+NETCLOSE**

**OK**

**+NETCLOSE: 0**

#### **NOTE**

"AT+NETCLOSE" can close all the opened socket connections when you didn't close these connections by "AT+CIPCLOSE".

#### **11.2.3 AT+CIPOPEN** Setup **TCP/UDP** client socket connection

#### **AT+CIPOPEN Setup TCP/UDP client socketconnection**

**www.simcom.com 258/465**

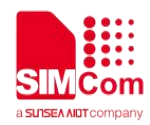

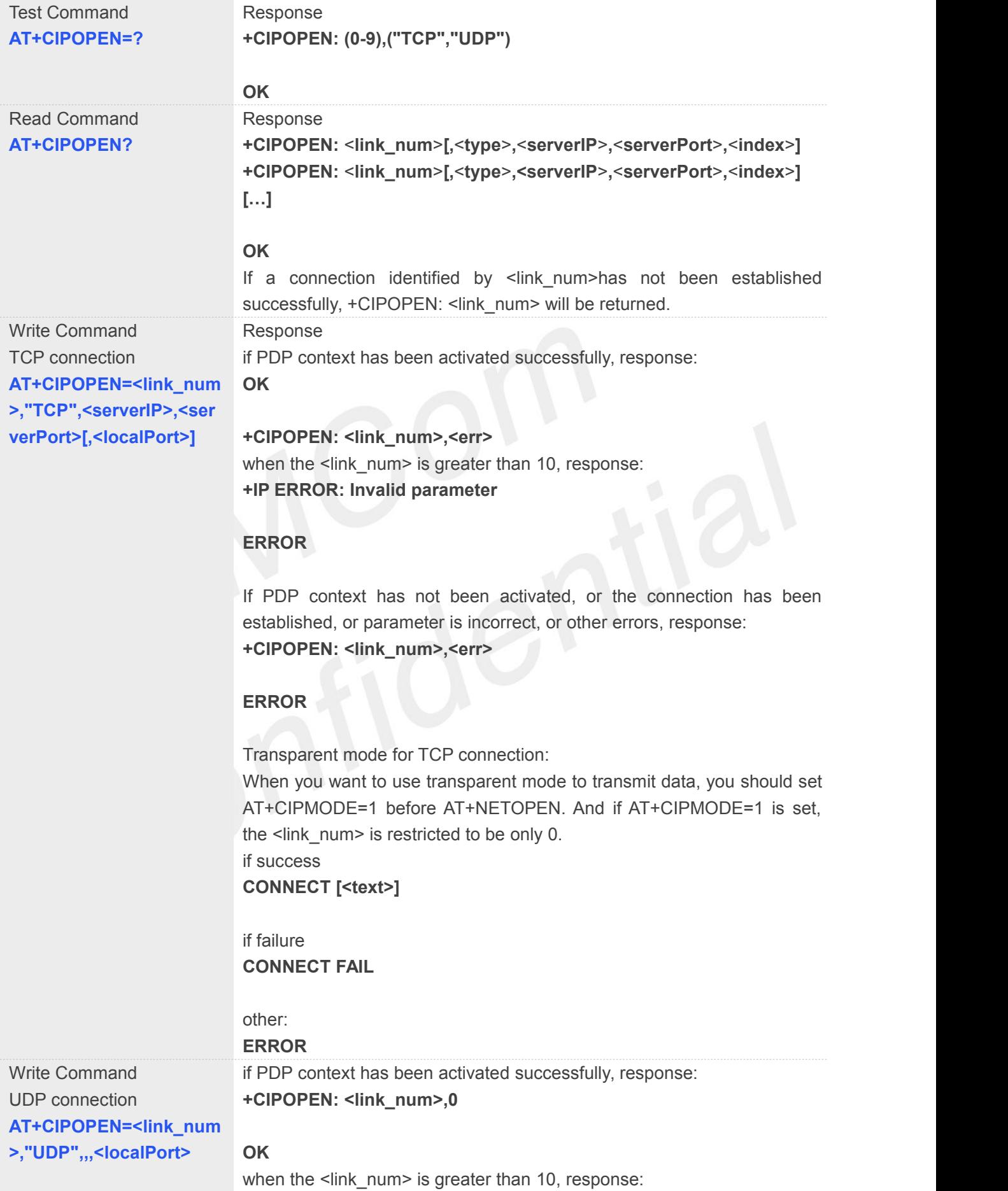

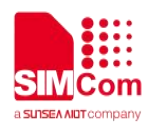

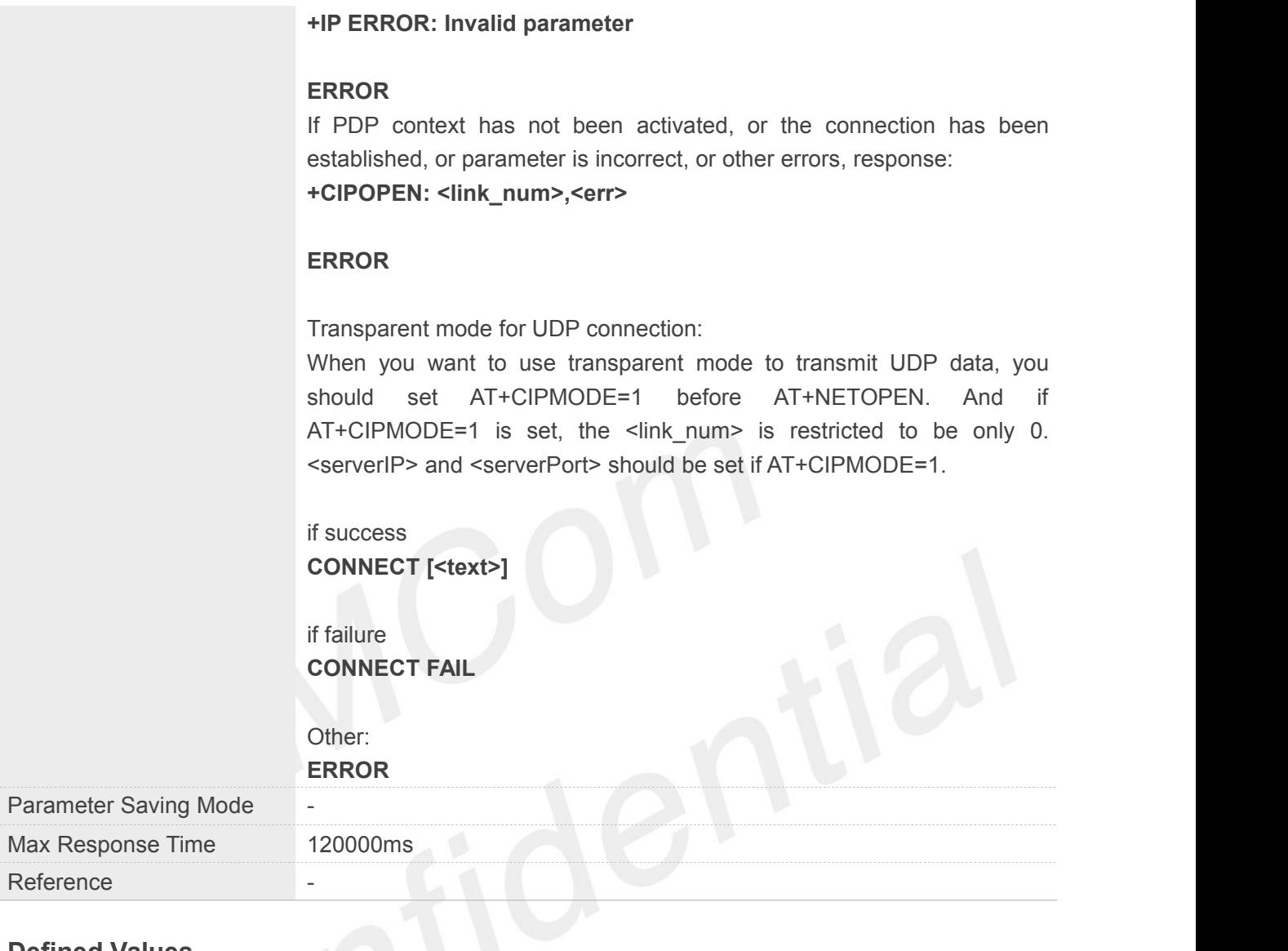

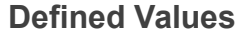

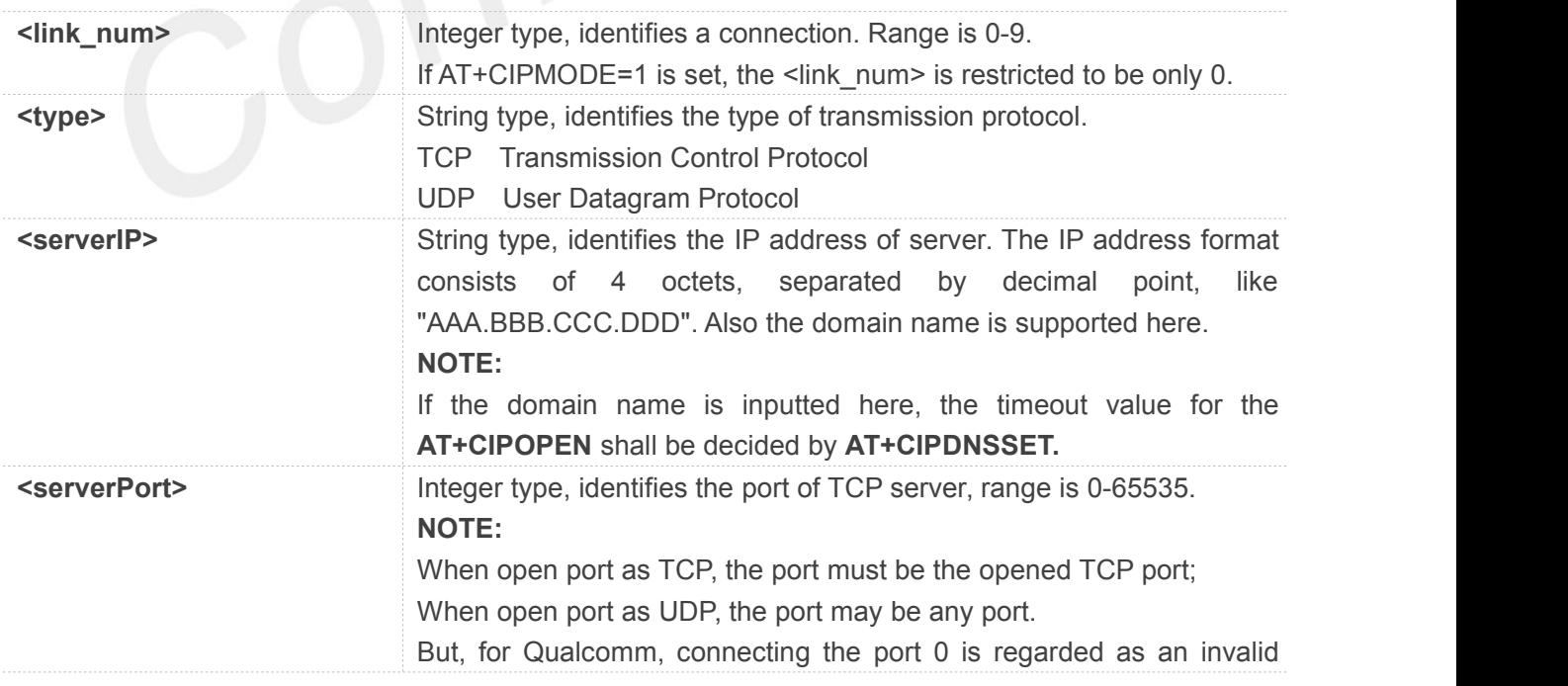

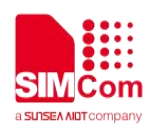

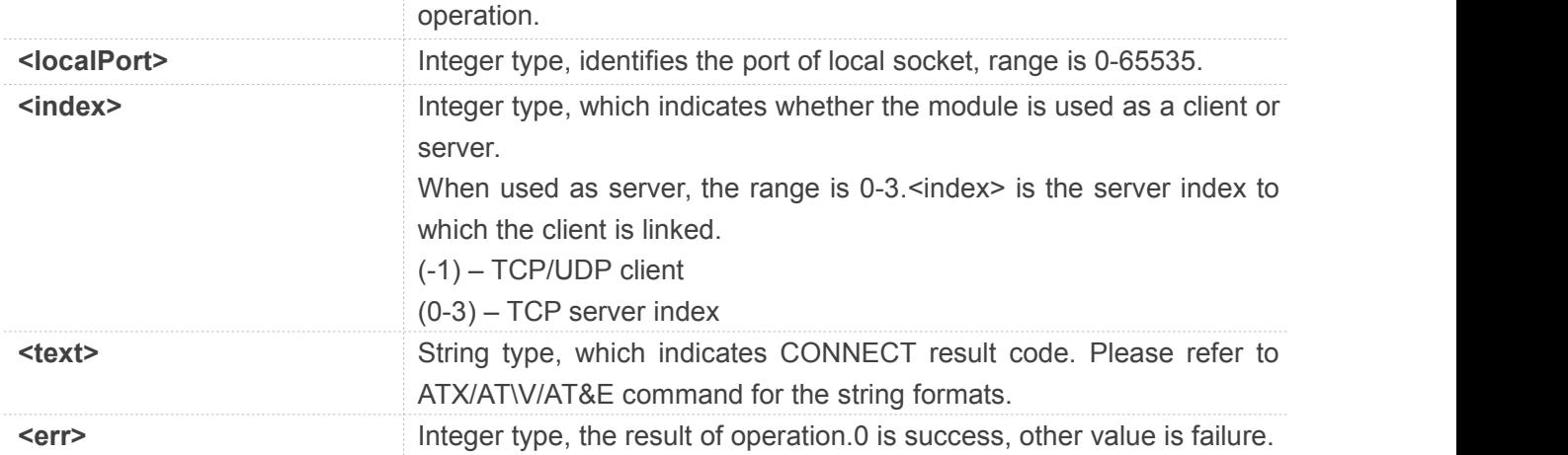

#### **Example**

#### **AT+CIPOPEN=0,"TCP","116.228.221.51",100**

```
OK
```
**+CIPOPEN: 0,0**

```
AT+CIPOPEN=1,"UDP",,,8080
+CIPOPEN: 1,0
```
**OK**

```
AT+CIPOPEN=?
+CIPOPEN: (0-9),("TCP","UDP")
```
#### **OK**

```
AT+CIPOPEN?
+CIPOPEN: 0,"TCP","116.228.221.51",100,-1
+CIPOPEN: 1
+CIPOPEN: 2
+CIPOPEN: 3
+CIPOPEN: 4
+CIPOPEN: 5
+CIPOPEN: 6
+CIPOPEN: 7
+CIPOPEN: 8
+CIPOPEN: 9
```
**OK**

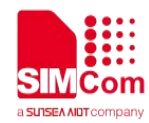

#### **11.2.4 AT+CIPCLOSE Destroy TCP/UDP client socket connection**

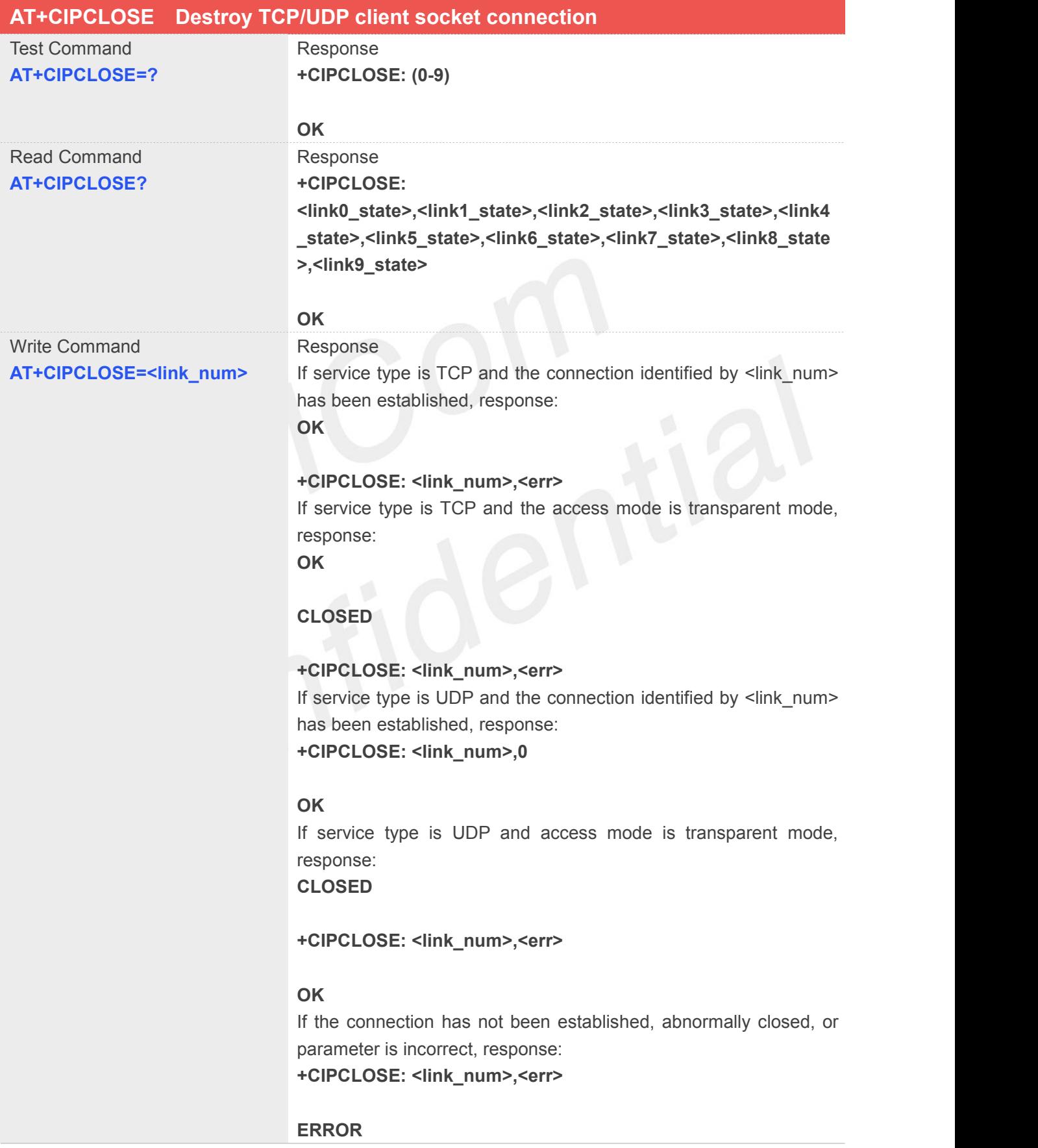

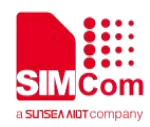

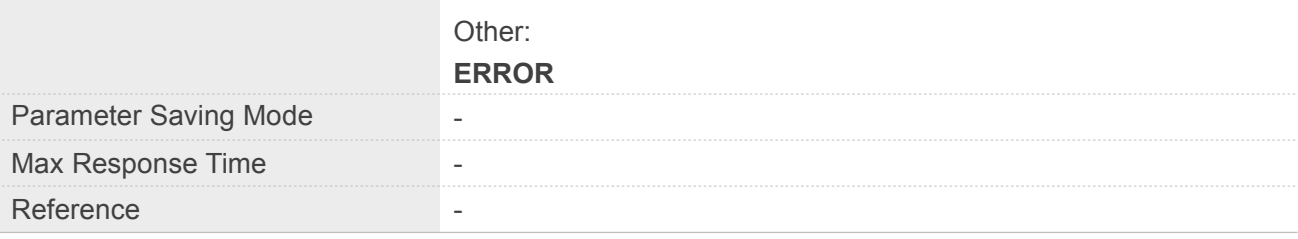

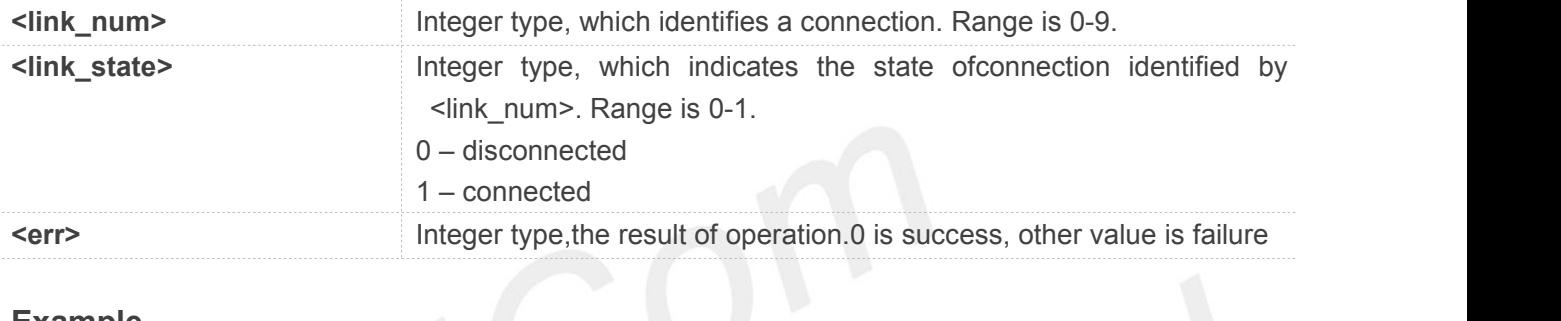

#### **Example**

#### **AT+CIPCLOSE?**

**+CIPCLOSE: 1,0,0,0,0,0,0,0,0,0**

#### **OK**

```
AT+CIPCLOSE=?
+CIPCLOSE: (0-9)
```
#### **OK**

```
AT+CIPCLOSE=0
```
**OK**

**+CIPCLOSE: 0,0**

#### **11.2.5 AT+CIPSEND Send TCP/UDP data**

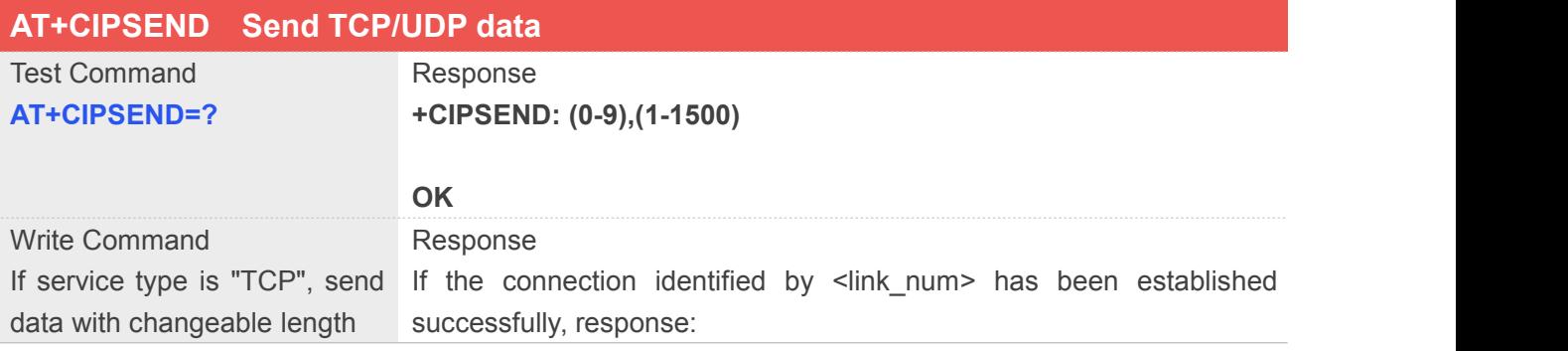

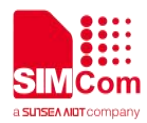

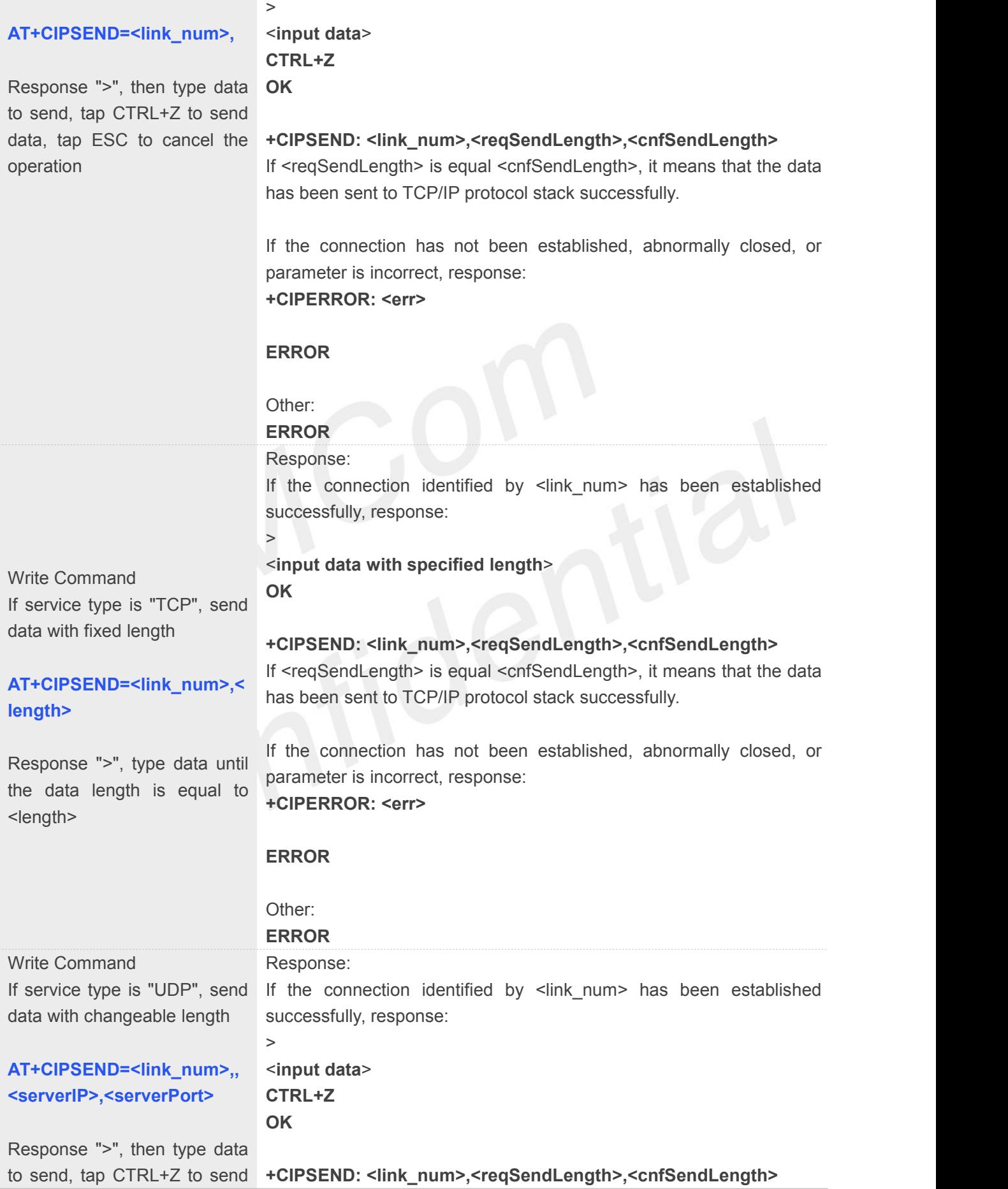

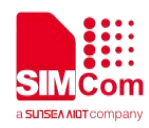

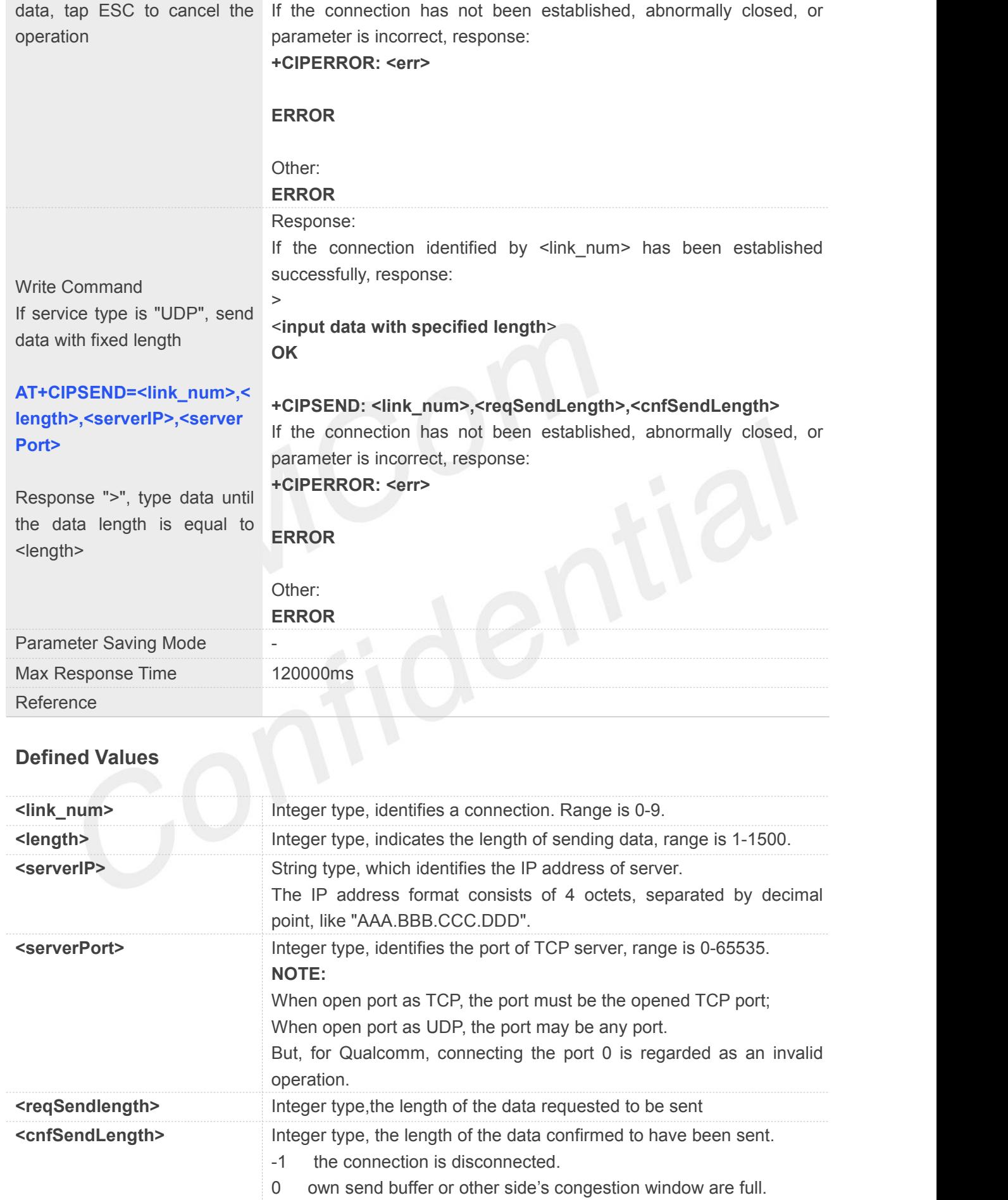

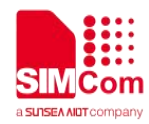

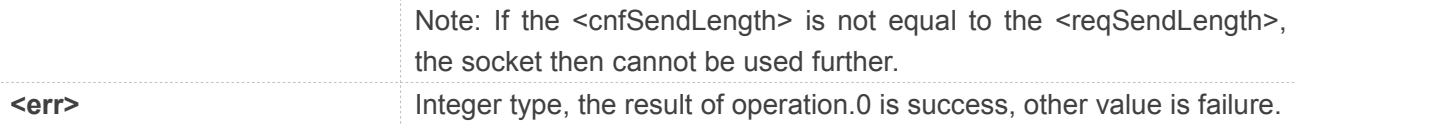

#### **Example**

**AT+CIPSEND=0,1**

**>S**

**OK**

```
+CIPSEND: 0,1,1
AT+CIPSEND=1,1,"116.236.221.75",6775
>S
```
**OK**

```
+CIPSEND: 1,1,1
```
**AT+CIPSEND=2,**

```
>Hello<Ctrl+Z>
OK
```

```
+CIPSEND: 2,5,5
AT+CIPSEND=3,,"116.236.221.75",6775
>Hello World<Ctrl+Z>
OK
```

```
+CIPSEND: 3,11,11
AT+CIPSEND=2, >Hello<ESC>
ERROR
AT+CIPSEND=?
+CIPSEND: (0-9),(1-1500)
```
**OK**

Each <Ctrl+Z> character present in the data should be coded as <ETX><Ctrl+Z>. Each <ESC> character present in the data should be coded as <ETX><ESC>. Each <ETX> character will be coded as <ETX><ETX>. Single <Ctrl+Z> means end of the input data. Single <ESC> is used to cancel the sending. **Each <Ctrl+Z> character present in the data should be coded as <<br>character present in the data should be coded as <ETX><ESC>. Each <<br>as <ETX><ETX>. Single <Ctrl+Z> means end of the input data. Single<br>sending.<br><ETX> is 0x0** 

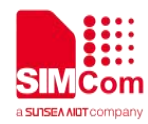

#### **11.2.6 AT+CIPRXGET Retrieve TCP/UDP buffered data**

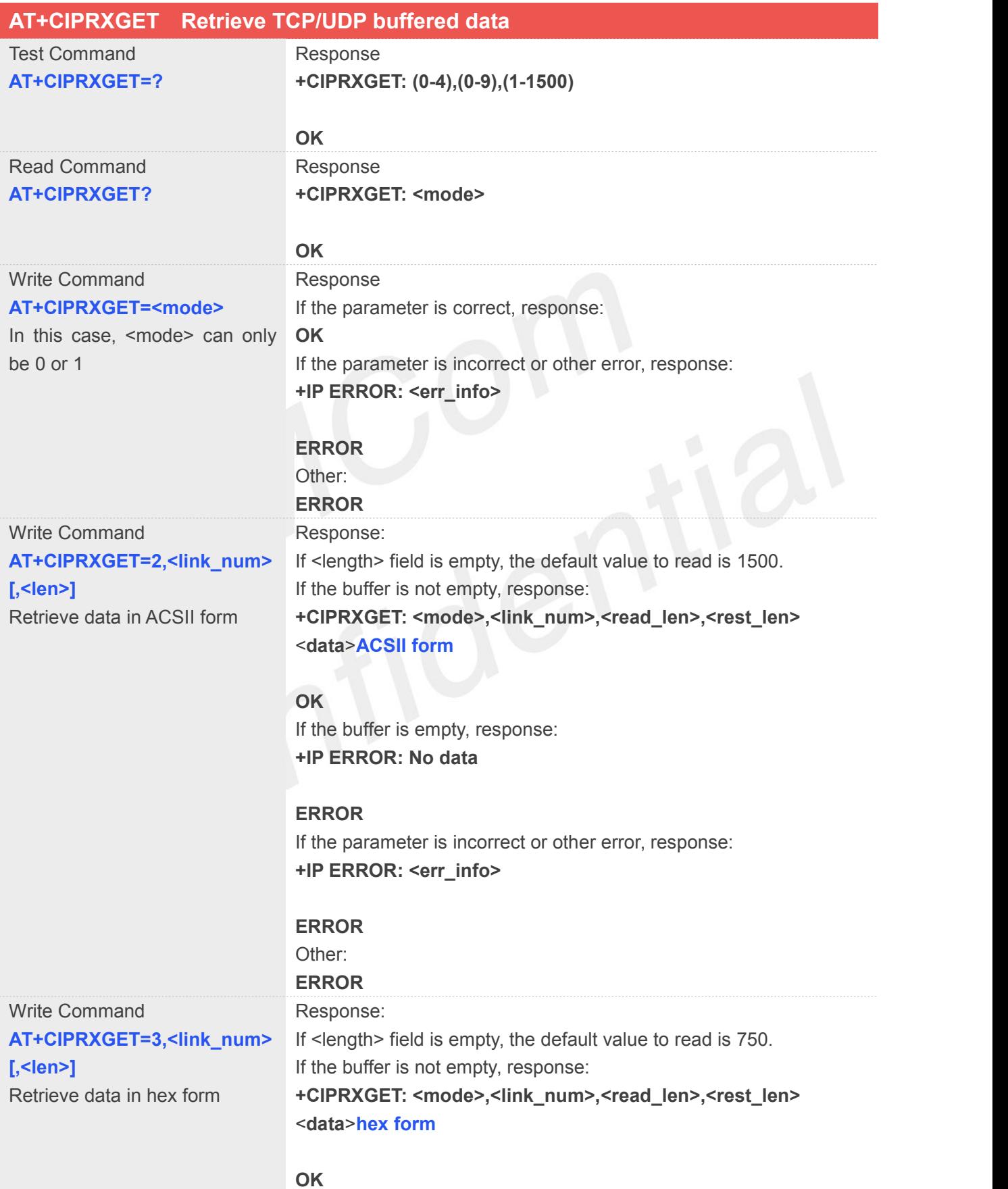

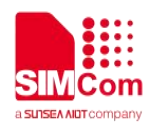

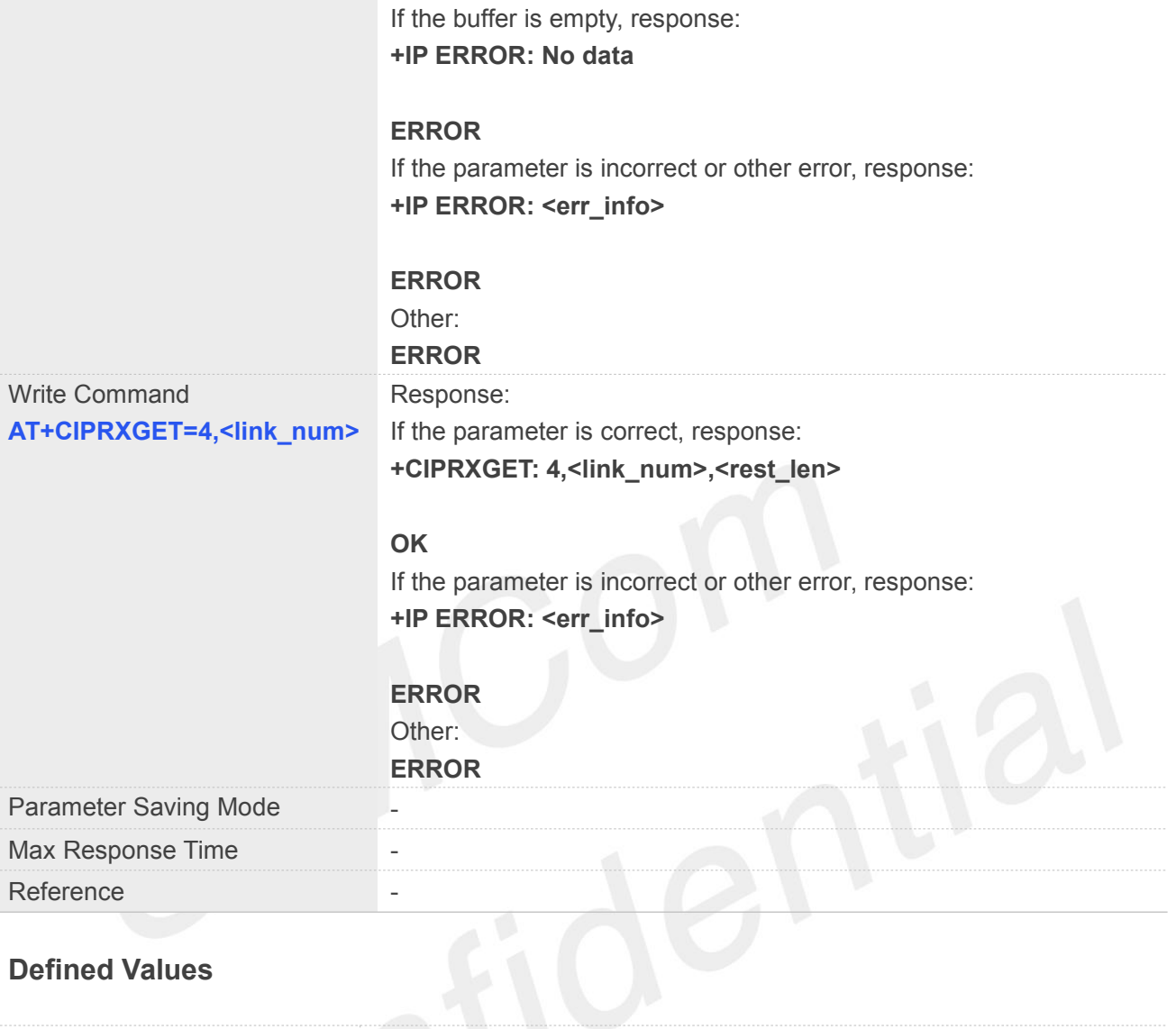

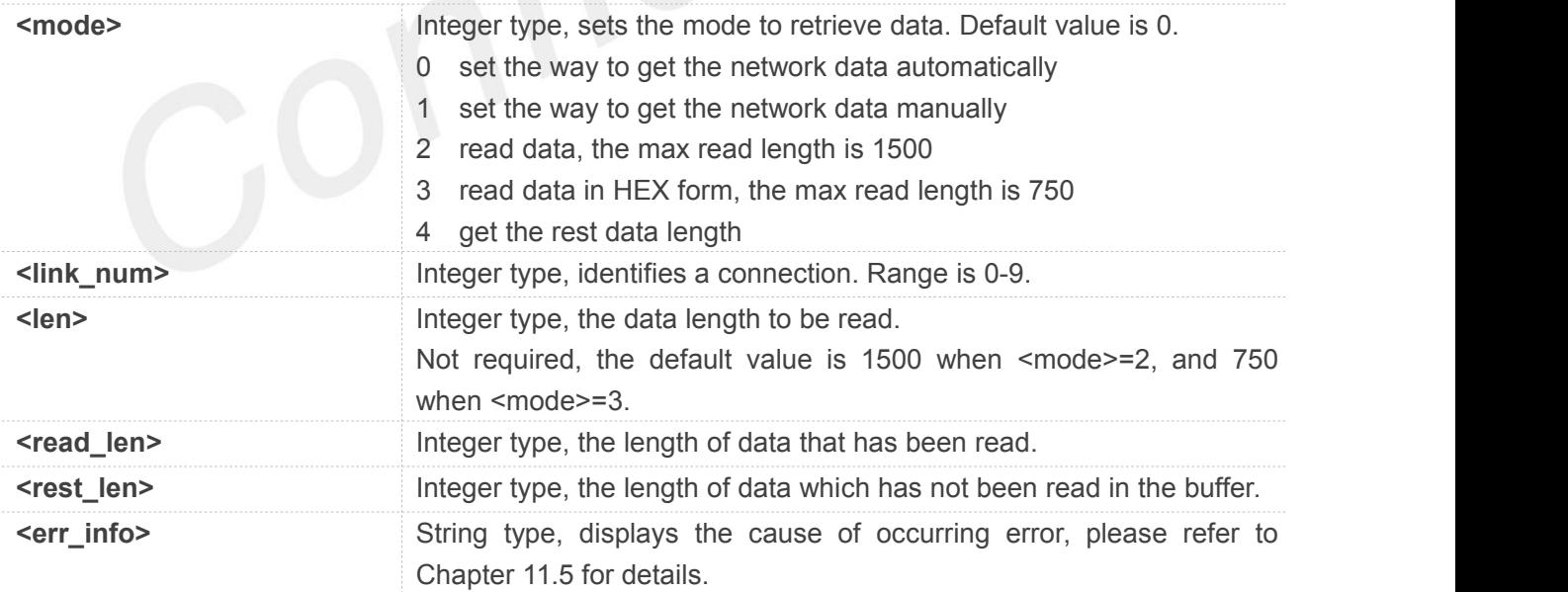

#### **Example**

#### **AT+CIPRXGET=?**

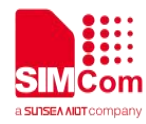

#### **+CIPRXGET: (0-4),(0-9),(1-1500)**

#### **OK**

**AT+CIPRXGET? +CIPRXGET: 1**

#### **OK**

**AT+CIPRXGET=1**

#### **OK**

#### **AT+CIPRXGET=2,0,100**

**+CIPRXGET: 2,0,100,1300**

01234567890123456789012345678901234567 89012345678901234567890123456789012345 678901234567890123456789

#### **OK**

#### **AT+CIPRXGET=3,0,100**

#### **+CIPRXGET: 3,0,100,1200**

30313233343536373839303132333435363738 39303132333435363738393031323334353637 38393031323334353637383930313233343536 37383930313233343536373839303132333435 36373839303132333435363738393031323334 3536373839

#### **OK**

#### **AT+CIPRXGET=4,0**

**+CIPRXGET: 4,0,1200**

**OK**

#### **NOTE**

If set <mode> to 1, after receiving data, the module will buffer it and report a URC as "+CIPRXGET: 1, <link\_num>" to notify the host. Then host can retrieve data by AT+CIPRXGET.

If set <mode> to 0, the received data will be outputted to COM port directly by URC as "RECV FROM:<IP ADDRESS>:<PORT><CR><LF>+IPD(data length)<CR><LF><data>".

If the buffer is not empty, and the module receives data again, then it will not report a new URC until all the received data has been retrieved by AT+CIPRXGET from buffer.

The default value of <mode> is 0.When <mode> is set to 1 and the 2-4 mode will take effect.

If initially set <mode> to 1, after doing some data transmitting, set <mode> to 0, then the buffered data of the previously established connection will be output to the serial port directly, and the maximum length of output data at a time is 1500.

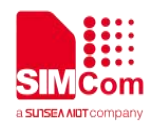

#### **11.2.7 AT+IPADDR Get IP address of PDP context**

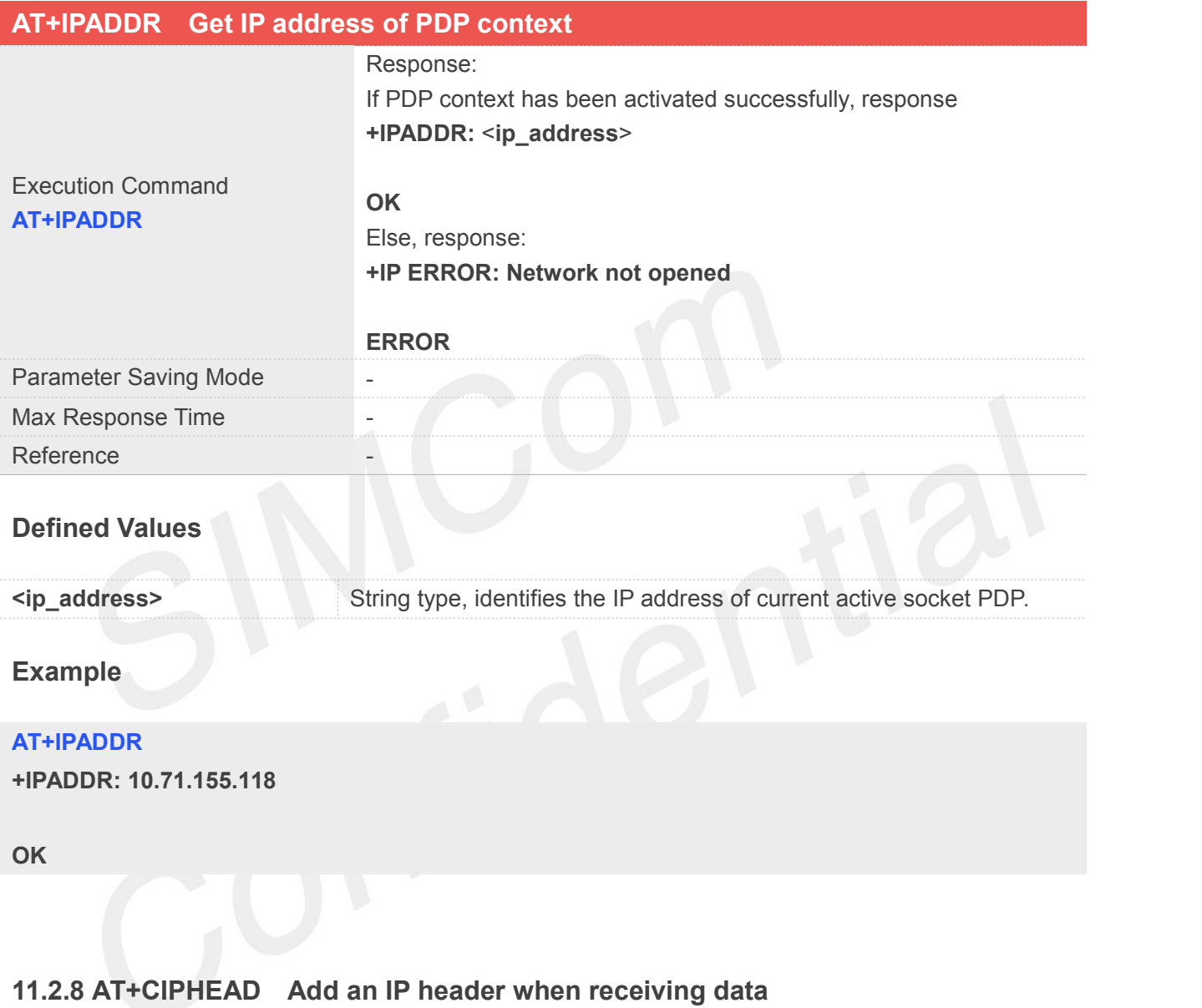

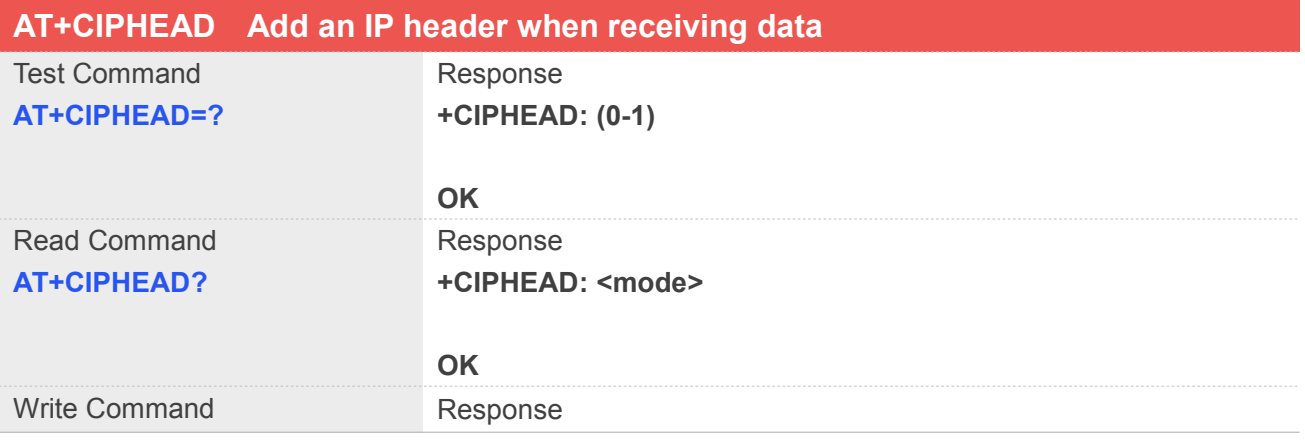

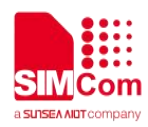

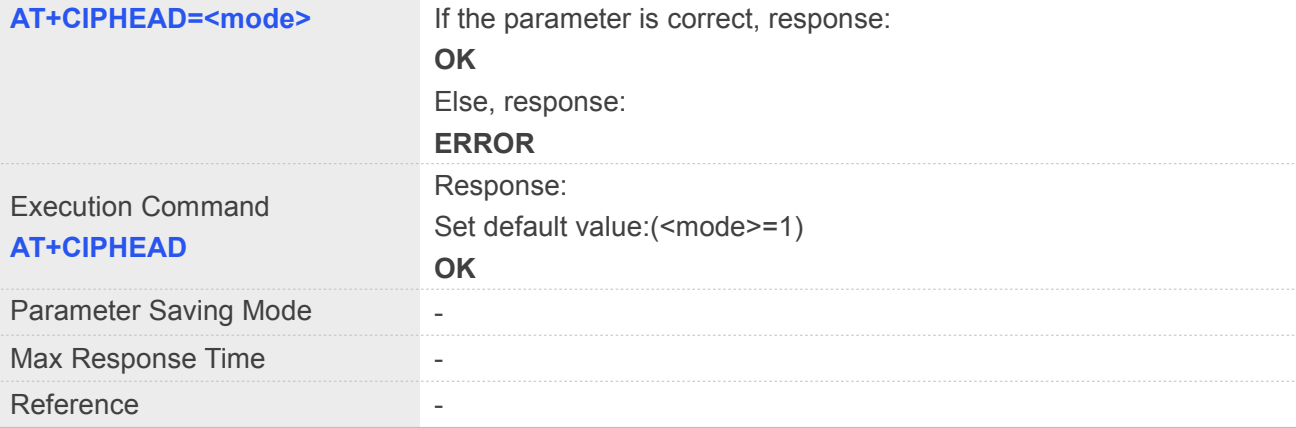

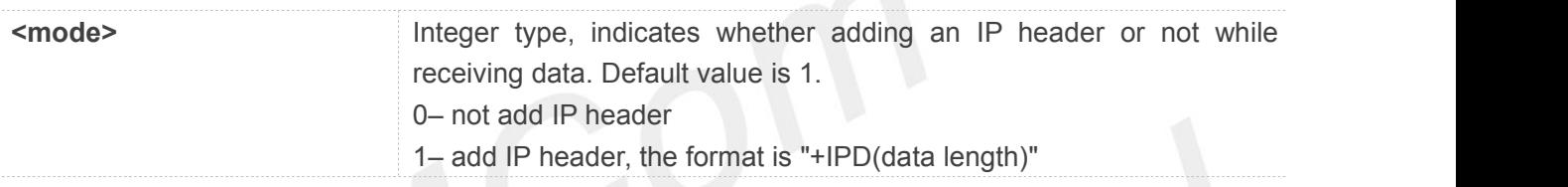

#### **Example**

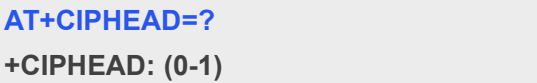

**OK AT+CIPHEAD=0**

**OK**

#### **11.2.9 AT+CIPSRIP Show remote IP address and port**

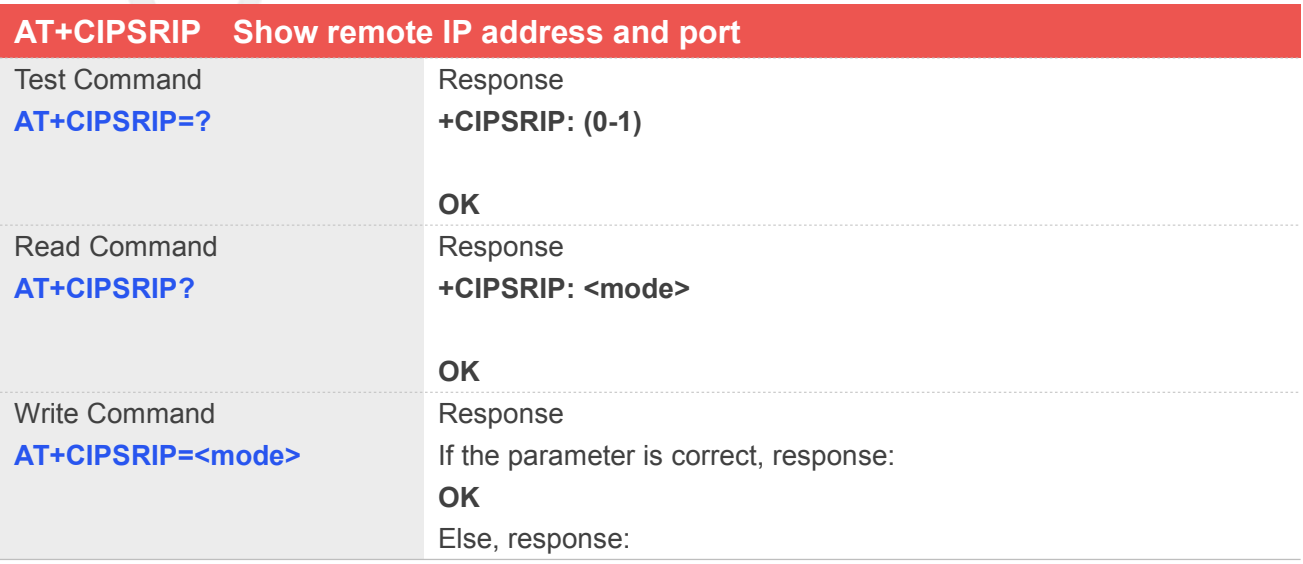

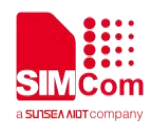

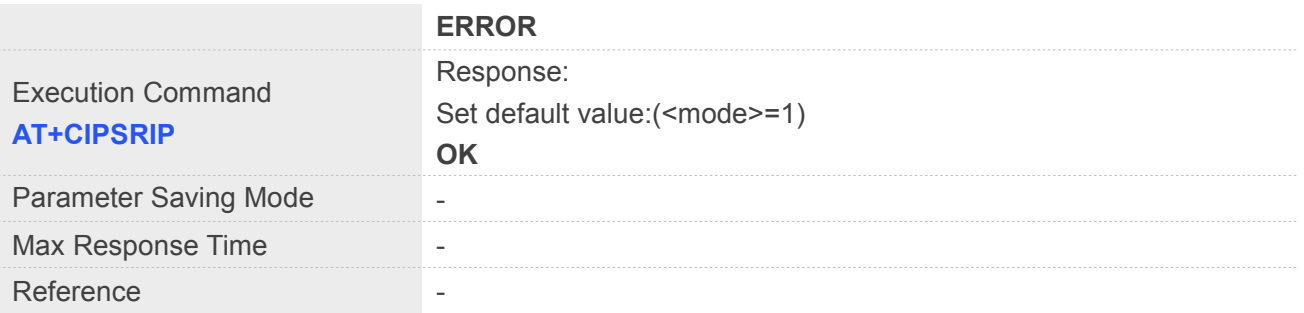

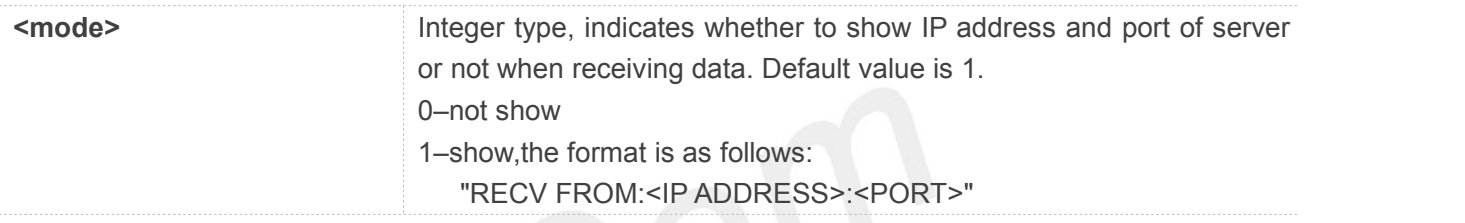

#### **Example**

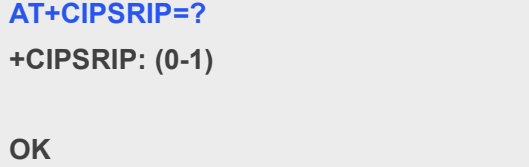

**AT+CIPSRIP=1 OK**

#### **11.2.10 AT+CIPMODE Select TCP/IP application mode**

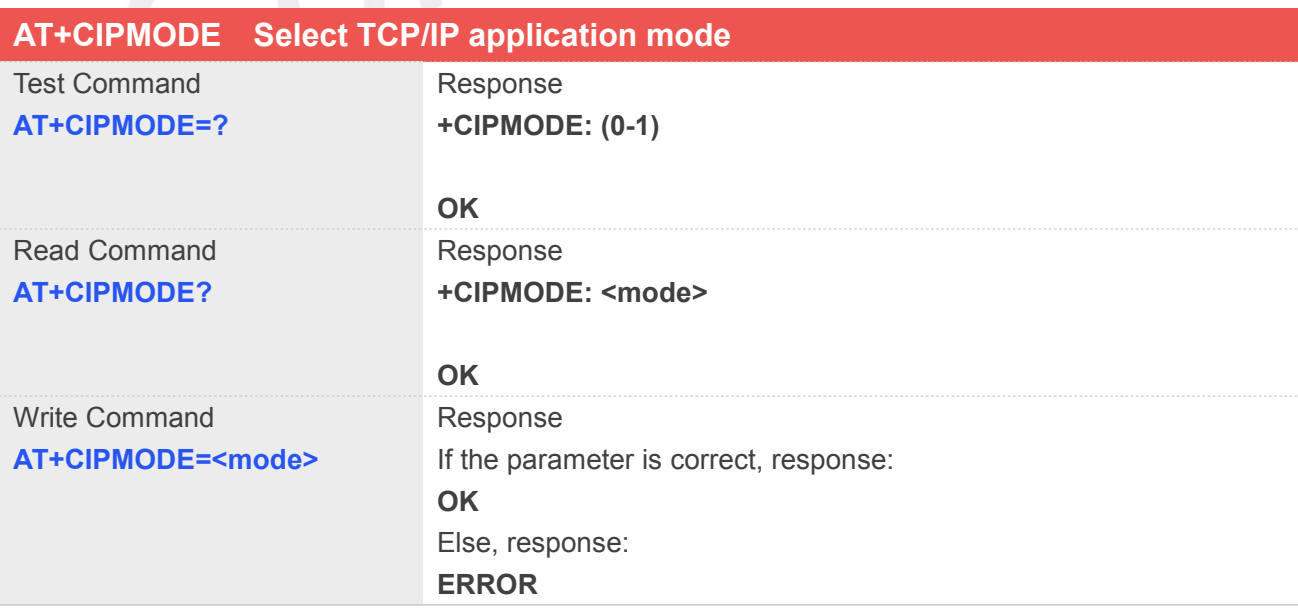

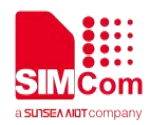

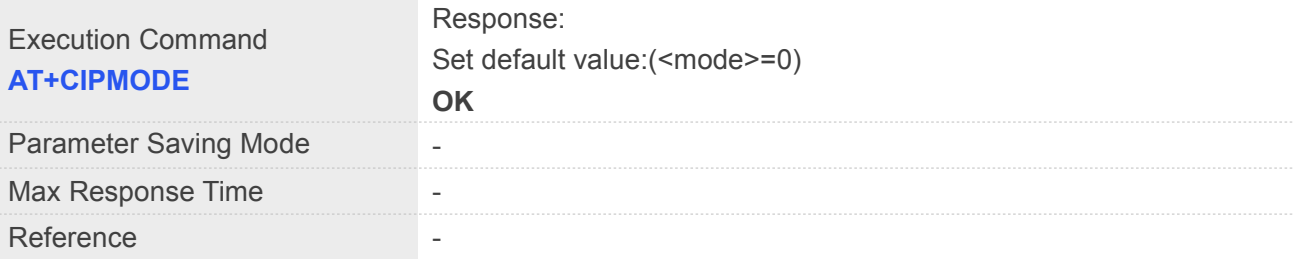

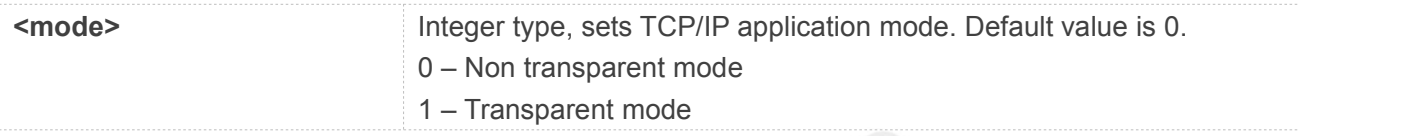

#### **Example**

#### **AT+CIPMODE=?**

**+CIPMODE: (0-1)**

#### **OK**

#### **AT+CIPMODE=1**

**OK**

# **11.2.11 AT+CIPSENDMODE Set sending mode**

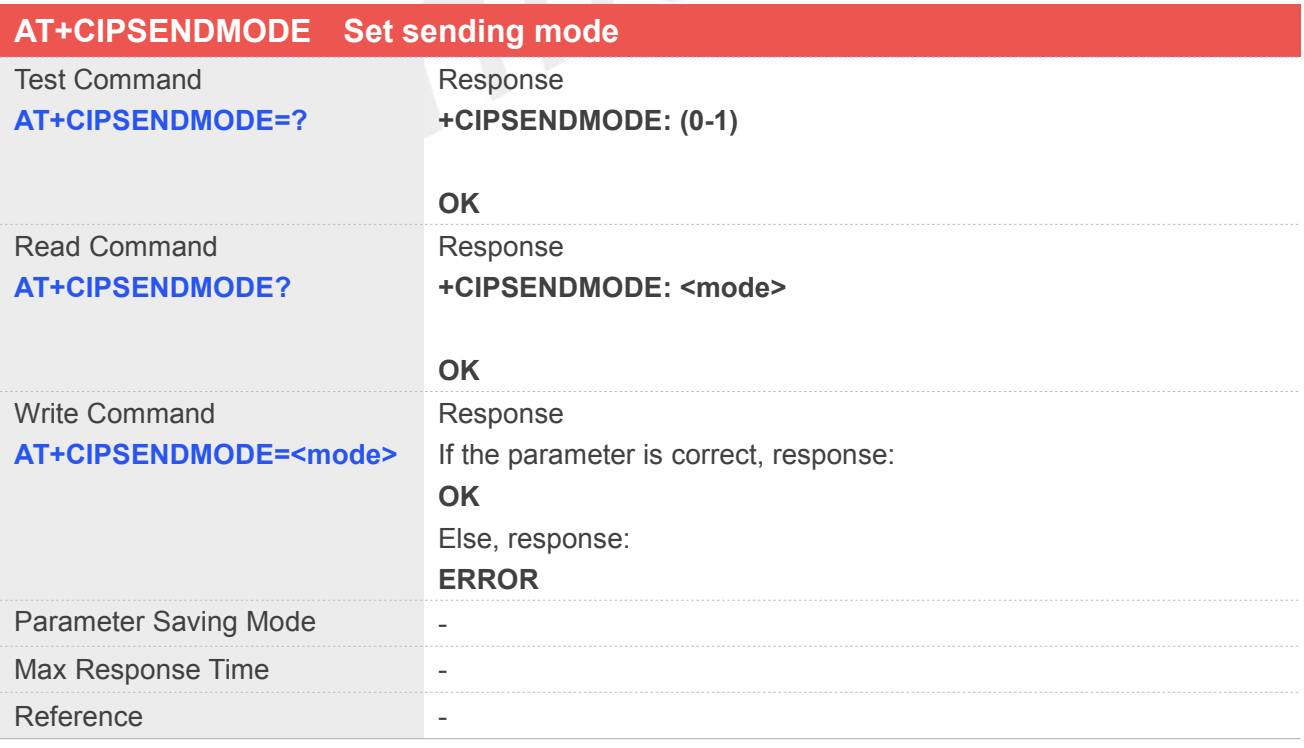

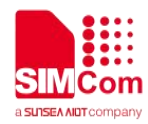

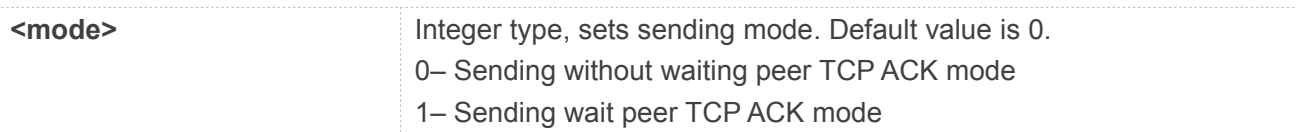

#### **Example**

#### **AT+CIPSENDMODE=?**

**+CIPSENDMODE: (0-1)**

**OK AT+CIPSENDMODE=1 OK**

# **11.2.12 AT+CIPTIMEOUT Set TCP/IP timeout value**

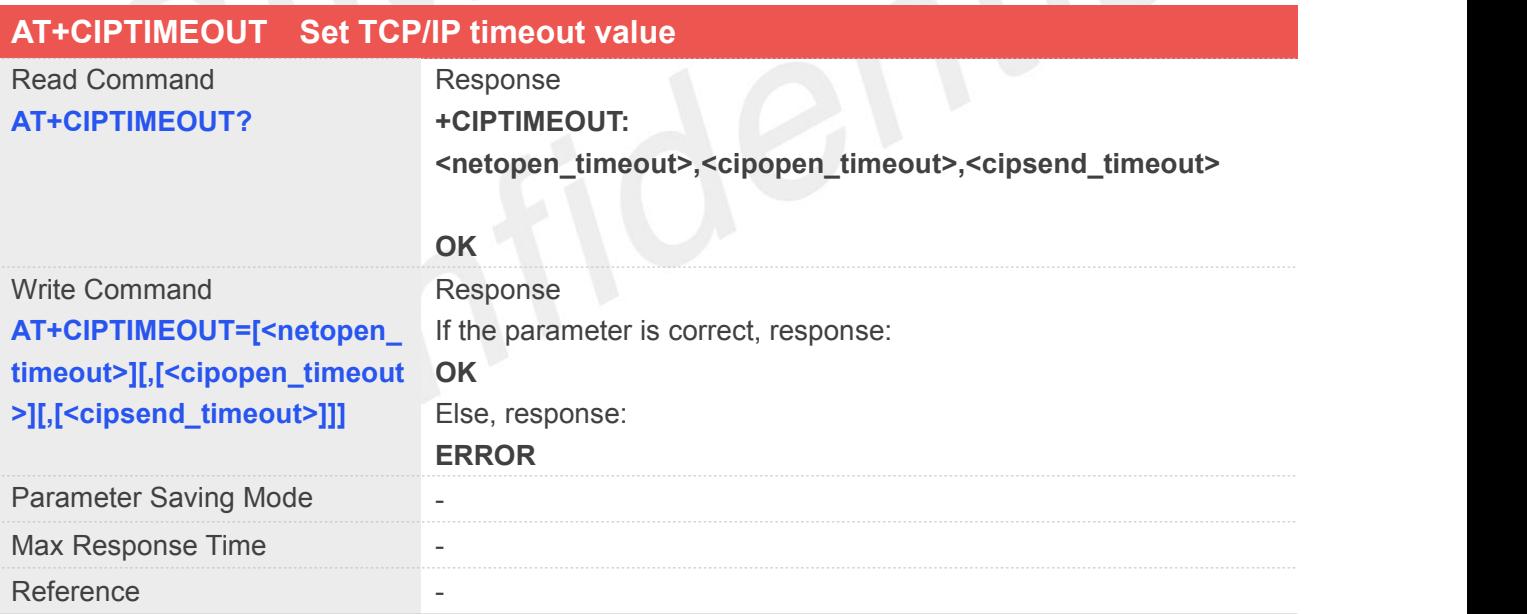

#### **Defined Values**

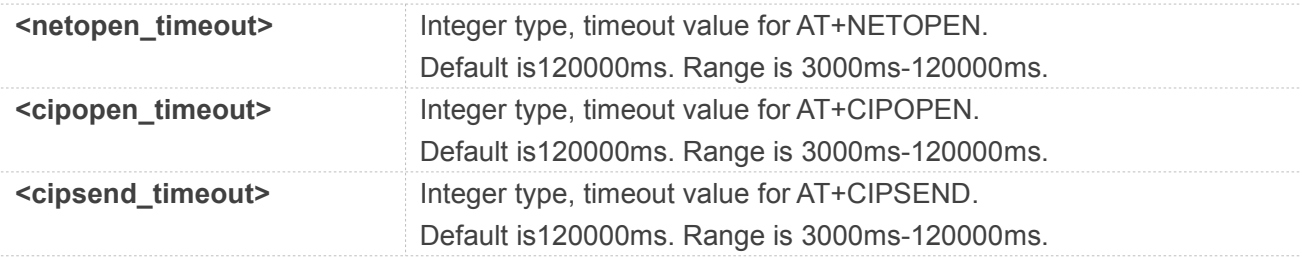

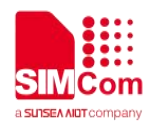

#### **Example**

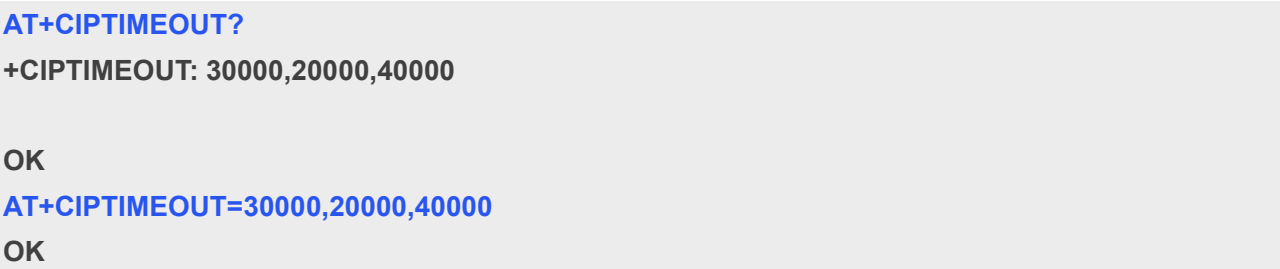

### **11.2.13 AT+CIPCCFG Configure parameters of socket**

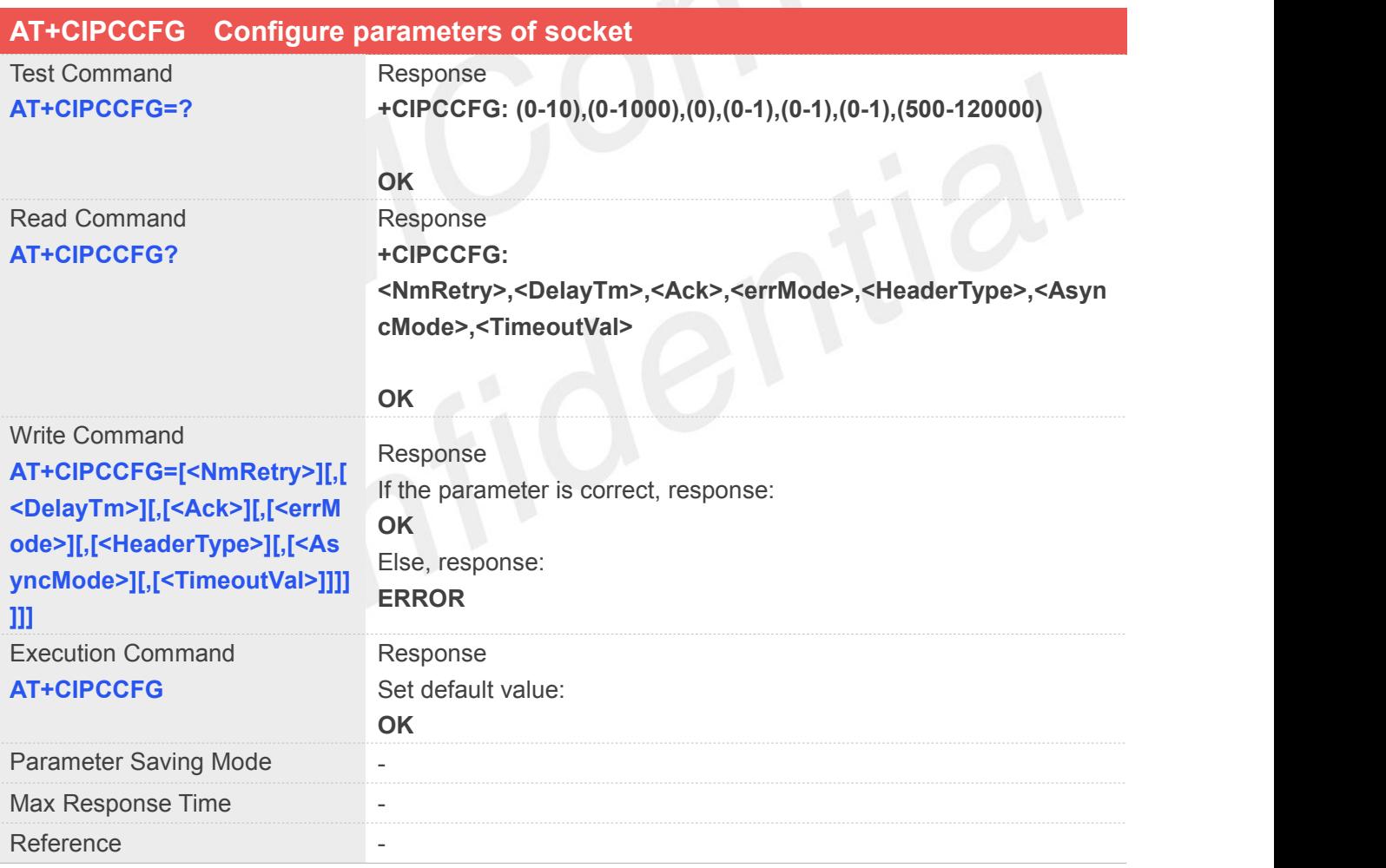

#### **Defined Values**

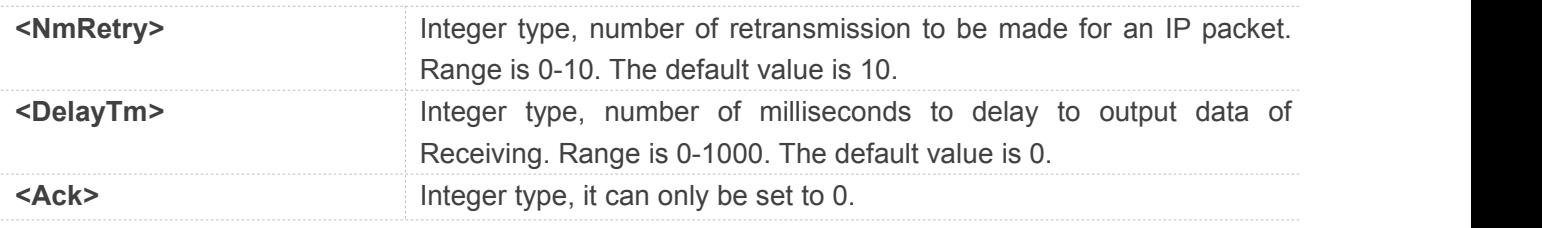

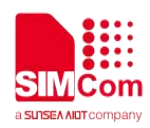

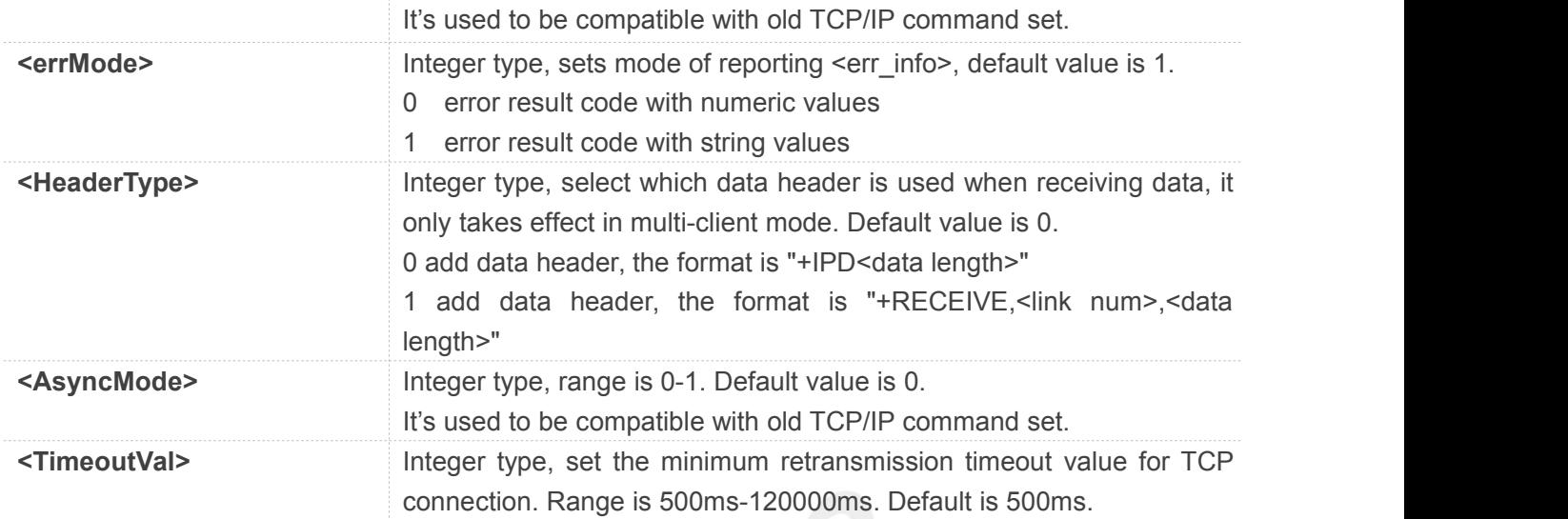

#### **Example**

#### **AT+CIPCCFG=?**

**+CIPCCFG: (0-10),(0-1000),(0),(0-1),(0-1),(0-1),(500-120000)**

#### **OK AT+CIPCCFG=3,500,0,1,1,1,500 OK**

#### **11.2.14 AT+SERVERSTART Startup TCP server**

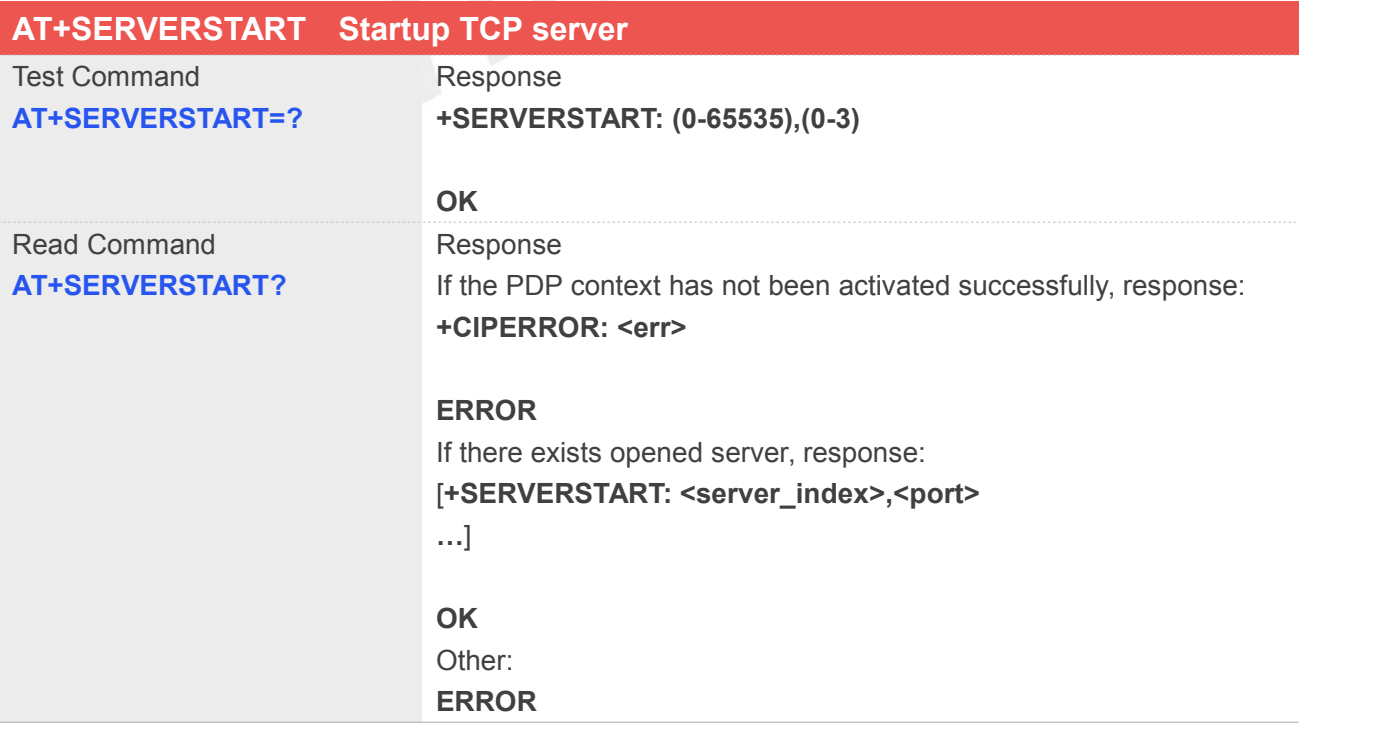

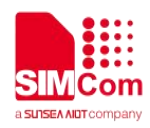

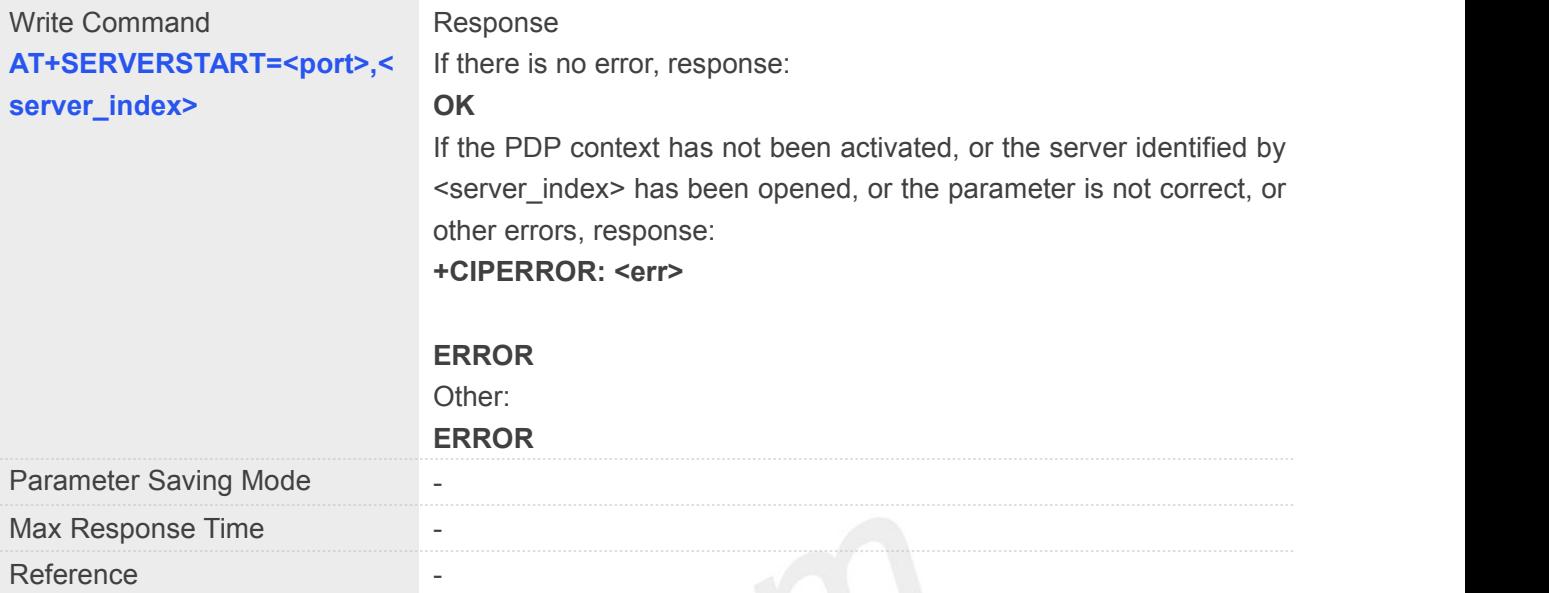

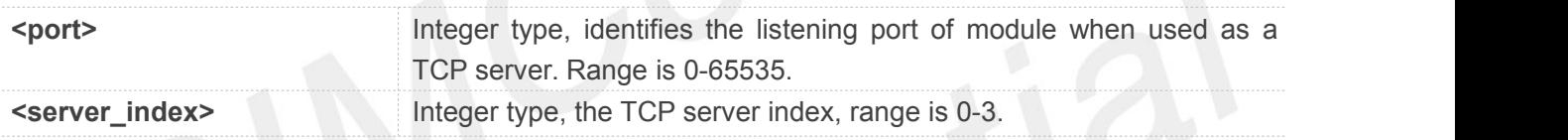

#### **Example**

#### **AT+SERVERSTART=?**

**+SERVERSTART: (0-65535),(0-3)**

#### **OK**

```
AT+SERVERSTART=8080,1
```
**OK**

#### **NOTE**

After the "AT+SERVERSTART" executes successfully, an unsolicited result code is returned when a client tries to connect with module and module accepts request. The unsolicited result code is+CLIENT: <link\_num>,<server\_index>,<client\_IP>:<port>.

#### **11.2.15 AT+SERVERSTOP Stop TCP server**

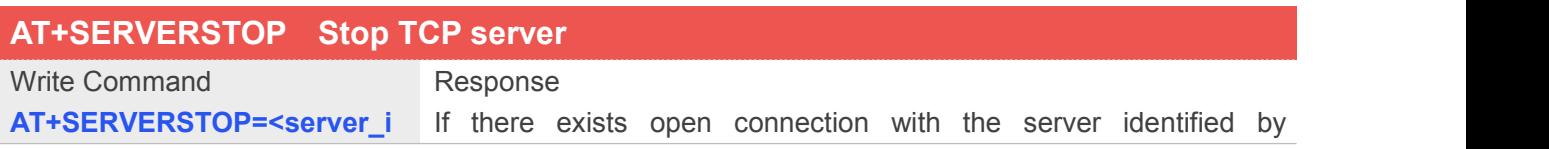

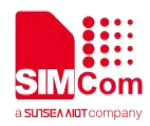

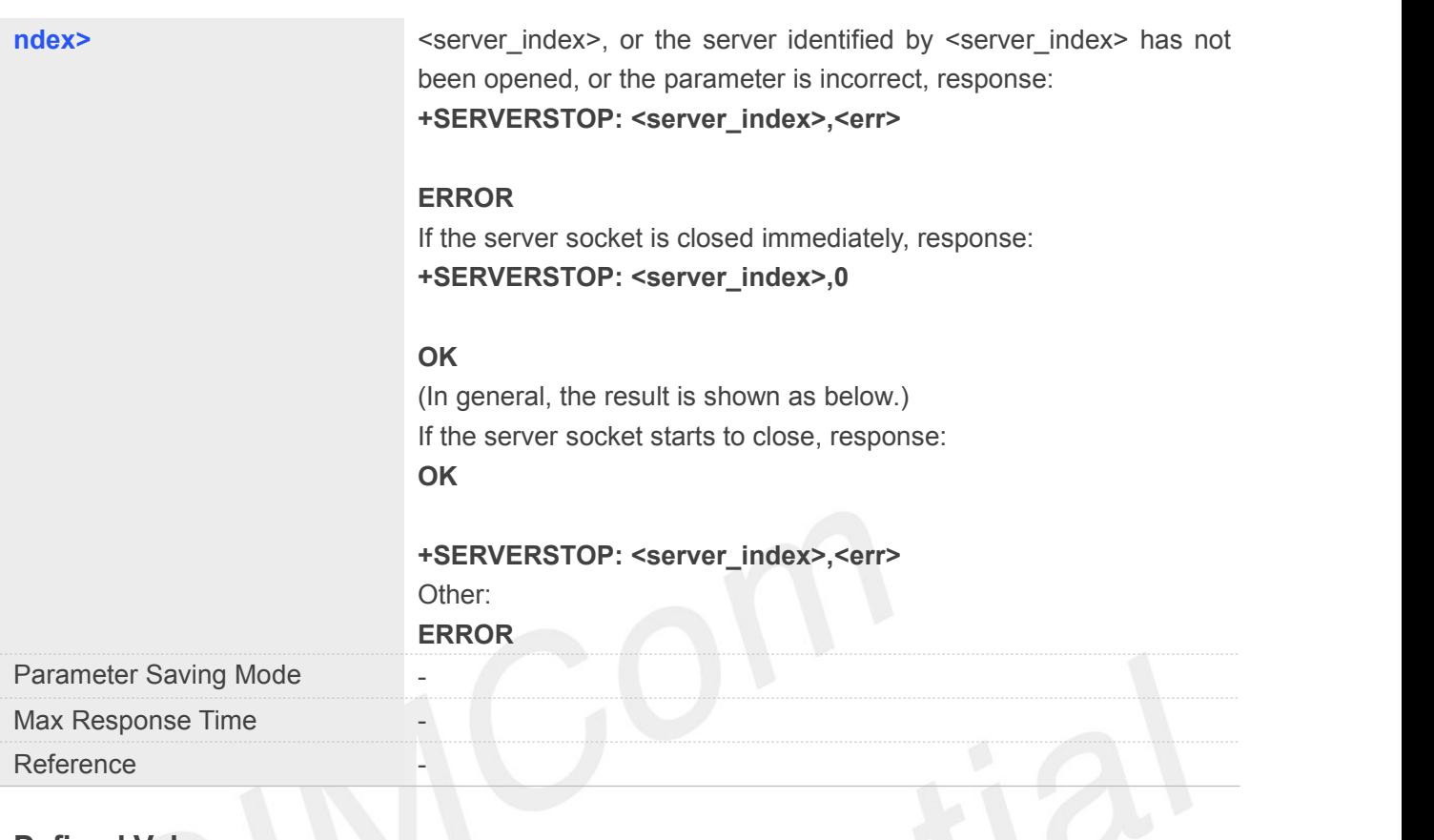

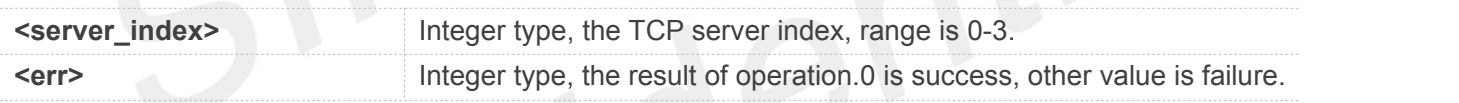

#### **Example**

#### **AT+SERVERSTOP=0**

**+SERVERSTOP: 0,0**

**OK**

#### **NOTE**

Before stopping a TCP server, all sockets <server\_index> of which equals to the closing TCP server index must be closed first.

#### **11.2.16 AT+CIPACK QueryTCP connection data transmitting status**

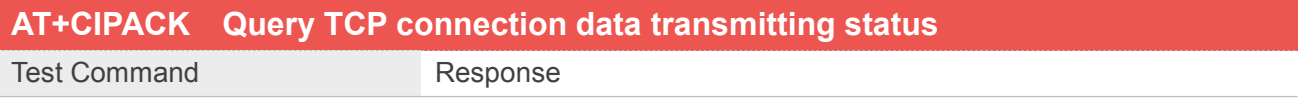

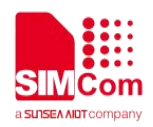

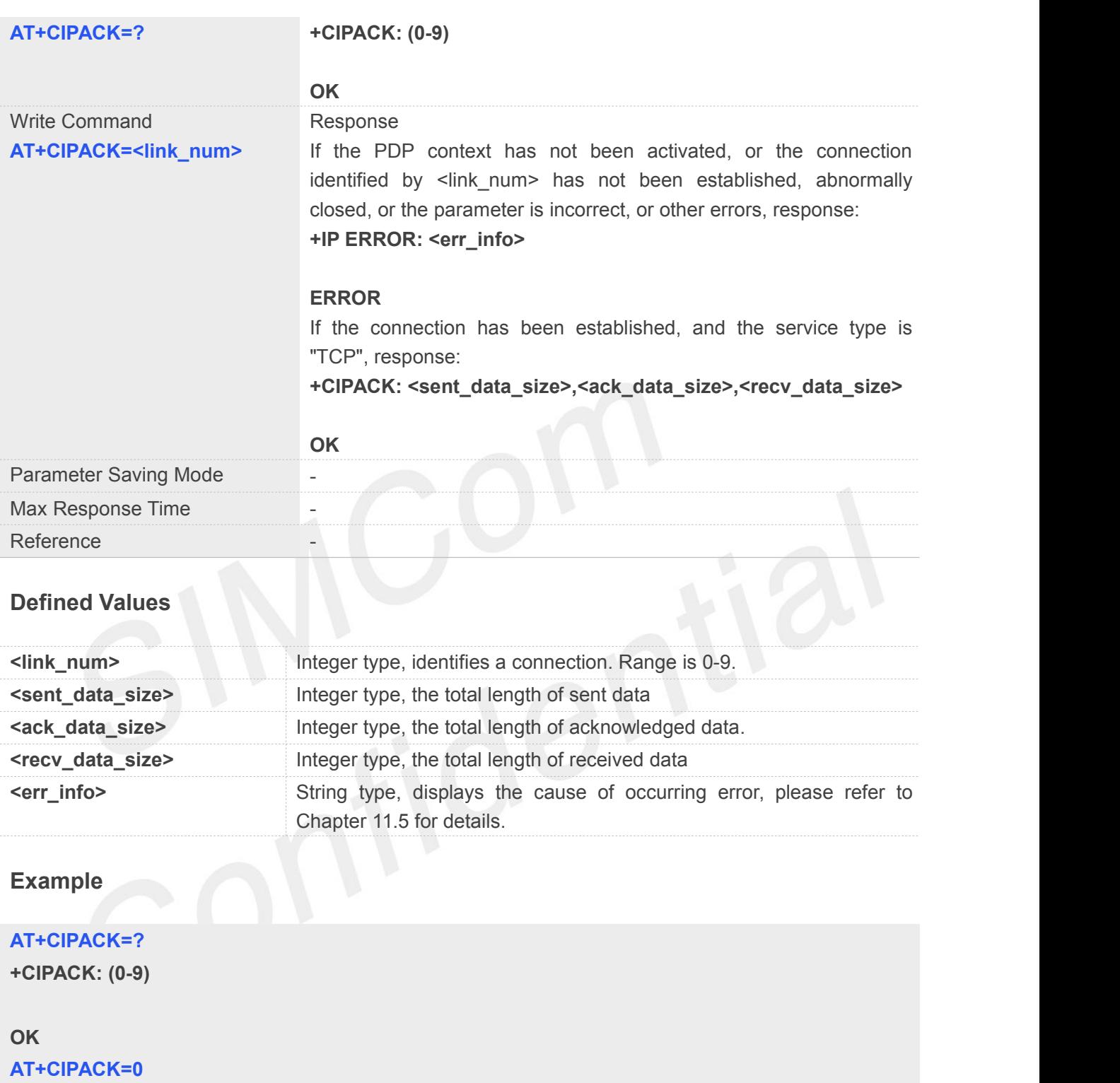

**+CIPACK: 16,16,5**

**OK**

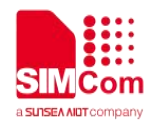

### **11.3 DNS & PING**

#### **11.3.1 AT+CDNSGIP Query the IP address of given domain name**

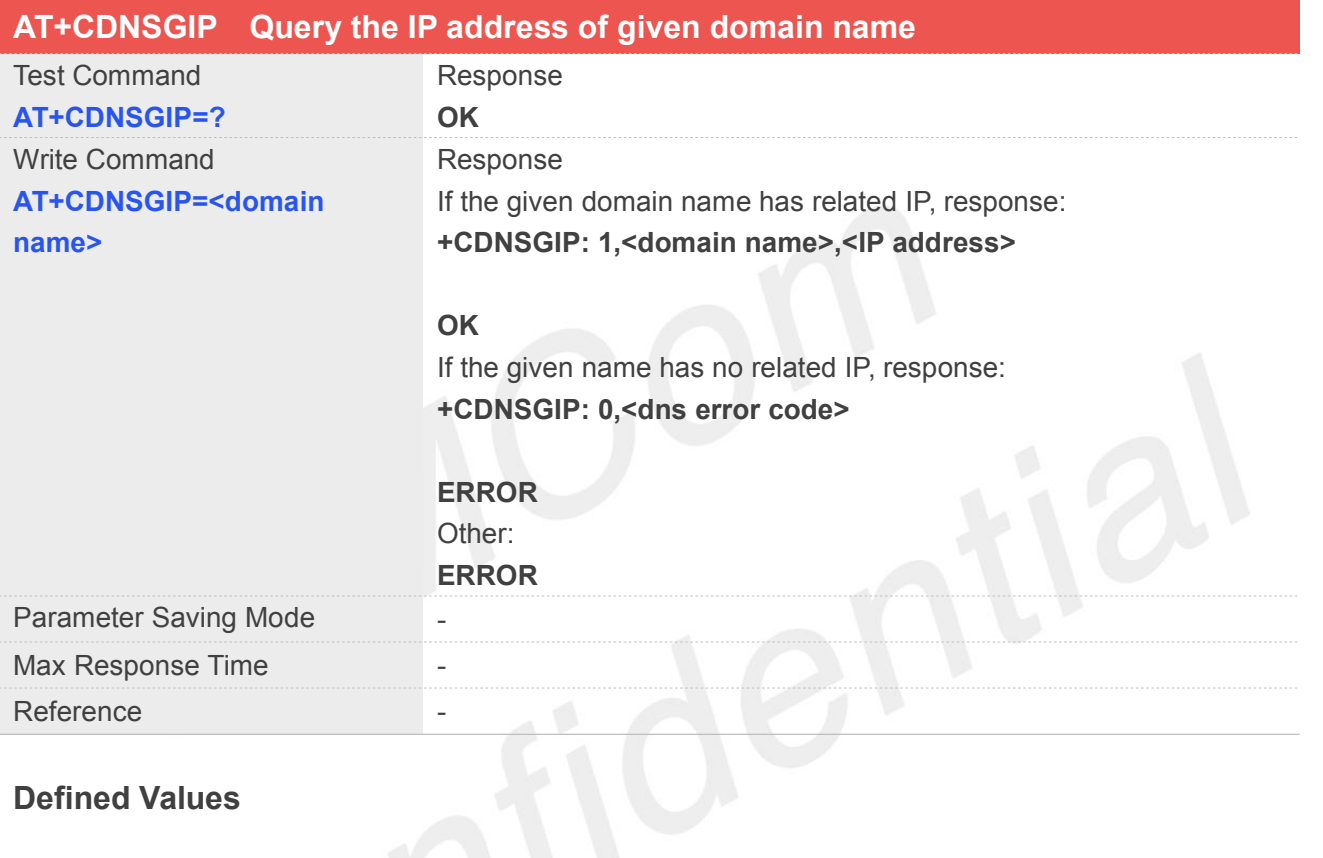

#### **Defined Values**

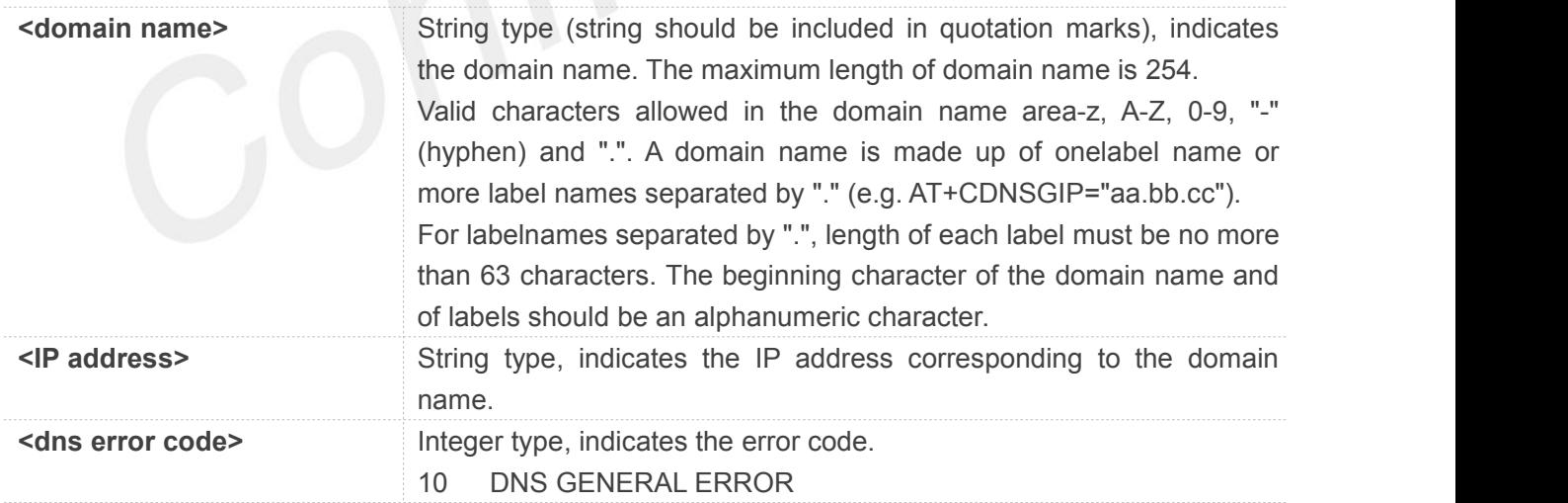

#### **Example**

**AT+CDNSGIP="www.baidu.com"**

**+CDNSGIP: 1,"www.baidu.com","61.135.169.21"**

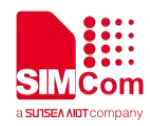

**OK**

#### **11.3.2 AT+CDNSGHNAME Query the domain name of given IP address**

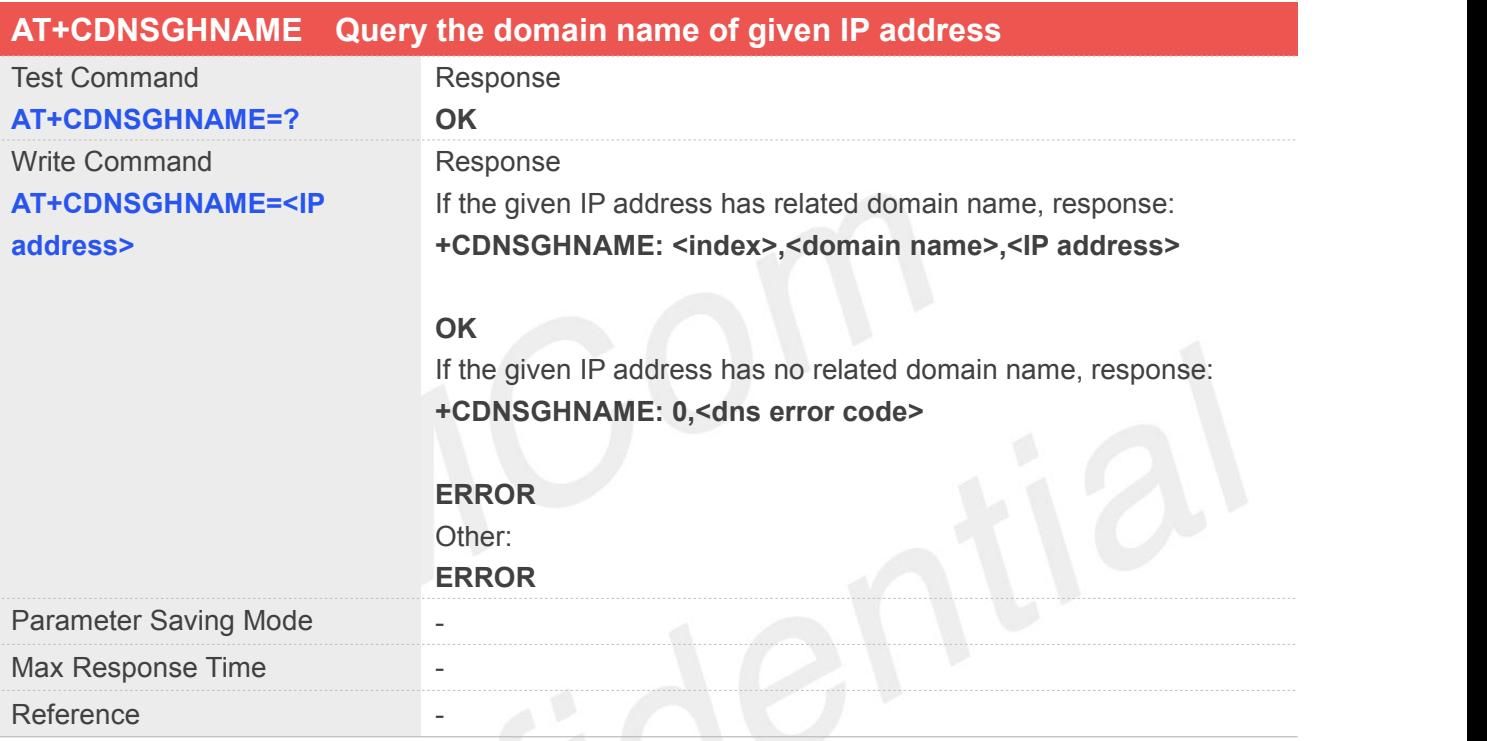

#### **Defined Values**

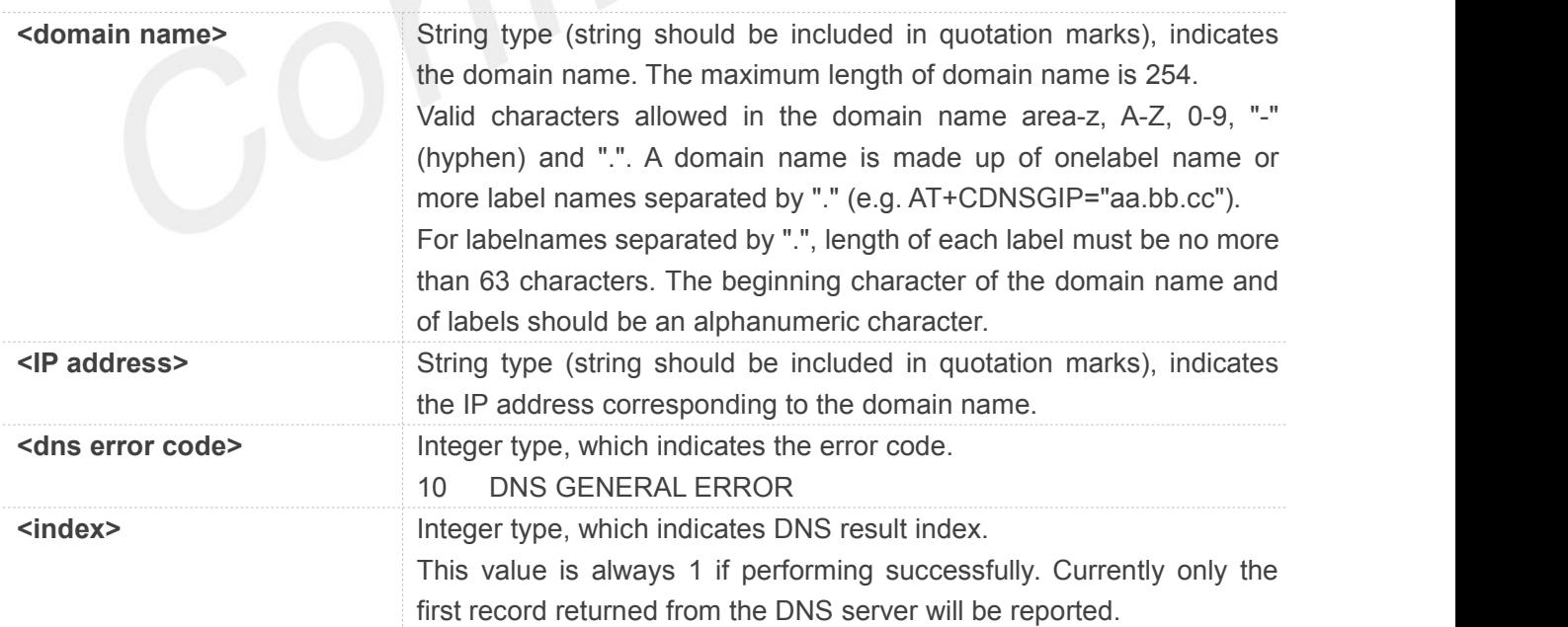

#### **Example**

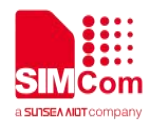

#### **AT+CDNSGHNAME="58.32.231.148"**

**+CDNSGHNAME: 1,"mail.sim.com.","58.32.231.148"**

**OK**

#### **11.3.3 AT+CIPDNSSET Set DNS query parameters**

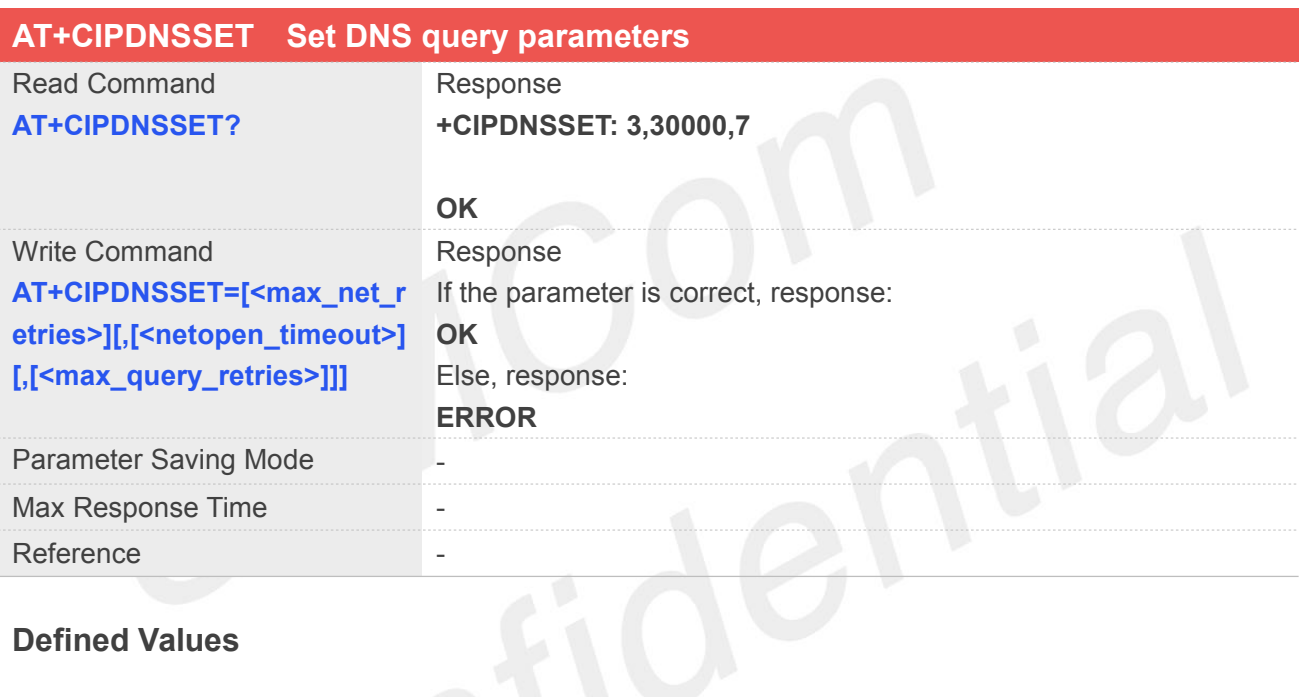

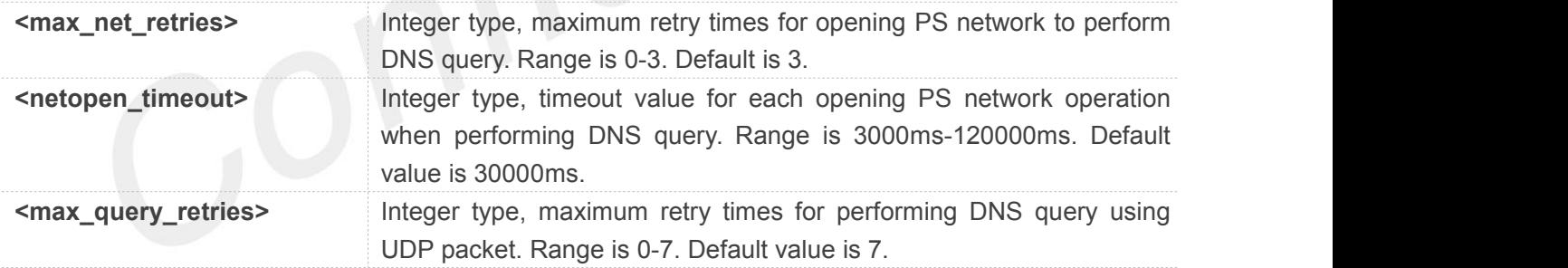

#### **Example**

#### **AT+CIPDNSSET?**

**+CIPDNSSET: 1,30000,3**

#### **OK**

```
AT+CIPDNSSET=1,30000,1
OK
```
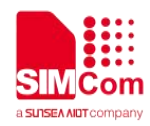

### **11.3.4 AT+CPING Pingdestination address**

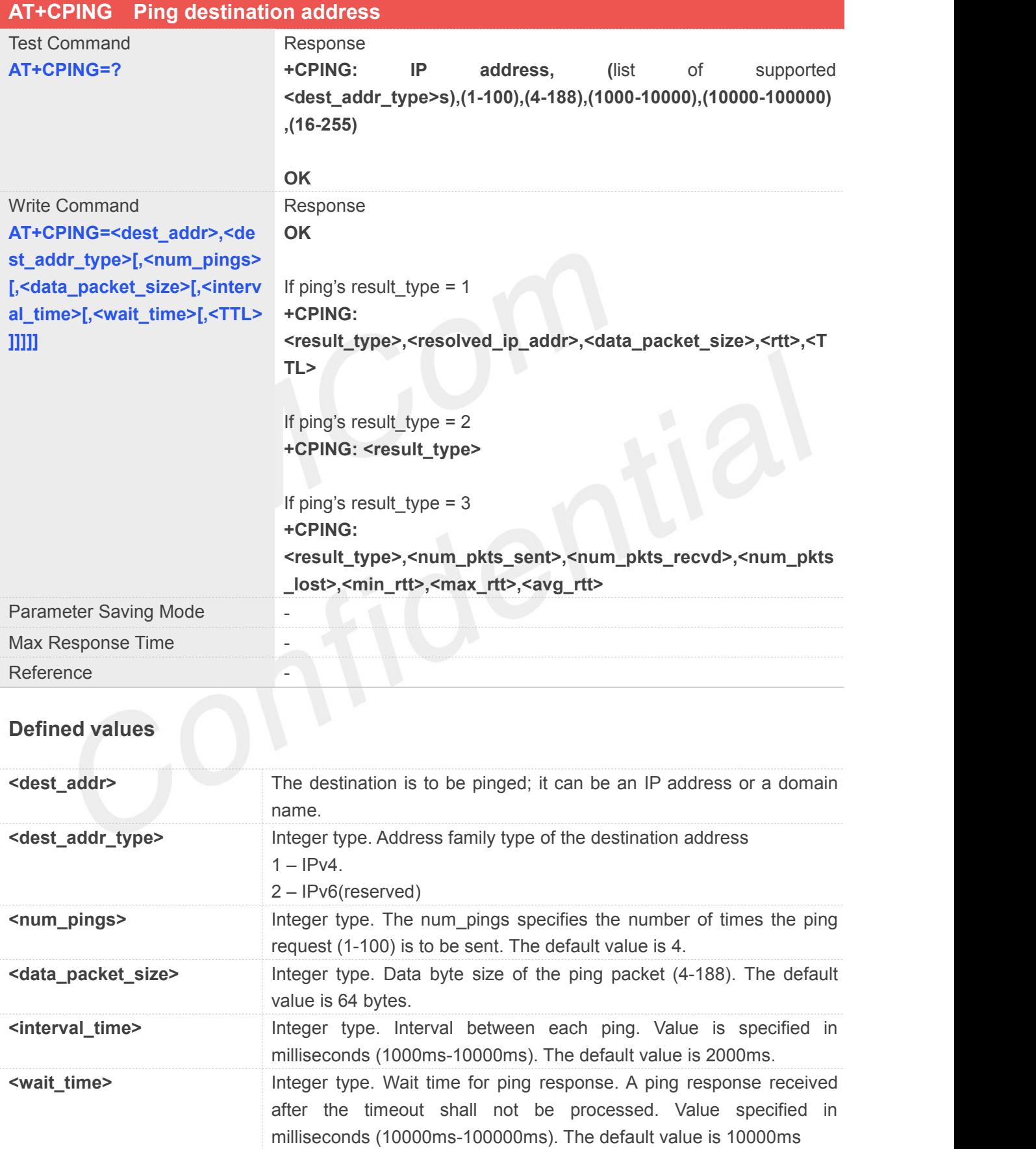

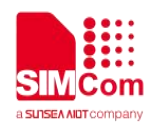

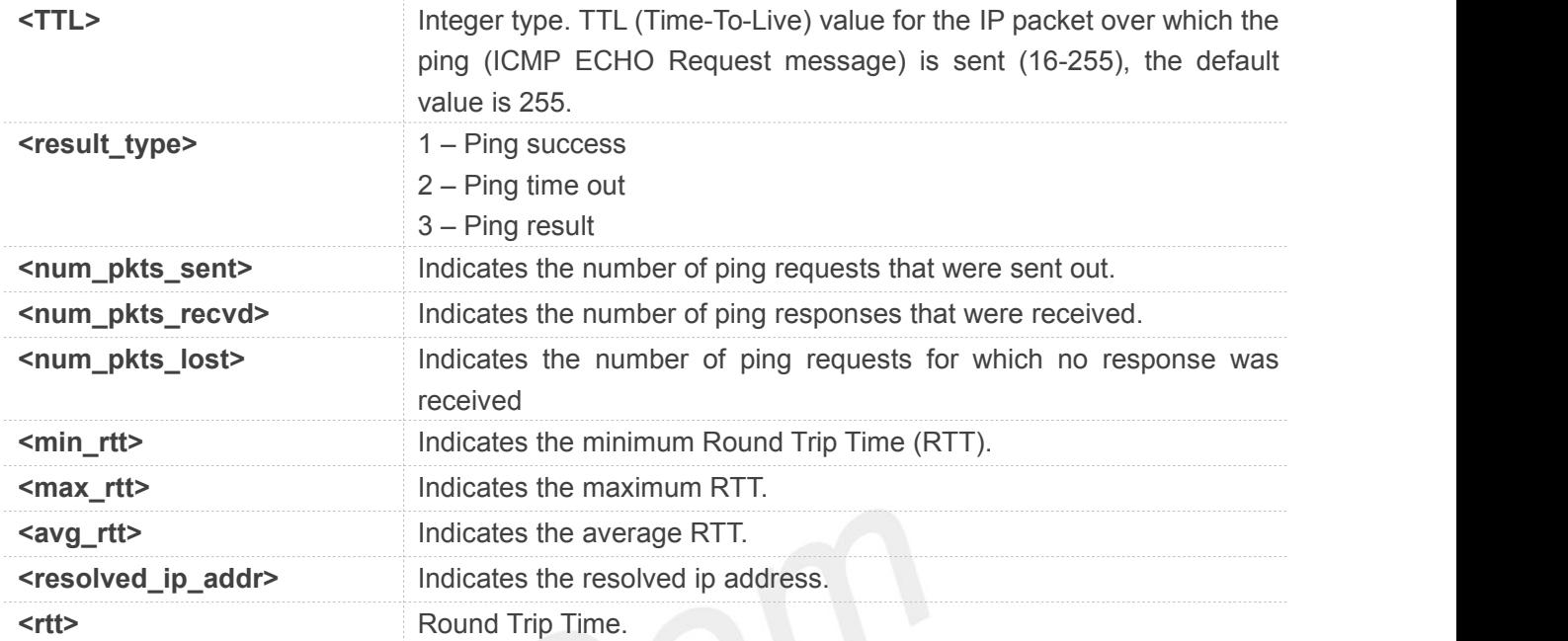

#### **Example**

**AT+CPING="www.baidu.com",1,4,64,1000,10000,255 OK**

**+CPING: 1,119.75.217.56,64,410,255**

**+CPING: 1,119.75.217.56,64,347,255**

**+CPING: 1,119.75.217.56,64,346,255**

**+CPING: 1,119.75.217.56,64,444,255**

**+CPING: 3,4,4,0,346,444,386**

#### **11.3.5 AT+CPINGSTOP Stop an ongoing ping session**

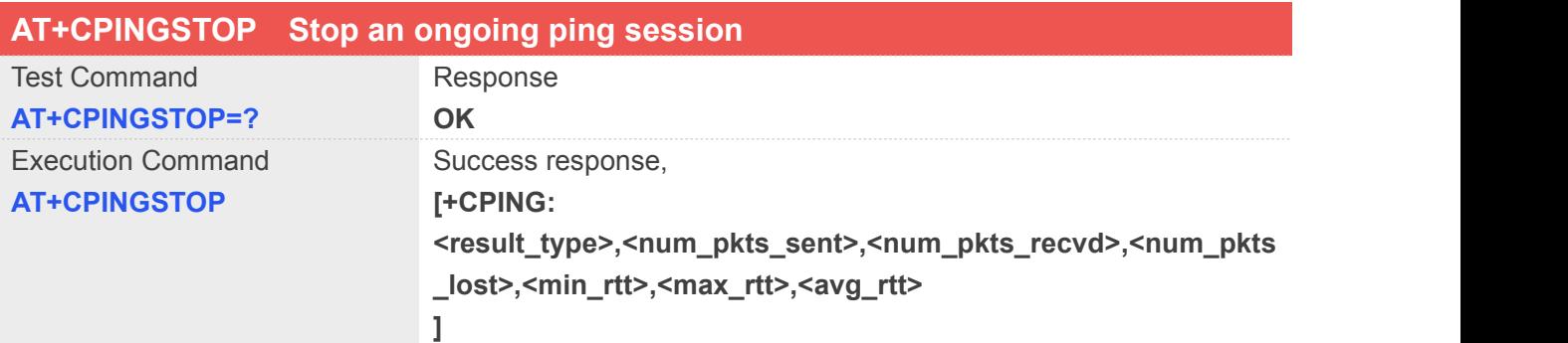

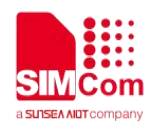

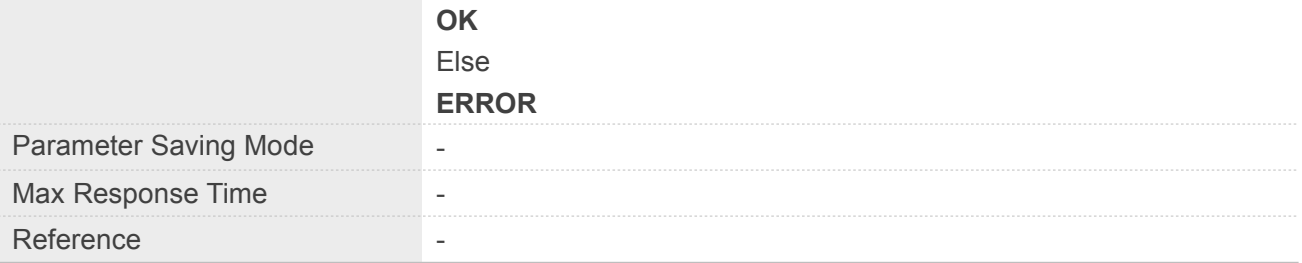

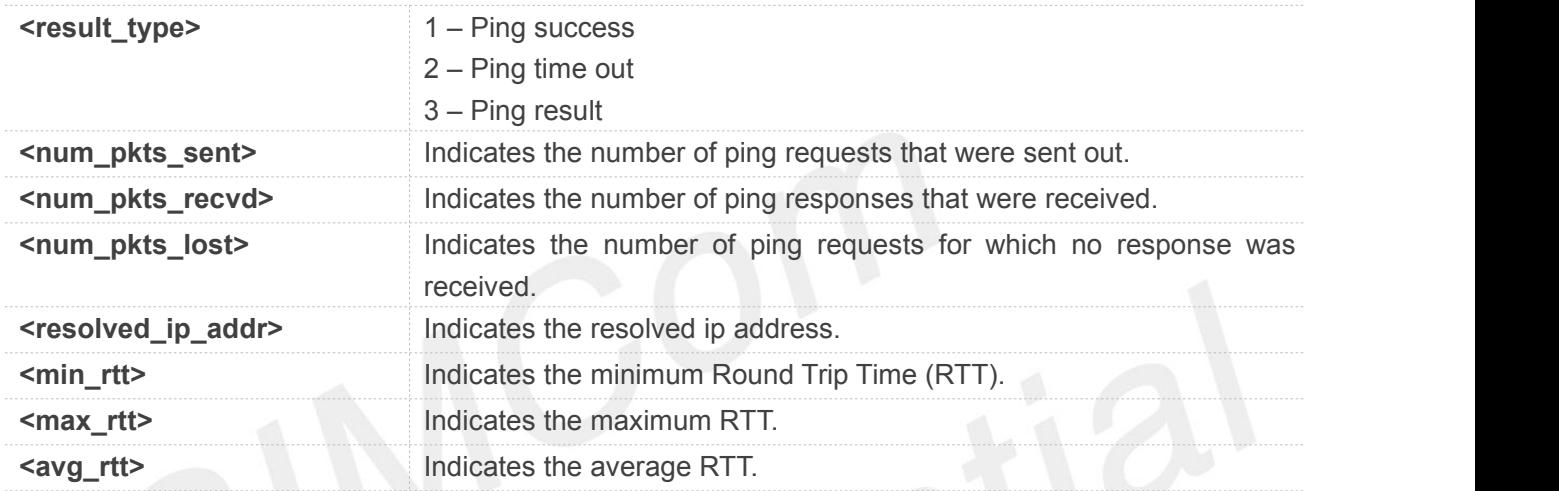

#### **Example**

#### **AT+CPINGSTOP**

**+CPING: 3,2,2,0,46,49,47**

**OK**

### **11.4 Information Elements related to TCP/IP**

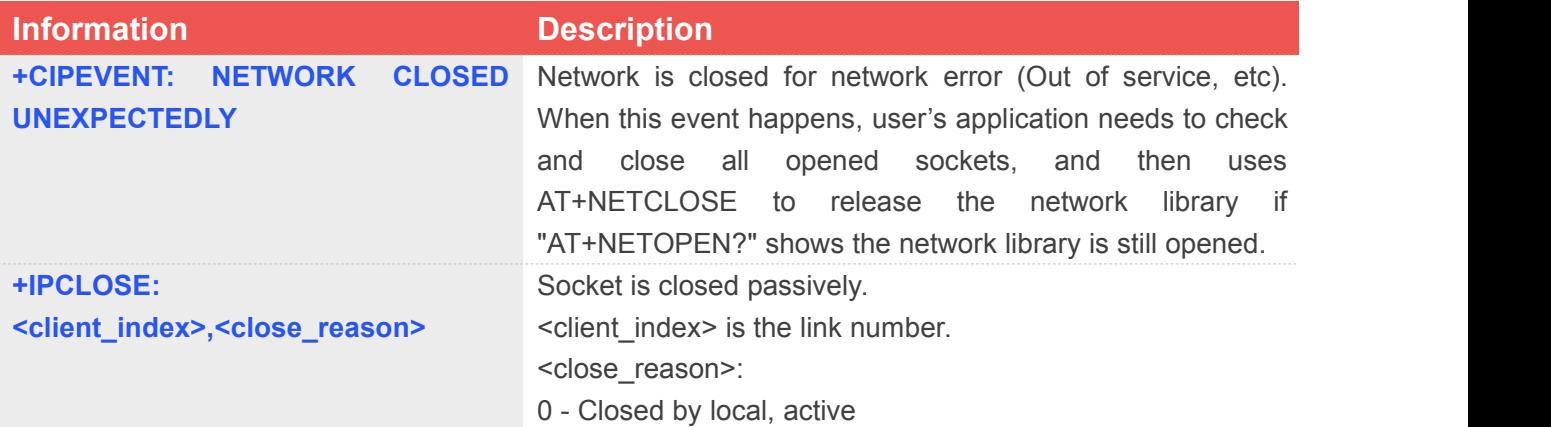

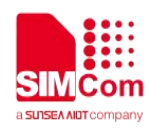

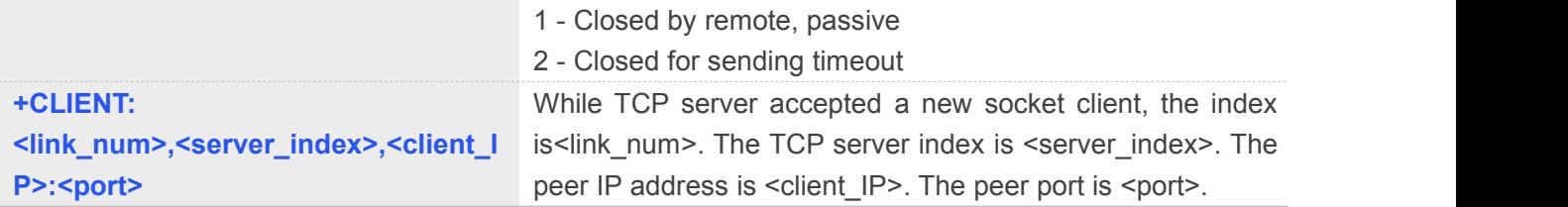

## **11.5 Description of <err\_info>**

The fourth parameter <errMode> of AT+CIPCCFG is used to determine how <err\_info> is displayed. If <errMode> is set to 0, the <err\_info> is displayed with numeric value.

If <errMode>is set to 1, the <err\_info> is displayed with string value.

The default is displayed with string value.

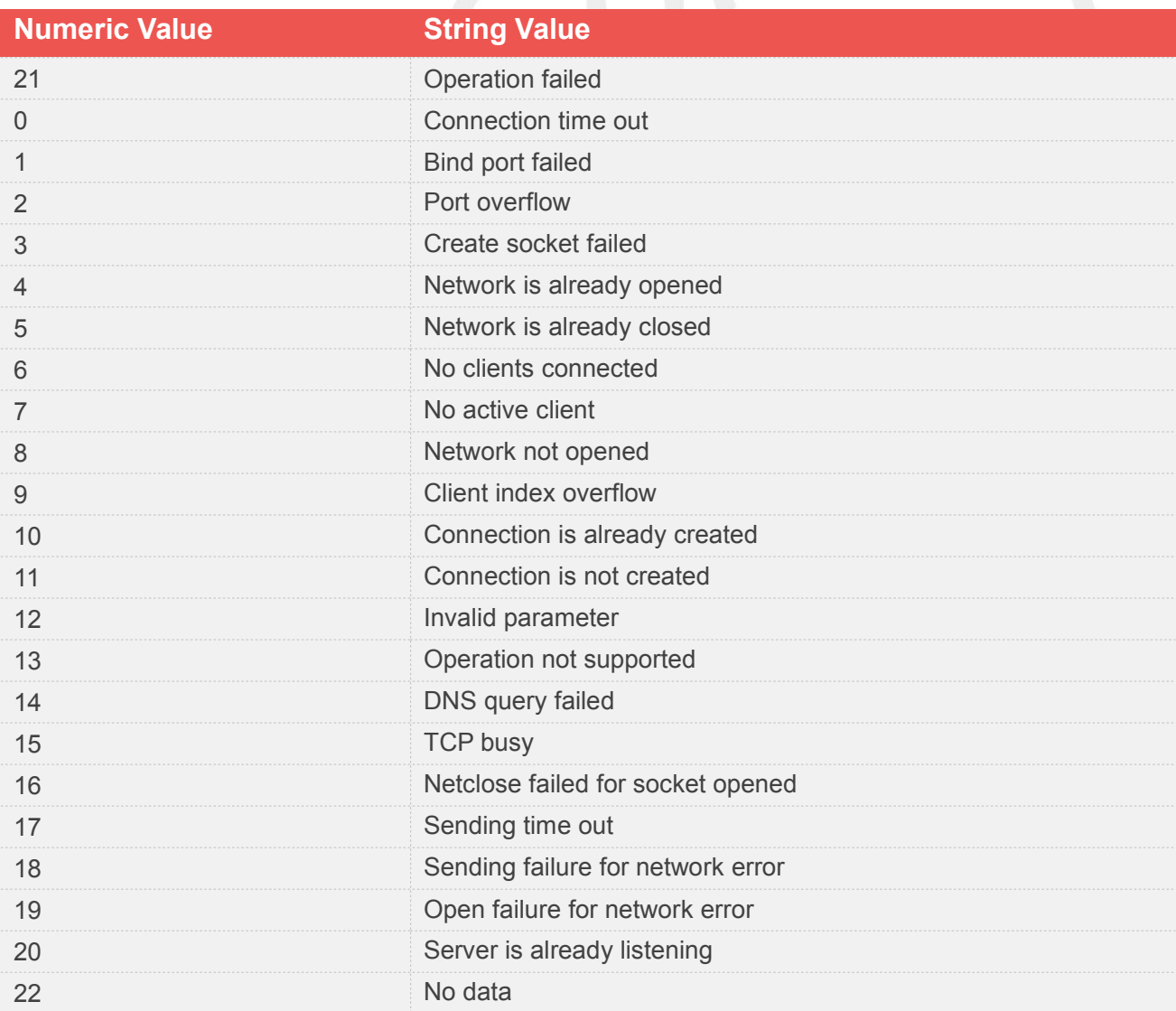

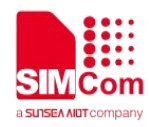

## **11.6 Description of <err>**

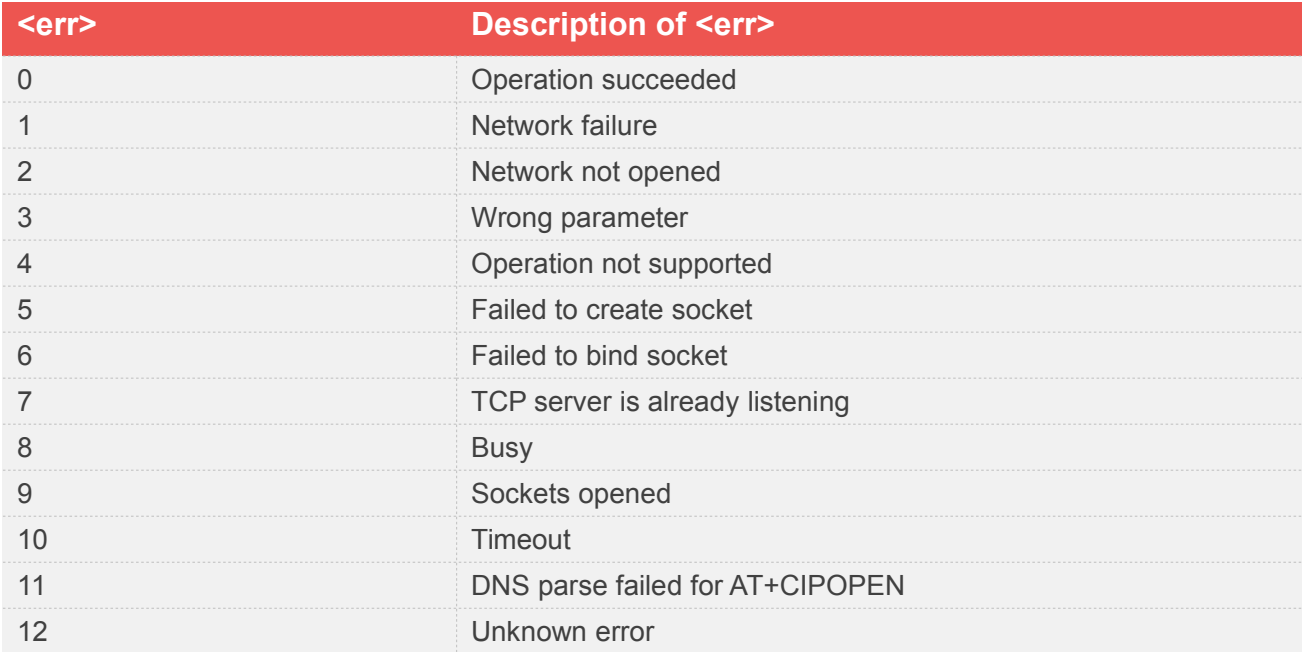

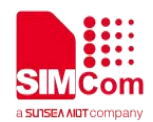

## **12 AT Commands for FTP(S)**

#### **12.1 Overview of AT Commands for FTP(S)**

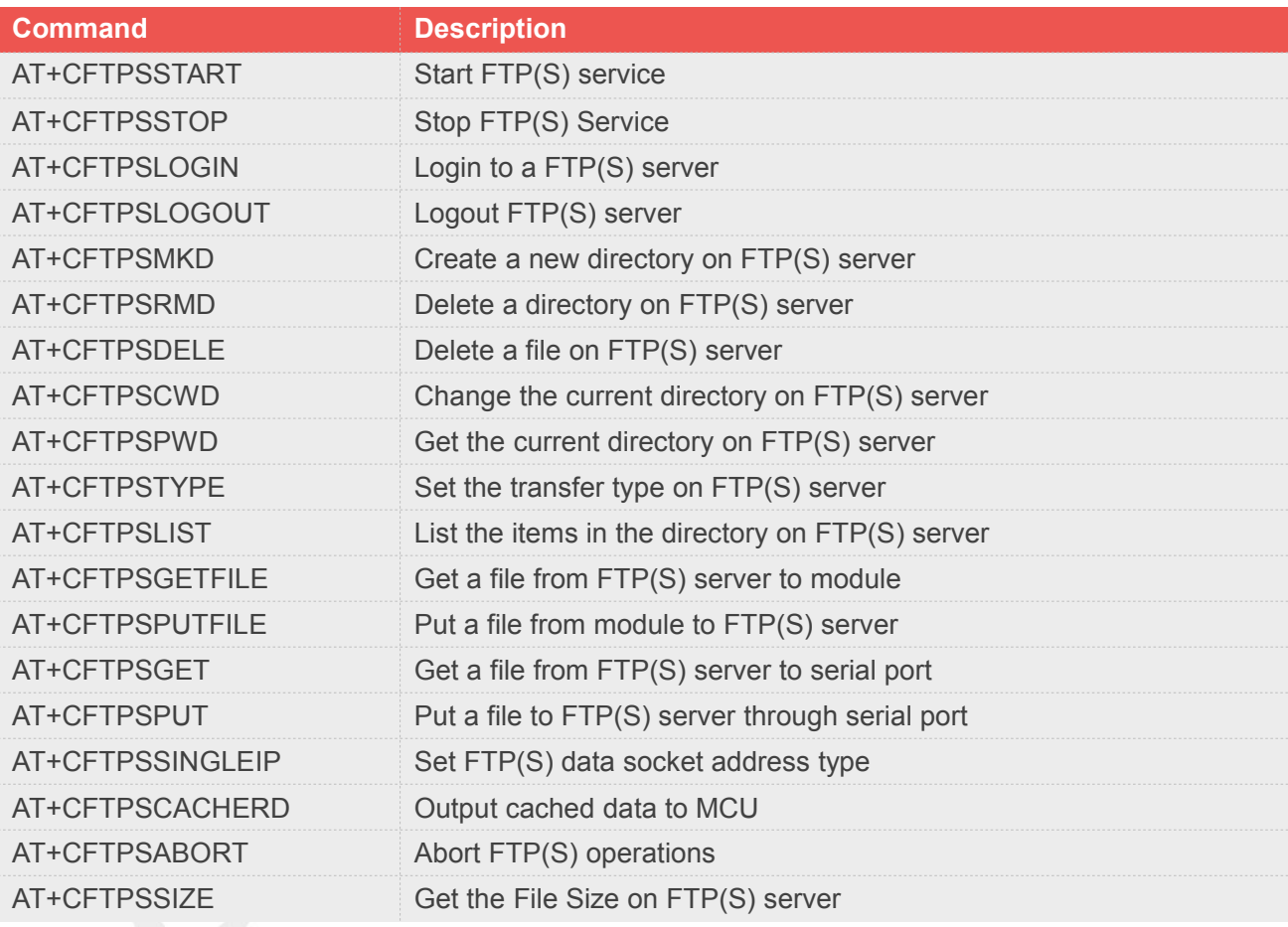

### **12.2 Detailed Description of AT Commands for FTP(S)**

#### **12.2.1 AT+CFTPSSTART Start FTP(S) service**

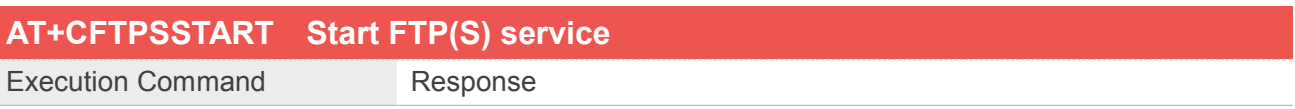
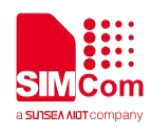

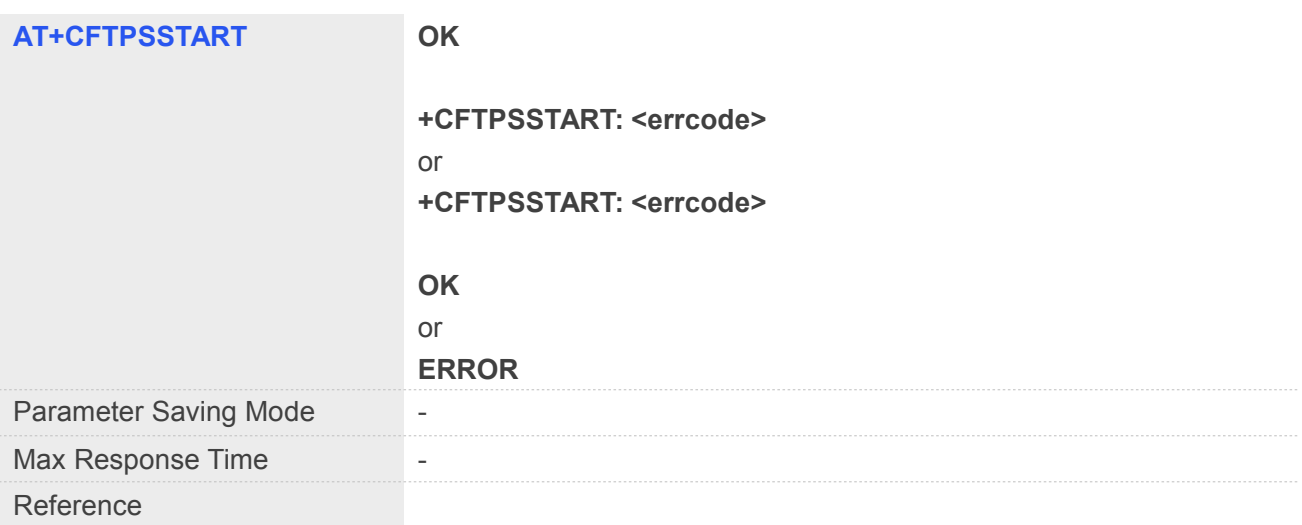

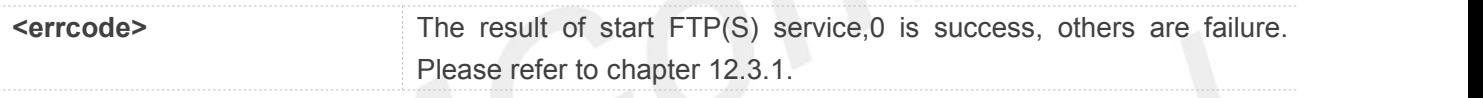

## **Example**

**AT+CFTPSSTART**

**OK**

**+CFTPSSTART: 0**

## **12.2.2 AT+CFTPSSTOP Stop FTP(S) Service**

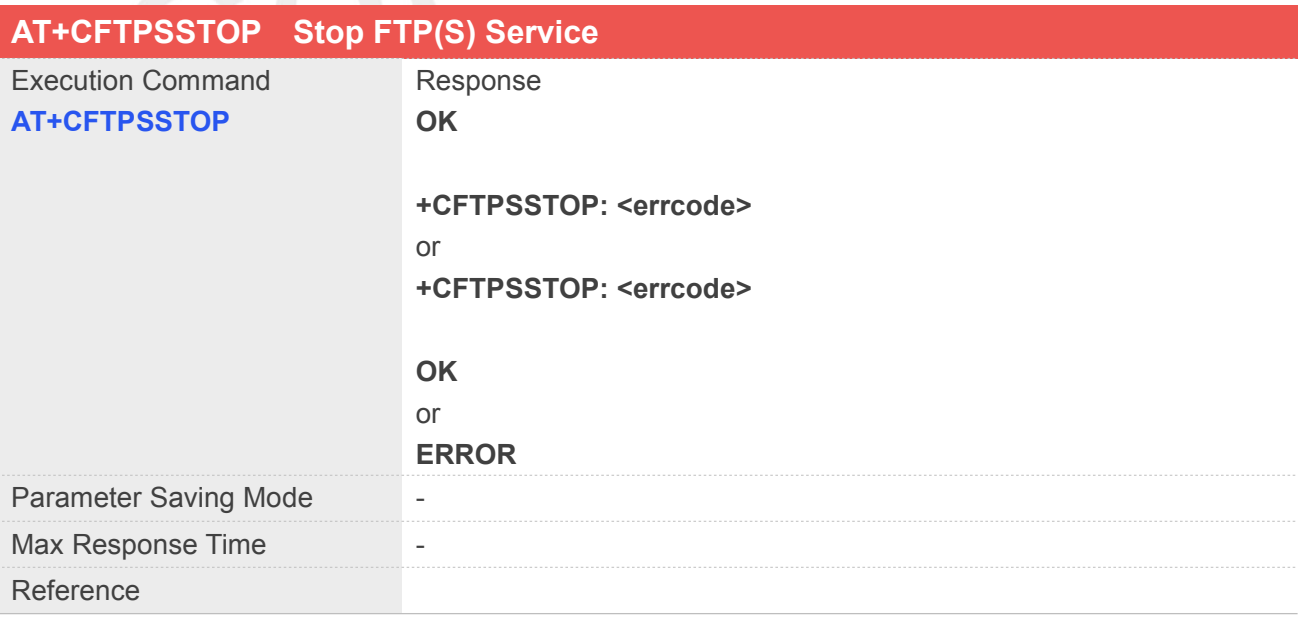

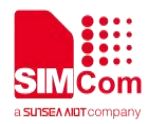

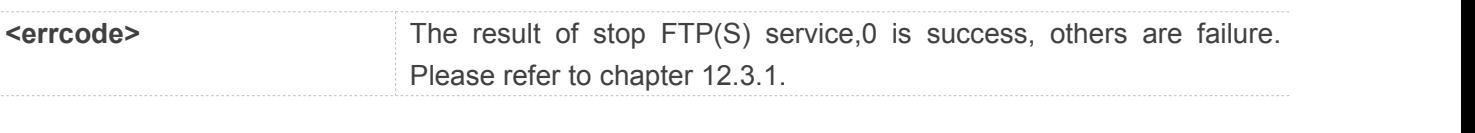

**Example**

**AT+CFTPSSTOP**

**OK**

**+CFTPSSTOP: 0**

## **12.2.3 AT+CFTPSLOGIN Login to a FTP(S) server**

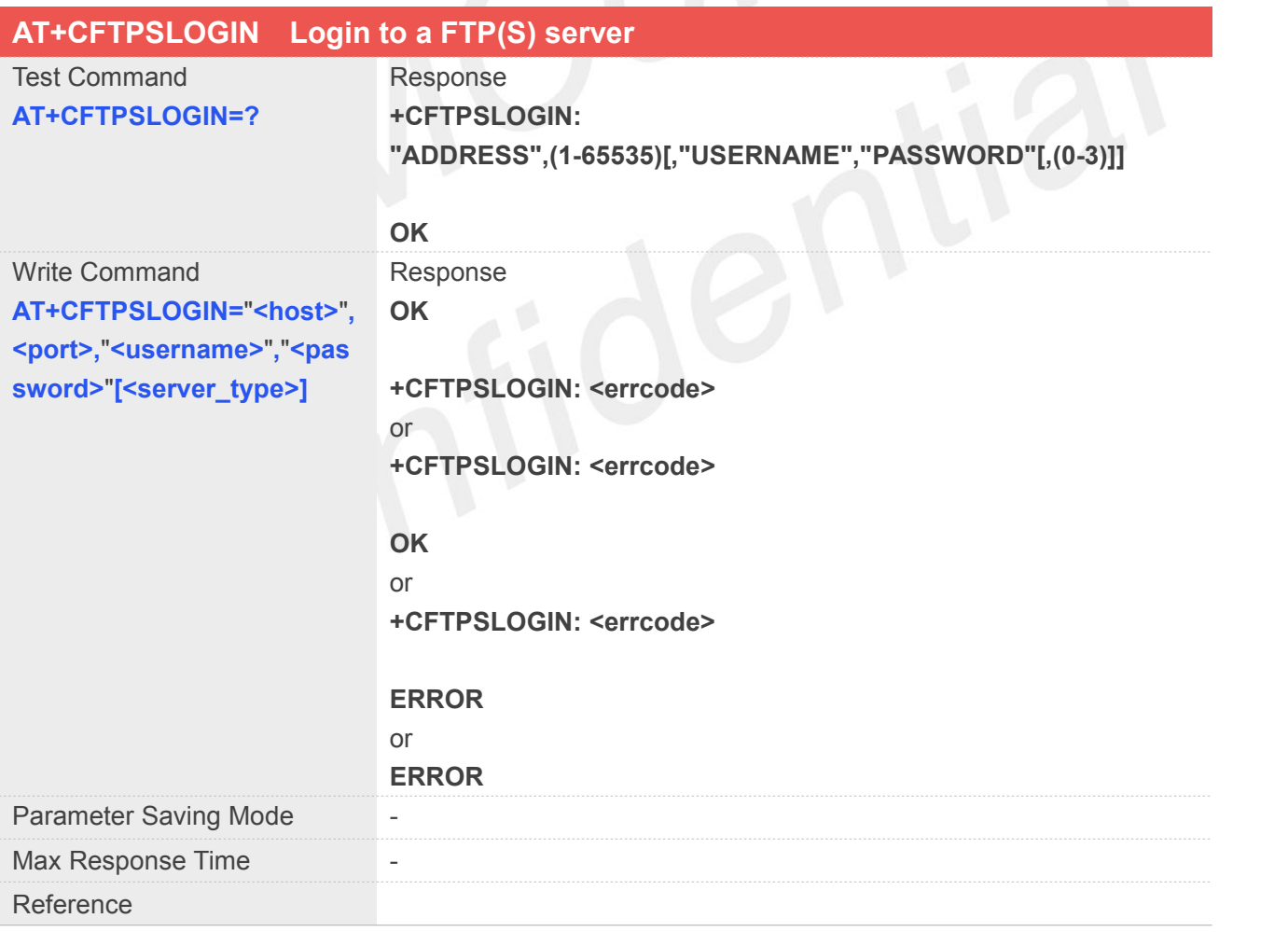

## **Defined Values**

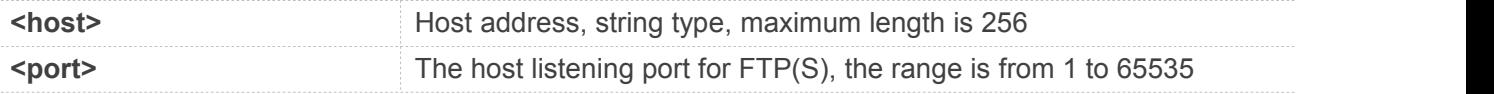

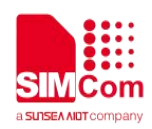

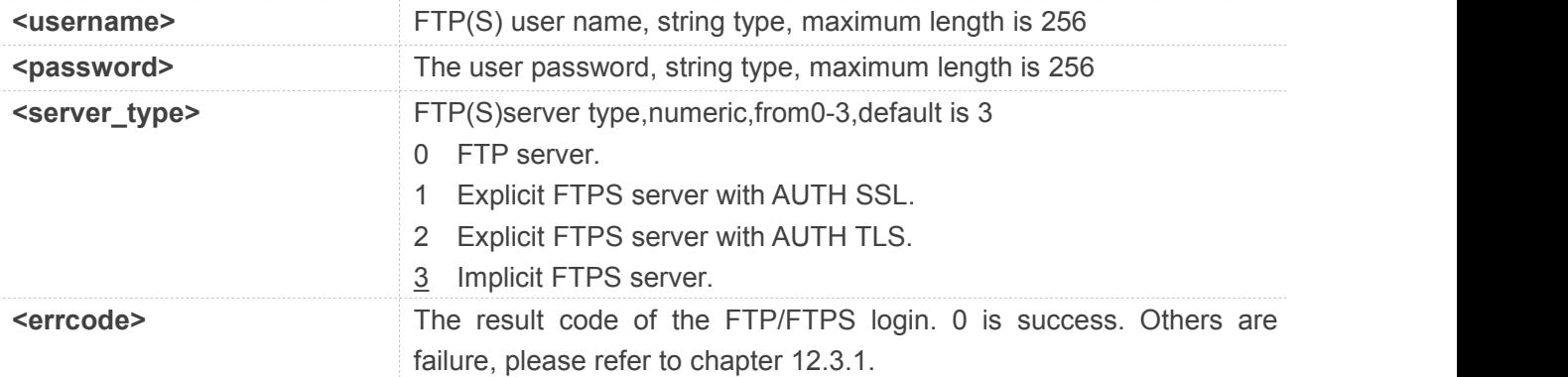

## **Example**

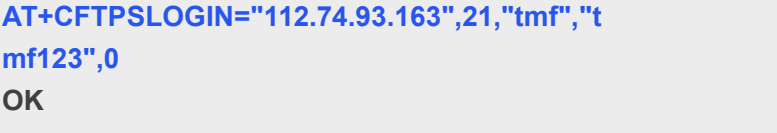

**+CFTPSLOGIN: 0**

# **12.2.4 AT+CFTPSLOGOUT Logout FTP(S) server**

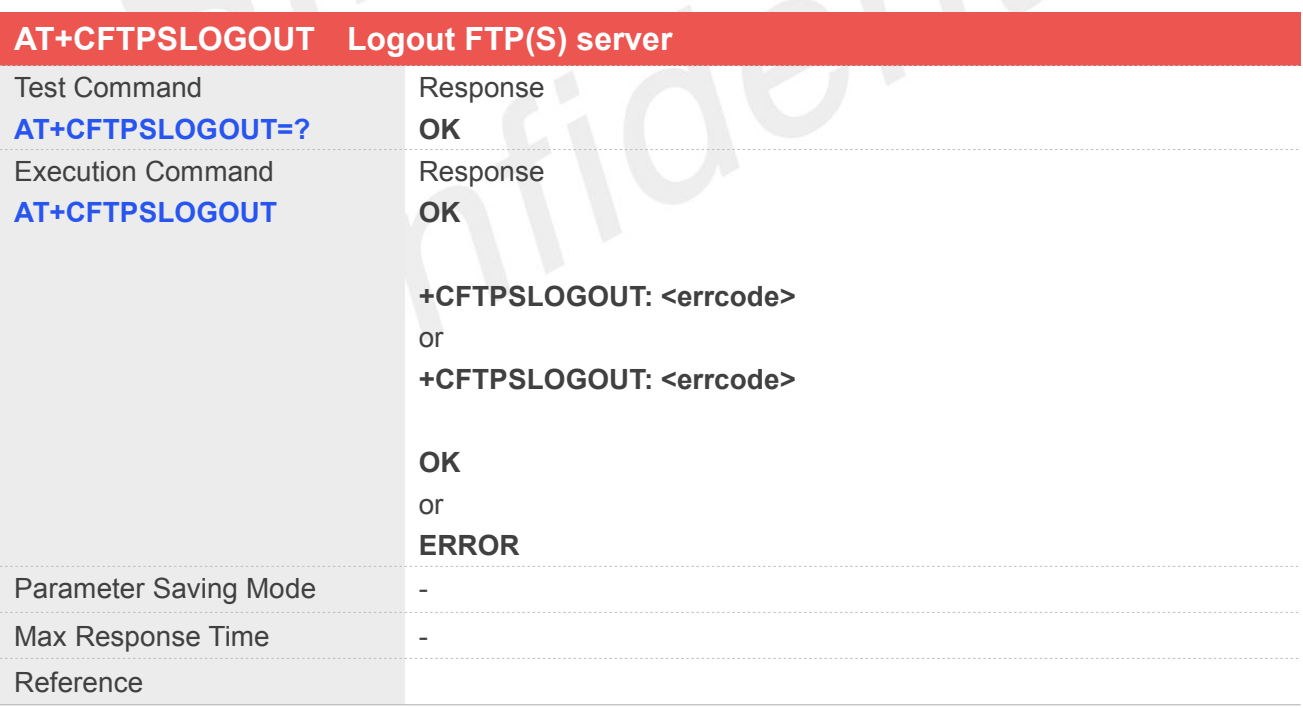

## **Defined Values**

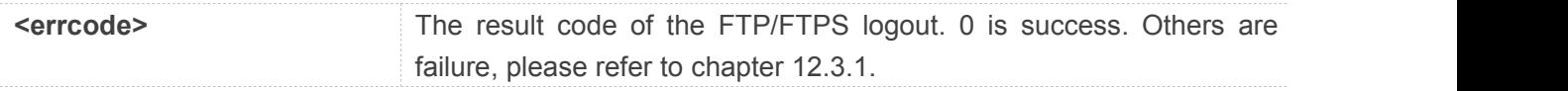

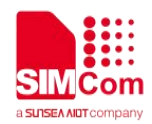

## **Example**

**AT+CFTPSLOGOUT**

**OK**

**+CFTPSLOGOUT: 0**

## **12.2.5 AT+CFTPSMKD Create a new directory on FTP(S) server**

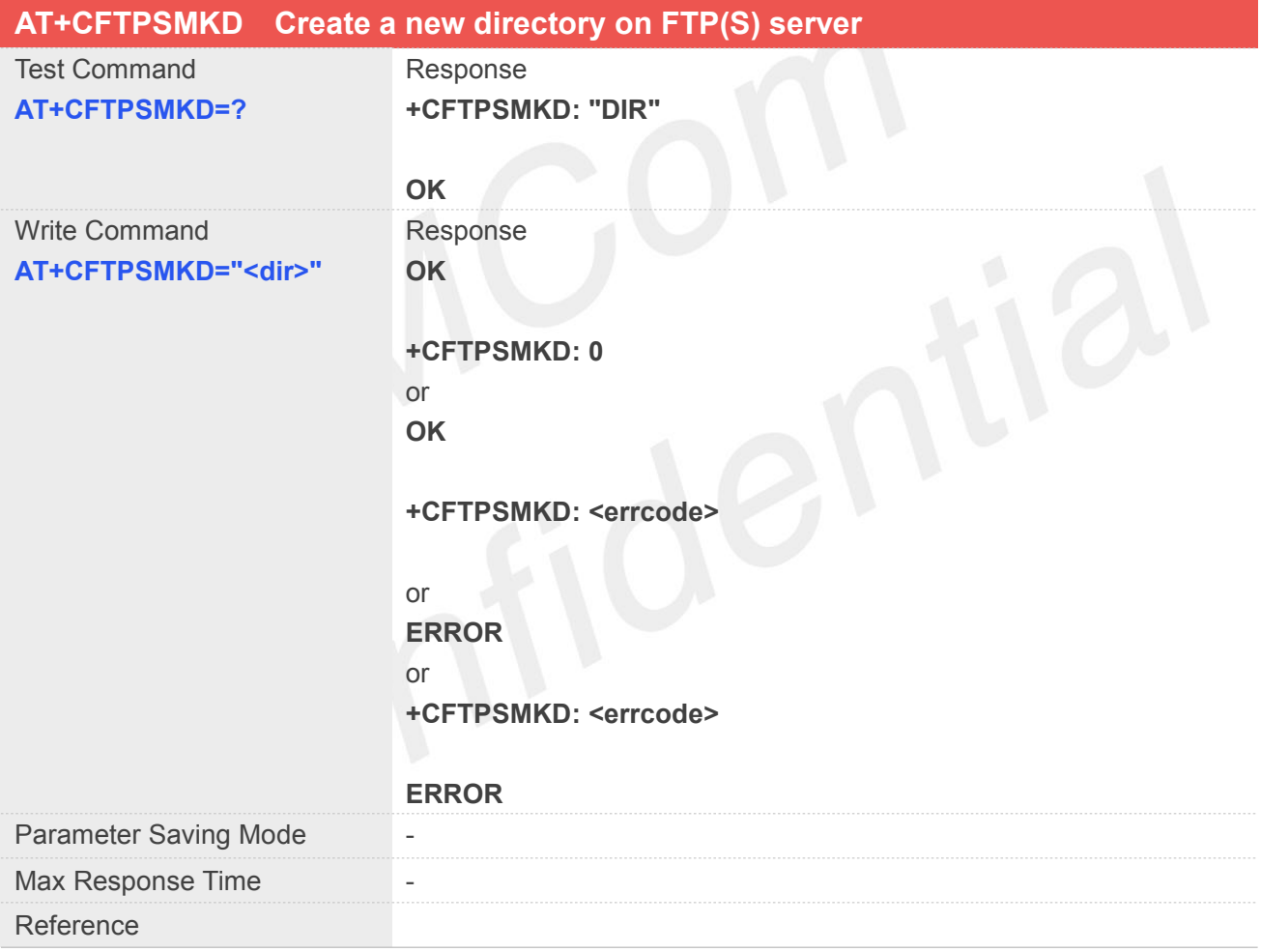

## **Defined Values**

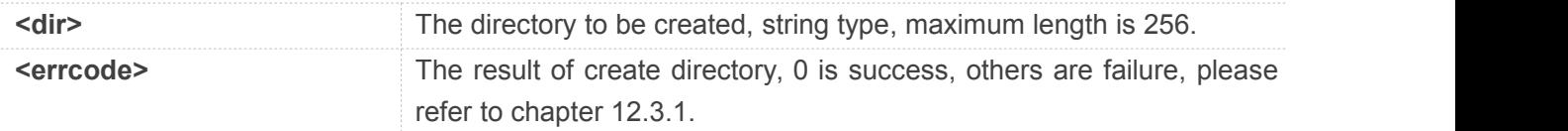

## **Example**

**AT+CFTPSMKD="TEST"**

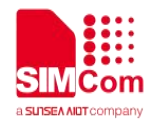

**OK**

**+CFTPSMKD: 0**

## **12.2.6 AT+CFTPSRMD Delete a directory on FTP(S) server**

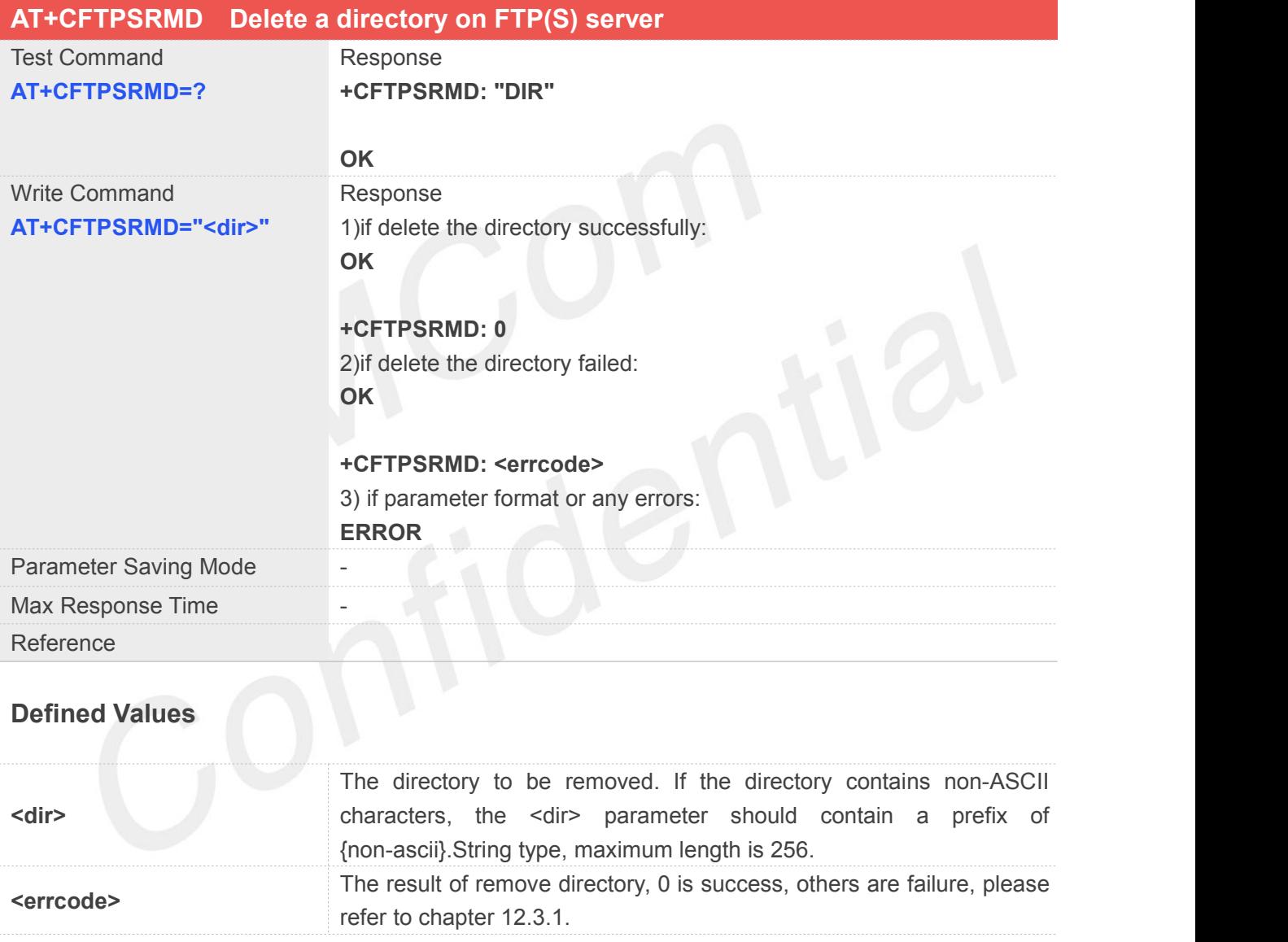

## **Example**

**AT+CFTPSRMD="test"**

**OK**

**+CFTPSRMD: 0**

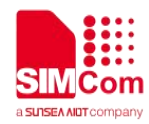

## **12.2.7 AT+CFTPSDELE Delete a file on FTP(S) server**

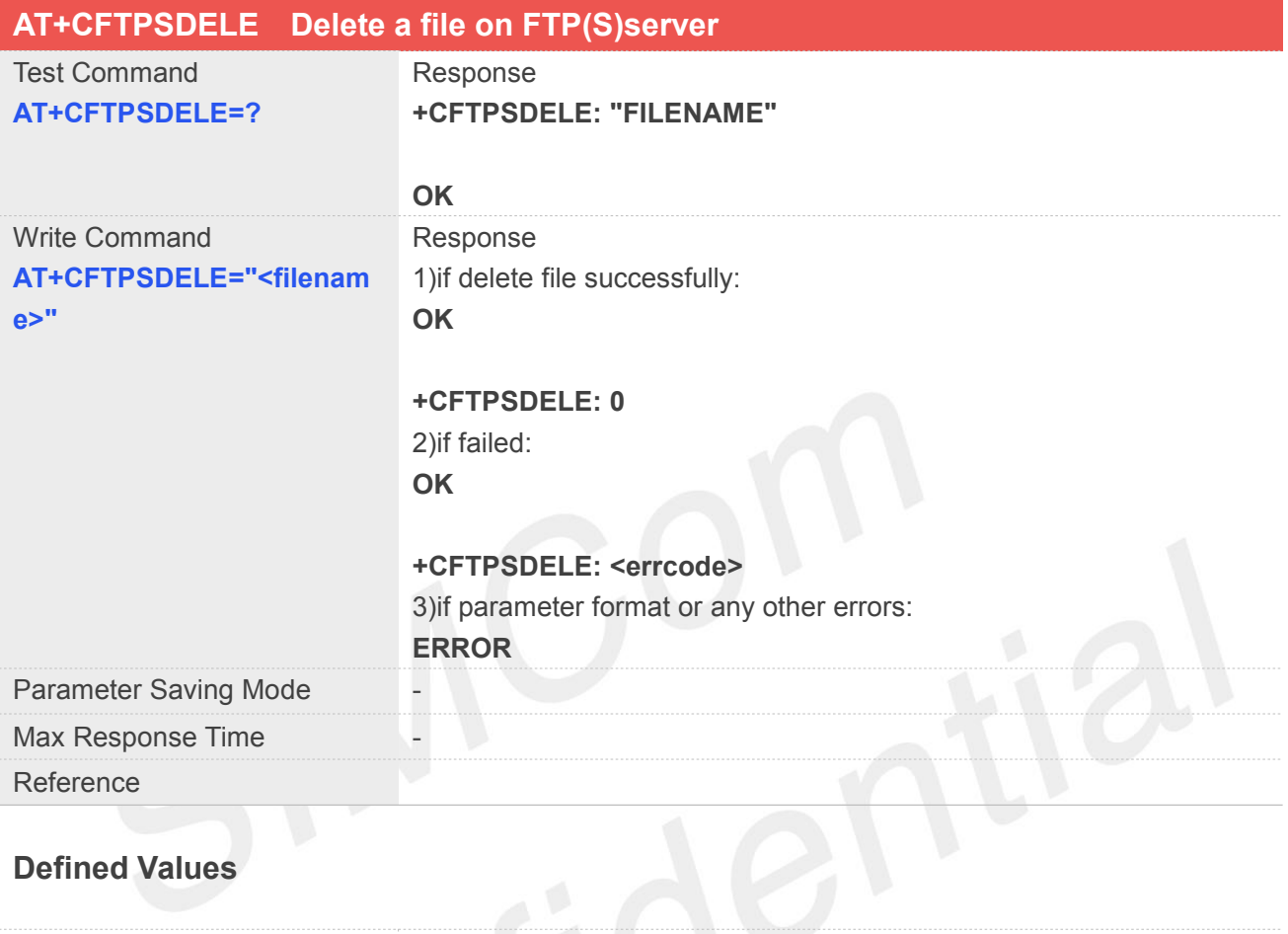

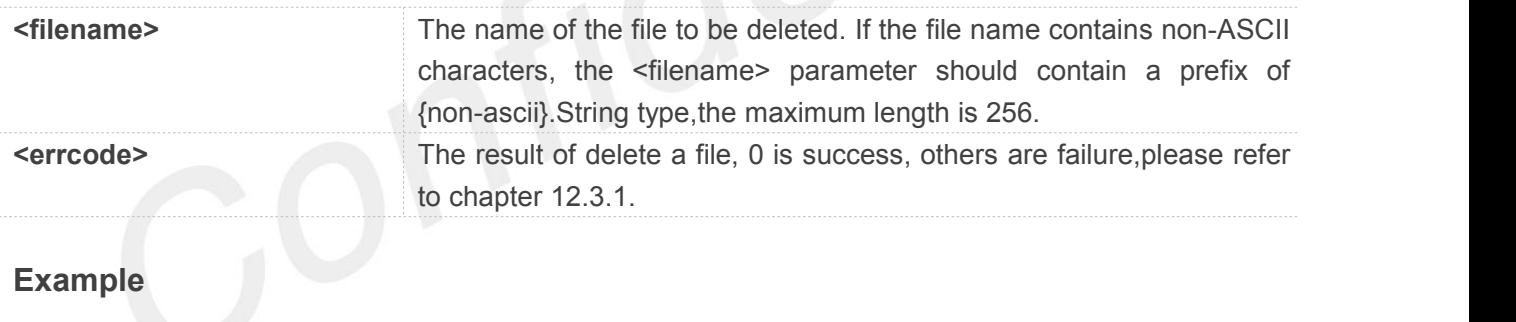

## **AT+CFTPSDELE="TEST.txt"**

**OK**

**+CFTPSDELE: 0**

## **12.2.8 AT+CFTPSCWD Change the current directory on FTP(S) server**

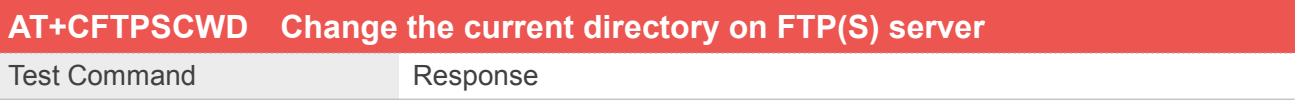

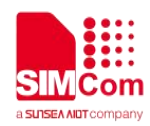

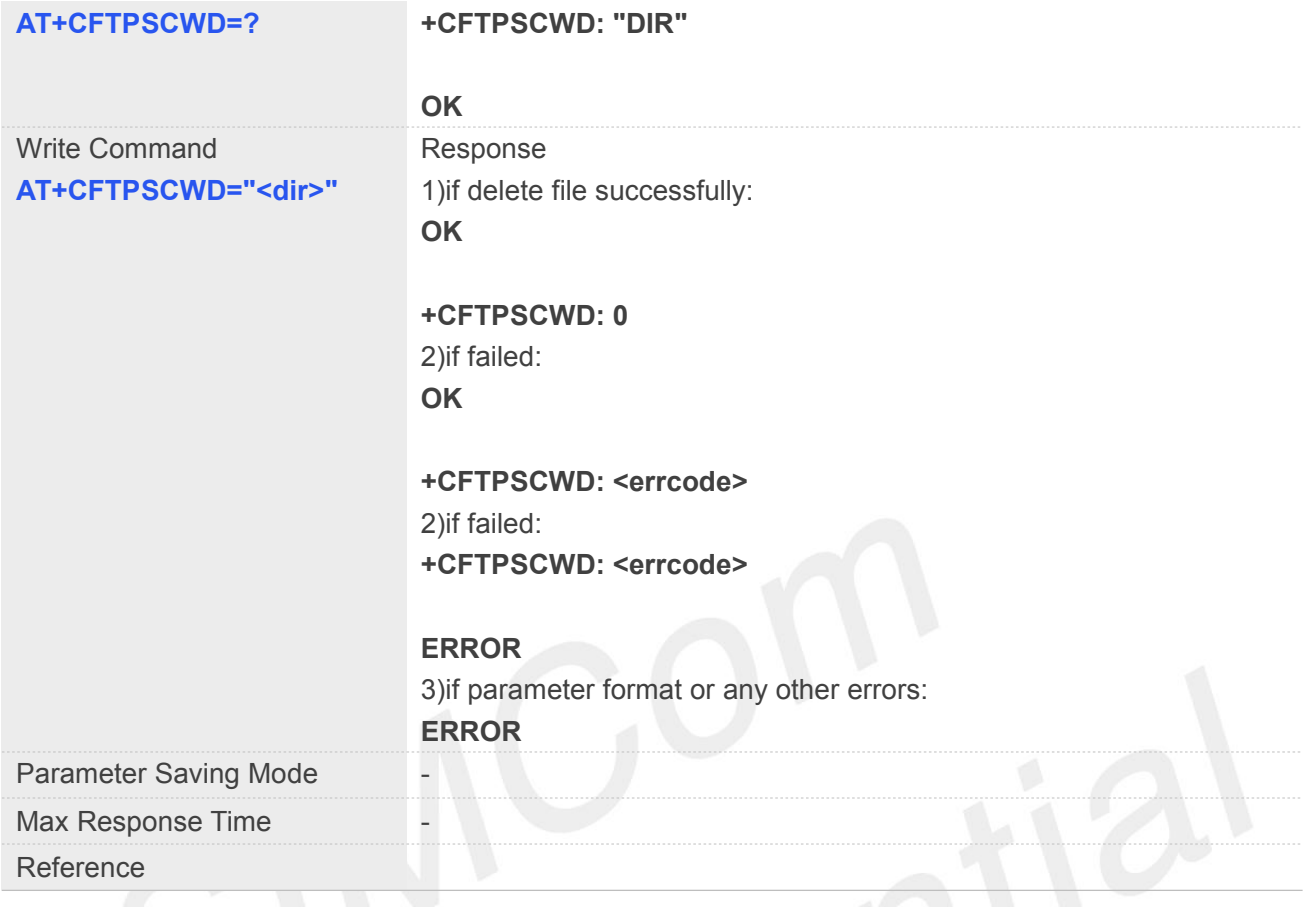

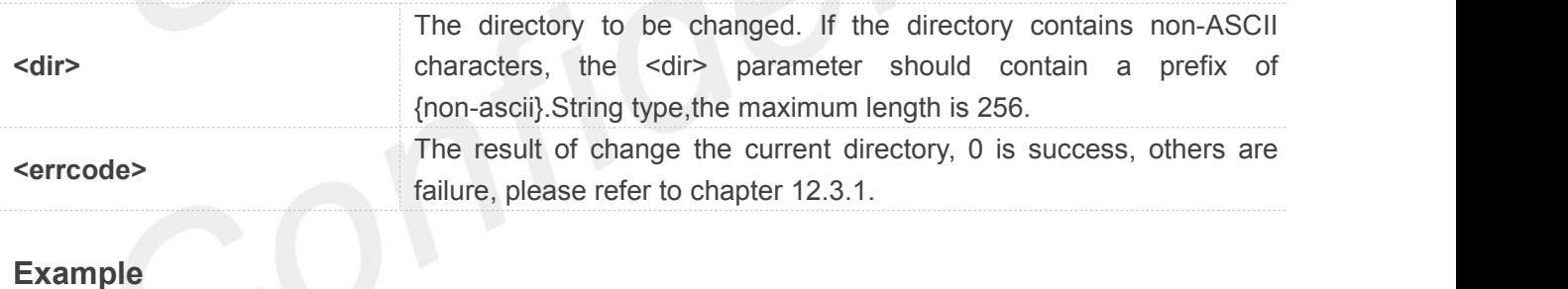

#### **AT+CFTPSCWD="/lu.liu/TEST7600"**

**OK**

**+CFTPSCWD: 0**

## **12.2.9 AT+CFTPSPWD Get the current directory on FTP(S) server**

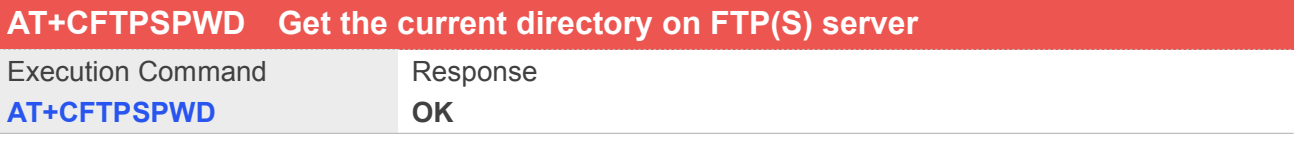

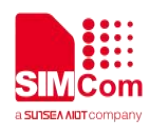

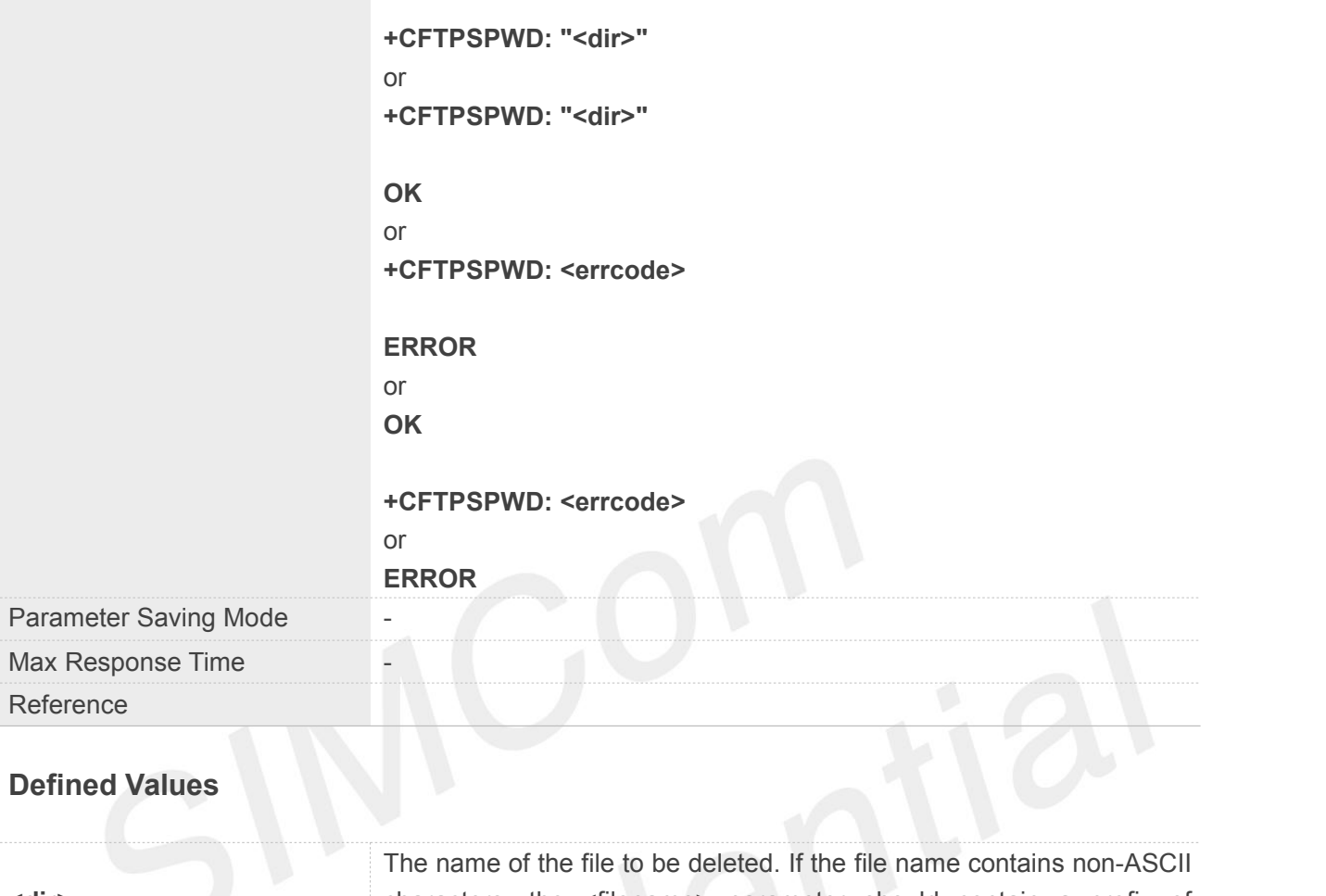

**<dir>** characters, the <filename> parameter should contain a prefix of {non-ascii}.String type,the maximum length is256. **<errcode>** The result of change current directory, 0 is success, others are failure, please refer to chapter 12.3.1.

**Example**

#### **AT+CFTPSPWD**

**OK**

**+CFTPSPWD: "/test12"**

## **12.2.10 AT+CFTPSTYPE Set the transfer type on FTP(S) server**

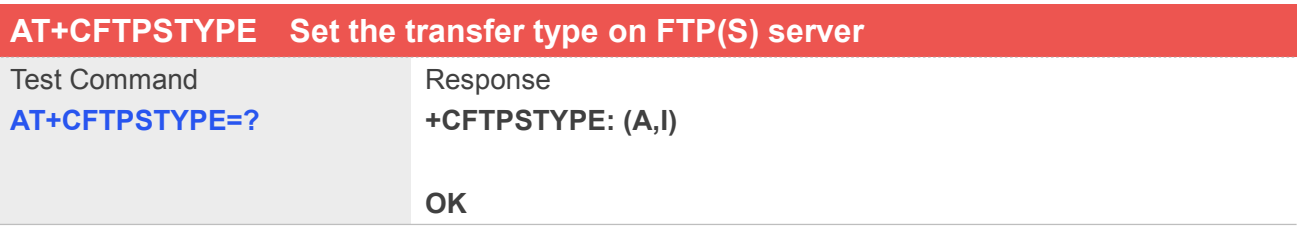

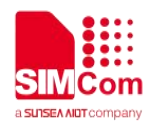

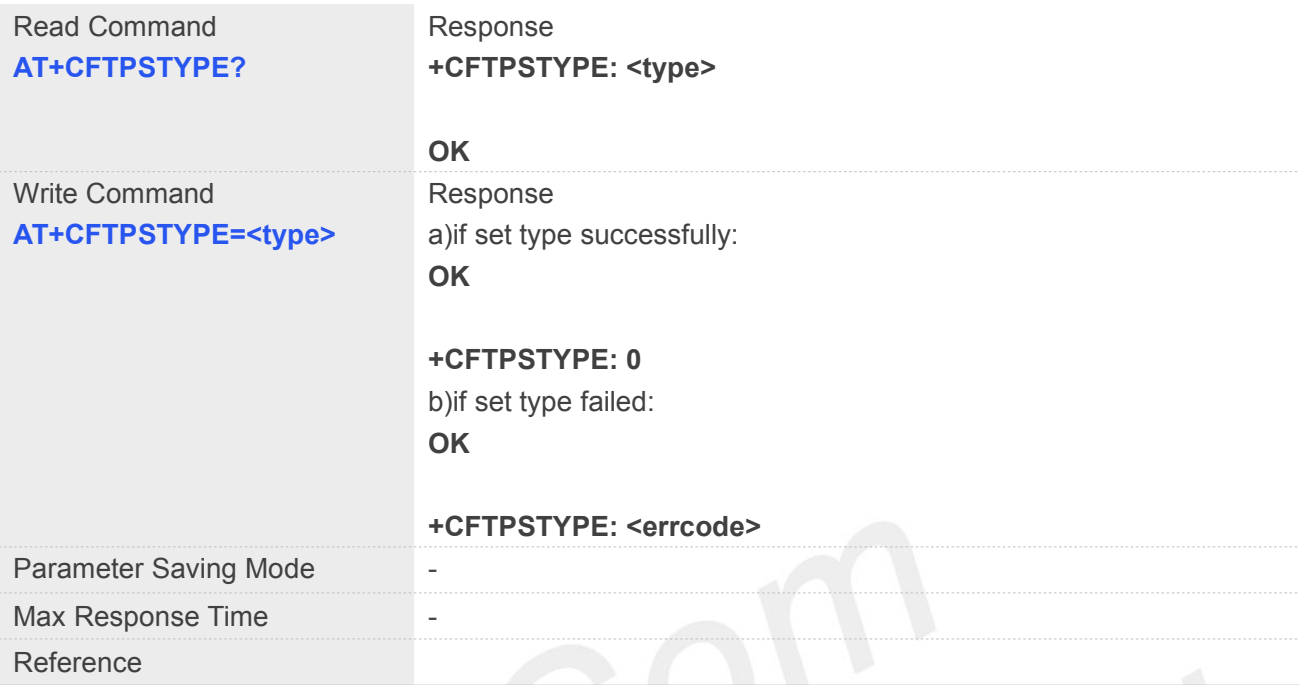

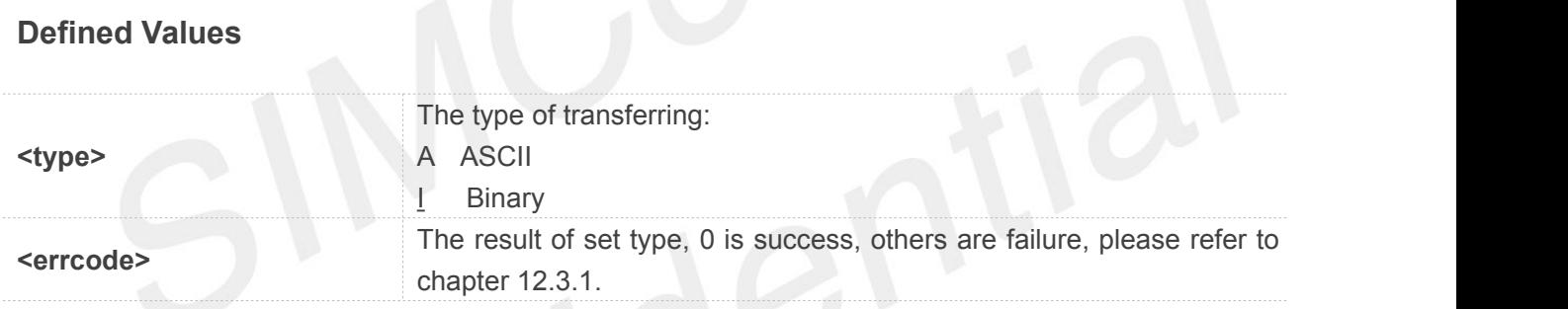

## **Example**

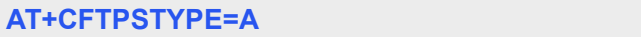

**OK**

**+CFTPSTYPE: 0**

## **12.2.11 AT+CFTPSLIST List the items in the directory on FTP(S) server**

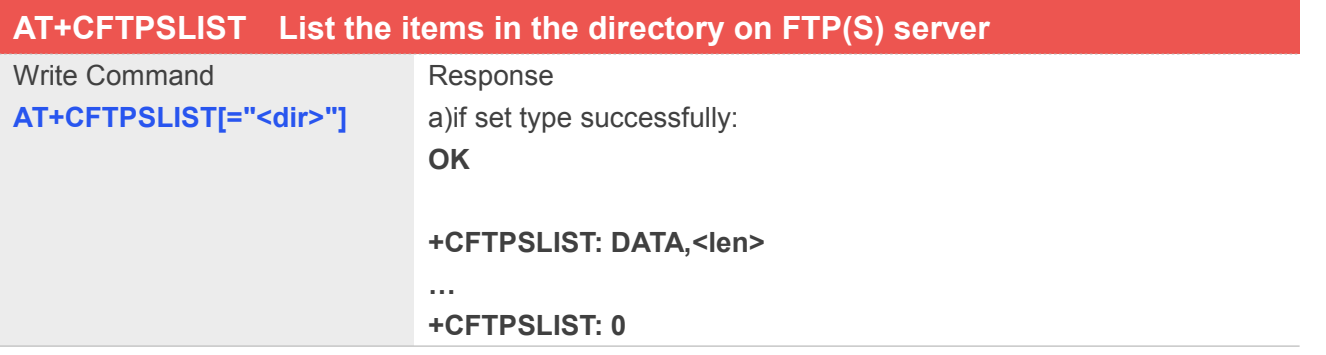

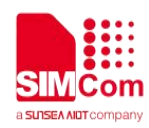

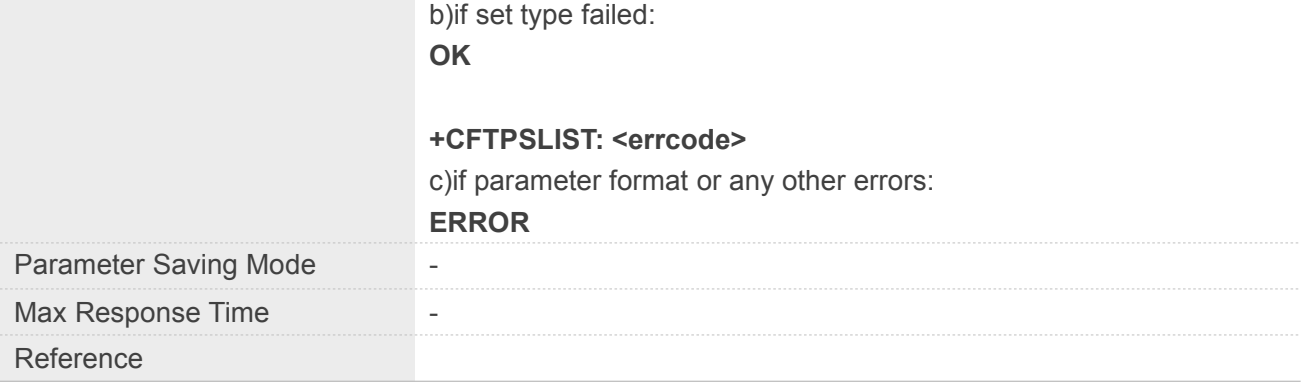

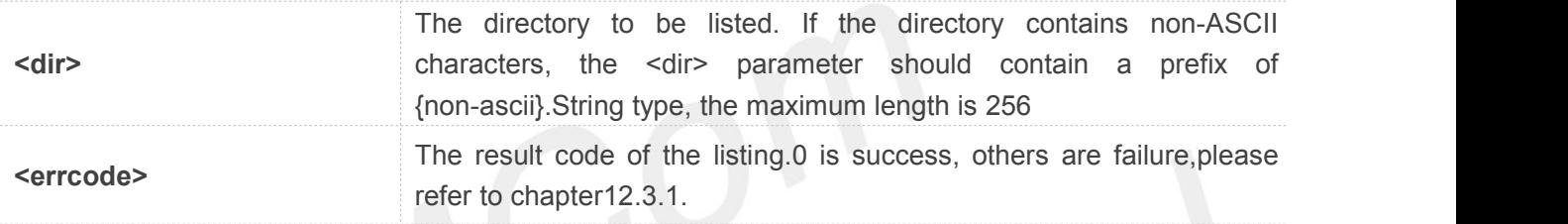

## **Example**

### **AT+CFTPSLIST="/"**

### **OK**

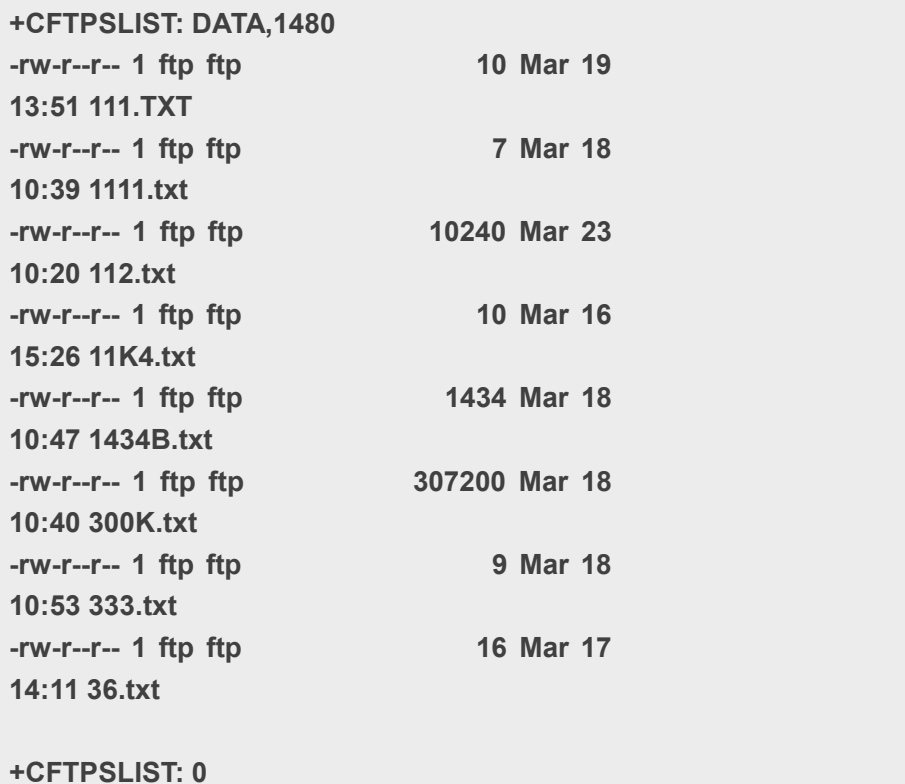

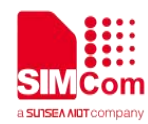

## **12.2.12 AT+CFTPSGETFILE Get a file from FTP(S) server to module**

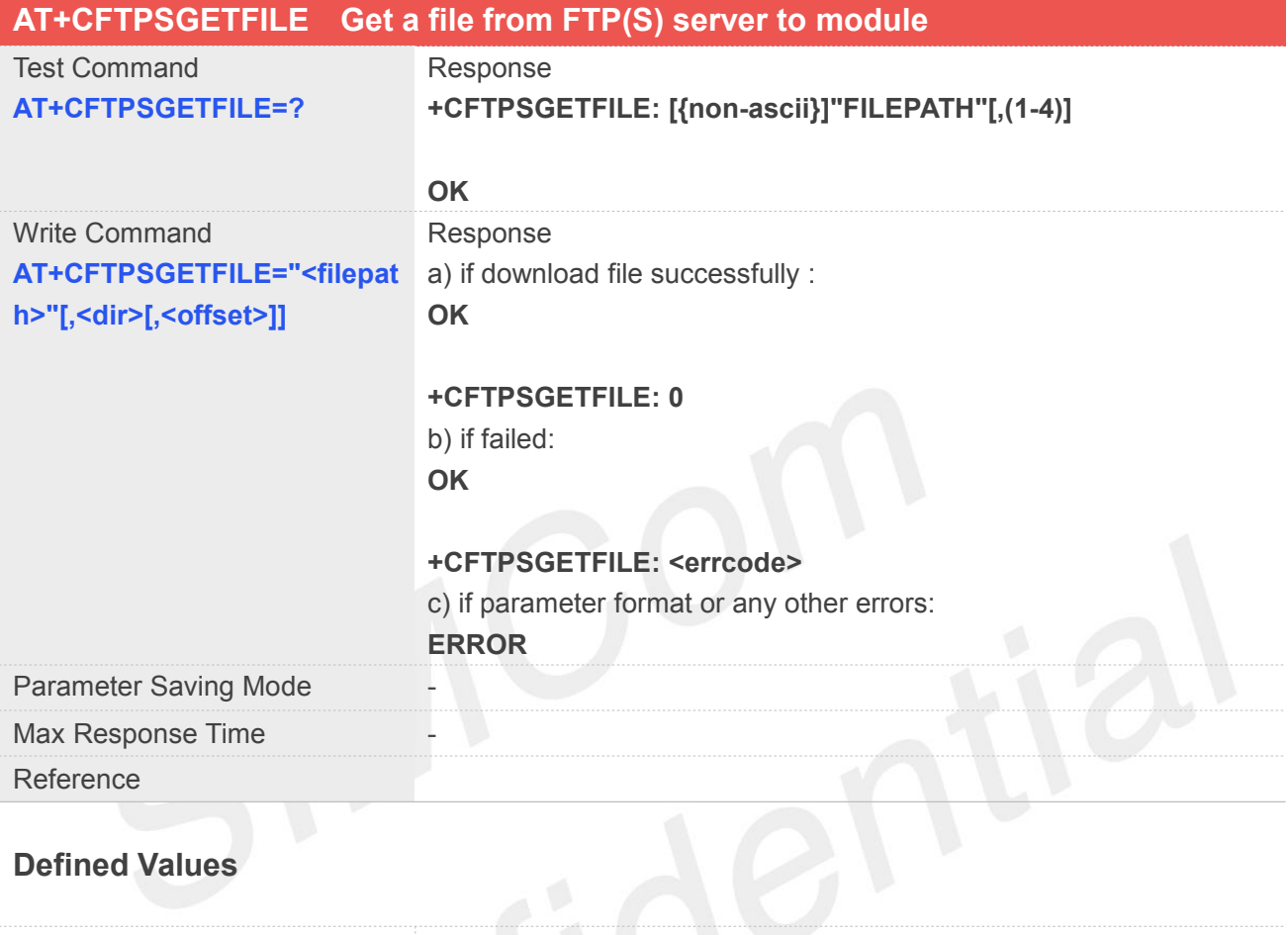

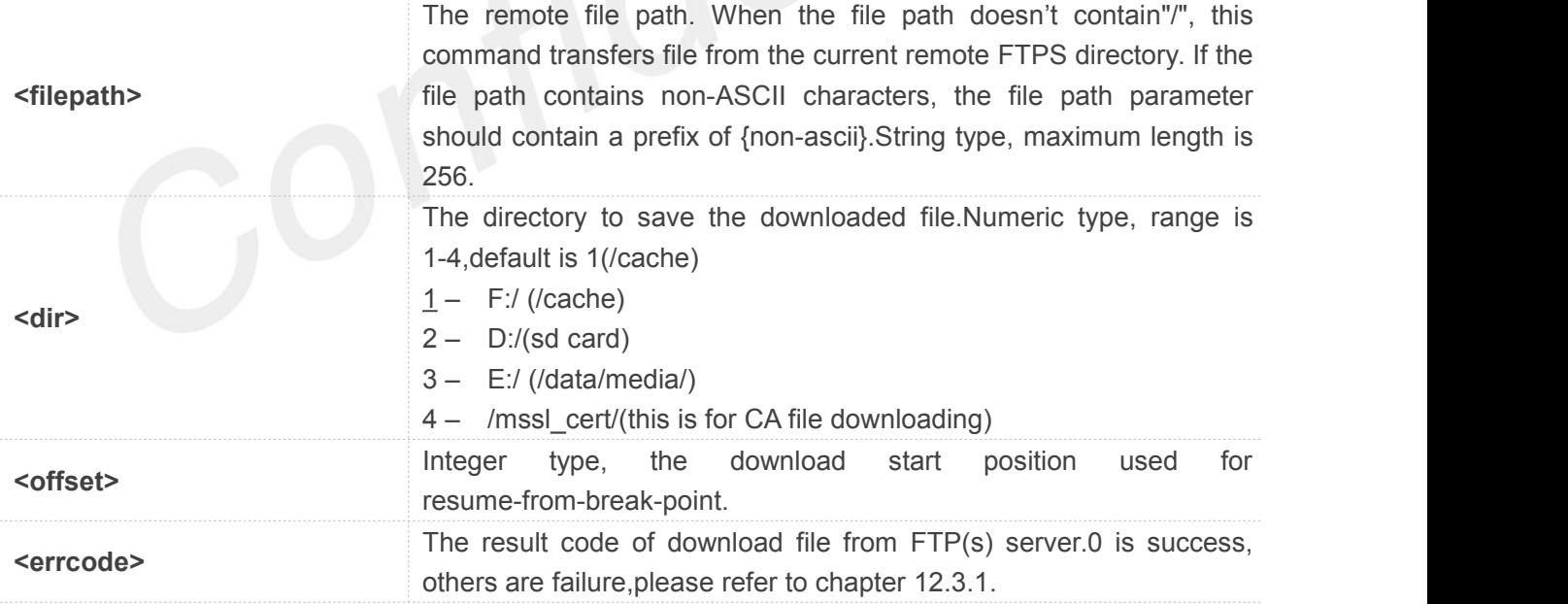

## **Example**

## **AT+CFTPSGETFILE="settings.dat",3 OK**

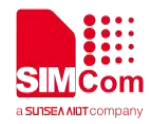

#### **+CFTPSGETFILE: 0**

## **12.2.13 AT+CFTPSPUTFILE Put a file from module to FTP(S) server**

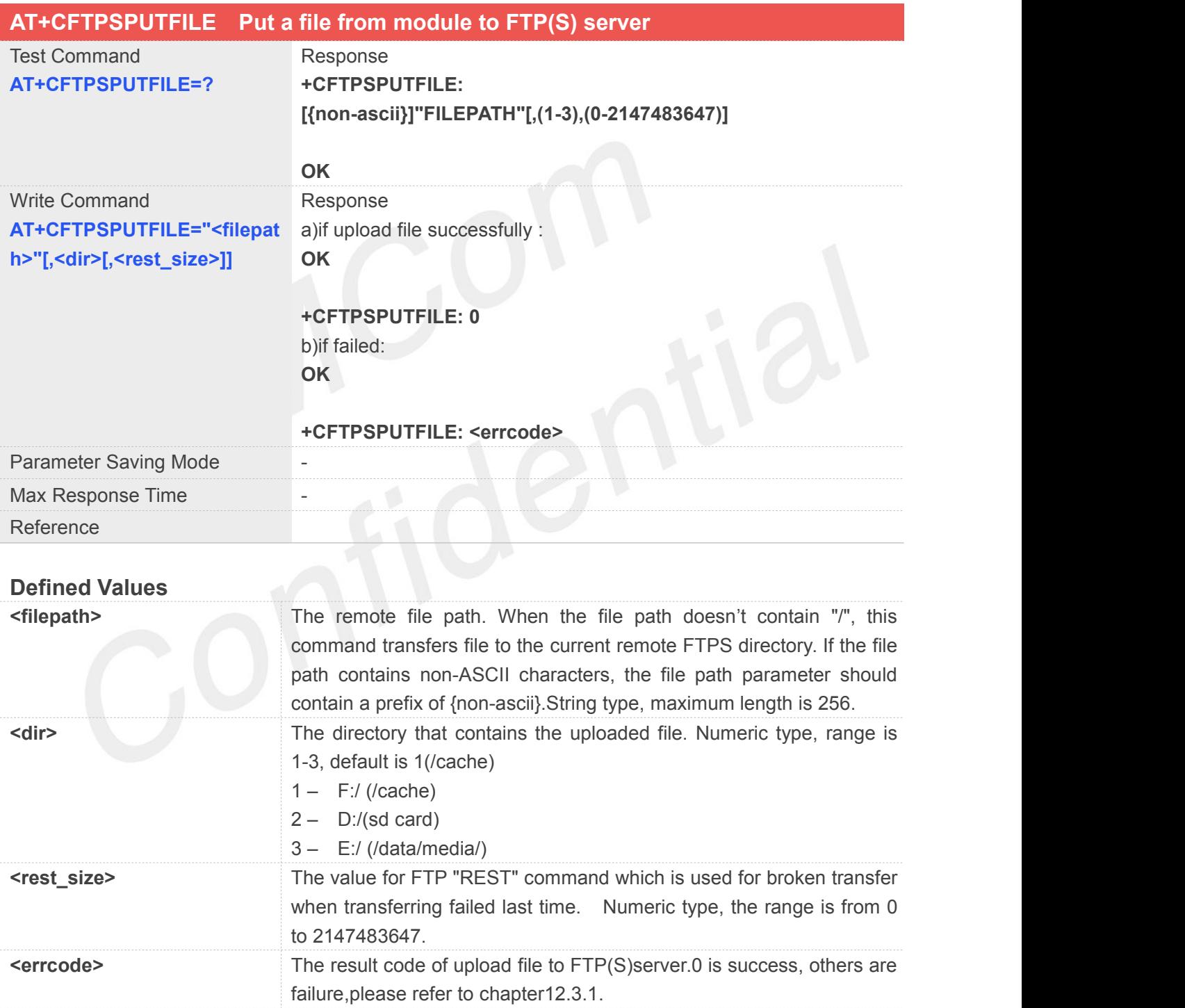

## **Example**

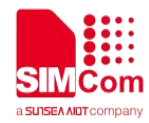

#### **AT+CFTPSPUTFILE="/LK/LM/sim\_ZXX.TXT"**

**OK**

**+CFTPSPUTFILE: 0**

## **12.2.14 AT+CFTPSGET Get a file from FTP(S) server to serial port**

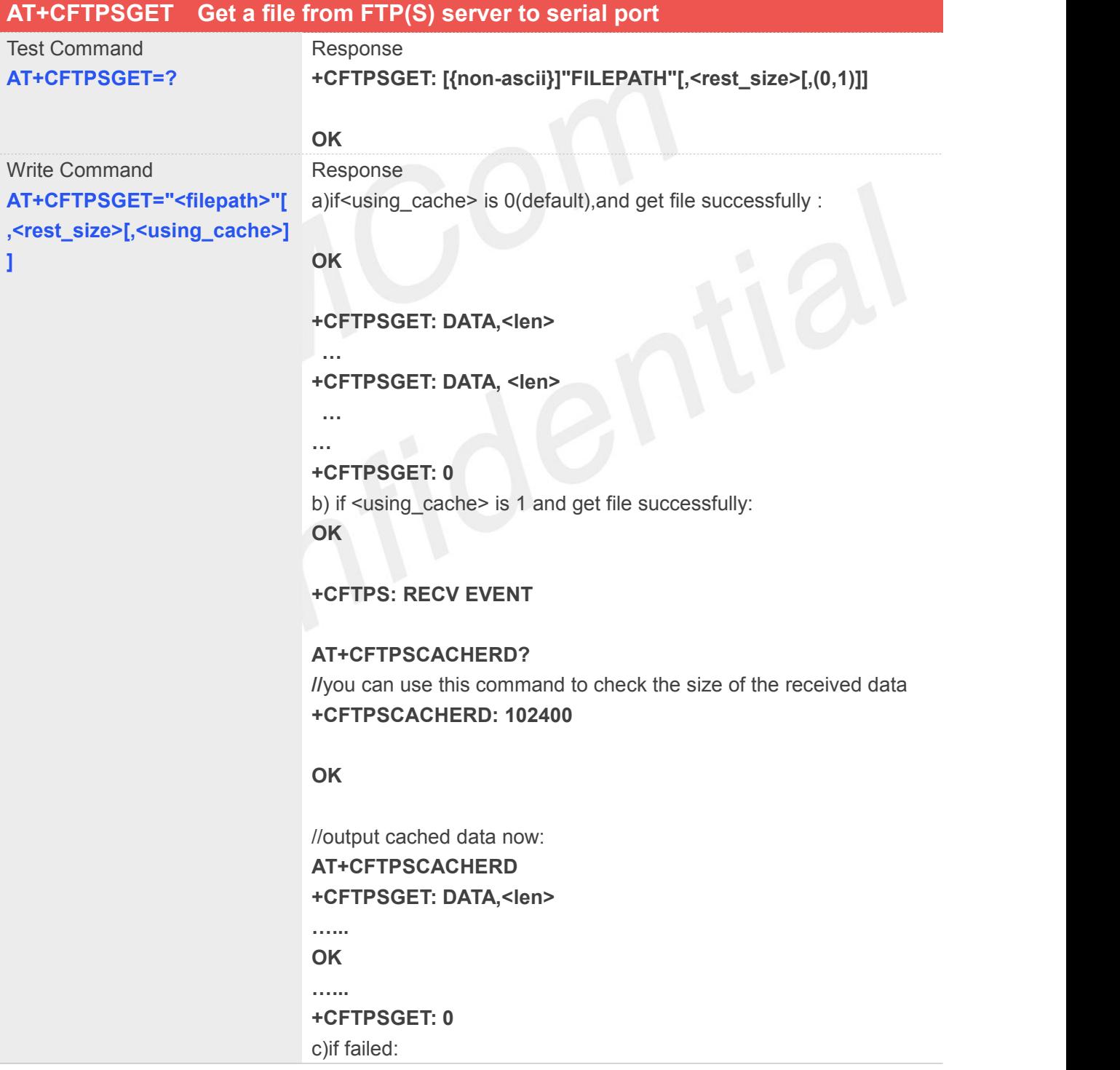

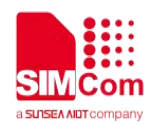

**OK**

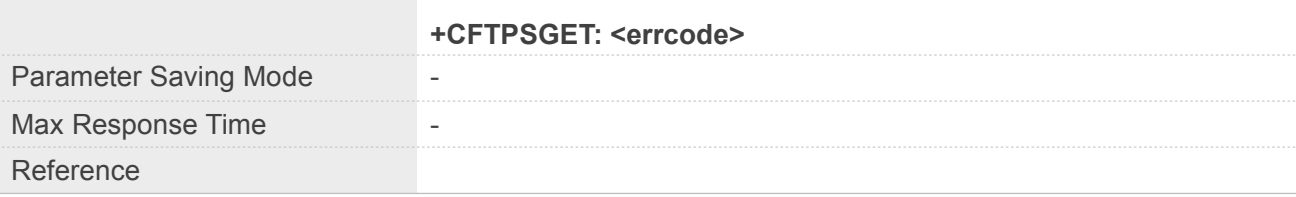

## **Defined Values**

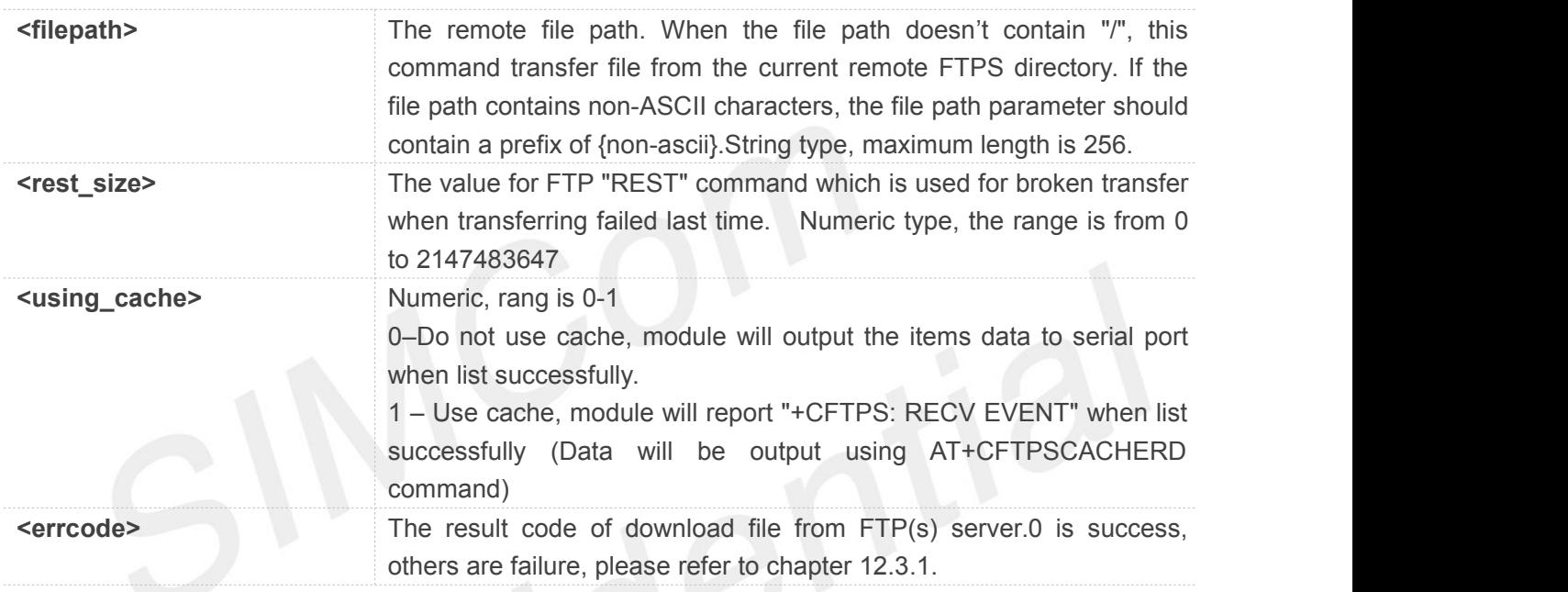

## **Example**

## **AT+CFTPSGET="/BBB.TXT"**

**OK**

**+CFTPSGET: DATA,110 FFFFFFFFFFFFFFFFFFFFFFFFFFFFFFFFFFF FFFFFFFFFFFFFFFHHHHHHHHHHHHHHHH HHHHHHHHHHHHHHHHHHHHHHHHHHHHH HHHHHHHHHHHHHHH +CFTPSGET: 0**

## **12.2.15 AT+CFTPSPUT Put a file to FTP(S) server through serial port**

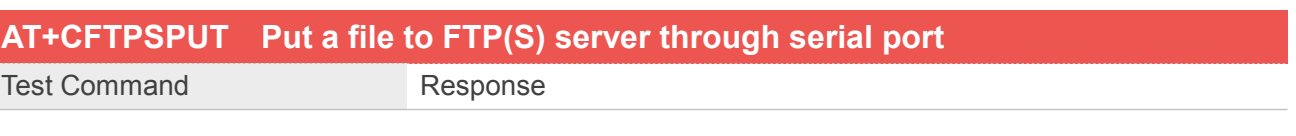

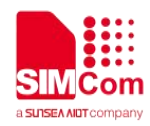

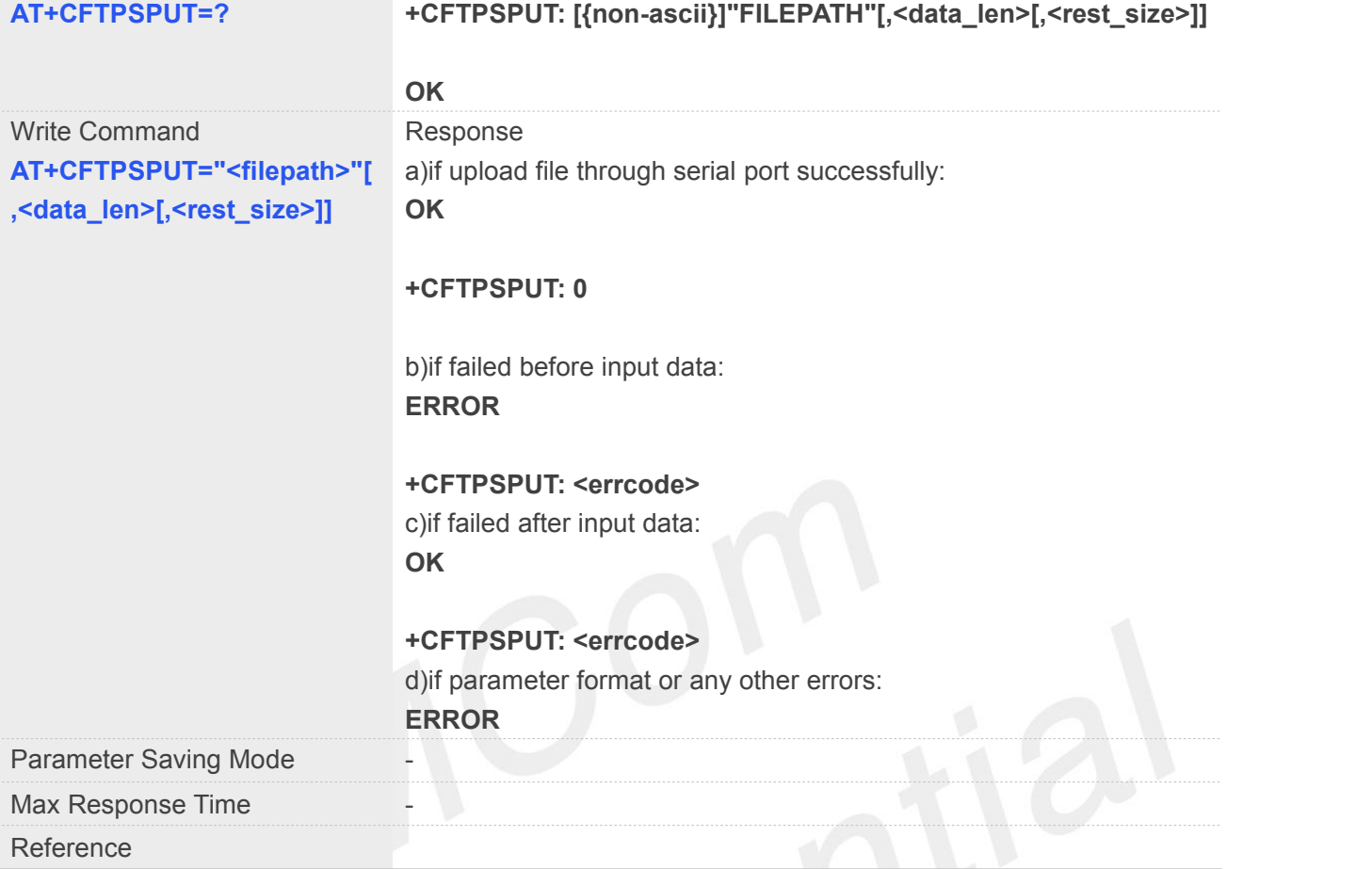

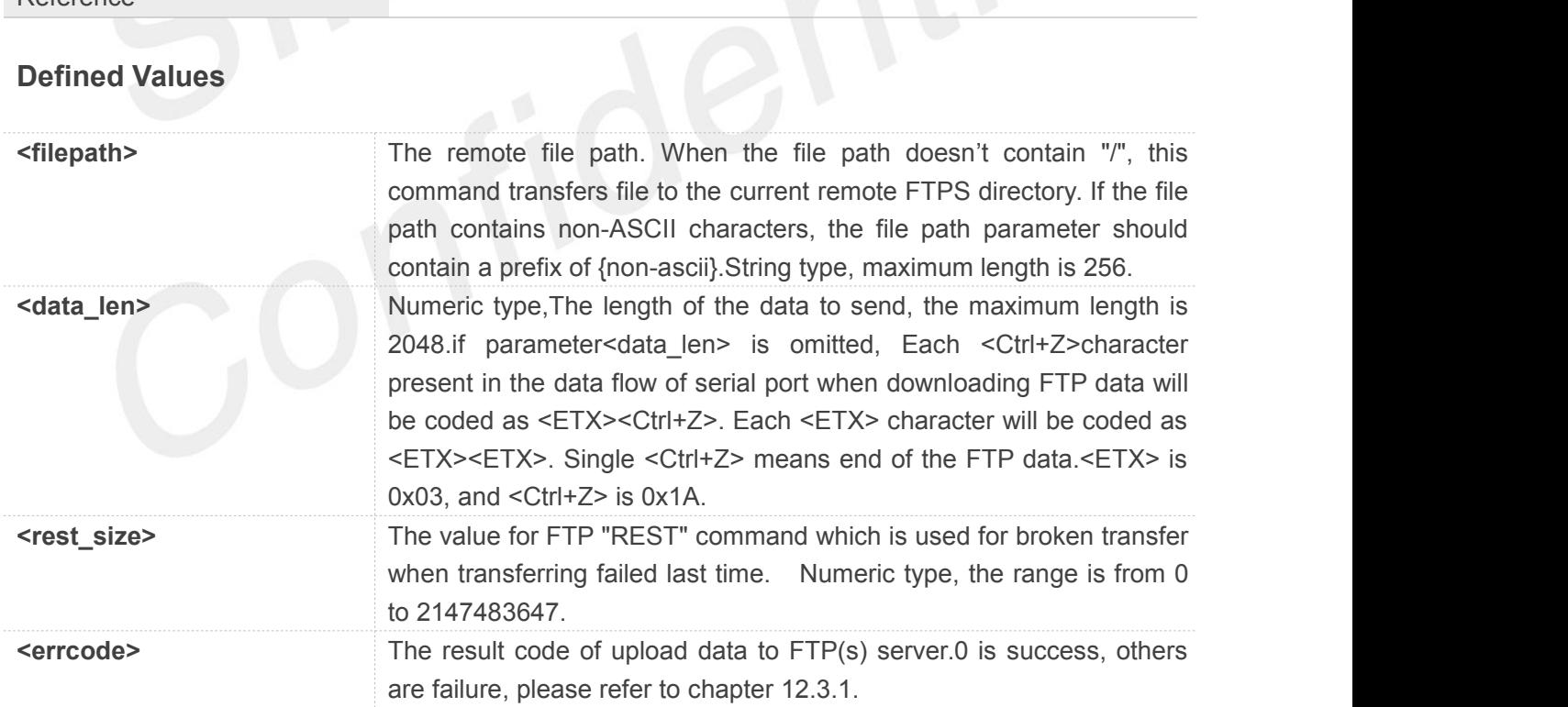

## **Example**

## **AT+CFTPSPUT="/LK/LM/LO.TXT" >123457860**

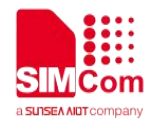

**OK**

#### **+CFTPSPUT: 0**

## **12.2.16 AT+CFTPSSINGLEIP Set FTP(S) data socket address type**

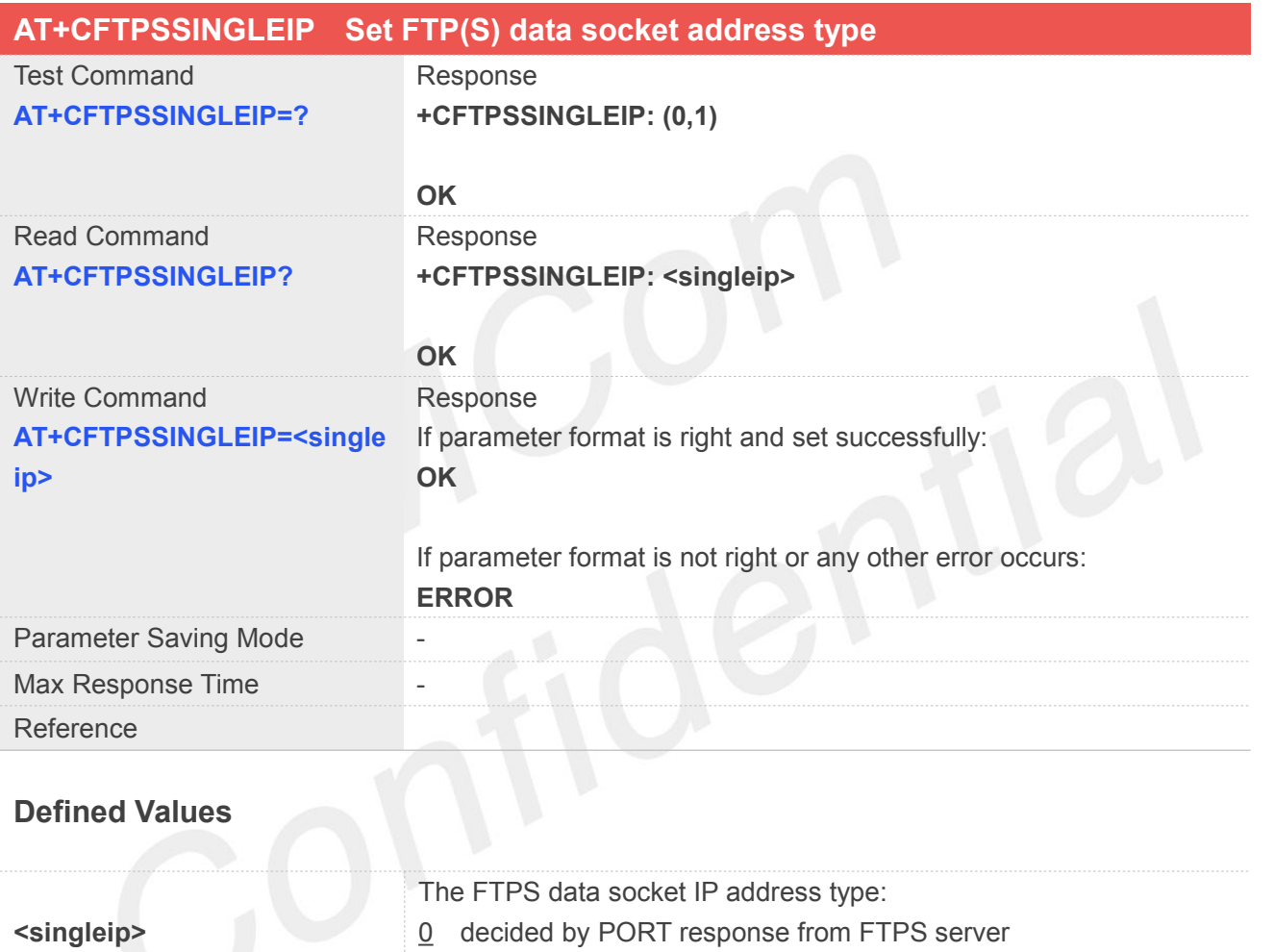

1 the same as the control socket.

## **Example**

## **AT+CFTPSSINGLEIP=1 OK**

## **12.2.17 AT+CFTPSCACHERD Output cached data to MCU**

## **AT+CFTPSCACHERD Output cached data to MCU**

**www.simcom.com 304/465**

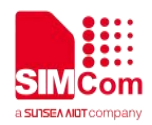

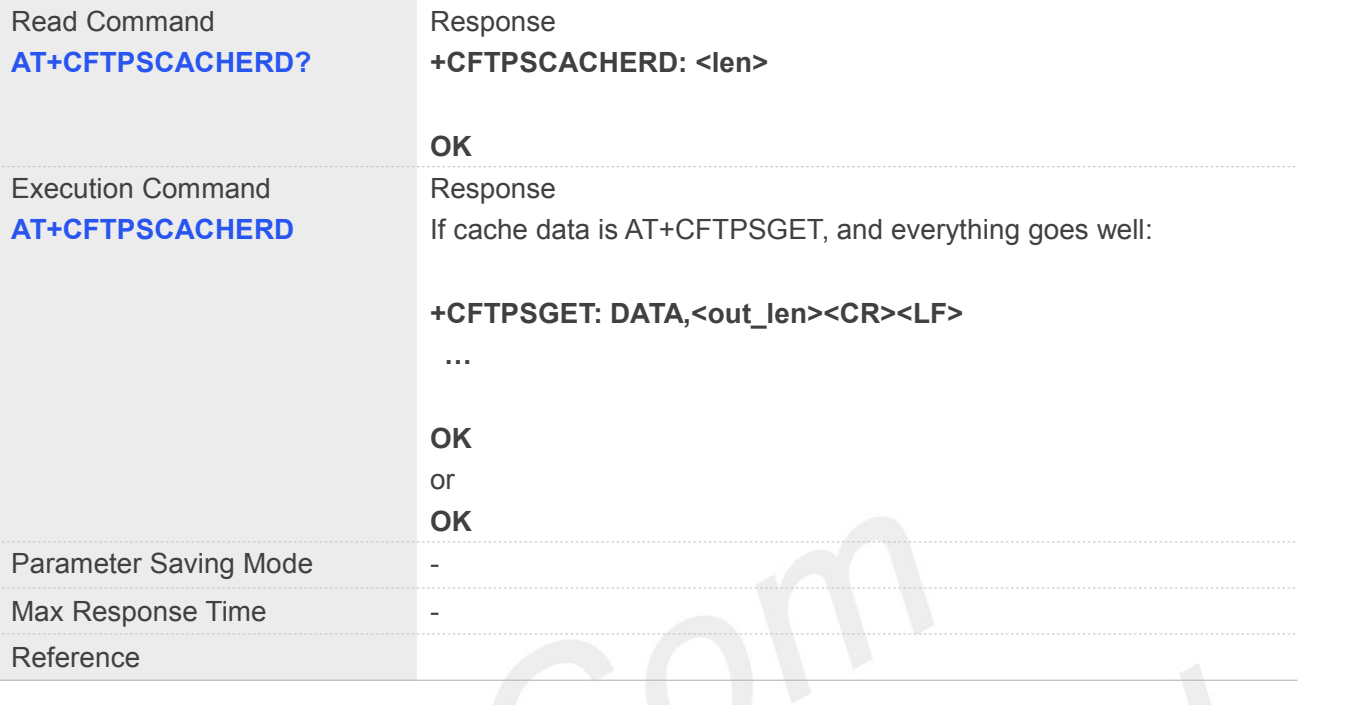

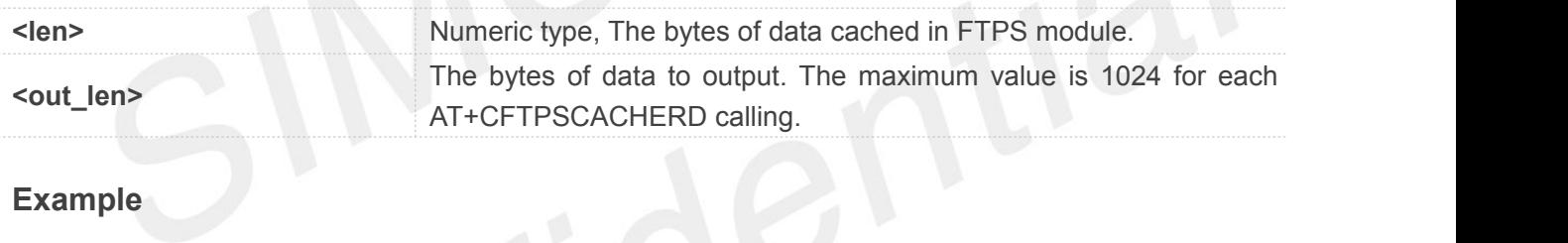

## **Example**

#### **AT+CFTPSCACHERD?**

**+CFTPSCACHERD: 21078**

**OK**

## **12.2.18 AT+CFTPSABORT Abort FTP(S) Operations**

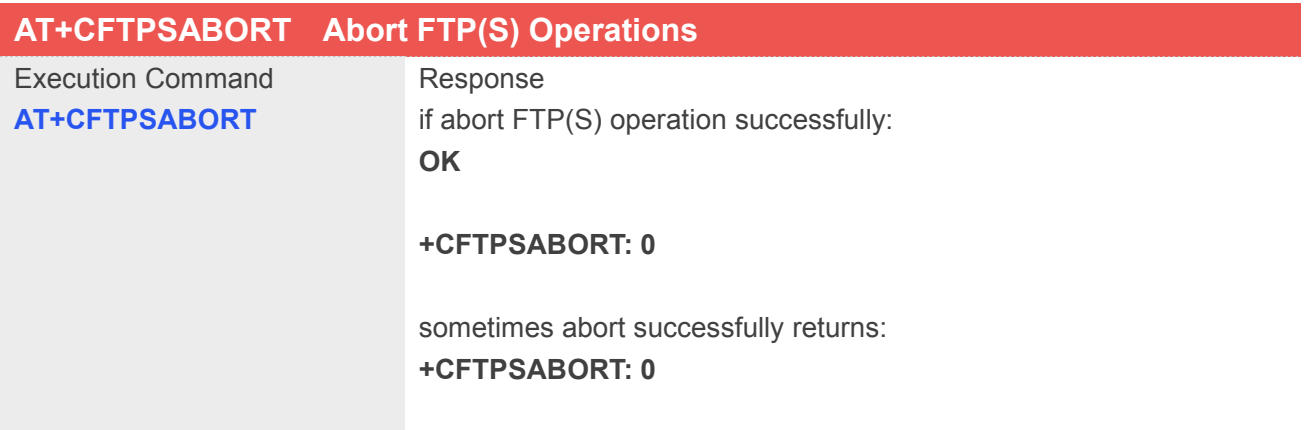

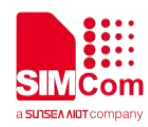

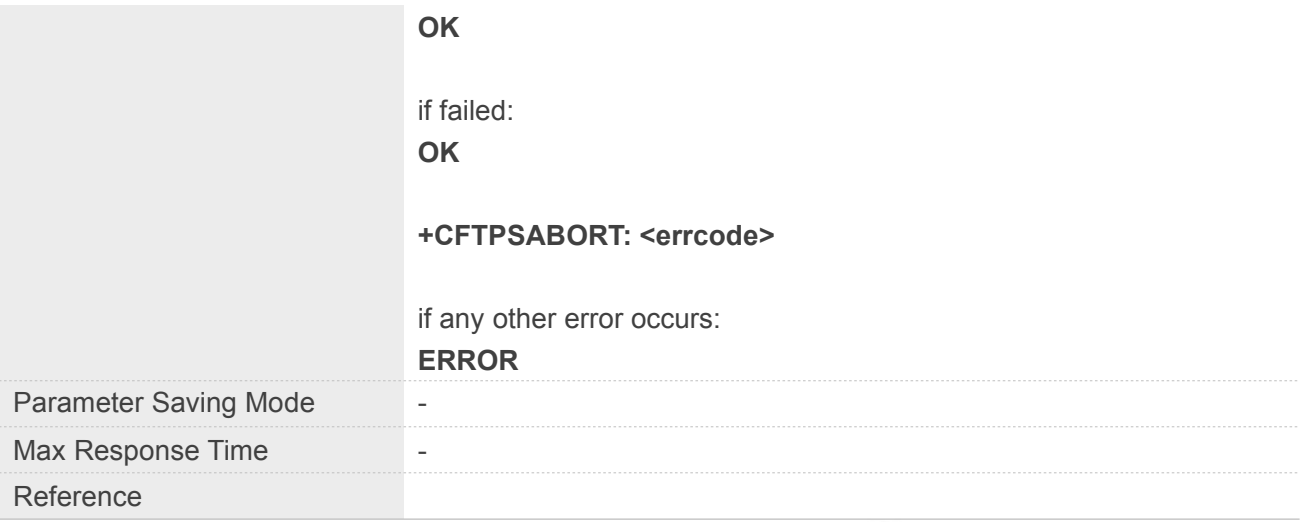

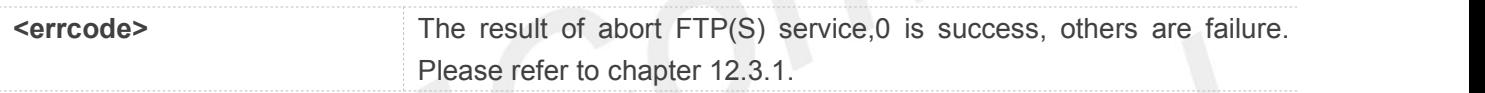

## **Example**

## **AT+CFTPSABORT**

**OK**

**+CFTPSABORT: 0**

## **12.2.19 AT+CFTPSSIZE Get the File Size on FTP(S) server**

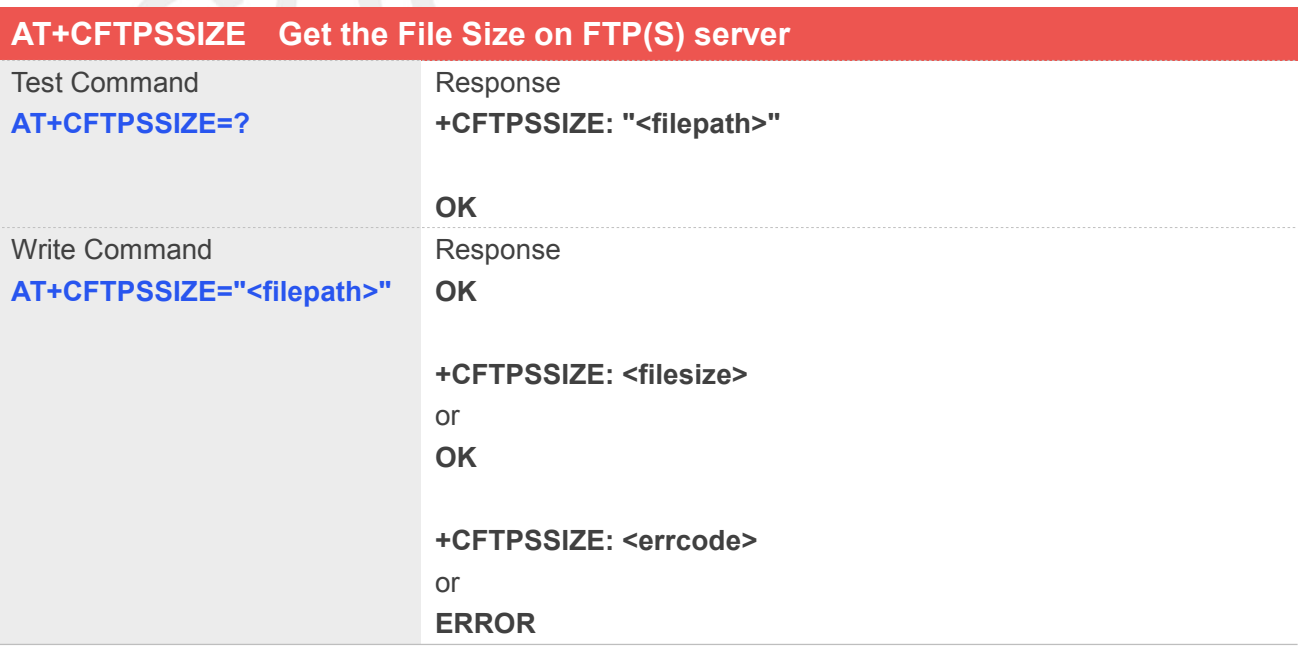

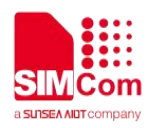

## or **+CFTPSSIZE: <errcode>**

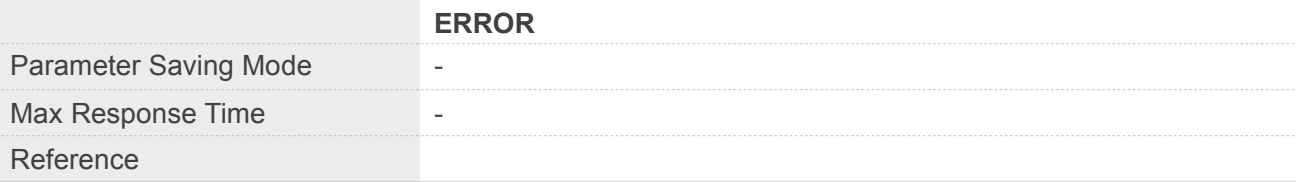

## **Defined Values**

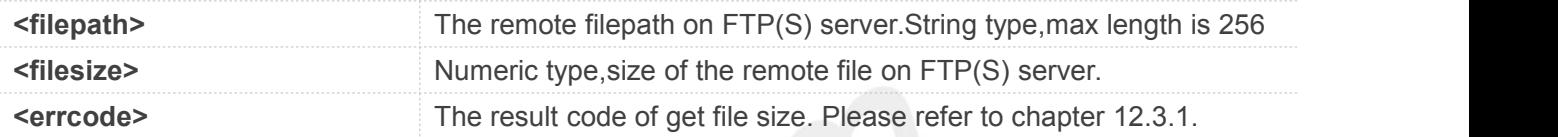

## **Example**

## **AT+CFTPSSIZE="TEST.txt"**

**OK**

**+CFTPSSIZE: 1024**

# **12.3 Summary of result codes for FTPS**

## **12.3.1 Summary of Command result <errcode>**

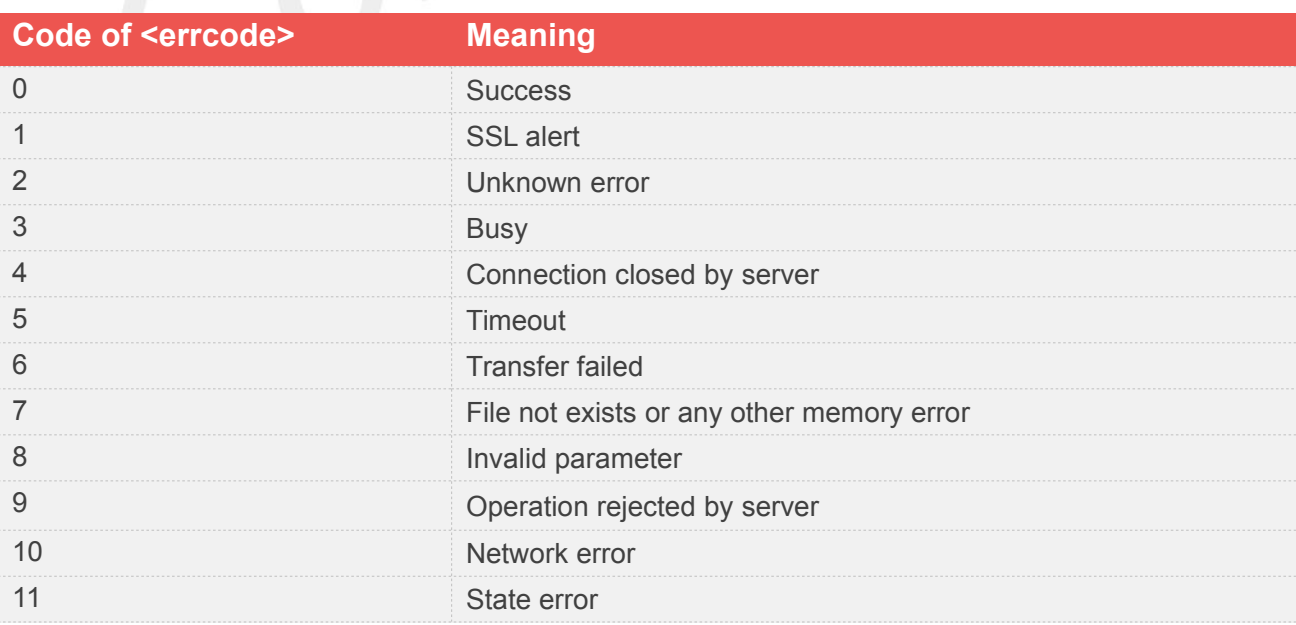

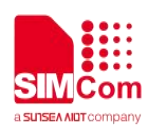

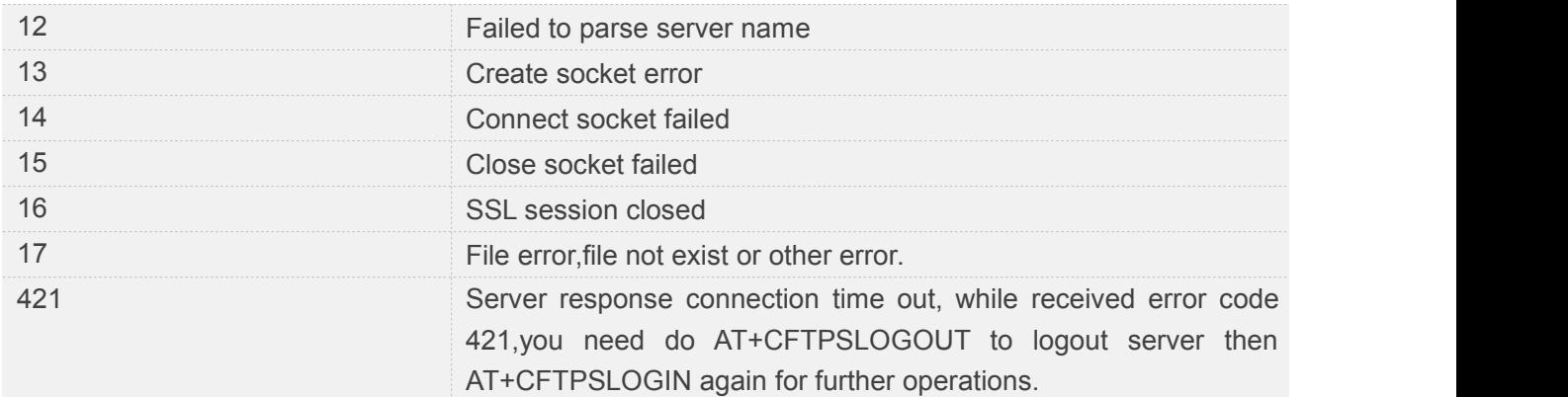

## **12.3.2 Summary of Unsolicited Result Codes**

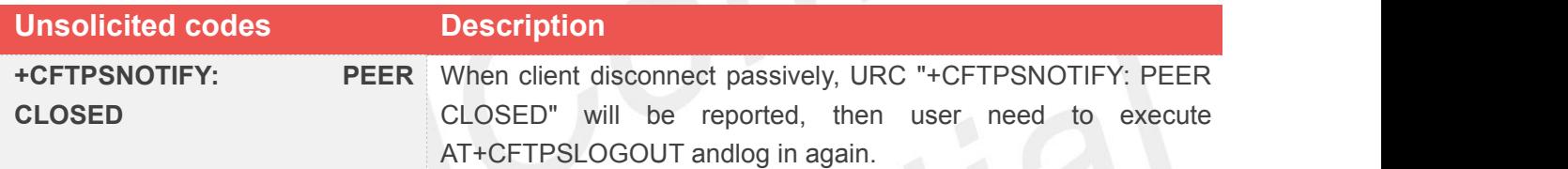

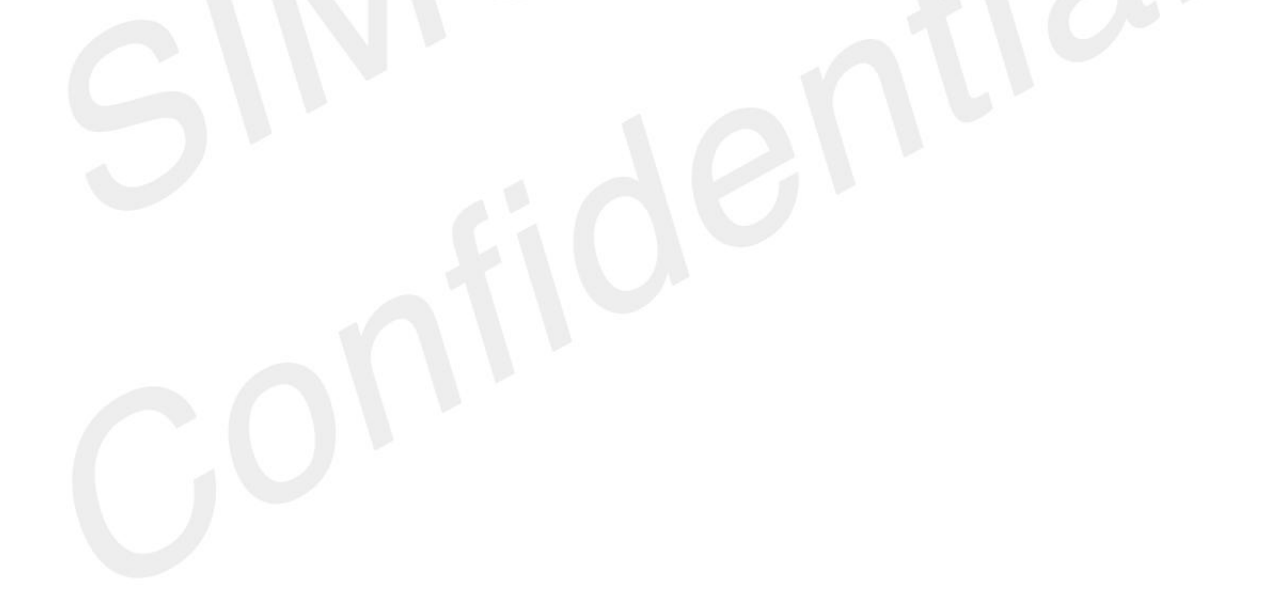

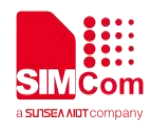

## **13 AT Commands for HTTP(S)**

## **13.1 Overview of AT Commands for HTTP(S)**

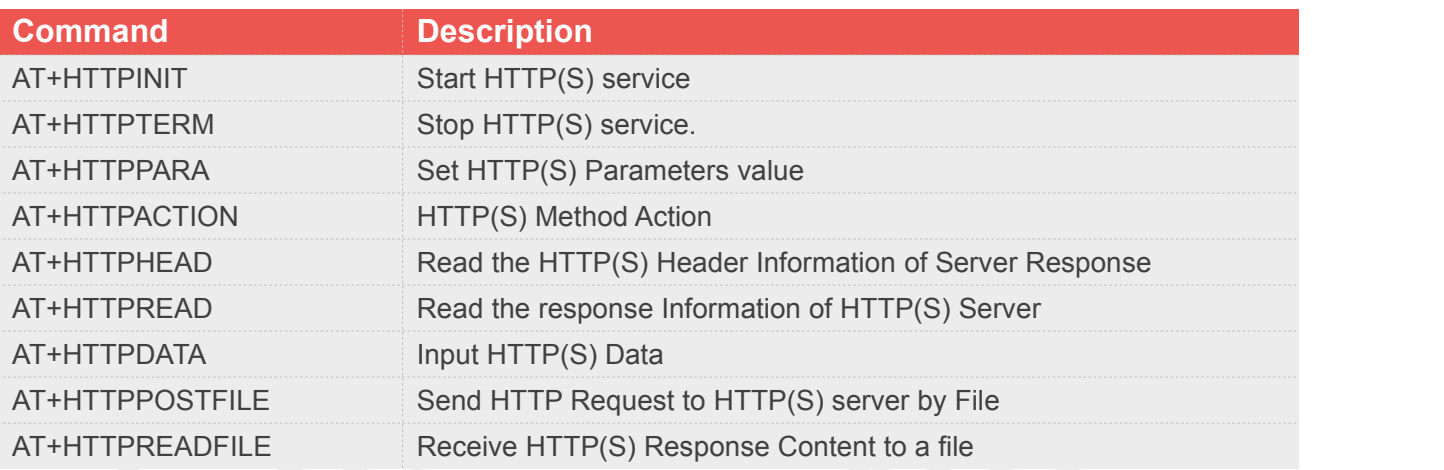

## **13.2 Detailed Description of AT Commands for HTTP(S)**

## **13.2.1 AT+HTTPINIT Start HTTP(S) service**

AT+HTTPINIT is used to start HTTP service by activating PDP context. You must execute AT+HTTPINIT before any other HTTP related operations.

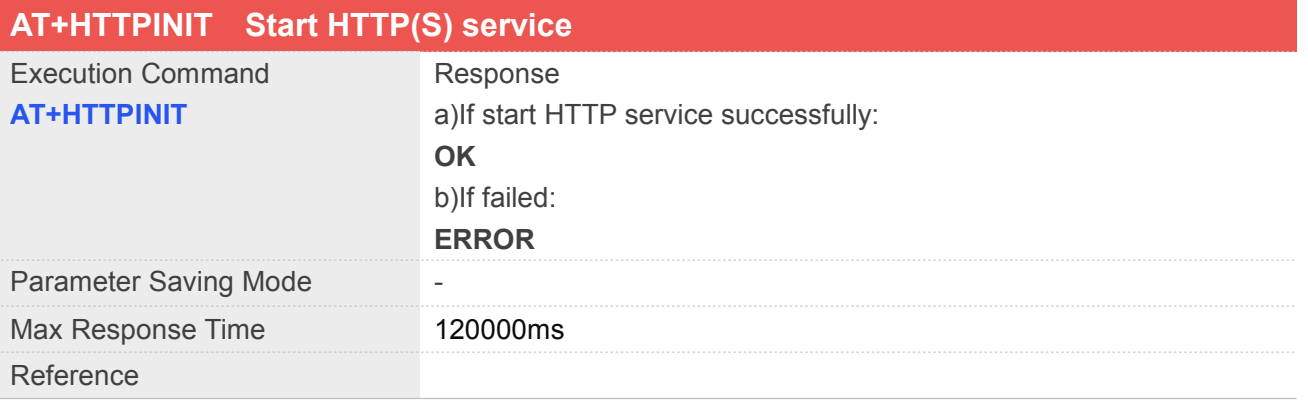

## **Example**

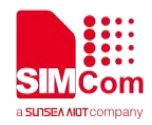

#### **AT+HTTPINIT**

**OK**

## **13.2.2 AT+HTTPTERM Stop HTTP(S) Service**

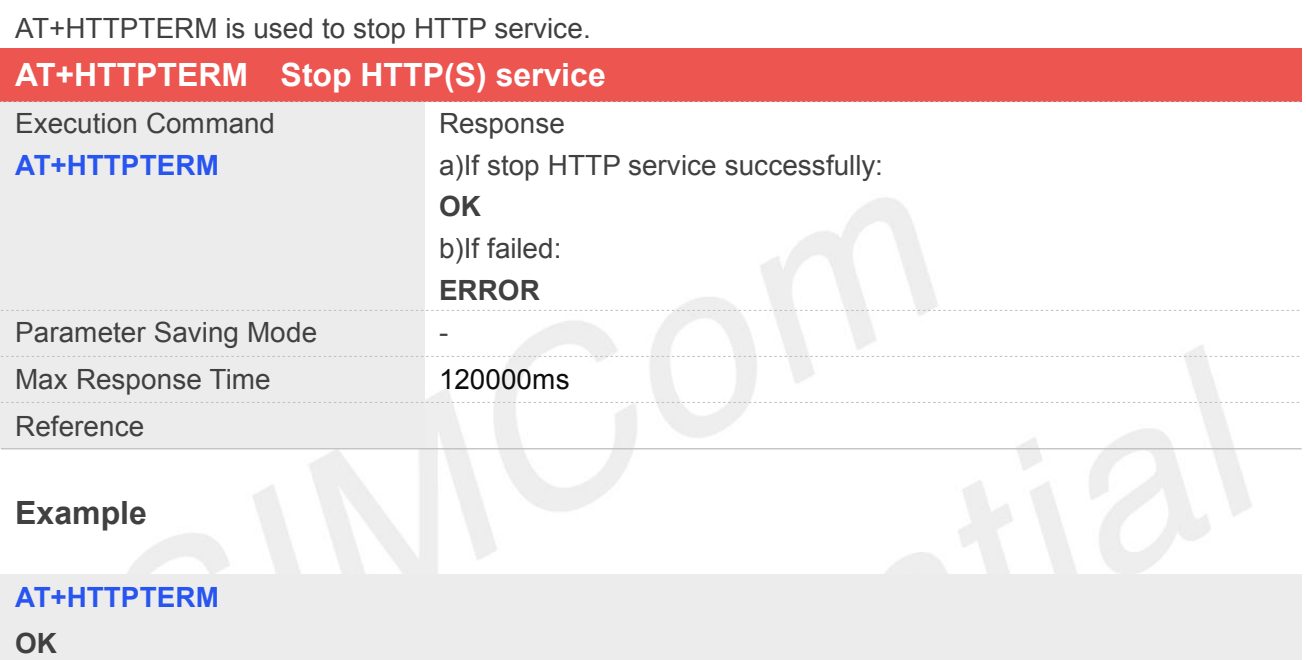

## **13.2.3 AT+HTTPPARA Set HTTP(S) Parameters value**

AT+HTTPPARA is used to set HTTP parameters value. When you want to access to a HTTP server, you should input <value> like [http://'server'/'path':'tcpPort'](http://). In addition, [https://'server'/'path':'tcpPort](https://)' is used to access to a HTTPS server.

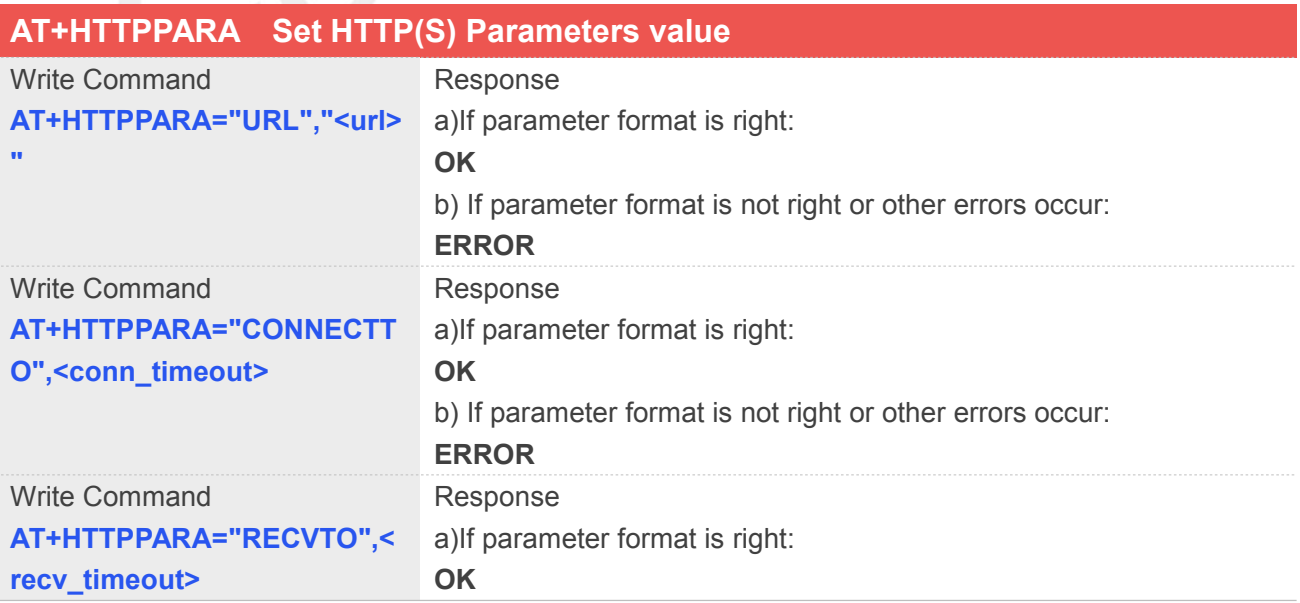

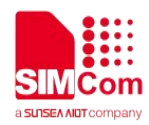

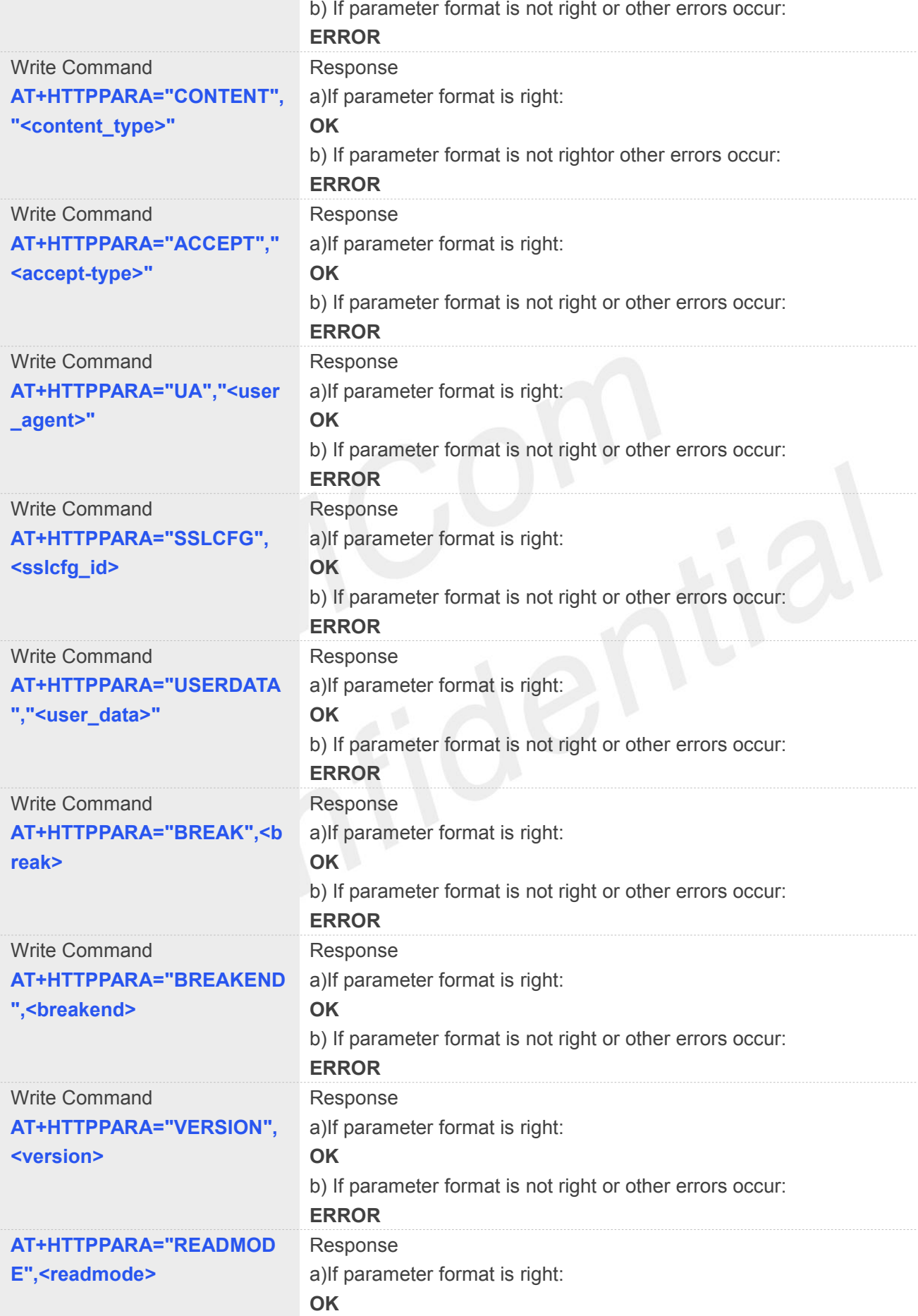

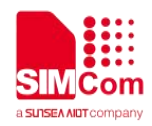

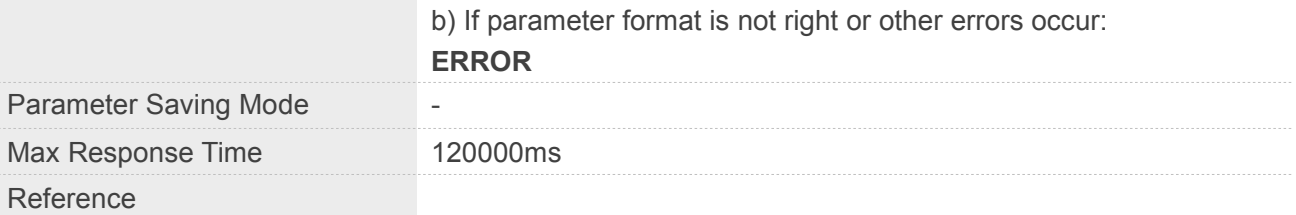

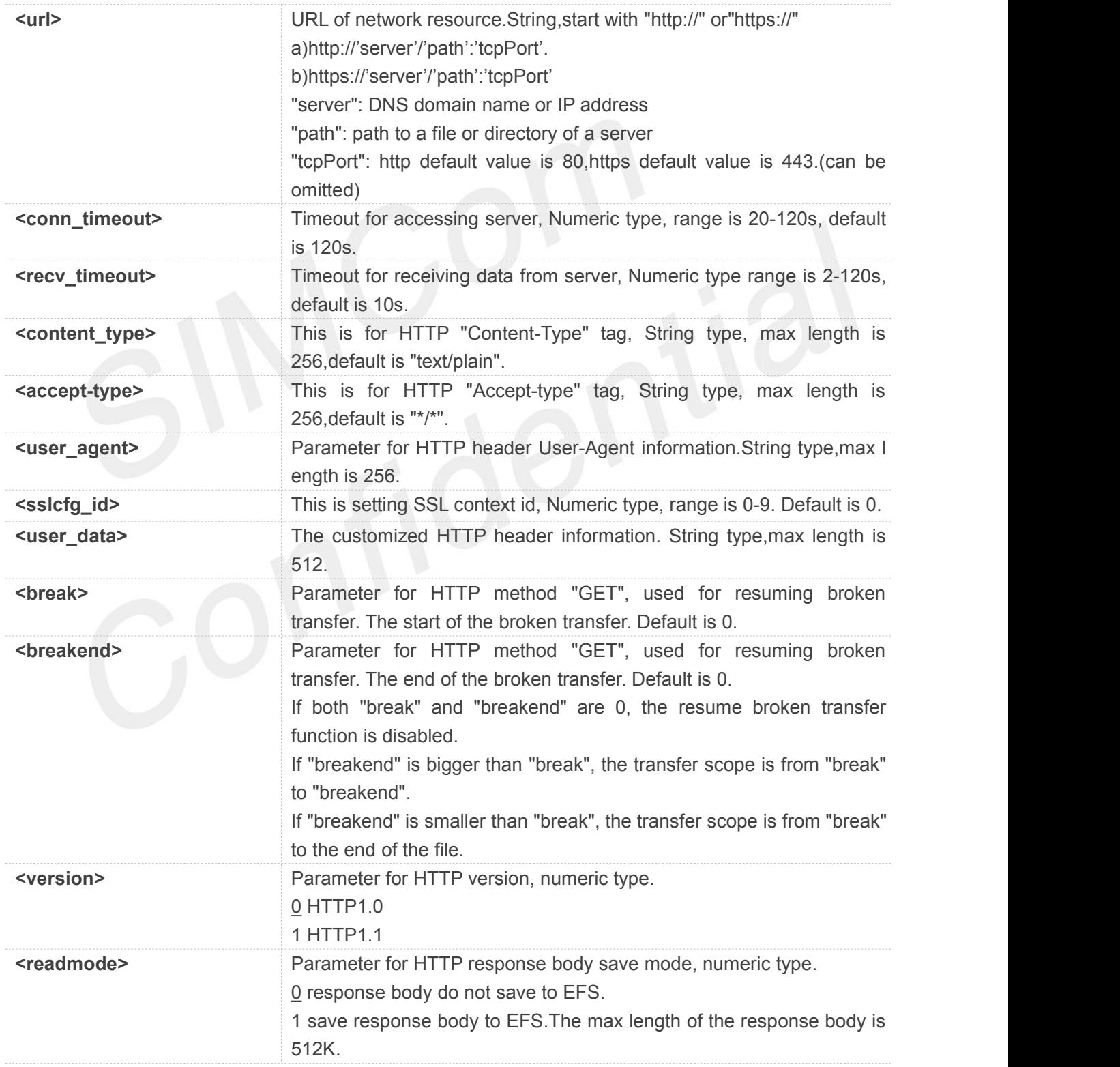

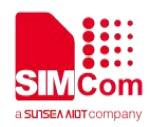

if set to 0 <start\_offset> in AT+HTTPREAD=<start\_offset>,<byte\_size>does not work. if set to 1 <start\_offset> in AT+HTTPREAD=<start\_offset>,<byte\_size>take effect, you can read the same data repeatly.

## **Example**

**AT+HTTPPARA="USERDATA","Authorization : Basic Y2FycGx1c2dvOmNhcnBsdXgz" OK**

## **13.2.4 AT+HTTPACTION HTTP(S) Method Action**

AT+HTTPACTION is used to perform a HTTP Method. You can use HTTPACTION to send a get/post request to a HTTP/HTTPS server.

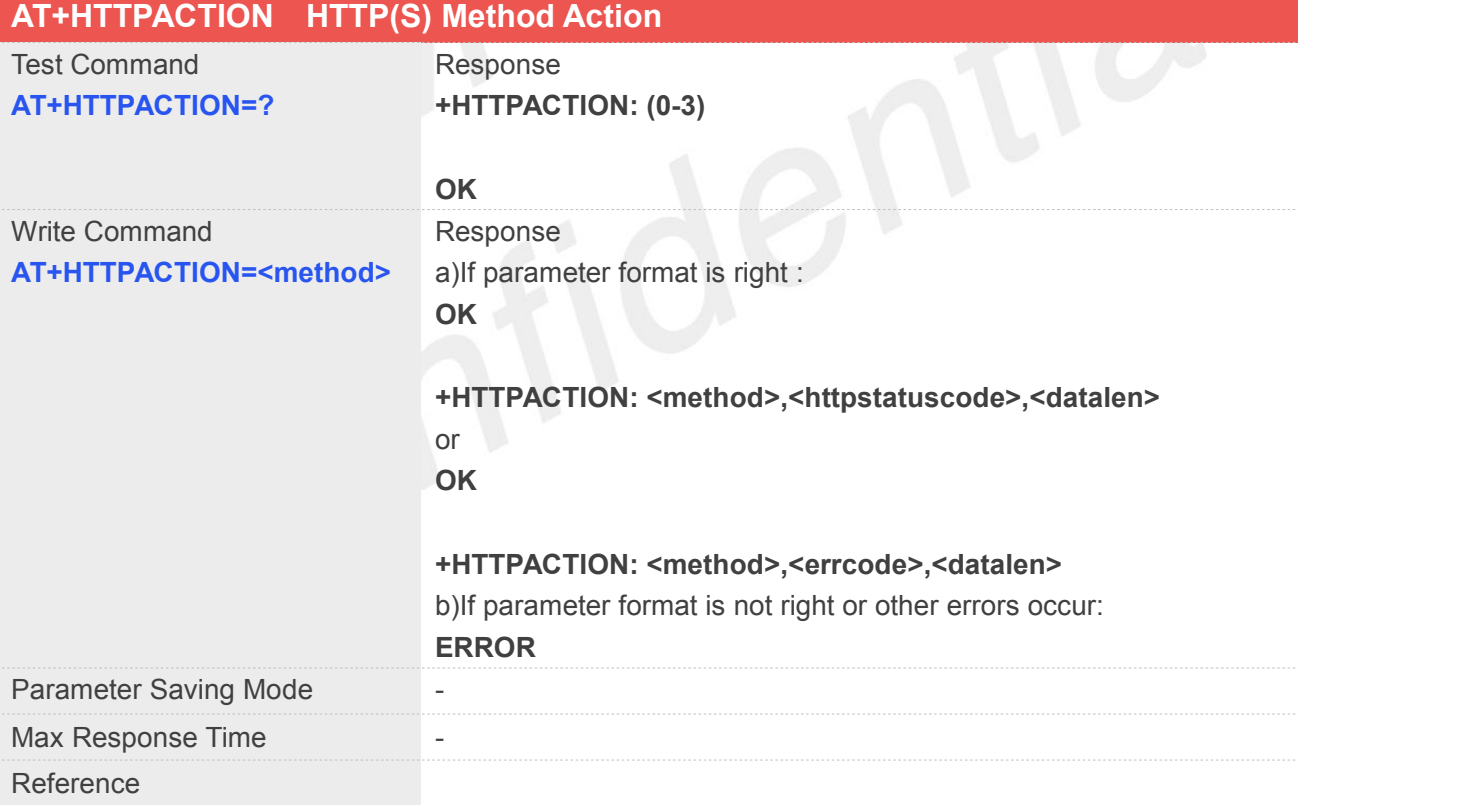

## **Defined Values**

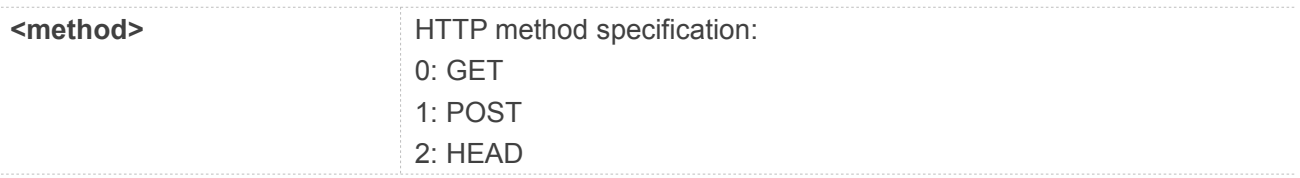

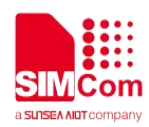

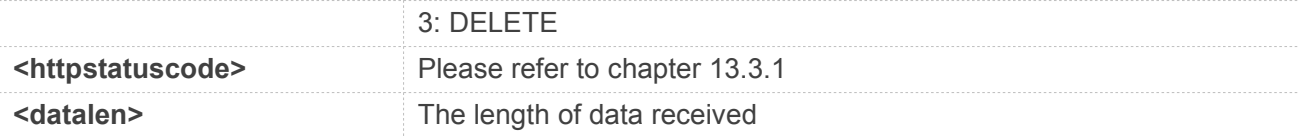

**Example**

## **AT+HTTPACTION=1 OK**

#### **+HTTPACTION: 1,200,2800**

## **13.2.5 AT+HTTPHEAD Read the HTTP(S)Header Information of Server Response**

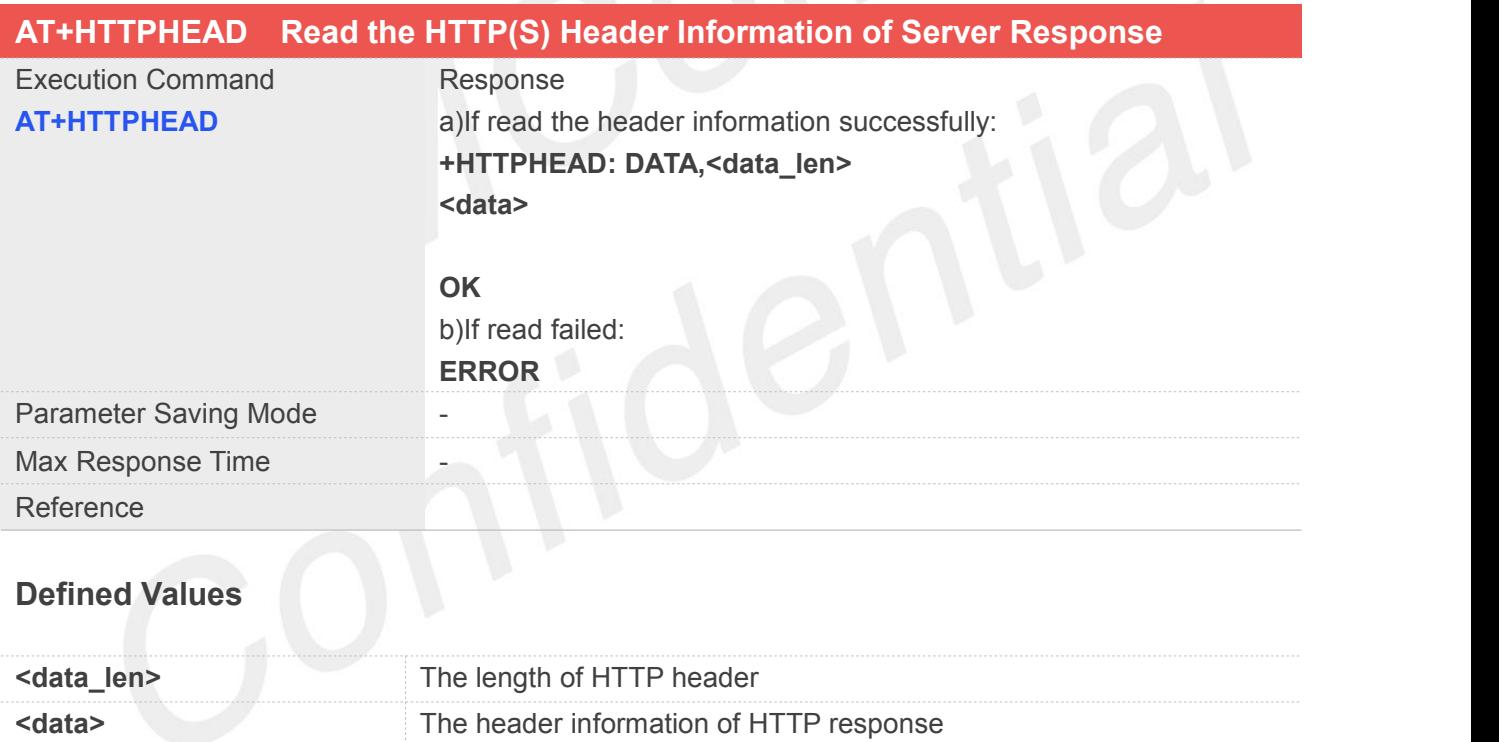

## **Example**

#### **AT+HTTPHEAD**

**+HTTPHEAD: DATA,750 HTTP/1.1 200 OK Date: Thu, 29 Mar 2018 09:21:12 GMT Content-Type: text/html Content-Length: 14615 Last-Modified: Thu, 15 Mar 2018 08:23:00 GMT Connection: Keep-Alive**

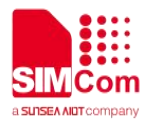

**Vary: Accept-Encoding Set-Cookie: BAIDUID=EF38663A5539EBEAE702321037D 5491B:FG=1; expires=Thu, 31-Dec-37 23:55:55 GMT; max-age=2147483647; path=/; domain=.baidu.com Set-Cookie: BIDUPSID=EF38663A5539EBEAE702321037 D5491B; expires=Thu, 31-Dec-37 23:55:55 GMT; max-age=2147483647; path=/; domain=.baidu.com Set-Cookie: PSTM=1522315272; expires=Thu, 31-Dec-37 23:55:55 GMT; max-age=2147483647; path=/; domain=.baidu.com P3P: CP=" OTI DSP COR IVA OUR IND COM " Server: BWS/1.1 X-UA-Compatible: IE=Edge,chrome=1 Pragma: no-cache Cache-control: no-cache Accept-Ranges: bytes**

**OK**

## **13.2.6 AT+HTTPREAD Read the Response Information of HTTP(S) Server**

After sending HTTP(S) GET/POST requests, you can retrieve HTTP(S) response information from HTTP(S) server via UART/USB port by AT+HTTPREAD. When the <data\_len> of "+HTTPACTION: <method>,<statuscode>,<data\_len>" is not equal to 0, you can read the response information from HTTP(S) server by AT+HTTPREAD. You can execute AT+HTTPREAD? to check the total data saved in buffer, then AT+HTTPREAD=<br />byte\_size> to read out data to port. If parameter <br />byte\_size> is set greater than the size of data saved in buffer, all data in buffer will output to port.

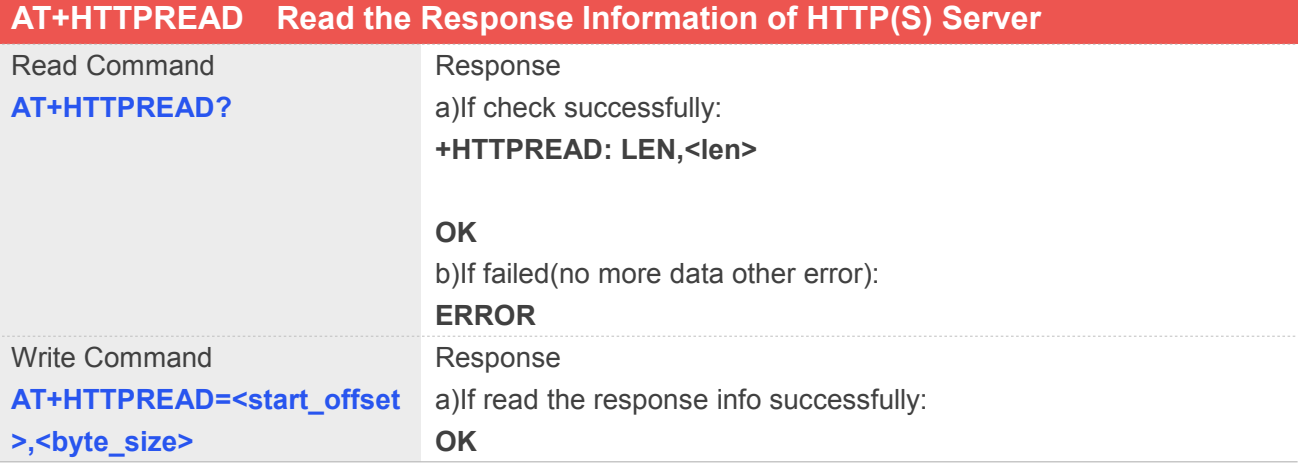

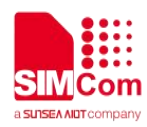

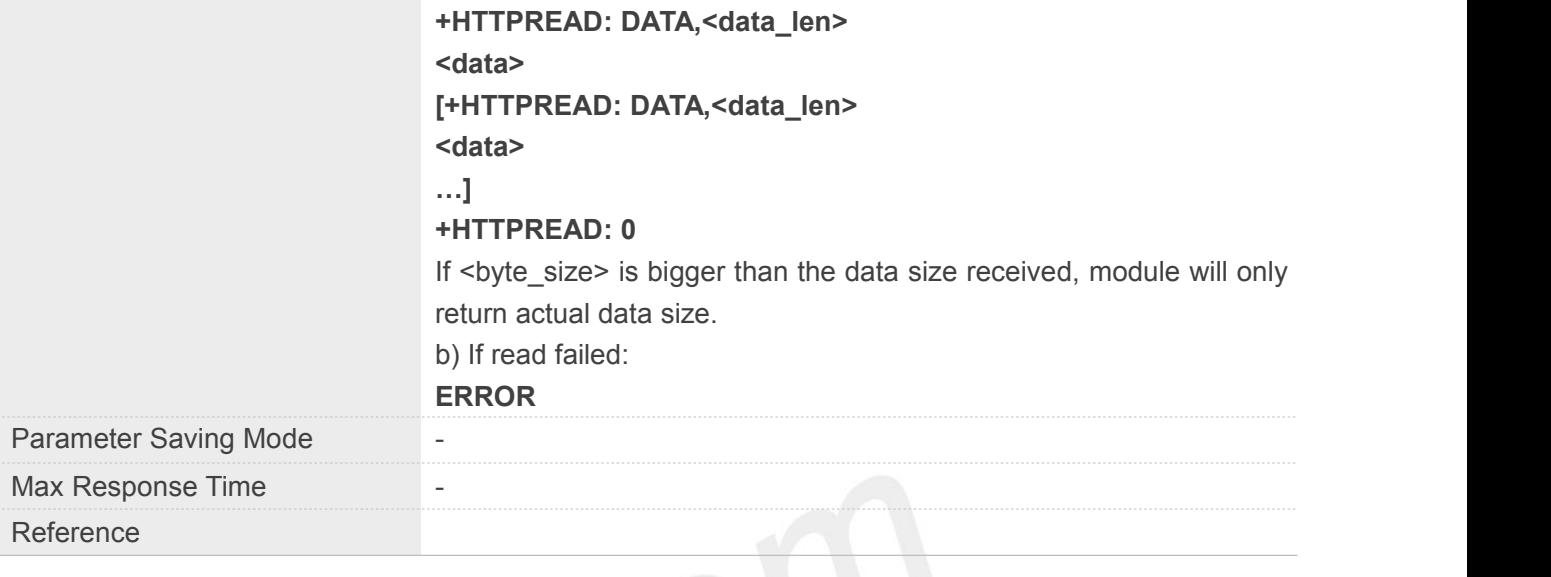

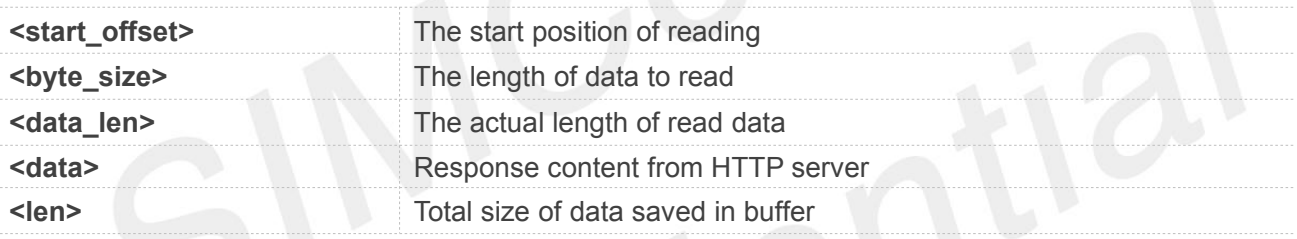

## **Example**

#### **AT+HTTPREAD=0,10**

**OK**

**+HTTPREAD: DATA,10 <!doctyped +HTTPREAD: 0**

## **13.2.7 AT+HTTPDATA Input HTTP(S) Data**

You can use AT+HTTPDATA to input data to post when you send a HTTP/HTTPS POST request.

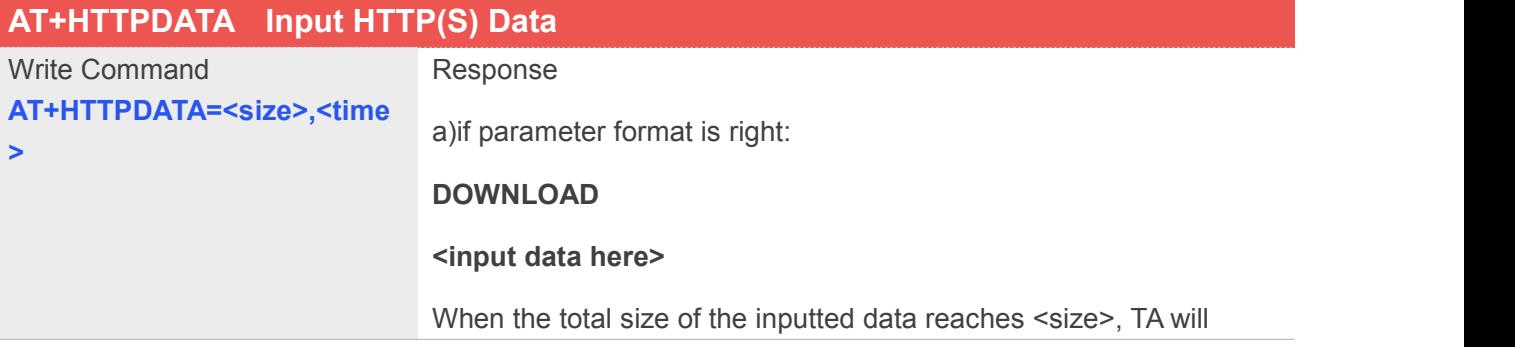

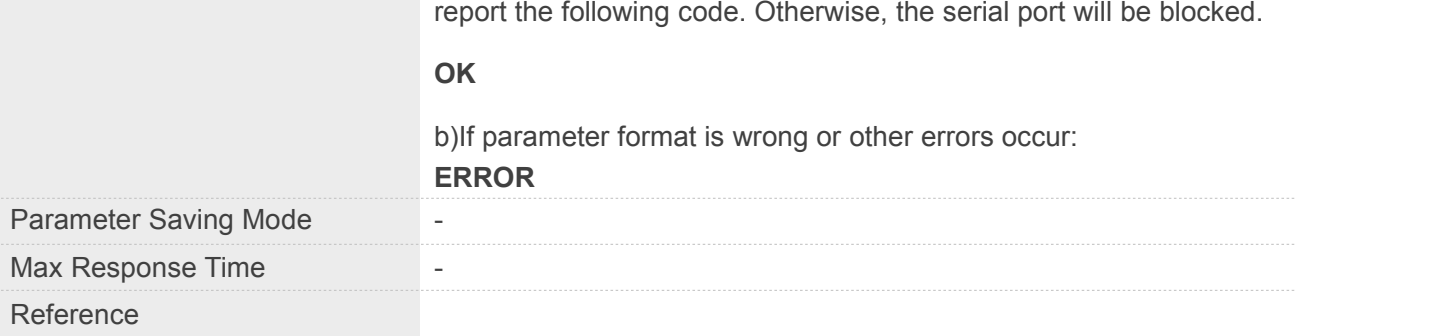

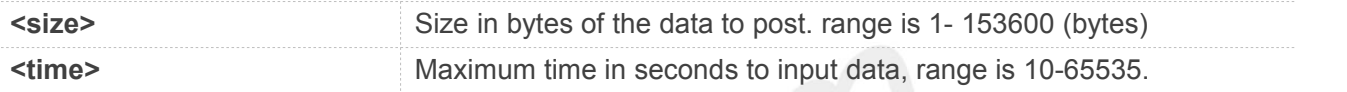

## **Example**

## **AT+HTTPDATA=14,10000 DOWNLOAD 1234567890qwer**

**OK**

## **13.2.8 AT+HTTPPOSTFILE Send HTTP Request to HTTP(S) server by File**

You can send HTTP request in a file via AT+HTTPPOSTFILE command. The URL must be set by AT+HTTPPARA before executing AT+HTTPPOSTFILE command. if set <send header> to 0, you can customize any HTTP request in the file, module will send the file as HTTP header and body, else if set <send\_header> to 1, module will package a HTTP request itself, the file will be sent as HTTP body. The parameter <path> can be used to set the file directory. When module has received response from HTTP server, it will report the following URC:+HTTPPOSTFILE: <method>[,<httpstatuscode>[,<content\_length>]] Note: 1. The parameter<method>,<send\_header>,<path>can be omitted, the default value of <send\_header> is 0, the default<path>is 1 (/cache),default <method> is 1 (POST)

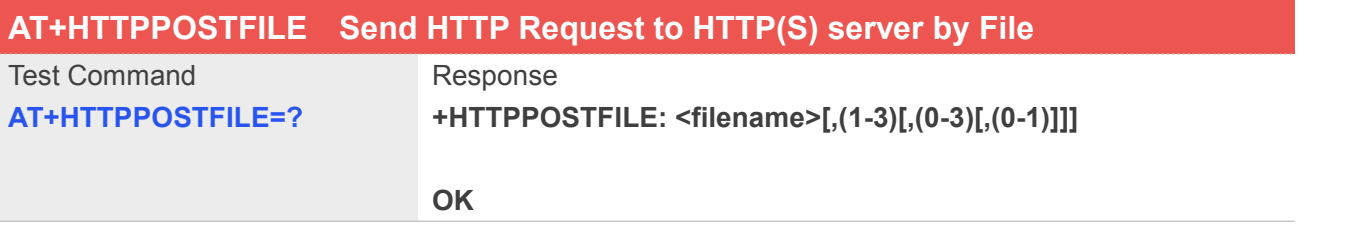

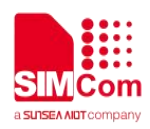

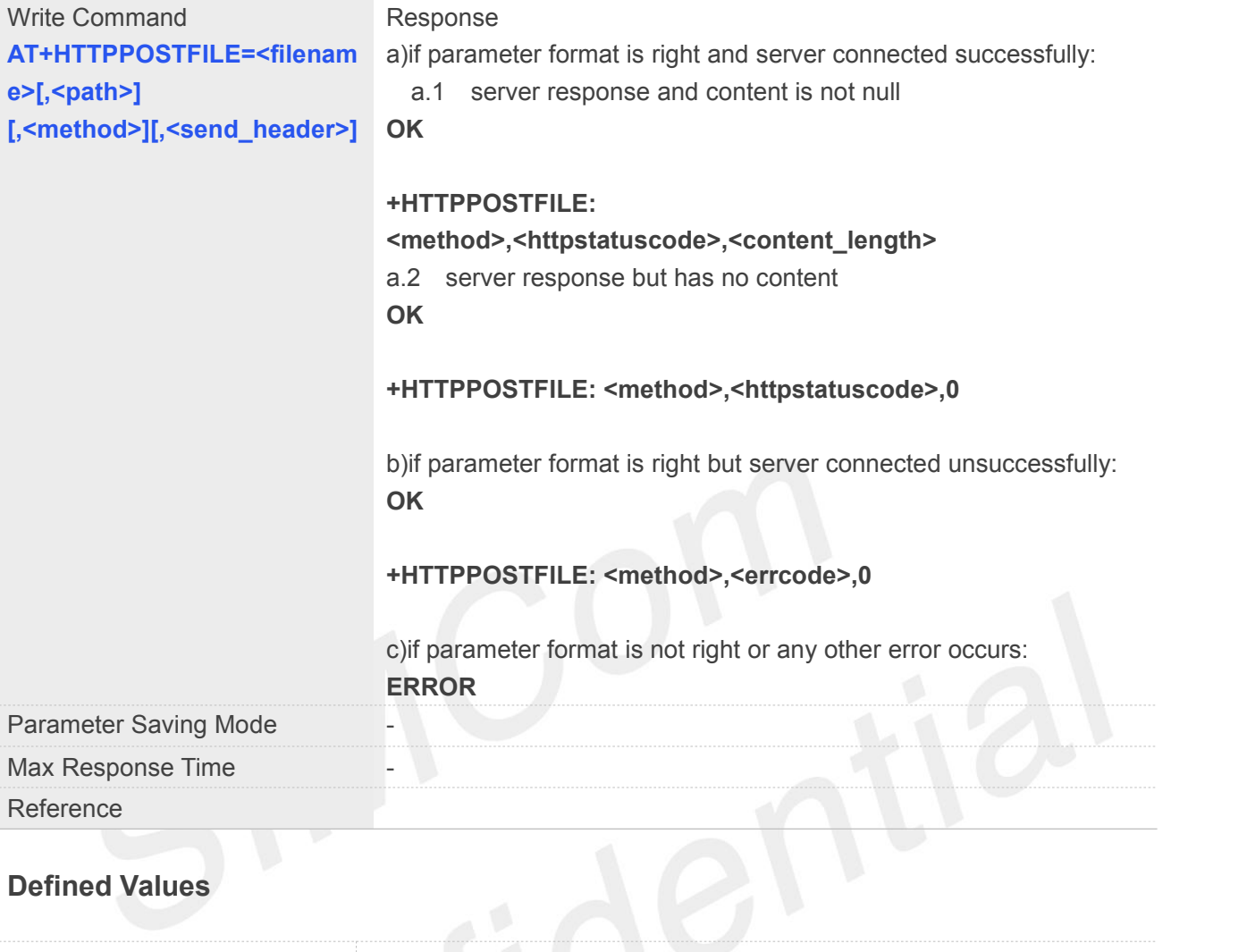

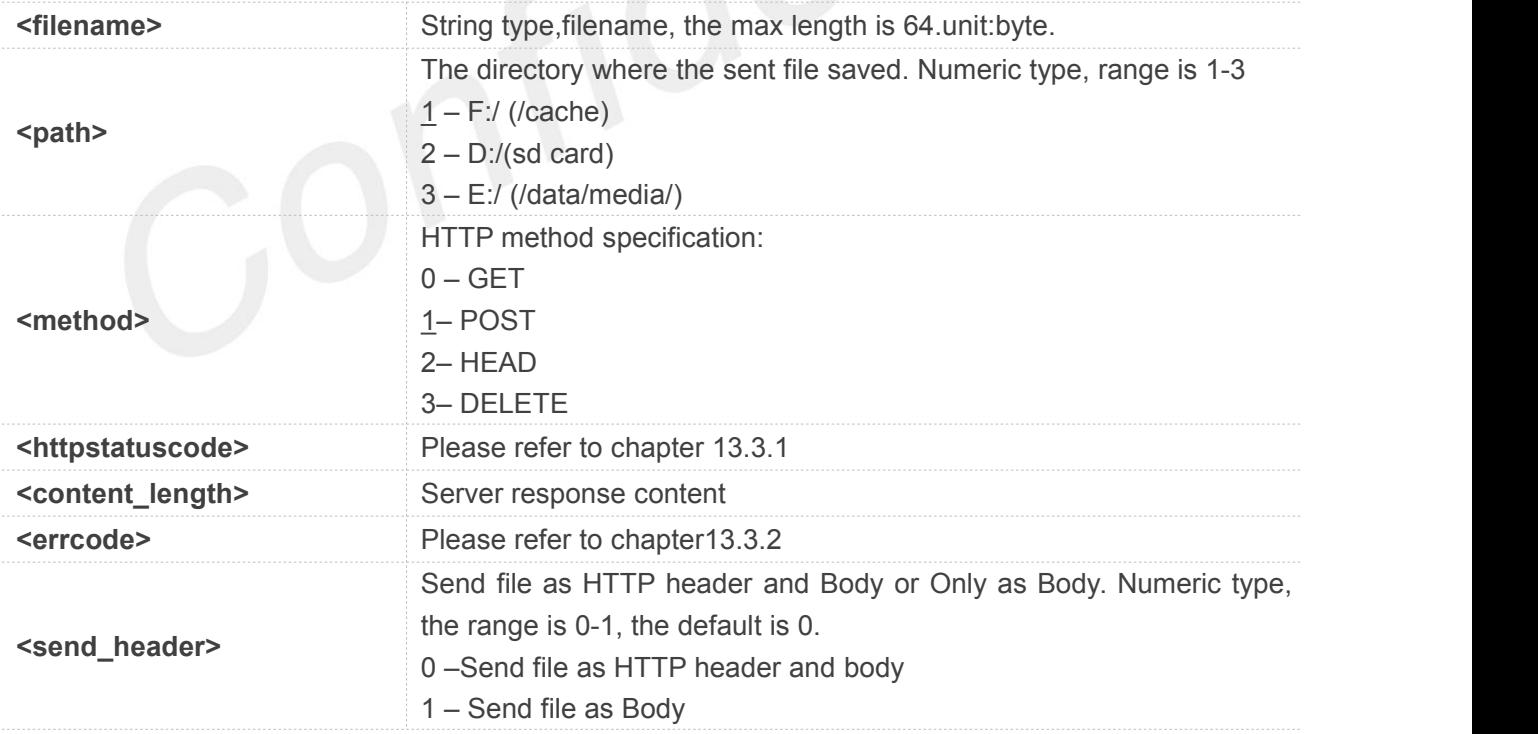

## **Example**

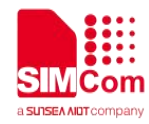

**AT+HTTPPOSTFILE="baidu.txt",3**

**OK**

**+HTTPPOSTFILE: 1,714,0**

## **13.2.9 AT+HTTPREADFILE Receive HTTP(S)Response Content to a file**

After execute AT+HTTPACTION/AT+HTTPOSTFILE command. You can receive the HTTP server response content to a file via AT+HTTPREADFILE. Before AT+HTTPREADFILE executed, "+HTTPACTION: <method>,<httpstatuscode>,<datalen>" or "+HTTPPOSTFILE:

<method>,<httpstatuscode>,<content\_length>" must be received. The parameter <path> can be used to set the directory where to save the file. If omit parameter <path>, the file will be save to /cache. Note: by setting <path> to 4, you can download CA files which is used for SSL verification.

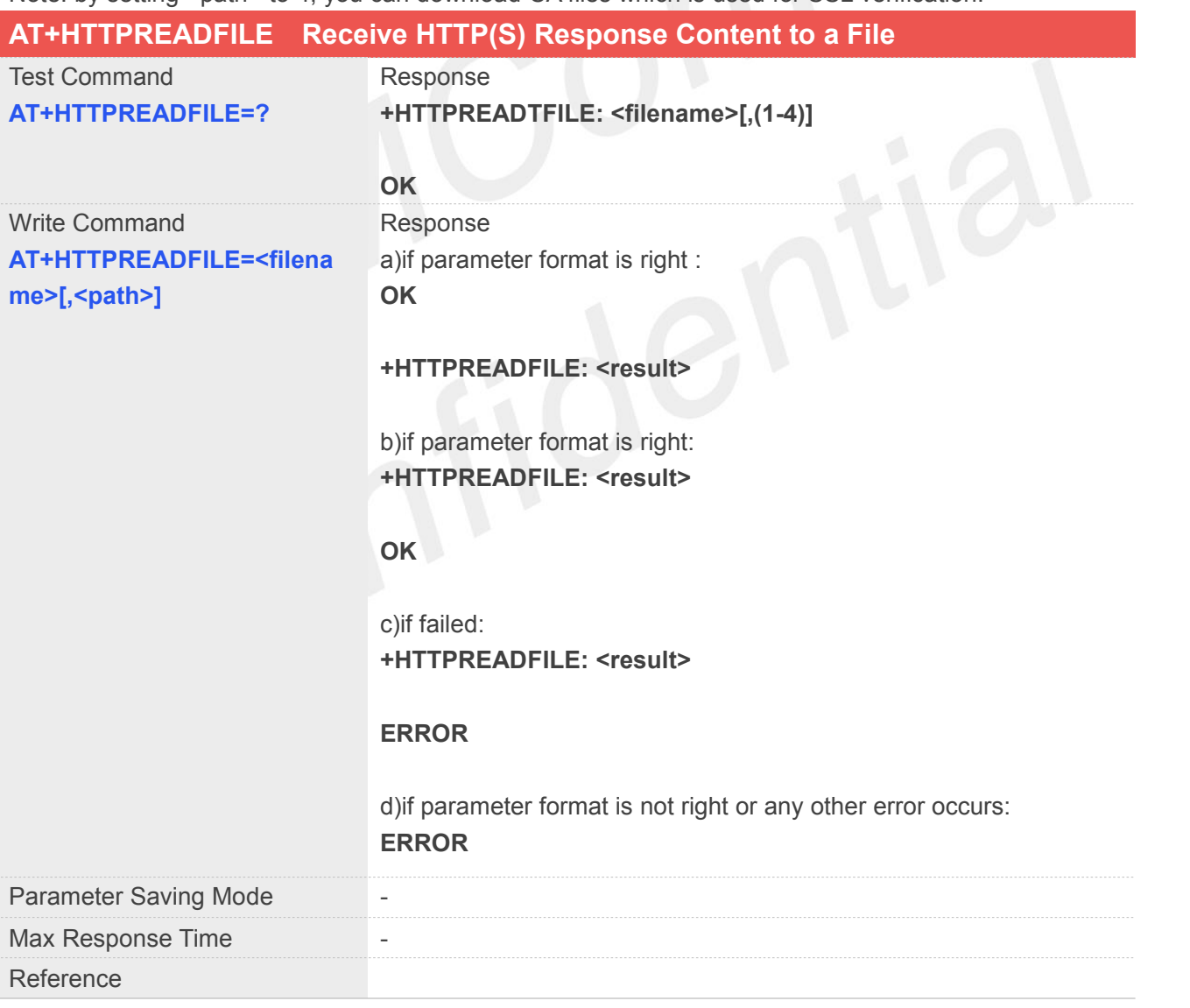

## **Defined Values**

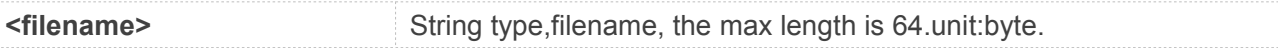

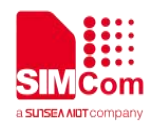

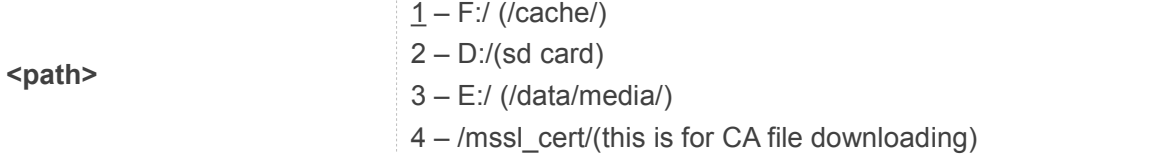

**Example**

**AT+HTTPREADFILE="baidu.txt",3 OK**

**+HTTPREADFILE: 0**

**13.3 Summary of result codes for HTTP(S)**

## **13.3.1 Summary of HTTP(S) Response Code**

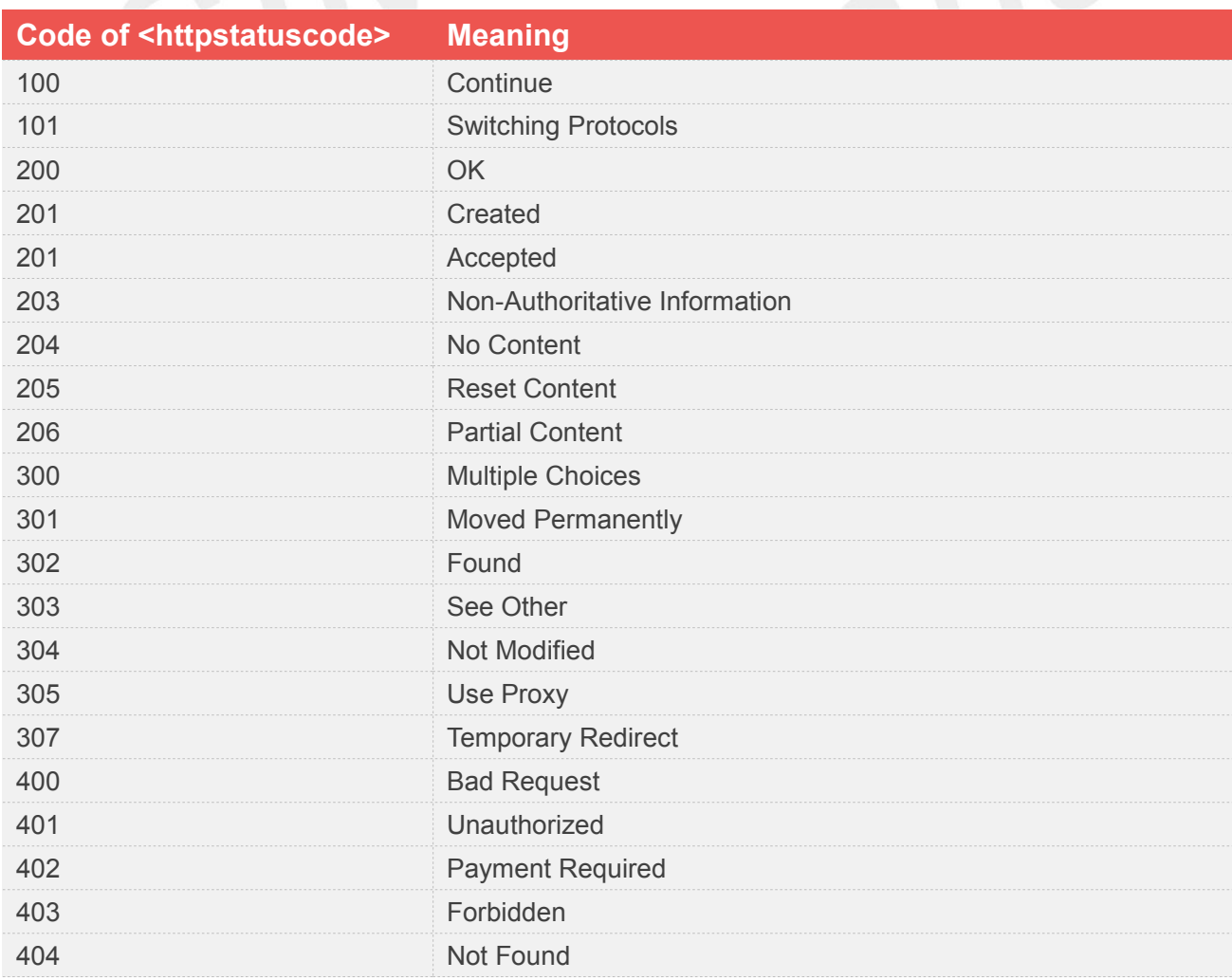

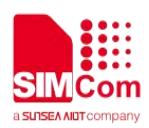

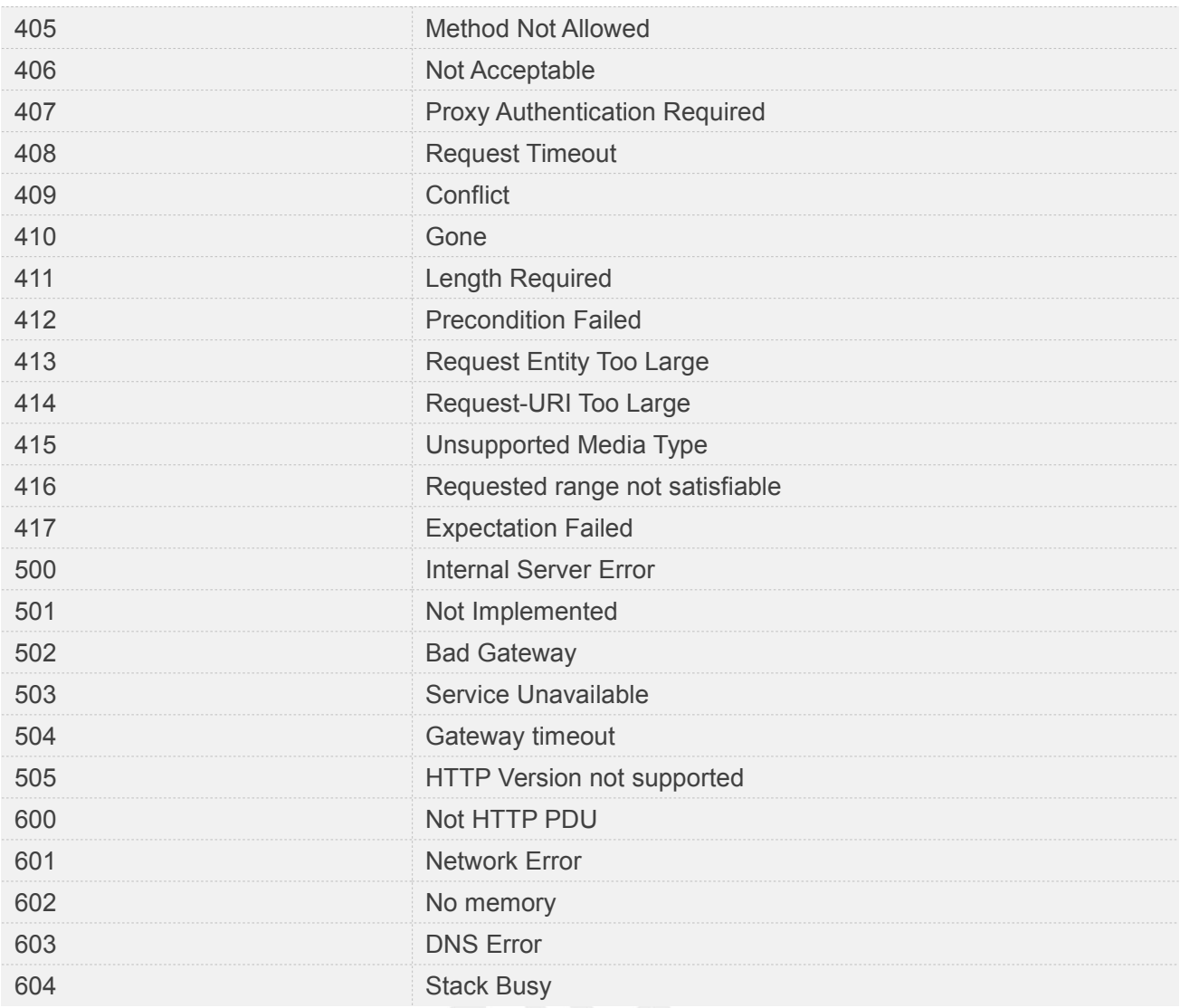

## **13.3.2 Summary of HTTP(S) error Code**

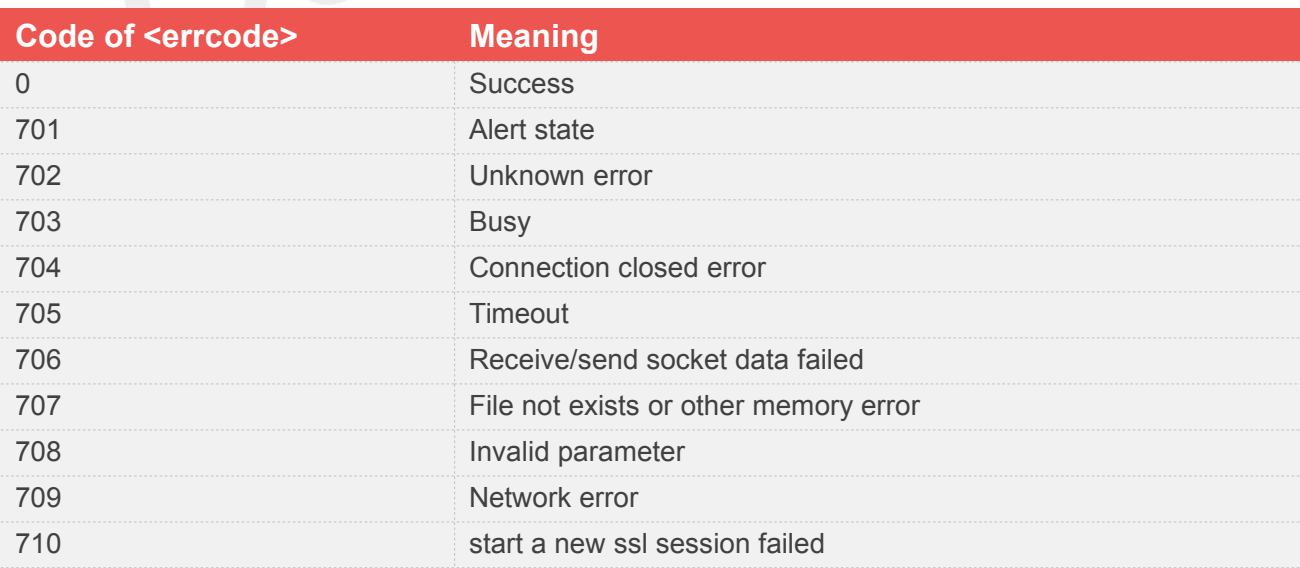

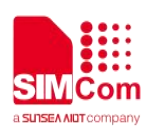

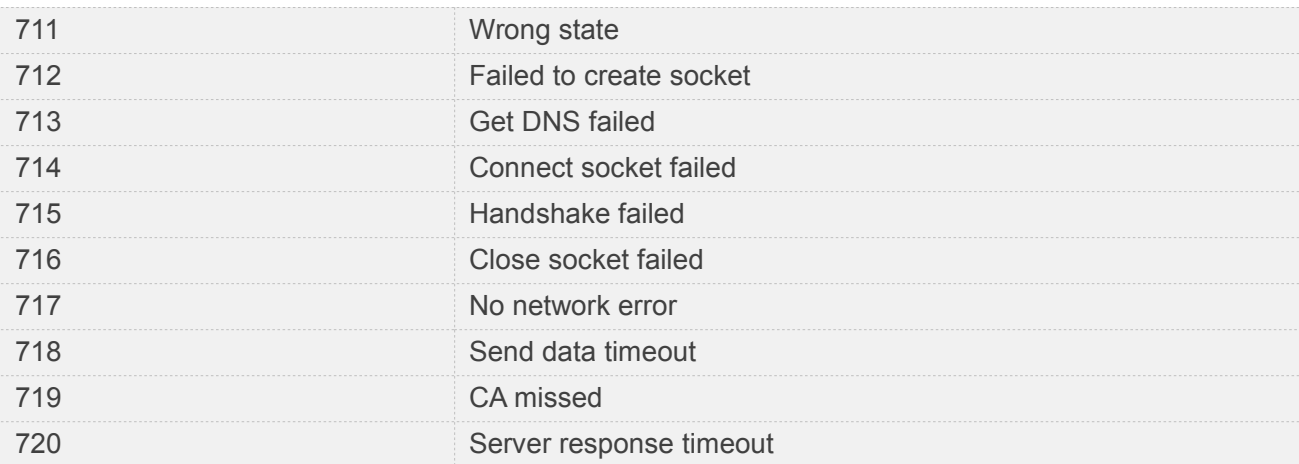

## **13.3.3 Summary of Unsolicited Result Codes**

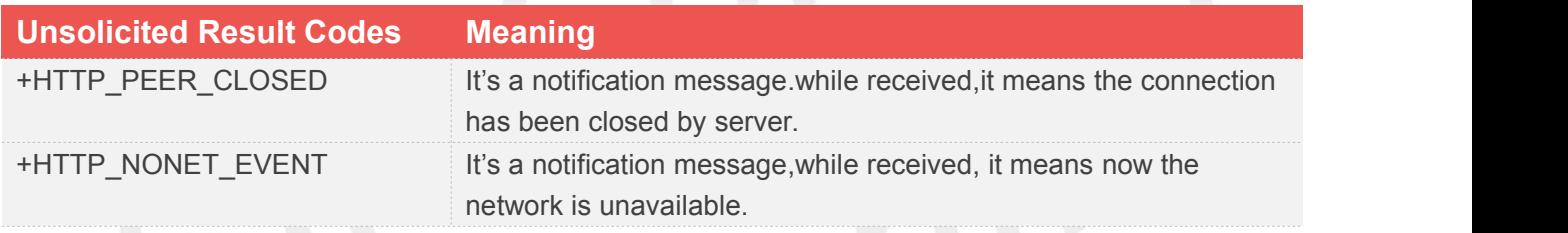

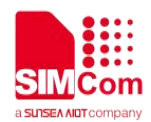

## **14 AT Commands for MQTT(S)**

## **14.1 Overview of AT Commands for MQTT(S)**

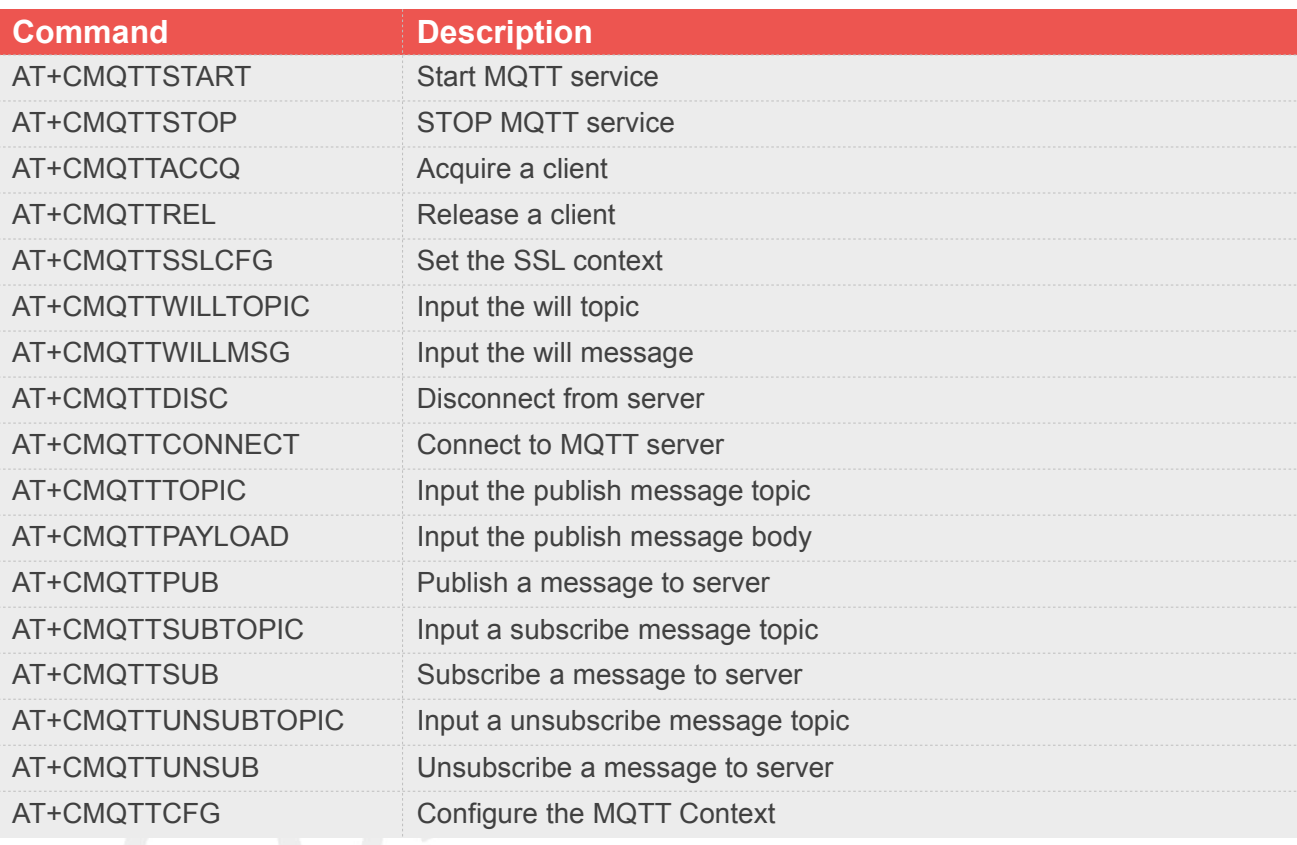

## **14.2 Detailed Description of AT Commands for MQTT(S)**

## **14.2.1 AT+CMQTTSTART Start MQTT service**

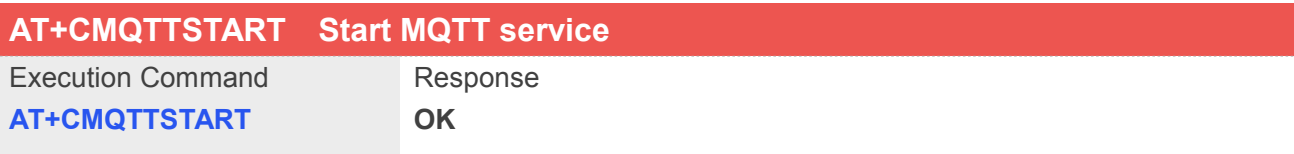

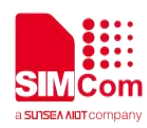

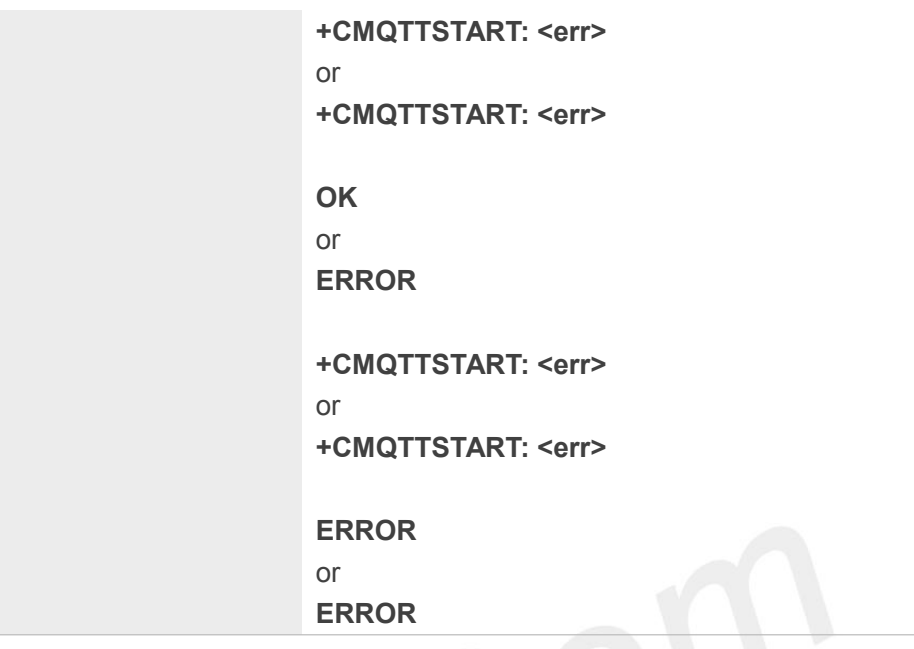

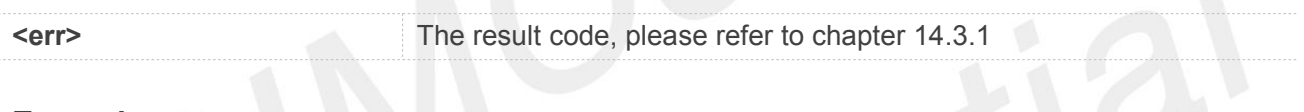

### **Example**

**AT+CMQTTSTART**

**OK**

**+CMQTTSTART: 0**

## **NOTE**

It must be executed before any other MQTT related operations

## **14.2.2 AT+CMQTTSTOP STOP MQTT service**

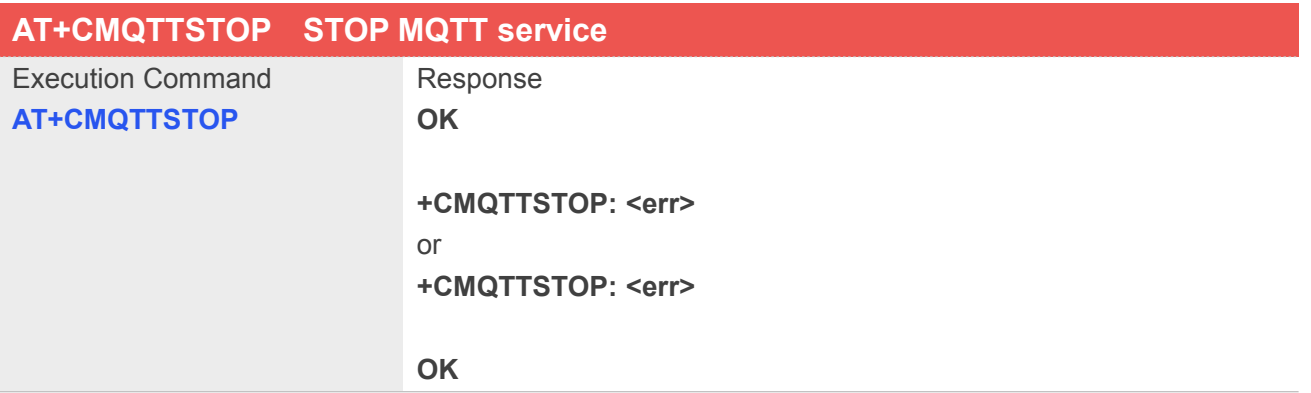
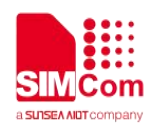

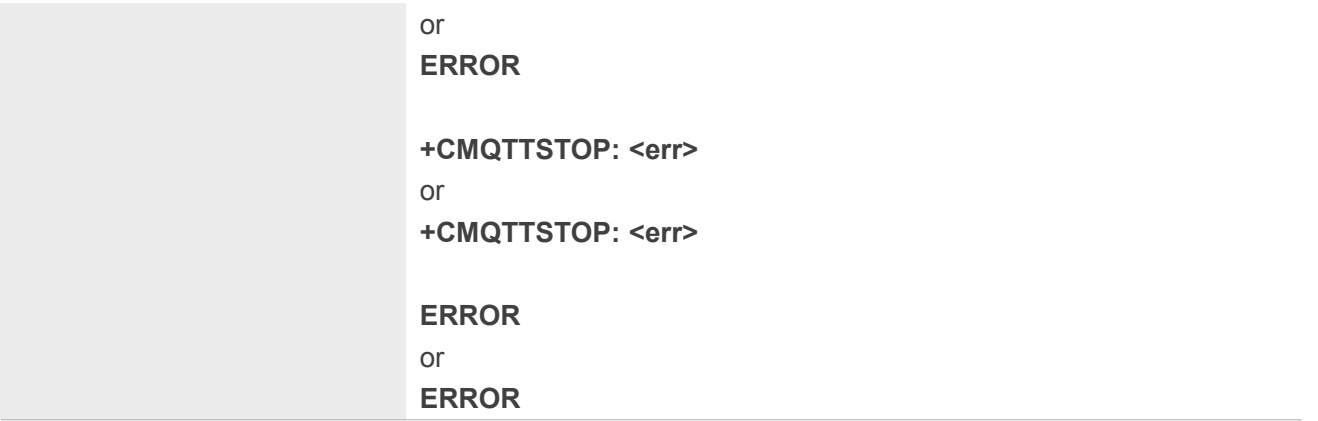

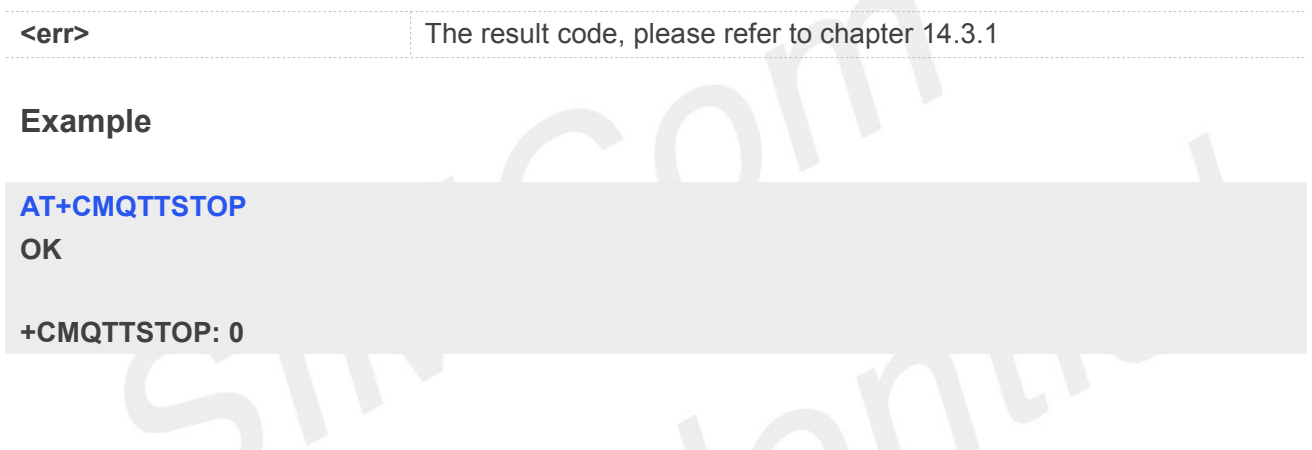

# **14.2.3 AT+CMQTTACCQ Acquire a client**

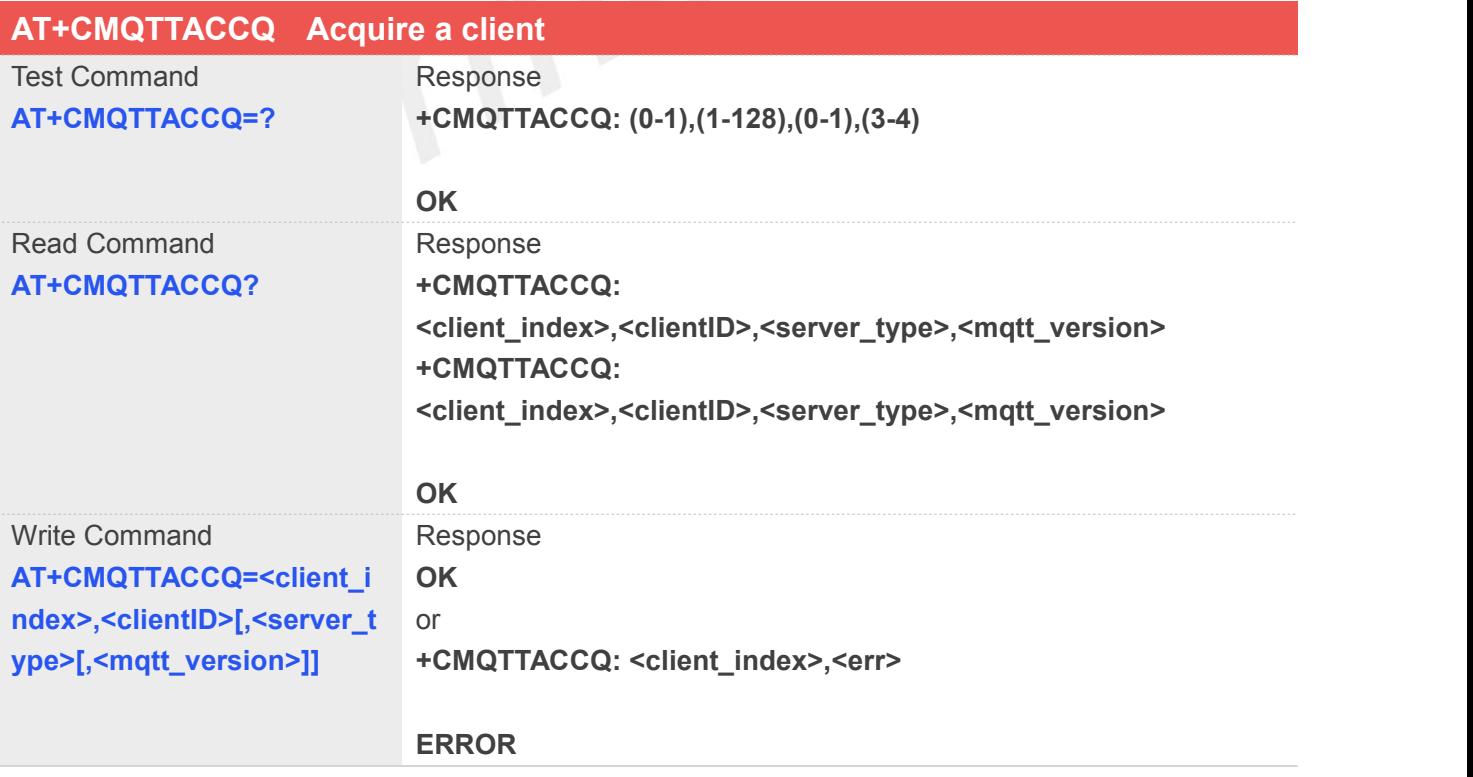

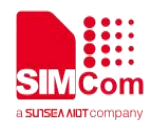

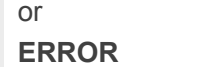

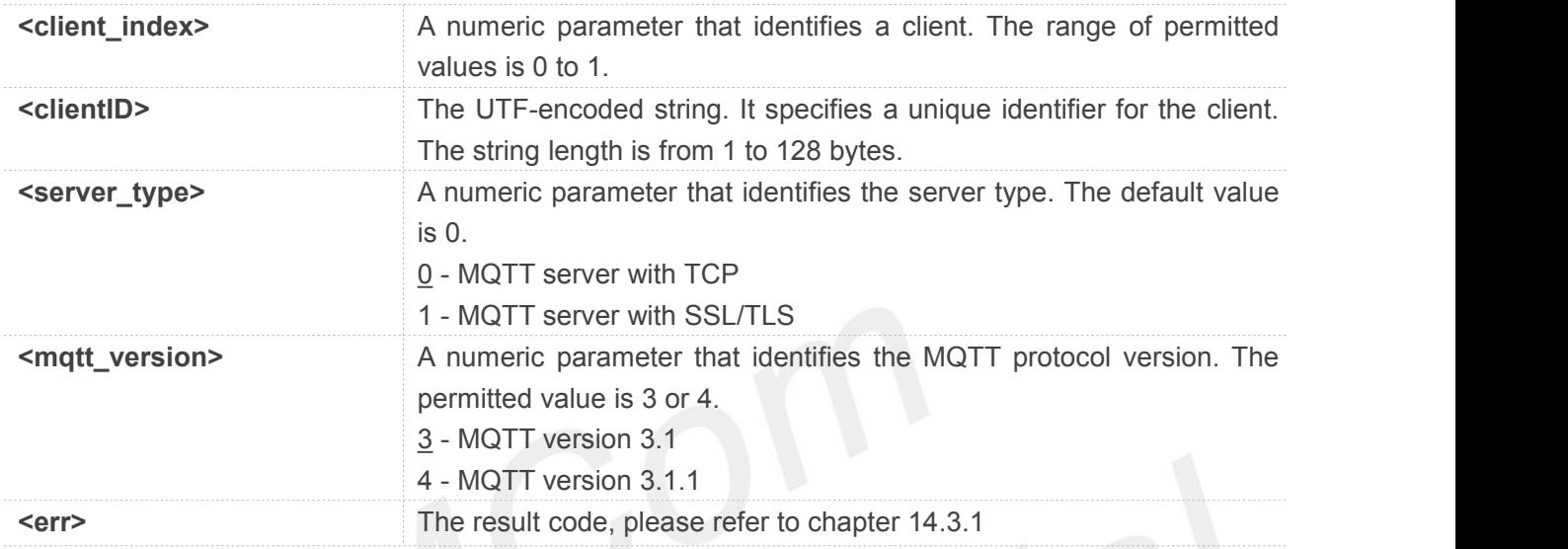

#### **Example**

#### **AT+CMQTTACCQ=0,"client test0",0,4 OK**

#### **NOTE**

It must be called before all commands about MQTT connect and after AT+CMQTTSTART

#### **14.2.4 AT+CMQTTREL Release a client**

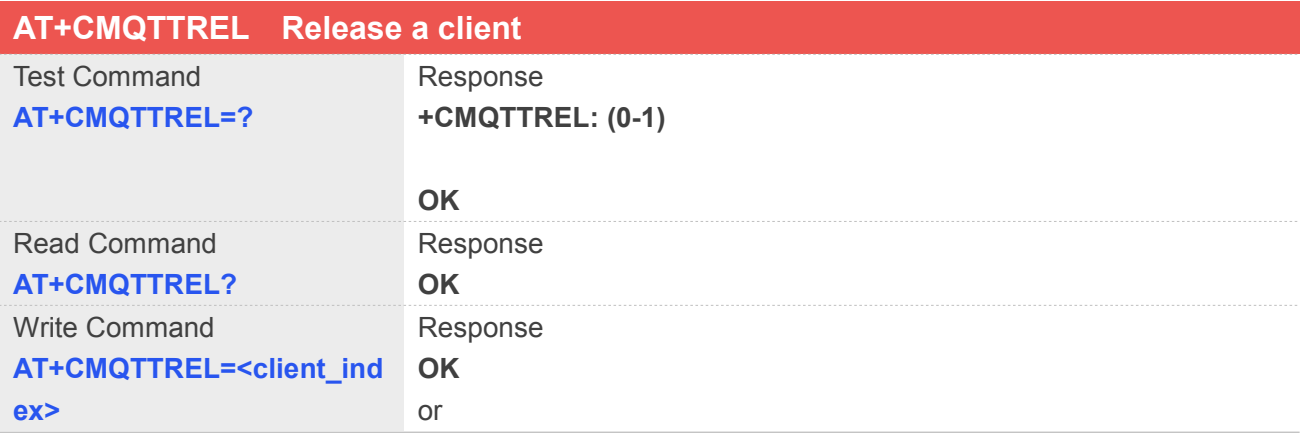

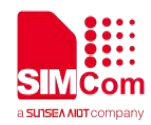

#### **+CMQTTREL: <client\_index>,<err>**

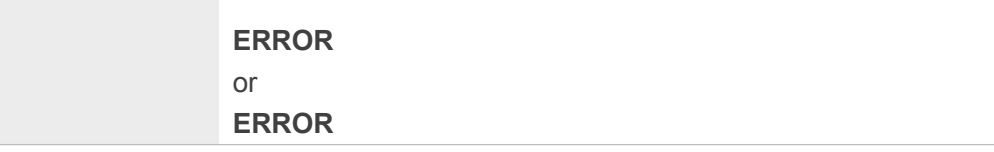

#### **Defined Values**

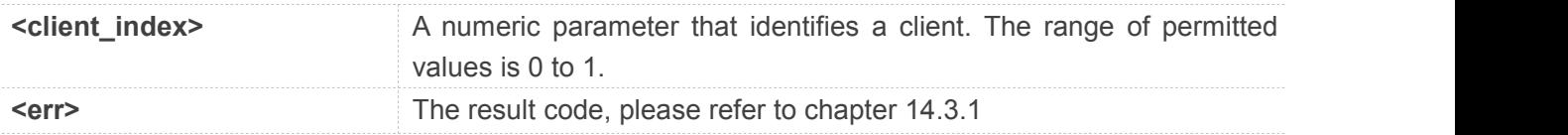

#### **Example**

**AT+CMQTTREL=0**

**OK**

**NOTE**

It can be called when client does not connect to server

#### **14.2.5 AT+CMQTTSSLCFG Set the SSL context**

AT+CMQTTSSLCFG is used to set the SSL context which to be used in the SSL connection when it will connect to a SSL/TLS MQTT server. It must be called before AT+CMQTTCONNECT and after AT+CMQTTSTART. The setting will be cleared after AT+CMQTTCONNECT failed or AT+CMQTTDISC. NOTE: If you don't set the SSL context by this command before connecting to server by AT+CMQTTCONNECT, the CMQTTCONNECT operation will use the SSL context as same as index <session\_id> (the 1st parameter of AT+ CMQTTCONNECT) when connecting to the server.

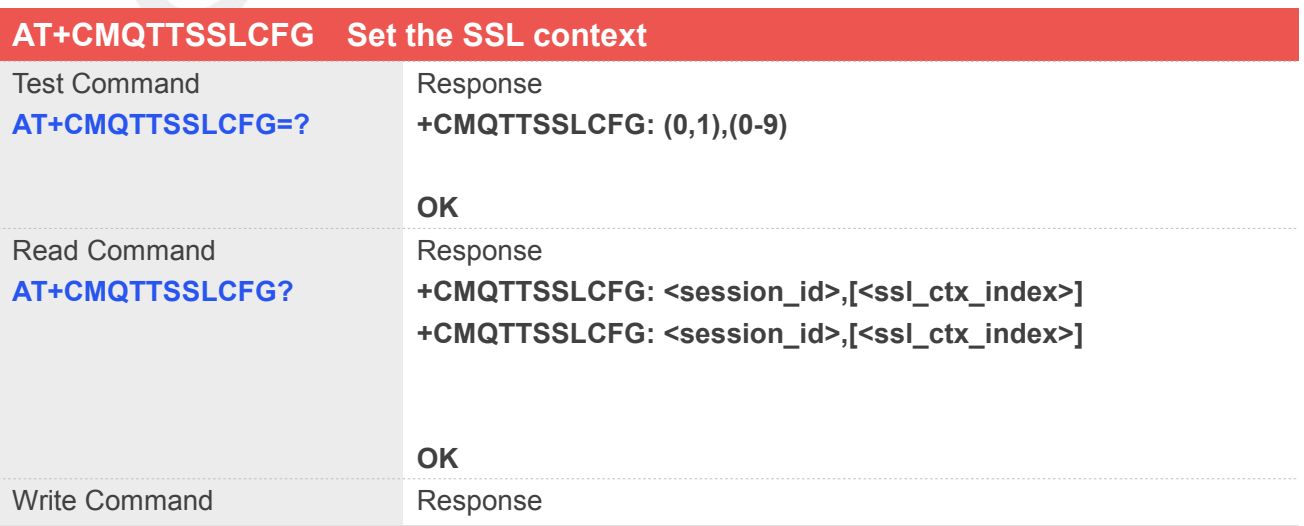

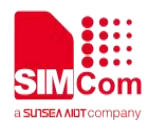

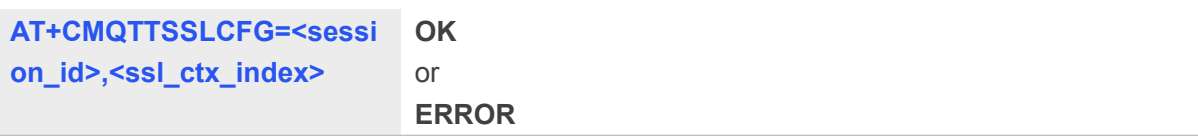

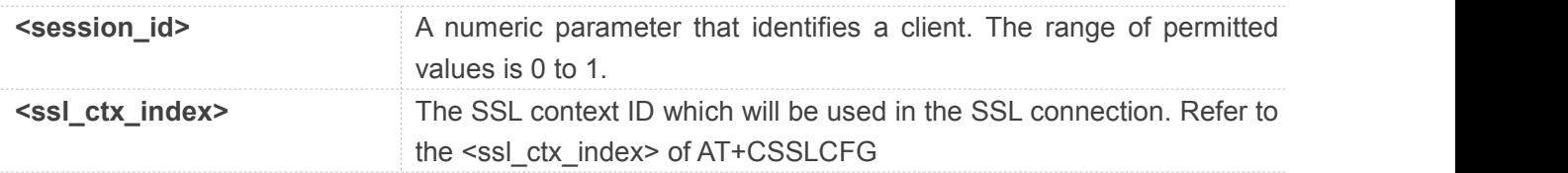

#### **Example**

#### **AT+CMQTTSSLCFG=0,1**

**OK**

#### **NOTE**

If you don't set the SSL context by this command before connecting to server by AT+CMQTTCONNECT, the CMQTTCONNECT operation will use the SSL context as same as index <session\_id> (the 1st parameter of AT+ CMQTTCONNECT) when connecting to the server

#### **14.2.6 AT+CMQTTWILLTOPIC Input the will topic**

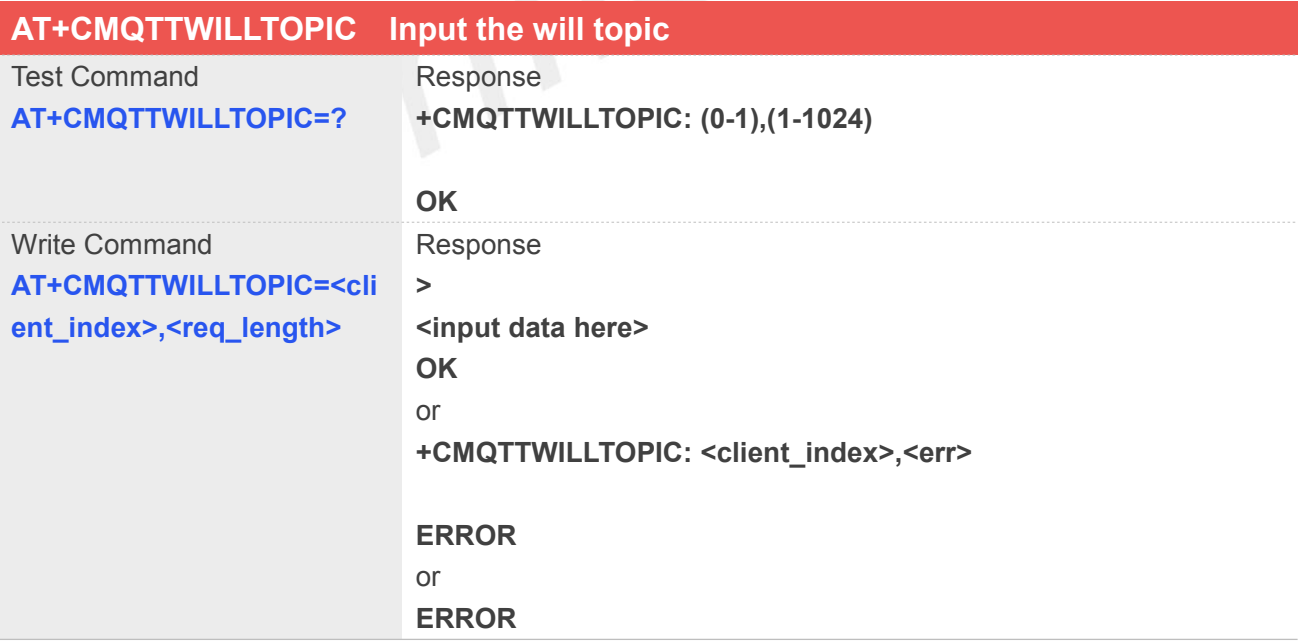

#### **Defined Values**

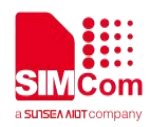

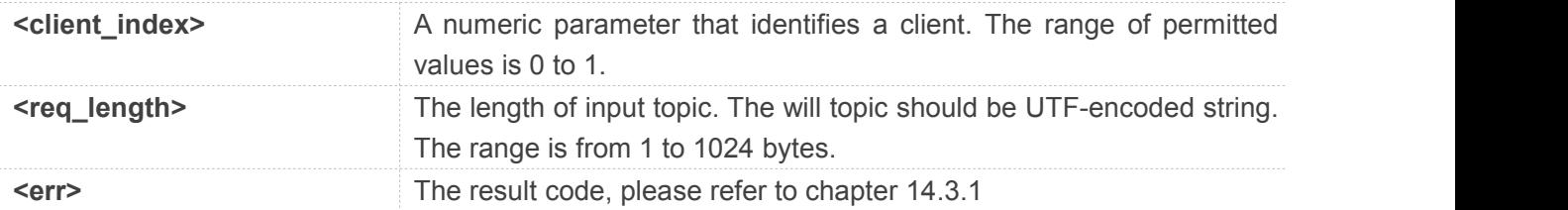

#### **Example**

**AT+CMQTTWILLTOPIC=0,15**

**>simcomwilltopic OK**

#### **14.2.7 AT+CMQTTWILLMSG Input the will message**

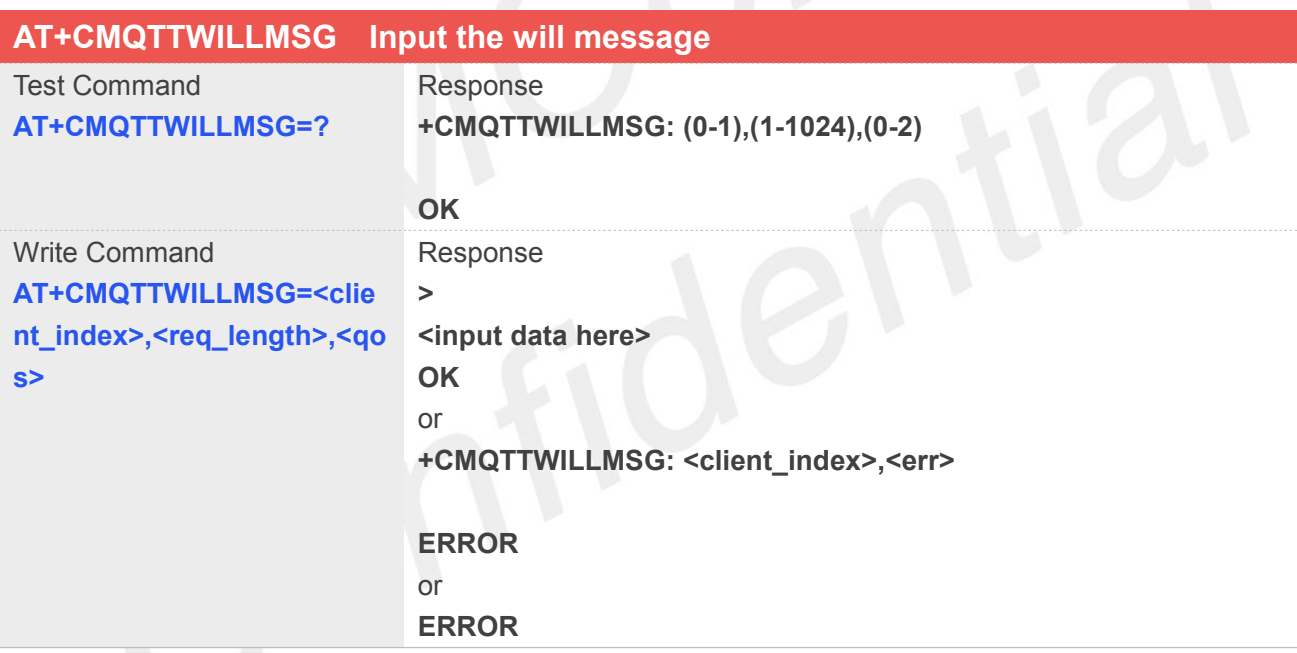

#### **Defined Values**

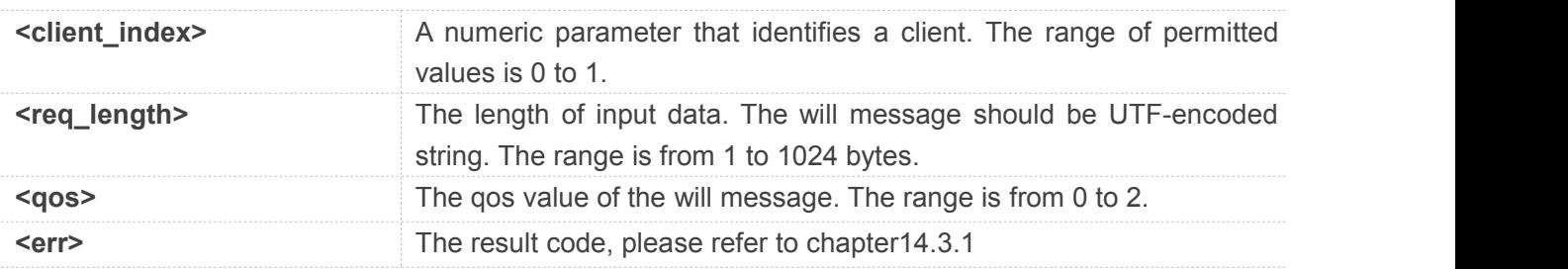

#### **Example**

**AT+CMQTTWILLMSG=0,17,0**

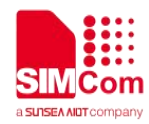

**>simcomwillmessage OK**

#### **14.2.8 AT+CMQTTDISC Disconnect from server**

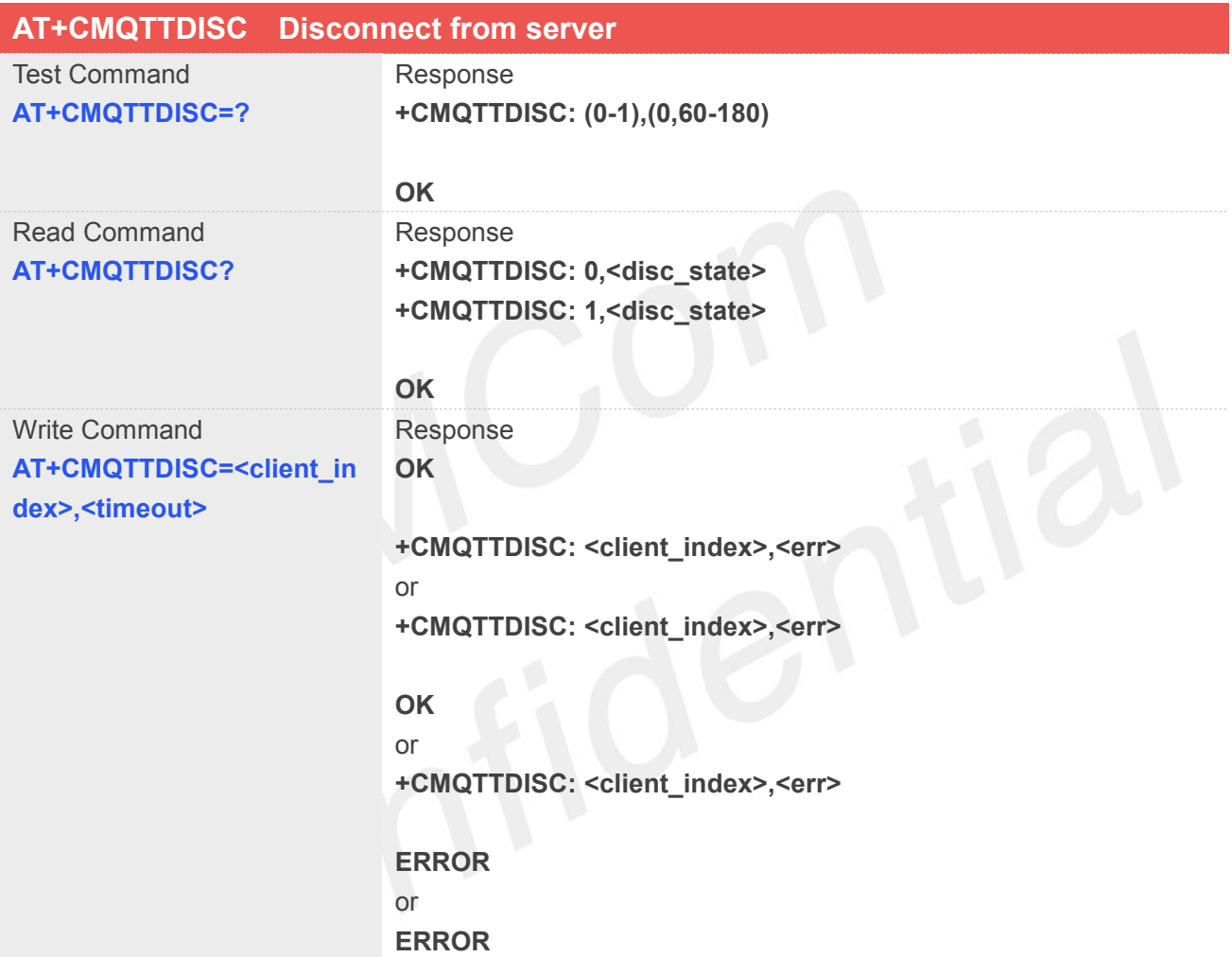

#### **Defined Values**

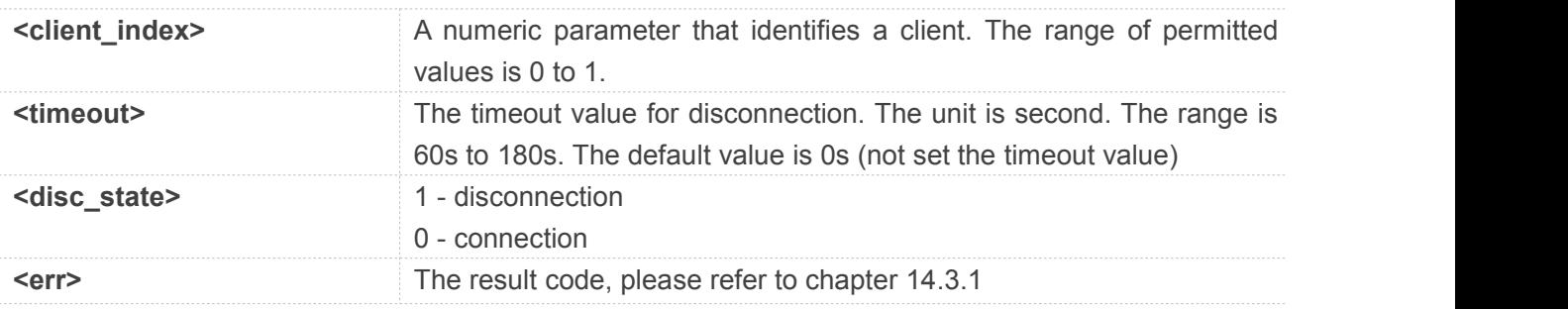

#### **Example**

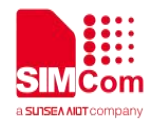

#### **AT+CMQTTDISC=0,120**

**OK**

**+CMQTTDISC: 0,0**

#### **14.2.9 AT+CMQTTCONNECT Connect to MQTT server**

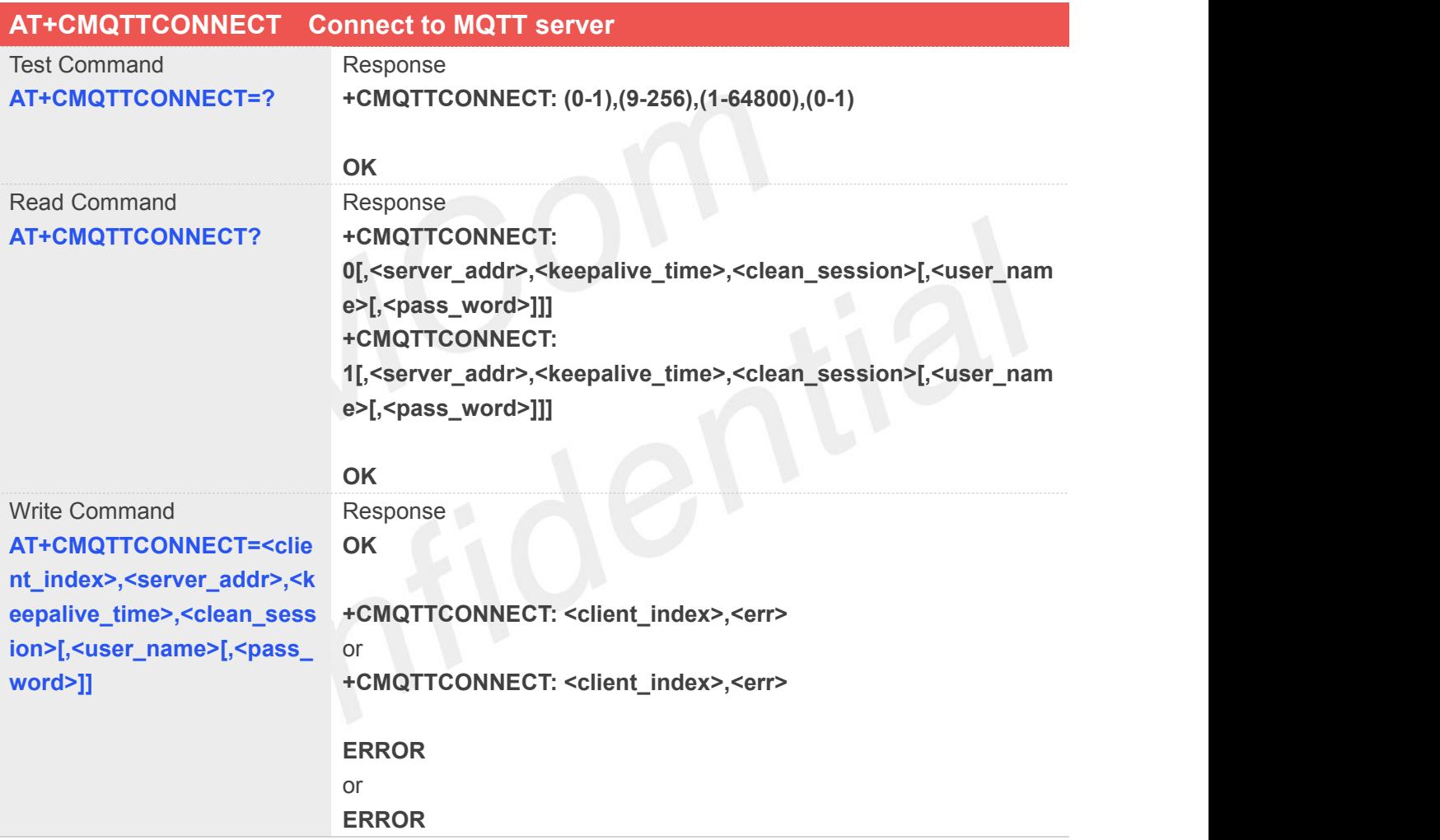

#### **Defined Values**

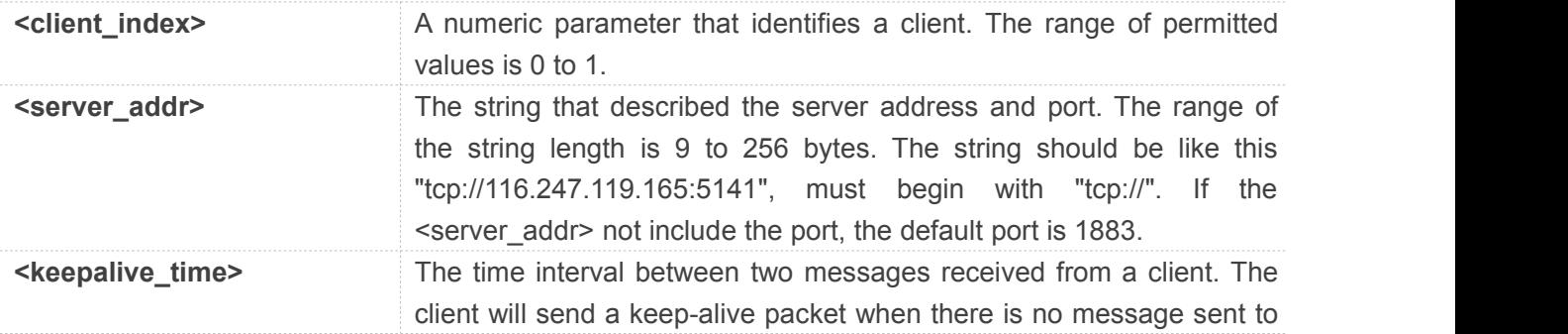

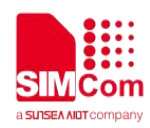

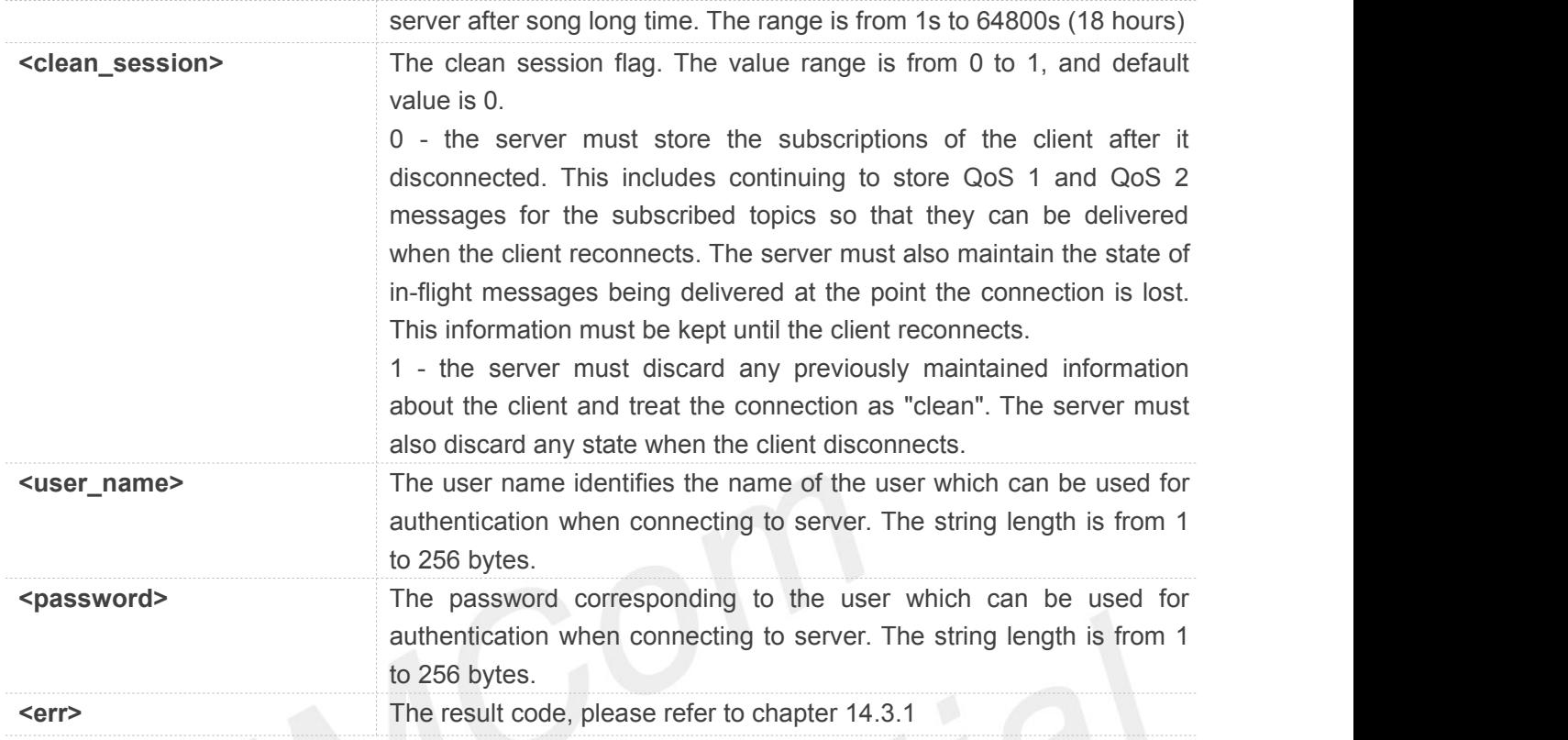

**Example**

#### **AT+CMQTTCONNECT=0,"tcp://hooleeping.co m:8883",60,1 OK**

**+CMQTTCONNECT: 0,0**

#### **NOTE**

If you don't set the SSL context by AT+CMQTTSSLCFG before connecting a SSL/TLS MQTT server by AT+CMQTTCONNECT, it will use the <client index> (the 1st parameter of AT+CMQTTCONNECT) SSL context when connecting to the server.

#### **14.2.10 AT+CMQTTTOPIC Input the publish message topic**

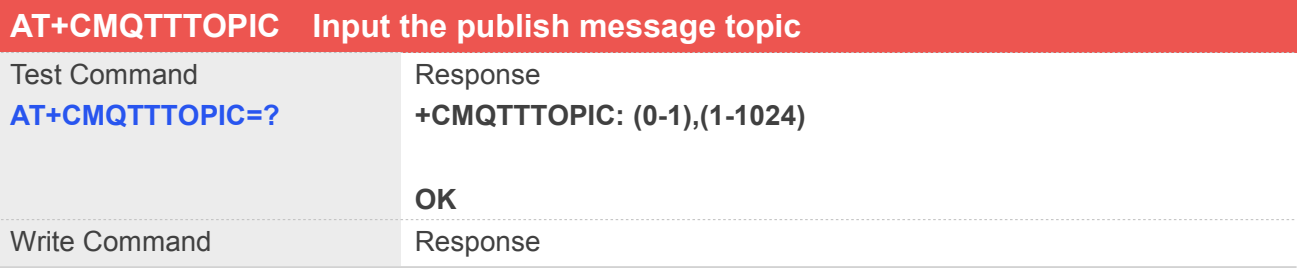

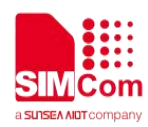

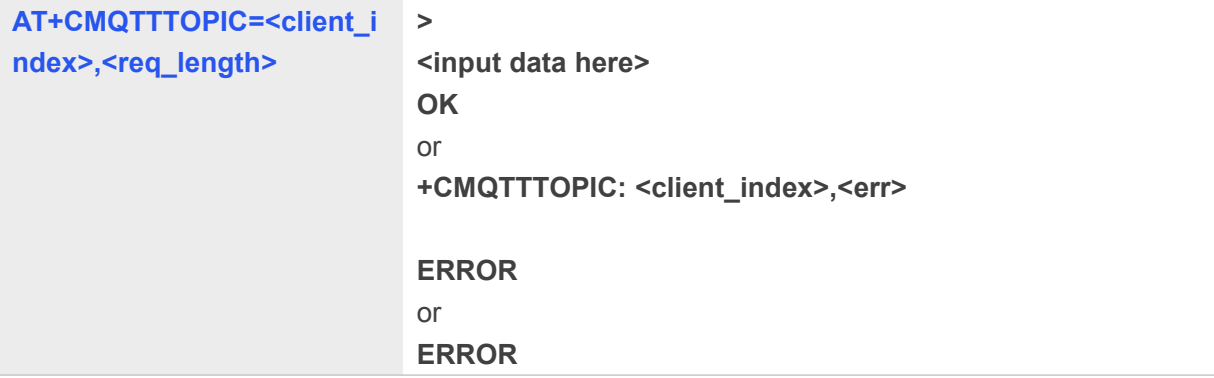

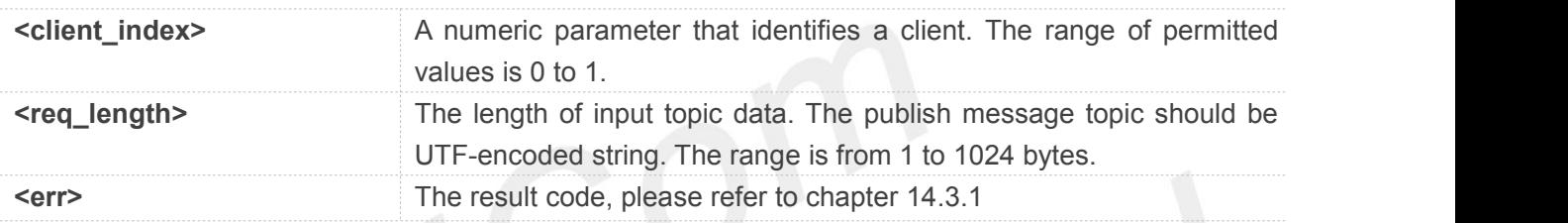

#### **Example**

#### **AT+CMQTTTOPIC=0,11**

**>simcomtopic OK**

#### **NOTE**

The topic will be clean after execute AT+CMQTTPUB

#### **14.2.11 AT+CMQTTPAYLOAD Input the publish message body**

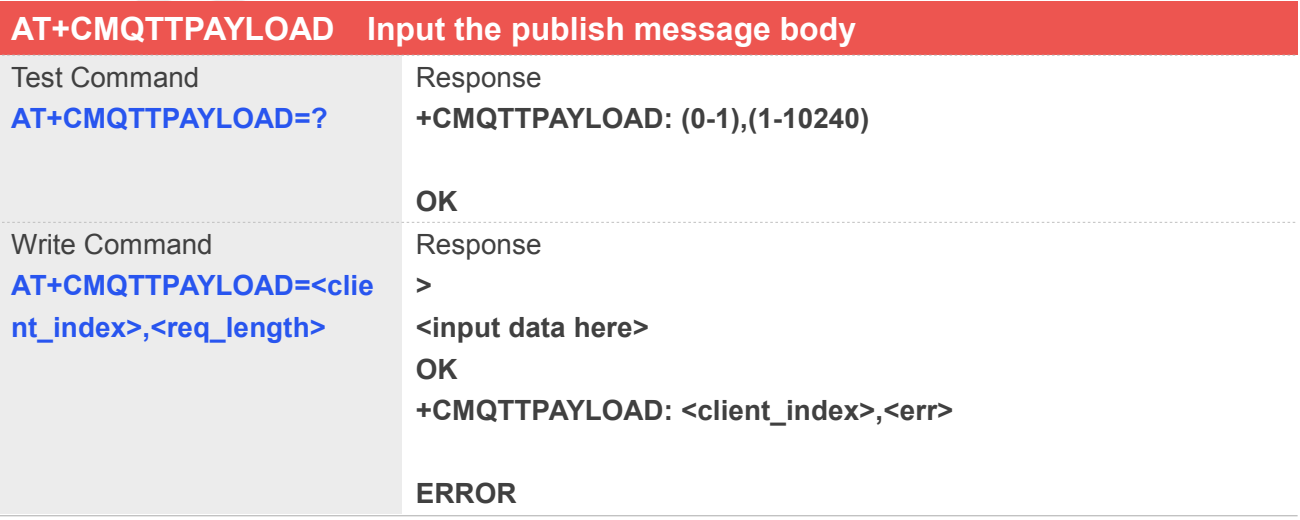

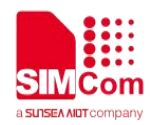

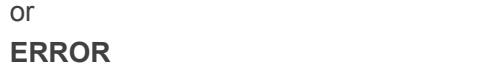

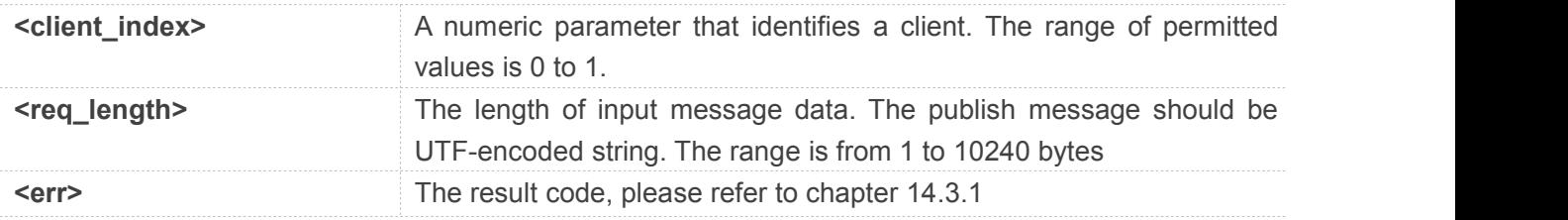

#### **Example**

#### **AT+CMQTTPAYLOAD=0,13**

**>simcompayload OK**

#### **NOTE**

The payload will be clean after execute AT+CMQTTPUB

#### **14.2.12 AT+CMQTTPUB Publish a message to server**

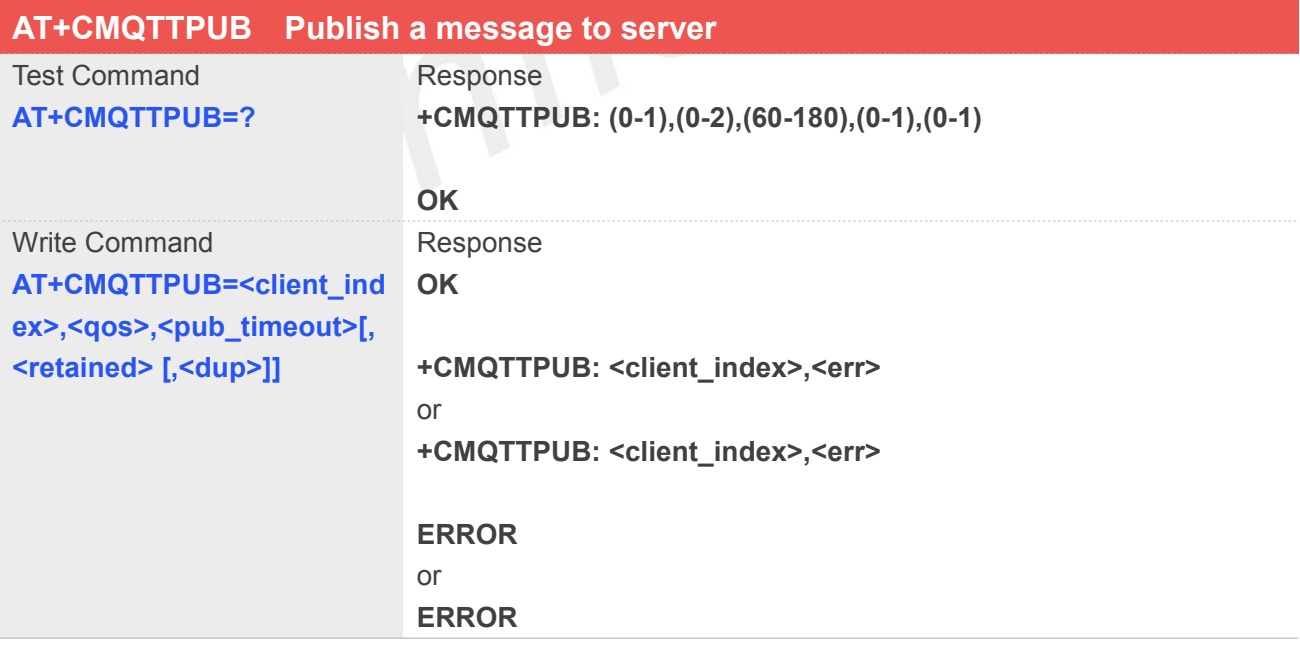

#### **Defined Values**

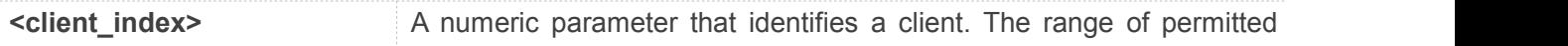

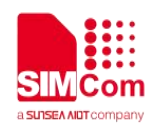

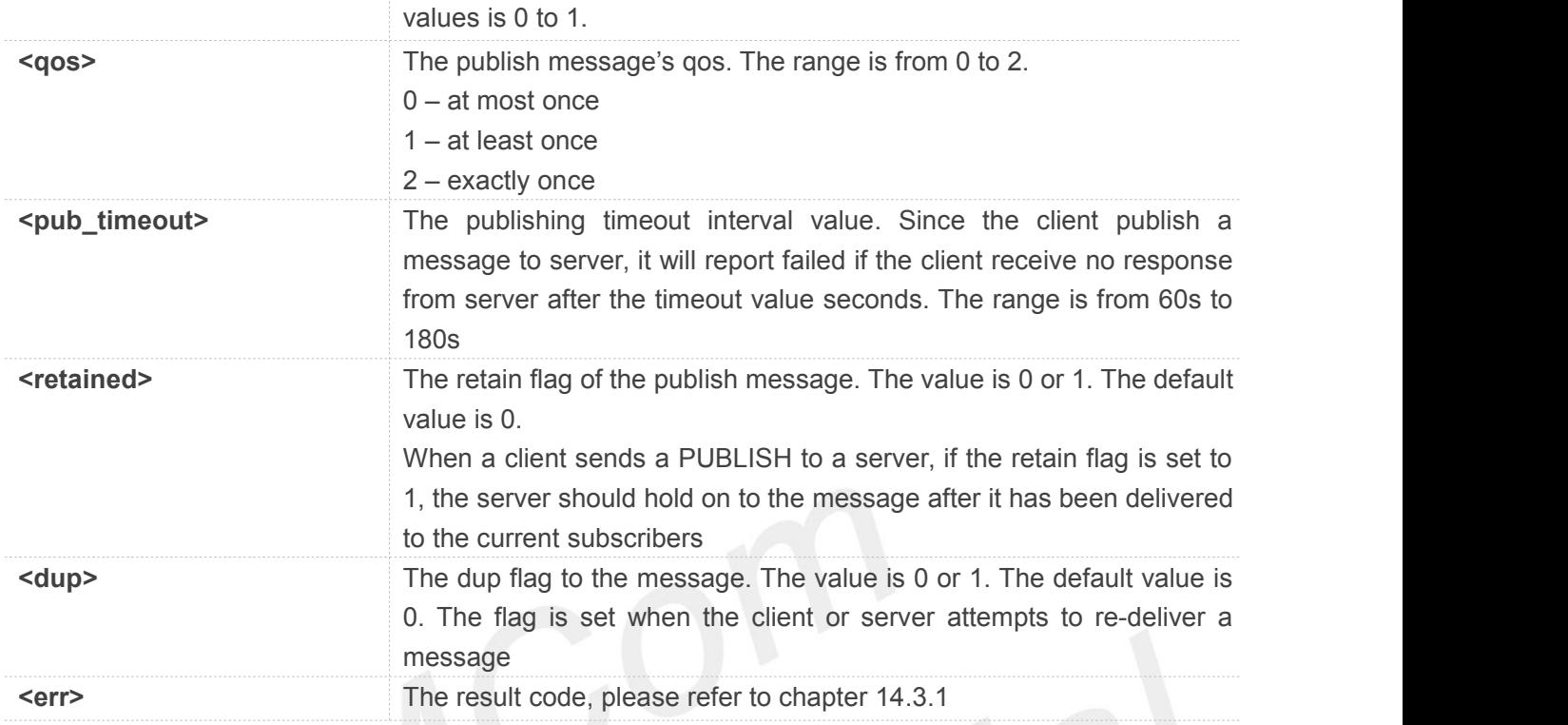

#### **Example**

**AT+CMQTTPUB=0,0,120**

**OK**

**+CMQTTPUB: 0,0**

#### **14.2.13 AT+CMQTTSUBTOPIC Input a subscribe message topic**

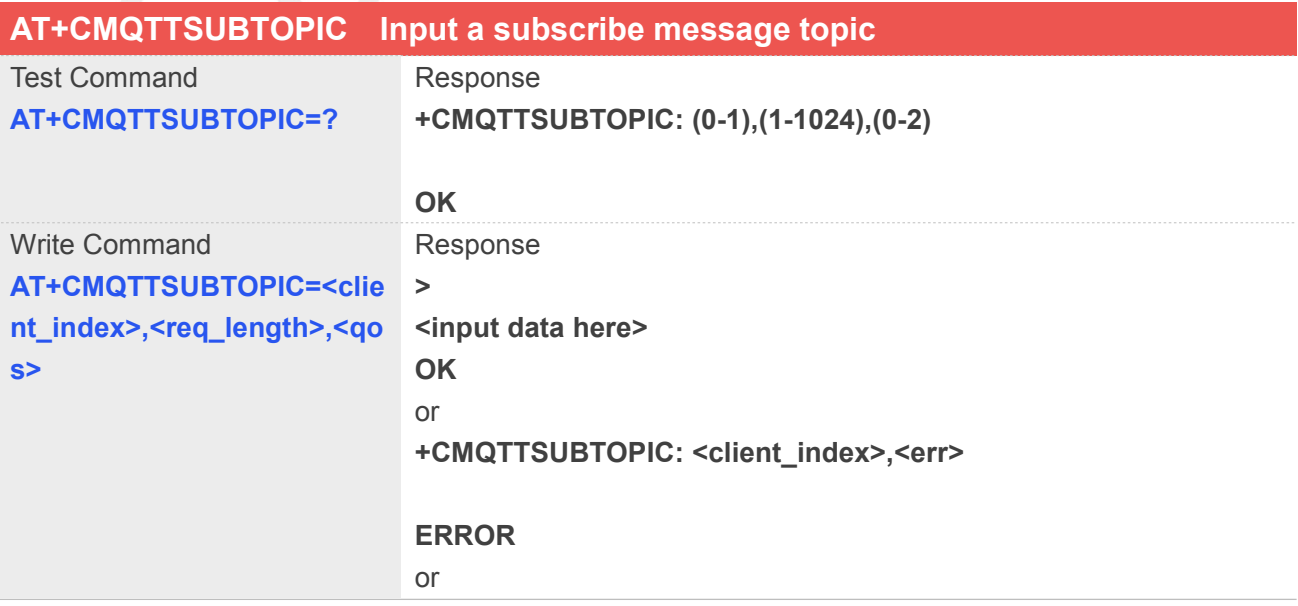

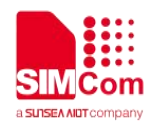

#### **ERROR**

#### **Defined Values**

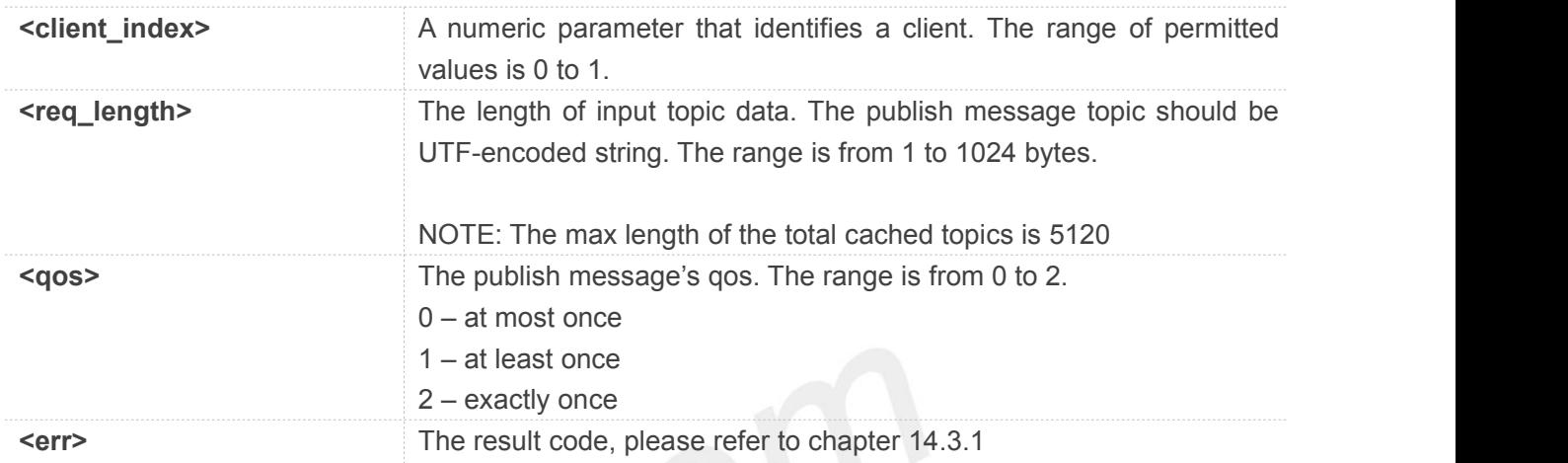

#### **Example**

#### **AT+CMQTTSUBTOPIC=0,11,0**

**>simcomtopic OK**

#### **NOTE**

The topic will be clean after execute AT+CMQTTSUB.

#### **14.2.14 AT+CMQTTSUB Subscribe a message to server**

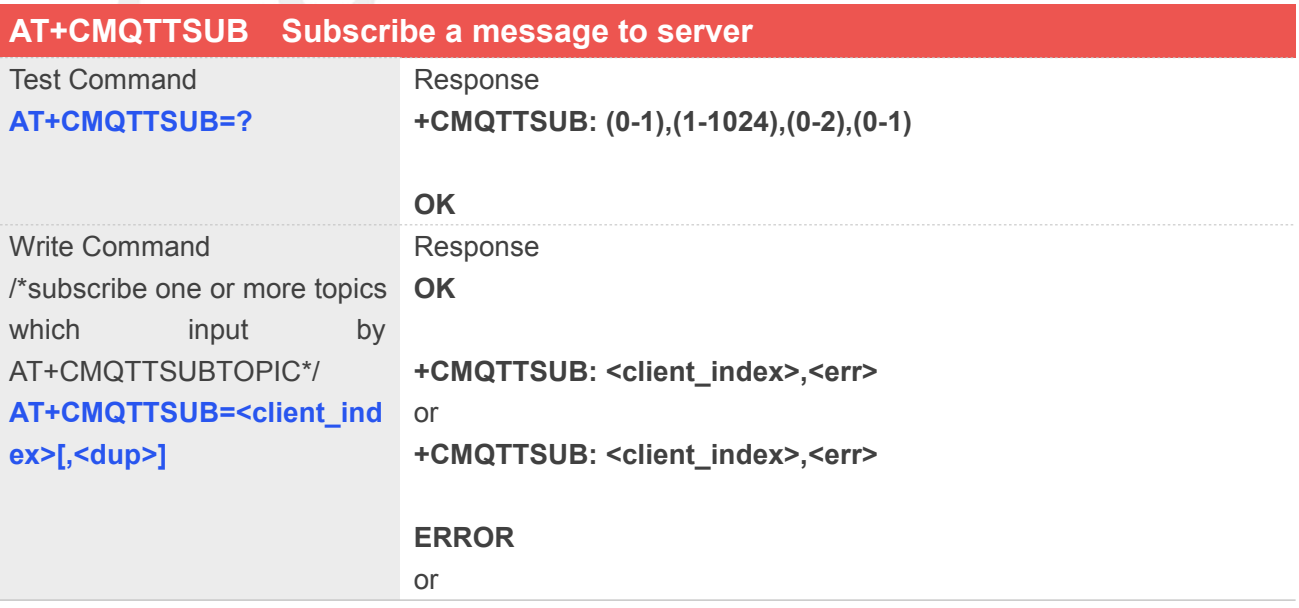

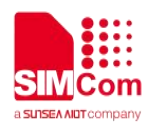

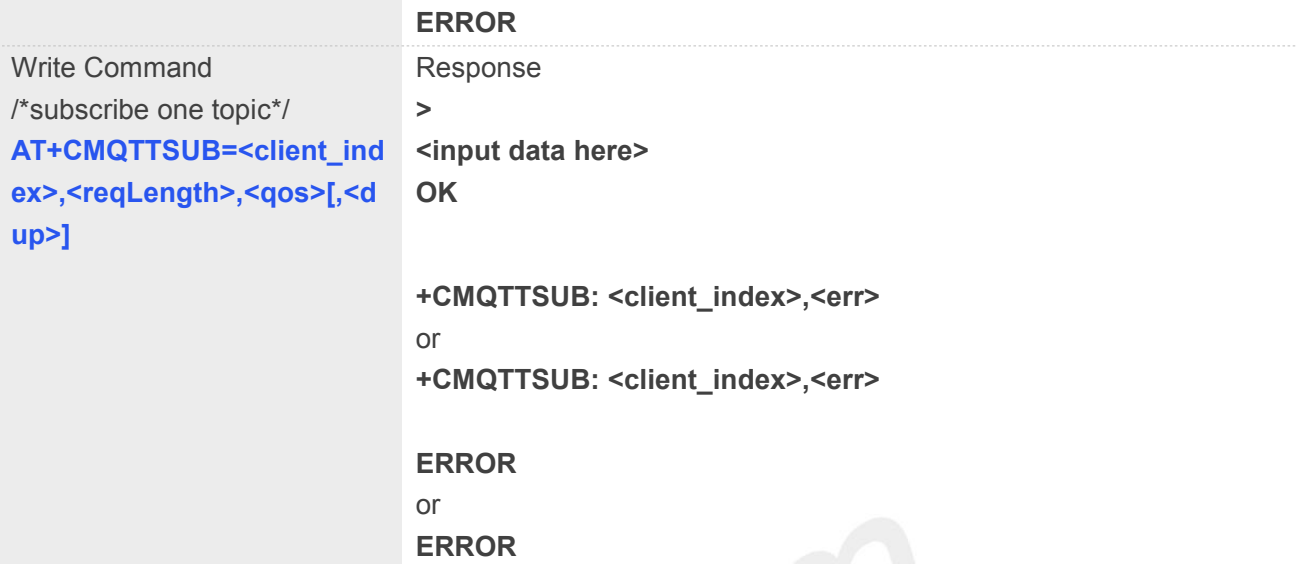

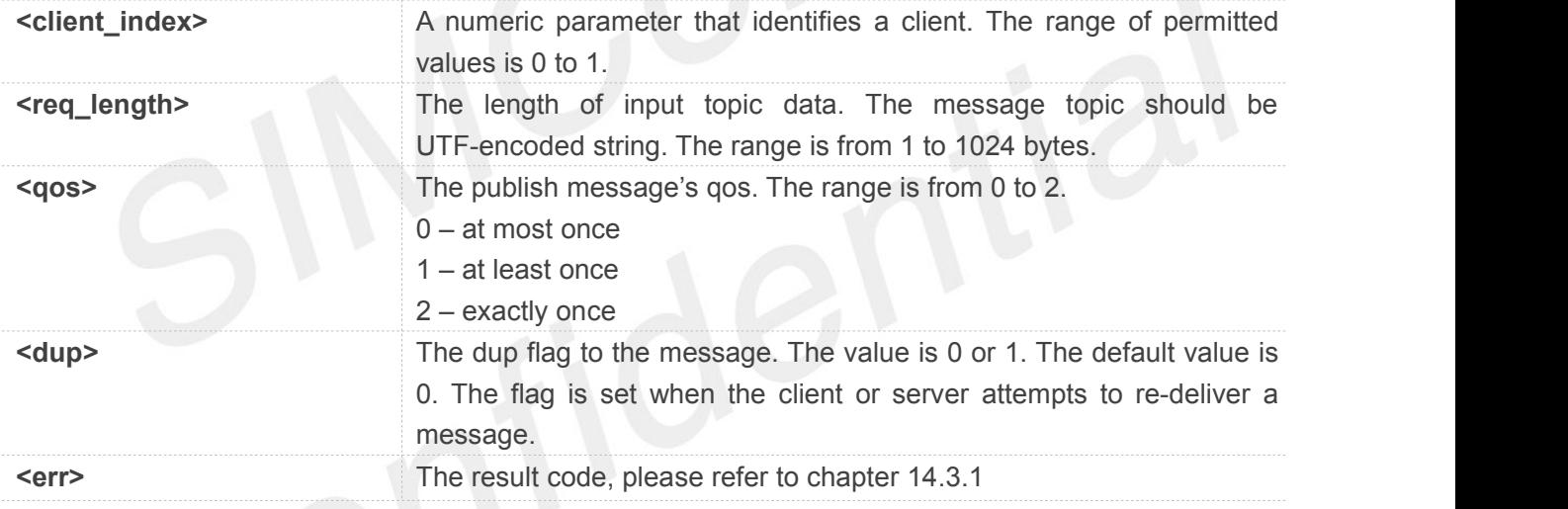

#### **Example**

#### **AT+CMQTTSUB=0**

**OK**

#### **+CMQTTSUB: 0,0**

#### **14.2.15 AT+CMQTTUNSUBTOPIC Input a unsubscribe message topic**

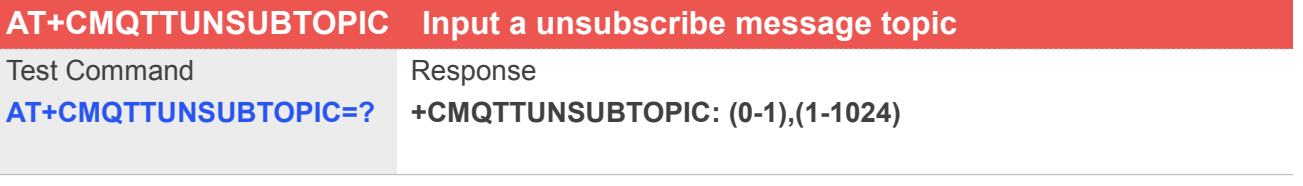

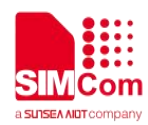

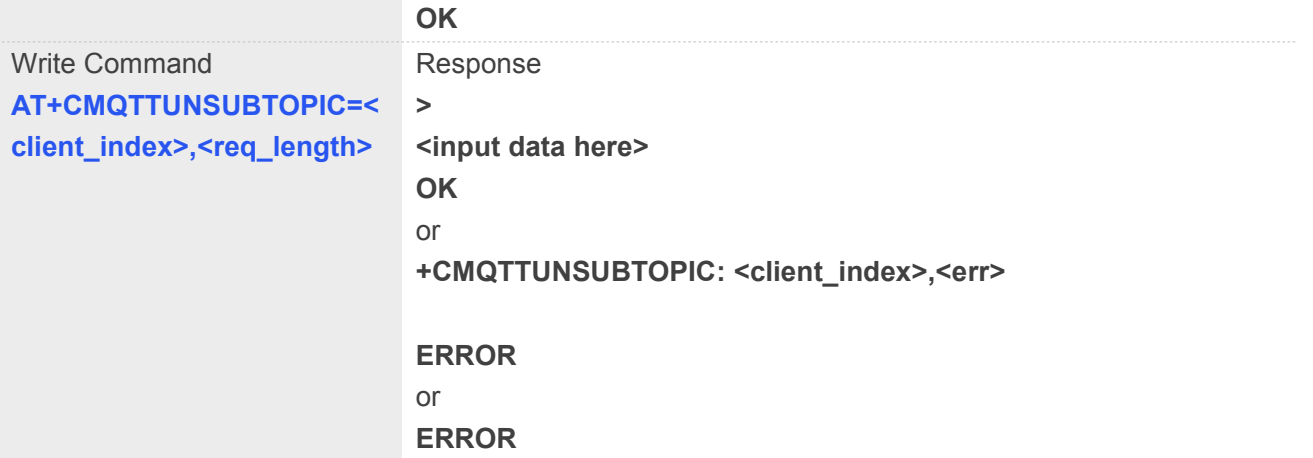

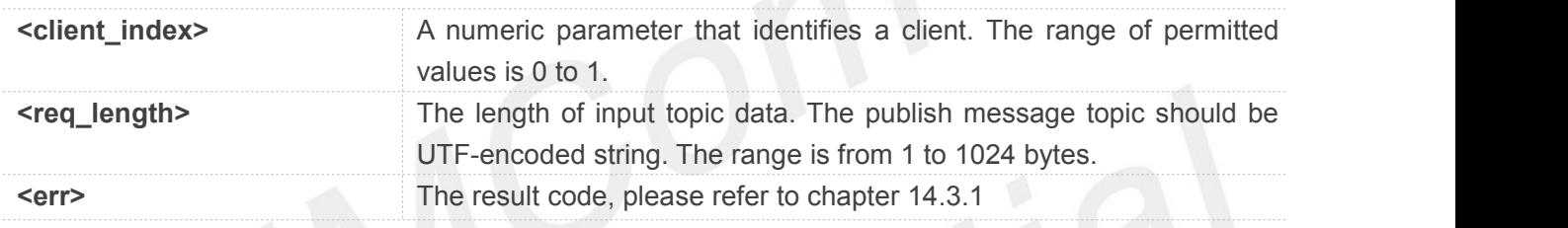

#### **Example**

#### **AT+CMQTTUNSUBTOPIC=0,11 >simcomtopic**

**OK**

#### **NOTE**

The max length of the total cached topics is 5120. The topic will be clean after execute AT+CMQTTUNSUB

#### **14.2.16 AT+CMQTTUNSUB Unsubscribe a message to server**

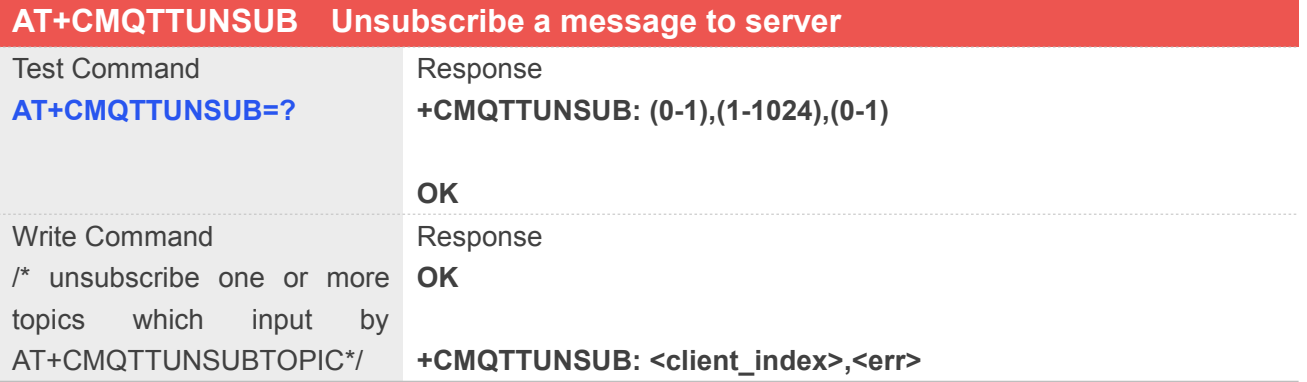

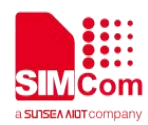

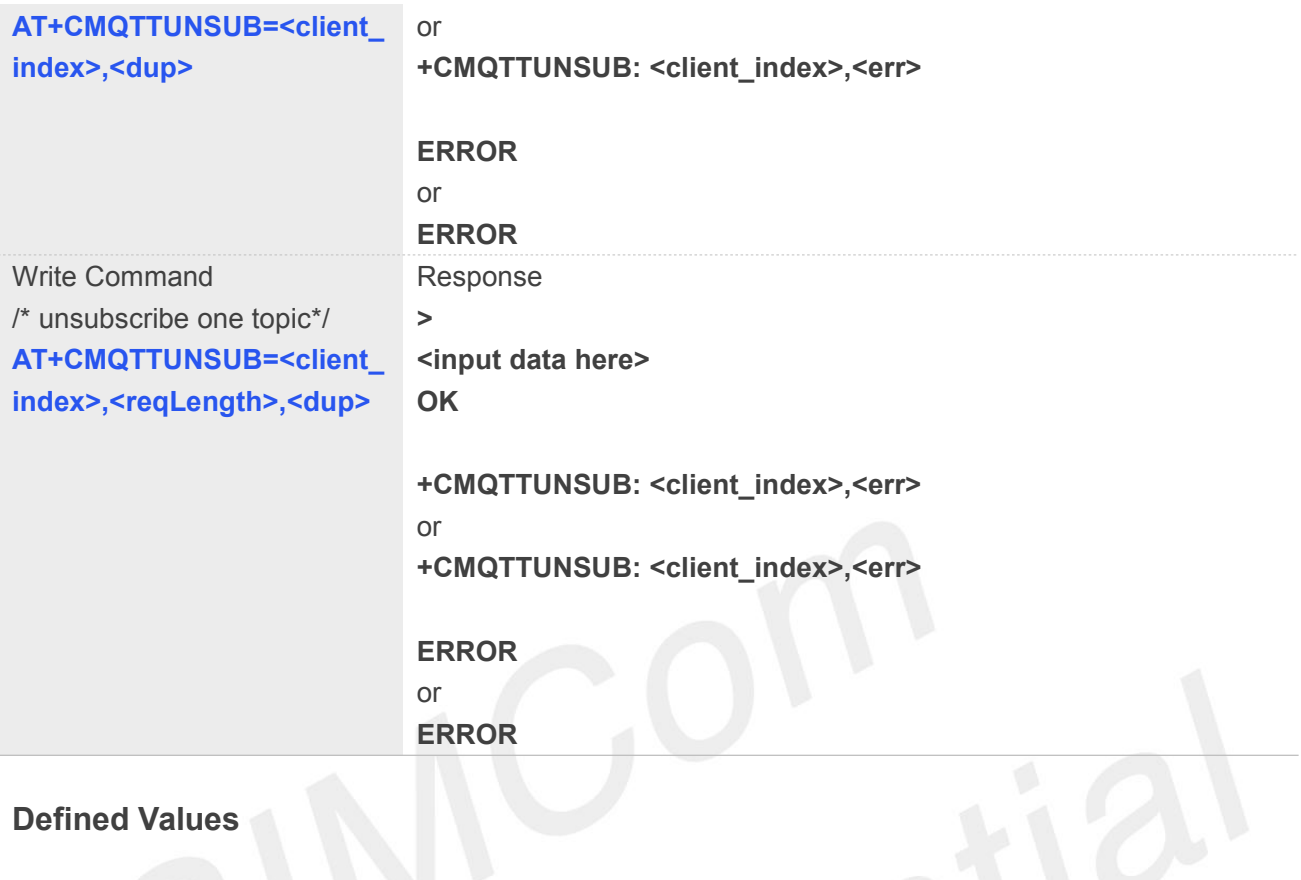

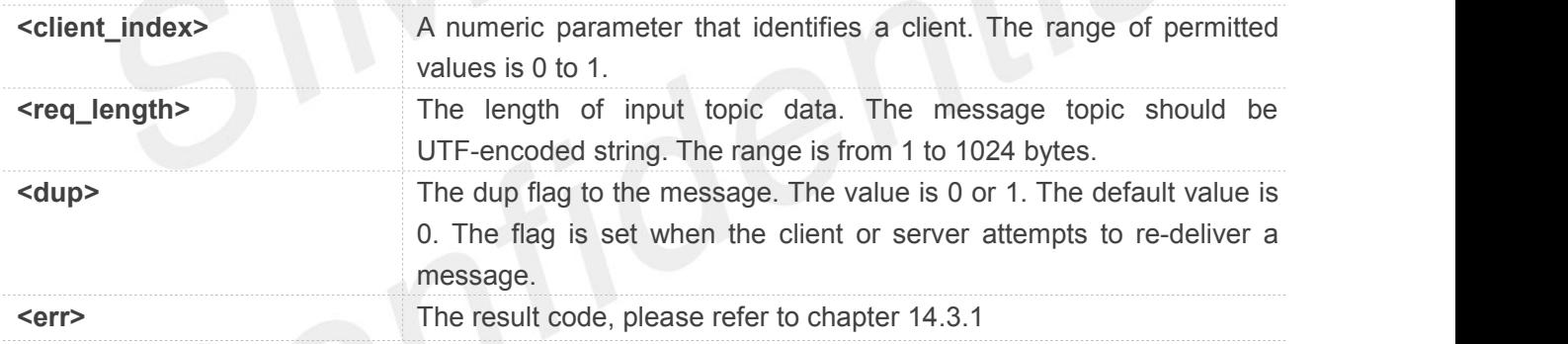

#### **Example**

**AT+CMQTTUNSUB =0,0**

**OK**

**+CMQTTUNSUB: 0,0**

#### **14.2.17 AT+CMQTTCFG Configure the MQTT Context**

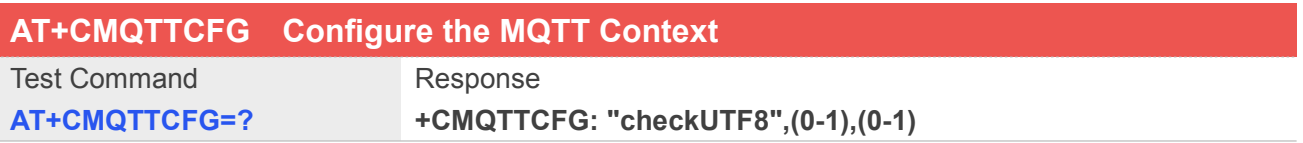

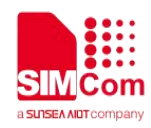

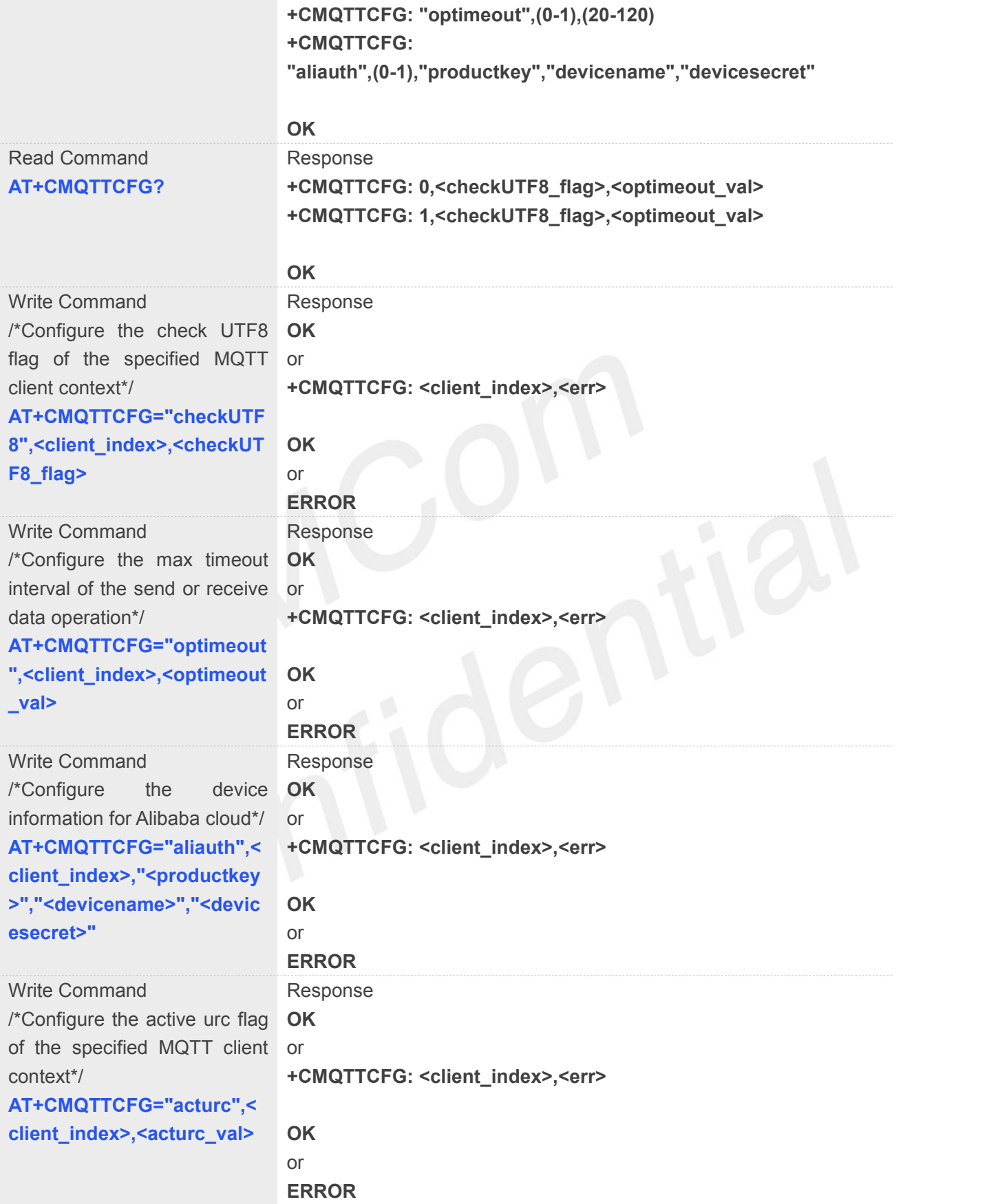

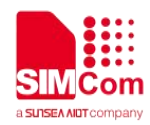

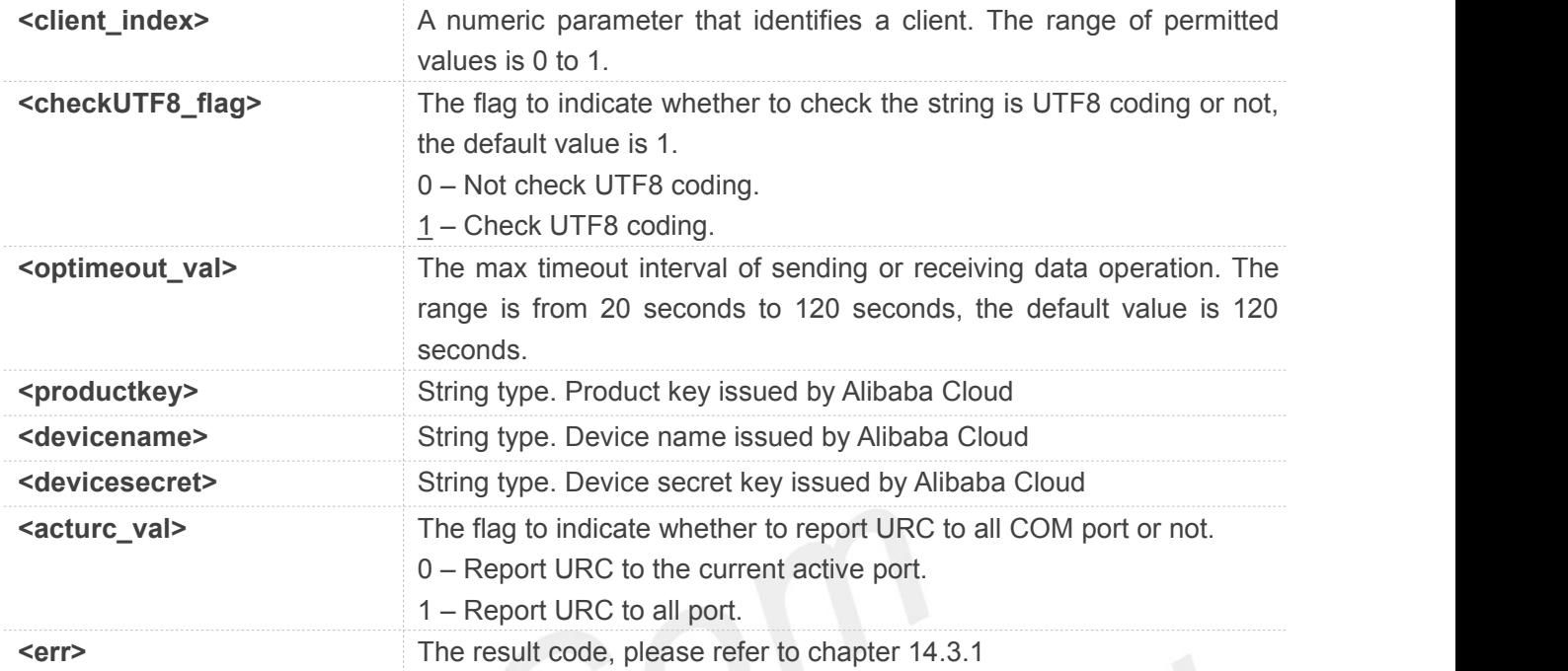

#### **Example**

**AT+CMQTTCFG="checkUTF8",0,0 OK AT+CMQTTCFG="optimeout",0,120 OK**

#### **NOTE**

It must be called before AT+CMQTTCONNECT and after AT+CMQTTACCQ. The setting will be cleared after AT+CMQTTREL

#### **14.3 Summary of result codes for MQTT(S)**

#### **14.3.1 Summary of Command result <err> codes**

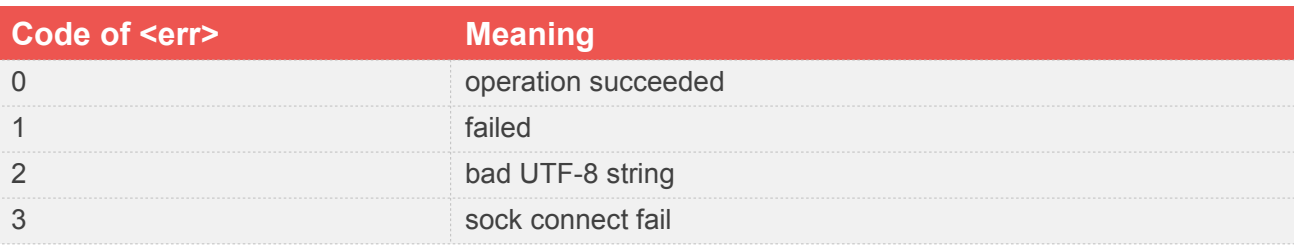

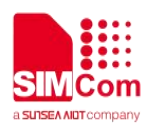

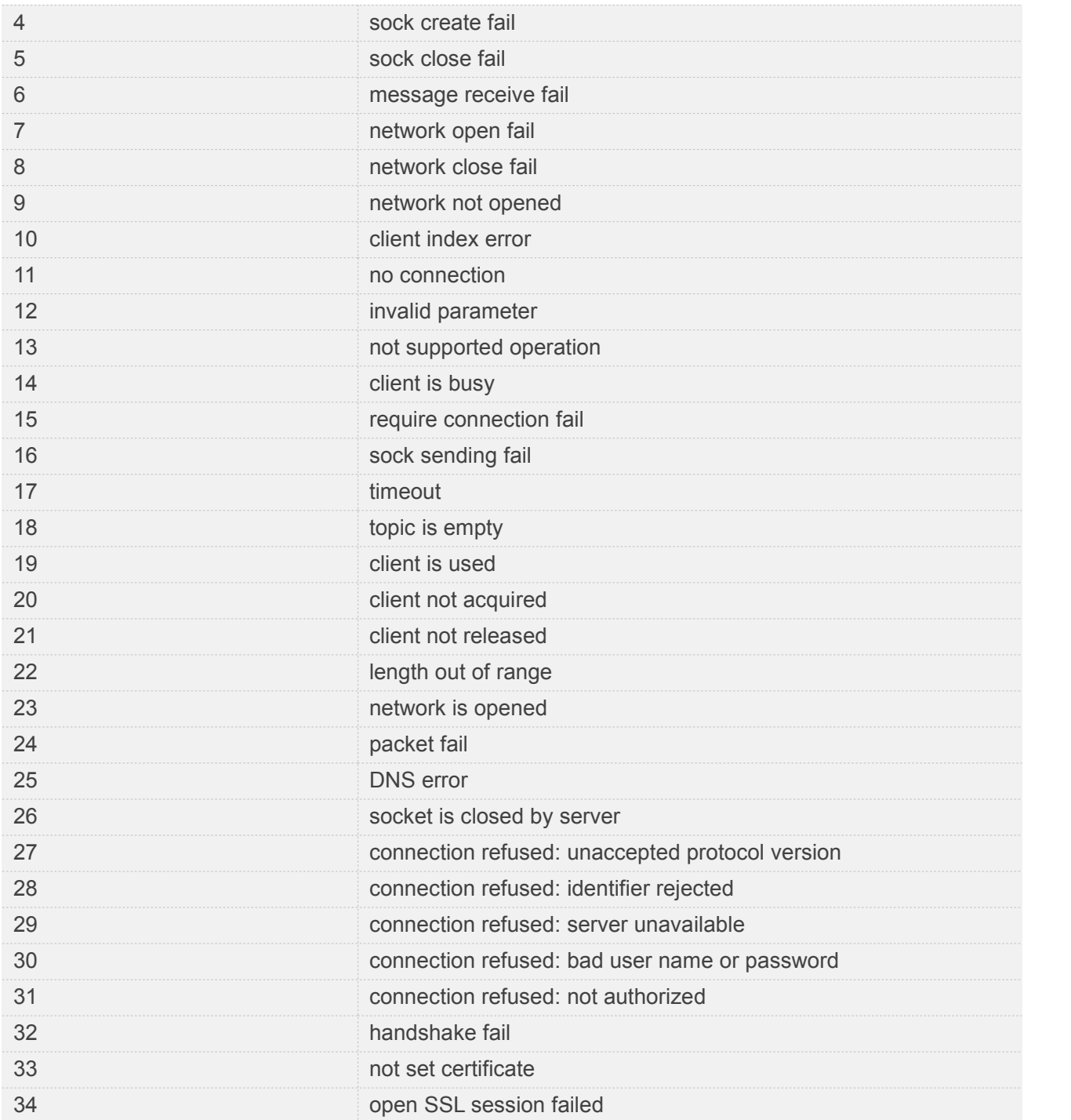

#### **14.3.2 Summary of Unsolicited Result Codes**

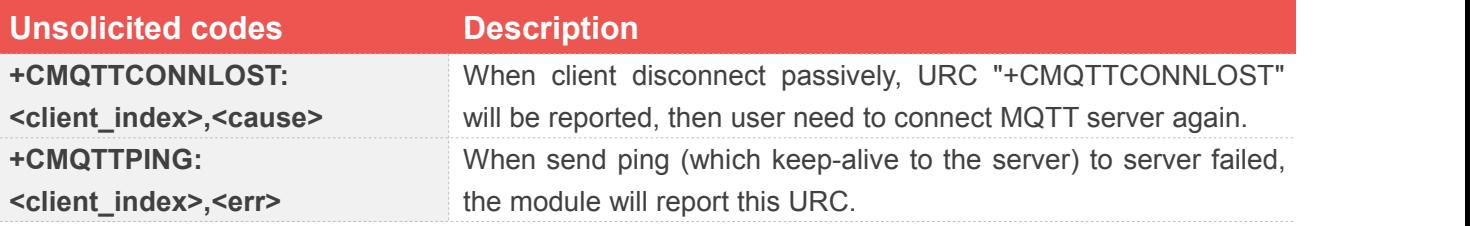

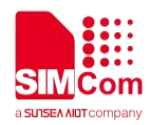

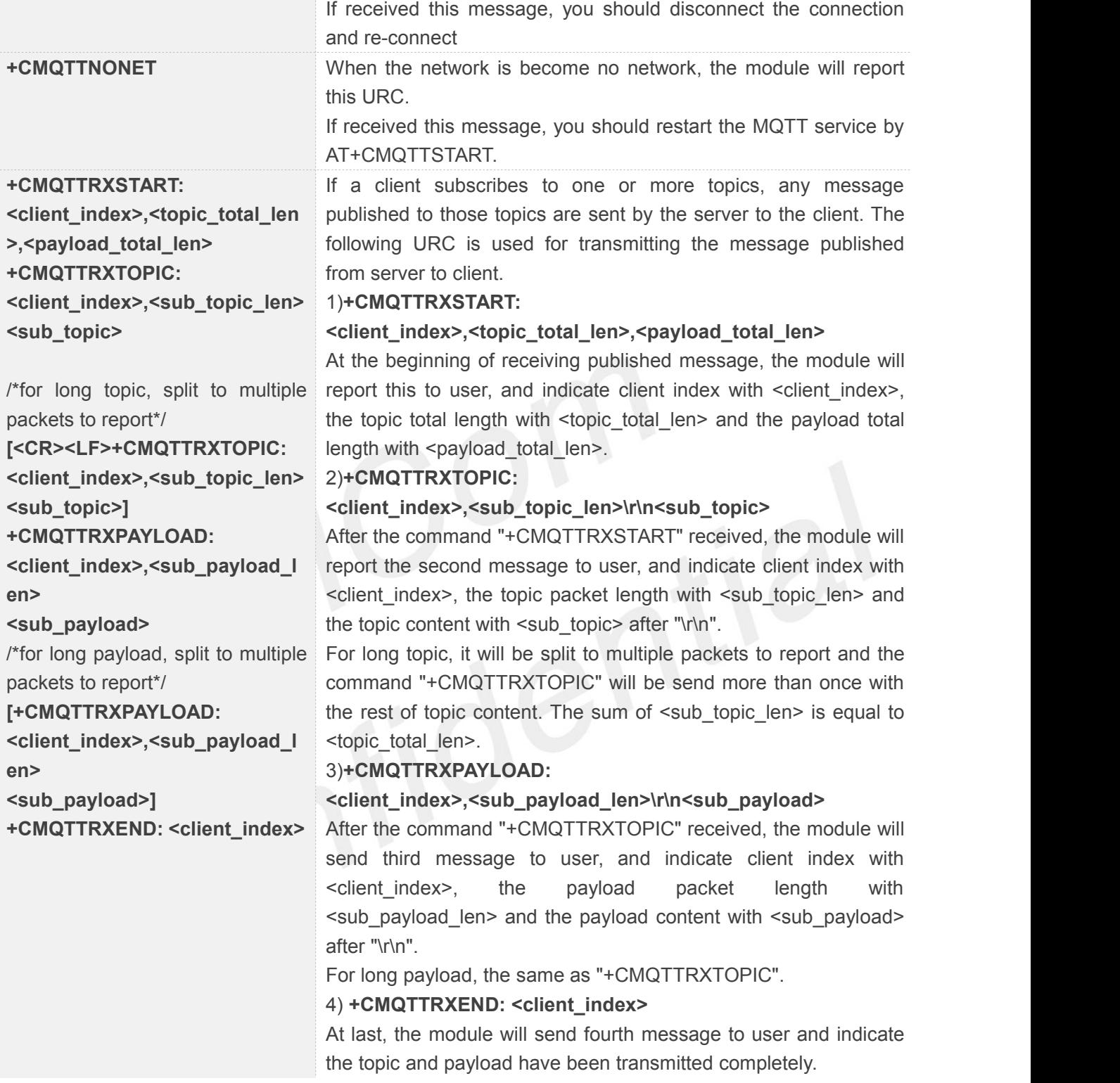

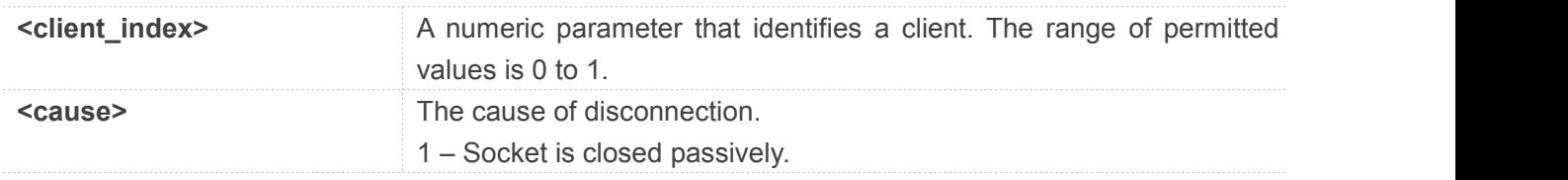

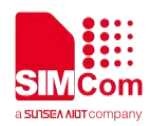

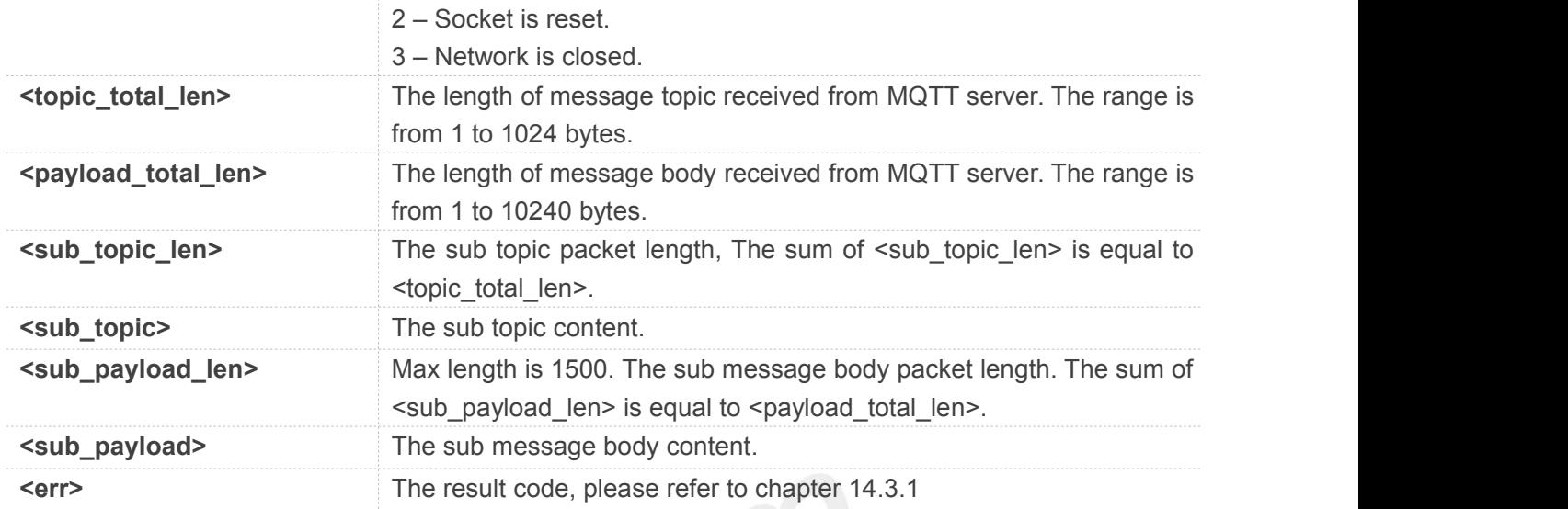

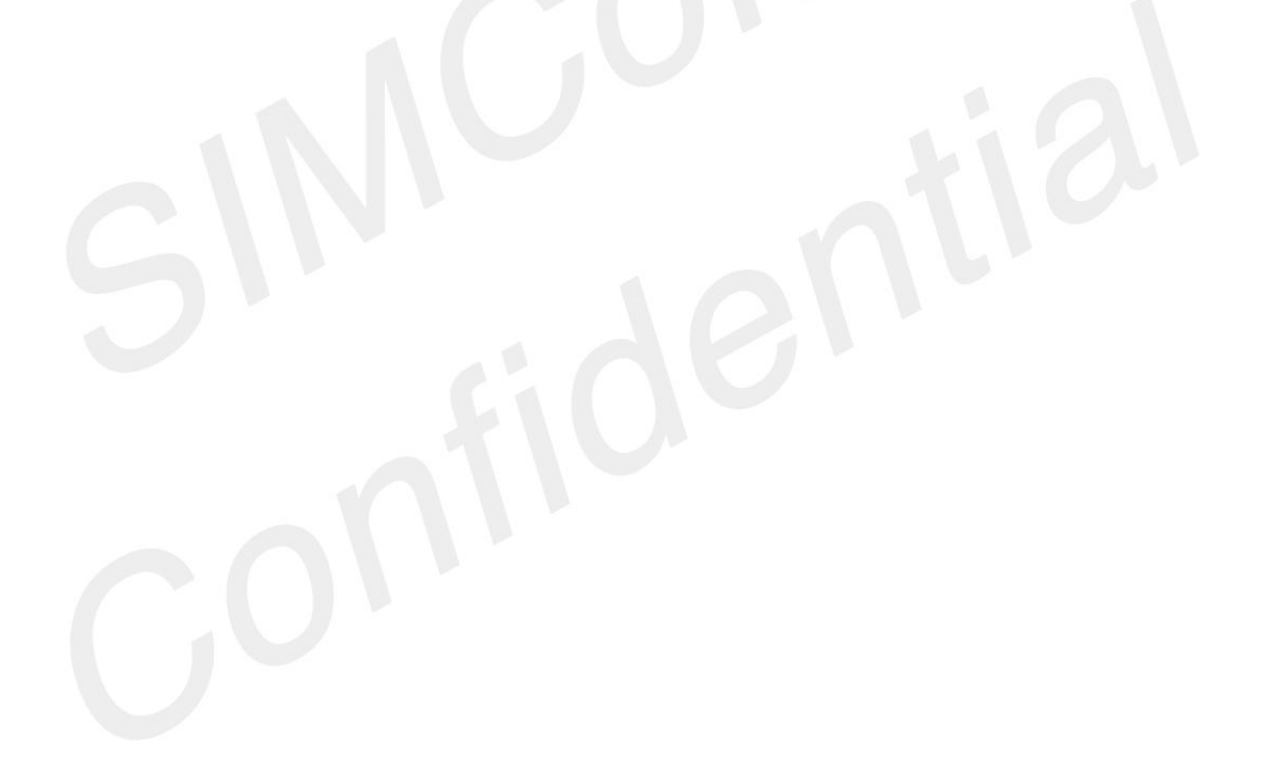

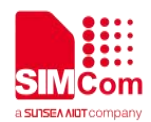

### **15 AT Commands for NTP**

#### **15.1 Overview of AT Commands for NTP**

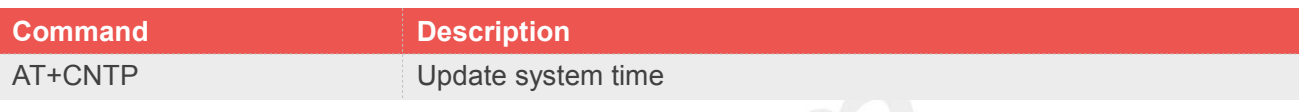

#### **15.2 Detailed Description of AT Commands for NTP**

#### **15.2.1 AT+CNTP Update system time**

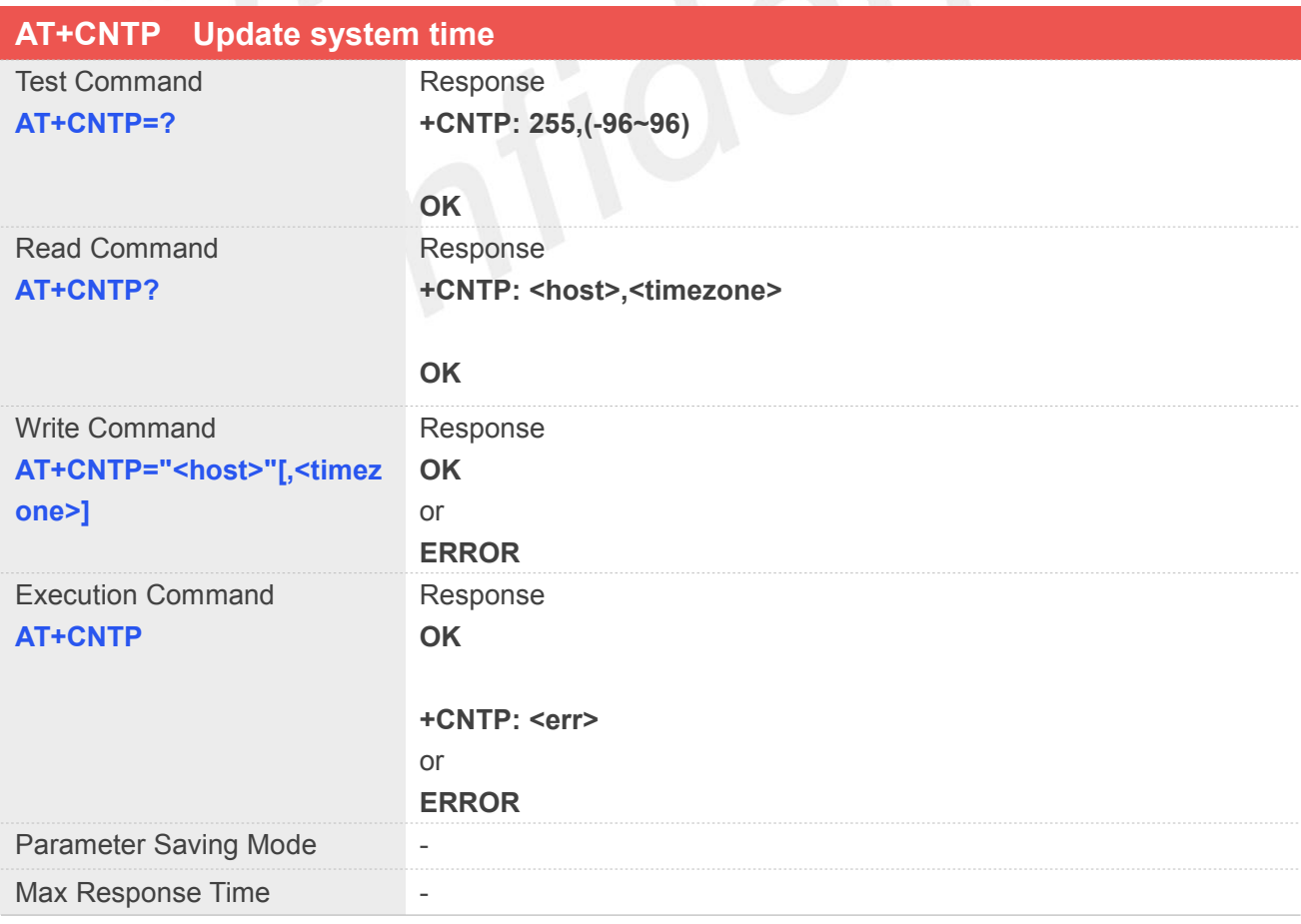

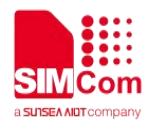

Reference

#### **Defined Values**

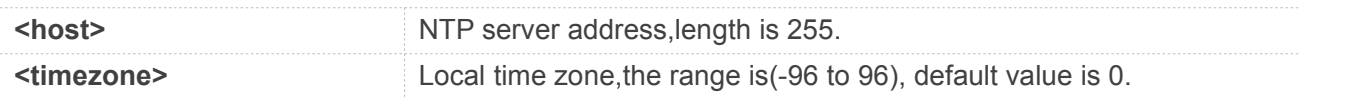

#### **Example**

**AT+CNTP="202.120.2.101",32 OK AT+CNTP OK +CNTP: 0**

#### **15.2.2 Unsolicited NTP Codes**

#### **Code of <err>**

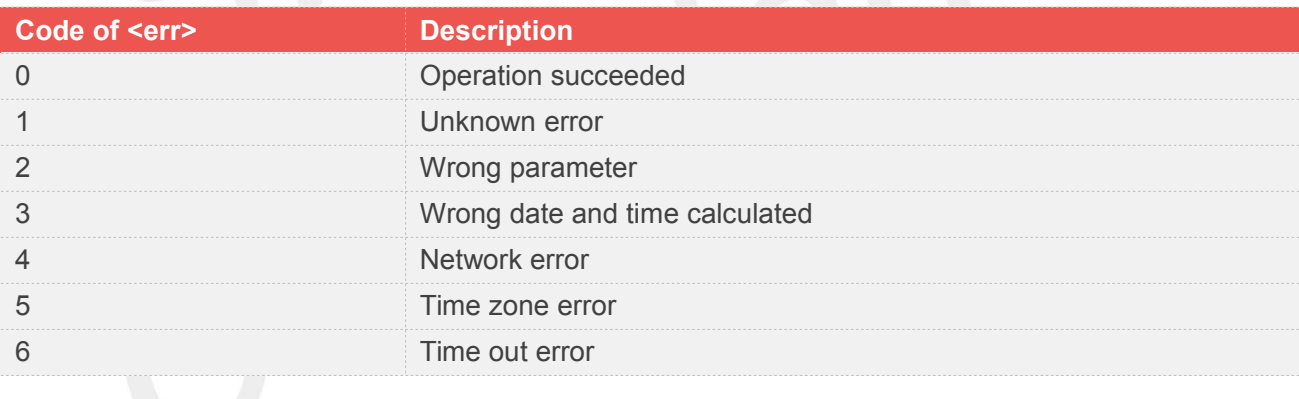

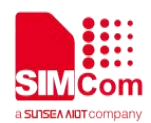

## **16 AT Commands for HTP**

#### **16.1 Overview of AT Commands for HTP**

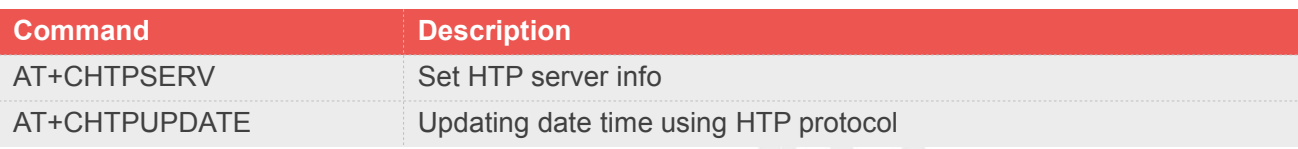

#### **16.2 Detailed Description of AT Commands for HTP**

#### **16.2.1 AT+CHTPSERV Set HTP server info**

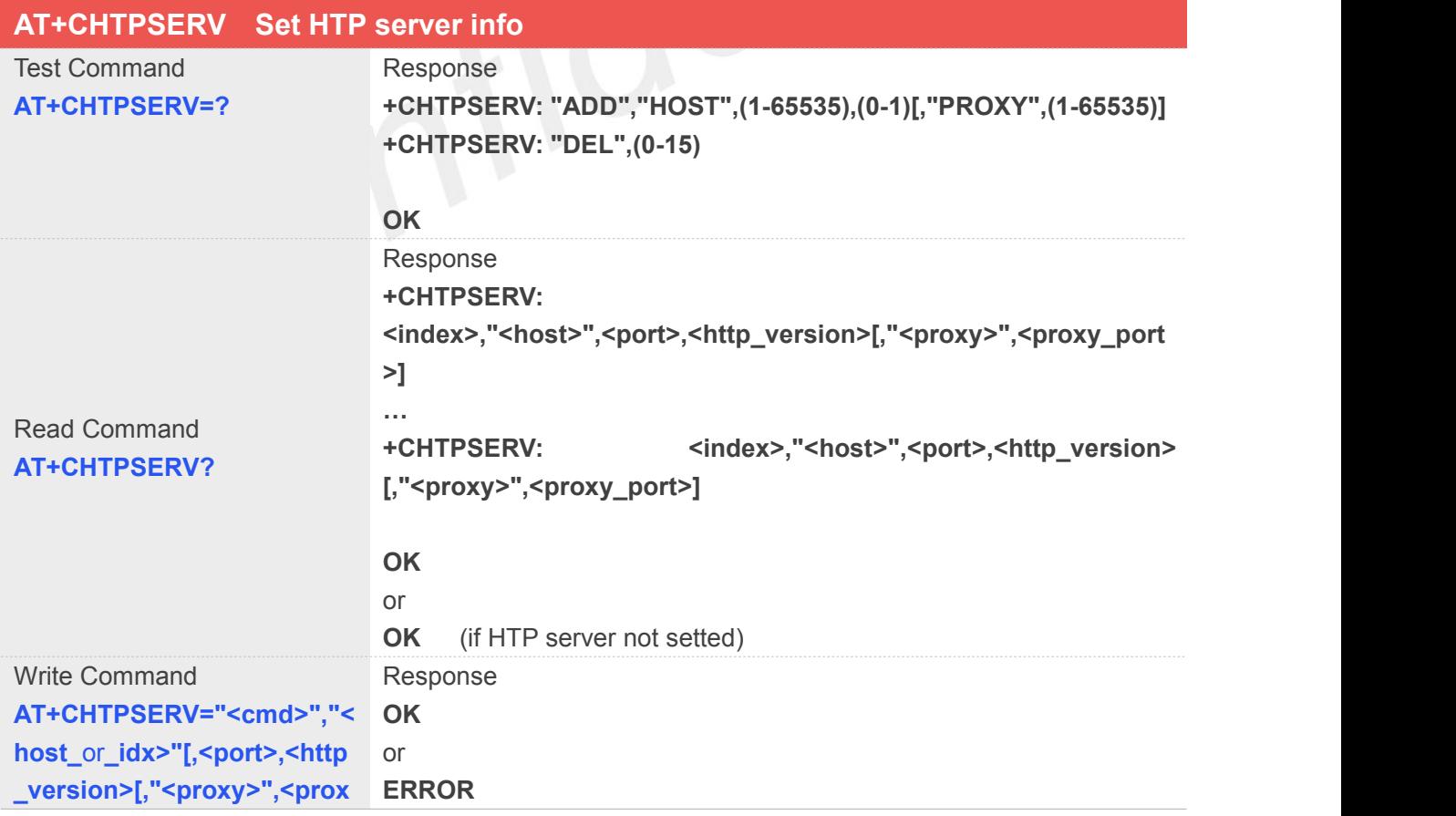

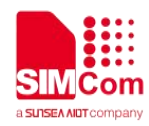

#### **y\_port>]]**

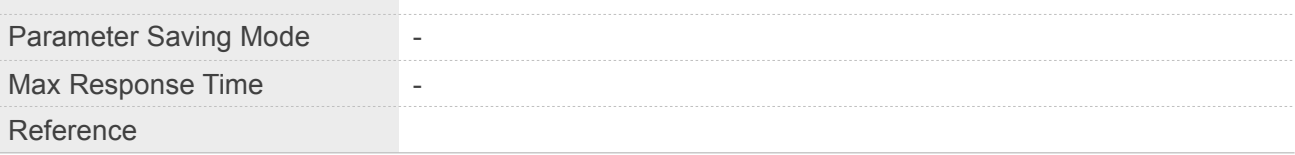

#### **Defined Values**

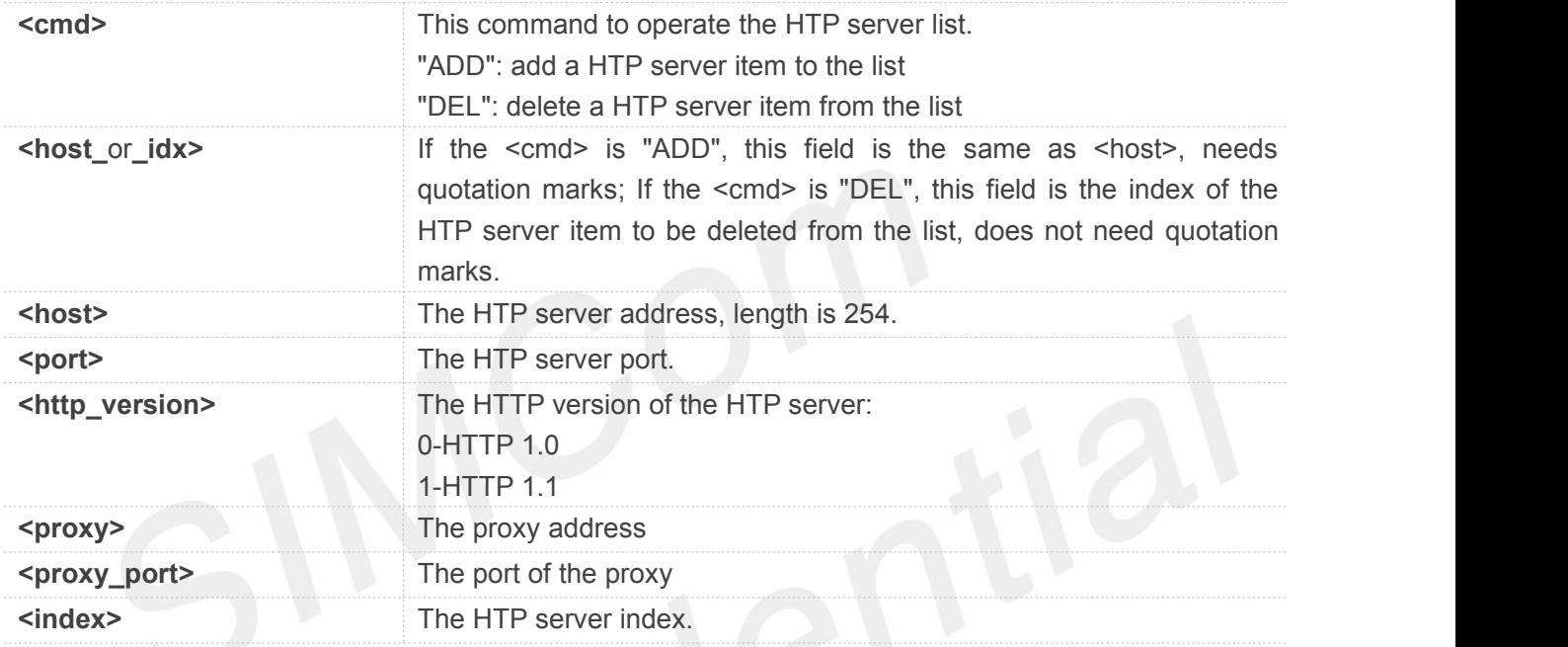

#### **Example**

**AT+CHTPSERV="ADD","www.google.com",80,1 OK**

#### **16.2.2 AT+CHTPUPDATE Updating date time using HTP protocol**

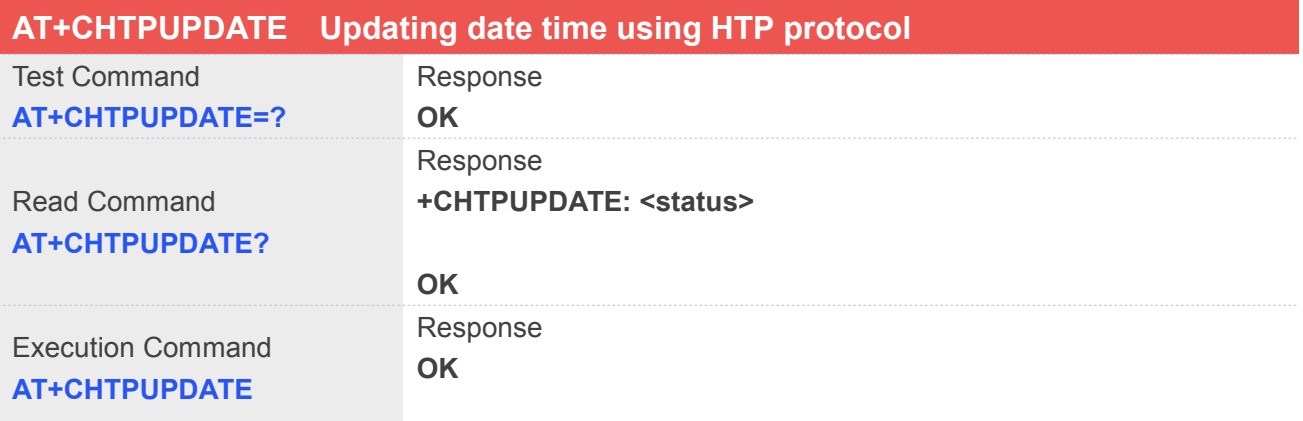

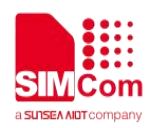

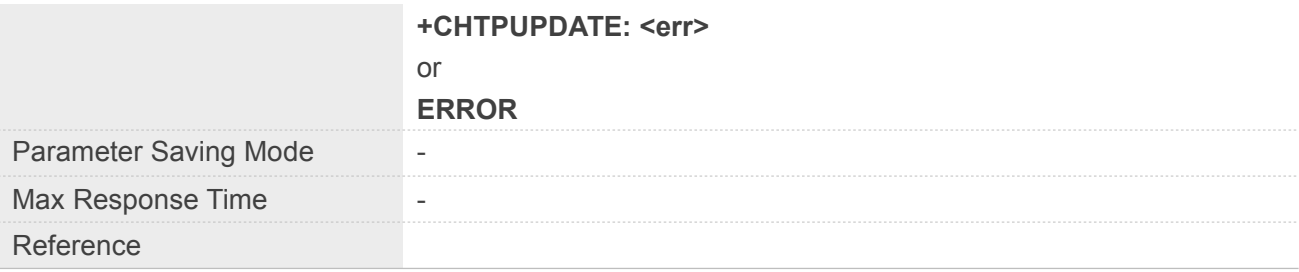

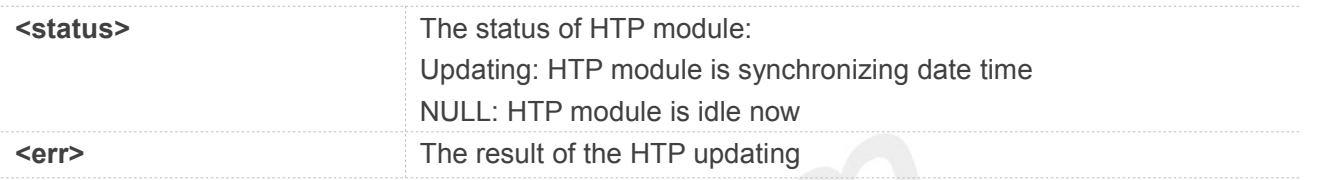

#### **Example**

#### **AT+CHTPUPDATE**

**OK**

#### **+CHTPUPDATE: 0**

# **16.2.3 Unsolicited HTP Codes**

#### **Code of <err>**

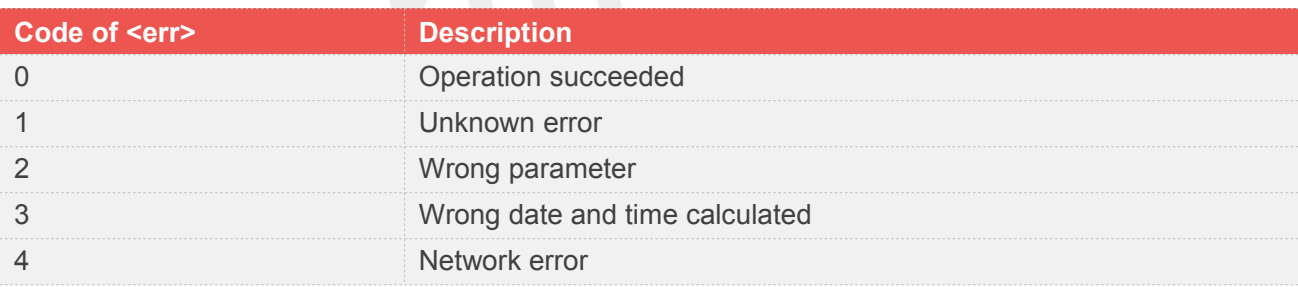

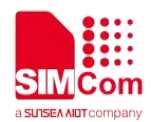

## **17 AT Commands for GPS**

#### **17.1 Overview of AT Commands for GPS**

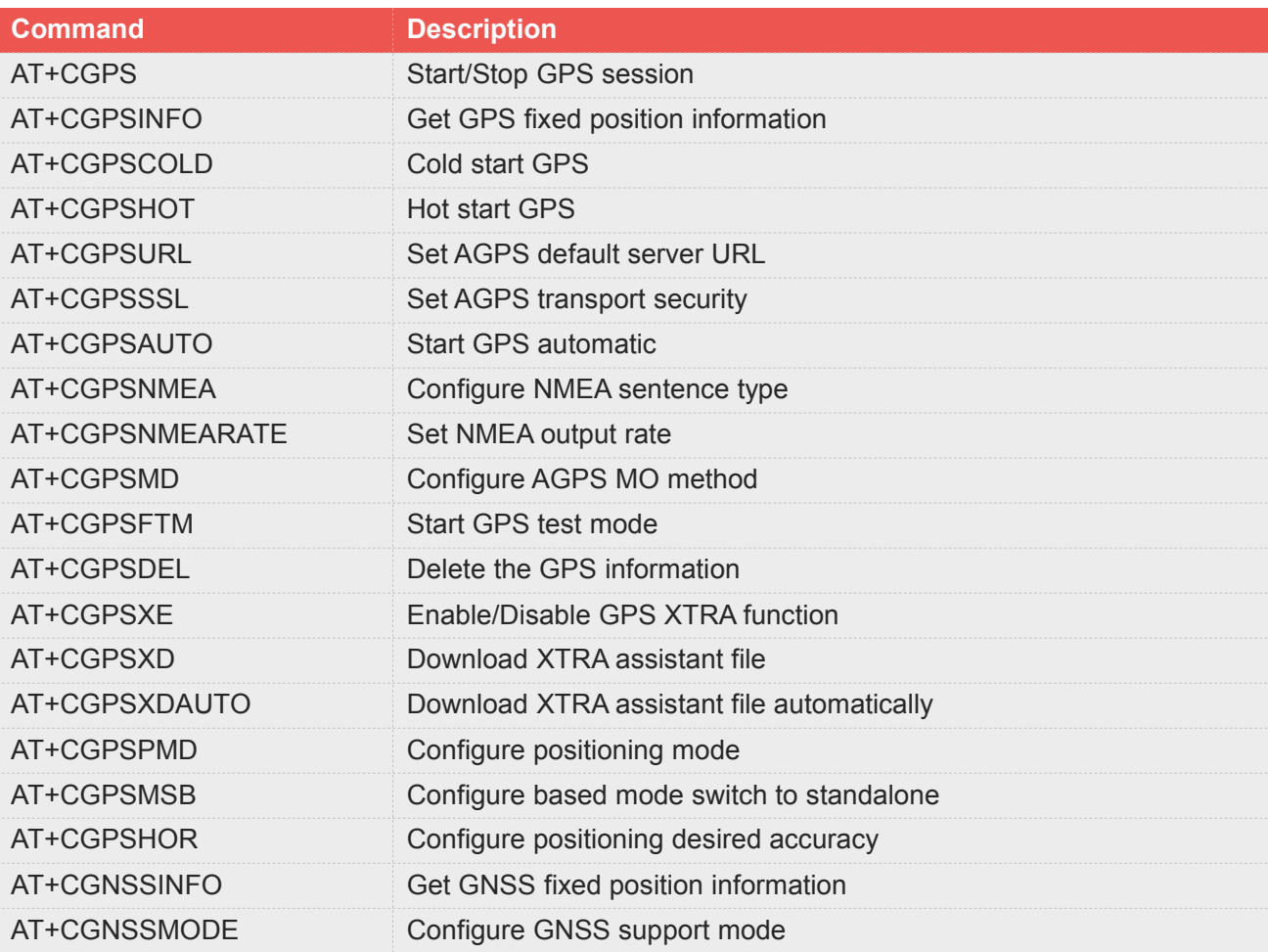

#### **17.2 Detailed Description of AT Commands for GPS**

#### **17.2.1 AT+CGPS Start/Stop GPS session**

#### **AT+CGPS Start/Stop GPS session**

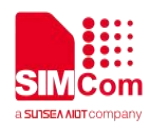

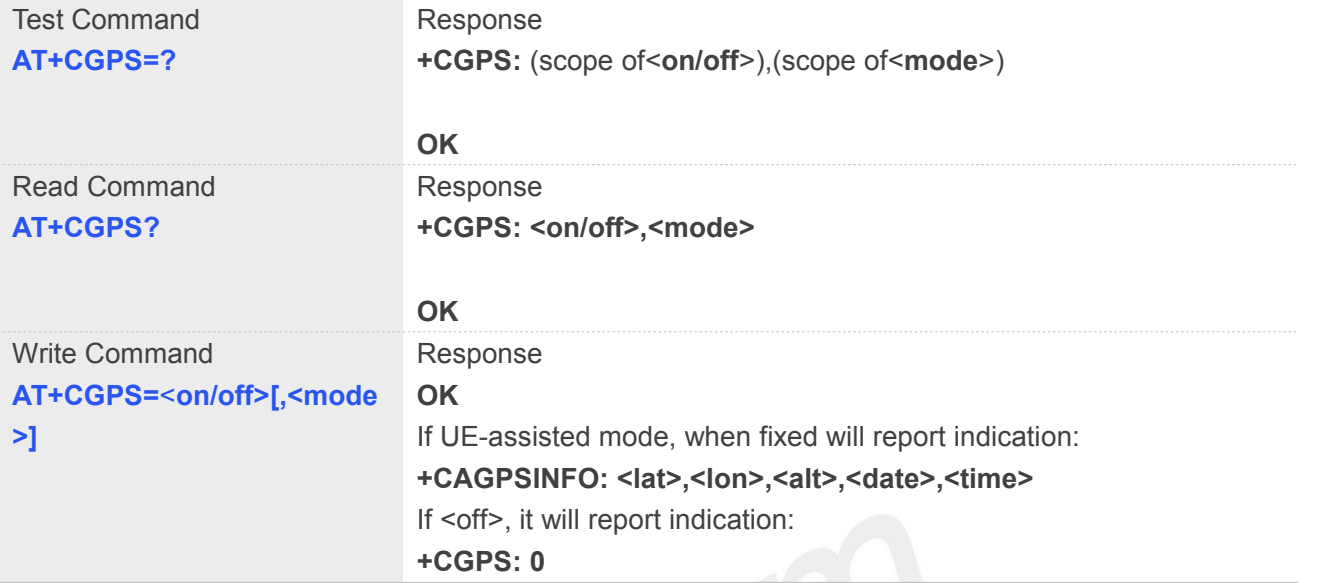

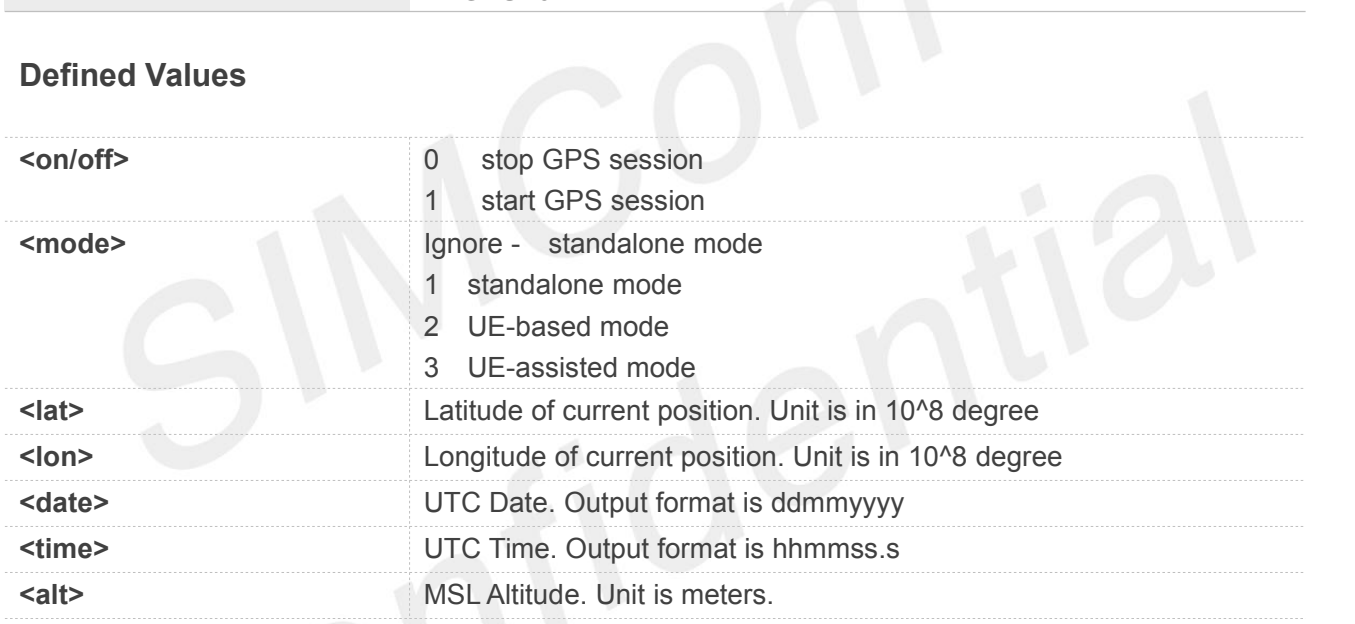

#### **Example**

#### **AT+CGPS?**

**+CGPS: 0,1**

#### **OK**

```
AT+CGPS=0
```
**OK**

**+CGPS: 0**

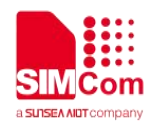

#### **17.2.2 AT+CGPSINFO Get GPS fixed position information**

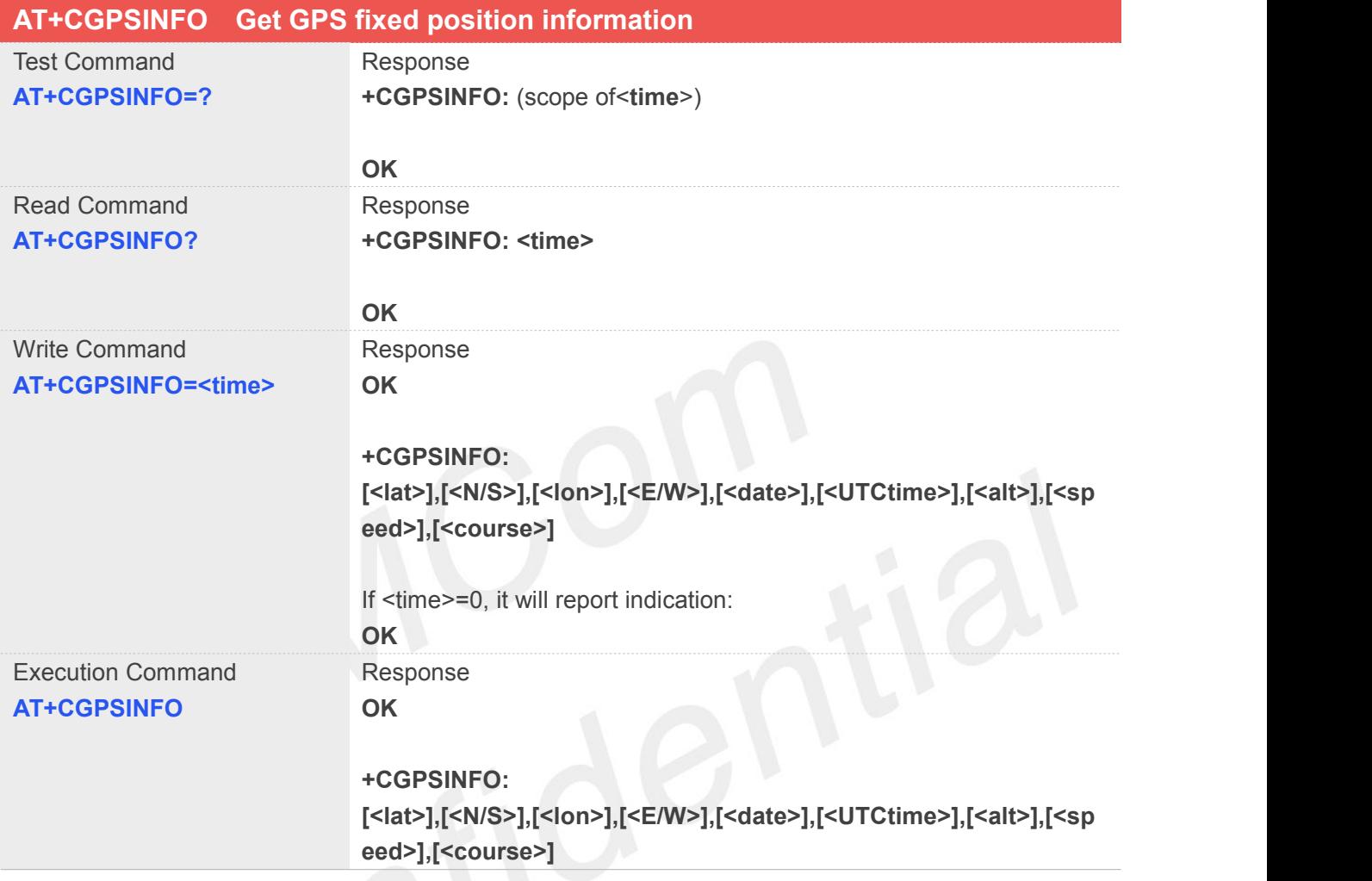

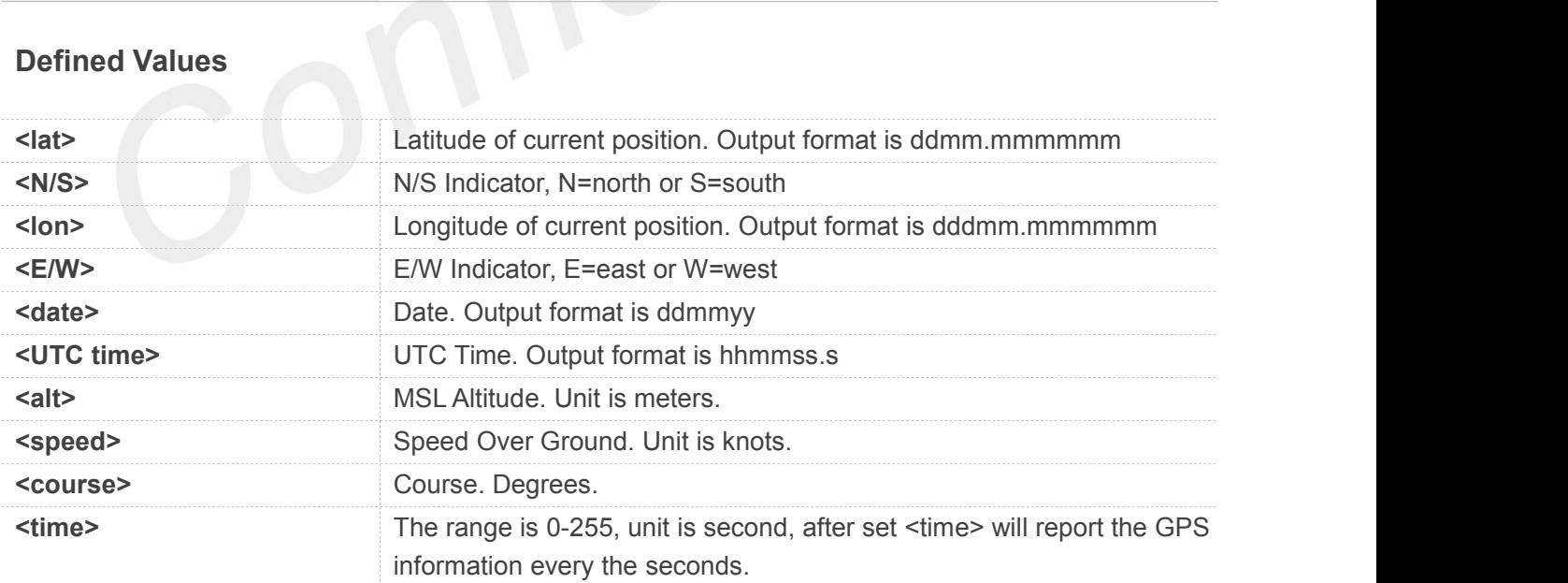

#### **Example**

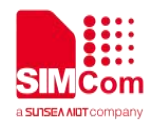

#### **AT+CGPSINFO=?**

**+CGPSINFO: (0-255)**

**OK AT+CGPSINFO? +CGPSINFO: 0**

#### **OK AT+CGPSINFO**

**OK**

**+CGPSINFO: 3113.343286,N,12121.234064,E,250311,072809.3,44.1,0.0,0.0**

#### **17.2.3 AT+CGPSCOLD Cold Start GPS**

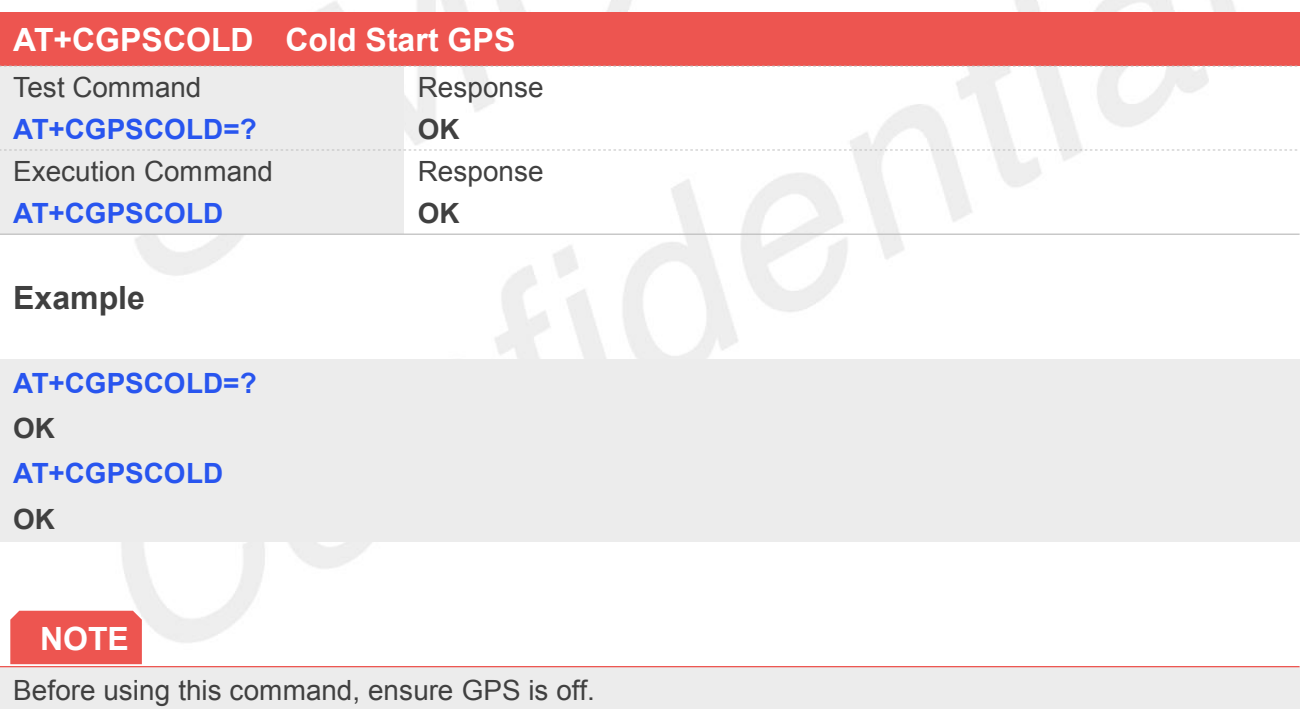

#### **17.2.4 AT+CGPSHOT Hot StartGPS**

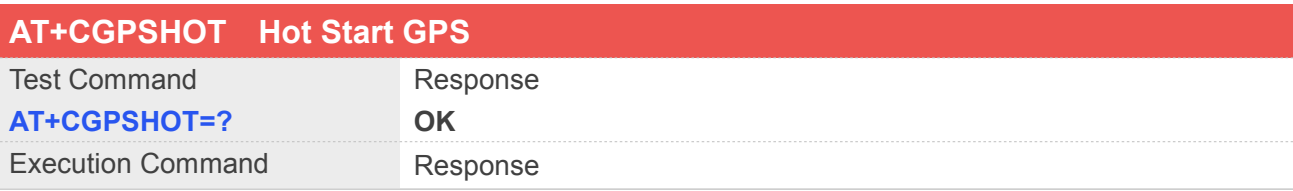

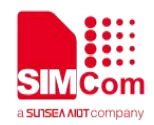

#### **AT+CGPSHOT OK**

#### **Example**

**AT+CGPSHOT=? OK AT+CGPSHOT OK**

#### **NOTE**

Before using this command, ensure GPS is off.

#### **17.2.5 AT+CGPSURL Set AGPS default server URL**

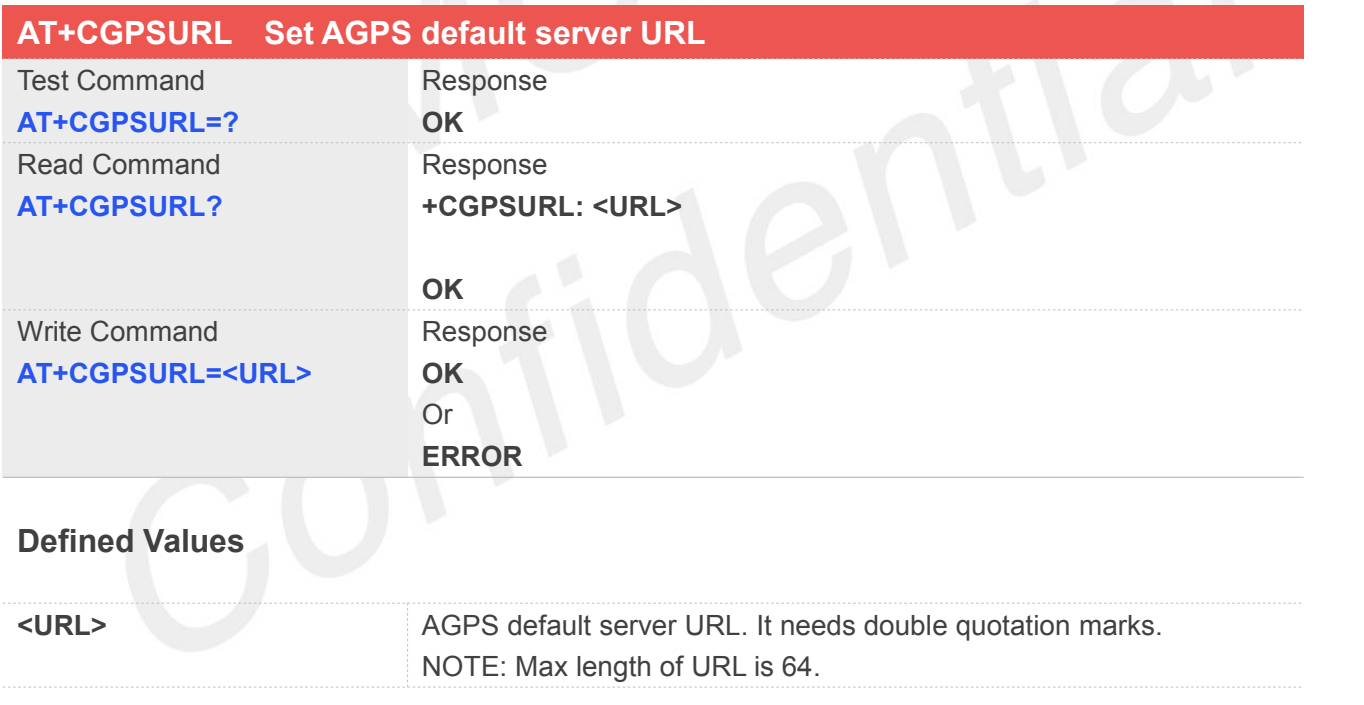

#### **Example**

**AT+CGPSURL="123.123.123.123:8888"**

#### **OK**

#### **AT+CGPSURL?**

**+CGPSURL: "123.123.123.123:8888"**

**OK**

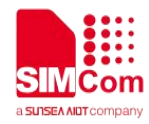

It will take effect only after restarting.

#### **17.2.6 AT+CGPSSSL Set AGPS transport security**

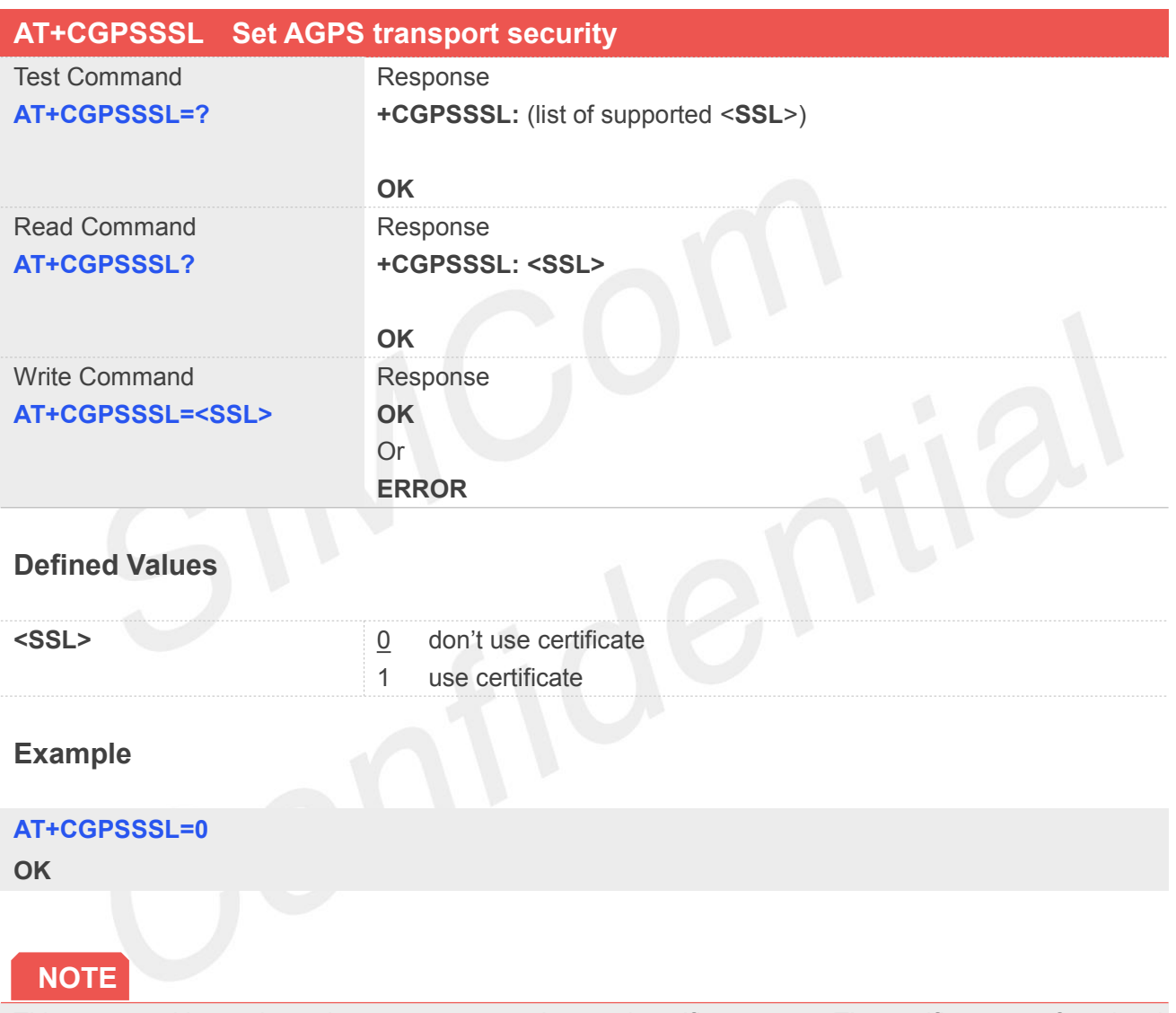

This command is used to select transport security, used certificate or not. The certificate gets from local carrier. If the AGPS server doesn't need certificate, execute AT+CGPSSSL=0.

#### **17.2.7 AT+CGPSAUTO Start GPS automatic**

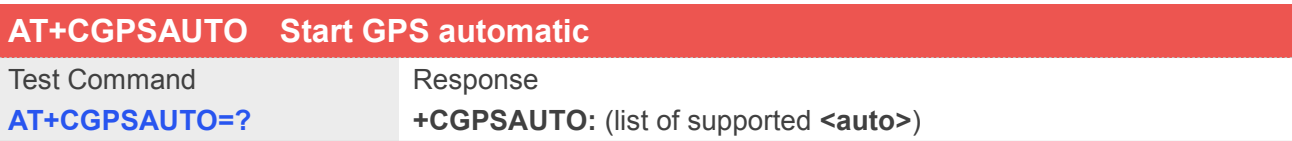

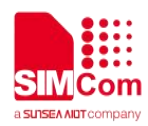

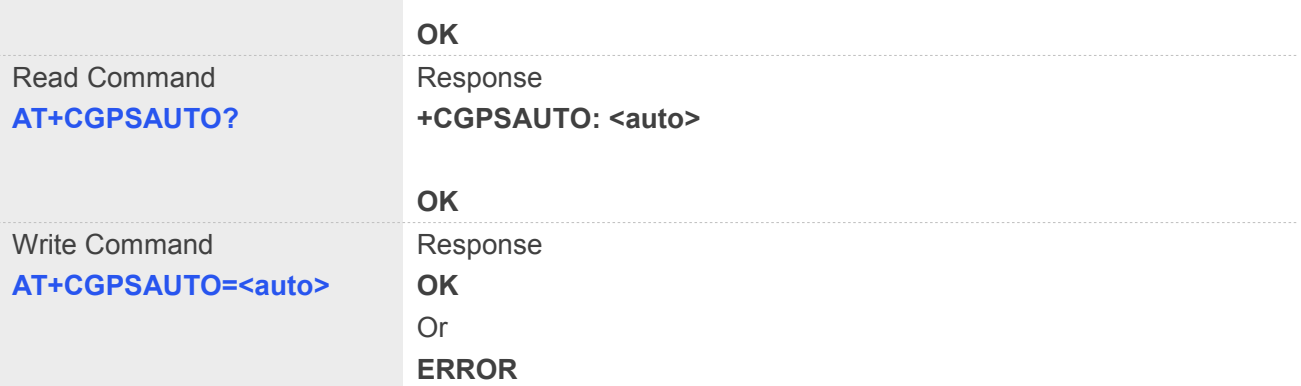

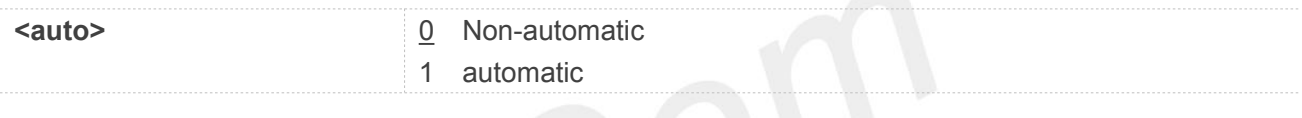

#### **Example**

#### **AT+CGPSAUTO=1**

**OK**

#### **NOTE**

If GPS start automatically, its operation mode is standalone mode.. It will take effect only after restarting.

#### **17.2.8 AT+CGPSNMEA Configure NMEA sentence type**

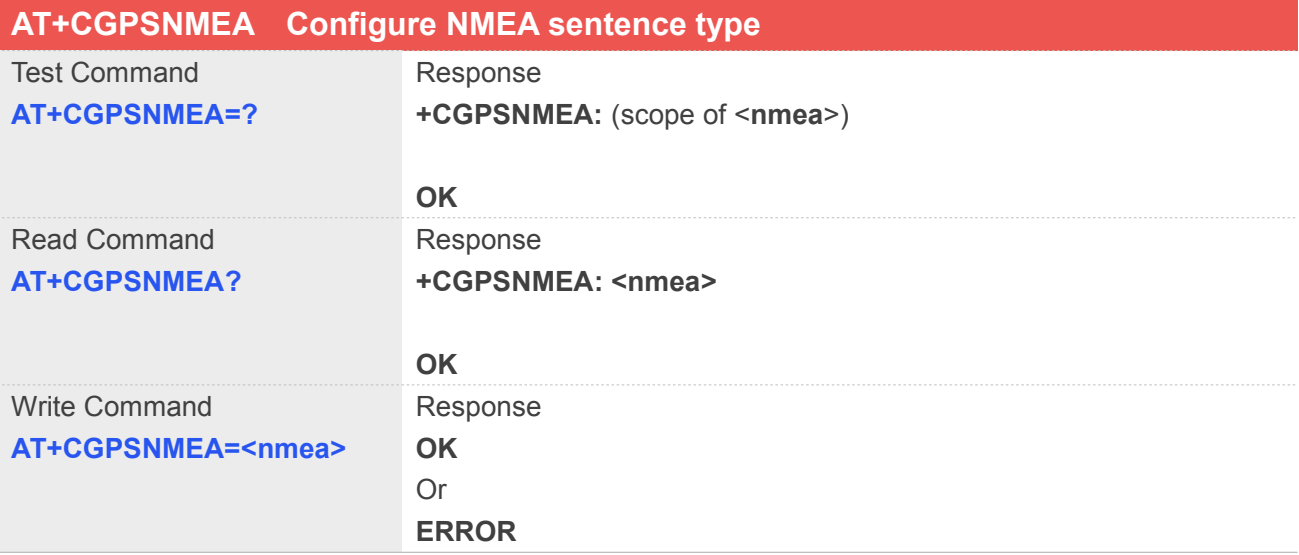

#### **Defined Values**

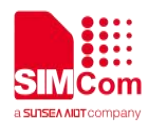

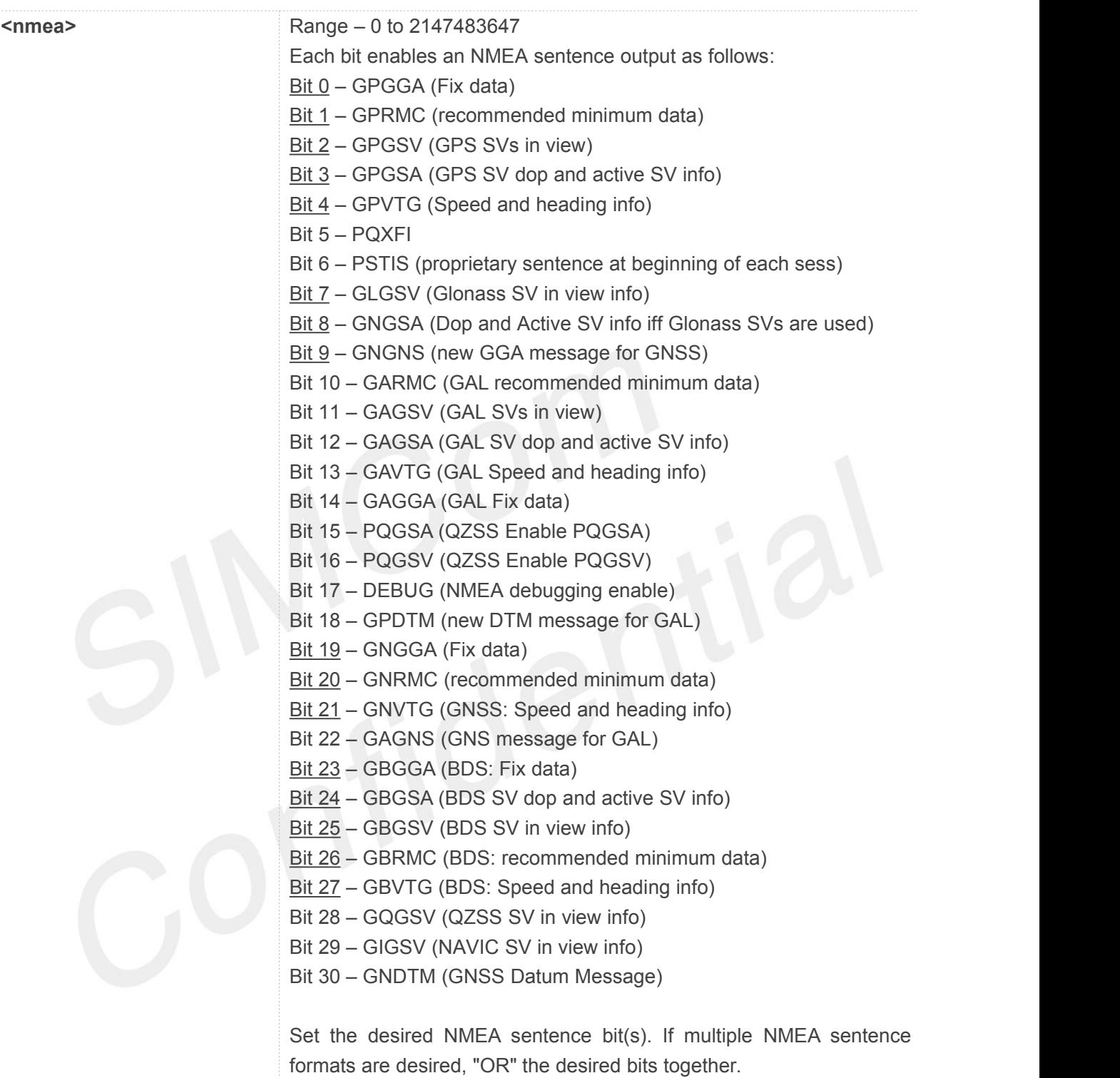

#### **Example**

#### **AT+CGPSNMEA=200191**

**OK**

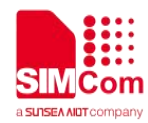

#### **17.2.9 AT+CGPSNMEARATE Set NMEA output rate**

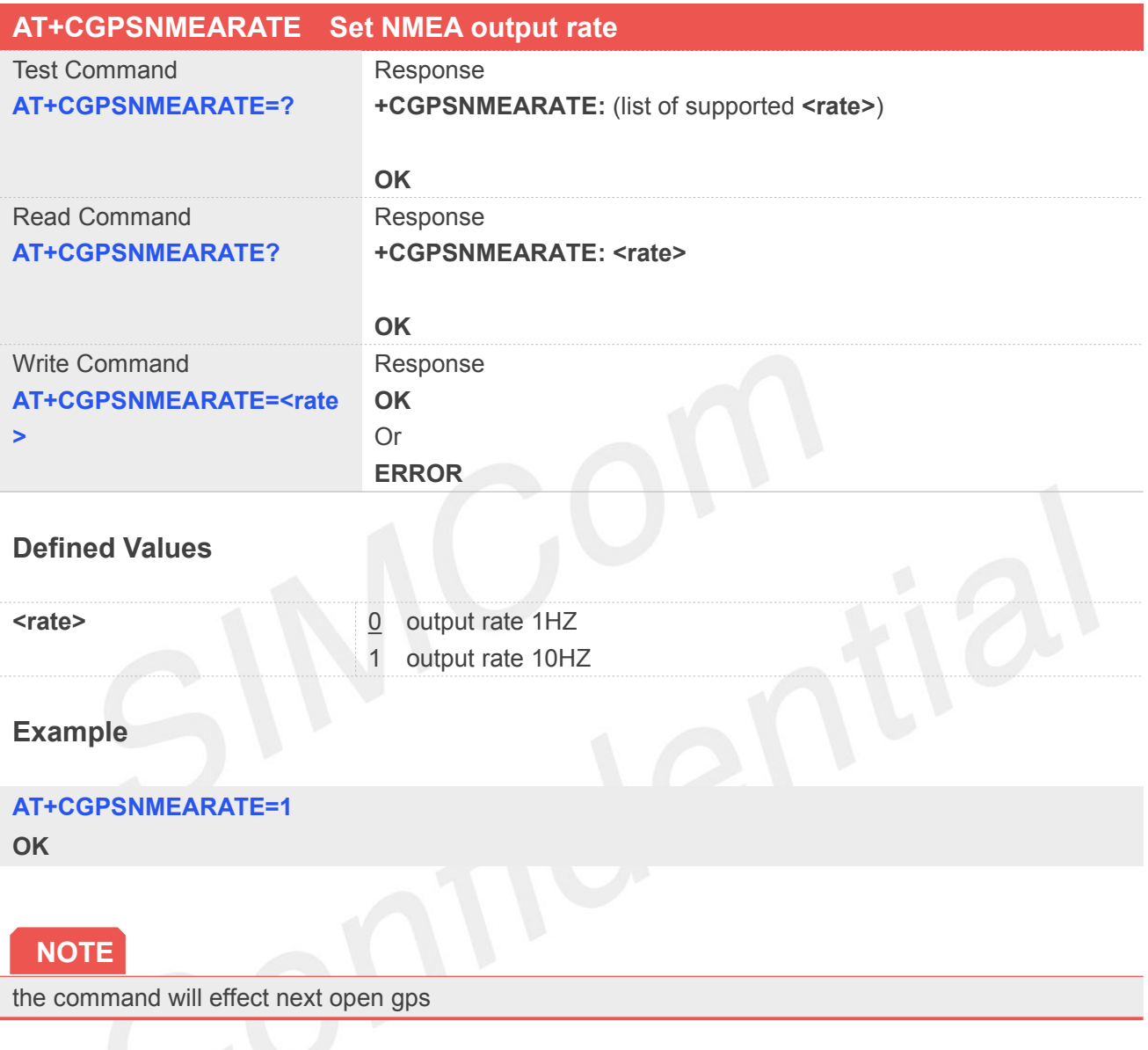

#### **17.2.10 AT+CGPSMD Configure AGPS MO method**

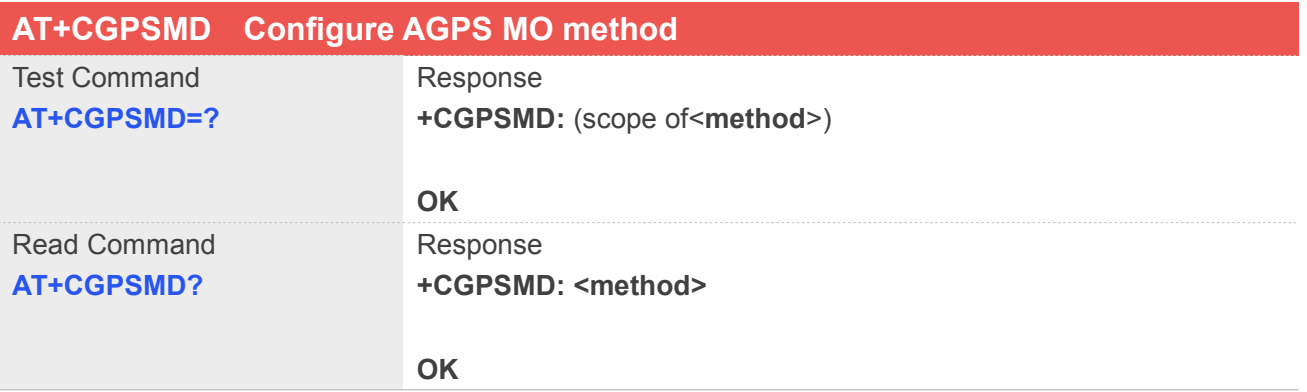

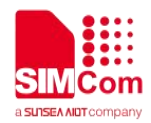

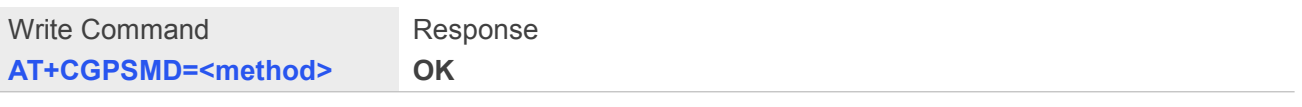

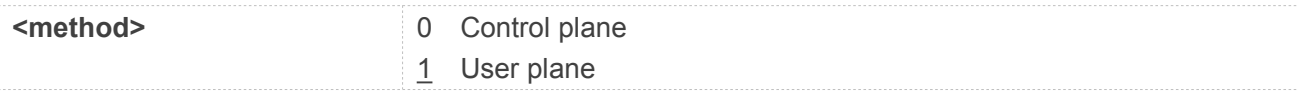

#### **17.2.11 AT+CGPSFTM Start GPS test mode**

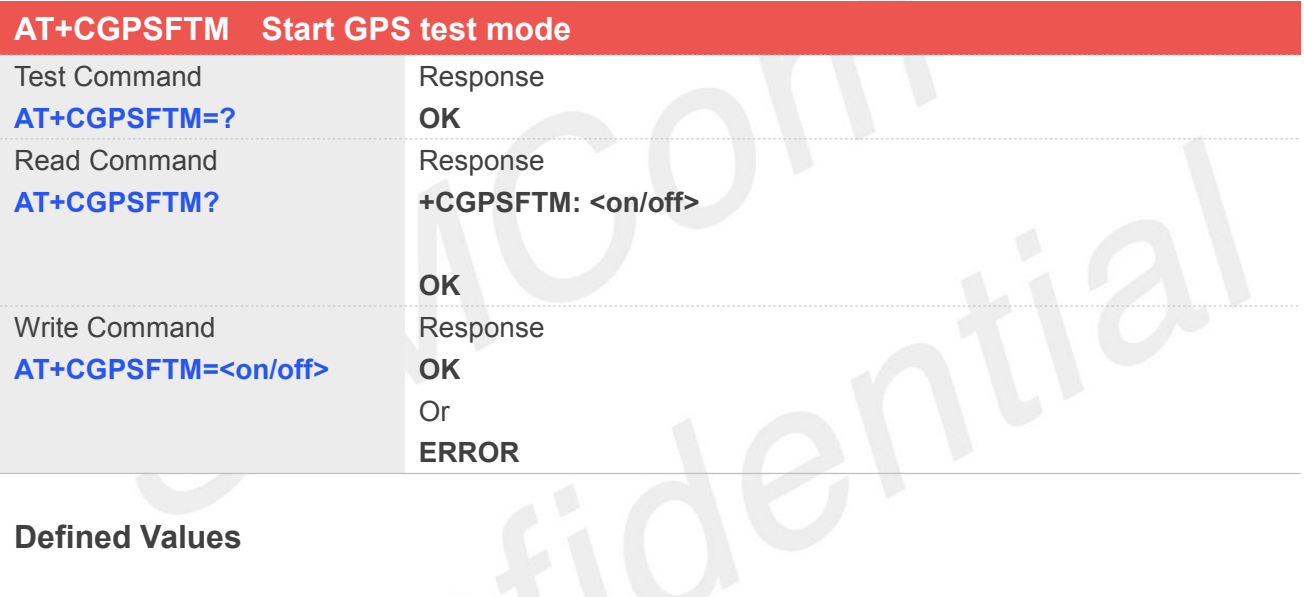

#### **Defined Values**

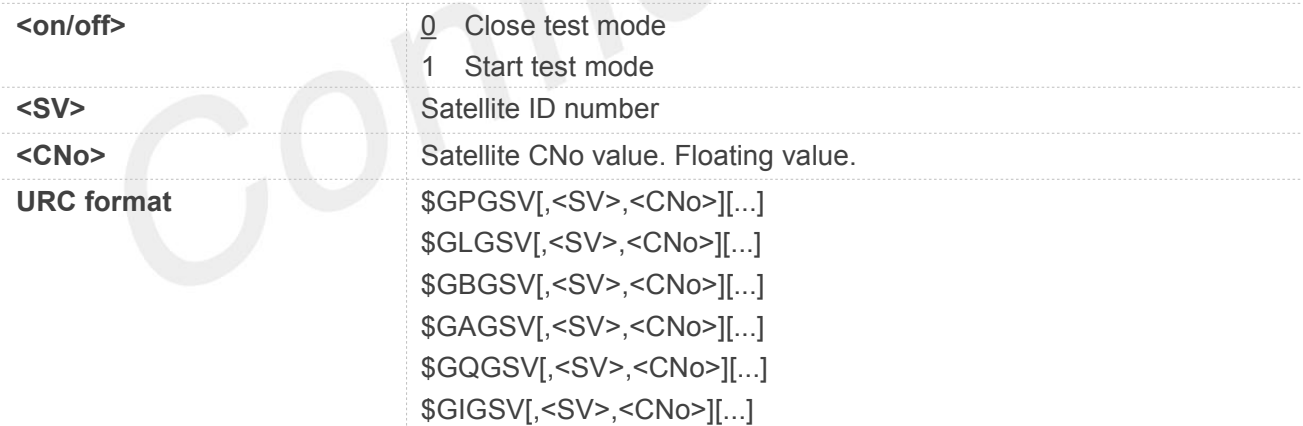

#### **Example**

#### **AT+CGPSFTM=1**

**OK**

**\$GPGSV,3,17.1,6,26.1,9,18.0,17,25.6,19,23.9,28,22.4,2,0.0,4,0.0,5 ,0.0,12,0.0**

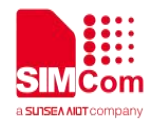

**\$GBGSV,230,23.5,229,27.4,220,26.9**

**\$GQGSV,193,22.8,195,24.7**

**NOTE**

URC sentence will report every 1 second.

#### **17.2.12 AT+CGPSDEL Delete the GPS information**

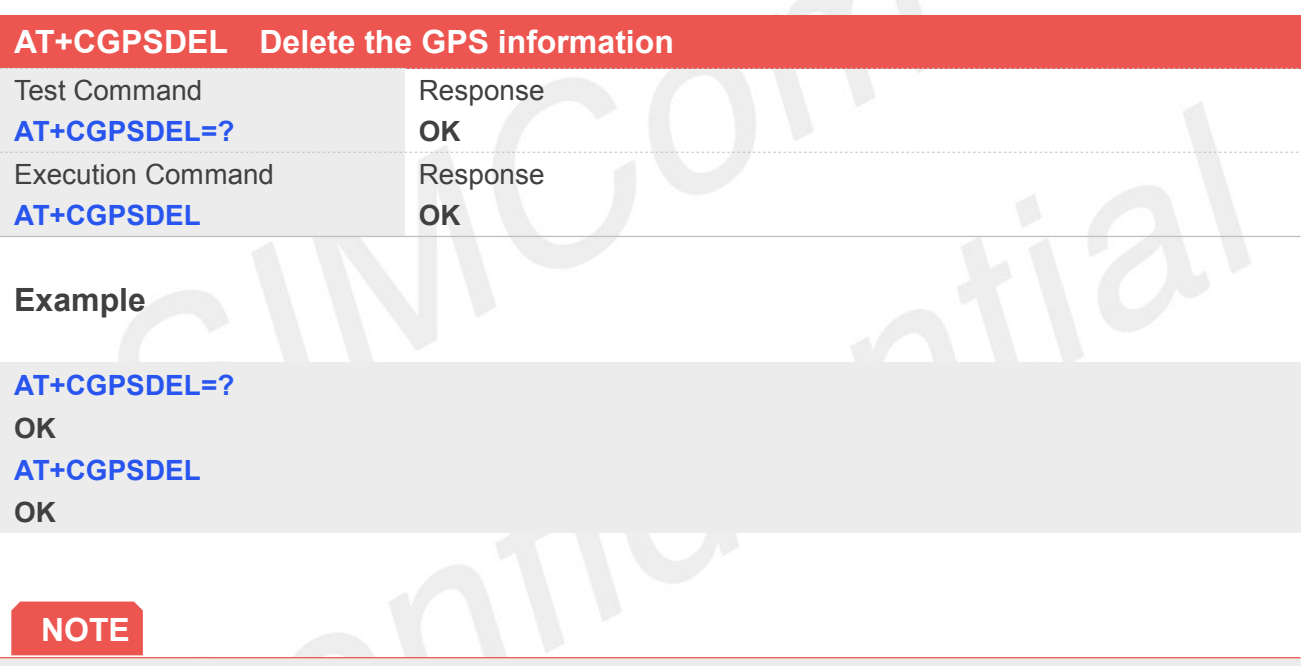

This command must be executed after GPS stopped

#### **17.2.13 AT+CGPSXE Enable/Disable GPS XTRA function**

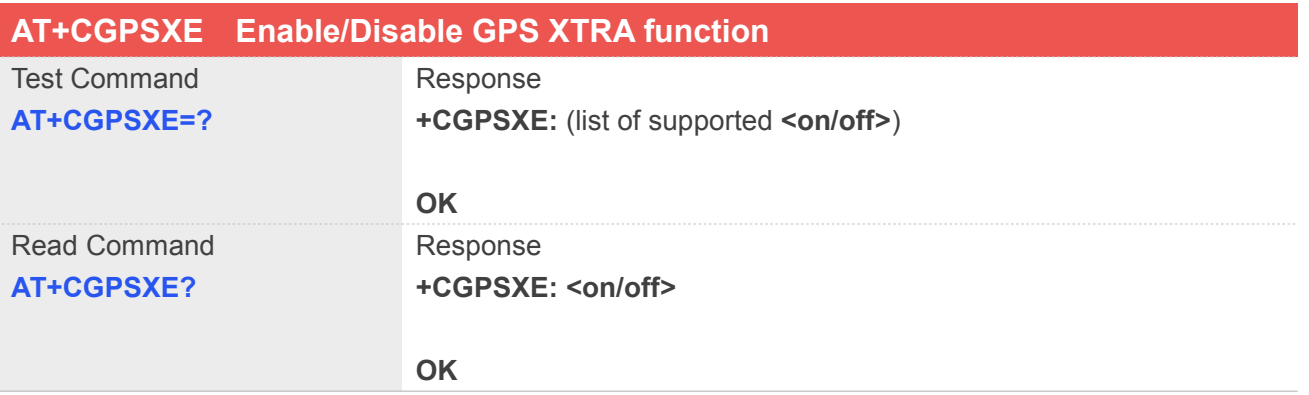
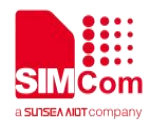

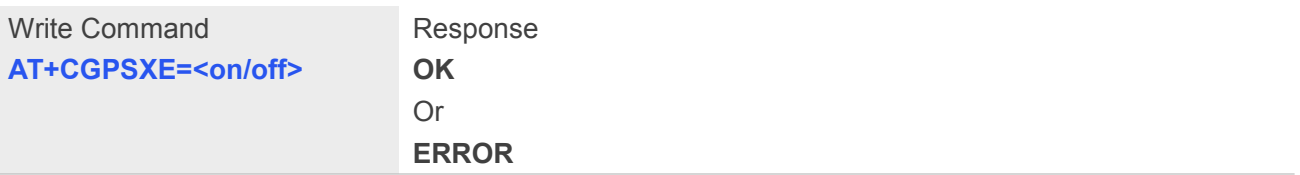

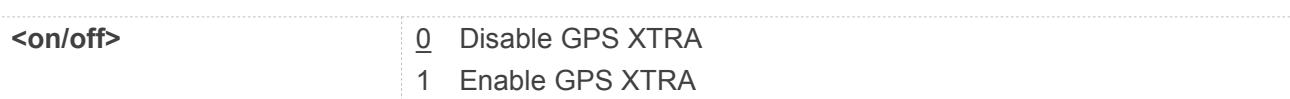

#### **Example**

#### **AT+CGPSXE=?**

**+CGPSXE: (0,1)**

#### **OK**

#### **AT+CGPSXE=0**

**OK**

#### **NOTE**

XTRA function must download the assistant file from network by HTTP, so the APN must be set by AT+CGDCONT command.

It will take effect only after restarting

#### **17.2.14 AT+CGPSXD Download XTRA assistant file**

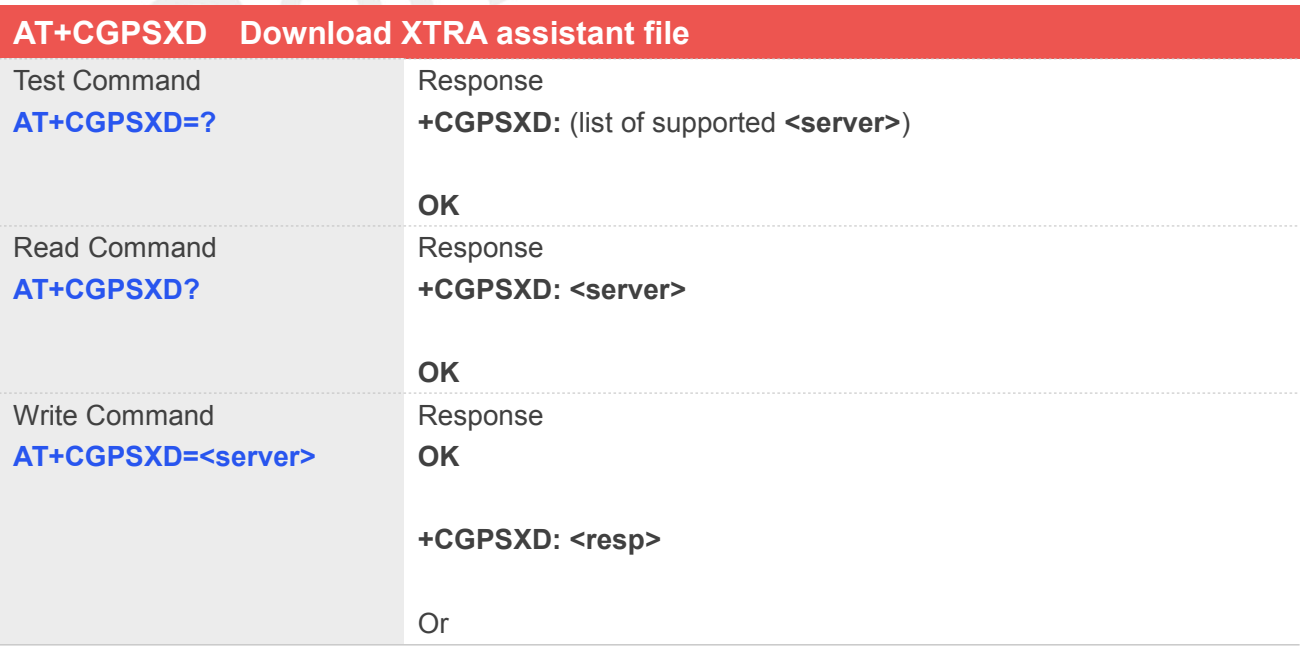

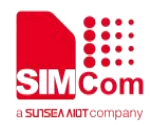

#### **ERROR**

#### **Defined Values**

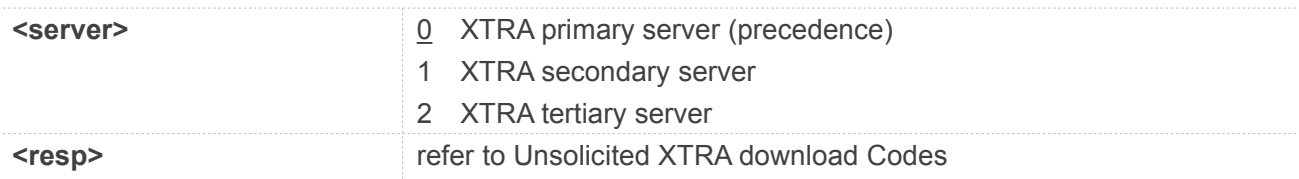

#### **Example**

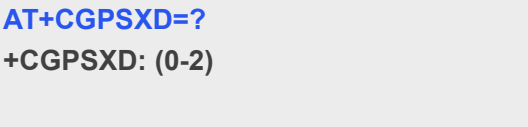

**OK AT+CGPSXD=0 OK**

**+CGPSXD: 0**

### **17.2.15 AT+CGPSXDAUTO Download XTRA assistant file automatically**

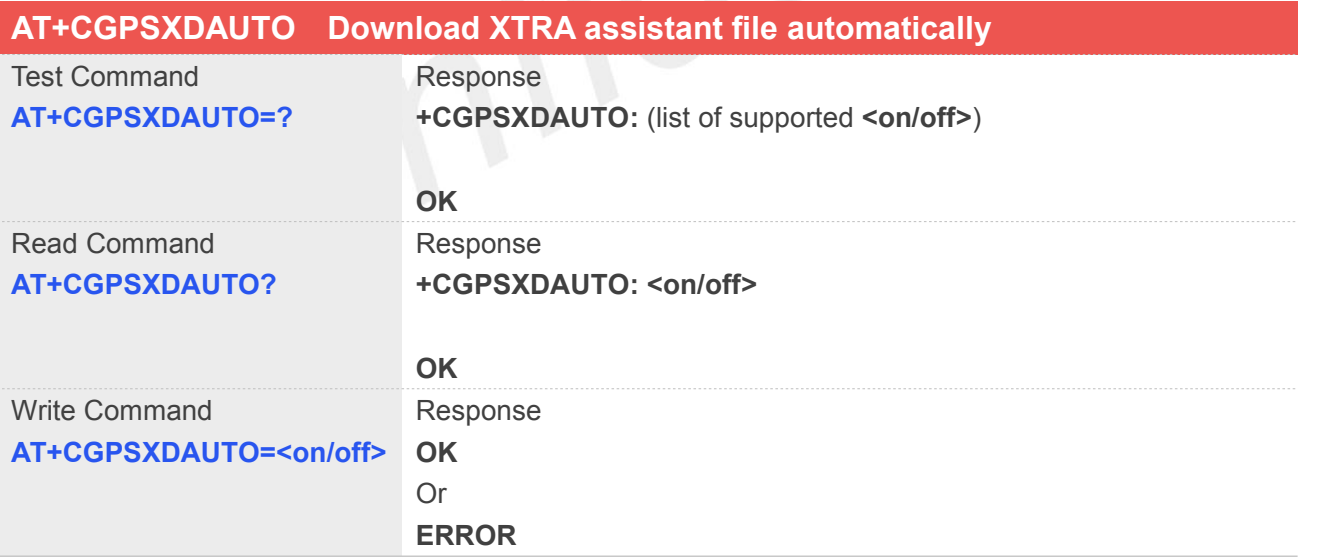

#### **Defined Values**

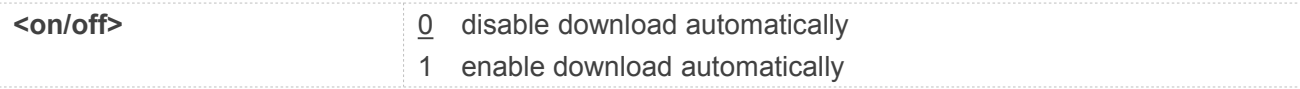

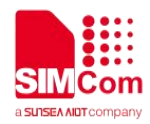

#### **Example**

**AT+CGPSXDAUTO=? +CGPSXDAUTO: (0,1)**

**OK AT+CGPSXDAUTO=0 OK**

#### **17.2.16 AT+CGPSPMD Configure positioning mode**

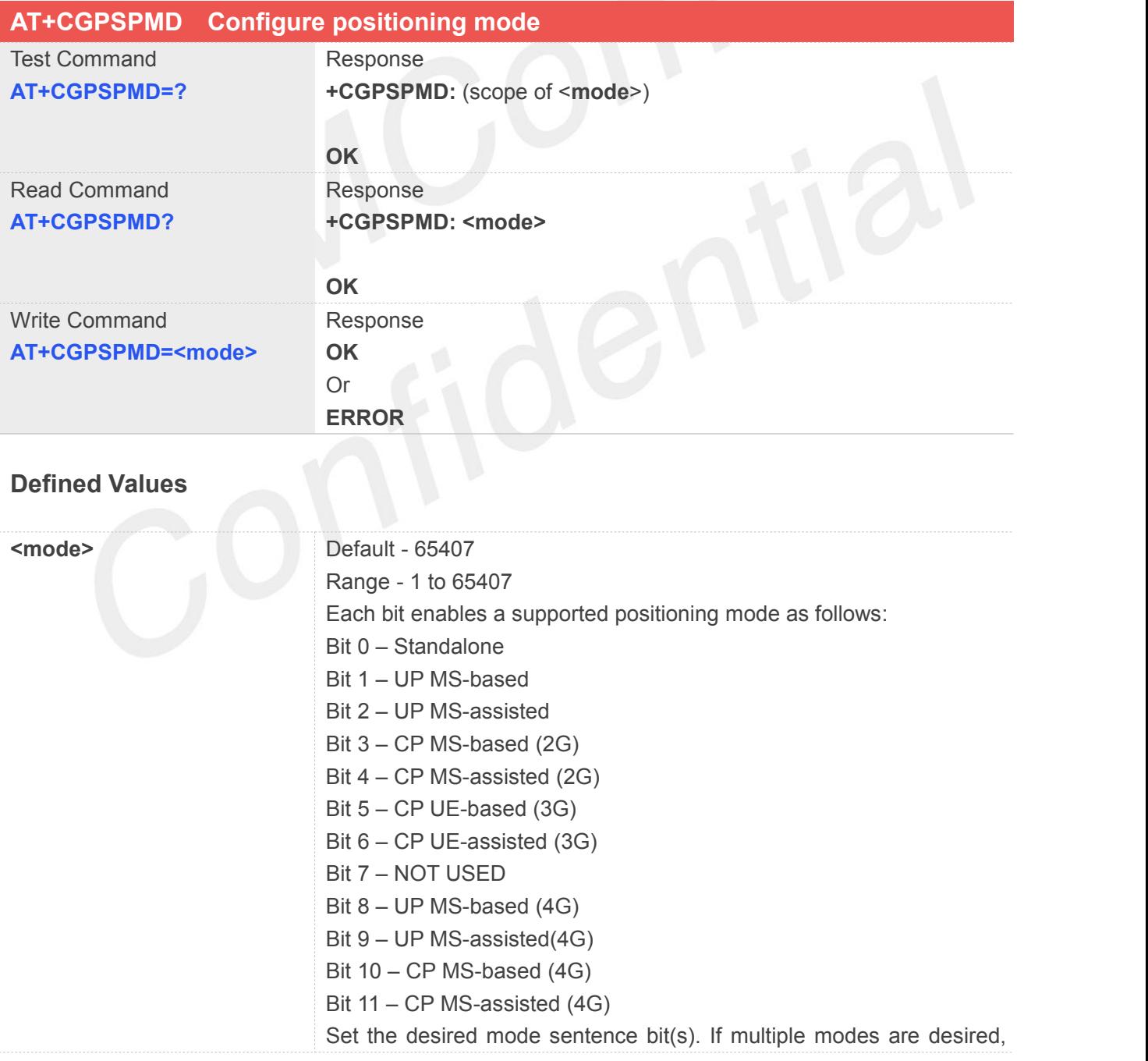

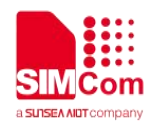

"OR" the desired bits together. Example, support standalone, UP MS-based and UP MS-assisted, set Binary value 0000 0111, is 7.

#### **Example**

#### **AT+CGPSPMD=127**

**OK**

**NOTE**

Need to restart the module after setting the mode.

#### **17.2.17 AT+CGPSMSB Configure based mode switch to standalone**

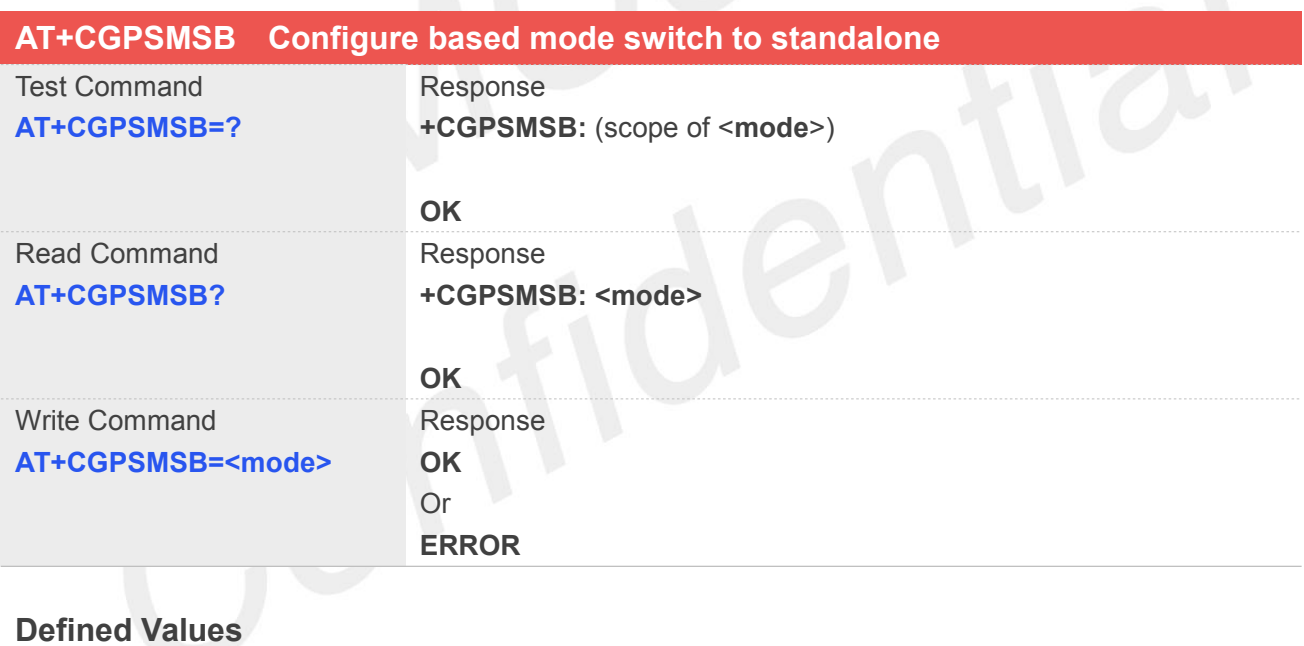

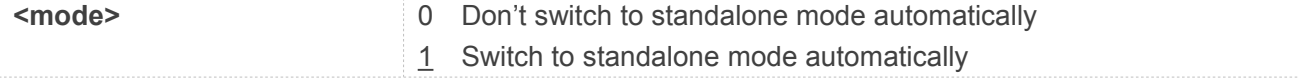

#### **Example**

#### **AT+CGPSMSB=0**

**OK**

#### **NOTE**

This command take effect next start gps.

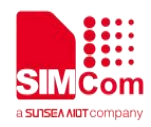

#### **17.2.18 AT+CGPSHOR Configure positioning desired accuracy**

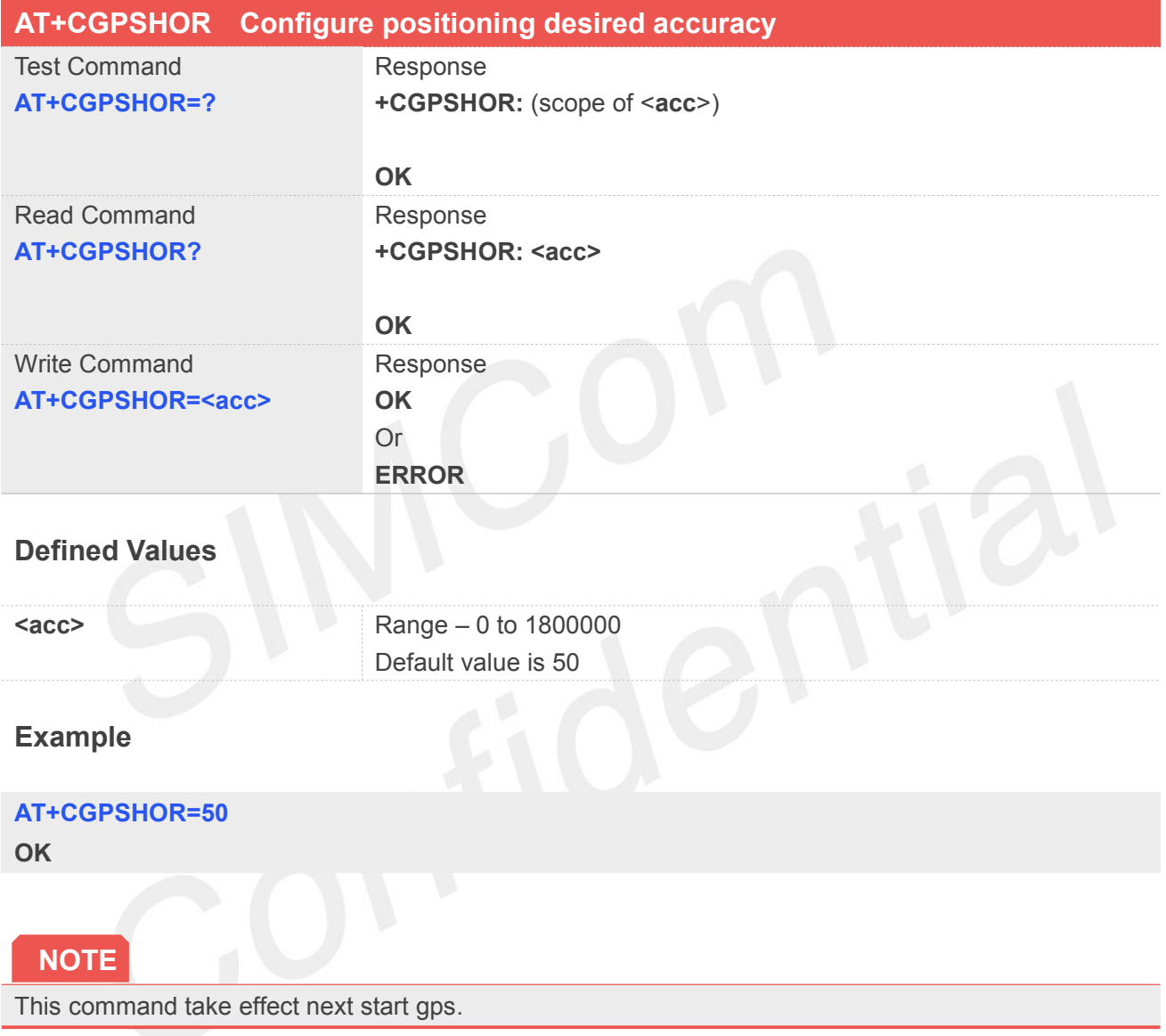

#### **17.2.19 AT+CGNSSINFO Get GNSS fixed position information**

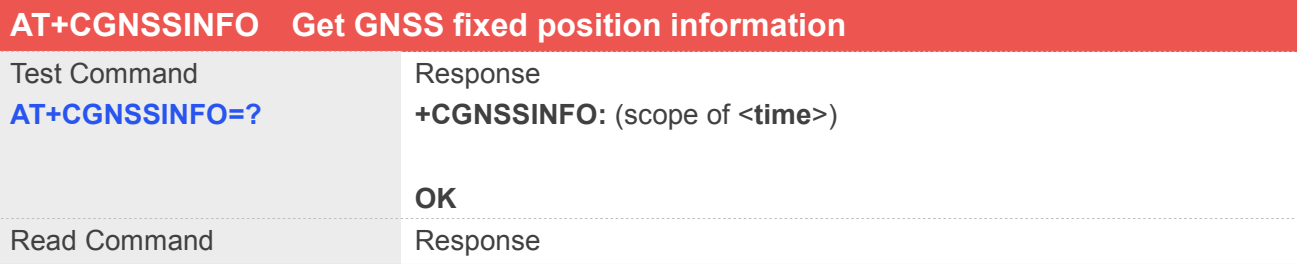

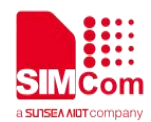

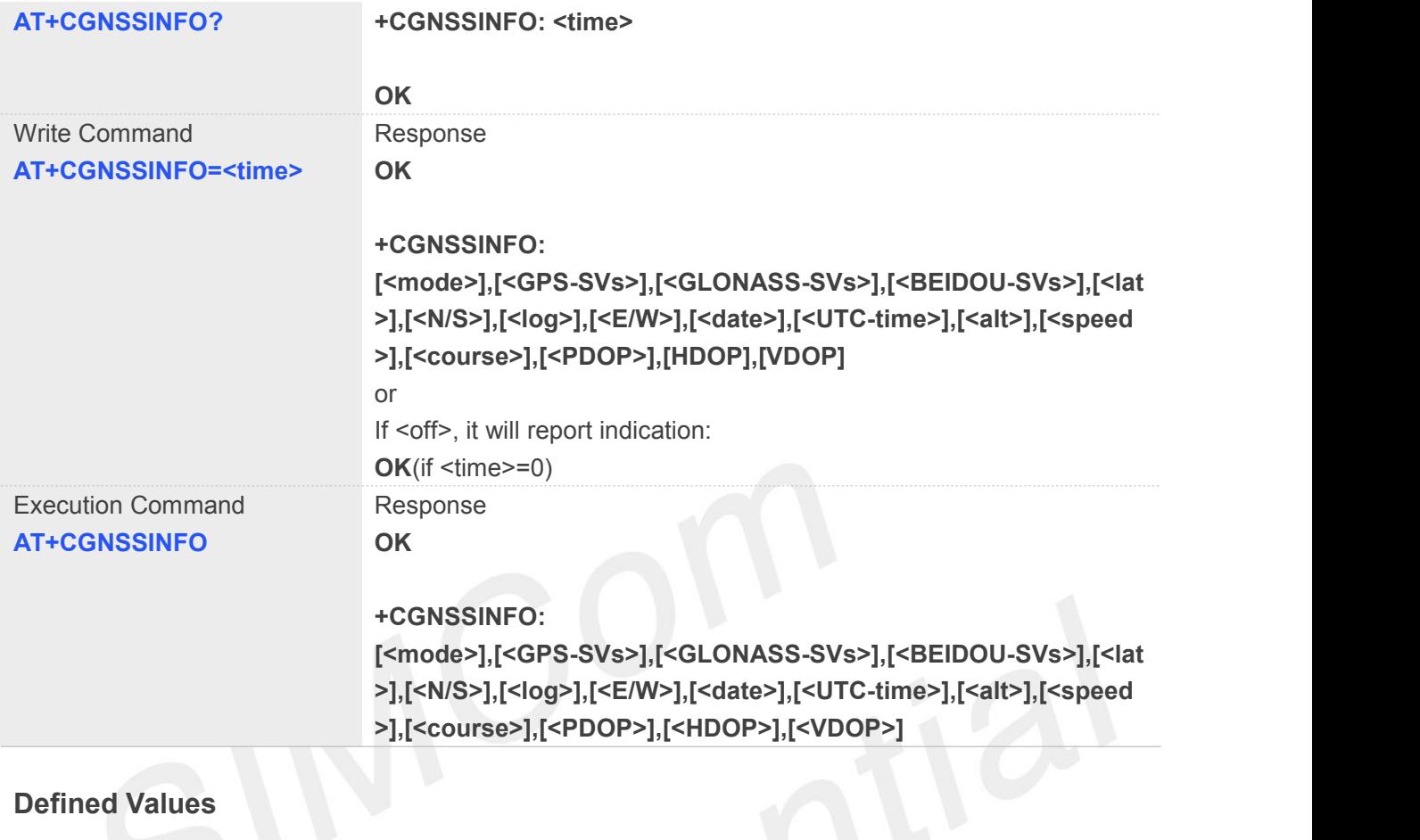

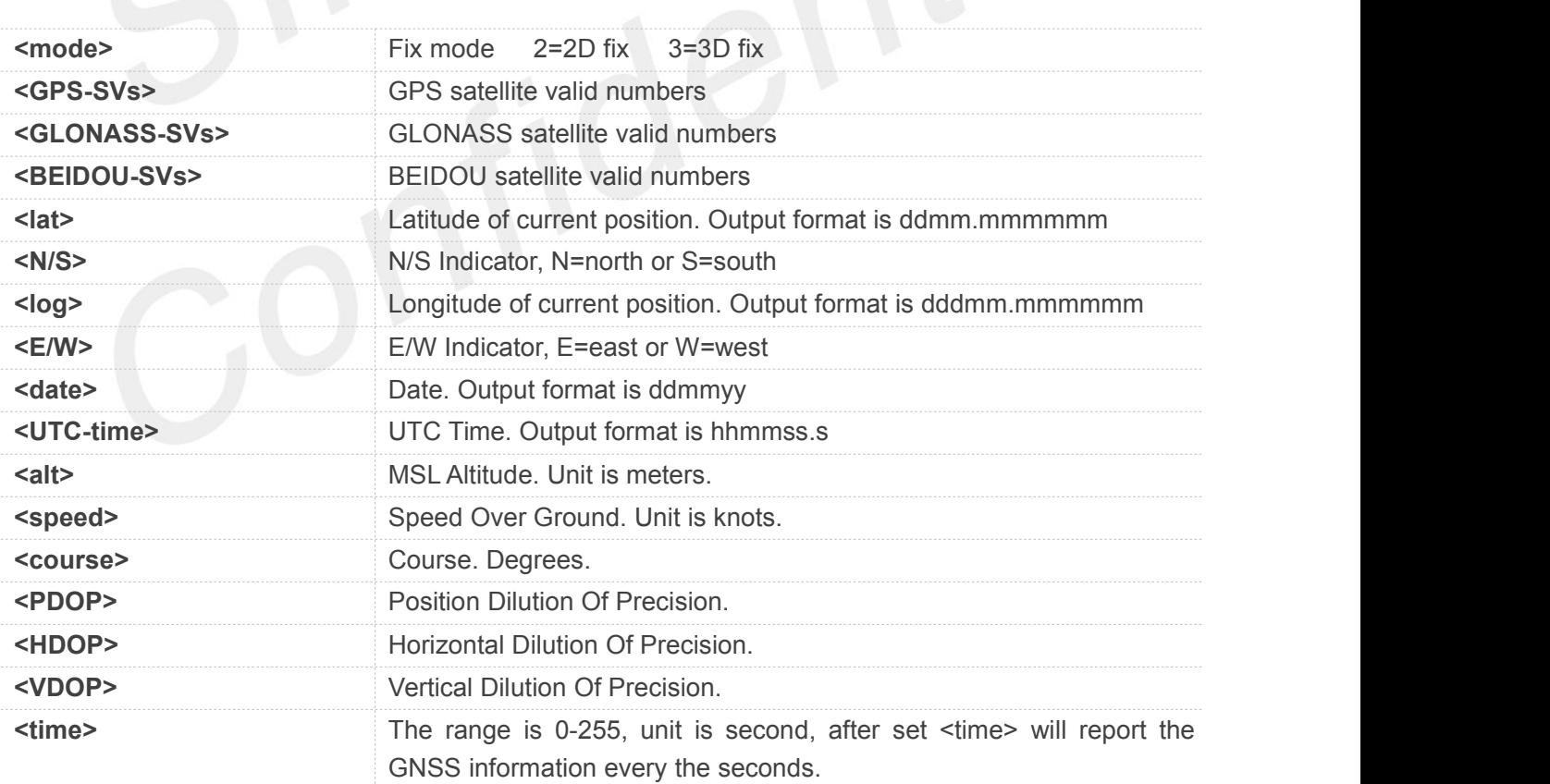

#### **Example**

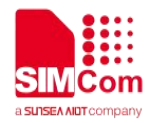

**AT+CGNSSINFO=? +CGNSSINFO: (0-255)**

**OK AT+CGNSSINFO? +CGNSSINFO: 0**

**OK AT+CGNSSINFO** *OK*

**+CGNSSINFO: 2,09,05,00,3113.330650,N,12121.262554,E,131117,091918.0,32.9, 0.0,255.0,1.1,0.8,0.7**

**AT+CGNSSINFO***(if not fix,will report null) OK*

**+CGNSSINFO: ,,,,,,,,,,,,,,,**

#### **17.2.20 AT+CGNSSMODE Configure GNSS support mode**

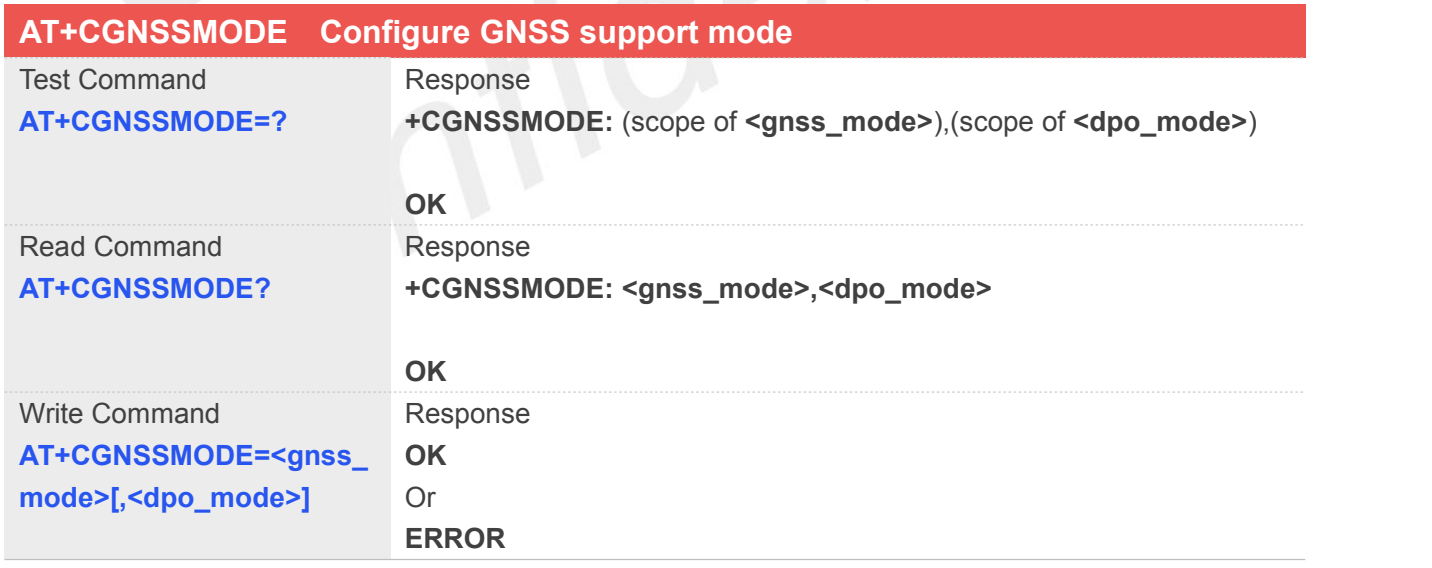

#### **Defined Values**

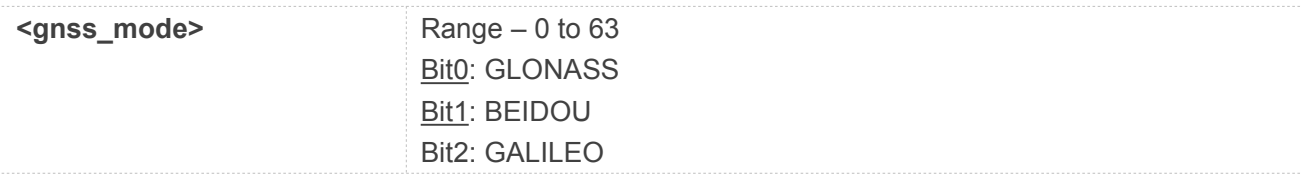

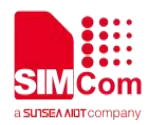

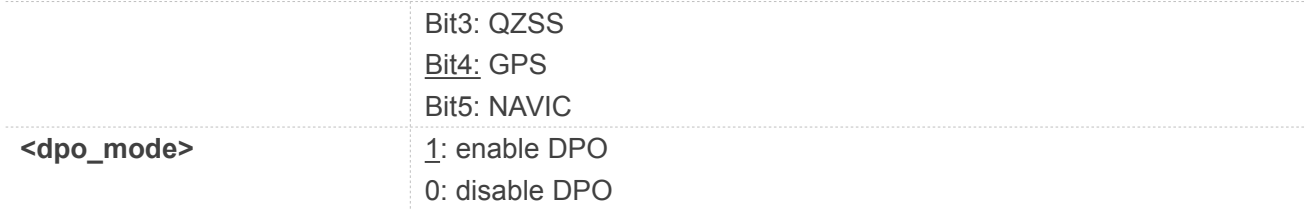

#### **Example**

#### **AT+CGNSSMODE=15,1**

**OK**

**NOTE**

Module should reboot to take effective.

#### **17.2.21 Unsolicited XTRA download Codes**

### **Code of <err>**

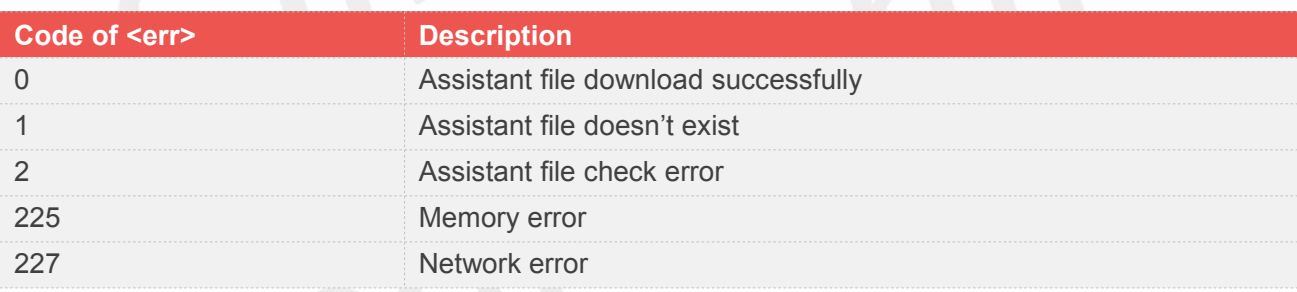

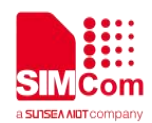

## **18 AT Commands for LBS**

### **18.1 Overview of AT Commands for LBS**

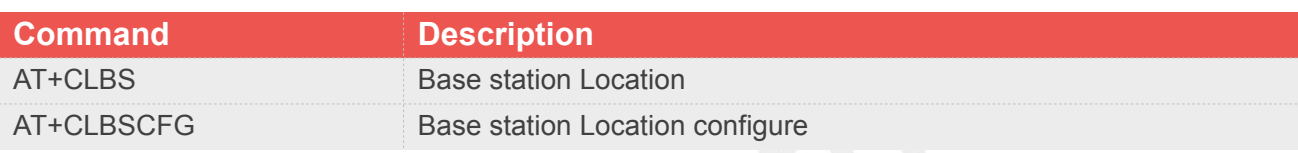

### **18.2 Detailed Description of AT Commands for LBS**

#### **18.2.1 AT+CLBS Base station location**

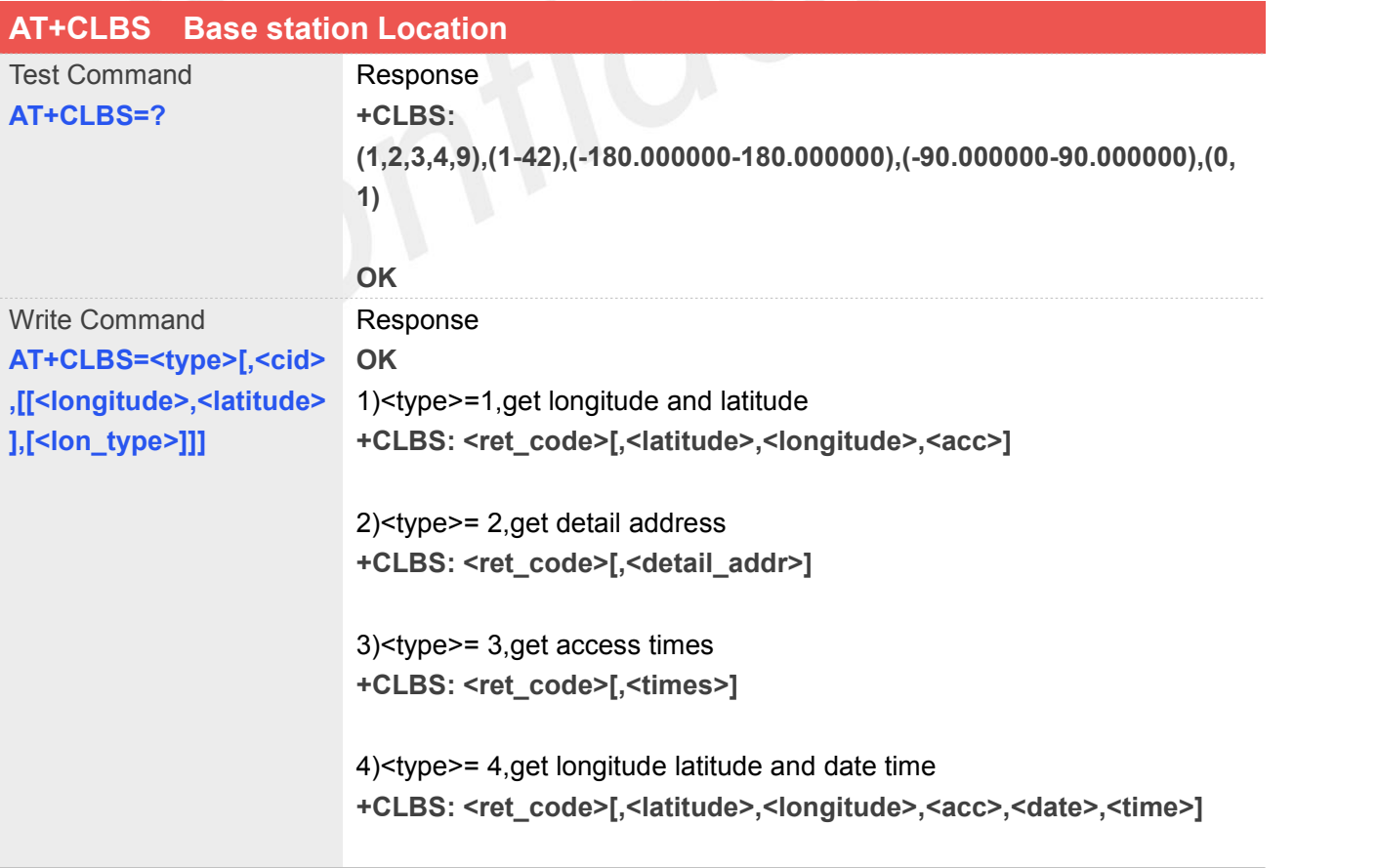

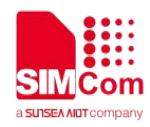

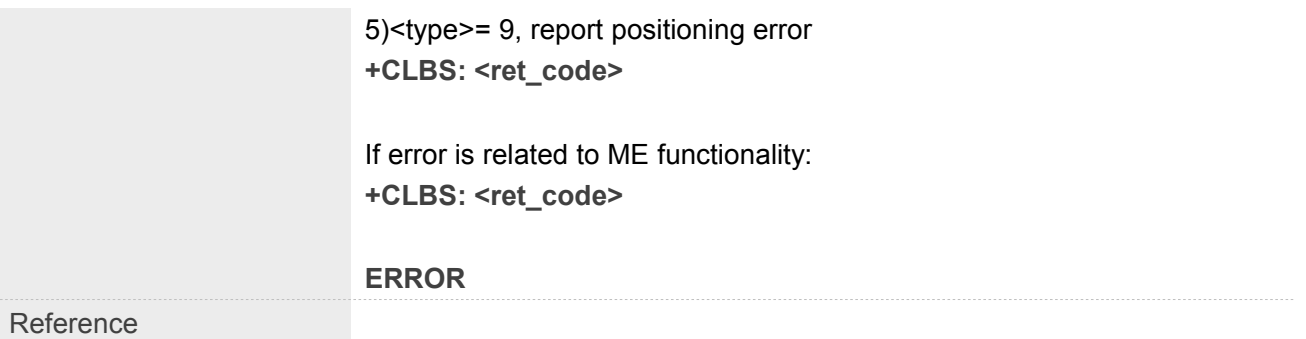

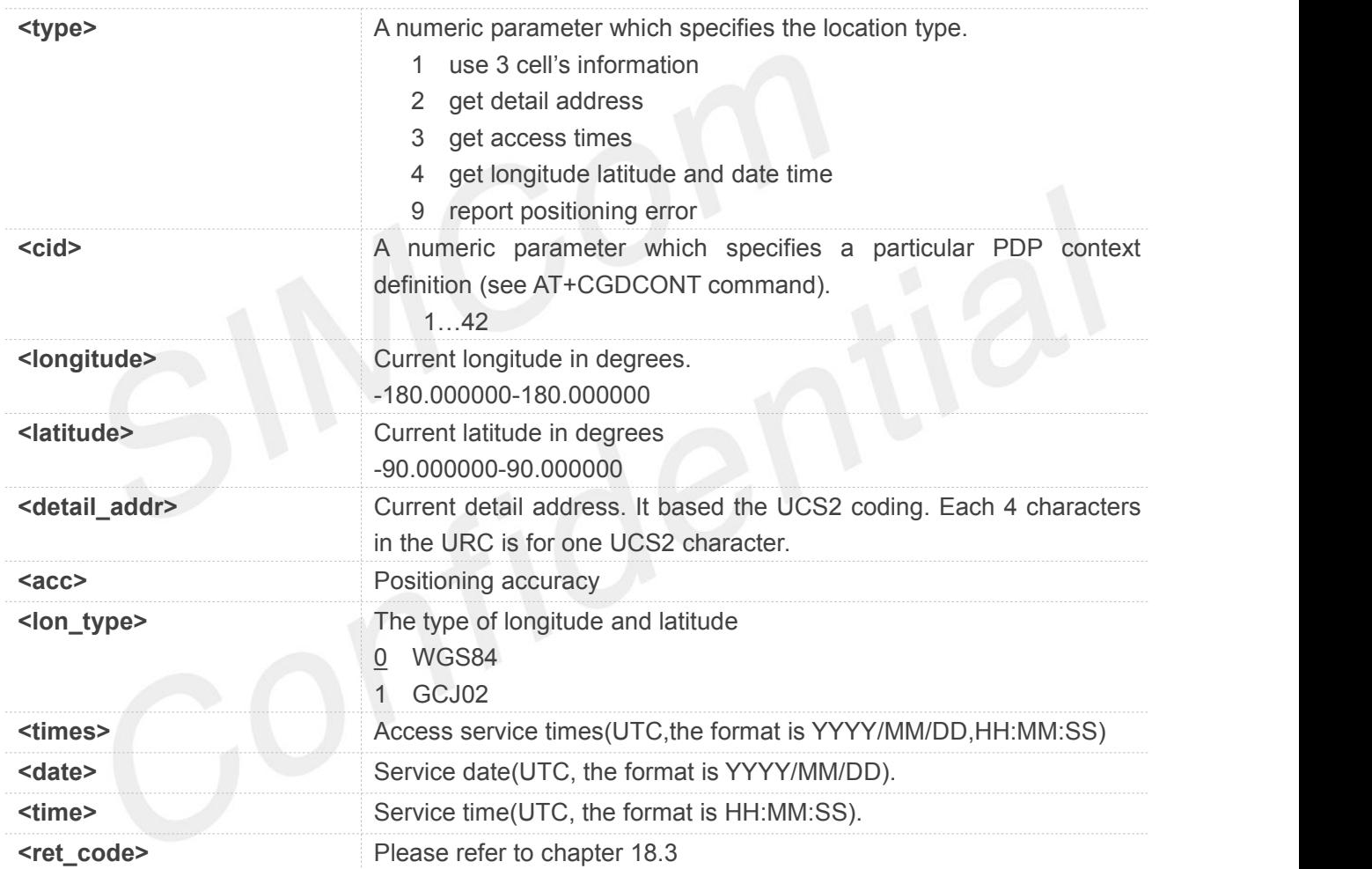

#### **Example**

**AT+CLBS=?**

**+CLBS: (1,2,3,4,9),(1-42),(-180.000000-180.000000),(-9 0.000000-90.000000),(0,1)**

**OK**

#### **AT+CLBS=1**

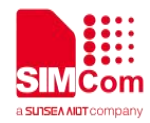

#### **OK**

**+CLBS: 0,31.228525,121.380295,500**

#### **AT+CLBS=2**

**OK**

**+CLBS: 0,4e0a6d775e020020957f5b81533a002091d19 49f8def002097608fd166688baf79d162805927 697c**

**AT+CLBS=3**

**OK**

**+CLBS: 0,2020/04/30,09:48:56**

#### **AT+CLBS=4**

**OK**

```
+CLBS:
0,31.228525,121.380295,500,2025/06/07,10:49
:08
```
#### **NOTE**

If customers feel that the positioning error is too large, <type>=9 can be used to report this information. The error can be improved by this information.

The LBS is only support in GSM/WCDMA/CDMA/LTE/5G net mode.

Before use LBS, please execute AT+NETACT? to check urc. If return +NETACT: 0, please excute AT+NETACT=1 firstly; If return +NETACT: 1, excute LBS commands directly.

#### **18.2.2 AT+CLBSCFG Base station Location configure**

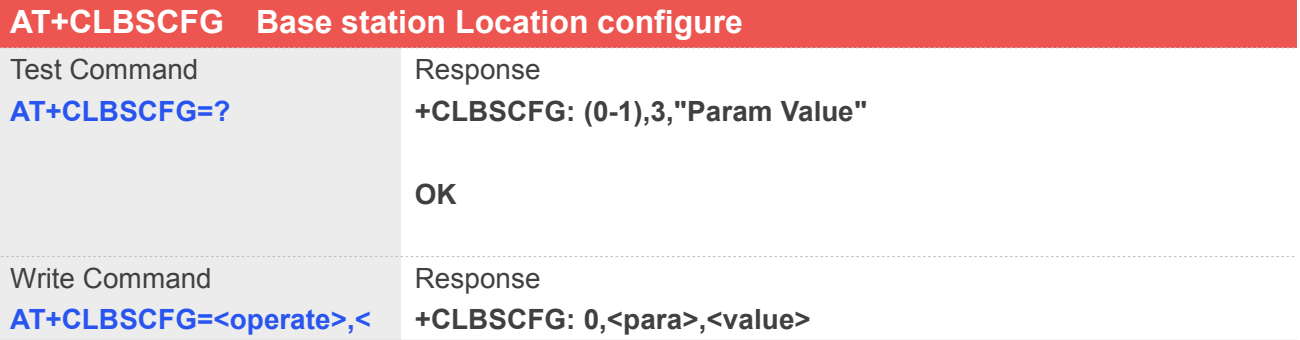

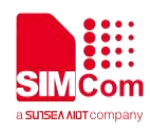

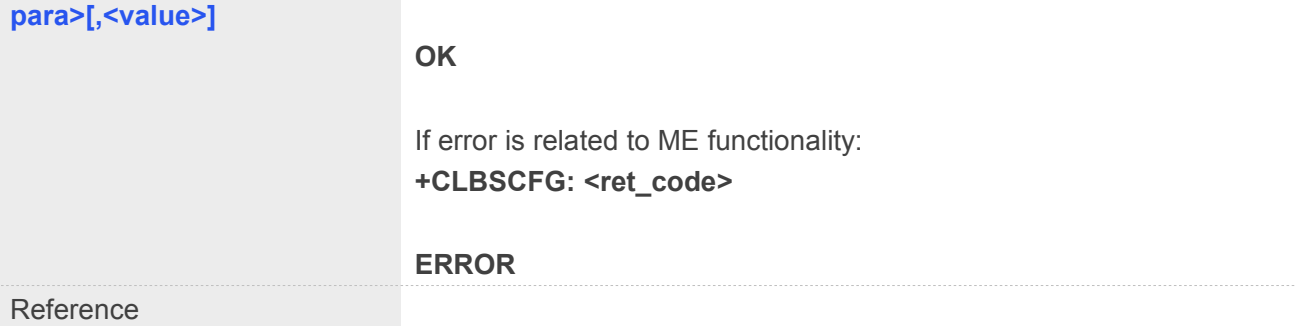

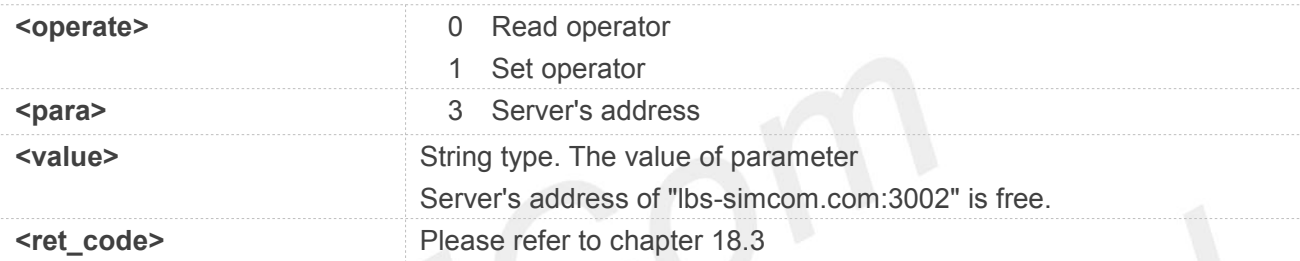

#### **Example**

#### **AT+CLBSCFG=?**

**+CLBSCFG: (0-1),3,"Param Value"**

#### **OK**

```
AT+CLBSCFG=0,3
```
**+CLBSCFG: 0,3,"lbs-simcom.com:3002"**

**OK**

### **18.3 Summary of result codes for LBS**

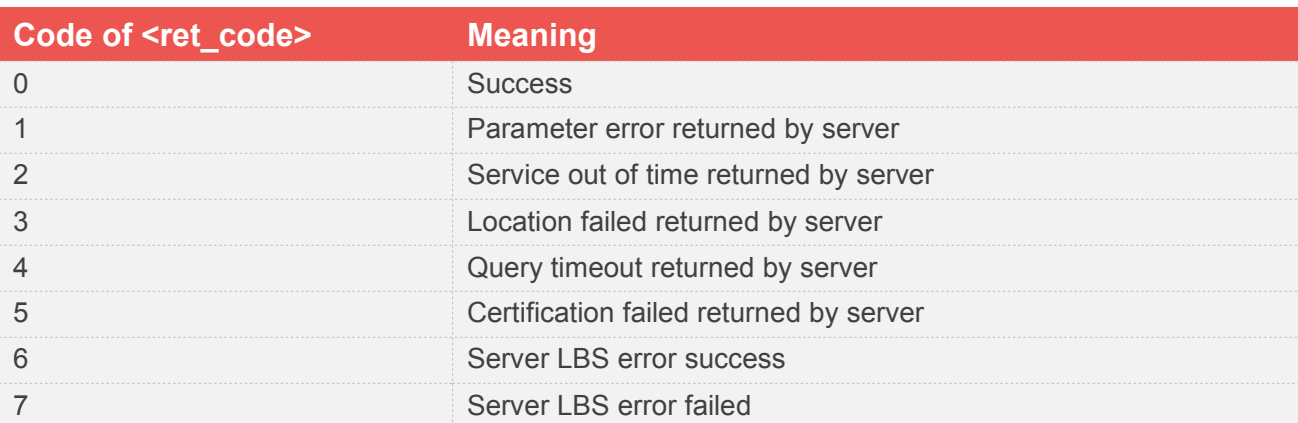

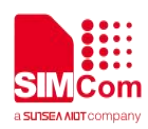

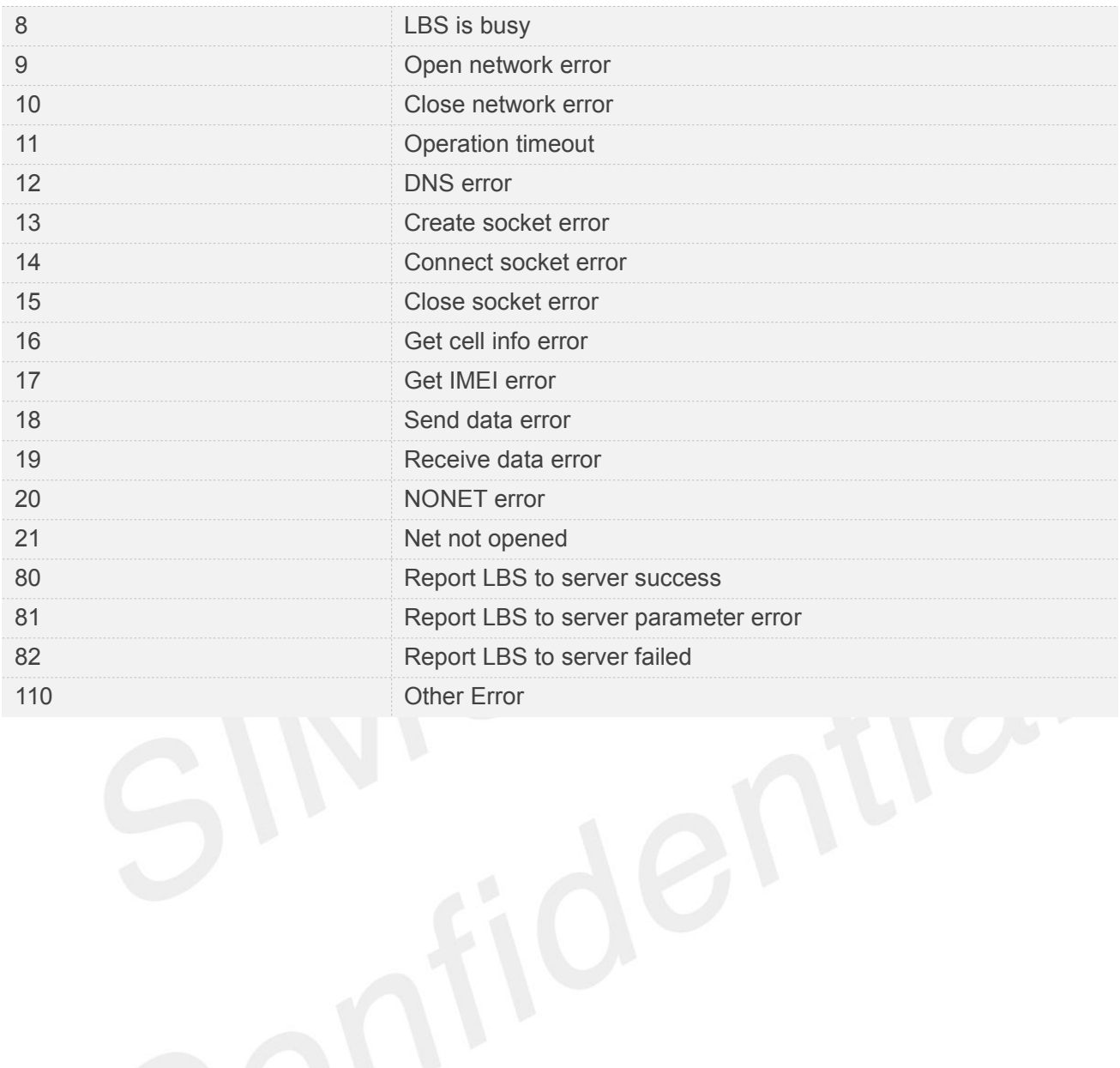

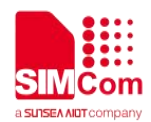

## **19 AT Commands for Hardware**

#### **19.1 Overview of AT Commands for Hardware**

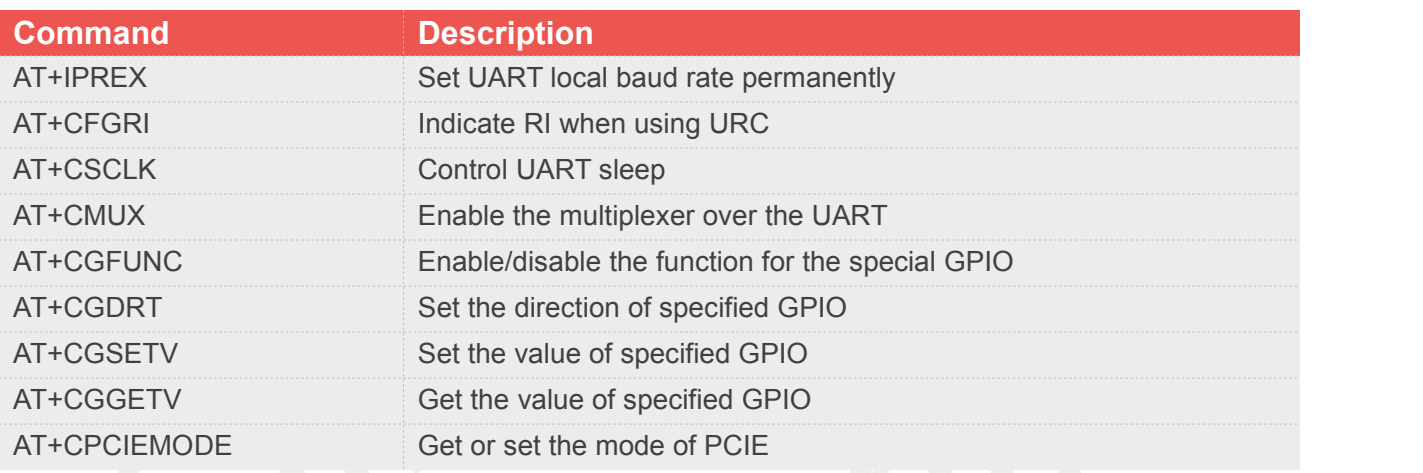

### **19.2 Detailed Description of AT Commands for Hardware**

#### **19.2.1 AT+IPREX Set UART local baud rate permanently**

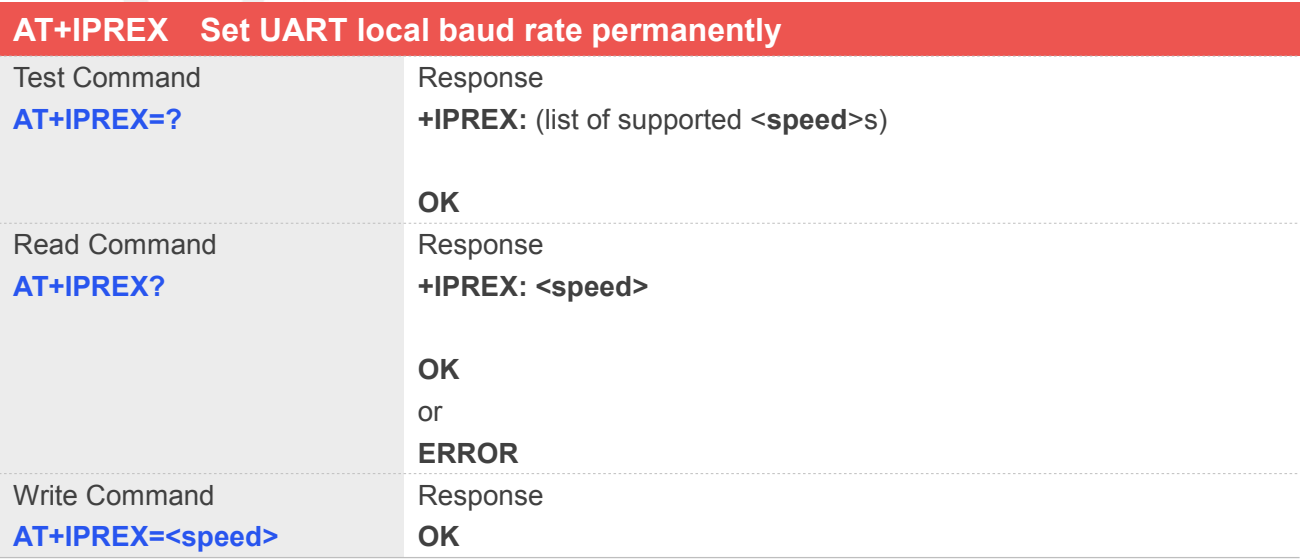

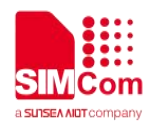

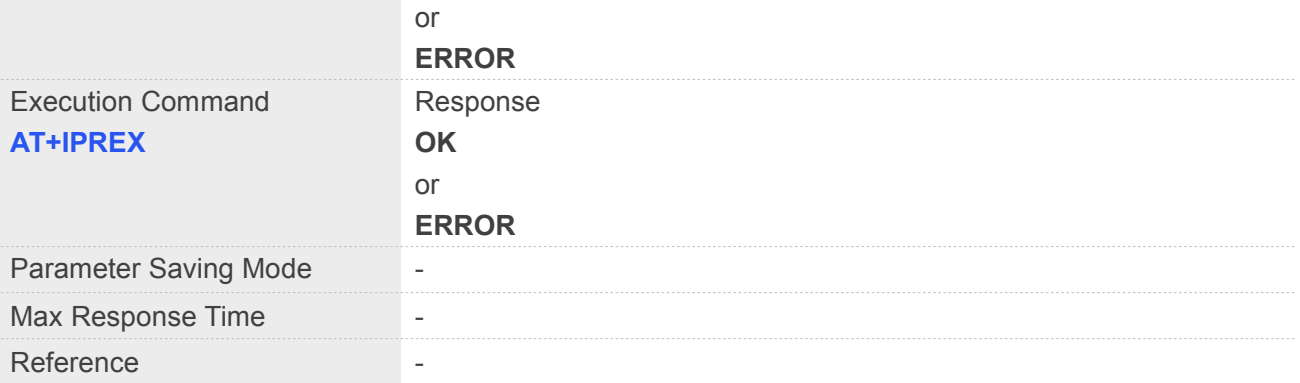

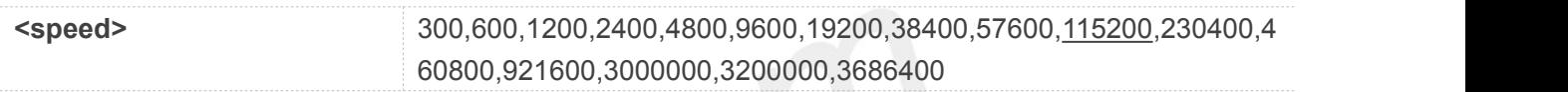

#### **Example**

#### **AT+IPREX?**

**+IPREX: 115200**

#### **OK**

#### **AT+IPREX=?**

**+IPREX:**

**(300,600,1200,2400,4800,9600,19200,38400,57600,115200,230400,460800,921600,3000000,3200000, 3686400)**

#### **OK**

**AT+IPREX=115200**

**OK**

#### **19.2.2 AT+CFGRI Indicate RI when using URC**

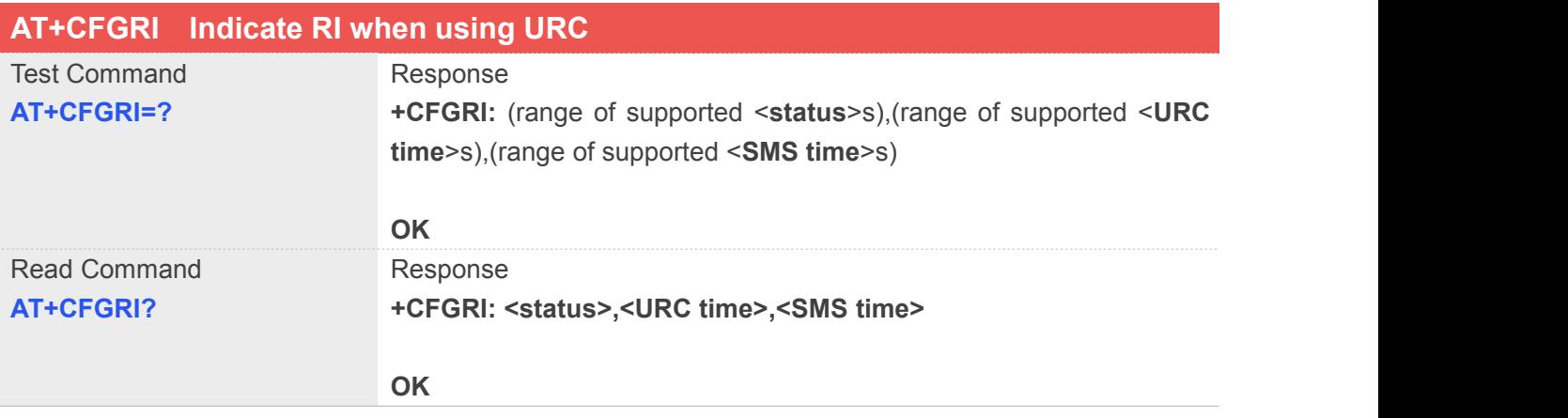

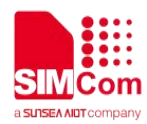

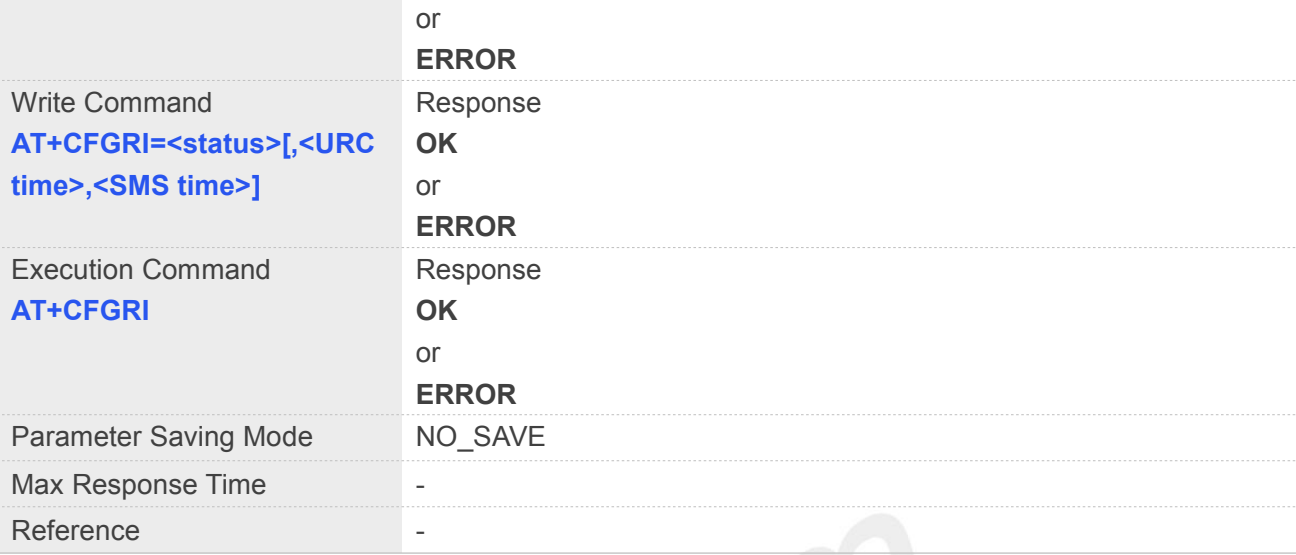

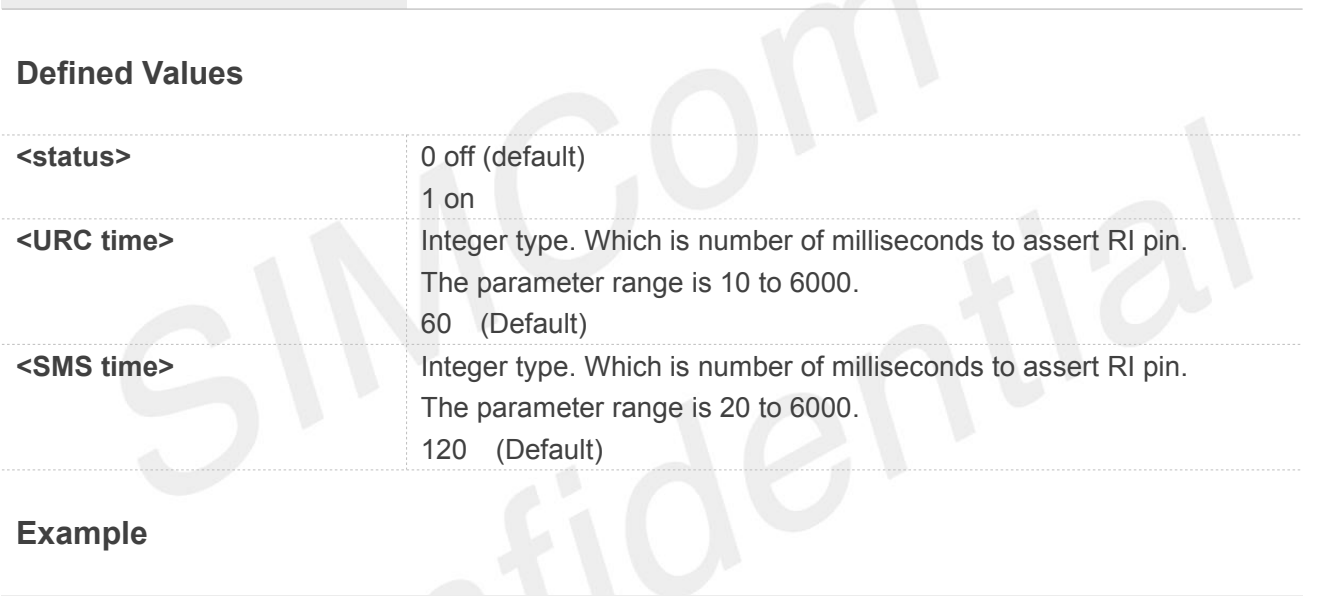

#### **Example**

#### **AT+CFGRI?**

**+CFGRI: 0,60,120**

```
OK
AT+CFGRI=?
+CFGRI: (0-1),(10-6000),(20-6000)
```
#### **OK**

```
AT+CFGRI=1
OK
AT+CFGRI
OK
```
#### **19.2.3 AT+CSCLK Control UART sleep**

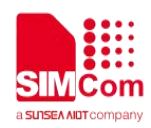

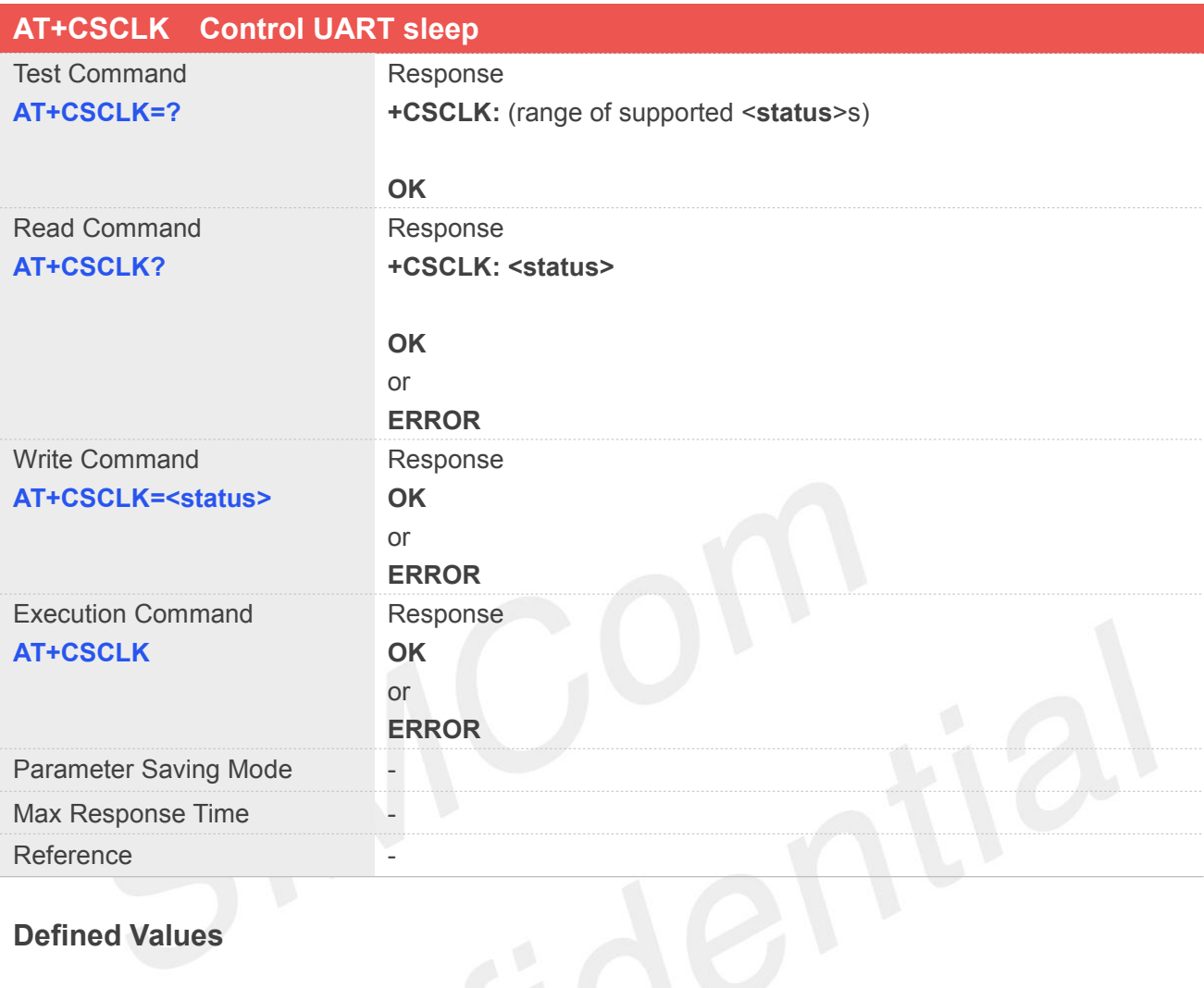

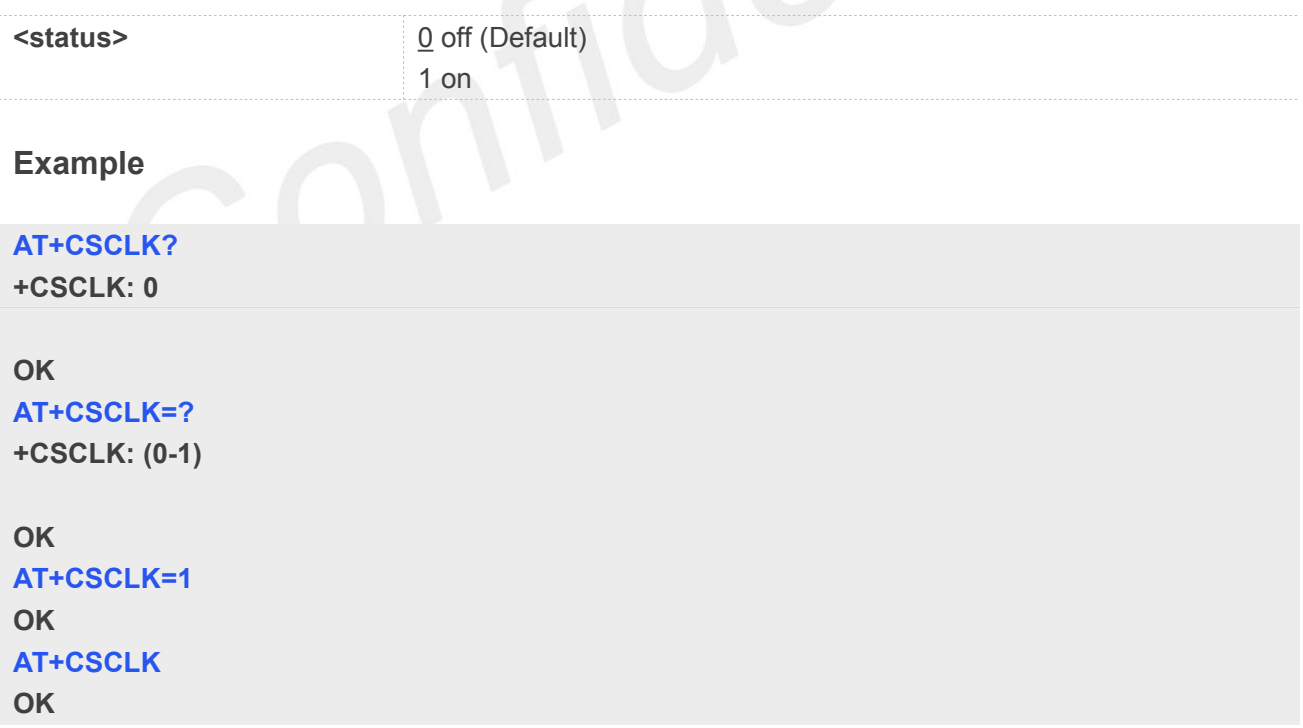

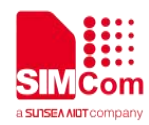

#### **19.2.4 AT+CMUX Enable the multiplexer over the UART**

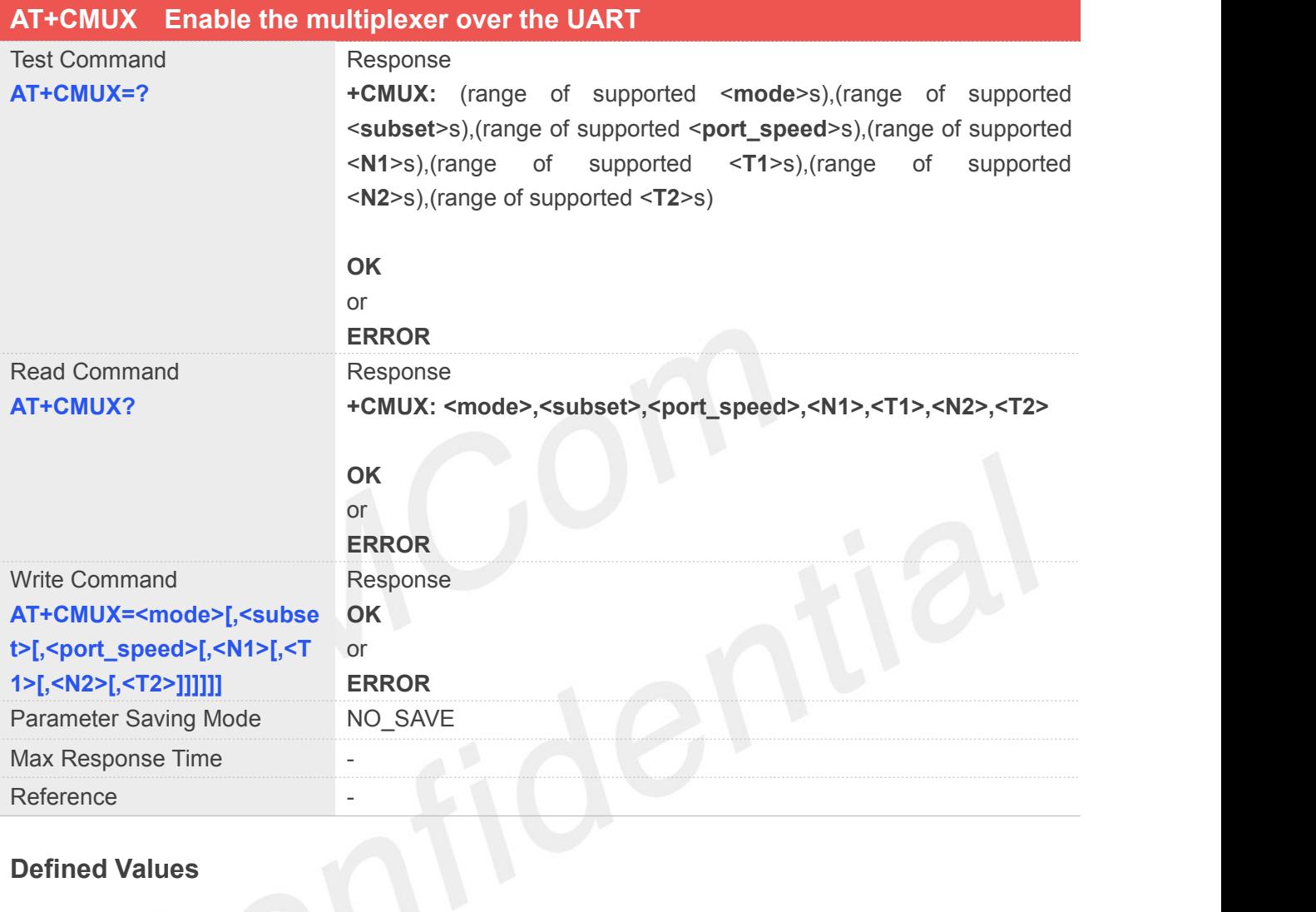

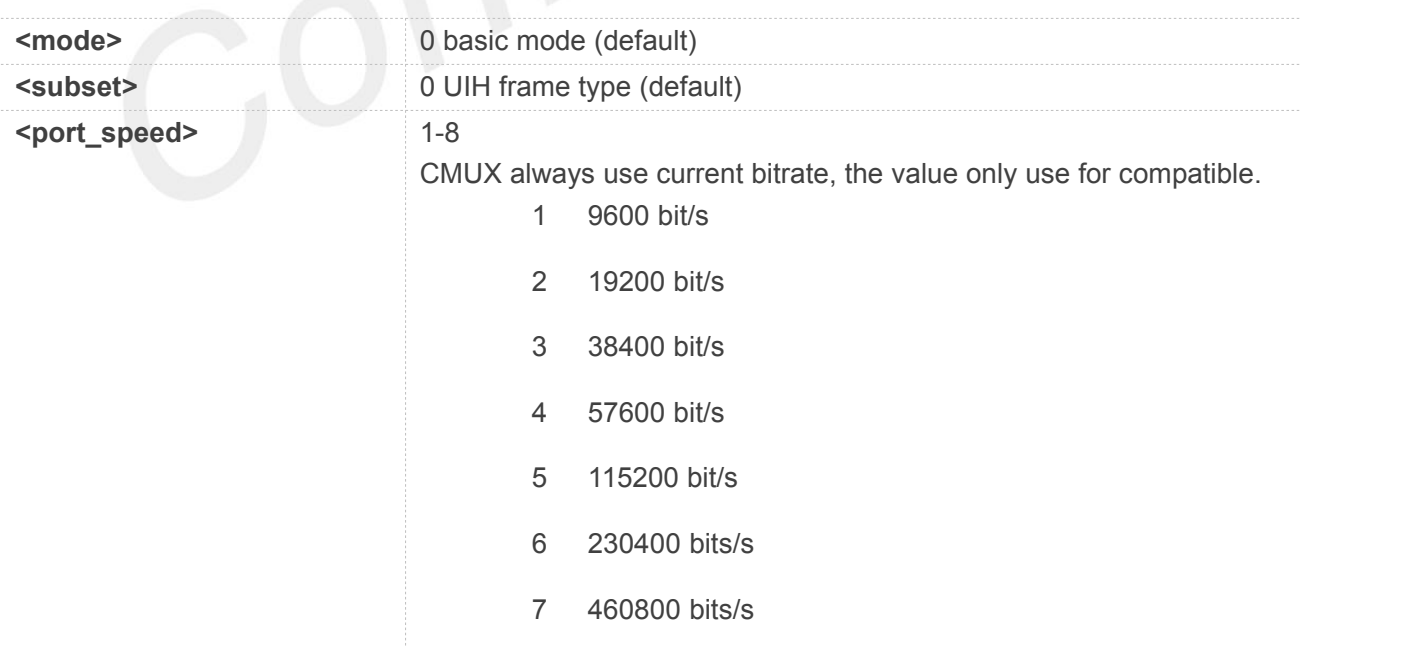

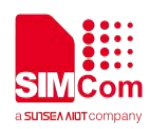

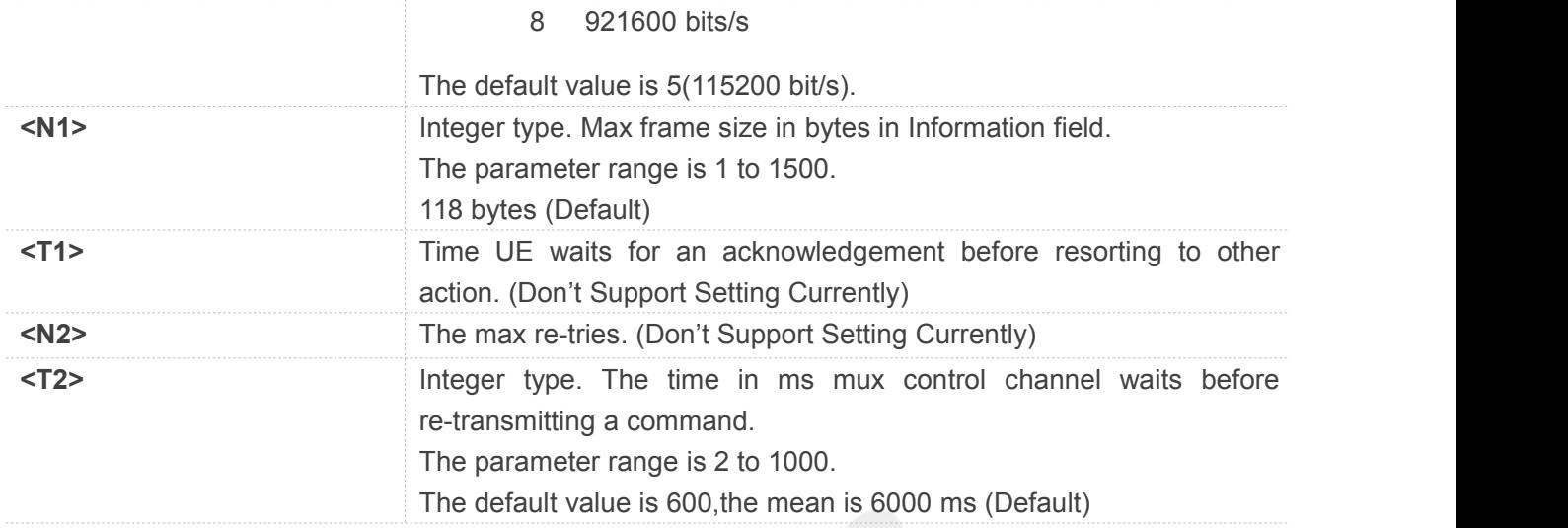

#### **Example**

#### **AT+CMUX?**

**+CMUX: 0,0,5,118,0,0,600**

#### **OK**

**AT+CMUX=?**

**+CMUX: (0),(0),(1-8),(1-1500),(0),(0),(2-1000)**

**OK**

#### **19.2.5 AT+CGFUNC Enable/disable the function for the special GPIO**

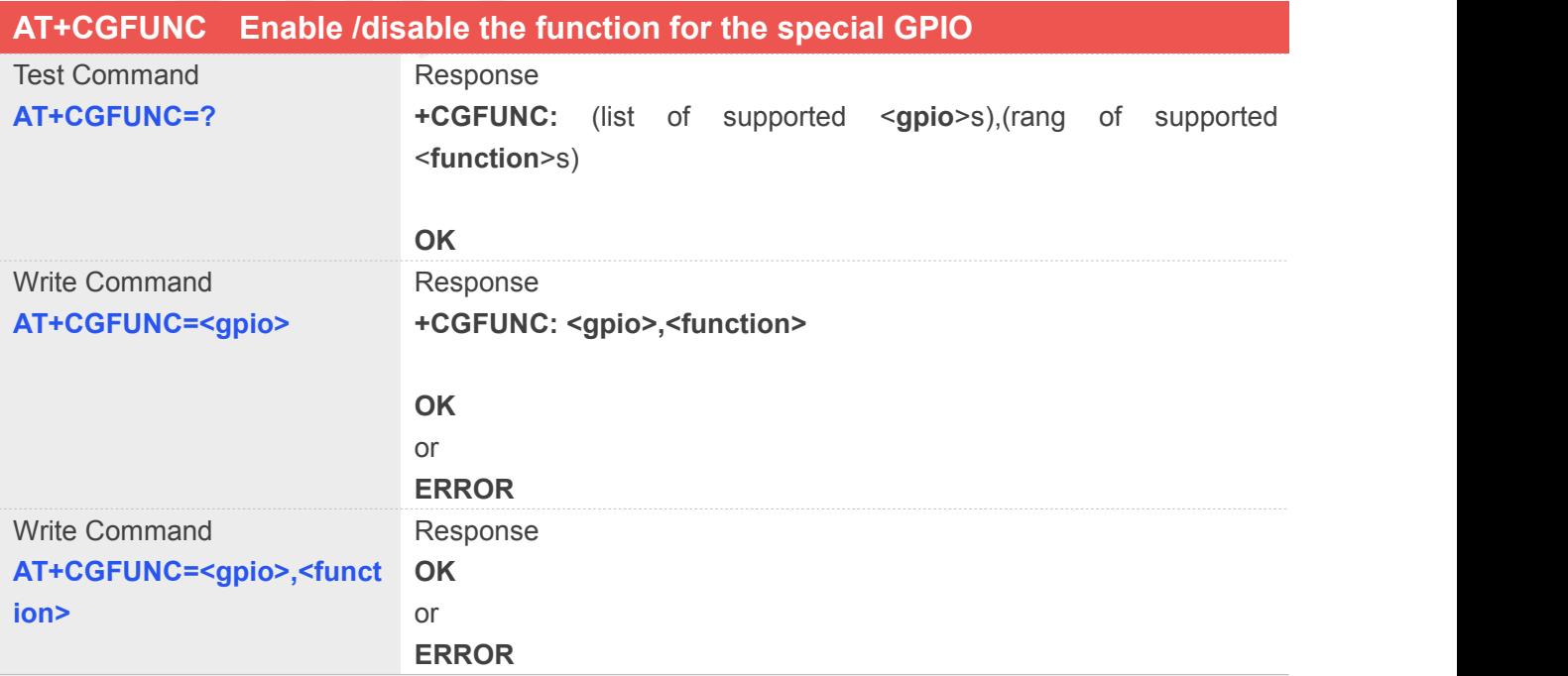

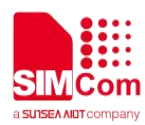

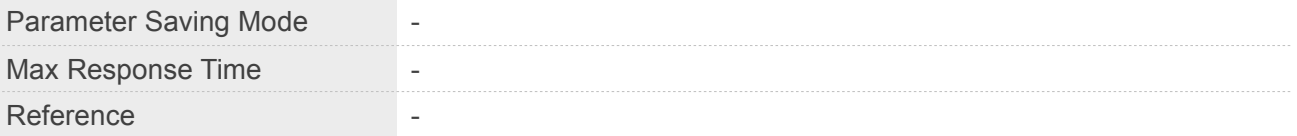

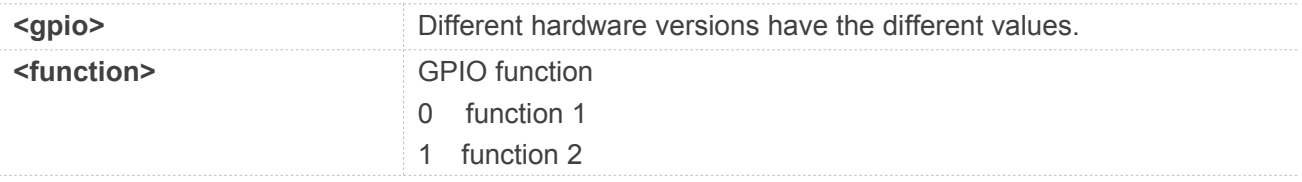

#### **Example**

#### **AT+CGFUNC=?**

**+CGFUNC: (38,39,40),(0-1)**

#### **OK**

**AT+CGFUNC=40 +CGFUNC: 40,0**

#### **OK AT+CGFUNC=40,1 OK**

#### **19.2.6 AT+CGDRT Set the direction of specified GPIO**

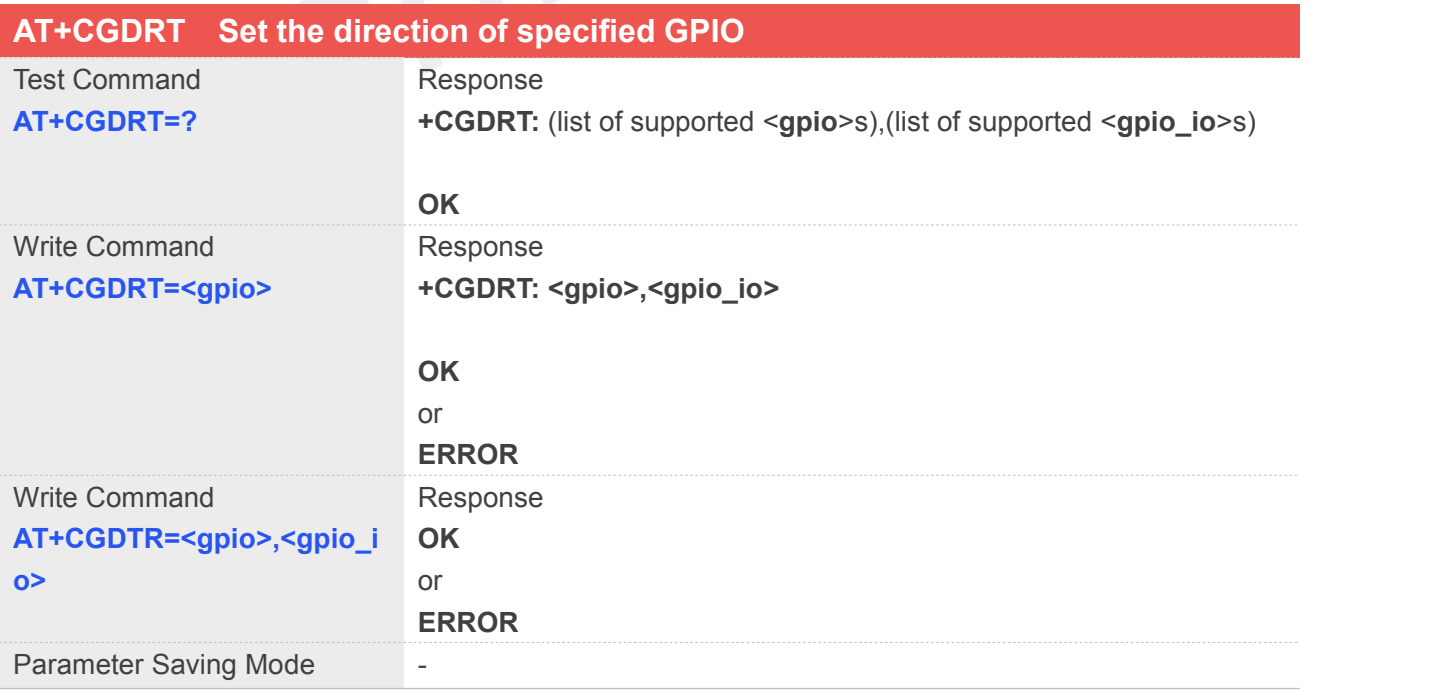

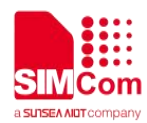

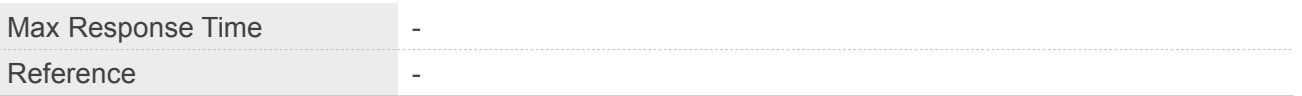

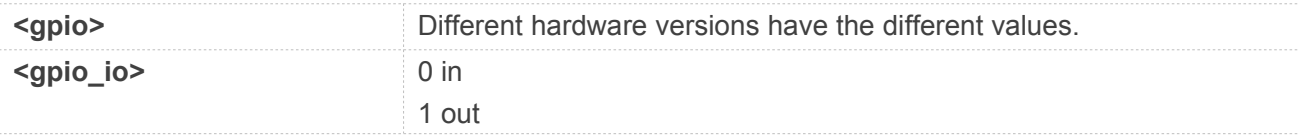

#### **Example**

**AT+CGDRT=40,0 OK**

#### **19.2.7 AT+CGSETV Set the value of specified GPIO**

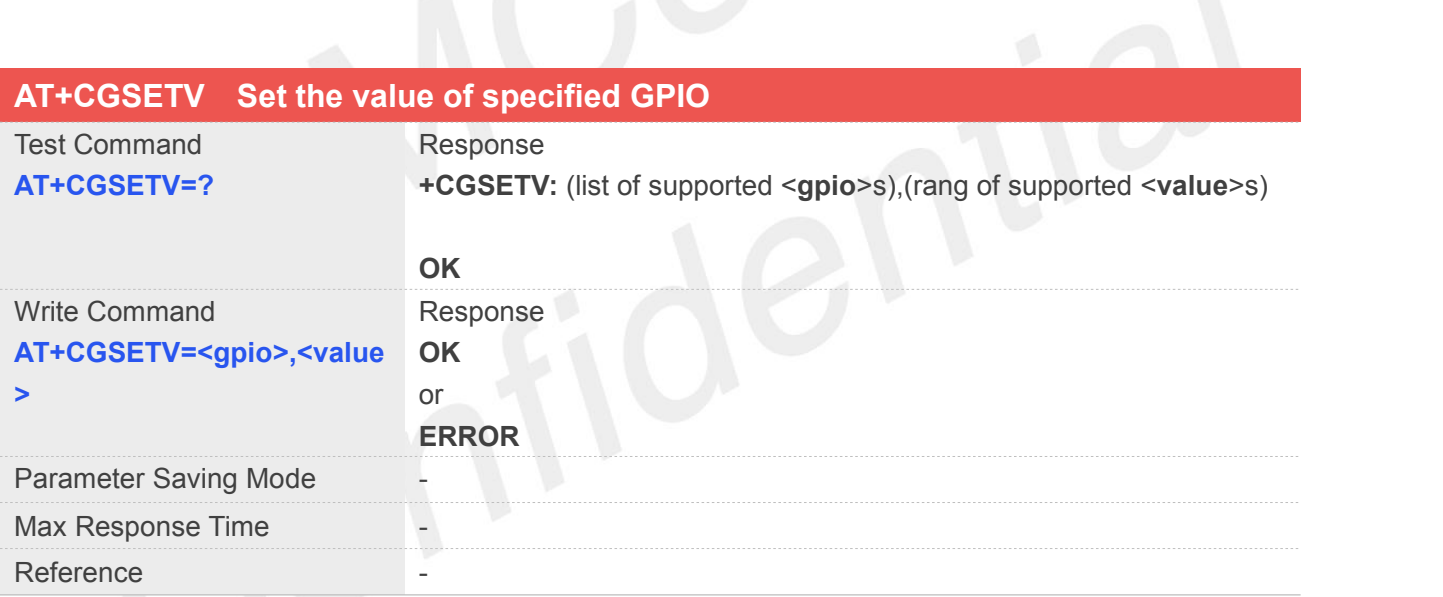

#### **Defined Values**

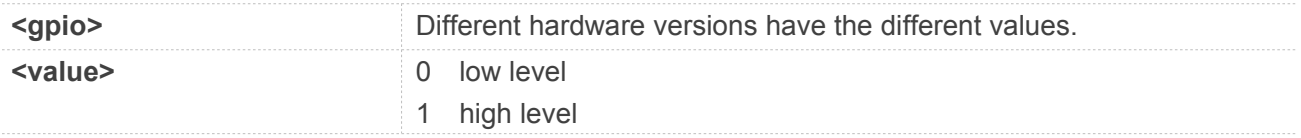

#### **Example**

#### **AT+CGSETV=?**

**+CGSETV: (38,39,40),(0-1)**

#### **OK AT+CGSETV=40,1**

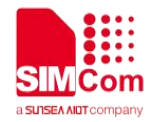

**OK**

#### **19.2.8 AT+CGGETV Get the value of specified GPIO**

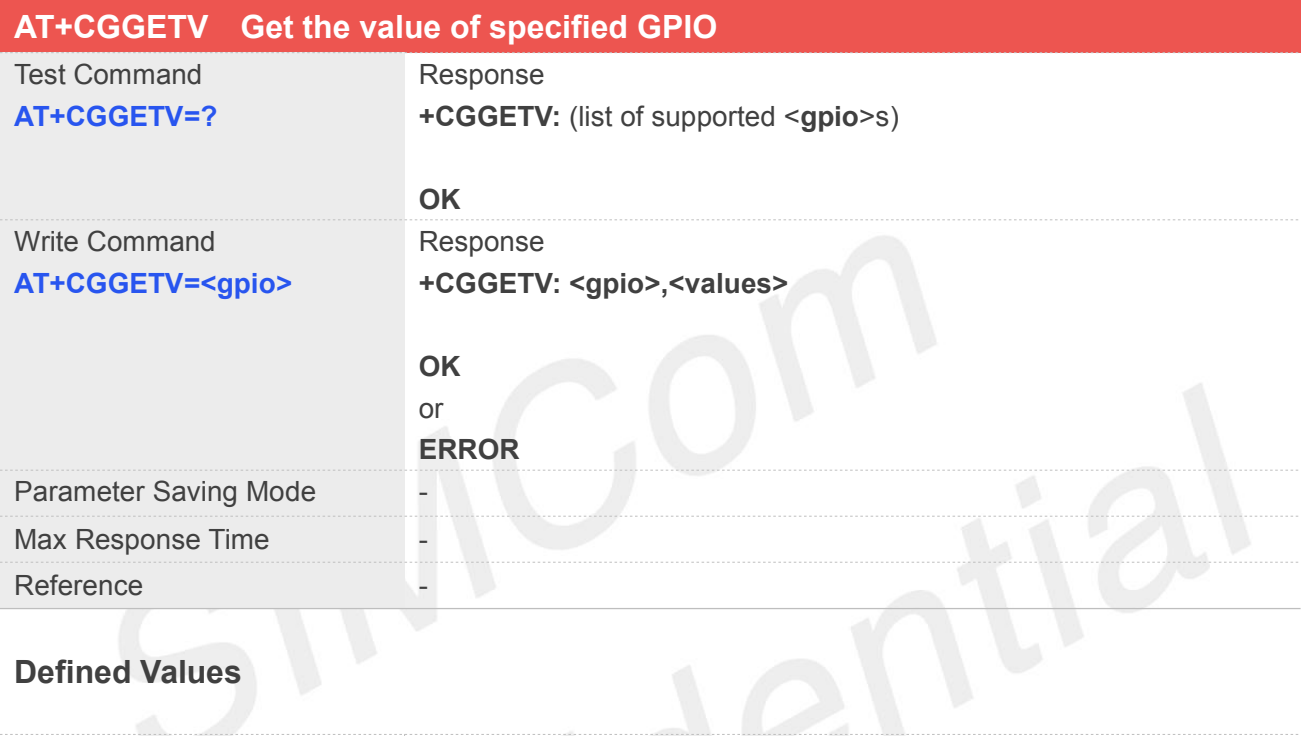

#### **Defined Values**

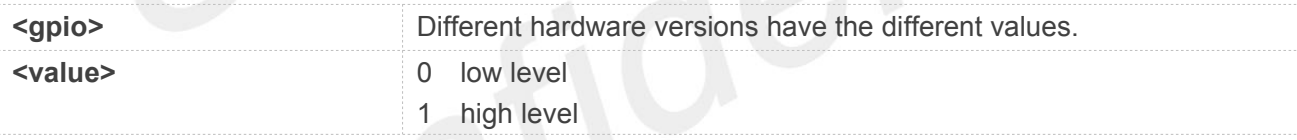

#### **Example**

**AT+CGGETV=? +CGGETV: (38,39,40)**

**OK AT+CGGETV=40**

**+CGGETV: 40,1**

**OK**

#### **19.2.9 AT+CPCIEMODE Get or set the mode ofPCIE**

This command use to set or get PCIE mode,the command only support on M.2 board, when the AT setting is successful, the module will be restarted.

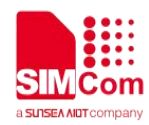

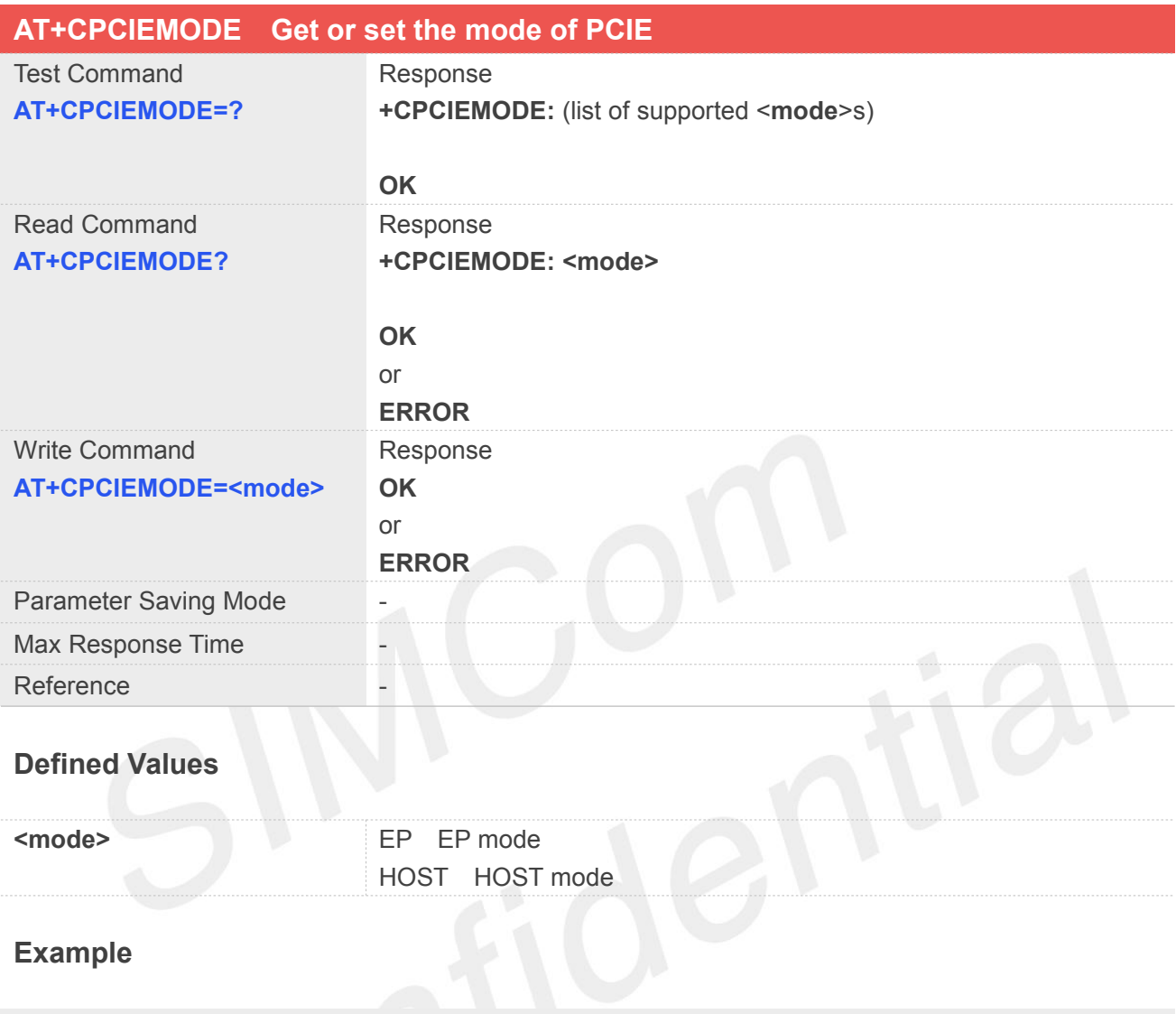

**AT+CPCIEMODE=? +CPCIEMODE: (EP,HOST)**

**OK AT+CPCIEMODE=EP OK**

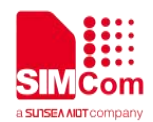

## **20 Hardware Related Commands**

#### **20.1 Overview of Hardware Related Commands**

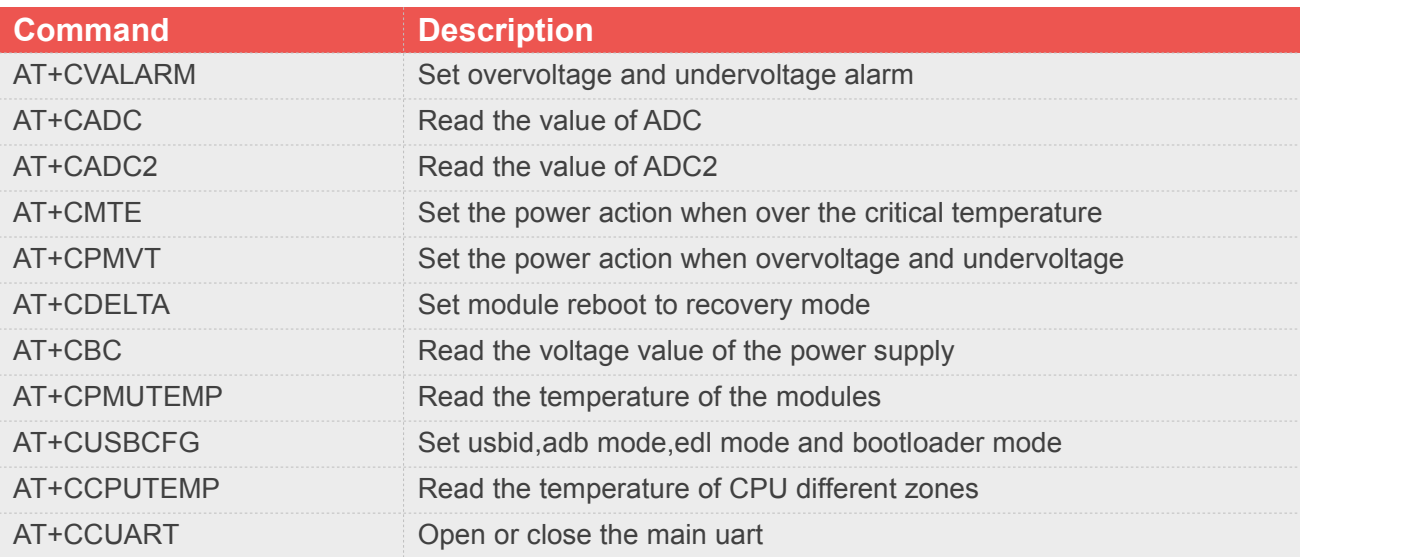

### **20.2 Detailed Description of AT Commands for Hardware**

#### **20.2.1 AT+CVALARM Set overvoltage and undervoltage alarm**

This command is used to open or close the low voltage alarm function.

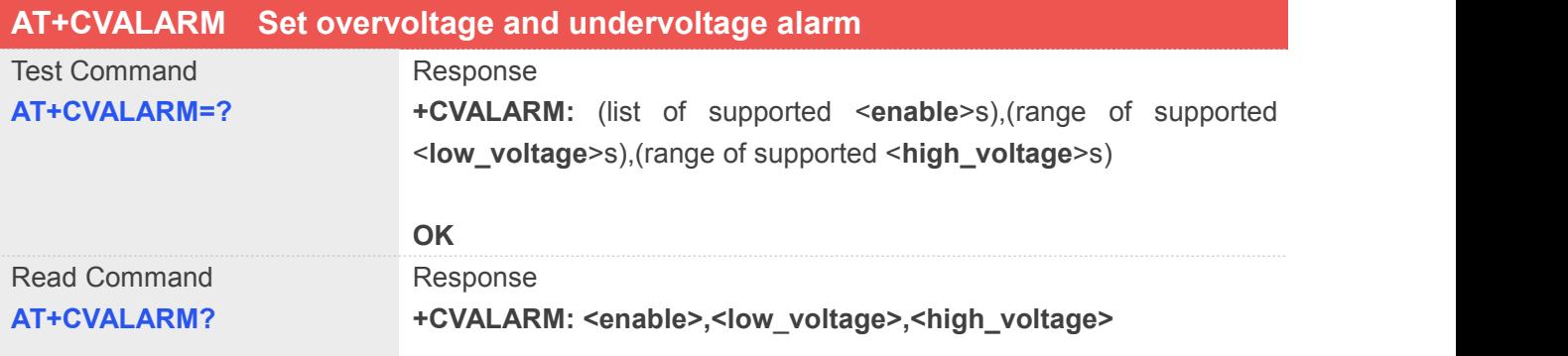

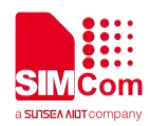

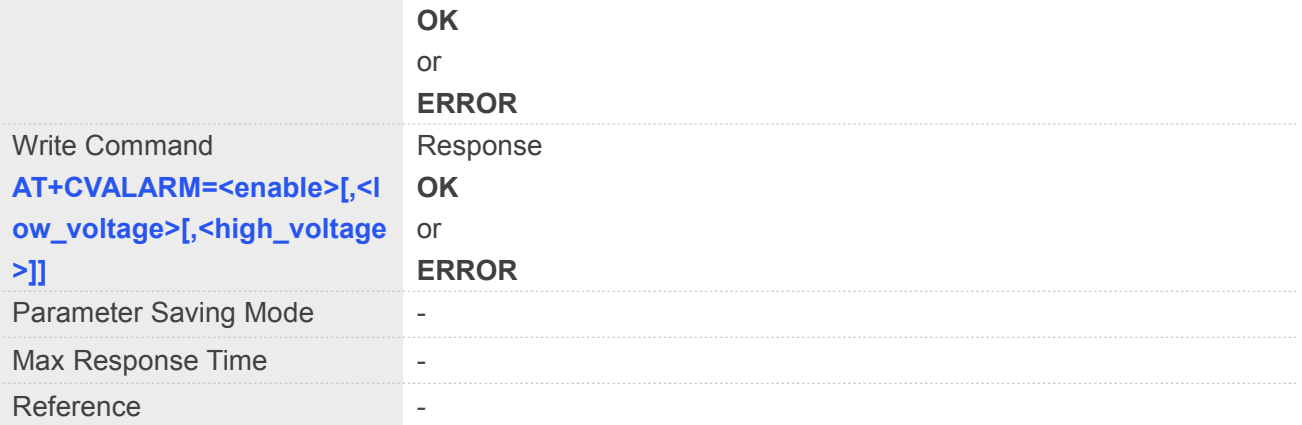

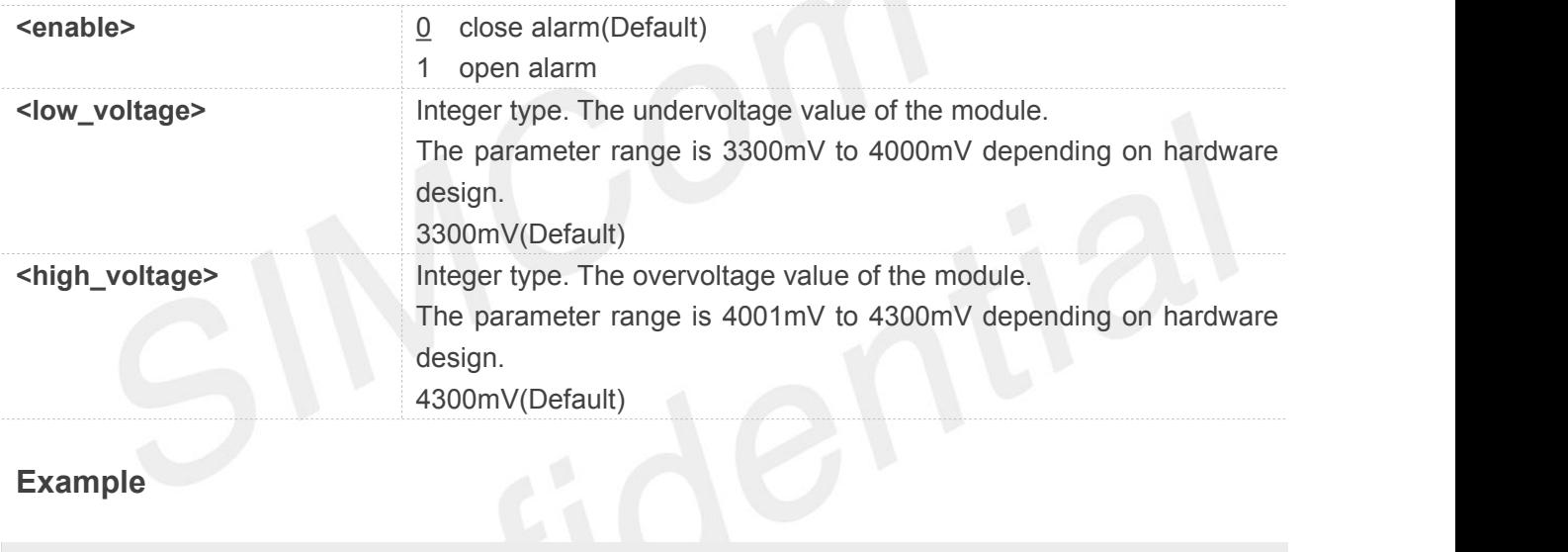

#### **Example**

```
AT+CVALARM=?
+CVALARM: (0,1),(3300-4000),(4001-4300)
```

```
OK
AT+CVALARM?
+CVALARM: 1,3400,4300
```
**OK AT+CVALARM=1,3400,4300 OK**

If voltage < <low voltage>, it will report "**UNDER-VOLTAGE WARNNING**" every 10s. If voltage > <high **NOTE**<br>If voltage < <low voltage>, it will report "**UNDER-VOLTAGE WARNNING**" every 1<br>voltage>, it will report "OVER-VOLTAGE WARNNING" every 10s.

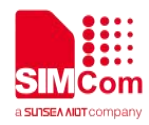

#### **20.2.2 AT+CADC Read the value of ADC**

This command is used to read the ADC value from modem. ME supports 2 types of value, which are raw type and voltage type

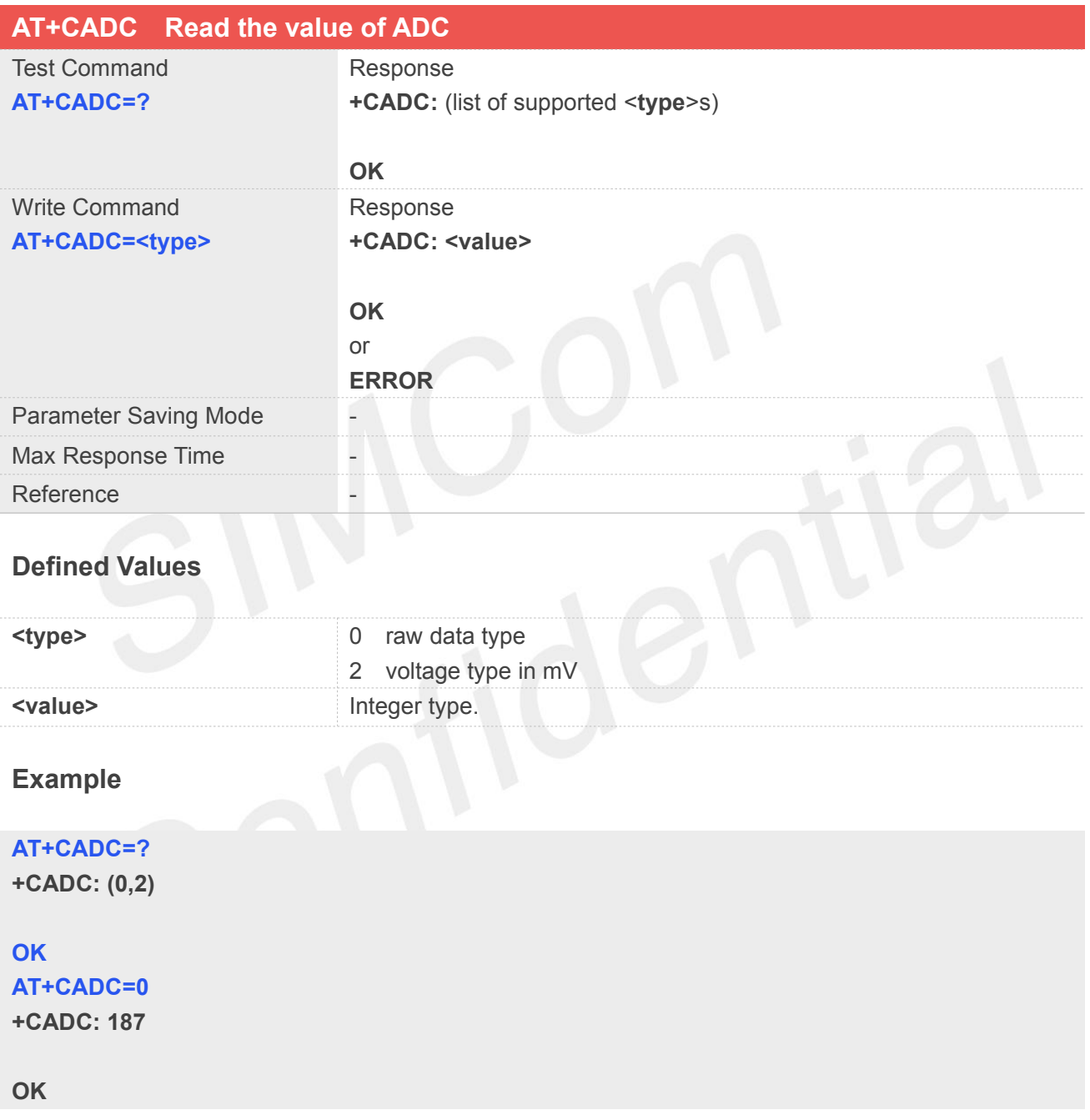

#### **20.2.3 AT+CADC2 Read the value of ADC2**

This command is used to read the ADC2 value from modem. ME supports 2 types of value, which are raw type and voltage type

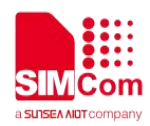

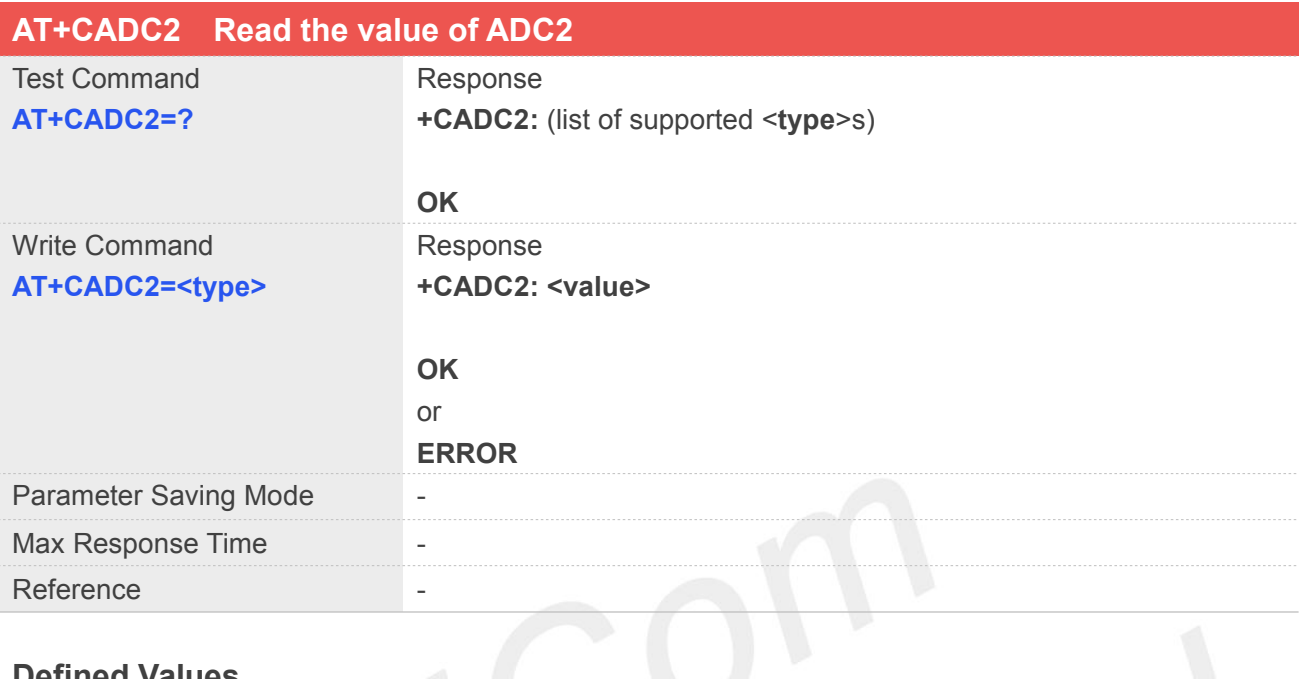

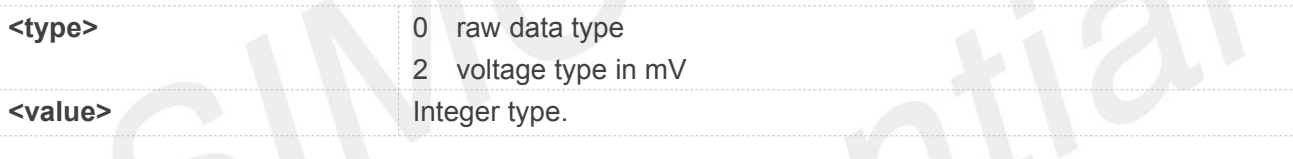

#### **Example**

#### **AT+CADC2=?**

**+CADC2: (0,2)**

#### **OK**

**AT+CADC2=0 +CADC2: 187**

**OK**

#### **20.2.4 AT+CMTE Set the power action when over the critical temperature**

This command is used to control the module whether power off when temperature upon the critical temperature.

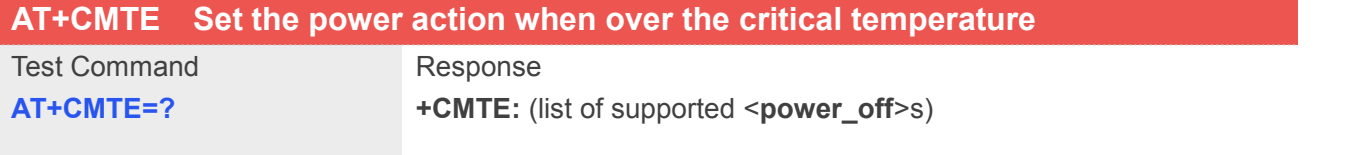

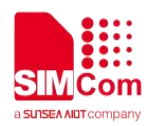

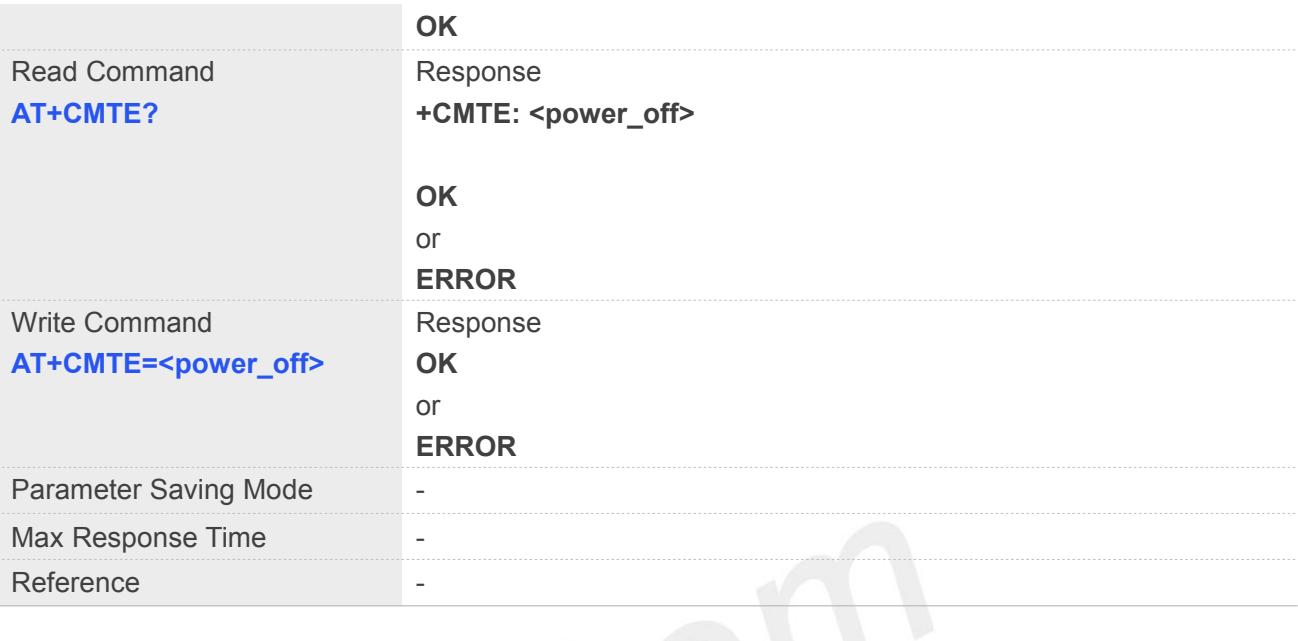

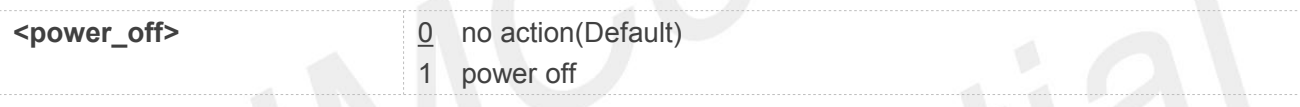

#### **Example**

**AT+CMTE=?**

**+CMTE: (0,1)**

#### **OK**

#### **AT+CMTE?**

**+CMTE: 1**

#### **OK AT+CMTE=0 OK**

#### **20.2.5 AT+CPMVT Set the power action when overvoltage and undervoltage**

This command is used to open or close the power off action when undervoltage and overvoltage.

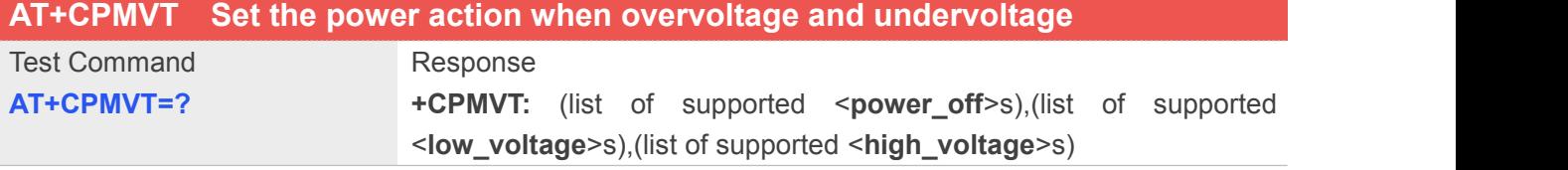

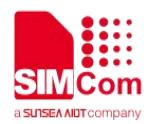

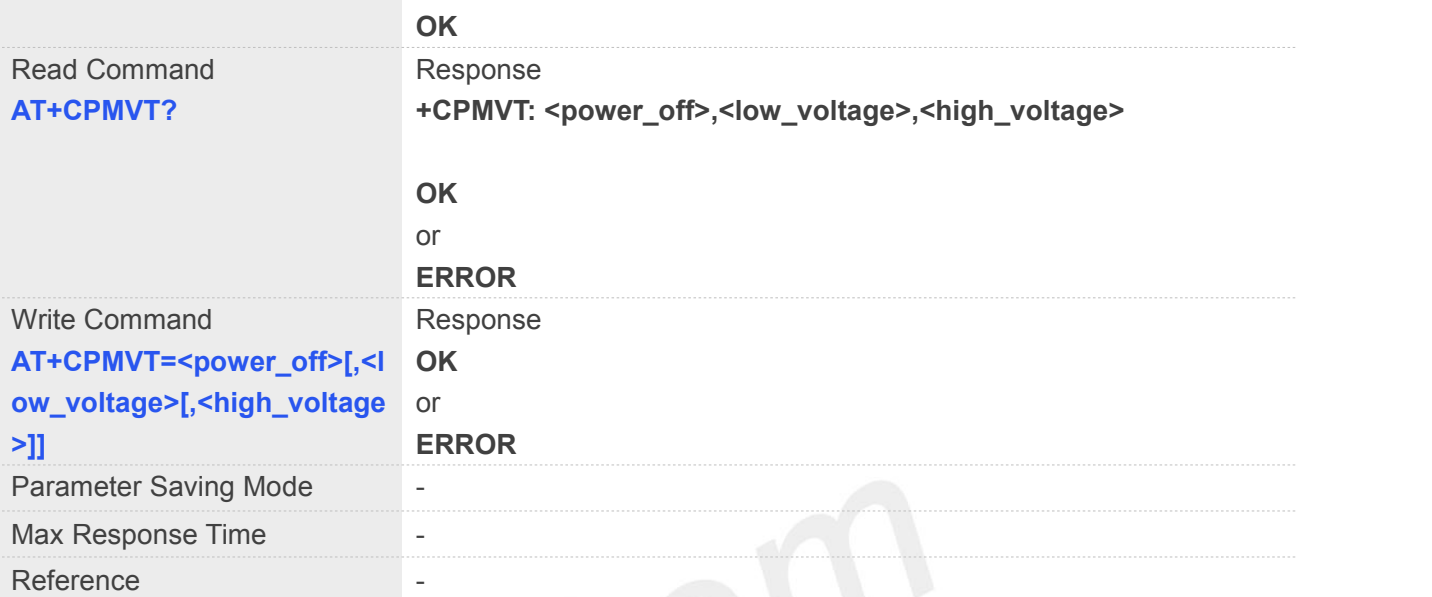

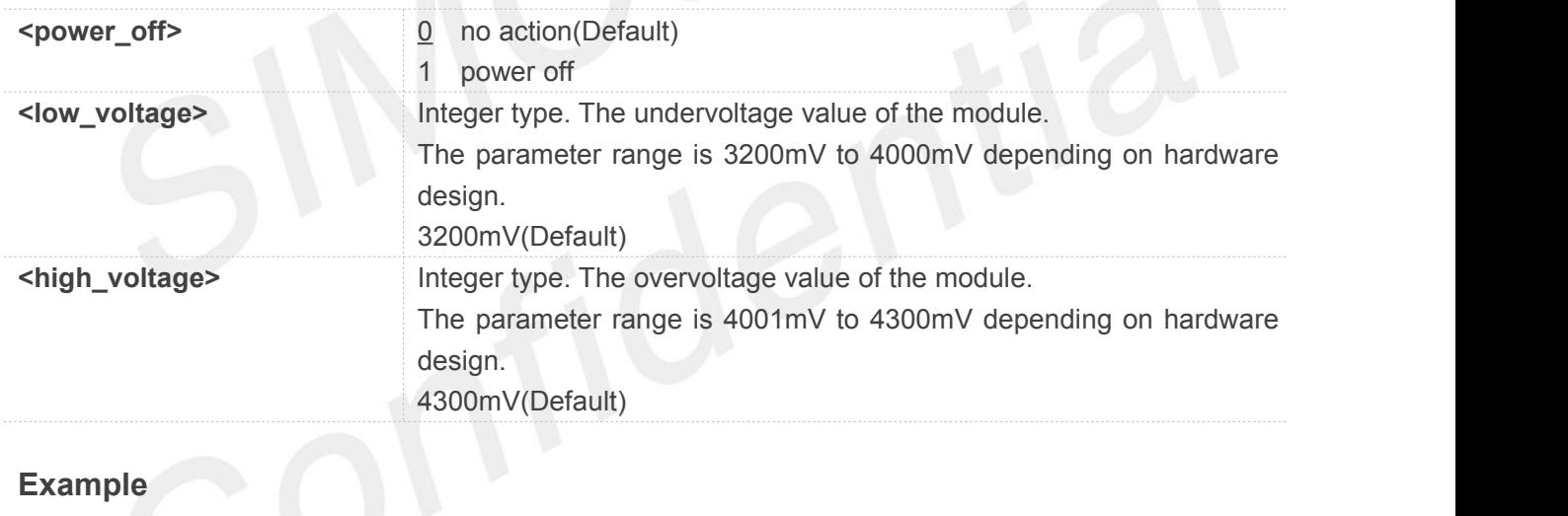

#### **Example**

#### **AT+CPMVT=?**

**+CPMVT: (0,1),(3200-4000),(4001-4300)**

#### **OK**

**AT+CPMVT?**

**+CPMVT: 1,3400,4300**

**OK**

**AT+CPMVT=1 OK**

#### **NOTE**

If voltage < <low voltage>, it will report "**UNDER-VOLTAGE WARNNING POWER DOWN**"and power

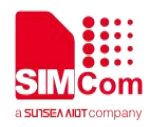

off the module. If voltage > <high voltage>, it will report "**OVER-VOLTAGE WARNNING POWER DOWN**" and power off the module.

#### **20.2.6 AT+CDELTA Set module reboot to recovery mode**

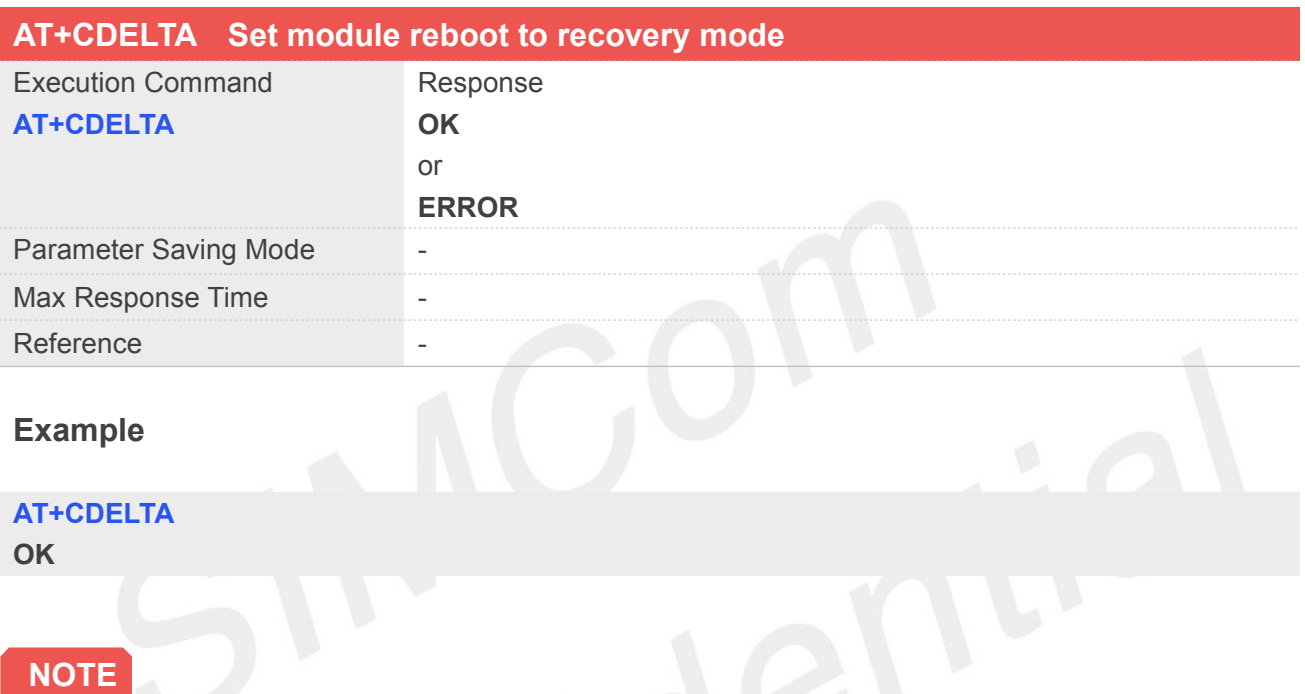

This command will write a flag to the module and restart, Check the flag during the next boot and enter recovery mode to prepare for the firmware upgrade.

#### **20.2.7 AT+CBC Read the voltage value of the power supply**

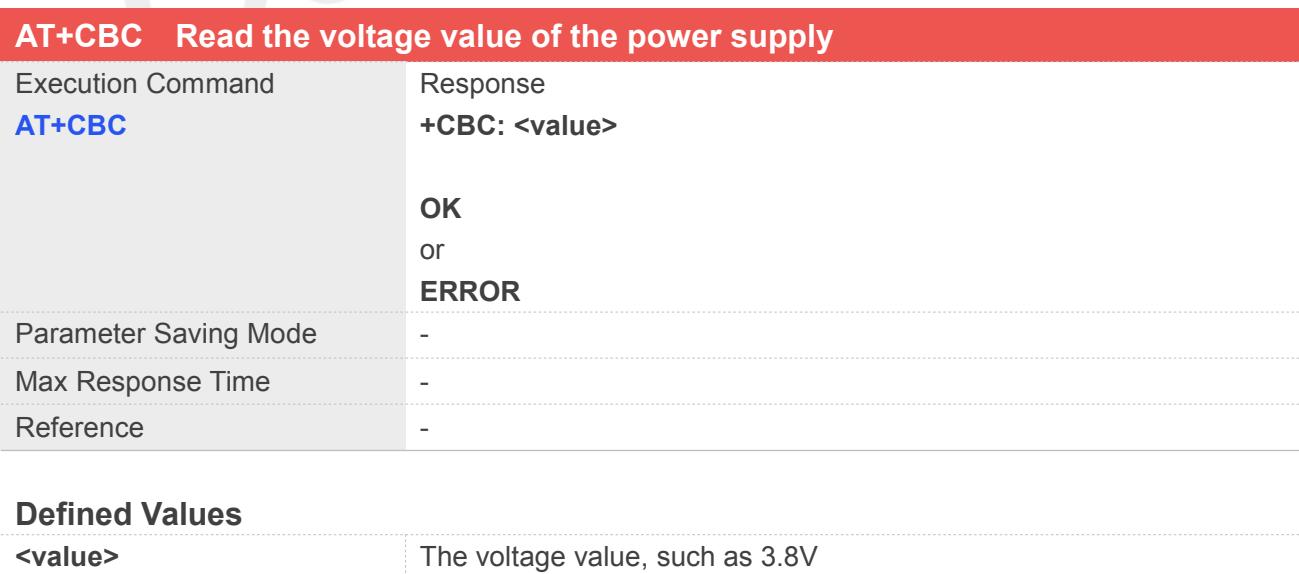

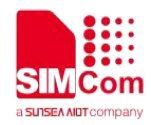

#### **Example**

**AT+CBC +CBC: 3.657V**

**OK**

#### **20.2.8 AT+CPMUTEMP Read the temperature of the modules**

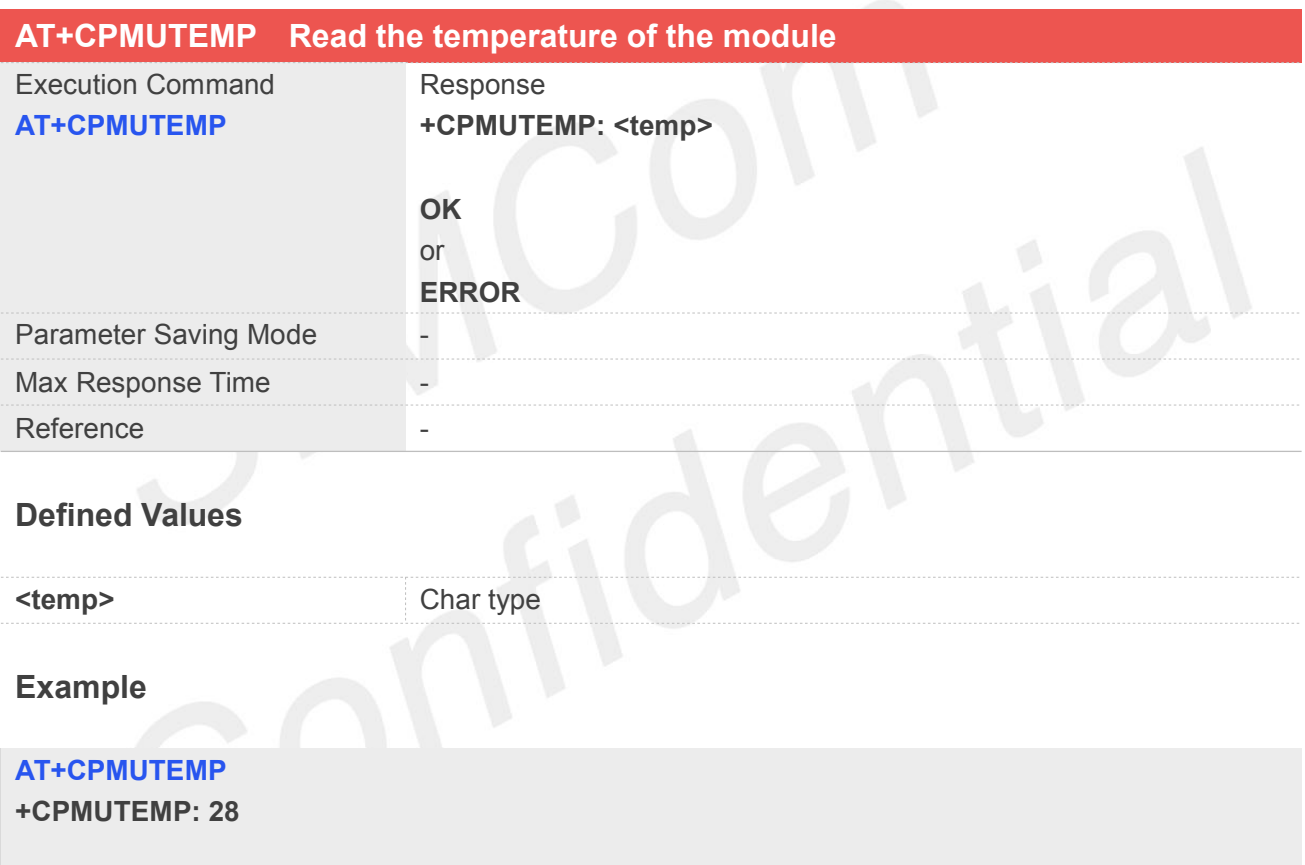

**OK**

#### **20.2.9 AT+CUSBCFG Set usbid,adb mode,edl mode and bootloader mode**

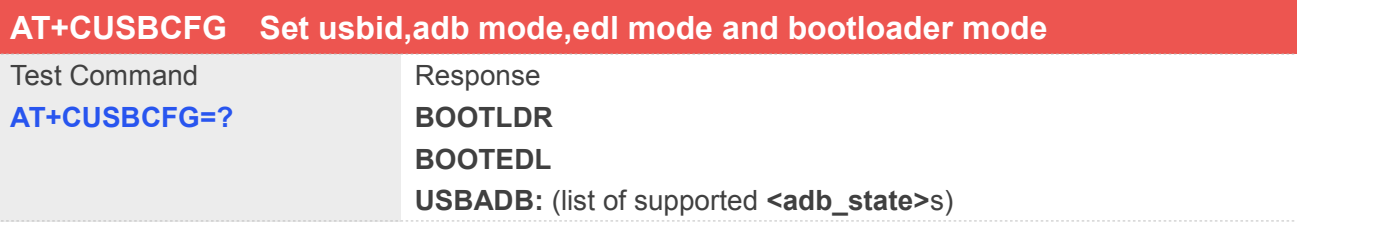

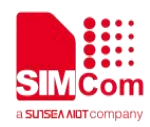

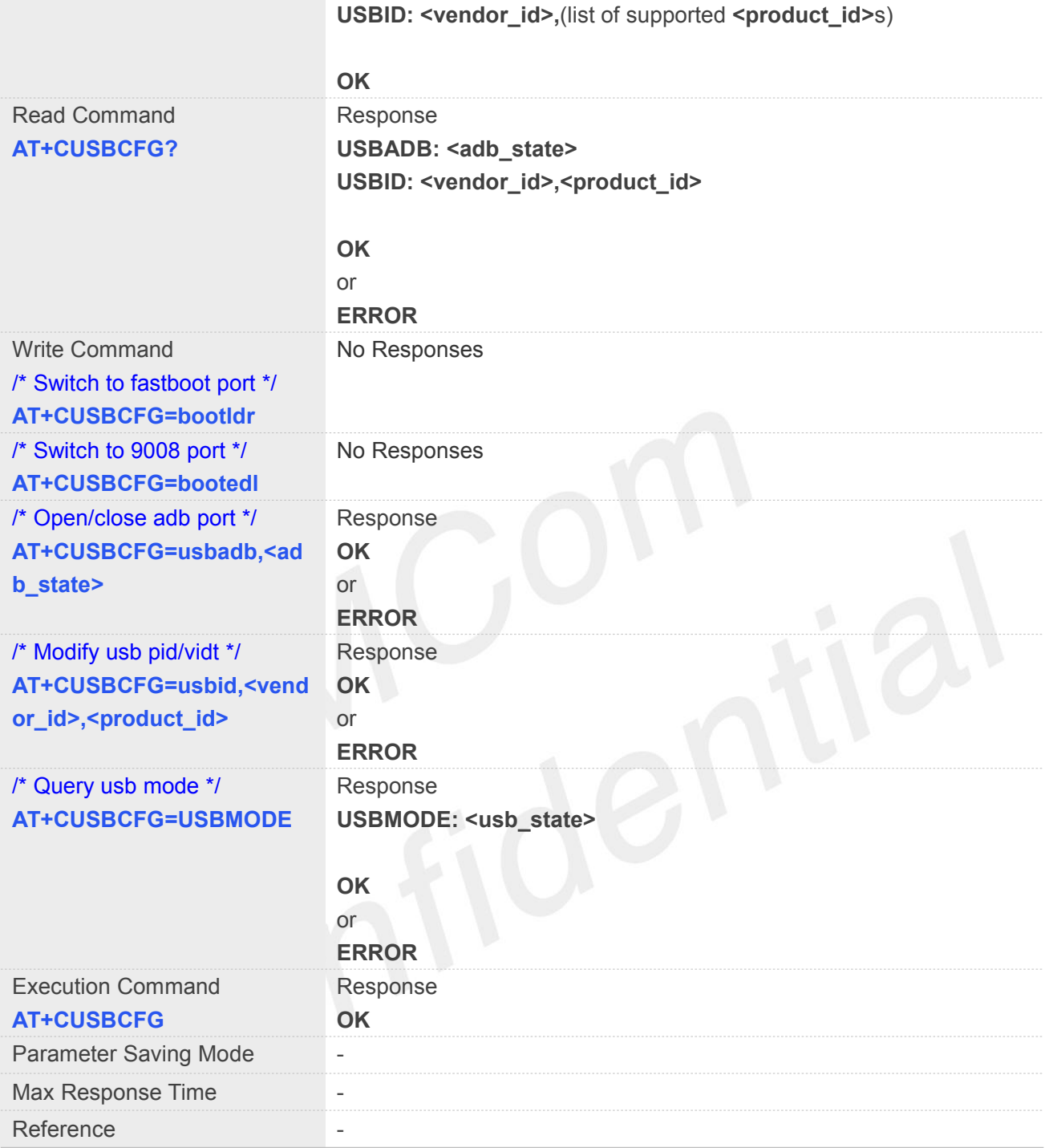

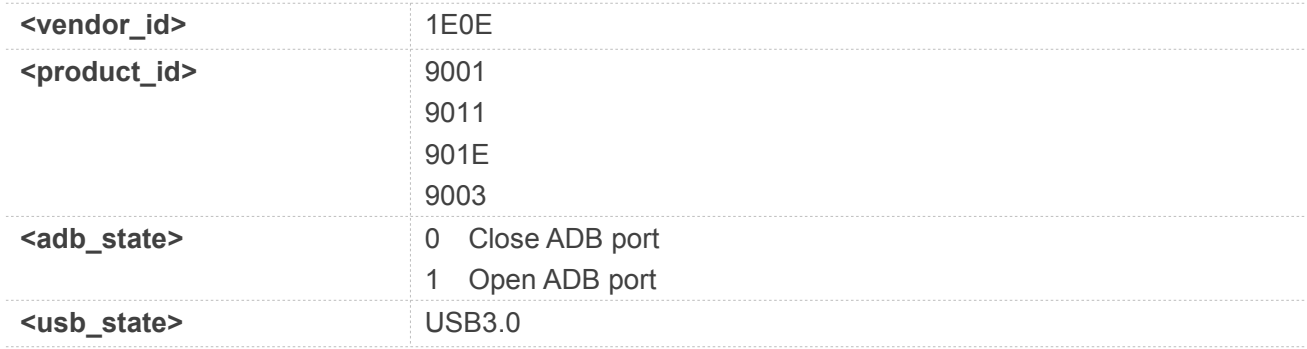

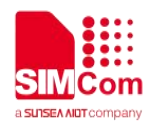

USB2.0

#### **Example**

**AT+CUSBCFG=?**

**BOOTLDR BOOTEDL USBADB: (0,1) USBID: 1E0E,(9001,9011,901E,9003)**

#### **OK**

```
AT+CUSBCFG?
```
**USBADB: 0 USBID: 0X1E0E,0X9001**

**OK AT+CUSBCFG=bootldr**

**(NO RESPONSES)**

**AT+CUSBCFG=bootedl**

**(NO RESPONSES)**

**AT+CUSBCFG=usbadb,1**

**OK AT+CUSBCFG=usbid,1e0e,9011**

**OK AT+CUSBCFG=usbmode USBMODE: USB3.0**

#### **OK**

#### **NOTE**

1. When default composition is 9011, you may need to execute AT+NETACT=1 to turn on network. After AT+CUSBCFG=usbadb,1/0 not need to excute AT+CRESET 2.AT+CUSBCFG=bootldr and AT+CUSBCFG=bootedl no response,when use those commands,the device directly enters the corresponding mode.

#### **20.2.10 AT+CCPUTEMP Read the temperature of CPU different zones**

**AT+CCPUTEMP Read the temperature of CPU different zones**

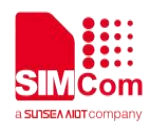

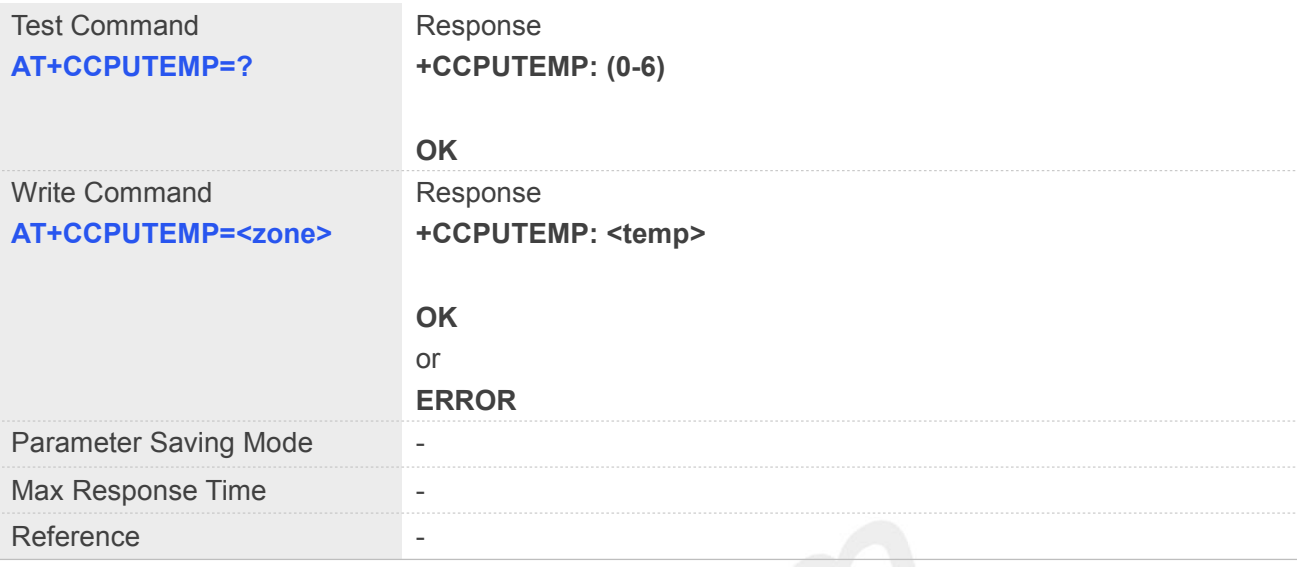

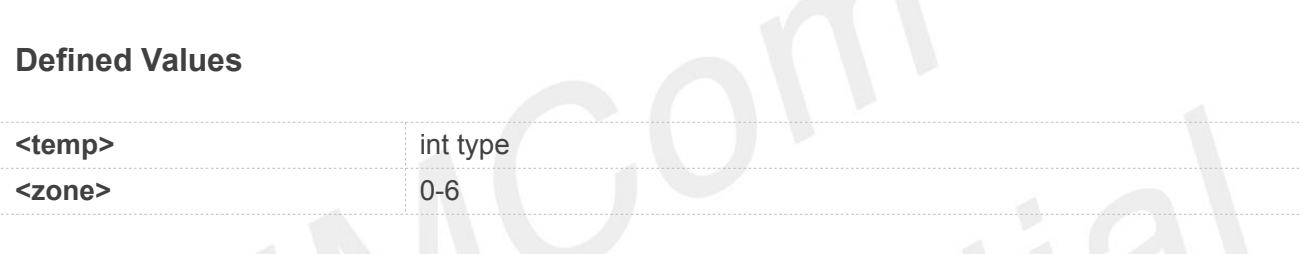

#### **Example**

**AT+CCPUTEMP=2 +CCPUTEMP: 28**

**OK**

### **20.2.11 AT+CCUART Open or close the main uart**

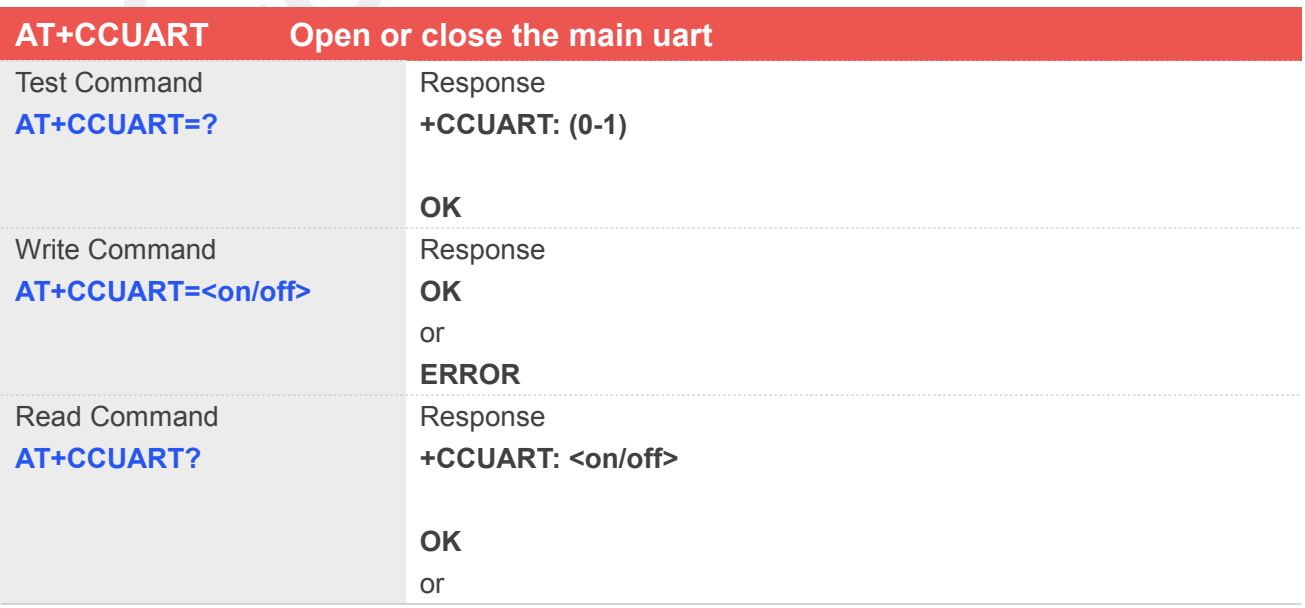

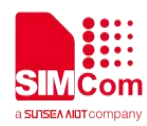

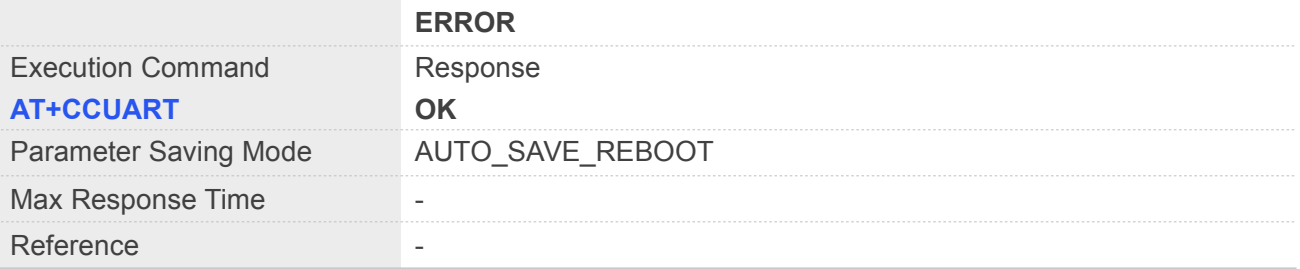

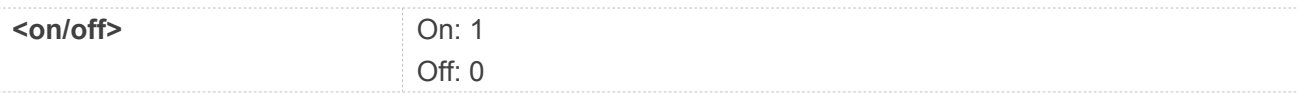

#### **Example**

**AT+CCUART=1 OK AT+CCUART? +CCUART: 0**

**OK**

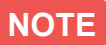

**1.The M2 hardware and open SDK main uart default is close.** 

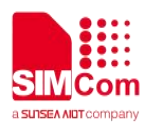

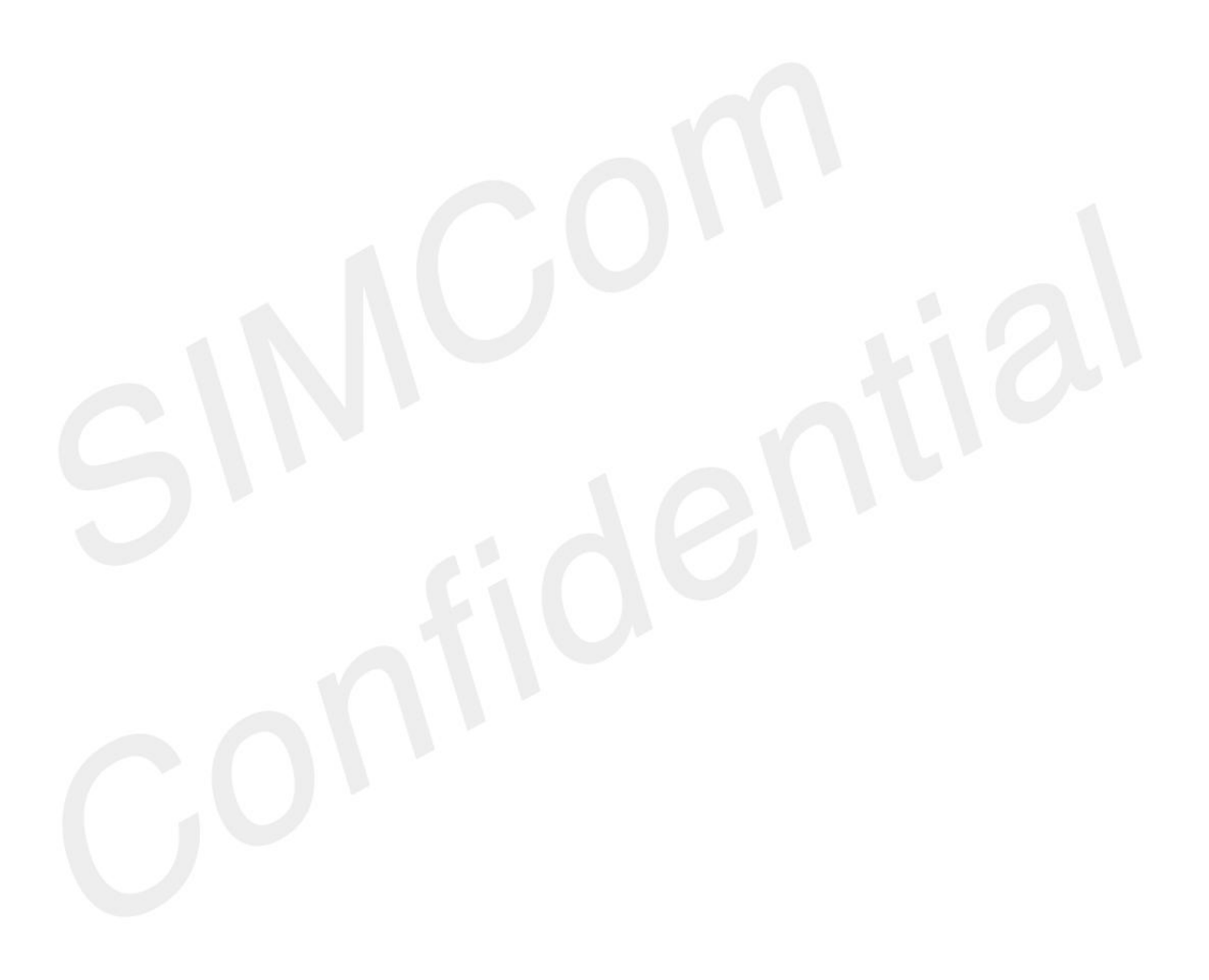
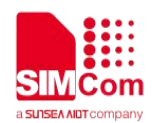

## **21 AT Commands for UIM hot swap**

#### **21.1 Overview of AT Commands for UIM hot swap**

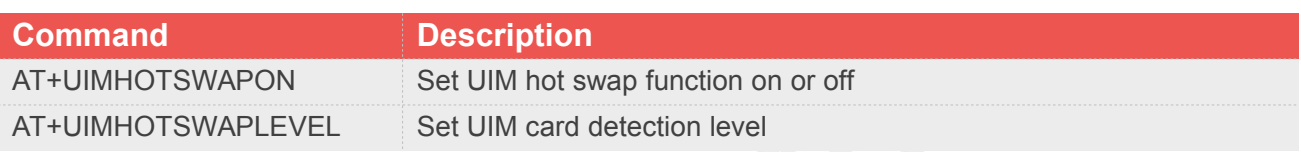

#### **21.2 Detailed Description of AT Commands for UIM hot swap**

#### **21.2.1 AT+UIMHOTSWAPON Set UIM hot swap function on or off**

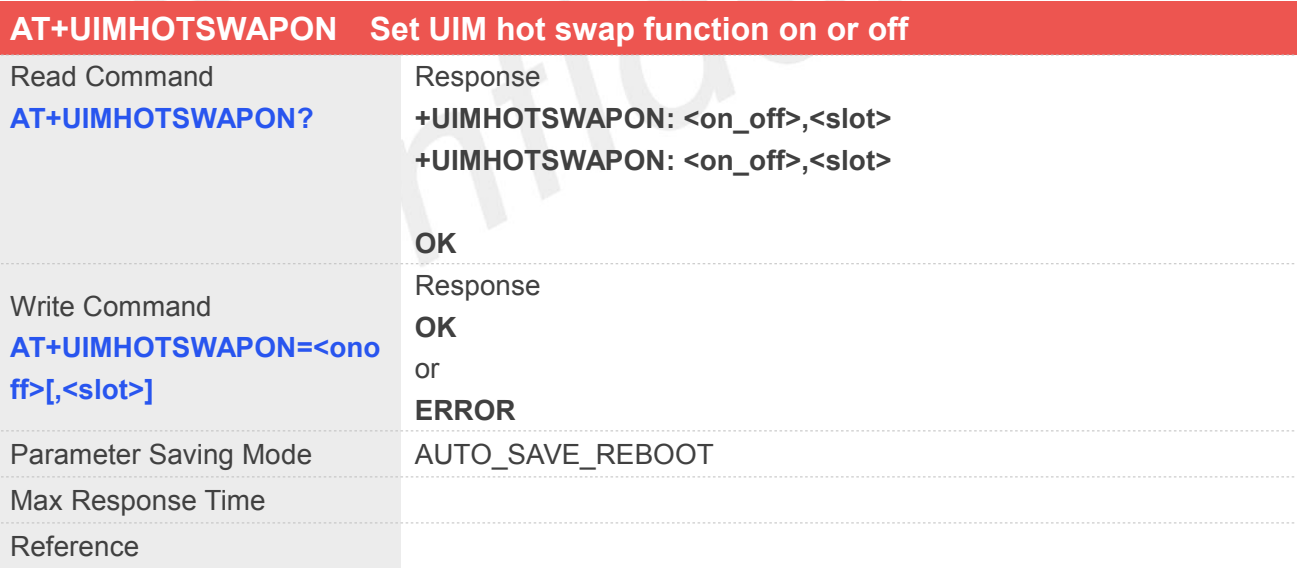

#### **Defined Values**

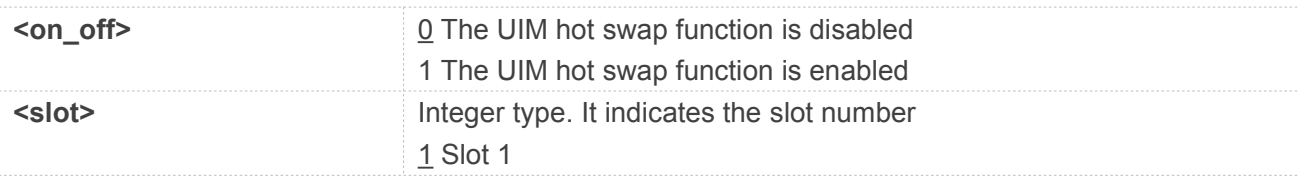

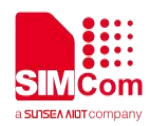

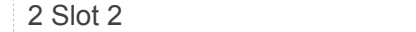

#### **Example**

**AT+UIMHOTSWAPON? +UIMHOTSWAPON: 0,1 +UIMHOTSWAPON: 0,2**

**OK AT+UIMHOTSWAPON=1,2 OK AT+UIMHOTSWAPON?**

**+UIMHOTSWAPON: 0,1 +UIMHOTSWAPON: 1,2**

**OK**

#### **NOTE**

If the second parameter <slot> is omitted in write command, the default slot value is 1. Module reset to take effect

#### **21.2.2 AT+UIMHOTSWAPLEVEL Set UIM card detection level**

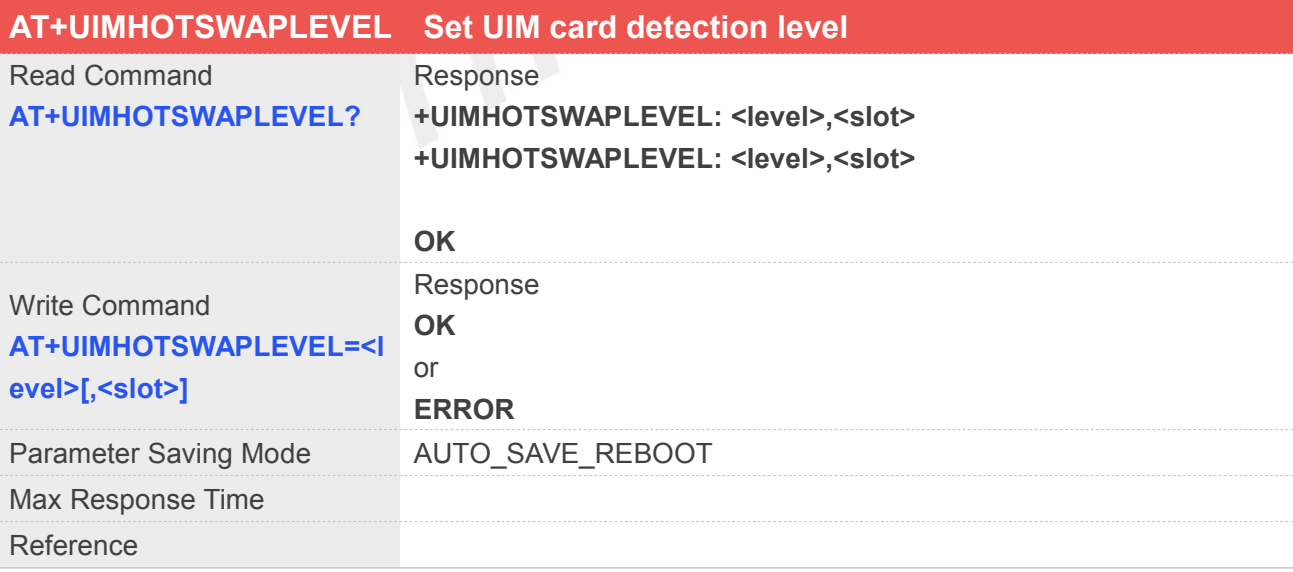

#### **Defined Values**

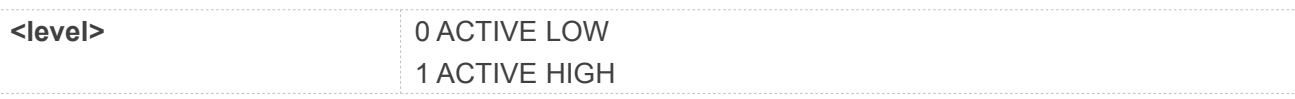

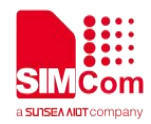

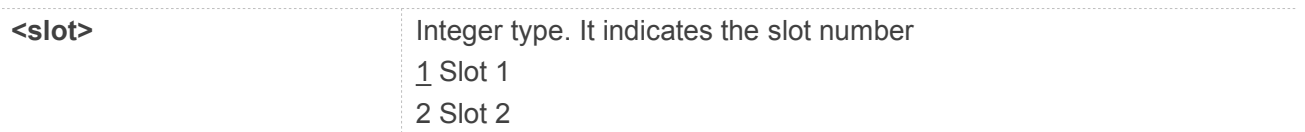

#### **Example**

#### **AT+UIMHOTSWAPLEVEL?**

```
+UIMHOTSWAPLEVEL: 0,1
+UIMHOTSWAPLEVEL: 0,2
```
**OK**

```
AT+UIMHOTSWAPLEVEL=1,2
OK
AT+UIMHOTSWAPLEVEL?
+UIMHOTSWAPLEVEL: 0,1
+UIMHOTSWAPLEVEL: 1,2
```
**OK**

#### **NOTE**

If the second parameter <slot> is omitted in write command, the default slot value is 1.

Module reset to take effect

UIM card detection level depends on the SIM card holder, usually it's a "normal open kind" one. The default value 1

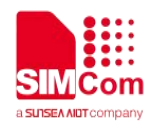

## **22 AT Commands for File System**

The file system is used to store files in a hierarchical (tree) structure, and there are some definitions and conventions to use the Module.

Local storage space is mapped to "C:", "D:" for TF card, "E:" for multimedia, "F:" for cache.

#### **NOTE**

General rules for naming (both directories and files):

The length of actual fully qualified names of directories and files can not exceed 254.

Directory and file names can not include the following characters:  $\rightarrow$  : \* ? " <>  $\rightarrow$  ;

Between directory name and file/directory name, use character "/" as list separator, so it can not appear in directory name or file name.

The first character of names must be a letter or a numeral or underline, and the last character can not be period "." and oblique "/".

#### **22.1 Overview of AT Commands for File System**

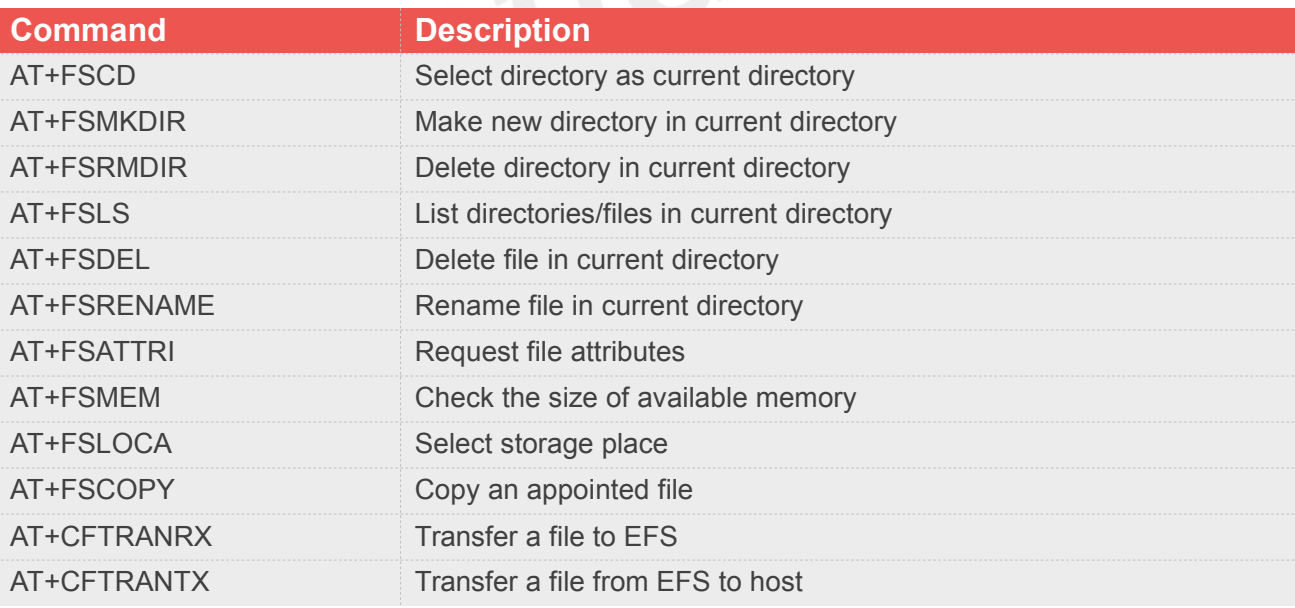

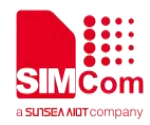

#### **22.2 Detailed Description of AT Commands for File System**

#### **22.2.1 AT+FSCD Select directory as current directory**

This command is used to select a directory. The Module supports absolute path and relative path. Read Command will return current directory without double quotation marks. Support "C:", "D:", "E:", "F:".

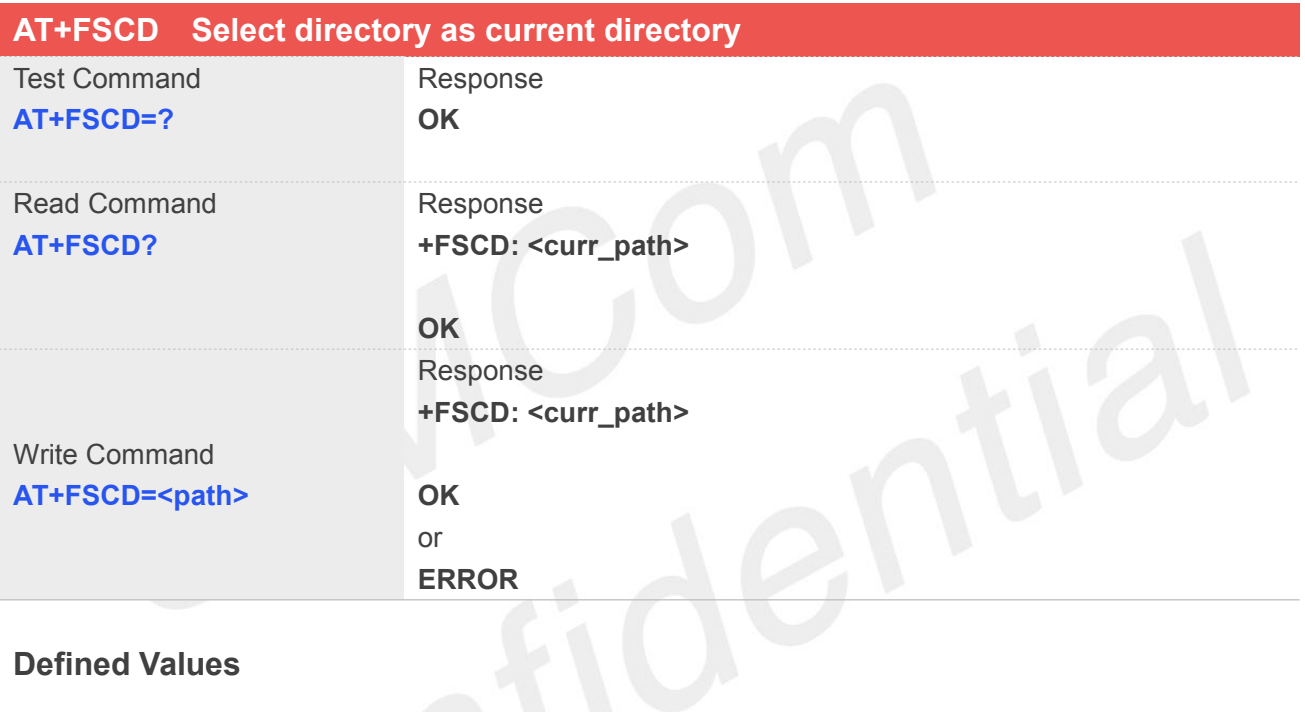

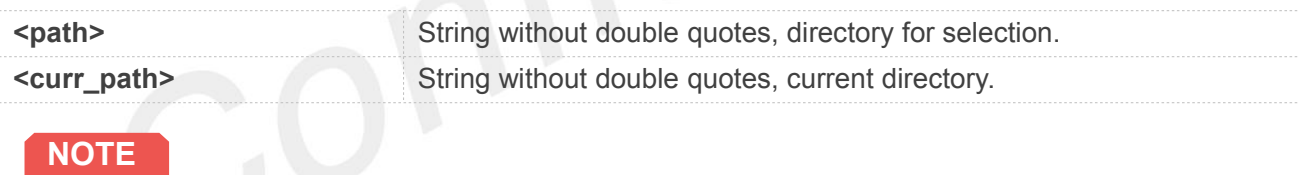

If <**path**> is "..", it will go back to previous level of directory.

#### **Example**

#### **AT+FSCD=C:**

**+FSCD: C:/**

#### **OK**

**AT+FSCD=C:/ +FSCD: C:/**

**OK**

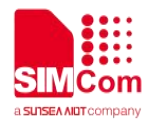

#### **AT+FSCD?**

**+FSCD: C:/**

#### **OK**

**AT+FSCD=.. +FSCD: C:/**

#### **OK**

**AT+FSCD=D:**

**+FSCD: D:/**

**OK**

#### **AT+FSCD?**

**+FSCD: D:/**

**OK**

#### **22.2.2 AT+FSMKDIR Make new directory in current directory**

This command is used to create a new directory in current directory. Support "C:", "D:", "E:", "F:".

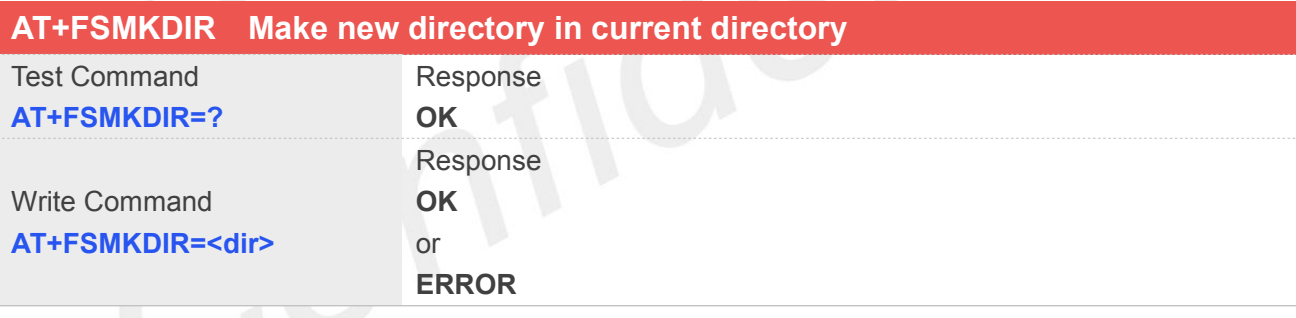

#### **Defined Values**

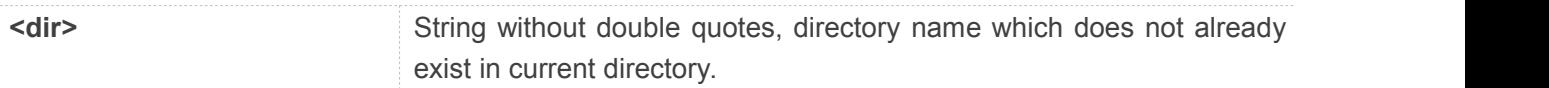

#### **Example**

```
AT+FSMKDIR=SIMTech
OK
AT+FSCD?
+FSCD: E:/
```
**OK**

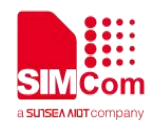

**AT+FSLS +FSLS: SUBDIRECTORIES: Audio SIMTech**

**OK**

#### **22.2.3 AT+FSRMDIR Delete directory in current directory**

This command is used to delete existing directory in current directory. Support "C:", "D:", "E:", "F:".

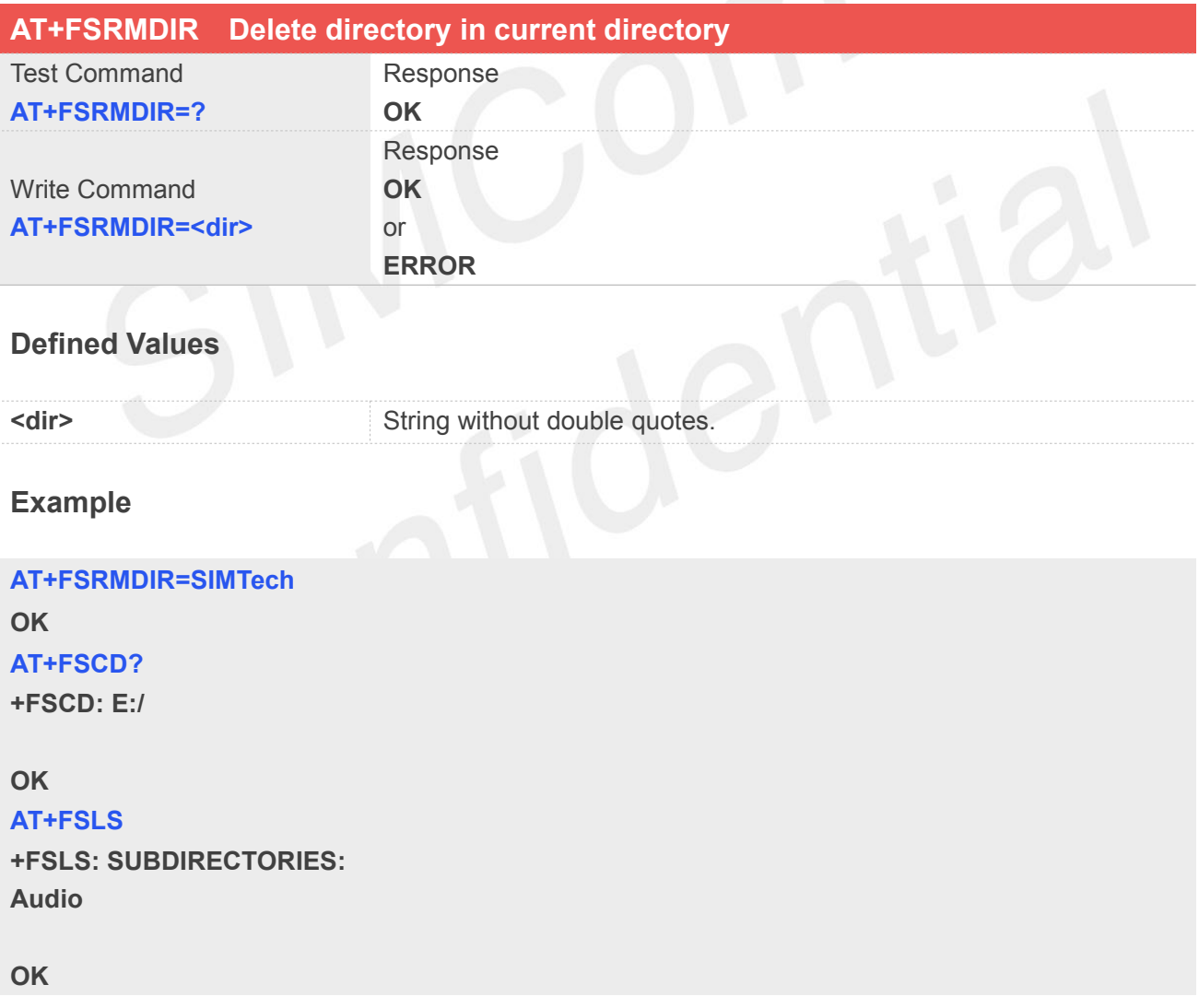

#### **22.2.4 AT+FSLS List directories/files in current directory**

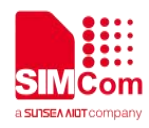

This command is used to list information of directories and/or files in current directory. Support "C:", "D:", "E:", "F:".

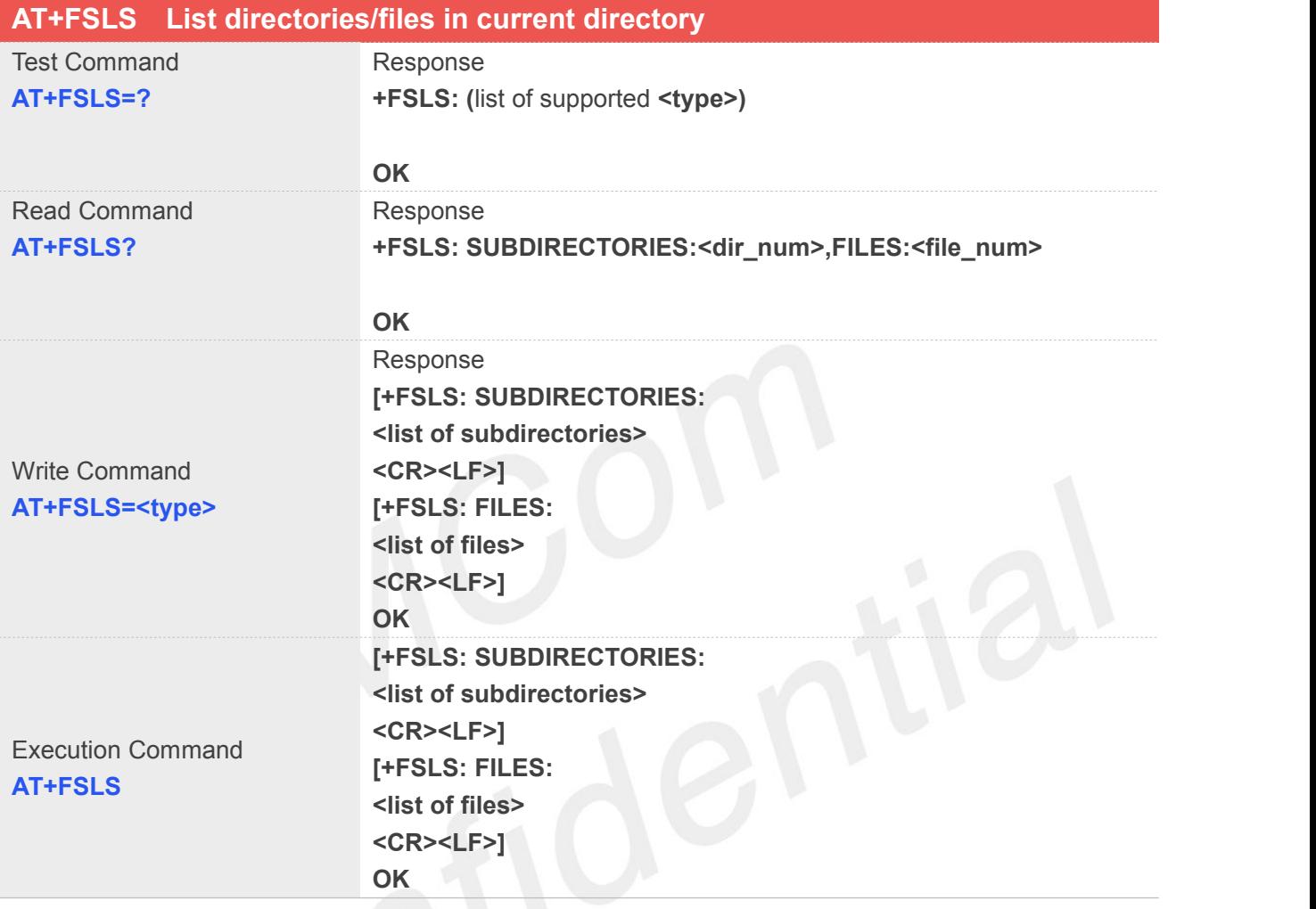

# **Defined Values**

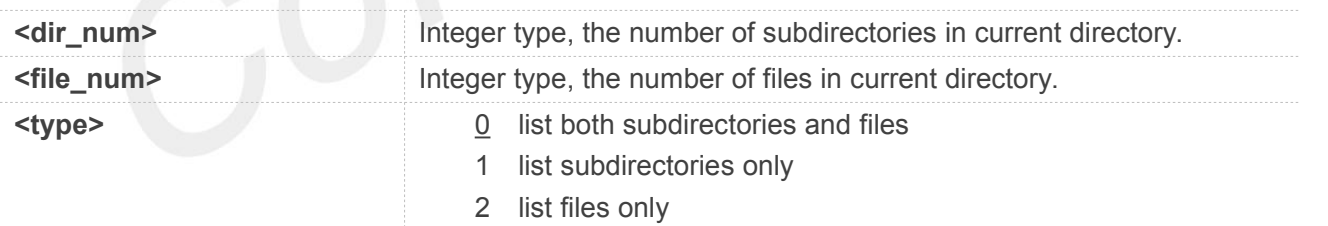

#### **Example**

#### **AT+FSLS?**

**+FSLS: SUBDIRECTORIES:2,FILES:2**

#### **OK**

**AT+FSLS +FSLS: SUBDIRECTORIES: FirstDir**

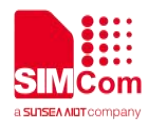

#### **SecondDir**

**+FSLS: FILES: image\_0.jpg image\_1.jpg**

**OK**

```
AT+FSLS=2
```
**+FSLS: FILES: image\_0.jpg image\_1.jpg**

**OK**

#### **22.2.5 AT+FSDEL Delete file in current directory**

This command is used to delete a file in current directory. Before do that, it needs to use AT+FSCD select the father directory as current directory. Support "C:", "D:", "E:", "F:".

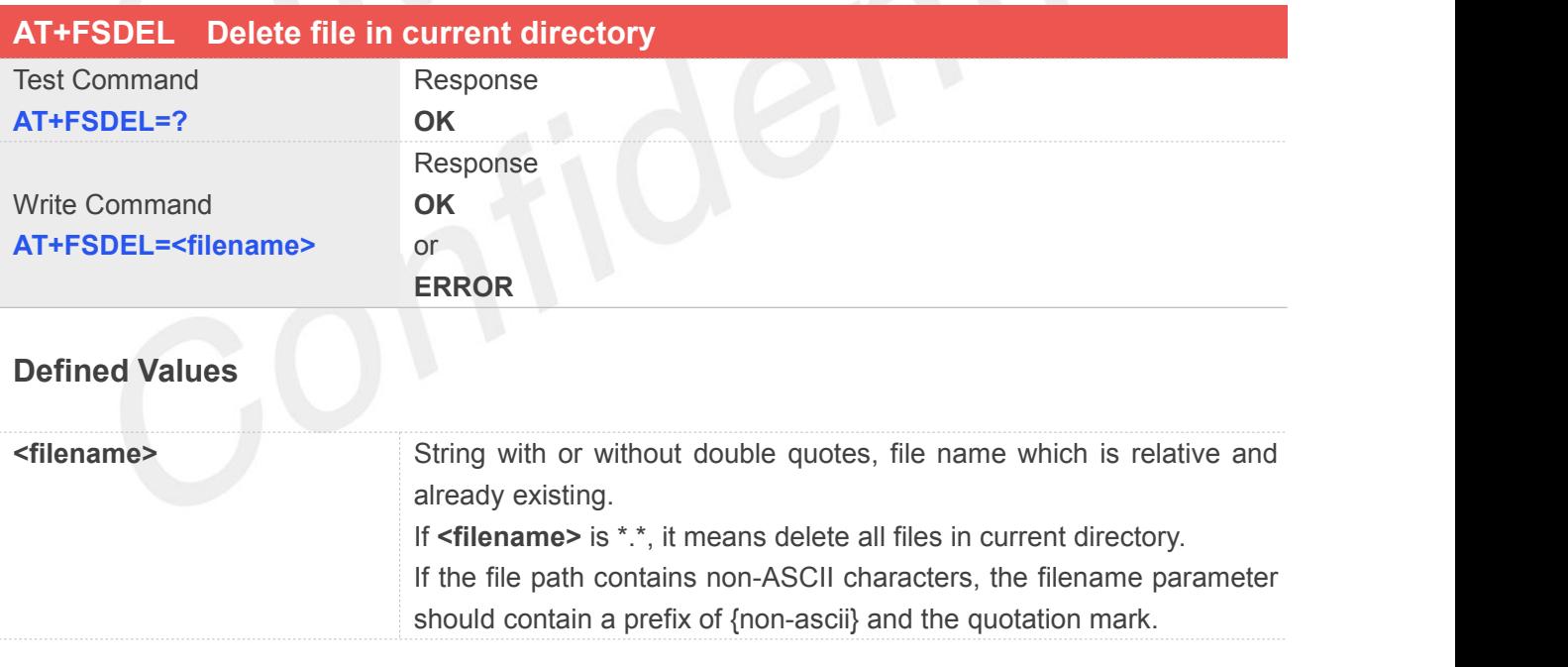

#### **Example**

### **AT+FSDEL=image\_0.jpg**

**OK**

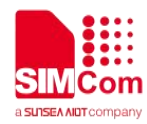

#### **22.2.6 AT+FSRENAME Rename file in current directory**

This command is used to rename a file in current directory. Support "C:", "D:", "E:", "F:".

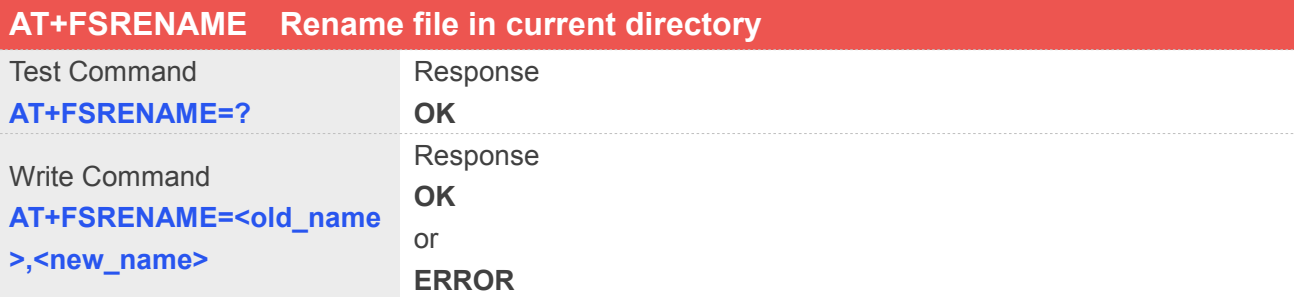

#### **Defined Values**

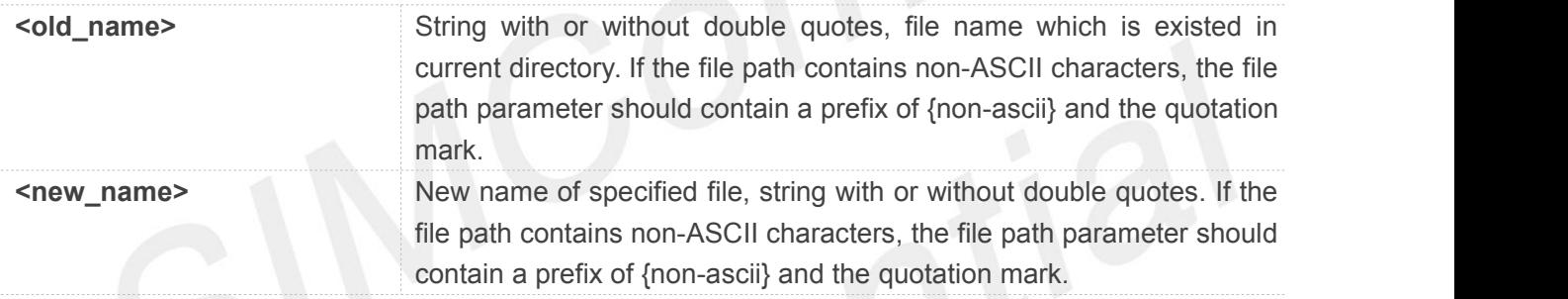

#### **Example**

```
AT+FSRENAME=image_0.jpg,image_1.jpg
OK
AT+FSRENAME="my test.jpg",{non-ascii}"E6B58BE8AF95E99984E4BBB62E6A7067" OK
```
#### **22.2.7 AT+FSATTRI Request file attributes**

This command is used to request the attributes of file which exists in current directory. Support "C:", "D:", "E:", "F:".

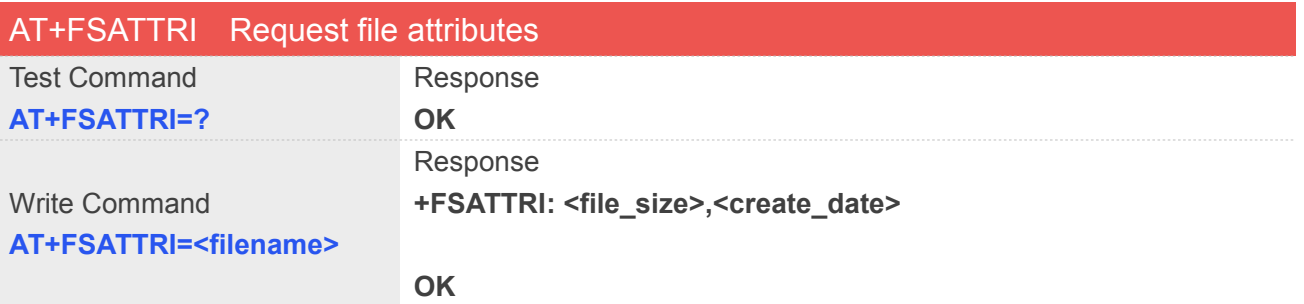

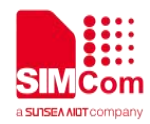

#### or **ERROR**

#### **Defined Values**

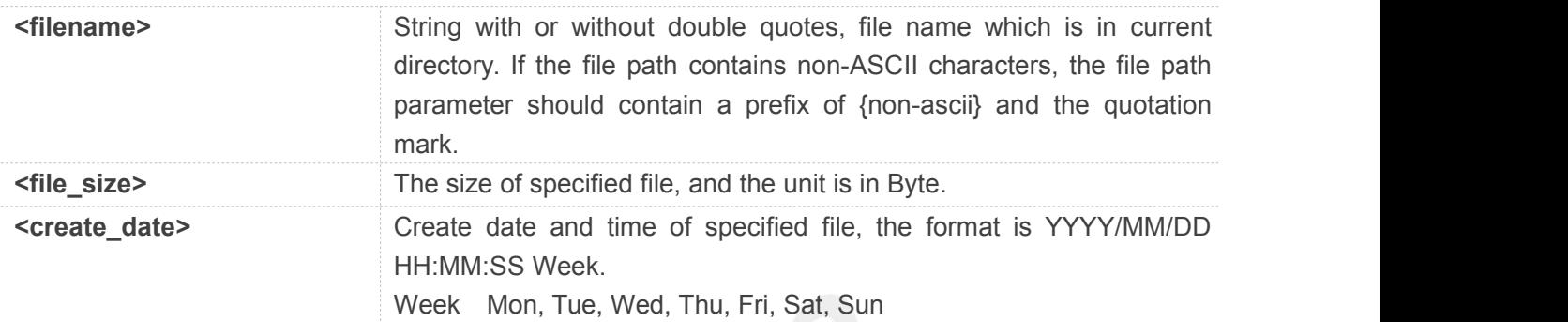

#### **Example**

**AT+FSATTRI=image\_0.jpg**

**+FSATTRI: 8604,2008/04/28 10:24:46 Tue**

**OK**

```
AT+FSATTRI={non-ascii}"E6B58BE8AF95E99984E4BBB62E6A7067" +FSATTRI: 6296,2012/01/06 00:00:00 Sun
```
**OK**

#### **22.2.8 AT+FSMEM Check the size of available memory**

This command is used to check the size of available memory. The response will list total size and used size of local storage space if present and mounted. Support "C:", "D:", "E:", "F:".

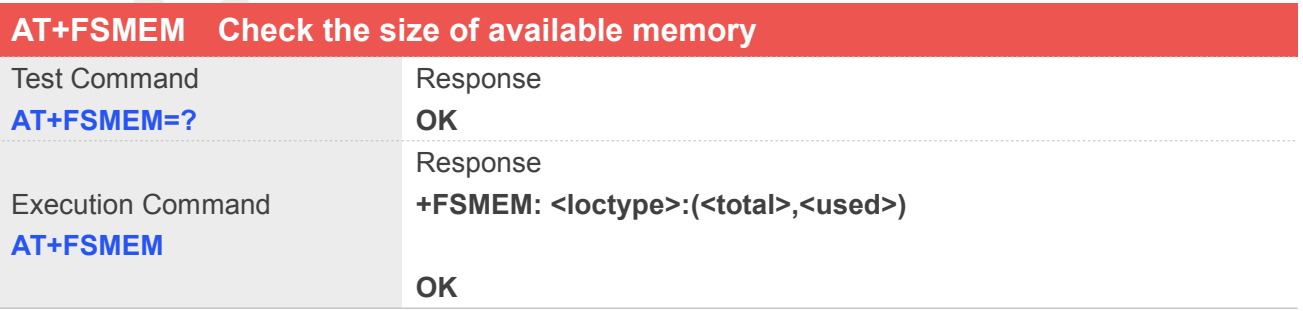

#### **Defined Values**

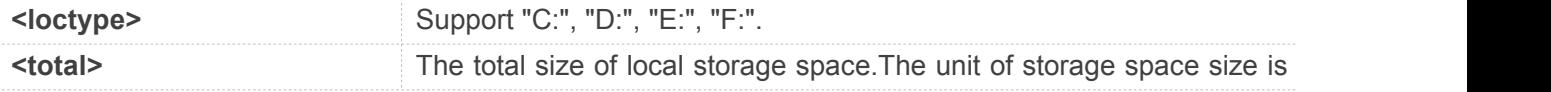

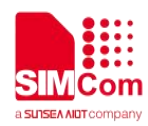

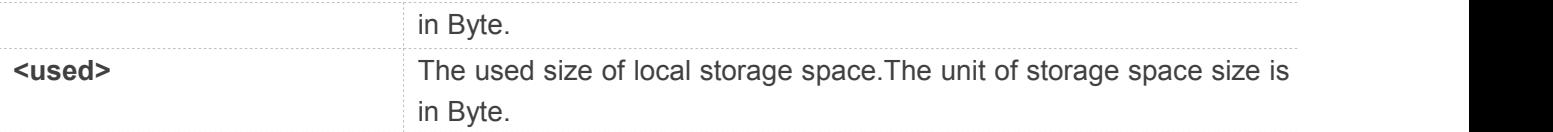

#### **Example**

#### **AT+FSMEM**

**+FSMEM: C:(11348480,2201600)**

**OK**

#### **22.2.9 AT+FSLOCA Select storage place**

This command is used to set the storage place for media files. Support "C:".

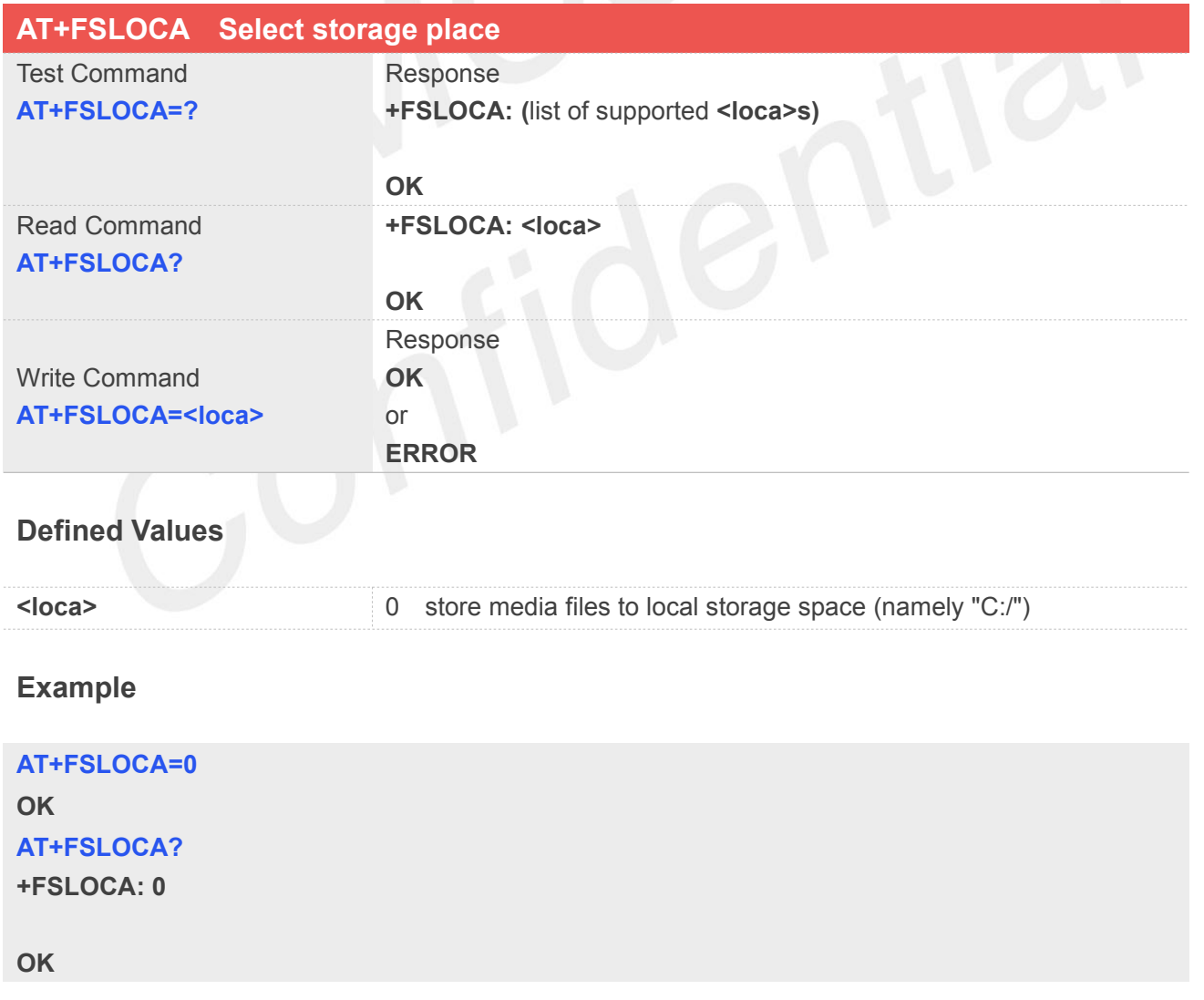

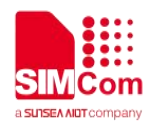

#### **22.2.10 AT+FSCOPY Copy an appointed file**

This command is used to copy an appointed file on C:/ to an appointed directory on C:/, the new file name should give in parameter. Support "C:","D:", "E:", "F:", but copying from "C:" to "D:", "E:", "F:" or from "D:", "E:", "F:" to "C:" is not supported.

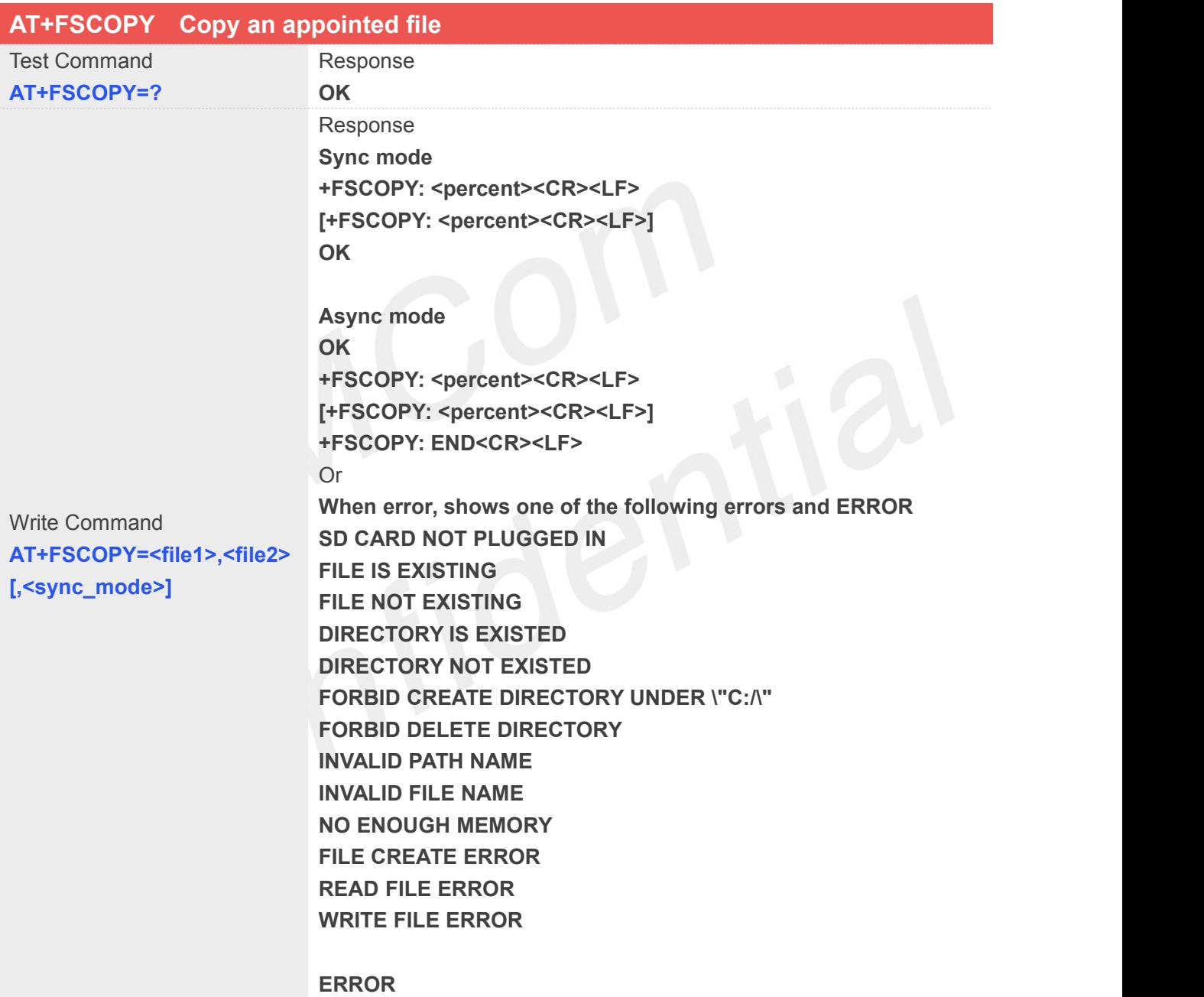

#### **Defined Values**

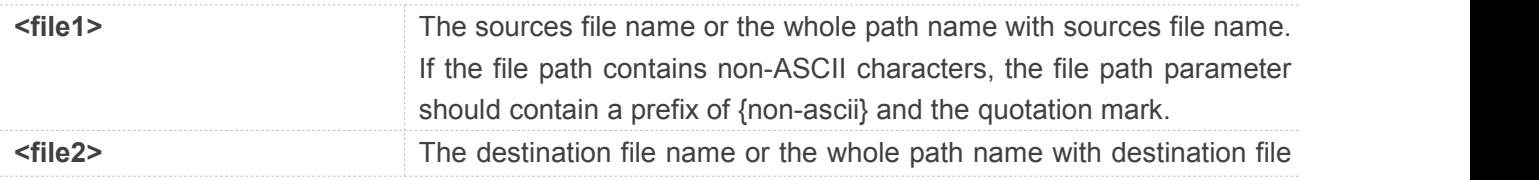

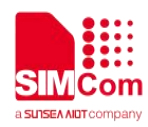

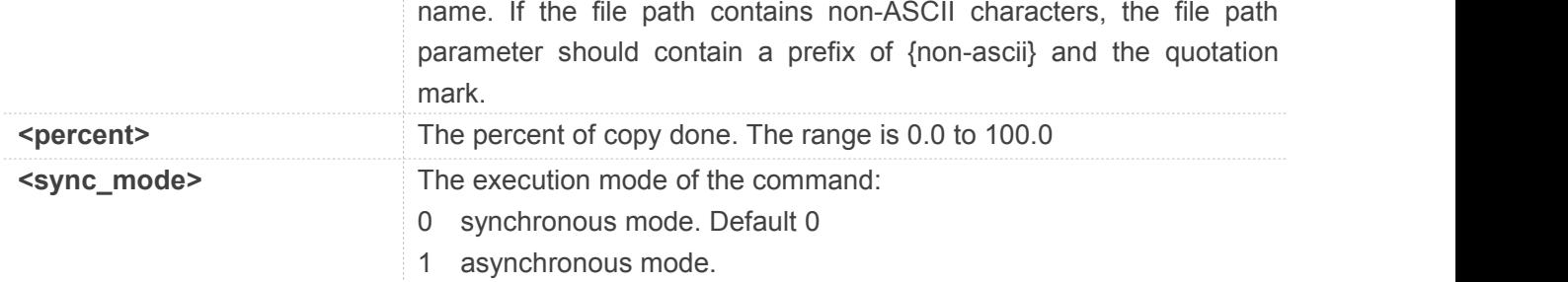

#### **NOTE**

1. The **<file1>** and **<file2>** should give the whole path and name, if only given file name, it will refer to current path (**AT+FSCD**) and check the file's validity.

2. If **<file2>** is a whole path and name, make sure the directory exists, make sure that the file name does not exist or the file name is not the same name as the sub folder name, otherwise return error.

3. **<percent>** report refer to the copy file size. The big file maybe report many times, and little file report less.

4. If **<sync\_mode>** is 1, the command will return **OK** immediately, and report final result with **+FSCOPY: END**.

#### **Example**

#### **AT+FSCD?**

**+FSCD: C:/**

#### **OK**

```
AT+FSCOPY=C:/TESTFILE,COPYFILE (Copy file TESTFILE on C:/ to C:/COPYFILE)
+FSCOPY: 1.0
```
**+FSCOPY: 100.0**

#### **OK**

```
AT+FSCOPY="my test.jpg",{non-ascii}"E6B58BE8AF95E99984E4BBB62E6A7067" +FSCOPY: 1.0
```
**+FSCOPY: 100.0**

#### **OK**

#### **22.2.11 AT+CFTRANRX Transfer a file to EFS**

This command is used to transfer a file to EFS.Support SDcard.

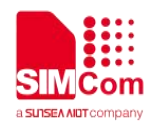

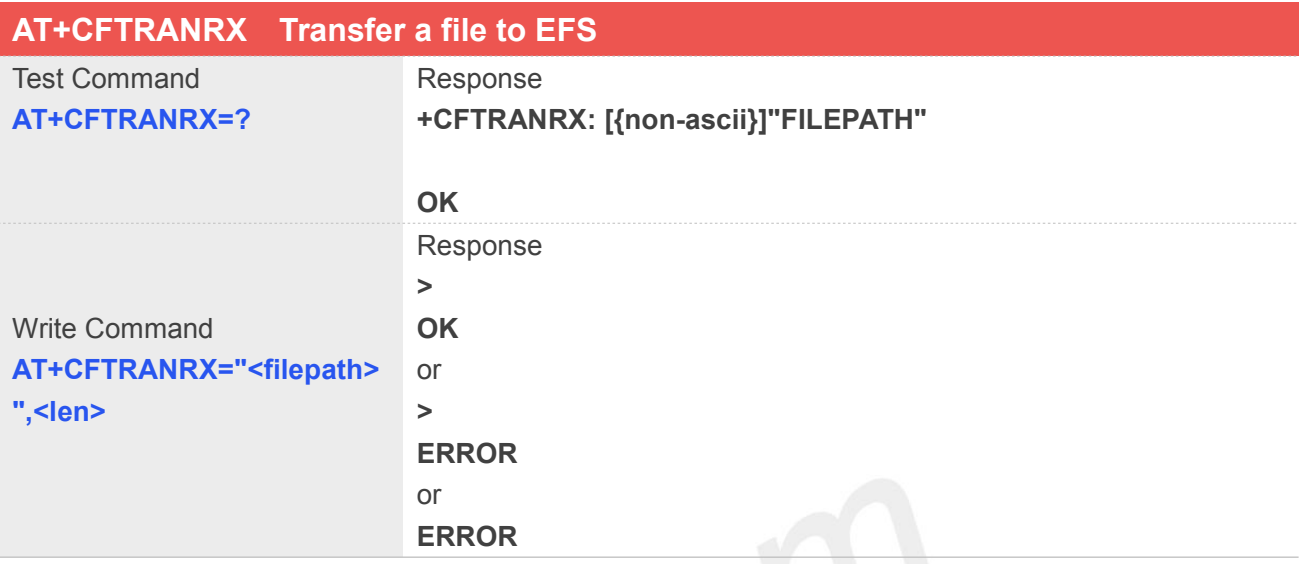

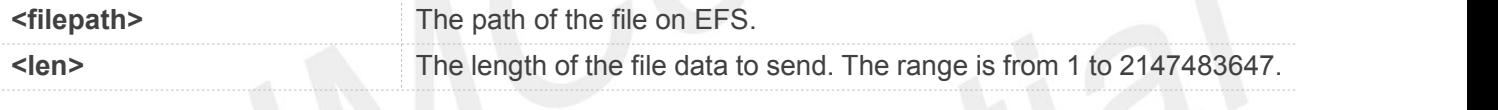

#### **NOTE**

The **<filepath>** must be a full path with the directory path.

#### **Example**

```
AT+CFTRANRX="C:/MyDir/t1.txt",10
><input data here>
OK
AT+CFTRANRX="D:/MyDir/t1.txt",10
><input data here>
OK
```
#### **22.2.12 AT+CFTRANTX Transfer a file from EFS to host**

This command is used to transfer a file from EFS to host. Before using this command, the AT+CATR must be used to set the correct port used. Support SDcard.

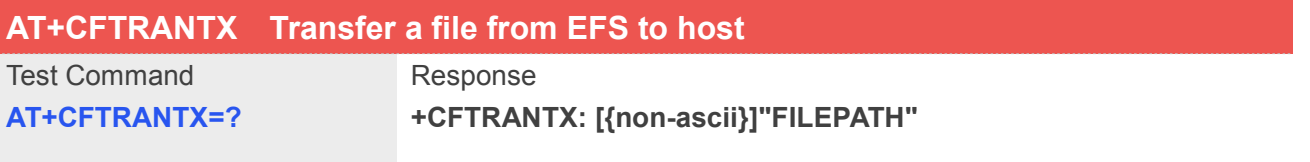

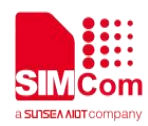

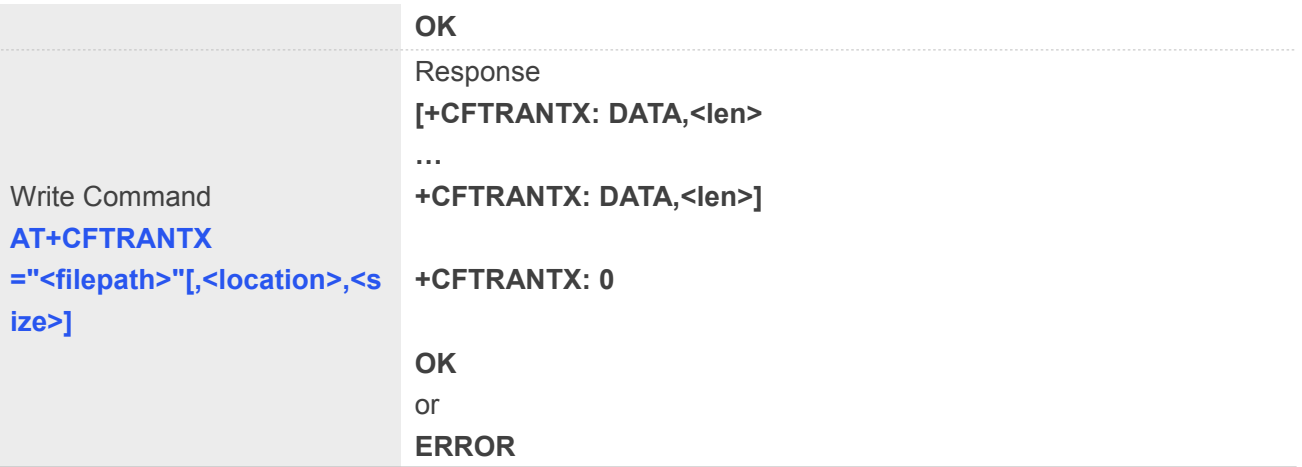

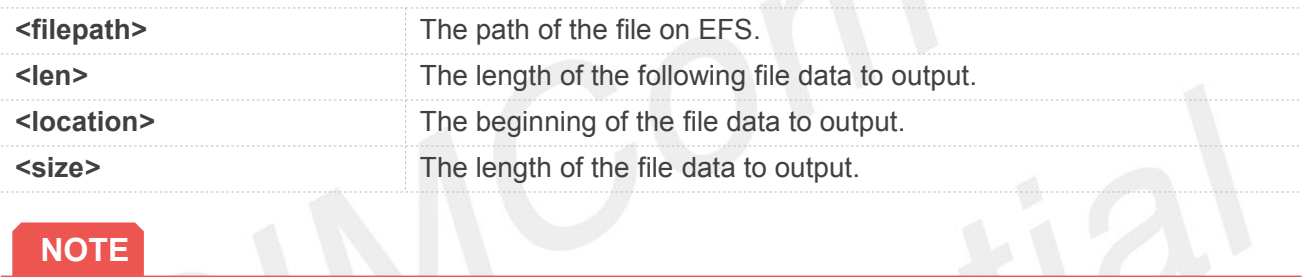

#### **NOTE**

The **<filepath>** must be a full path with the directory path.

#### **Example**

#### **AT+CFTRANTX="C:/MyDir/t1.txt"**

**+CFTRANTX: DATA,11 Testcontent**

**+CFTRANTX: 0**

#### **OK**

```
AT+CFTRANTX="D:/MyDir/t1.txt",1,4
+CFTRANTX: DATA,4
estc
```
**+CFTRANTX: 0**

**OK**

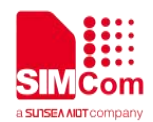

## **23 AT Commands for AUDIO**

#### **23.1 Overview of AT Commands for AUDIO**

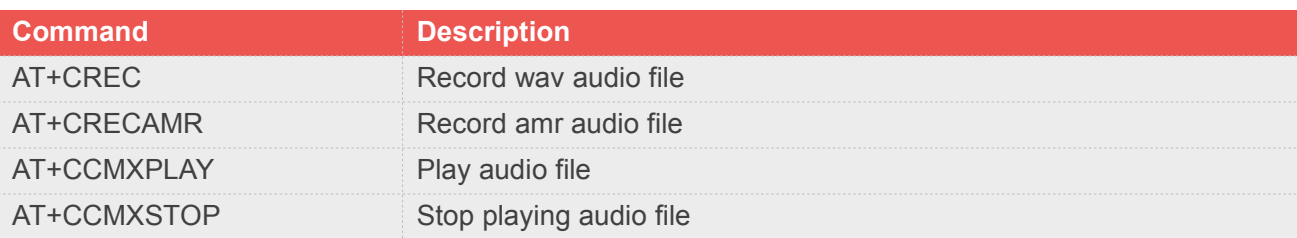

## **23.2 Detailed Description of AT Commands for AUDIO**

#### **23.2.1 AT+CREC Record wav audio file**

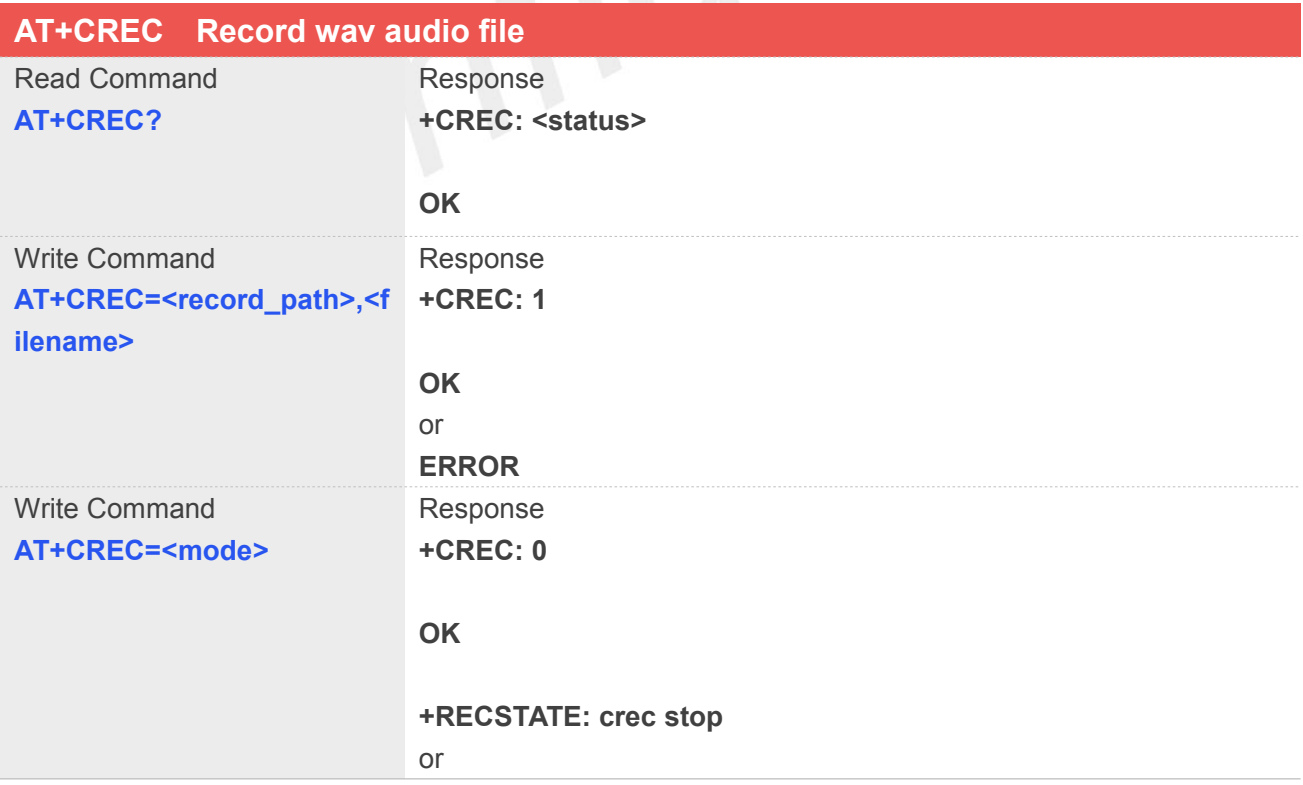

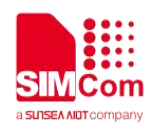

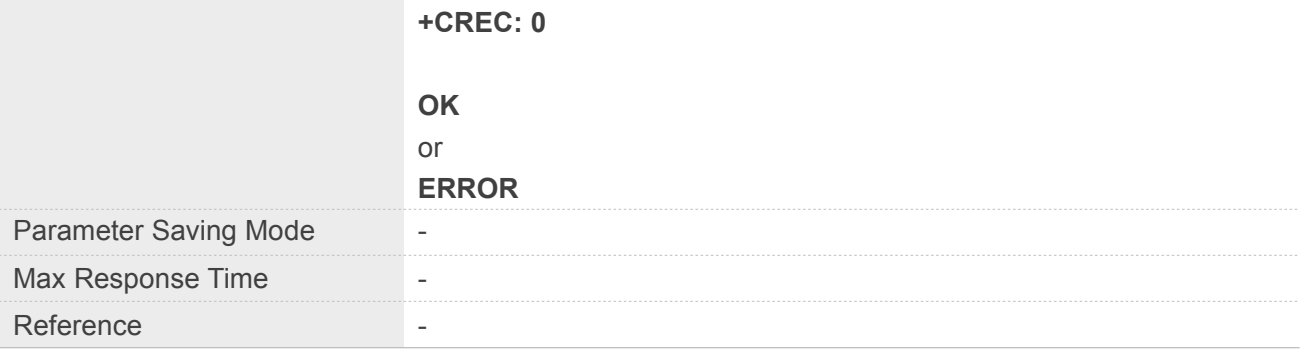

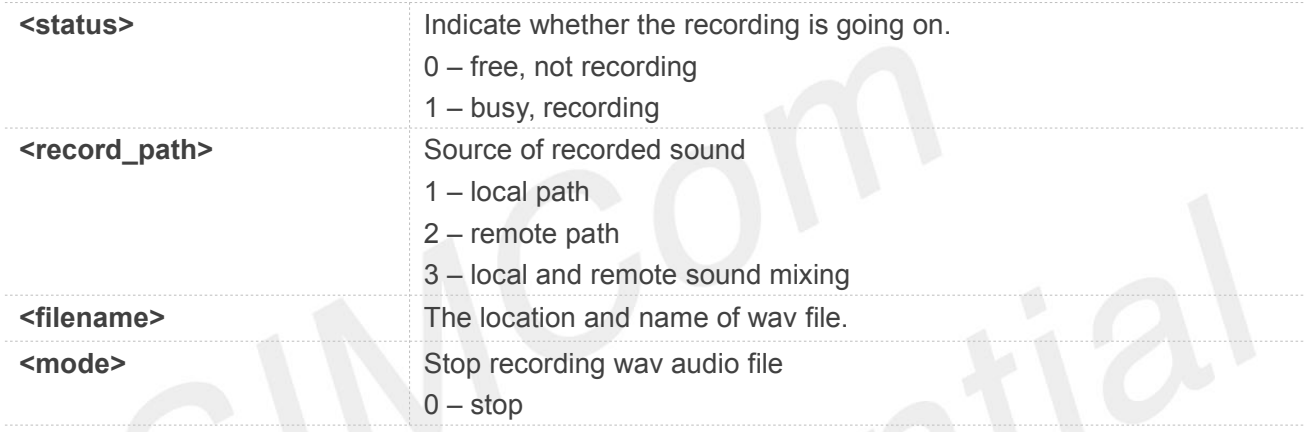

#### **NOTE**

<filename>,The file should be put into the "E:/". Maximum filename length is90 bytes. (including "") <record\_path>,Only during the call, <record\_path> can be set to 2 or 3

#### **Example**

#### **AT+CREC=1,"e:/rec.wav"**

**+CREC: 1**

**OK**

#### **AT+CREC=0**

**+CREC: 0**

**OK**

**+RECSTATE: crec stop**

**23.2.2 AT+CRECAMR Record amr audio file**

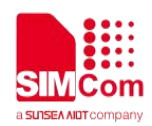

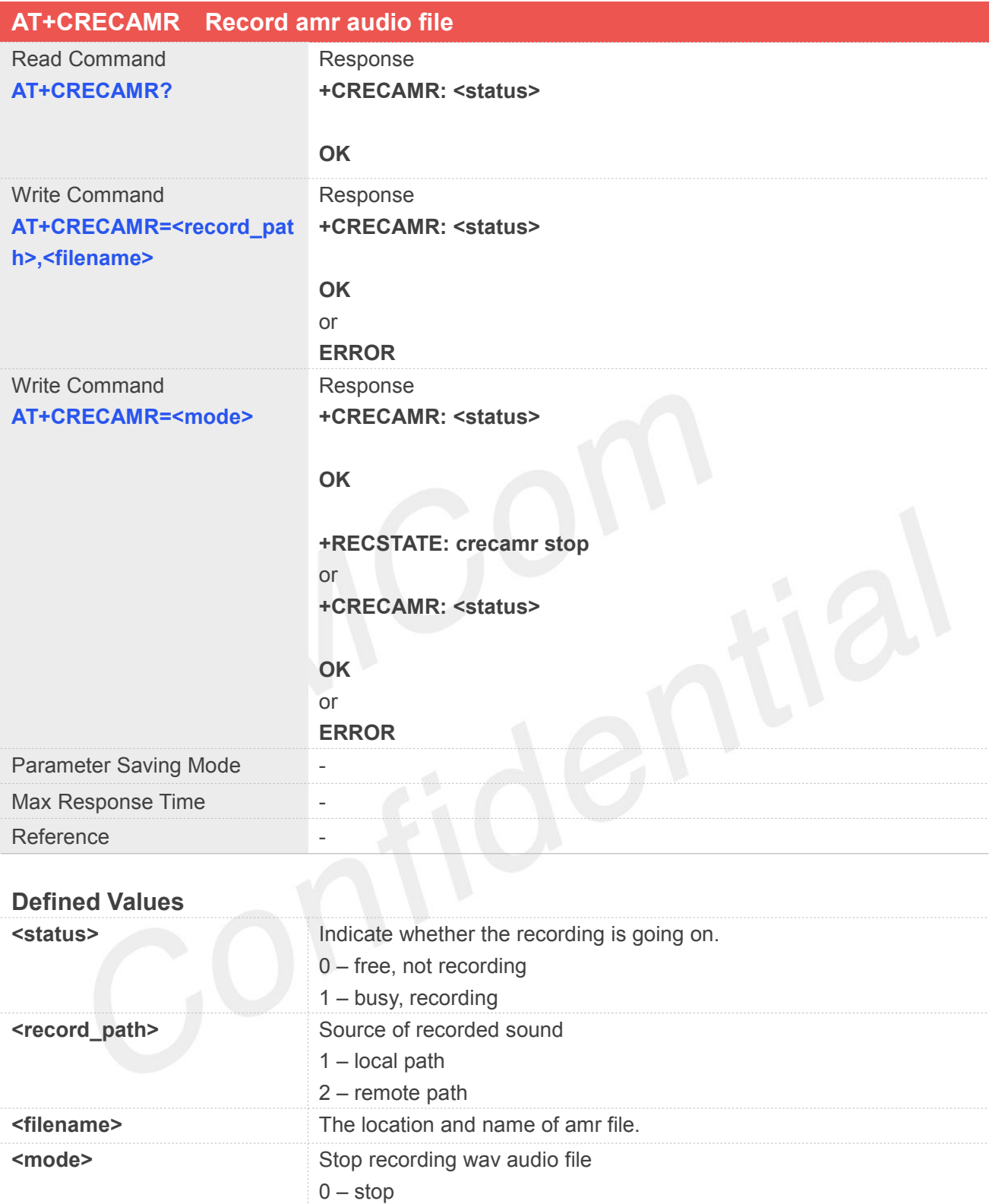

#### **NOTE**

<filename>,The file should be put into the "E:/". Maximum filename length is90 bytes. (including "") <record\_path>,Only during the call, <record\_path> can be set to 2

#### **Example**

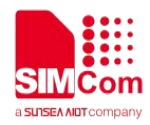

**AT+CRECAMR=1,"e:/rec.amr"**

**+CRECAMR: 1**

**OK**

#### **AT+CRECAMR=0**

**+CRECAMR: 0**

**OK**

**+RECSTATE: crecamr stop**

## **23.2.3 AT+CCMXPLAY Play audio file**

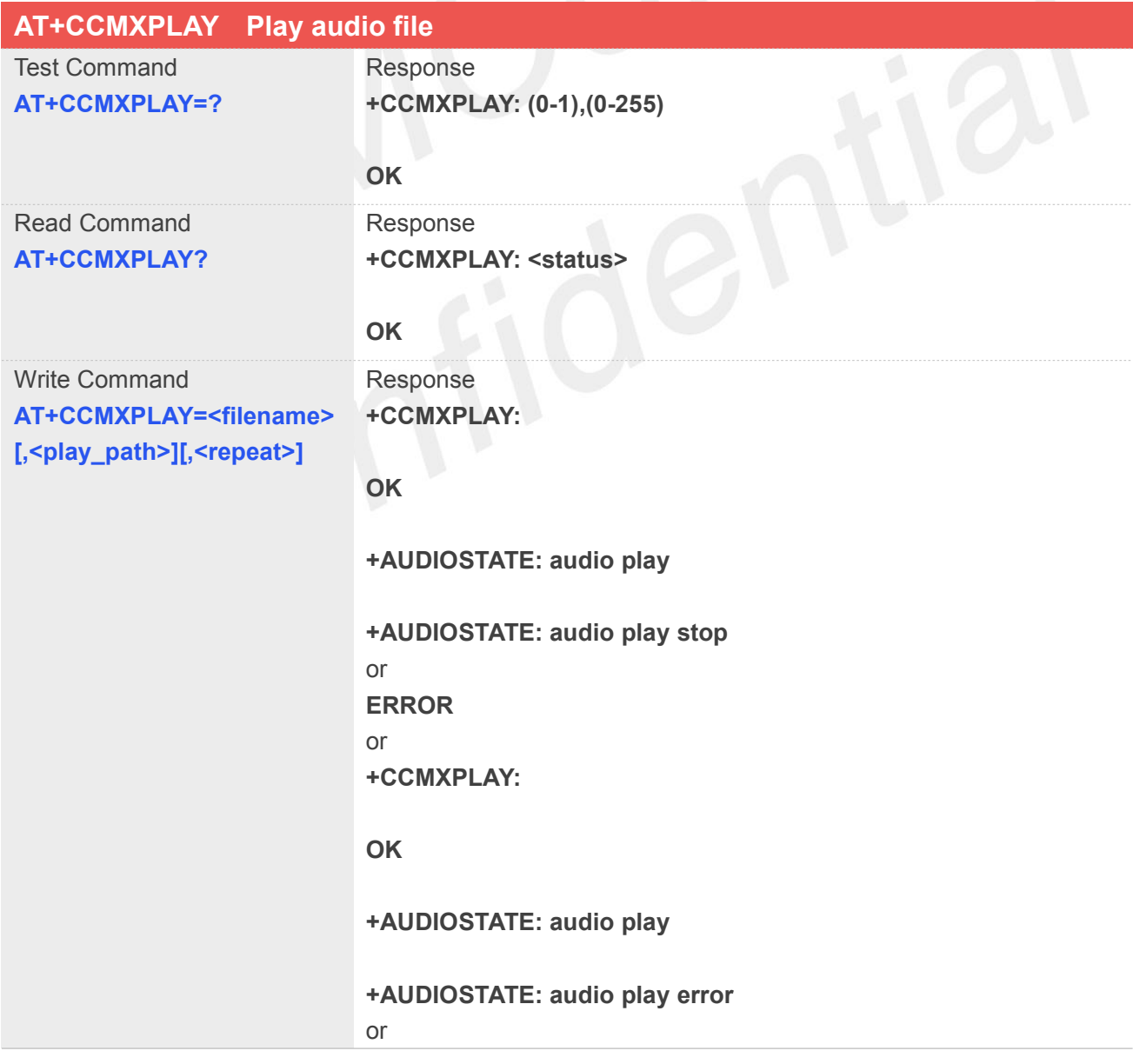

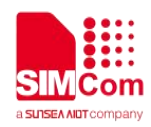

#### **ERROR**

**+CCMXPLAY: not enough space to play**

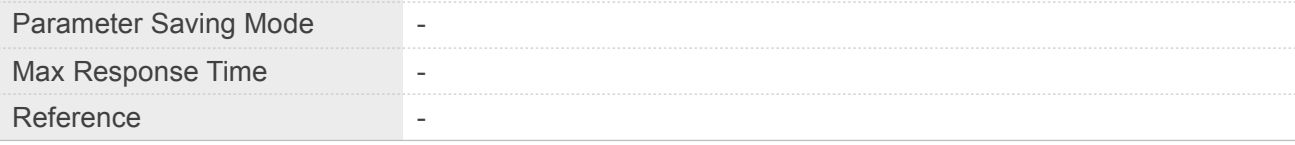

#### **Defined Values**

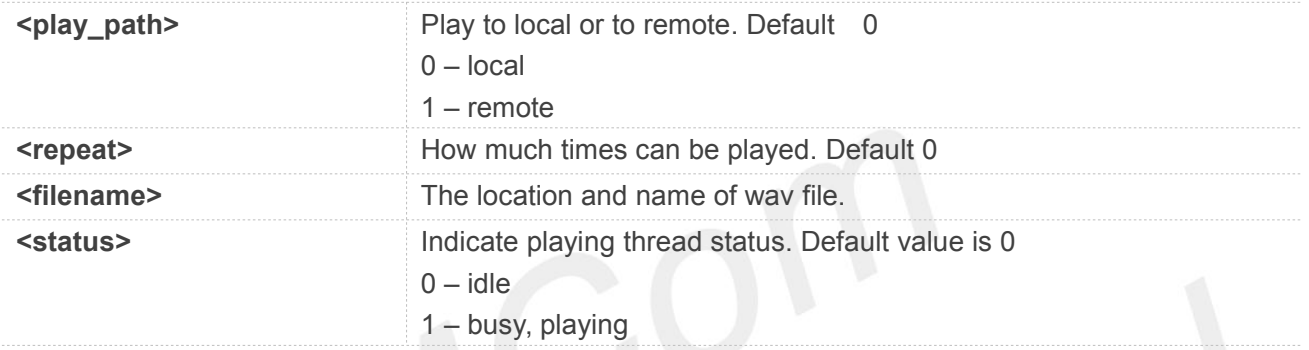

#### **NOTE**

<filename>,The wav audio file should be located at "E:/". Maximum filename length is 90 bytes. (including ""). Support audio file format mp3, aac, amr, wav.

<play\_path>,Only during the call, <play\_path>can be set to 1 successfully.Only 8k 16bit wav audio and amr audio can be played to remote at present.

<repeat>,This parameter is reserved,not used at present, you can input this parameter or not. (0-255)

#### **Example**

```
AT+CCMXPLAY=?
```
**+CCMXPLAY: (0-1),(0-255)**

**OK**

**AT+CCMXPLAY="E:/rec.mp3",0,0 +CCMXPLAY:**

**OK**

**+AUDIOSTATE: audio play**

**+AUDIOSTATE: audio play stop**

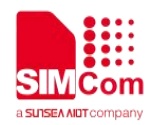

#### **23.2.4 AT+CCMXSTOP Stop playing audio file**

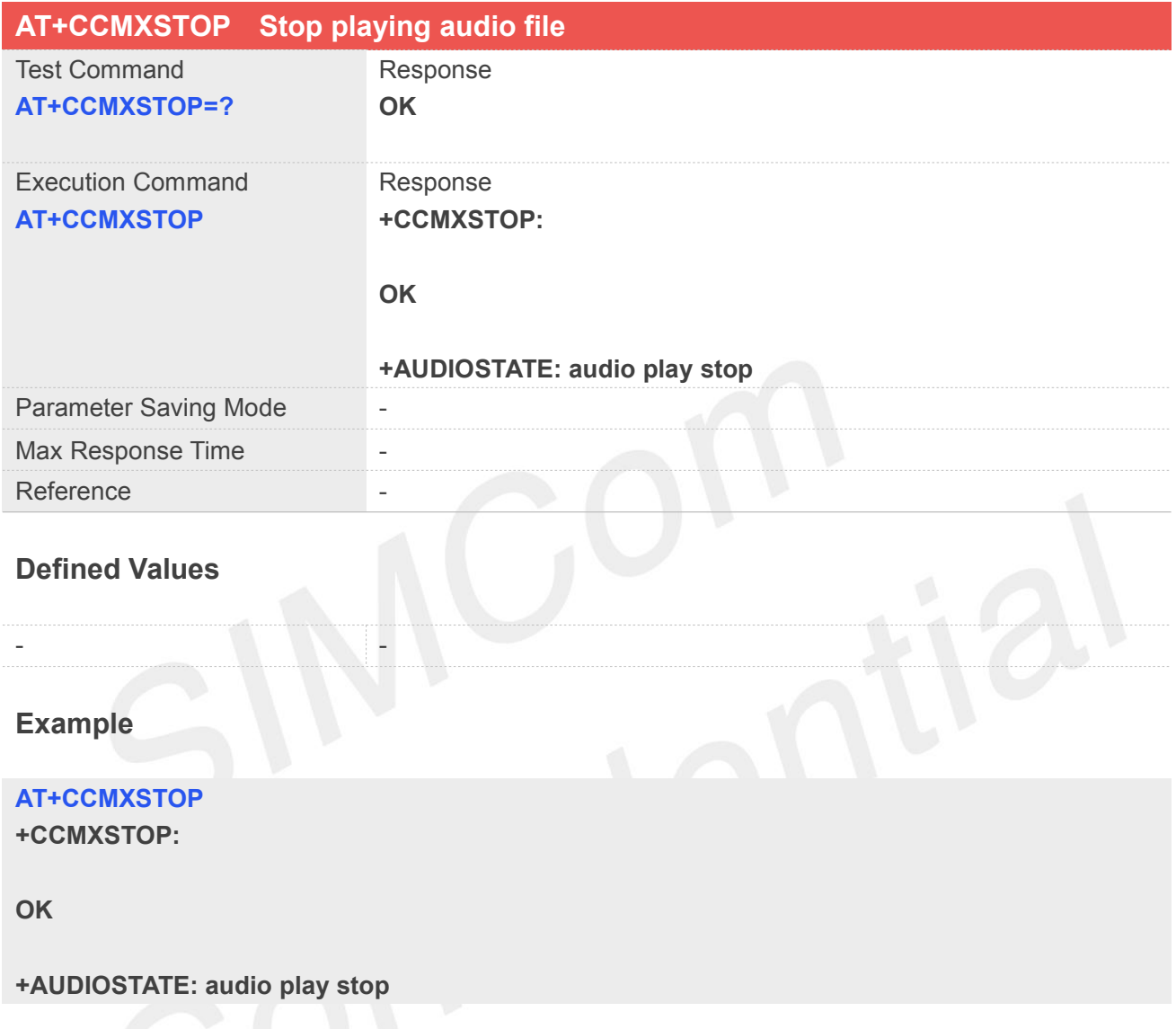

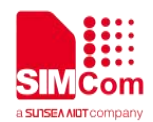

## **24 AT Commands for TTS**

#### **24.1 Overview of AT Commands for TTS**

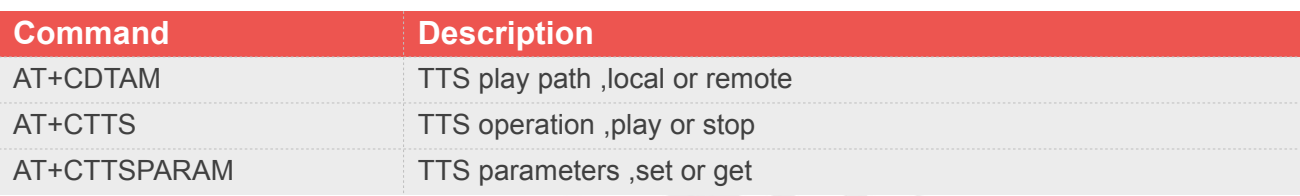

#### **24.2 Detailed Description of AT Commands for TTS**

#### **24.2.1 AT+CDTAM TTS play path ,local or remote**

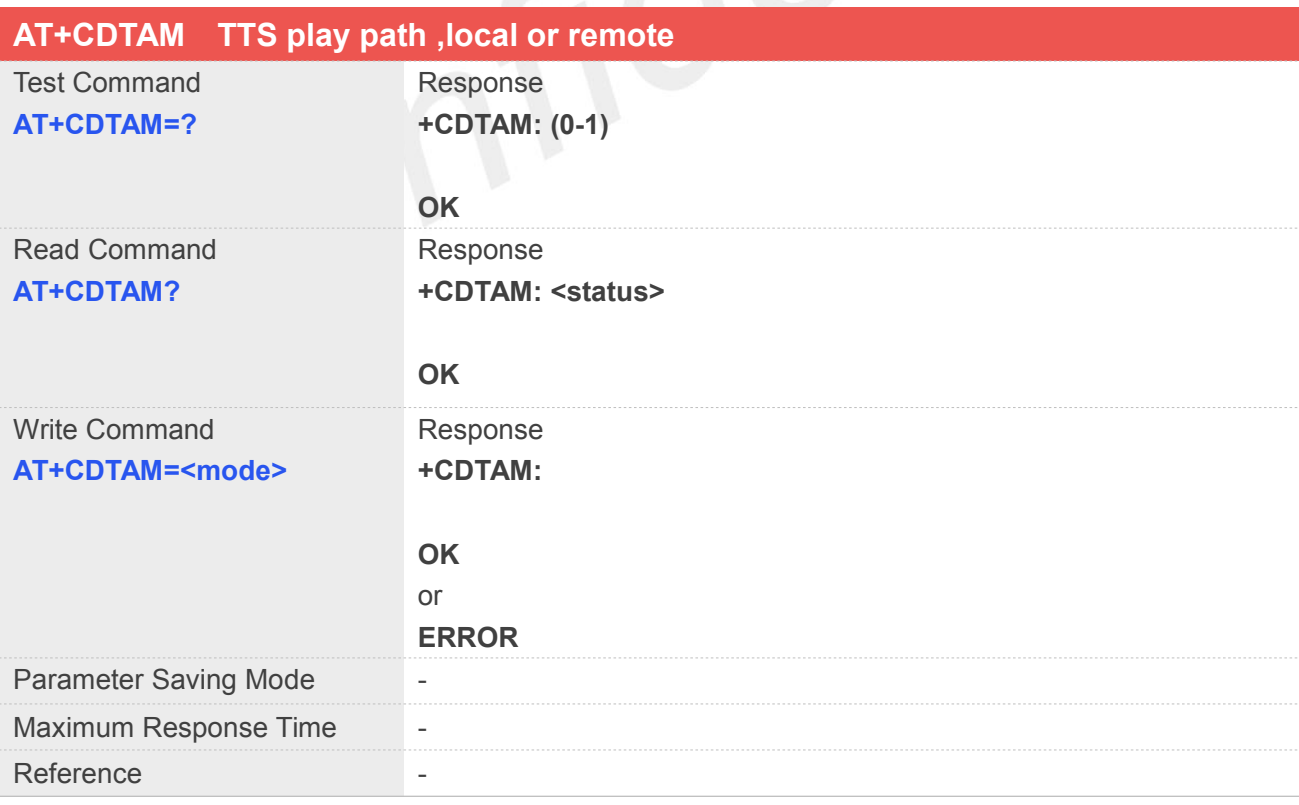

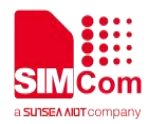

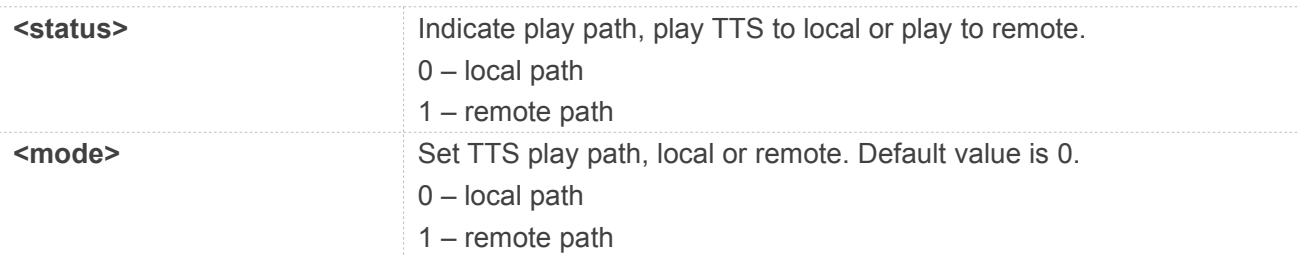

#### **Example**

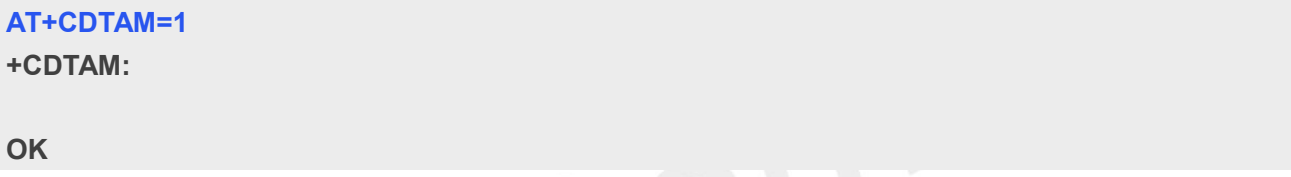

# **24.2.2 AT+CTTS TTS operation ,play or stop**

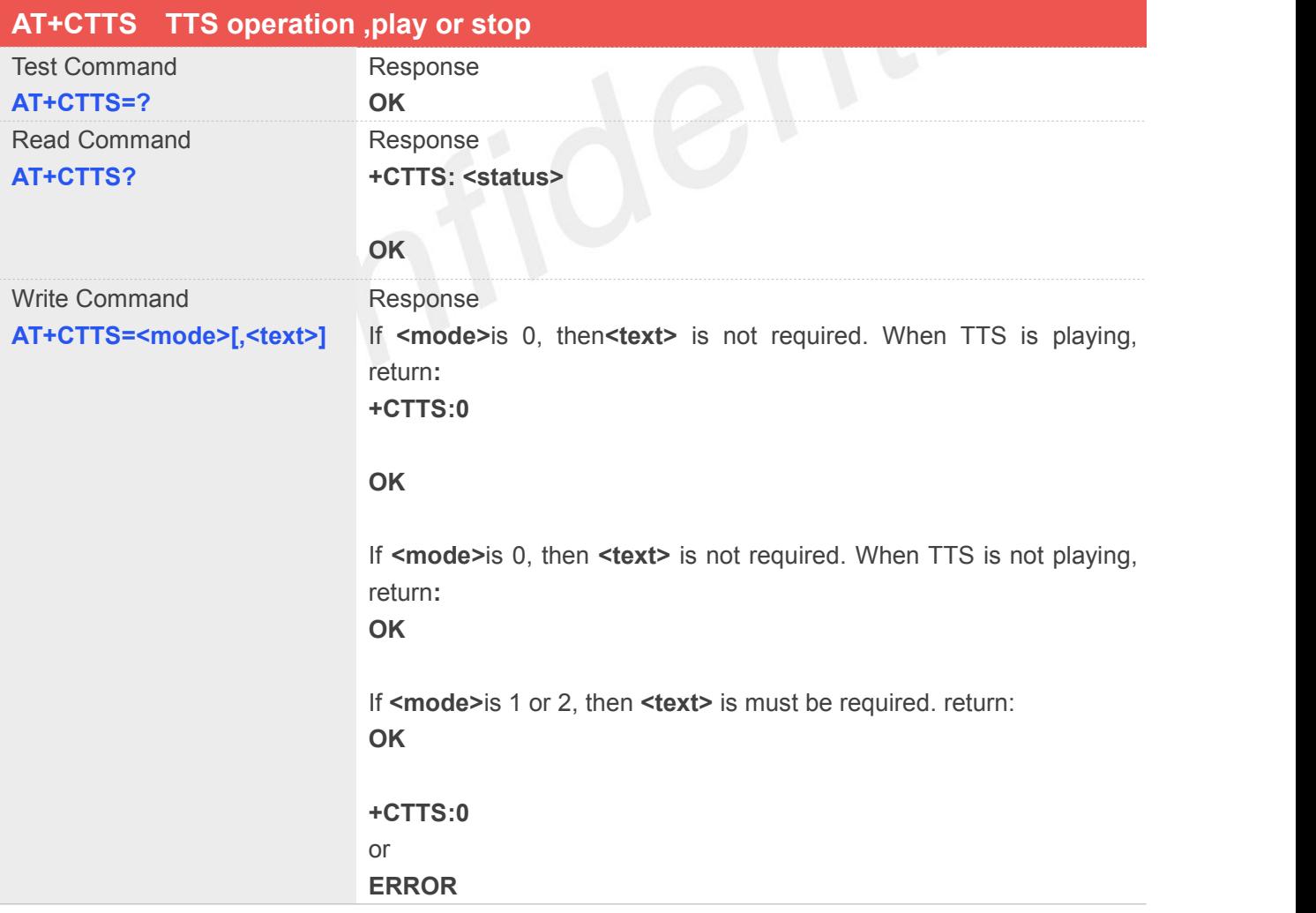

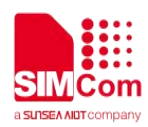

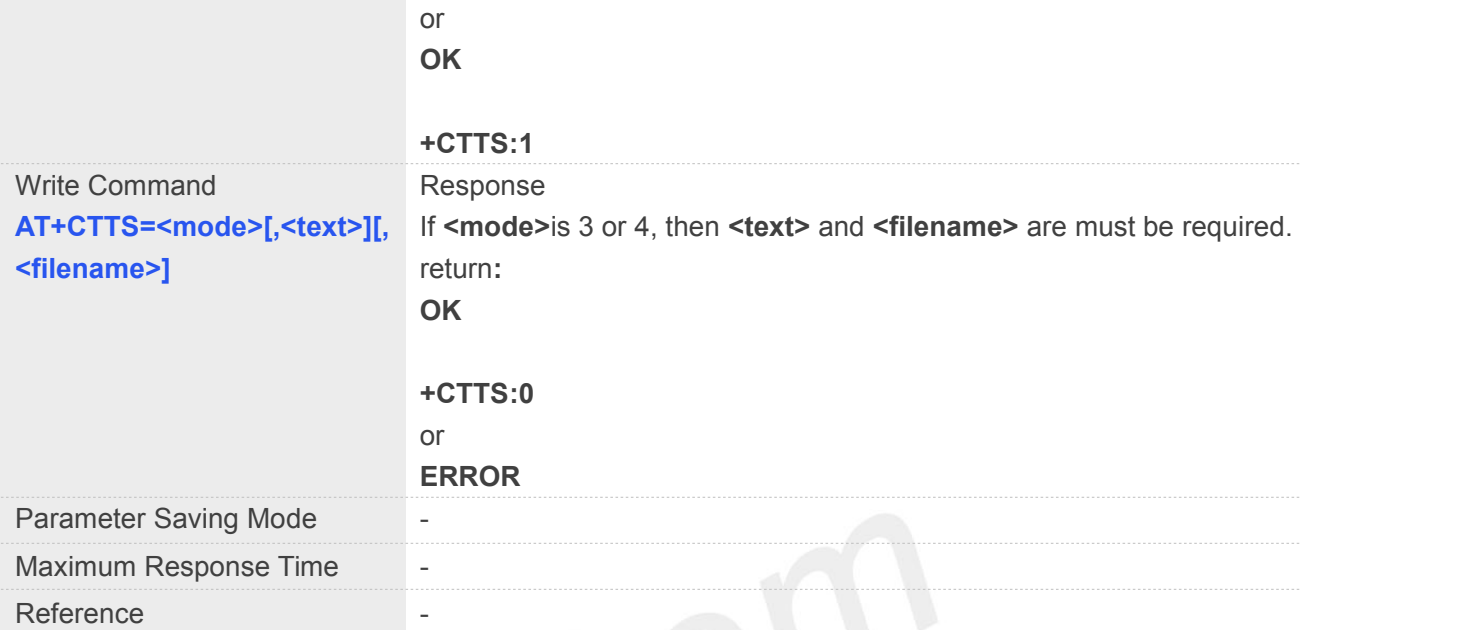

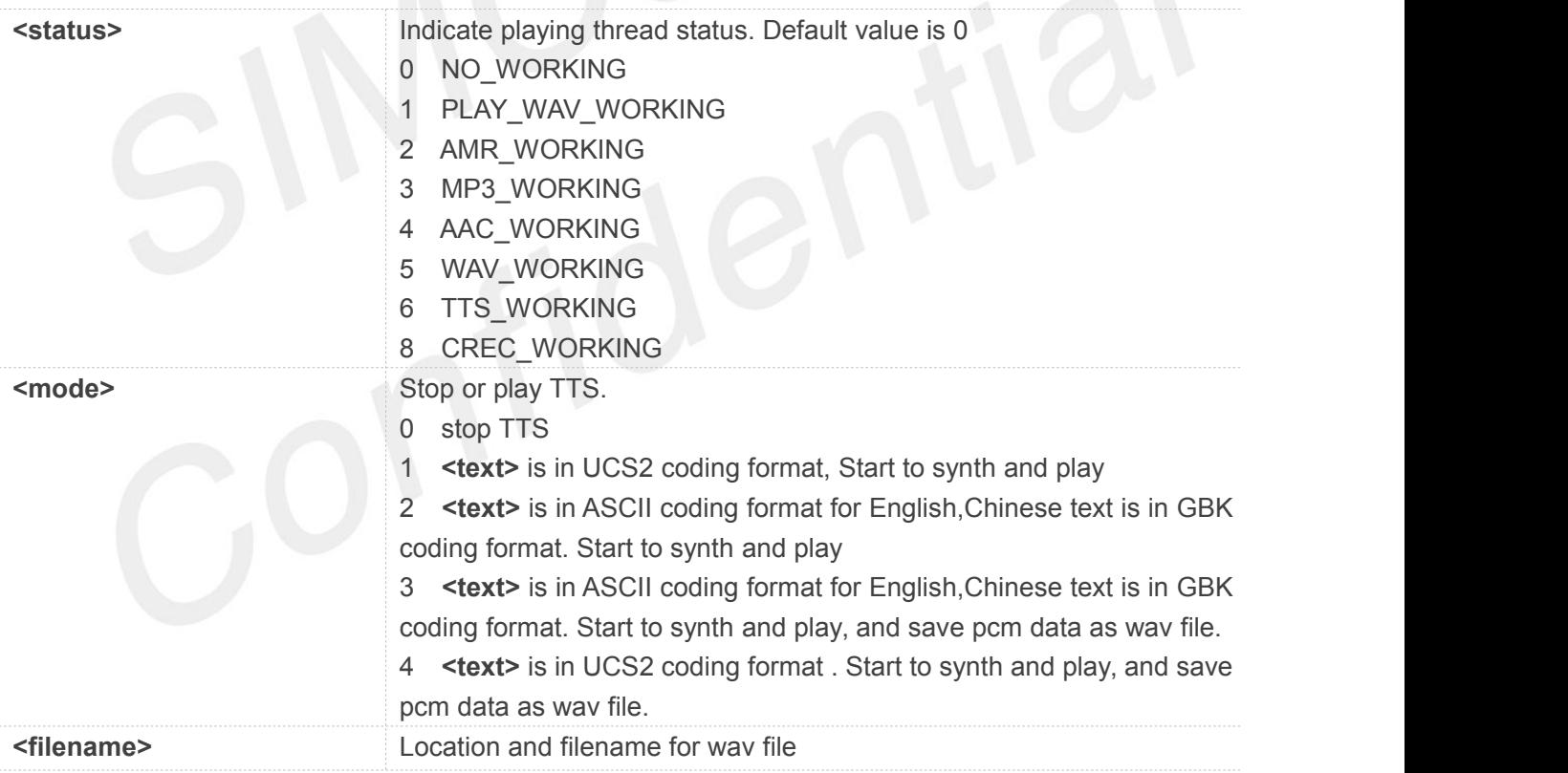

#### **Example**

#### **AT+CTTS=1,"6B228FCE4F7F75288BED97F3540862107CFB7EDF"**

**OK**

**+CTTS:0**

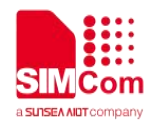

#### **AT+CTTS=3,"**欢迎使用语音合成系统**","E:/tts.wav"**

**OK**

**+CTTS:0**

**AT+CTTS=0 OK**

#### **24.2.3 AT+CTTSPARAM TTS Parameters ,set or get**

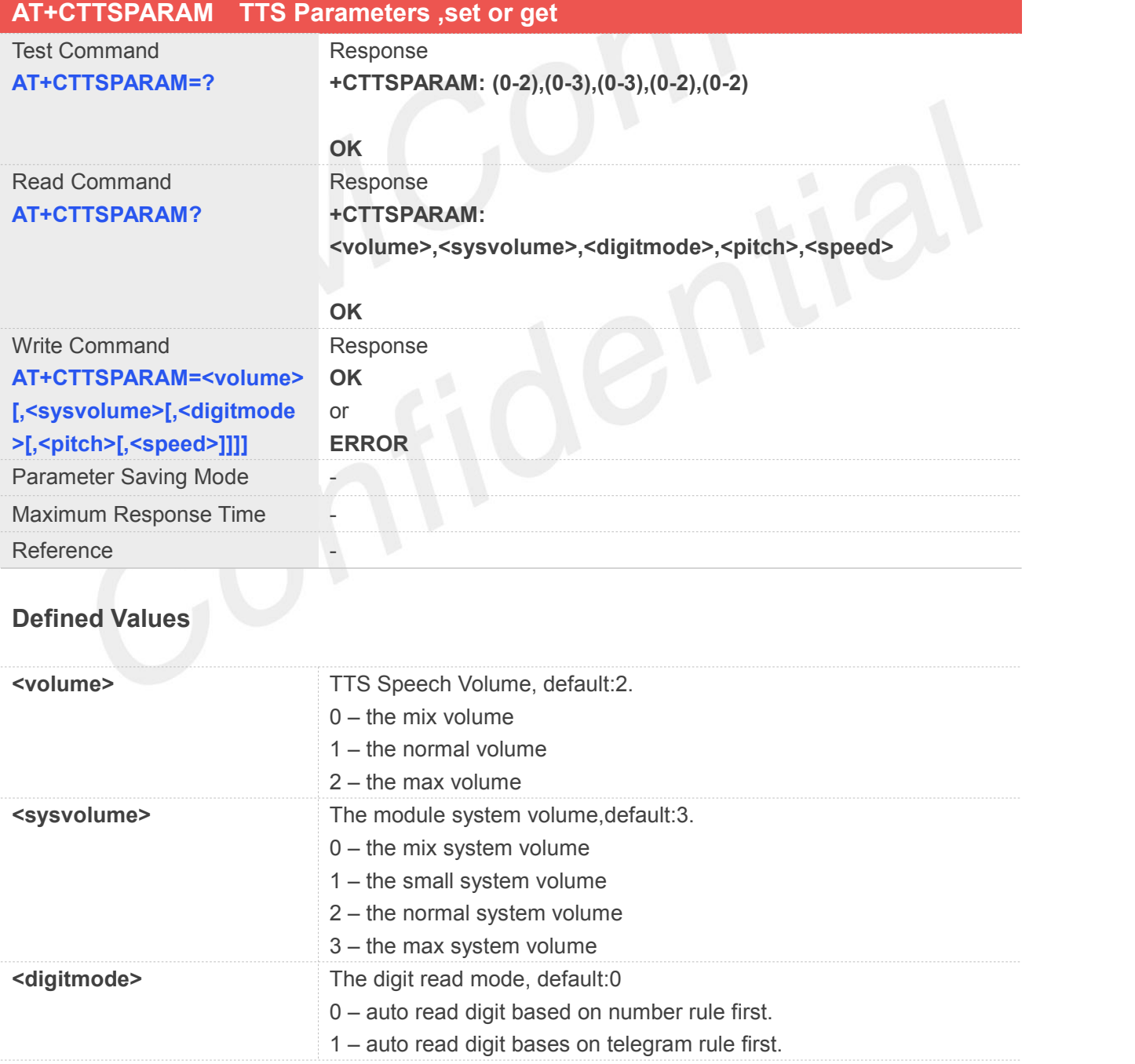

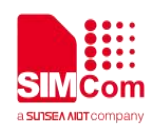

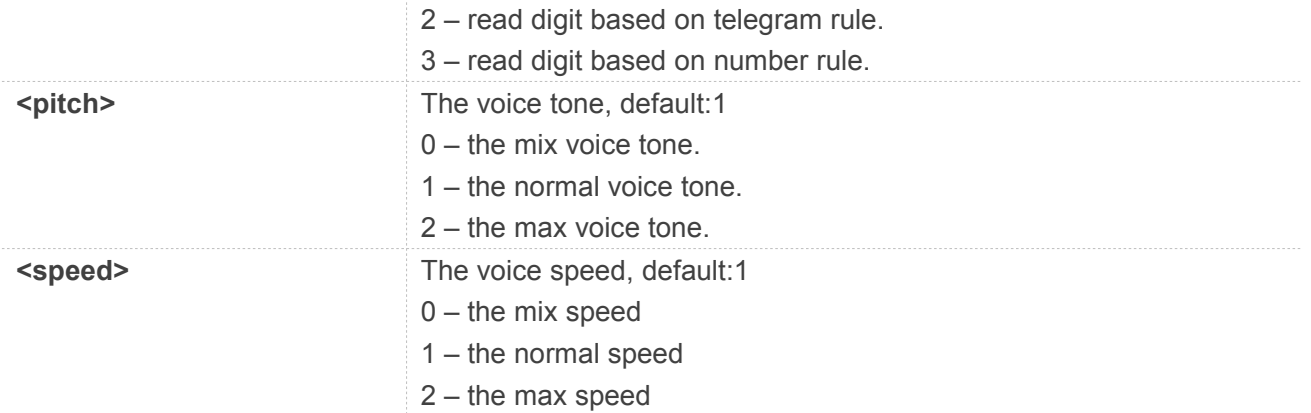

#### **NOTE**

**<sysvolume>**,It takes no effect to set**<sysvolume>**,reserved at present

#### **Example**

**AT+CTTSPARAM=2,3,0,1,1**

**OK**

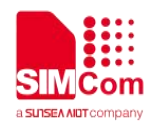

## **25 AT Commands for Bluetooth**

#### **25.1 Overview of AT Commands for Bluetooth**

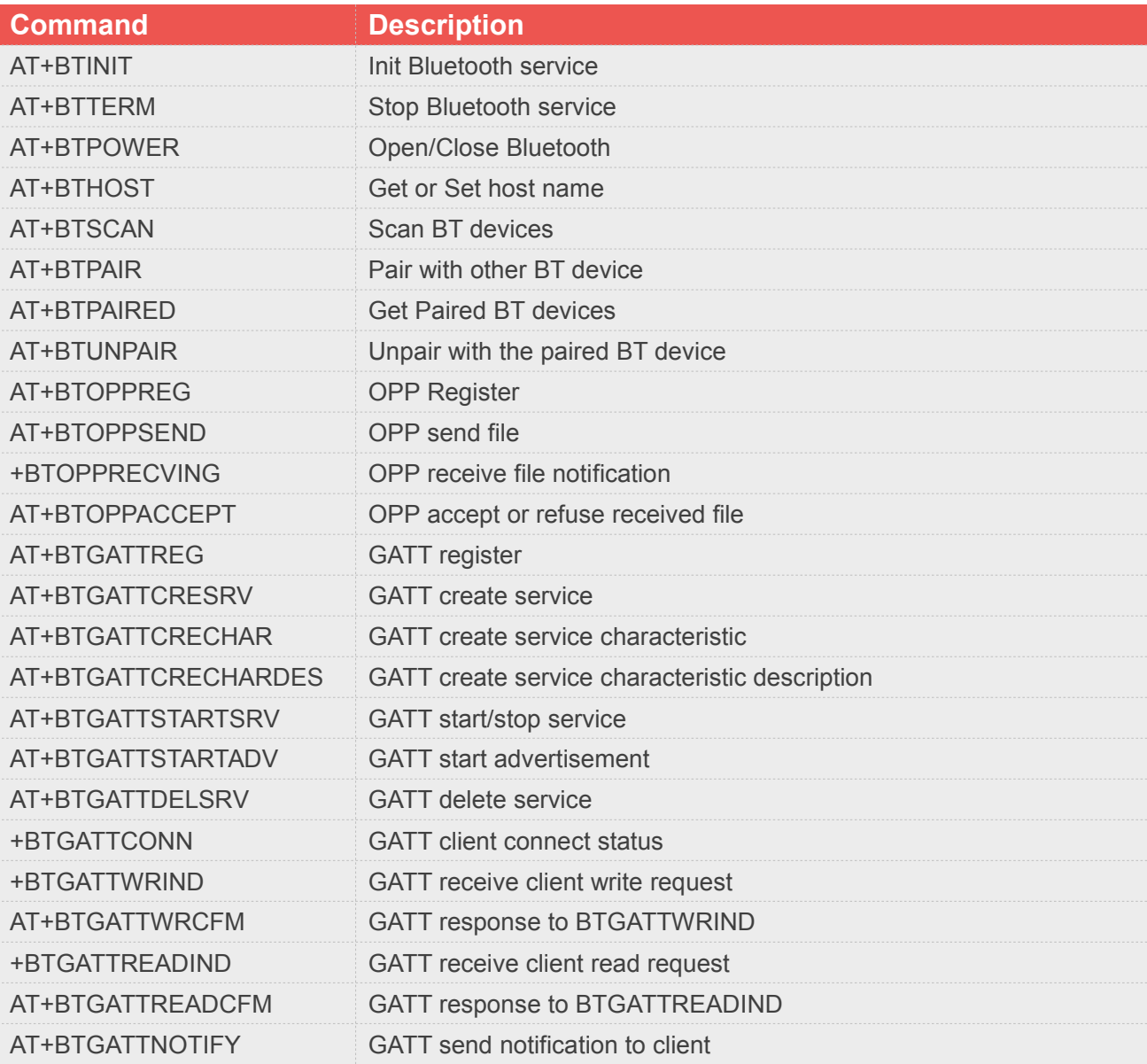

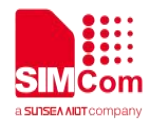

#### **25.2 Detailed Description of AT Commands for Bluetooth**

#### **25.2.1 AT+BTINIT Init Bluetooth service**

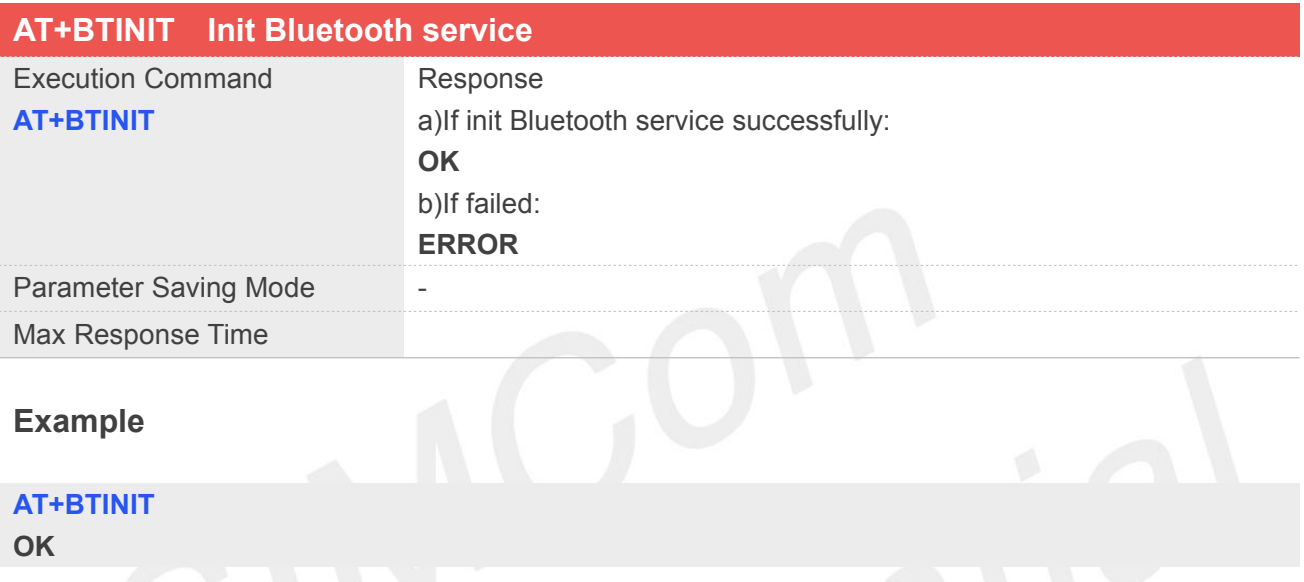

#### **NOTE**

It must be the first of all the Bluetooth AT commands to be called.If we want to power on BT,we should execute this command before we execute "AT+BTPOWER=1".

#### **25.2.2 AT+BTTERM Stop Bluetooth service**

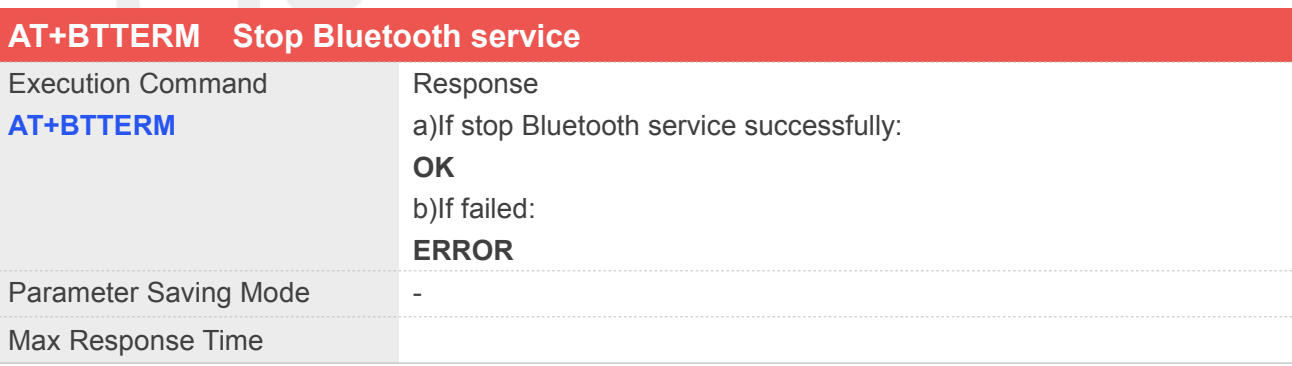

#### **Example**

**AT+BTTERM OK**

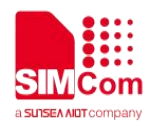

**NOTE**

It must be the last of all the Bluetooth AT commands to be called.If we want to power off BT,we should execute this command before we execute "AT+BTPOWER=0".

#### **25.2.3 AT+BTPOWER Open/Close Bluetooth**

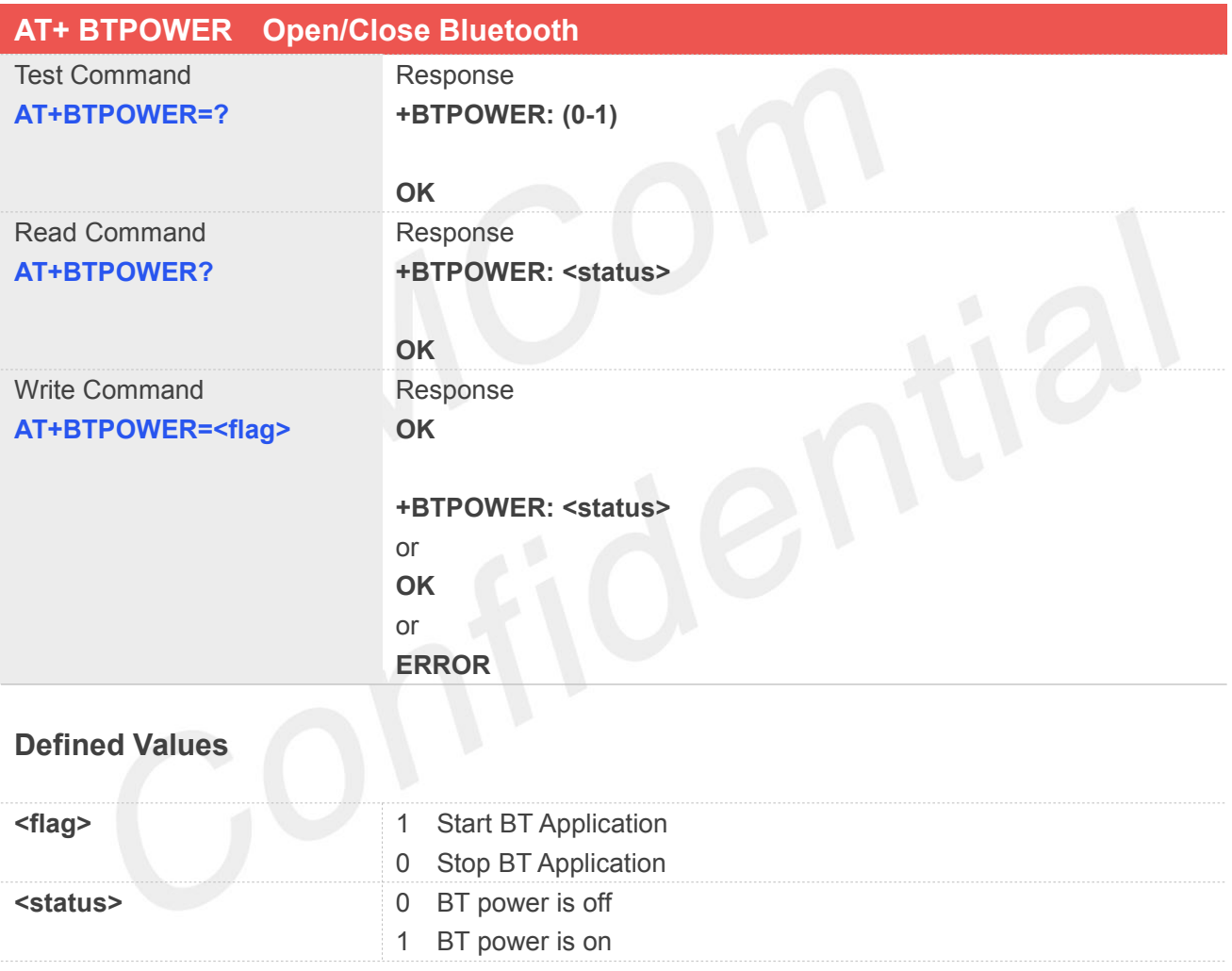

**Example**

**AT+BTPOWER=? +BTPOWER: (0-1)**

**OK AT+BTPOWER? +BTPOWER: 0**

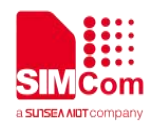

**OK AT+BTPOWER=1 OK**

**+BTPOWER: 1**

#### **25.2.4 AT+BTHOST Get or Set host name**

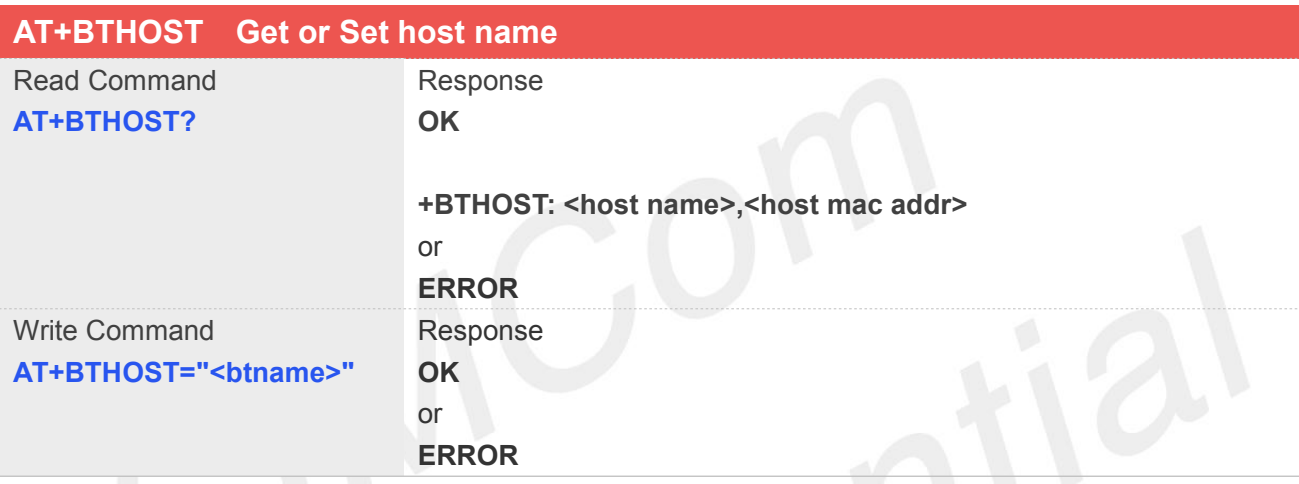

## **Defined Values**

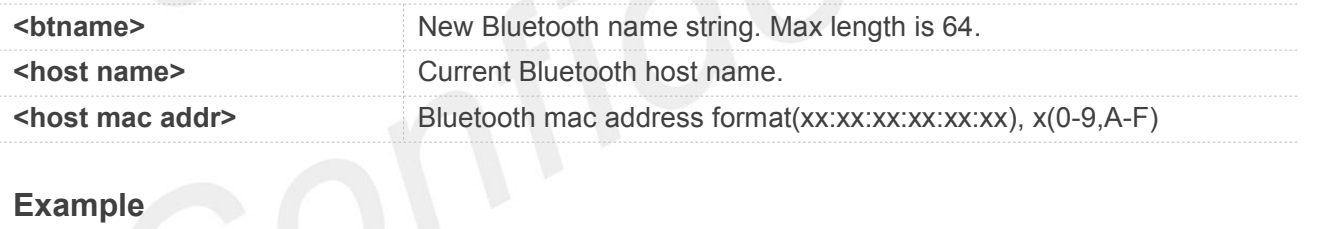

**AT+BTHOST? OK**

**+BTHOST: MDM\_Fluoride, 22:22:AE:4A:A2:E8 AT+BTHOST="SIM8200\_BT" OK**

#### **25.2.5 AT+BTSCAN Scan BT devices**

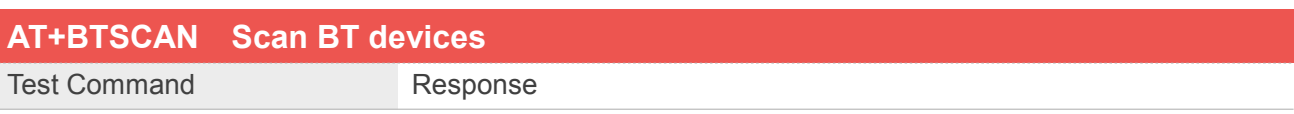

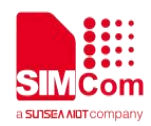

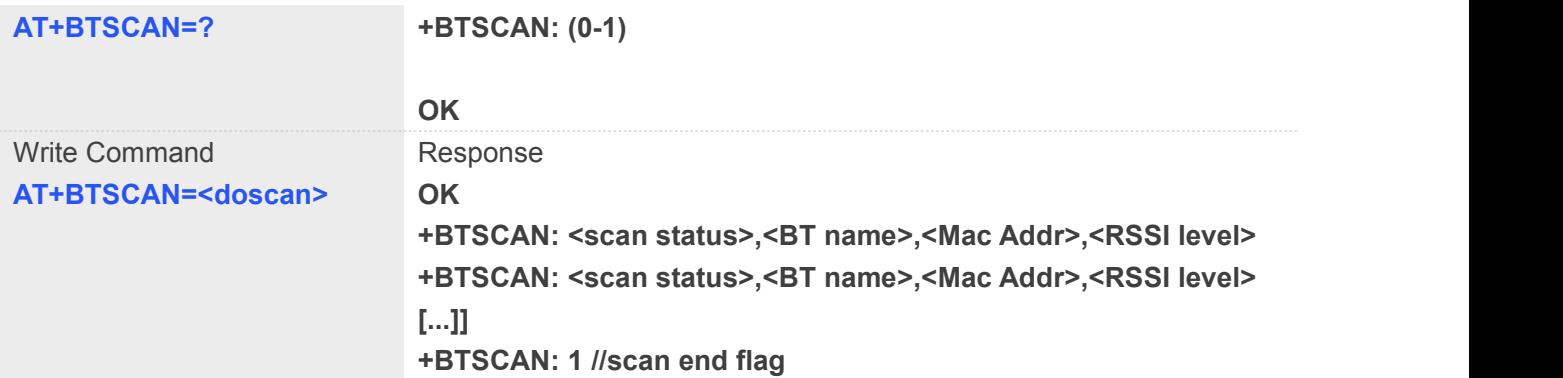

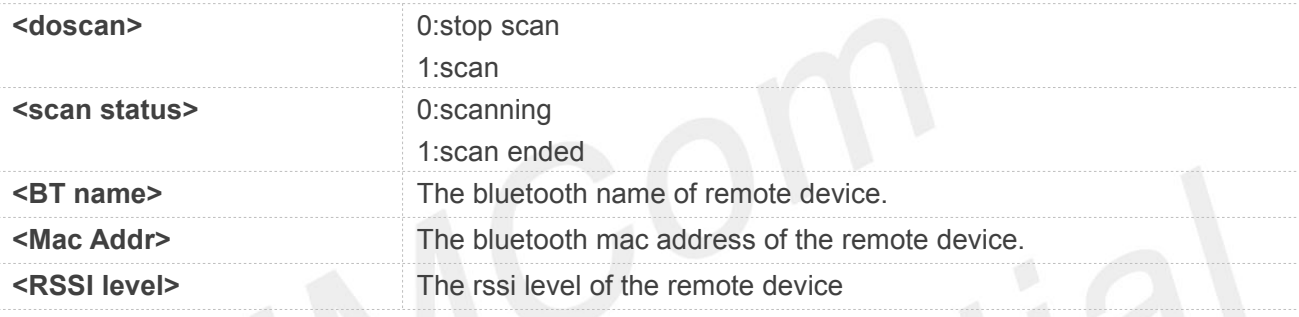

#### **Example**

#### **AT+BTSCAN=?**

**+BTSCAN: (0-1)**

#### **OK**

#### **AT+BTSCAN=1**

**OK +BTSCAN: 0,MiKettle, 78:11:DC:C0:E6:83, 173 +BTSCAN: 0,LE-Bose wei, 4C:87:5D:CA:4D:37, 175**

**+BTSCAN: 0,**小米手机**, 7C:D6:61:B8:68:D0, 179**

**+BTSCAN: 0,ofo, F7:51:3B:1F:AF:B5, 163 +BTSCAN: 1**

#### **25.2.6 AT+BTPAIR Pair with other BT device**

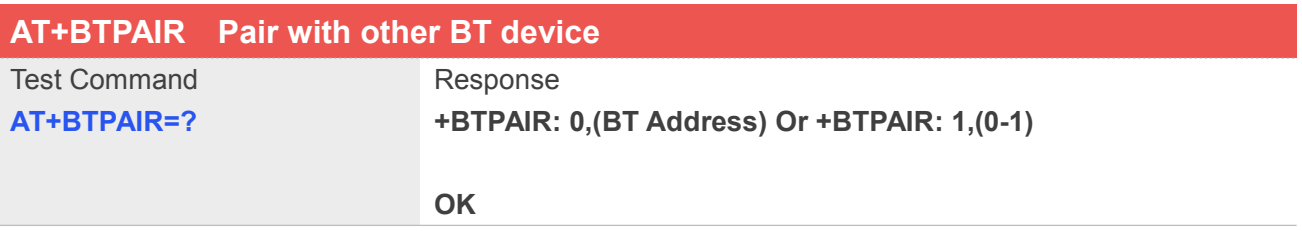

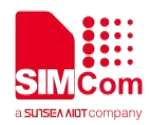

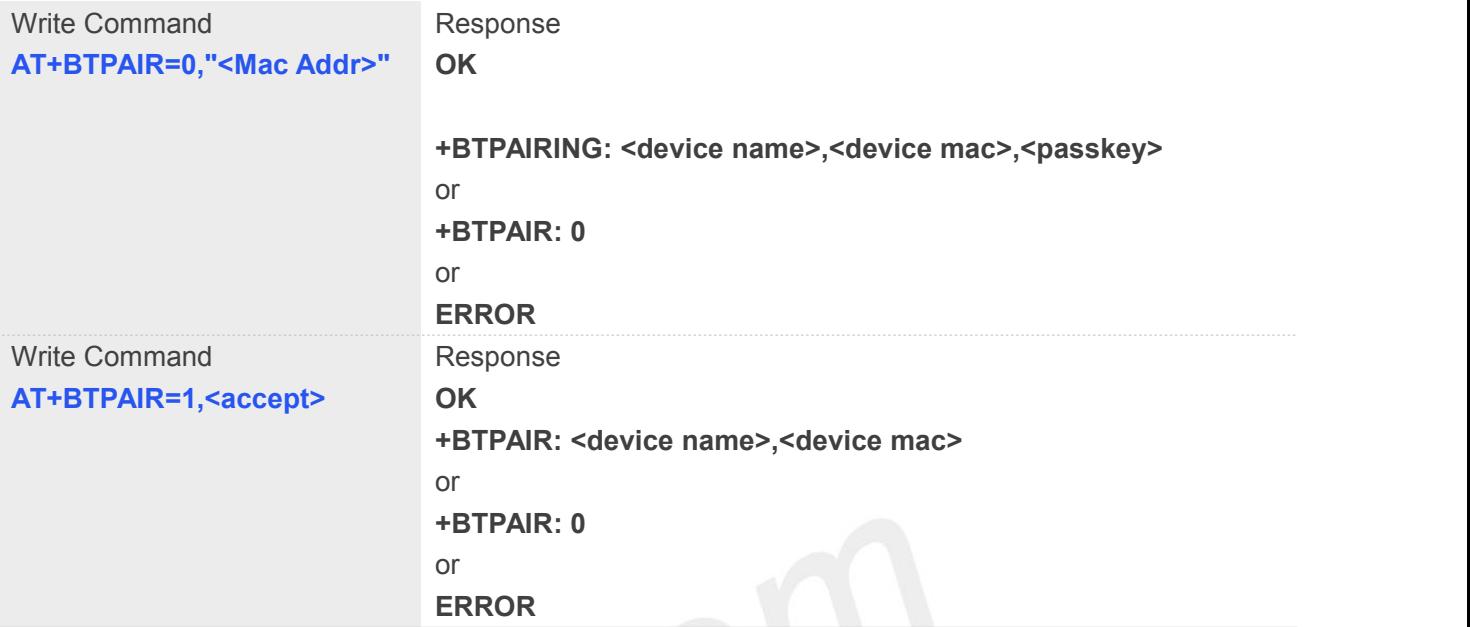

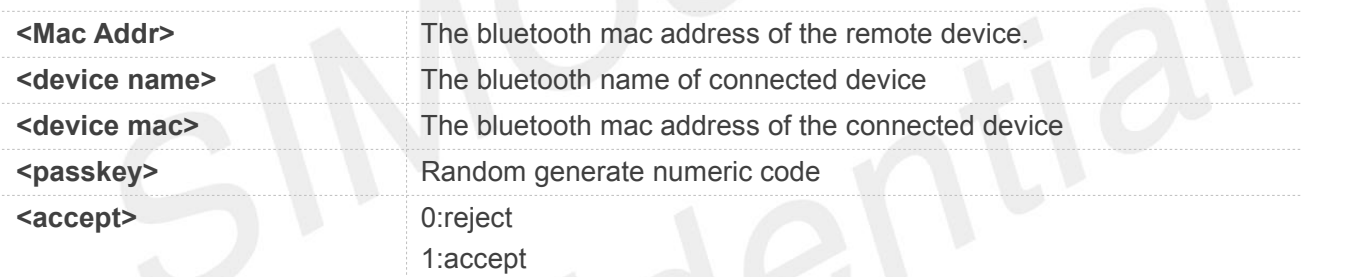

#### **Example**

**AT+BTPAIR=0,"12:31:31:23:12:31"**

**OK**

**+BTPAIRING: Acer E380, 12:31:31:23:12:31, 412711 AT+BTPAIR=1,1 OK +BTPAIR: Acer E380, 12:31:31:23:12:31**

#### **NOTE**

The URC "+BTPAIR: 0" indicates pairing failed.

#### **25.2.7 AT+BTPAIRED Get Paired BT devices**

#### **AT+BTPAIRED Get Paired BT devices**

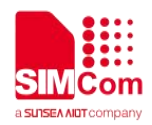

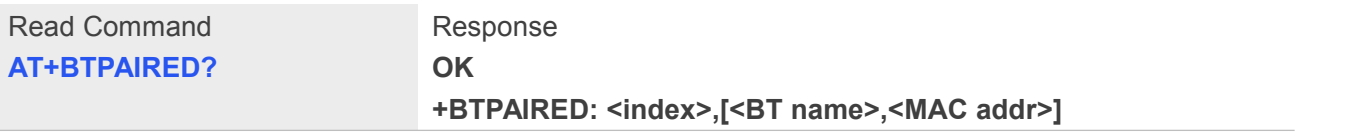

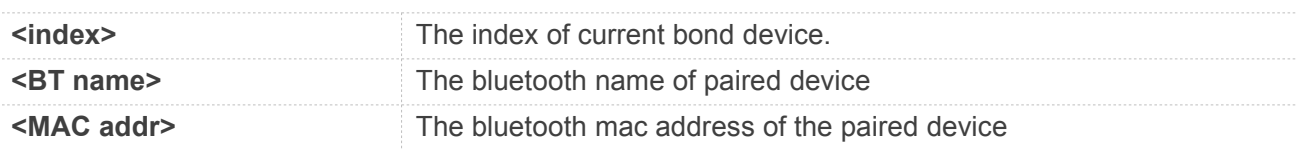

#### **Example**

#### **AT+BTPAIRED?**

**OK +BTPAIRED: 1, Acer E380, 12:31:31:23:12:31**

#### **25.2.8 AT+BTUNPAIR Unpair with the paired BT device**

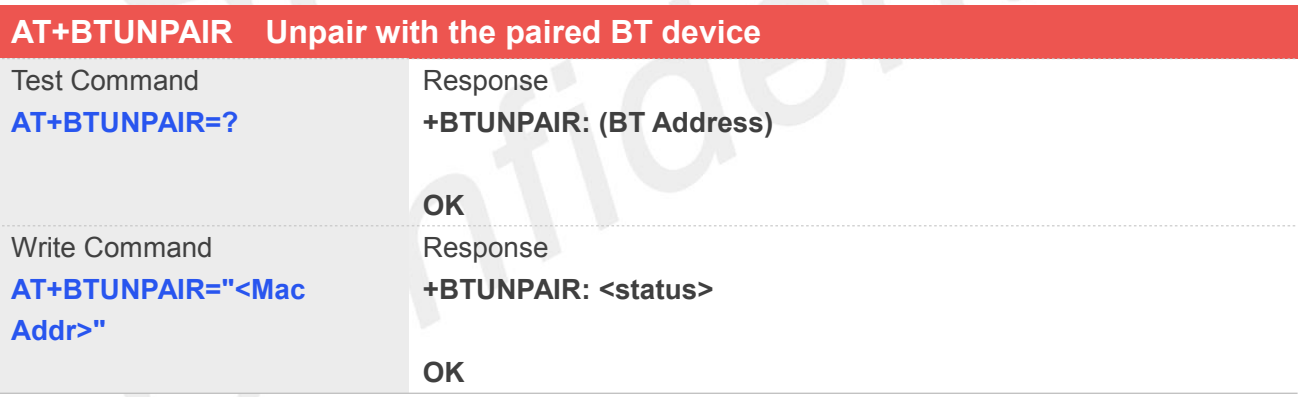

#### **Defined Values**

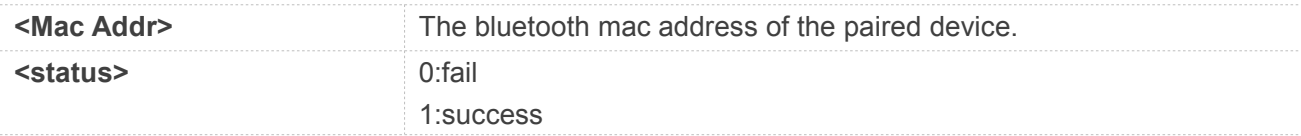

#### **Example**

```
AT+BTUNPAIR="12:31:31:23:12:31" +BTUNPAIR: 1
```
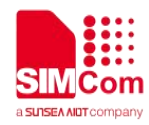

**OK**

#### **25.2.9 AT+BTOPPREG OPP Register**

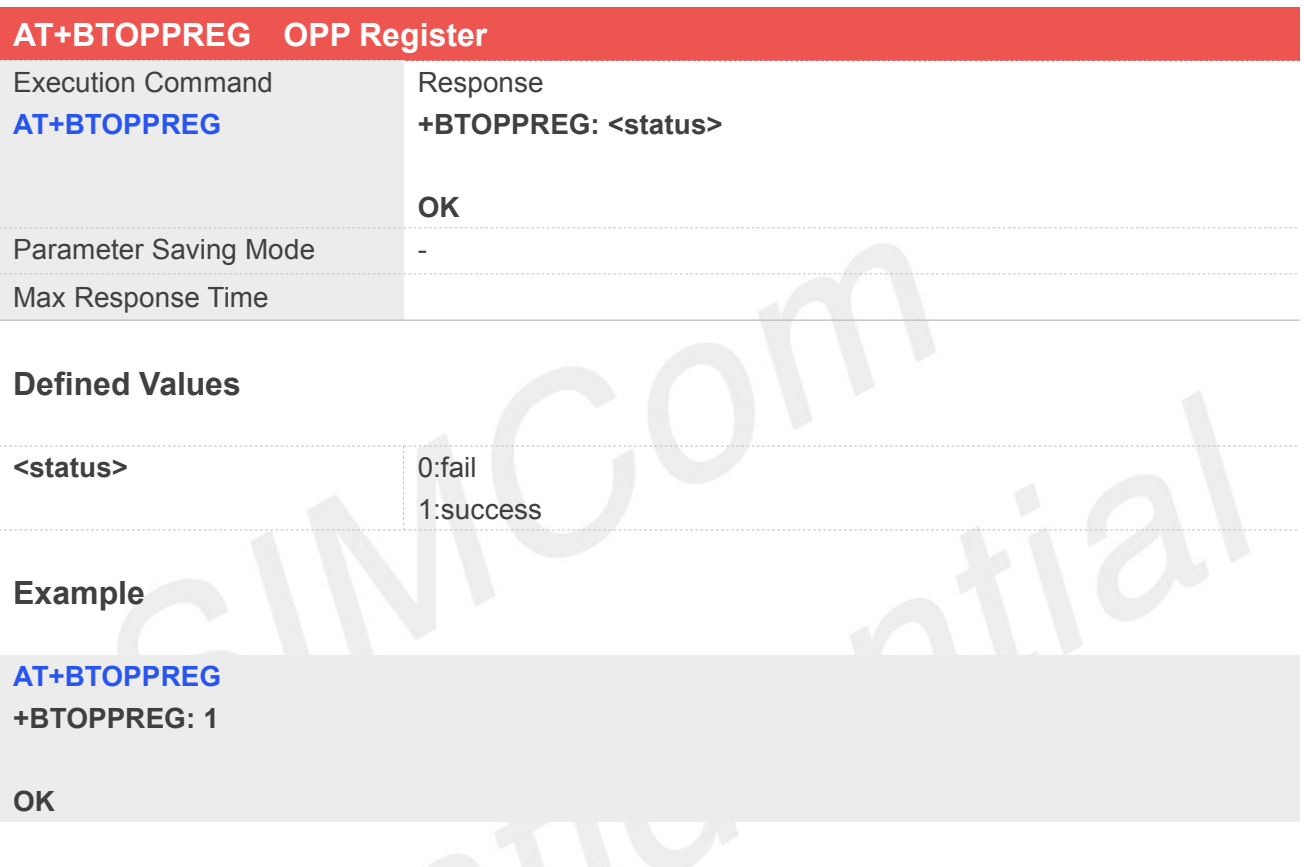

#### **25.2.10 AT+BTOPPSEND OPP send file**

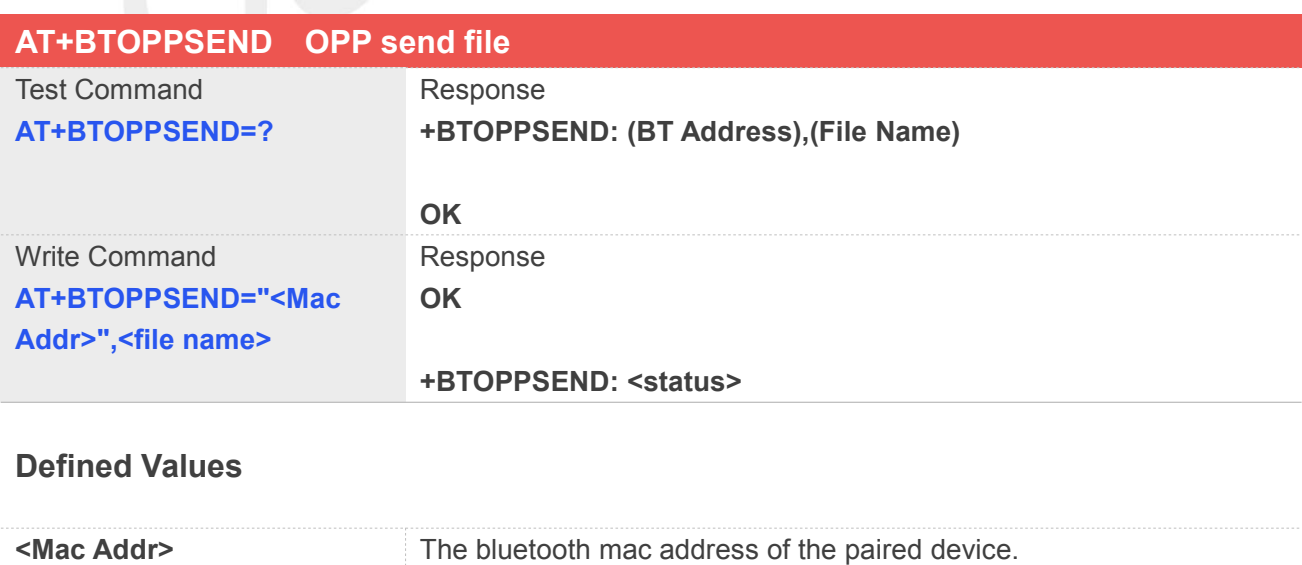

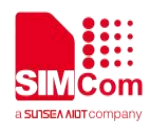

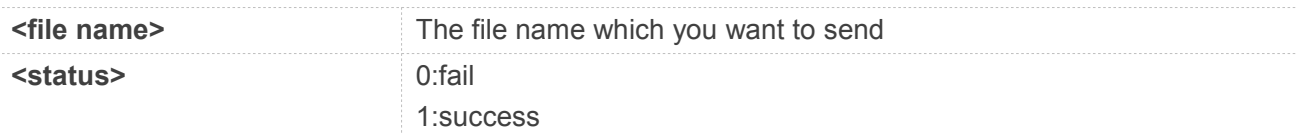

**Example**

**AT+BTOPPSEND="12:31:31:23:12:31","IMG\_20130110\_004138.jpg" OK**

**+BTOPPSEND: 1**

#### **25.2.11 +BTOPPRECVING OPP receive file notification**

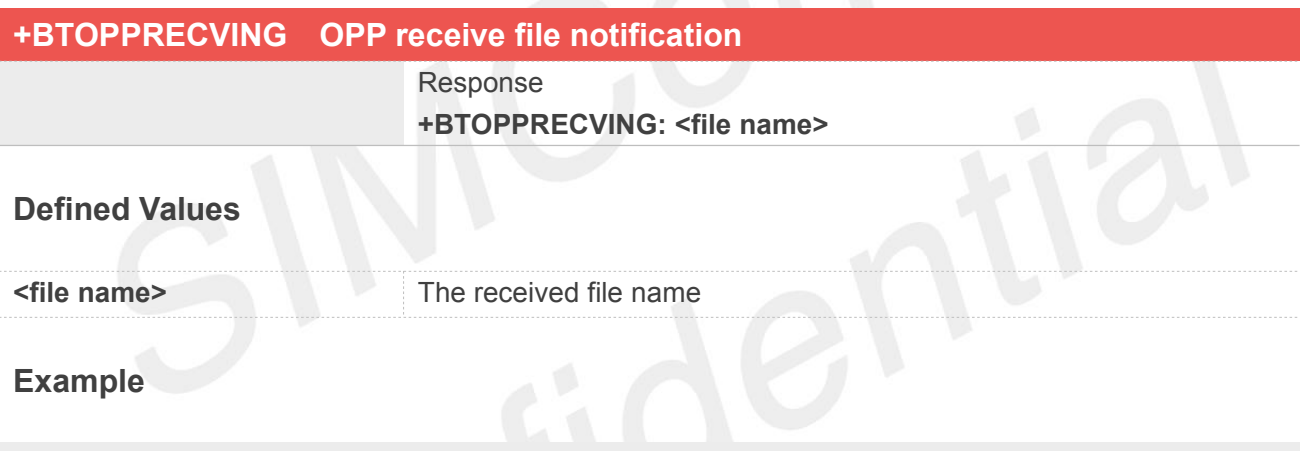

**+BTOPPRECVING: IMG\_20130110\_004138.jpg**

#### **25.2.12 AT+BTOPPACCEPT OPP accept or refuse received file**

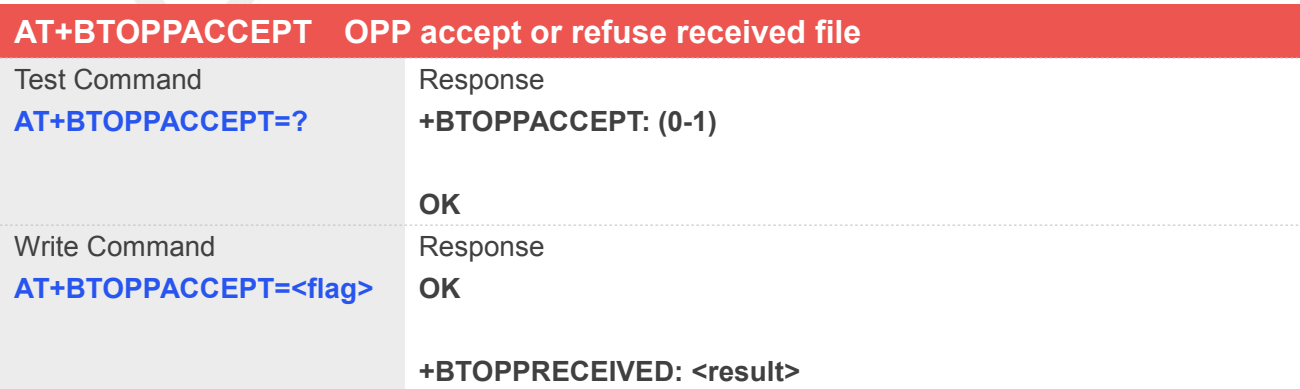

#### **Defined Values**
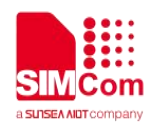

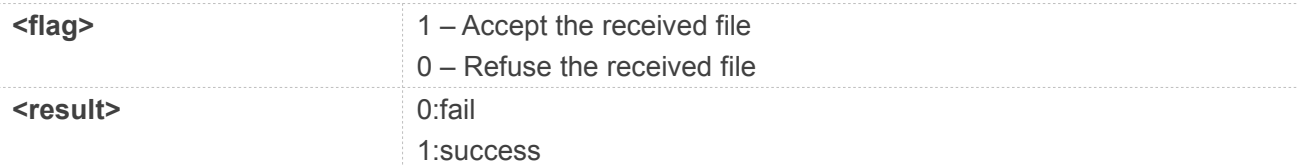

**+BTOPPRECVING: IMG\_20130110\_004138.jpg AT+BTOPPACCEPT=1 OK**

**+BTOPPRECEIVED: 1**

#### **25.2.13 AT+BTGATTREG GATT register**

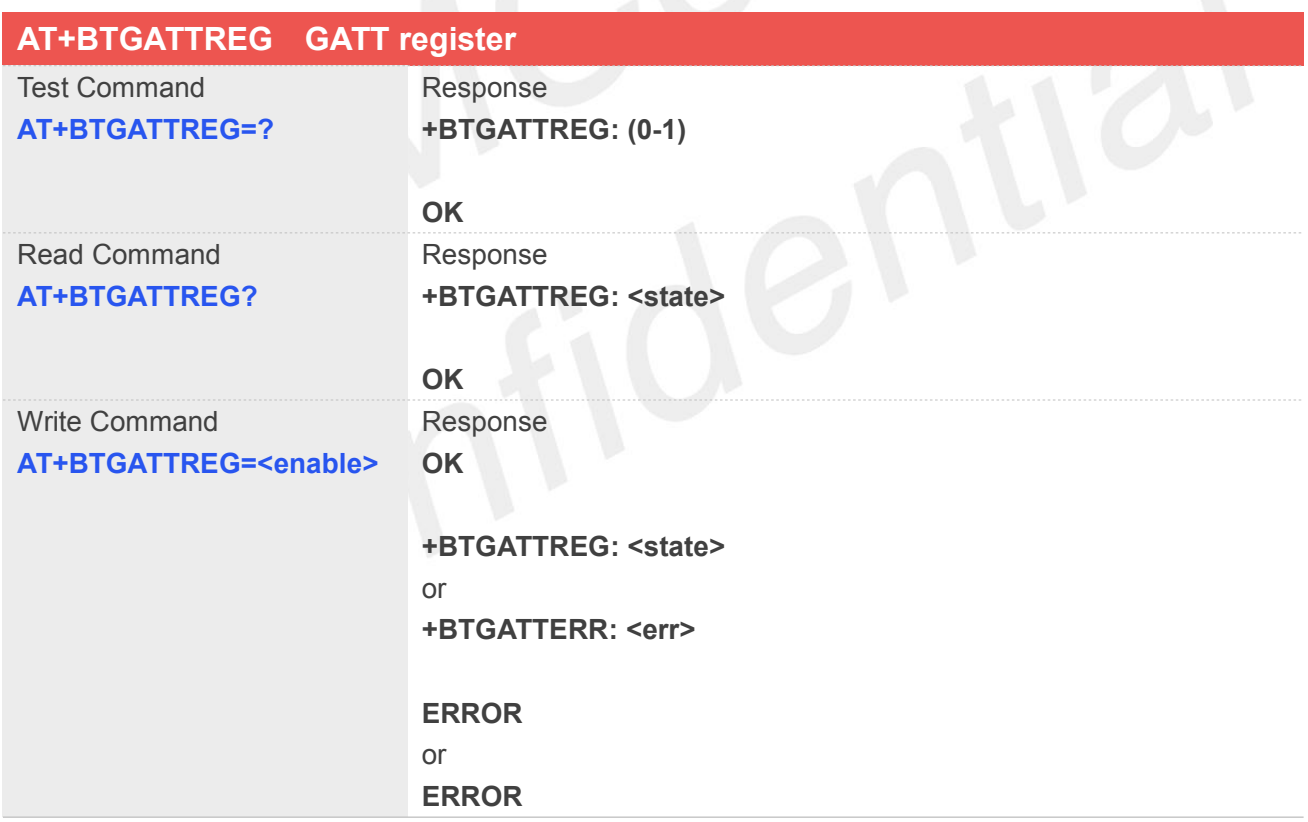

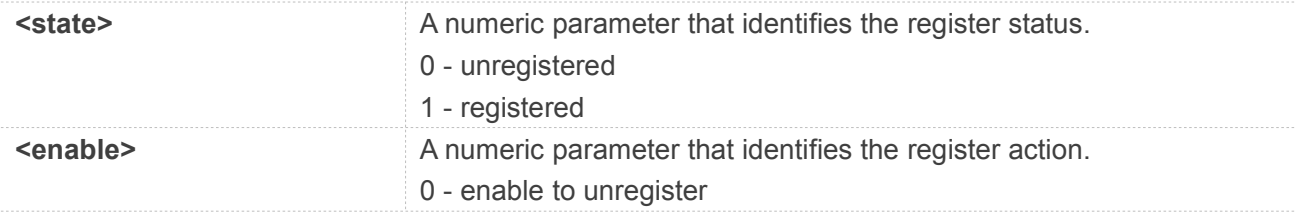

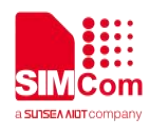

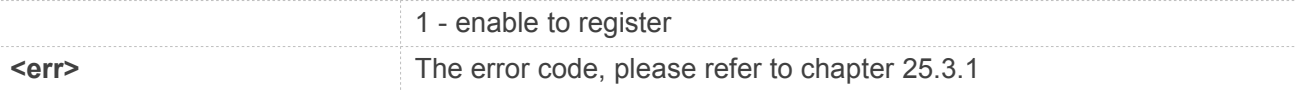

**AT+BTGATTREG=?**

**+BTGATTREG: (0-1)**

**OK**

**AT+BTGATTREG=1**

**OK**

**+BTGATTREG: 1**

#### **AT+BTGATTREG?**

**+BTGATTREG: 1**

**OK**

#### **NOTE**

It must be called before all commands about GATT connect and after AT+BTPOWER

#### **25.2.14 AT+BTGATTCRESRV GATT create service**

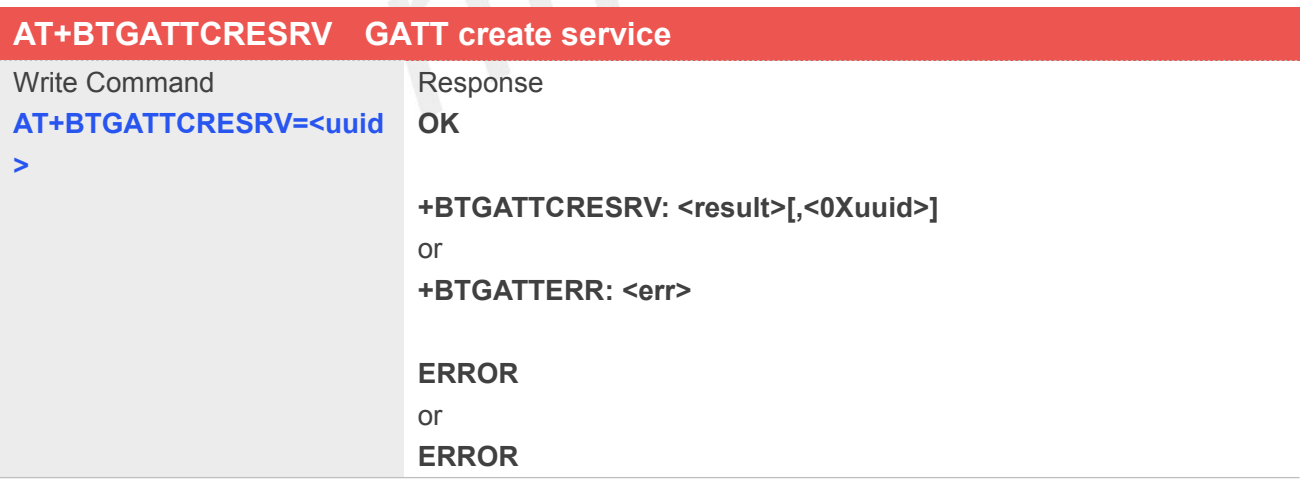

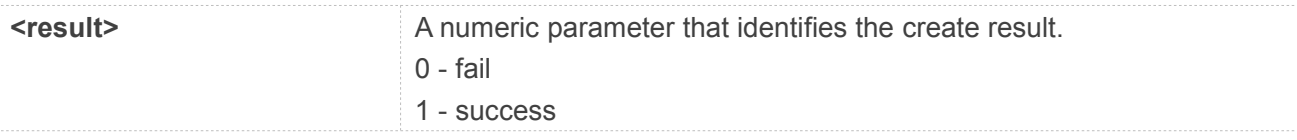

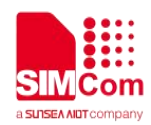

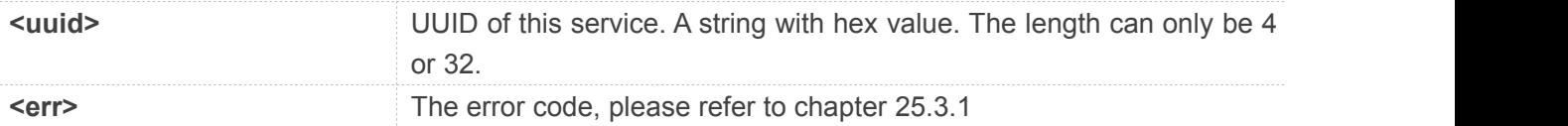

**AT+BTGATTCRESRV=1166**

**OK**

**+BTGATTCRESRV: 1,0X00000000000000000000000000001166**

**AT+BTGATTCRESRV=3132333435363738393**

**0616263646566**

**OK**

**+BTGATTCRESRV: 1,0X31323334353637383930616263646566**

**NOTE**

It must be called after AT+BTGATTREG

#### **25.2.15 AT+BTGATTCRECHAR GATT create service characteristic**

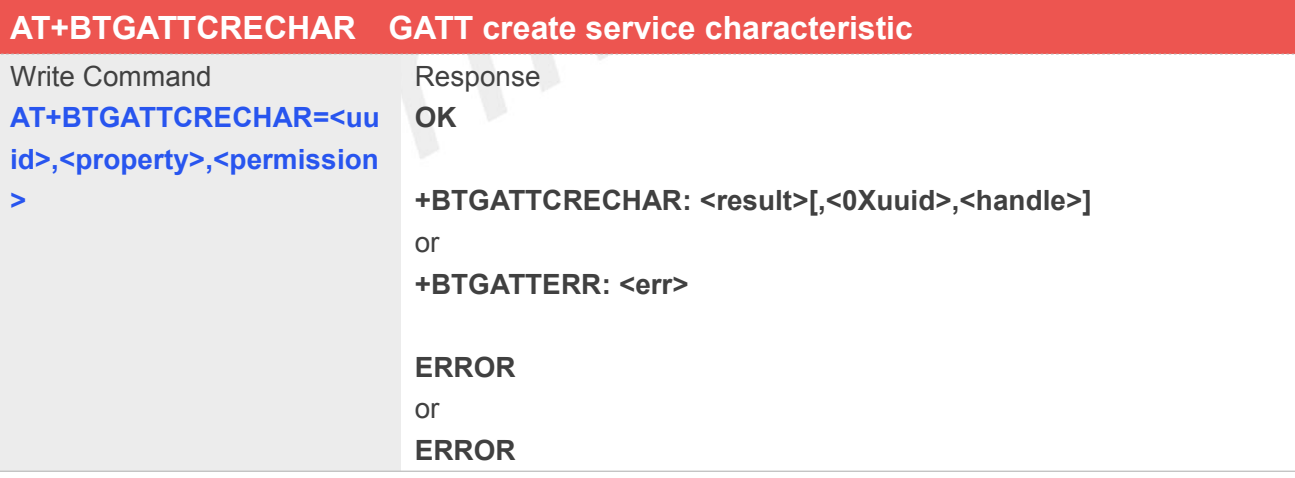

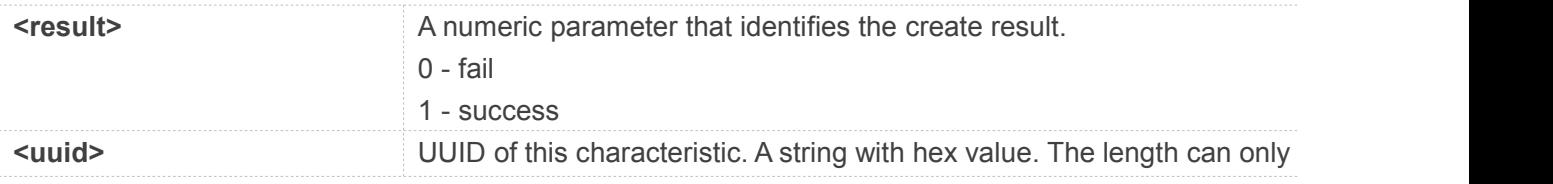

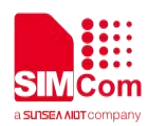

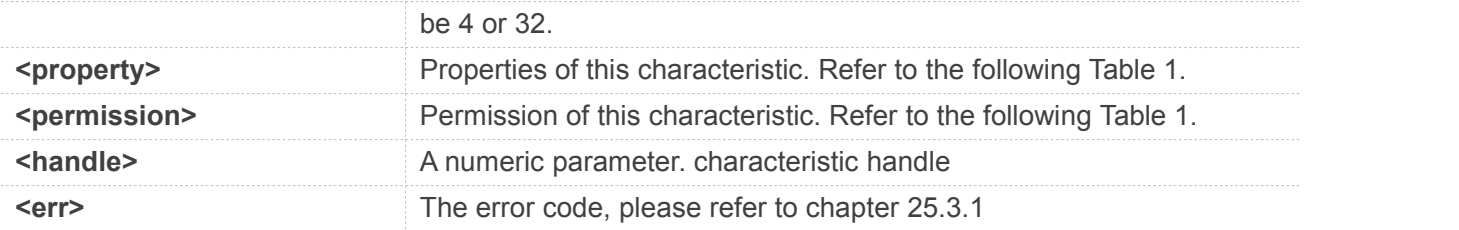

Note:The "\*" before Properties and Permission represent not support now.

Table 1: Format Map of Properties and Permission

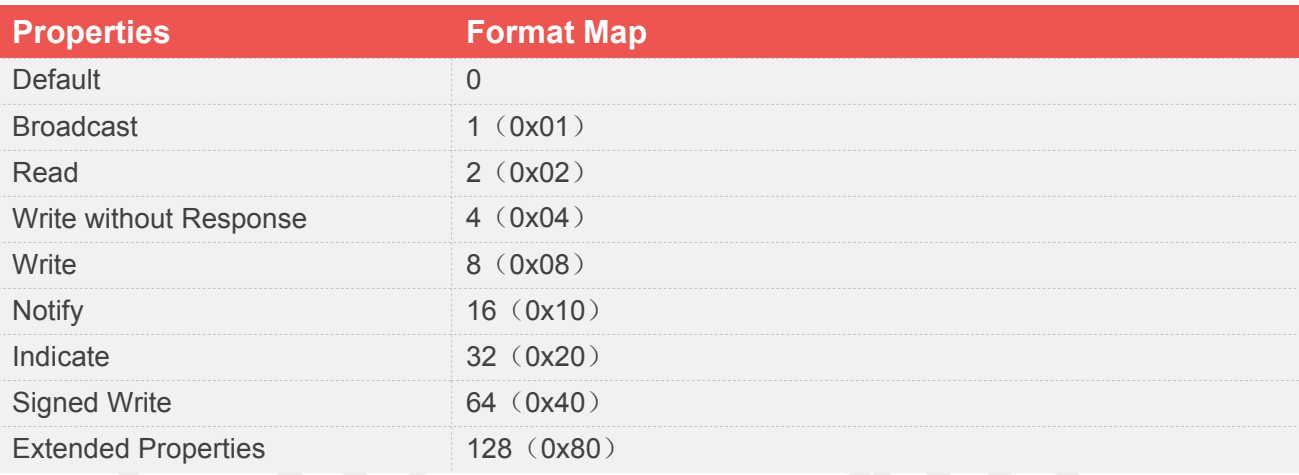

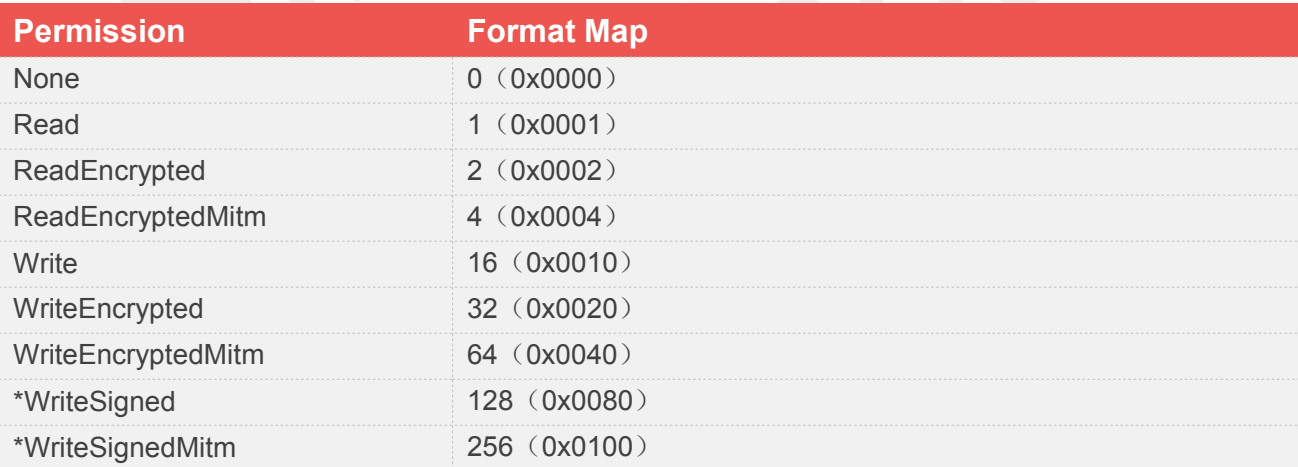

#### **Example**

**AT+BTGATTCRECHAR=1166,8,16**

**OK**

**+BTGATTCRECHAR: 1,0X00000000000000000000000000001166,58**

```
AT+BTGATTCRECHAR=313233343536373839
30616263646566,8,16
OK
```
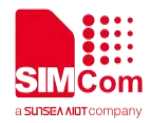

#### **+BTGATTCRECHAR:**

**1,0X31323334353637383930616263646566,60**

**NOTE**

It must be called after AT+BTGATTREG. And a maximum of 7 characteristics can be created.

#### **25.2.16 AT+BTGATTCRECHARDES GATT create service characteristic description**

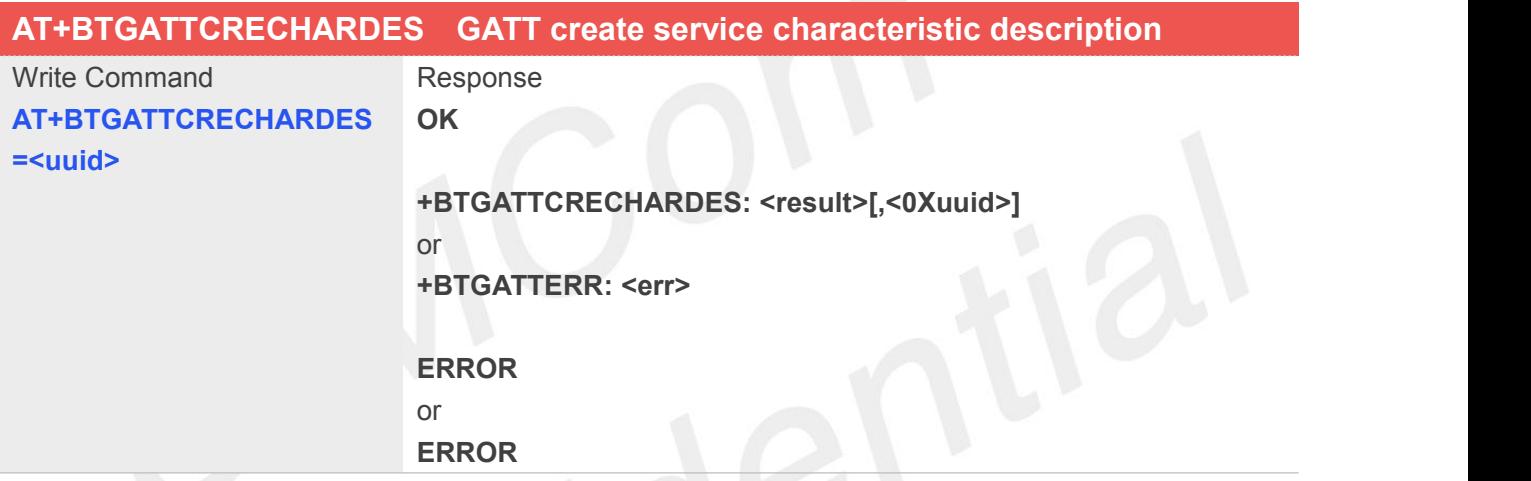

## **Defined Values**

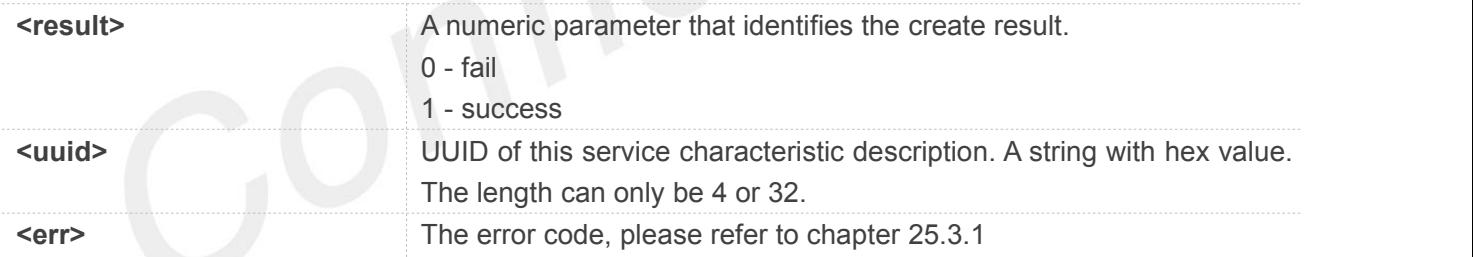

#### **Example**

**AT+BTGATTCRECHARDES=1166 OK**

**+BTGATTCRECHARDES: 1,0X00000000000000000000000000001166**

#### **AT+BTGATTCRECHARDES=31323334353637 383930616263646566 OK**

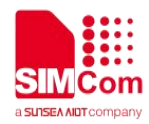

#### **+BTGATTCRECHARDES: 1,0X31323334353637383930616263646566**

#### **NOTE**

This command usually follows +BTGATTCRECHAR command whose characteristic's property is notify or indicate, and the function of this command is to allow client to config whether accept the notification(indication) or not.

#### **25.2.17 AT+BTGATTSTARTSRV GATT start/stop service**

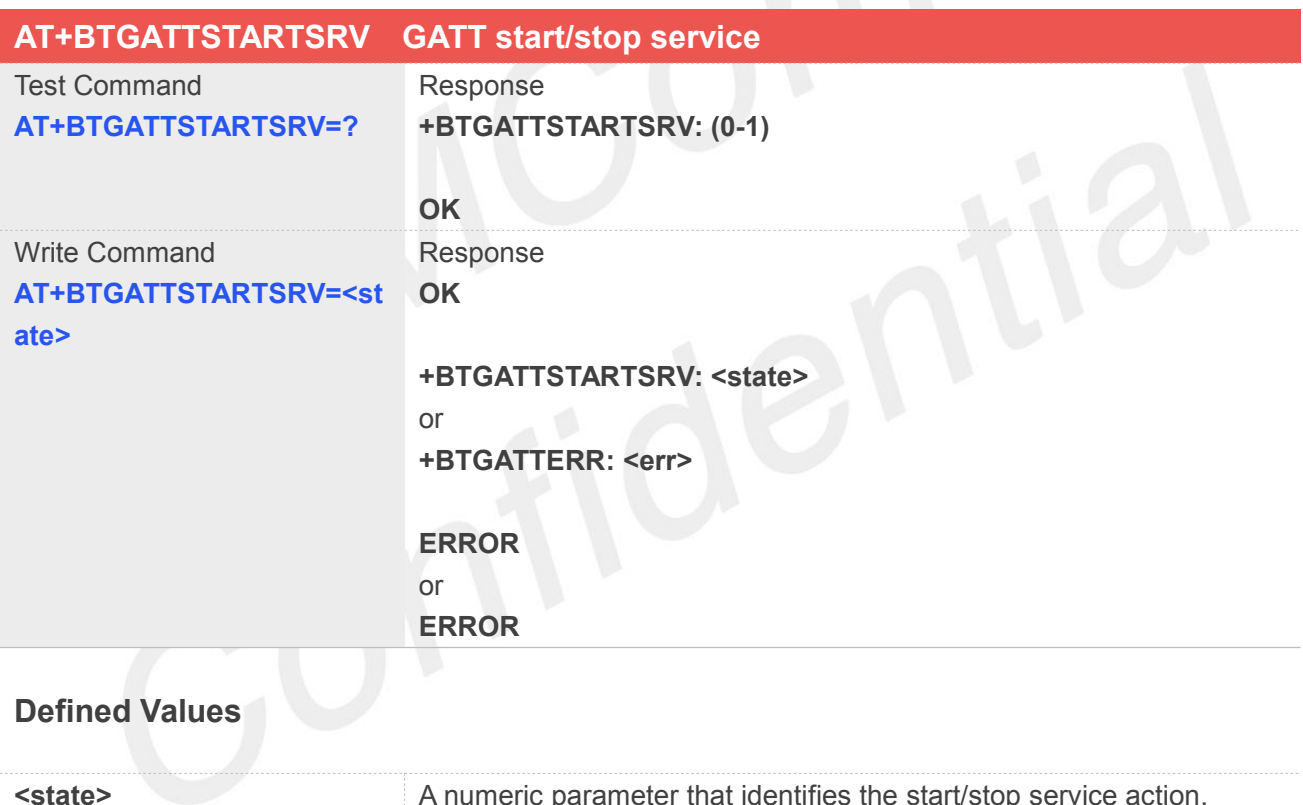

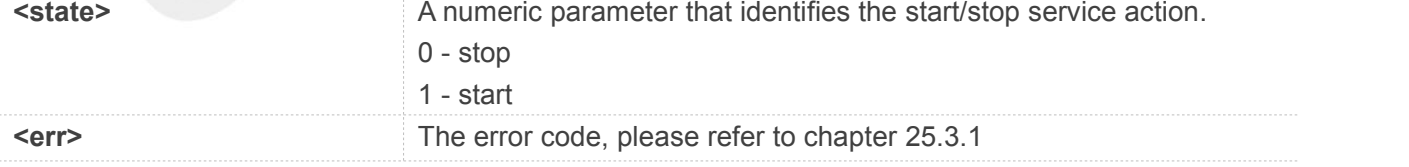

#### **Example**

#### **AT+BTGATTSTARTSRV=?**

**+BTGATTSTARTSRV: (0-1)**

**OK**

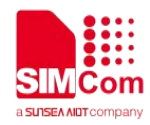

**AT+BTGATTSTARTSRV=1**

**OK**

**+BTGATTSTARTSRV: 1**

**AT+BTGATTSTARTSRV=0 OK**

**+BTGATTSTARTSRV: 0**

#### **NOTE**

It must be called before all commands about GATT connect and after AT+BTGATTCRESRV

#### **25.2.18 AT+BTGATTSTARTADV GATT start advertisement**

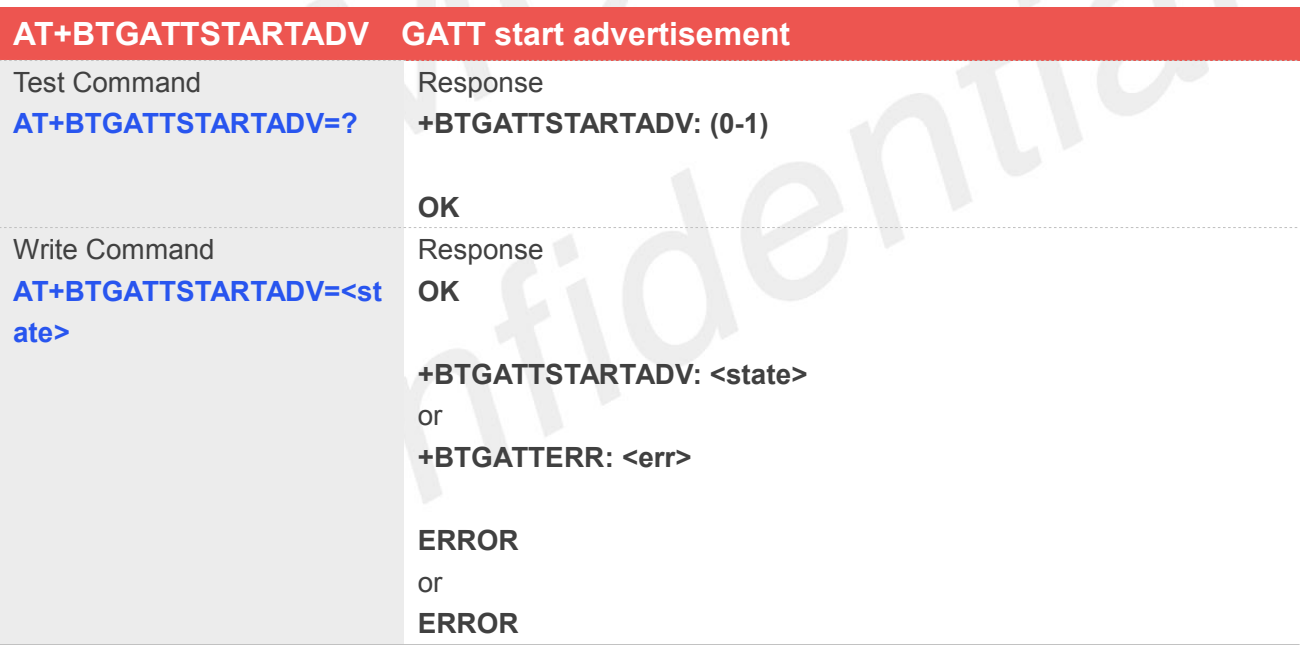

#### **Defined Values**

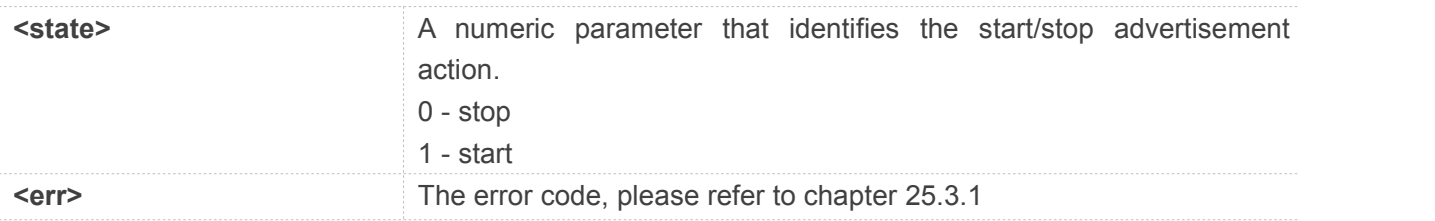

#### **Example**

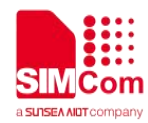

#### **AT+BTGATTSTARTADV=?**

**+BTGATTSTARTADV: (0-1)**

**OK**

**AT+BTGATTSTARTADV=1 OK**

**+BTGATTSTARTADV: 1**

**AT+BTGATTSTARTADV=0**

**OK**

**+BTGATTSTARTADV: 0**

**NOTE**

**Note** 

#### **25.2.19 AT+BTGATTDELSRV GATT delete service**

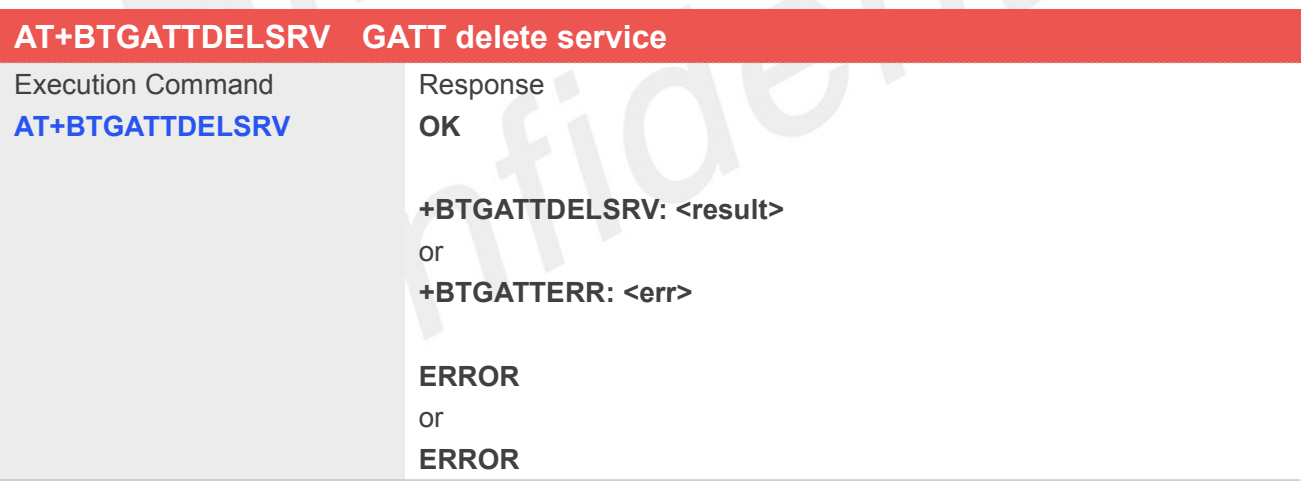

#### **Defined Values**

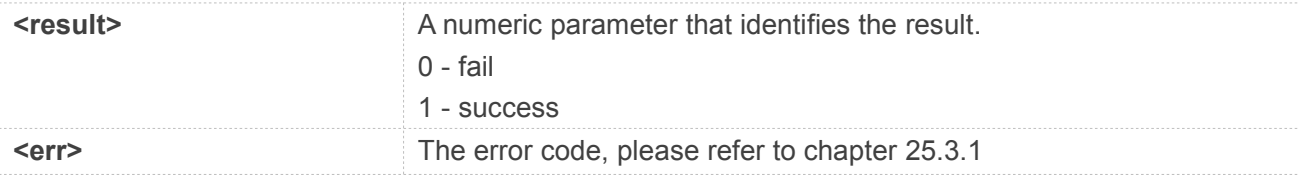

#### **Example**

#### **AT+BTGATTDELSRV**

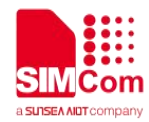

#### **OK**

#### **+BTGATTDELSRV: 1**

#### **NOTE**

It must be called after AT+BTGATTCRESRV

#### **25.2.20 +BTGATTCONN GATT client connect status**

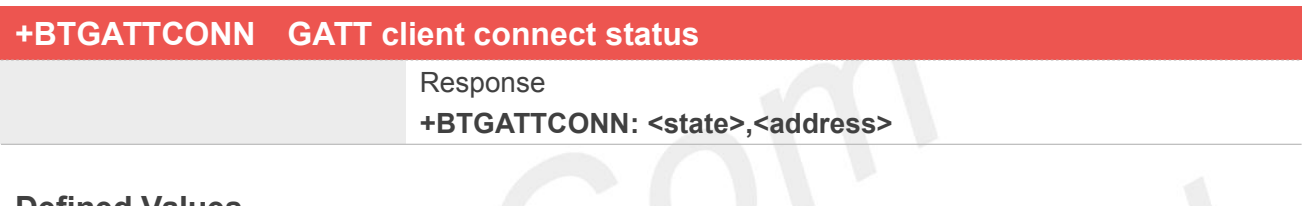

### **Defined Values**

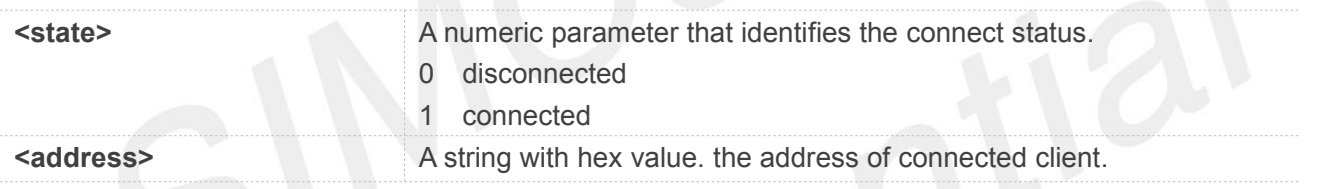

#### **Example**

**+BTGATTCONN: 1,65:A2:6C:E7:E8:BF**

**+BTGATTCONN: 0,65:A2:6C:E7:E8:BF**

#### **25.2.21 +BTGATTWRIND GATT receive client write request**

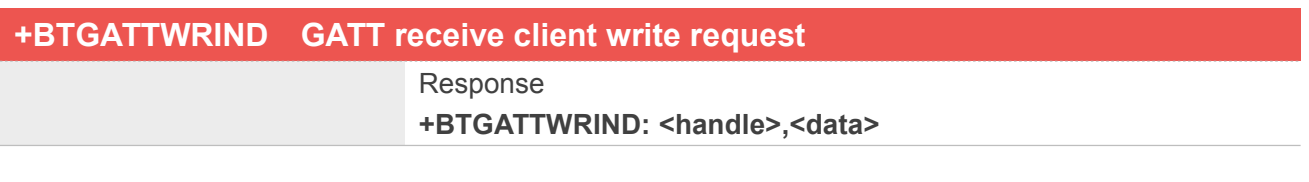

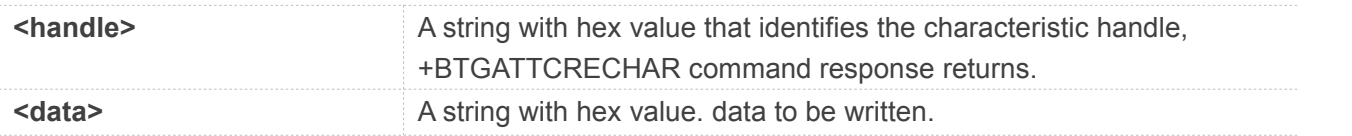

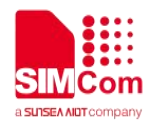

**+BTGATTWRIND: 42,6162636465**

#### **25.2.22 AT+BTGATTWRCFM GATT response to BTGATTWRIND**

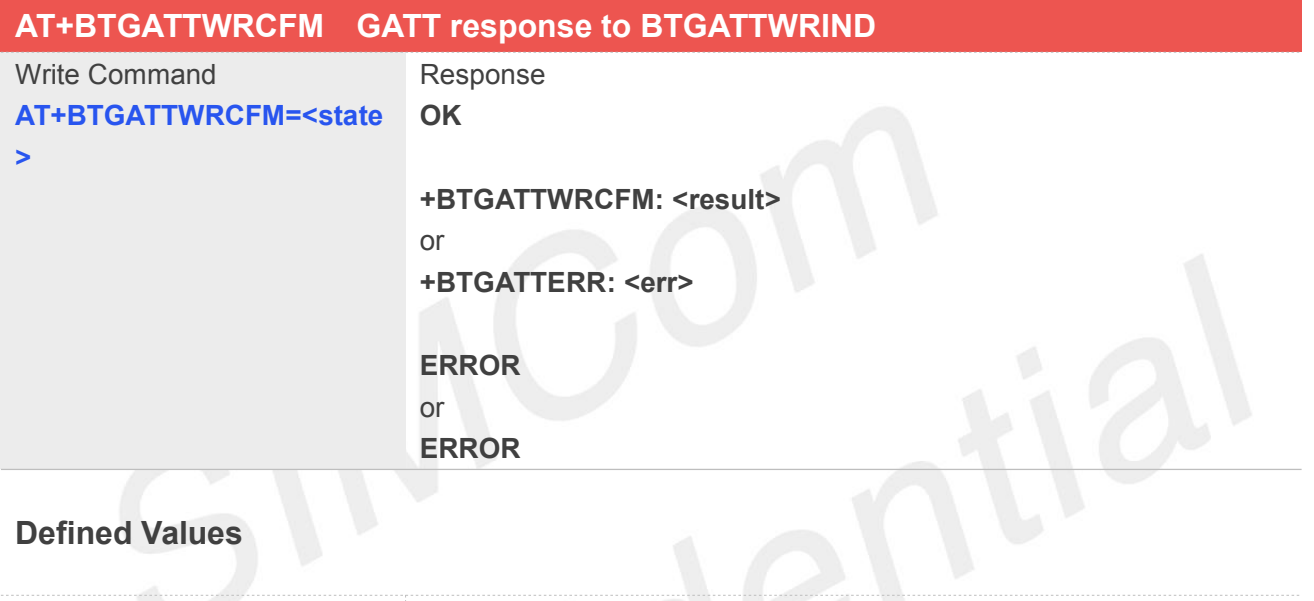

#### **Defined Values**

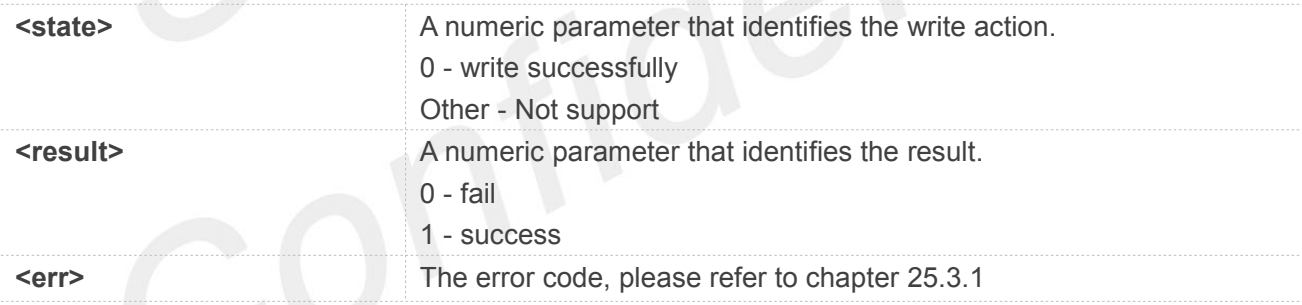

**Example**

**+BTGATTWRIND: 42,6162636465**

#### **AT+BTGATTWRCFM=0**

**OK**

**+BTGATTWRCFM: 1**

The command act as the response of +BTGATTWRIND, if the module receives BTGATTWRIND **NOTE**<br>The command act as the response of +BTGATTWRIND, if the module receives BTGATTV<br>without sending out this command, after a while the connection will be disconnected.

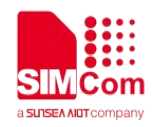

#### **25.2.23 +BTGATTREADIND GATT receive client read request**

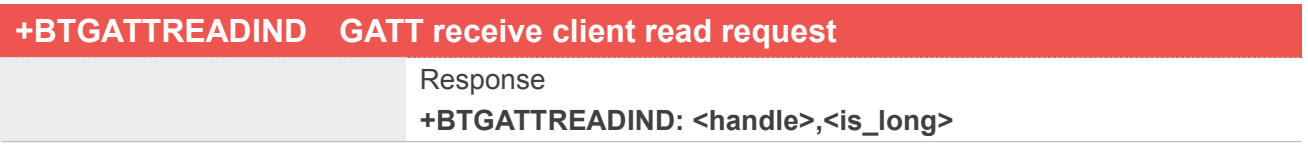

#### **Defined Values**

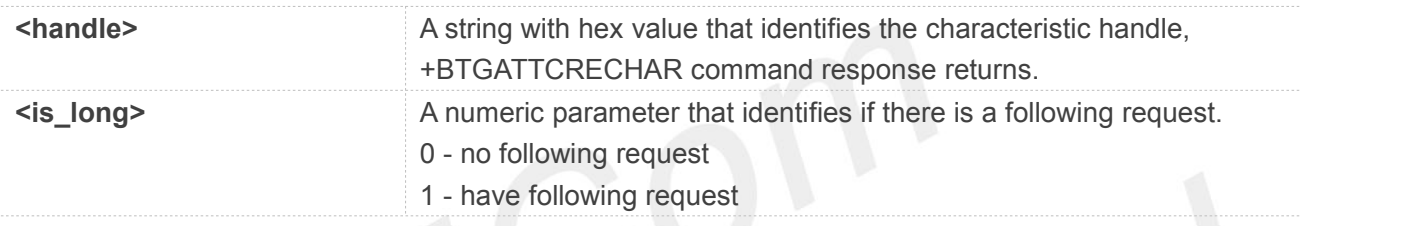

#### **Example**

**+BTGATTREADIND: 42,0**

#### **25.2.24 AT+BTGATTREADCFM GATT response to BTGATTREADIND**

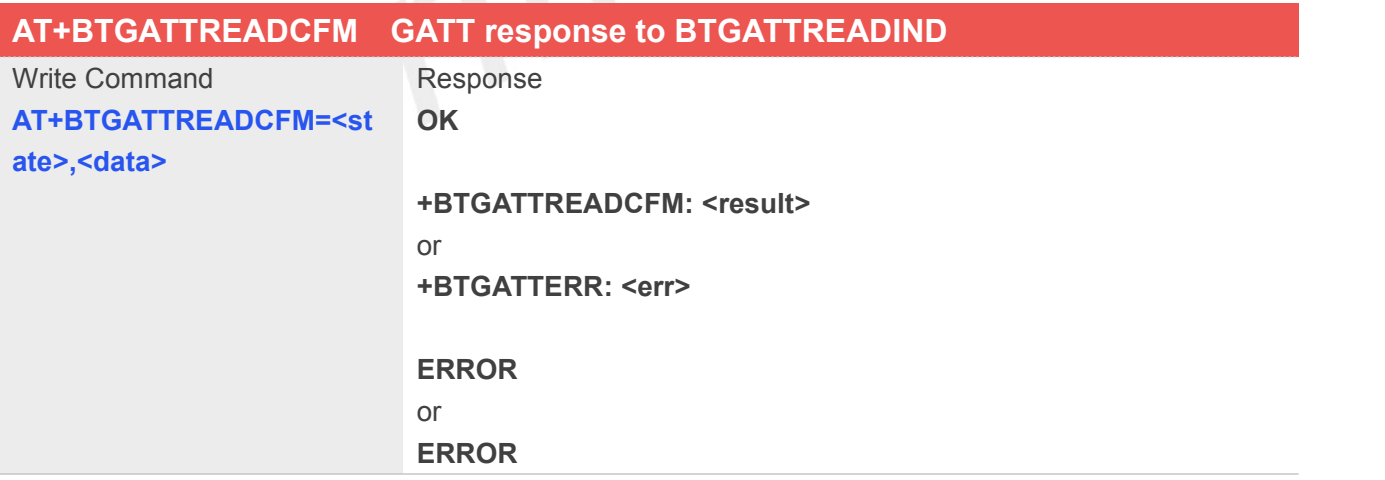

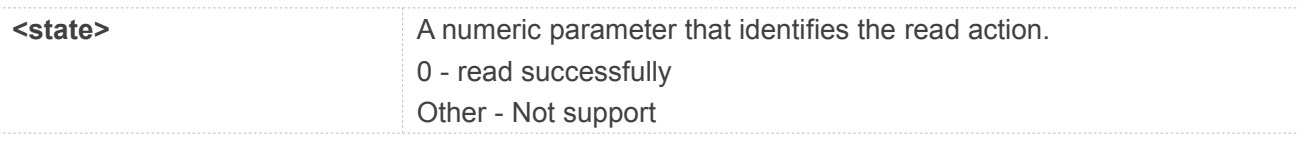

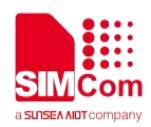

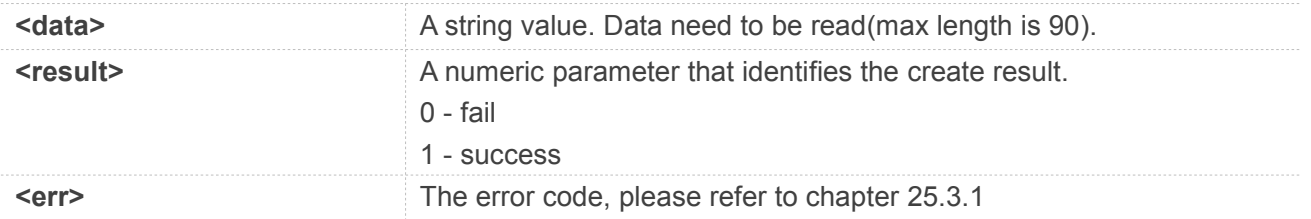

#### **+BTGATTREADIND: 42,0**

#### **AT+BTGATTREADCFM=0,23456**

**OK**

#### **+BTGATTREADCFM: 1**

#### **NOTE**

The command act as the response of +BTGATTREADIND, if the module receives BTGATTREADIND without sending out this command, after a while the connection will be disconnected.

#### **25.2.25 AT+BTGATTNOTIFY GATT send notification to client**

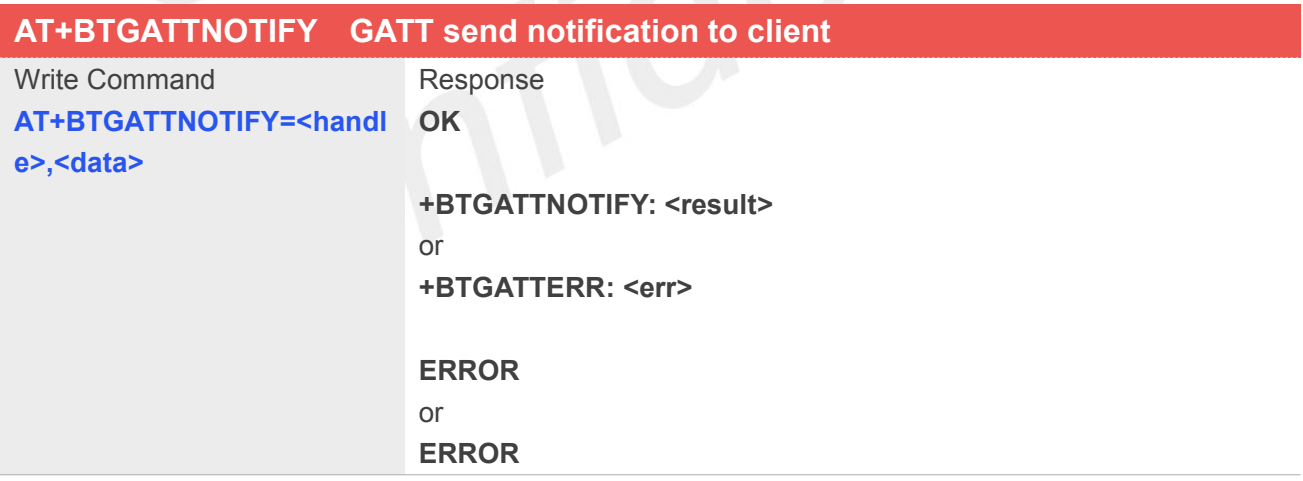

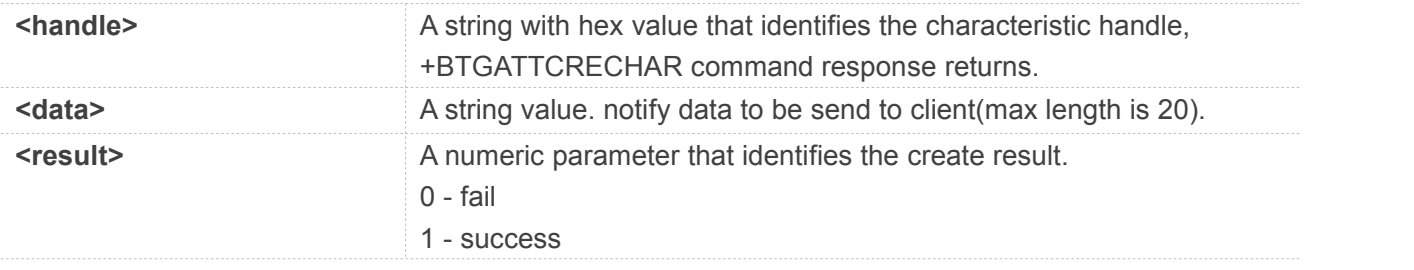

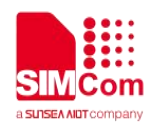

**FREE EXECUTE:** The error code, please refer to chapter 25.3.1

#### **Example**

**AT+BTGATTNOTIFY=58,456 OK**

**+BTGATTNOTIFY: 1**

#### **25.3 Summary of result codes for GATT**

#### **25.3.1 Summary of Command result <err> codes**

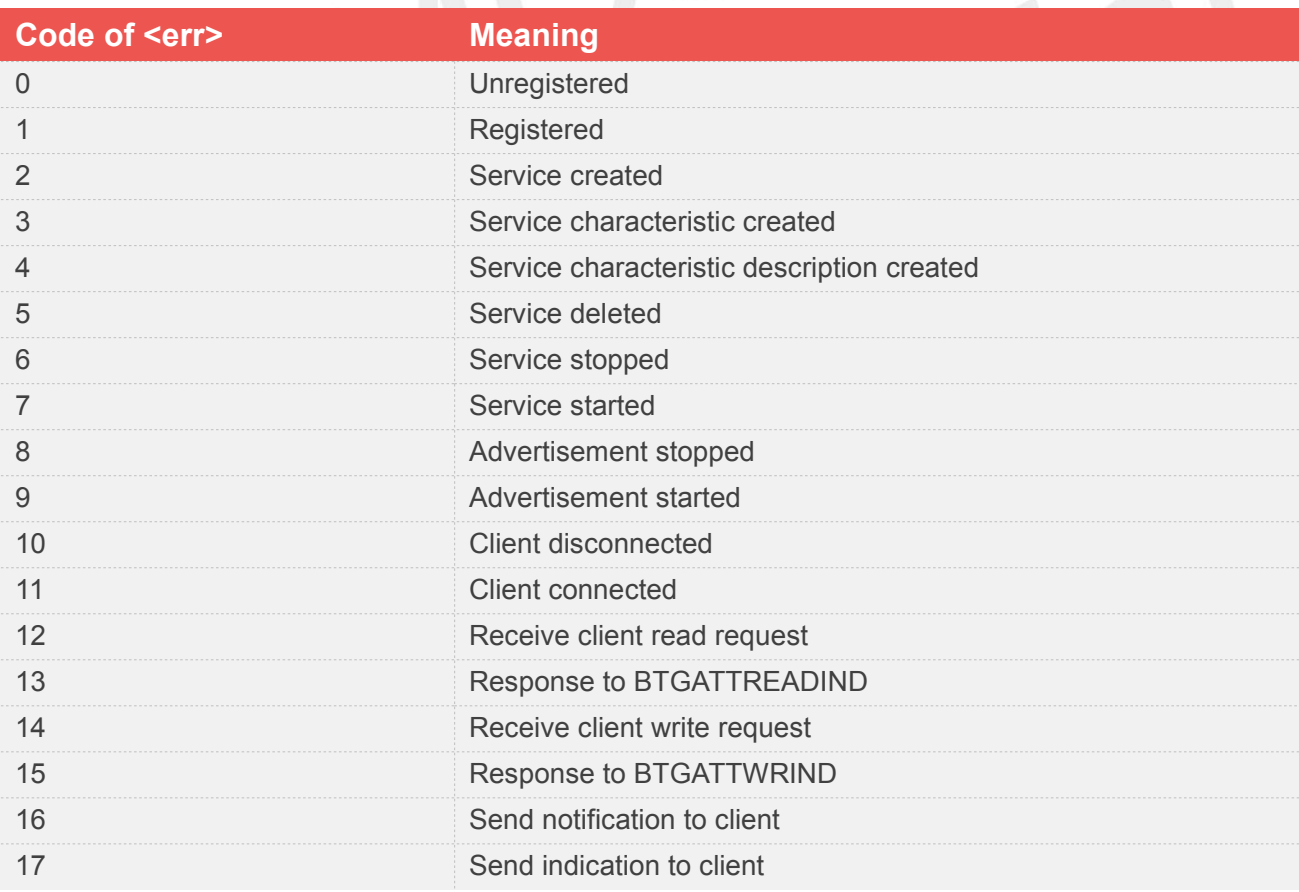

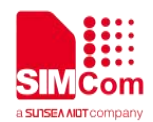

## **26 AT Commands for MiFi**

#### **26.1 Overview of AT Commands for MiFi**

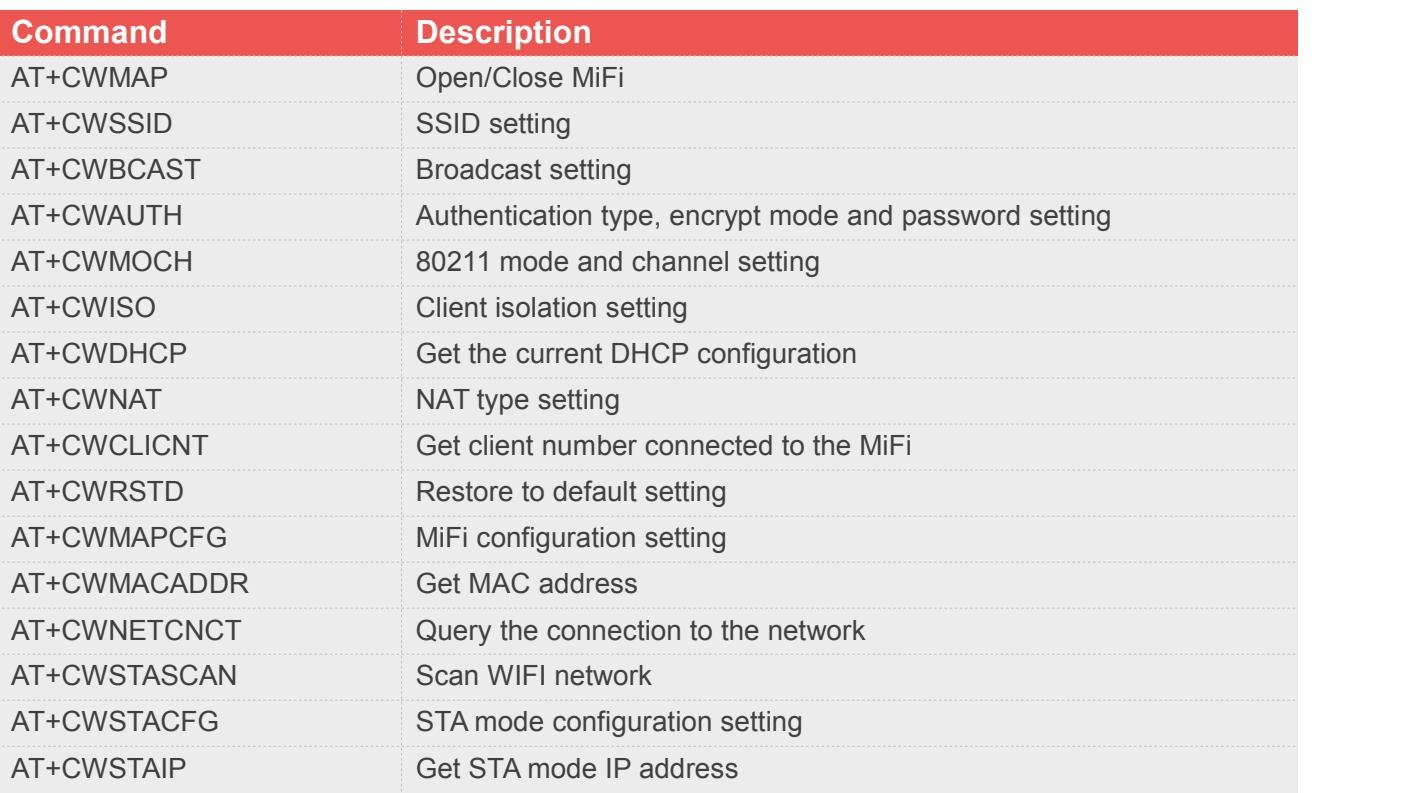

#### **26.2 Detailed Description of AT Commands for MiFi**

#### **26.2.1 AT+CWMAP Open/Close MiFi**

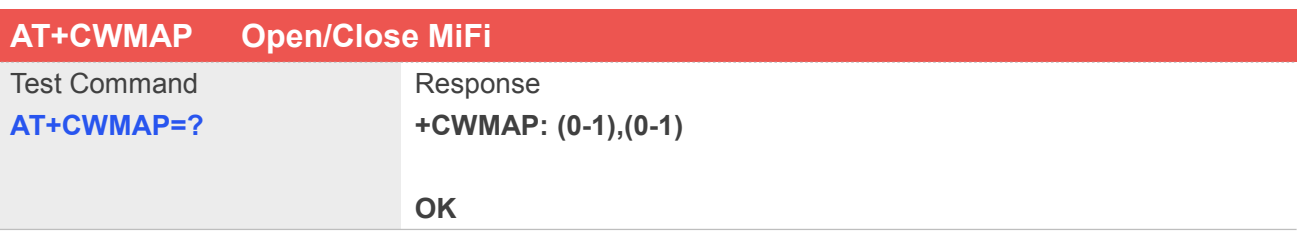

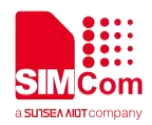

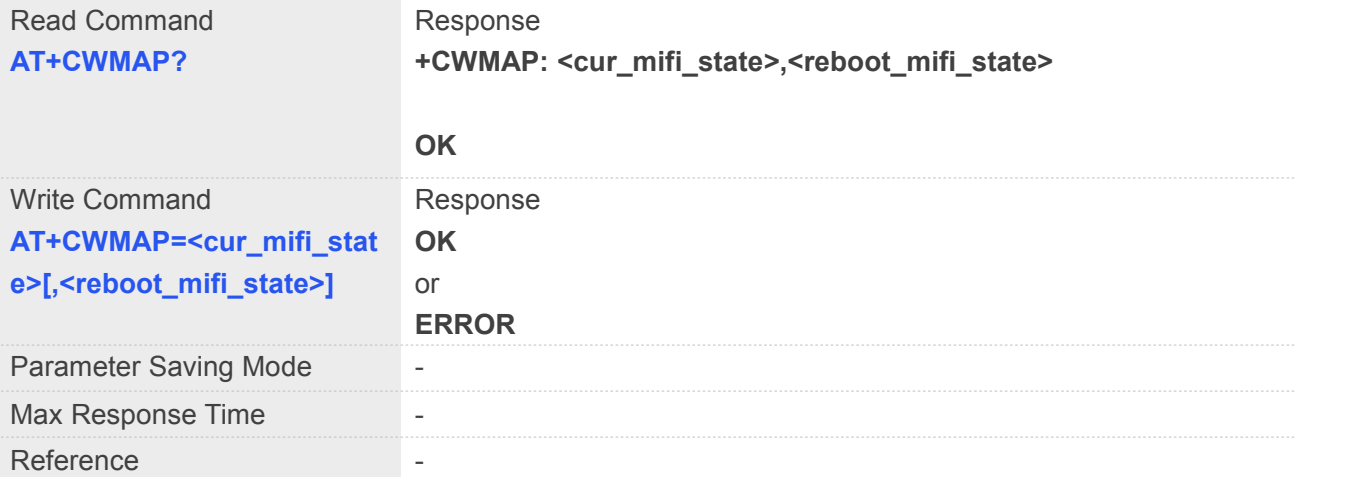

#### **Defined Values**

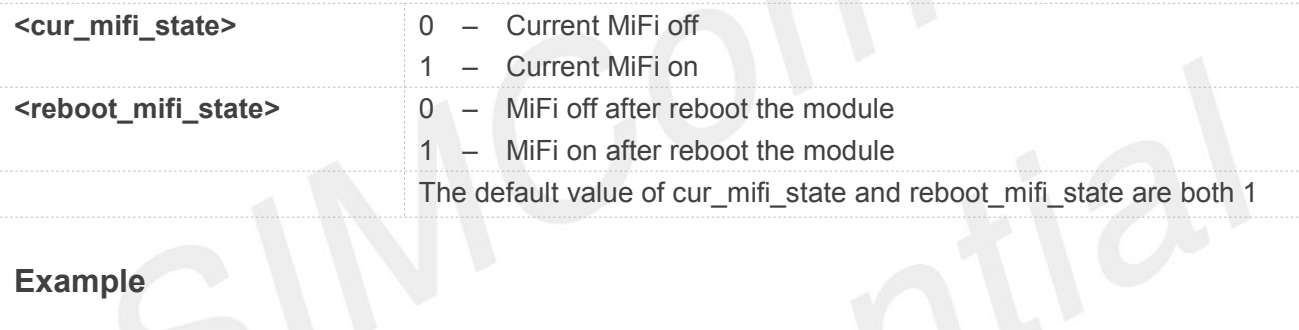

## Example

**AT+CWMAP?**

**+CWMAP: 1,1**

#### **OK**

**AT+CWMAP=0**

**OK**

**AT+CWMAP?**

**+CWMAP: 0,1**

#### **OK**

**AT+CWMAP=0,0 OK**

**AT+CWMAP?**

**+CWMAP: 0,0**

**OK**

#### **AT+CWMAP=1**

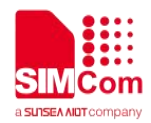

#### **OK**

#### **AT+CWMAP?**

**+CWMAP: 1,0**

**OK**

#### **AT+CWMAP=0,1**

**OK**

#### **AT+CWMAP?**

**+CWMAP: 0,1**

**OK**

#### **AT+CWMAP=1**

**OK**

#### **AT+CWMAP?**

**+CWMAP: 1,1**

**OK**

## **26.2.2 AT+CWSSID SSID setting**

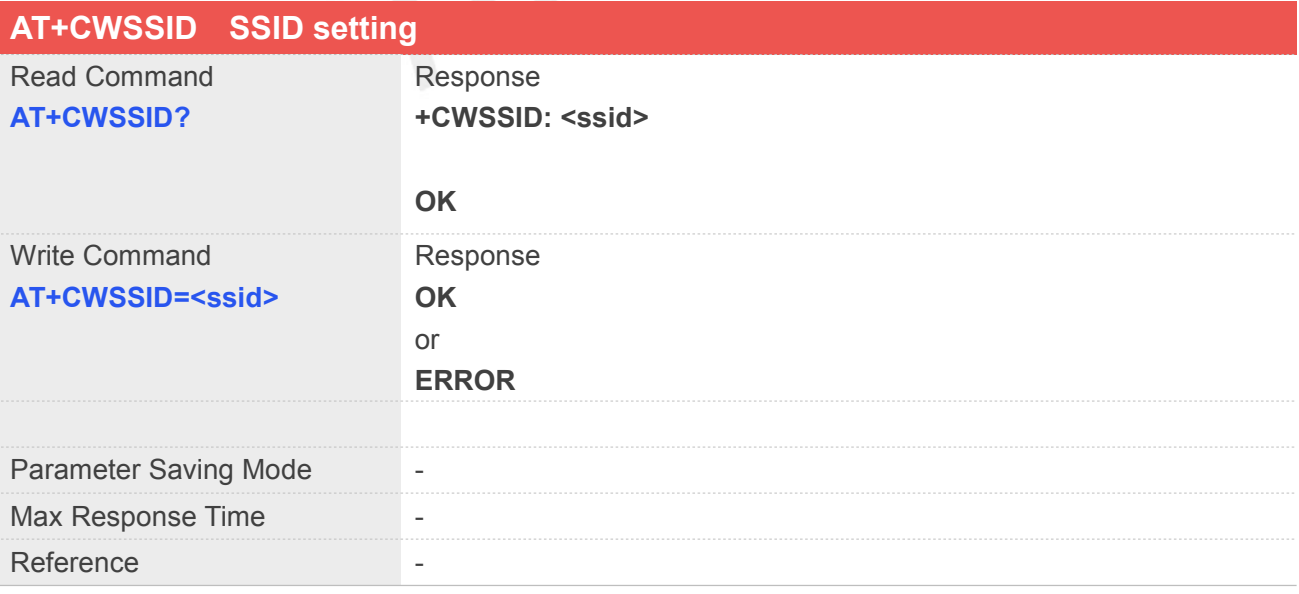

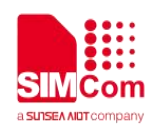

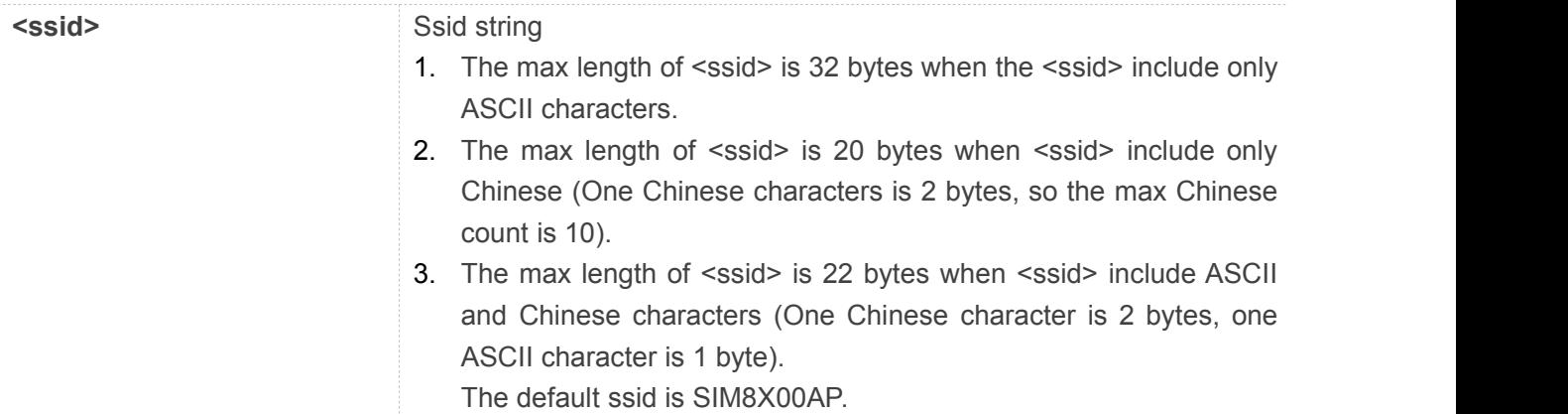

#### **AT+CWSSID?**

**+CWSSID: "SIM8X00AP"**

**OK**

#### **AT+CWSSID="SIM8200"**

**OK**

# **26.2.3 AT+CWBCAST Broadcast setting**

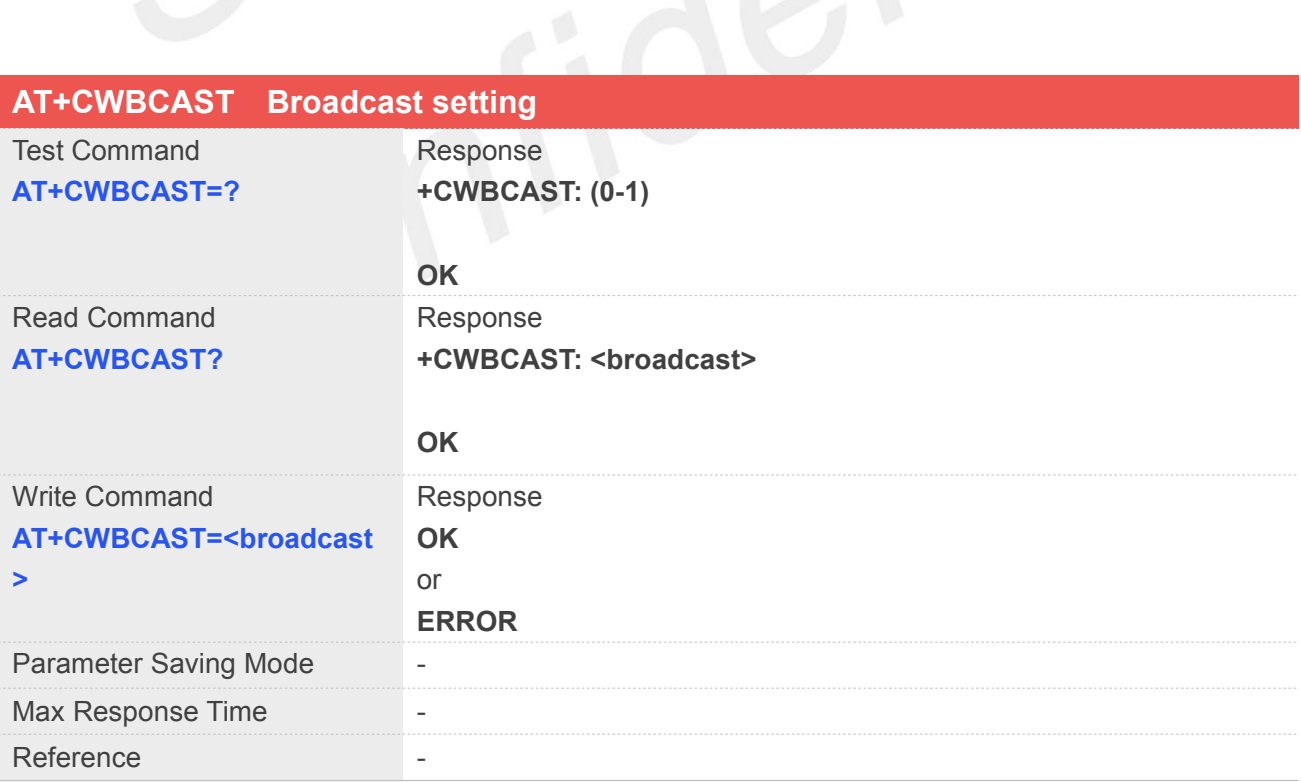

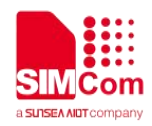

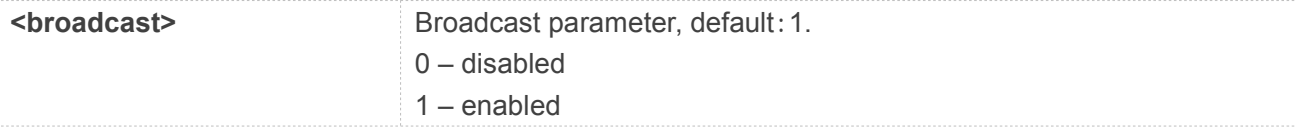

#### **AT+CWBCAST?**

**+CWBCAST: 1**

**OK**

#### **AT+CWBCAST=0**

**OK**

#### **26.2.4 AT+CWAUTH Authentication setting**

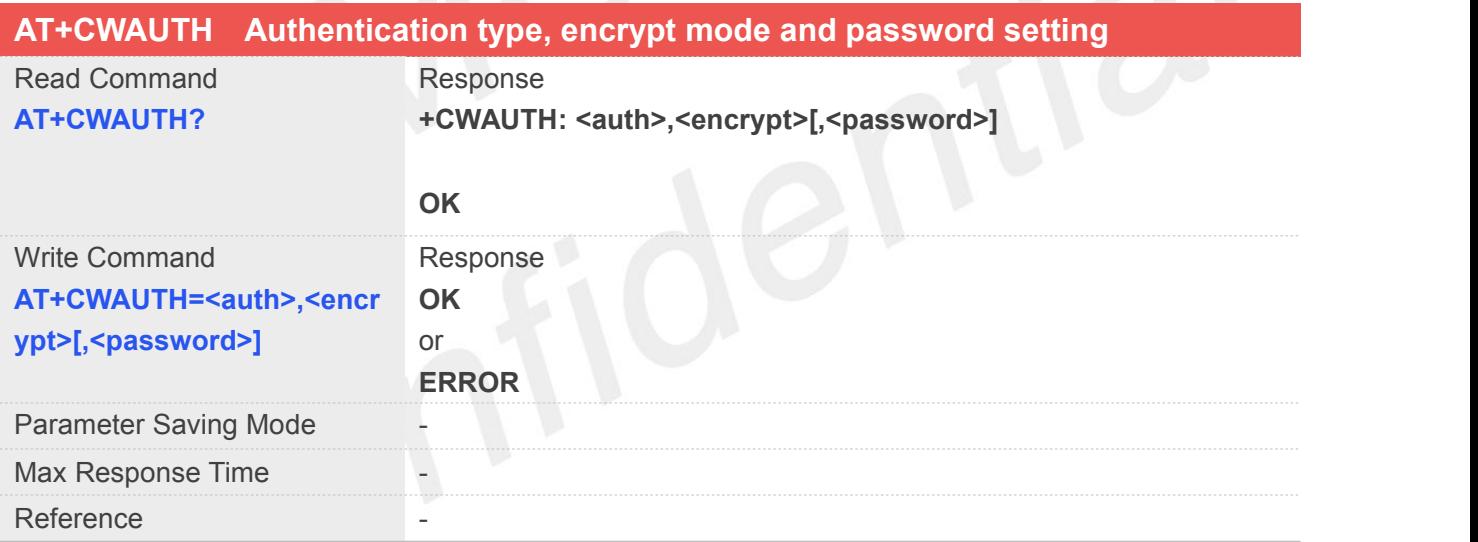

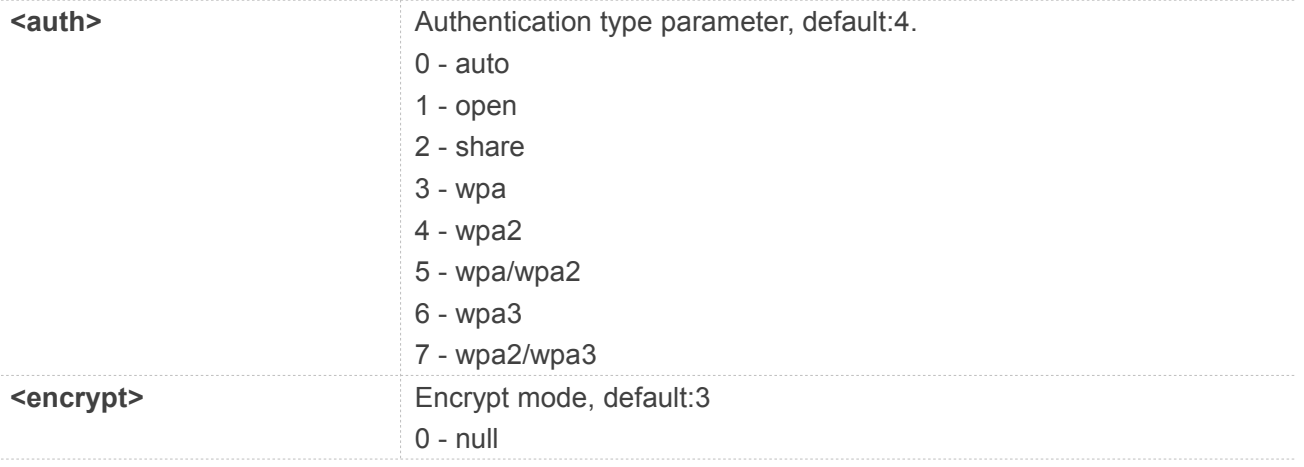

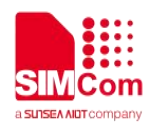

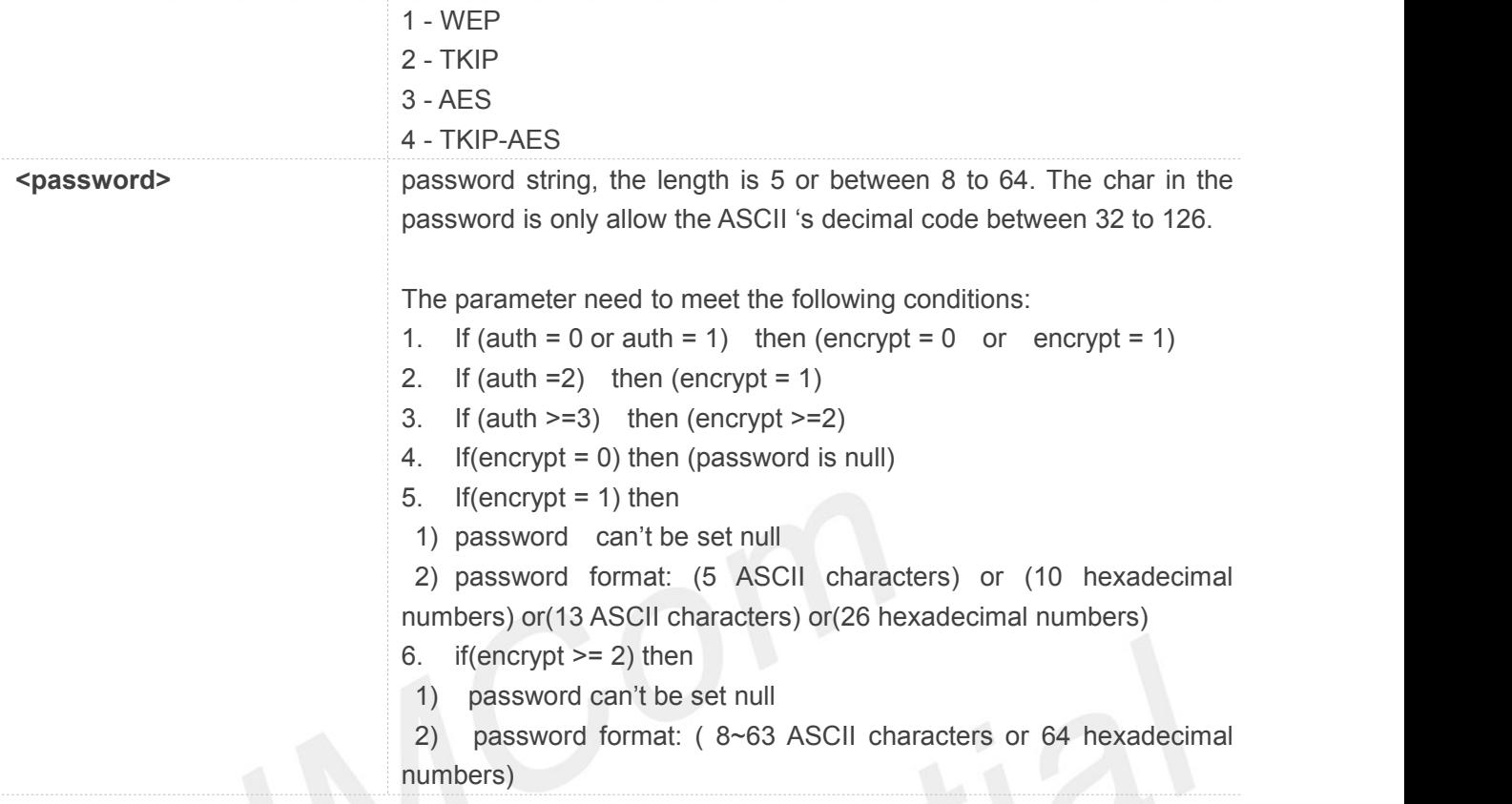

**AT+CWAUTH?**

**+CWAUTH: 4,3,"1234567890"**

**OK**

**AT+CWAUTH=5,4,"abcd1234"**

**OK**

#### **26.2.5 AT+CWMOCH 80211 mode,channel and bandwidth setting**

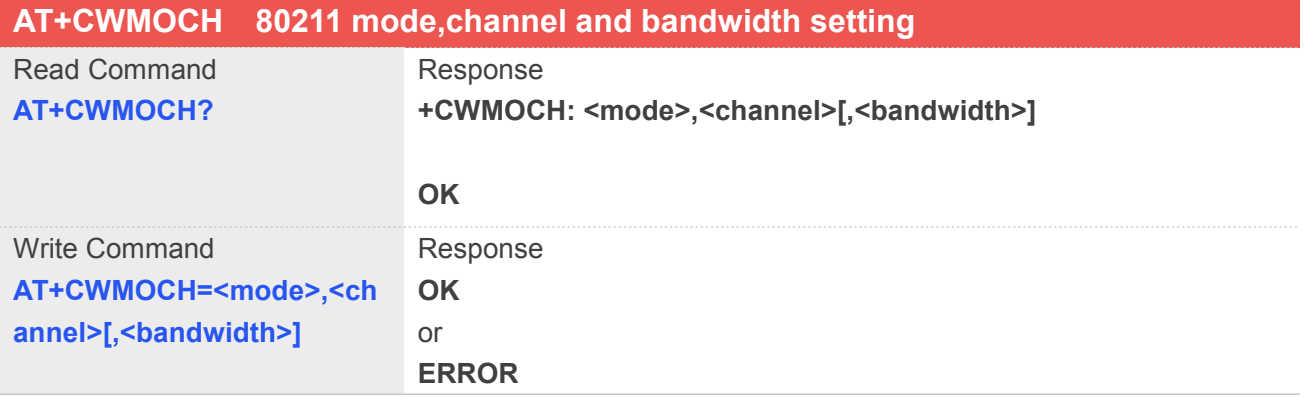

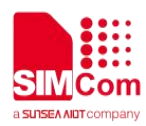

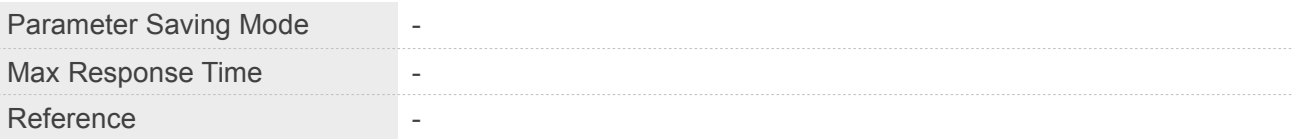

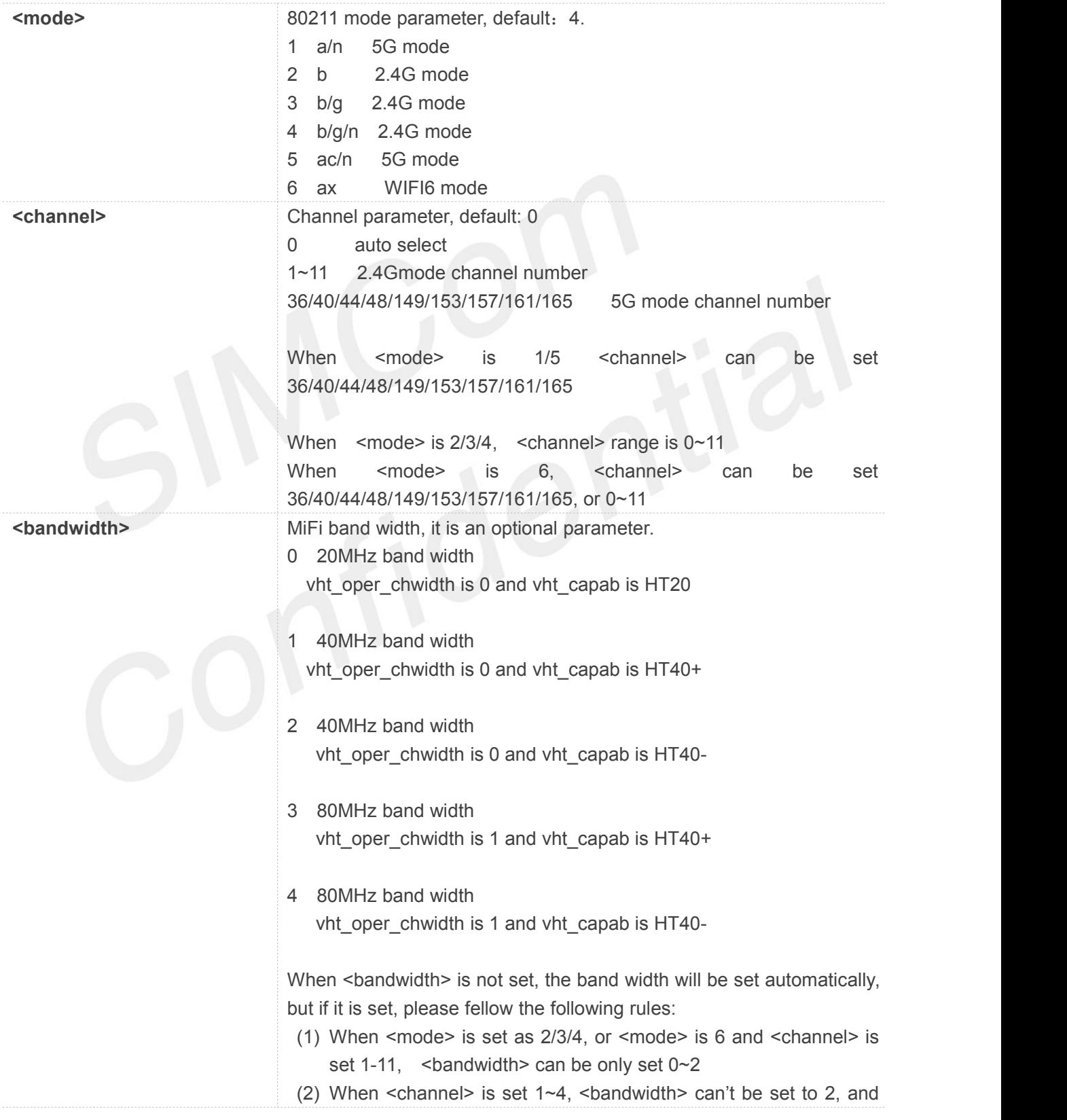

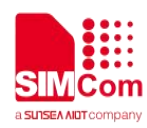

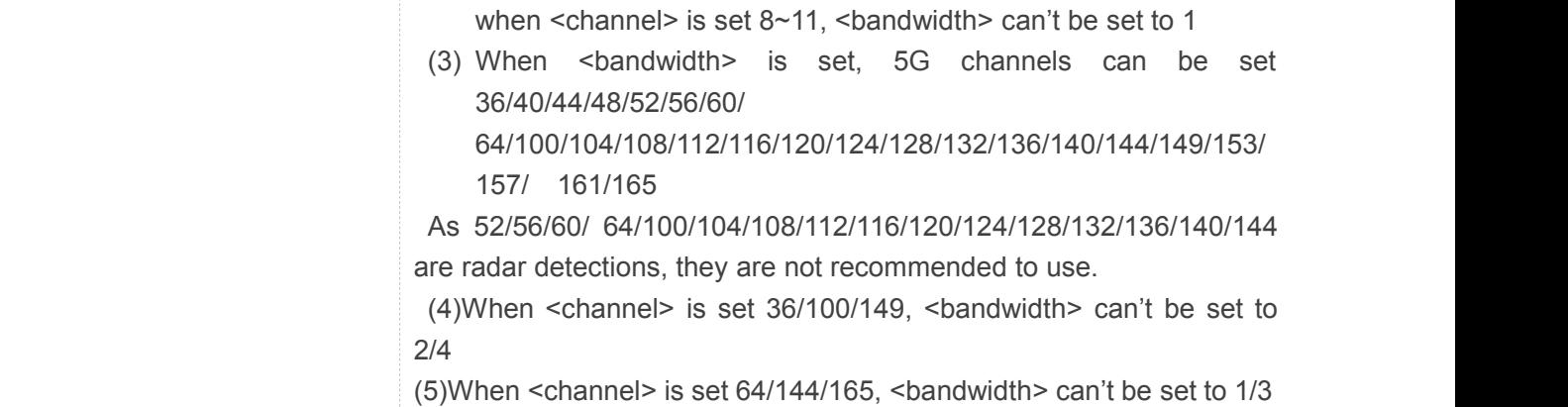

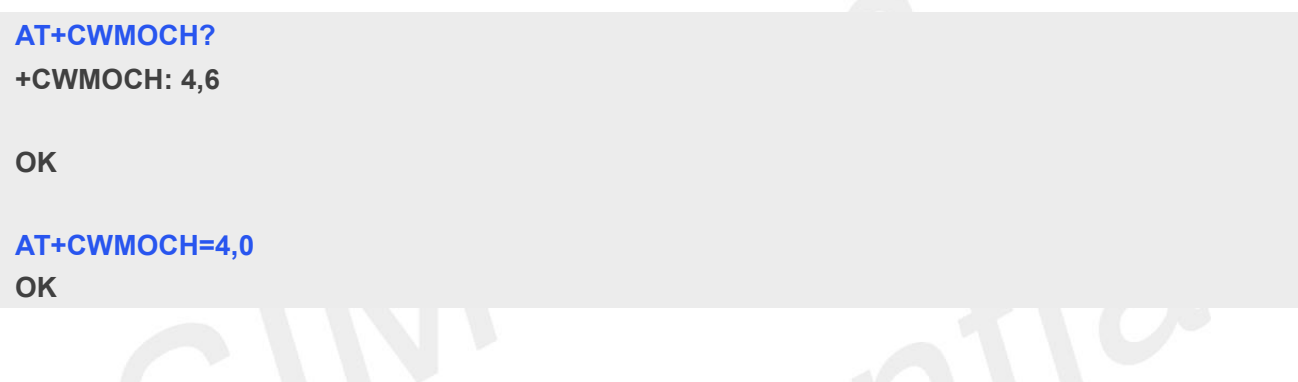

#### **26.2.6 AT+CWISO Client isolation setting**

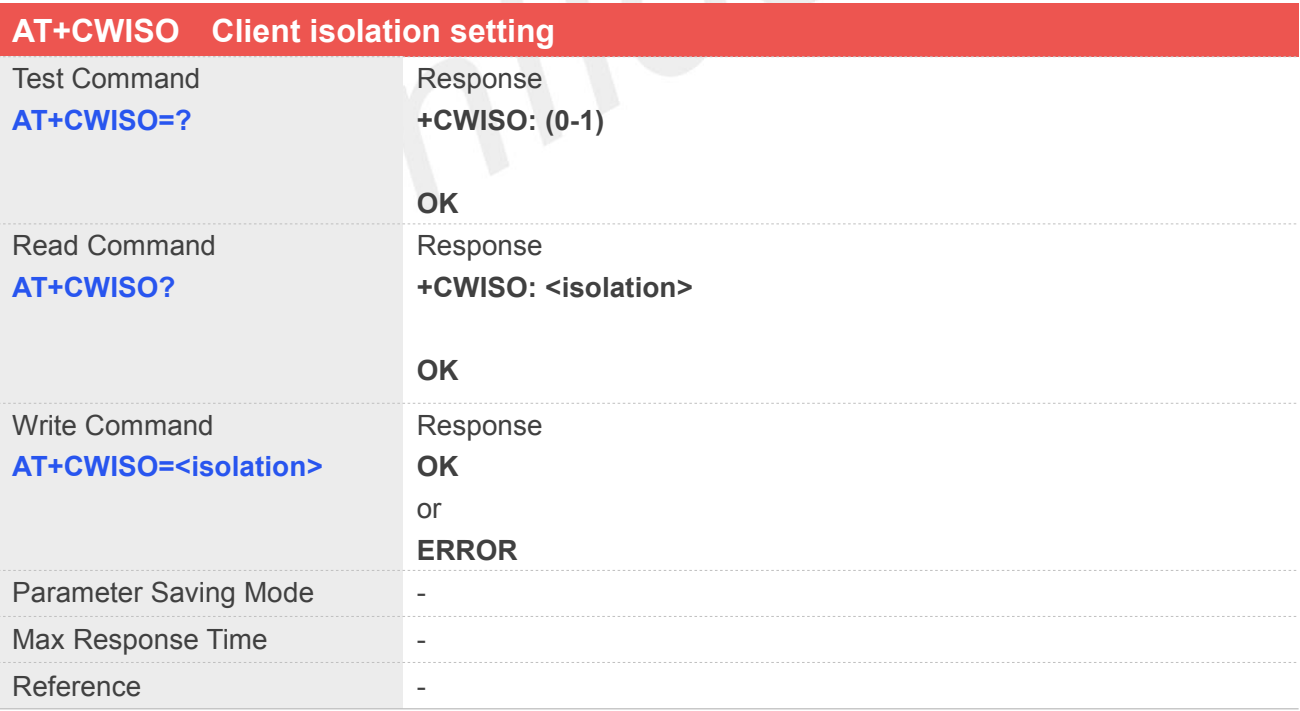

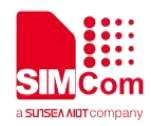

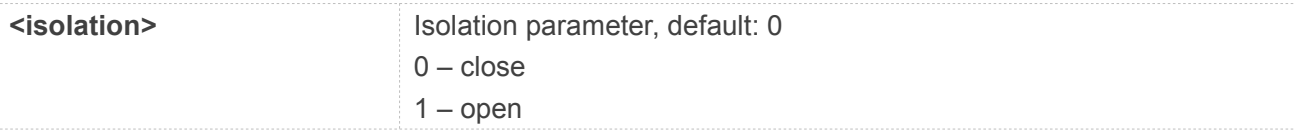

#### **AT+CWISO?**

**+CWISO: 0**

**OK**

#### **AT+CWISO=1**

**OK**

#### **26.2.7 AT+CWDHCP Get the current DHCP configuration**

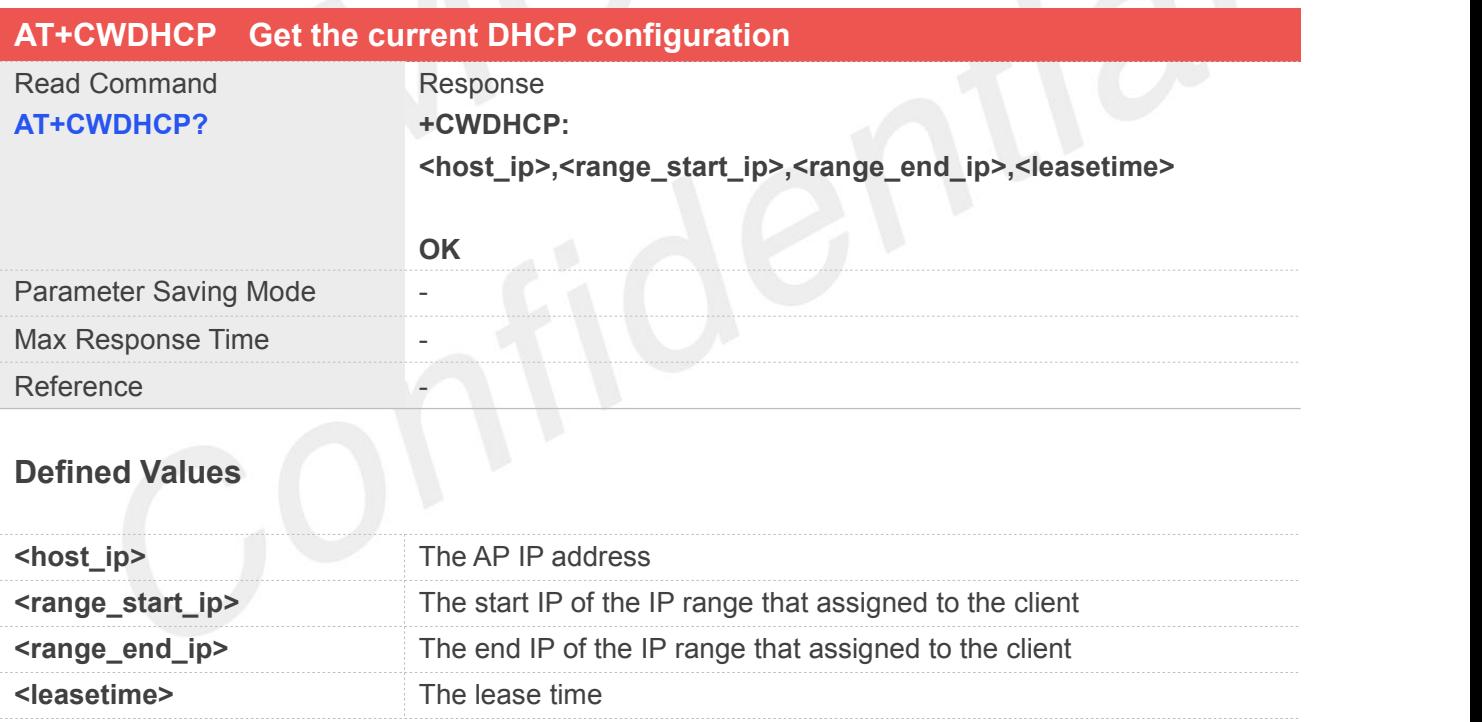

#### **Example**

#### **AT+CWDHCP?**

**+CWDHCP:**

**"192.168.225.1","192.168.225.20","192.168.225.60",12h**

#### **OK**

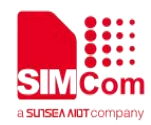

#### **26.2.8 AT+CWNAT NAT type setting**

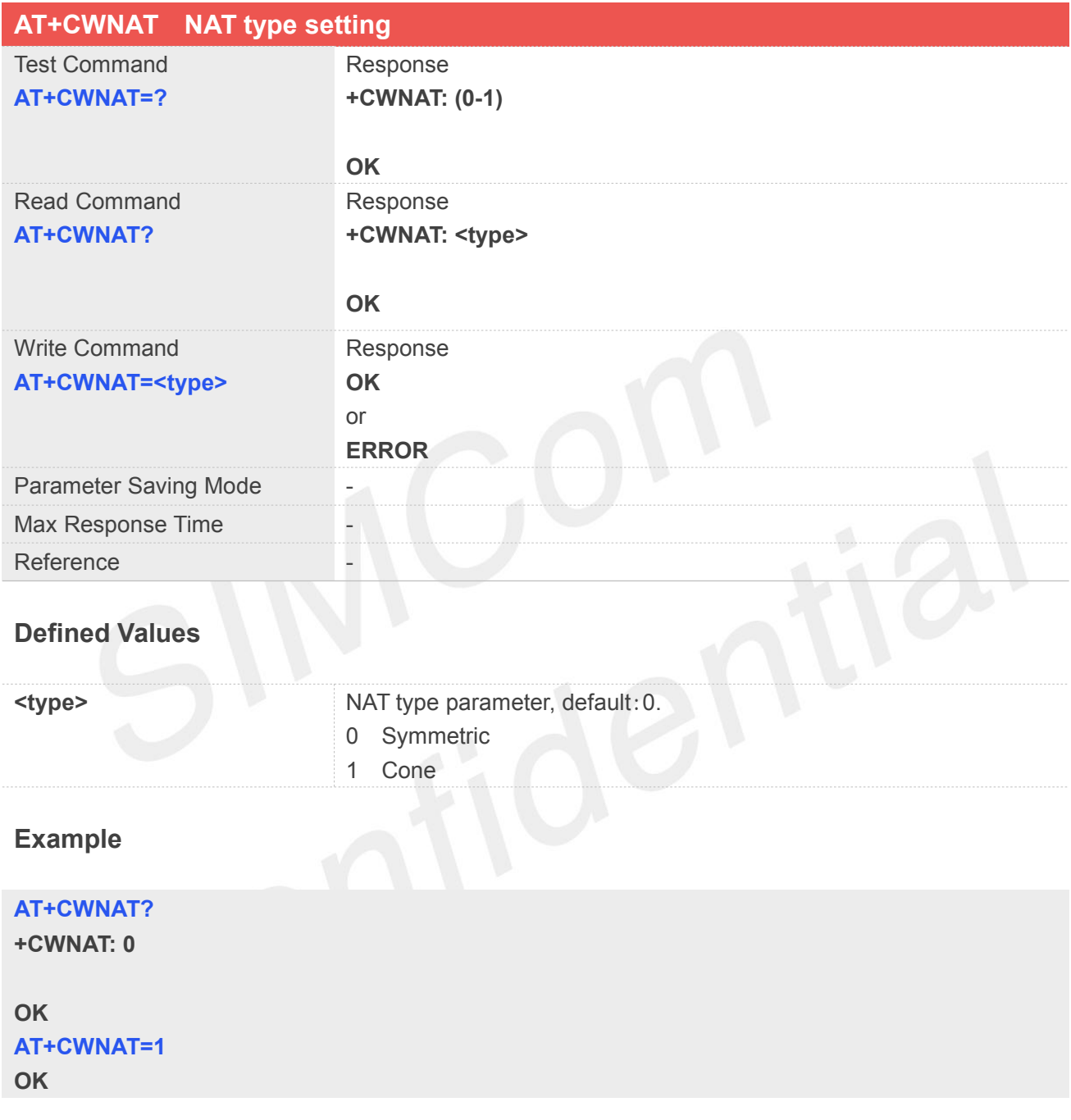

#### **26.2.9 AT+CWCLICNT Get client number connected to the MiFi**

#### **AT+CWCLICNT Get client number connected to the MiFi**

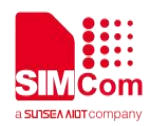

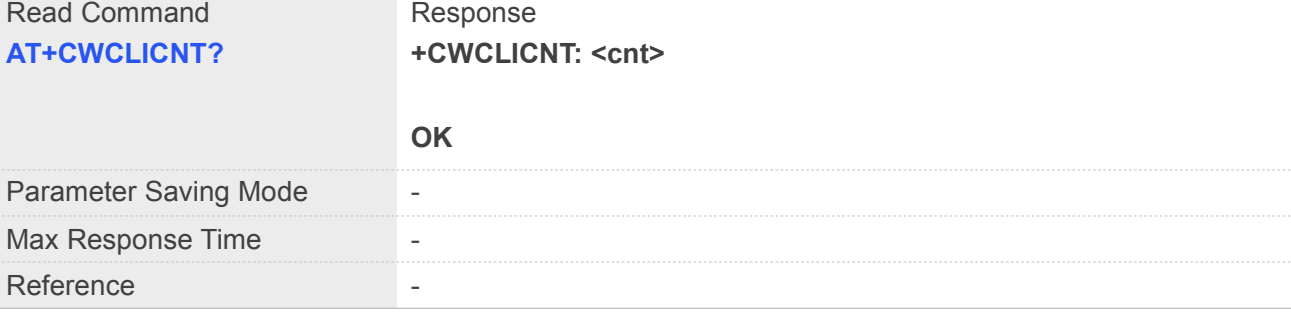

#### **Defined Values**

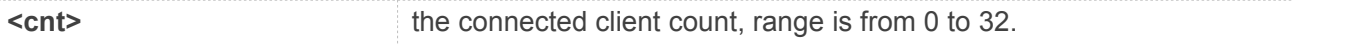

#### **Example**

### **AT+CWCLICNT?**

**+CWCLICNT: 1**

**OK**

# **26.2.10 AT+CWRSTD Restore to default setting**

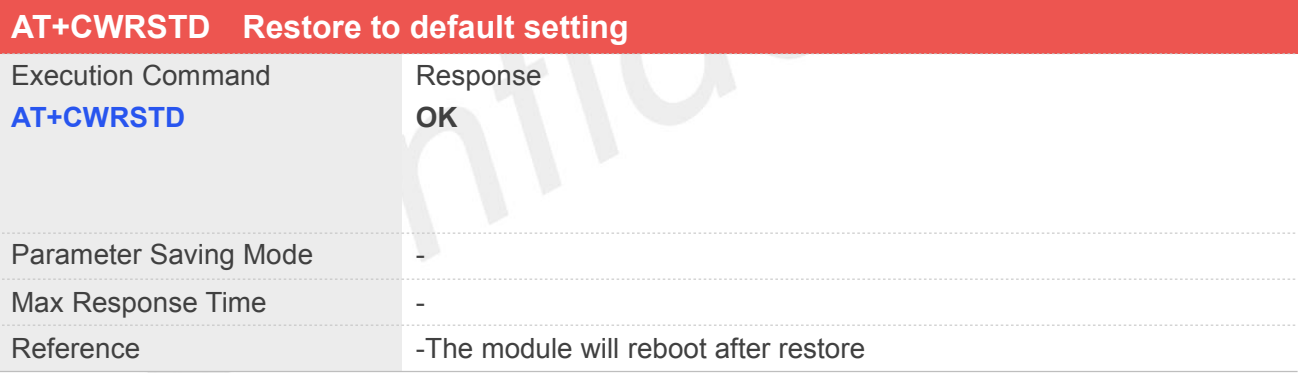

#### **Defined Values**

#### **Example**

#### **AT+CWRSTD**

**OK**

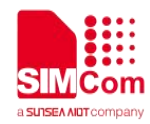

#### **26.2.11 AT+CWMAPCFG MiFi configuration setting**

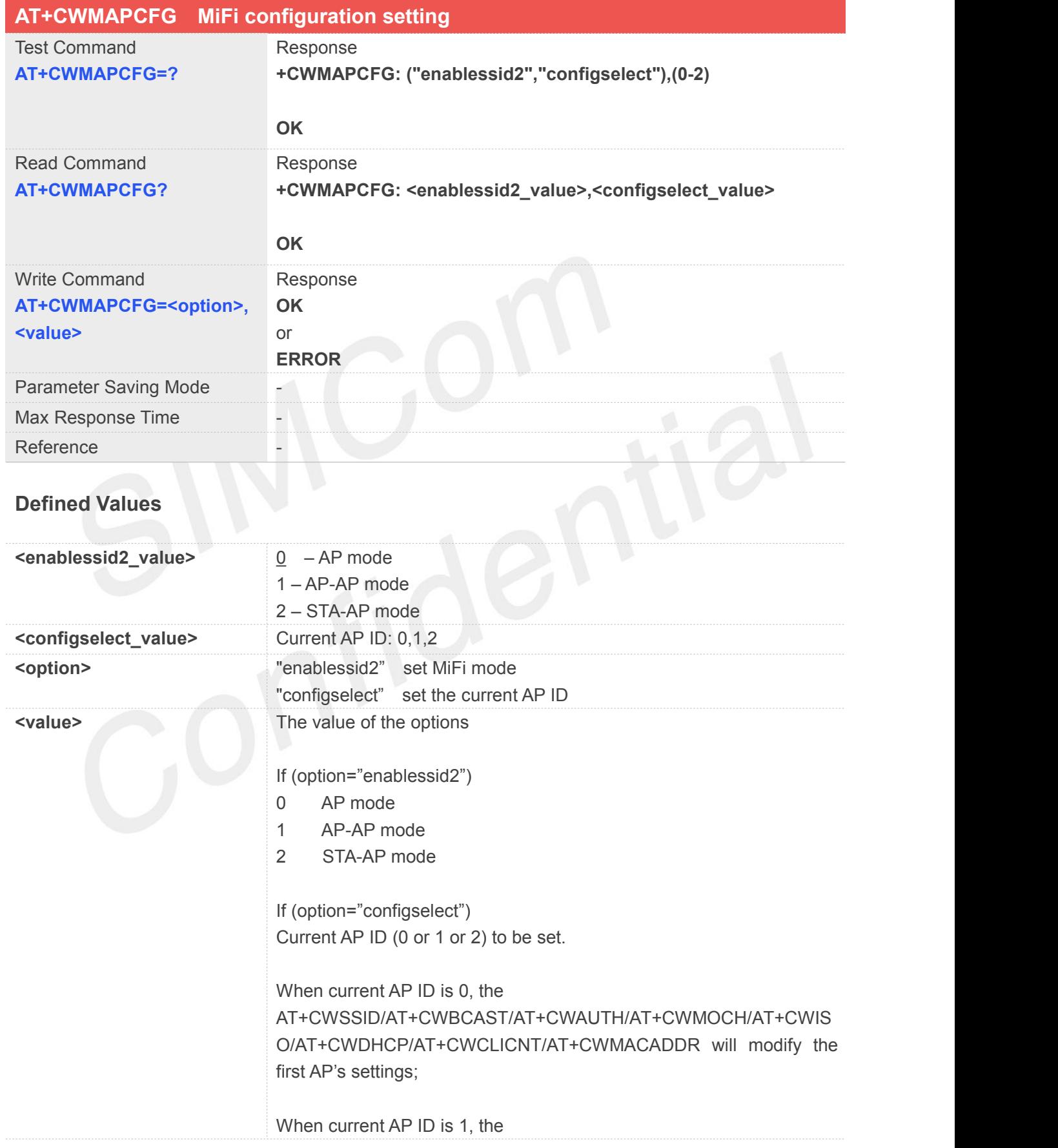

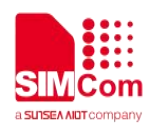

AT+CWSSID/AT+CWBCAST/AT+CWAUTH/AT+CWMOCH/AT+CWIS O/ AT+CWDHCP/AT+CWCLICNT/AT+CWMACADDR will modify the second AP's settings;

When current AP ID is 2, the AT+CWSSID/AT+CWBCAST/AT+CWAUTH/AT+CWMOCH/AT+CWIS O/ AT+CWDHCP/AT+CWCLICNT/AT+CWMACADDR will modify the third AP's settings, the AT+CWSTAIP/AT+CWSTASCAN/AT+CWSTACFG will modify the STA's settings.

#### **NOTE**

- It can't set the configselect value to 1 when enablessid2 is 0.
- The configselect value will be changed due to enablessid2.

enablessid2 configselect

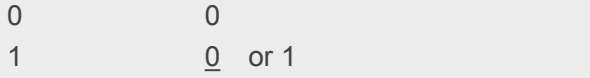

#### **Example**

#### **AT+CWMAPCFG=?**

**+CWMAPCFG: ("enablessid2","configselect"),(0-2)**

2 2

#### **OK**

**AT+CWMAPCFG?**

**+CWMAPCFG: 0,0**

**OK AT+CWMAPCFG="enablessid2",1 OK AT+CWMAPCFG="configselect",1 OK AT+CWMAPCFG="enablessid2",0 OK**

#### **26.2.12 AT+CWMACADDR Get MAC address**

#### **AT+CWMACADDR Get MAC address**

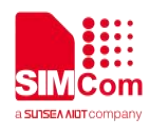

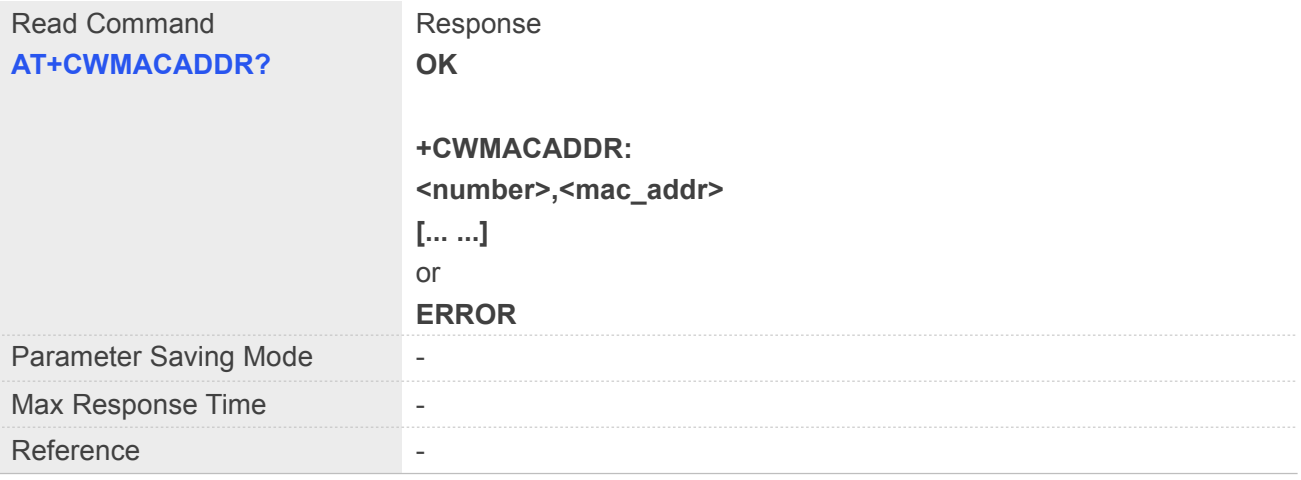

#### **Defined Values**

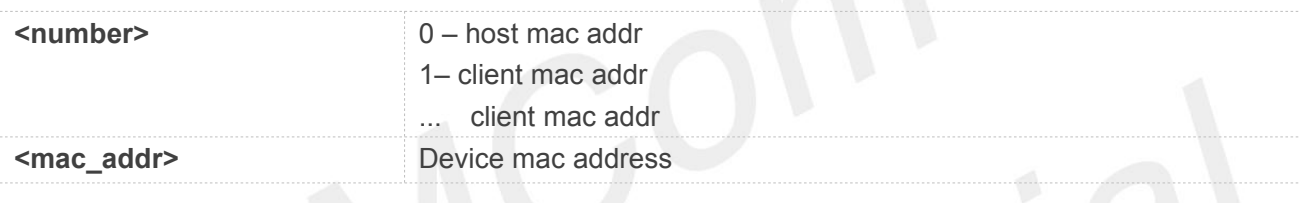

#### **Example**

**AT+CWMACADDR? OK**

**+CWMACADDR: 0,02:03:7F:93:62:62 1,cc:29:f5:e0:ef:f3**

#### **26.2.13 AT+CWNETCNCT Query the connection to the network**

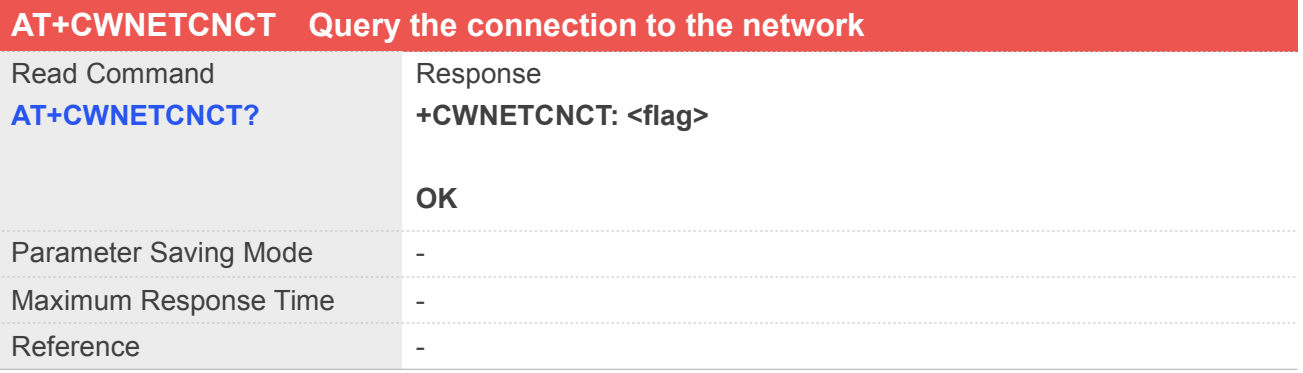

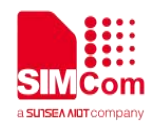

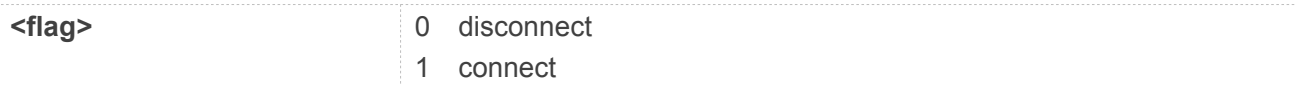

#### **AT+CWNETCNCT?**

**+CWNETCNCT: 1**

**OK**

#### **26.2.14 AT+CWSTASCAN Scan WIFI network**

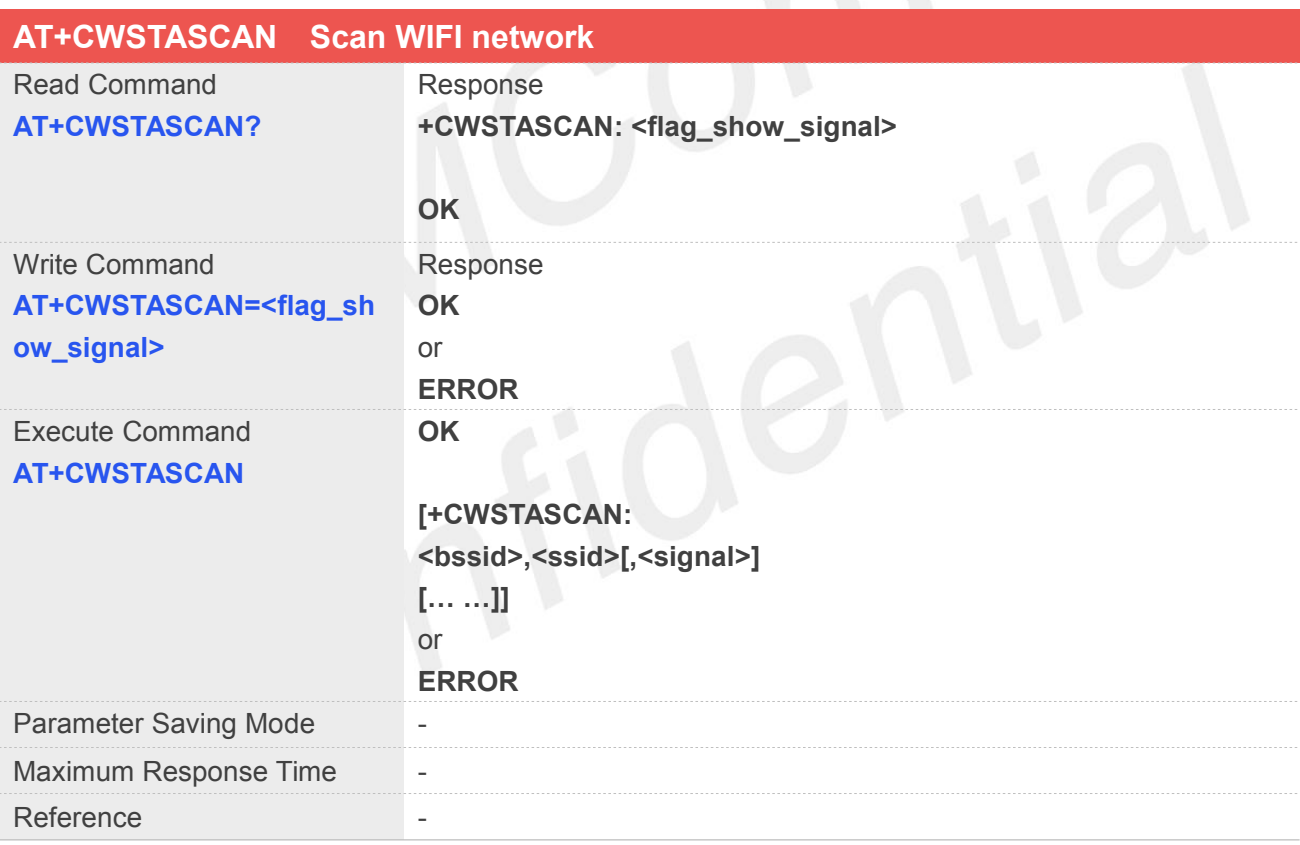

#### **Defined Values**

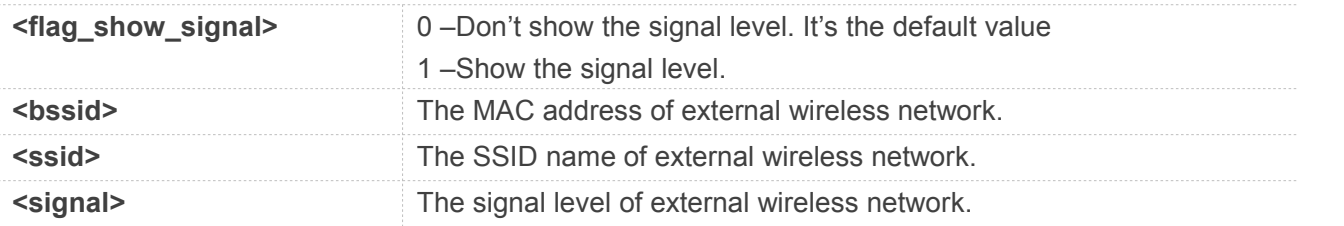

#### **Example**

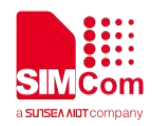

#### **AT+CWSTASCAN**

**OK**

**+CWSTASCAN: 4c:e6:76:49:2a:48,simtest AT+CWSTASCAN=1 OK AT+CWSTASCAN? +CWSTASCAN: 1**

**OK AT+CWSTASCAN OK**

**+CWSTASCAN: f4:83:cd:d8:24:c8,TP-LINK\_24C8,-52 80:89:17:10:e6:23,TP-LINK\_SW2,-58 14:2d:27:24:98:61,Public,-58 bc:46:99:38:e2:ca,TP-LINK\_E2CA,-64 0c:72:d9:49:25:8b,nubia-WD670-258B,-92 50:2b:73:c0:aa:d9,Tenda\_C0AAD9,-68**

#### **26.2.15 AT+CWSTACFG STA mode configuration setting**

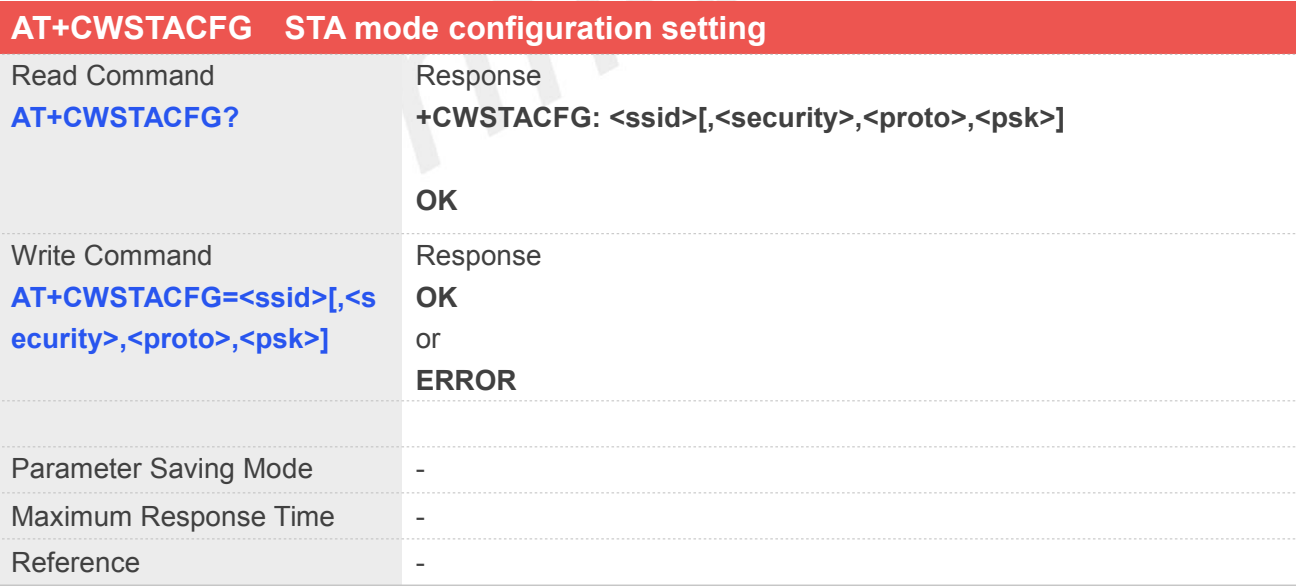

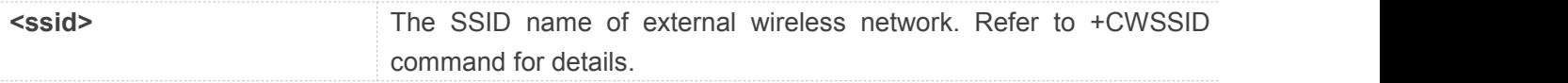

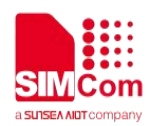

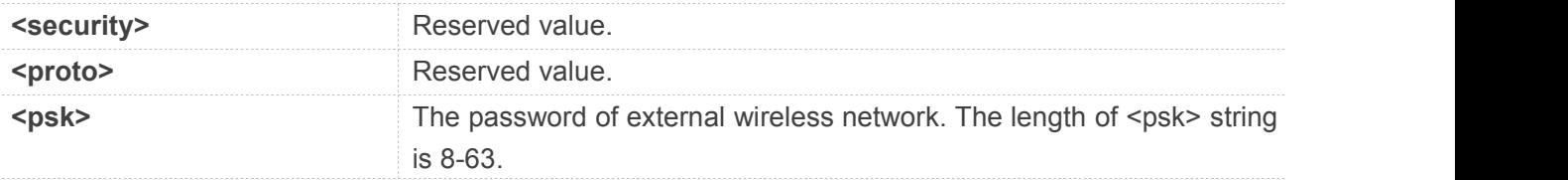

**AT+CWSTACFG="simtest",2,1,"1234567890" OK AT+CWSTACFG? +CWSTACFG: "simtest",,,"1234567890"**

```
OK
AT+CWSTACFG="simtest",,,"1234567890" OK
AT+CWSTACFG?
+CWSTACFG: "simtest",,,"1234567890"
```
**OK**

## **26.2.16 AT+CWSTAIP Get STA mode IP address**

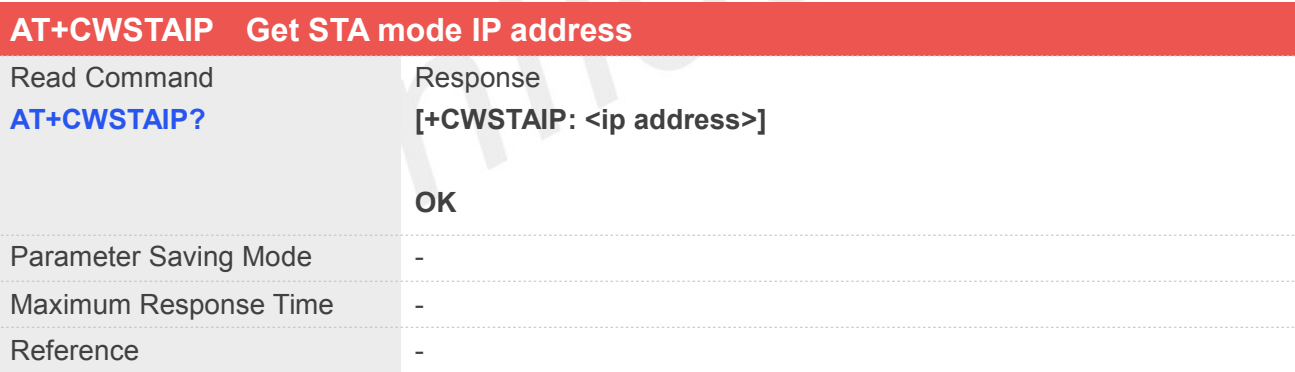

#### **Defined Values**

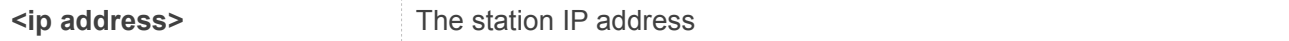

#### **Example**

#### **AT+CWSTAIP?**

**+CWSTAIP: 192.168.11.27**

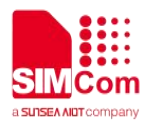

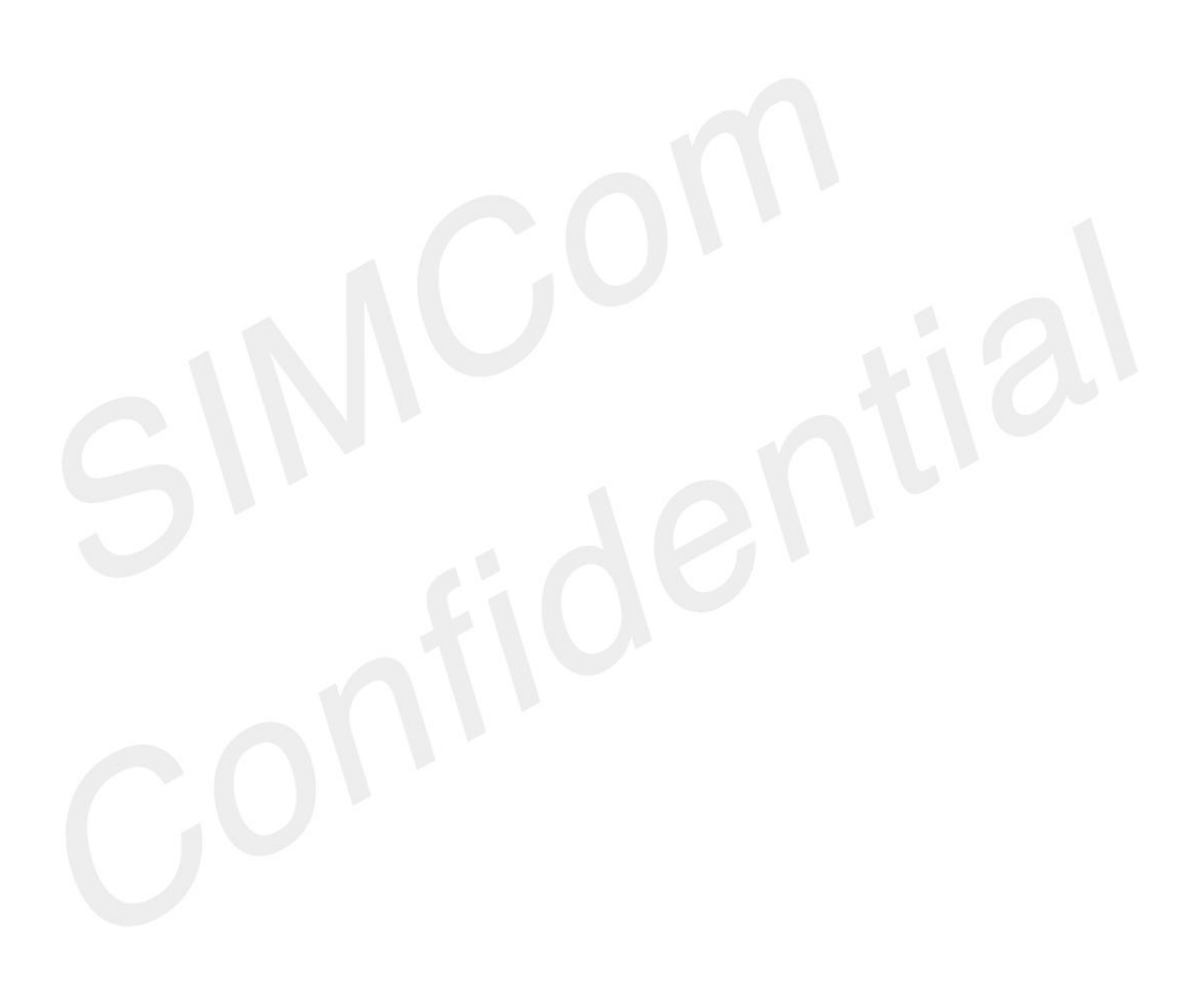

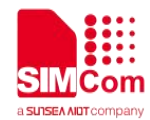

## **27 Gadgets on the AP side**

#### **27.1 Overview of AT Commands**

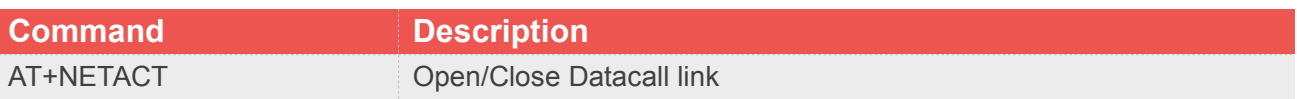

#### **27.2 Detailed Description of AT Commands**

#### **27.2.1 AT+NETACT Open/Close Datacall link**

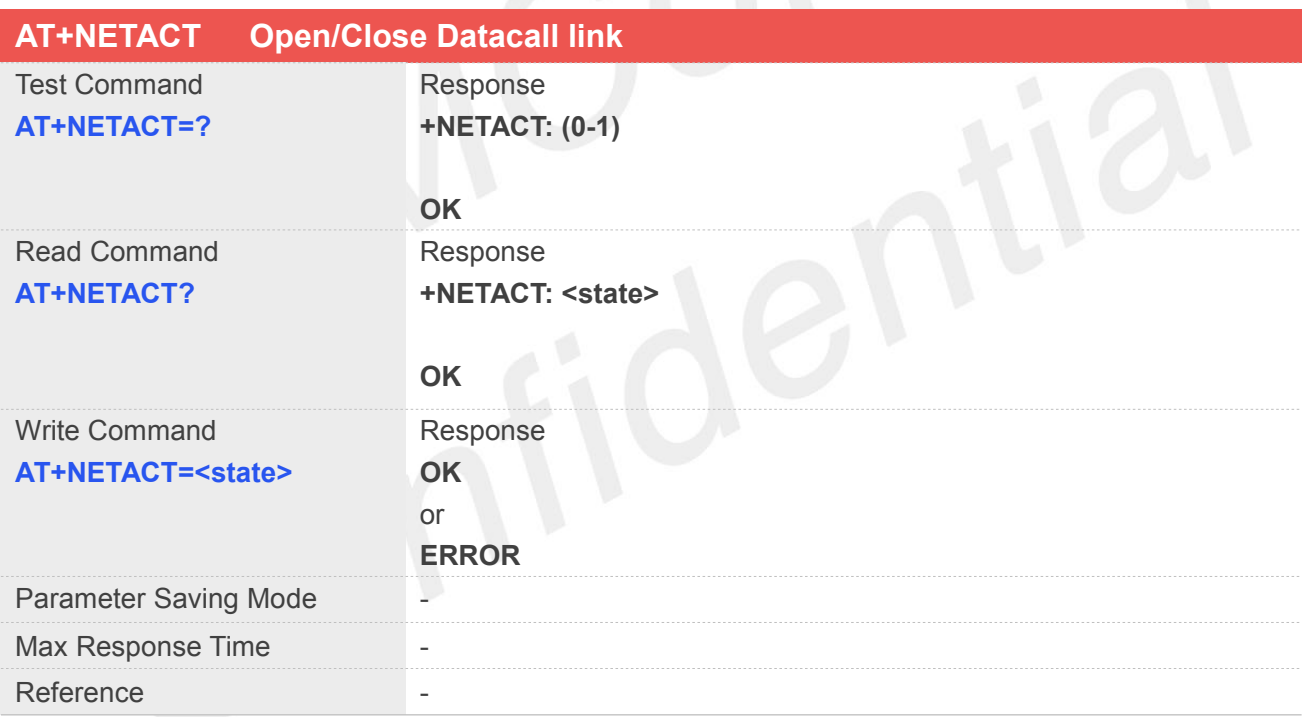

#### **Defined Values**

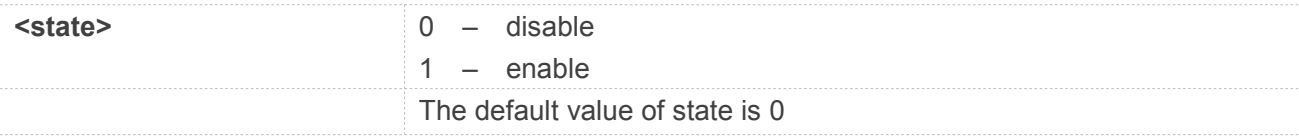

#### **Example**

#### **AT+CGDCONT?**

**+CGDCONT: 1,"IP","ctlte","0.0.0.0",0,0,0,0 +CGDCONT: 2,"IPV4V6","ims","0.0.0.0.0.0.0.0.0.0.0.0.0.0.0.0",0,0,0,0**

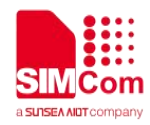

#### **OK**

**AT+CGDCONT=6,"IPV4V6","3gnet" OK**

#### **AT+NETACT?**

**+NETACT: 0**

**OK**

**AT+NETACT=1 OK**

**AT+NETACT?**

**+NETACT: 1**

**OK**

**AT+NETACT=0 OK**

**AT+NETACT? +NETACT: 0**

**OK**